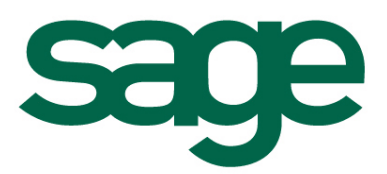

*Ligne 100* 

*Version 14.00* 

*Structure des fichiers*

#### COMPOSITION DU PROGICIEL

Votre progiciel est composé d'un boîtier de rangement comprenant :

- le CD-ROM sur lequel est enregistré le programme,
- la documentation correspondante

#### PROPRIETE & USAGE

Tout usage, représentation ou reproduction intégral ou partiel, fait sans le consentement de Sage France est illicite (Loi du 11 Mars 1957 - Loi du 3 Juillet 1985). Ils constitueraient une contrefaçon sanctionnée par les articles 425 et suivants du Code Pénal.

Tous droits réservés dans tous pays.

Logiciel original développé par Sage France.

Documentation Sage France.

Toute utilisation, à quelque titre que ce soit, non autorisée dans le cadre de la convention de licence, est strictement interdite sous peine de sanctions pénales (Loi du 3 Juillet 1985, Art. 46).

#### CONFORMITE & MISE EN GARDE

Compte tenu des contraintes inhérentes à la présentation sous forme papier, les spécifications visées dans la présente documentation constituent une illustration aussi proche que possible des spécifications.

Il appartient au client, parallèlement à la documentation, de mettre en œuvre le progiciel pour permettre de mesurer exactement l'adéquation de ses besoins aux fonctionnalités.

Il est important, pour une utilisation sûre et opérationnelle du progiciel, de lire préalablement la documentation.

#### EVOLUTION

La documentation correspond à la version référencée. Entre deux versions, des mises à jour du logiciel peuvent être opérées sans modification de la documentation. Toutefois, un additif peut être joint à la documentation existante pour présenter les modifications et améliorations apportées à ces mises à jour.

#### FICHE DE SUGGESTION

Sage France recherche une constante amélioration du progiciel et de sa documentation. Nous invitons notre clientèle à nous faire parvenir ses suggestions et les éventuels défauts ou erreurs qu'elle pourrait relever sur la fiche suggestion figurant en dernière page du manuel.

#### MARQUES

Ligne 30 est une marque déposée appartenant à Sage France.

Ligne 100 est une marque déposée appartenant à Sage France.

Ligne 500 est une marque déposée appartenant à Sage France.

Windows 2000, Windows 98, Windows 95, Windows, MS-DOS sont des marques déposées de Microsoft Corporation.

Macintosh, MAC/OS est une marque déposée de Apple Computer Inc.

© **Sage France**

# Sommaire

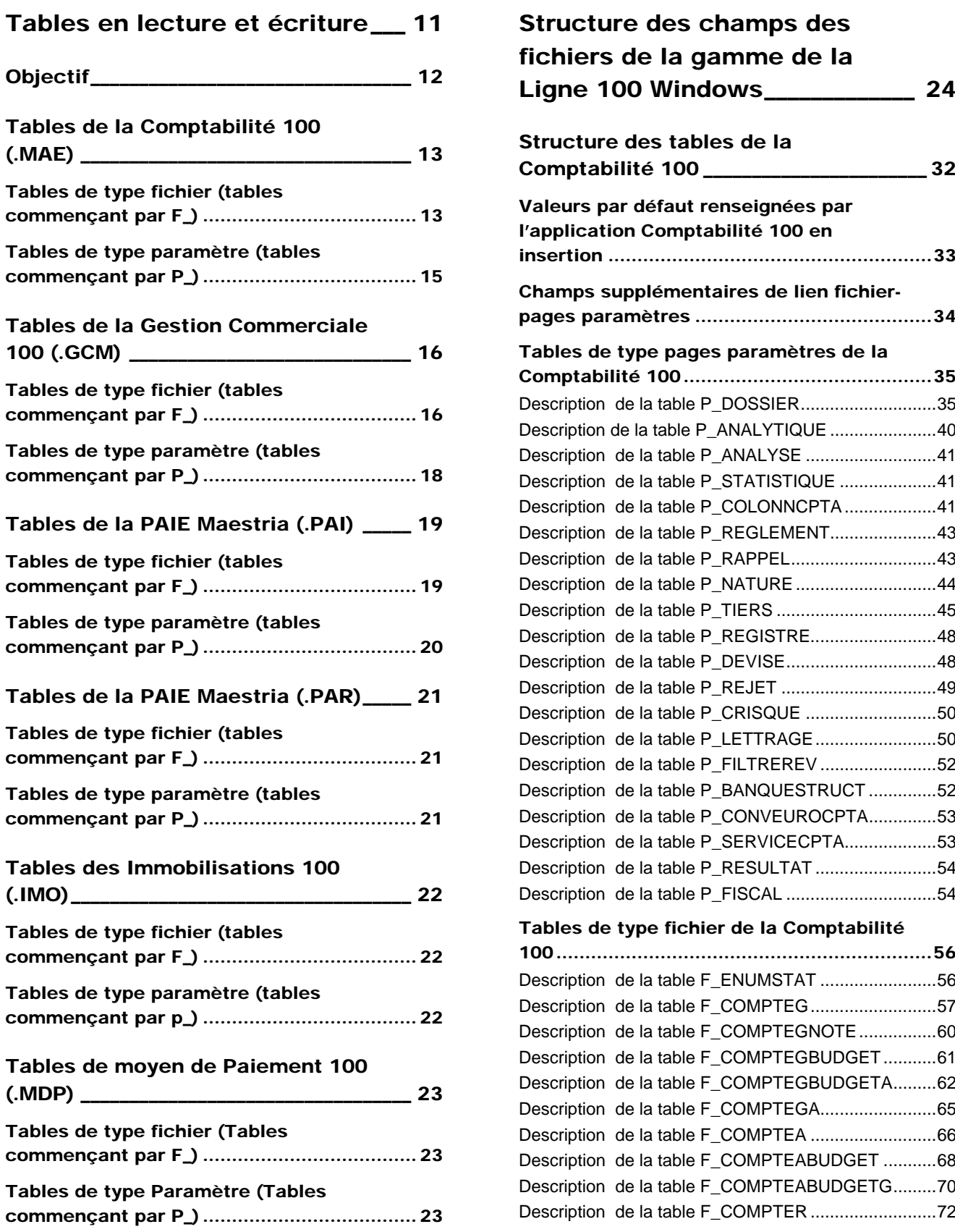

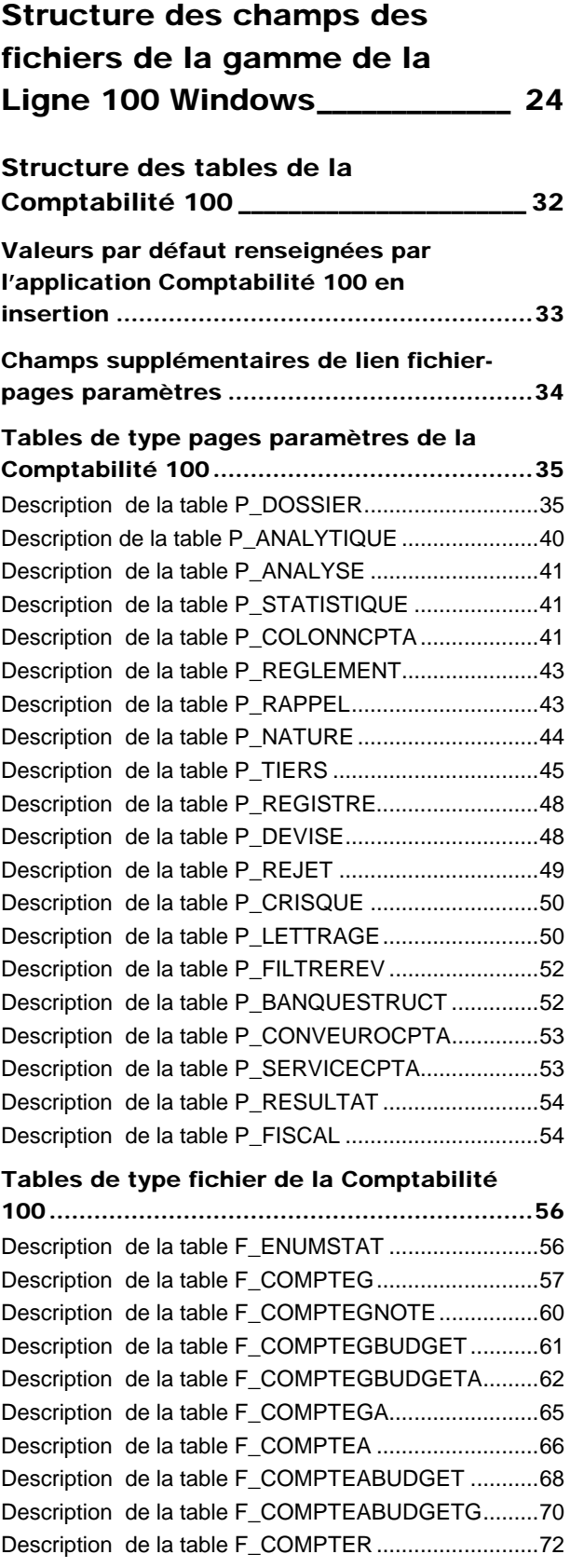

Description de la table F\_BANQUEAFB....................157

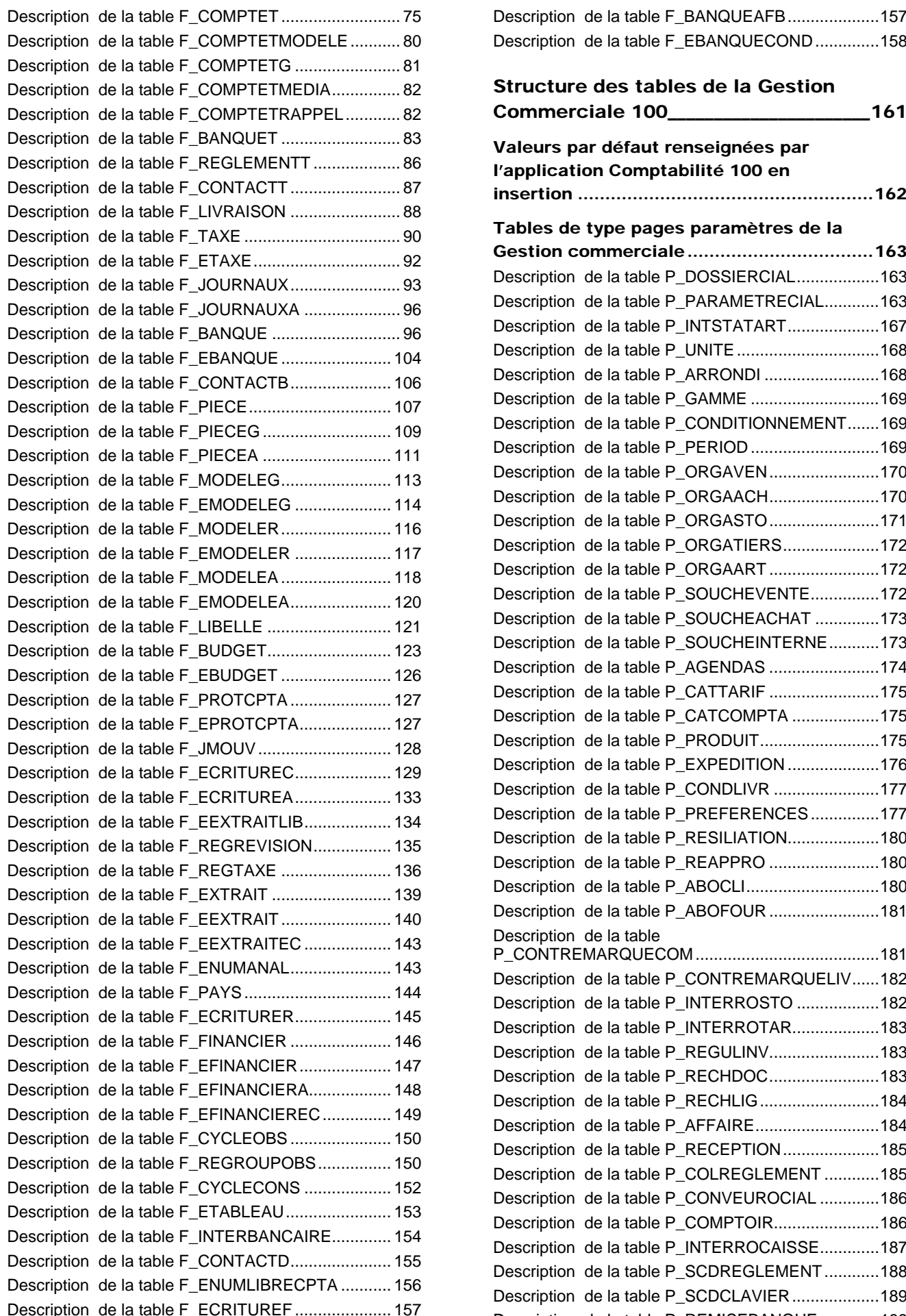

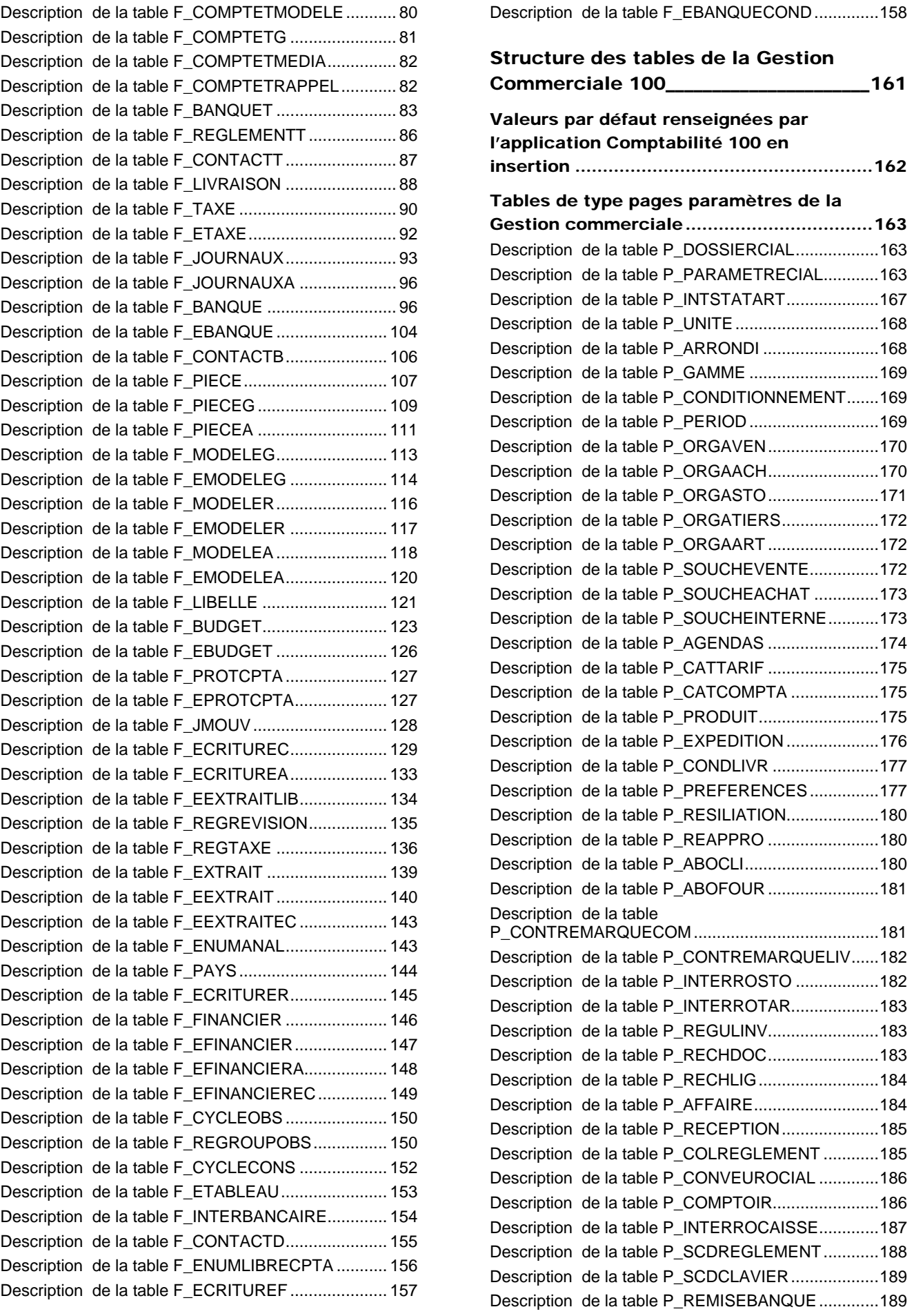

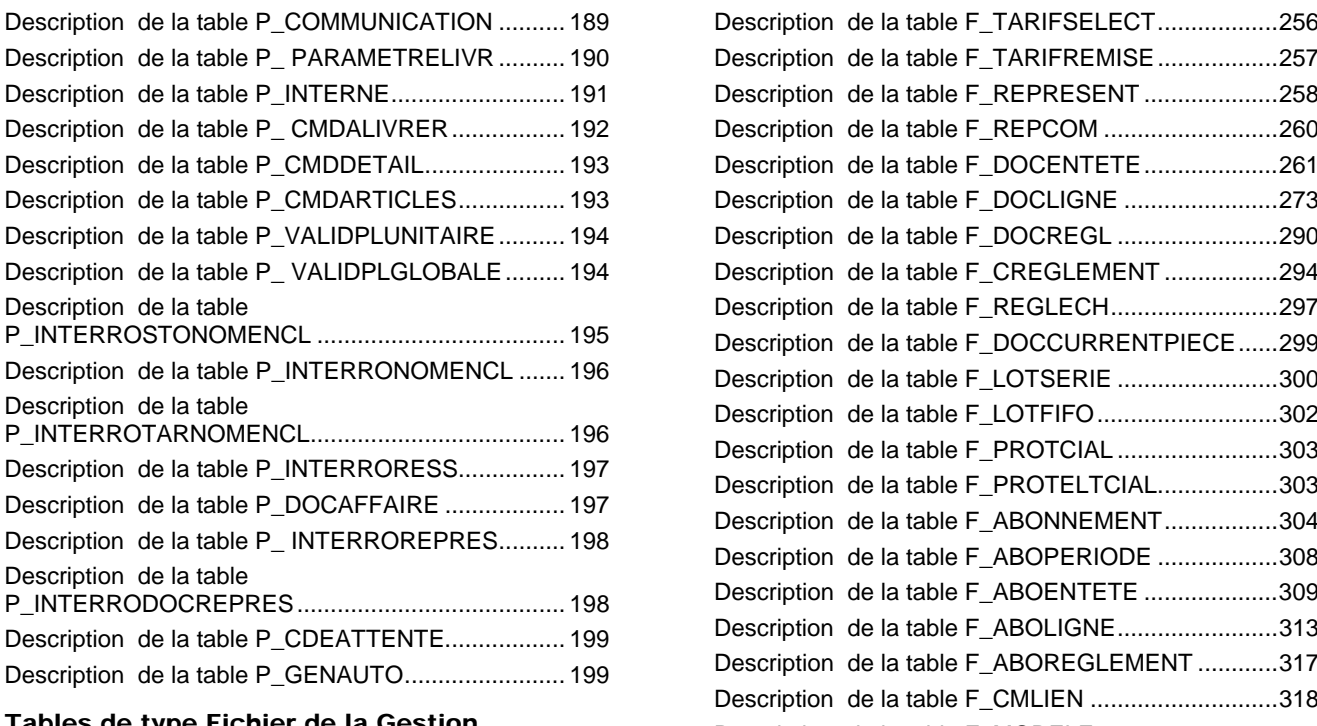

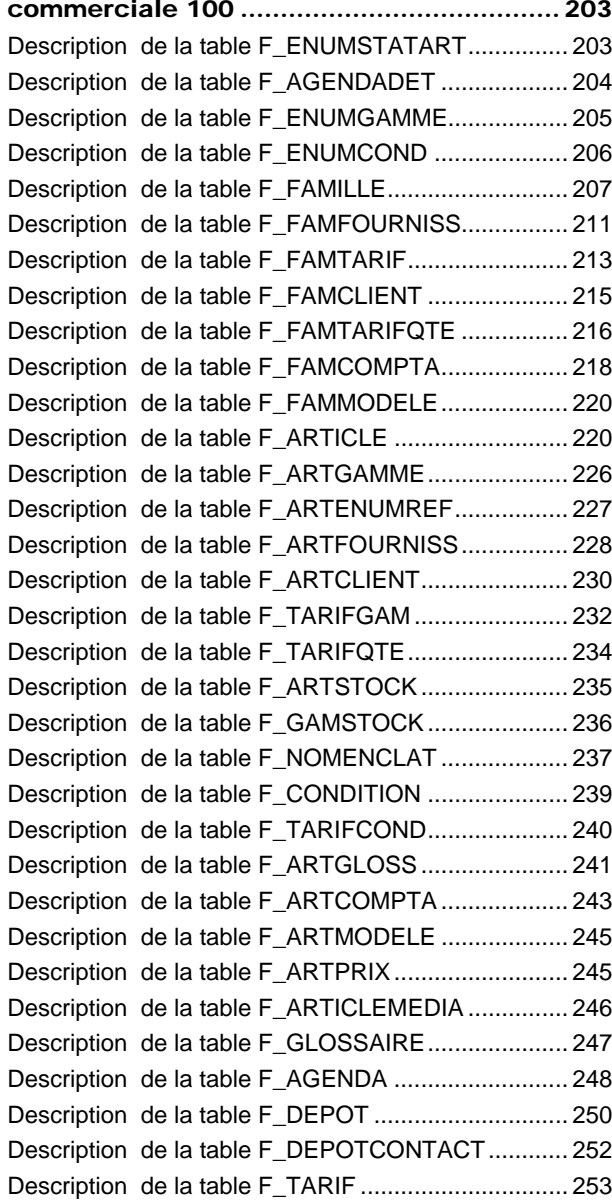

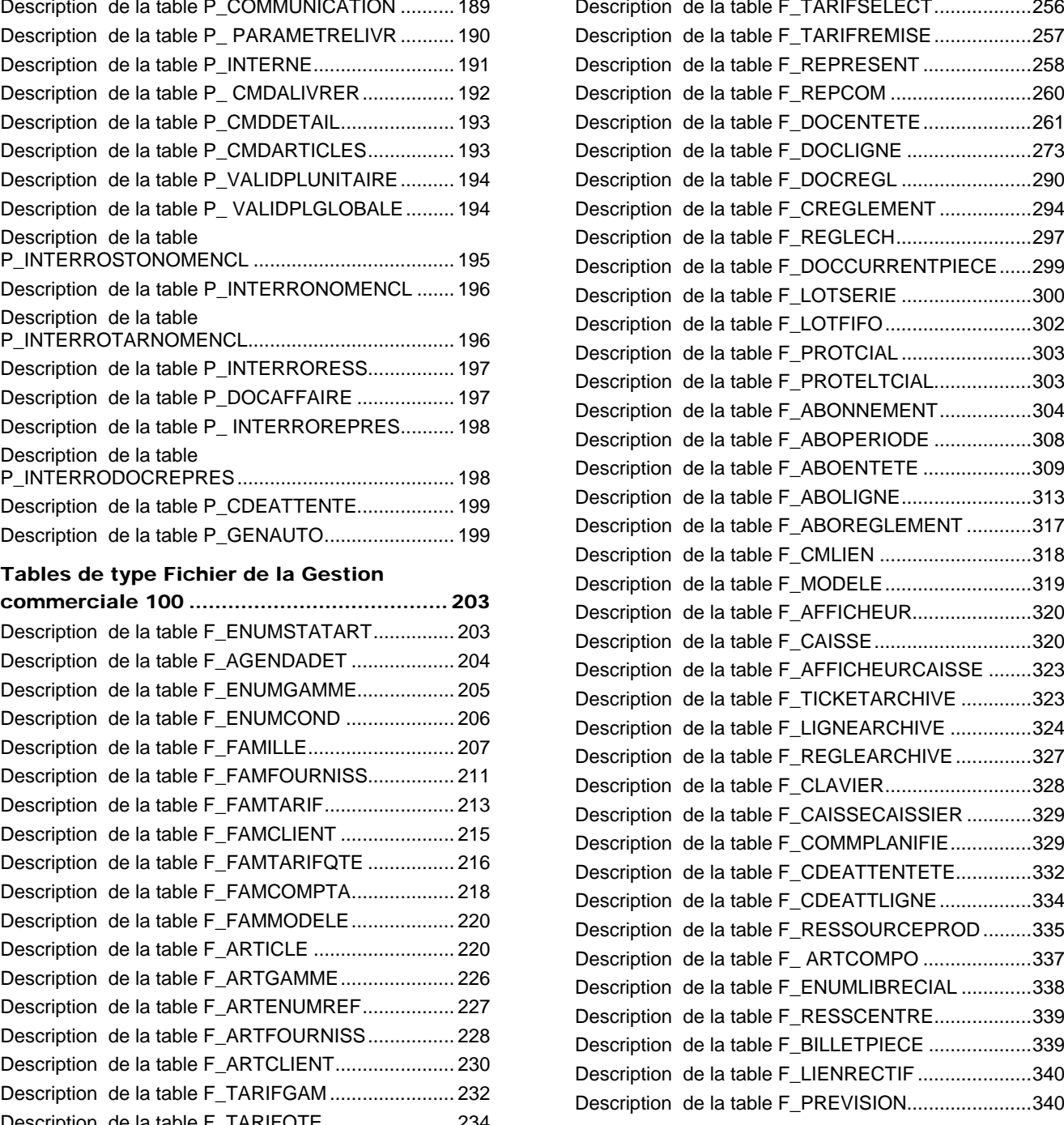

#### Structure des tables des **Immobilisation**

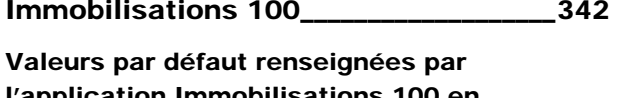

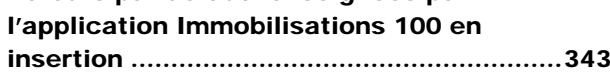

#### Tables de type Pages paramètres des Description de la table F\_ARTMODELE ................... 245 Immobilisations 100....................................344 Description de la table P\_DOSSIERIMMO................344 Description de la table P\_NATUREBIEN...................344 Description de la table P\_NATUREFISC...................345 Description de la table P\_NATUREACQ ...................346 Description de la table P\_NATURESORTIE...............347 Description de la table P\_REGLAGES ......................347 Description de la table P\_STATIMMO.......................348

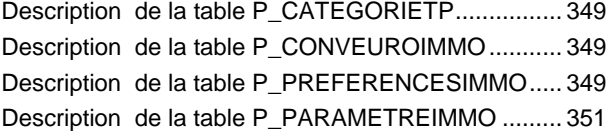

Tables de type Fichier des

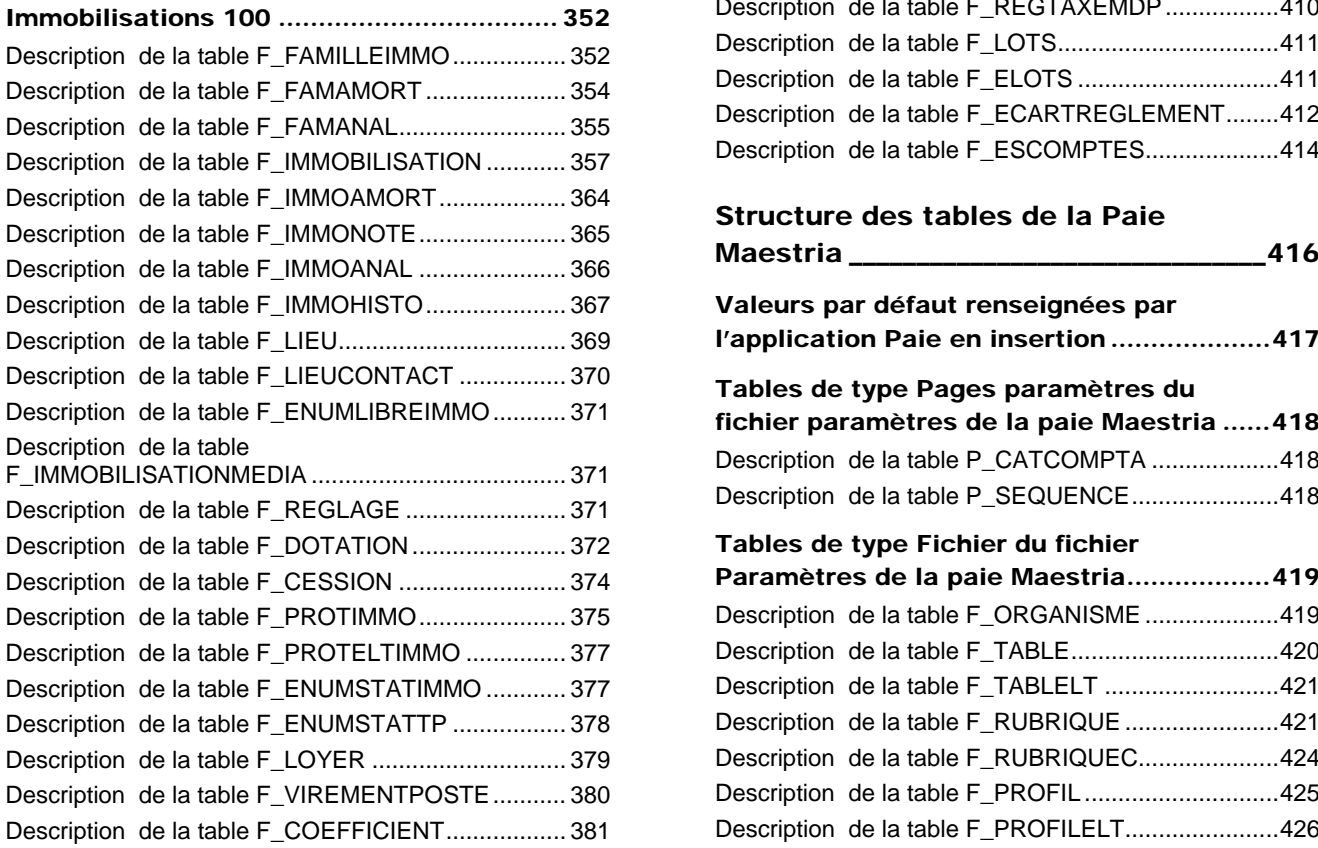

## Structure des tables des Moyens de paiement 100 \_\_\_\_\_\_\_\_\_\_\_\_\_\_\_\_\_\_\_\_\_\_\_\_\_\_\_\_\_\_382 Tables de type Pages paramètres du

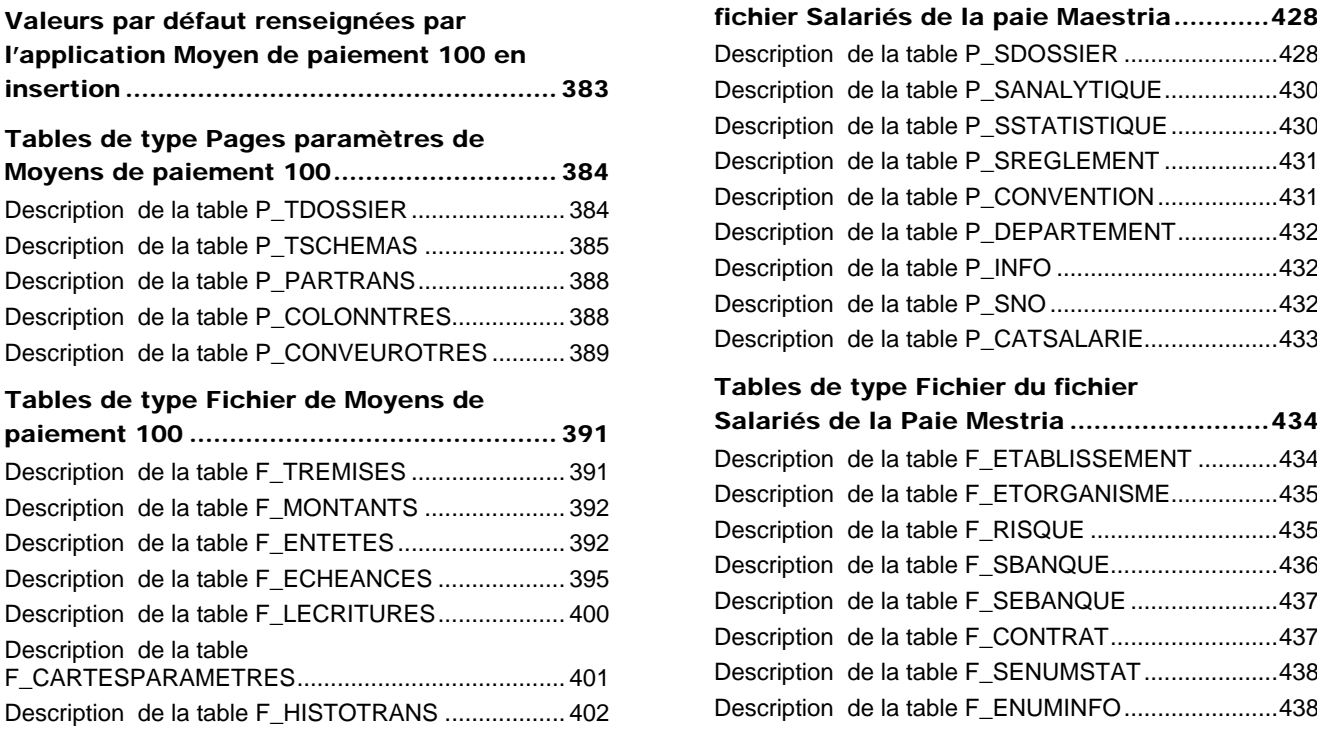

Description de la table F\_LHISTOTRANS................. 404

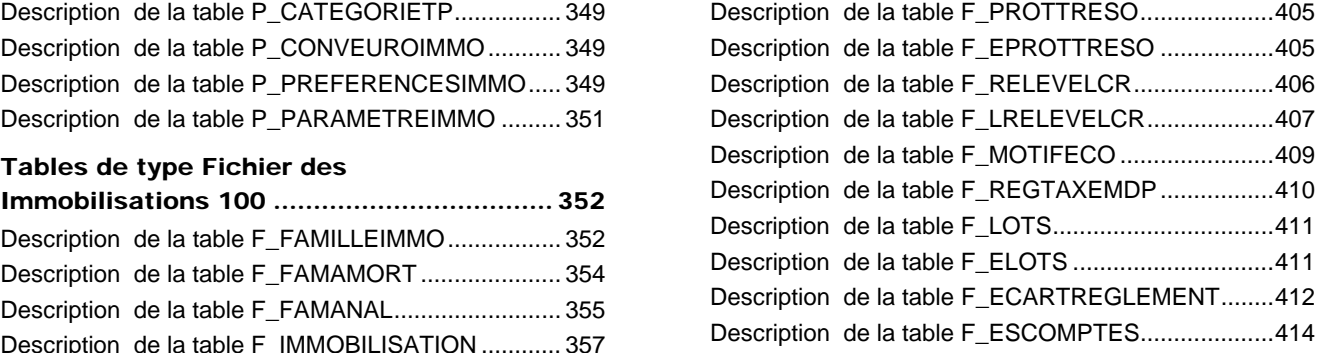

#### Structure des tables de la Paie

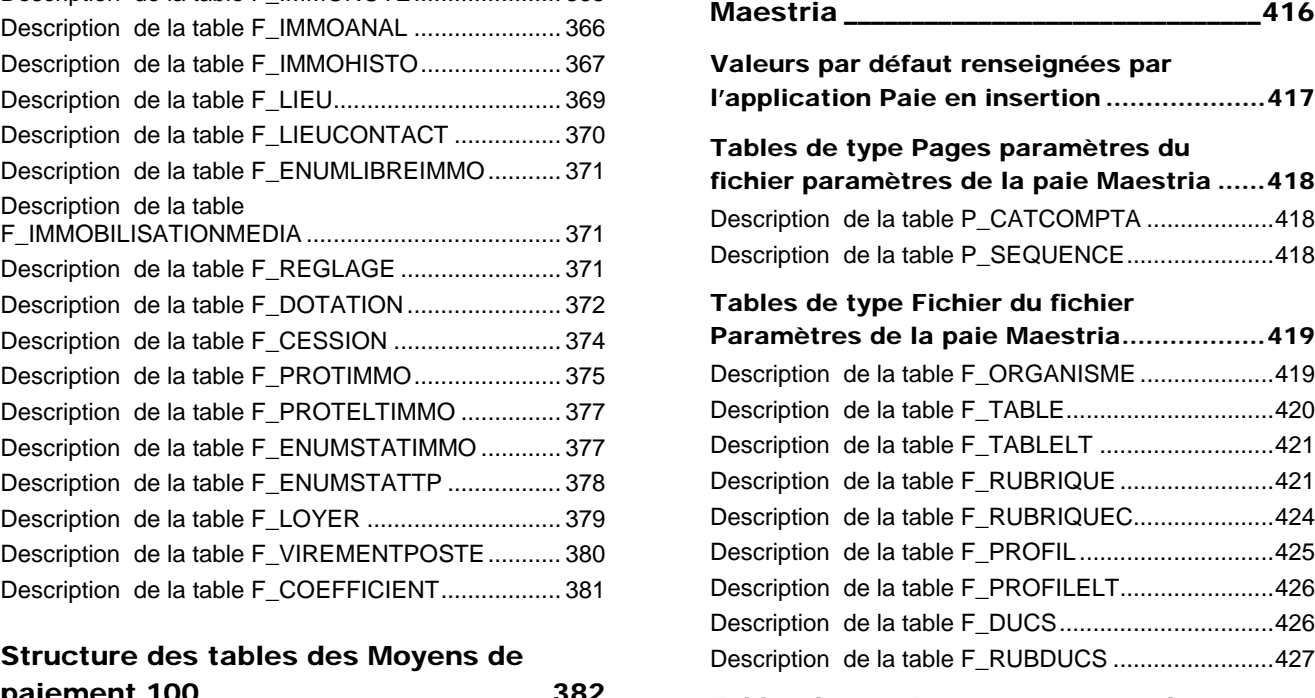

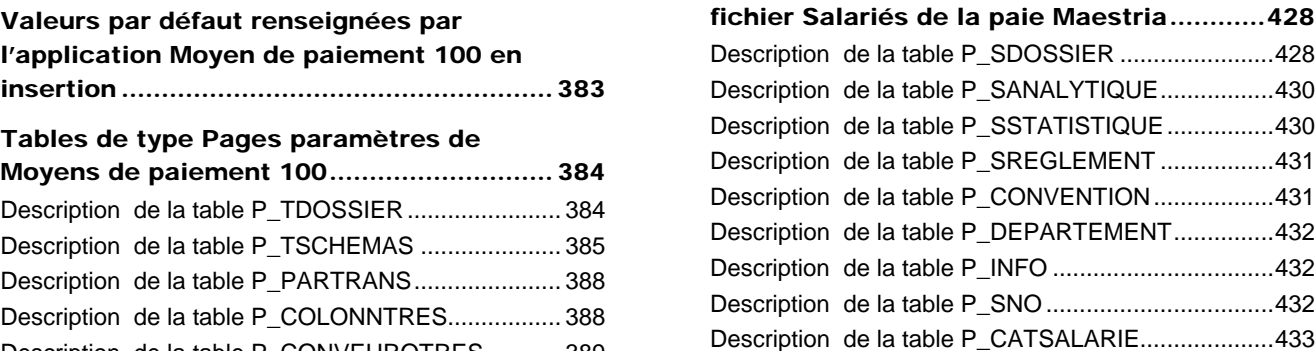

#### Tables de type Fichier du fichier

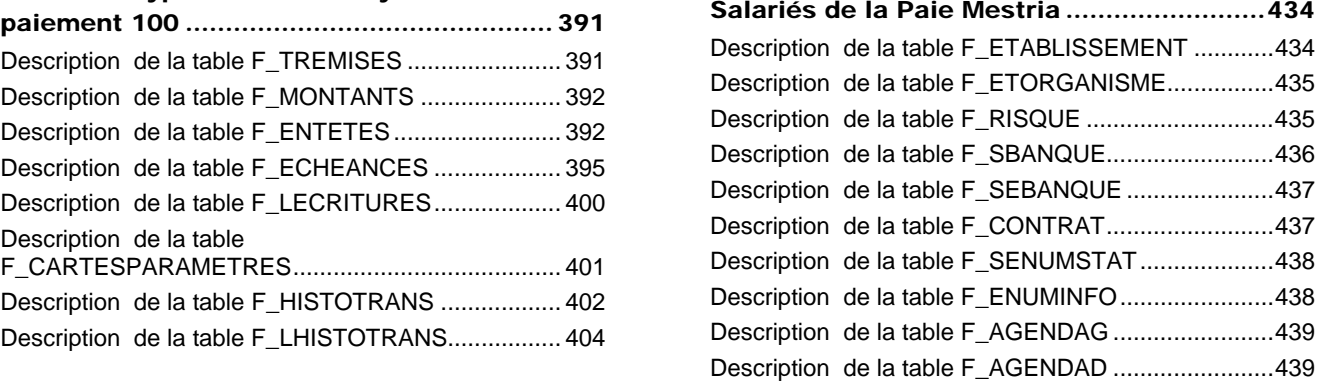

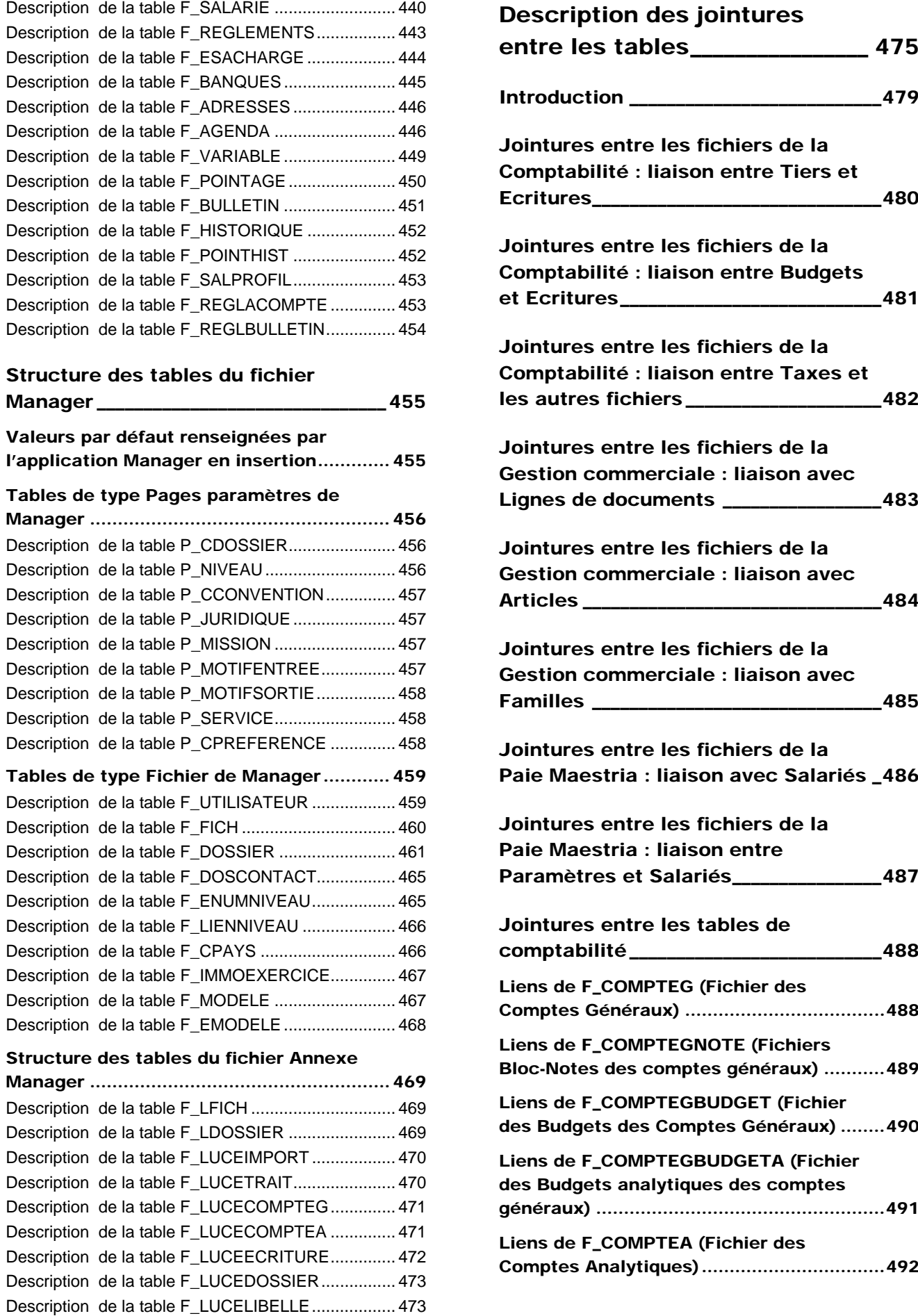

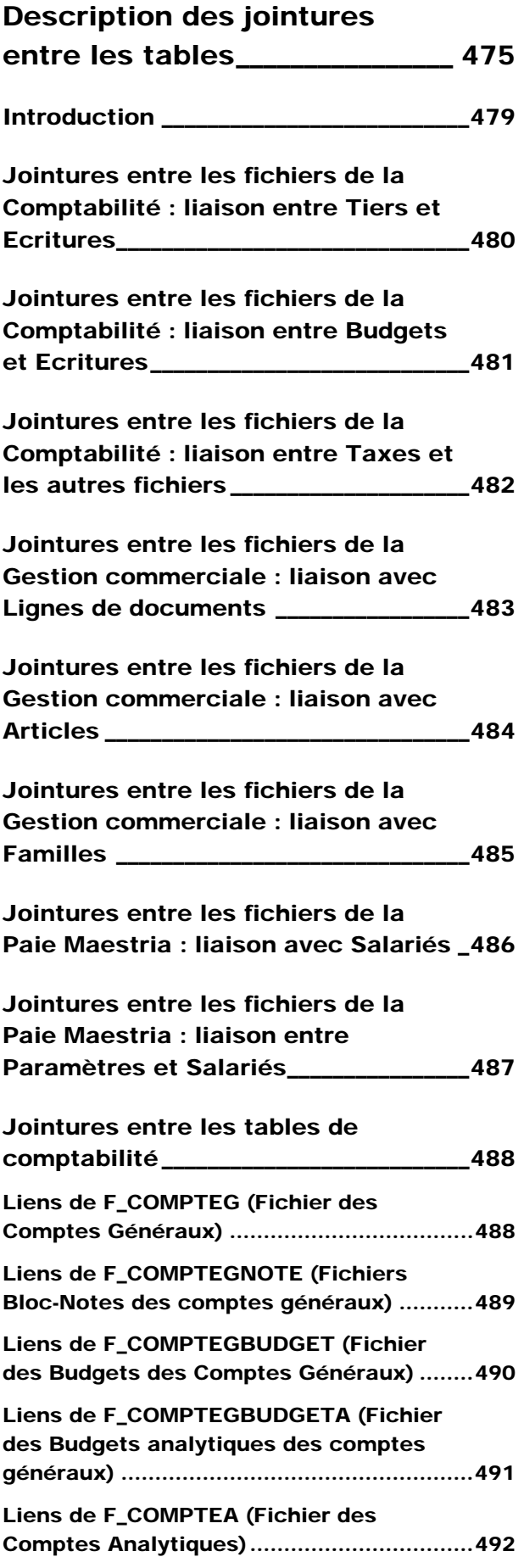

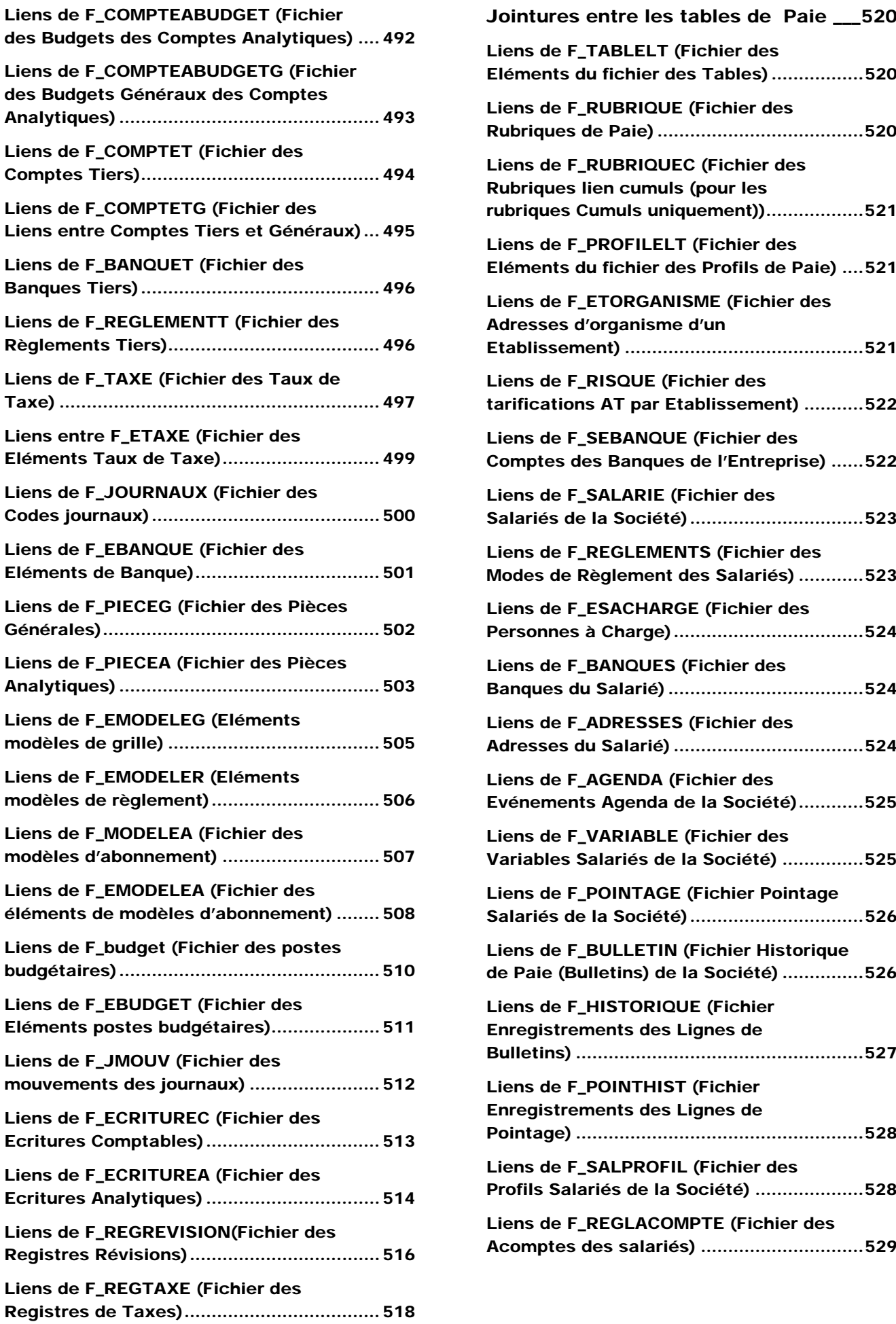

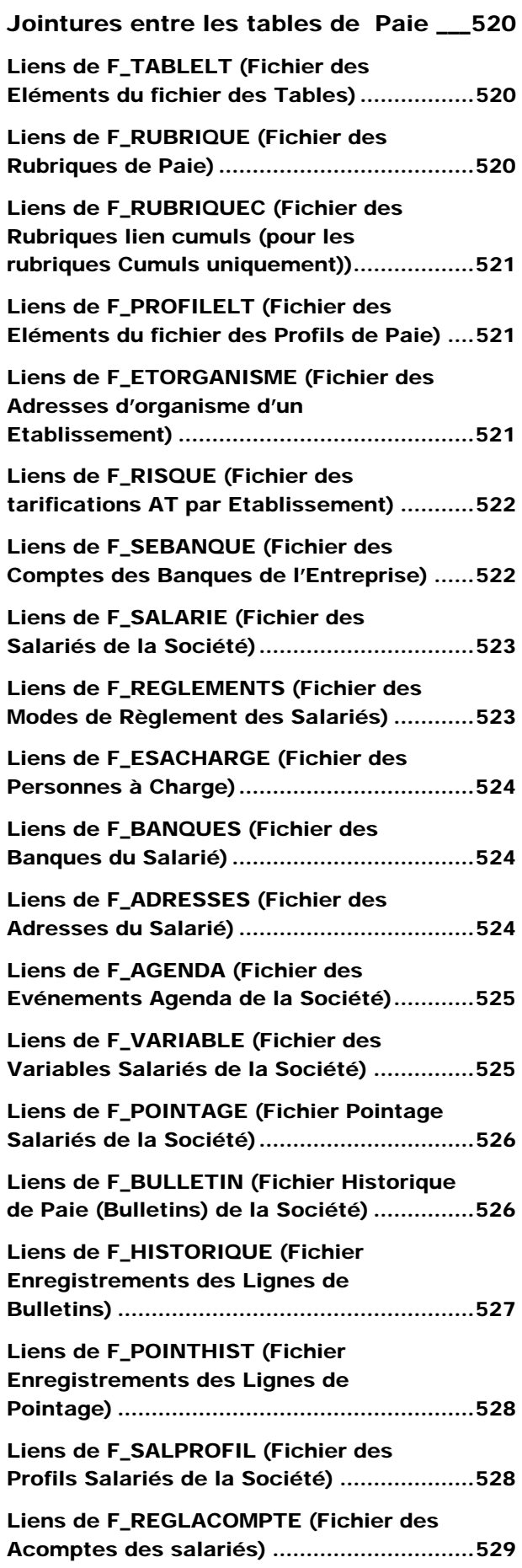

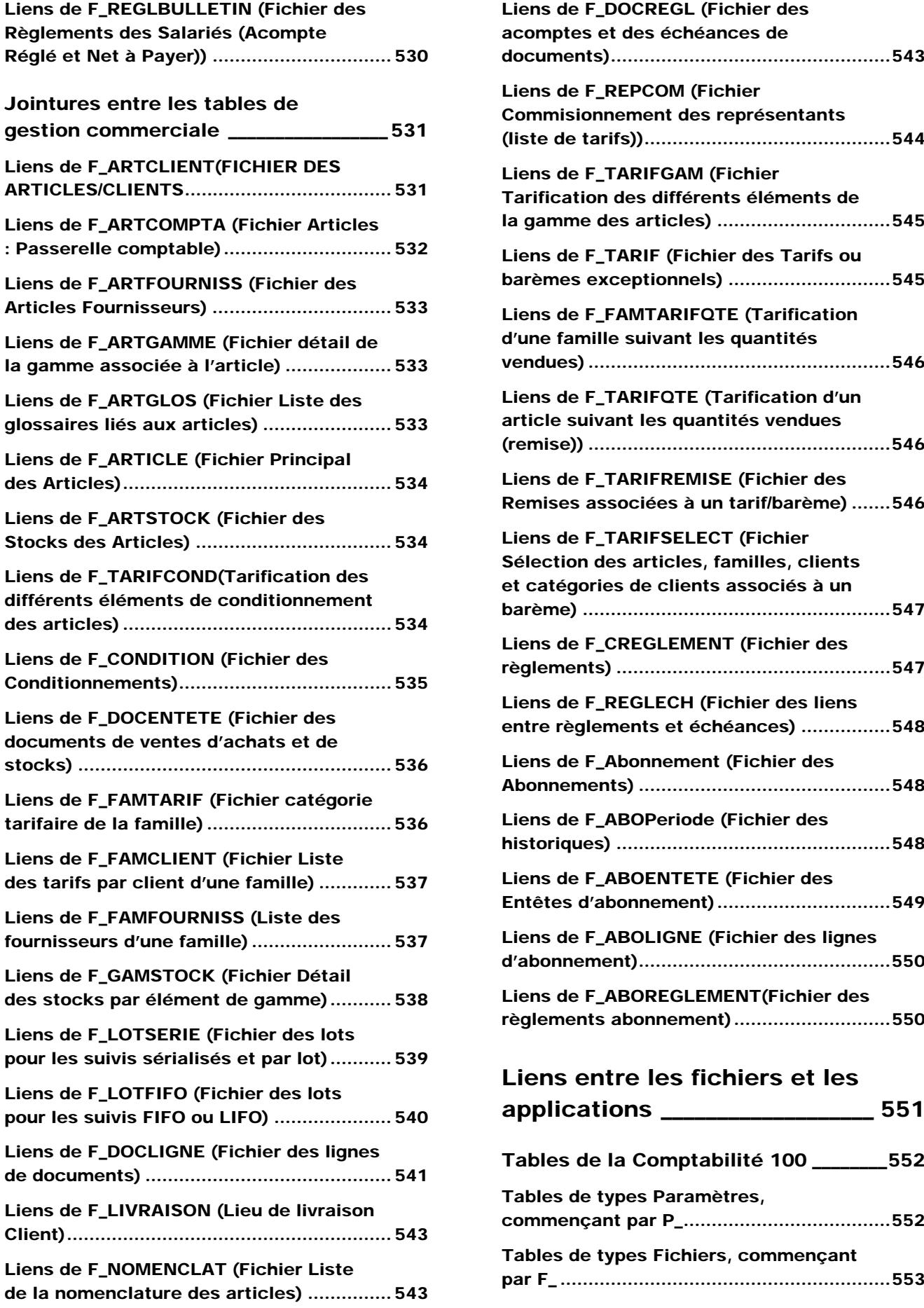

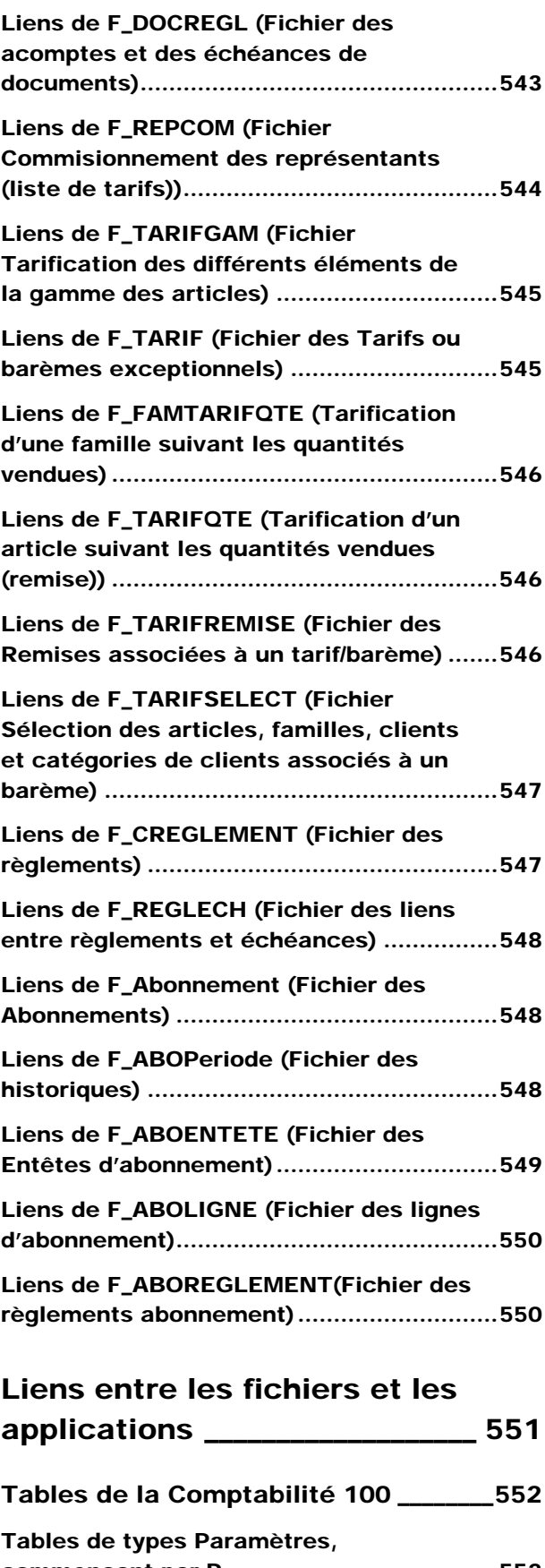

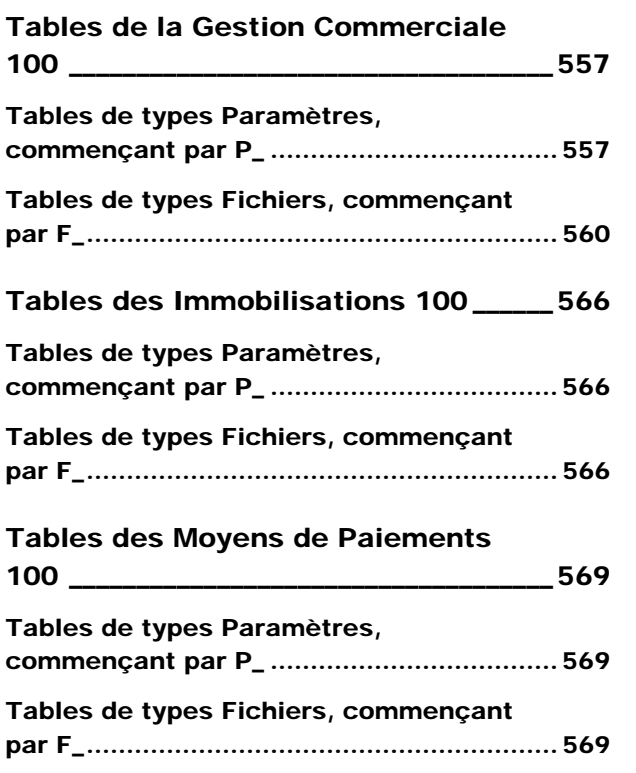

# Tables en lecture et écriture

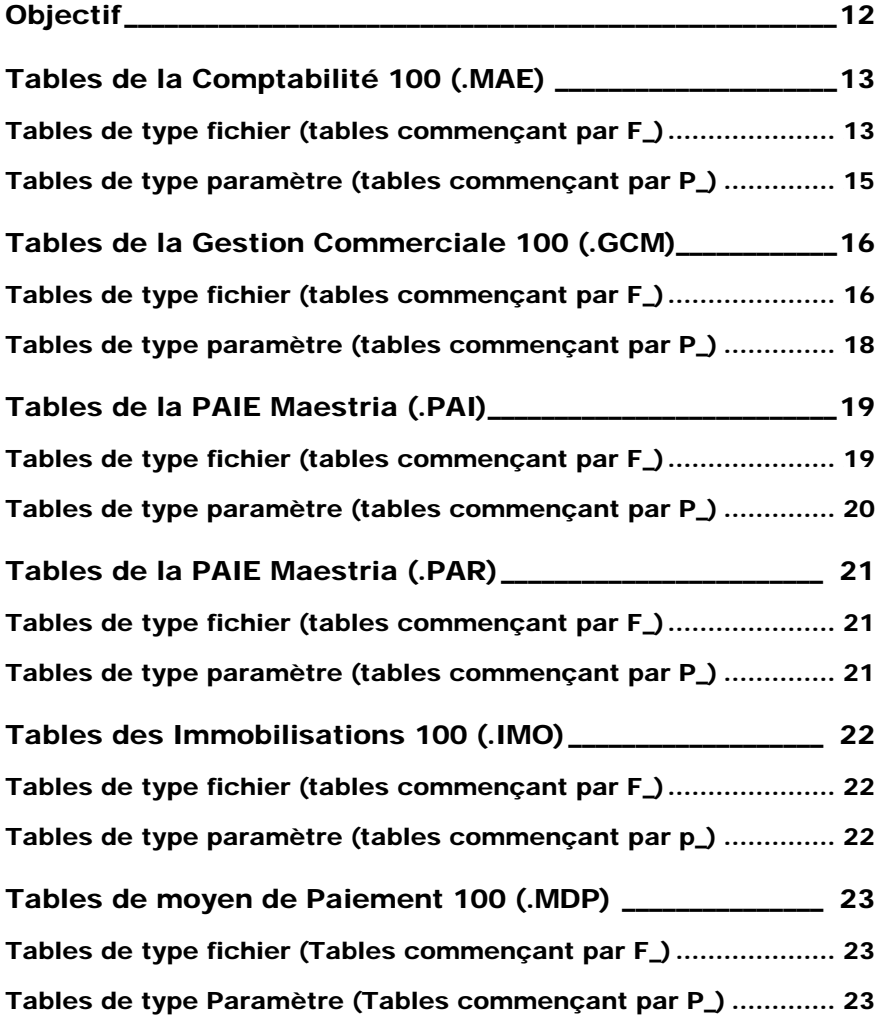

## Objectif

Ce chapitre vous indique le nom de toutes les tables de type « Fichier » et « Paramètre » de chaque base de la **Ligne 100** (comptabilité, gestion commerciale, immobilisations, moyens de paiement).

Pour chaque table, on vous indique son nom, son descriptif et si la table est en écriture avec le driver ODBC 100.

## Tables de la Comptabilité 100 (.MAE)

A : Ajout, M : Modification, S : Suppression.

## Tables de type fichier (tables commençant par F\_)

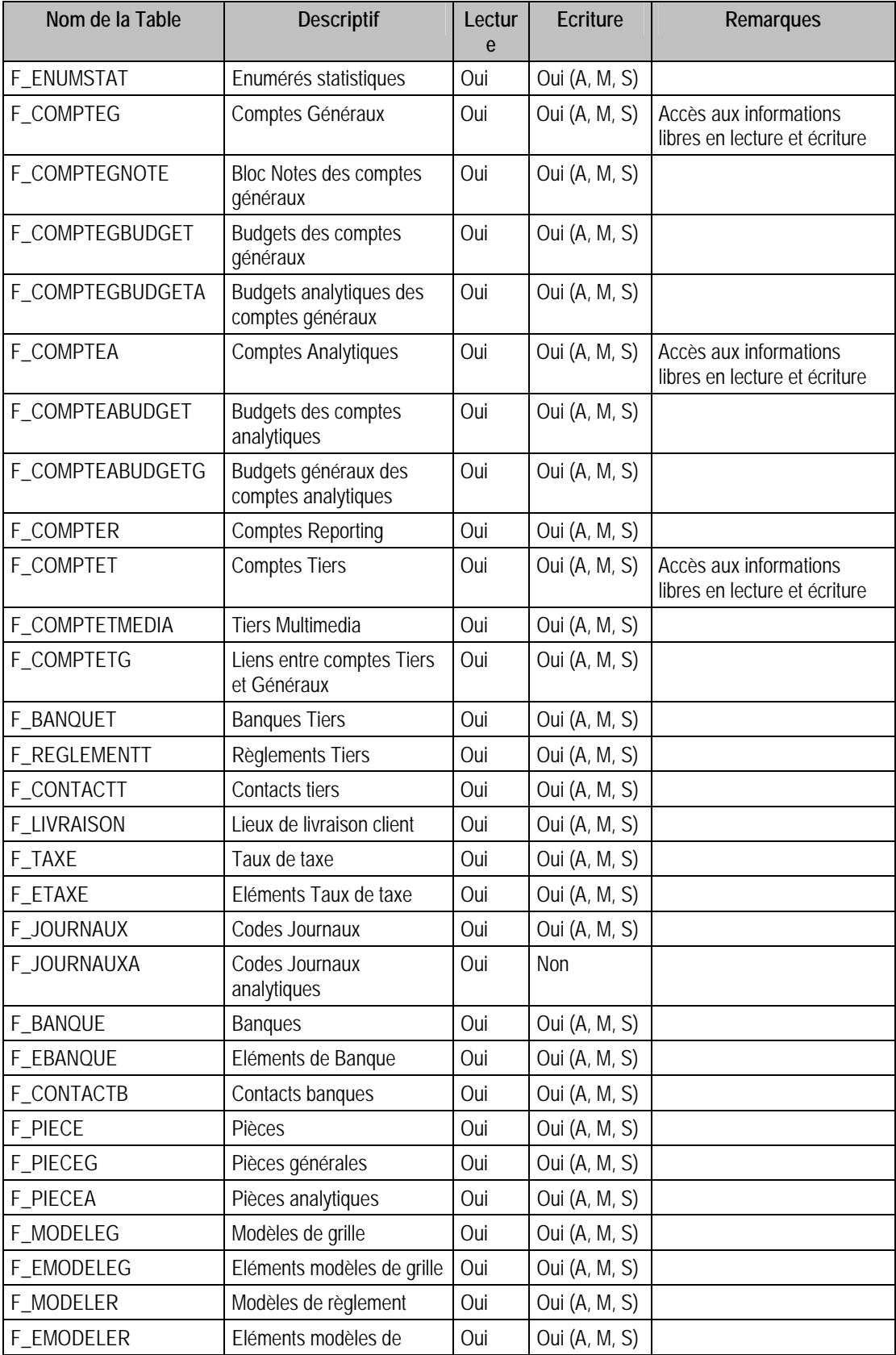

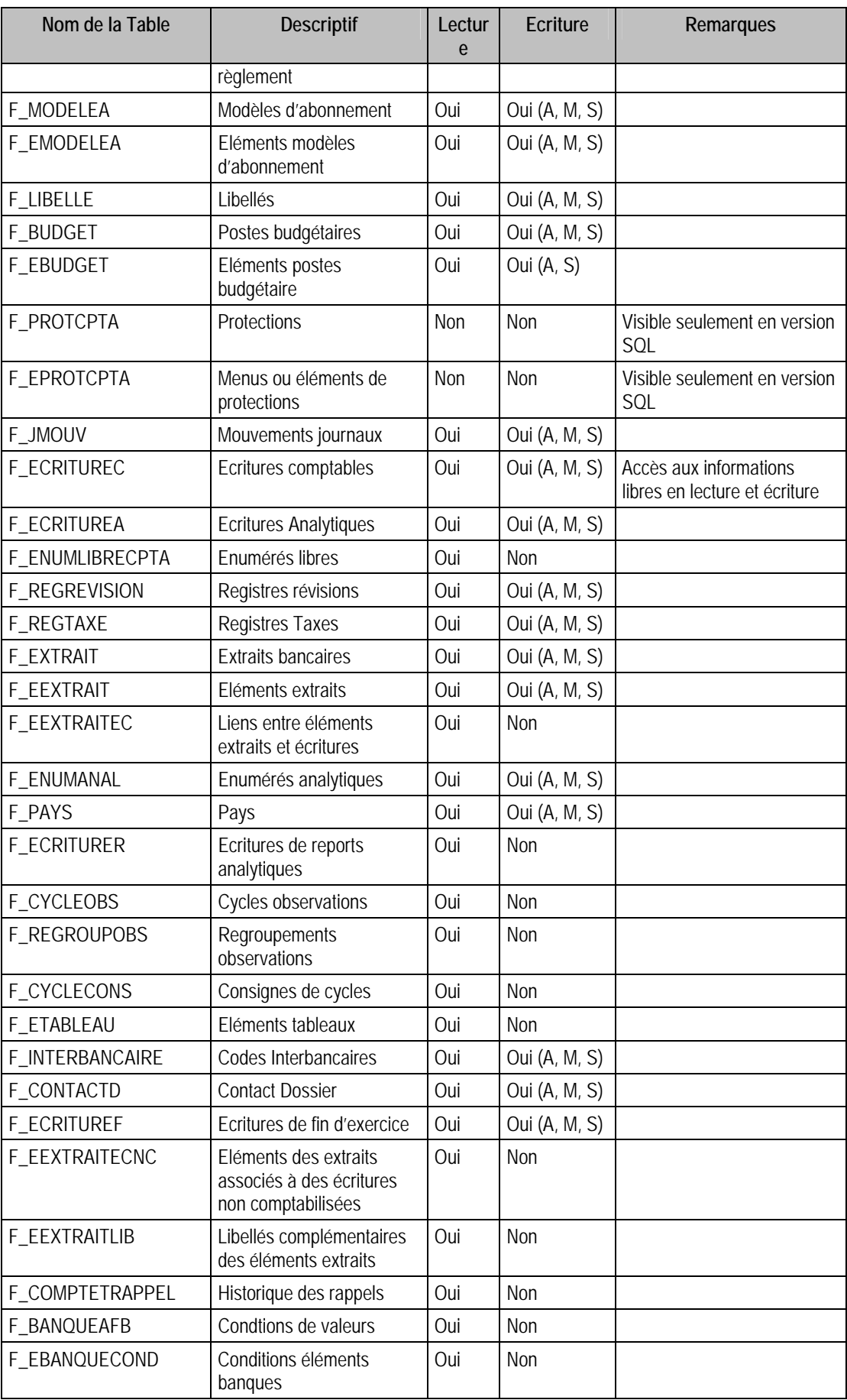

## Tables de type paramètre (tables commençant par P\_)

## Tables de la Gestion Commerciale 100 (.GCM)

A : Ajout, M : Modification, S : Suppression.

## Tables de type fichier (tables commençant par F\_)

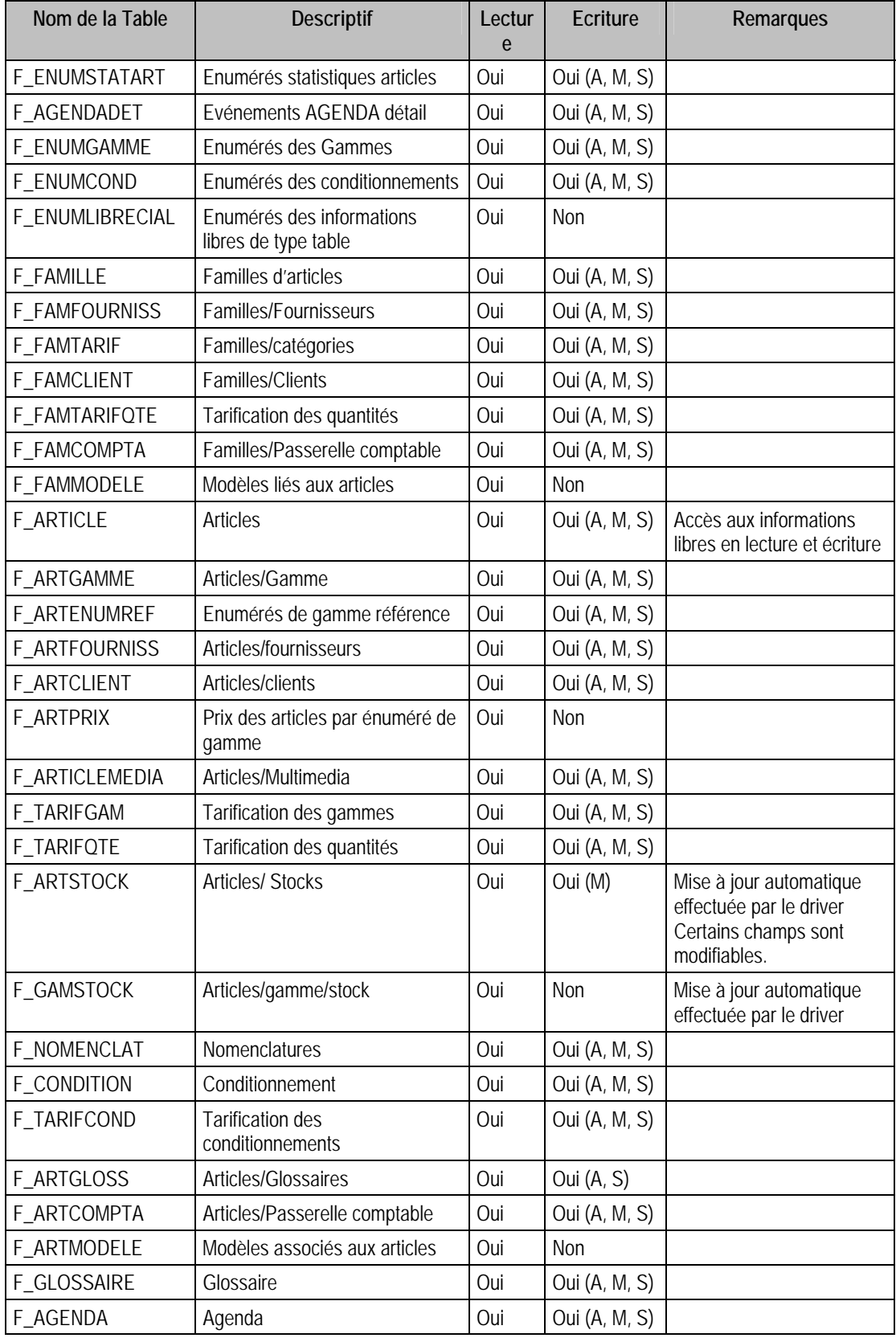

#### *Tables en lecture et écriture*

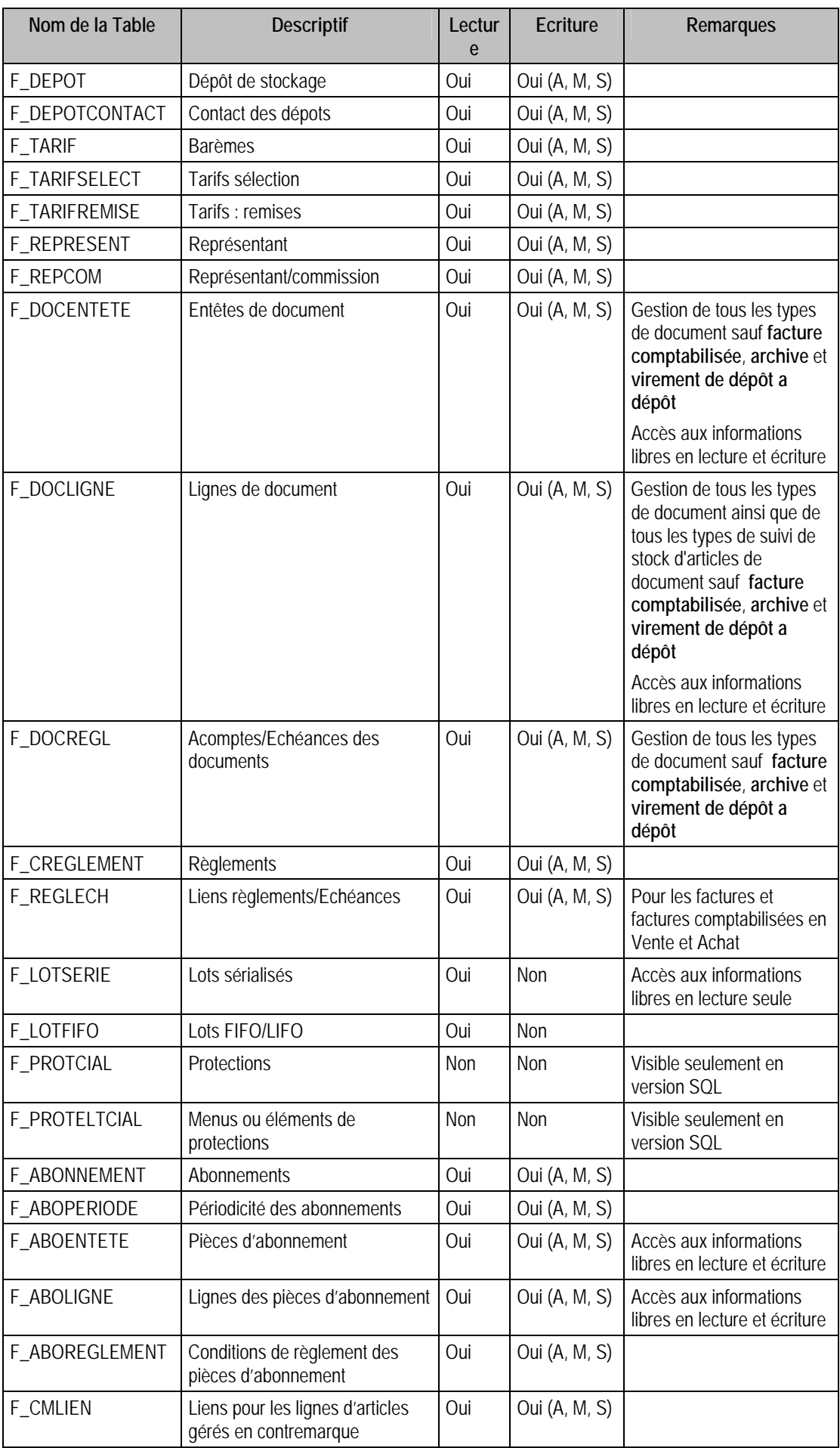

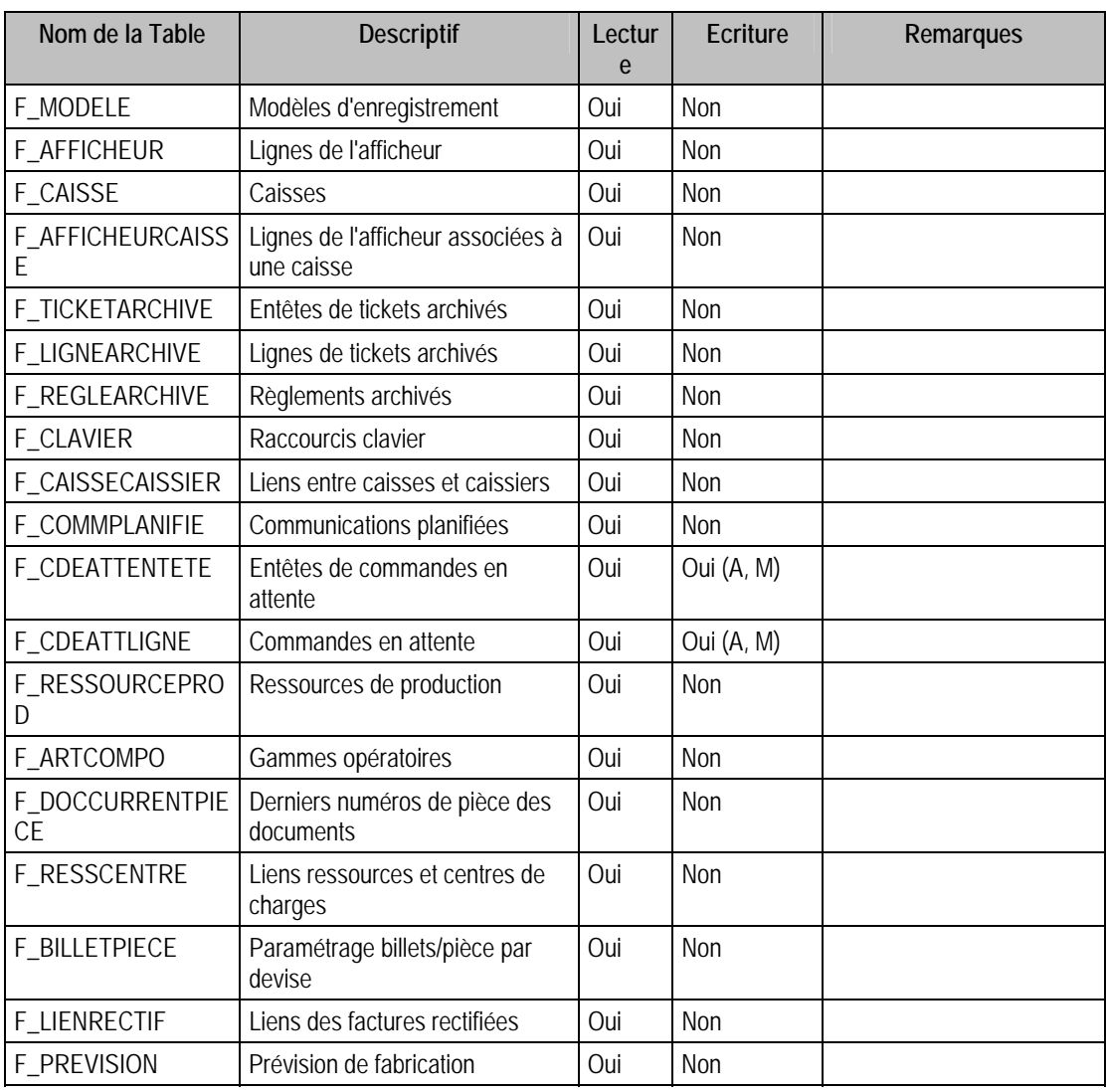

## Tables de type paramètre (tables commençant par P\_)

# Tables de la PAIE Maestria (.PAI)

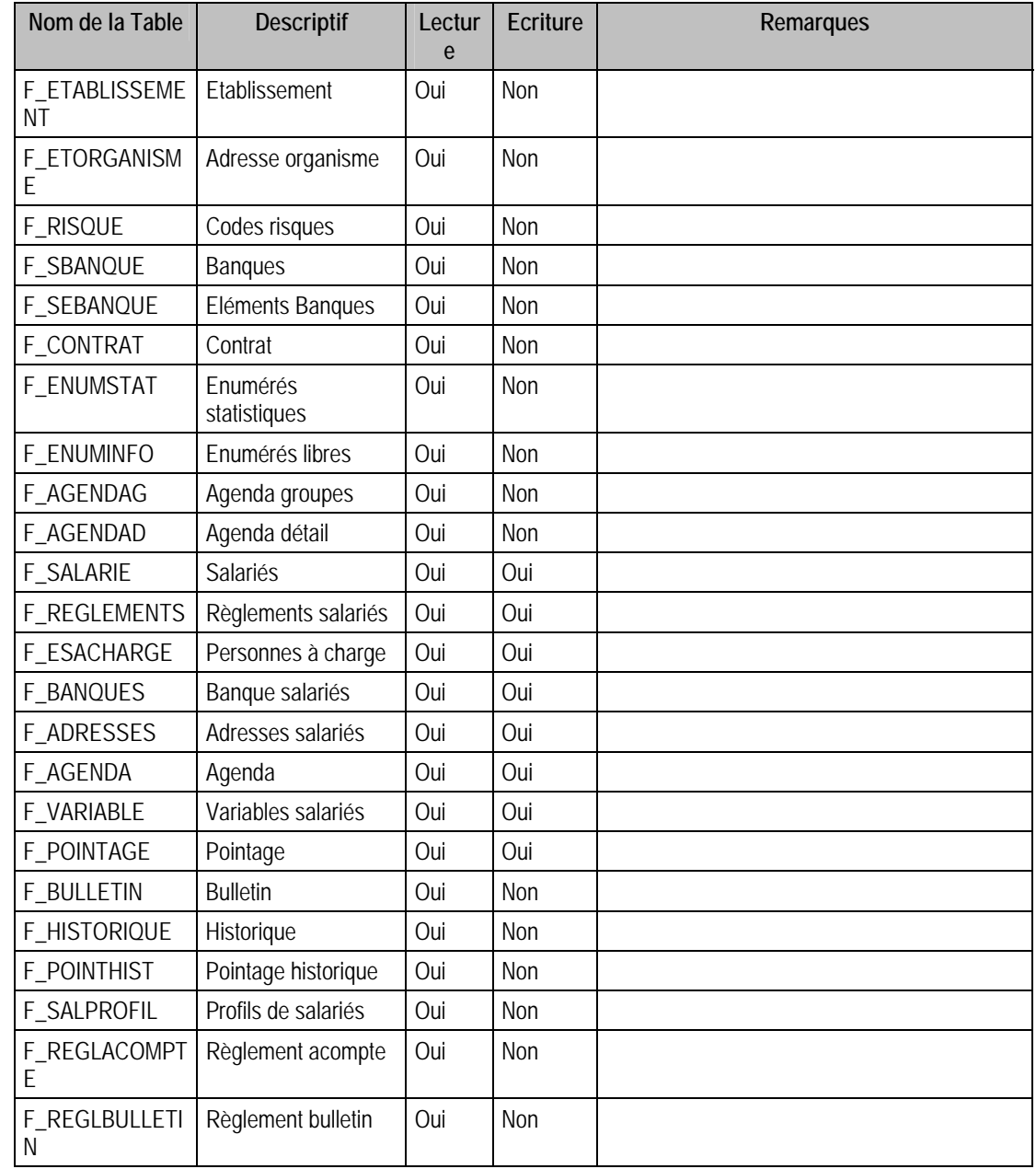

## Tables de type fichier (tables commençant par F\_)

## Tables de type paramètre (tables commençant par P\_)

## Tables de la PAIE Maestria (.PAR)

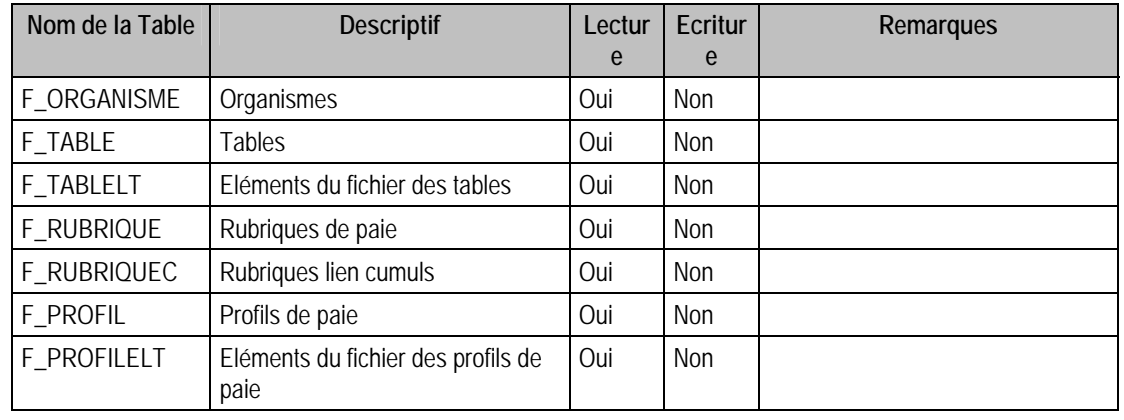

## Tables de type fichier (tables commençant par F\_)

## Tables de type paramètre (tables commençant par P\_)

## Tables des Immobilisations 100 (.IMO)

## Tables de type fichier (tables commençant par F\_)

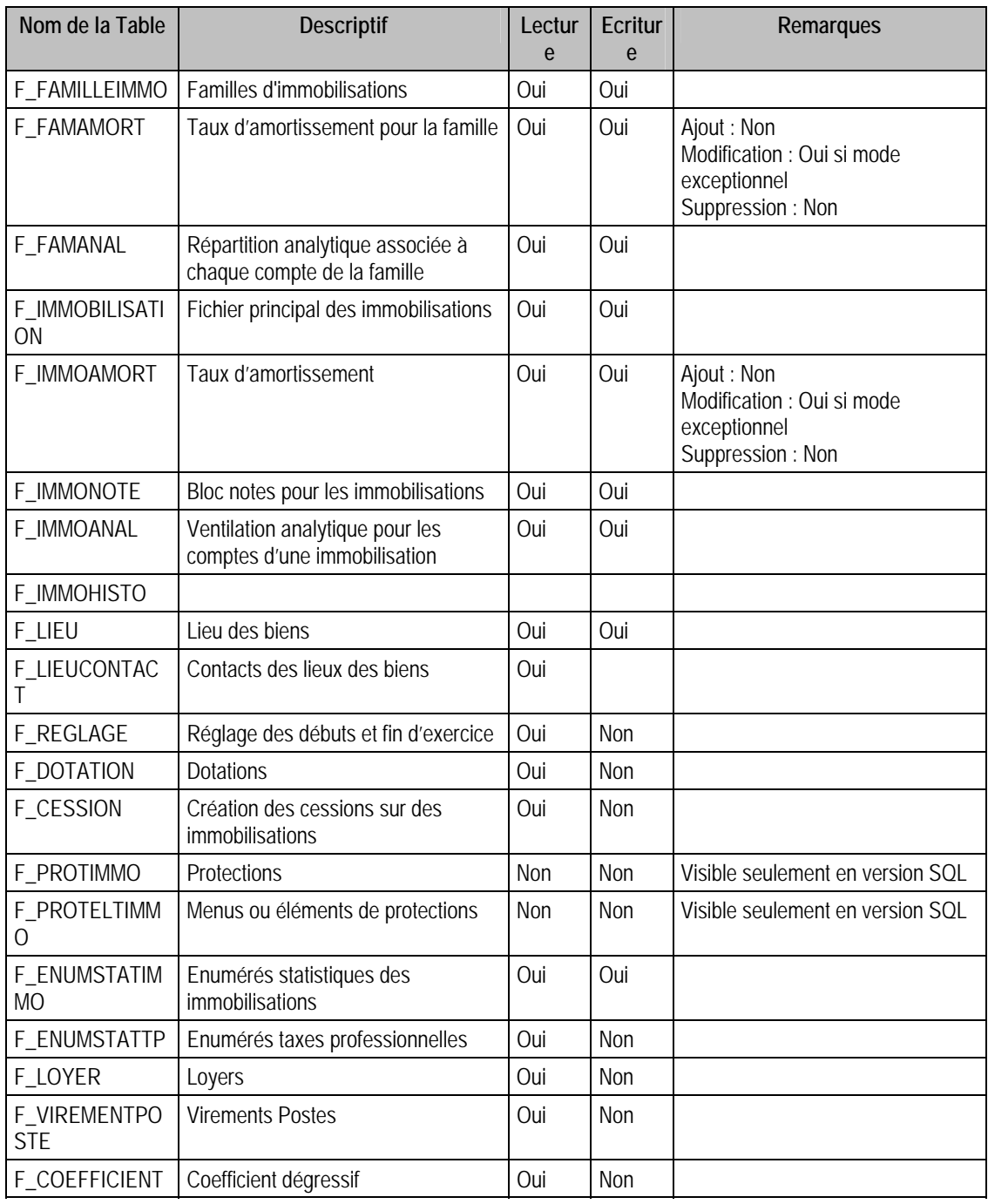

#### Tables de type paramètre (tables commençant par p\_)

## Tables de moyen de Paiement 100 (.MDP)

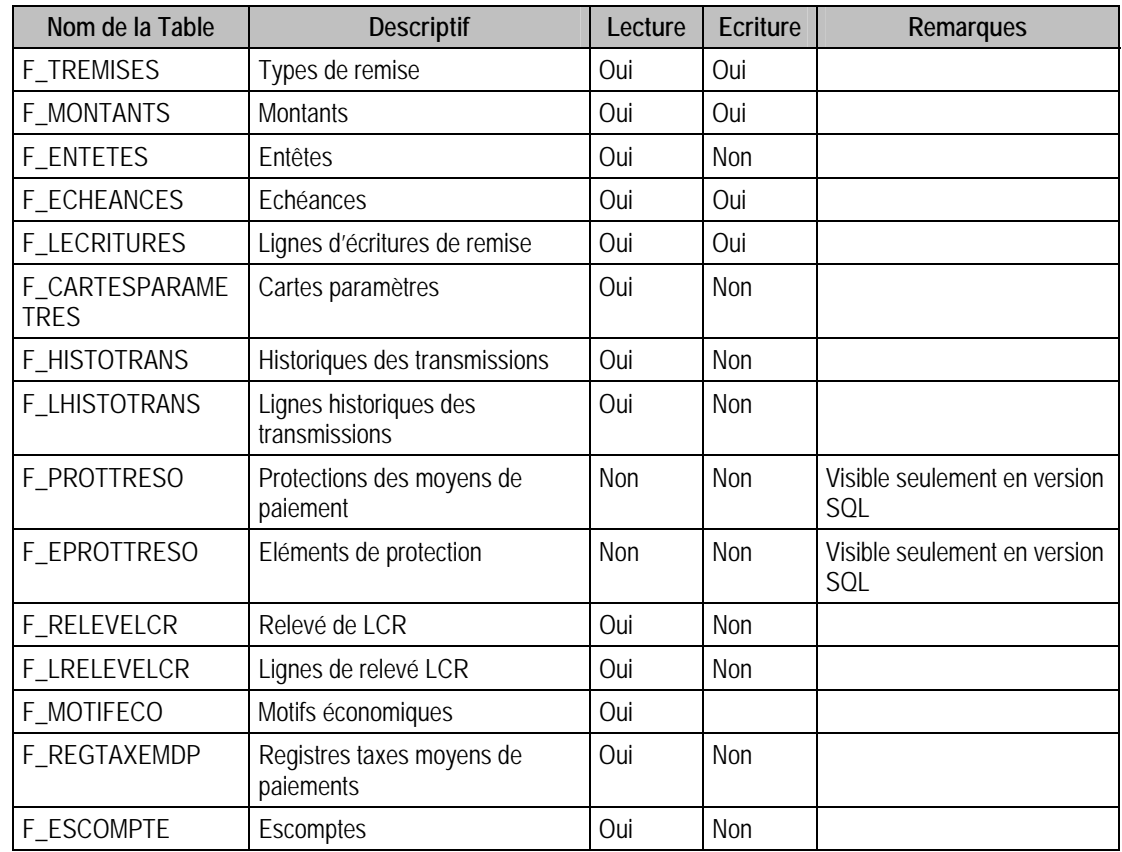

## Tables de type fichier (Tables commençant par F\_)

## Tables de type Paramètre (Tables commençant par P\_)

# Structure des champs des fichiers de la gamme de la Ligne 100 Windows

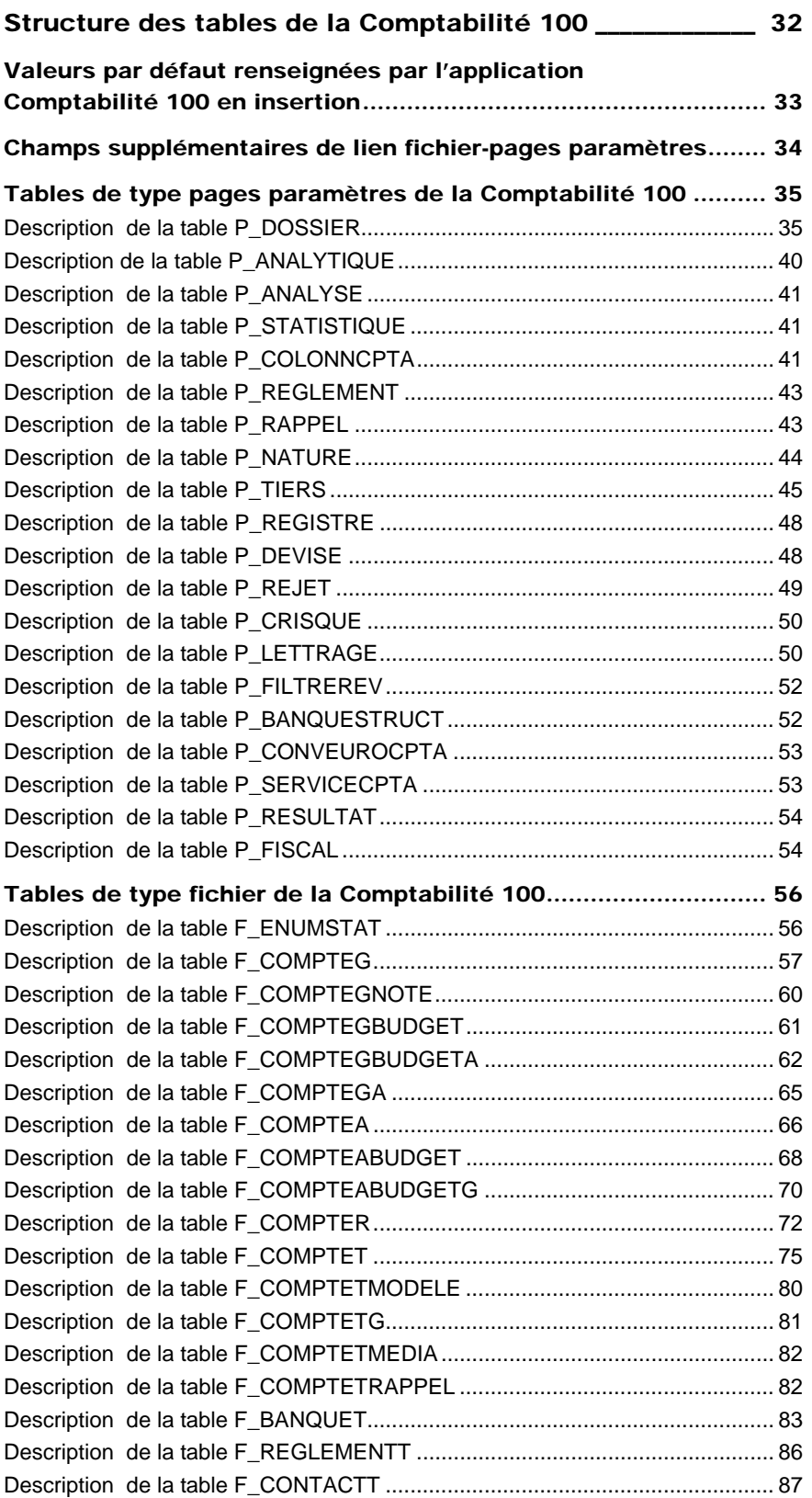

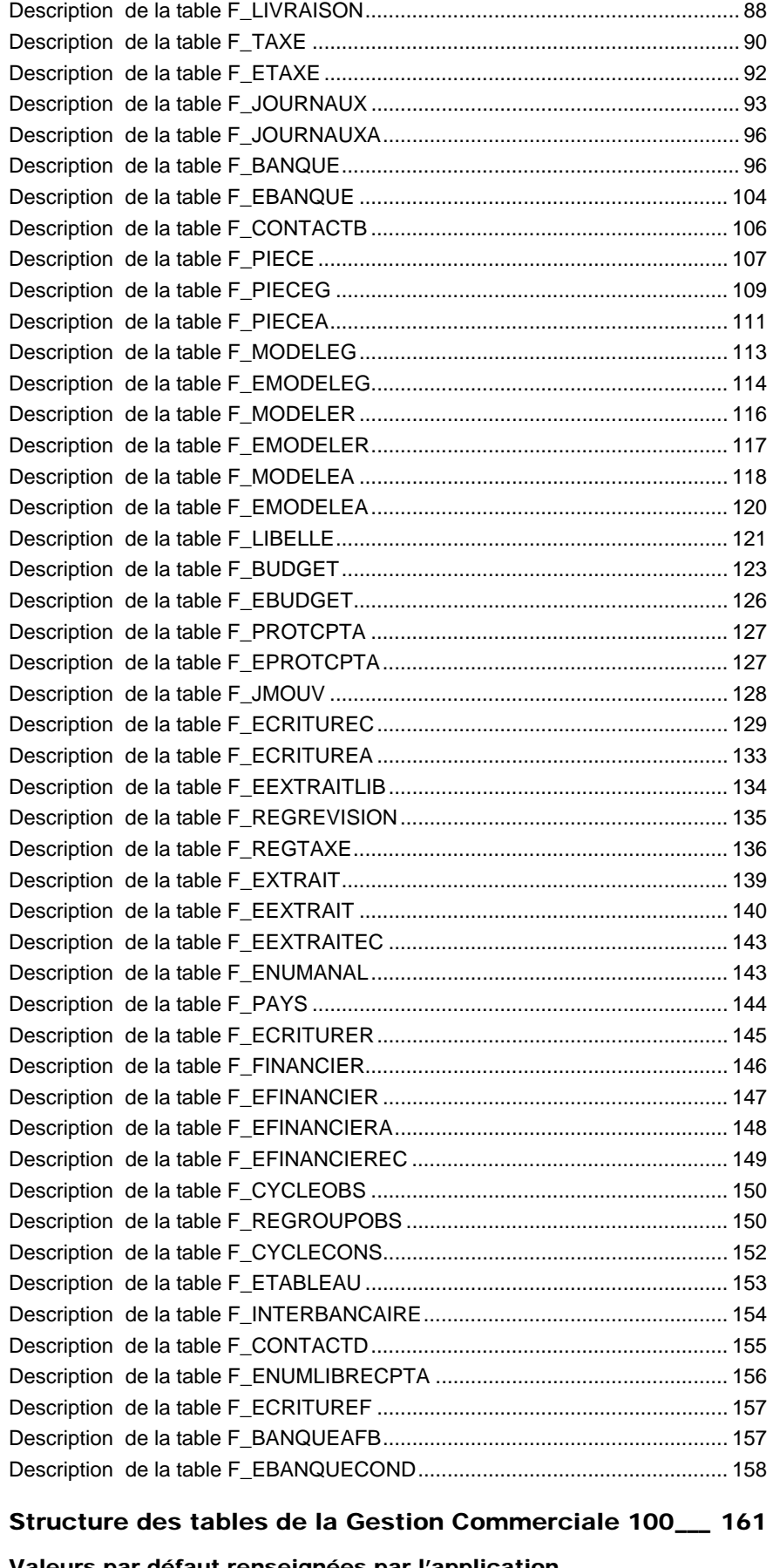

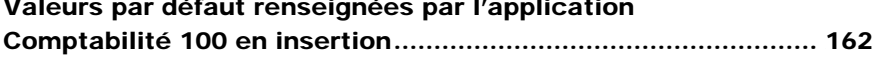

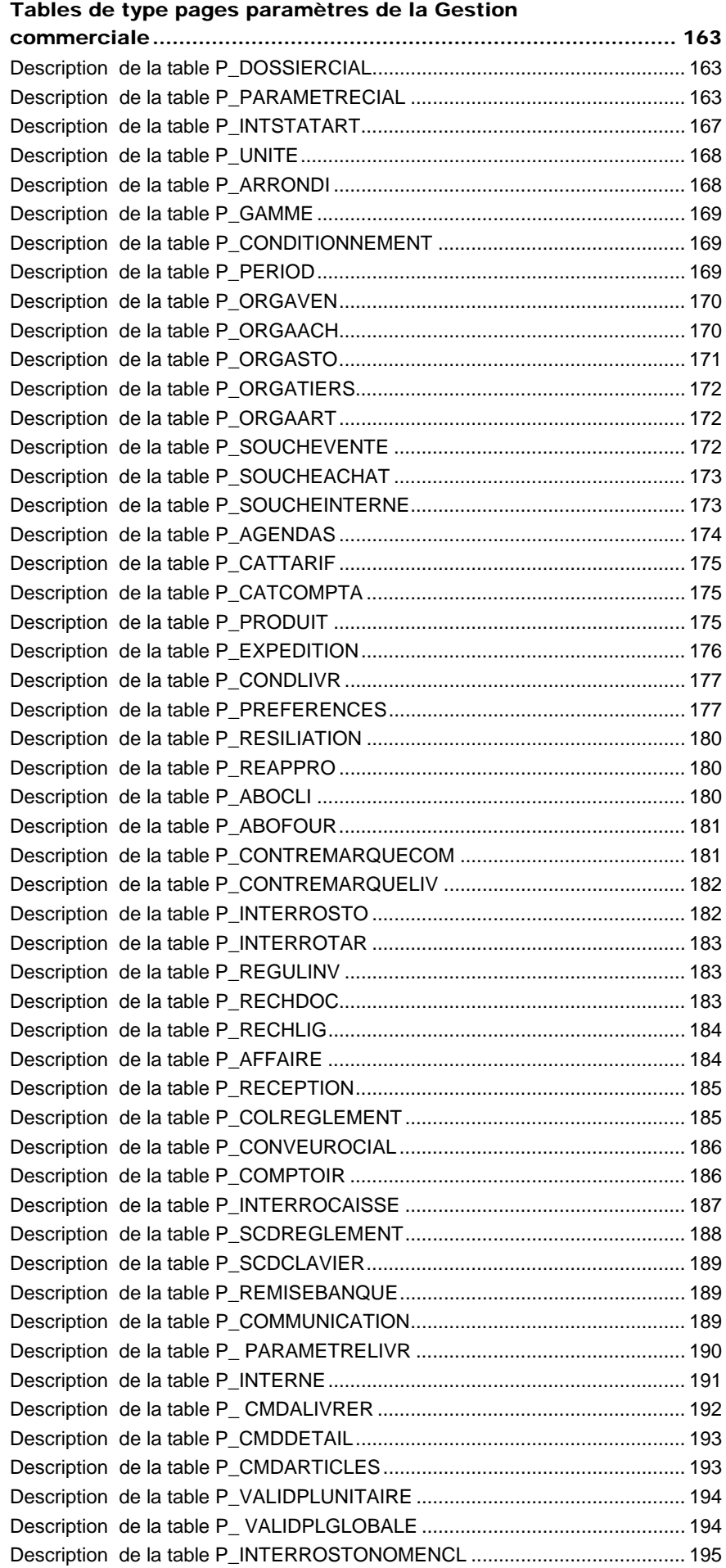

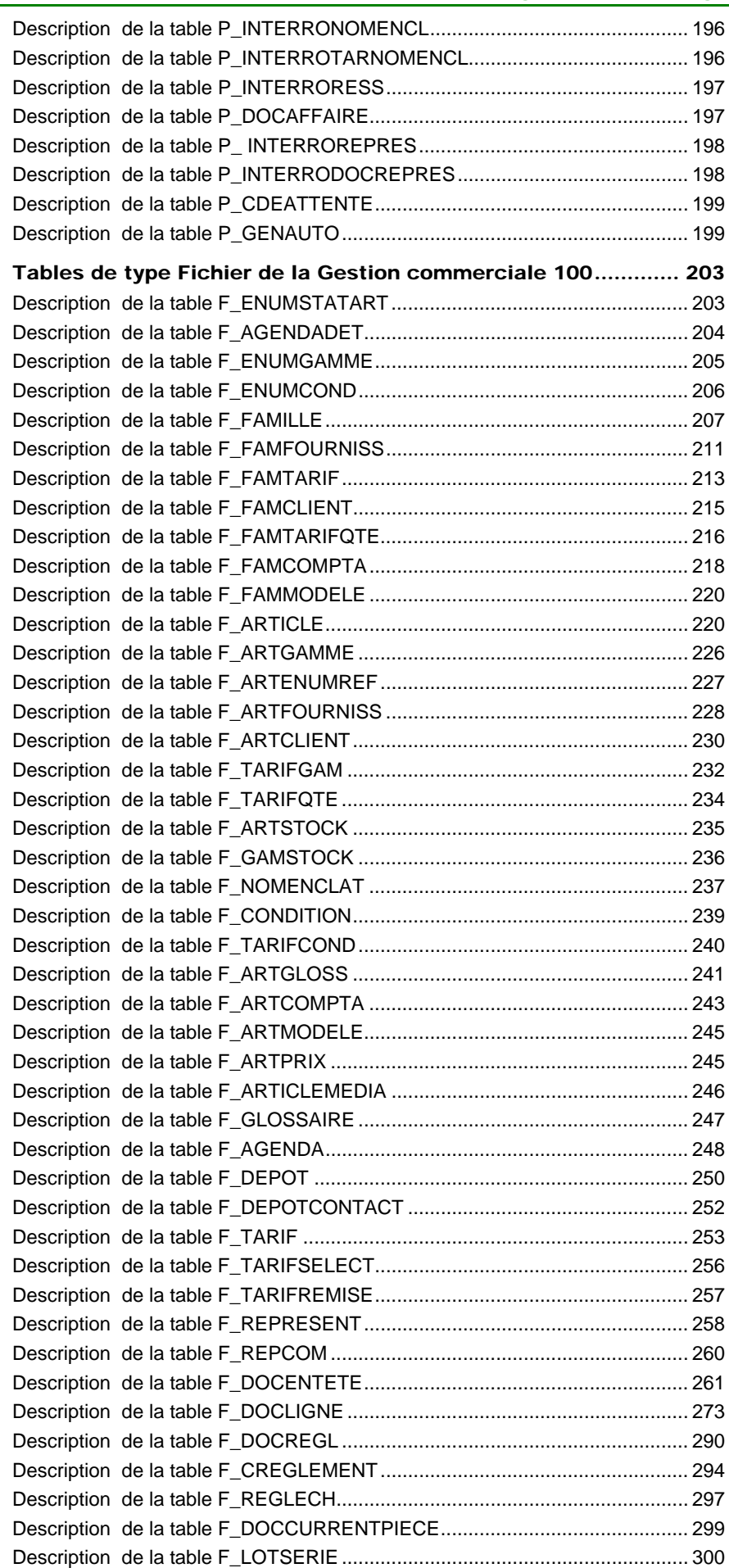

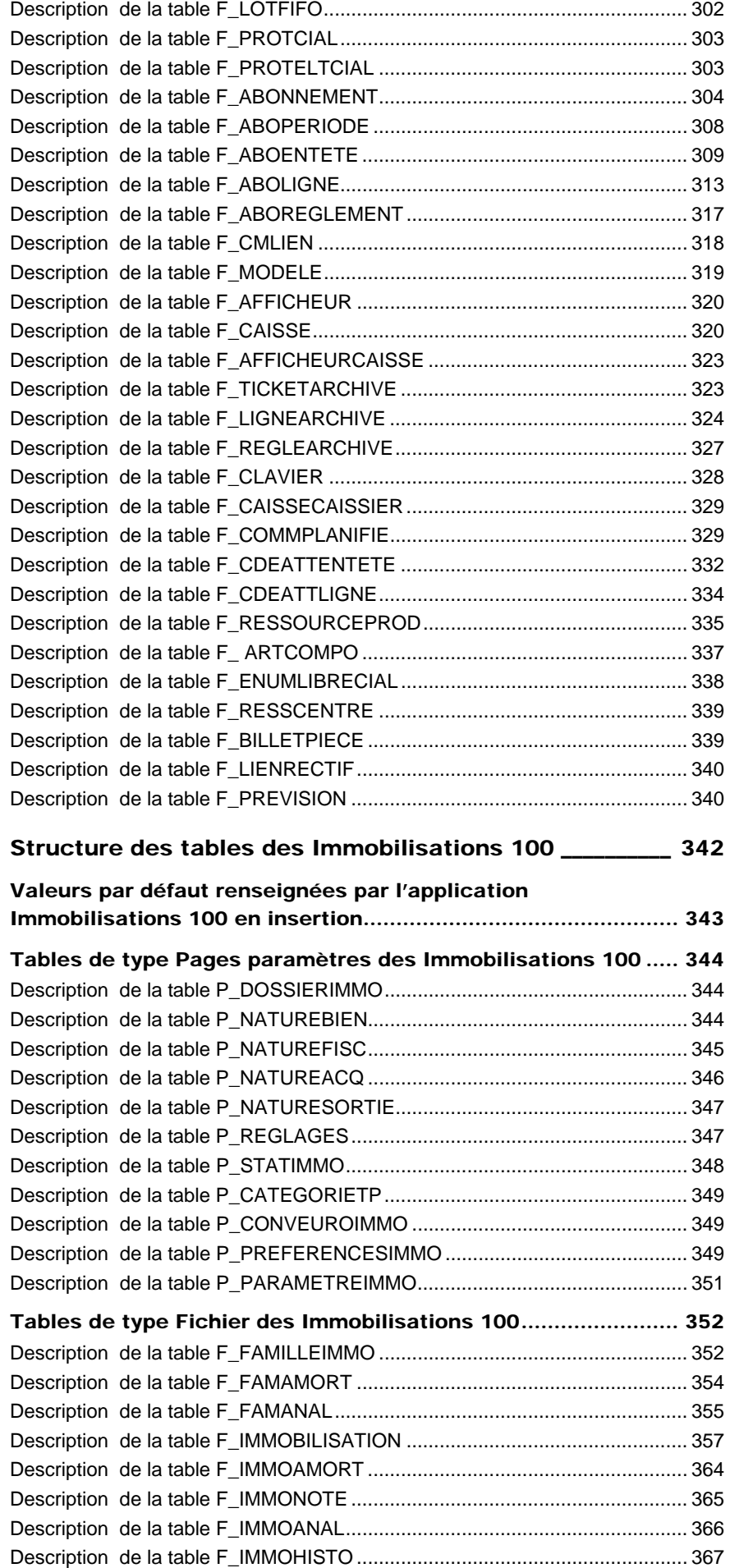

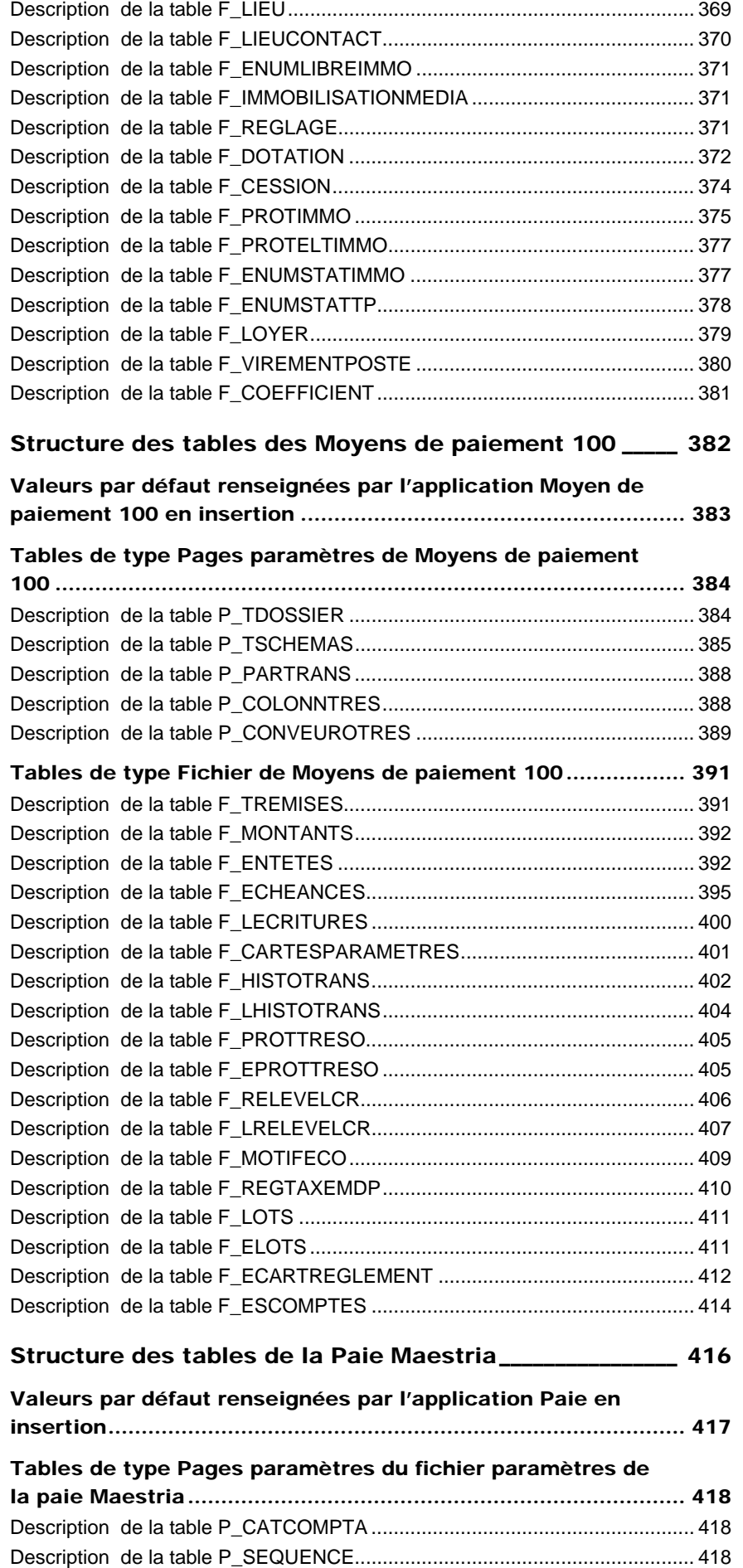

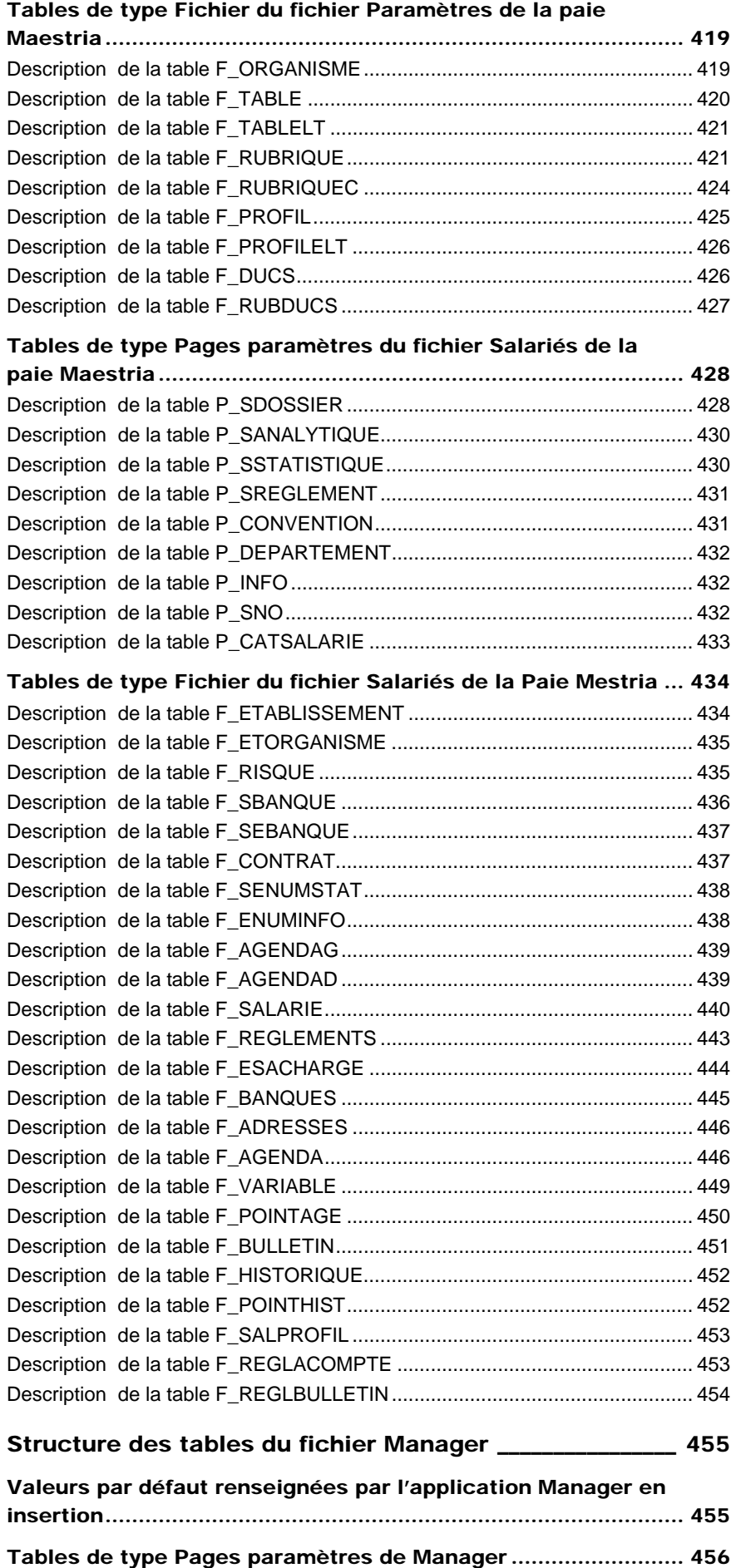

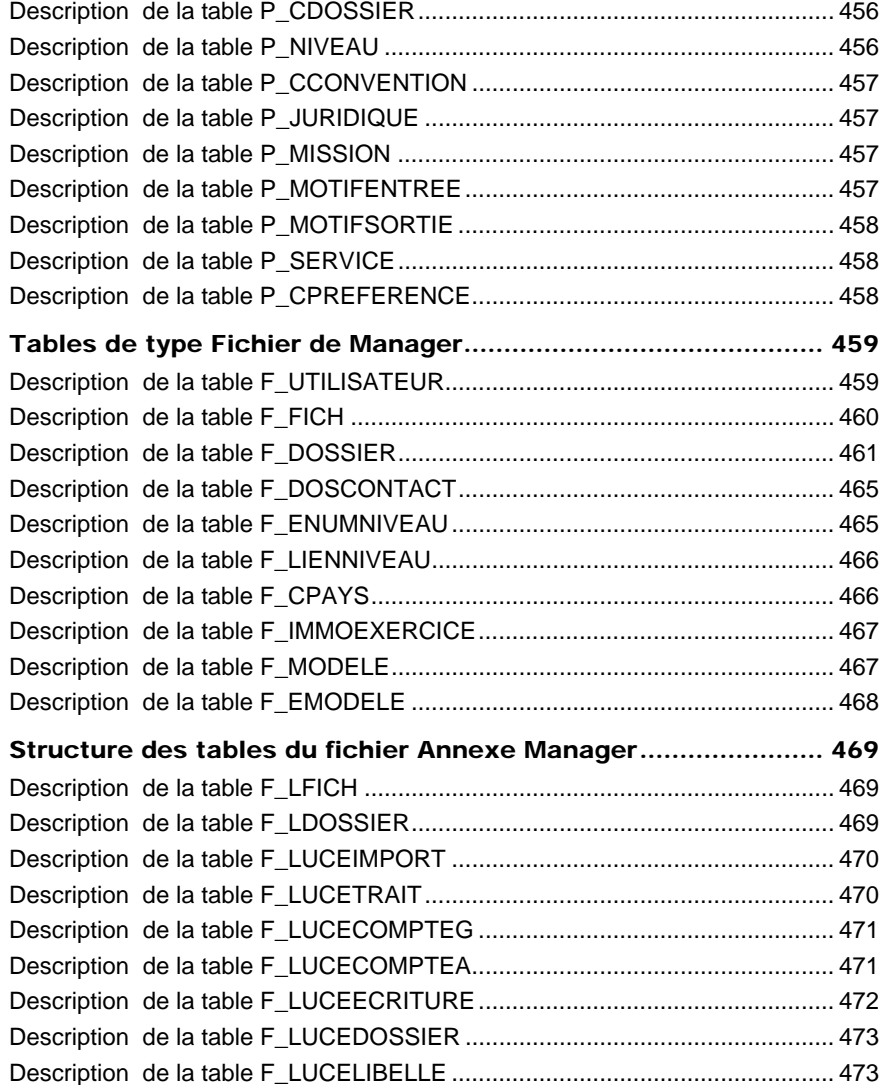

#### Structure des tables de la Comptabilité 100

Nous vous décrivons ci-après l'ensemble des champs de la base comptable. Pour chaque table, nous vous donnons sa description, la référence des données par rapport au logiciel de comptabilité, la structure des champs de la table avec les types de données de chaque champ, et des remarques sur ces derniers.

Il existe deux types de tables :

- Pages paramètres (tables correspondant aux informations de « l'A propos de » des applications),
- Fichiers.

Les tables sont alors identifiées avec P\_ en début du nom de la table pour celles de type Page paramètres, et par F\_ pour celles de type Fichiers.

Les tables de type Fichiers sont en lecture écriture pour la plupart, alors que celles de type Pages paramètres sont en lecture seule.

Vous trouverez aussi les champs obligatoires en insertion. Il est donc essentiel de renseigner ces champs pour créer un enregistrement, sous peine d'avoir une erreur de domaine de validité incorrect. De plus, vous trouverez aussi des champs de type compteur, qui ne sont pas obligatoires parce qu'ils doivent être renseignés avec une valeur à 0. En effet, c'est le driver qui se charge d'incrémenter ces champs mais comme ce sont souvent des clés primaires, il nous a paru important de les signaler en tant que champs obligatoires.

#### Valeurs par défaut renseignées par l'application Comptabilité 100 en insertion

Les valeurs par défaut dans l'application en insertion, indiquées dans chaque description de table, correspondent aux valeurs par défaut que l'application Comptabilité 100 renseigne lors de chaque nouvel enregistrement.

Si vous omettez ces champs en création via ODBC, ceux-ci auront une valeur par défaut à savoir :

- 0 pour un numérique,
- Chaîne vide pour une chaîne de caractères,
- Null pour une date.

#### Champs supplémentaires de lien fichier-pages paramètres

Dans les tables de type fichier (tables commençant par F\_), les champs tels que N\_Analytique (numéro de plan analytique) font référence à un intitulé qui se trouve dans les pages paramètres (tables commençant par P\_).

On ne stocke pas l'intitulé dans les fichiers, mais l'indice, c'est à dire un entier. Cependant, étant donné qu'il n'y a pas toujours de jointure possible entre les fichiers et les pages paramètres, certaines fonctions avancées ont été créées pour permettre de récupérer ces intitulés.

Ces fonctions se nomment GetParamValeurStr, GetParamValeurDbl, GetParamValeurEnt, GetParamValeurDate.

Certaines applications ne peuvent pas appeler de DLL externes. C'est pourquoi, dans les principales tables de ligne 100, lorsqu'un champ fait référence à un intitulé se trouvant dans une page paramètre, un nouveau champ donne l'intitulé correspondant.

Vous trouverez ci-dessous l'ensemble des champs supplémentaires pour chaque table de chaque base de données.

Chaque nouveau champ virtuel se construit de la manière suivante :

INT et partie du champ correspondant après le .

#### *Exemples :*

*Dans F\_COMPTEA : N\_Analytique (plan analytique : valeur de 1 à 10) -> nouveau champ INT\_Analytique : intitulé du plan analytique correspondant* 

*Dans F\_DOCENTETE : DO\_Tarif (catégorie tarifaire : valeur de 1 à 32) -> nouveau champ INT\_Tarif : intitulé de la catégorie tarifaire correspondante.* 

#### Tables de type pages paramètres de la Comptabilité 100

#### Description de la table P\_DOSSIER

Contient des informations générales sur la société et quelques options.

Un dossier peut contenir jusqu'à 5 exercices comptables.

#### Création de la table p\_dossier

Informations saisies dans la fenêtre **A propos de…** sauf pour le champ **D\_Archivage et D\_DateClot**, mis à jour automatiquement lors de la clôture d'un exercice.

#### Structure des champs de la table P\_DOSSIER

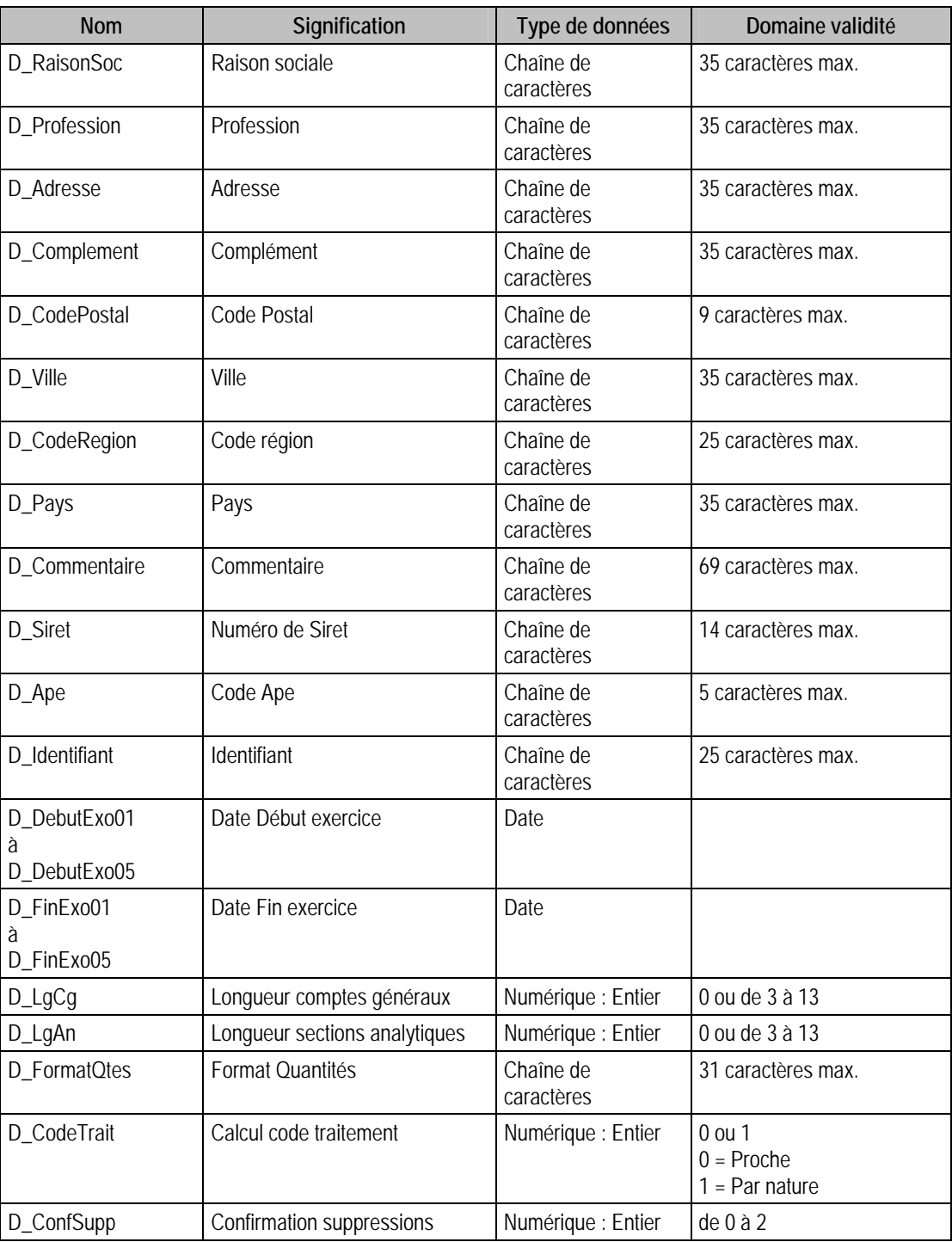

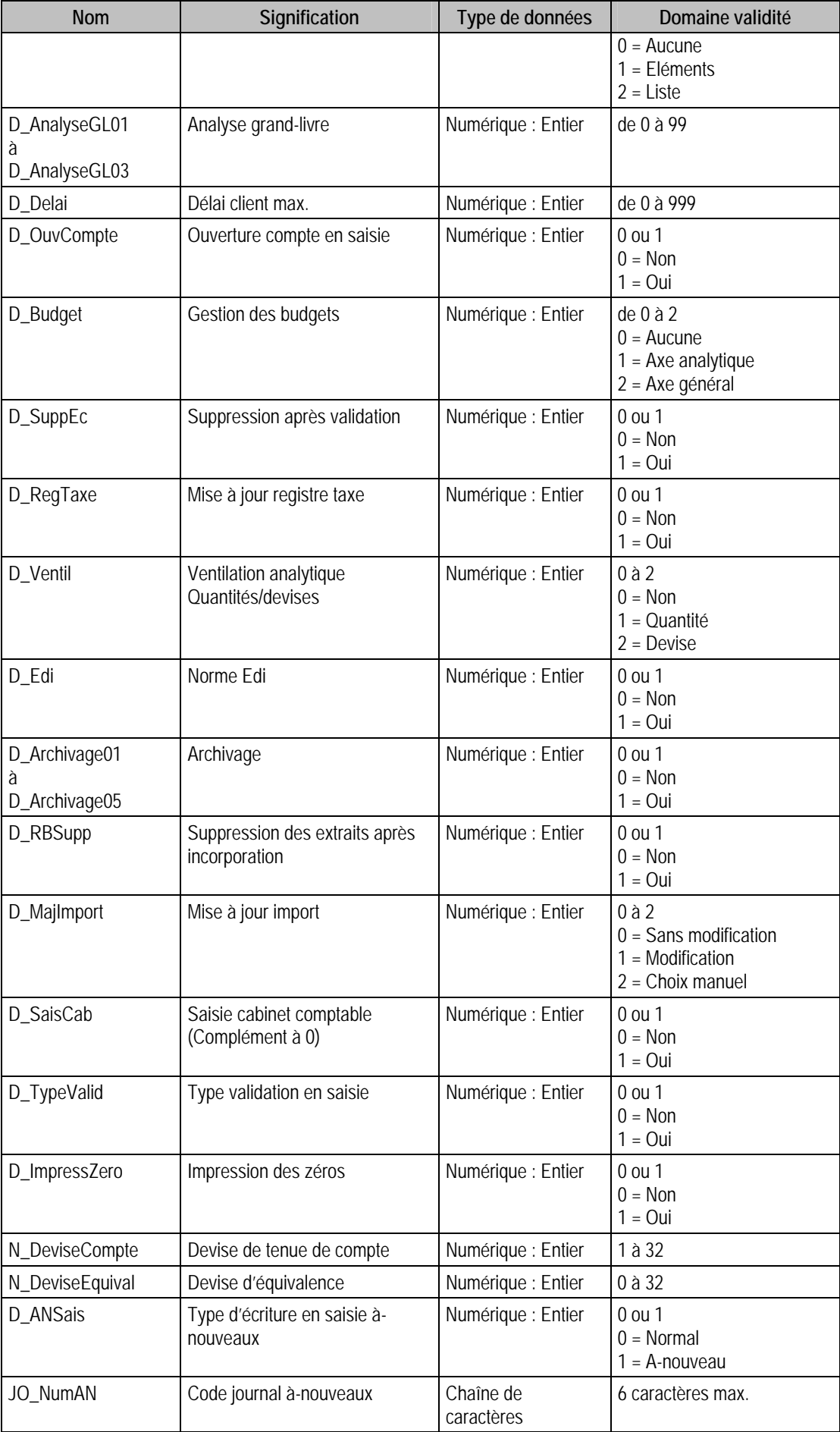
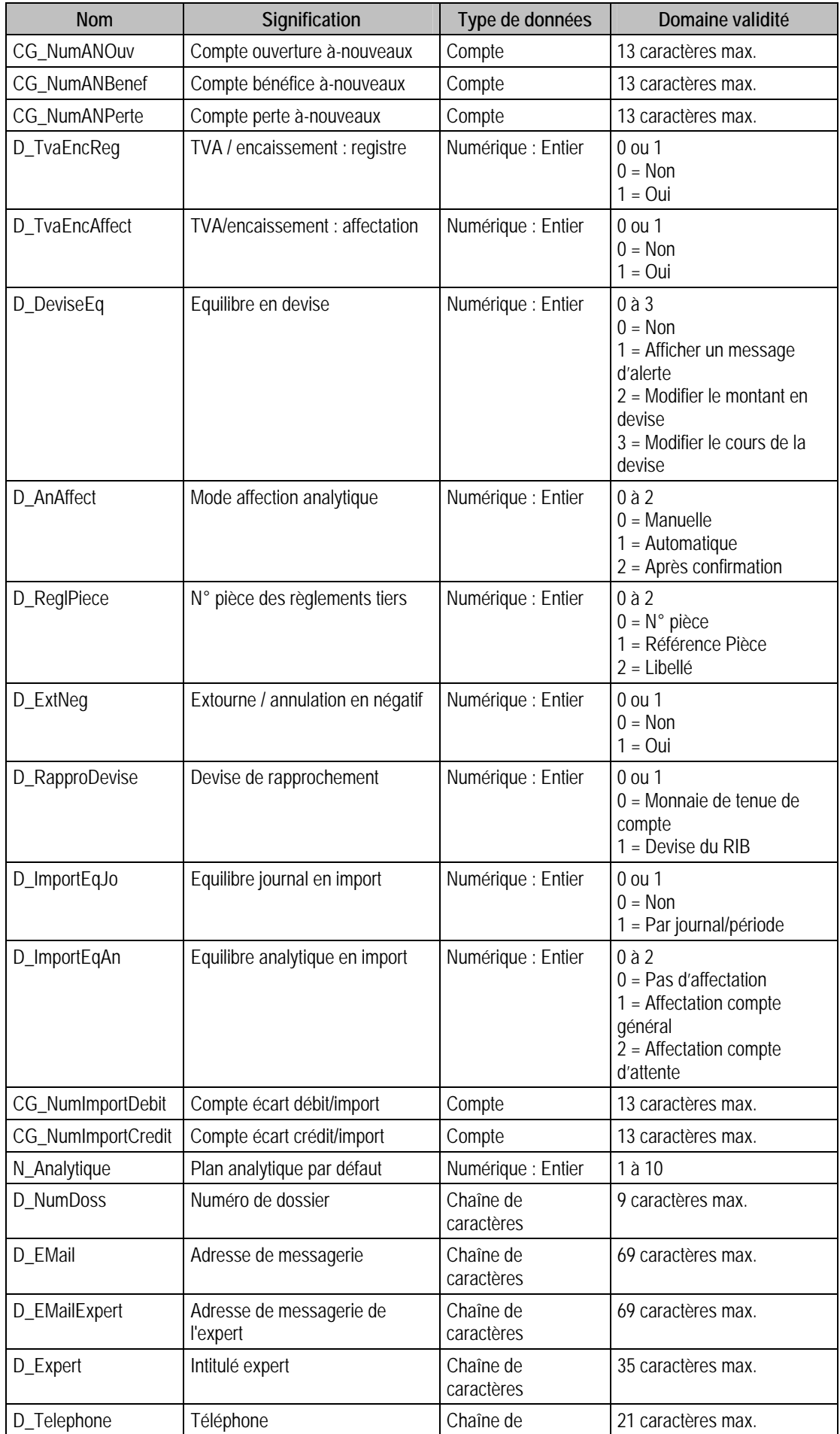

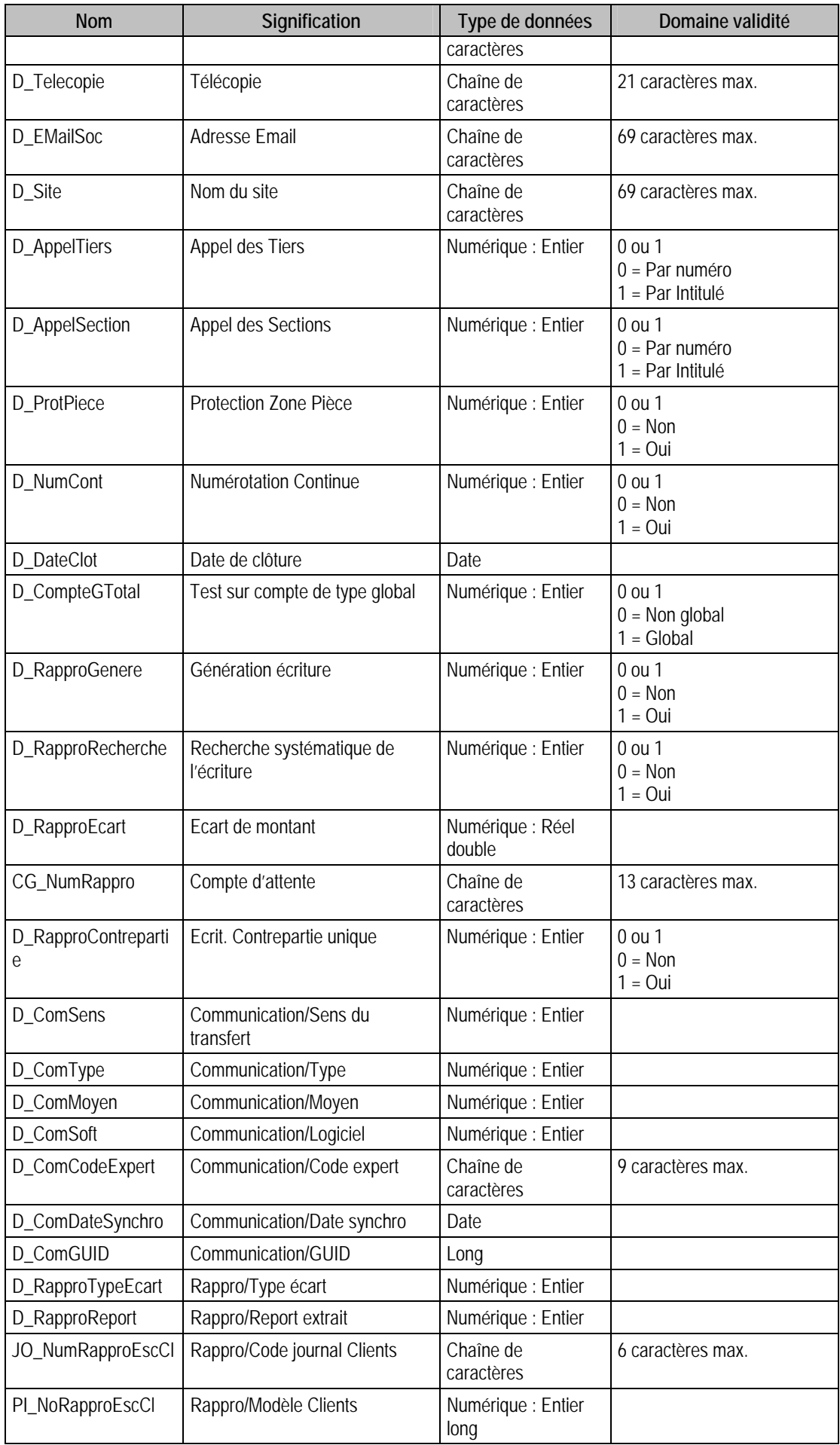

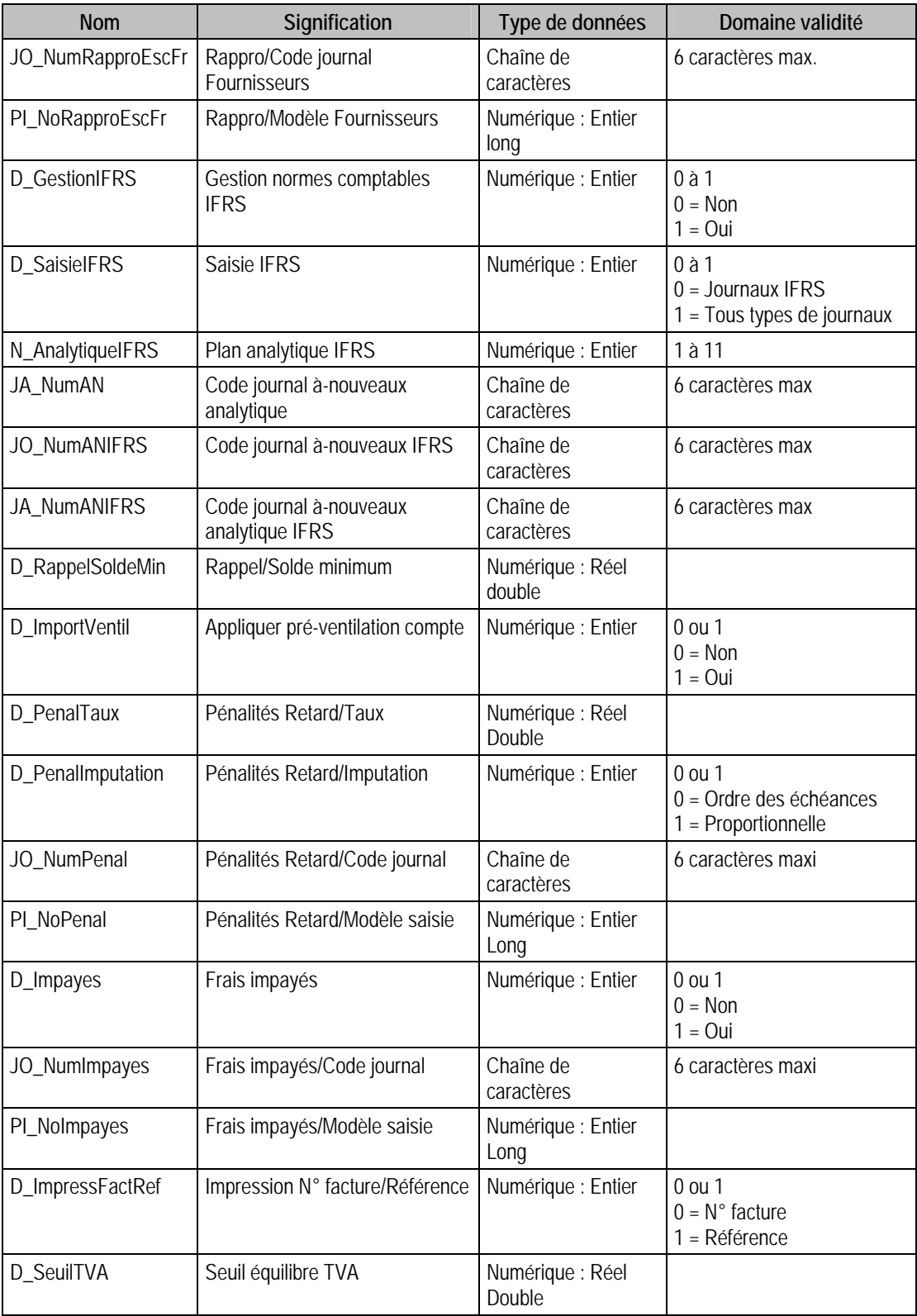

### Remarques

Pour  $D_{LgCg} = 0$ 

• Les comptes généraux peuvent avoir n'importe quelle longueur supérieure ou égale à 3, quel que soit le type.

Pour  $D_{LgCg} > 03$ 

- La longueur des comptes généraux de type Détail est D\_LgCg caractères.
- La longueur des comptes généraux de type Total est strictement inférieure à D\_Lgcg caractères.

# Description de la table P\_ANALYTIQUE

Contient 10 plans analytiques.

Un plan analytique est constitué :

- d'un intitulé
- de 6 ruptures
- d'une section analytique d'attente

Une rupture est constituée :

- d'un nom
- d'une longueur

### Création de la table P\_ANALYTIQUE

Informations saisies dans les **Options** de la fonction **A propos de**.

### Structure des champs de la table P\_ANALYTIQUE

A\_Analytique : Analytique : STRUCT SANALYTIQUE

{ A\_Intitule : Intitulé A\_Rupture : Ruptures : STRUCT SANALRUPTURE { A\_Nom : Nom A\_Lg : Longueur }[6]; CA\_Num : Numéro section analytique attente

```
}[10];
```
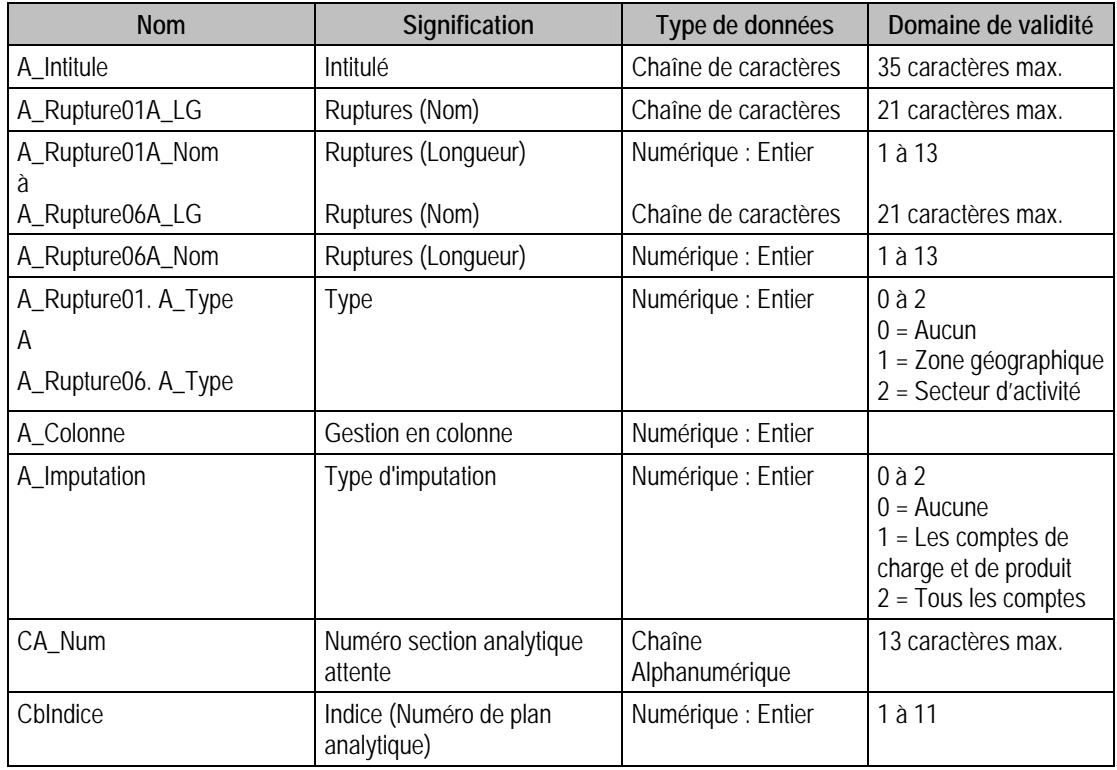

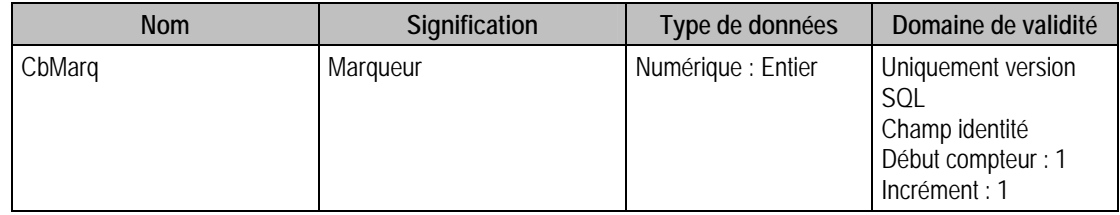

# Description de la table P\_ANALYSE

Contient 30 intitulés correspondant aux niveaux d'analyses.

### Création de la table P\_ANALYSE

Informations saisies dans les **Options** de la fonction **A propos de**.

#### Structure des champs de la table P\_ANALYSE

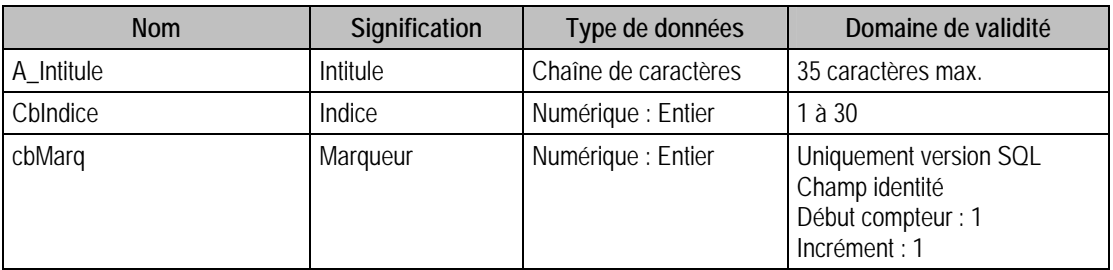

## Description de la table P\_STATISTIQUE

Contient 10 intitulés statistiques.

### Création de la table P\_STATISTIQUE

Informations saisies dans les **Options** de la fonction **A propos de**.

### Structure des champs de la table P\_STATISTIQUE

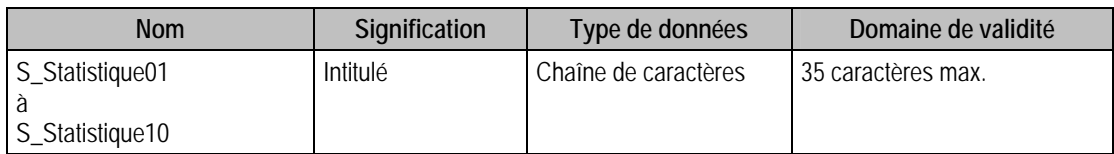

### Structure Version SQL

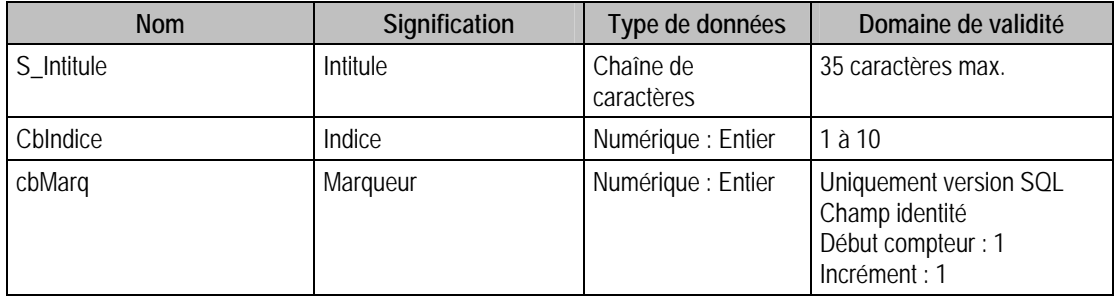

# Description de la table P\_COLONNCPTA

### Création de la table P\_COLONNCPTA

Informations saisies dans les **Options** de la fonction **A propos de**.

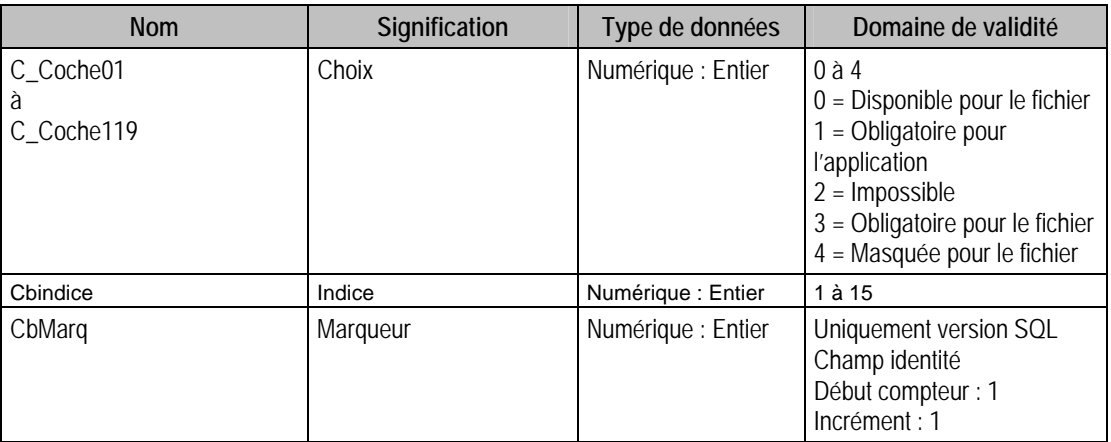

### Structure des champs de la table P\_COLONNCPTA

### **LES 15 ARRANGEMENTS DE COLONNES POSSIBLES**

- 01 Saisie par pièce
- 02 Journal achat
- 03 Journal vente
- 04 Journal trésorerie
- 05 Journal général
- 06 Journal de situation
- 07 Saisie des opérations bancaires
- 08 Interrogation générale
- 09 Interrogation tiers
- 10 Interrogation analytique
- 11 Rapprochement bancaire
- 12 Règlement tiers
- 13 Rappel/relevé
- 14 Recherche générale
- 15 Recherche analytique

### **TYPE DES COLONNES**

- 0 Disponible
- 1 Obligatoire pour l'application
- 2 Impossible pour l'application
- 3 Obligatoire pour le fichier
- 4 Impossible pour le fichier

# **LES 119 COLONNES DE LA COMPTABILITE**

L'intitulé de colonnes varie suivant le type d'arrangement sélectionné. Les 64 dernières positions correspondent aux 64 informations libres qu'il est possible de définir sur les écritures comptables.

### **NOTATION UTILISEE POUR LE CHAMP C\_COLONNCPTA**

C'est en fait la notation d'un tableau de 13 lignes et 119 colonnes.

### *Exemple :*

*C\_ColonnCpta0101 : 1ère ligne et 1ère colonne = Journal achat : N° ligne interne C\_ColonnCpta0118 : 1ère ligne et 18ème colonne = Journal achat : Montant débit* 

# Description de la table P\_REGLEMENT

Contient 30 intitulés correspondant aux modèles de règlement.

#### Création de table P\_REGLEMENT

Informations saisies dans **Options** de la fonction **A propos de**.

#### Structure des champs de la table P\_REGLEMENT

R\_Reglement : Règlement : STRUCT SREGLEMENT

{

R\_Intitule : Intitulé;

R\_ModePaieDebit : Mode de paiement débit;

R\_ModePaieCredit : Mode de paiement crédit;

### }[30];

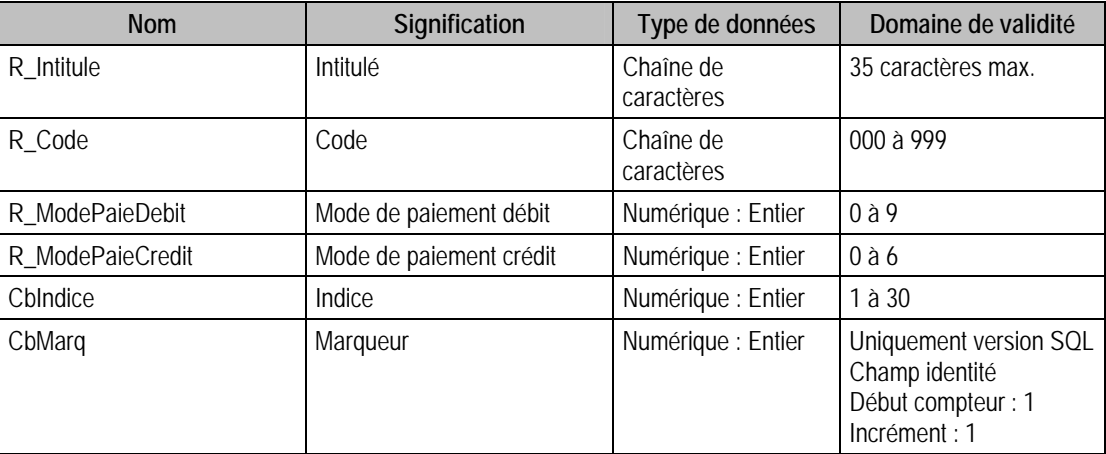

### Description de la table P\_RAPPEL

Contient 10 périodes de rappel.

### Création de la table p\_rappel

Informations saisies dans **Options** de la fonction **A propos de**.

#### Structure des champs de la table P\_RAPPEL

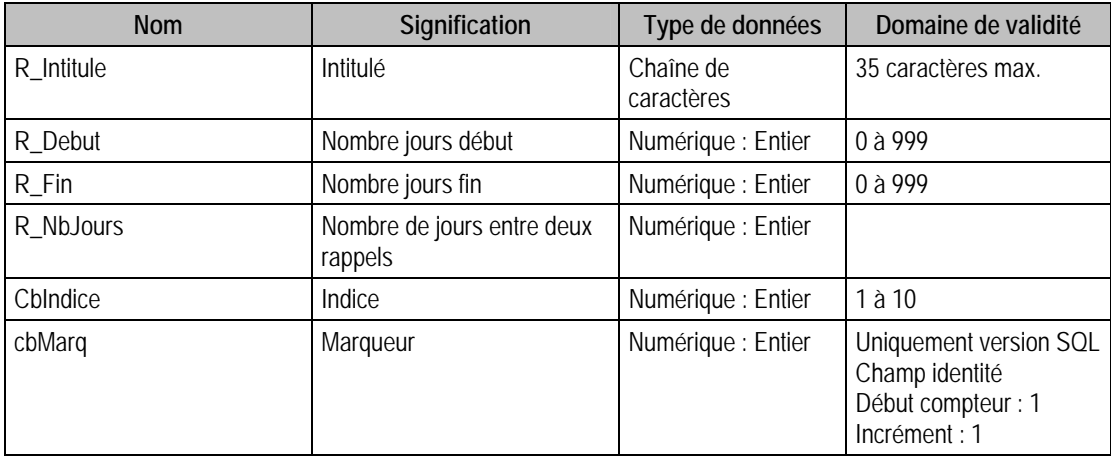

# Description de la table P\_NATURE

Contient 10 séries de 5 fourchettes de radical de compte.

Une fourchette de radical de compte est composée d'une borne début et d'une borne fin.

Les 14 natures sont :

- 01 Client
- 02 Fournisseur
- 03 Salarié
- 04 Banque
- 05 Caisse
- 06 Amortissement/Provision
- 07 Résultat Bilan
- 08 Charge
- 09 Produit
- 10 Résultat Gestion
- 11 Immobilisations
- 12 Capitaux
- 13 Stock
- 14 Titre

#### Création de la table p\_nature

Informations saisies dans **Options** de la fonction **A propos de…**.

## Structure des champs de la table P\_NATURE

N\_Nature : Nature de comptes : STRUCT SNATURE

{

N\_Nature : Nature de comptes : STRUCT SSNATURE

{

- N\_Debut : Fourchette compte début;
- N\_Fin : Fourchette compte fin;
- CG\_Regroup : Option de regroupement
- CG\_Analytique : Option analytique
- CG\_Echeance : Option échéance
	- CG\_Quantite : Option quantité
	- CG\_Devise : Option devise
	- N\_Devise : Numéro devise
	- CG\_Lettrage : Option Lettrage
	- CG\_Tiers : Option Tiers

CG\_Report : Type report

# }[10]

}[14];

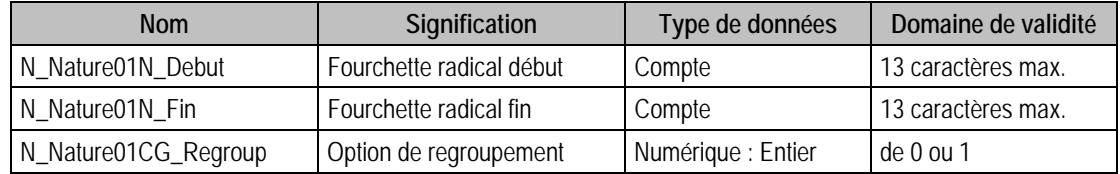

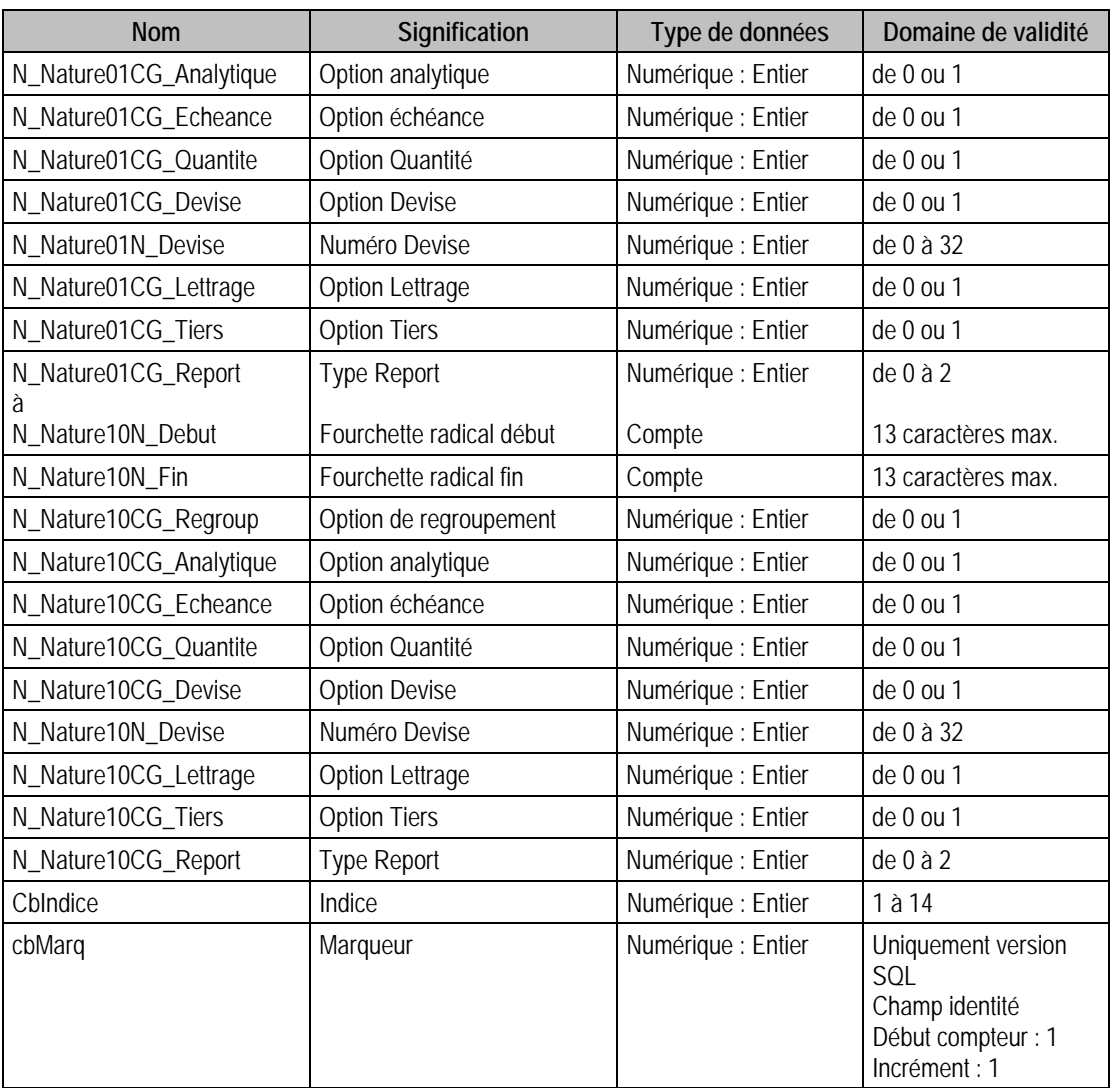

### Remarques

Pour chaque nature de compte (de 01 à 14), possibilité de mettre 10 fourchettes.

La notation utilisée est, comme pour P\_COLONNCPTA, celle d'un tableau de 14 lignes et 10 colonnes.

# *Exemple :*

*N\_Nature0101N\_Debut : 1 ère ligne et 1 ère colonne = Client : 1 ère fourchette début N\_Nature0905N\_Debut : 9ème ligne et 5ème colonne = Produit : 5ème fourchette début* 

# Description de la table P\_TIERS

Contient 4 types tiers :

- Client
- Fournisseur
- Salarié
- Autre

Un type tiers est constitué :

- d'un tiers principal
- de 10 intitulés
- de 10 radicaux (de compte) ou comptes complets selon le type.

### Création de la table p\_tiers

Informations saisies dans " Options " de " A propos de ".

# Structure des champs de la table P\_TIERS

```
T_Tiers : Tiers : Struct STIERS 
{ 
          T_Principal : Tiers principal; 
          T_Val : Valeurs : Struct STIERSVAL 
{ 
                   T_Intitule : Intitulé; 
                  T_TCompte : Type compte; 
                   T_Compte : Compte 
          }[10] 
          T_Numerotation : Type numérotation 
          T_Lg : Longueur 
          T_Racine : Racine 
}[4];
```
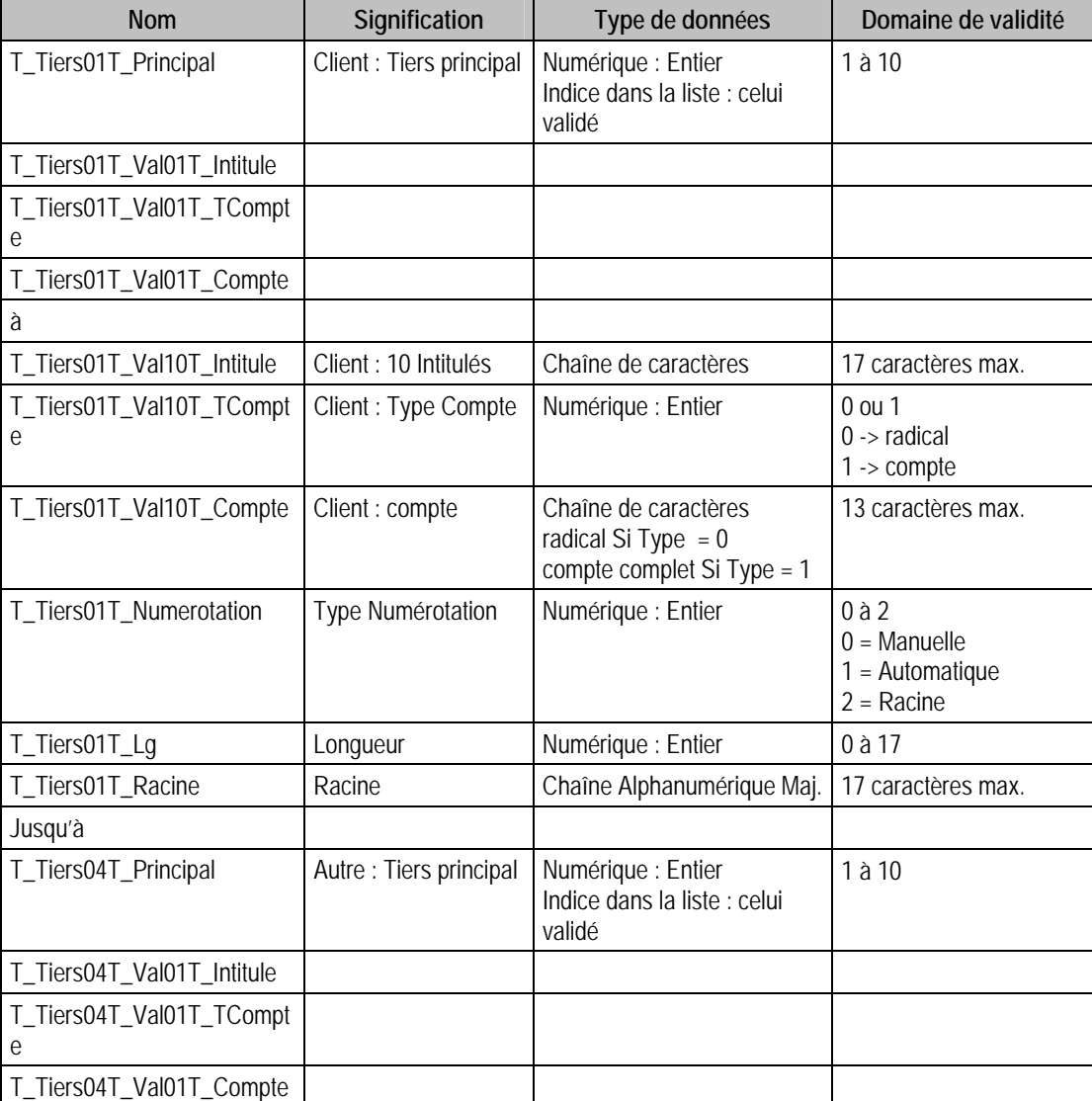

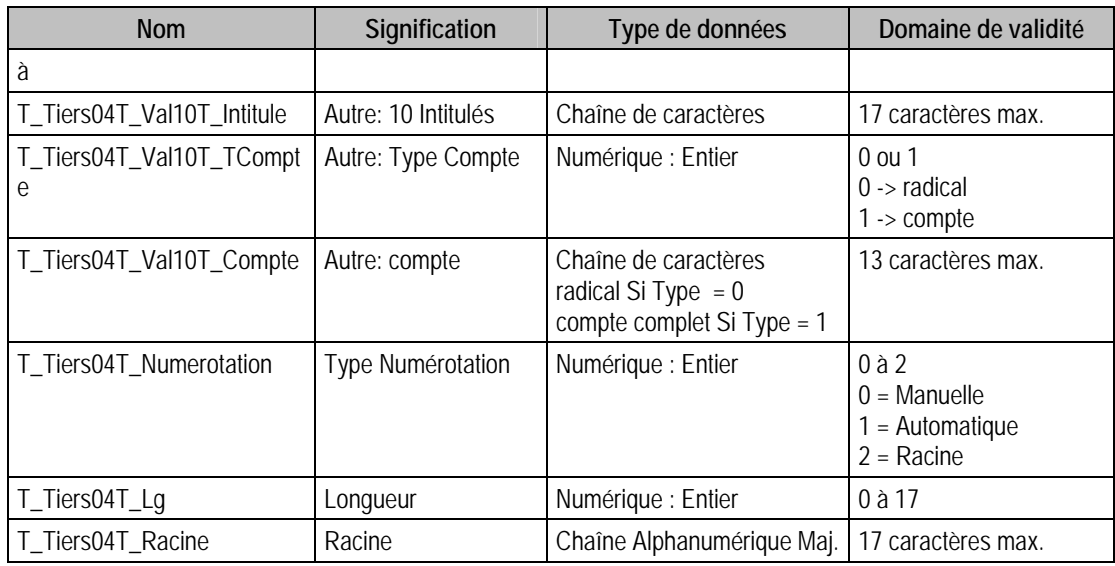

# Structure Version SQL

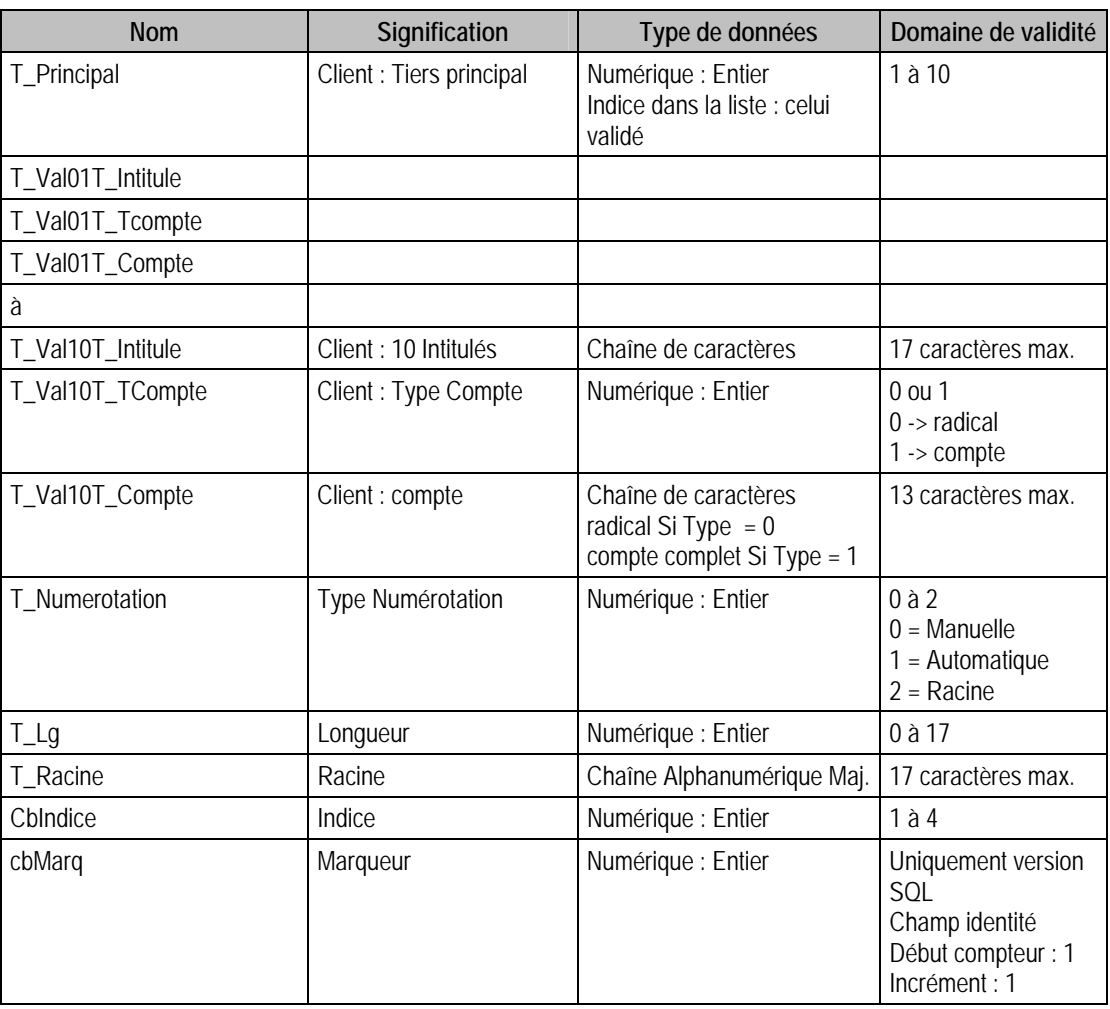

# Remarques

T\_Tiers01 correspond aux renseignements concernant le client

T\_Tiers02 correspond aux renseignements concernant le fournisseur

T\_Tiers03 correspond aux renseignements concernant le salarié

T\_Tiers04 correspond aux renseignements concernant les autres

## Description de la table P\_REGISTRE

Les deux types de registre sont :

- les registres de Révision,
- les registres de Taxe.

### Création de la table p\_registre

A la création de la base.

### Structure des champs de la table P\_REGISTRE

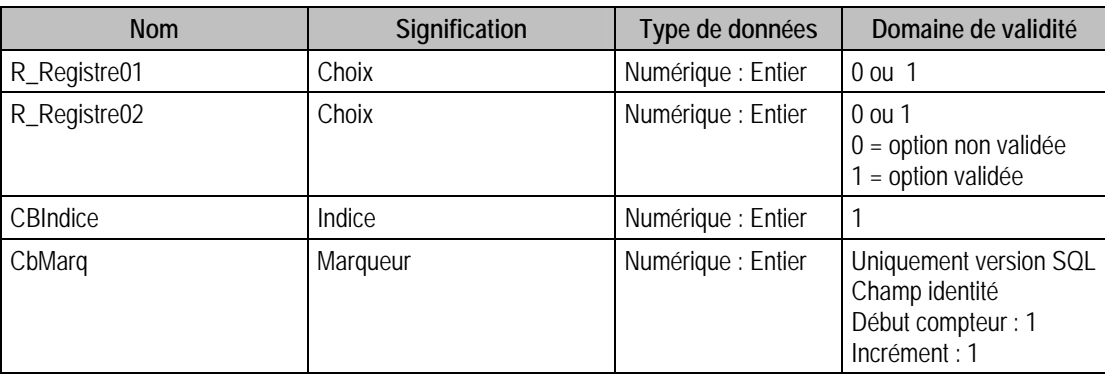

### Description de la table P\_DEVISE

Contient 32 devises.

### Création de la table p\_devise

Informations saisies dans **Options** de la fonction **A propos de**.

### Structure des champs de la table P\_DEVISE

D\_Devise : Devise : Struct SDEVISE

{

D\_CodeDEI : Code DEI;

D\_Intitule : Intitulé;

D\_Format : Format;

- D\_Cours : Cours;
- D\_CoursP : Cours période;
- D\_Monnaie : monétaire;
- D\_SousMonnaie : Sous-unité monétaire;
- D\_CodeISO : Code ISO;
- D\_Sigle : Sigle;
- D\_Mode : Mode de cotation;
- N\_DeviseCot : Devise de cotation;
- D\_CoursClot : Cours clôture;
- D\_AncDate : Date limite;
- D\_AncCours : Cours ancienne cotation;
- D\_AncMode : Mode ancienne cotation;
- N\_DeviseAncCot : Ancienne devise de cotation;

D\_CodeRemise : Code remise;

D\_Euro : Monnaie zone Euro

# }[32]

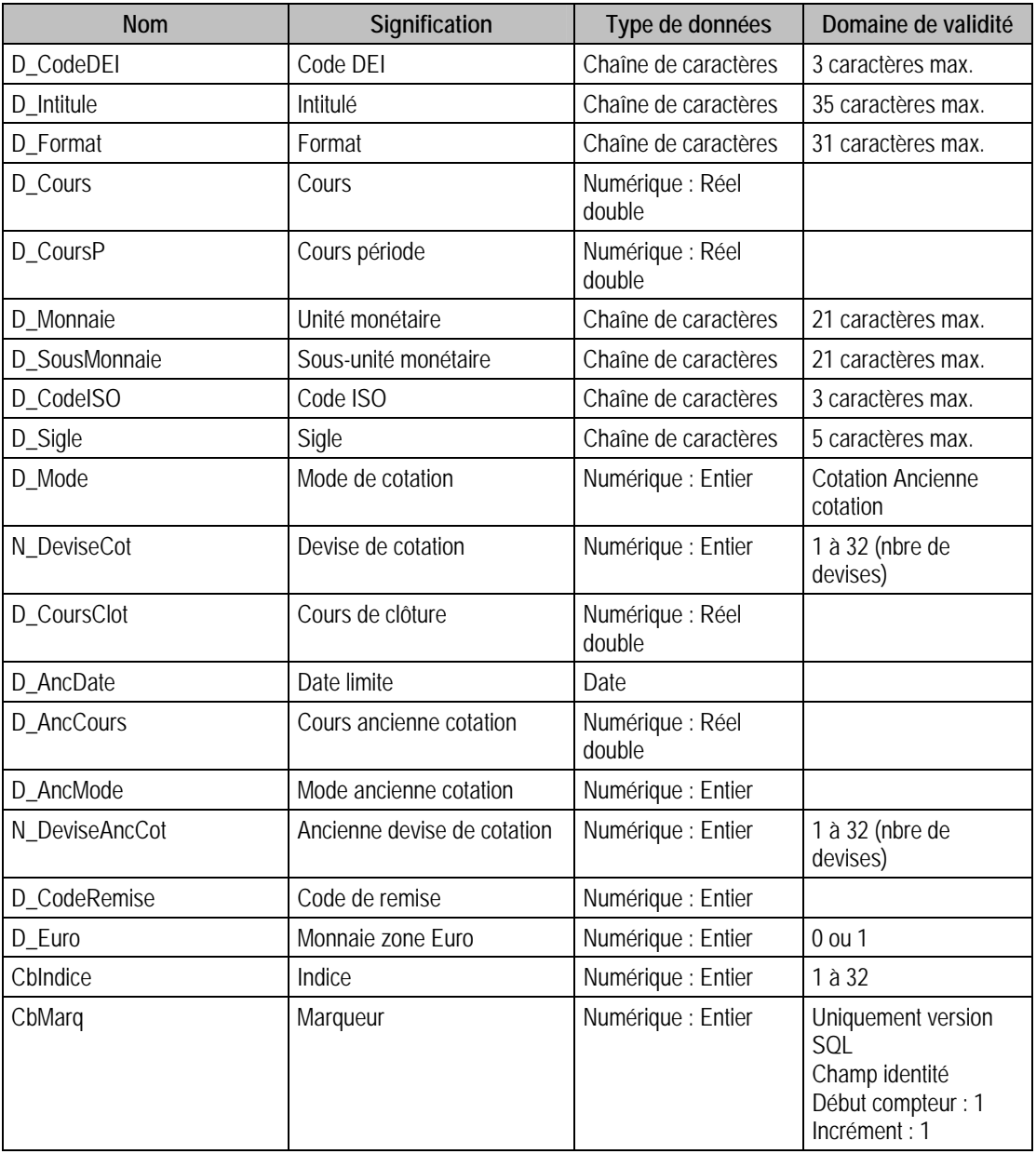

# Description de la table P\_REJET

Contient 50 motifs de rejets.

### Création de la table p\_rejet

Informations saisies dans **Options** de la fonction **A propos de**.

### Structure des champs de la table P\_REJET

R\_Rejet : Rejet : STRUCT SREJET

{

R\_Intitule : Intitulé;

R\_Code : Code

# }[50]

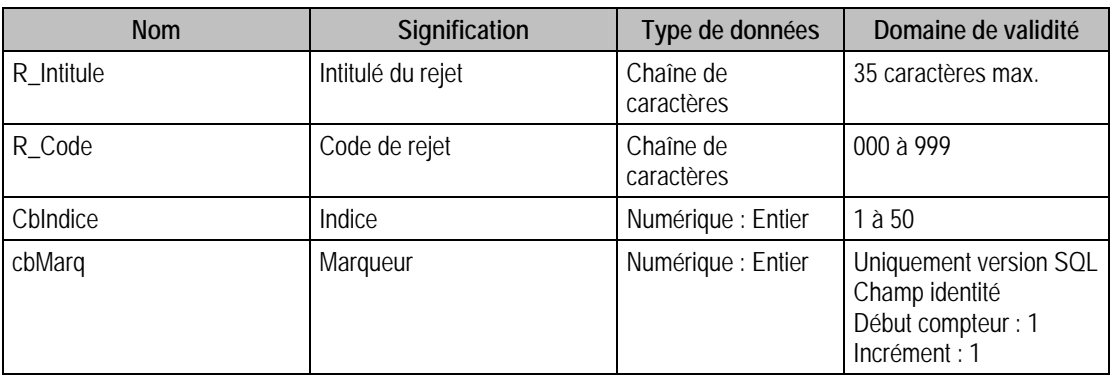

# Description de la table P\_CRISQUE

Contient 10 codes risques.

### Création de la table p\_crisque

Informations saisies dans **Options** de la fonction **A propos de**.

# Structure des champs de la table P\_CRISQUE

R\_CRisque :Risque : STRUCT SCRISQUE

{

R\_Intitule : Intitulé;

R\_Type : Action;

R\_Min : Dépassement d'encours minimum;

R\_Max : Dépassement d'encours maximum

}[10]

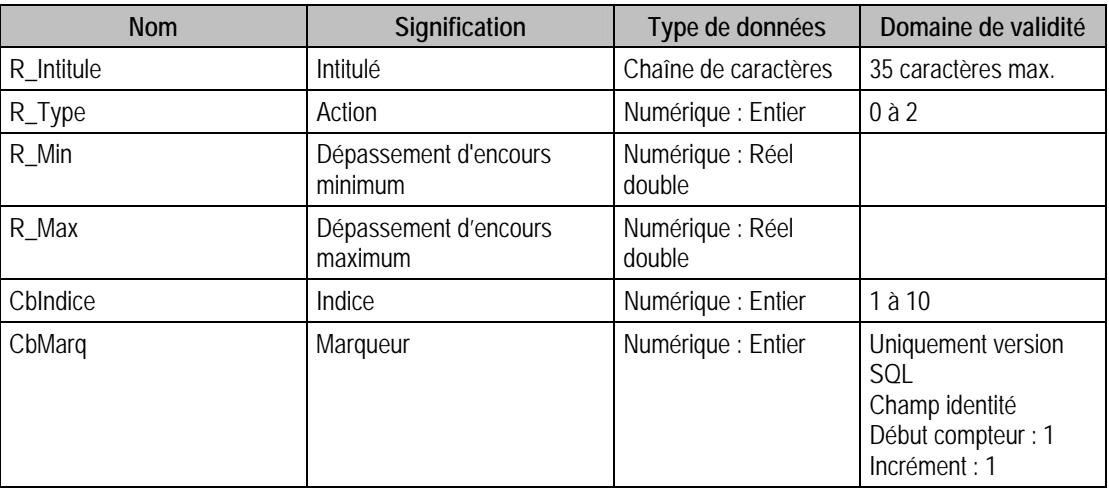

# Description de la table P\_LETTRAGE

Contient 5 ajustements Lettrage.

- Client,
- Fournisseur,
- Salarié,
- Autre,
- Général.

#### Création de la table p\_lettrage

Lors de la création de la base

# Structure des champs de la table P\_LETTRAGE

L\_Lettrage : Ajustement Lettrage : STRUCT SLETTRAGE

{

JO\_Num : Code journal écart règlement;

PI\_NoDebit : N° modèle de saisie débit écart règlement;

PI\_NoCredit : N° modèle de saisie crédit écart règlement;

L\_MaxDebit : Maximum débit écart règlement;

L\_MaxCredit : Maximum crédit écart règlement;

L\_Conv : Gestion écarts conversion;

JO\_NumConv : Code journal écart conversion;

PI\_NoDebitConv : N° modèle de saisie débit écart conversion;

PI\_NoCreditConv : N° modèle de saisie crédit écart conversion;

L\_SeuilConv : Seuil écart conversion;

JO\_NumChange : Code journal écart change;

PI\_NoDebitChange : N° modèle de saisie débit écart change;

PI\_NoCreditChange : N° modèle de saisie crédit écart change

}[5]

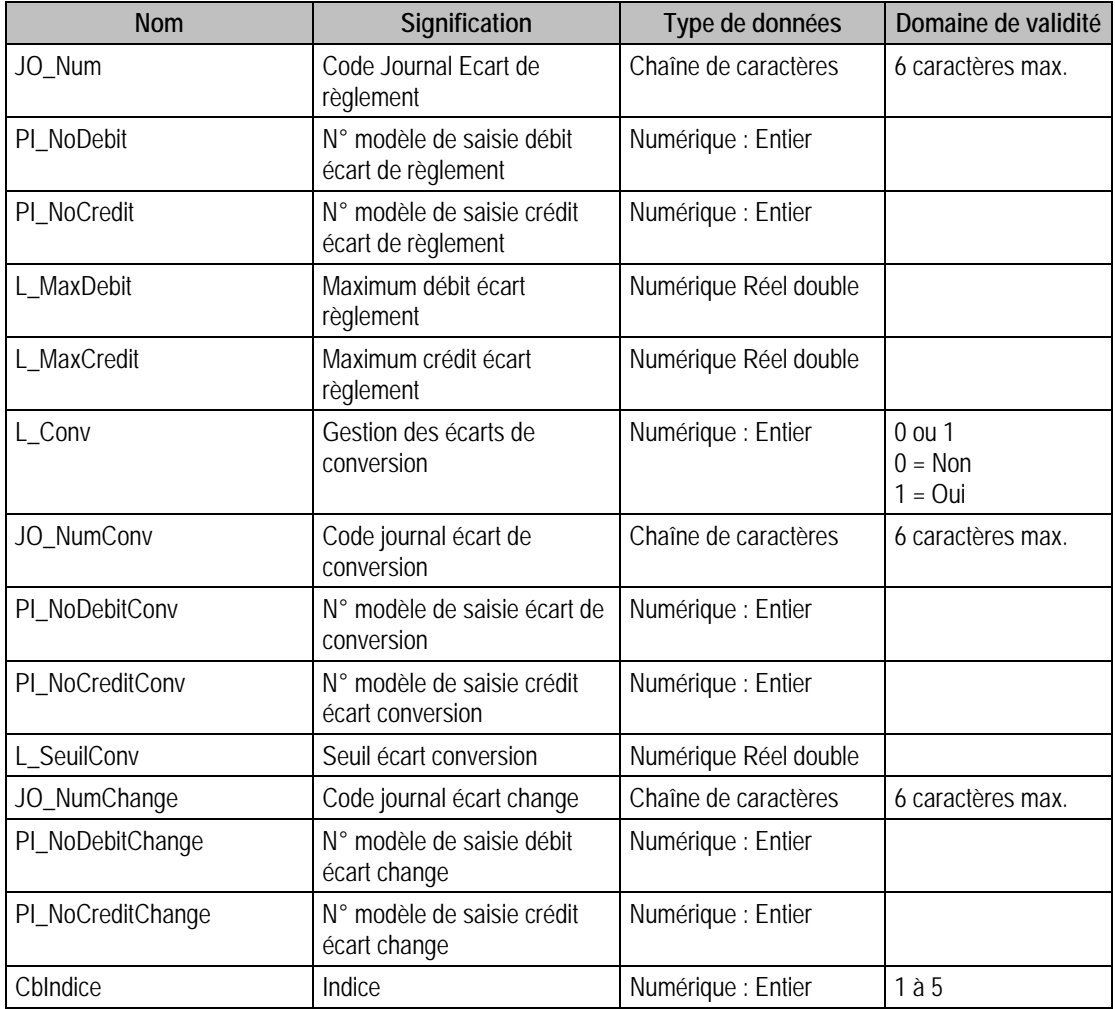

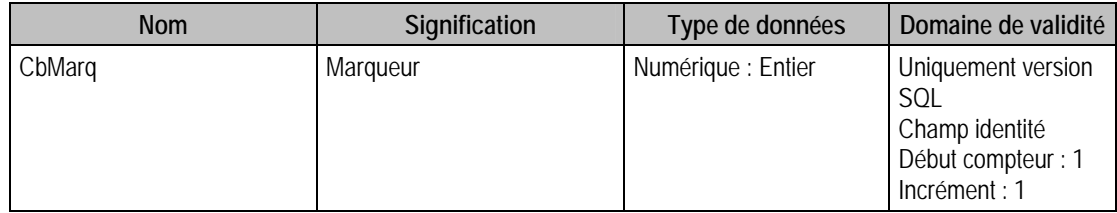

## Description de la table P\_FILTREREV

Contient pour les 10 filtres de révision, un numéro d'énuméré par défaut pour la base comptable.

### Création de la table P\_FILTREREV

Lors de la création de la base

### Structure des champs de la table P\_FILTREREV

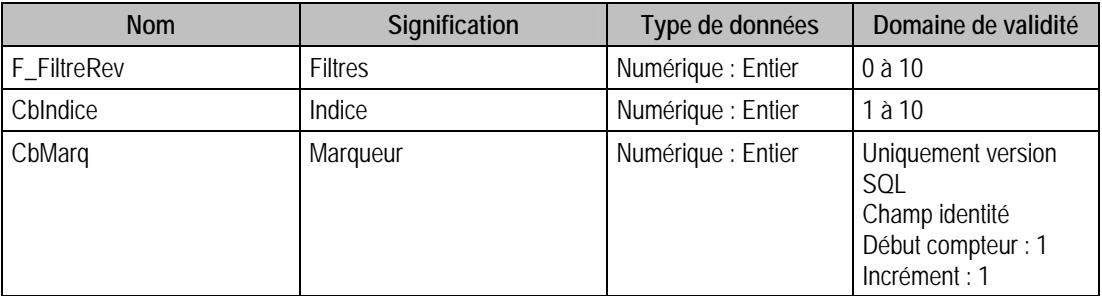

# Description de la table P\_BANQUESTRUCT

Contient 4 éléments:

- Locale,
- Etranger,
- BIN,
- IBAN.

Chaque élément permet de structurer un compte bancaire

# Création de la table P\_BanqueStruct

Lors de la création de la base

### Structure des champs de la table P\_BANQUESTRUCT

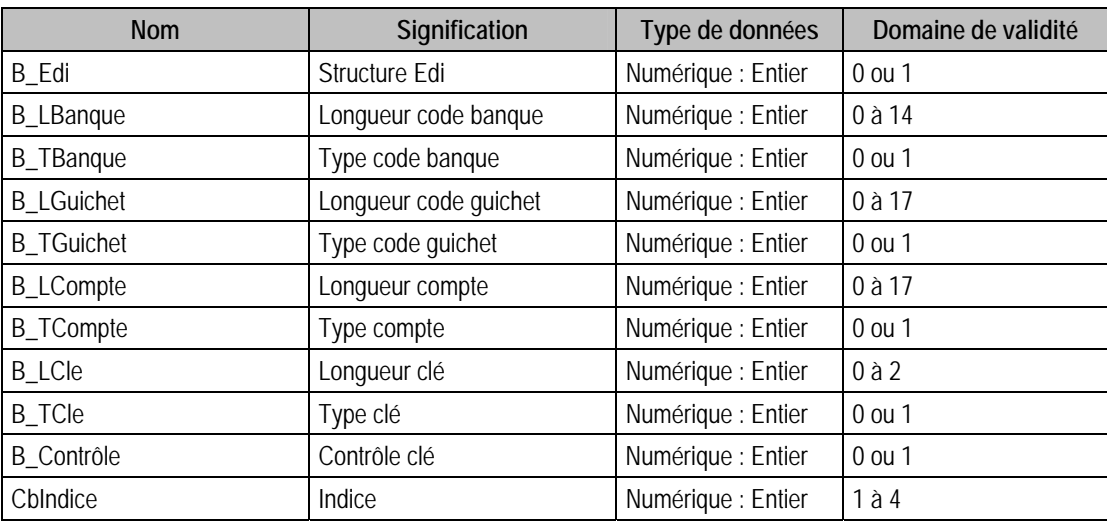

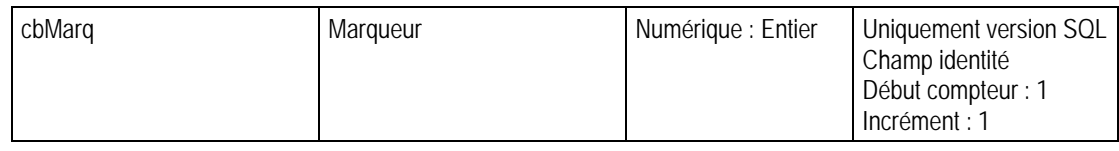

### Remarques

*Si le champ B\_BanqueStructXXB\_Edi (XX étant l'indice) est à 0 alors l'enregistrement sera grisé dans l'application. Il suffira plus tard de décocher cette case pour modifier l'enregistrement.* 

# Description de la table P\_CONVEUROCPTA

Contient les flags de conversion EURO. Indique si la conversion Euro a été réalisée pour :

- Les devises,
- Les tiers,
- Les banques,
- Les informations libres,
- La devise de tenue de compte

# Création de la table P\_ConvEuroCpta

Lors de la création de la base

# Structure des champs de la table P\_CONVEUROCPTA

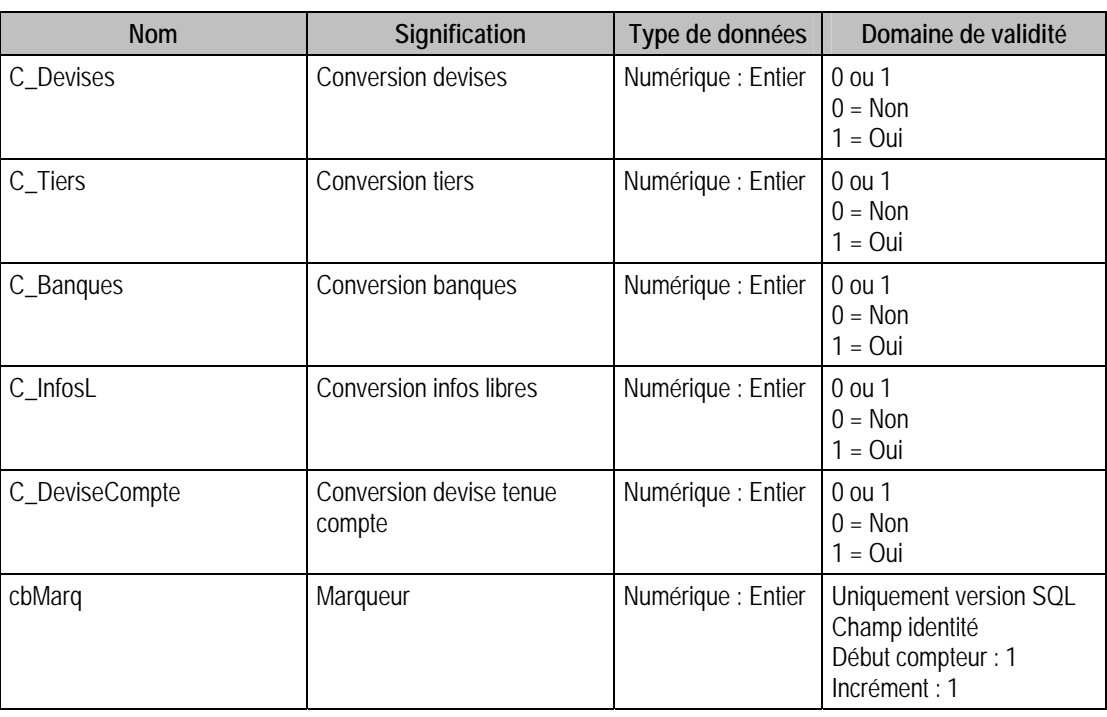

# Description de la table P\_SERVICECPTA

Contient 30 services des contacts

# Structure des champs de la table P\_SERVICECPTA

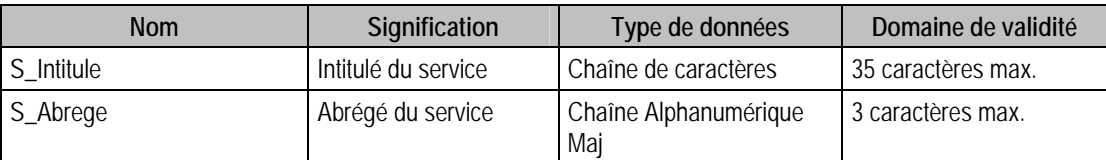

医学

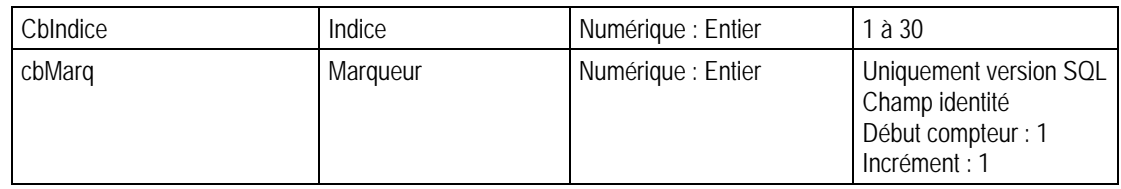

# Description de la table P\_RESULTAT

### Structure des champs de la table P\_RESULTAT

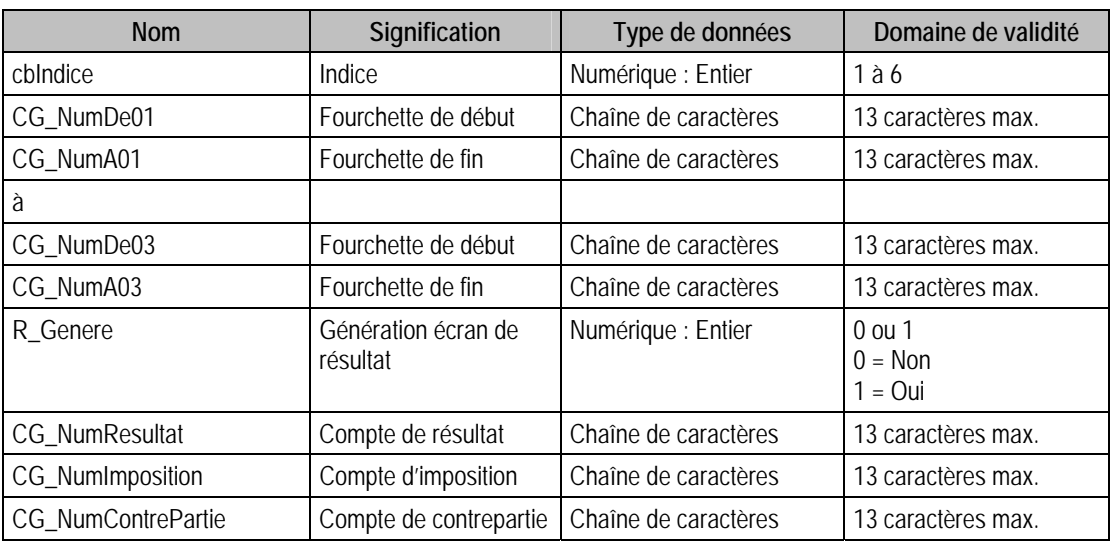

# Description de la table P\_FISCAL

### Structure des champs de la table P\_FISCAL

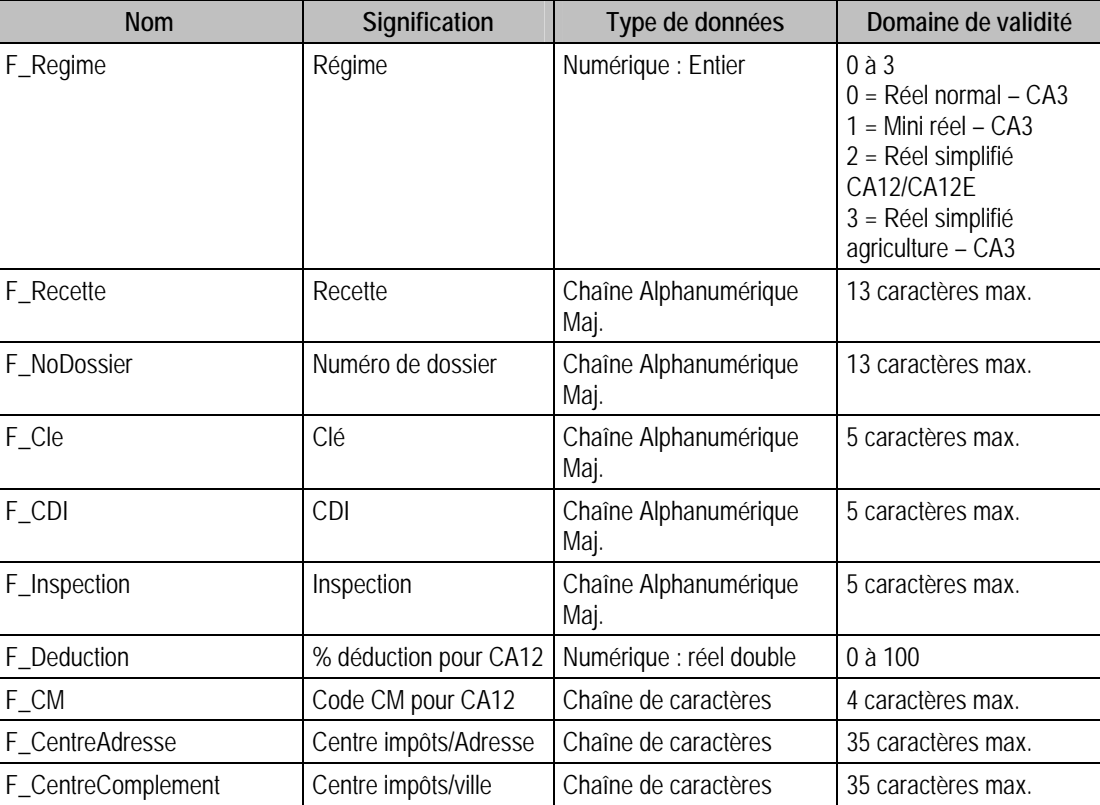

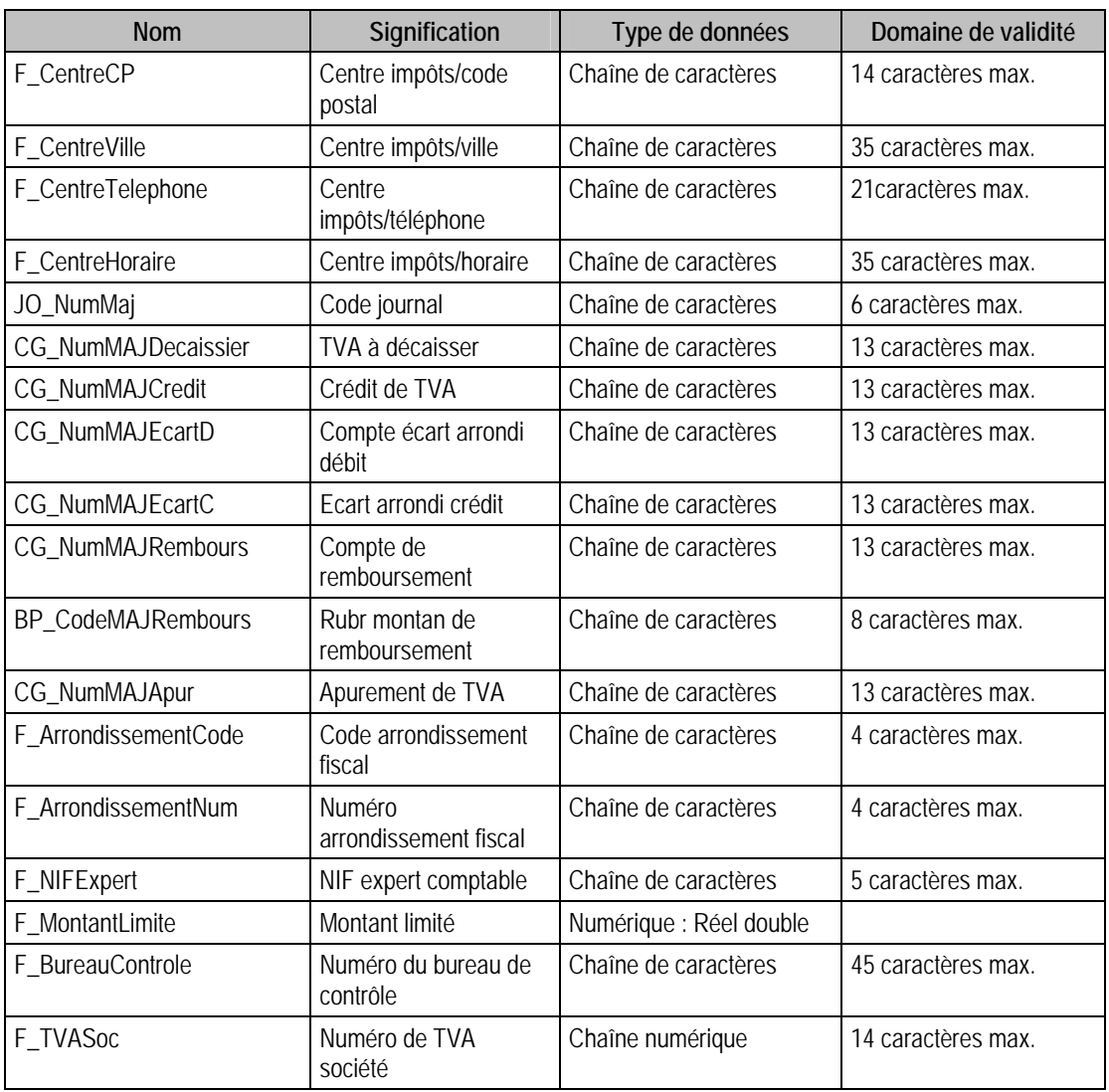

# Tables de type fichier de la Comptabilité 100

# Description de la table F\_ENUMSTAT

Fichier des énumérés statistiques.

### Création de la table F\_Enumstat

Informations saisies dans **Options** de la fonction **A propos de**.

### Structure des champs de la table F\_ENUMSTAT

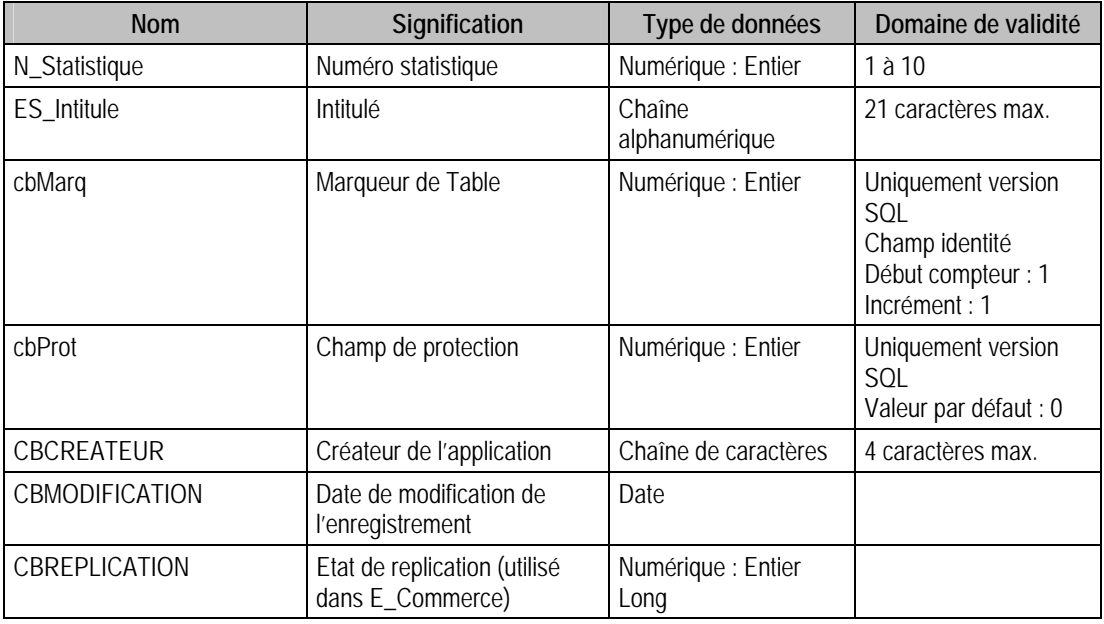

### Champs virtuels supplémentaires

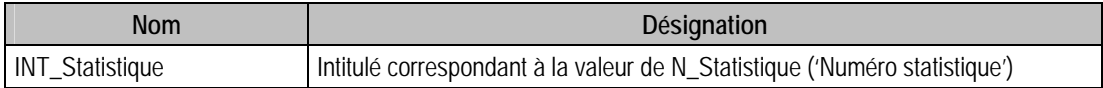

### Index

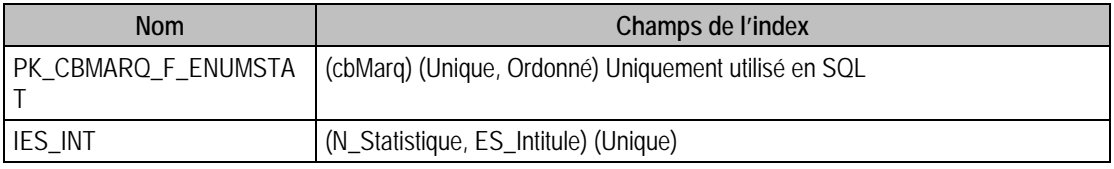

### Champs à renseigner obligatoirement lors de l'ajout

N\_Statistique

ES\_Intitule

# Exemple d'écriture dans cette table

*Insertion* 

*Insert Into F\_ENUMSTAT (N\_Statistique, ES\_Intitule) Values (2, 'NORD EST')* 

## Remarques

L'intitulé est unique pour un champ statistique donné.

# Description de la table F\_COMPTEG

Fichier des comptes généraux ou plan comptable.

### Création de la table F\_CompteG

Un compte général est saisi dans le premier volet de la fenêtre **Compte** de la fonction **Plan comptable**.

### Structure des champs de la table F\_COMPTEG

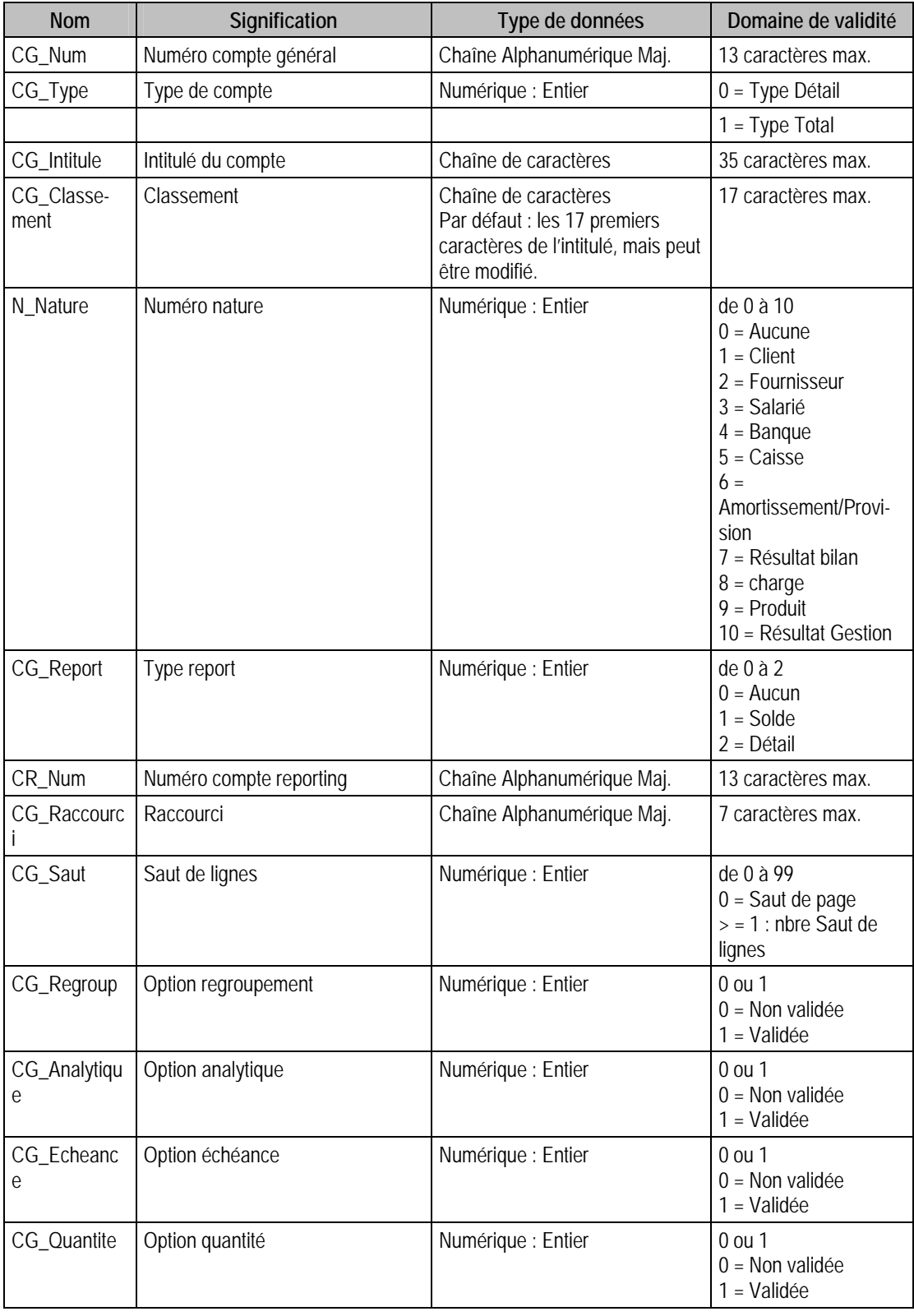

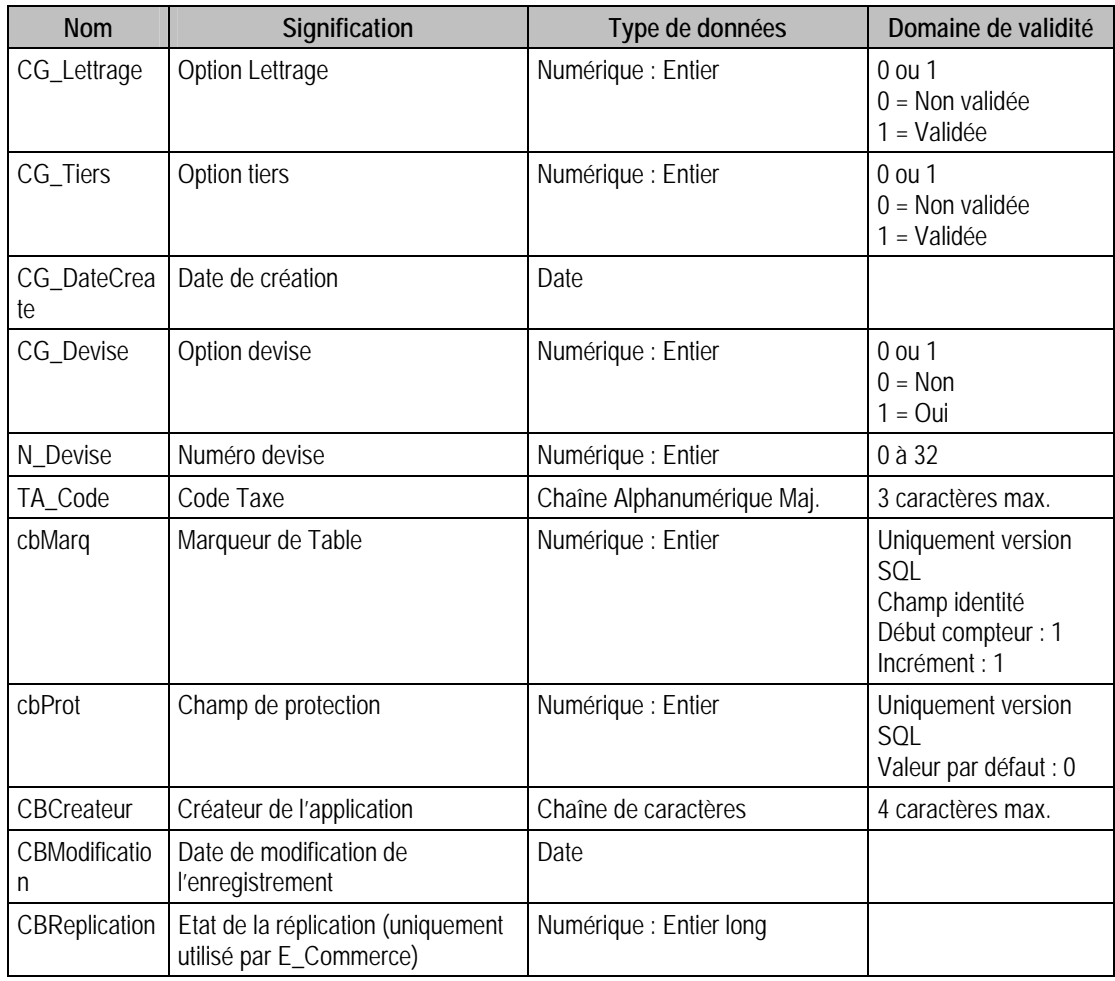

### Champs supplémentaires

La table F\_COMPTEG peut contenir des champs supplémentaires correspondant aux informations libres de la comptabilité 100 (64 maximum). Le nom du champ correspond à l'intitulé défini dans A propos de / Options / Information libre / Comptes généraux.

Dans ACCESS, pour voir les nouvelles informations libres, il faudra mettre à jour les attaches de tables

### Index

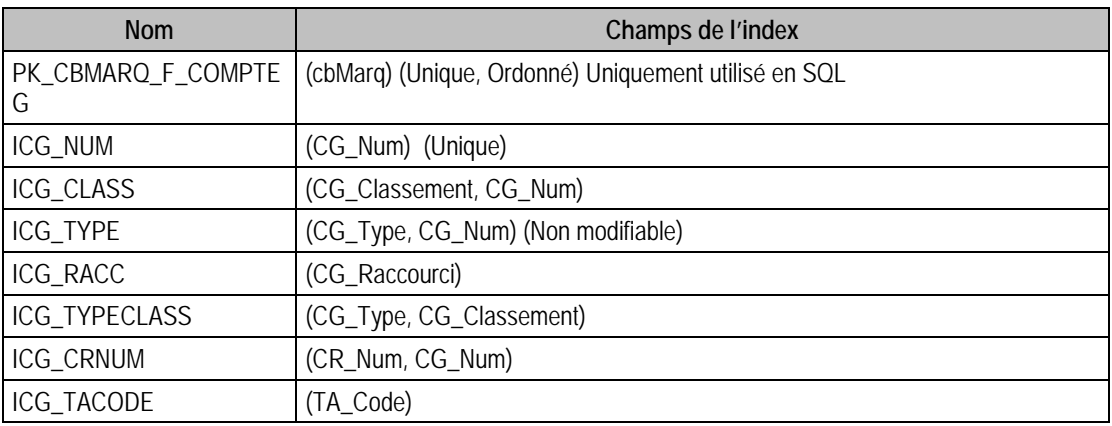

# Champs à renseigner obligatoirement lors de l'ajout

CG\_Num CG\_Intitule

#### Champs non modifiables en modification d'enregistrement

CG\_Num

CG\_Type

CG\_DateCreate

### Valeurs par défaut renseignées par l'application Comptabilité 100 en insertion

CG\_Num : A Saisir

CG\_Intitule : A Saisir

CG Type  $= 0$  (Détail)

CG\_DateCreate = Date Système

CG\_Classement = CG\_Intitule

 $CG$ <sub>\_Report</sub> = 1

 $CG$  Saut = 1

#### Exemple d'écriture dans cette table

*Insertion* 

*Insert Into F\_COMPTEG (CG\_Num, CG\_Intitule, CG\_Datecreate, CG\_Analytique, N\_Nature) Values ('980', 'COMPTE TEMPORAIRE', '{d 2006-02-21}', 1, 1)* 

#### Remarques

**Si** CG\_Type = 1 **Alors** CG\_Raccourci à vide N Nature  $= 0$  $CG\_Report = 0$ CR\_Num à vide G Regroup  $= 0$  $CG\_Analytique = 0$  $CG$  Echeance = 0  $CG\_Quantite = 0$  $CG\_Devise = 0$ CG Lettrage  $= 0$ CG Tiers  $= 0$ TA\_Code=Null

Le type Compte : c'est une chaîne de caractères, mais les trois premiers caractères sont toujours numériques. Les autres caractères sont alphanumériques, en Majuscule. La longueur maximale est de 13 caractères.

Pour D  $LgCg = 0$ : Les comptes généraux peuvent avoir n'importe quelle longueur supérieure ou égale à 3, quel que soit le type

Pour D\_LgCg > = 3 : La longueur des comptes généraux de type Détail est D\_LgCg caractères. La longueur des comptes généraux de type Total est strictement inférieure à D\_LgCg caractères.

Les comptes généraux de type Détail sont les seuls à pouvoir être utilisés lors de la saisie des journaux.

Les comptes généraux de type Total permettent de regrouper un ensemble de comptes Détail dans une classe.

 $CG_$ Saut = 0 signifie saut de page

N\_Devise = 0 signifie « Aucune »

F\_COMPTEG peut contenir des champs supplémentaires

Le couple CG\_Type et CG\_Num est unique dans F\_COMPTEG

CG\_Raccourci est unique dans l'ensemble des fichiers suivants :

F\_COMPTEG (Comptes généraux)

F\_PIECE (modèles de saisie)

F\_MODELEG (modèles de grille)

CR\_Num doit exister dans le fichier des comptes reporting.

TA\_Code doit exister dans le fichier des taux de taxe

# Description de la table F\_COMPTEGNOTE

Fichier des blocs-notes des comptes généraux.

#### Création de la table F\_comptegnote

Un bloc note est saisi dans le troisième volet de la fenêtre **Compte** de la fonction **Plan comptable**.

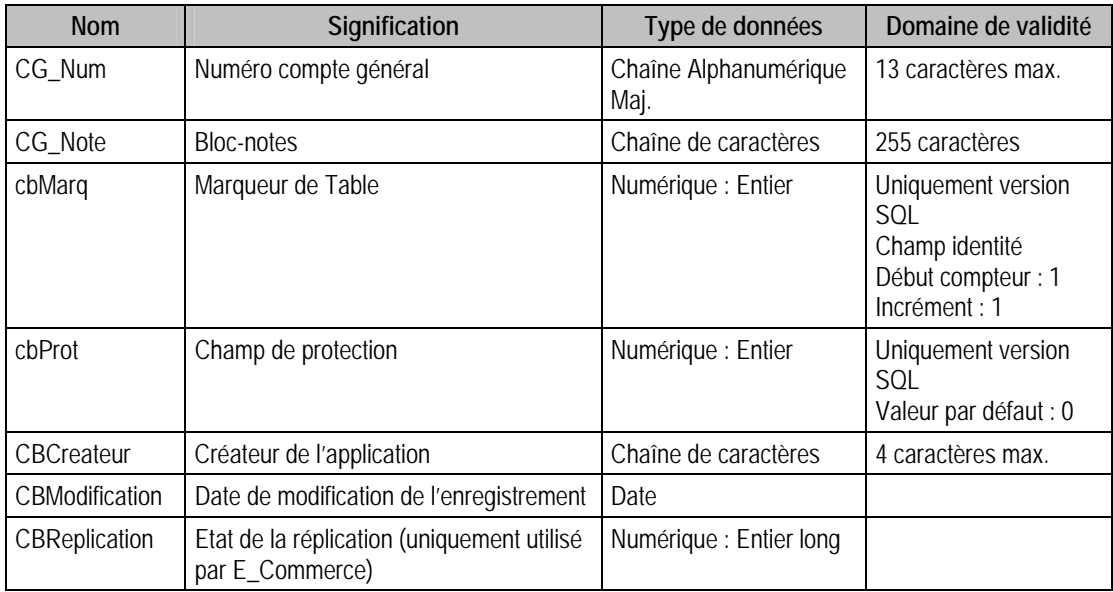

#### Structure des champs de la table F\_COMPTEGNOTE

### Index

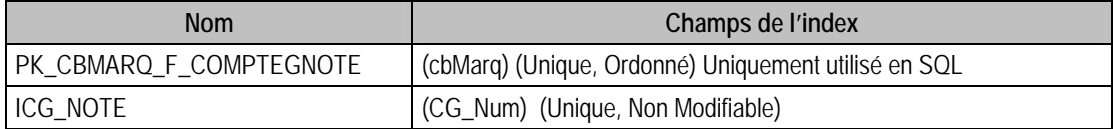

### Champs à renseigner obligatoirement lors de l'ajout

CG\_Num

CG\_Note

#### Champs non modifiables en modification d'enregistrement

CG\_Num

#### Exemple d'écriture dans cette table

#### *Insertion*

*Insert Into F\_COMPTEGNOTE (CG\_Num, CG\_Note) Values ('980', 'Ce champ permet de saisir quelques renseignements sur le compte 980')* 

#### Remarques

CG\_Num doit exister dans le fichier des comptes généraux.

### Description de la table F\_COMPTEGBUDGET

Fichier des budgets des comptes généraux (répartition budgétaire par mois).

# Création de la table F\_comptegbudget

Informations saisies dans le quatrième volet de la fenêtre **Compte** de la fonction **Plan comptable**.

### Structure des champs de la table F\_COMPTEGBUDGET

CG\_Num : Numéro compte général;

CG\_BSens : Sens;

CG\_BDotation : Valeurs dotations montants : STRUCT SCOMPTEGBUDGETBDOT

{

CG\_BDotation : Valeurs dotations montants [36]

}[6];

CG\_BDotationQ : Valeurs dotations quantités : STRUCT SCOMPTEGBUDGETBDOTQ {

CG\_BDotationQ : Valeurs dotations quantités [36]

}[6]

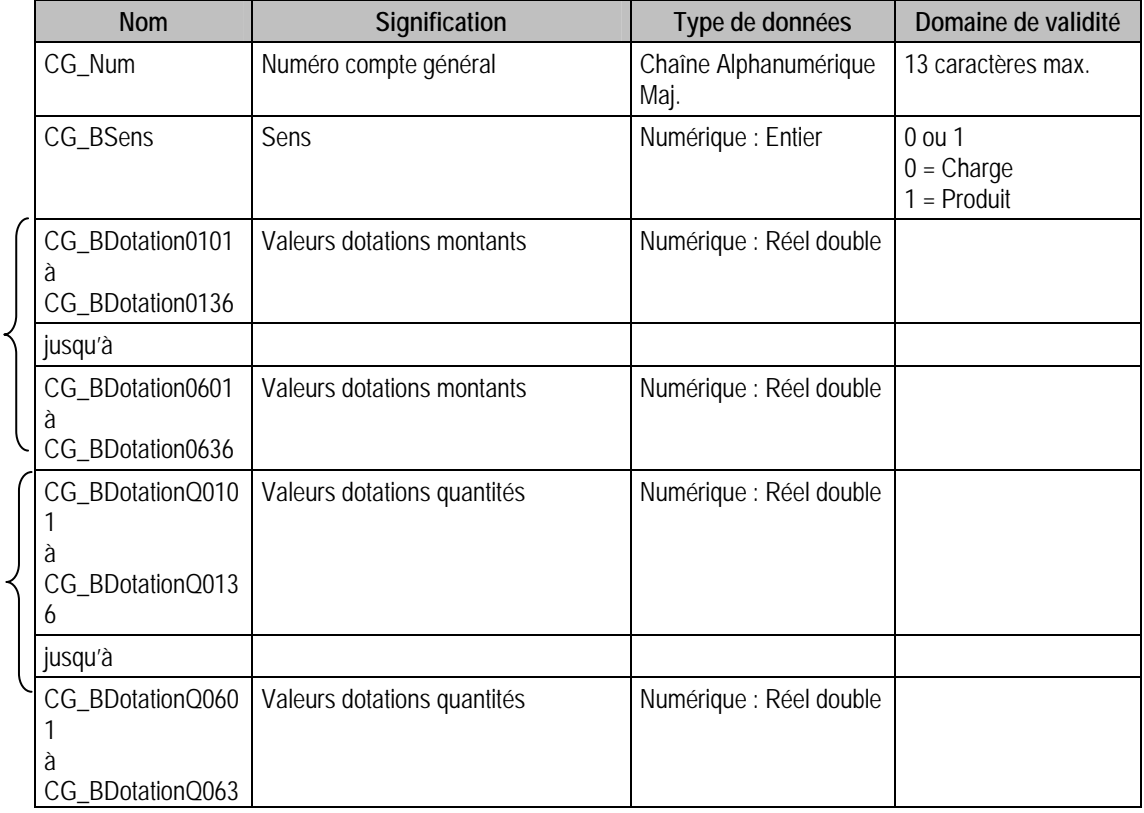

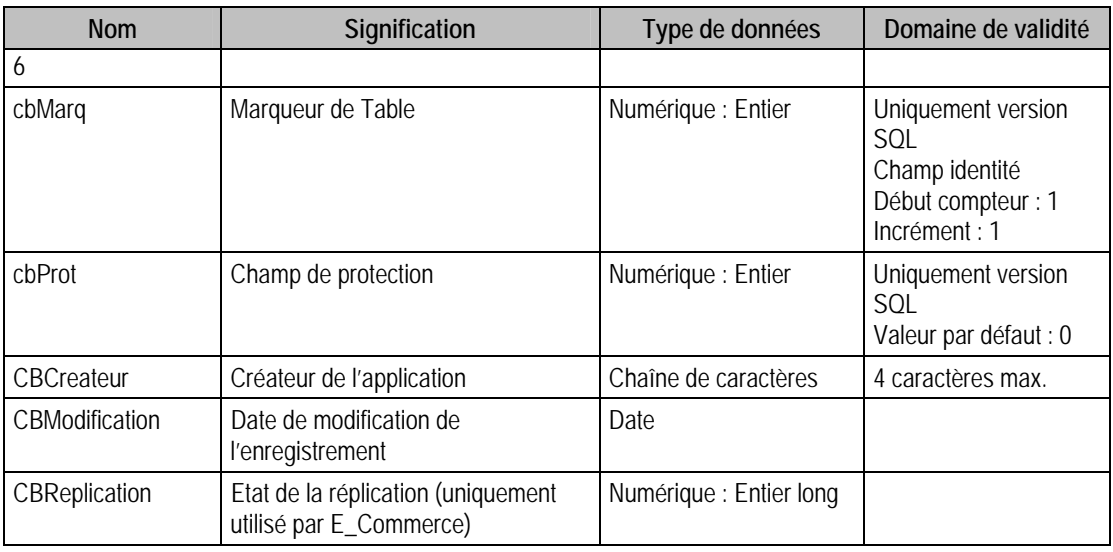

#### Index

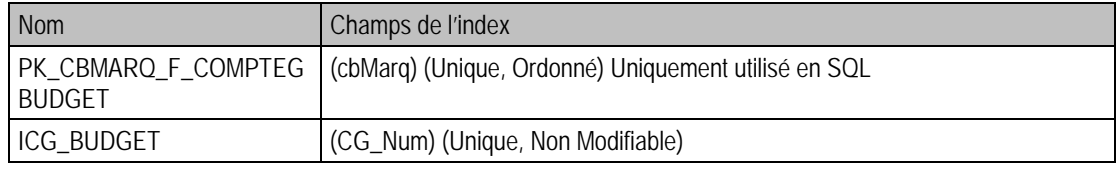

Fonctionnement des budgets

CG Dotation0101 : Les deux premiers chiffres représentent l'exercice et le type de dotation :

- 01 représente la dotation faible de l'exercice N
- 02 représente la dotation forte de l'exercice N
- 03 représente la dotation faible de l'exercice N-1
- 04 représente la dotation forte de l'exercice N-1
- 05 représente la dotation faible de l'exercice N-2
- 06 représente la dotation forte de l'exercice N-2

Les deux derniers chiffres représentent l'indice du mois, à savoir 01 pour le premier mois de l'exercice, 02 pour le deuxième etc.

### Champs à renseigner obligatoirement lors de l'ajout

CG\_Num

#### Champs non modifiables en modification d'enregistrement

CG\_Num

### Remarques

CG\_Num doit exister dans le fichier des comptes généraux.

### Description de la table F\_COMPTEGBUDGETA

Fichier des budgets analytiques des comptes généraux.

#### Création de la table F\_comptegbudgetA

Informations saisies dans le quatrième volet de la fenêtre **Compte** de la fonction **Plan comptable**.

### Structure des champs de la table F\_COMPTEGBUDGETA

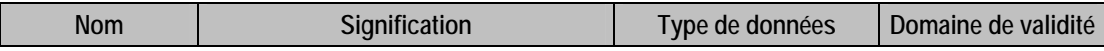

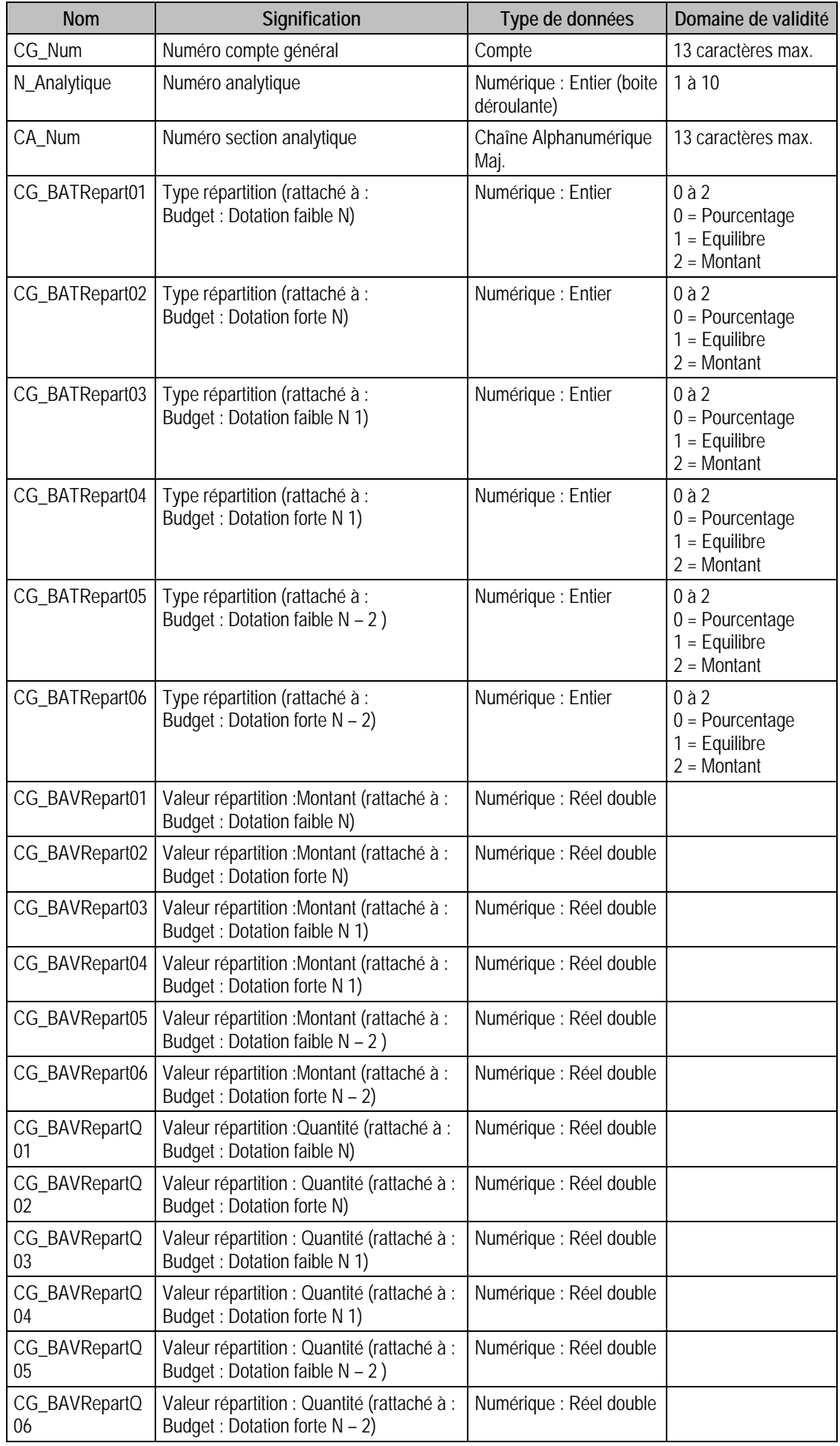

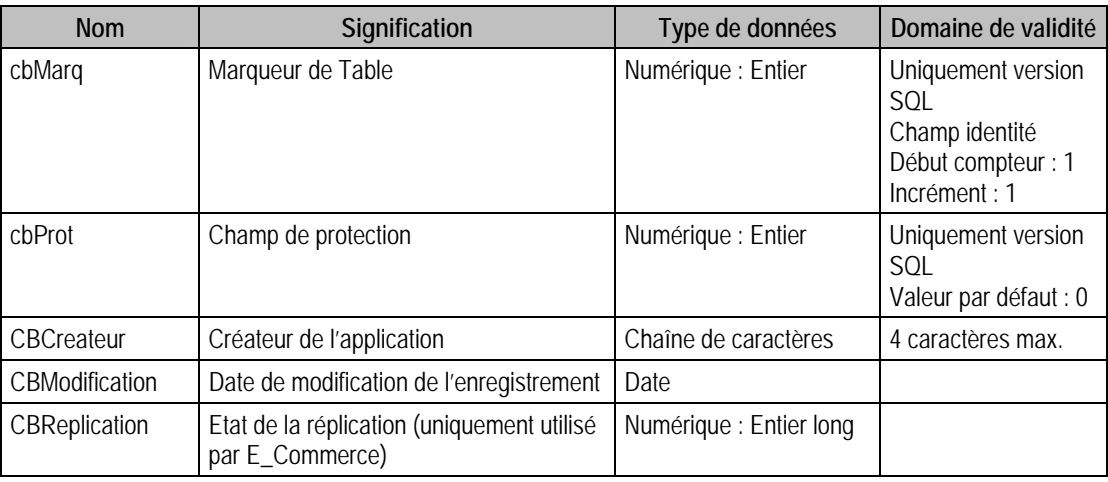

### Champs virtuels supplémentaires

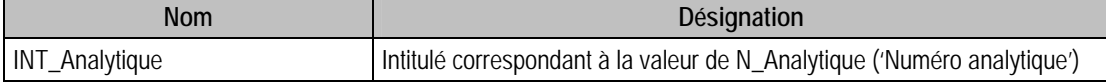

#### Index

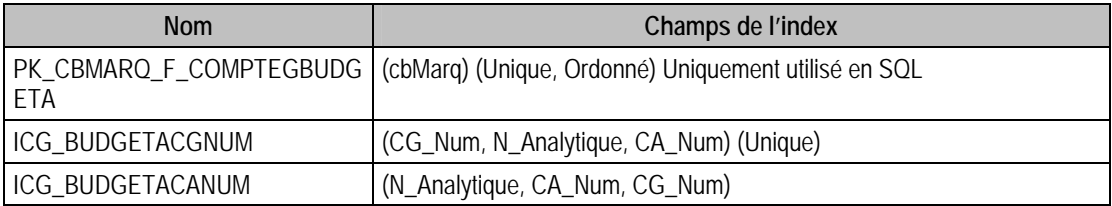

### Champs à renseigner obligatoirement lors de l'ajout

CG\_Num

N\_Analytique

CA\_Num

# Champs non modifiables en modification d'enregistrement

CG\_Num

CA\_Num

# Exemple d'écriture dans cette table

*Insertion* 

*Insert Into F\_COMPTEGBUDGETA (CG\_Num, CA\_Num, N\_Analytique) Values ('980', '922LY2', 1)* 

## Remarques

Pour un compte général et un champ analytique donnés, le compte analytique est unique.

CG\_Num doit exister dans le fichier des comptes généraux.

Le compte analytique composé de N\_Analytique et CA\_Num doit exister dans le fichier des comptes analytiques.

# Description de la table F\_COMPTEGA

Fichier des répartitions analytiques des comptes généraux.

#### Création de la table F\_COMPTEGA

La répartition analytique est saisie dans la fenêtre **Compte** de la fonction **Plan comptable**.

### Structure des champs de la table F\_COMPTEGA

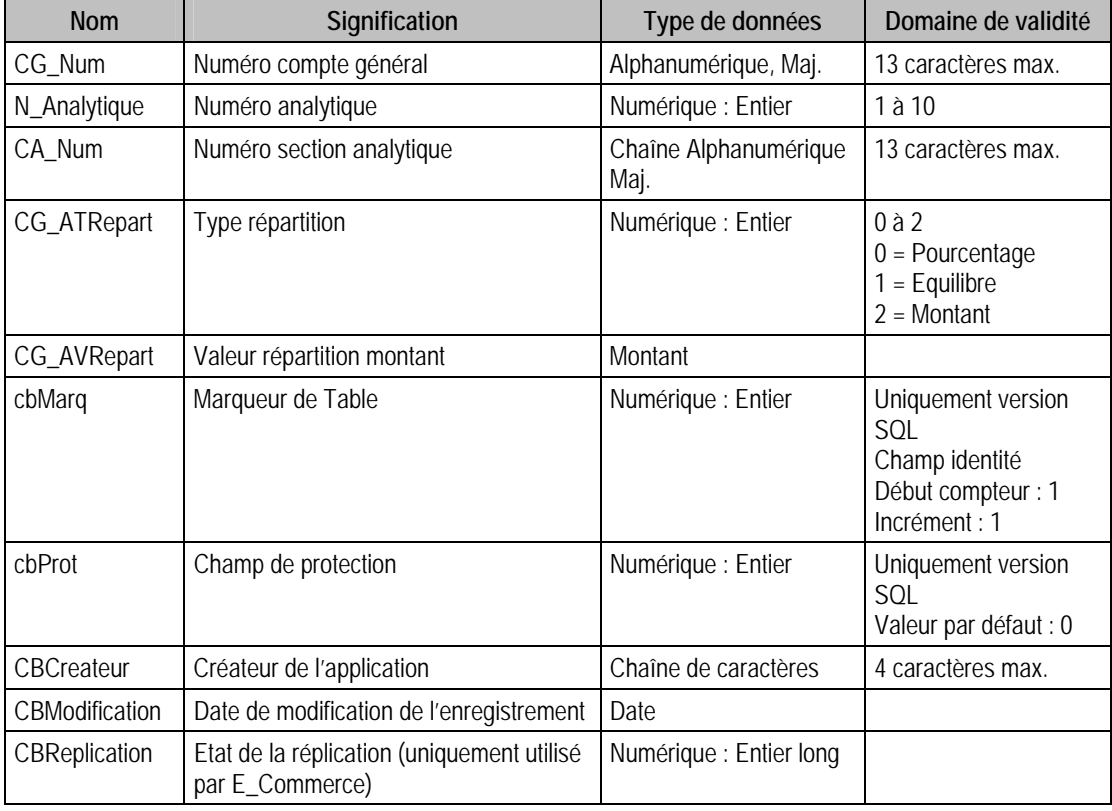

# Index

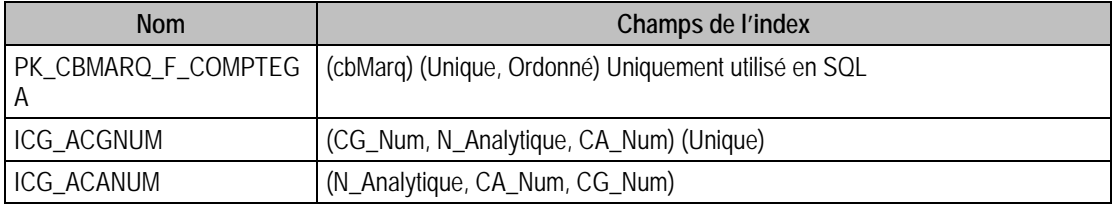

## Champs à renseigner obligatoirement lors de l'ajout

CG\_Num

N\_Analytique

CA\_Num

CG\_AVRepart

### Champs non modifiables en modification d'enregistrement

CG\_Num

### Valeurs par défaut renseignées par l'application Comptabilité 100 en insertion

 $CG\_ATRepeat = 0 (Pouverstage)$ 

#### Exemple d'écriture dans cette table

#### *Insertion*

*Insert Into F\_COMPTEGA (CG\_Num, N\_Analytique, CA\_Num, CG\_AVRepart, CG\_ATRepart) Values ('601020', 1, '922LY1', 55, 0)* 

### Remarques

**Si** CG\_ATRepart = 1 **Alors** CG\_AVRepart = 0

**Si** CG\_ATRepart =  $0$  ou 2 **Alors** CG\_AVRepart >  $0$ 

Pour un compte général et un champ analytique donnés, la section analytique est unique

CG\_Num doit exister dans le fichier des comptes généraux

Pour modifier le champ N\_Analytique, il faut que le CA\_Num existe dans le plan de départ mais aussi dans le plan de destination.

La section analytique composée de N\_Analytique et CA\_Num doit exister dans le fichier des sections analytiques

### Description de la table F\_COMPTEA

Fichier des sections analytiques ou plan analytique.

### Création de la table F\_COMPTEA

Une section analytique est saisie dans la fenêtre **Section** de la fonction **Plan analytique**.

### Structure des champs de la table F\_COMPTEA

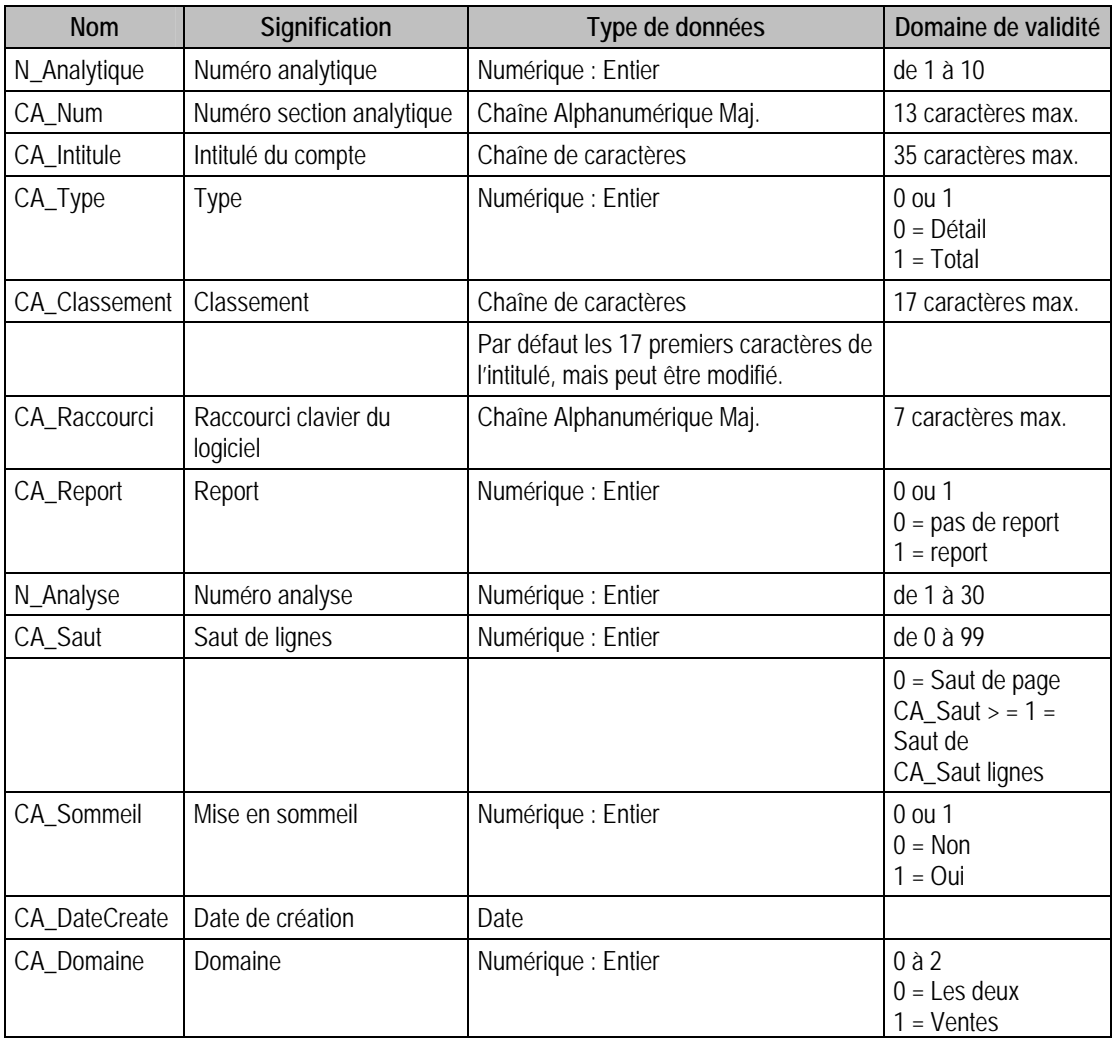

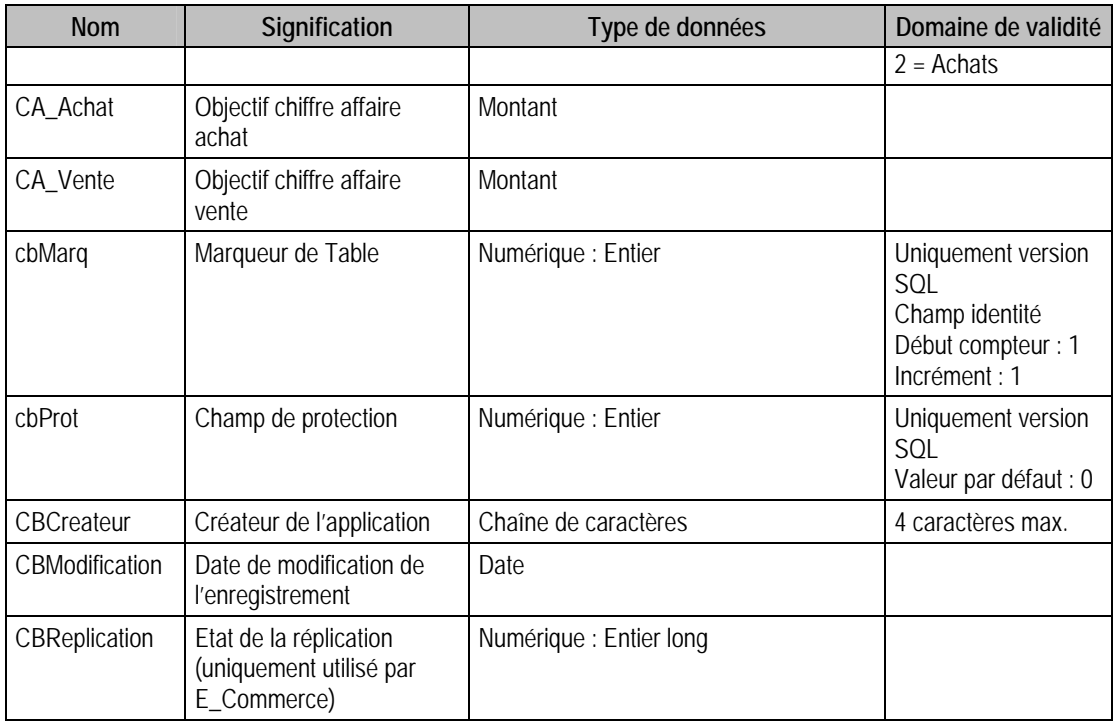

### Champs virtuels supplémentaires

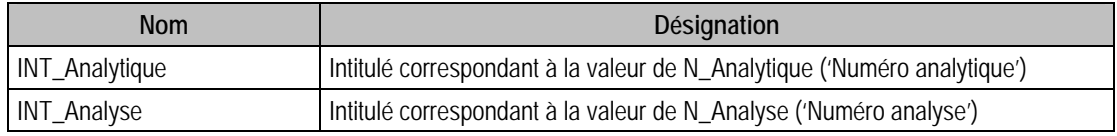

### Champs supplémentaires

La table F\_COMPTEA peut contenir des champs supplémentaires correspondant aux informations libres de la comptabilité 100 (64 maximum). Le nom du champ correspond à l'intitulé défini dans A propos de / Options / Information libre / Sections analytiques.

Dans ACCESS, pour voir les nouvelles informations libres, il faudra mettre à jour les attaches de tables.

#### Index

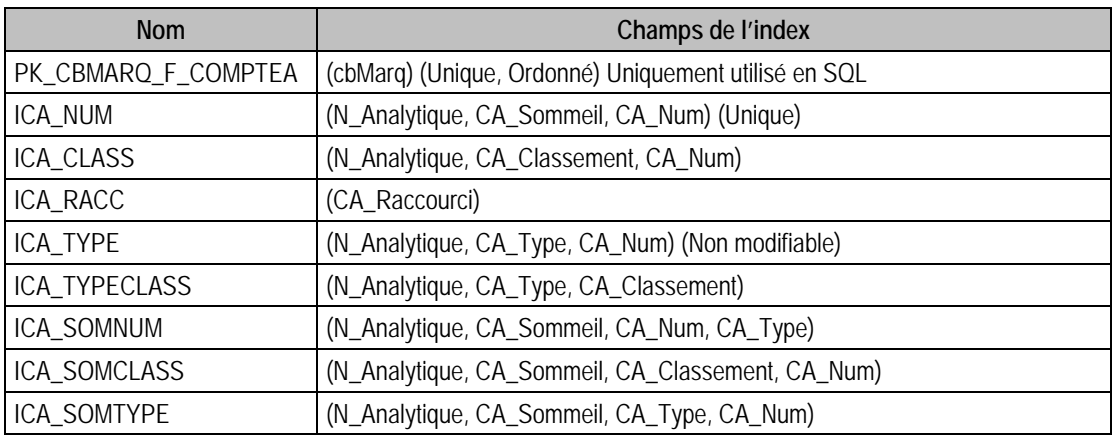

### Champs à renseigner obligatoirement lors de l'ajout

N\_Analytique

CA\_Num

CA\_Intitule

N\_Analyse

### Champs non modifiables en modification d'enregistrement

N\_Analytique CA\_Num

CA\_Type

CA\_DateCreate

### Valeurs par défaut renseignées par l'application Comptabilité 100 en insertion

CA\_Num : A Saisir CA\_Intitule : A Saisir CA\_Classement = CA\_Intitule  $Ca_T$ ype = 0 (Détail)  $CA$  Saut = 1  $N\_Analysis = 1$ N Analytique  $= 1$ 

CA\_DateCreate = Date Système

# Exemple d'écriture dans cette table

#### *Insertion*

*Insert Into F\_COMPTEA (CA\_Num, CA\_Intitule, N\_Analyse, N\_Analytique) Values ('980', 'BouclesOreilles', 1, 1)* 

### **Remarques**

Il faut que N\_Analytique et N\_Analyse soient strictement supérieurs à 0

Les sections analytiques de type Total permettent de regrouper un ensemble de comptes Détail dans une classe.

Les sections analytiques de type Détail sont les seules à pouvoir être utilisées lors de la saisie des journaux.

Le numéro Analytique correspond au numéro de plan analytique dont l'intitulé se trouve dans le fichier P\_ANALYTIQUE

Le triplet (N\_ANALYTIQUE, CA\_Num, CA\_Type) est unique dans F\_COMPTEA

# Description de la table F\_COMPTEABUDGET

Fichier des budgets des sections analytiques.

#### Création de la table F\_COMPTEABUDGET

Informations saisies dans le troisième volet de la fenêtre **Section** de la fonction **Plan analytique**.

### Structure des champs de la table F\_COMPTEABUDGET

N\_Analytique : Numéro analytique;

CA\_Num : Numéro section analytique;

CA\_BSens : Sens;

CA\_BDotation : Valeurs dotations montants : STRUCT SCOMPTEABUDGETBDOT

{

CA\_BDotation : Valeurs dotations montants [36]

# }[6];

CA\_BDotationQ : Valeurs dotations quantités : STRUCT SCOMPTEABUDGETBDOTQ

{

### CA\_BDotationQ : Valeurs dotations quantités [36]

### }[6]

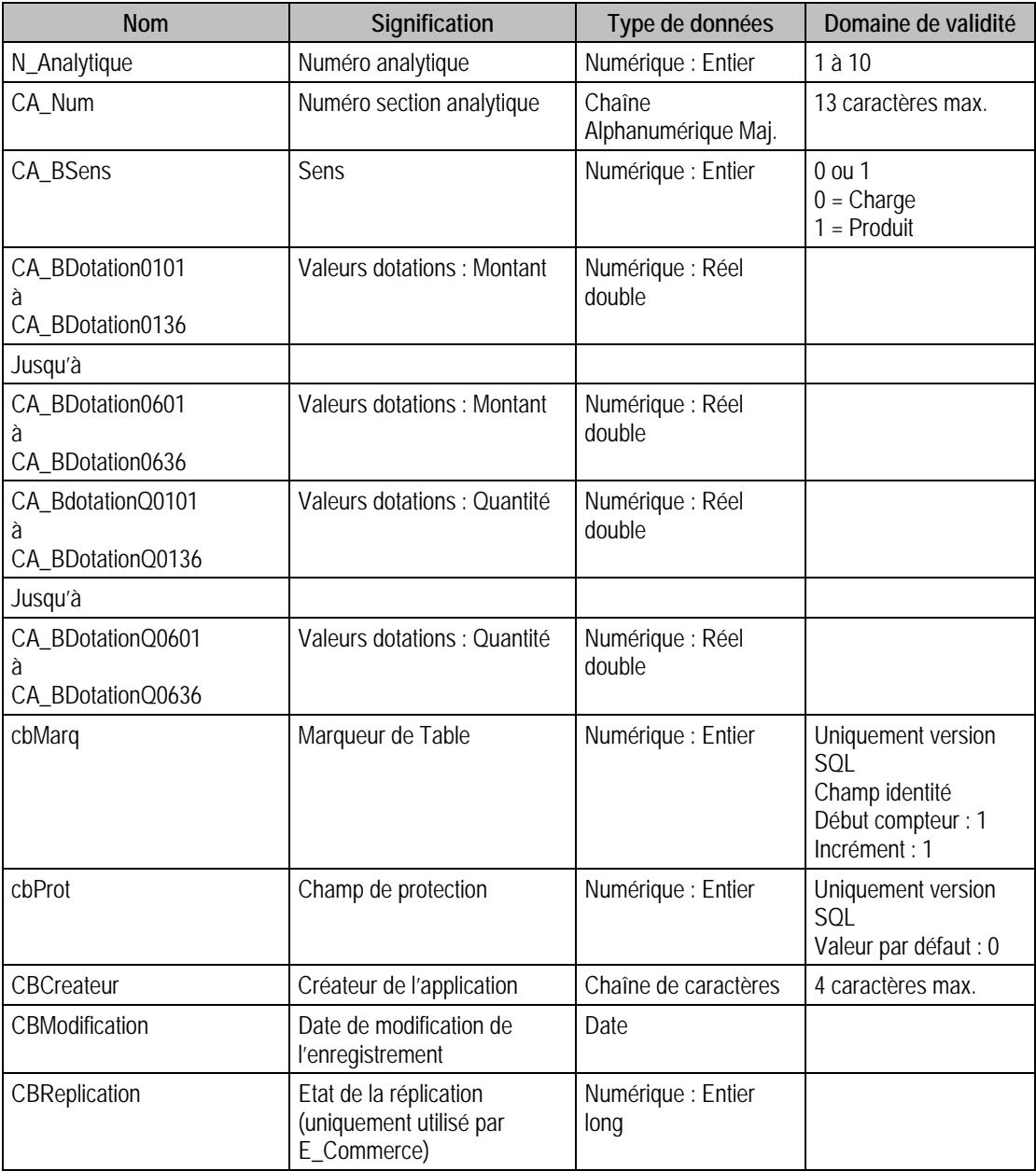

Fonctionnement des budgets

CG\_Dotation0101 : Les deux premiers chiffres représentent l'exercice et le type de dotation :

- 01 représente la dotation faible de l'exercice N
- 02 représente la dotation forte de l'exercice N
- 03 représente la dotation faible de l'exercice N-1
- 04 représente la dotation forte de l'exercice N-1
- 05 représente la dotation faible de l'exercice N-2
- 06 représente la dotation forte de l'exercice N-2

Les deux derniers chiffres représentent l'indice du mois, à savoir 01 pour le premier mois de l'exercice, 02 pour le deuxième etc.

### Champs virtuels supplémentaires

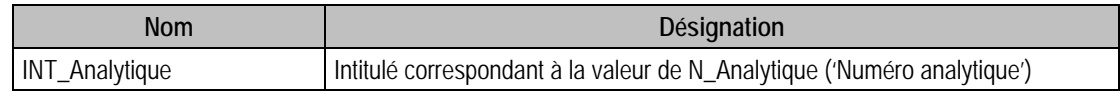

#### Index

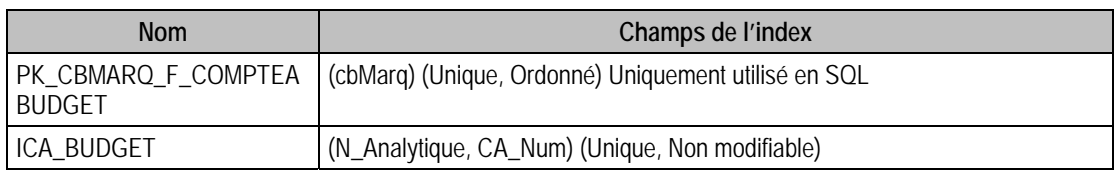

#### Champs à renseigner obligatoirement lors de l'ajout

N\_Analytique

CA\_Num

### Champs non modifiables en modification d'enregistrement

N\_Analytique

CA\_Num

### Exemple d'écriture dans cette table

*Insertion* 

*Insert Into F\_CompteaBudget (CA\_Num,CA\_Bsens,N\_Analytique,CA\_BDotation0101,CA\_BDotationQ0101)* 

*Values ('922LY2',0,1,25,2)* 

### Remarques

La section analytique composée de N\_Analytique et CA\_Num doit exister dans le fichier des sections analytiques.

### Description de la table F\_COMPTEABUDGETG

Fichier des comptes généraux des budgets des sections analytiques.

### Création de la table F\_COMPTEABUDGETG

Un compte analytique est saisi dans le troisième volet de la fenêtre **Section** de la fonction **Plan analytique**.

### Structure des champs de la table F\_COMPTEABUDGETG

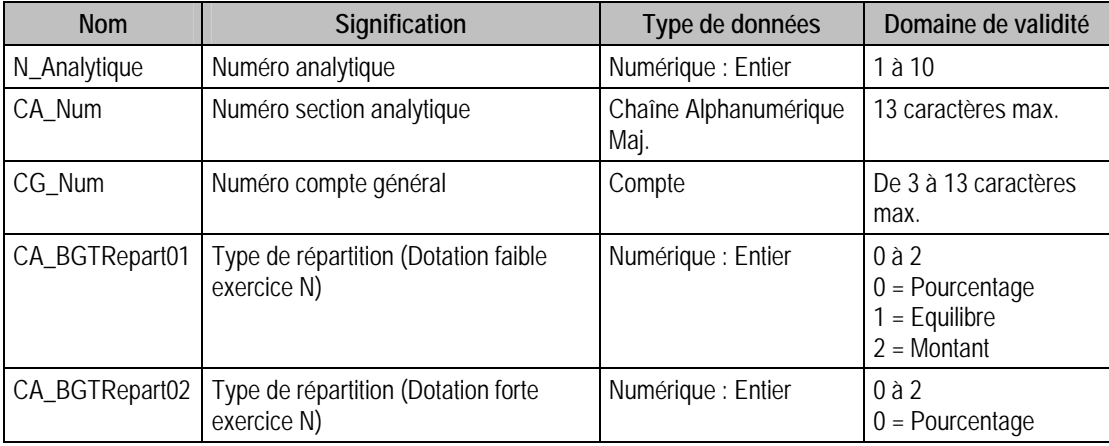

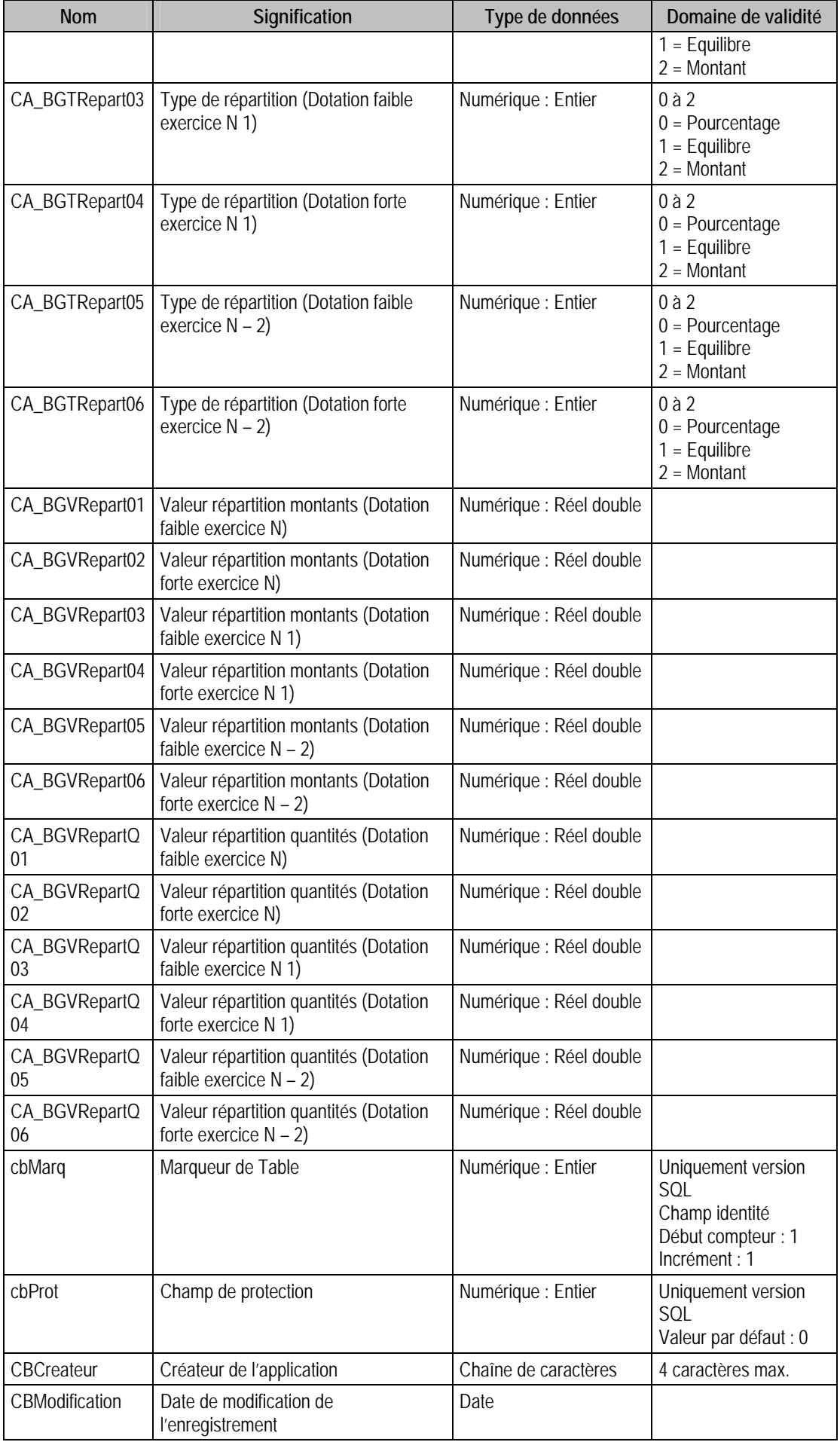

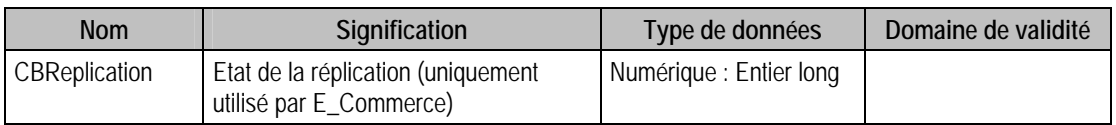

### Champs virtuels supplémentaires

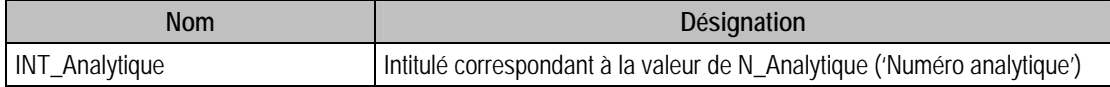

#### Index

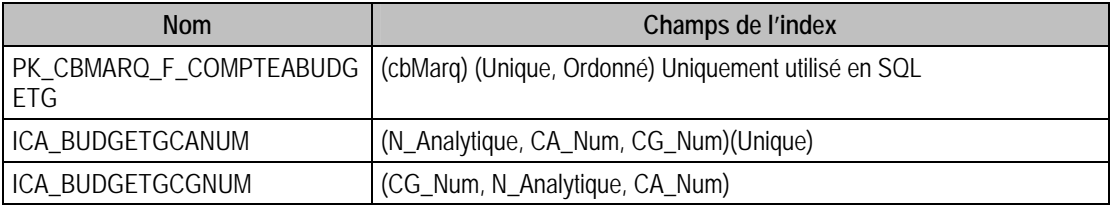

### Champs à renseigner obligatoirement lors de l'ajout

CG\_Num

N\_Analytique

CA\_Num

#### Champs non modifiables en modification d'enregistrement

CG\_Num

N\_Analytique

CA\_Num

#### Exemple d'écriture dans cette table

*Insertion* 

*Insert Into F\_COMPTEABUDGETG (CG\_Num, N\_Analytique, CA\_Num,CA\_BgVRepart01,CA\_BgVRepart02,CA\_BgVRepart03,CA\_BgVRepart04,CA\_BgVRepart05 ,CA\_BgVRepart06,CA\_BgVRepartQ01,CA\_BgVRepartQ02,CA\_BgVRepartQ03,CA\_BgVRepartQ04, CA\_BgVRepartQ05,CA\_BgVRepartQ06)* 

*Values ('21820',1,'922LY2',10,10,10,10,10,10,0,0,0,0,0,0)* 

#### Remarques

Pour un compte analytique donné, le compte général est unique.

Le champ CA\_BGVRepart peut être soit un montant, soit un pourcentage. Si le pourcentage est de 10 %, CA\_BGVRepart sera de 10 et de 0 Si équilibre.

Pour une section analytique donnée, le compte général est unique.

La section analytique composée de N\_Analytique et CA\_Num doit exister dans le fichier des sections analytiques.

Le compte général CG\_Num doit exister dans le fichier des comptes généraux.

### Description de la table F\_COMPTER

Fichier des comptes reporting (comptes pouvant être associés aux comptes généraux).
## Création de la table F\_compter

Informations saisies dans la fenêtre "Reporting"

## Structure des champs de la table F\_COMPTER

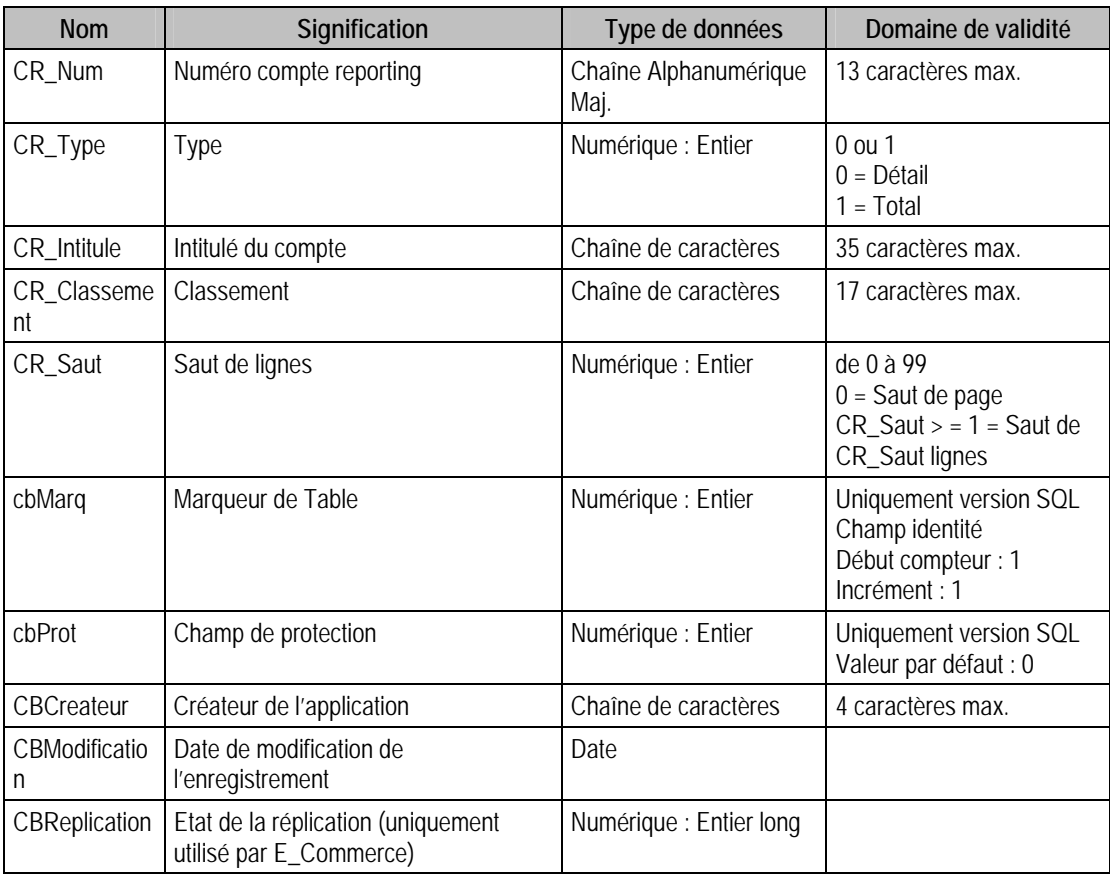

#### Index

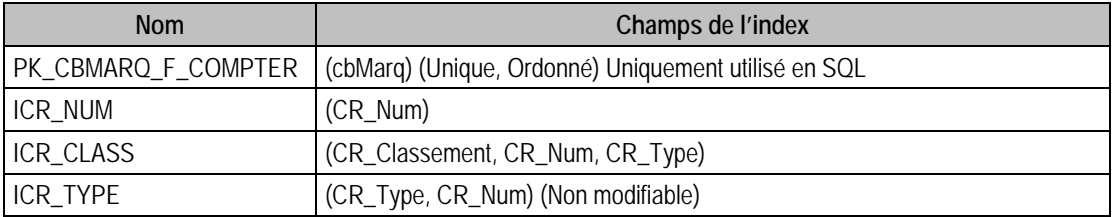

# Champs à renseigner obligatoirement lors de l'ajout

CR\_Num

CR\_Intitule

### Champs non modifiables en modification d'enregistrement

CR\_Num

CR\_Type

# Valeurs par défaut renseignées par l'application Comptabilité 100 en insertion

CR\_Num : A Saisir

CR\_Intitule : A Saisir

 $CR_Type = 0$  (Détail)

CR\_Classement = CR\_Intitule

 $CR\_Saut = 1$ 

## Exemple d'écriture dans cette table

*Insertion* 

*Insert Into F\_COMPTER (CR\_Num, CR\_Intitule) Values ('750', 'a')* 

### Remarques

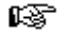

*Si vous ne renseignez pas le type du compte, CR\_Type prendra la valeur 0 et votre compte sera donc de type détail.* 

LST.

*Si vous ne renseignez pas le saut, CR\_Saut prendra la valeur 0 et donc vous aurez un saut de page après votre compte.* 

Le couple CR\_Type et CR\_Num est unique dans F\_COMPTER.

# Description de la table F\_COMPTET

Fichier des comptes Tiers

# Création de la table F\_compteT

Un compte tiers est saisi dans le premier et deuxième volet de la fenêtre Tiers de la fonction Plan tiers.

## Structure des champs de la table F\_COMPTET

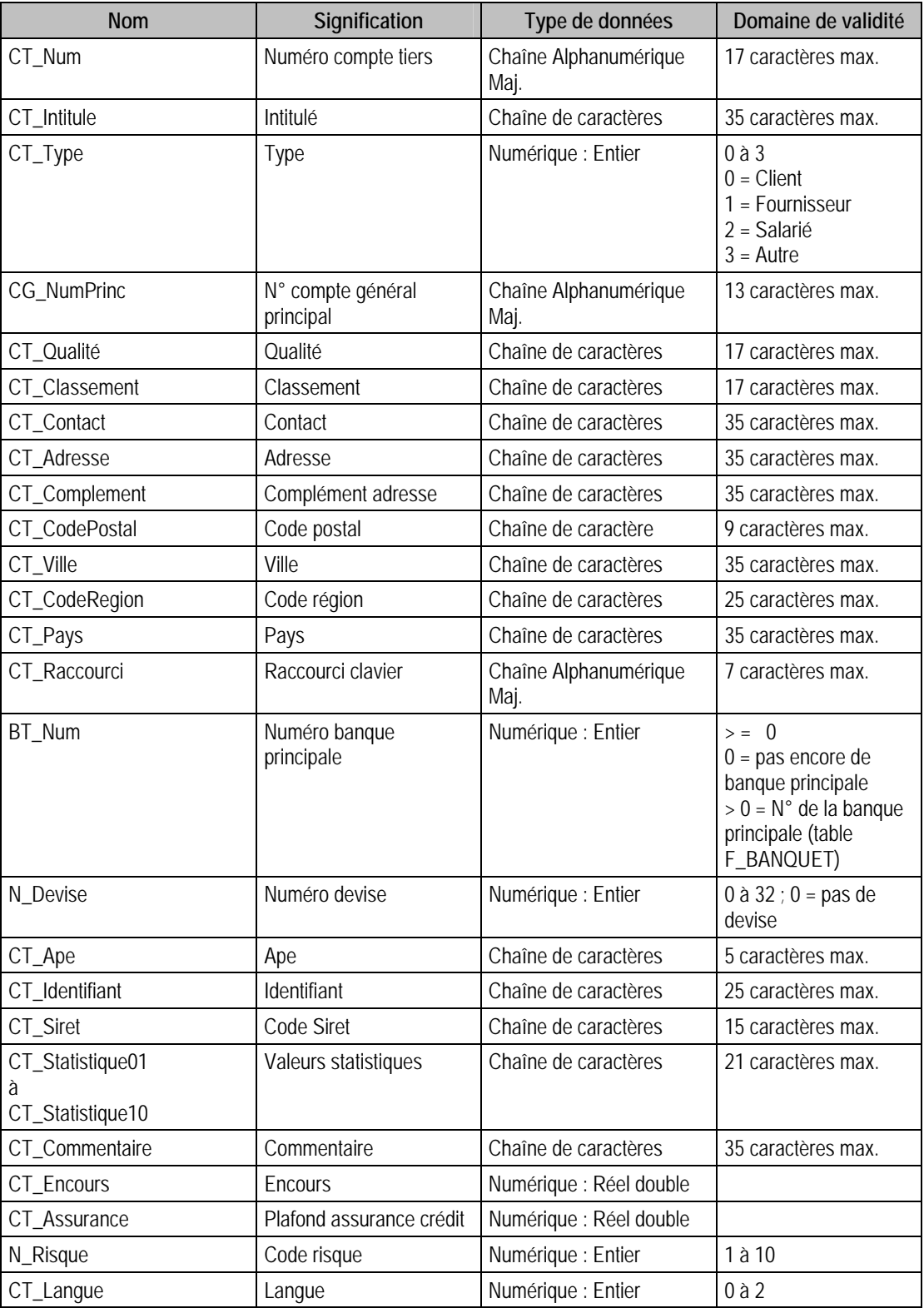

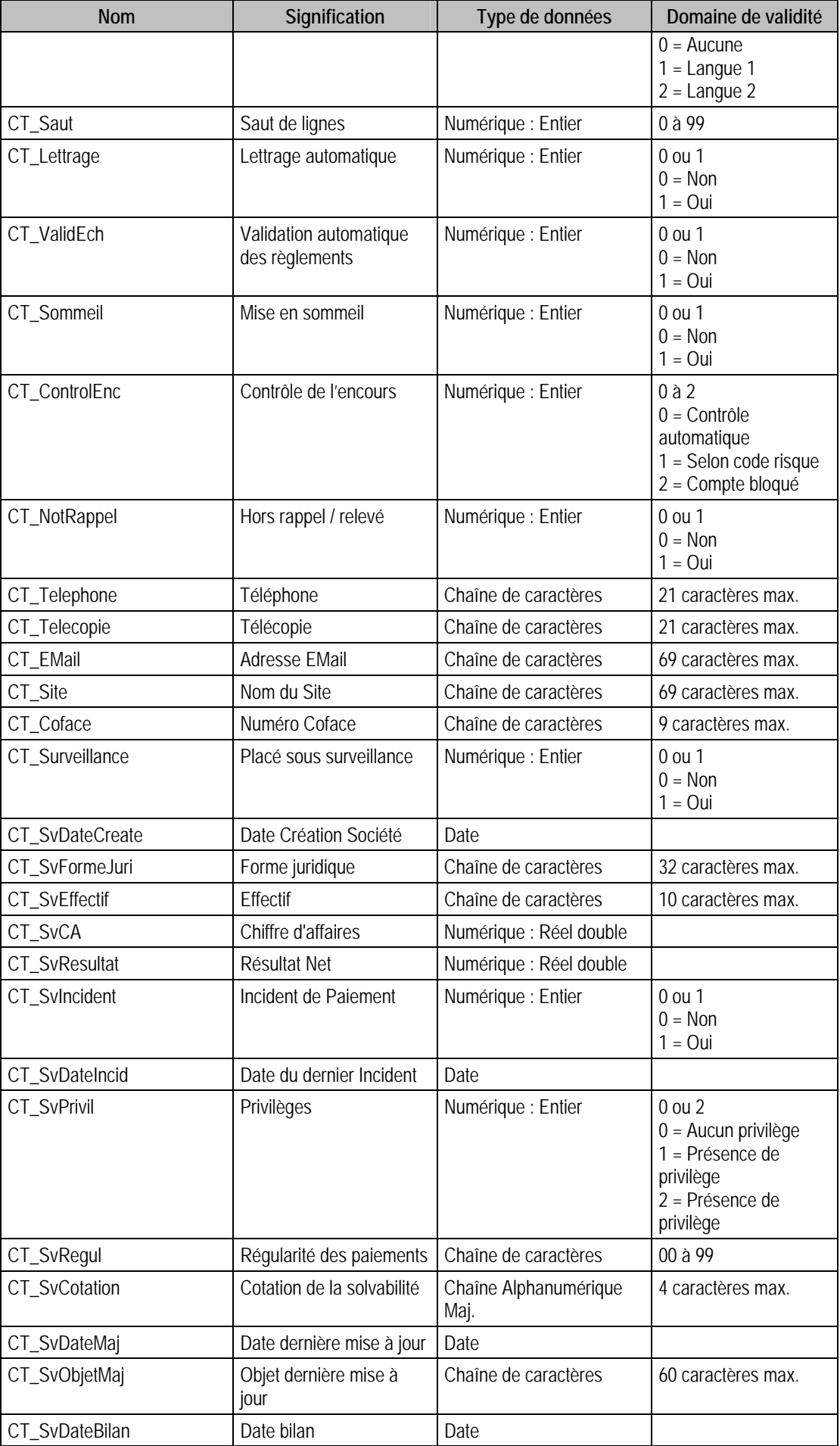

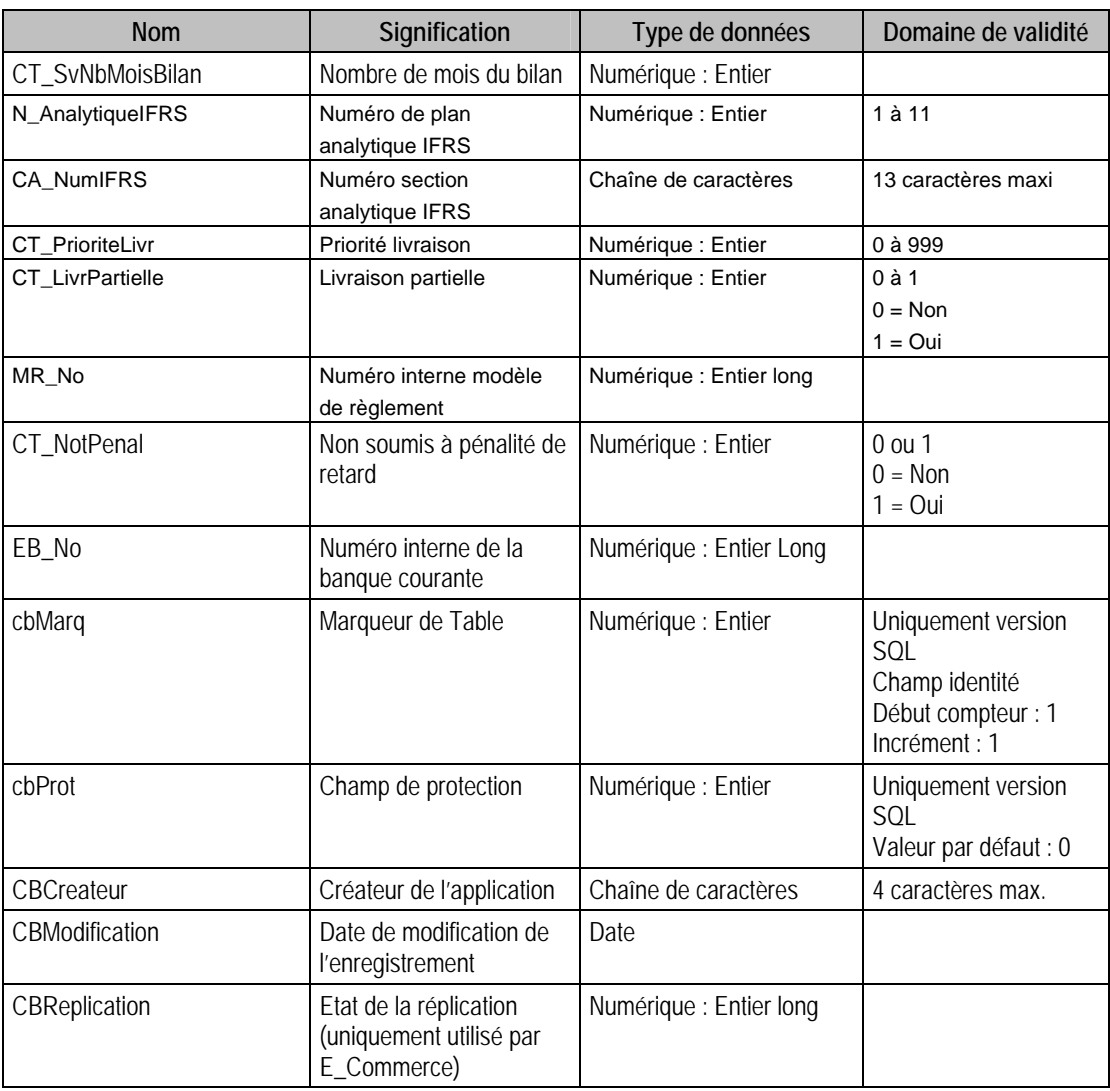

# Champs utilises dans la gestion commerciale

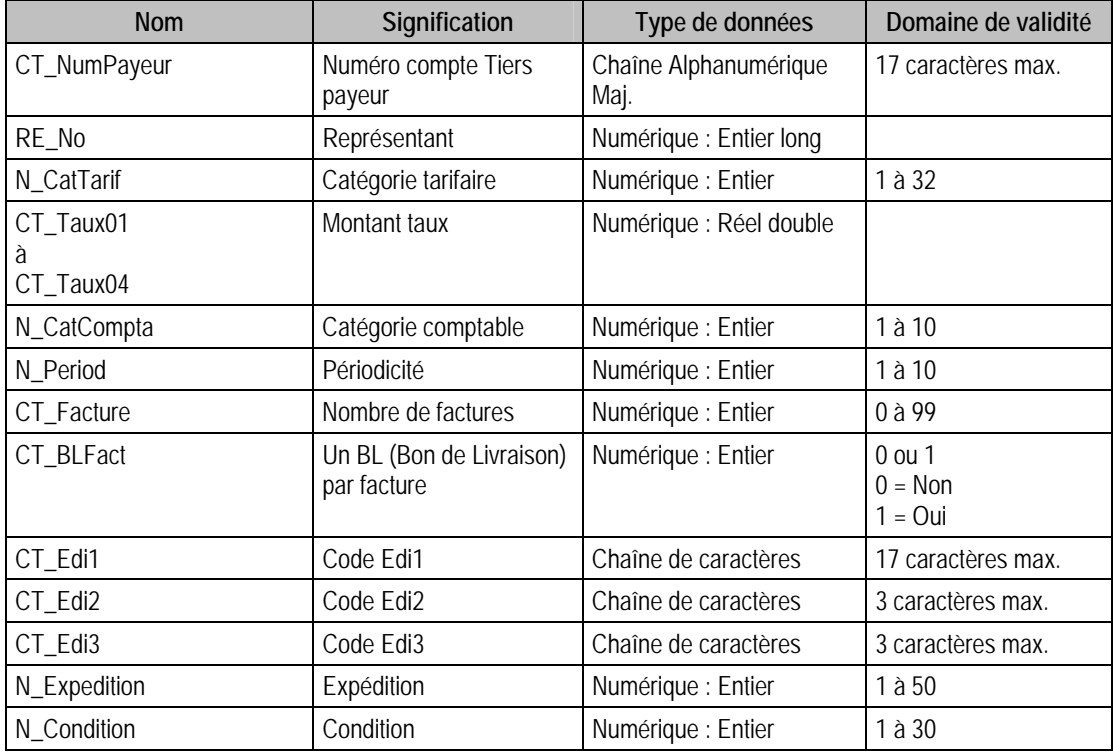

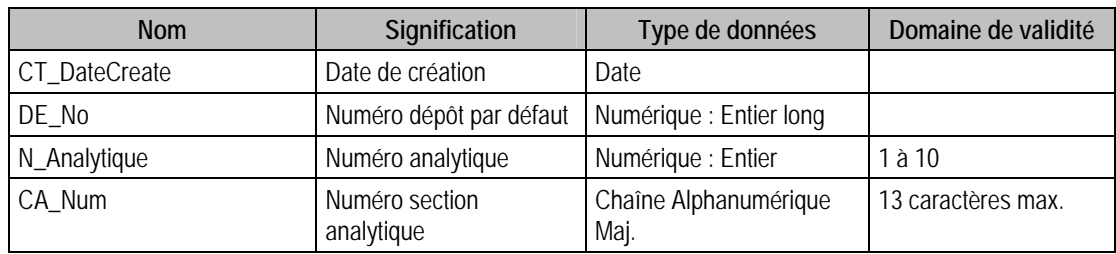

## Champs virtuels supplémentaires

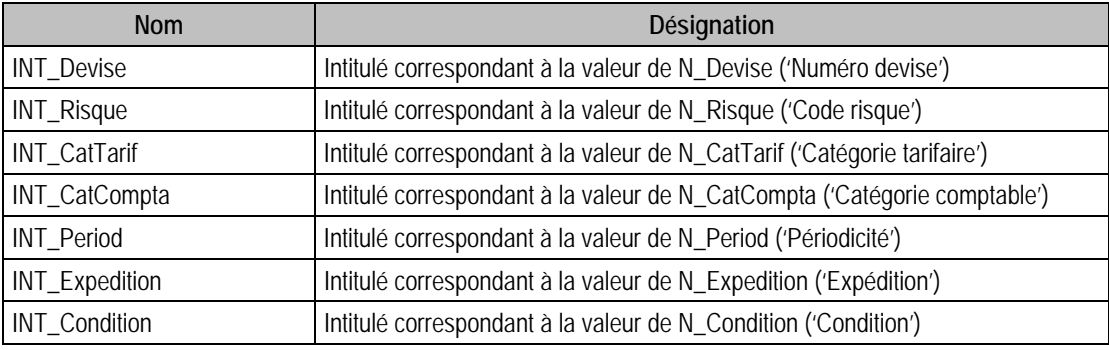

# Champs supplémentaires

La table F\_COMPTET peut contenir des champs supplémentaires correspondant aux informations libres de la comptabilité 100 (64 maximum). Le nom du champ correspond à l'intitulé défini dans A propos de / Options / Information libre / Comptes Tiers.

Dans ACCESS, pour voir les nouvelles informations libres, il faudra mettre à jour les attaches de tables.

# Index

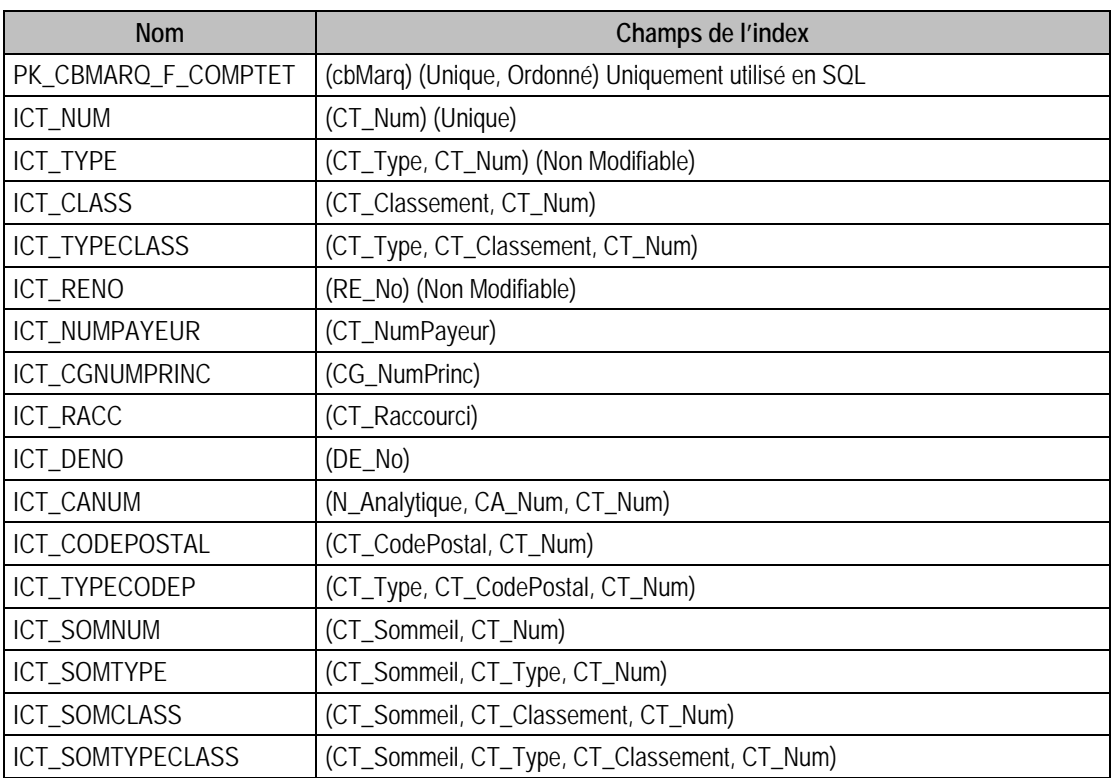

### Champs à renseigner obligatoirement lors de l'ajout

CT\_Num

CT\_Intitule

CT\_Type

CG\_NumPrinc

CT\_NumPayeur

N\_Risque

N\_CatTarif

N\_CatCompta

N\_Period

N\_Expedition

N\_Condition

## Champs non modifiables en modification d'enregistrement

CT\_Num

CT\_Type

CT\_DateCreate

N\_Analytique

## Valeurs par défaut renseignées par l'application Comptabilité 100 en insertion

CT\_Num : A Saisir

CT\_Intitule : A Saisir

CG\_NumPrinc : A Saisir

 $CT_Type = 0$  (Client)

CT\_Classement = CT\_Num

CT\_DateCreate = Date Système

 $CT\_Saut = 1$ 

 $N_R$  Risque = 1

CT\_Facture = 1

# Champs non visibles dans la comptabilité mais initialisés par ce dernier

Ces champs sont utilisés dans le programme de la gestion commerciale :

CT\_NumPayeur = CT\_Num  $RE\_No = 0$ N  $CatTarif = 1$ CT\_Taux01 à CT\_Taux04 =  $0$ N\_CatCompta = 1 N Period =  $1$ CT\_Facture = 1 CT\_BLFact =  $0$ CT\_Edi1 =  $"$  $CT\_Edi2 =$ "  $CT\_Edi3 =$ " N\_Expedition = 1  $N\_Condition = 1$ 

 $N_A$ nalytique = 1

 $CA_Num =$ "

# Exemple d'écriture dans cette table

*Insertion* 

*Insert Into F\_COMPTET (CT\_Num, CT\_Intitule, CT\_Type, CG\_NumPrinc, N\_Risque, N\_CatTarif,N\_CatCompta, N\_Period, N\_Expedition, N\_Condition, CT\_NumPayeur) Values ('CUBUR','Cuburtin', 0, '4110000', 1, 1, 1, 1, 1, 1,'CUBUR')* 

#### **Remarques**

CT\_Num est unique dans F\_COMPTET.

CT\_Raccourci est unique dans (F\_COMPTET, F\_PIECE, F\_MODELEG).

CG\_NumPrinc doit exister dans le fichier des comptes généraux.

Si BT\_Num <> 0, la banque composée de CT\_Num et BT\_Num doit exister dans le fichier des banques tiers. Si au moins une banque est associée à un compte tiers, ce dernier doit obligatoirement en avoir une principale (BT\_Num <>0).

Chacun des dix champs statistiques stockés dans CT\_Statistique doit exister dans le fichier des énumérés statistiques F\_ENUMSTAT.

CT\_NumPayeur doit exister dans le fichier des comptes tiers.

RE\_No doit exister dans le fichier des représentants, appartenant à la base de la gestion commerciale.

DE\_No doit exister dans le fichier des dépôts, appartenant à la base de la gestion commerciale.

La section analytique composée de N\_Analytique et CA\_Num doit exister dans le fichier des sections analytiques.

CT\_Saut = 0 signifie saut de page.

#### Description de la table F\_COMPTETMODELE

Fichier des modèles d'impression.

#### Structure des champs de la table F\_COMPTETMODELE

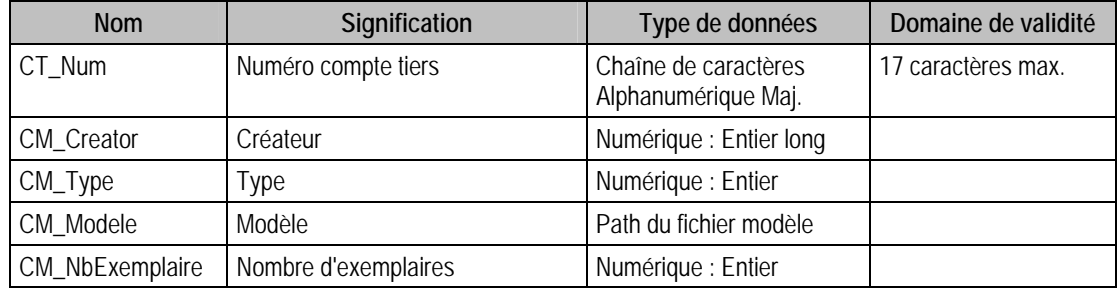

#### Index

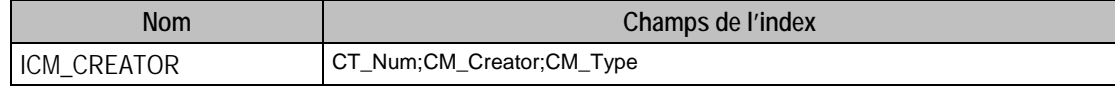

## Description de la table F\_COMPTETG

Fichier des liens entre les comptes tiers et les comptes généraux.

#### Création de la table F\_COMPTETG

Un compte général est rattaché à un compte tiers dans le premier volet de la fenêtre **Tiers** de la fonction **Plan Tiers**. Un compte tiers est rattaché à un compte général dans le premier volet de la fenêtre **Compte** de la fonction **Plan comptable**.

#### Structure des champs de la table F\_COMPTETG

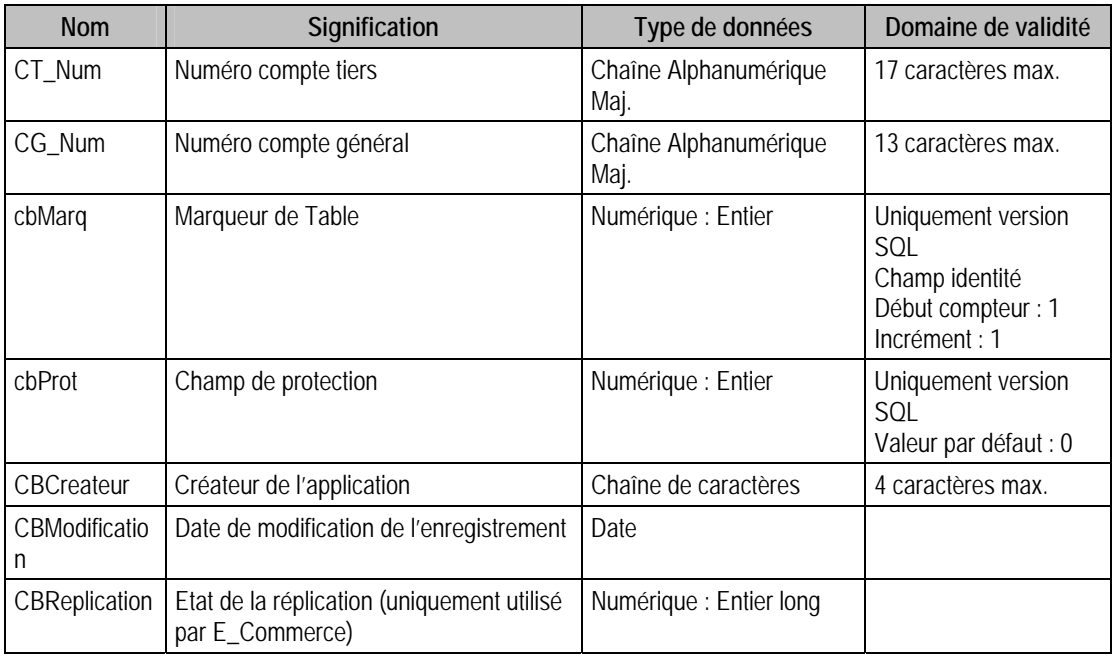

#### Index

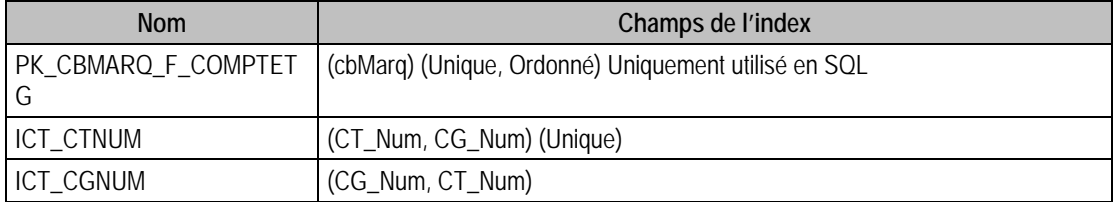

## Champs à renseigner obligatoirement lors de l'ajout

CG\_Num

CT\_Num

## Champs non modifiables en modification d'enregistrement

CT\_Num

CG\_Num

#### Exemple d'écriture dans cette table

*Insertion* 

*Insert Into F\_COMPTETG (CT\_Num, CG\_Num) Values ('CUBUR', '4110000')* 

## Remarques

Un compte général est rattaché à un compte Tiers dans la fenêtre «tiers ». Un compte Tiers est rattaché à un compte général dans la fenêtre «compte ».

Le couple CG\_Num et CT\_Num est unique dans F\_COMPTETG.

CG\_Num doit exister dans le fichier des comptes généraux

CT\_Num doit exister dans le fichier des comptes tiers.

## Description de la table F\_COMPTETMEDIA

Fichier des éléments multimedia rattachés aux tiers.

### Création de la table F\_COMPTETMEDIA

Informations saisies dans le volet Champs Libres\Documents de la fenêtre **Tiers** de la fonction **Plan Tiers**.

# Structure des champs de la table F\_COMPTETMEDIA

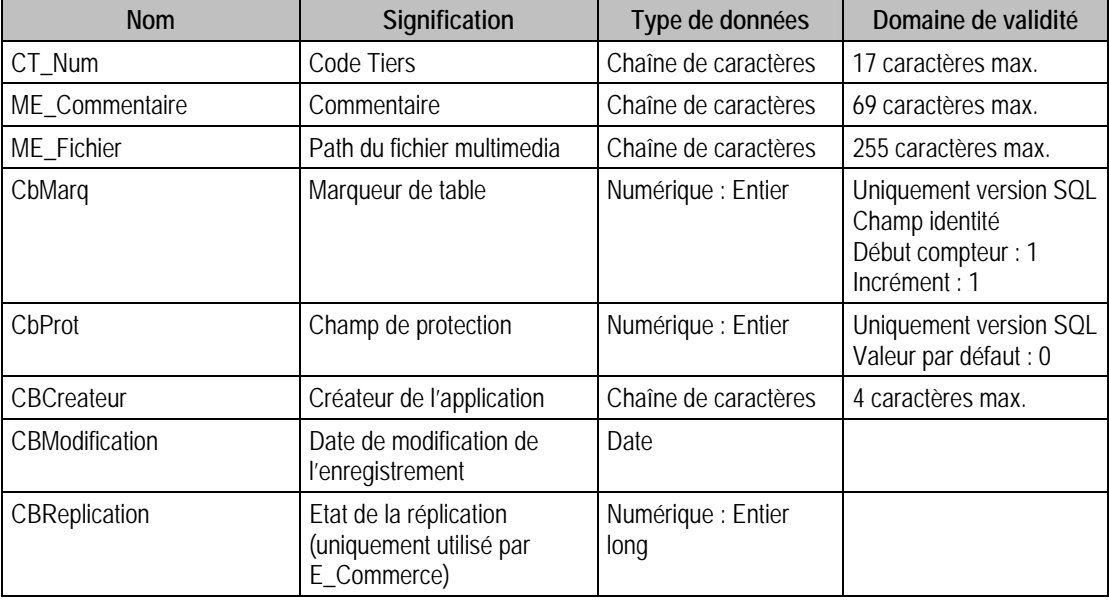

## Index

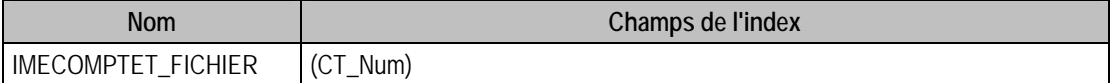

#### Champs à renseigner obligatoirement lors de l'ajout

CT\_Num

ME\_Fichier

#### Champs non modifiables en modification d'enregistrement

CT\_Num

## Exemple d'écriture dans cette table

#### *Insertion*

*Insert Into F\_COMPTETMEDIA (CT\_Num, ME\_Fichier, ME\_Commentaire) Values ('CARAT', 'C:\Tmp\CARAT.jpg', 'Image CARAT')* 

# Description de la table F\_COMPTETRAPPEL

Fichier des historiques des rappels. Cette table est en lecture seule.

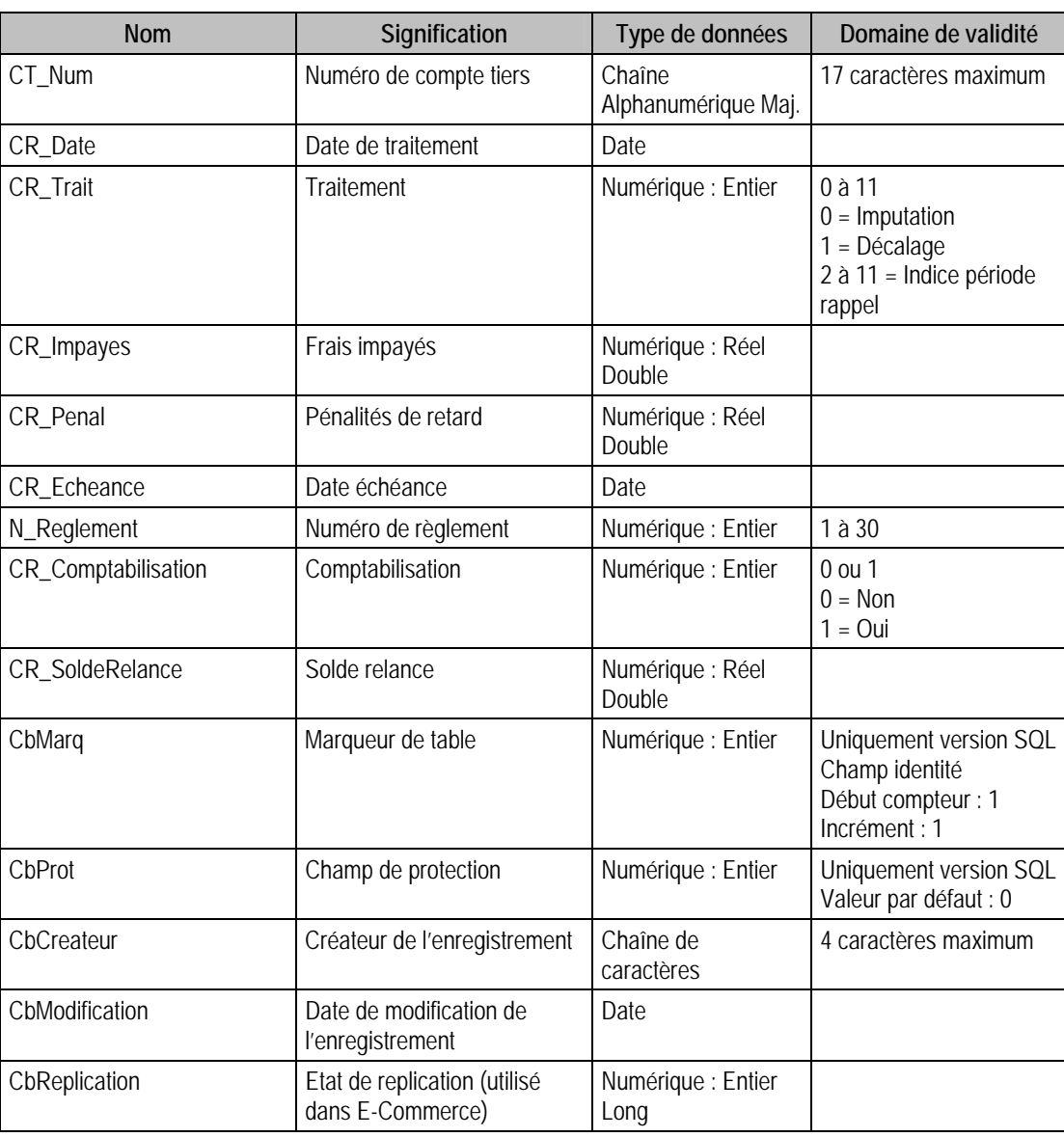

## Structure des champs de la table F\_COMPTETRAPPEL

## Index

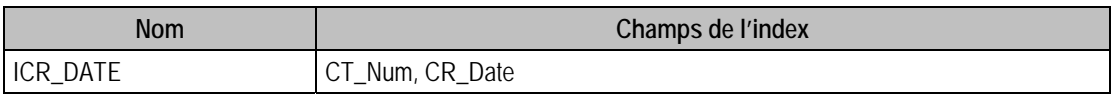

# Description de la table F\_BANQUET

Fichier des banques tiers.

#### Création de la table F\_BANQUET

Informations saisies dans le troisième volet de la fenêtre **Tiers** de la fonction **Plan Tiers**.

### Structure des champs de la table F\_BANQUET

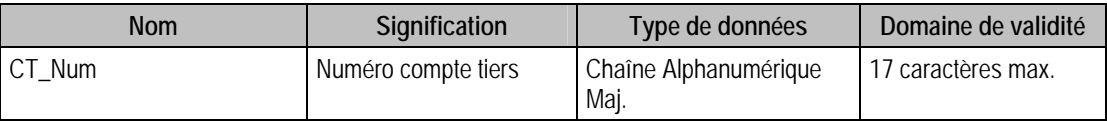

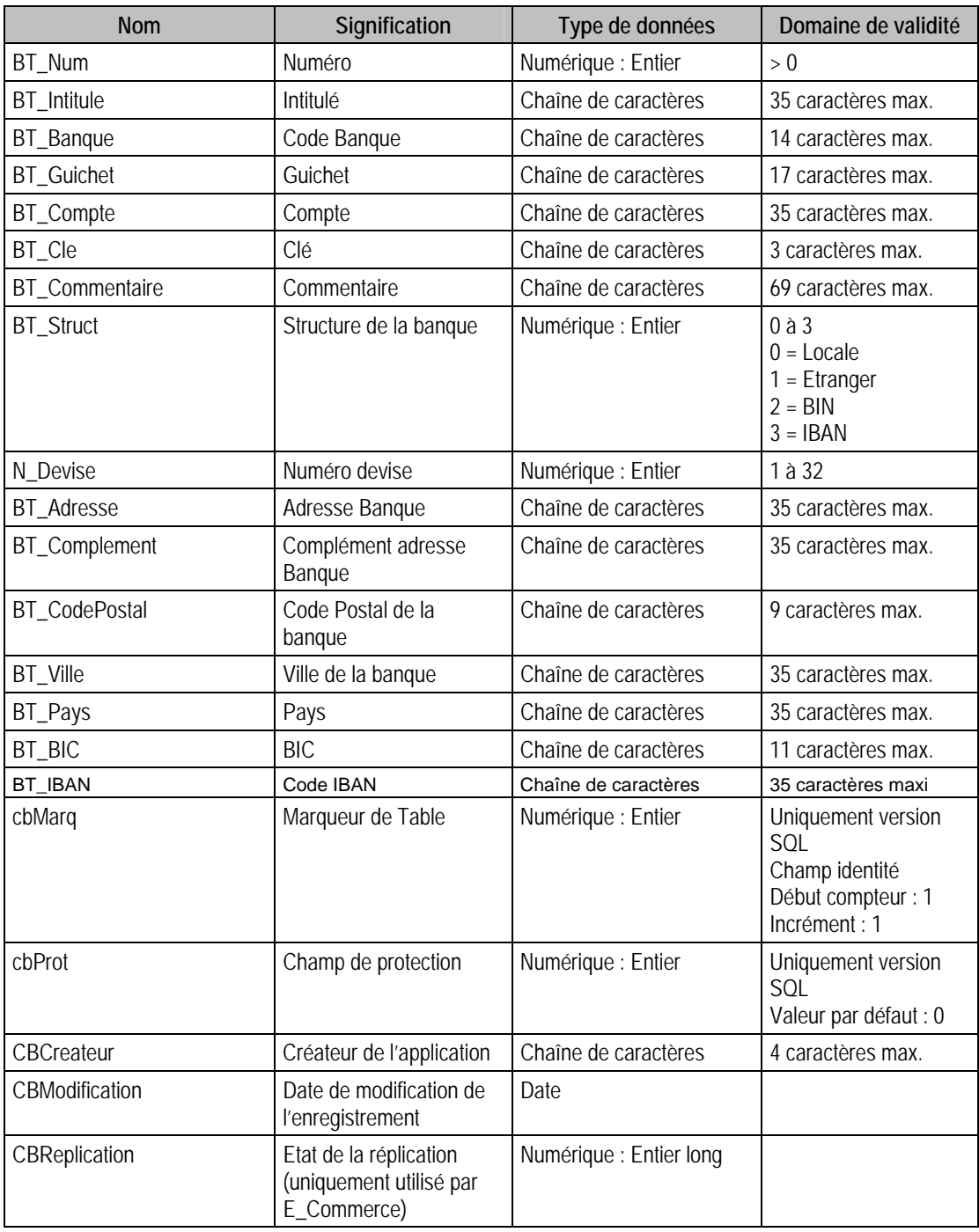

# Index

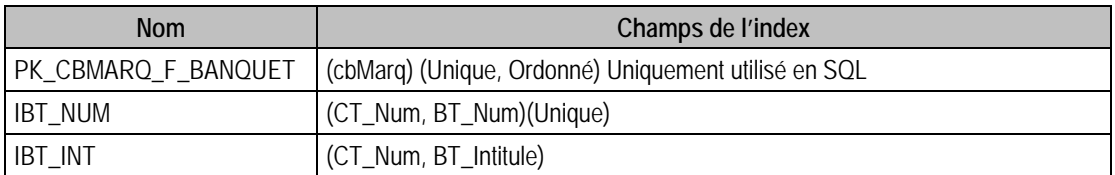

# Champs à renseigner obligatoirement lors de l'ajout

CT\_Num

BT\_Intitule

BT\_Banque

BT\_Compte

BT\_Guichet

BT\_Num

N\_Devise

### Champs non modifiables en modification d'enregistrement

CT\_Num

BT\_Num

### Valeurs par défaut renseignées par l'application Comptabilité 100 en insertion

CT\_Num : A Saisir

BT\_Intitule : A Saisir

BT\_Banque : A Saisir

BT\_Compte : A Saisir

BT\_Guichet : A Saisir

 $BT$  Num = 1

N Devise  $= 1$ 

 $BT\_Struct = 0$  (Locale)

BT $IBAN = 0$  (Non)

#### Exemple d'écriture dans cette table

*Insertion* 

*Insert Into* 

*F\_BANQUET(BT\_Banque,BT\_Cle,BT\_Compte,BT\_Guichet,BT\_Intitule,CT\_Num,N\_Devise)values('8 597','97','1201550580','148','Banque du Nord','COLLI',1)* 

#### Remarques

Pour un compte tiers donné, BT\_Num est unique.

CT\_Num doit exister dans le fichier des comptes tiers.

Pour pouvoir mettre le champ BT\_IBAN à 1, il faut obligatoirement renseigner le champ BT\_Pays. En effet, pour calculer le code IBAN, on a besoin de renseignements concernant le pays.

Pour une structure en BIN ou en IBAN, certains champs ne peuvent pas être renseignés. Ces champs sont EB\_Banque, les 2 champs EB\_Cle et EB\_IBAN, et également EB\_Guichet pour une structure IBAN. De plus, d'autres champs n'ont pas la même longueur. En effet, la structure de l'enregistrement est définie dans la page paramètres P\_BanqueStruct. Dans cette table, on définit une longueur et un type pour les champs EB\_Guichet, EB\_Cle, EB\_Banque et EB\_Compte.

Voici un tableau récapitulatif des longueurs et types pour les principaux champs de la table :

Les champs grisés sont les champs que l'on ne peut pas renseigner. Pour une structure en Locale ou Etranger, les types et longueurs sont définis dans P\_BanqueStruct et sont modifiables. Par contre, pour les deux autres structures, elles sont aussi définies dans la même table mais elles ne sont pas modifiables.

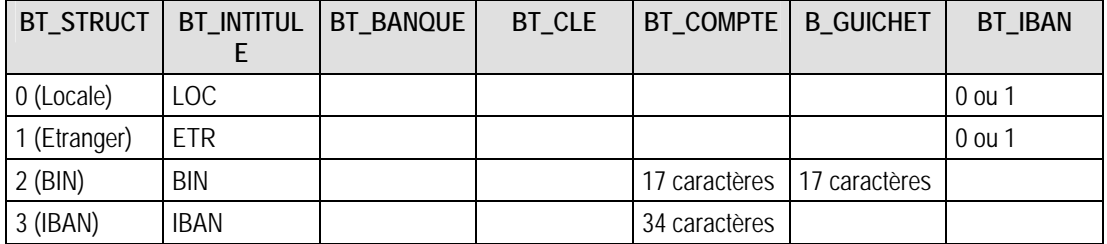

# Description de la table F\_REGLEMENTT

Fichier des règlements tiers.

## Création de la table F\_REGLEMENTT

Informations saisies dans le deuxième volet de la fenêtre **Tiers** de la fonction **Plan Tiers**.

## Structure des champs de la table F\_REGLEMENTT

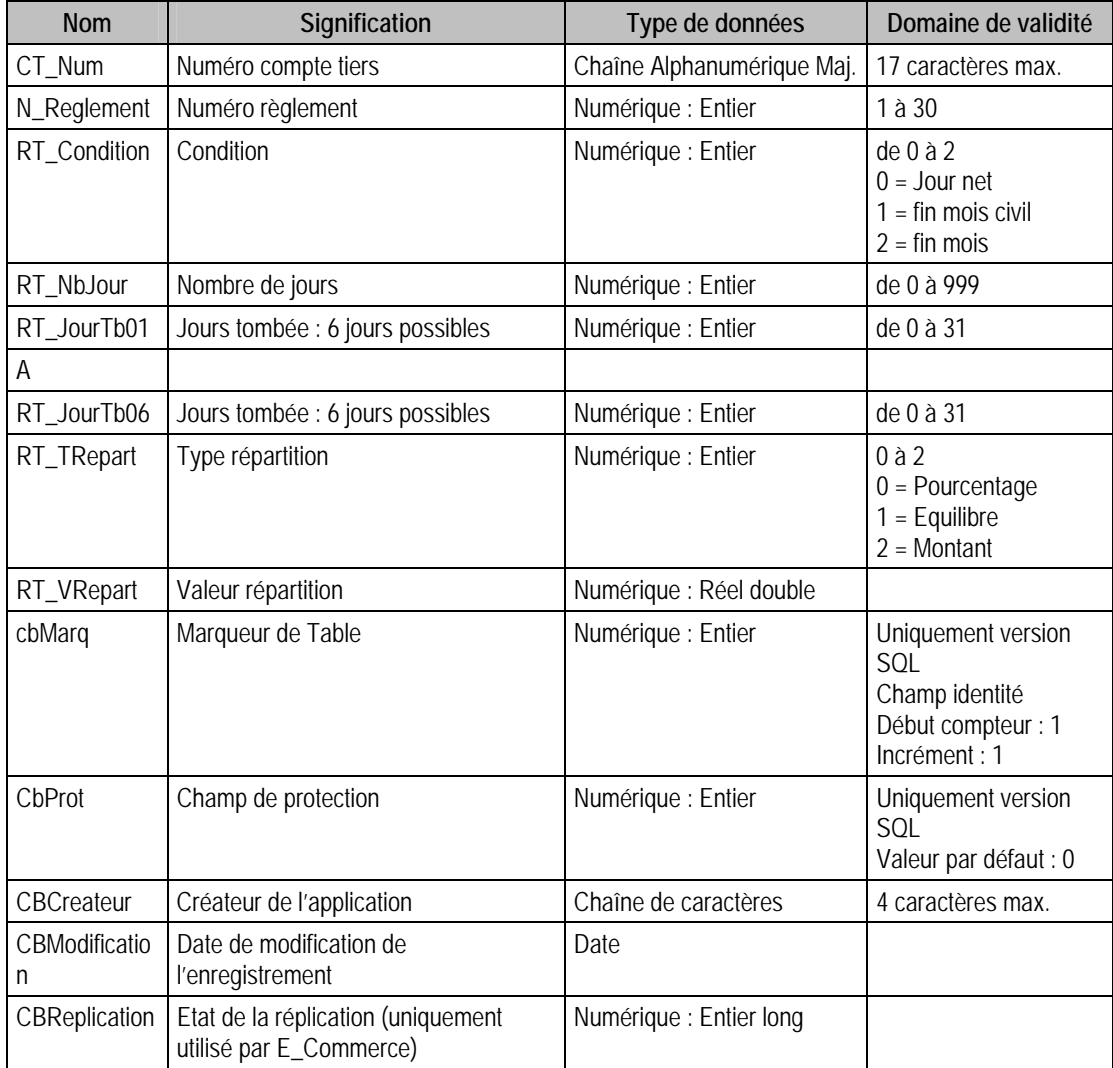

# Champs virtuels supplémentaires

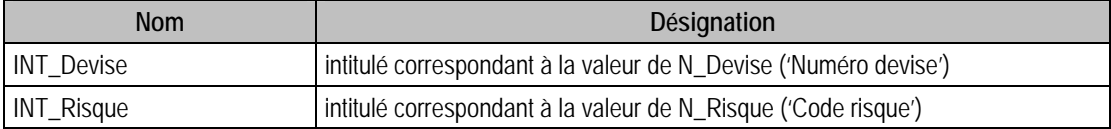

## Index

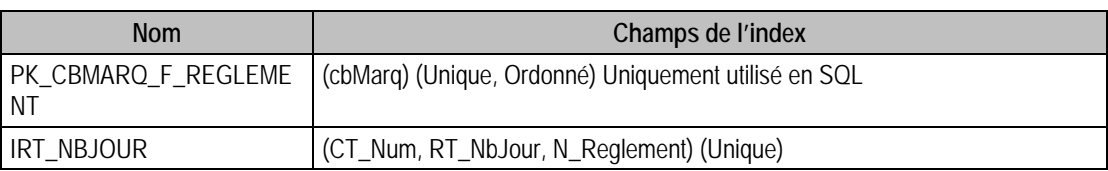

## Champs à renseigner obligatoirement lors de l'ajout

CT\_Num

N\_Reglement

 $\sqrt{N}$ *ATTENTION à la valeur de RT\_TRepart. Si vous ne le renseignez pas, celui ci prendra la valeur 0 donc "Pourcentage", il faudra donc renseigner le champ RT\_VRepart.* 

## Champs non modifiables en modification d'enregistrement

CT\_Num

### Valeurs par défaut renseignées par l'application Comptabilité 100 en insertion

CT\_Num : A Saisir

 $N_{\text{+}}$ Reglement = 1

RT\_TRepart =  $1$  (Equilibre)

# Exemple d'écriture dans cette table

*Insertion* 

*Insert Into F\_REGLEMENTT (CT\_Num, N\_Reglement, RT\_TRepart, RT\_VRepart, RT\_Condition)Values ('CUBUR', 1, 0, 1, 2)* 

#### **Remarques**

Si RT\_TRepart est = 0 ou à 2 alors il faut que RT\_VRepart soit supérieur à 0

N\_Reglement est unique par CT\_Num

RT\_JourTb01 à RT\_JourTb06 : au plus 6 valeurs comprises entre 0 et 31. Ces valeurs doivent être ordonnées dans l'ordre strictement croissant.

 $\textbf{Si RT\_T}$ Repart = 0 **Alors** 0<RT\_VRepart < = 100

**Si** RT\_TRepart = 1 **Alors** RT\_VRepart = 0

**SI** RT\_TRepart = 2 **Alors** RT\_VRepart>0

# Description de la table F\_CONTACTT

Fichier des Contacts tiers.

# Création de la table F\_CONTACTT

Informations saisies dans la fenêtre " **Tiers** "

### Structure des champs de la table F\_CONTACTT

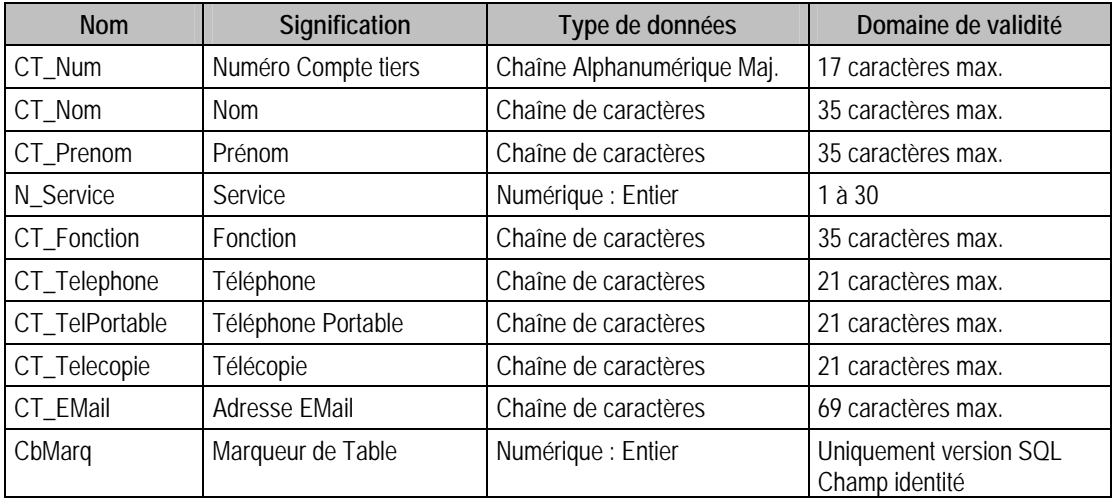

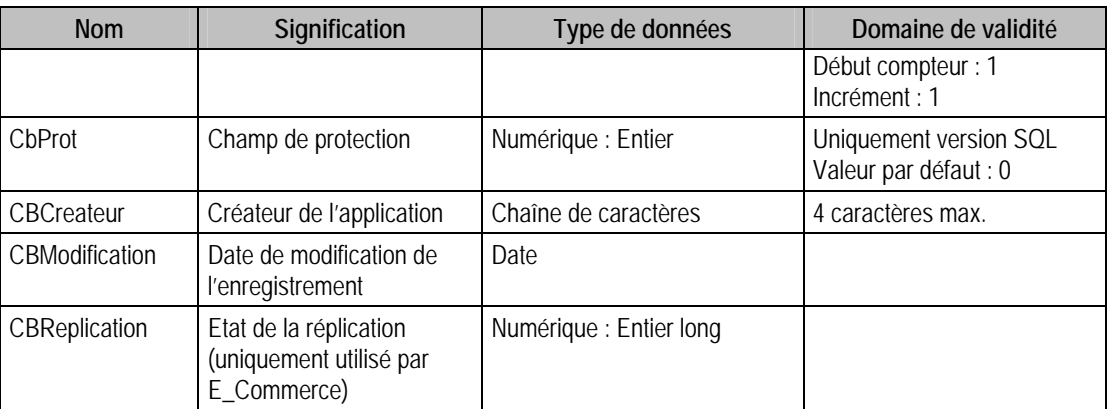

#### Index

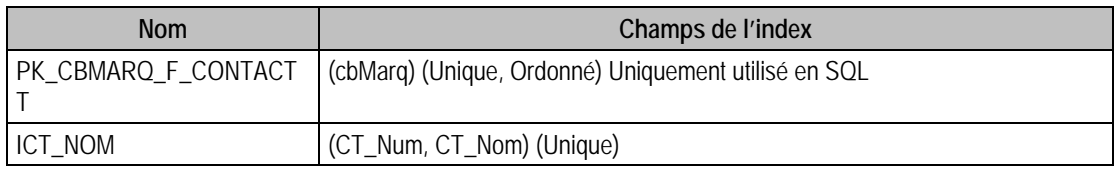

## Champs à renseigner obligatoirement lors de l'ajout

CT\_Num

CT\_Nom

N\_Service

### Champs non modifiables en modification d'enregistrement

CT\_Num

## Valeurs par défaut renseignées par l'application Comptabilité 100 en insertion

CT\_Num : A Saisir

CT\_Nom : A Saisir

N\_Service = 1

### Exemple d'écriture dans cette table

*Insertion* 

*Insert Into F\_CONTACTT (CT\_Num, CT\_Nom, N\_Service) Values ('CUBUR', 'Durand', 1)* 

#### Remarques

CT\_Num doit exister dans le fichier des comptes tiers.

Le couple CT\_Num, CT\_Nom est unique dans F\_ContactT.

# Description de la table F\_LIVRAISON

Fichier des lieux de livraisons clients.

# Création de la table F\_LIVRAISON

Informations non saisies dans le programme de comptabilité mais dans la gestion commerciale.

# Structure des champs de la table F\_LIVRAISON

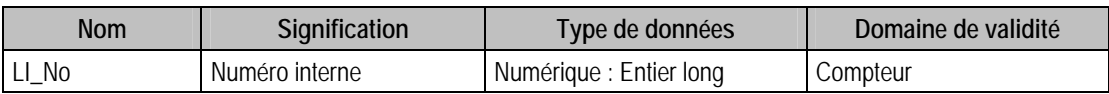

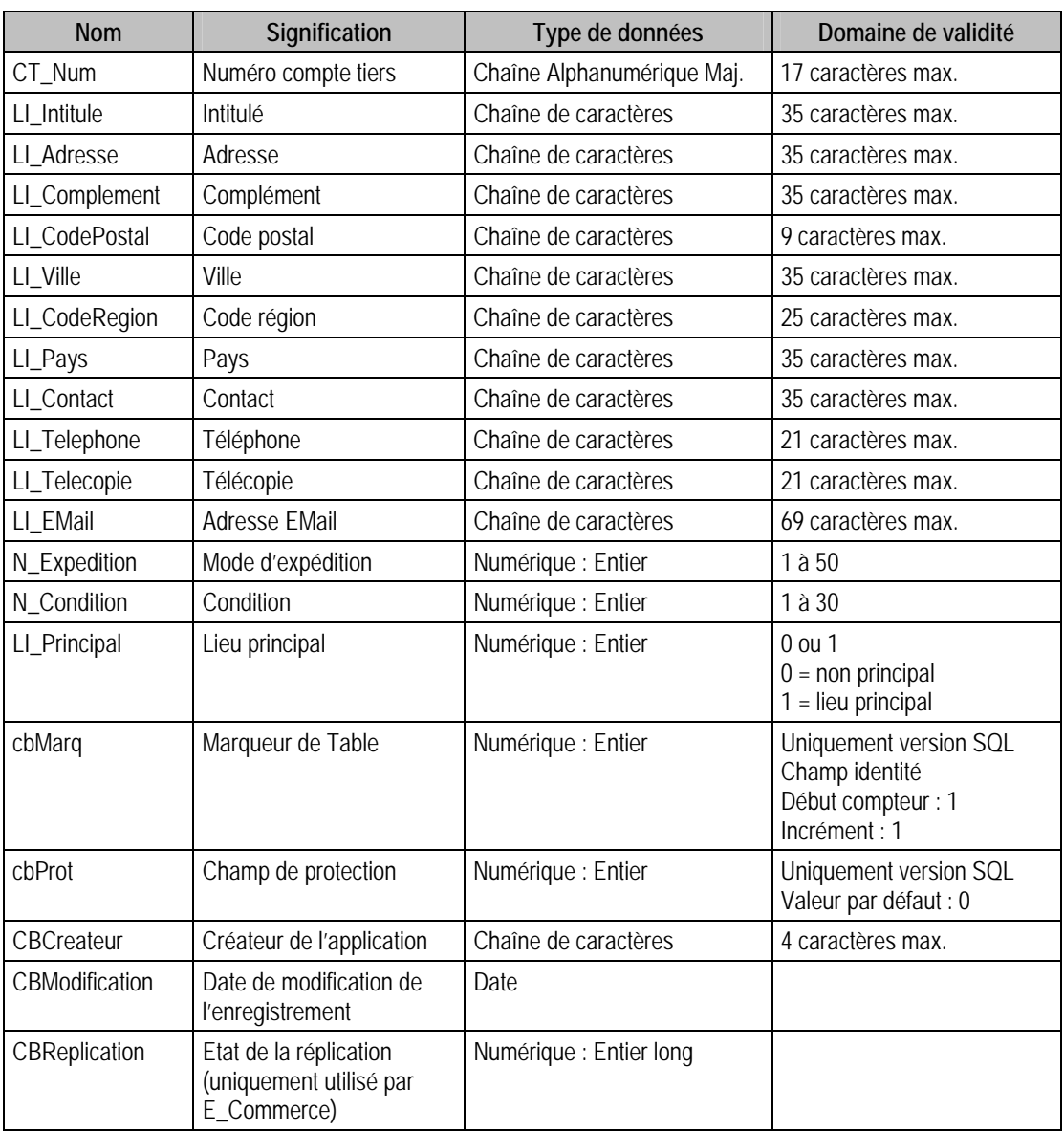

# Champs virtuels supplémentaires

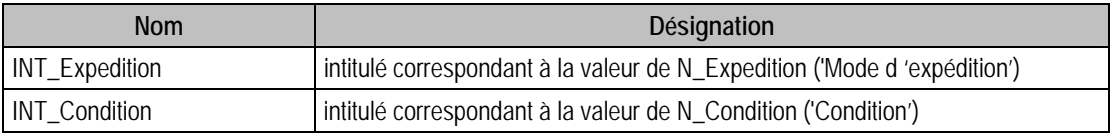

## Index

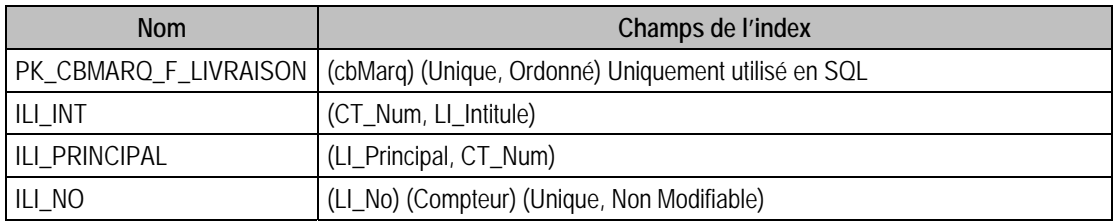

# Champs à renseigner obligatoirement lors de l'ajout

LI\_No

CT\_Num

LI\_Intitule

N\_Expedition

N\_Condition

## Champs de type compteur (valeur doit être à 0 lors d'un ajout)

LI\_No

## Champs non modifiables en modification d'enregistrement

LI\_No

CT\_Num

# Valeurs par défaut renseignées par l'application Comptabilité 100 en insertion

CT\_Num : A Saisir

LI\_Intitule : A Saisir

 $N$ \_Expedition = 1

N Condition  $= 1$ 

## Exemple d'écriture dans cette table

*Insertion* 

*Insert Into F\_LIVRAISON (CT\_Num, LI\_Intitule, N\_Expedition, N\_Condition, LI\_Principal, LI\_Adresse, LI\_CodePostal, LI\_Ville, LI\_Contact) Values ('CUBUR', 'Magasin Cuburtin', 1, 1, 1, '39rue Raymond Poincaré', '54200', 'TOUL', 'Mde Utart')* 

### Remarques

A un compte tiers donné n'est associé qu'un seul lieu de livraison principal (avec LI\_Principal = 1).

LI\_No est unique dans F\_LIVRAISON.

CT\_Num doit exister dans le fichier des comptes tiers.

# Description de la table F\_TAXE

Fichier des taux de taxe.

## Création de la table F\_TAXE

Informations saisies dans la fenêtre **Taxe** de la fonction **Taux de taxe**.

## Structure des champs de la table F\_TAXE

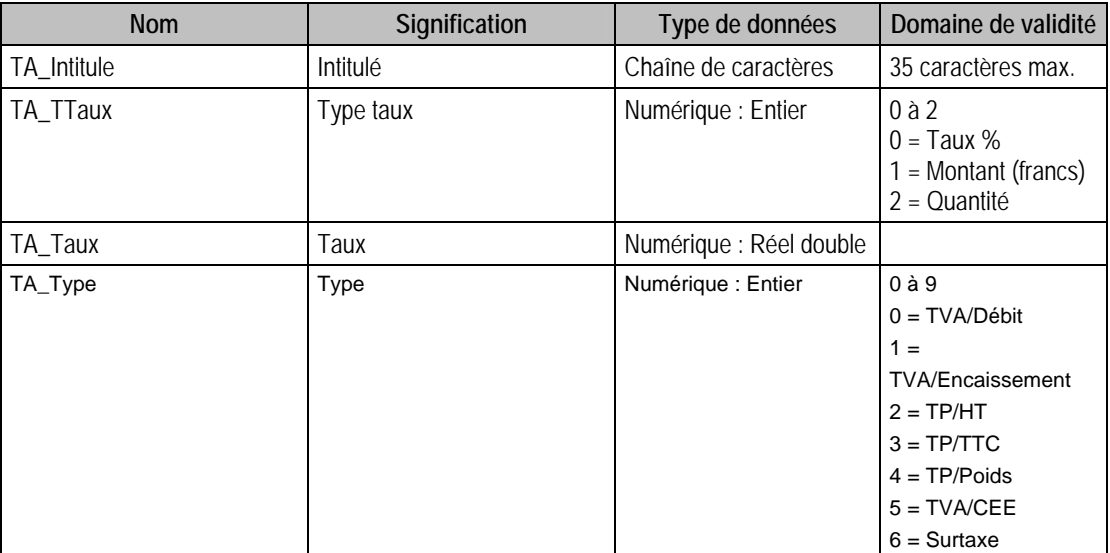

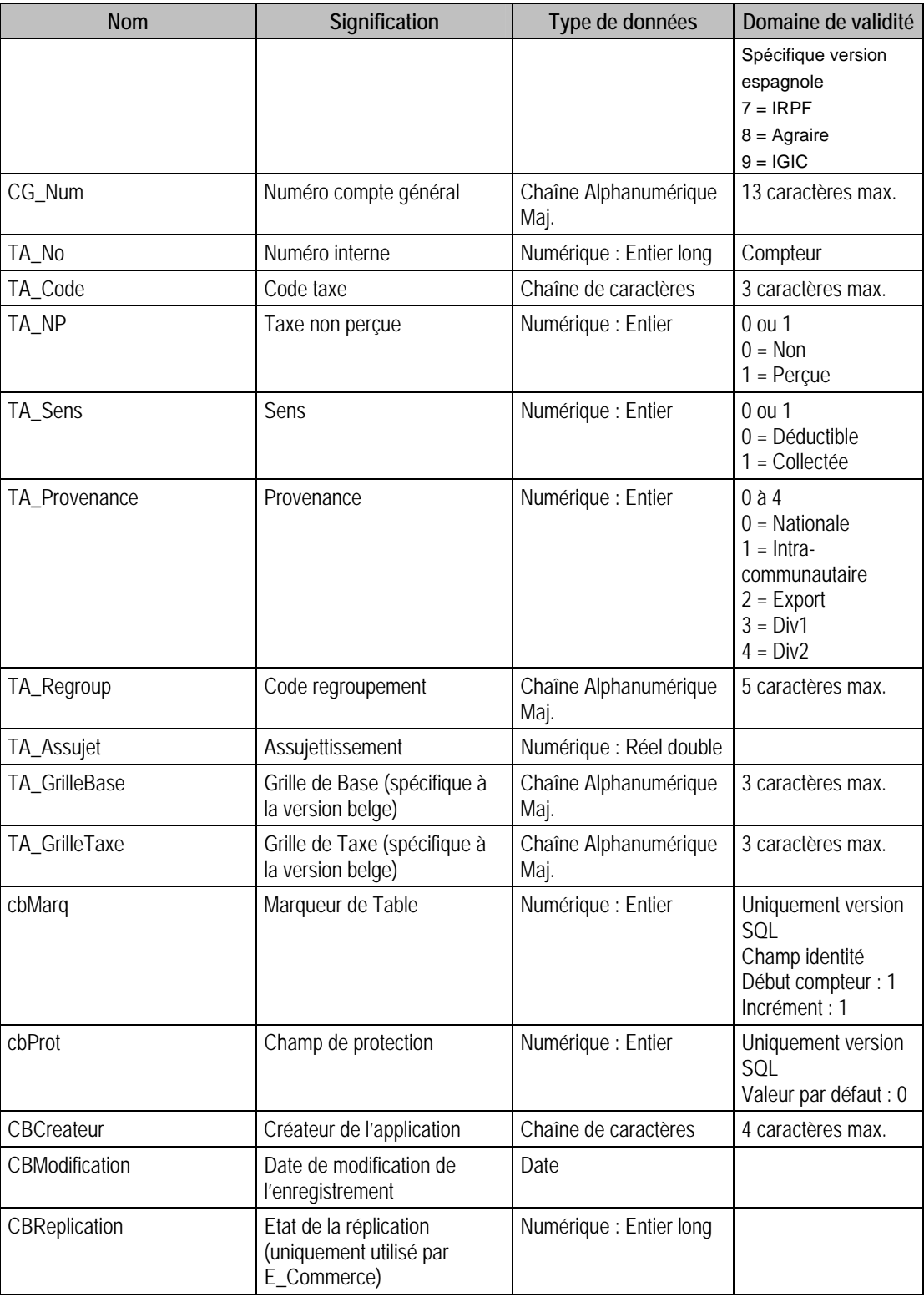

# Index

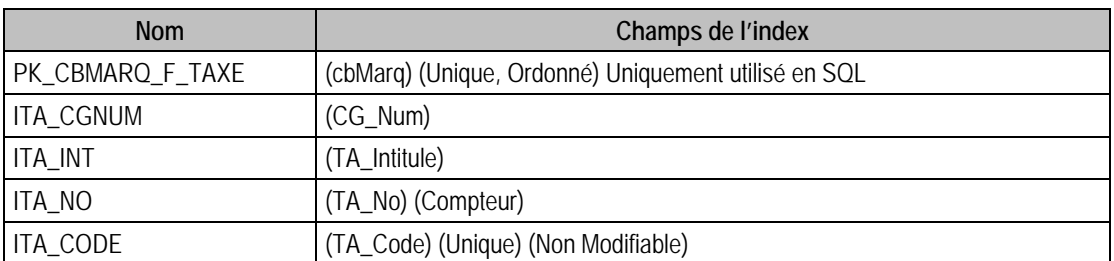

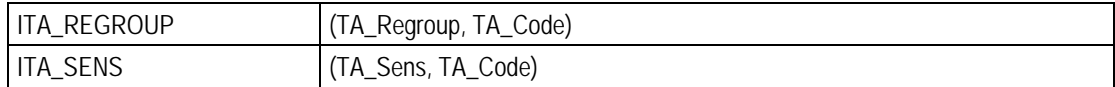

#### Champs à renseigner obligatoirement lors de l'ajout

TA\_No

TA\_Intitule

CG\_Num

TA\_Code

### Champ de type compteur (valeur doit être à 0 lors d'un ajout)

TA\_No

#### Champs non modifiables en modification d'enregistrement

TA\_No

TA\_Code

#### Valeurs par défaut renseignées par l'application Comptabilité 100 en insertion

- CG\_Num : A Saisir
- TA\_Intitule : A Saisir
- TA\_Code : A Saisir

 $TA\_Assujet = 100$ 

TA  $Np = 0$  (Non)

 $TA\_Provenance = 0$  (Nationale)

TA\_Regroup = TA\_Code

TA\_Sens = 0 (Déductible)

 $TA_TTaux = 0$  (Pourcentage)

 $TA_Type = 0$  (TVA/Debit)

#### Exemple d'écriture dans cette table

*Insertion Insert Into F\_TAXE (CG\_Num, TA\_Code, TA\_Intitule, TA\_Np, TA\_Taux, TA\_TTaux, TA\_Type)Values ('4457800', '3', 'Taxe horlogère', 0, 0.7, 0, 2)* 

#### Remarques

TA\_No est unique dans F\_Taxe CG\_Num doit exister dans le fichier des comptes généraux. TA\_Code est unique dans F\_Taxe

# Description de la table F\_ETAXE

Fichier des éléments de taxe.

#### Création de la table F\_ETAXE

Informations saisies dans la fenêtre **Taxe** de la fonction **Taux de taxe**.

#### Structure des champs de la table F\_ETAXE

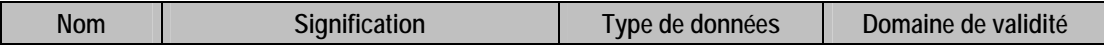

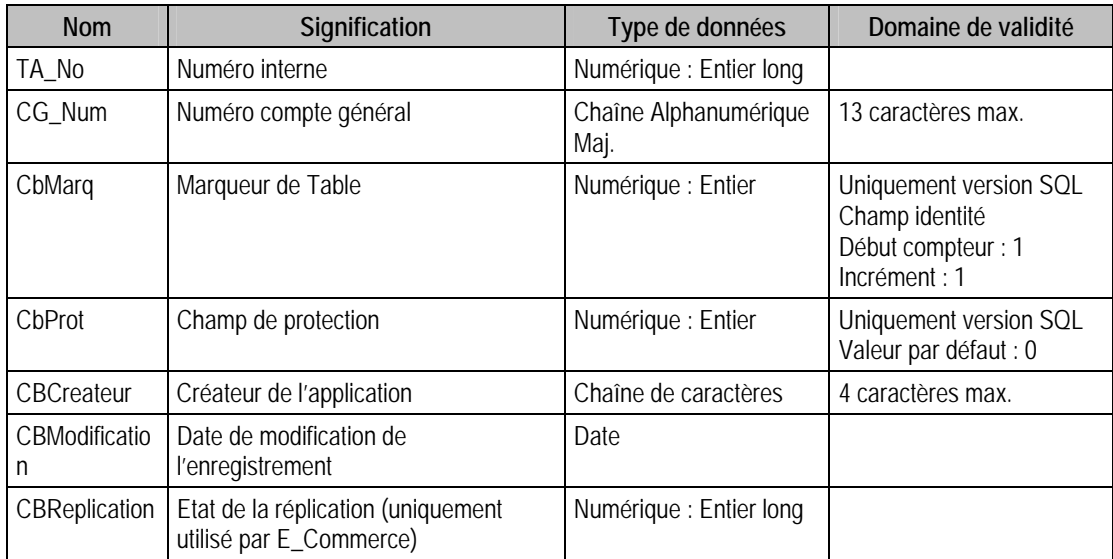

#### Index

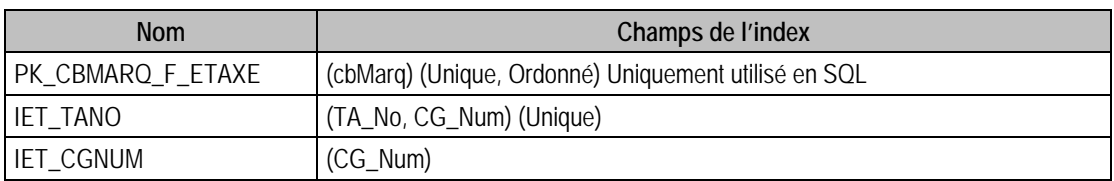

## Champs à renseigner obligatoirement lors de l'ajout

TA\_No

CG\_Num

### Champs non modifiables en modification d'enregistrement

TA\_No

CG\_Num

#### Exemple d'écriture dans cette table

*Insertion* 

*Insert Into F\_ETAXE (TA\_No, CG\_Num) Values (3, '44557100')* 

### Remarques

Le couple composé de TA\_No et CG\_Num est unique dans F\_ETAXE.

TA\_No doit exister dans le fichier des taux de taxe (F\_TAXE)

CG\_Num doit exister dans le fichier des comptes généraux.

## Description de la table F\_JOURNAUX

Fichier des codes journaux.

# Création de la table F\_JOURNAUX

Informations saisies dans la fenêtre **Code journal** de la fonction **Codes Journaux**.

# Structure des champs de la table F\_JOURNAUX

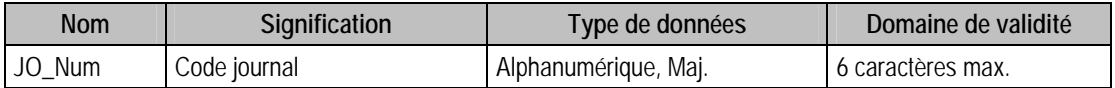

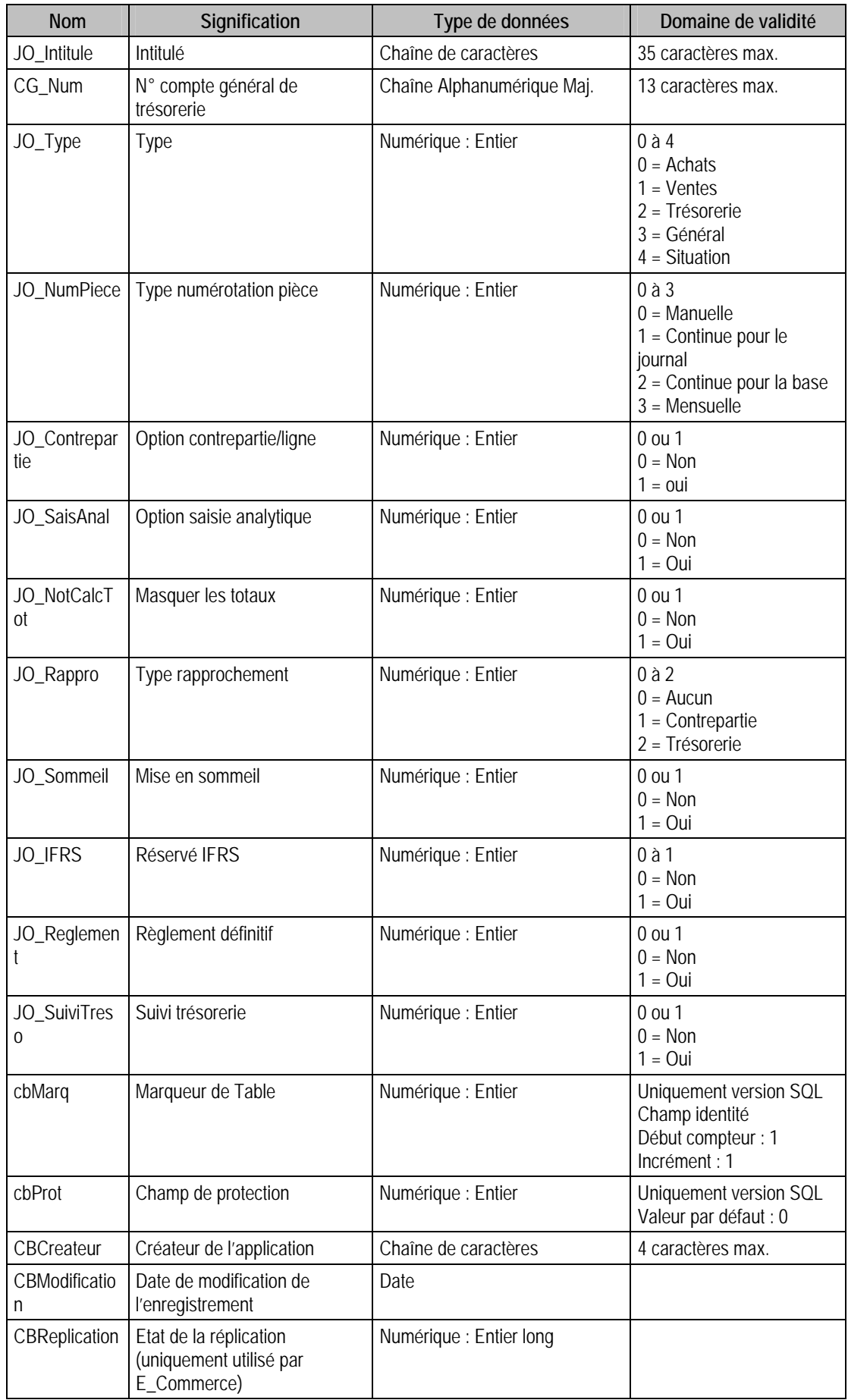

## Index

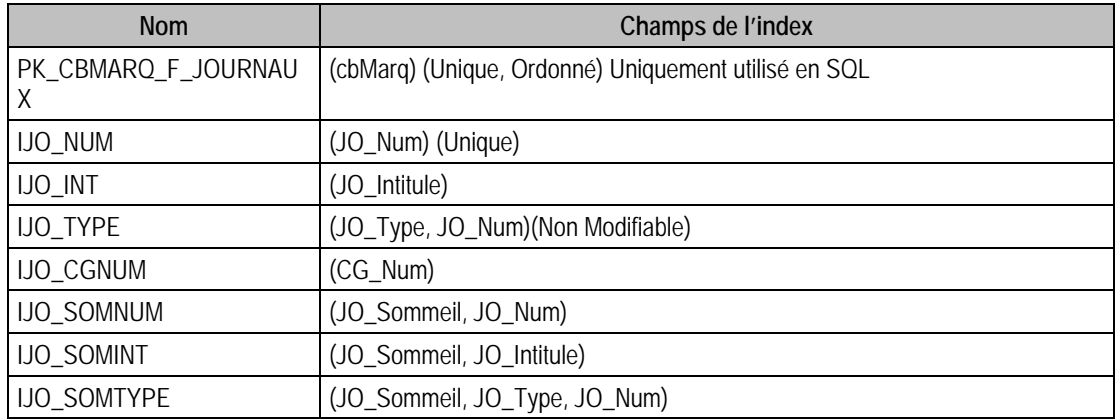

#### Champs à renseigner obligatoirement lors de l'ajout

JO\_Num

JO\_Intitule

CG\_Num Si et seulement Si JO\_Type = 2 (Trésorerie)

JO\_Type

JO\_SuiviTreso

#### Champs non modifiables en modification d'enregistrement

JO\_Num

JO\_Type

CG Num Si le code journal est de type trésorerie et à servi à enregistrer au moins une écriture.

JO\_SuiviTreso

### Valeurs par défaut renseignées par l'application Comptabilité 100 en insertion

JO\_Num : A saisir

JO\_Intitule : A Saisir

 $JO_Type = 0$  (Achats)

CG\_Num : A saisir si JO\_Type = 2

JO\_NumPiece =  $1$  (Continue par journal)

#### Exemple d'écriture dans cette table

*Insertion Insert Into F\_JOURNAUX (JO\_Num, JO\_Intitule, JO\_Type, JO\_NumPiece, JO\_Contrepartie,JO\_SaisAnal,JO\_SuiviTreso) Values ('ACHE', 'Journal Achat Essai', 0, 1, 0, 0, 1)* 

### Remarques

**Si** JO\_Type = 3 **Alors** JO\_NotCalcTot = 0 **Si** JO\_Type = 0 ou 1 **Alors** CG\_Num est vide **Si** JO Type =  $0,1,2$  **Alors** JO SuiviTreso = 1 **Si** JO Type = 3, 4 **Alors** JO SuiviTreso = 0  $JO\_Controller = 0$ JO\_Rappro  $= 0$ **Si** JO\_Type = 2 ou 4 **Alors** JO\_Contrepartie = 0  $JO_R$ appro = 0

# Description de la table F\_JOURNAUXA

Fichier des codes journaux. Analytiques

## Création de la table F\_JOURNAUX

Informations saisies dans la fenêtre **Code journal analytique** de la fonction **Codes Journaux analytiques.**

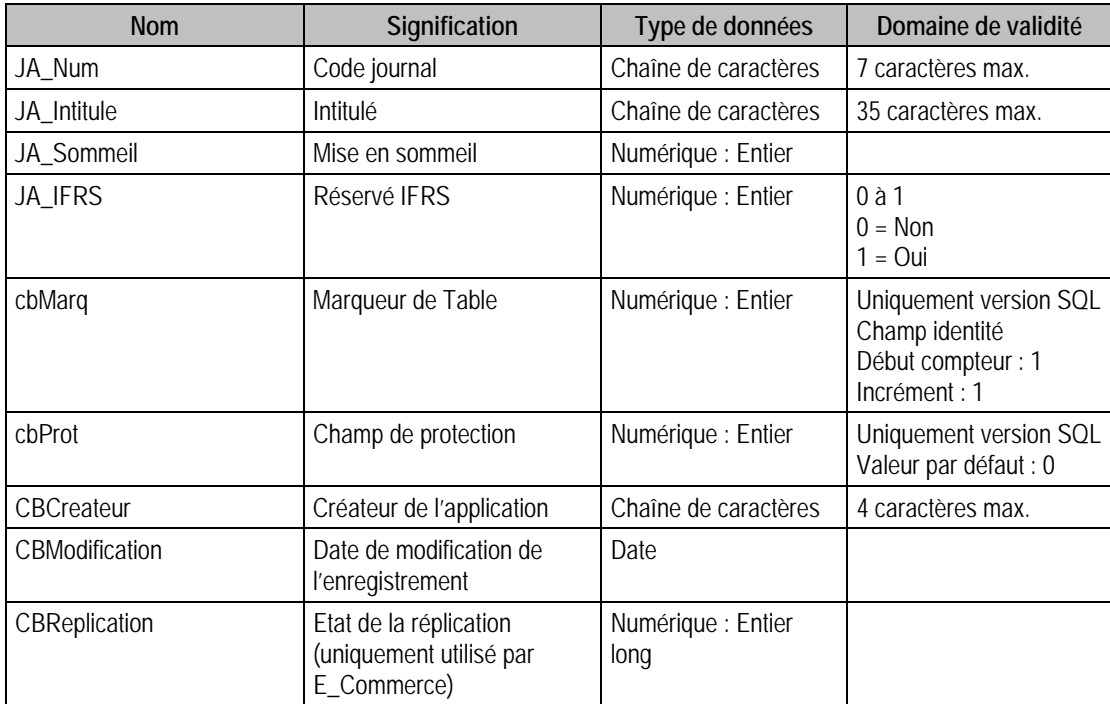

# Structure des champs de la table F\_JOURNAUX

#### Index

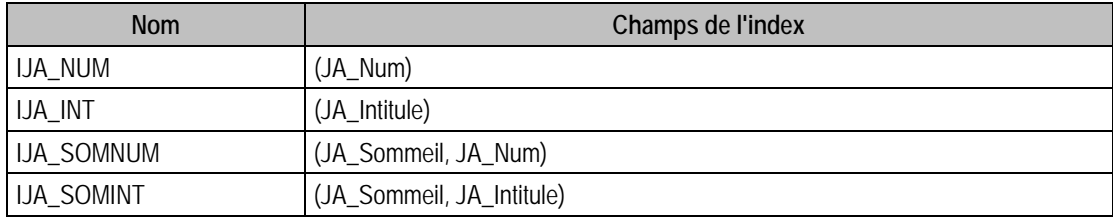

# Description de la table F\_BANQUE

Fichier des banques.

## Création de la table F\_BANQUE

Informations saisies dans le premier volet de la fenêtre **Banque**.

## Structure des champs de la table F\_BANQUE

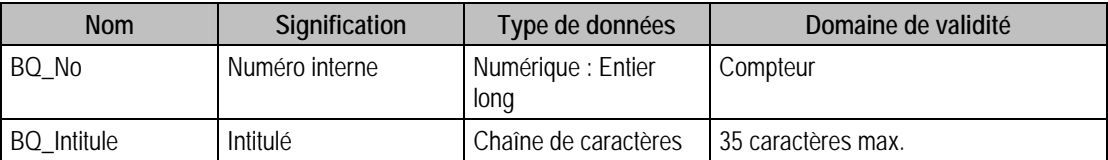

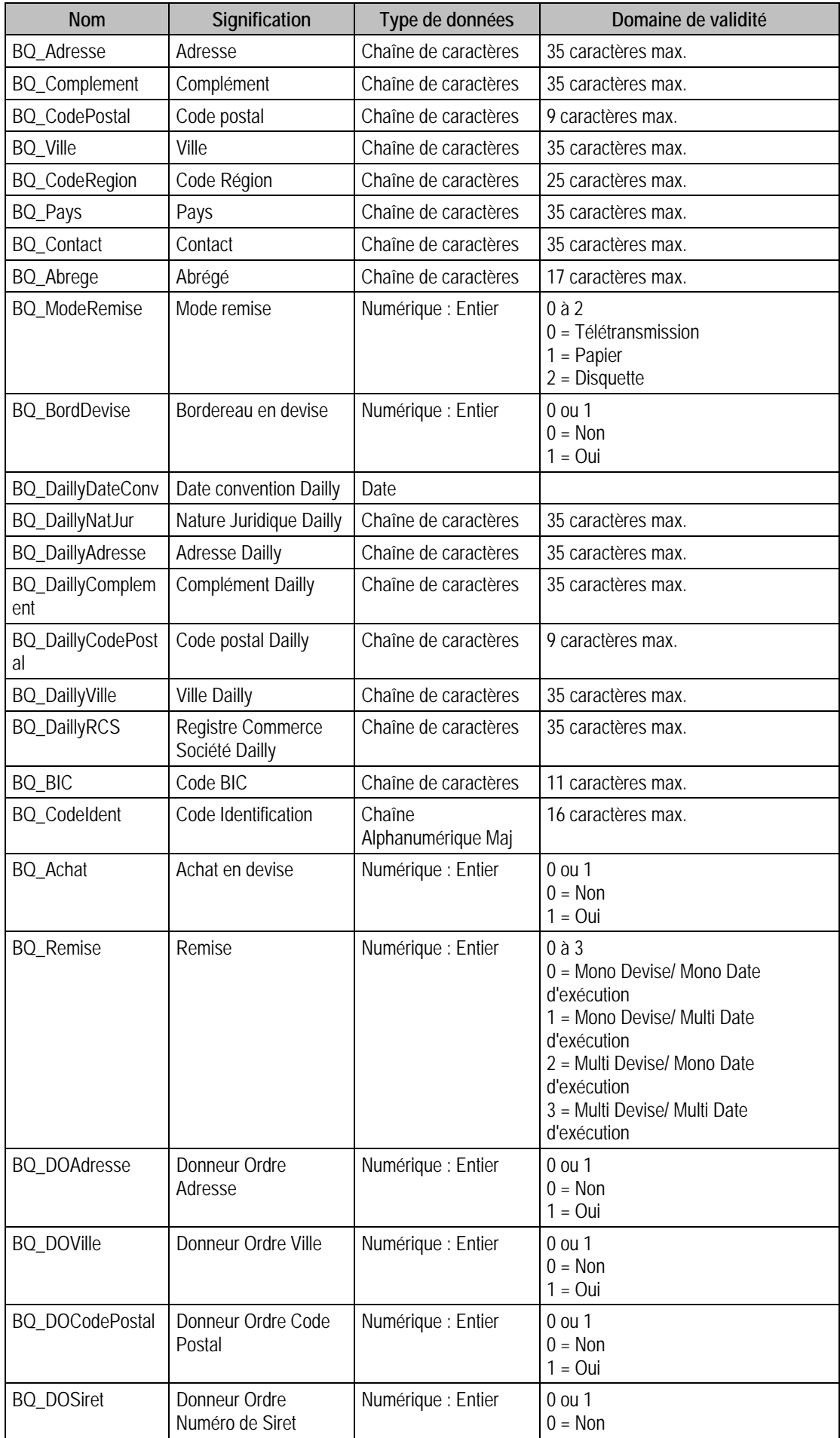

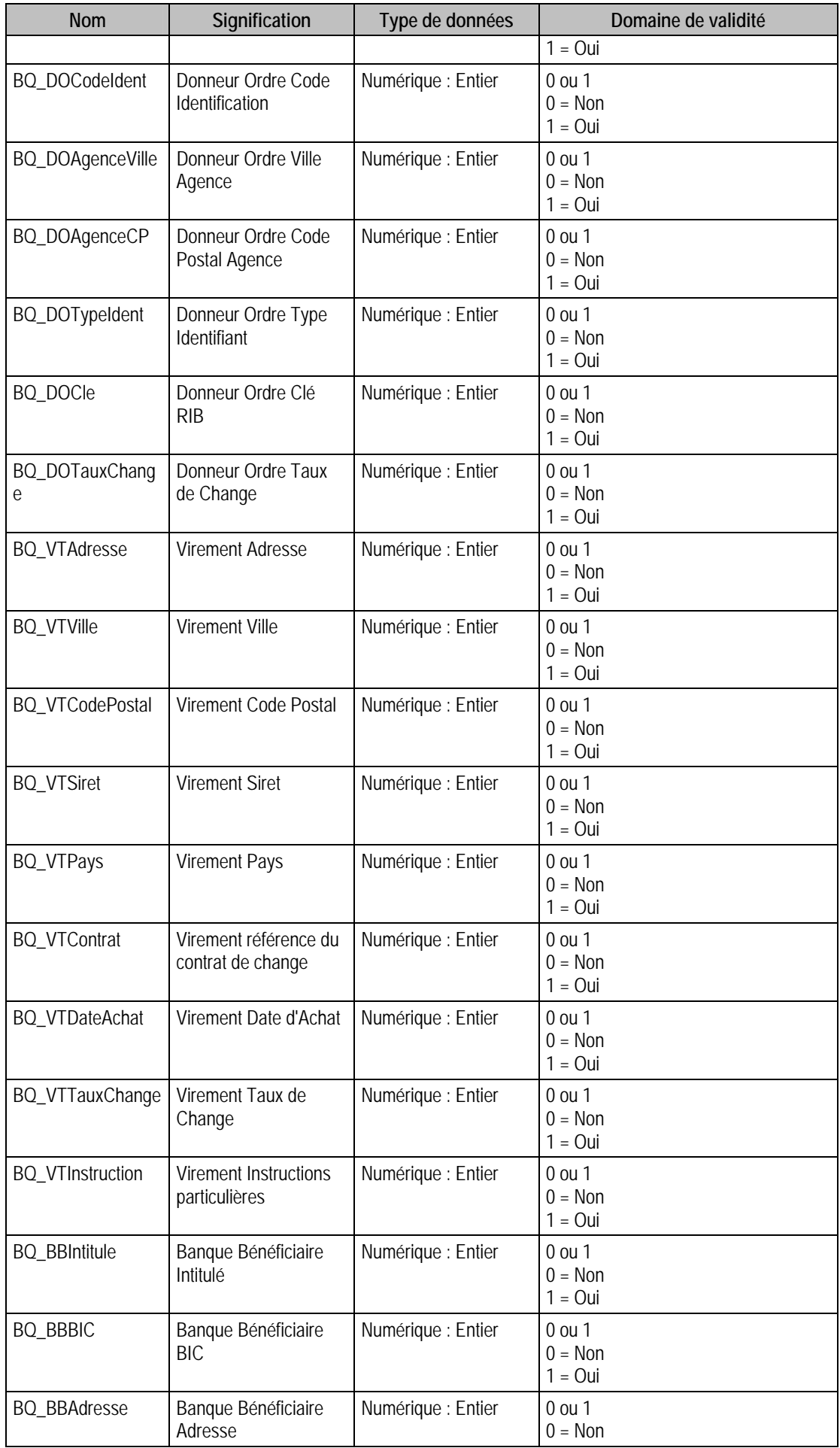

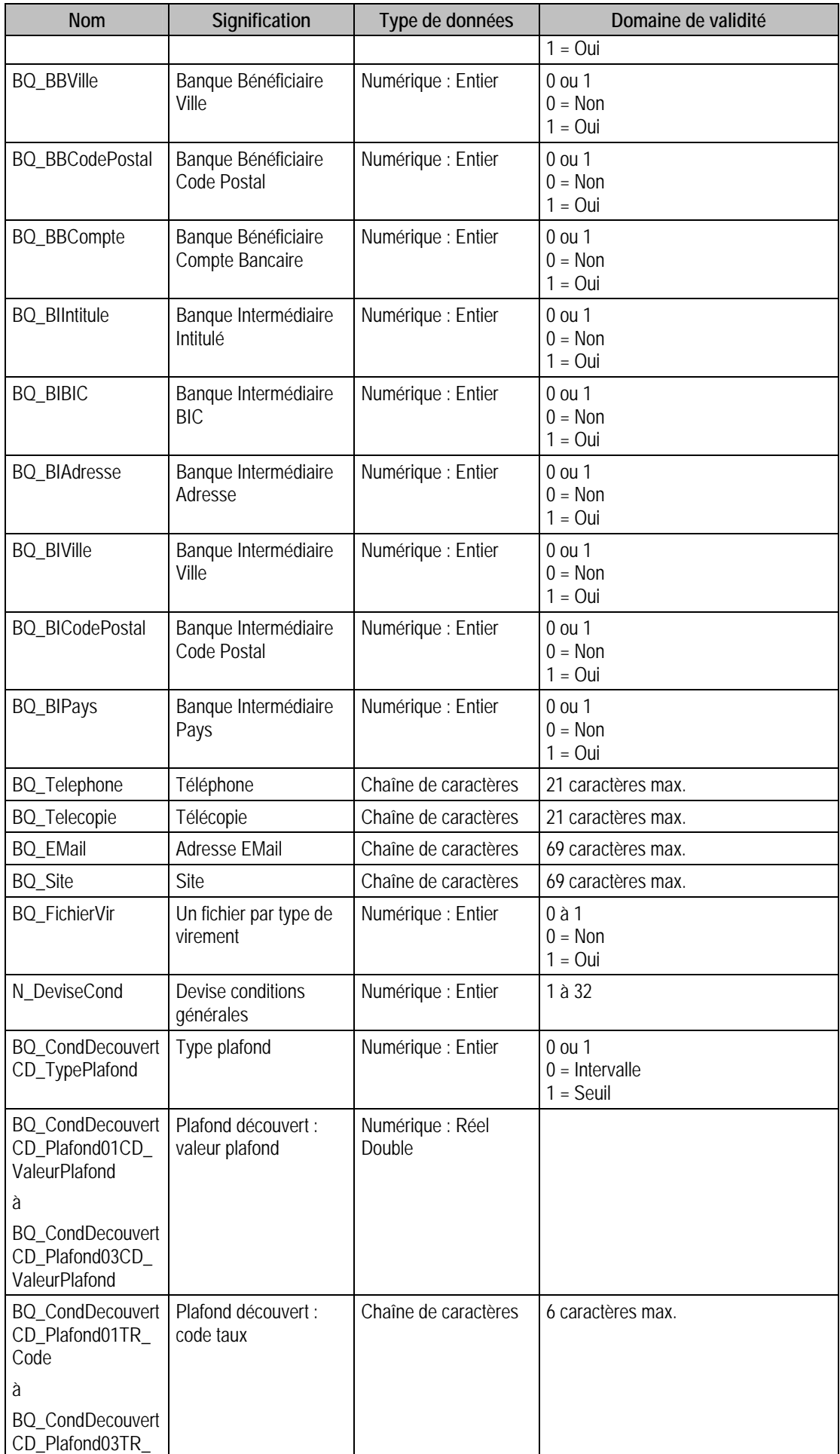

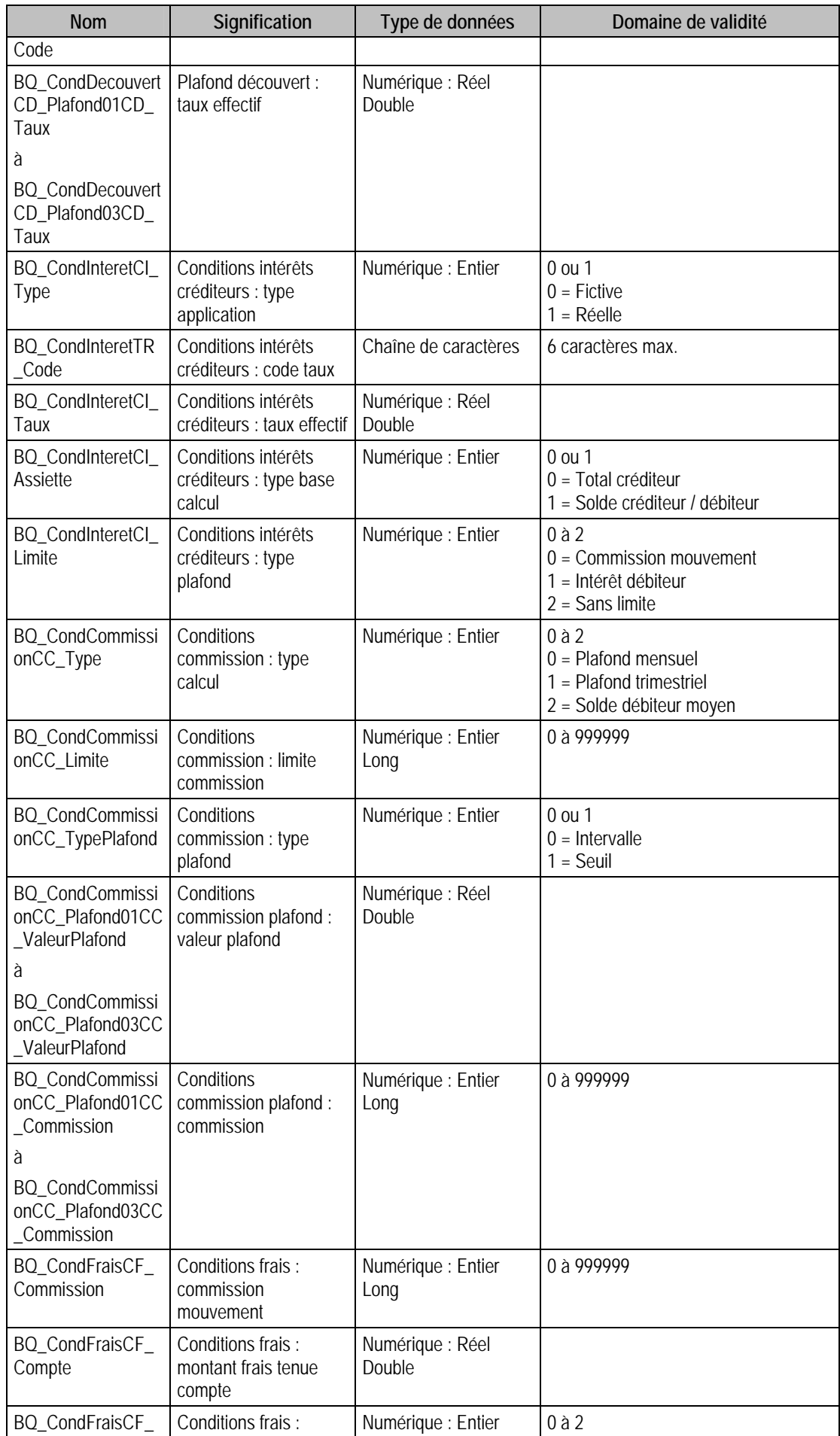

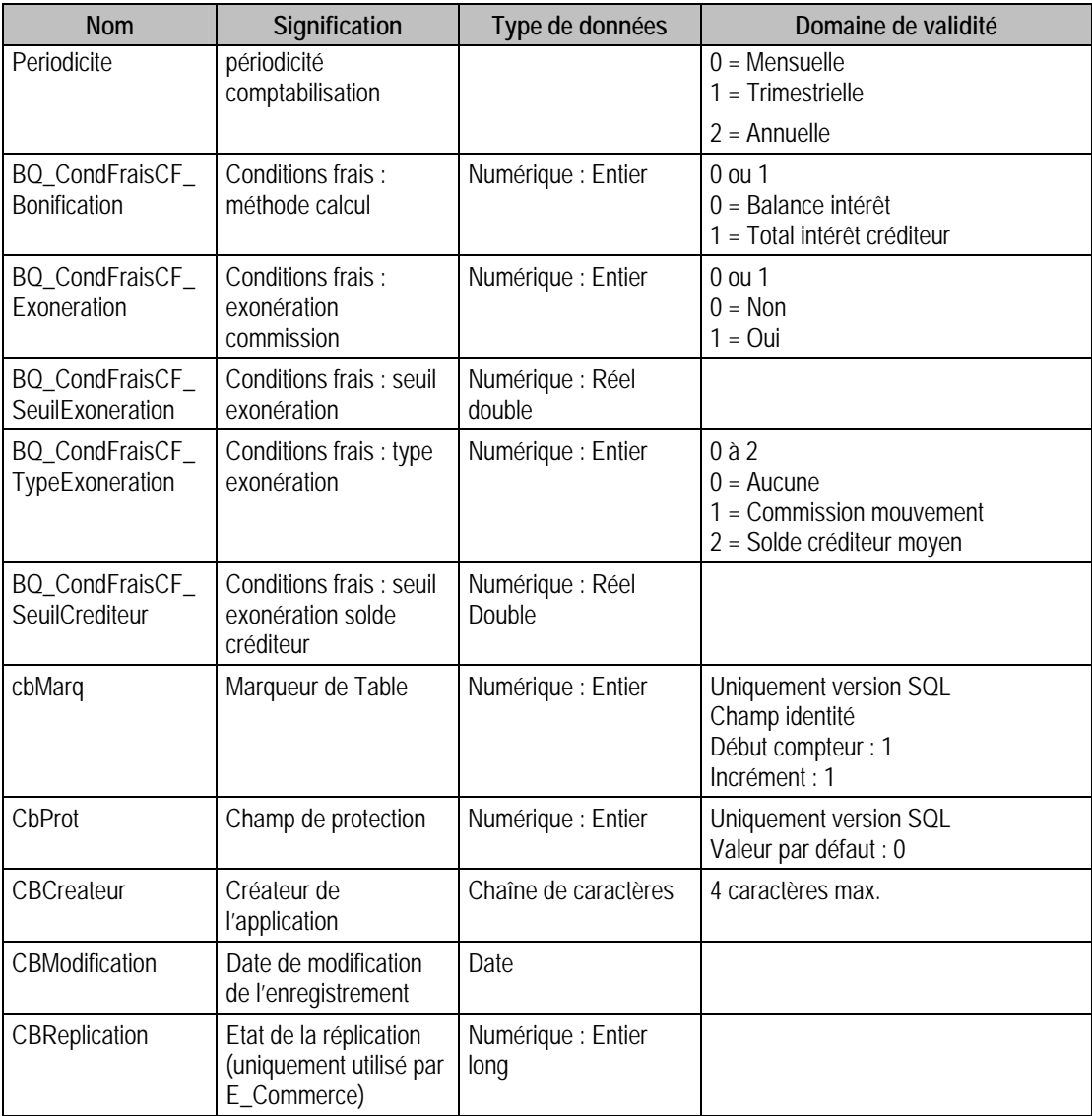

#### Index

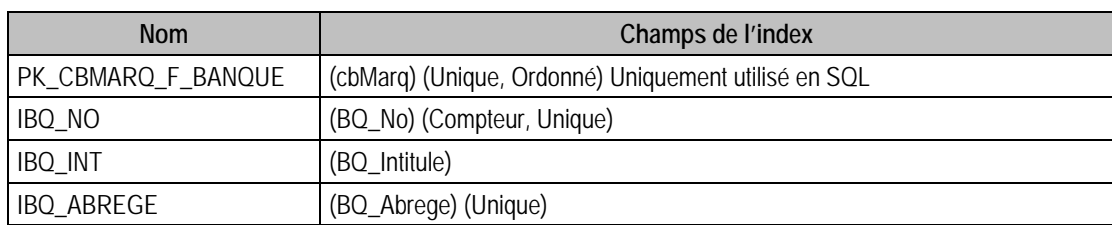

#### Champs à renseigner obligatoirement lors de l'ajout

BQ\_No

BQ\_Intitule

BQ\_Abrege

#### Champ de type Compteur (Valeur à 0 lors de l'ajout)

BQ\_No

#### Champs non modiifiables en modifications d'enregistrement

BQ\_No

#### Champs non visibles de comptabilité mais initialisé par ce dernier

Ces champs sont utilisés dans le programme de moyens de paiement :

- BQ\_ModeRemise = 1 (Papier)
- $BQ_BordDevise = 0$
- BQ\_DaillyDateConv = Null
- BQ DaillyNatJur  $=$  "
- BO DaillyAdresse =  $\cdot$
- BQ\_DaillyComplement = ''
- BQ DaillyCodePostal =  $\cdot$
- $BQ_D^{\text{alllyVille}} =$
- $BQ_D^{\text{allyRCS}} =$
- $BQ$ \_BIC = "
- $BQ$ \_CodeIdent = "
- $BQ$  Achat = 0
- BQ\_Remise = 0 (Mono Devise/ Mono Date d'exécution)
- $BQ_DO$ Adresse = 0
- $BQ_DOV$ ille = 0
- BQ DOCodePostal  $= 0$
- BO DOSiret  $= 0$
- BQ\_DOCodeIdent = 0
- BQ DOAgenceVille  $= 0$
- BO DOAgence $CP = 0$
- $BQ_DOT$ ypeIdent = 0
- BQ  $DOCle = 0$
- BQ\_DOTauxChange = 0

```
BQ_VTAdresse = 0
BQ_VTVille = 0
BQ_VTCodePostal = 0 
BQ_VTSiret = 0BQ VTPays = 0BQ_VTContrat = 0 
BQ_VTDateAchat = 0BQ VTTauxChange = 0BQ_VTInstruction = 0
BQ_BBIntitule = 0
BQ BBBIC = 0BQ_BBAdresse = 0
BQ_BBVille = 0
BQ_BBCodePostal = 0
BQ_BBCompte = 0
BO BIIntitule = 0BQ_BIBIC = 0
BQ_BIAdresse = 0
BQ_BIVille = 0
BQ_BICodePostal = 0
BQ_BIPays = 0
```
### Exemple d'écriture dans cette table

*Insertion* 

```
Insert Into F_BANQUE (BQ_No, BQ_Intitule, BQ_Adresse, BQ_CodePostal, BQ_Ville, 
BQ_Contact,BQ_Abrege) Values (0, 'BANQ', '1 Place de la République', '75000', 'PARIS', 'M. 
Maurice', 'BANQ')
```
### Remarques

BQ\_No est unique dans F\_Banque, ainsi que BQ\_Abrege

Pour pouvoir mettre le champ EB\_IBAN de F\_EBanque à 1, il faut obligatoirement renseigner BQ\_Pays. En effet, pour calculer le code IBAN, on a besoin de renseignement concernant le pays.

# Description de la table F\_EBANQUE

Fichier des éléments des banques (RIBs).

## Création de la table F\_EBANQUE

Informations saisies dans le second volet de la fenêtre **Banque**.

# Structure des champs de la table F\_EBANQUE

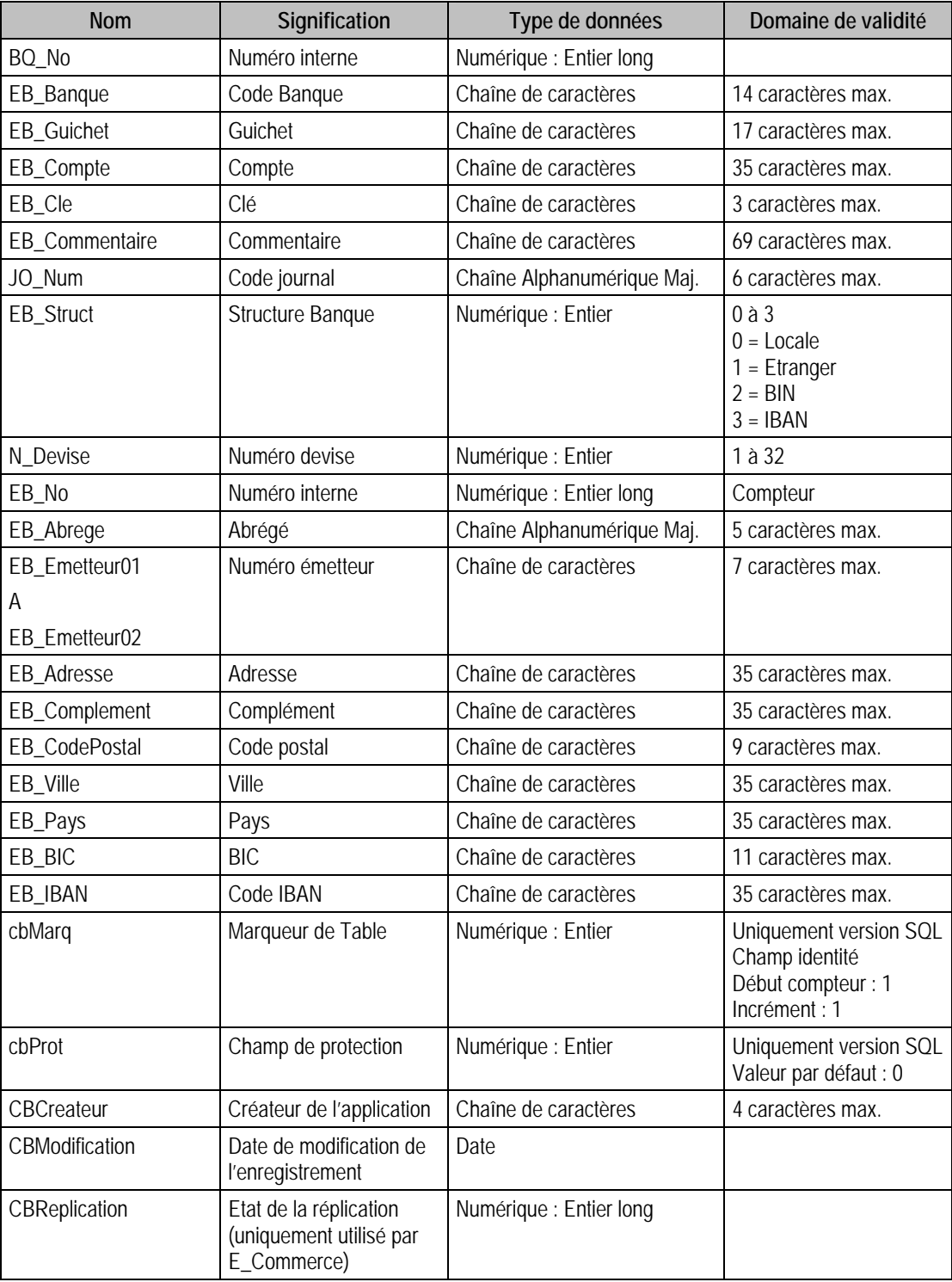

Index

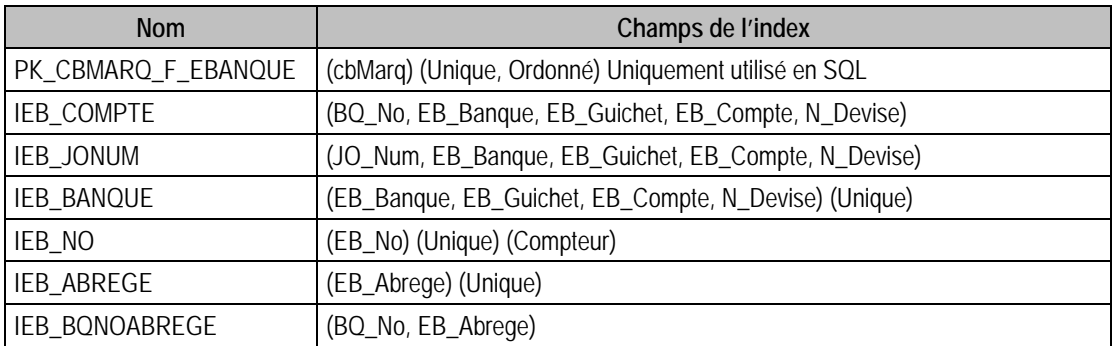

### Champs à renseigner obligatoirement lors de l'ajout

EB\_No

BQ\_No

EB\_Abrege

EB\_Banque

EB\_Guichet

EB\_Compte

N\_Devise

EB\_Struct

## Champ de type compteur (valeur à 0 lors d'un ajout)

EB\_No

### Champs non modifiables en modification d'enregistrement

BQ\_No

EB\_No

### Valeurs par défaut renseignées par l'application Comptabilité 100 en insertion

BQ\_No : A Saisir

- EB\_Abrege : A Saisir
- EB\_Banque : A Saisir
- EB\_Compte : A Saisir
- EB\_Guichet : A Saisir
- BT Struct =  $0$  (Locale)

N Devise  $= 1$ 

### Exemple d'écriture dans cette table

*Insertion* 

*Insert Into F\_EBANQUE (BQ\_No, EB\_Banque, EB\_Guichet, EB\_Compte, N\_Devise,JO\_Num,EB\_Commentaire,EB\_Cle,EB\_Abrege) Values (1,'18185','12008','01234567890',1,'BEU','Compte Epargne 2','80','BEU1' )* 

#### Remarques

Pour pouvoir mettre le champ EB\_IBAN de F\_EBanque à 1, il faut obligatoirement renseigner le champ BQ\_Pays de F\_Banque. En effet, pour calculer le code IBAN, on a besoin de renseignement concernant le pays.

Pour une structure en BIN ou en IBAN, certains champs ne peuvent pas être renseignés. Ces champs sont EB\_Banque, EB\_Cle et EB\_IBAN pour les deux et il y a aussi EB\_Guichet pour une structure

IBAN. De plus, d'autres champs n'ont pas la même longueur. En effet, la structure de l'enregistrement est définie dans la page paramètres P\_BanqueStruct. Dans cette table, on définit une longueur et un type pour les champs EB\_Guichet, EB\_Cle, EB\_Banque et EB\_Compte.

Voici un tableau récapitulatif des longueurs et types pour les principaux champs de la table :

Les champs grisés sont les champs que l'on ne peut pas renseigner. Pour une structure en Locale ou Etranger, les types et longueurs sont définis dans P\_BanqueStruct et sont modifiables. Par contre, pour les deux autres structures, elles sont aussi définies dans la même table mais elles ne sont pas modifiables.

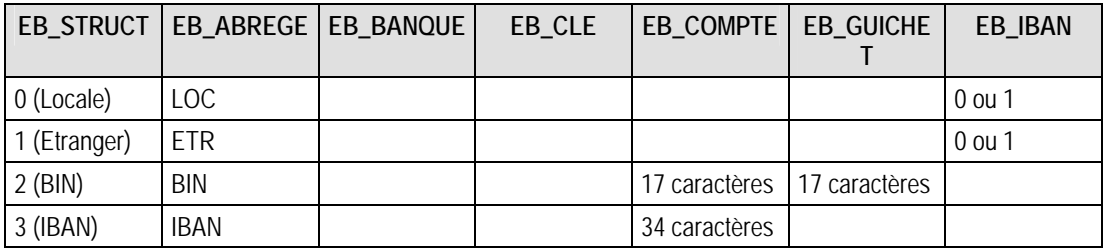

Les composants suivant sont uniques dans F\_EBANQUE :

BQ\_No + EB\_Banque + EB\_Guichet + EB\_Compte + N\_Devise

JO\_Num + EB\_Banque + EB\_Guichet + EB\_Compte + N\_Devise

EB\_Banque + EB\_Guichet + EB\_Compte + N\_Devise

EB\_No

EB\_Abrege

BQ\_No + EB\_Abrege

BQ\_No doit exister dans le fichier des banques

JO\_Num doit exister dans le fichier des codes journaux

Le type du code journal JO\_Num doit être Trésorerie.

EB\_Banque, EB\_Guichet et EB\_Compte sont différents de ''

#### Description de la table F\_CONTACTB

Fichier des conctacts Banque.

#### Création de la table F\_ContactB

Informations saisies dans la fenêtre " **Banque** "

#### Structure des champs de la table F\_CONTACTB

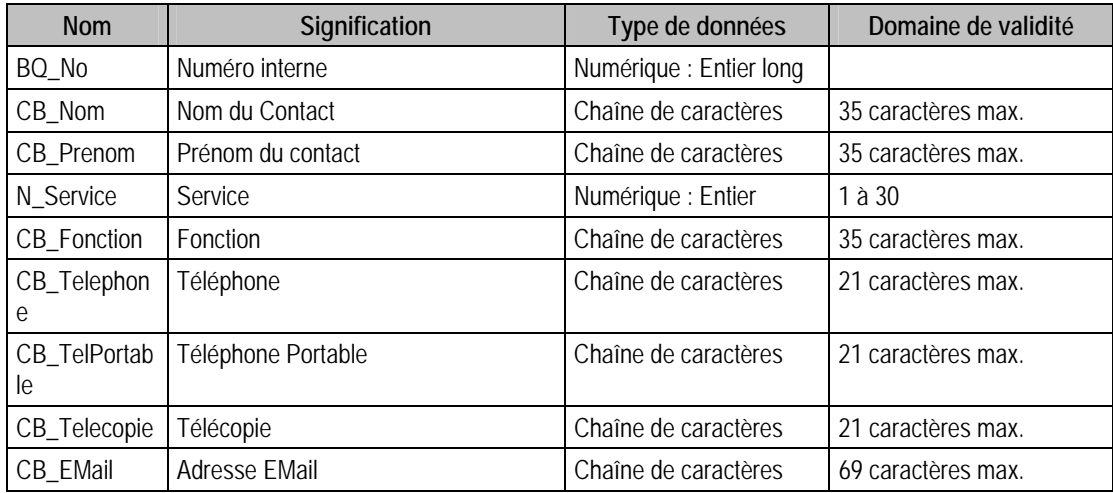

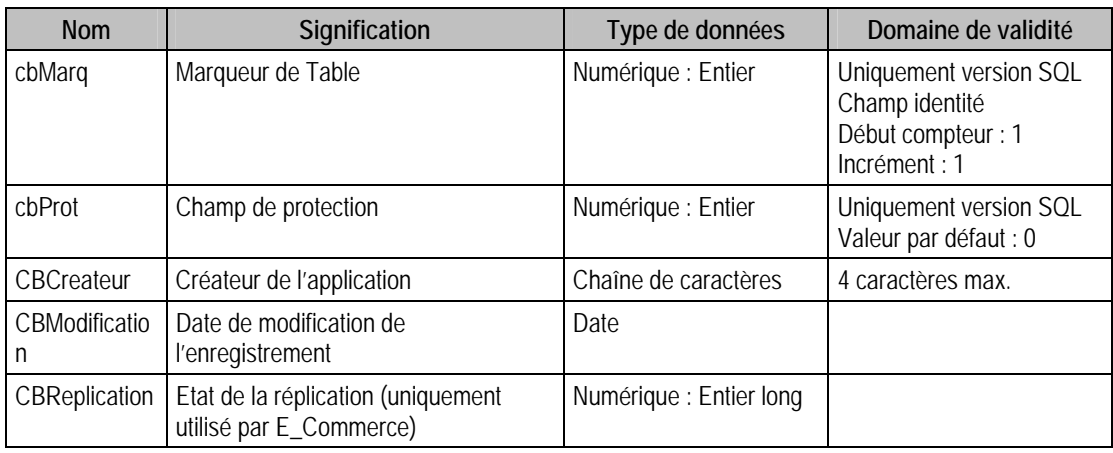

#### Index

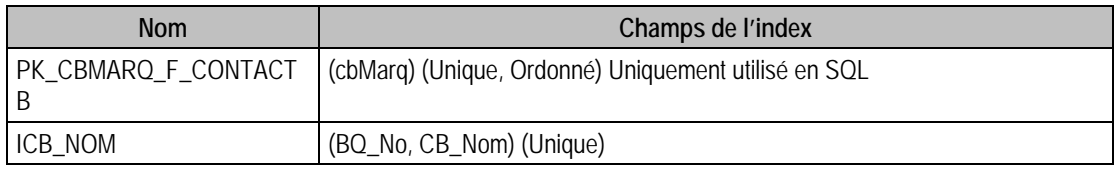

## Champs à renseigner obligatoirement lors de l'ajout

BQ\_No

CB\_Nom

Champs non modifiables en modification d'enregistrement

BQ\_No

# Valeurs par défaut renseignées par l'application Comptabilité 100 en insertion

- BQ\_No : A Saisir
- CB\_Nom : A Saisir

N Service  $= 1$ 

### Exemple d'écriture dans cette table

*Insertion Insert Into F\_CONTACTB (BQ\_No, CB\_Nom, N\_Service) Values (1, 'Dupond', 1)* 

### Remarques

BQ\_No doit exister dans le fichier des Banques Le couple BQ\_No et CB\_Nom est unique dans F\_ContactB

# Description de la table F\_PIECE

Fichier des pièces ou modèles de saisie.

## Création de la table F\_PIECE

Informations saisies dans la fenêtre **Modèle de saisie**.

## Structure des champs de la table F\_PIECE

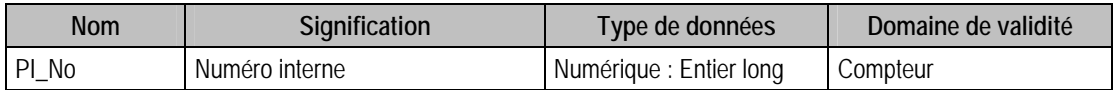

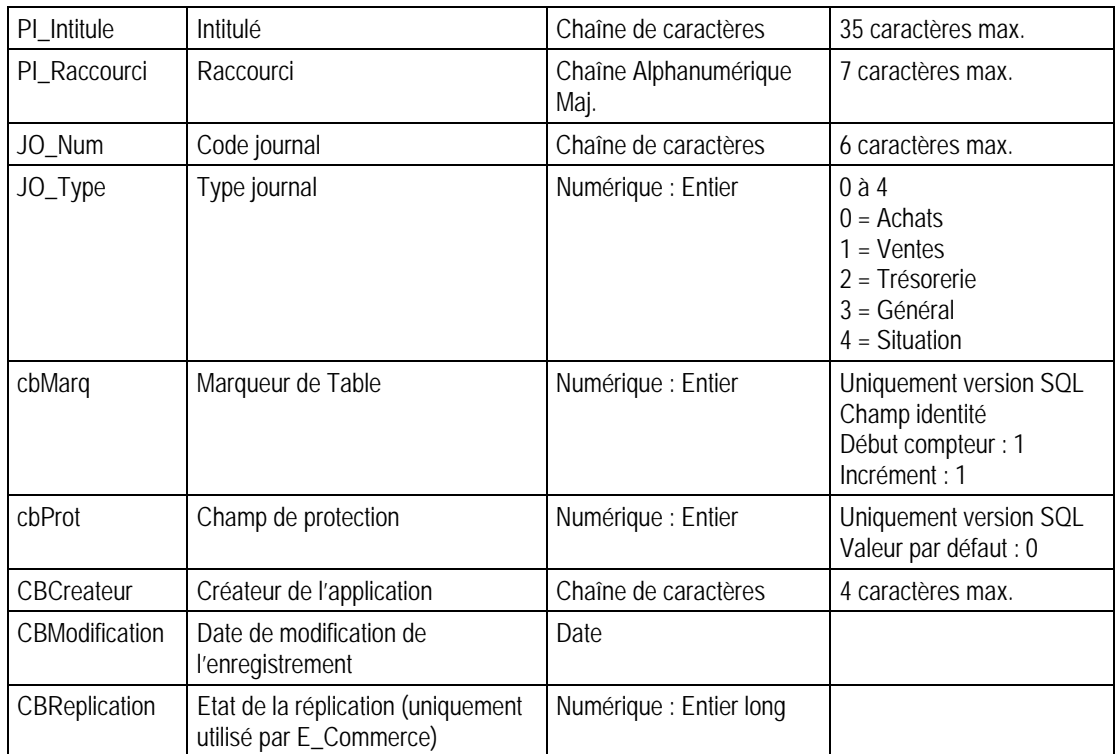

# Index

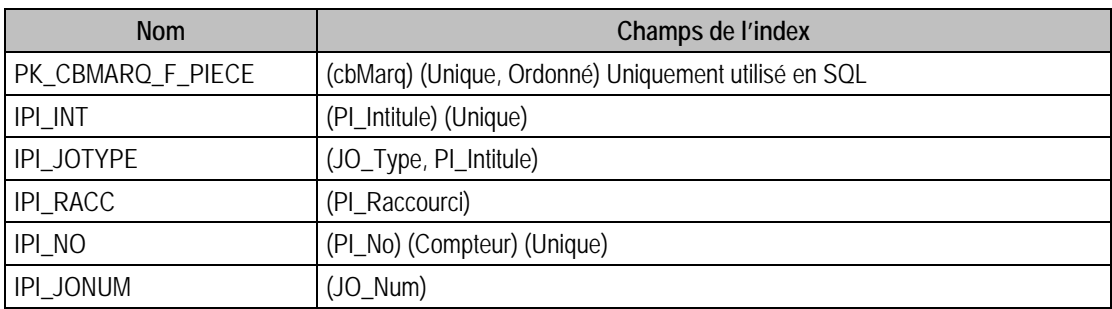

### Champs à renseigner obligatoirement lors de l'ajout

PI\_No

PI\_Intitule

## Champ de type compteur

Cette valeur doit être à 0 lors d'un ajout.

PI\_No

# Champs non modifiables en modification d'enregistrement

JO\_Type

PI\_No

### Valeurs par défaut renseignées par l'application Comptabilité 100 en insertion

PI\_intitule : A Saisir

 $JO_Type = 0$  (Achats)

Exemple d'écriture dans cette table

*Insertion*
*Insert Into F\_PIECE (JO\_Type, PI\_Intitule, PI\_Raccourci) Values (0, 'Achats intracommunautairesbis', 'AIB')* 

### Remarques

PI\_Intitule est différent de ''.

PI\_No est unique dans F\_PIECE.

PI\_Intitule est unique dans F\_PIECE.

## Description de la table F\_PIECEG

Fichier des pièces générales.

### Création de la table F\_PIECEG

Informations saisies dans la fenêtre " **Modèle de saisie** ".

### Structure des champs de la table F\_PIECEG

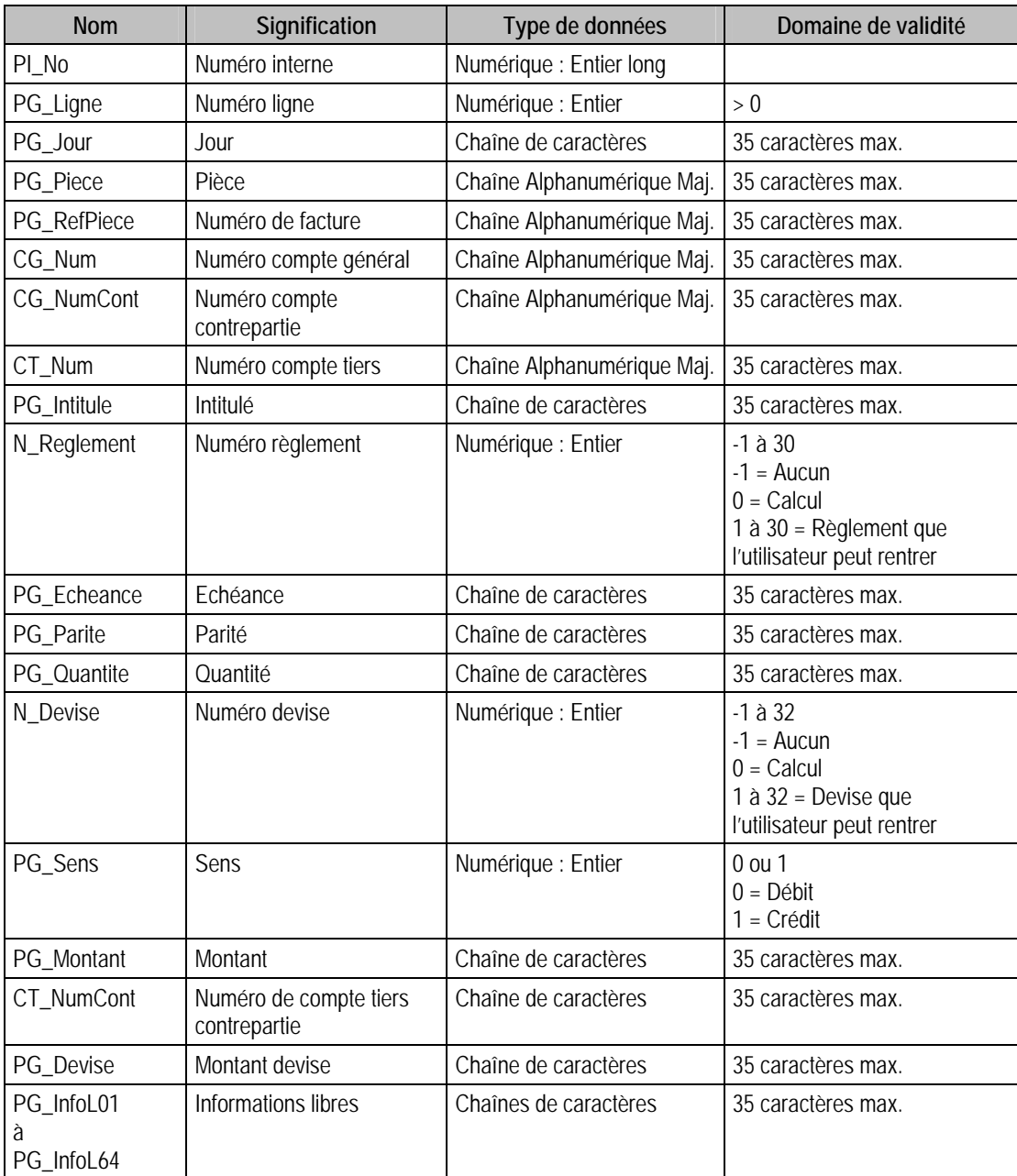

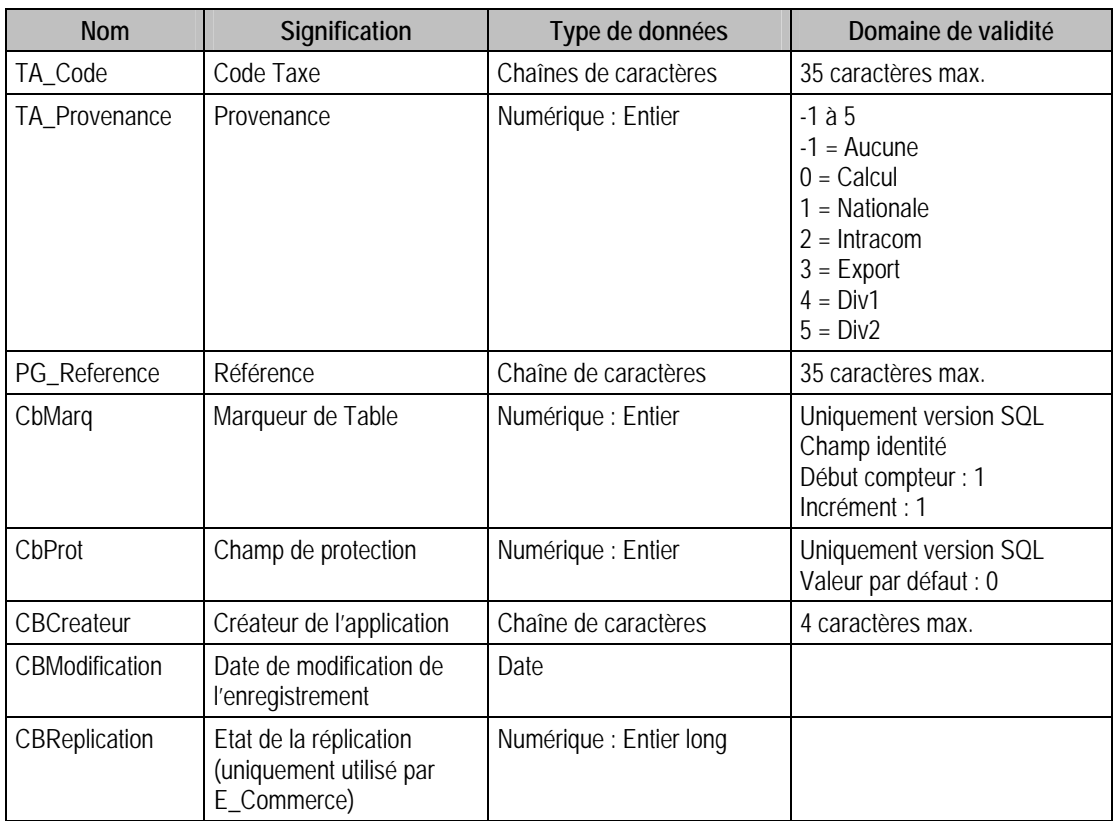

## Champs virtuels supplémentaires

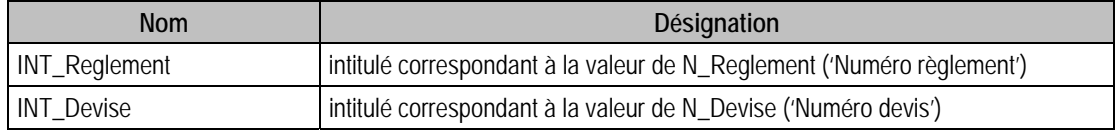

## Index

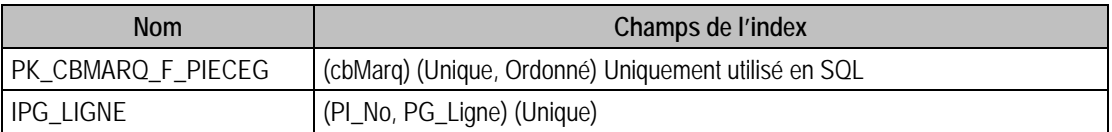

## Champs à renseigner obligatoirement lors de l'ajout

PI\_No

PG Ligne

PG\_Jour

PG\_Piece

PG\_RefPiece

CG\_Num

CG\_NumCont

CT\_Num

CT\_NumCont

## Champs non modifiables en modification d'enregistrement

PI\_No

### Exemple d'écriture dans cette table

#### *Insertion*

*Insert Into F\_PIECEG (PI\_No, PG\_Ligne, PG\_Jour, PG\_Piece, PG\_RefPiece, CG\_Num,CG\_NumCont, CT\_Num, PG\_Intitule, N\_Reglement, PG\_Echeance, PG\_Parite, PG\_Quantite,N\_Devise, PG\_Sens, PG\_Montant, CT\_NumCont, PG\_Devise) Values (10, 3, '9', 'PIECE', '','613500', '11000', 'CARAT', 'Essai enregistrement ODBC', -1, '', '', '', -1, 0, '', 'CRIST', '')* 

### **Remarques**

PG\_Ligne (renuméroté automatiquement à la suppression dans F\_PIECEG)

Pour une pièce donnée, PG\_Ligne doit commencer à 1 et doit être continu.

L'extension «m » dans le domaine de certains champs signifie que ces champs acceptent des formules de calcul (commençant par  $\angle$  =  $\angle$ ) ainsi que des macros du type :

- Saisie
- Duplicata
- Incrément
- Equilibre
- Calcul

Pour une pièce donnée, PG\_Ligne est unique

PI\_No doit exister dans le fichier des Pièces

## Description de la table F\_PIECEA

Fichier des pièces analytiques.

### Création de la table F\_PIECEA

Informations saisies dans la fenêtre **Modèle de saisie analytique**.

### Structure des champs de la table F\_PIECEA

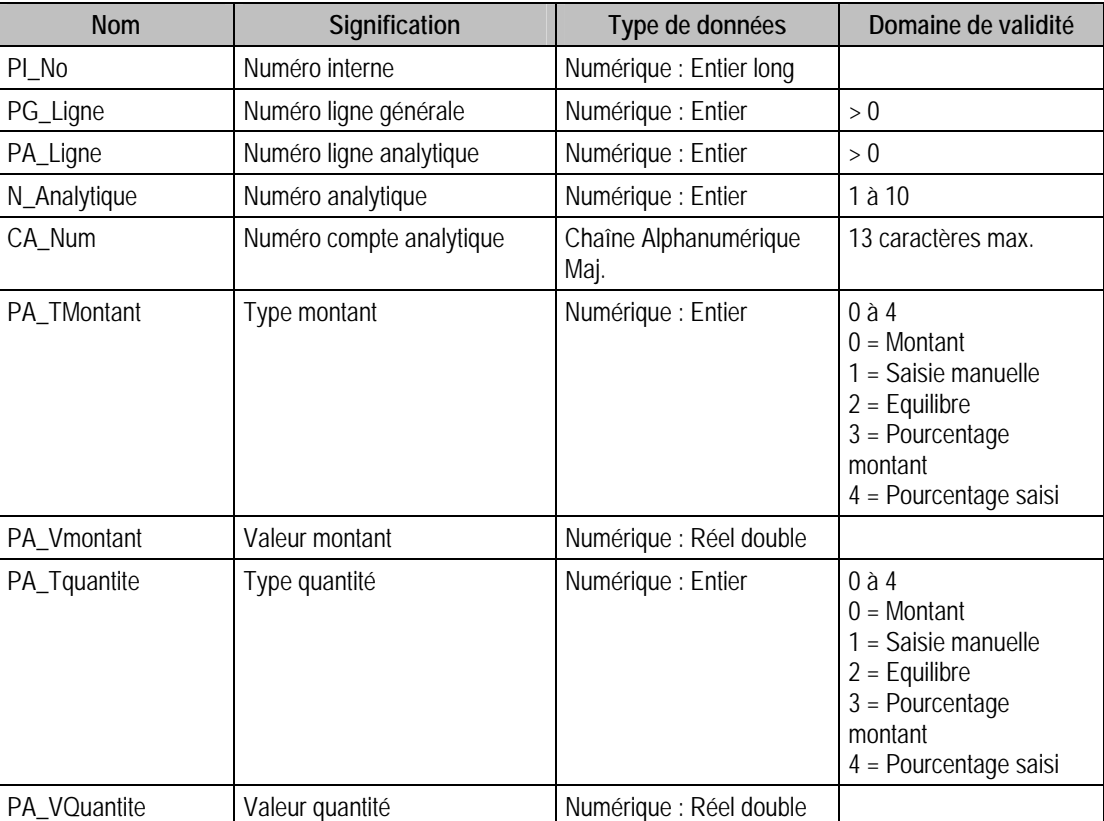

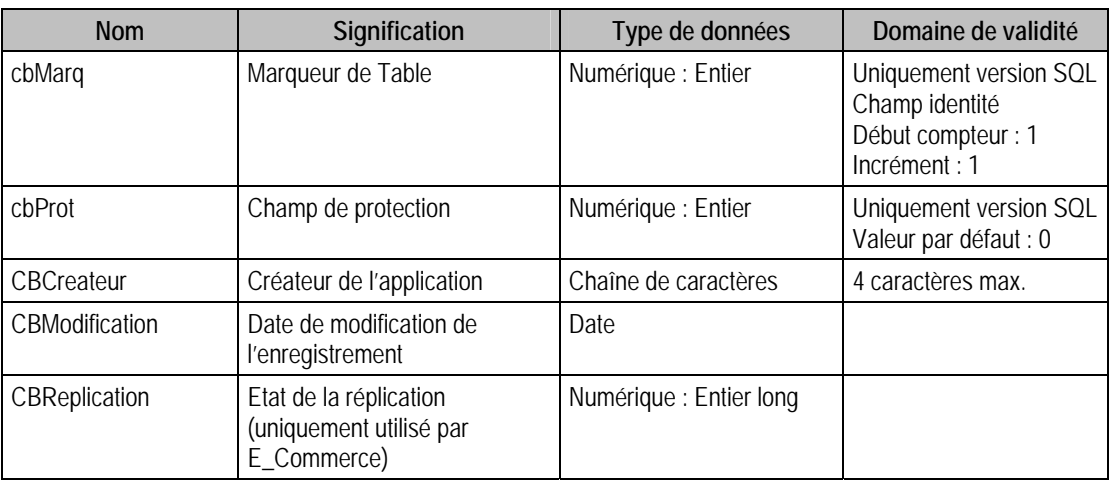

## Champs virtuels supplémentaires

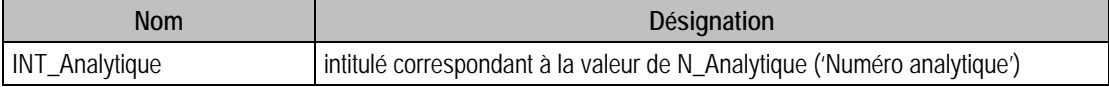

### Index

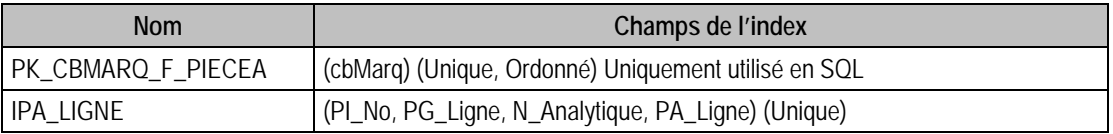

### Champs à renseigner obligatoirement lors de l'ajout

PG\_Ligne

PI\_No

PA\_Ligne

CA\_Num

N\_Analytique

### Champs non modifiables en modification d'enregistrement

PI\_No

PG\_Ligne

PA\_Ligne

N\_Analytique

### Valeurs par défaut renseignées par l'application Comptabilité 100 en insertion

PG\_Ligne : A Saisir PA\_Ligne : A Saisir PI\_No : A Saisir CA\_Num : A Saisir  $N_A$ nalytique = 1 PA\_TMontant = 1 (Montant) PA\_TQuantite = 1 (Montant)

# Exemple d'écriture dans cette table

*Insertion* 

*Insert Into F\_PIECEA (CA\_Num, N\_Analytique, PA\_Ligne, PA\_TMontant, PA\_TQuantite, PA\_VMontant, PA\_VQuantite, PG\_Ligne, PI\_No) Values ('921SI1', 1, 1, 3, 1, 10, 0, 3, 1)* 

### Remarques

Le numéro de ligne analytique doit être conjoint (+1) au numéro de ligne analytique de la précédente pièce analytique.

## Description de la table F\_MODELEG

Fichier des modèles de grille.

### Création de la table F\_MODELEG

Informations saisies dans la fenêtre **Modèle de grille**.

### Structure des champs de la table F\_MODELEG

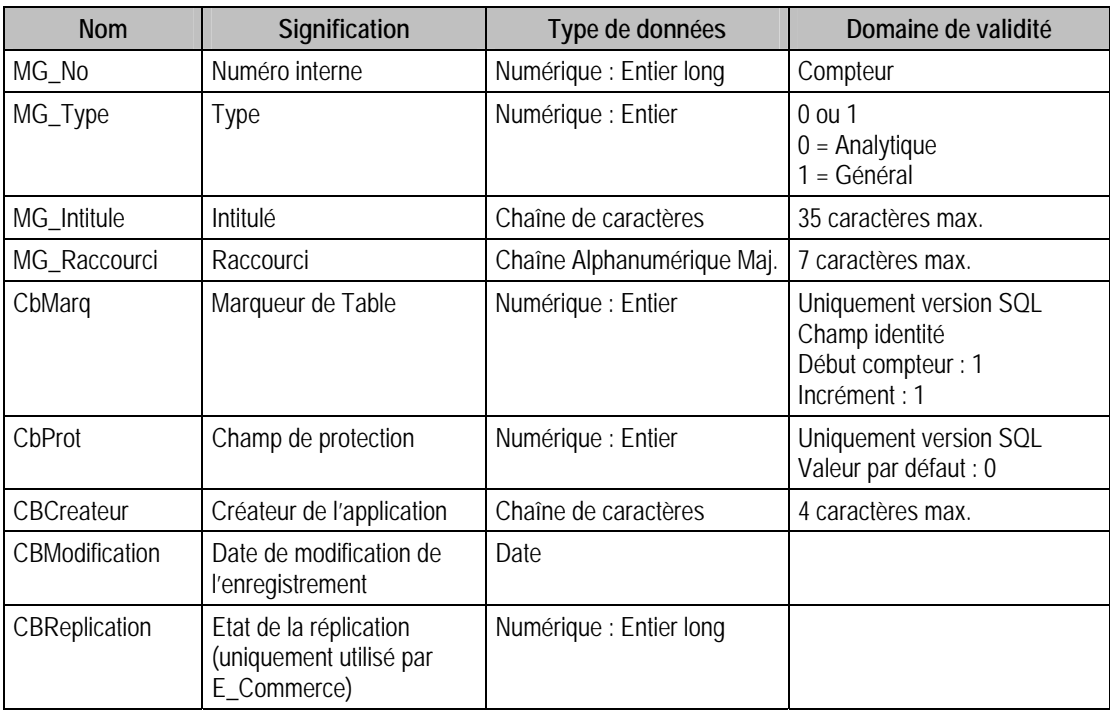

### Index

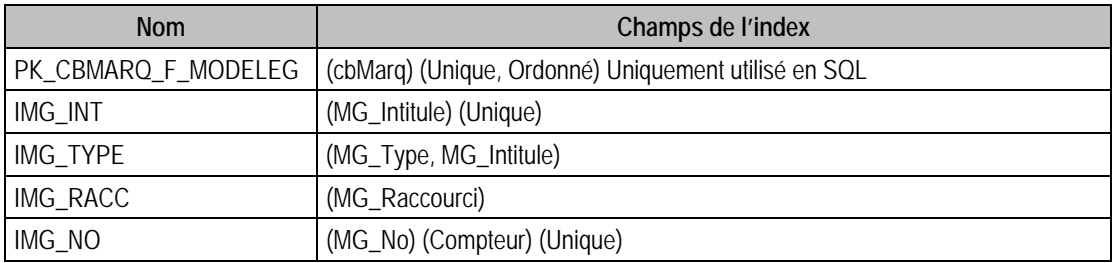

### Champs à renseigner obligatoirement lors de l'ajout

MG\_No

MG\_Intitule

### Champ de type compteur (valeur à 0 lors d'un ajout)

MG\_No

### Champs non modifiables en modification d'enregistrement

MG\_No

MG\_Type

## Valeurs par défaut renseignées par l'application Comptabilité 100 en insertion

MG\_Intitule : A Saisir

 $MG_Type = 0$  (Analytique)

## Exemple d'écriture dans cette table

*Insertion* 

*Insert Into F\_MODELEG (MG\_No, MG\_Type, MG\_Intitule, MG\_Raccourci) Values (0, 1, 'ModèleGrille 1', 'MG1')* 

### Remarques

MG\_No est unique dans F\_MODELEG MG\_Intitule est unique dans F\_MODELEG MG\_Intitule doit être différent de '' MG\_Raccourci est unique dans l'ensemble des fichiers suivants : F\_COMPTEG (Comptes généraux) F\_COMPTEA (Sections analytiques) F\_COMPTET (Comptes tiers) F\_PIECE (modèles de saisie) F\_MODELEG (modèles de grille)

F\_LIBELLE (libellés)

## Description de la table F\_EMODELEG

Fichier des éléments des modèles de grille.

### Création de la table F\_EMODELEG

Informations saisies dans la fenêtre **Modèle de grille**.

### Structure des champs de la table F\_EMODELEG

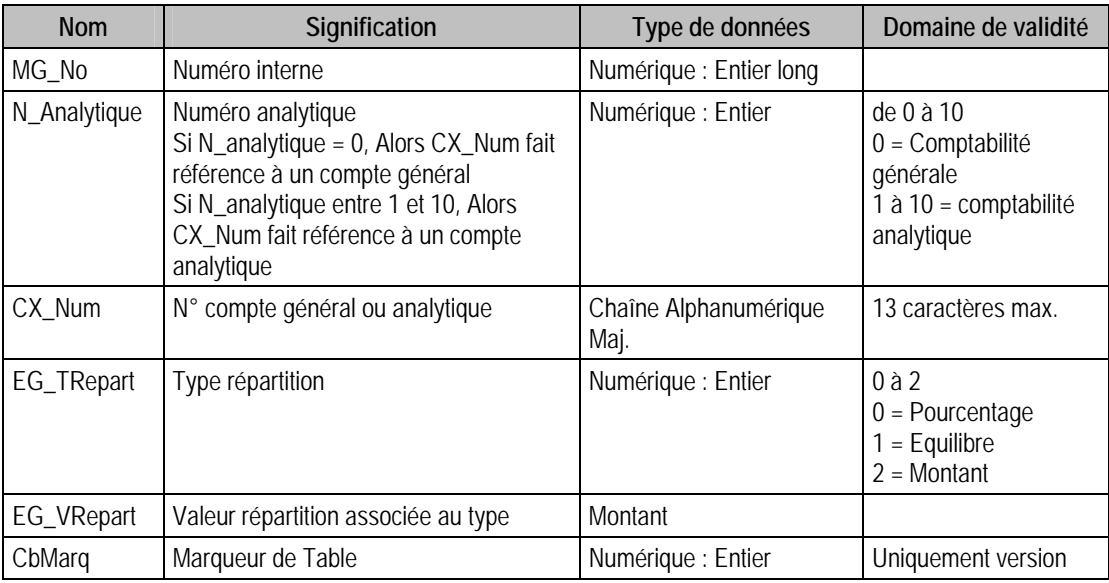

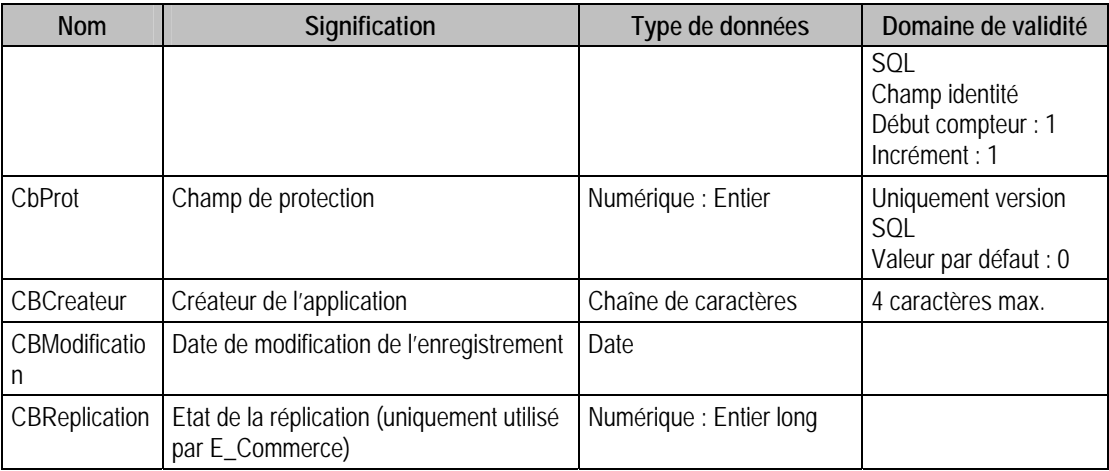

### Champs virtuels supplémentaires

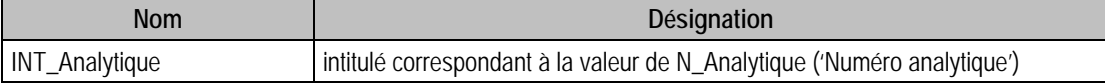

## Index

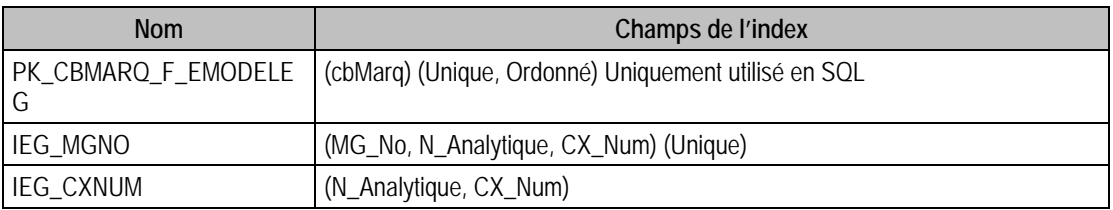

### Champs à renseigner obligatoirement lors de l'ajout

MG\_No

CX\_Num

EG\_VRepart

### Champs non modifiables en modification d'enregistrement

MG\_No

N\_Analytique

### Valeurs par défaut renseignées par l'application Comptabilité 100 en insertion

MG\_No : A Saisir

CX\_Num : A Saisir

EG\_TRepart  $= 0$  (Pourcentage)

N\_Analytique = Suivant MG\_Type de F\_Modeleg : **Si** MG\_Type = 1 **Alors** N\_Analytique = 0 **Sinon Si** MG\_Type =  $0$  **Alors** N\_Analytique = 1

EG\_VRepart = Suivant EG\_TRepart : **Si** EG\_TRepart = 0 ou 2 (Pourcentage ou Montant) **Alors** EG\_VRepart : A Saisir (> 0) **Sinon Si** EG\_TRepart = 1 (Equilibre)**Alors** EG\_VRepart = 0

### Exemple d'écriture dans cette table

*Insertion* 

*Insert Into F\_EMODELEG (MG\_No, N\_Analytique, CX\_Num, EG\_TRepart, EG\_VRepart) Values (1,0, '4010000', 2, 1000)* 

### **Remarques**

Pour un modèle de grille de type général, N\_Analytique = 0

MG\_No doit exister dans le fichier des modèles de grille

**Si** le modèle de grille associé est de type général (N\_Analytique = 0)

Pour un modèle de grille donné, CX\_Num est unique dans F\_EMODELEG

CX\_Num doit exister dans le fichier des comptes généraux

### **Sinon**

Pour un modèle de grille et un champ analytique donnés, CX\_Num est unique dans F\_EMODELEG

La section analytique composée de N\_Analytique et CX\_Num doit exister dans le fichier des sections analytiques

**Si** EG\_TRepart = 1, **Alors** EG\_VRepart =  $0$ 

## Description de la table F\_MODELER

Fichier des modèles de règlement.

### Création de la table F\_MODELER

Informations saisies dans la fenêtre **Modèle de règlement**.

### Structure des champs de la table F\_MODELER

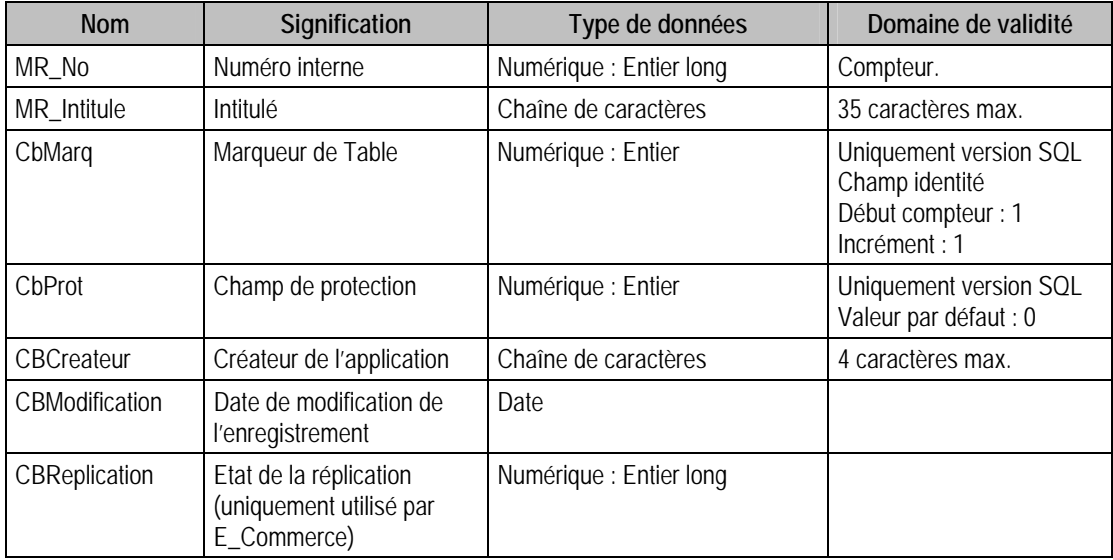

### Index

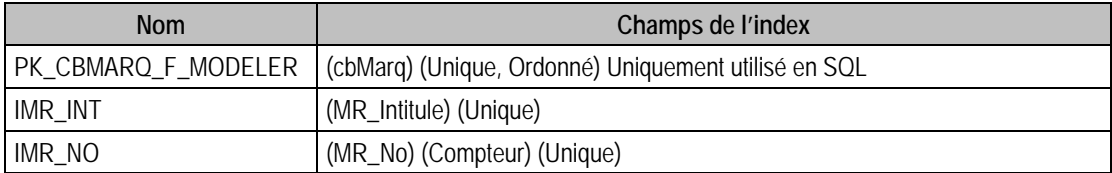

### Champs à renseigner obligatoirement lors de l'ajout

MR\_No

MR\_Intitule

### Champ de type compteur (valeur à 0 lors d'un ajout)

MR\_No

Champs non modifiables en modification d'enregistrement

MR\_No

## Exemple d'écriture dans cette table

*Insertion Insert Into F\_MODELER (MR\_Intitule) Values ('Paiement Global')* 

### Remarques

MR\_No est unique dans F\_MODELER, ainsi que MR\_Intitule. MR\_Intitule doit être différent de ''

## Description de la table F\_EMODELER

Fichier des éléments des modèles de règlement.

### Création de la table F\_EMODELER

Informations saisies dans la fenêtre **Modèle de règlement**.

## Structure des champs de la table F\_EMODELER

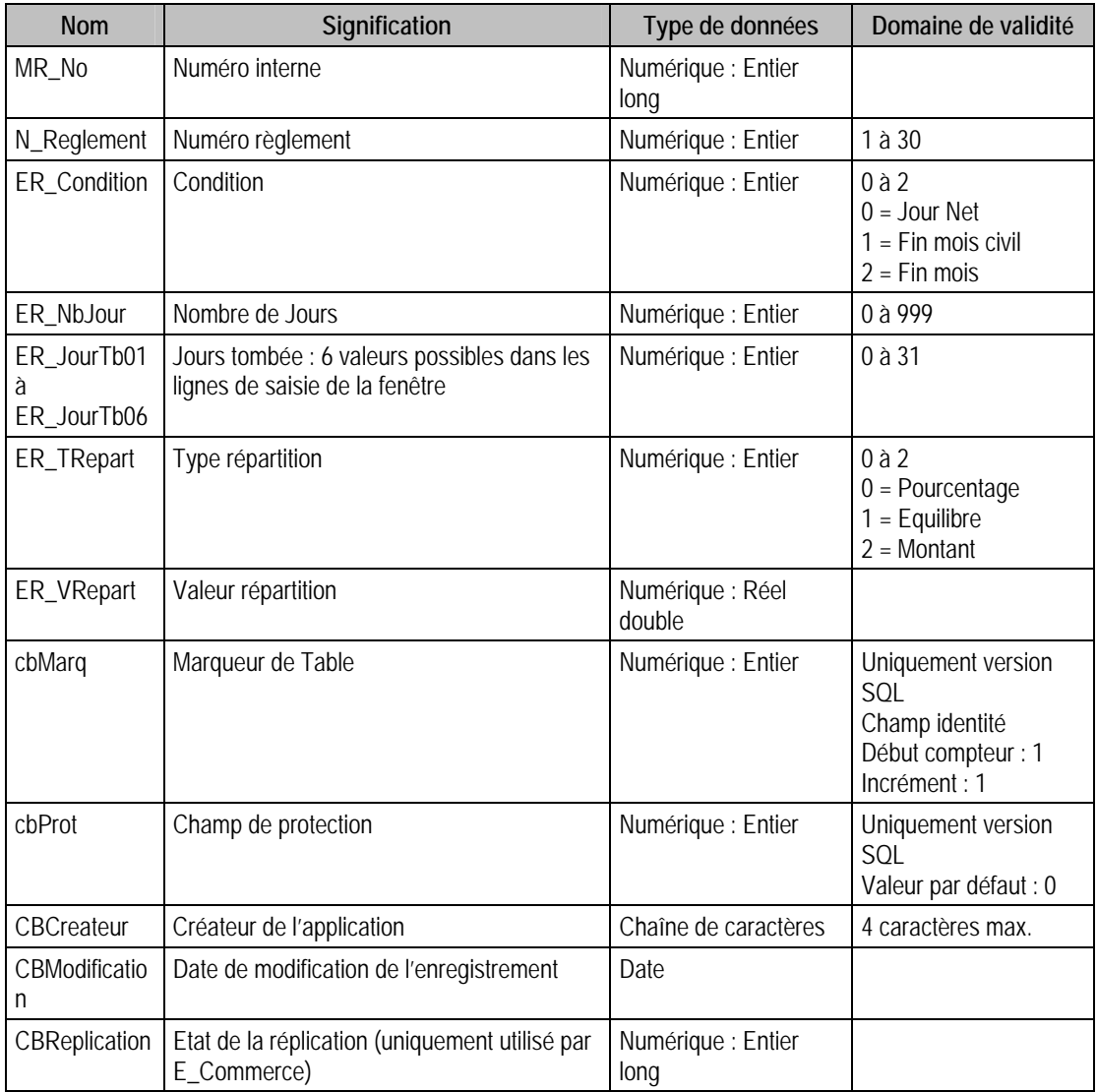

### Champs virtuels supplémentaires

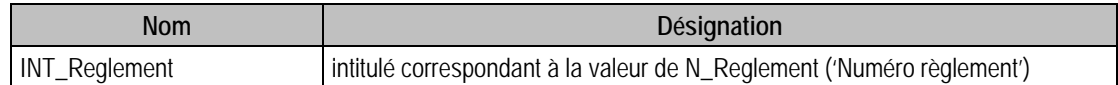

#### Index

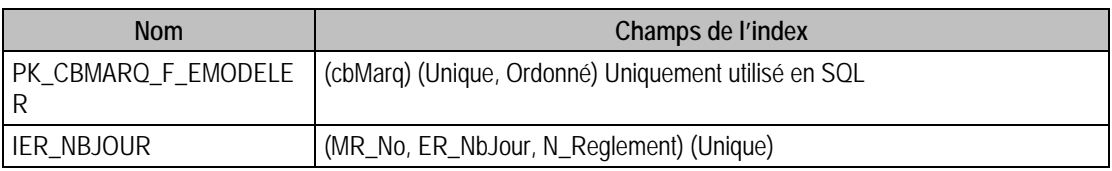

### Champs à renseigner obligatoirement lors de l'ajout

MR\_No

N\_Reglement

ER\_TRepart

### Champs non modifiables en modification d'enregistrement

MR\_No

### Valeurs par défaut renseignées par l'application Comptabilité 100 en insertion

 $MR$  No = A Saisir

 $ER\_Condition = 0$  (Jours net)

N\_Reglement =  $1$  (Chèque)

ER TRepart  $= 1$  (Equilibre)

EG\_VRepart = Suivant EG\_TRepart : **Si** EG\_TRepart = 0 ou 2 (Pourcentage ou Montant)**Alors** EG\_VRepart : A Saisir (> 0) **Sinon Si** EG\_TRepart = 1 (Equilibre)**Alors** EG\_VRepart = 0

## Exemple d'écriture dans cette table

*Insertion* 

*Il faut déjà insérer un enregistrement dans le fichier F\_MODELER Insert Into F\_MODELER (MR\_Intitule) Values ('Paiement Global') Puis on crée une ou plusieurs lignes dans F\_EMODELER Insert Into F\_EMODELER (ER\_Condition, ER\_JourTB01, ER\_JourTB02, ER\_JourTB03,ER\_JourTB04,ER\_JourTB05, ER\_JourTB06, ER\_NbJour, ER\_TRepart, ER\_VRepart, MR\_No,N\_Reglement) Values (0, 0, 0, 0, 0, 0, 0, 0, 1, 0, 5, 1)* 

#### Remarques

ER\_JourTb contient au plus 6 valeurs comprises entre 0 et 31. Ces valeurs doivent être ordonnées dans l'ordre strictement croissant.

MR\_No doit exister dans le fichier des modèles de règlement.

Pour un modèle de règlement donné, le couple ER\_NbJour et N\_Reglement est unique dans F\_EMODELER.

**Si** ER\_TRepart = 1 **Alors** ER\_VRepart = 0

**Si** ER\_TRepart = 0 **Alors** ER\_VRepart doit être différent de 0

### Description de la table F\_MODELEA

Fichier des modèles d'abonnement.

### Création de la table F\_MODELEA

Informations saisies dans la fenêtre **Modèle d'abonnement**.

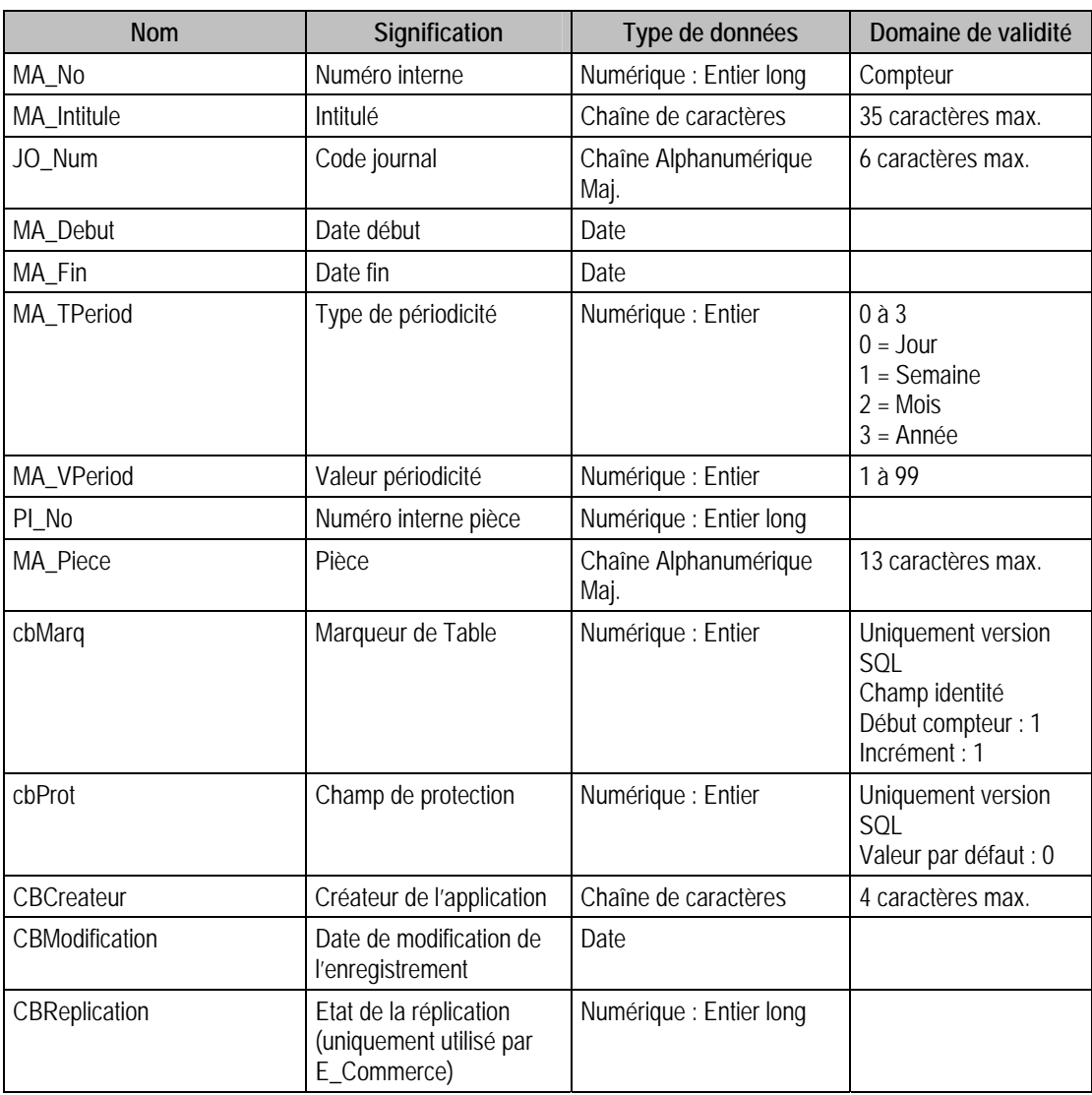

## Structure des champs de la table F\_MODELEA

### Index

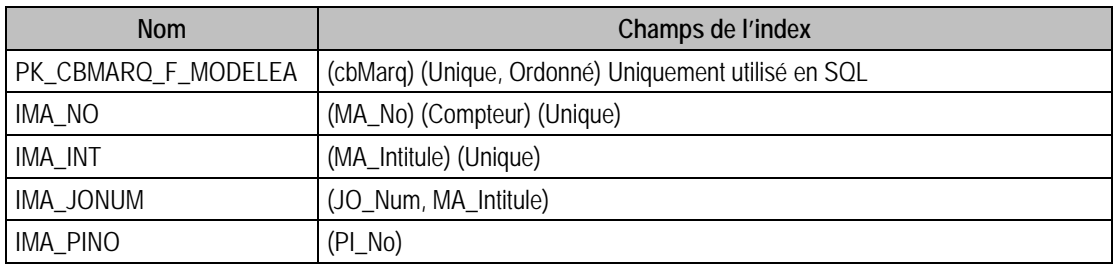

## Champs à renseigner obligatoirement lors de l'ajout

MA\_No MA\_Intitule JO\_Num MA\_Debut MA\_Fin MA\_VPeriod PI\_No

Champs non modifiables en modification d'enregistrement

MA\_No

### Champ de type compteur (valeur à 0 lors d'un ajout)

MA\_No

### Valeurs par défaut renseignées par l'application Comptabilité 100 en insertion

MA\_No : Compteur

MA\_Intitule : A Saisir

JO\_Num : A Saisir

MA\_Debut : A Saisir

MA\_Fin : A Saisir

MA\_TPeriod : 2

 $MA_VPeriod = 1$ 

PI\_No : A Saisir

### Exemple d'écriture dans cette table

*Insertion* 

*Insert Into F\_MODELEA (MA\_No, MA\_Intitule, JO\_Num, MA\_Debut, MA\_Fin, MA\_TPeriod, MA\_VPeriod, PI\_No, MA\_Piece) Values (0, 'Modèle abonnement', 'ACH', '{d 1996-05-01}', '{d 1996- 05-07}', 0, 1, 1, 'PA')* 

### Remarques

MA Intitule est différent de ".

MA\_No est unique dans F\_MODELEA.

MA\_Intitule est unique dans F\_MODELEA

MA\_Debut doit être  $\lt$  = à MA\_Fin

JO Num doit exister dans le fichier des codes journaux.

PI\_No doit exister dans le fichier des modèles de saisie.

Le type de code journal JO\_Num doit être identique à celui du modèle de saisie PI\_No.

## Description de la table F\_EMODELEA

Fichier des éléments des modèles d'abonnement.

### Création de la table F\_EMODELEA

Informations saisies dans la fenêtre **Modèles d'abonnement**.

#### Structure des champs de la table F\_EMODELEA

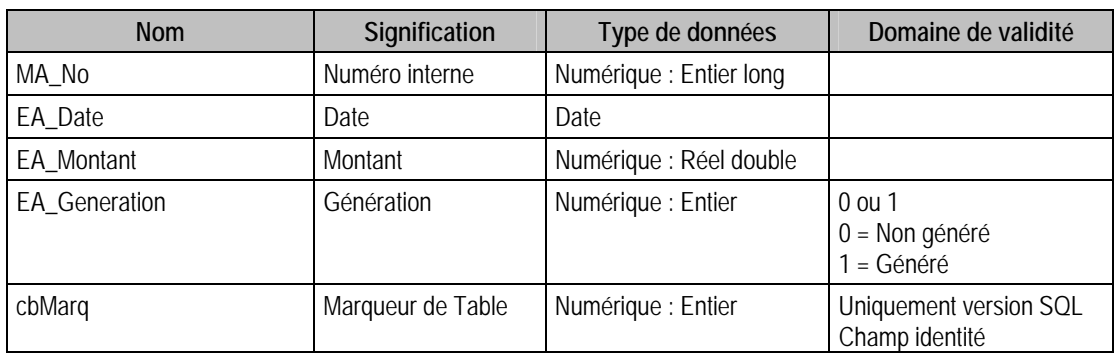

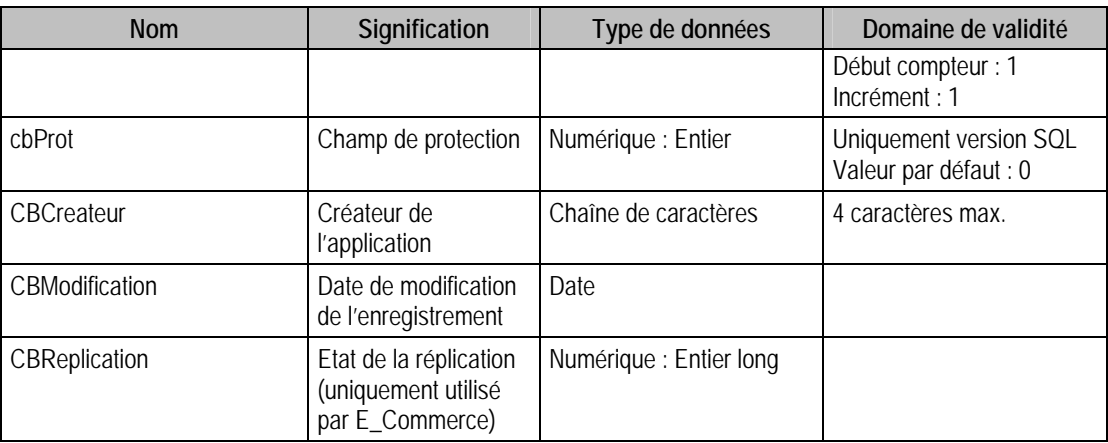

### Index

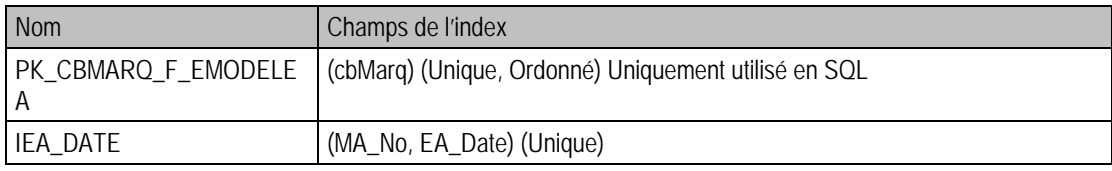

### Champs à renseigner obligatoirement lors de l'ajout

MA\_No

EA Date

## Champs non modifiables en modification d'enregistrement

MA\_No

## Valeurs par défaut renseignées par l'application Comptabilité 100 en insertion

MA\_No : A Saisir

EA\_Date : Date Systeme

 $EA_Montant = 0$ 

EA\_Generation =  $0$  (Non générée)

### Exemple d'écriture dans cette table

*Insertion* 

*Insert Into F\_EMODELEA (MA\_No, EA\_Date, EA\_Montant, EA\_Generation) Values (1, '{d 1996-06- 07}', 1000, 0)* 

### Remarques

Pour un modèle d'abonnement donné, EA\_Date est unique dans F\_EMODELEA.

MA\_No doit exister dans le fichier des modèles d'abonnement.

## Description de la table F\_LIBELLE

Fichier des libellés.

## Création de la table F\_LIBELLE

Informations saisies dans la fenêtre **Libellé**.

### Structure des champs de la table F\_LIBELLE

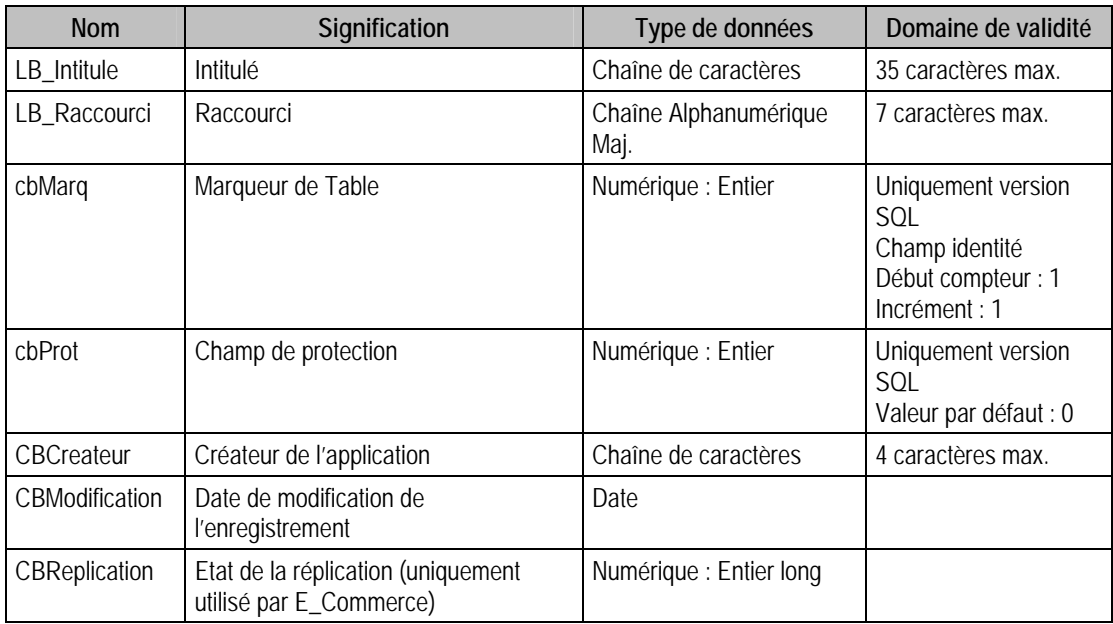

### Index

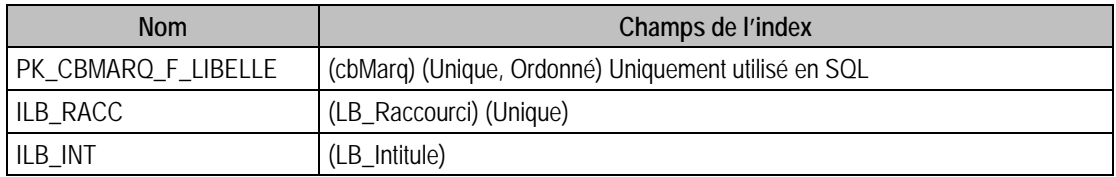

### Champs à renseigner obligatoirement lors de l'ajout

LB\_Intitule

LB\_Raccourci

### Exemple d'écriture dans cette table

*Insertion* 

*Insert Into F\_LIBELLE (LB\_Intitule, LB\_Raccourci) Values ('Intitulé', 'INTLIB')* 

### Remarques

LB\_Raccourci est unique dans l'ensemble des fichiers suivants :

- F\_LIBELLE (libellés)
- F\_PIECE (modèles de saisie)
- F\_MODELEG (modèles de grille)

## Description de la table F\_BUDGET

Fichier des postes budgétaires.

### Création de la table F\_BUDGET

Informations saisies dans la fenêtre **Poste budgétaire**.

## Structure des champs de la table F\_BUDGET

BD\_No : Numéro interne;

BD\_Num : Numéro budget;

BD\_Intitule : Intitulé;

BD\_Type : Type;

BD\_Sens : Sens;

BD\_NumCentr : Numéro budget centralisateur;

BD\_TRepart : Type répartition;

BD\_VRepart : Valeur répartition;

BD\_Dotation : Valeurs dotations montants : STRUCT SBUDGETDOT

{

BD\_Dotation : Valeurs dotations montants [36]

}[6];

BD\_DotationQ : Valeurs dotations quantités : STRUCT SBUDGETDOTQ {

BD\_DotationQ : Valeurs dotations quantités [36] }[6]

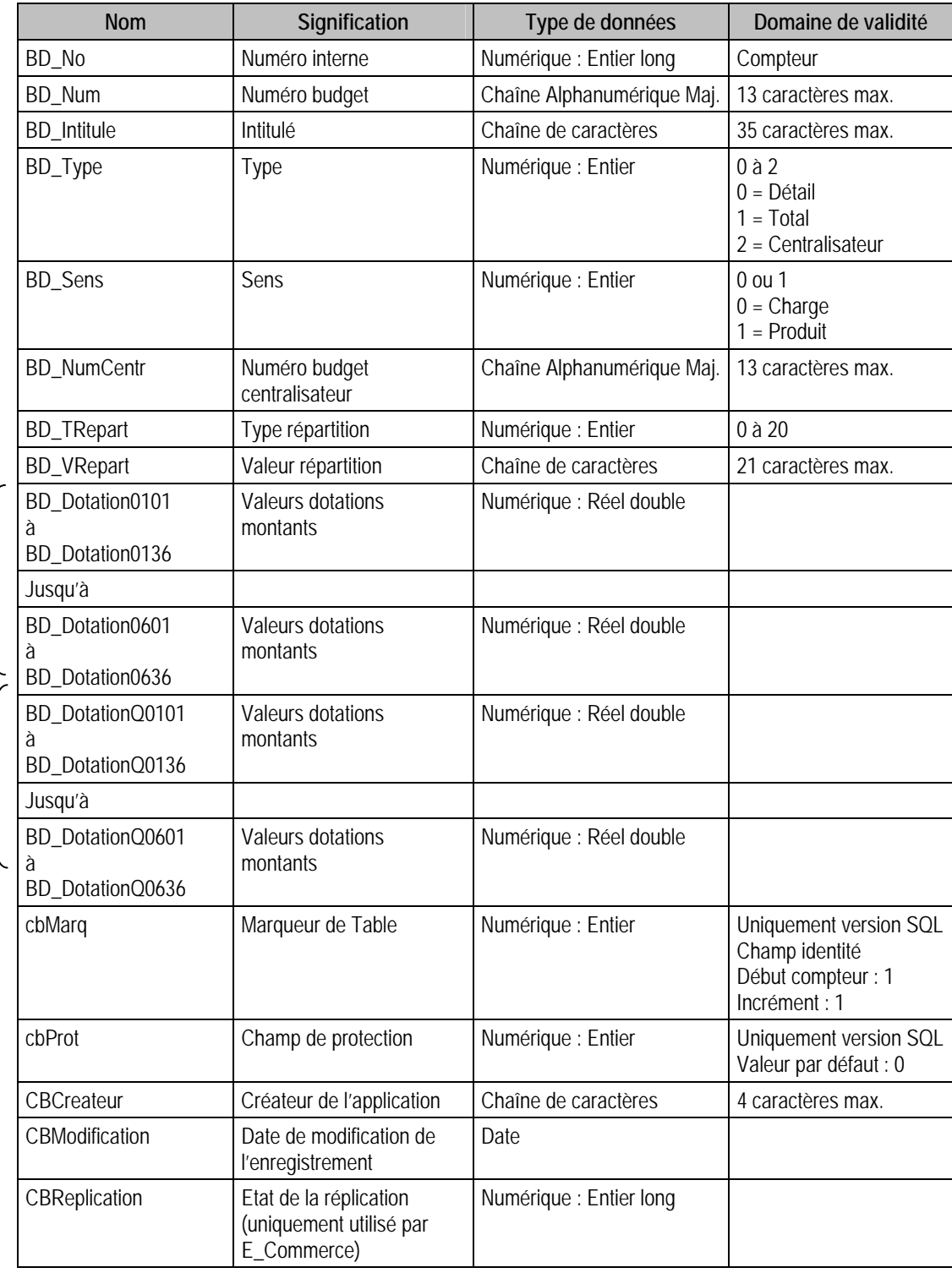

## Index

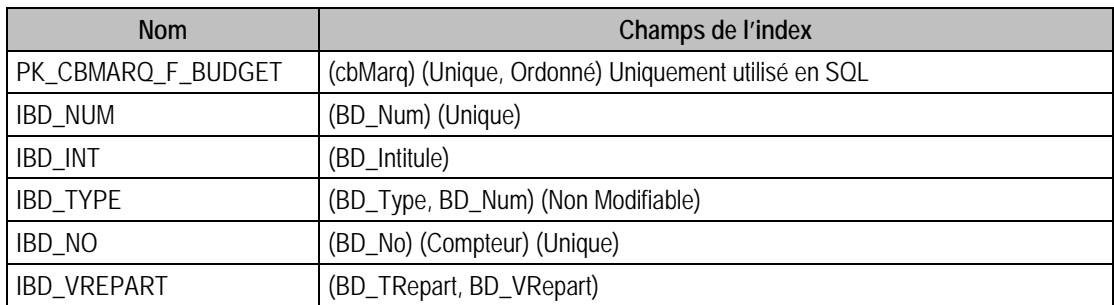

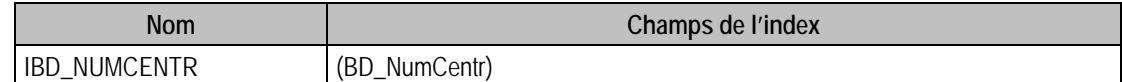

#### Champs à renseigner obligatoirement lors de l'ajout

BD\_No

BD\_Num

BD\_Intitule

#### Champ de type compteur (valeur à 0 lors d'un ajout)

BD\_No

#### Champs non modifiables en modification d'enregistrement

BD\_No

BD\_Num

BD\_Type

#### Exemple d'écriture dans cette table

*Insertion* 

*Insert Into F\_BUDGET (BD\_Num, BD\_Intitule) Values ('999', 'Test')* 

#### **Remarques**

BD\_TRepart = 0 signifie que la répartition du poste budgétaire est de type Général. Dans ce cas, BD VRepart  $=$  ".

BD\_TRepart > 0 et <11 signifie que la répartition du poste budgétaire est de type analytique. BD\_TRepart correspond au champ analytique et BD\_VRepart contient un compte analytique.

BD\_TRepart > 10 signifie que la répartition du poste budgétaire est de type statistique. BD\_TRepart correspond au champ statistique + 10 et BD\_VRepart contient un énuméré statistique.

BD\_No et BD\_Num sont uniques dans F\_BUDGET

BD\_NumCentr doit exister dans le fichier des postes budgétaires avec BD\_Type = Centraliseur

Si BD\_TRepart > 0 et < 11 : pour le champ analytique contenu dans BD\_TRepart, BD\_VRepart doit exister dans le fichier des sections analytiques F\_COMPTEA

Si BD\_TRepart > 10, pour le champ analytique contenu dans BD\_TRepart, BD\_VRepart doit exister dans le fichier des sections analytiques F\_ENUMSTAT

La notation prise pour le champ BD\_Dotation s'explique de la manière suivante :

Le logiciel donne le choix entre 6 possibilités :

Dotation forte exercice N, faible exercice N.

Dotation forte exercice N-1, faible exercice N-1.

Dotation forte exercice N-2, faible exercice N-2.

Puisqu'un exercice peut contenir trois ans, il y a donc 36 mois possibles.

La notation utilisée est en fait celle d'un tableau.

BD\_Dotation0113 : 13ème élément de la 1ère ligne du tableau.

BD\_Dotation0201 : 1er élément de la 2ème ligne du tableau.

1 ère ligne : Dotation faible N

2ème ligne : Dotation forte N

3ème ligne : Dotation faible N-1

4ème ligne : Dotation forte N-1

5ème ligne : Dotation faible N-2

6ème ligne : Dotation forte N-2

### Description de la table F\_EBUDGET

Fichier des comptes ou éléments des postes budgétaires.

### Création de la table F\_EBUDGET

Informations saisies dans la fenêtre **Postes budgétaires**.

### Structure des champs de la table F\_EBUDGET

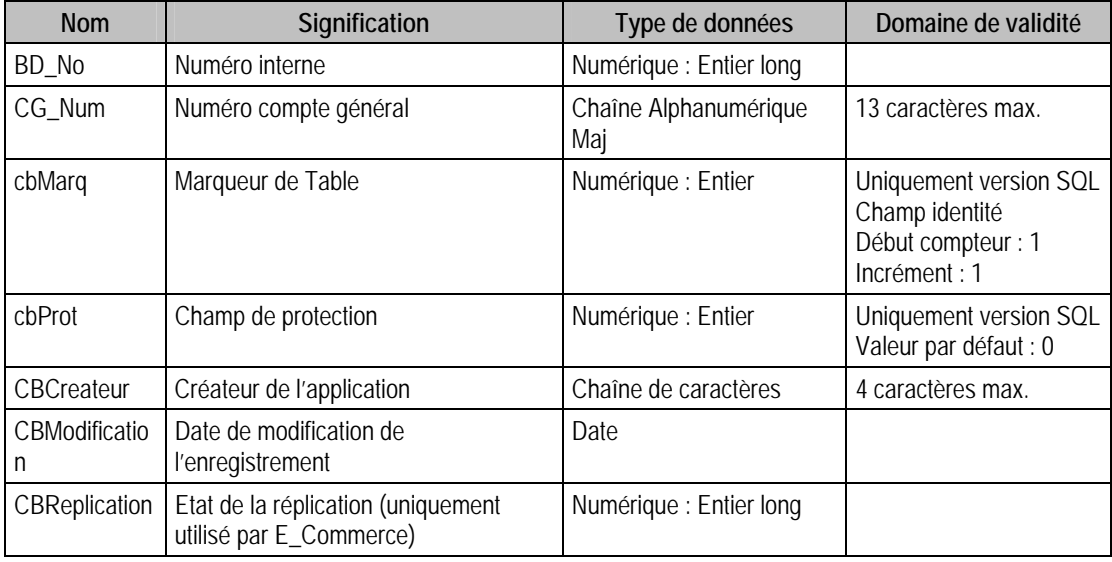

### Index

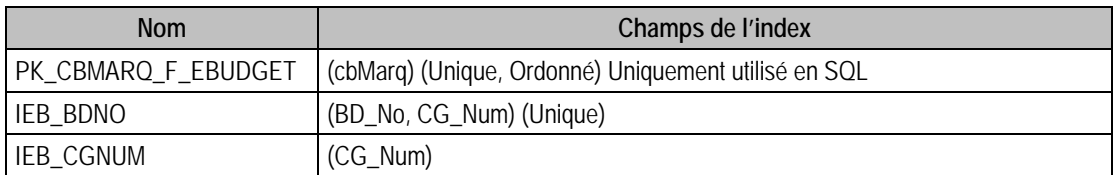

#### Champs à renseigner obligatoirement lors de l'ajout

BD\_No

CG\_Num

#### Champs non modifiables en modification d'enregistrement

Toute la table est non modifiable

### Exemple d'écriture dans cette table

*Insertion Insert Into F\_EBUDGET (BD\_No, CG\_Num) Values (6, '980')* 

### Remarques

Pour un poste budgétaire donné CG\_Num est unique.

Dans l'ensemble des comptes rattachés aux postes budgétaires de même type et valeur de répartition, CG\_Num est unique.

BD\_No doit exister dans le fichier des postes budgétaires

CG\_Num doit exister dans le fichier des comptes généraux

## Description de la table F\_PROTCPTA

Fichier des protections. Uniquement visible avec la version SQL Server.

## Création de la table F\_ProtCPta

Informations saisies dans la fenêtre « Autorisation d'accès »

## Structure des champs de la table F\_PROTCPTA

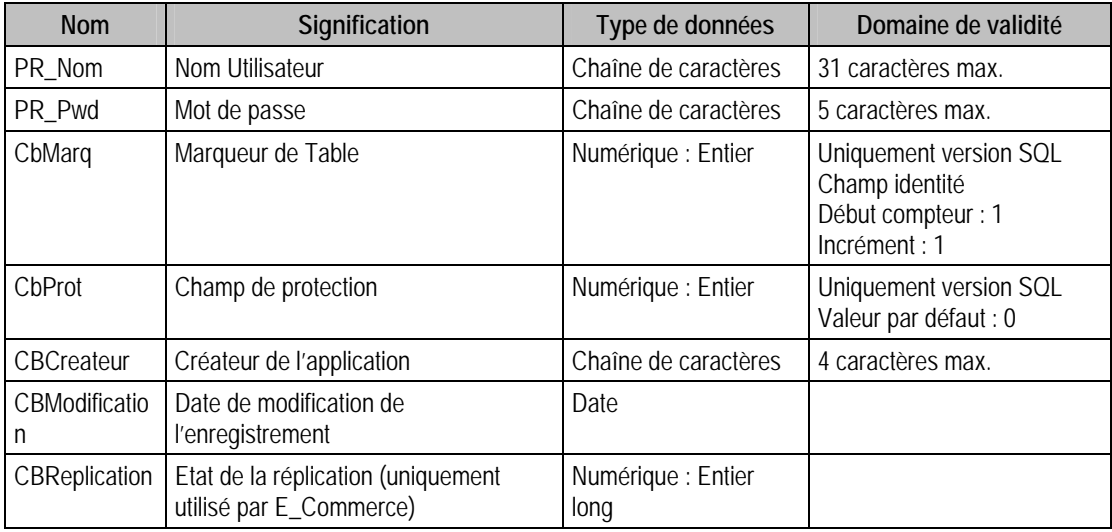

### Index

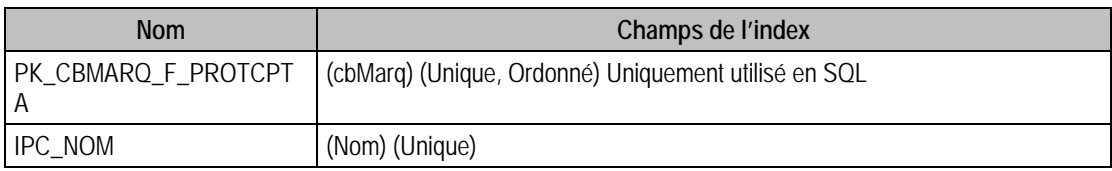

## Description de la table F\_EPROTCPTA

Fichier des éléments de protection. Uniquement visible avec la version SQL Server.

### Création de la table F\_EProtCPta

Informations saisies dans la fenêtre « Autorisation d'accès »

### Structure des champs de la table F\_EPROTCPTA

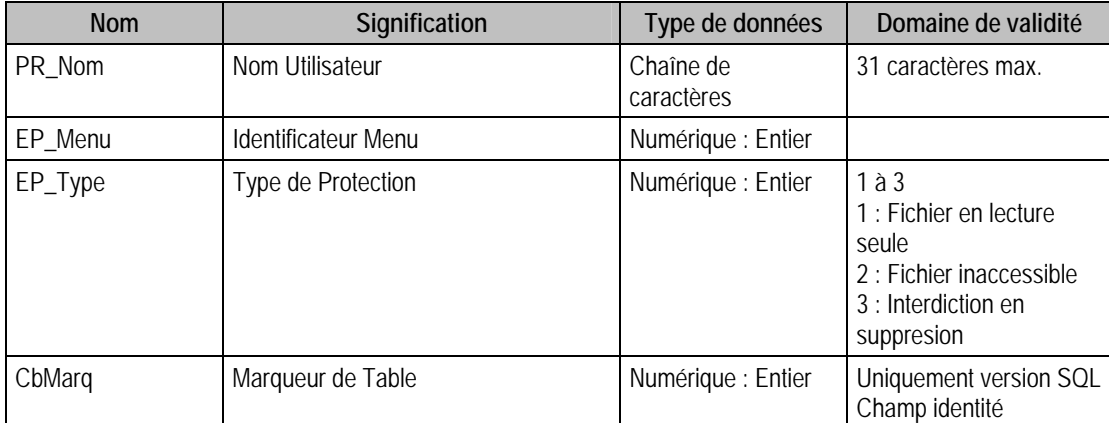

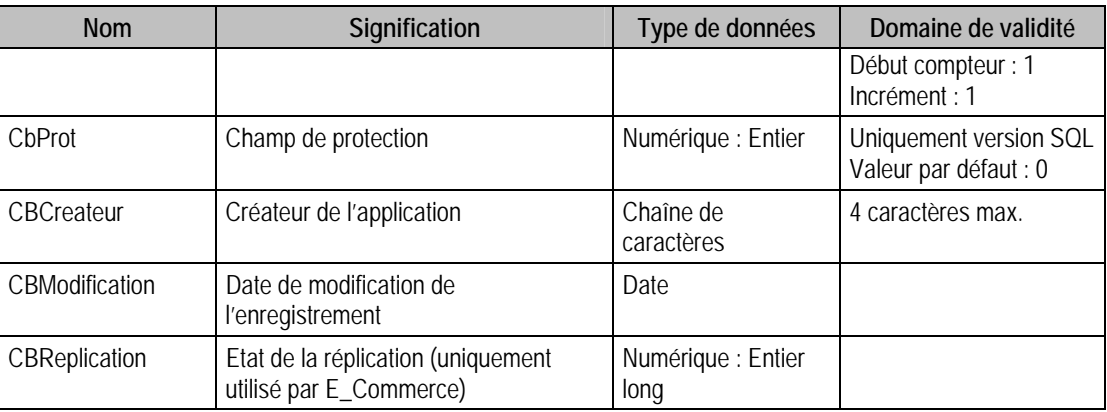

## Index

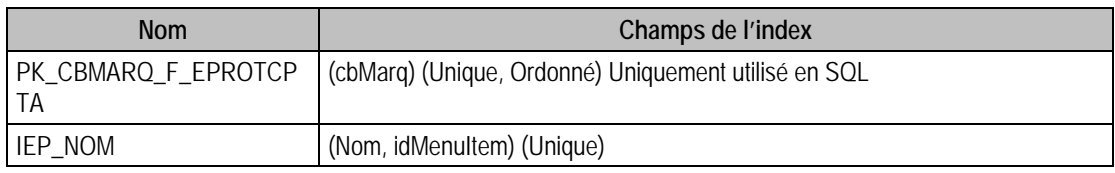

### Remarques

L'administrateur ne peut pas être protégé (pour nom = Administrateur, F\_EPROTCPTA n'existe pas)

## Description de la table F\_JMOUV

Fichier des mouvements des journaux.

### Création de la table F\_JMOUV

Automatique lorsque la première écriture est passée dans le journal + période.

### Structure des champs de la table F\_JMOUV

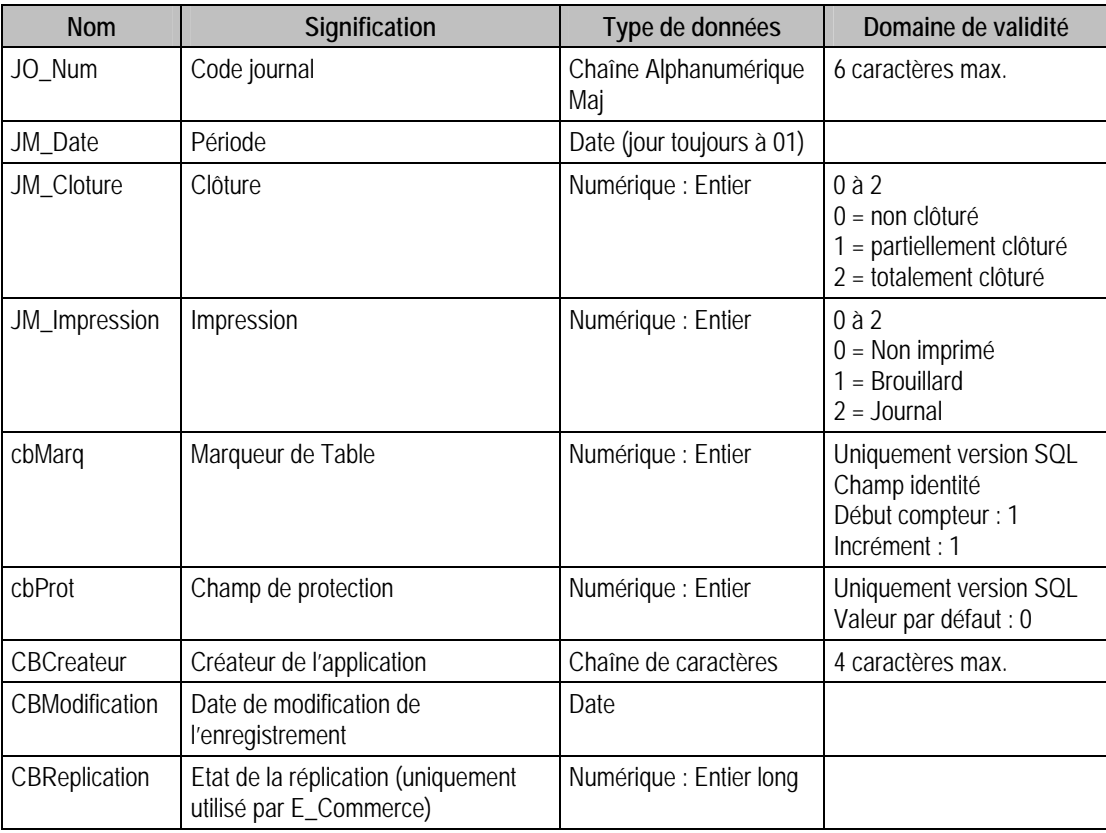

## Index

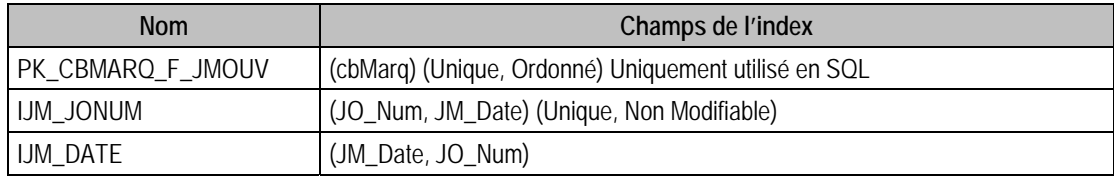

### Champs à renseigner obligatoirement lors de l'ajout

JO\_Num

JM\_Date

### Champs non modifiables en modification d'enregistrement

Toute la table est non modifiable

### Exemple d'écriture dans cette table

*Insertion* 

*Insert Into F\_JMOUV (JO\_Num, JM\_Date, JM\_Cloture, JM\_Impression) Values ('ACH', '{d 2001- 04-01}', 0, 0)* 

### Remarques

Le couple JO\_Num et JM\_Date est unique dans F\_JMOUV.

JO\_Num doit exister dans le fichier des codes journaux.

JM\_Date doit exister dans le fichier des exercices.

## Description de la table F\_ECRITUREC

Fichier des écritures comptables.

### Création de la table F\_ECRITUREC

Informations saisies dans la fenêtre **Journal**.

### Structure des champs de la table F\_ECRITUREC

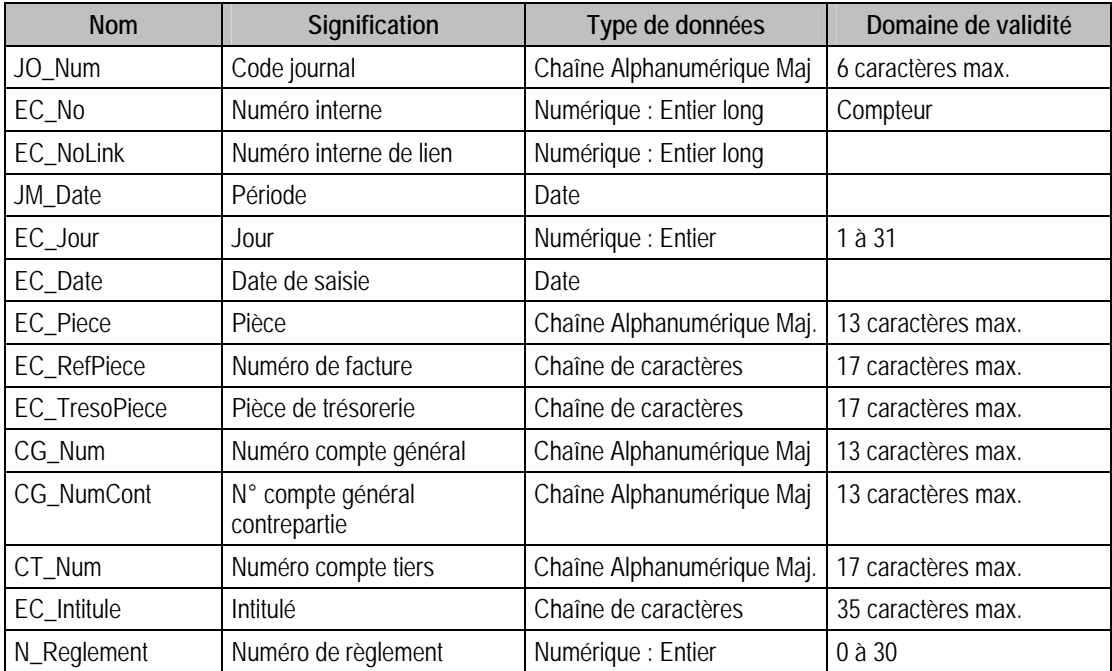

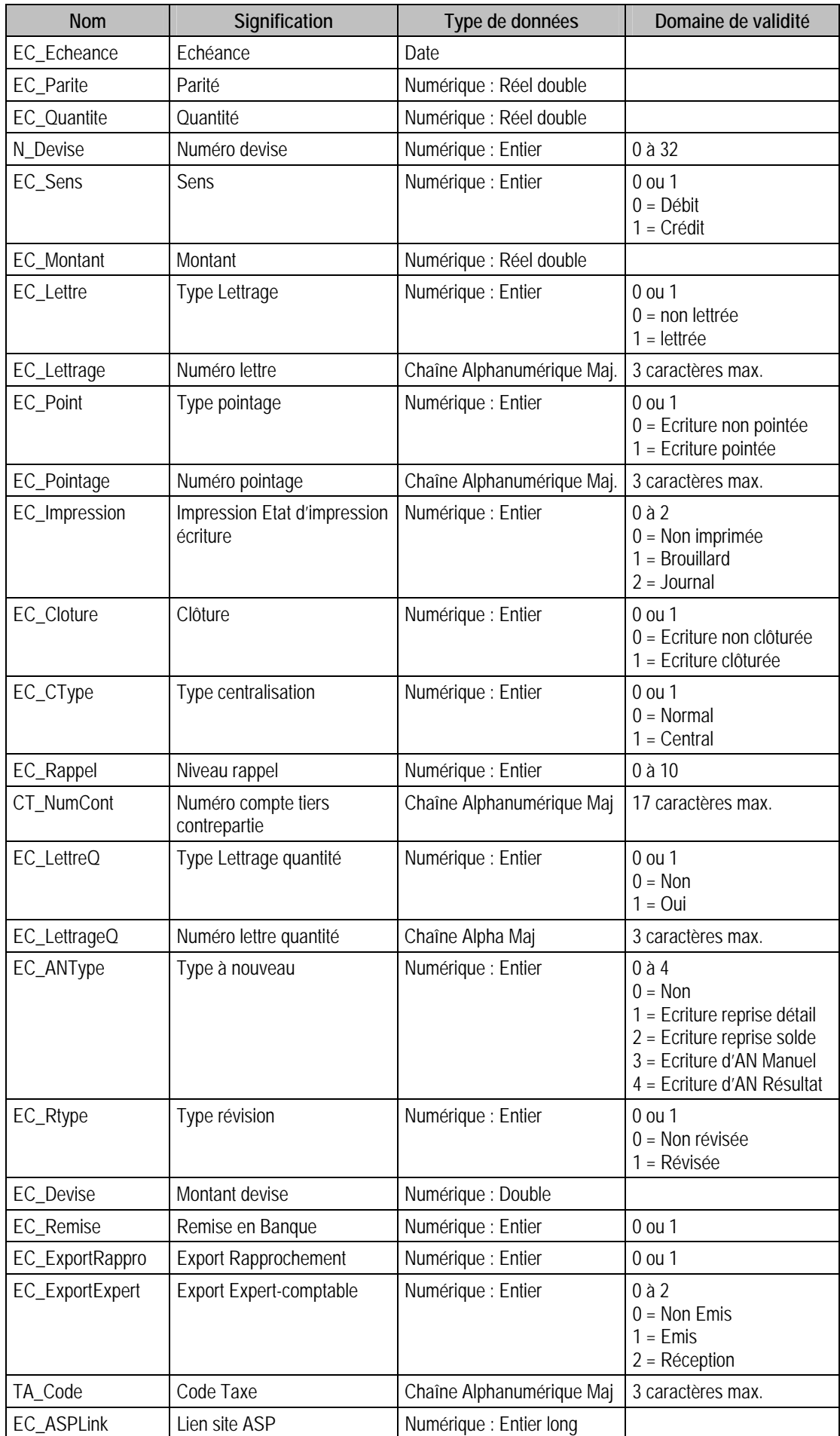

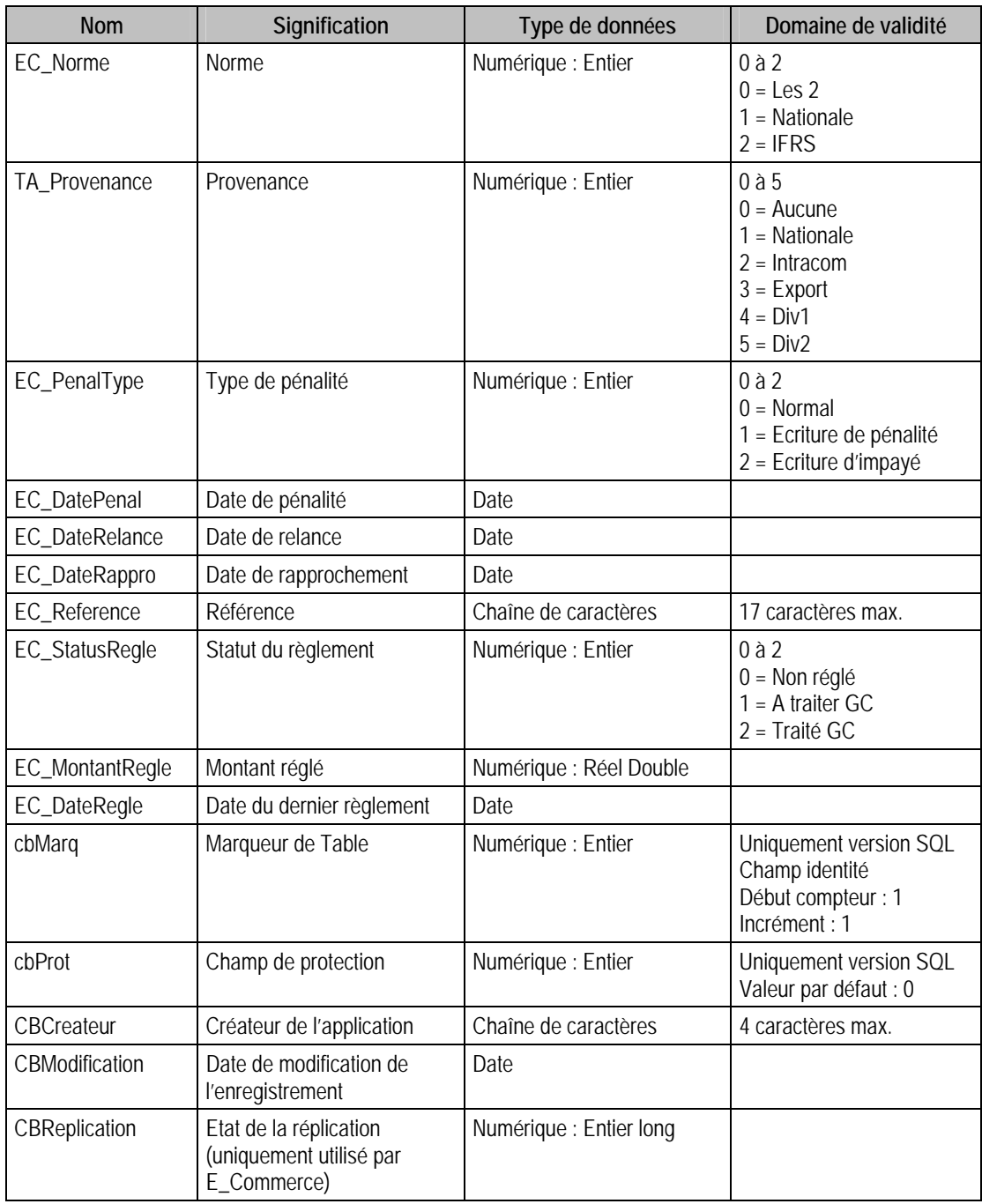

### Champs virtuels supplémentaires

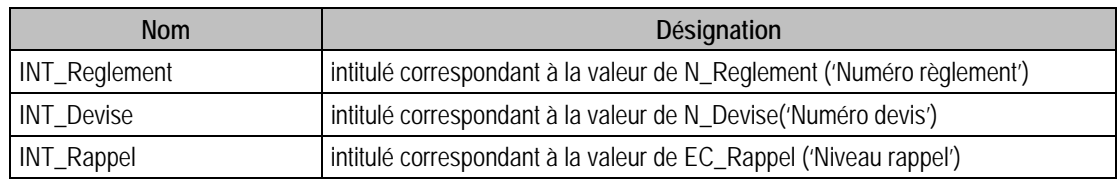

### Champs supplémentaires

La table F\_ECRITUREC peut contenir des champs supplémentaires correspondant aux informations libres de la comptabilité 100 (64 maximum). Le nom du champ correspond à l'intitulé défini dans A propos de / Options / Information libre / Ecritures Comptables.

Dans ACCESS, pour voir les nouvelles informations libres, il faudra mettre à jour les attaches de tables. En effet, il faudra à mettre à jour la structure de la table.

## Index

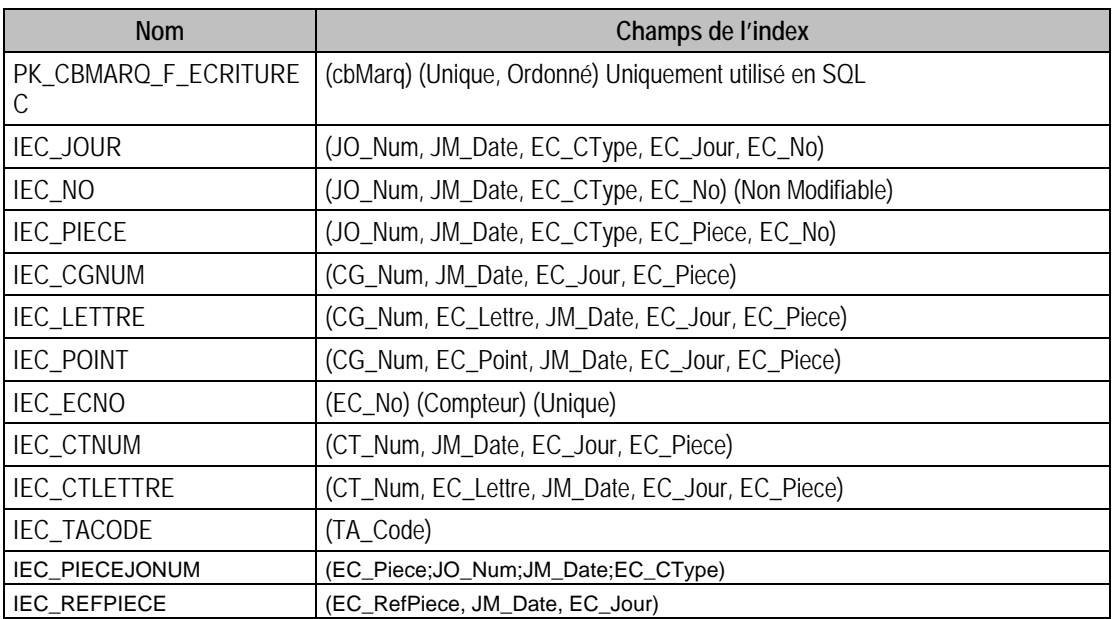

### Champs à renseigner obligatoirement lors de l'ajout

JO\_Num

EC\_No

JM\_Date

EC\_Jour

EC\_Date

EC\_Piece

CG\_Num

EC\_Montant

## Champs de type Compteur

(Valeur doit être à 0 lors d'un ajout)

EC\_No

### Champs non modifiables en modification d'enregistrement

JO\_Num

EC\_No

JM\_Date

## Exemple d'écriture dans cette table

*Insertion* 

*Insert Into F\_ECRITUREC (JO\_Num, EC\_No, JM\_Date, EC\_Jour, EC\_Date, EC\_Piece, CG\_Num,EC\_Montant) Values ('ACH', 0, '{d 2001-04-01}', 12, '{d 2001-04-01}', '10', '5310', 12500)* 

### Remarques

EC\_No est unique dans F\_ECRITUREC.

EC\_Sens indique le sens de l'écriture (valeur 0 pour Débit, 1 pour Crédit).

EC\_Lettre indique si l'écriture est lettrée en montant (valeur 1) ou non (valeur 0).

EC\_Point indique si l'écriture est pointée (valeur 1) ou non (valeur 0).

EC\_Impression indique l'état d'impression de l'écriture.

EC\_CType indique si l'écriture est une écriture de centralisation (valeur 1) ou non (valeur 0). Ce champ peut être égal à 1, uniquement pour les écritures appartenant aux journaux de type trésorerie n'admettant pas une contrepartie à chaque ligne.

EC\_NoLink n'est pas unique dans F\_ECRITUREC. Pour un enregistrement donné, EC\_NoLink  $\ll 0$ signifie que l'écriture à servi à générer une écriture d'à nouveau (EC\_NoLink contient le numéro interne de cette écriture).

Le couple JO\_Num, JM\_Date doit exister dans le fichier des mouvements des journaux.

JO\_Num doit exister dans le fichier des codes journaux,

CG\_Num doit exister dans le fichier des comptes généraux,

CG\_NumCont doit exister dans le fichier des comptes généraux

CT\_Num doit exister dans le fichier des comptes tiers.

CT\_NumCont doit exister dans le fichier des comptes tiers.

TA\_Code doit exister dans le fichier des taux de taxe

Les champs suivants sont automatiquement modifiés par l'application :

- EC\_NoLink
- EC\_Sens
- EC\_Lettre
- EC\_Point
- EC\_Impression
- EC\_Cloture
- EC\_CType
- EC\_Rappel
- EC\_LettreQ
- EC\_ANType

### Description de la table F\_ECRITUREA

Fichier des écritures analytiques.

### Création de la table F\_ECRITUREA

Informations saisies dans la fenêtre **Saisie Analytique**.

### Structure des champs de la table F\_ECRITUREA

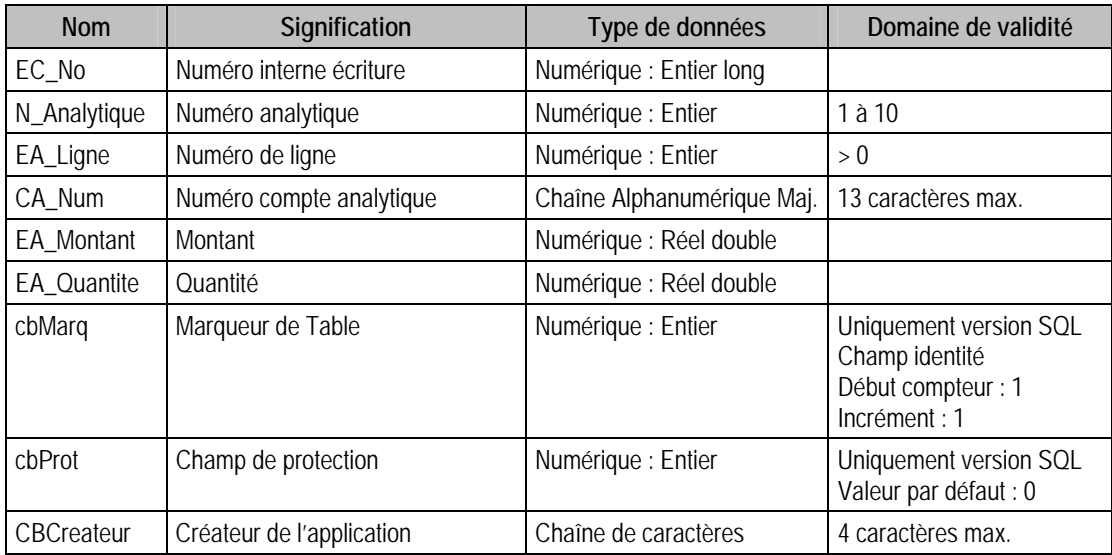

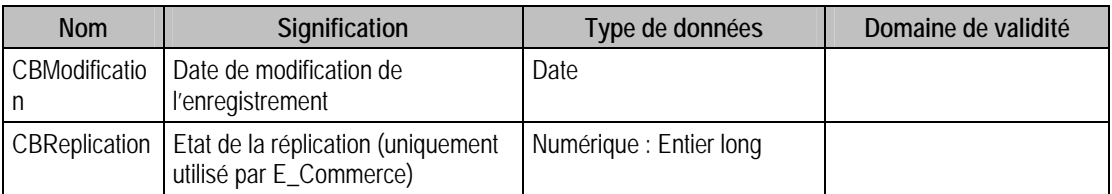

## Champs virtuels supplémentaires

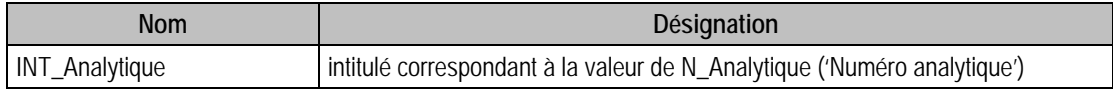

### Index

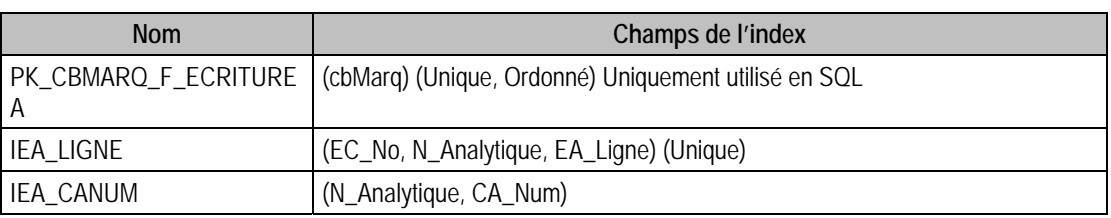

## Champs à renseigner obligatoirement lors de l'ajout

EC\_No

N\_Analytique

EA\_Ligne

CA\_Num

EA\_Montant

EA\_Quantite

## Champs non modifiables en modification d'enregistrement

EC\_No

N\_Analytique

EA Ligne

## Exemple d'écriture dans cette table

*Insertion* 

*Insert Into F\_ECRITUREA (EC\_No, N\_Analytique, EA\_Ligne, CA\_Num, EA\_Montant, EA\_Quantite) Values (11, 1, 1, '921SI1', 10000, 12)* 

## Remarques

Pour une écriture comptable donnée, EA\_Ligne est unique.

EC\_No doit exister dans le fichier des écritures comptables.

Le compte analytique composé de N\_Analytique et CA\_Num doit exister dans le fichier des comptes analytiques.

## Description de la table F\_EEXTRAITLIB

Fichier des libellés complémentaires des éléments extraits.

### Structure des champs de la table F\_EEXTRAITLIB

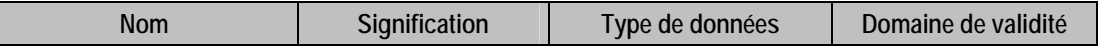

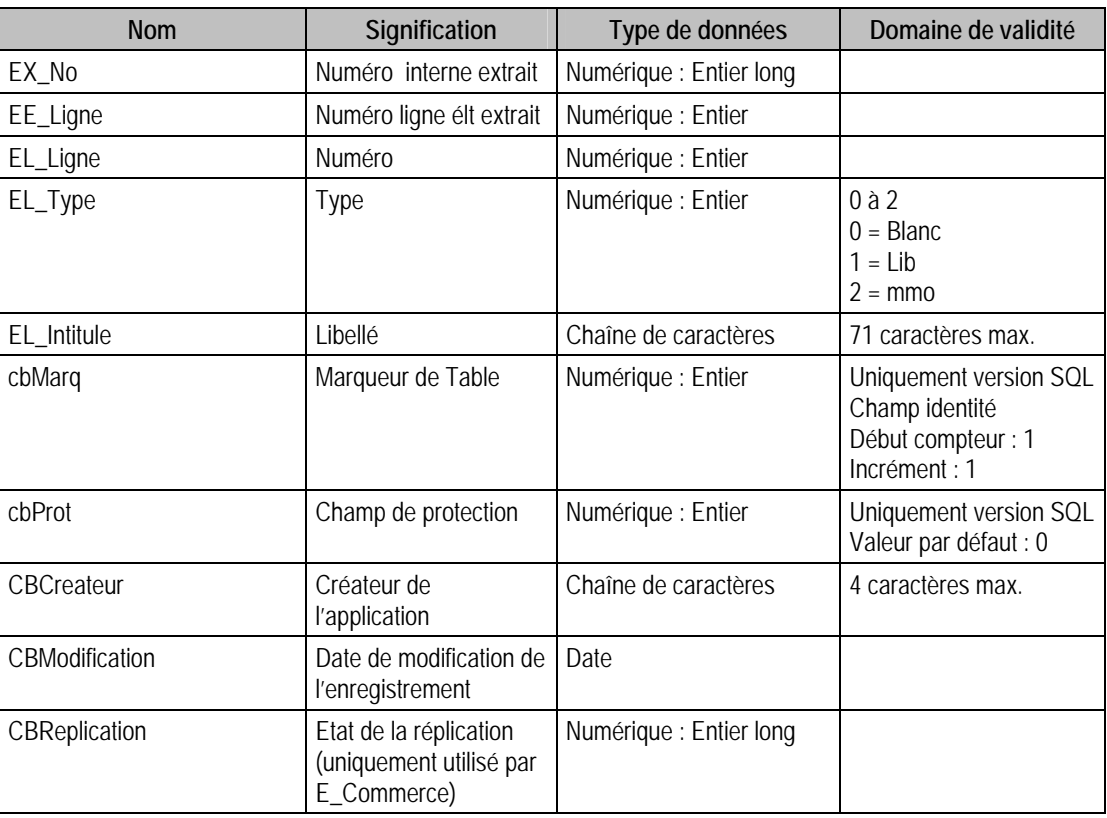

## Index

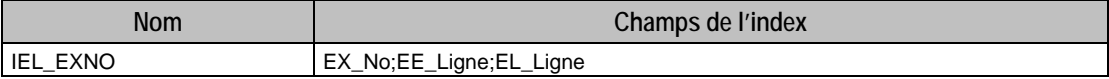

## Description de la table F\_REGREVISION

Fichier des registres de révisions.

## Création de la table F\_REGREVISION

Informations saisies dans la fenêtre **Registre révision**.

## Structure des champs de la table F\_REGREVISION

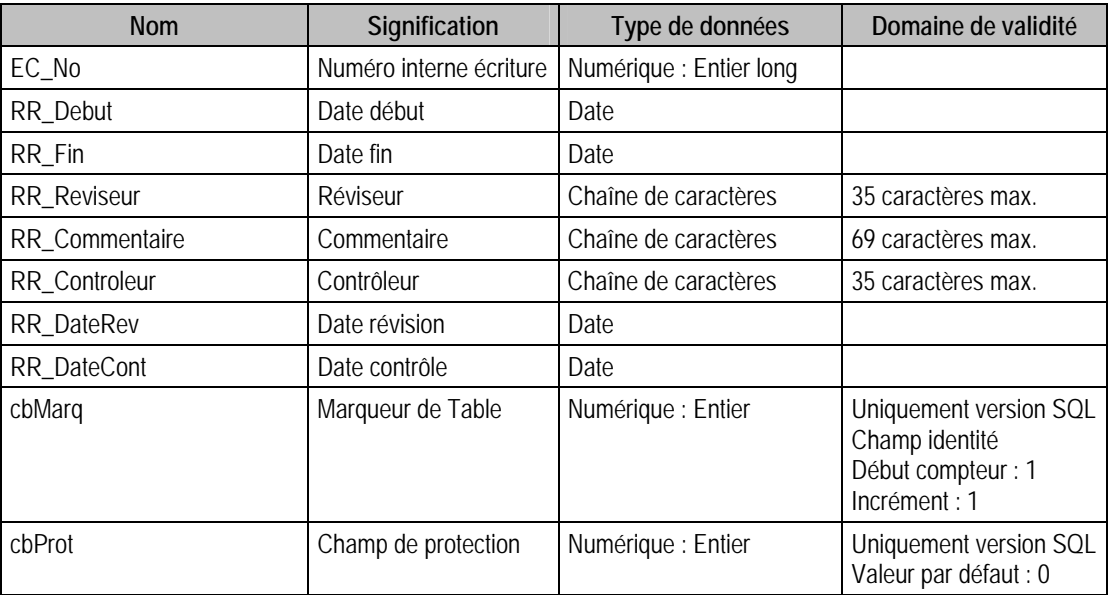

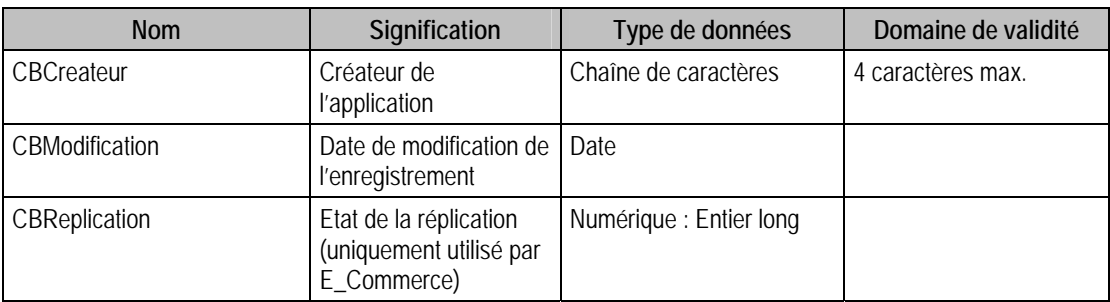

### Index

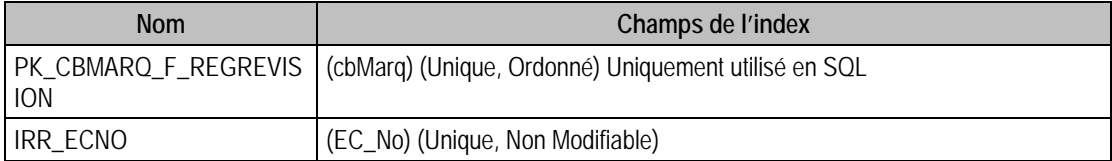

## Champs à renseigner obligatoirement lors de l'ajout

EC\_No

RR\_Debut

RR\_Fin

## Champs non modifiables en modification d'enregistrement

EC\_No

### Exemple d'écriture dans cette table

```
Insertion 
Insert Into F_REGREVISION (EC_No, RR_Debut, RR_Fin) Values (10, '{d 1996-01-01}', '{d 1996-
08-31}')
```
#### Remarques

EC\_No doit exister dans le fichier des écritures comptables

## Description de la table F\_REGTAXE

Fichier des registres des taxes.

### Création de la table F\_REGTAXE

Informations saisies dans la fenêtre **Registre taxe**.

### Structure des champs de la table F\_REGTAXE

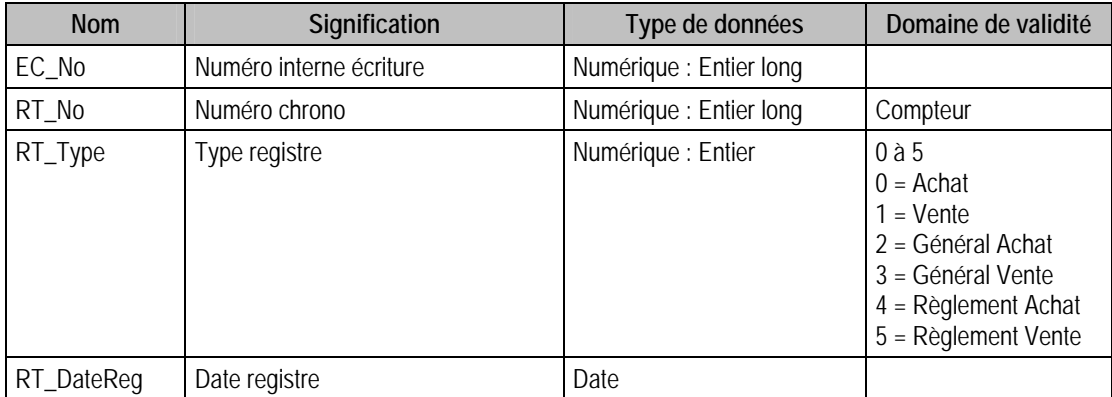

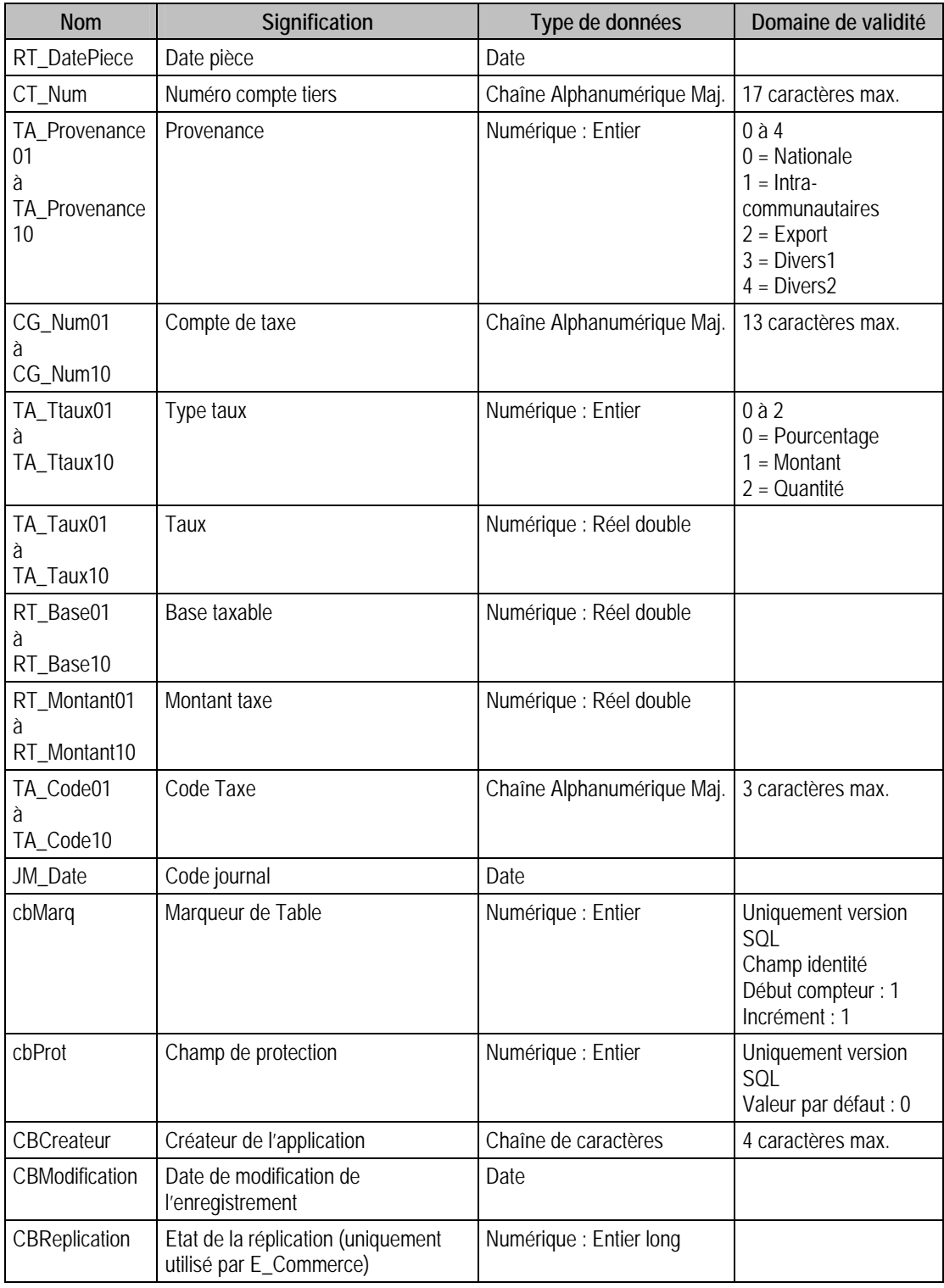

## Index

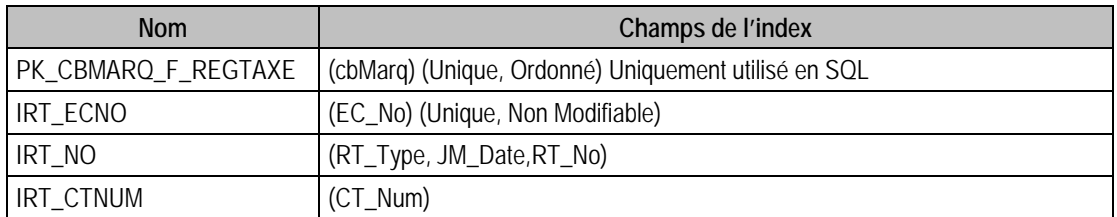

## Champs à renseigner obligatoirement lors de l'ajout

RT\_No

EC\_No

RT\_DateReg

RT\_DatePiece

CT\_Num

JM\_Date

TA\_Code (cf : Remarques)

RT\_Base (cf : Remarques)

TA\_TTaux (cf : Remarques)

## Champ de type compteur (valeur doit être à 0 lors d'un ajout)

RT\_No

Champs non modifiables en modification d'enregistrement

EC\_No

## Valeurs par défaut renseignées par l'application Comptabilité 100 en insertion

RT\_Type = Type du journal de l'écriture

RT\_DatePiece = Date de l'écriture

RT\_DateReg = Date système

RT\_No = Compteur

TA Provenance(i) = 0 (Nationale)

 $TA_TTaux(i) = 0$  (Pourcentage)

TA\_Taux(i) =  $20,6 %$ 

EC\_No = Numéro de l'écriture associée

CT\_Num = CT\_Num de l'écriture

CG Num(i) = A Saisir

TA  $Code(i) = A$  Saisir

### Exemple d'écriture dans cette table

*Insertion* 

*Insert Into F\_REGTAXE (CT\_Num, EC\_No, CG\_Num01, RT\_DatePiece, RT\_DateReg, RT\_Montant01, RT\_No, TA\_Taux01, RT\_Type, TA\_Code01,JM\_Date) Values ('BILLO', 29, '4456620', {d '2006-01-11'}, {d '2006-05-02'}, 6138.8, 0, 20.6, 0, 'D20',{d '2006-01-01'})* 

### Remarques

Si RT\_Base(i)  $\leq 0$  alors TA\_Code(i)  $\leq 0$ 

Si RT\_TTaux(i) = 0 ou 2 , Alors RT\_Base(i) et RT\_Montant(i) doivent avoir au moins 1 décimale

Si RT\_TTaux(i) = 1, RT\_Base(i) doit être égal à 0 et donc TA\_Code(i) = 0 et le nombre de décimales de RT\_Montant(i) ne peut être supériur à 4

EC\_No doit exister dans le fichier des écritures comptables,

CT\_Num doit exister dans le fichier des comptes tiers

CG\_Num et TA\_Code doivent exister dans le fichier des taxes.

## Description de la table F\_EXTRAIT

Fichier des extraits bancaires.

### Création de la table F\_EXTRAIT

Informations saisies dans la fenêtre élément « Extrait ».

### Structure des champs de la table F\_EXTRAIT

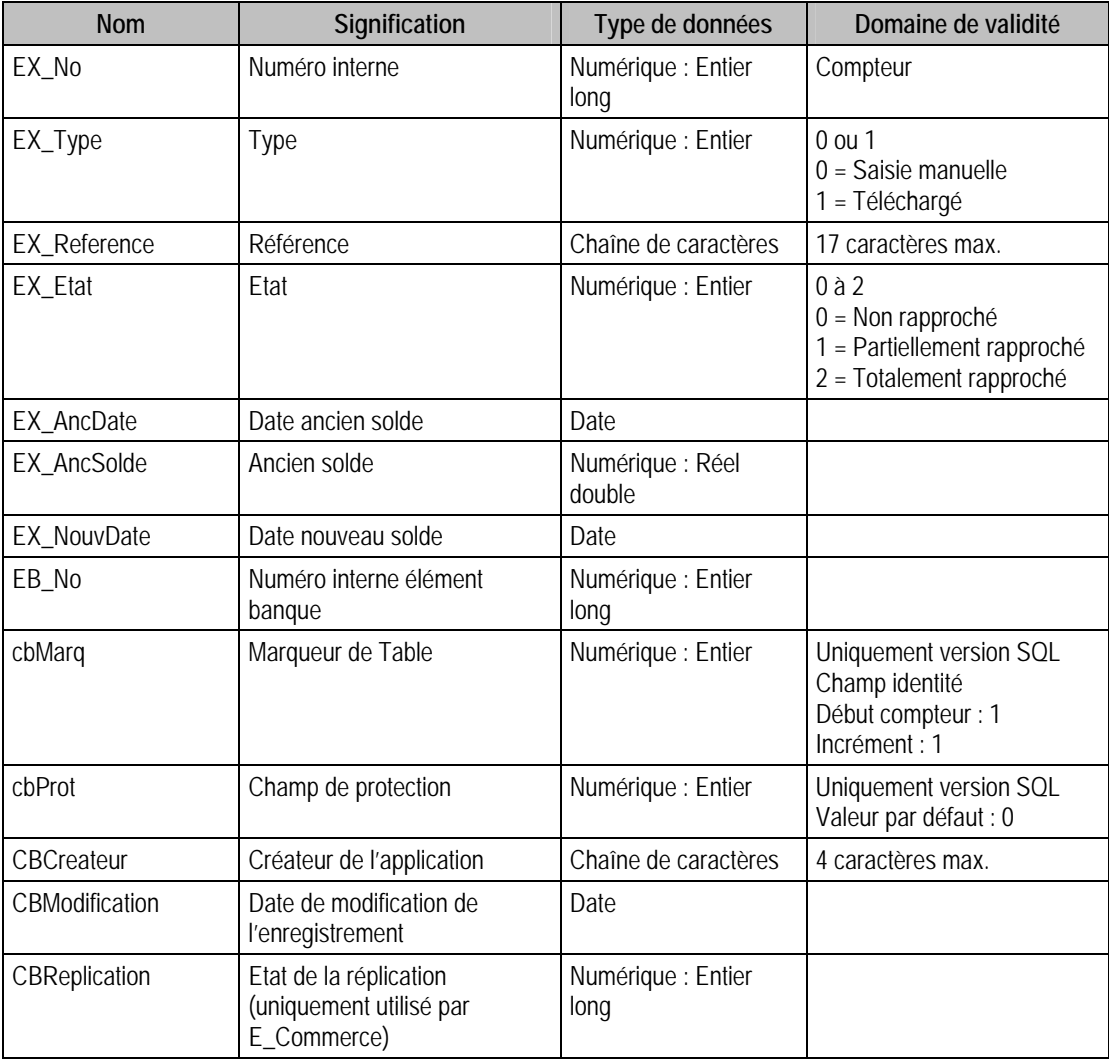

### Index

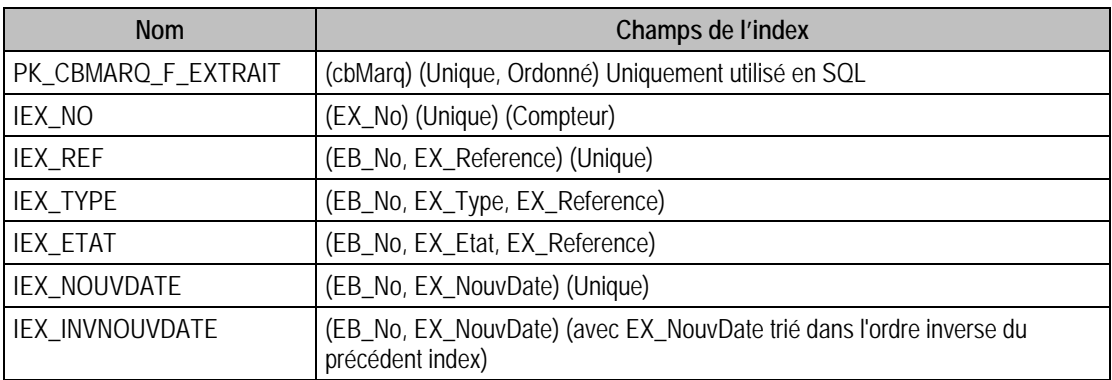

## Champs à renseigner obligatoirement lors de l'ajout

EX\_No

EX\_NouvDate

EB\_No

EX AncDate (cf : Remarques)

EX\_Reference

### Champs de type Compteur (valeur à 0 lors d'un ajout)

EX\_No

### Champs non modifiables en modification d'enregistrement

EX\_No

EX\_Type

EX\_AncDate

EB\_No

EX\_AncSolde

### Valeurs par défaut renseignées par l'application Comptabilité 100 en insertion

EX\_No : Compteur

EX\_AncDate = Null si c'est le premier extrait de la banque, sinon EX\_NouvDate de l'extrait précédent

EX\_NouvDate: A Saisir

EX\_Reference = "EXT. " + EX\_NouvDate

EX Type  $= 0$  (Saisie Manuelle)

EX\_Etat = 0 (Non Rapprochée)

### Exemple d'écriture dans cette table

*Insertion* 

*Insert Into F\_EXTRAIT (EB\_No, EX\_AncDate, EX\_AncSolde, EX\_Etat, EX\_NouvDate, EX\_Reference, EX\_Type) Values (1, '{d 2006-01-31}', -89739.72, 0, '{d 2006-02-28}', 'Extrait 280298', 0)* 

### **Remarques**

EX\_No est unique dans F\_EXTRAIT

EB\_No doit exister dans le fichier des éléments des banques

EX\_Etat doit être égal à 0

Le couple composé de EB\_No + EX\_Reference est unique dans F\_EXTRAIT

Le couple composé de EB\_No + EX\_NouvDate est unique dans F\_EXTRAIT

EX\_Type doit être égal à 0

EX\_AncDate n'est pas obligatoire en insertion Si et Seulement Si l'extrait à insérer est le premier extrait de la banque. Sinon, ce champ doit contenir la valeur de EX\_NouvDate de l'extrait précédent

#### Description de la table F\_EEXTRAIT

Fichier des éléments extraits.

### Création de la table F\_EEXTRAIT

Informations saisies dans la fenêtre élément « Extrait ».

### Structure des champs de la table F\_EEXTRAIT

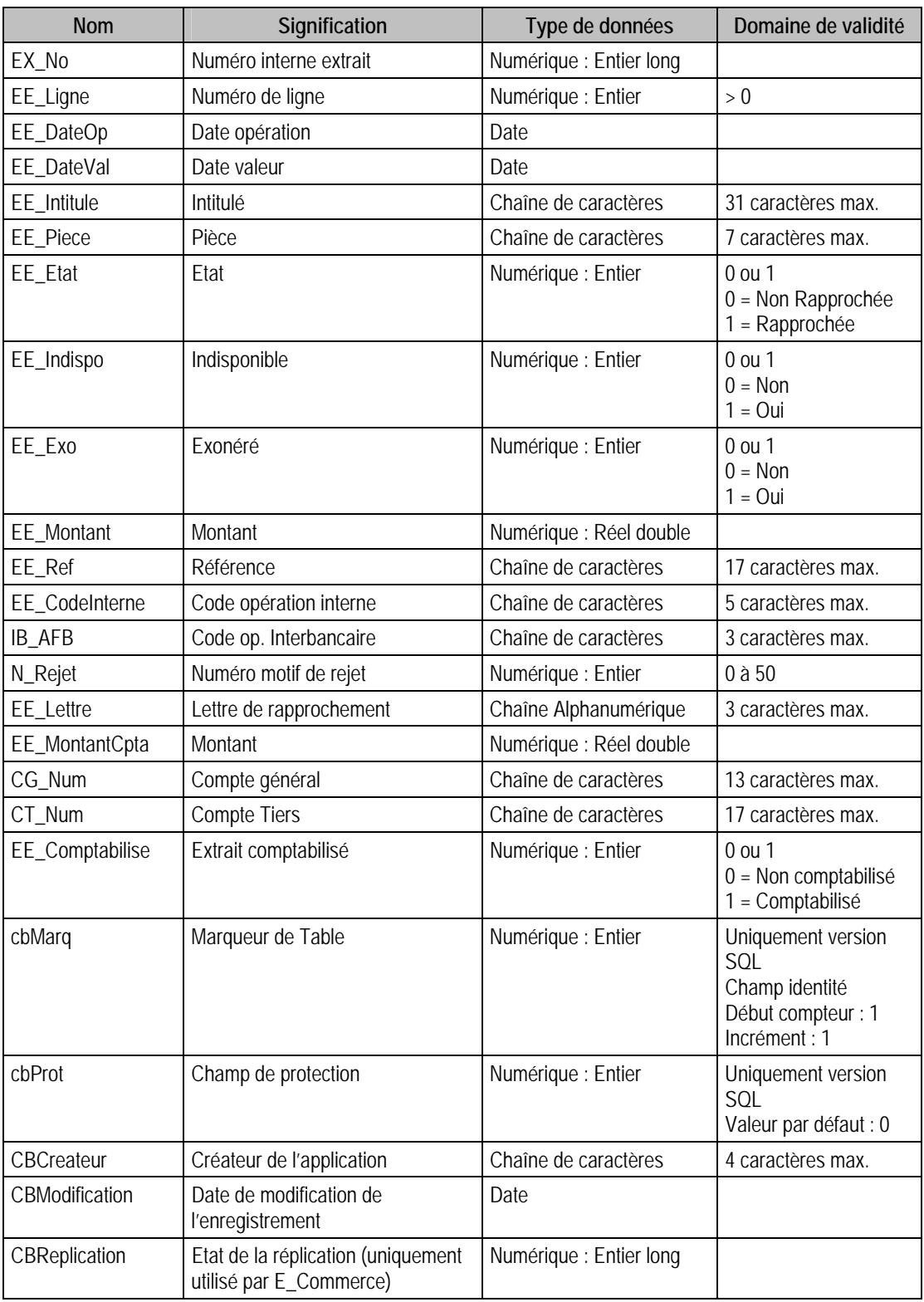

## Index

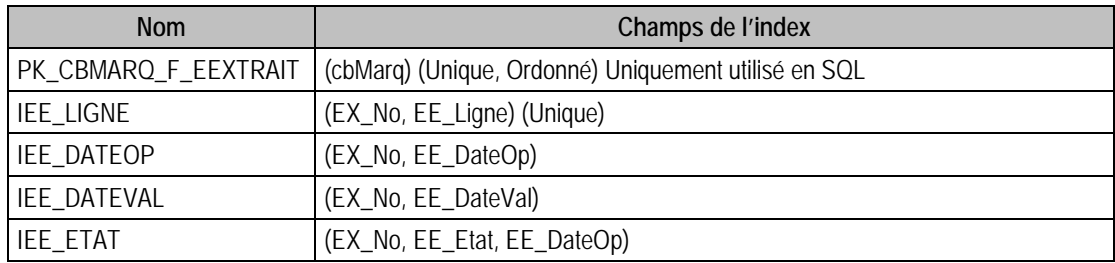

# IEE\_LETTRE (EE\_Lettre)

### Champs à renseigner obligatoirement lors de l'ajout

EX\_No

EE\_Ligne

EE\_DateOp

EE\_DateVal

EE\_Montant

#### Champs non modifiables en modification d'enregistrement

EX\_No

EE\_Etat

EE\_Lettre

Les champs suivant sont non modifiables si et seulement si l'extrait est un extrait manuel et que la ligne n'est aps rapprochée.

IB\_AFB

EE\_DateOp

EE\_DateVal

EE\_CodeInterne

N\_Rejet

#### Valeurs par défaut renseignées par l'application Comptabilité 100 en insertion

- EX No : A saisir
- EE\_DateOp : A Saisir
- EE\_DateVal : A Saisir
- EE\_Montant : A Saisir
- EE\_MontantCpta = EE\_Montant

EE\_Etat =  $0$ 

#### Exemple d'écriture dans cette table

*Insertion* 

*Insert Into F\_EEXTRAIT (IB\_AFB, EE\_CodeInterne, EE\_DateOp, EE\_DateVal, EE\_Etat, EE\_Exo, EE\_Indispo, EE\_Intitule, EE\_Lettre, EE\_Ligne, EE\_Montant, EE\_MontantCpta, EE\_Piece, EE\_Ref, EX\_No, N\_Rejet) Values ('61', '0011', '{d 2006-02-24}', '{d 2006-02-23}', 0, 0, 0, 'AGIOS BANCAIRES', '', 1, 685.25, 685.25, '0000000', '', 3, 0)* 

#### Remarques

Pour un extrait bancaire donné, EE\_Ligne doit commencer à 1 et doit être continu

Le couple composé de EX\_No et EE\_Ligne est unique dans F\_EEXTRAIT

EX\_No doit exister dans le fichier des extraits bancaires

IB\_AFB doit exister dans le fichier des codes interbancaires

EE\_DateOp < = EX\_NouvDate de F\_Extrait

On ne peut rajouter des lignes que dans le dernier extrait ou dans un extrait manuel

## Description de la table F\_EEXTRAITEC

Fichier des liens entre éléments extraits et écritures. Cette table est en lecture seule.

## Création de la table F\_EEXTRAITC

Informations mises à jour ans la fenêtre élément « Rapprochement bancaire automatique »

### Structure des champs de la table F\_EEXTRAITEC

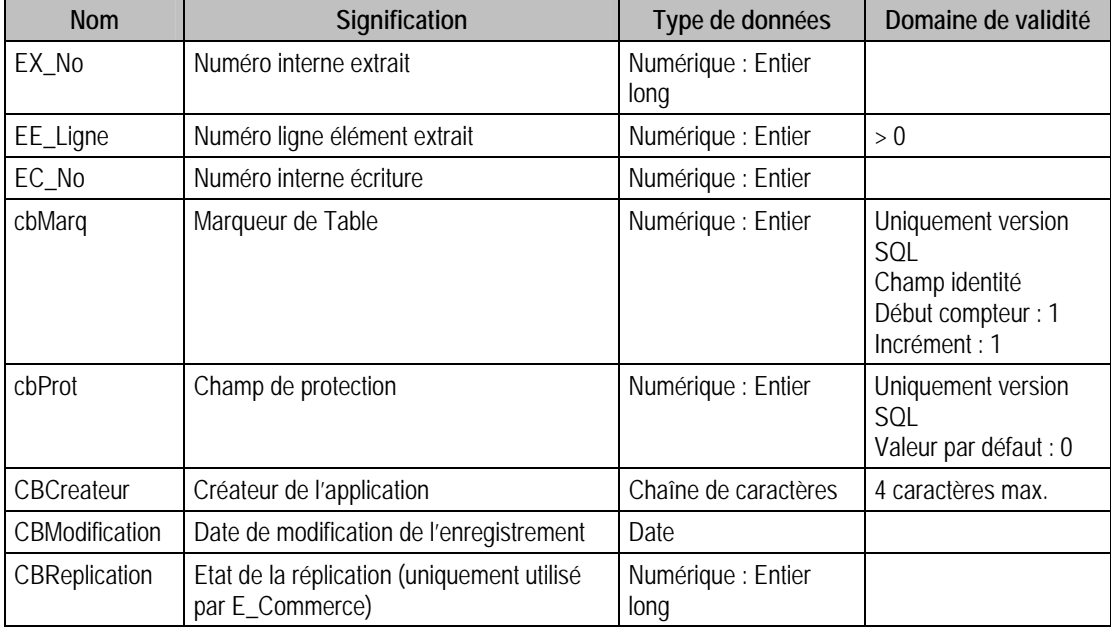

## Index

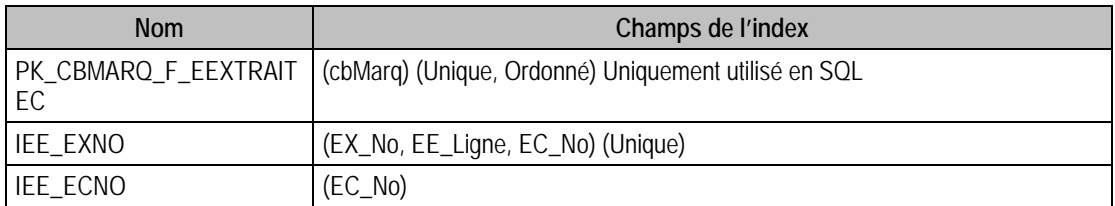

## Description de la table F\_ENUMANAL

Fichier des énumérés analytiques.

#### Création de la table F\_ENUMANAL

Informations saisies dans la fenêtre « A propos de »

### Structure des champs de la table F\_ENUMANAL

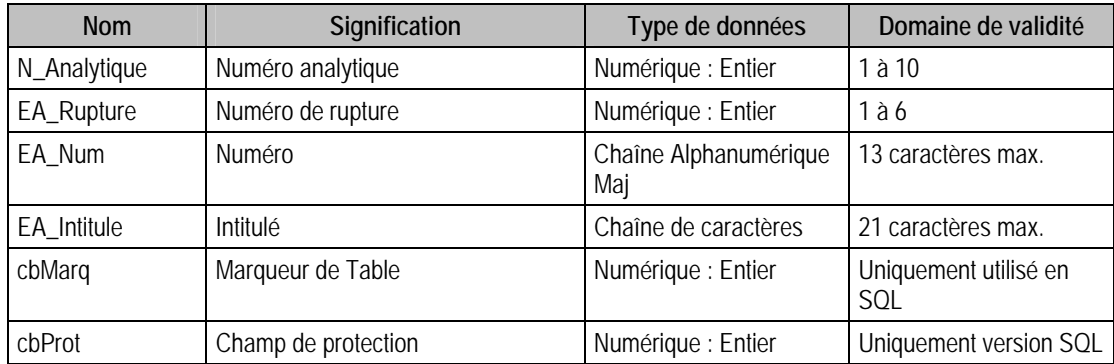

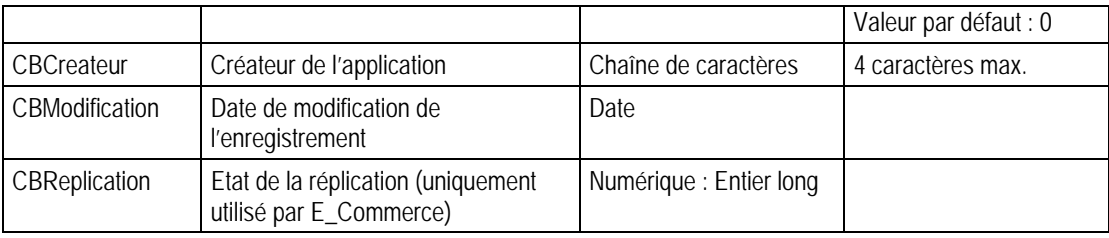

### Champs virtuels supplémentaires

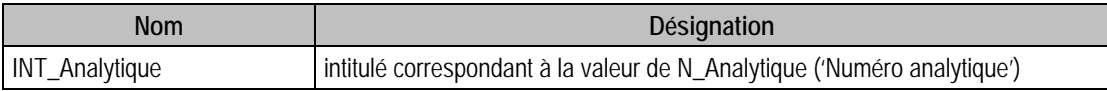

### Index

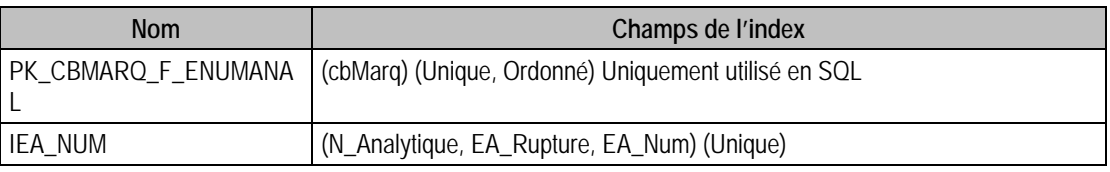

## Champs à renseigner obligatoirement lors de l'ajout

N\_Analytique

EA\_Rupture

EA\_Num

EA\_Intitule

### Champs non modifiables en modification d'enregistrement

N\_Analytique

EA\_Rupture

## Exemple d'écriture dans cette table

### *Insertion*

*Insert Into F\_ENUMANAL (EA\_Intitule, EA\_Num, EA\_Rupture, N\_Analytique) Values ('Autriche', 'AUT', 1, 3)* 

### Remarques

Le trio composé de N\_Analytique + EA\_Rupture + EA\_Num est unique dans F\_EEXTRAITEC

## Description de la table F\_PAYS

Fichier des pays.

## Création de la table F\_PAYS

Informations saisies dans la fenêtre « A propos de »

### Structure des champs de la table F\_PAYS

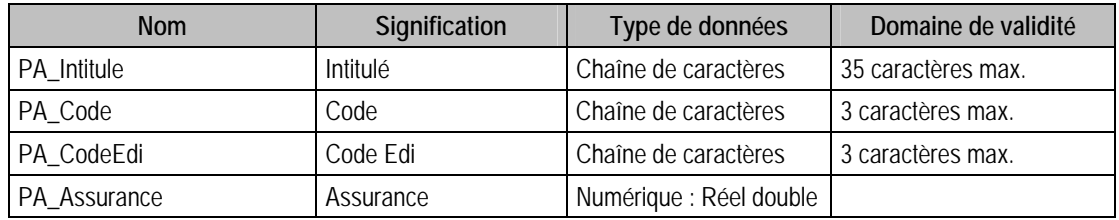
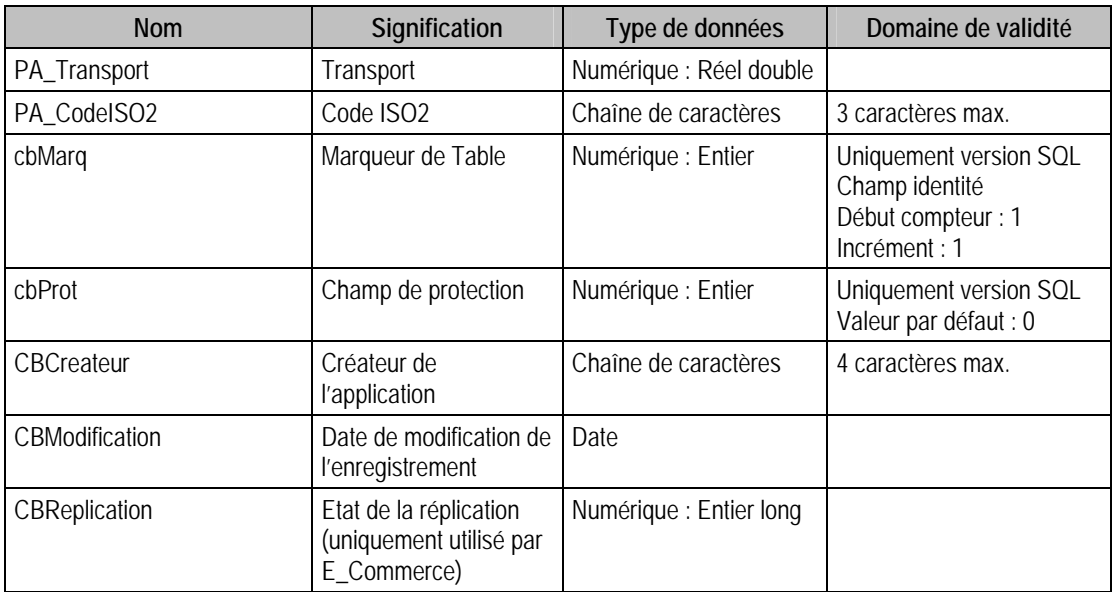

### Index

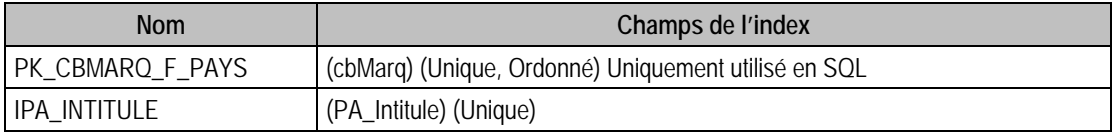

## Champs Obligatoires en Création

PA\_Intitule

### Valeurs par défaut renseignées par l'application Comptabilité 100 en insertion

PA\_Intitule : A saisir

PA\_Transport = 1

PA  $Assurance = 1$ 

### Exemple d'Ecriture Dans Cette Table

*Insertion* 

*Insert Into F\_PAYS (PA\_Intitule, PA\_Code, PA\_CodeEdi, PA\_Assurance, PA\_Transport, PA\_CodeISO2) Values ('ESPAGNE', 'ESP', '002', 1, 1, 'ES')* 

#### Remarques

Le champ PA\_Intitule est unique dans F\_PAYS

## Description de la table F\_ECRITURER

Fichier des écritures de reports analytiques. Cette table est en lecture seule.

### Création de la table F\_ECRITURER

Informations générées par la fonction « Nouvel exercice »

### Structure des champs de la table F\_ECRITURER

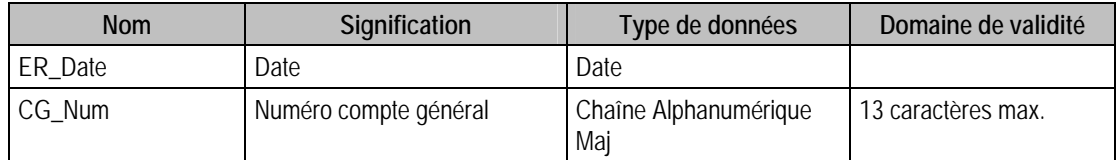

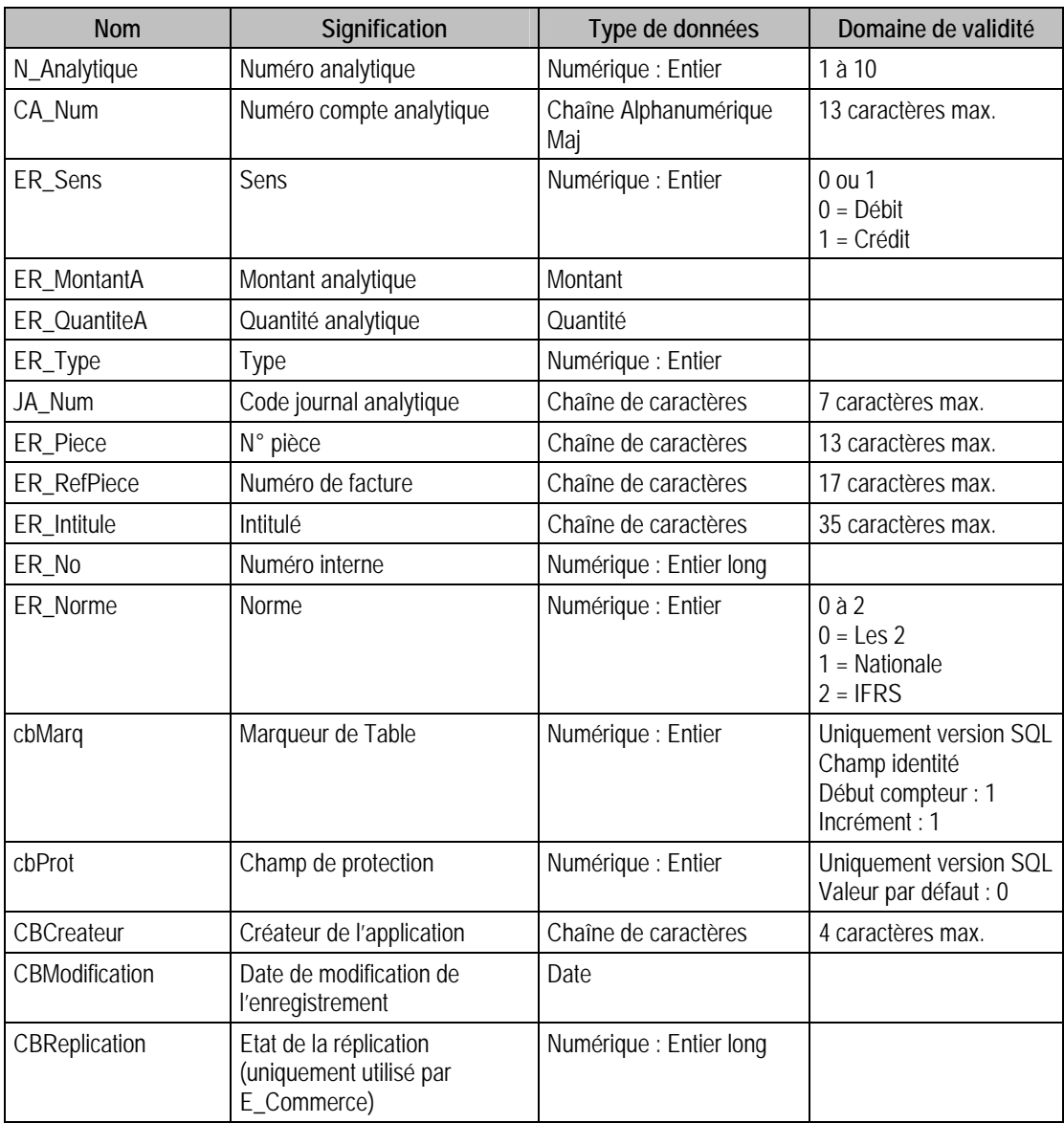

## Champs virtuels supplémentaires

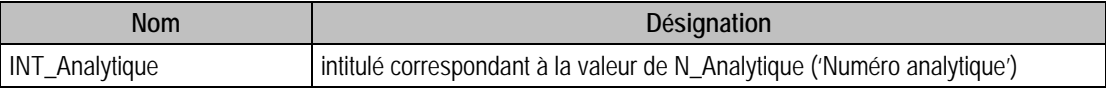

## Index

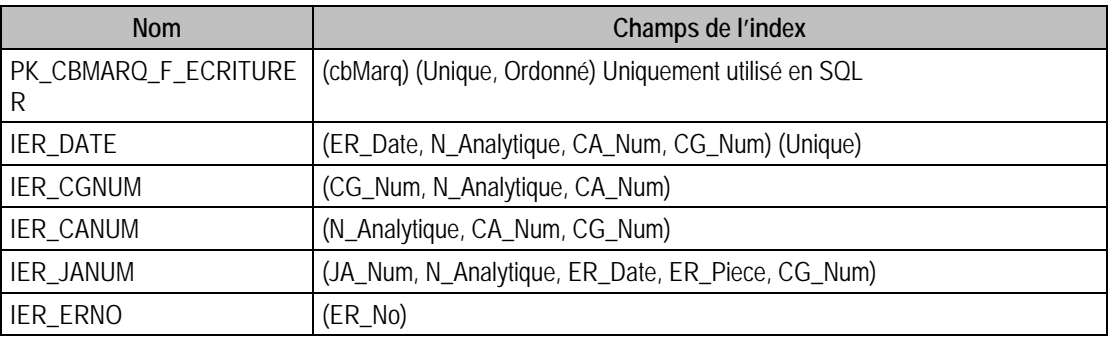

# Description de la table F\_FINANCIER

Fichier des Entêtes écritures saisie des financiers.

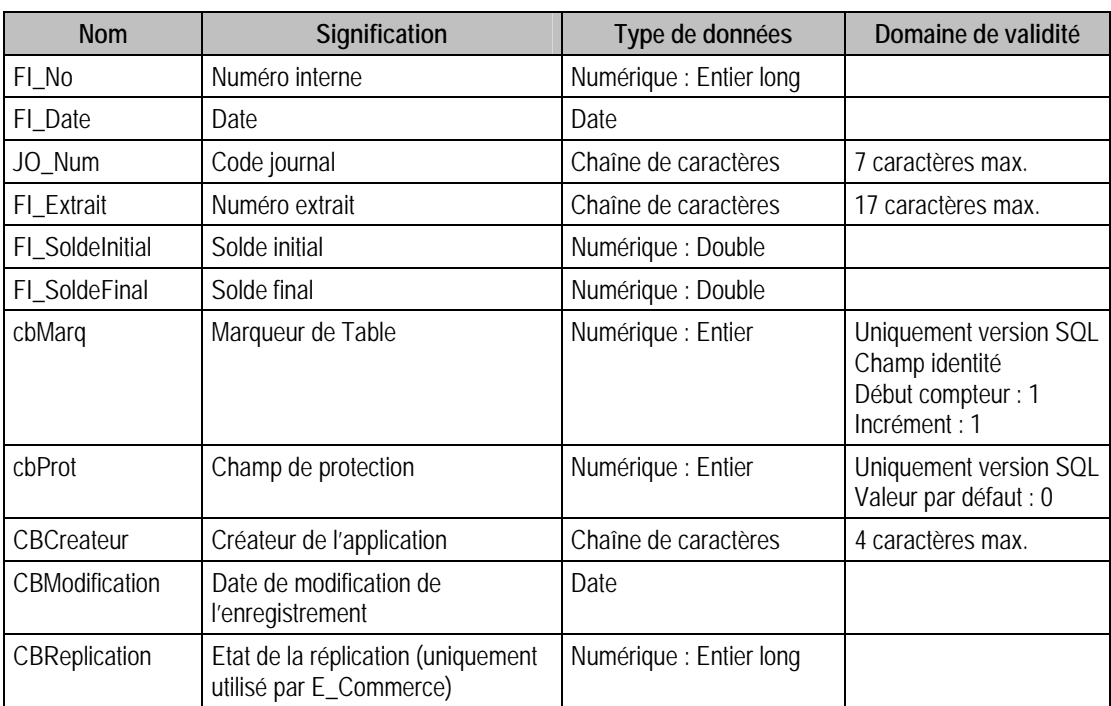

# Structure des champs de la table F\_FINANCIER

## Index

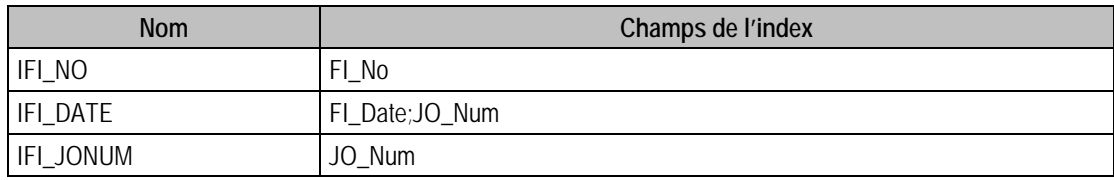

# Description de la table F\_EFINANCIER

Fichier des Ecritures générales saisie des financiers.

## Structure des champs de la table F\_EFINANCIER

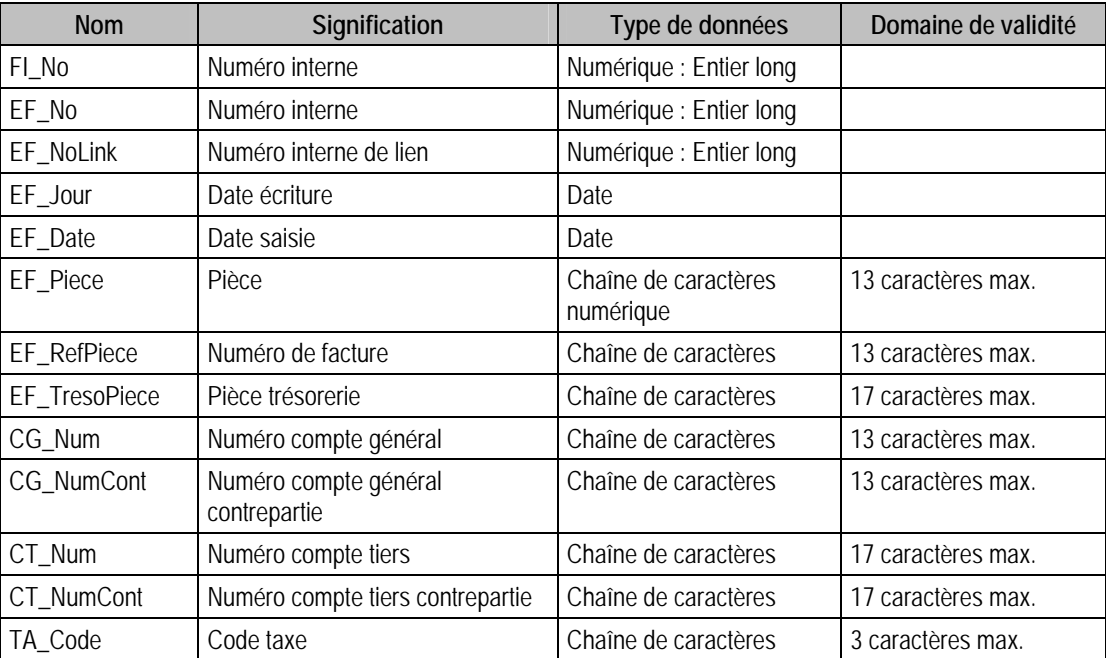

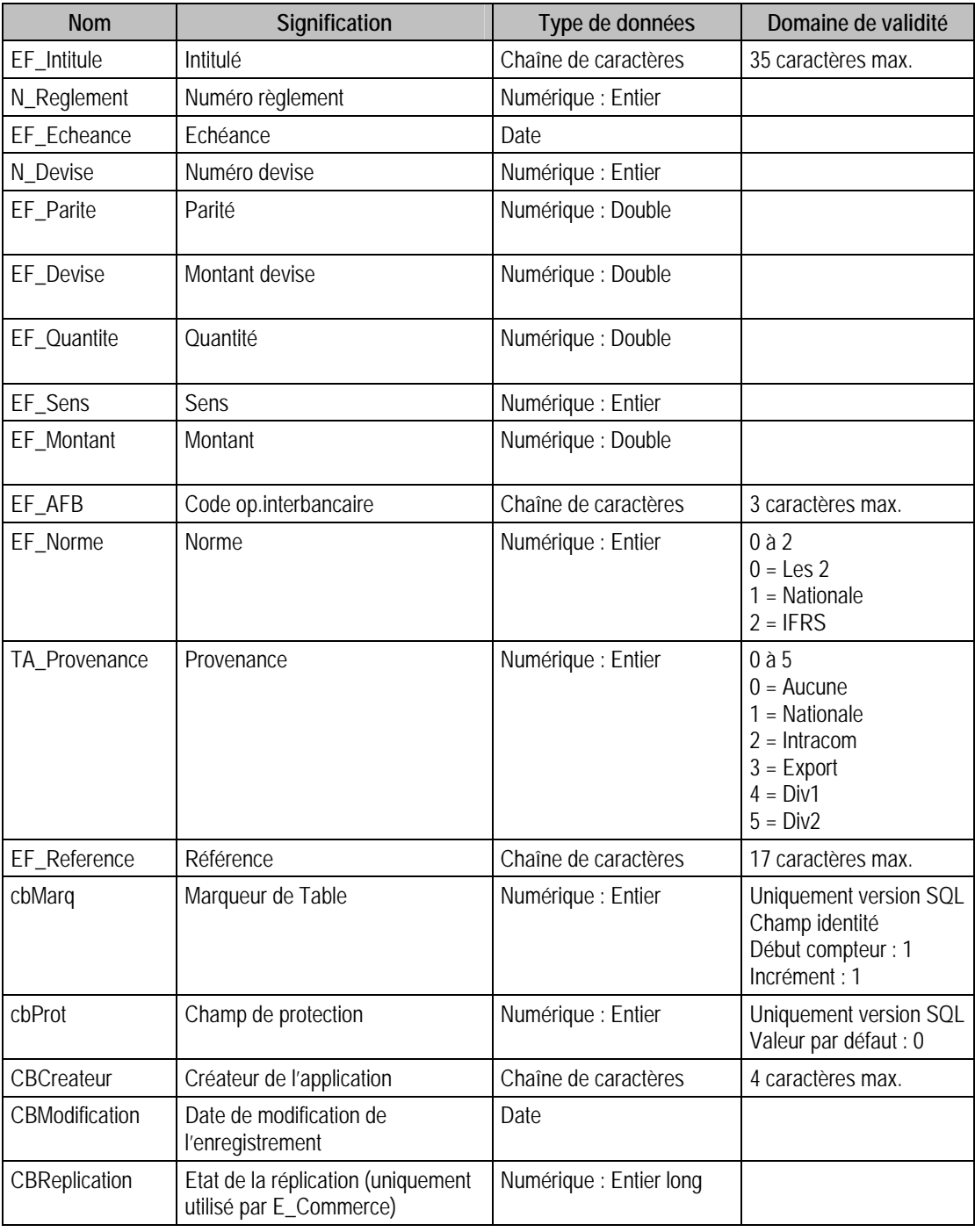

# Index

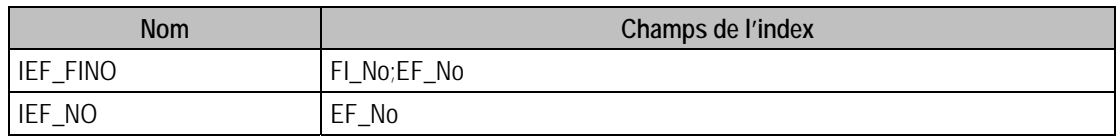

# Description de la table F\_EFINANCIERA

Fichier des Ecritures analytiques saisie des financiers.

## Structure des champs de la table F\_EFINANCIERA

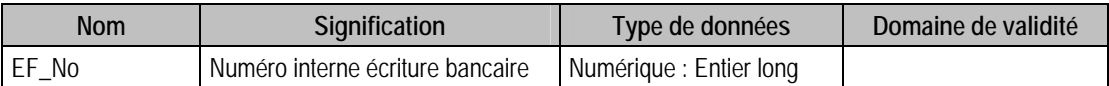

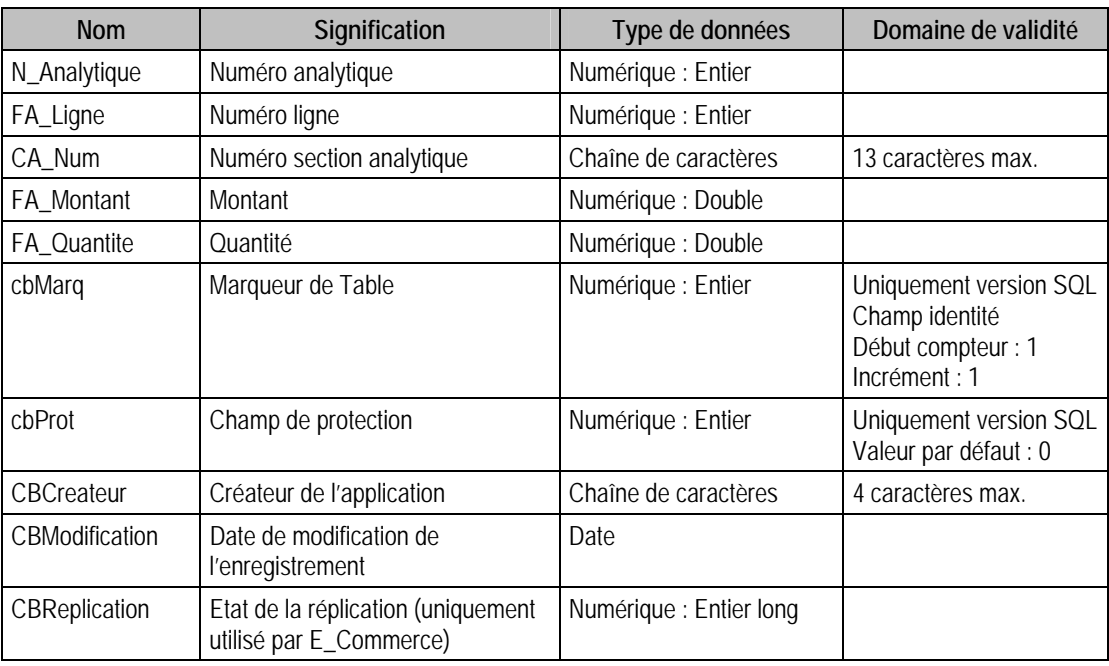

### Index

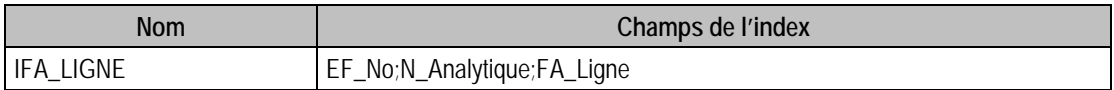

# Description de la table F\_EFINANCIEREC

Fichier des Liens entre écritures de la saisie des financiers et écritures comptables.

## Structure des champs de la table F\_EFINANCIEREC

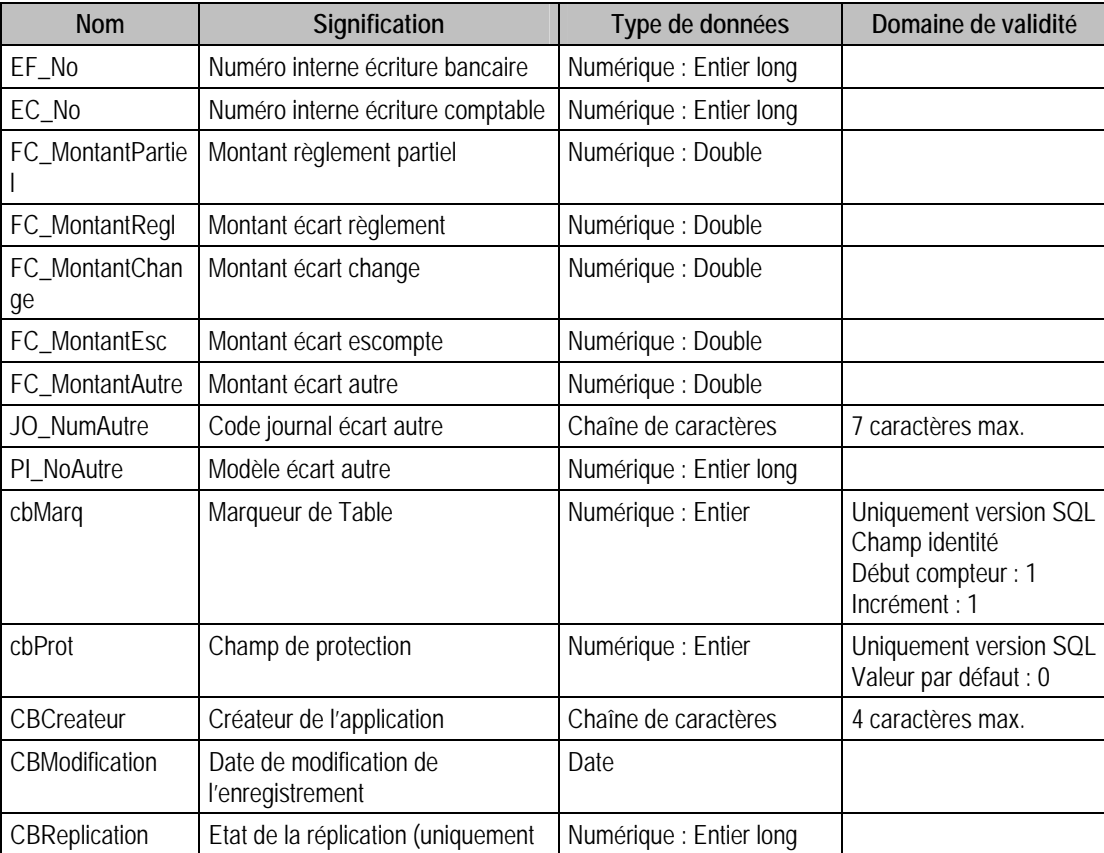

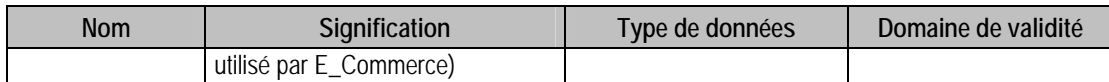

## Index

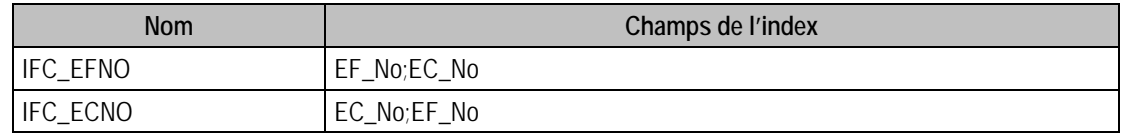

## Description de la table F\_CYCLEOBS

Fichier des cycles observations. Cette table est en lecture seule.

### Création de la table F\_CYCLEOBS

Informations saisies dans la fenêtre « Saisie des observations du cycle »

### Structure des champs de la table F\_CYCLEOBS

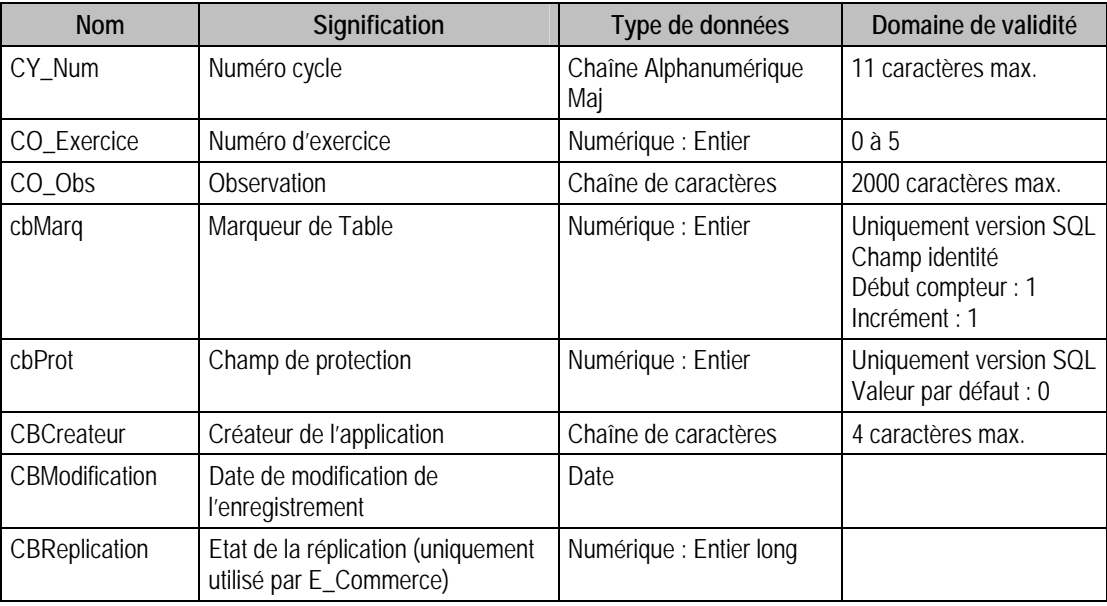

## Index

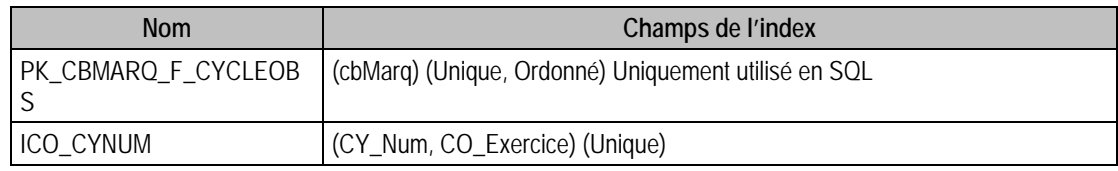

## Description de la table F\_REGROUPOBS

Fichier des regroupements observations. Cette table est en lecture seule.

#### Création de la table F\_REGROUPOBS

Informations saisies dans la fenêtre « Regroupement »

## Structure des champs de la table F\_REGROUPOBS

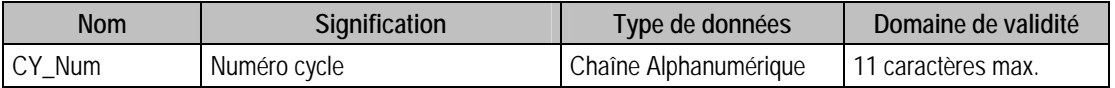

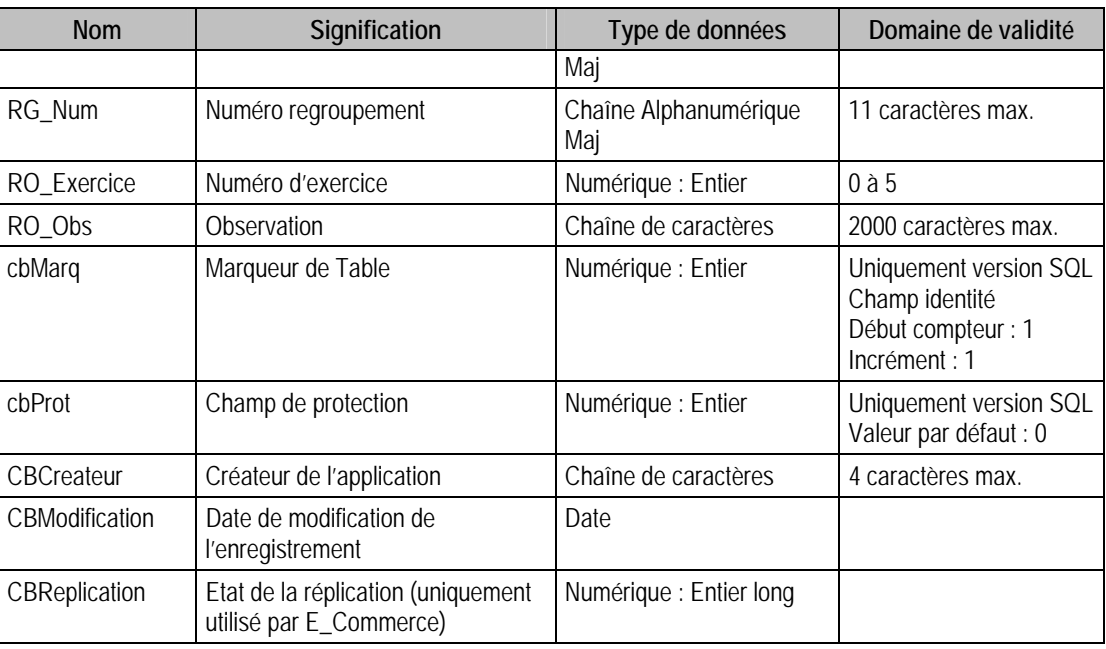

### Index

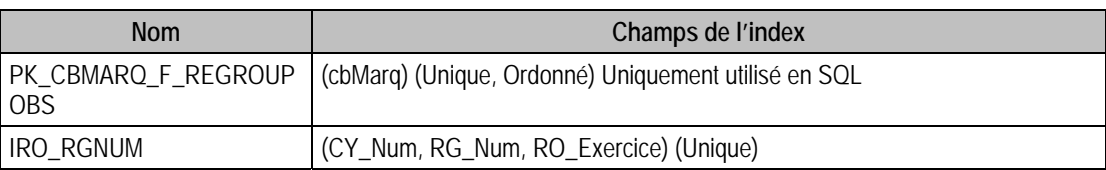

## Description de la table F\_CYCLECONS

Fichier des consignes des cycles. Cette table est en lecture seule.

# Création de la table F\_CYCLECONS

Informations saisies dans la fenêtre « Saisie des consignes »

### Structure des champs de la table F\_CYCLECONS

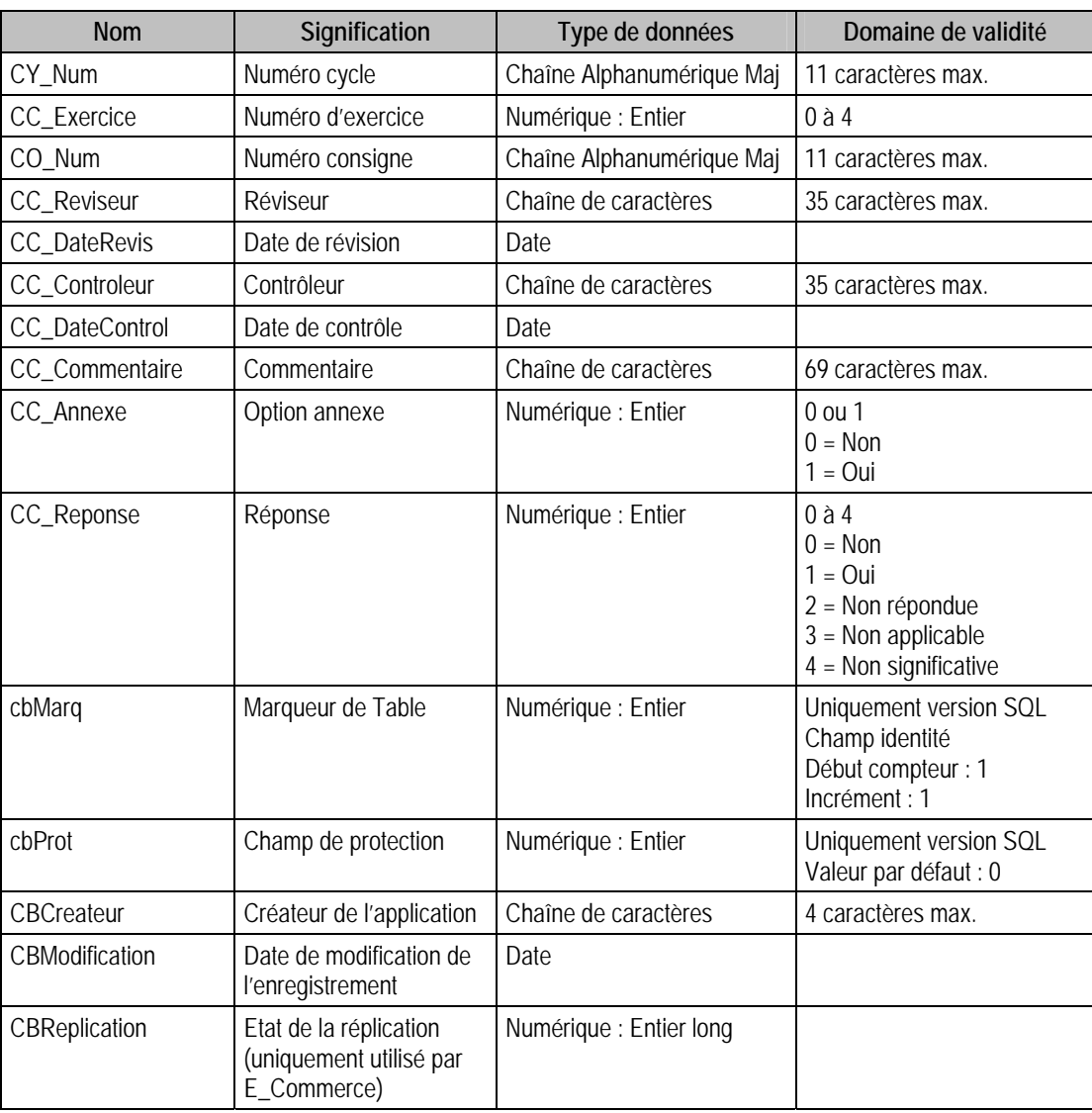

### Index

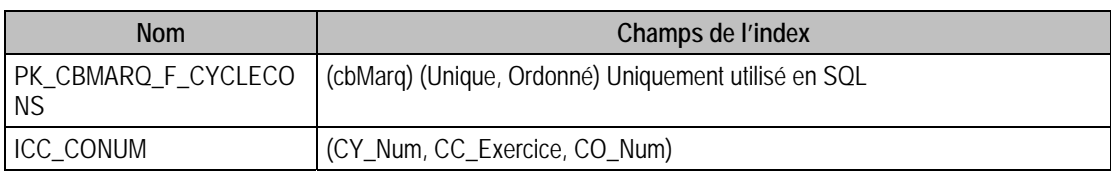

# Description de la table F\_ETABLEAU

Fichier des éléments tableaux. Cette table est en lecture seule.

## Création de la table F\_ETABLEAU

Informations saisies dans la fenêtre « Saisie tableau »

## Structure des champs de la table F\_ETABLEAU

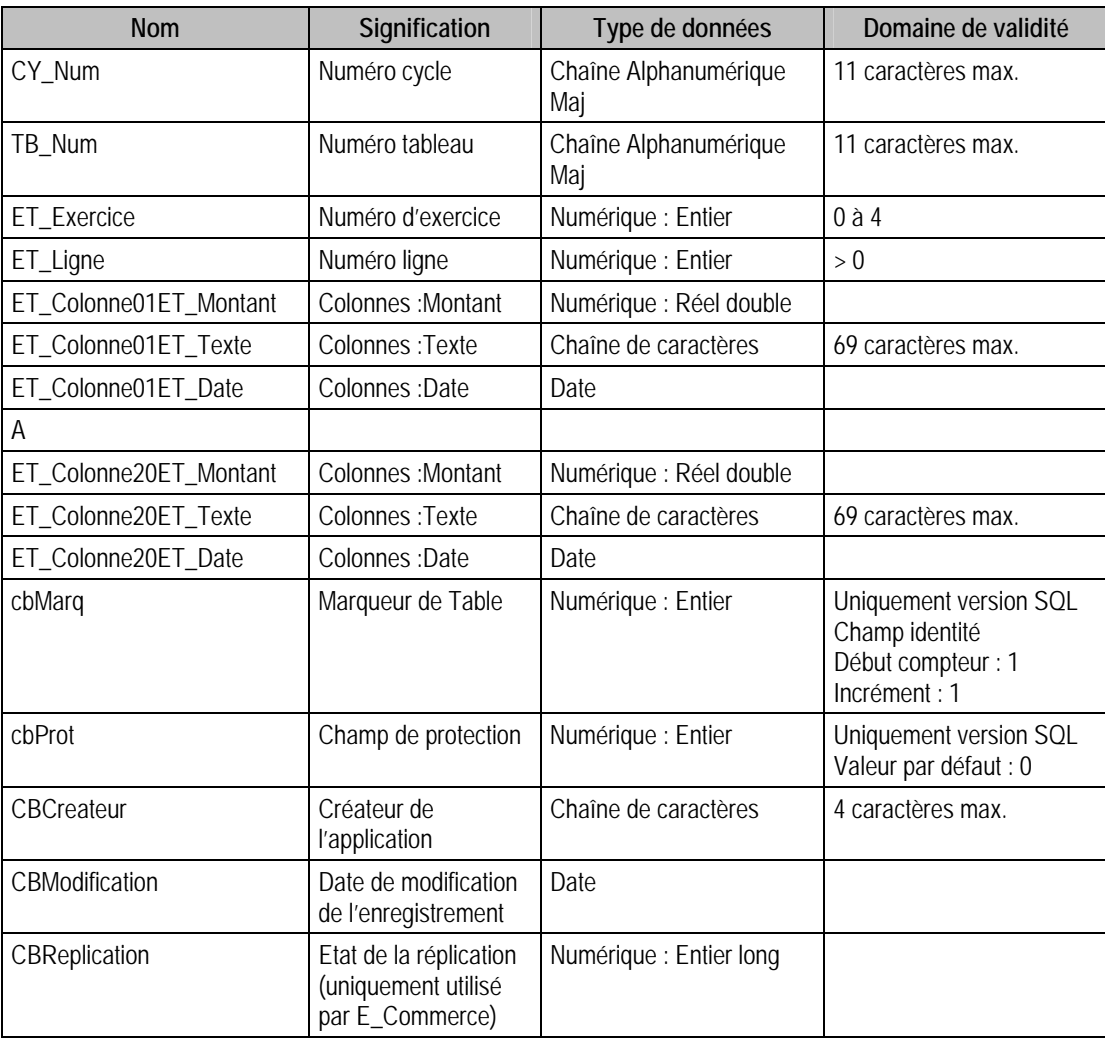

## Index

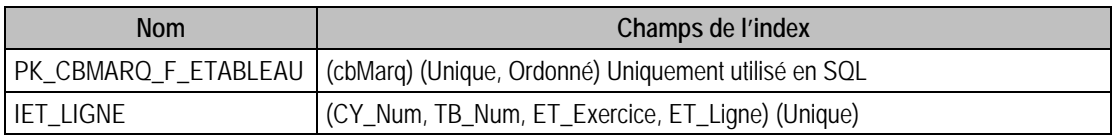

# Description de la table F\_INTERBANCAIRE

Fichier des codes interbancaires

### Création de la table F\_InterBancaire

Informations saisies dans la fenêtre « A propos de »

## Structure des champs de la table F\_INTERBANCAIRE

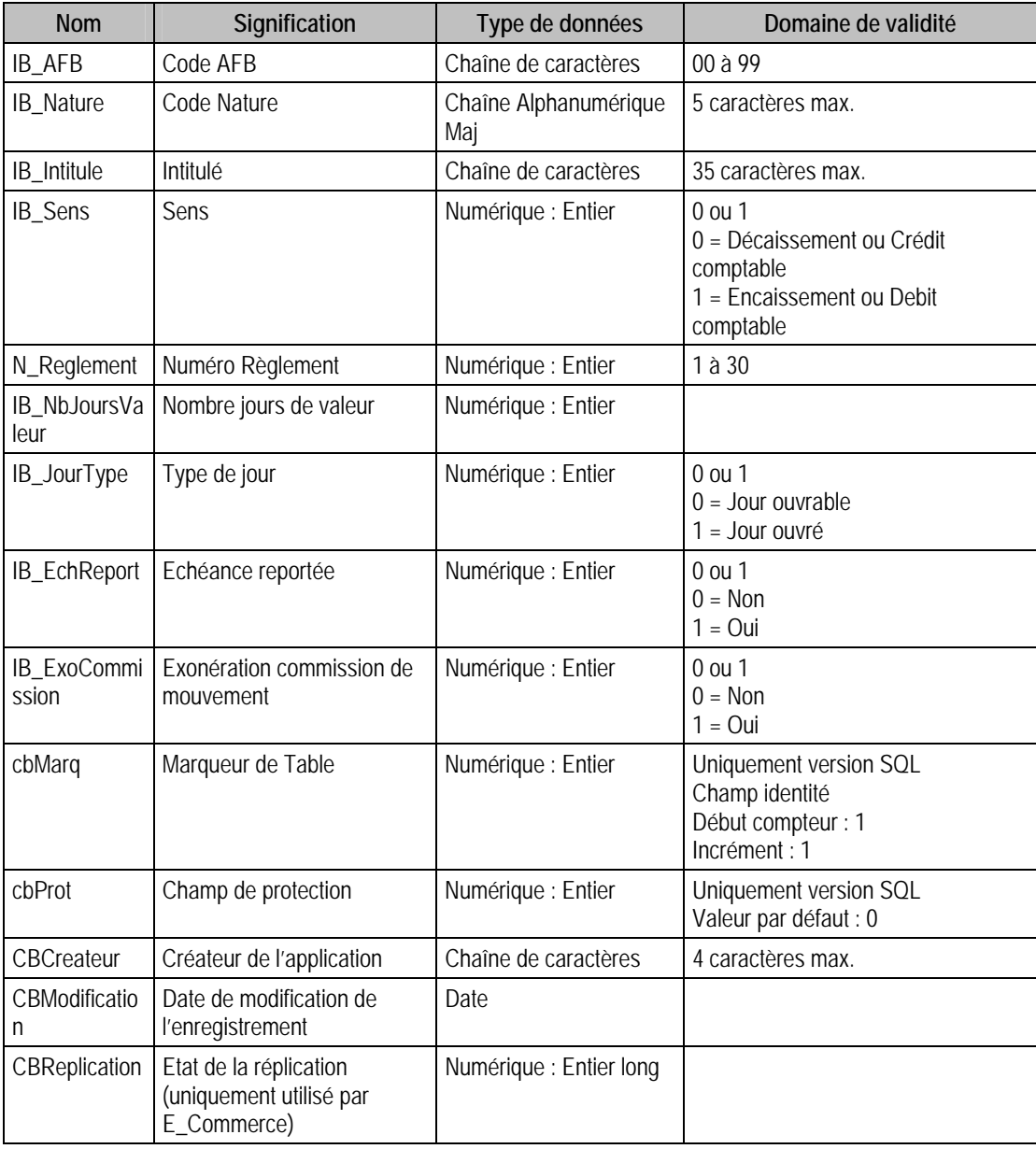

### Index

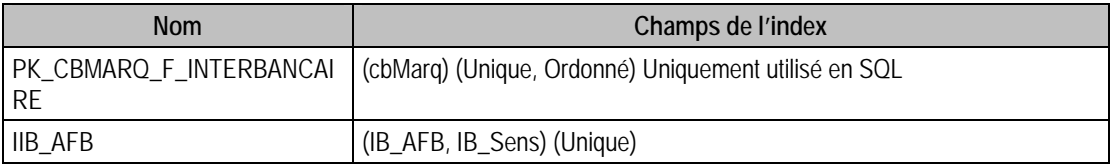

## Champs Obligatoires en Création

IB\_AFB

IB\_Nature

### IB\_Intitule

### Valeurs par défaut renseignées par l'application Comptabilité 100 en insertion

IB\_AFB : A Saisir

IB\_Nature : A Saisir

IB\_Intitule : A Saisir

IB\_Sens = 0 (Décaissement ou Crédit comptable)

### Exemple d'Ecriture Dans Cette Table

*Insertion* 

*Insert Into F\_INTERBANCAIRE (IB\_AFB, IB\_Nature, IB\_Intitule, IB\_Sens, N\_Reglement) Values ('00', 'ODBC', 'Essai enregistement via ODBC', 1, 2)* 

### Remarques

Le couple composé de IB\_AFB et IB\_Sens est unique dans F\_InterBancaire

## Description de la table F\_CONTACTD

Fichier des contacts dossiers

### Création de la table F\_ContactD

Informations saisies dans la fenêtre " **A Propos de** "

### Structure des champs de la table F\_CONTACTD

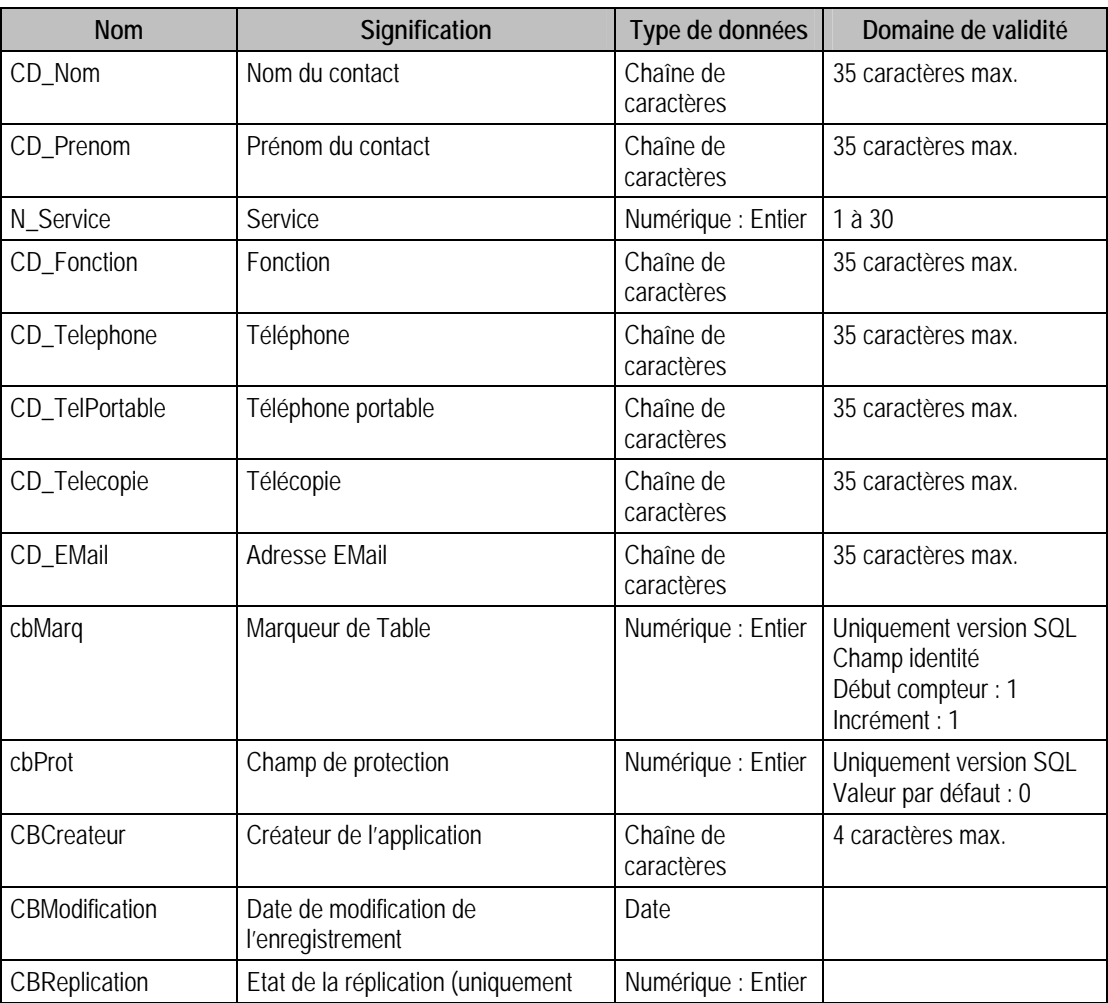

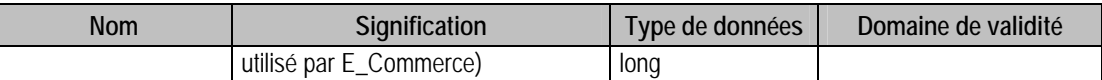

## Index

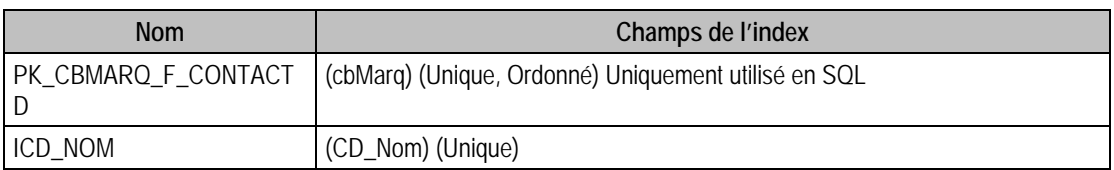

### Champs à renseigner obligatoirement lors de l'ajout

N\_Service

CD\_Nom

## Valeurs par défaut renseignées par l'application Comptabilité 100 en insertion

CD\_Nom : A Saisir

 $N$ \_Service = 1

## Exemple d'écriture dans cette table

*Insertion Insert Into F\_CONTACTB (BQ\_No, CB\_Nom, N\_Service) Values (1, 'Dupond', 1)* 

## Remarques

CD\_Nom est unique dans F\_ContactD

# Description de la table F\_ENUMLIBRECPTA

Fichier des énumérés des informations libres de comptabilité de type table.

## Création de la table F\_ENUMLIBRECPTA

Informations saisies dans la fenêtre « **A Propos de , Informations libres (type table)** »

# Structure des champs de la table F\_ENUMLIBRECPTA

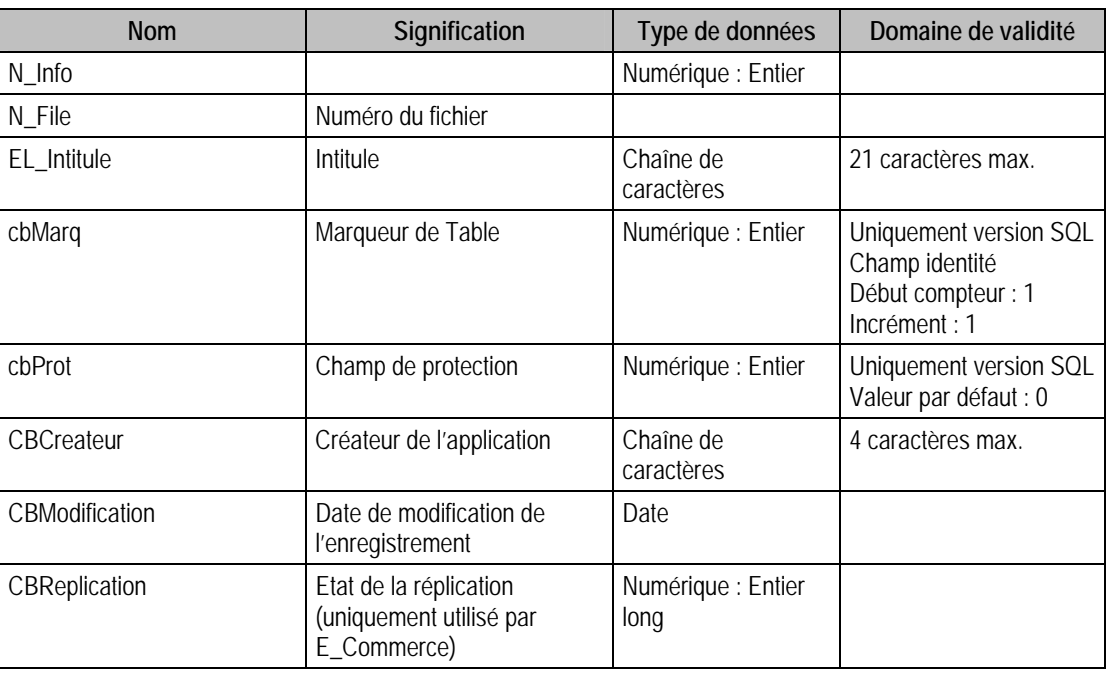

## Index

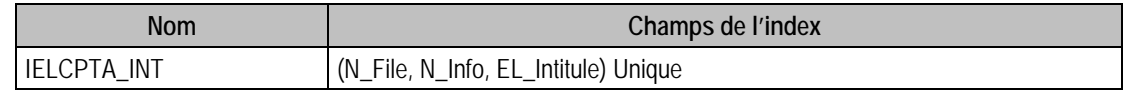

## Description de la table F\_ECRITUREF

### Structure des champs de la table F\_ECRITUREF

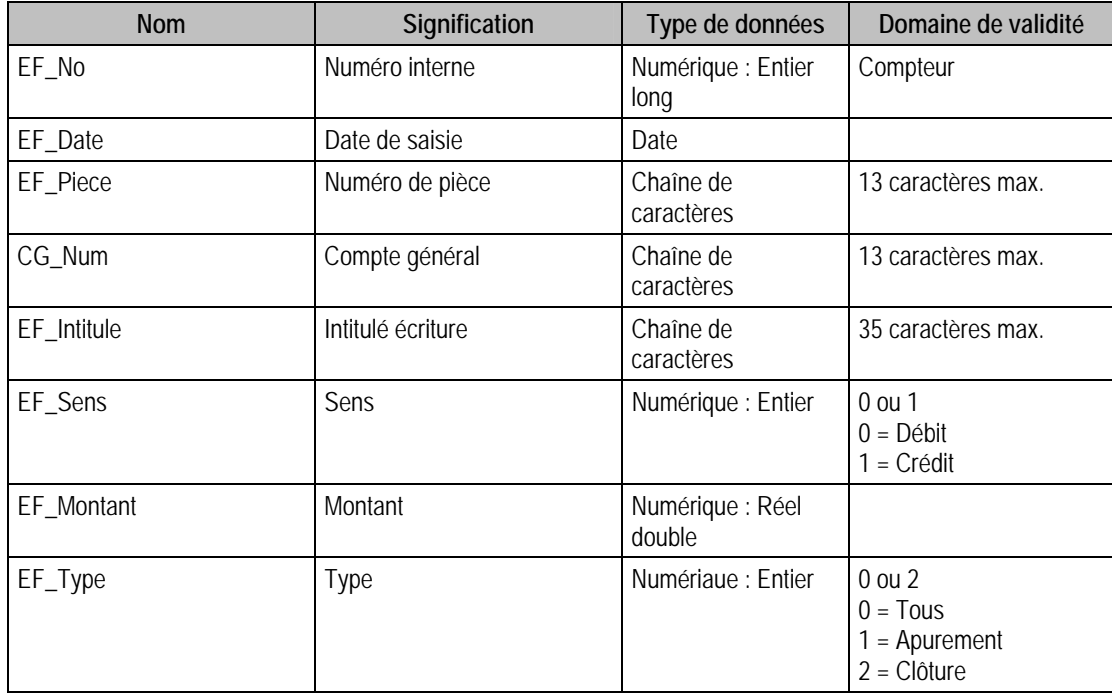

### Index

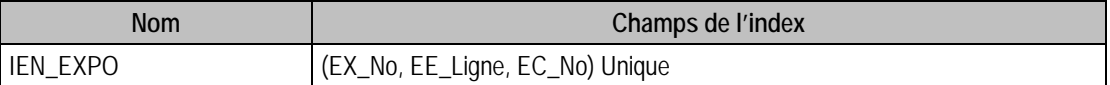

#### Champs à renseigner obligatoirement lors de l'ajout

EF\_Date (date non vide et dans l'exercice)

CG\_Num

### Exemple d'écriture dans cette table

*Insertion* 

*Insert Into F\_ECRITUREF (CG\_Num, EF\_Date, EF\_Intitule, EF\_Montant,EF\_Piece,EF\_Type) Values ('708500',{d '2006-12-31'},'Ap Résultat opérationnel 2002', 1000, '1',0)* 

#### Remarques

CD\_Nom est unique dans F\_ContactD

## Description de la table F\_BANQUEAFB

Fichier des conditions de valeurs des banques. Cette table est en lecture seule.

### Structure des champs de la table F\_BANQUEAFB

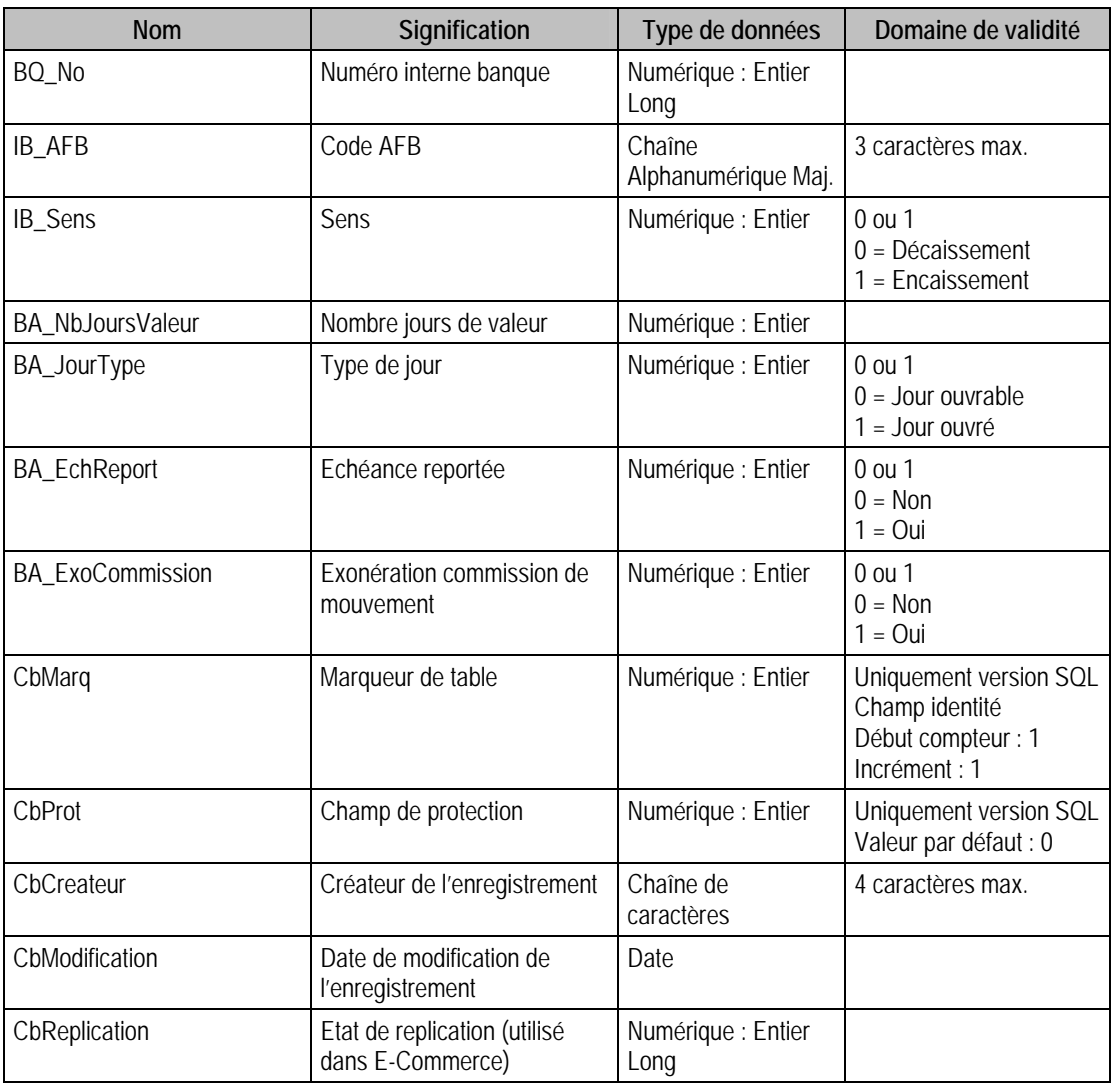

# Index

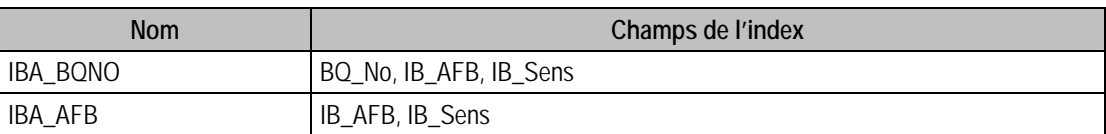

# Description de la table F\_EBANQUECOND

Fichier des éléments des conditions de valeurs des banques. Cette table est en lecture seule.

## Structure des champs de la table F\_EBANQUECOND

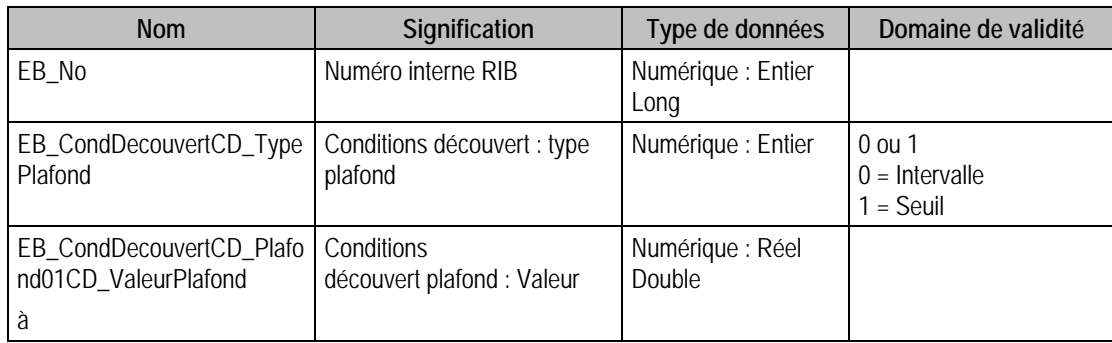

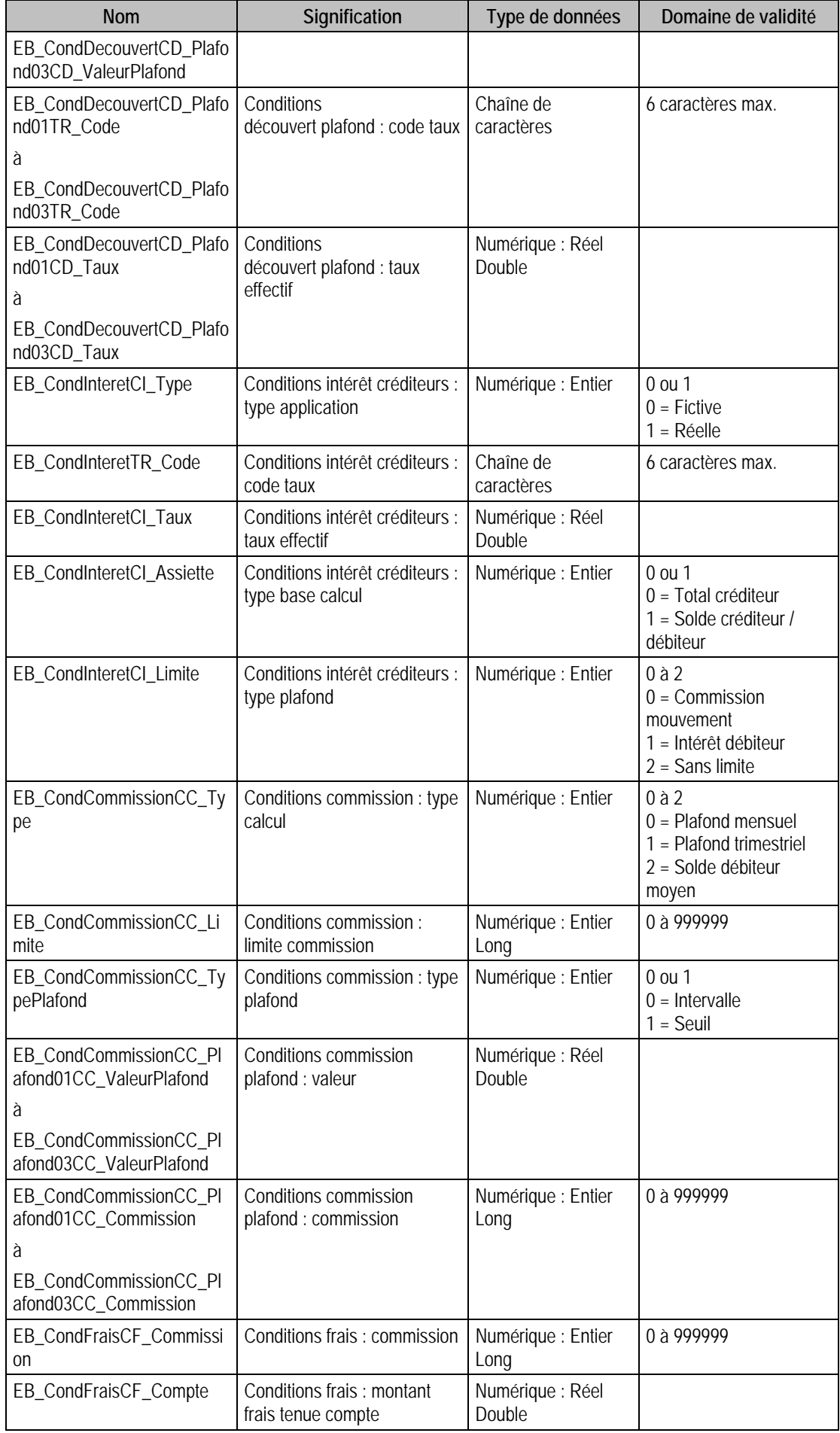

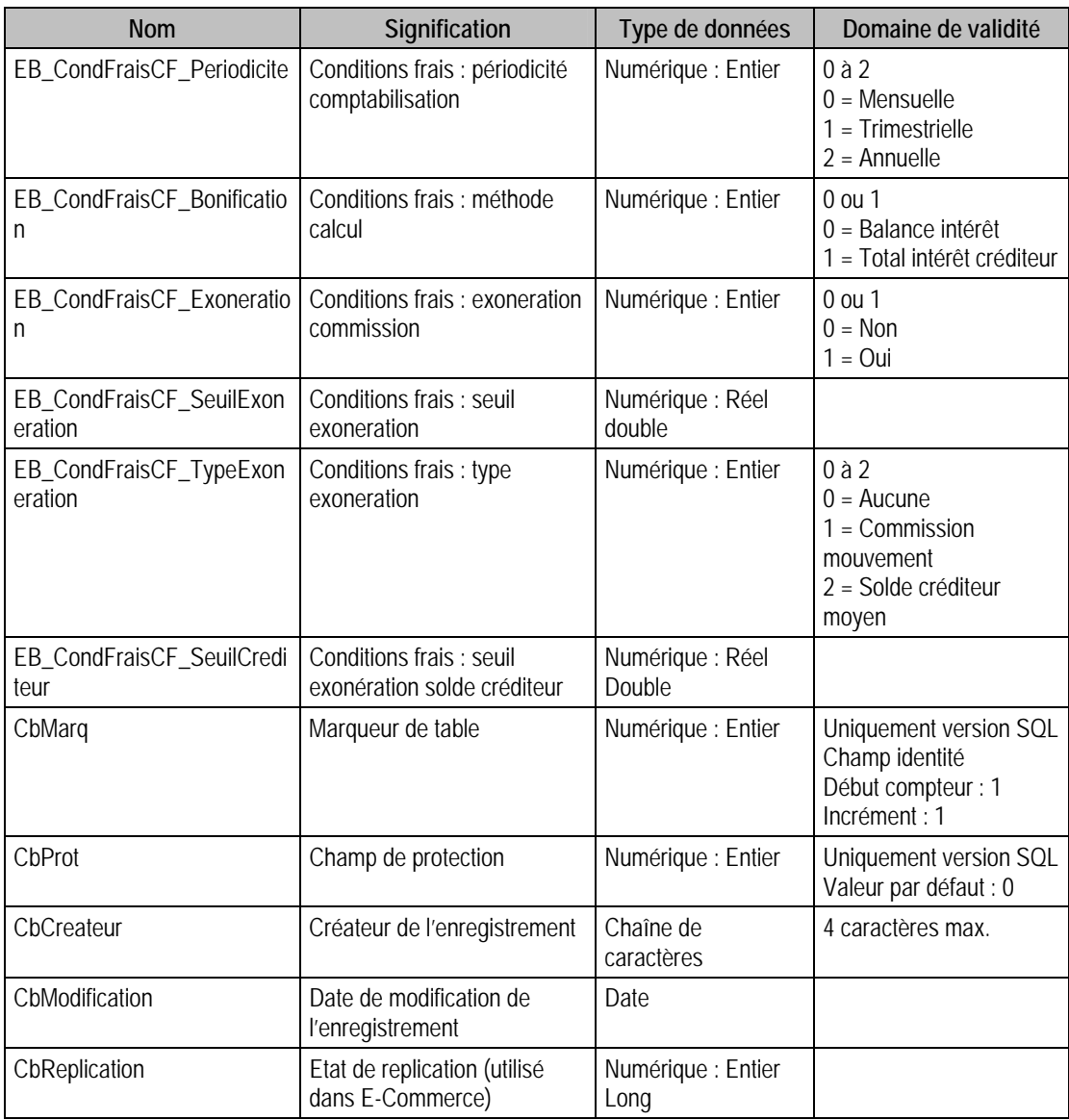

## Index

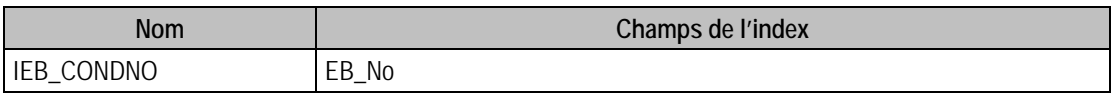

# Structure des tables de la Gestion Commerciale 100

Nous vous décrivons ci-après l'ensemble des champs de la base commerciale. Pour chaque table, nous vous donnons sa description, la référence des données par rapport au logiciel de gestion commerciale, la Structure des champs de la table avec les types de données de chaque champ, et des remarques sur ces derniers.

Il existe deux types de tables :

- Pages paramètres ;
- Fichiers.

Une table de type Fichiers peut contenir plusieurs enregistrements, alors qu'une table de type Pages paramètres n'en possède qu'un seul.

Les tables sont alors identifiées avec P\_ en début du nom de la table pour celles de type Page paramètres, et par F\_, pour celles de type Fichiers.

## Valeurs par défaut renseignées par l'application Comptabilité 100 en insertion

Vous trouverez dans ce paragraphe les valeurs générées par l'application Gestion Commerciale 100 lors d'un ajout via l'application elle même.

Si vous omettez ces champs en création via ODBC, ceux ci auront une valeur par défaut à savoir

- 0 pour un numérique,
- Chaîne vide pour une chaîne de caractères,
- Null pour une date.

# Tables de type pages paramètres de la Gestion commerciale

## Description de la table P\_DOSSIERCIAL

Informations complémentaires sur le fichier commercial.

### Création de la table p\_dossiercial

La page est créée lors de la création du fichier.

### Structure des champs de la table P\_DOSSIERCIAL

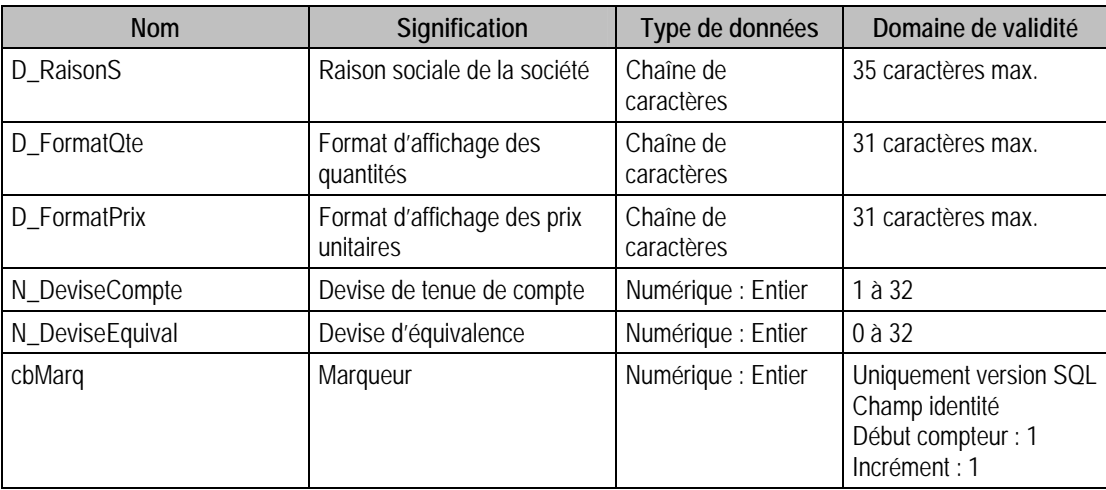

## Description de la table P\_PARAMETRECIAL

Paramètres commerciaux.

### Création de la table P\_PARAMETRECIAL

La page est créée lors de la création du fichier commercial. Les valeurs sont saisies dans les **Options**  de la fonction **A propos de**. Si vous sélectionnez par exemple l'option **Champ analytique article** pour un plan analytique donné de la comptabilité, la valeur saisie ici (de 0 à 10) permet de faire référence à ce même plan analytique en comptabilité.

Une seule des deux valeurs peut être cochée pour un même plan.

### Structure des champs de la table P\_PARAMETRECIAL

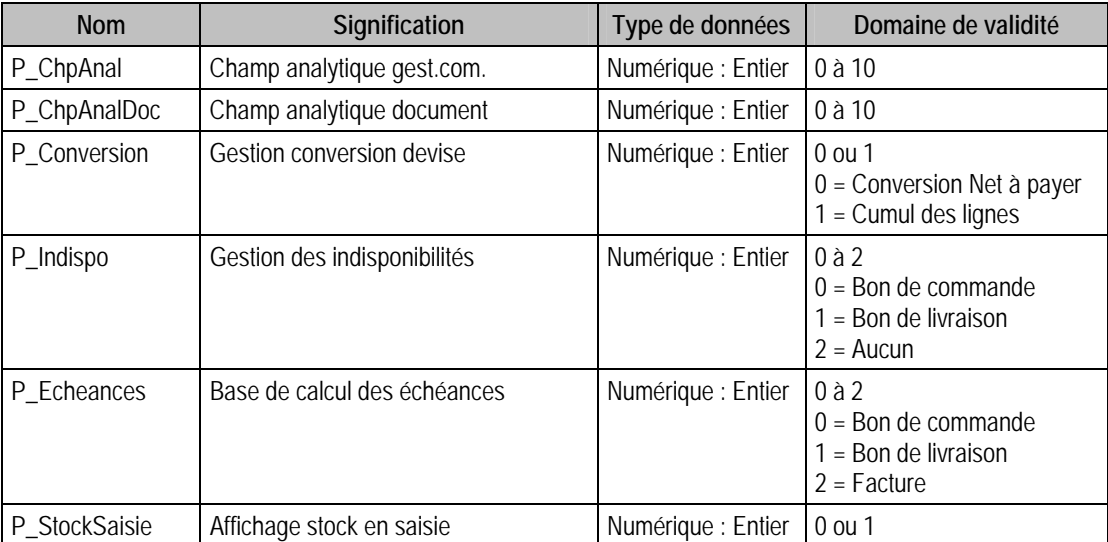

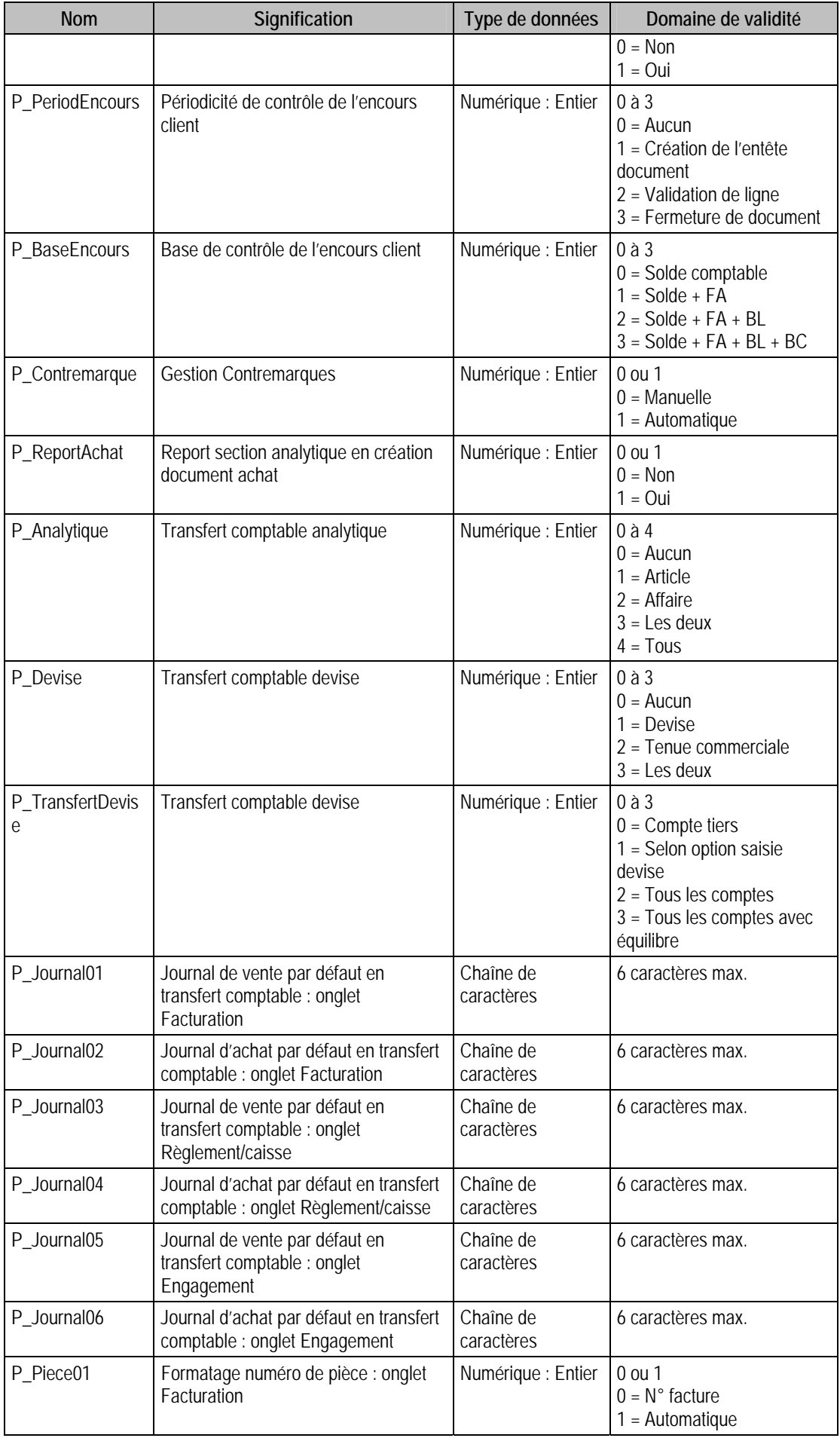

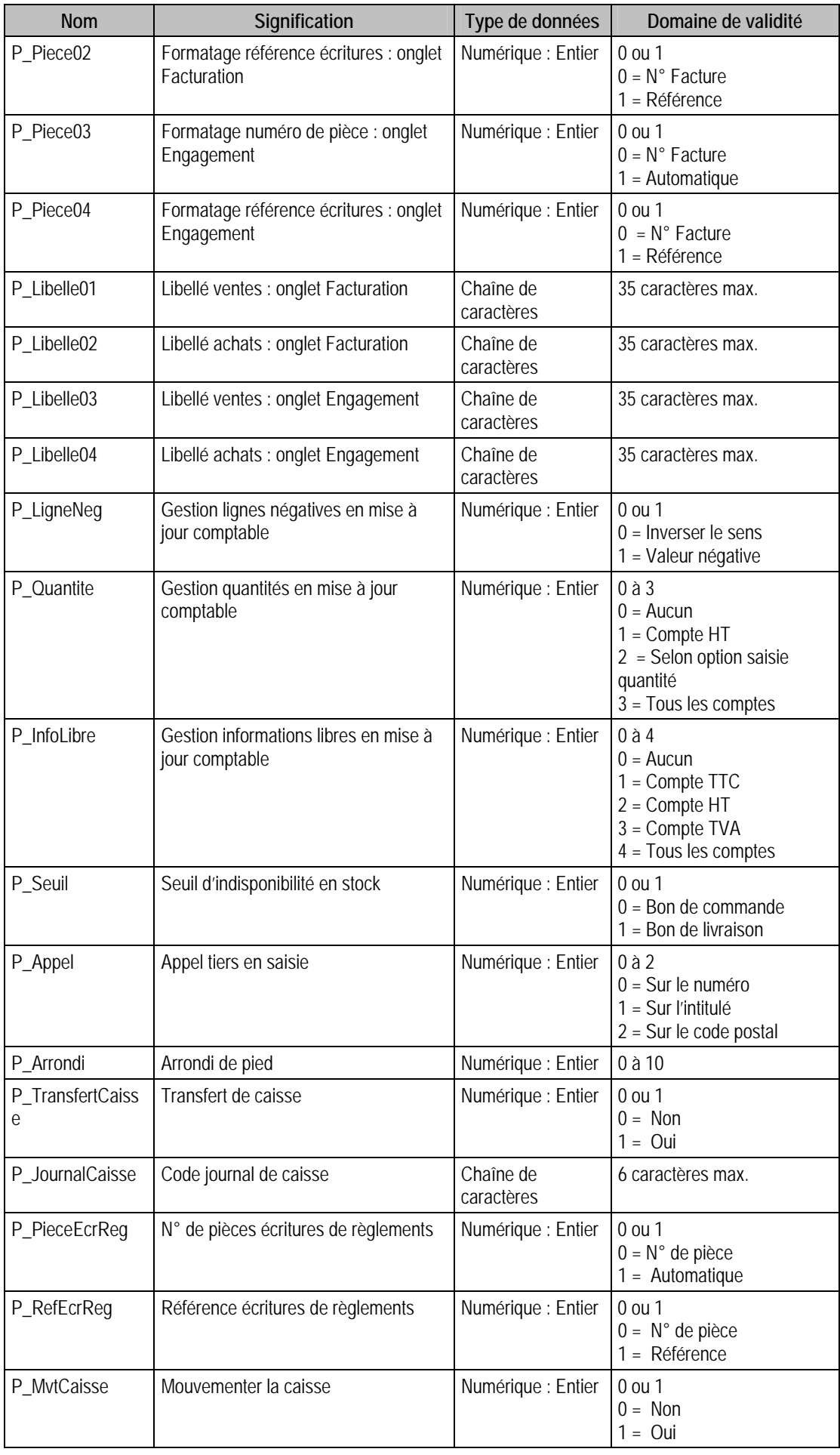

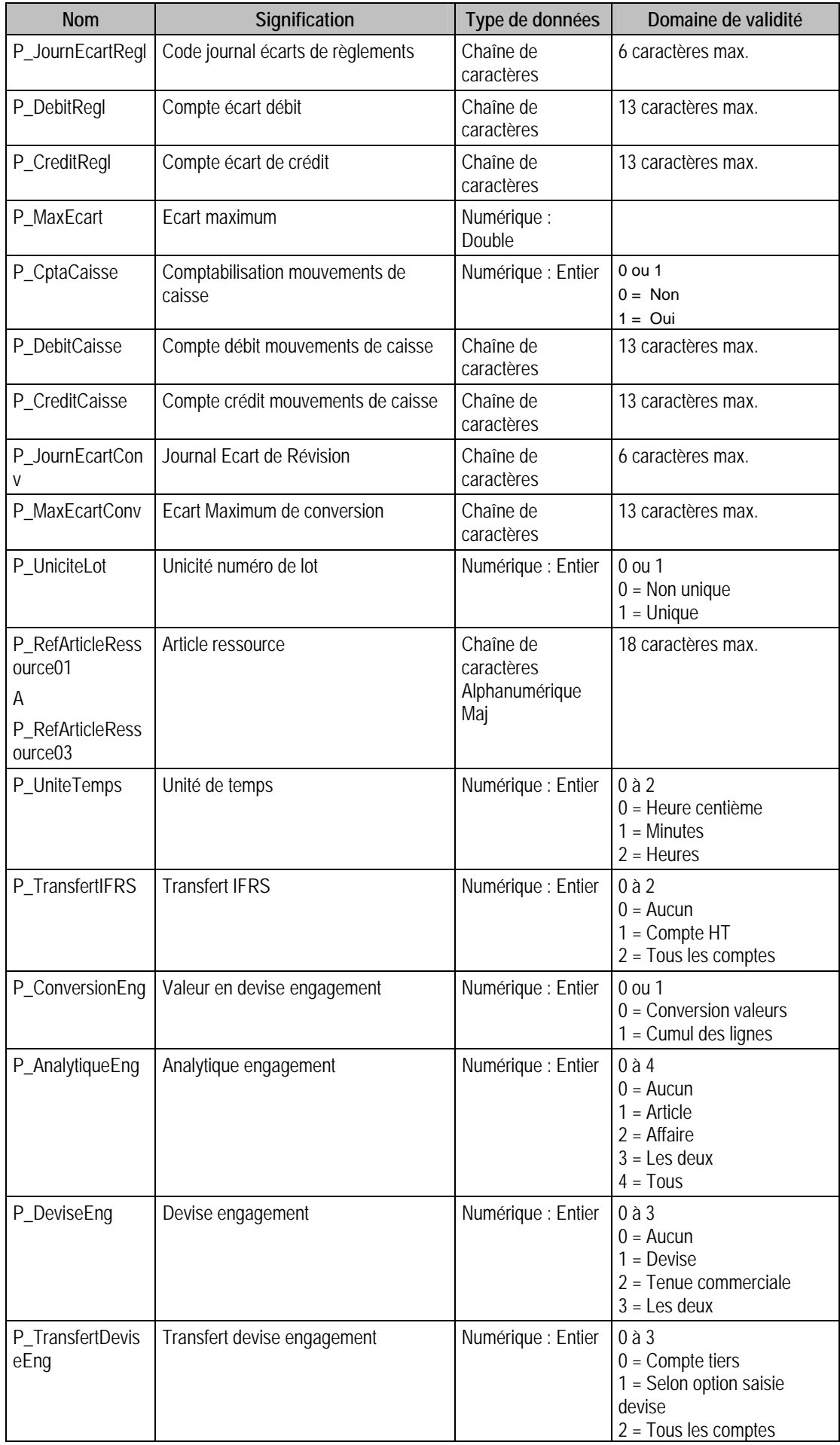

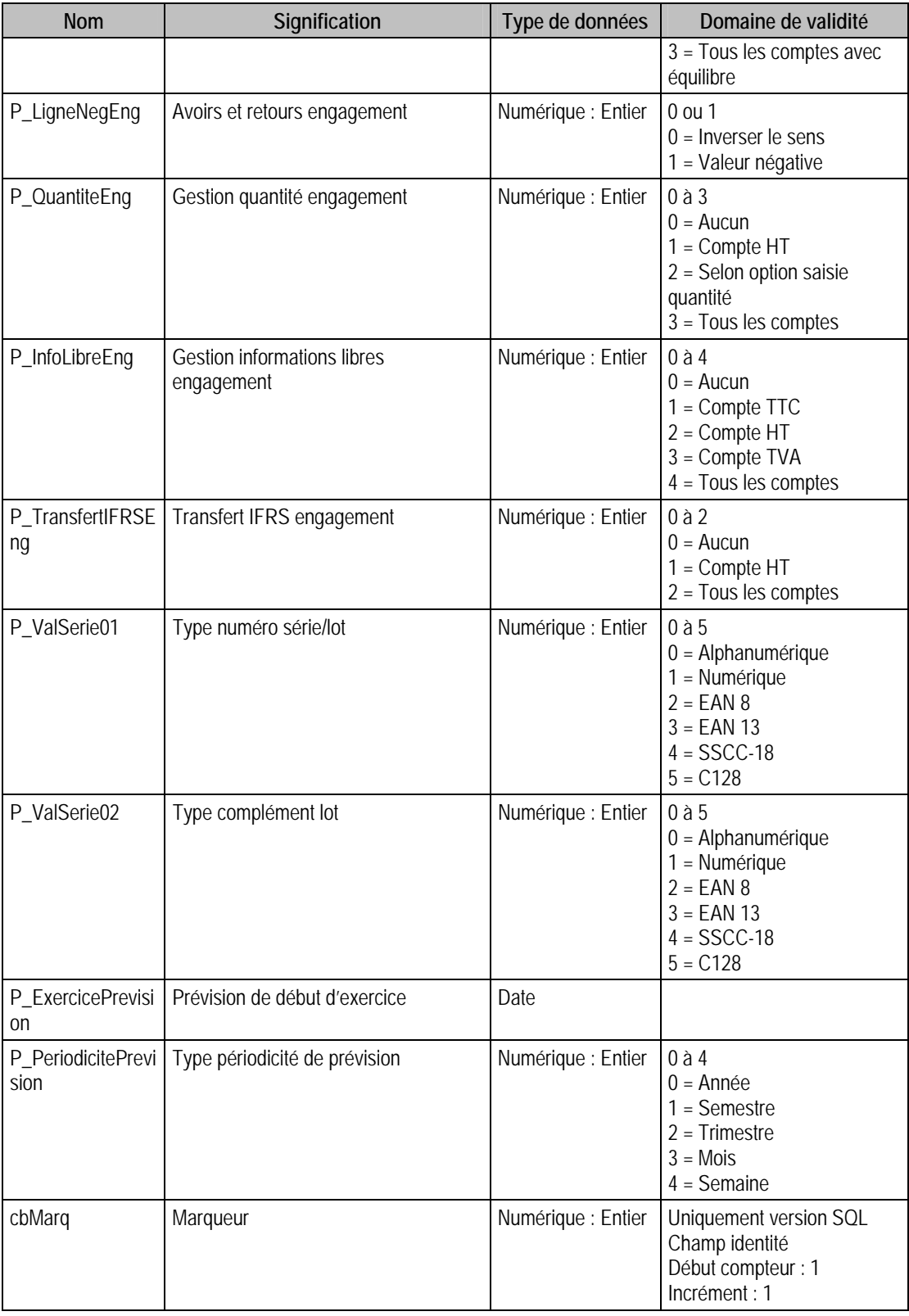

# Description de la table P\_INTSTATART

Champs statistiques articles.

## Création de la table P\_INTSTATART

Informations saisies lors de la création du fichier commercial, dans les **Options** de la fonction **A propos de : Champs statistiques articles**. On peut avoir 5 champs statistiques articles.

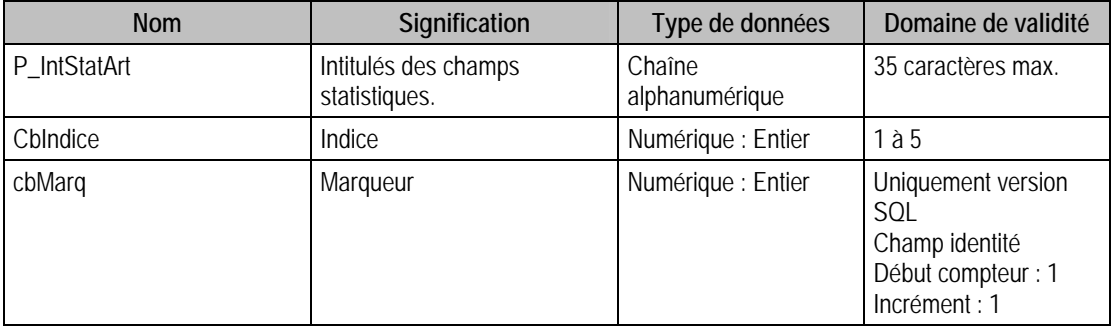

### Structure des champs de la table P\_INTSTATART

# Description de la table P\_UNITE

Unités de vente.

### Création de la table P\_UNITE

Informations saisies lors de la création du fichier commercial, dans les **Options** de la fonction **A propos de : Unités d'achat et de vente**. On peut avoir 30 unités.

#### Structure des champs de la table P\_UNITE

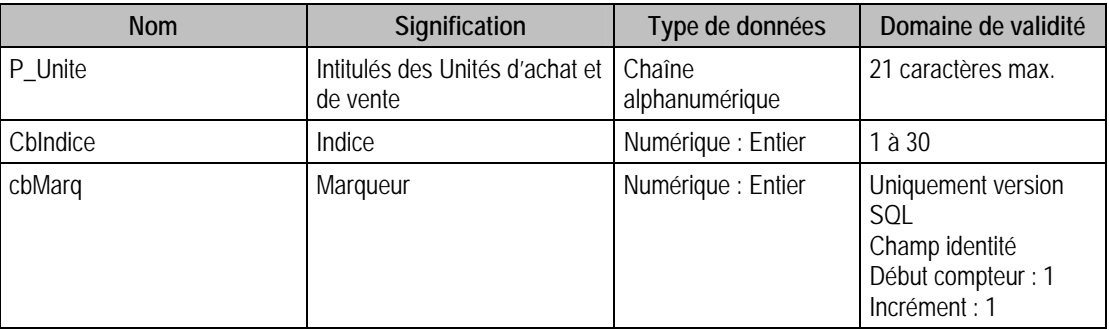

## Description de la table P\_ARRONDI

Arrondis.

### Création de la table P\_ARRONDI

Informations saisies lors de la création du fichier commercial, dans les **Options** de la fonction **A propos de : Mode d'arrondi**. On peut avoir 10 modes d'arrondi.

### Structure des champs de la table P\_ARRONDI

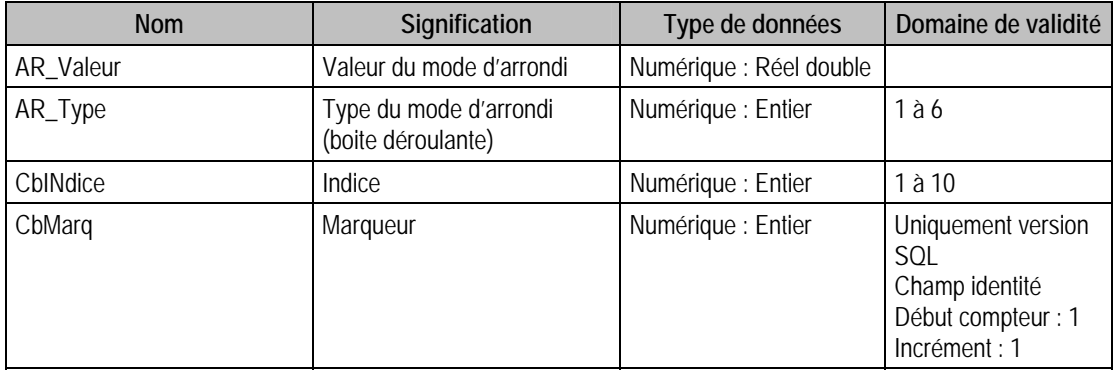

## Description de la table P\_GAMME

Gestion des gammes.

### Création de la table P\_GAMME

Informations saisies lors de la création du fichier commercial, dans les **Options** de la fonction **A propos de : Gammes**. On peut avoir 50 intitulés de Gamme avec leurs types.

#### Structure des champs de la table P\_GAMME

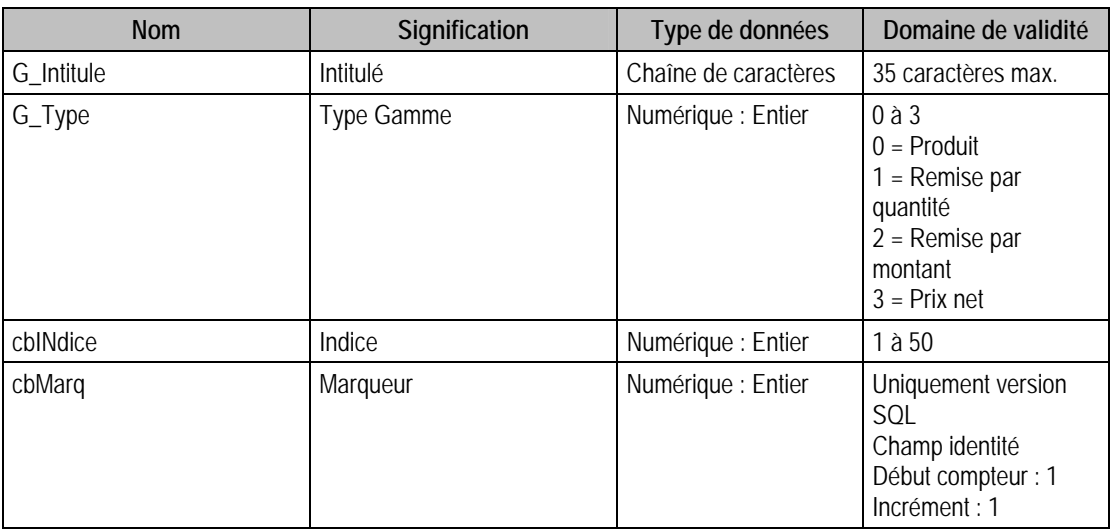

### Description de la table P\_CONDITIONNEMENT

Gestion des conditionnements.

### Création de la table P\_CONDITIONNEMENT

Informations saisies lors de la création du fichier commercial, dans les **Options** de la fonction **A propos de : Conditionnement**. On peut avoir 20 intitulés.

### Structure des champs de la table P\_CONDITIONNEMENT

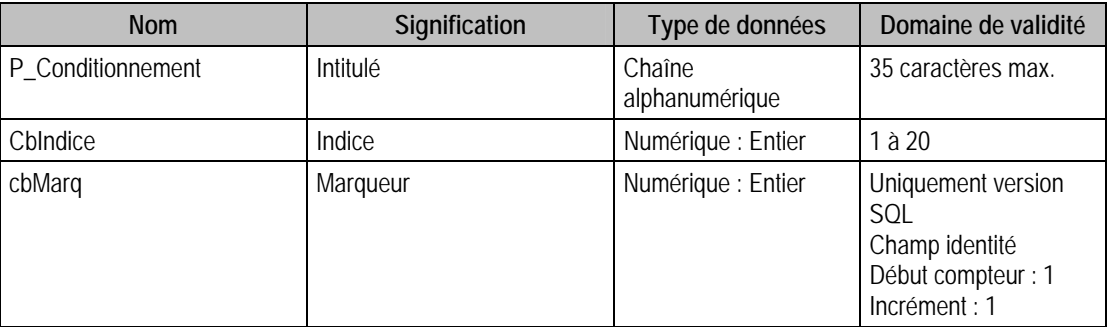

## Description de la table P\_PERIOD

Périodicité.

#### Création de la table P\_PERIOD

Informations saisies lors de la création du fichier commercial, dans les **Options** de la fonction **A propos de : Périodicité**.

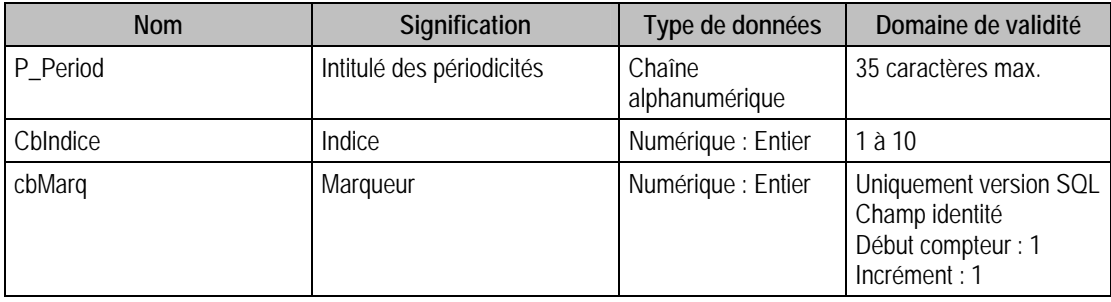

### Structure des champs de la table P\_PERIOD

# Description de la table P\_ORGAVEN

Ordre des colonnes des documents des ventes.

## Création de la table P\_ORGAVEN

Lors de la création du fichier commercial.

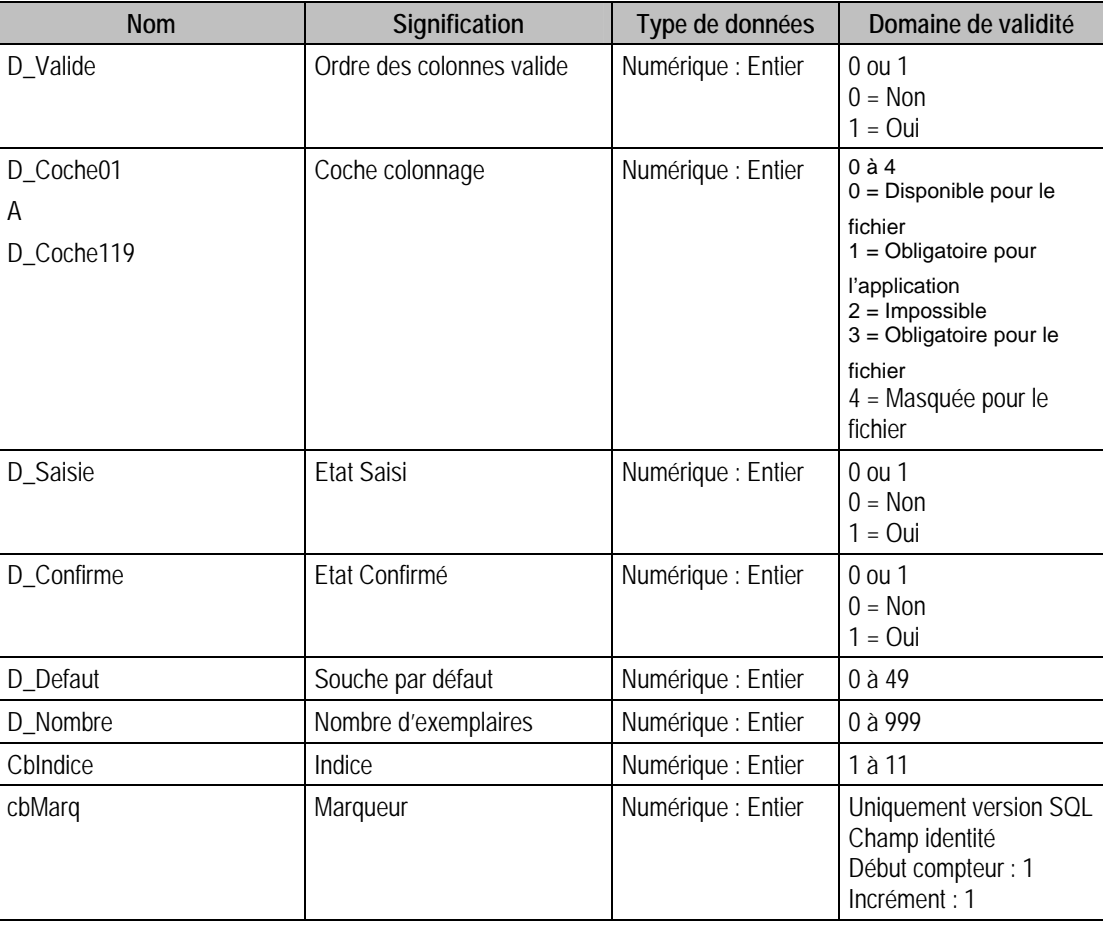

# Description de la table P\_ORGAACH

Ordre des colonnes des documents d'achats.

## Création de la table P\_orgaach

Lors de la création du fichier commercial.

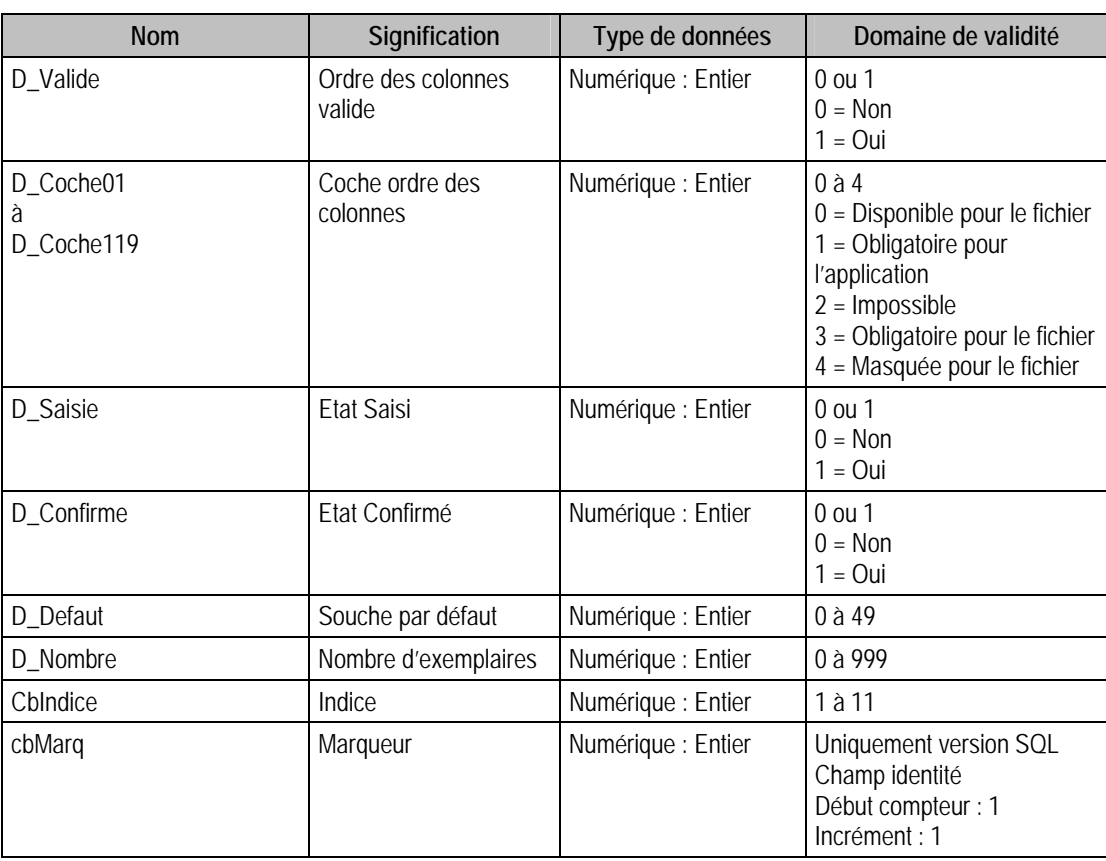

## Structure des champs de la table P\_ORGAACH

# Description de la table P\_ORGASTO

Ordre des colonnes des documents des stocks.

## Création de la table P\_orgasto

Lors de la création du fichier commercial.

# Structure des champs de la table P\_ORGASTO

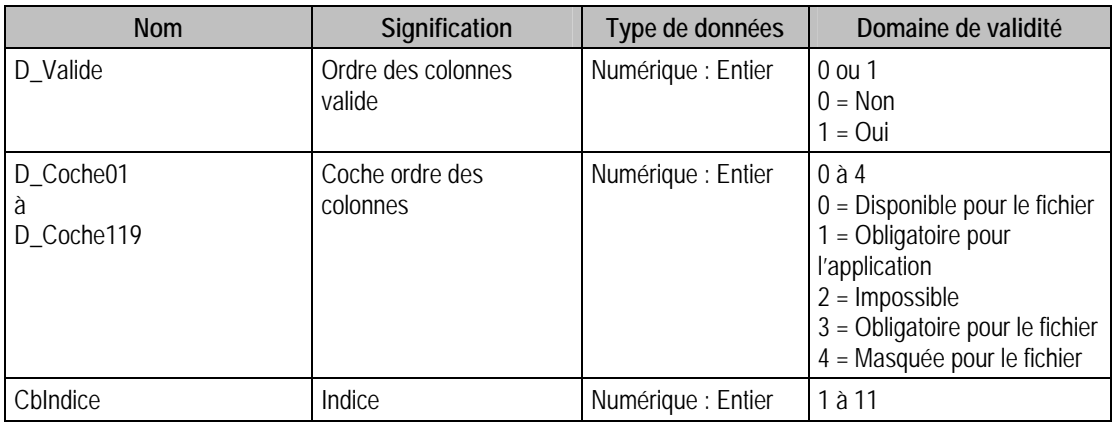

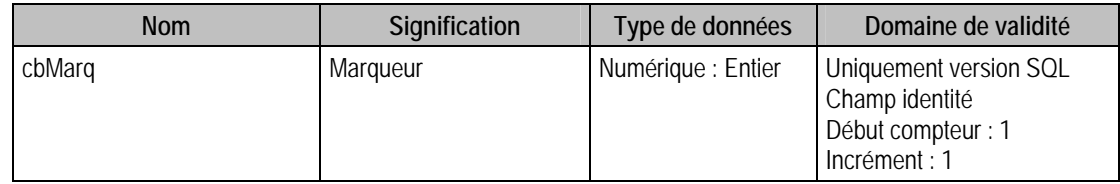

## Description de la table P\_ORGATIERS

Ordre des colonnes des tiers.

### Création de la table P\_orgatiers

Lors de la création du fichier commercial.

### Structure des champs de la table P\_ORGATIERS

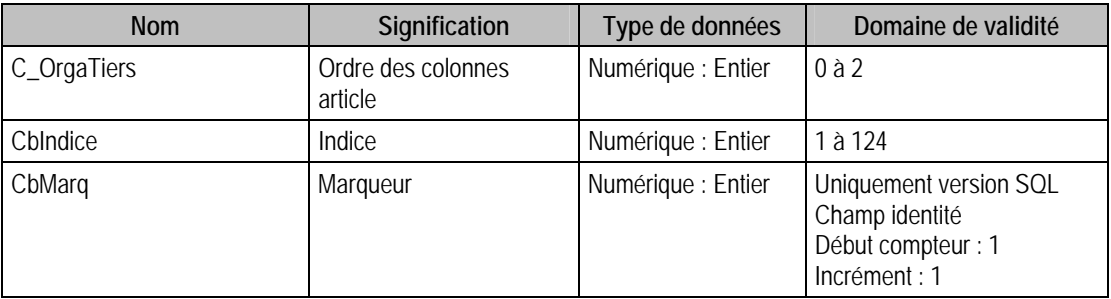

## Description de la table P\_ORGAART

Ordre des colonnes des articles.

### Création de la table P\_orgaart

Lors de la création du fichier commercial.

#### Structure des champs de la table P\_ORGAART

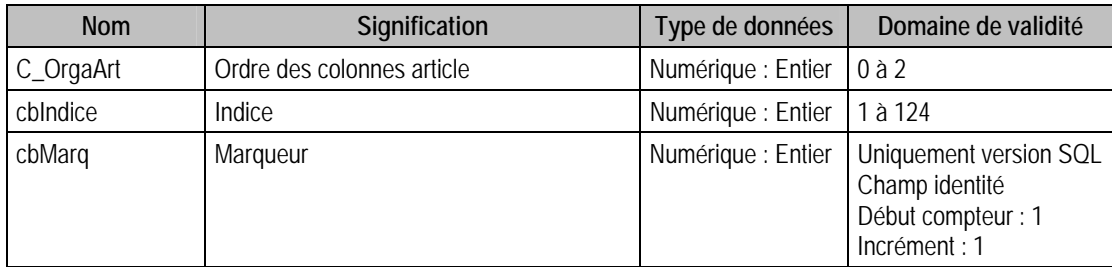

## Description de la table P\_SOUCHEVENTE

Intitulés des familles de numéros de pièces des documents de vente.

### Création de la table P\_SOUCHEVENTE

Informations saisies lors de la création du fichier commercial, dans les **Options** de la fonction **A propos de : Souches et numérotation \ Documents des ventes.**.

### Structure des champs de la table P\_SOUCHEVENTE

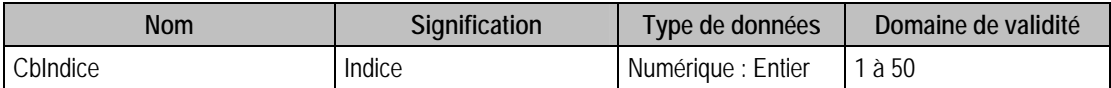

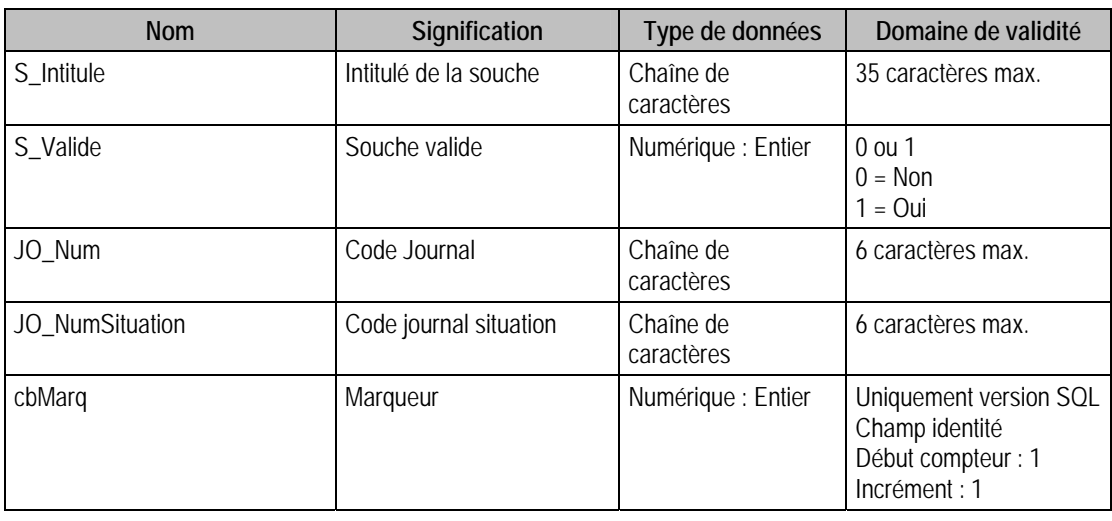

# Description de la table P\_SOUCHEACHAT

Intitulés des familles de numéros de pièces des documents d'achat.

### Création de la table P\_SOUCHEACHAT

Informations saisies lors de la création du fichier commercial, dans les **Options** de la fonction **A propos de : Souches et numérotation \ Documents des achats.**.

### Structure des champs de la table P\_SOUCHEACHAT

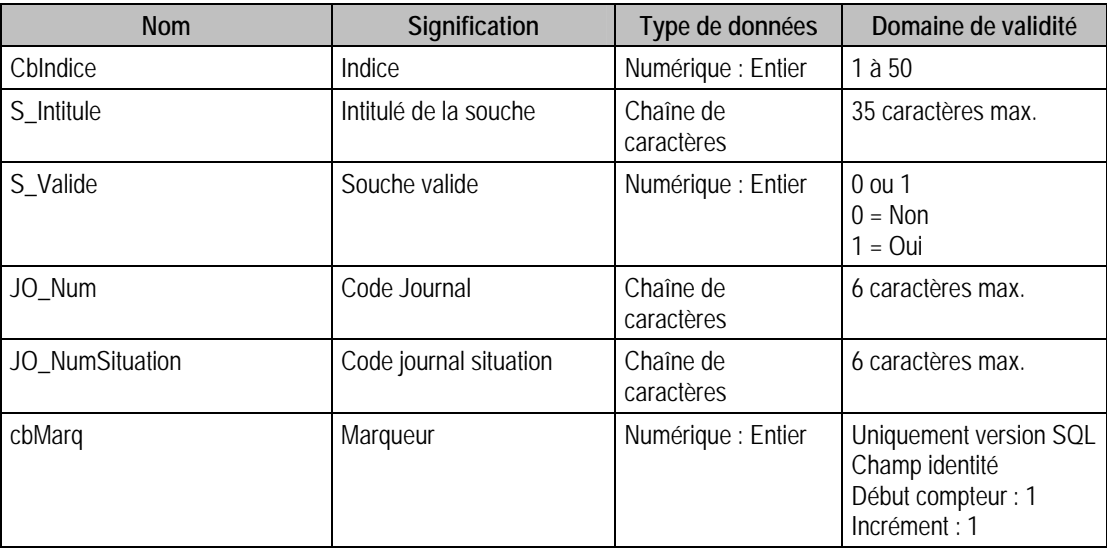

## Description de la table P\_SOUCHEINTERNE

Intitulés des familles de numéros de pièces des documents internes.

## Création de la table P\_SOUCHEINTERNE

Informations saisies lors de la création du fichier commercial, dans les **Options** de la fonction **A propos de : Souches et numérotation \ Documents internes.**.

## Structure des champs de la table P\_SOUCHEINTERNE

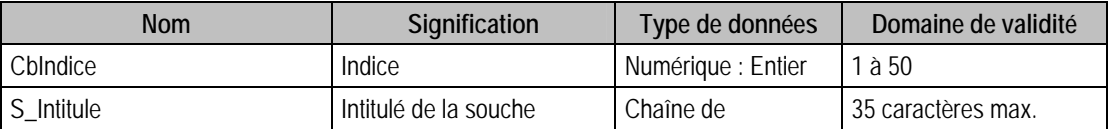

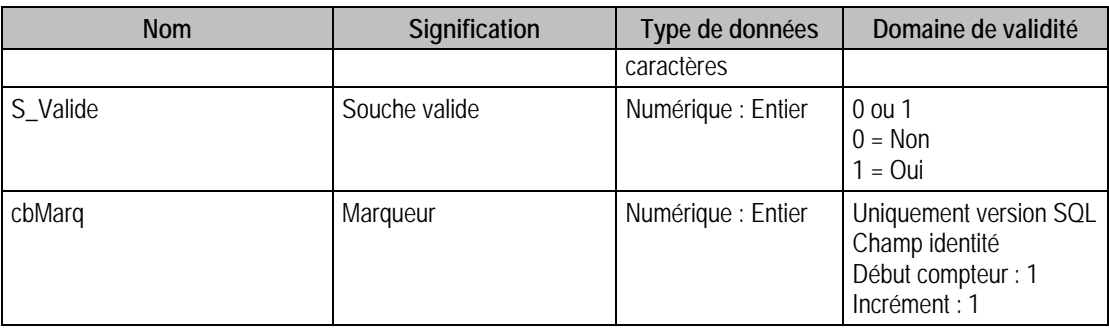

# Description de la table P\_AGENDAS

Intitulés et fichiers concernés des rubriques de l'agenda.

## Création de la table P\_AGENDAS

Informations saisies lors de la création du fichier commercial, dans les **Options** de la fonction **A propos de : Agenda**. On peut saisir 50 intitulés.

## Structure des champs de la table P\_AGENDAS

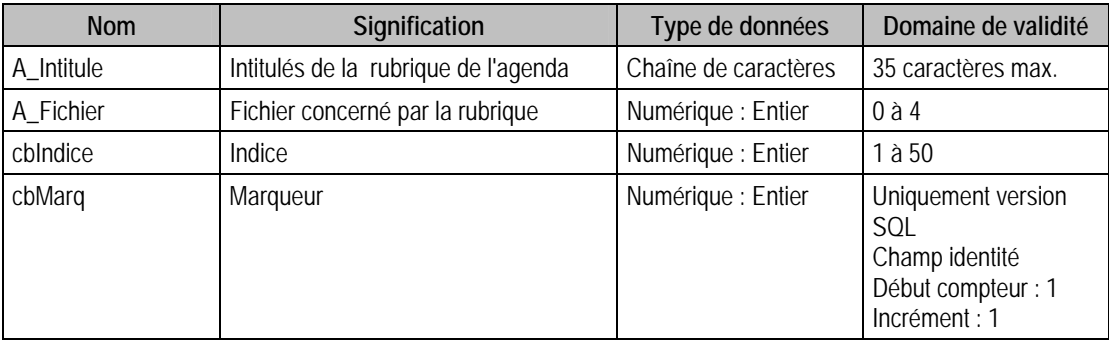

## Description de la table P\_CATTARIF

Description des catégories tarifaires.

### Création de la table P\_CATTARIF

Informations saisies lors de la création du fichier commercial, dans les **Options** de la fonction **A propos de : Catégories tarifaires**. On peut en saisir 32.

### Structure des champs de la table P\_CATTARIF

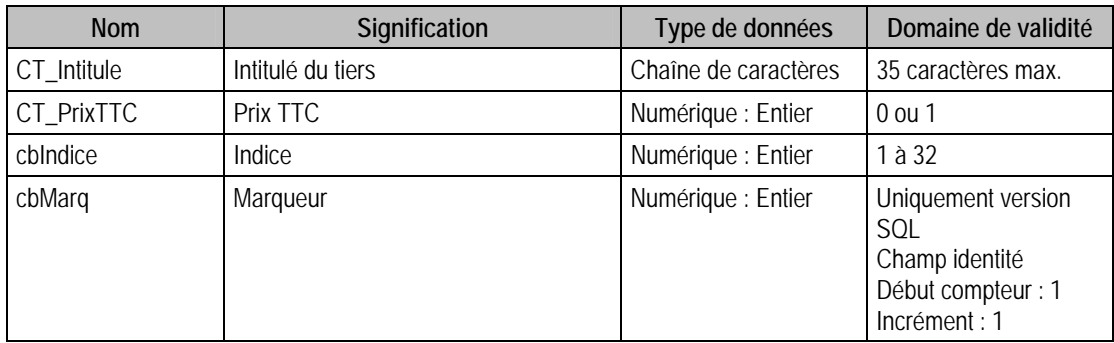

## Description de la table P\_CATCOMPTA

Description des catégories comptables de vente, achat et stock.

# Création de la table P\_CATCOMPTA

Informations saisies lors de la création du fichier commercial, dans les **Options** de la fonction **A propos de : Catégories Comptables**.

### Structure des champs de la table P\_CATCOMPTA

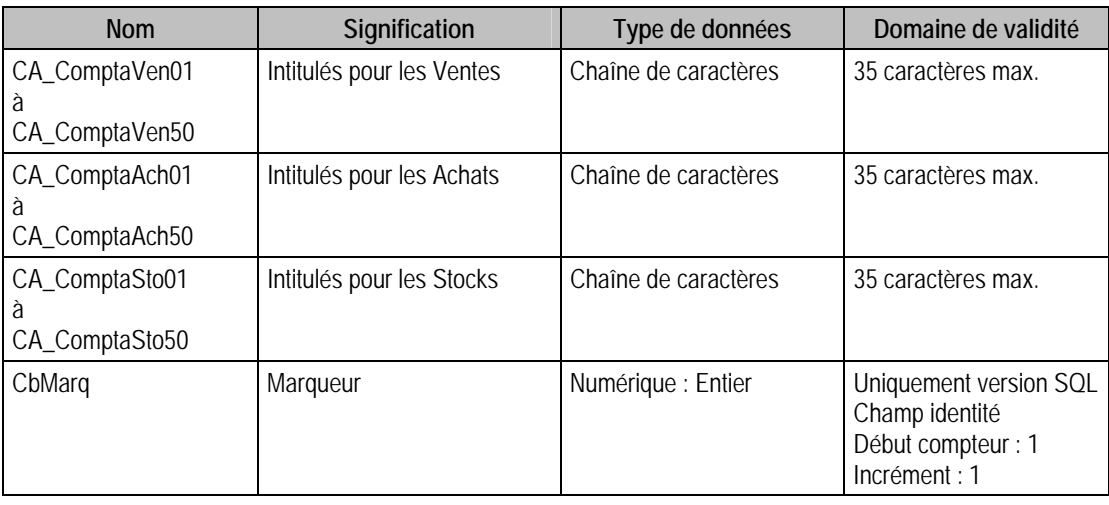

### Description de la table P\_PRODUIT

Description des catégories de produits.

### Création de la table P\_PRODUIT

Informations saisies lors de la création du fichier commercial, dans les **Options** de la fonction **A propos de : Catégories de produits**.

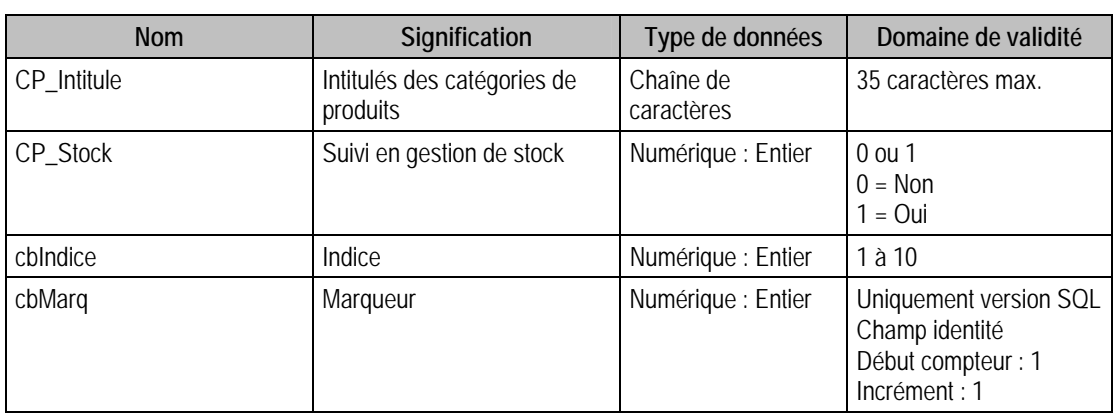

## Structure des champs de la table P\_PRODUIT

# Description de la table P\_EXPEDITION

Intitulés des différents modes d'expédition.

## Création de la table P\_EXPEDITION

Informations saisies lors de la création du fichier commercial, dans les **Options** de la fonction **A propos de : Mode d'expédition**.

## Structure des champs de la table P\_EXPEDITION

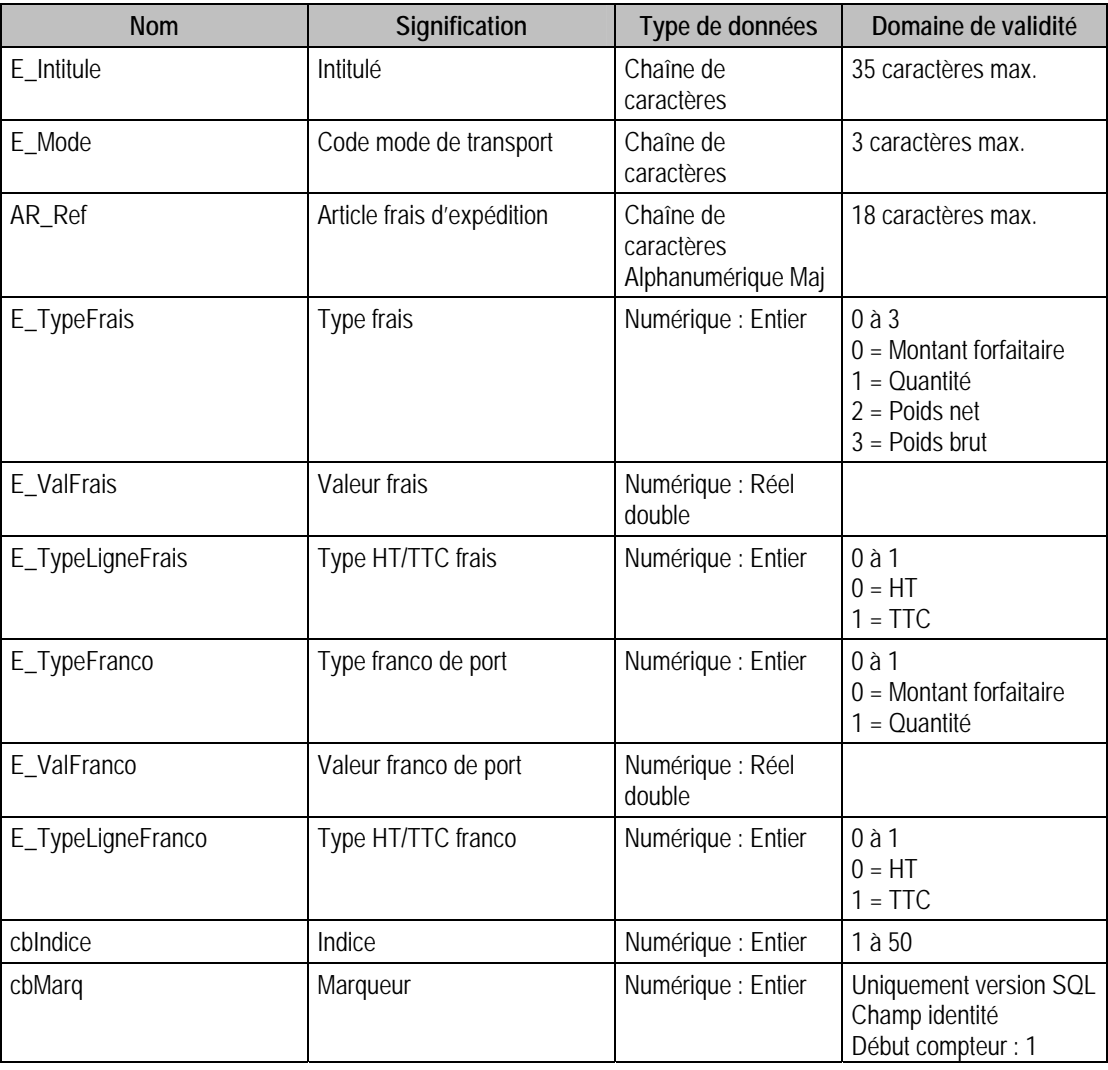

Incrément : 1

## Description de la table P\_CONDLIVR

Conditions de livraison.

### Création de la table P\_CONDLIVR

Informations saisies lors de la création du fichier commercial, dans les **Options** de la fonction **A propos de : Condition livraison**.

#### Structure des champs de la table P\_CONDLIVR

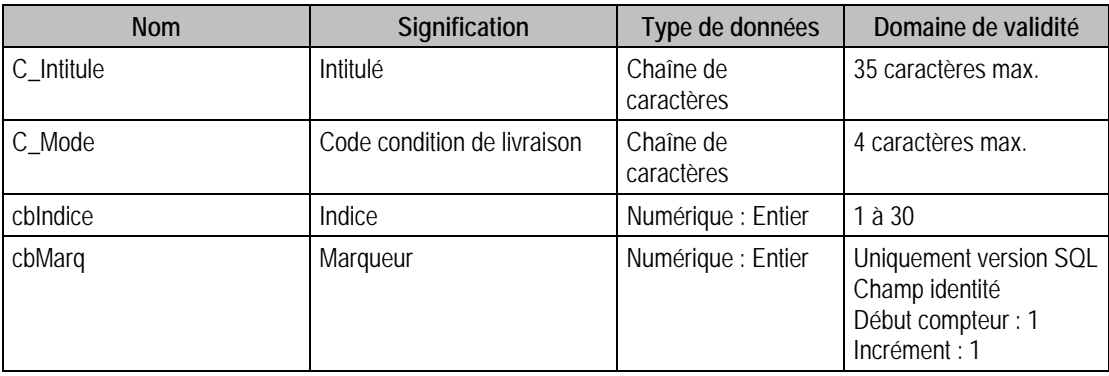

## Description de la table P\_PREFERENCES

Préférences de la société.

### Création de la table P\_PREFERENCES

Lors de la création du fichier commercial.

## Structure des champs de la table P\_PREFERENCES

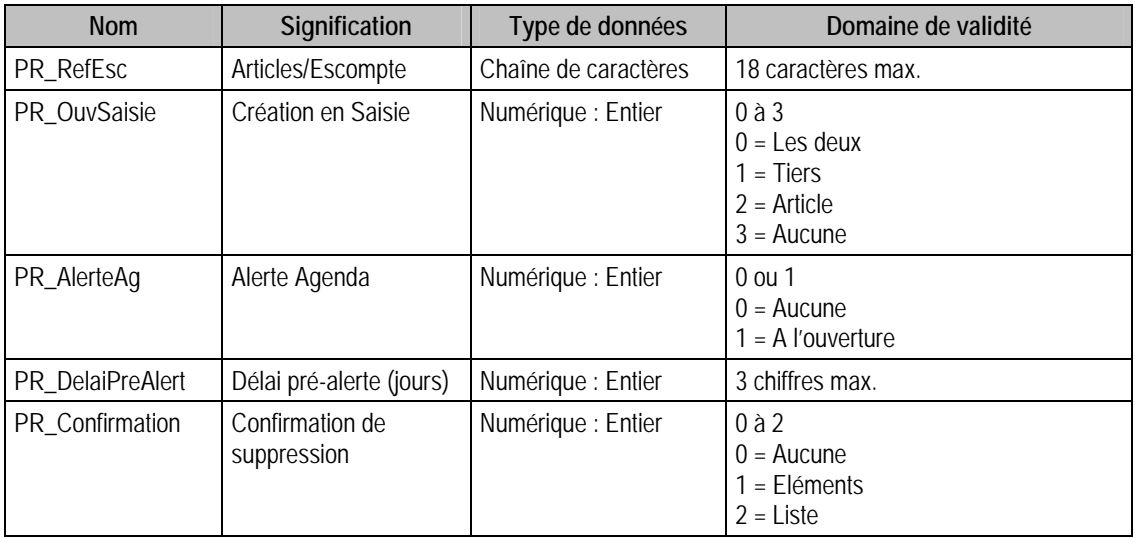

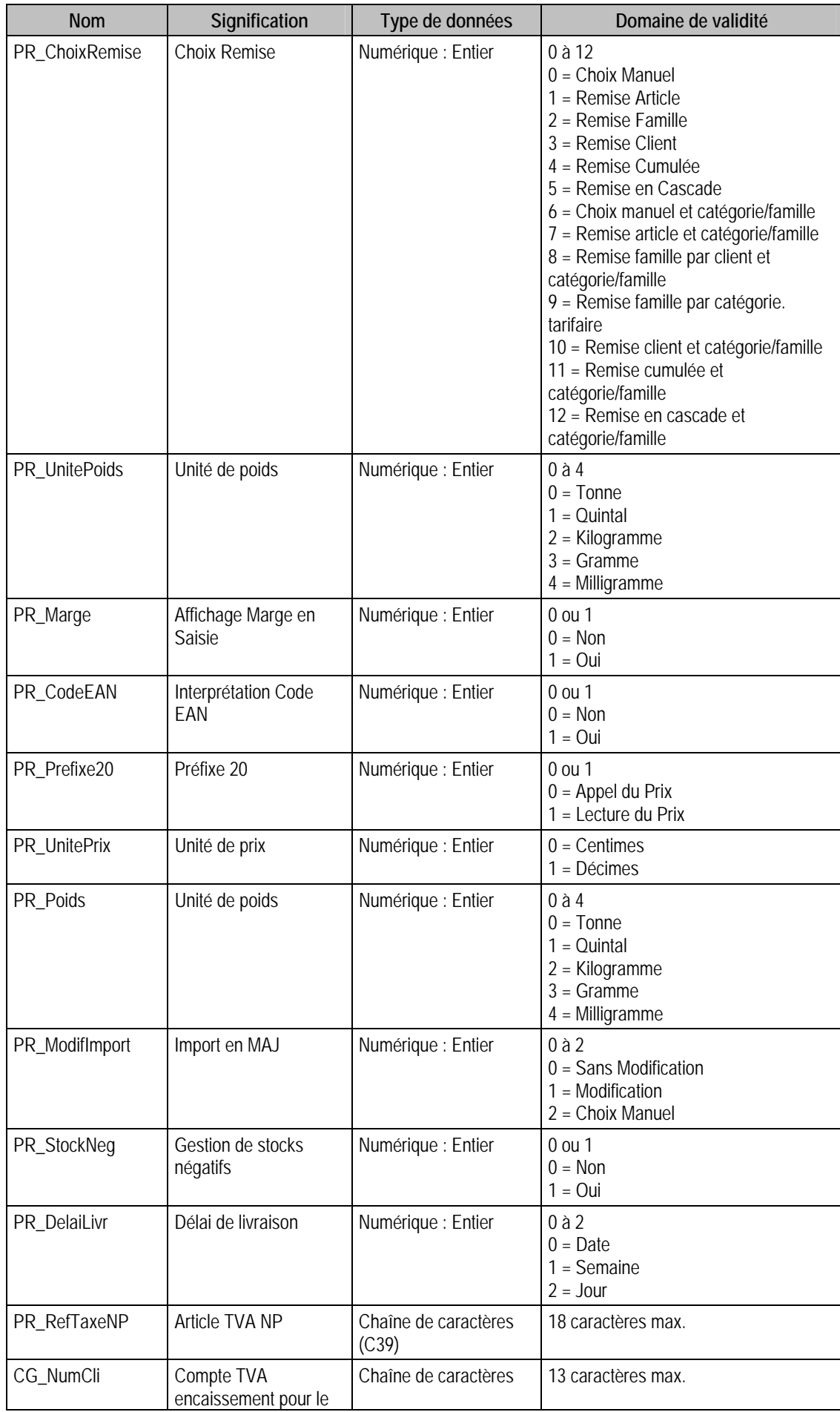

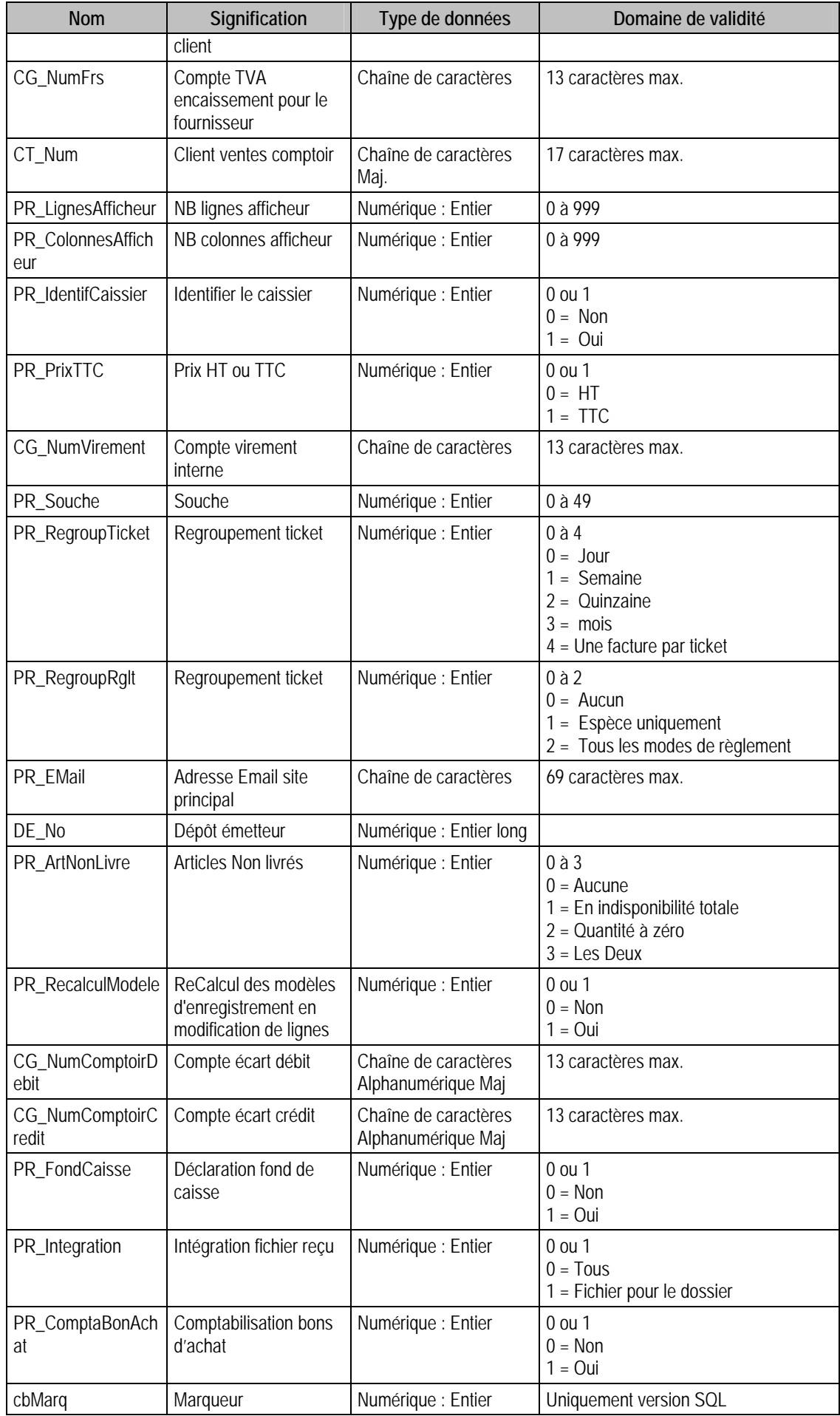

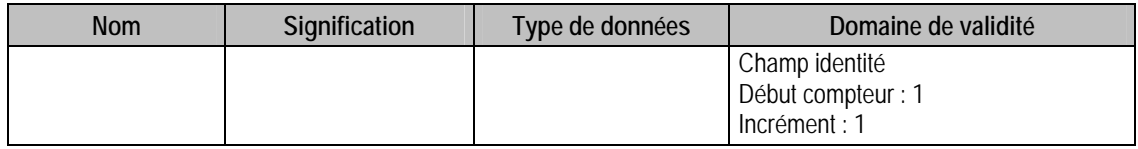

## Description de la table P\_RESILIATION

Résiliations des abonnements.

## Création de la table P\_RESILIATION

Lors de la création du fichier commercial : dans les **Options** la fonction **A propos de**.

## Structure des champs de la table P\_RESILIATION

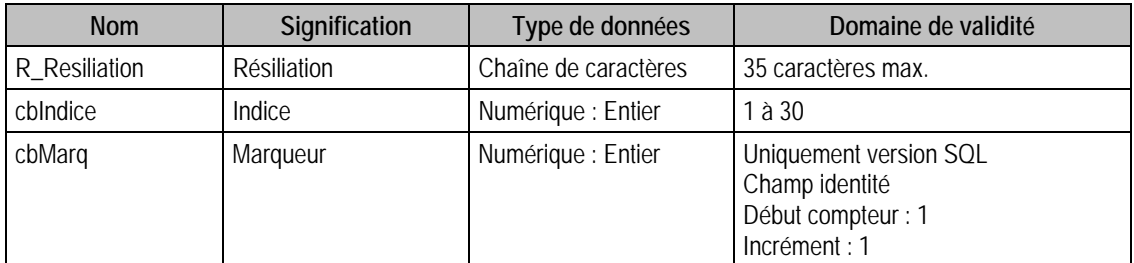

## Description de la table P\_REAPPRO

Ordre des colonnes du réapprovisionnement.

## Création de la table P\_REAPPRO

Lors de la création du fichier commercial : dans les **Options** de la fonction **A propos de**.

### Structure des champs de la table P\_REAPPRO

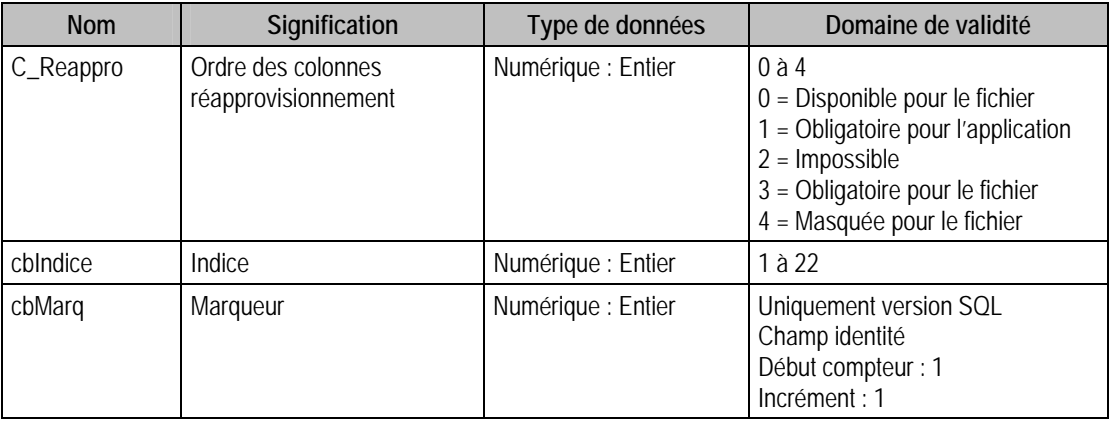

## Description de la table P\_ABOCLI

Ordre des colonnes des abonnements clients.

## Création de la table P\_ABOCLI

Lors de la création du fichier commercial : dans les **Options** la fonction **A propos de**.
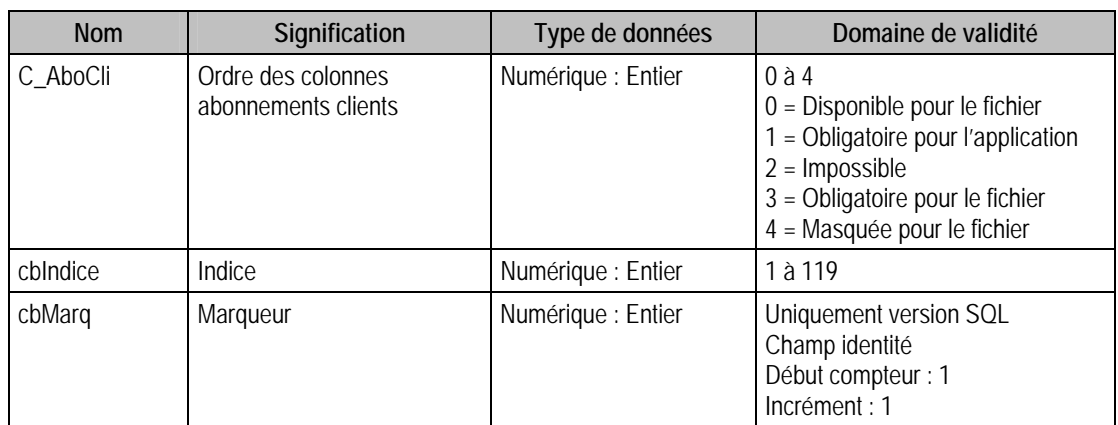

### Structure des champs de la table P\_ABOCLI

# Description de la table P\_ABOFOUR

Ordre des colonnes des abonnements fournisseurs.

## Création de la table P\_ABOFOUR

Lors de la création du fichier commercial : dans les **Options** la fonction **A propos de**.

## Structure des champs de la table P\_ABOFOUR

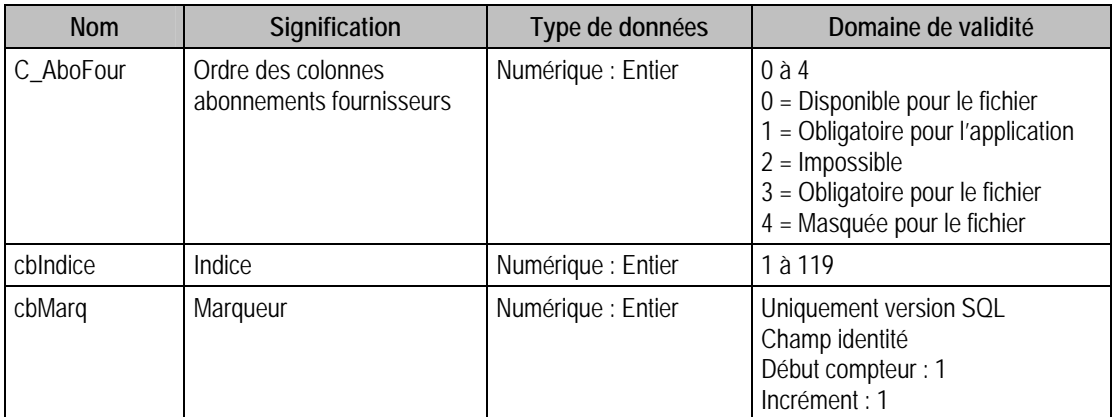

# Description de la table P\_CONTREMARQUECOM

Ordre des colonnes des commandes fournisseurs contremarques.

### Création de la table P\_CONTREMARQUECOM

Lors de la création du fichier commercial : dans les **Options** la fonction **A propos de**.

### Structure des champs de la table P\_CONTREMARQUECOM

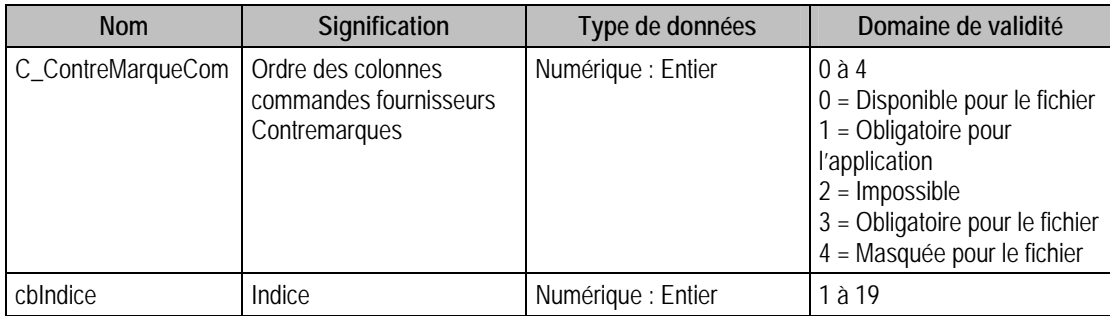

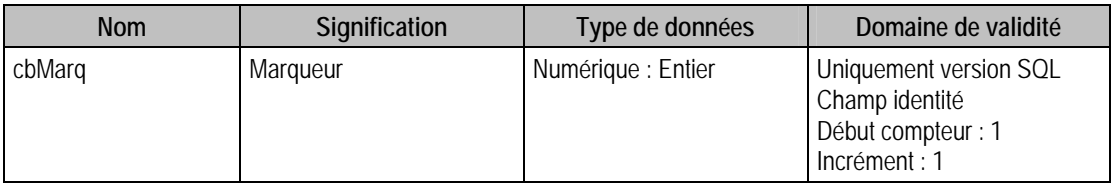

# Description de la table P\_CONTREMARQUELIV

Ordre des colonnes des livraisons fournisseurs contremarque.

## Création de la table P\_CONTREMARQUELIV

Lors de la création du fichier commercial : dans les **Options** la fonction **A propos de**.

## Structure des champs de la table P\_CONTREMARQUELIV

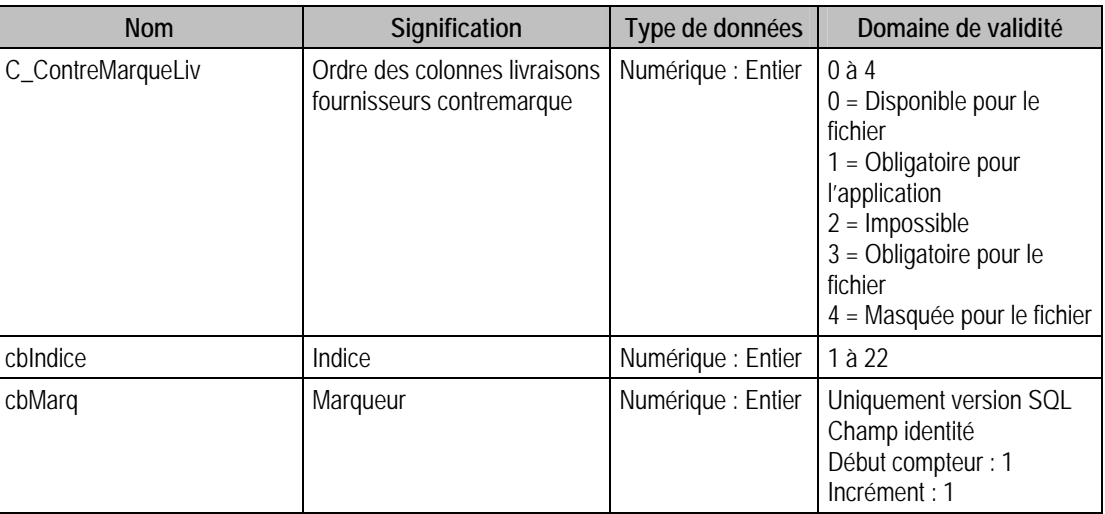

# Description de la table P\_INTERROSTO

Ordre des colonnes interrogation stock article.

# Création de la table P\_INTERROSTO

Lors de la création du fichier commercial : dans les **Options** la fonction **A propos de**.

### Structure des champs de la table P\_INTERROSTO

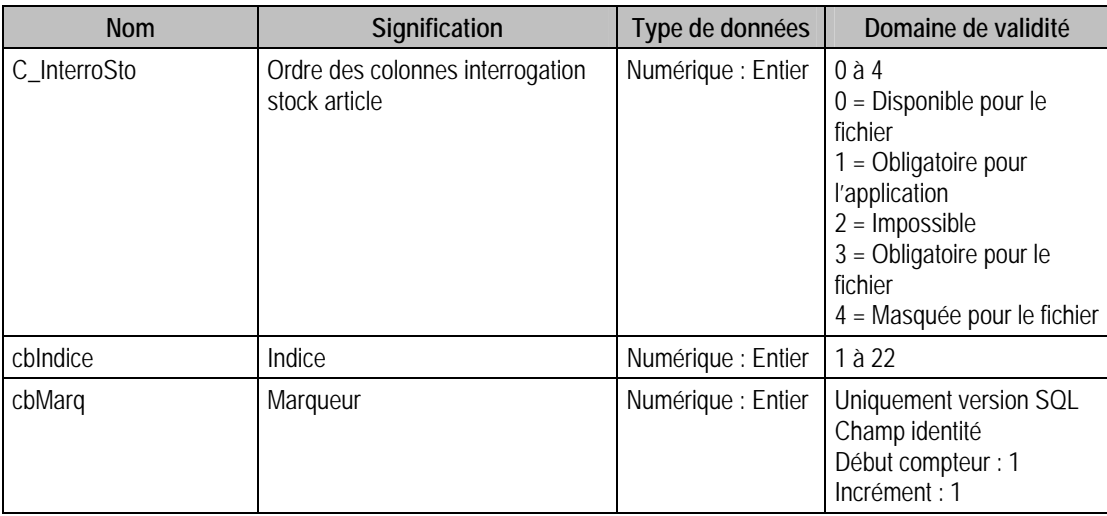

## Description de la table P\_INTERROTAR

Ordre des colonnes interrogation tarifs article.

### Création de la table P\_INTERROTAR

Lors de la création du fichier commercial : dans les **Options** la fonction **A propos de**.

### Structure des champs de la table P\_INTERROTAR

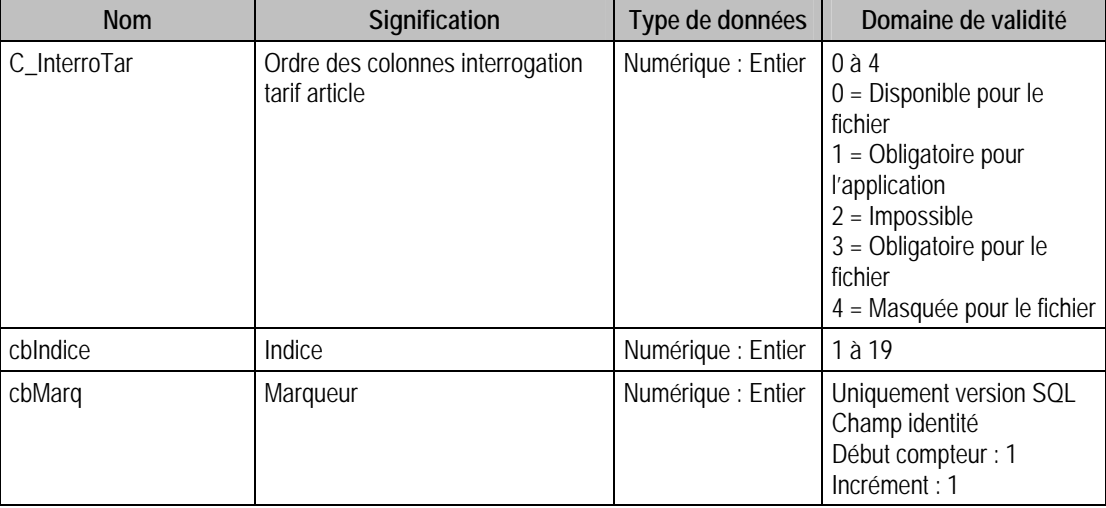

## Description de la table P\_REGULINV

Ordre des colonnes de la régularisation d'inventaire

# Création de la table P\_REGULINV

Lors de la création du fichier commercial : dans les **Options** la fonction **A propos de**.

### Structure des champs de la table P\_REGULINV

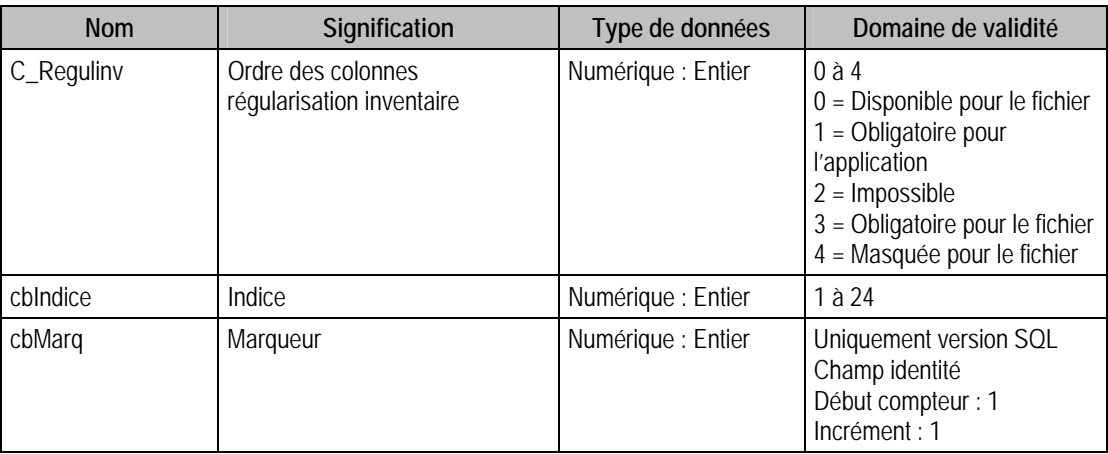

# Description de la table P\_RECHDOC

Ordre des colonnes de la recherche de documents.

### Création de la table P\_RECHDOC

Lors de la création du fichier commercial : dans les **Options** la fonction **A propos de**.

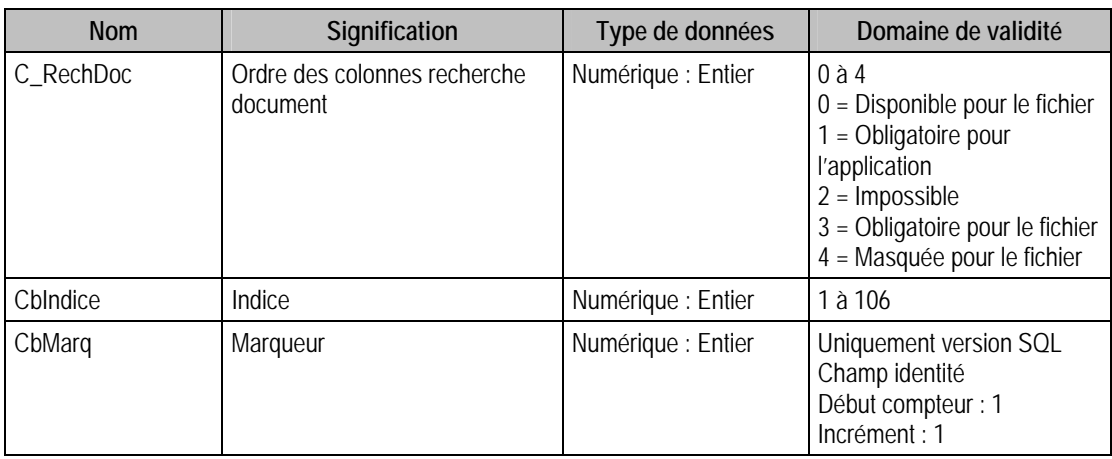

### Structure des champs de la table P\_RECHDOC

# Description de la table P\_RECHLIG

Ordre des colonnes de la recherche de lignes de documents

## Création de la table P\_RECHLIG

Lors de la création du fichier commercial : dans les **Options** la fonction **A propos de**.

### Structure des champs de la table P\_RECHLIG

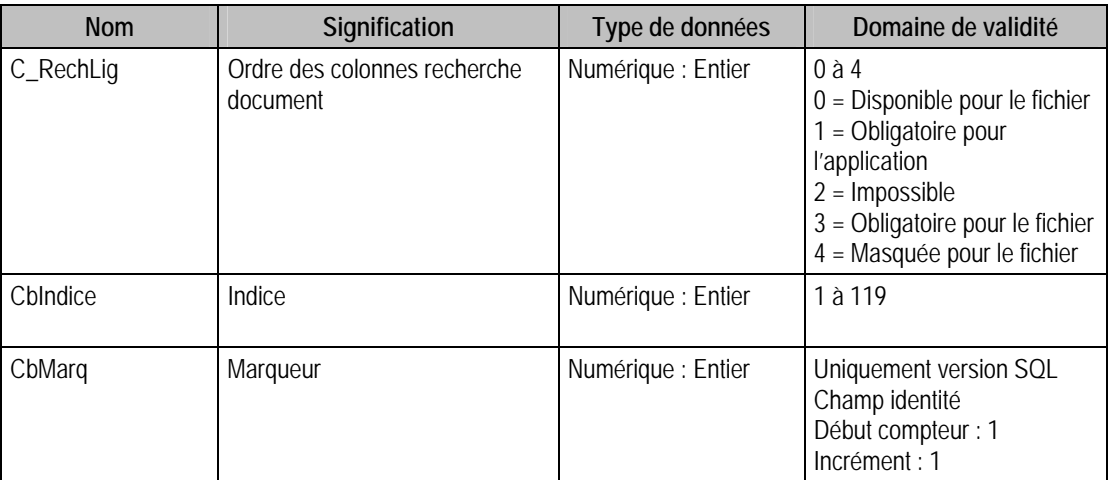

# Description de la table P\_AFFAIRE

Ordre des colonnes de l'interrogation affaire

### Création de la table P\_AFFAIRE

Lors de la création du fichier commercial : dans les **Options** la fonction **A propos de**.

### Structure des champs de la table P\_AFFAIRE

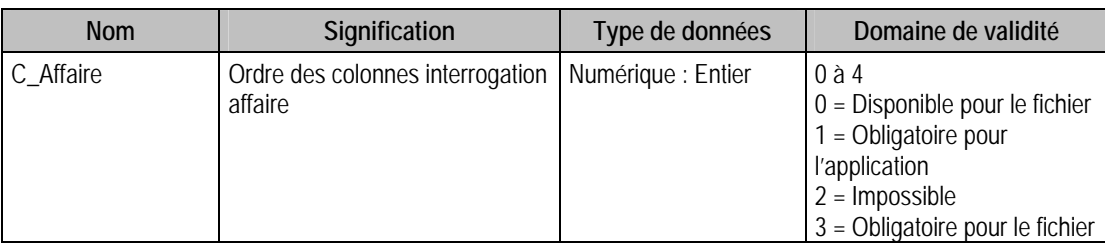

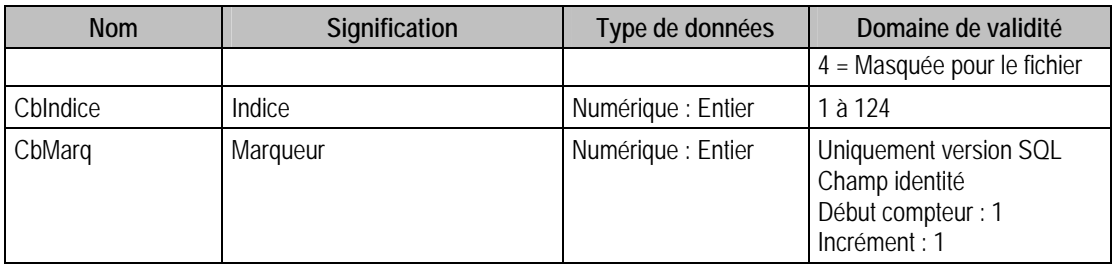

# Description de la table P\_RECEPTION

Ordre des colonnes de la réception fournisseur

# Création de la table P\_RECEPTION

Lors de la création du fichier commercial : dans les **Options** la fonction **A propos de**.

## Structure des champs de la table P\_RECEPTION

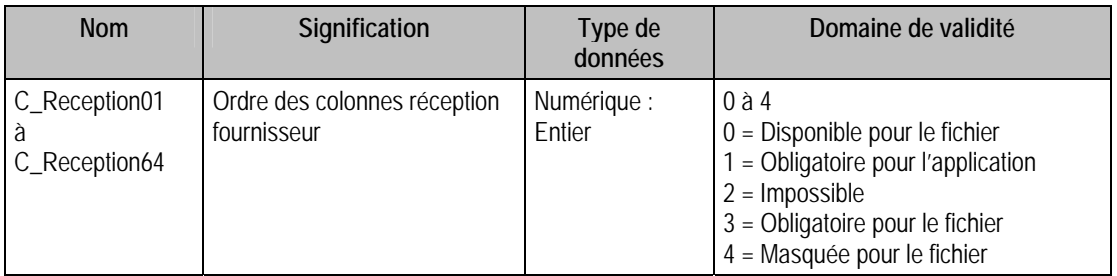

# Structure Version SQL

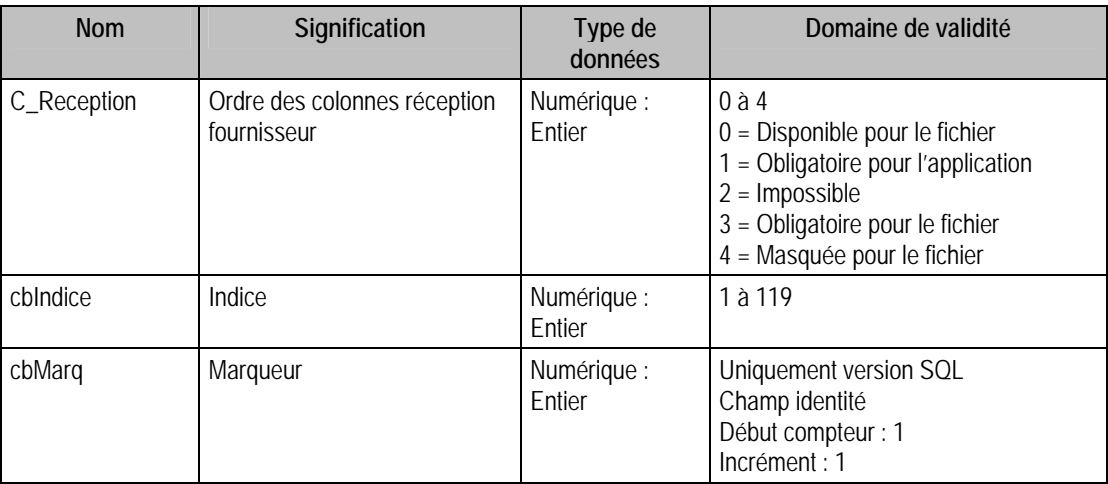

# Description de la table P\_COLREGLEMENT

Ordre des colonnes de la saisie des règlements

### Création de la table P\_COLREGLEMENT

Lors de la création du fichier commercial : dans les **Options** la fonction **A propos de**.

### Structure des champs de la table P\_COLREGLEMENT

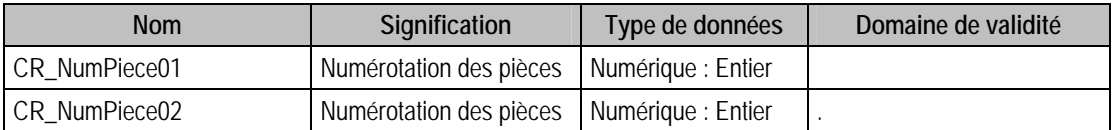

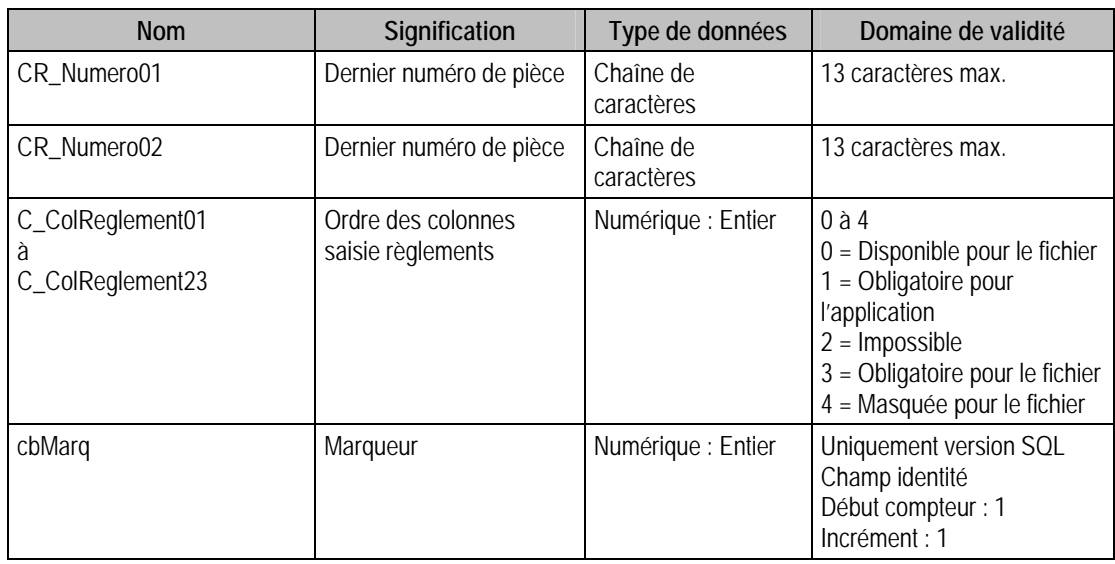

# Description de la table P\_CONVEUROCIAL

Flags sur la bascule Euro

## Création de la table P\_CONVEUROCIAL

Lors de la création du fichier commercial : dans les **Options** la fonction **A propos de**.

## Structure des champs de la table P\_CONVEUROCIAL

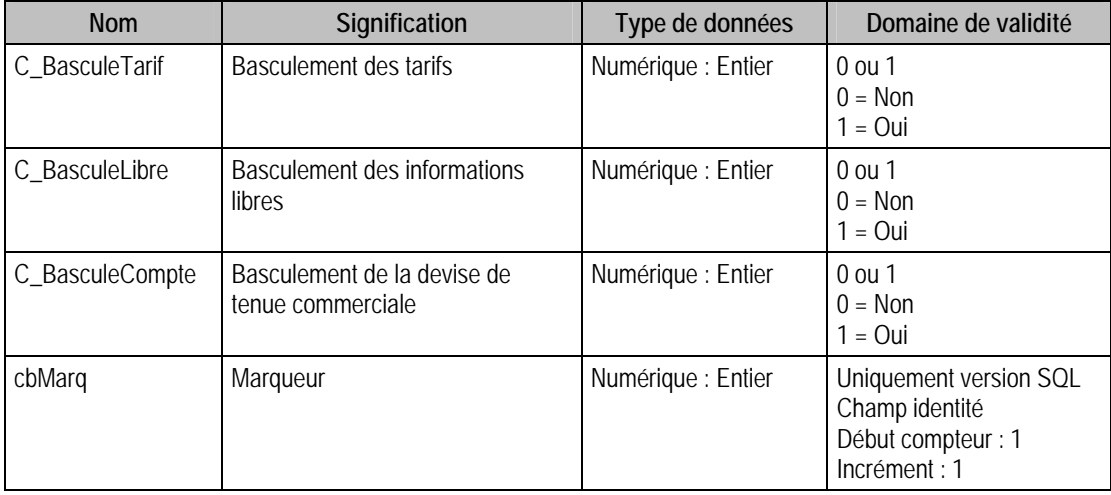

# Description de la table P\_COMPTOIR

Intitulés et Descriptions des écrans de saisie Ticket.

### Création de la table P\_COMPTOIR

La page est créée lors de la création de la base commerciale.

### Structure des champs de la table P\_COMPTOIR

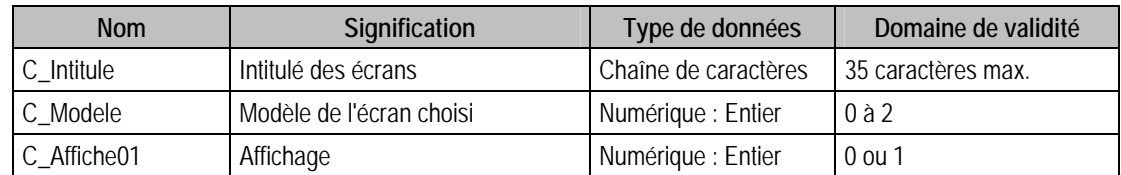

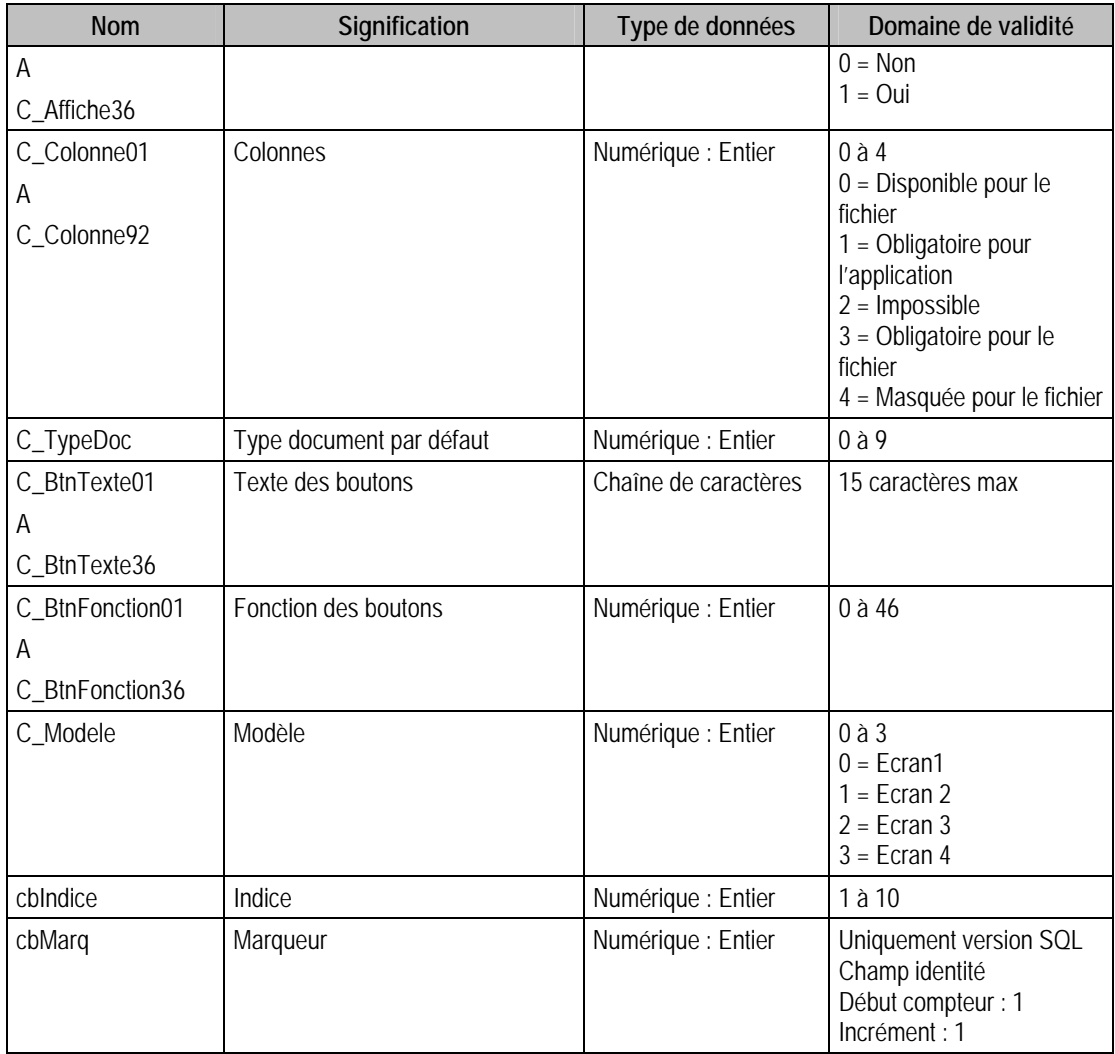

# Description de la table P\_INTERROCAISSE

Intitulés et Descriptions des écrans de saisie Ticket

## Création de la table p\_Interrocaisse

La page est créée lors de la création de la base commerciale.

# Structure des champs de la table P\_INTERROCAISSE

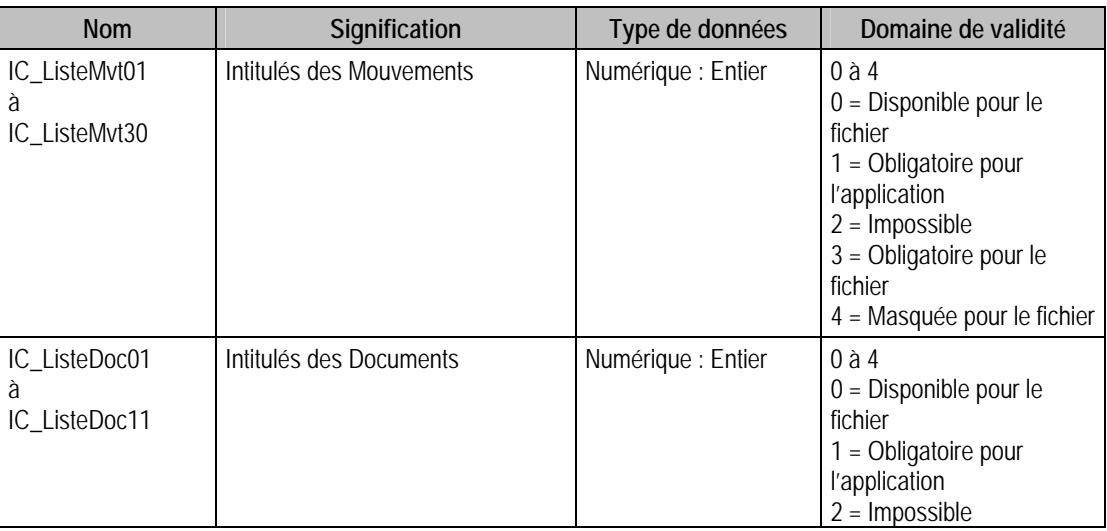

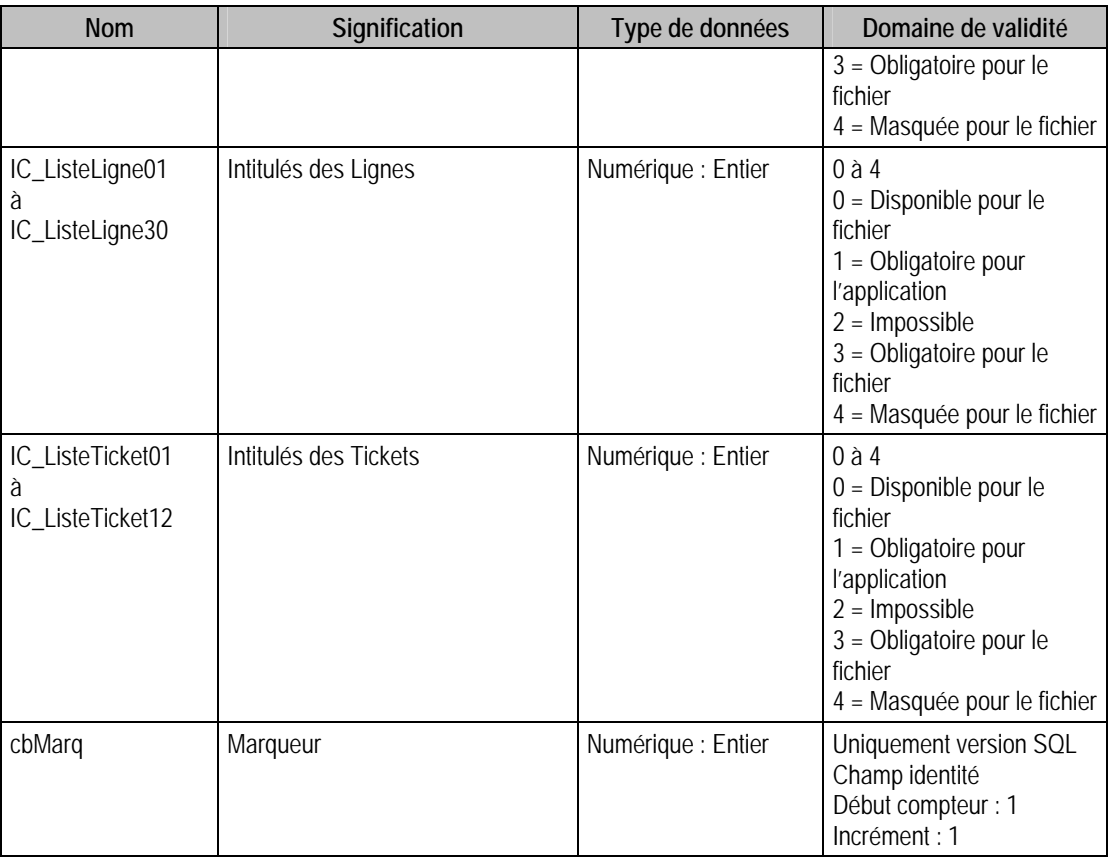

# Description de la table P\_SCDREGLEMENT

Type rattaché à chaque mode de règlement

# Création de la table p\_ScdReglement

La page est créée lors de la création de la base commerciale.

# Structure des champs de la table P\_SCDREGLEMENT

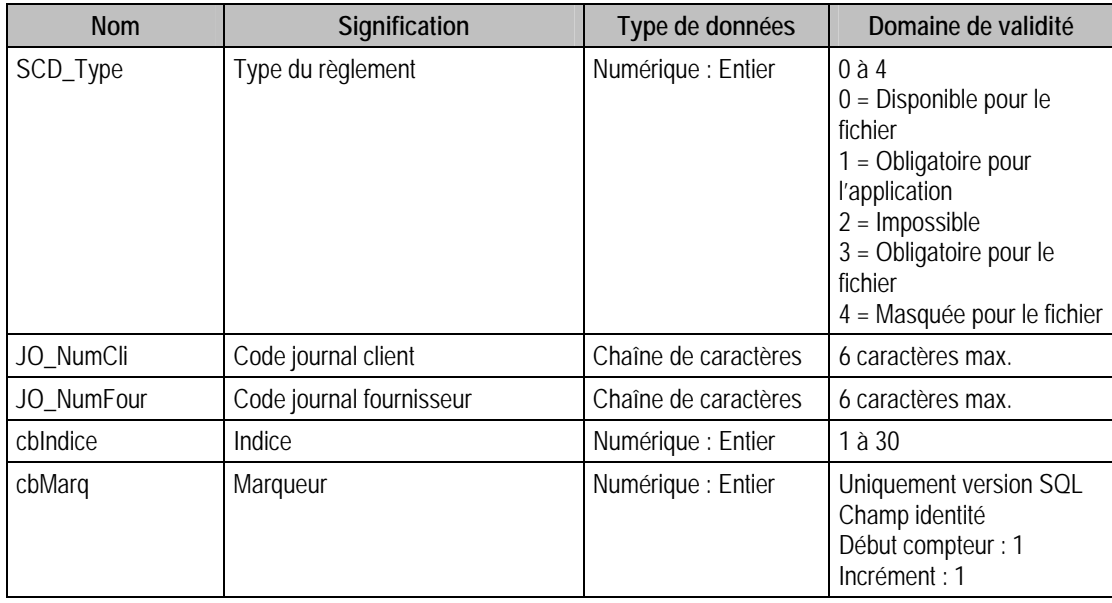

# Description de la table P\_SCDCLAVIER

Intitulé des claviers

### Création de la table p\_ScdClavier

La page est créée lors de la création de la base commerciale.

### Structure des champs de la table P\_SCDCLAVIER

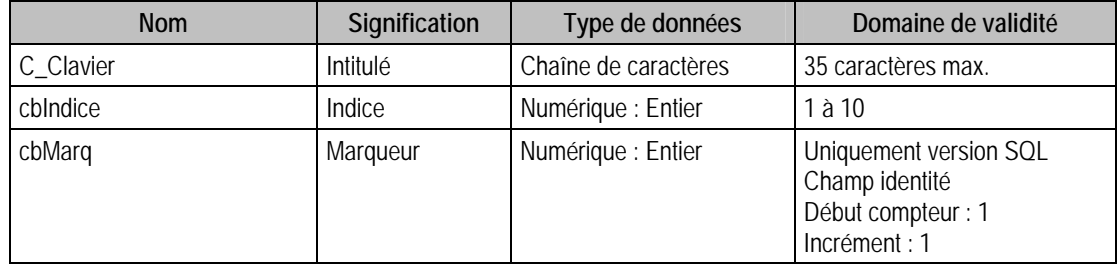

# Description de la table P\_REMISEBANQUE

Ordre des colonnes de la remise en banque

#### Création de la table p\_RemiseBanque

La page est créée lors de la création de la base commerciale.

## Structure des champs de la table P\_REMISEBANQUE

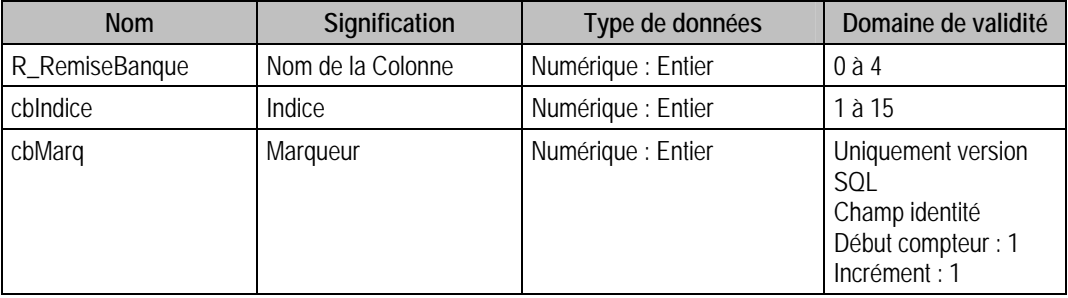

# Description de la table P\_COMMUNICATION

Volet communication site marchand

### Création de la table p\_Communication

La page est créée lors de la création de la base commerciale.

### Structure des champs de la table P\_COMMUNICATION

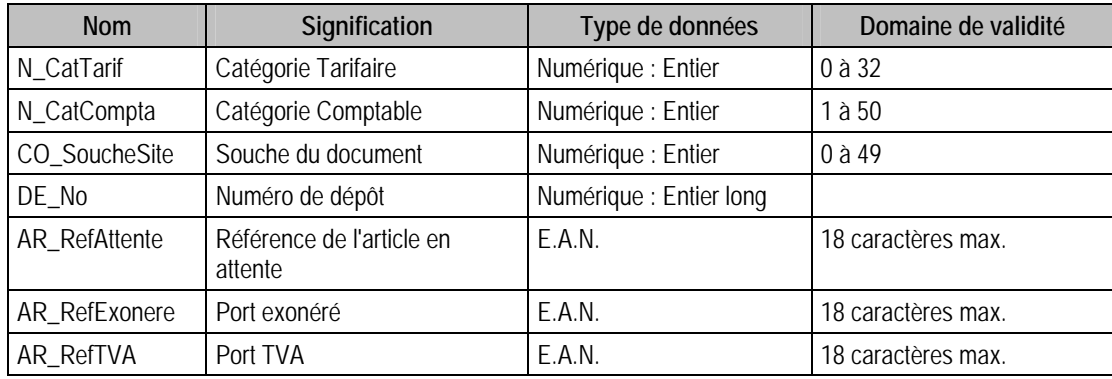

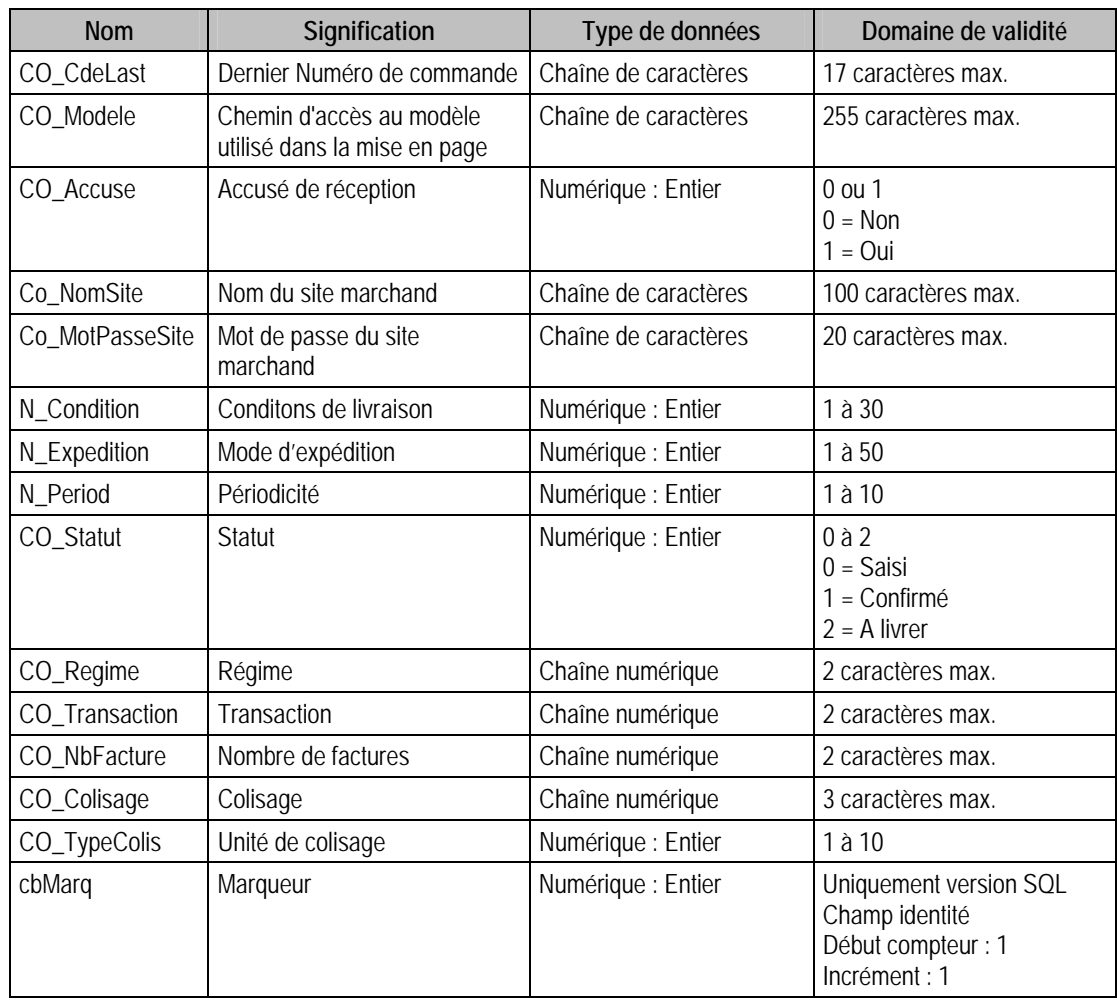

# Description de la table P\_ PARAMETRELIVR

Ordre des paramètres de livraison.

# Structure des champs de la table P\_ PARAMETRELIVR

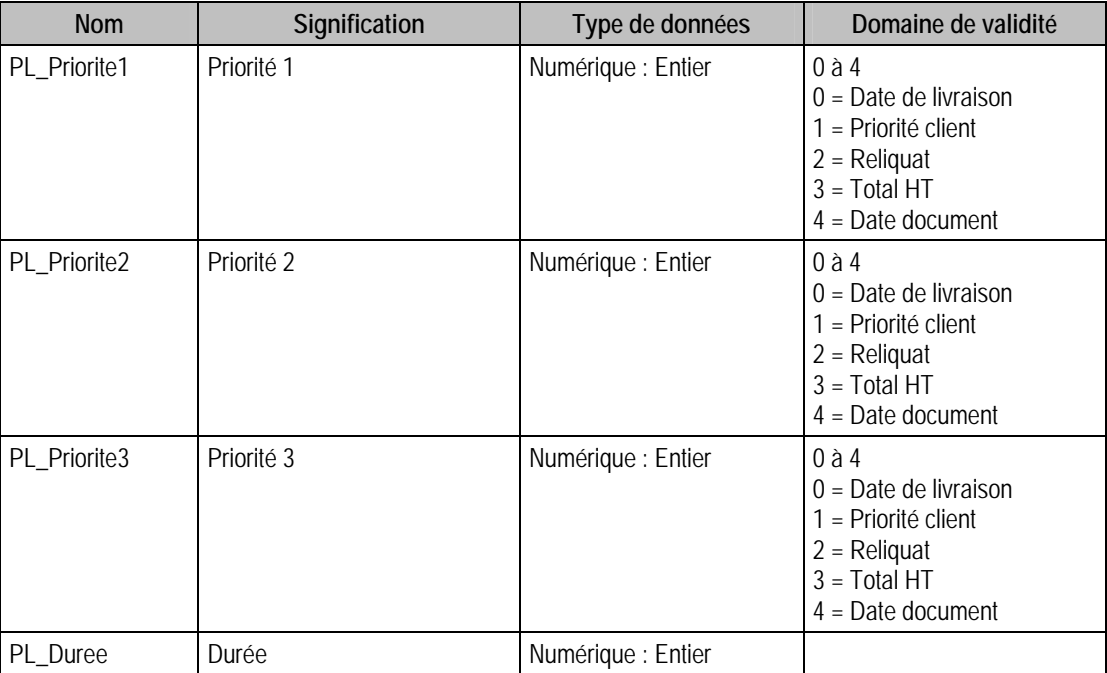

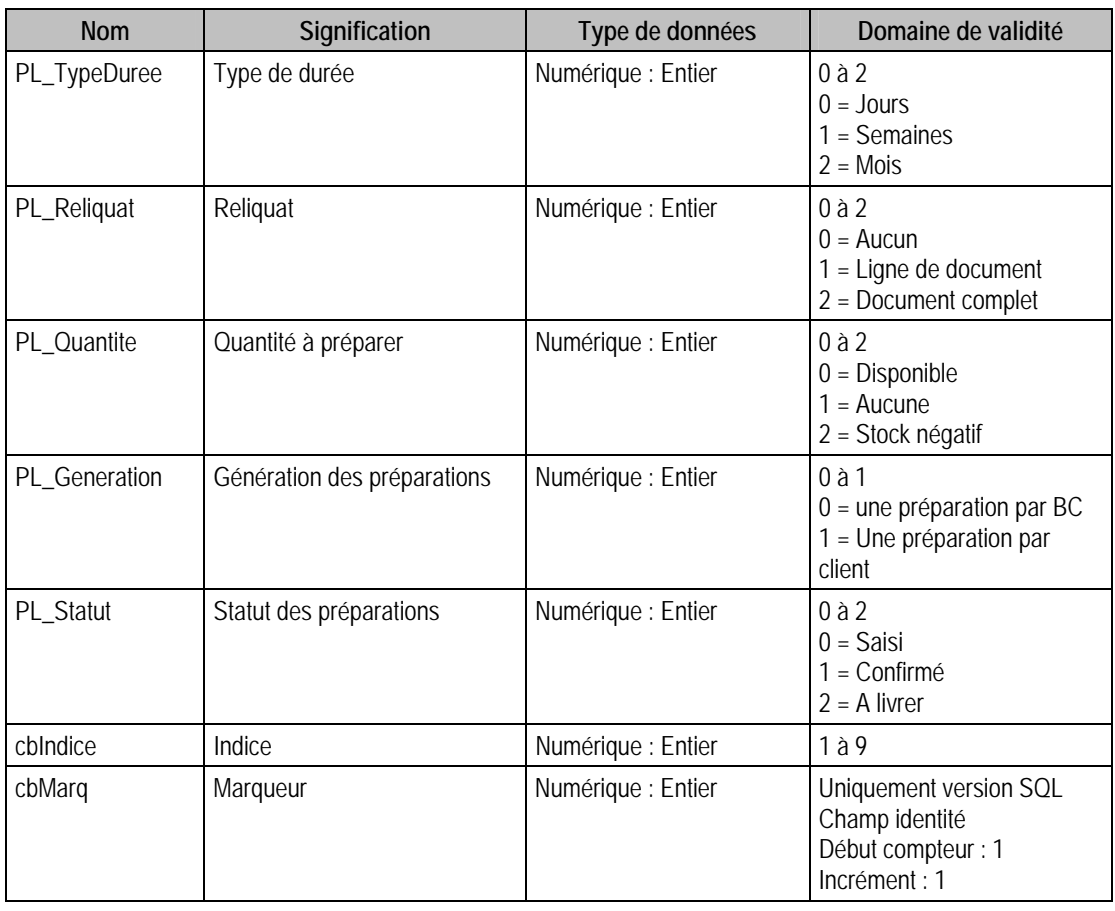

# Description de la table P\_INTERNE

Colonnage des documents internes.

# Structure des champs de la table P\_ INTERNE

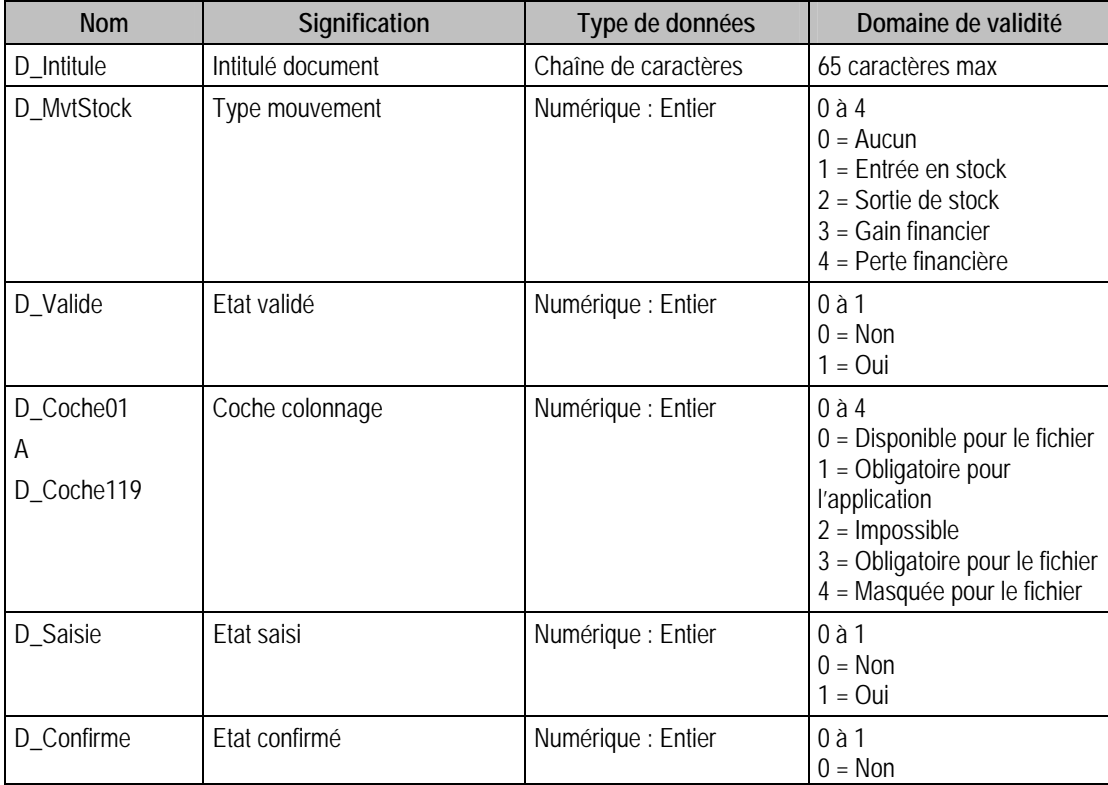

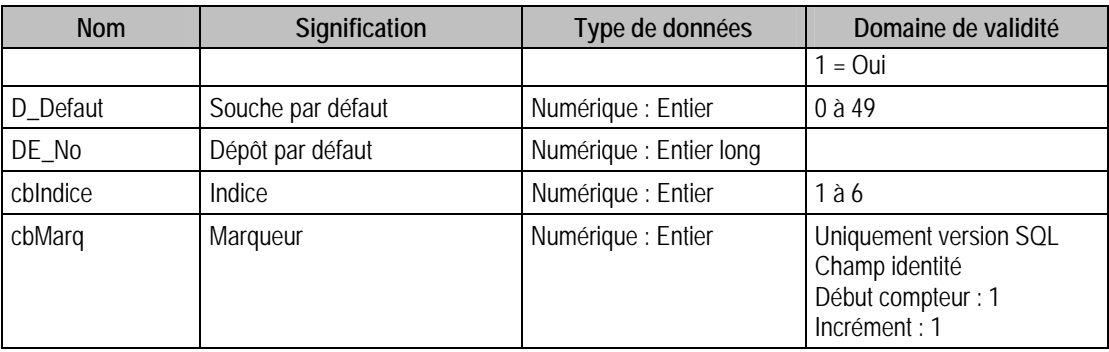

# Description de la table P\_ CMDALIVRER

Table du colonnage liste des commandes à livrer.

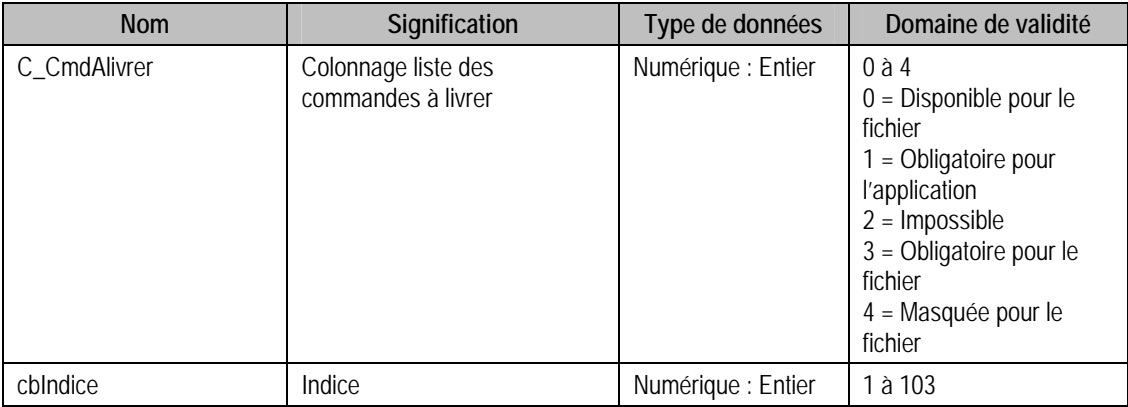

# Description de la table P\_CMDDETAIL

Colonnage détail des commandes à livrer

## Structure des champs de la table

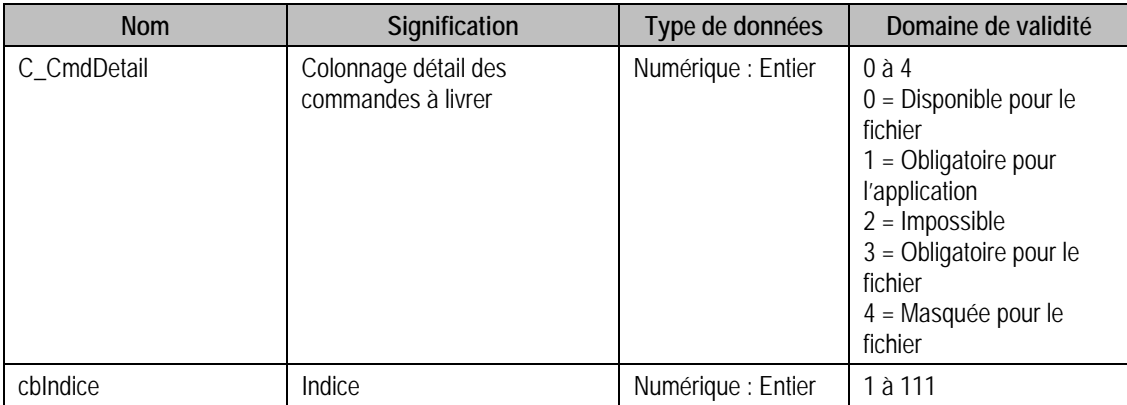

# Description de la table P\_CMDARTICLES

Table du colonnage liste des articles des commandes

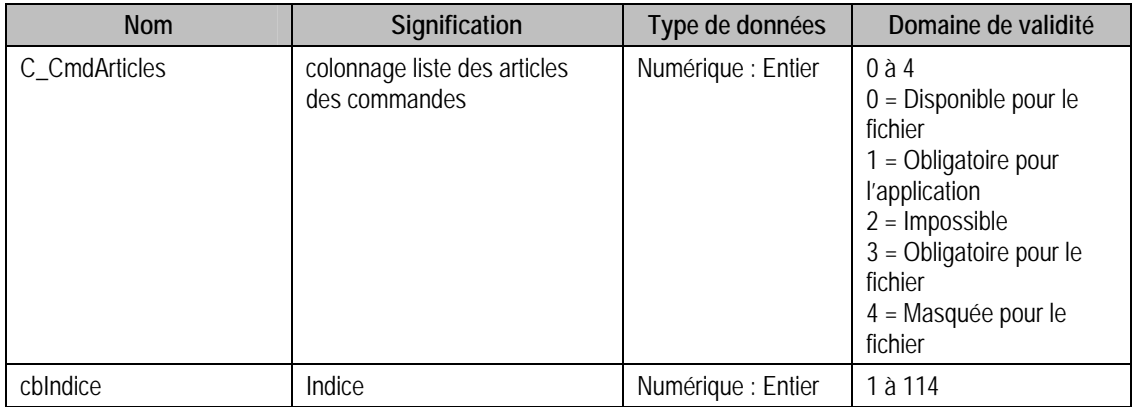

# Description de la table P\_VALIDPLUNITAIRE

Table du colonnage validation unitaire des préparations.

## Structure des champs de la table

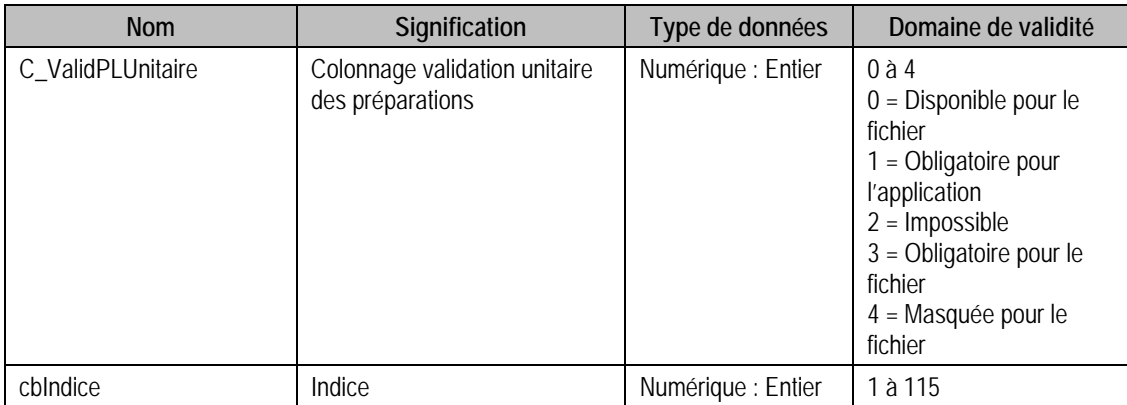

# Description de la table P\_ VALIDPLGLOBALE

Table du colonnage validation globale des préparations

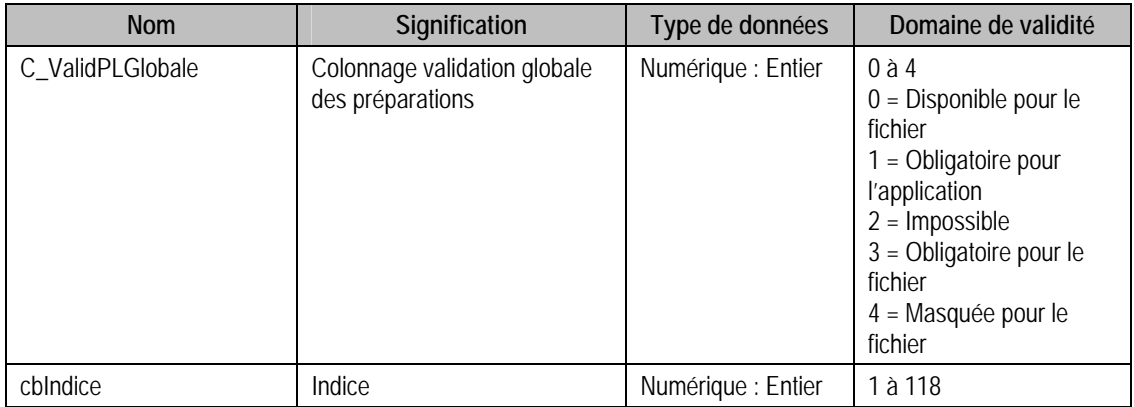

# Description de la table P\_INTERROSTONOMENCL

Table du colonnage interrogation stock nomenclatures.

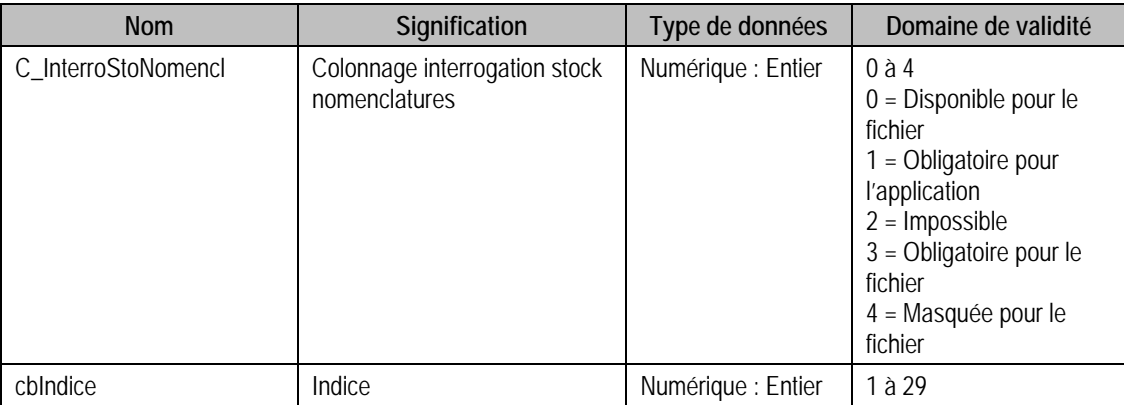

# Description de la table P\_INTERRONOMENCL

Table du colonnage interrogation commerciale nomenclatures

# Structure des champs de la table P\_ INTERRONOMENCL

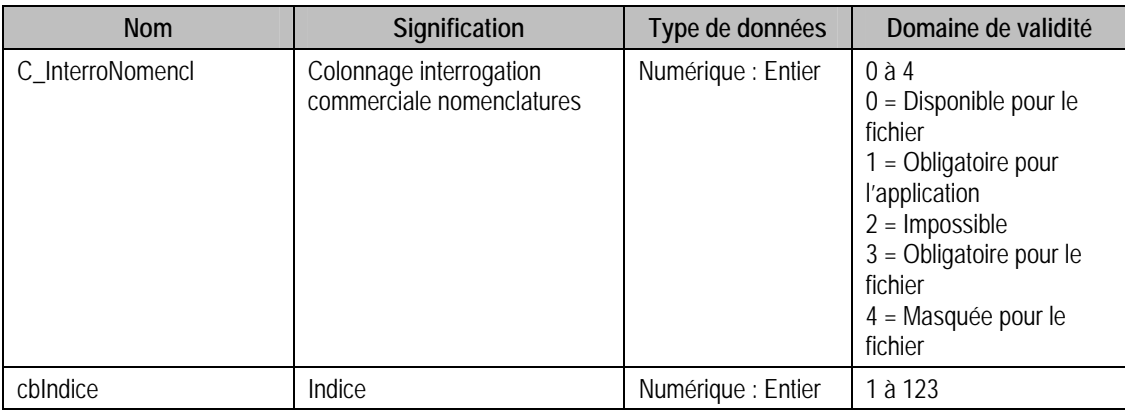

# Description de la table P\_INTERROTARNOMENCL

Table du colonnage interrogation tarifs nomenclatures

## Structure des champs de la table P\_ INTERROTARNOMENCL

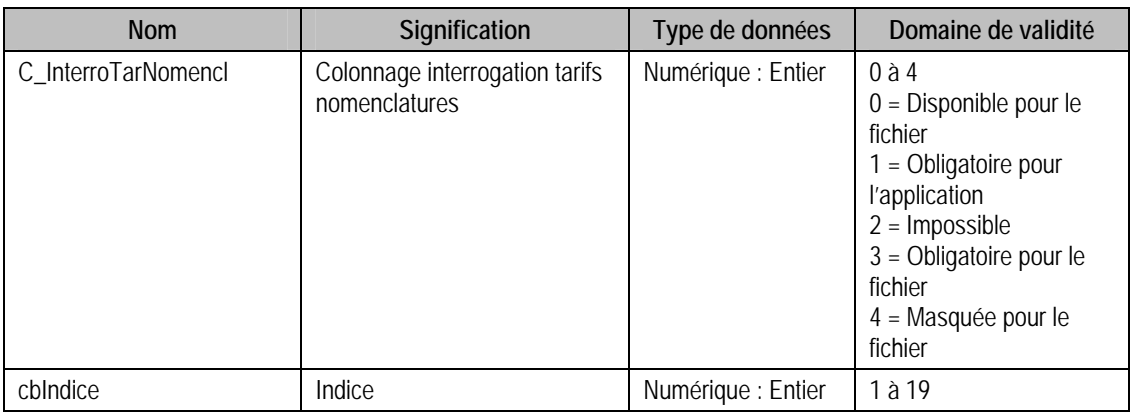

# Description de la table P\_INTERRORESS

Table du colonnage interrogation charges ressource P\_ INTERRORESS

## Structure des champs de la table P\_INTERRORESS

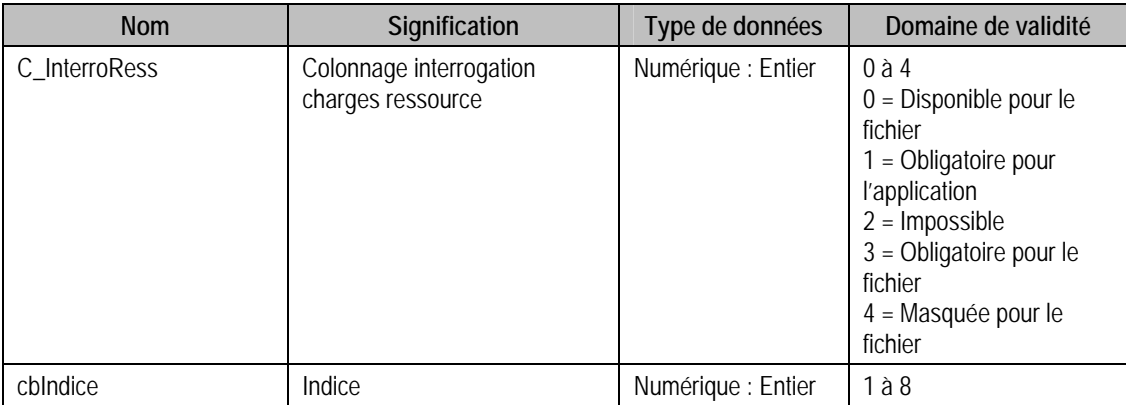

# Description de la table P\_DOCAFFAIRE

Table du colonnage interrogation document affaire

# Structure des champs de la table P\_DOCAFFAIRE

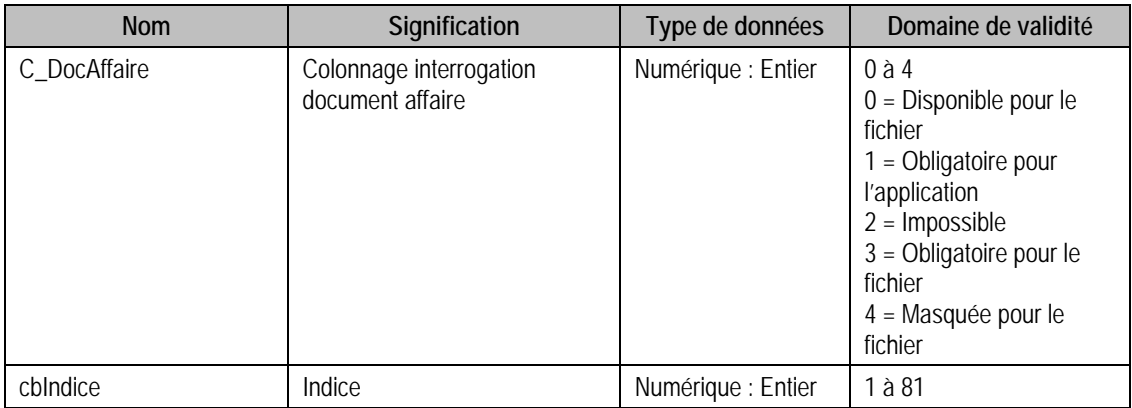

# Description de la table P\_ INTERROREPRES

Table du colonnage interrogation commerciale représentants

# Structure des champs de la table P\_ INTERROREPRES

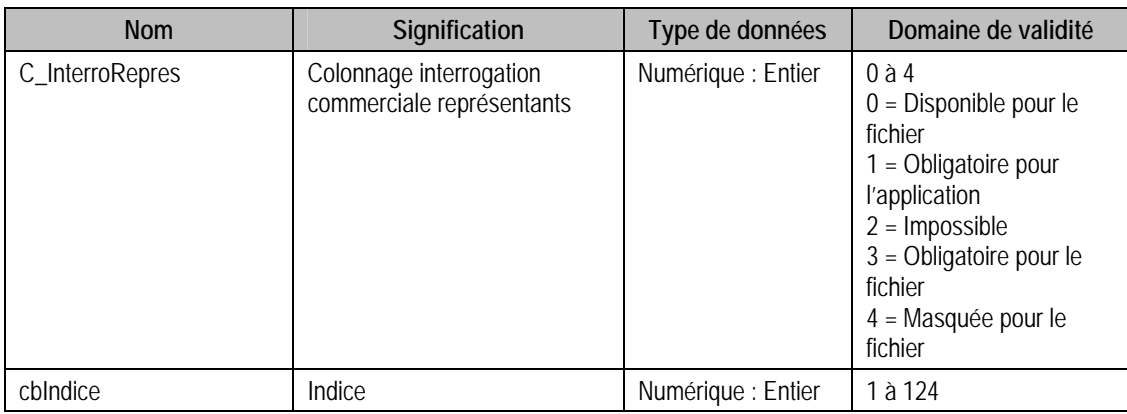

## Description de la table P\_INTERRODOCREPRES

Table du colonnage interrogation liste documents représentants

# Structure des champs de la table P\_INTERRODOCREPRES

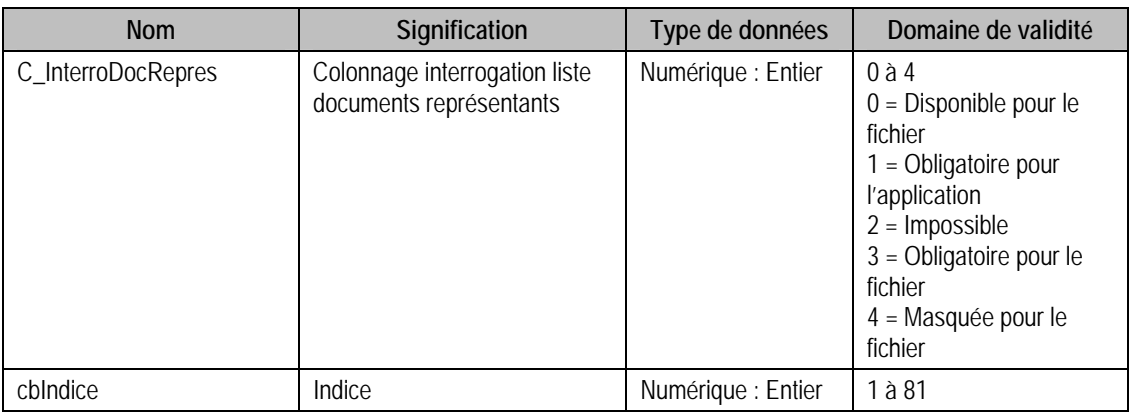

# Description de la table P\_CDEATTENTE

Ordre des colonnes des commandes en attente

## Création de la table p\_CdeAttente

La page est créée lors de la création de la base commerciale.

# Structure des champs de la table P\_CDEATTENTE

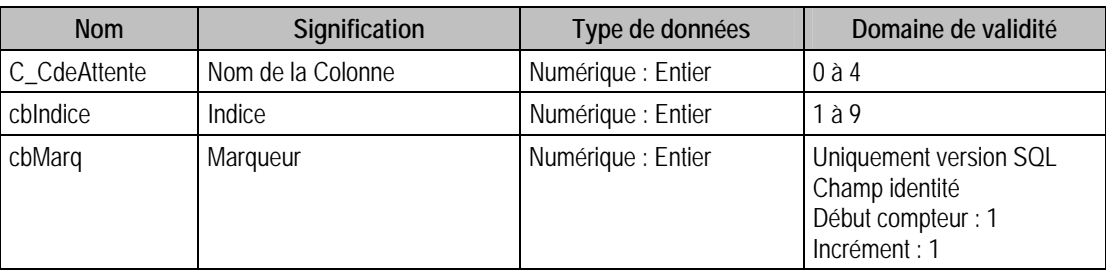

# Description de la table P\_GENAUTO

Génération automatique des références.

## Création de la table P\_GENAUTO

La page est créée lors de la création de la base commerciale.

## Structure des champs de la table P\_GENAUTO

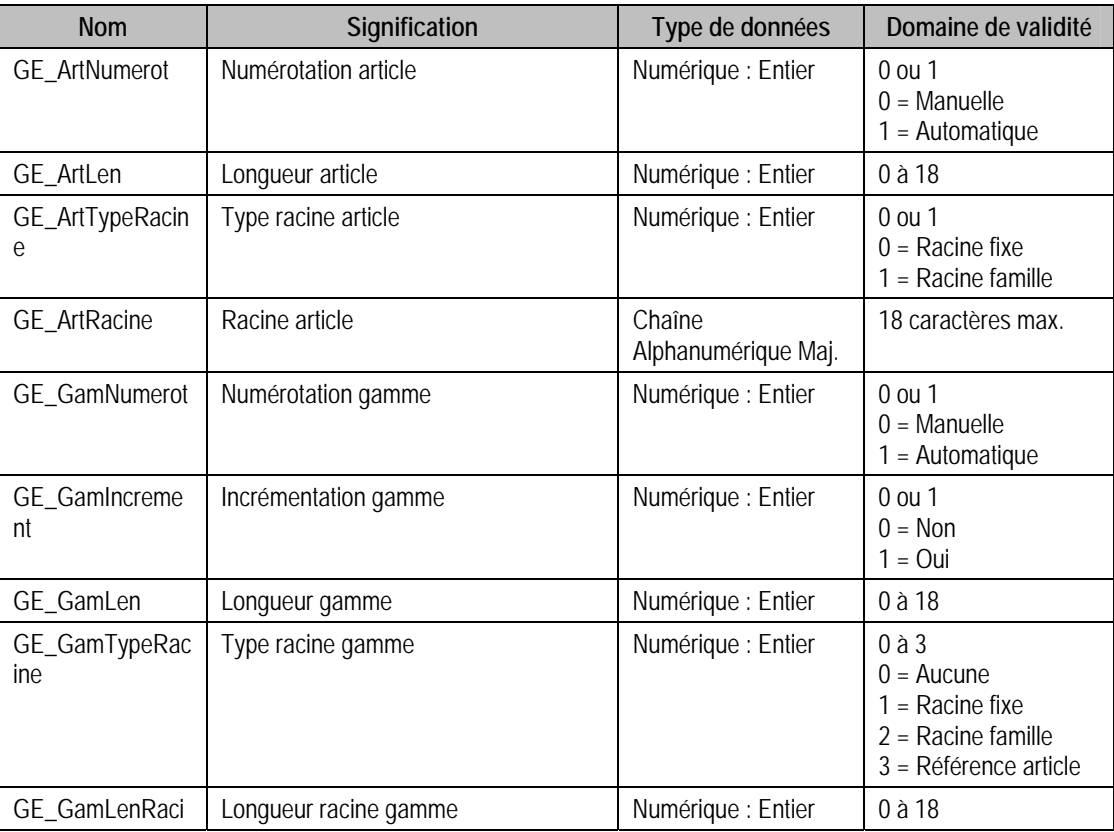

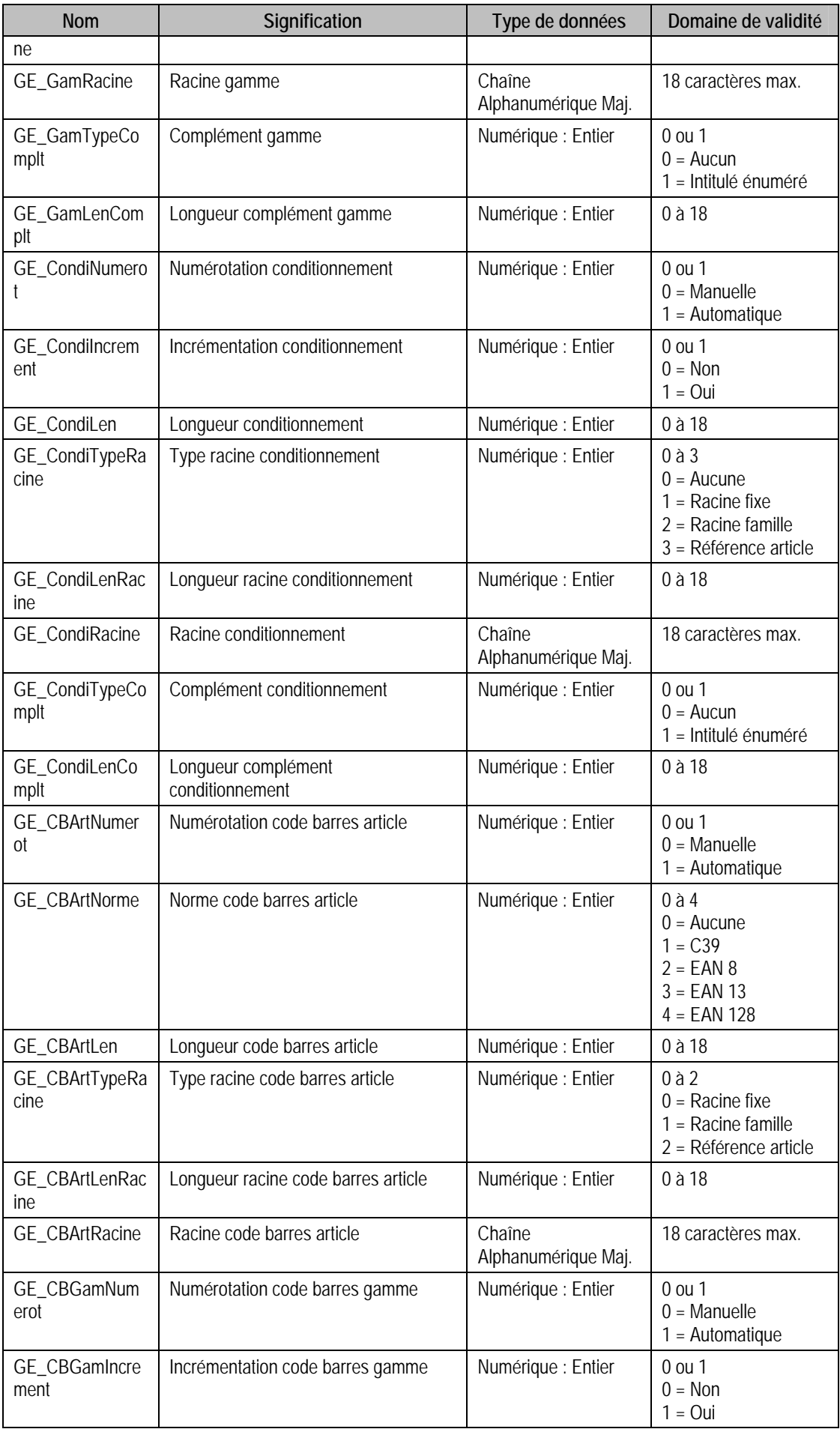

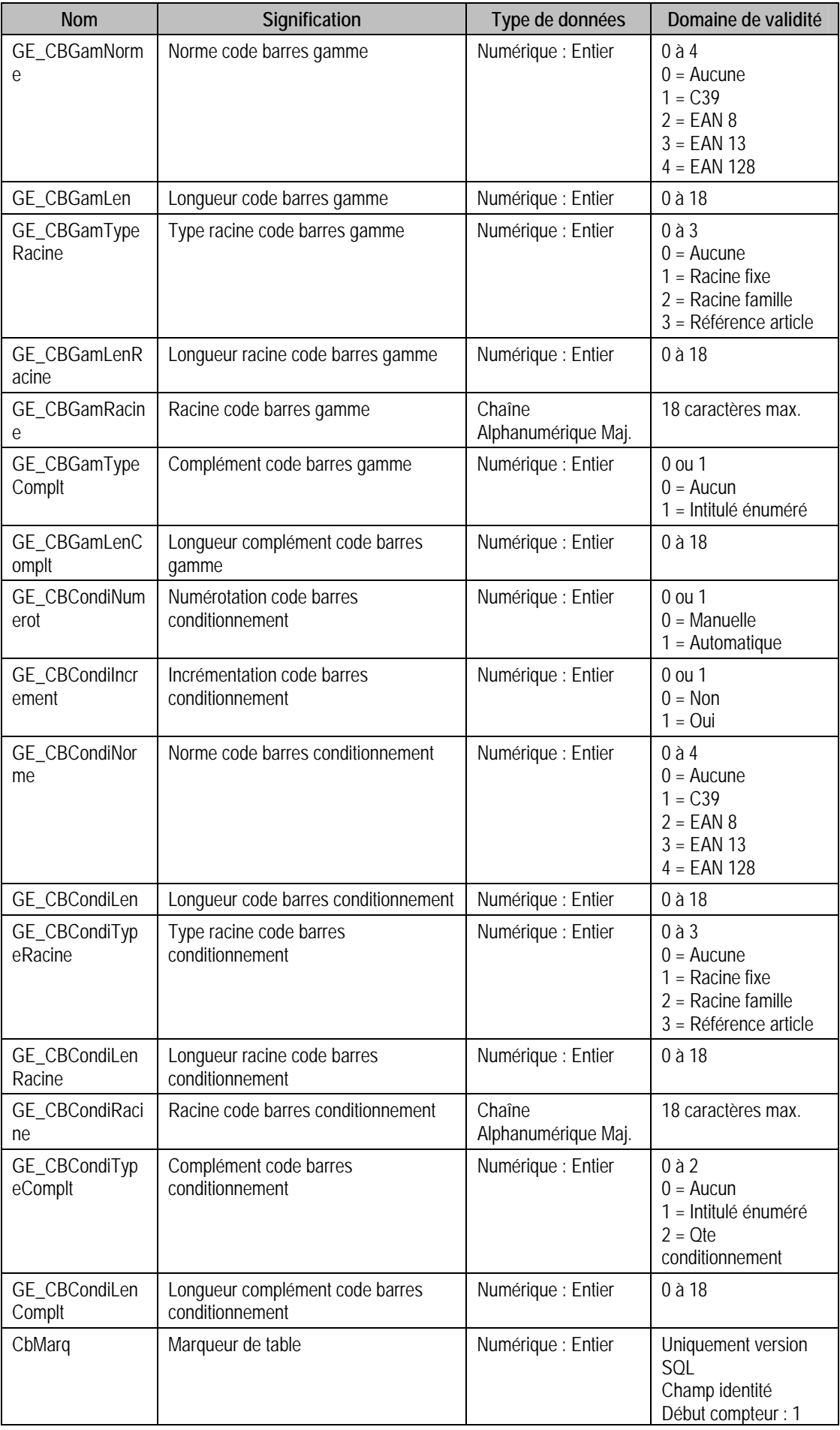

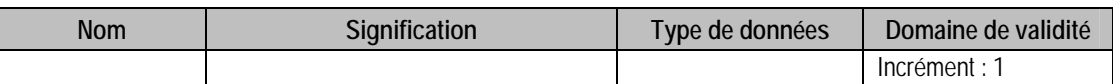

# Tables de type Fichier de la Gestion commerciale 100

## Description de la table F\_ENUMSTATART

Fichier des énumérés statistiques articles de l'option Statistiques articles (A propos de )

## Création de la table F\_ENUMSTATART

La création des énumérés se fait dans la fenêtre **Options**

### Structure des champs de la table F\_ENUMSTATART

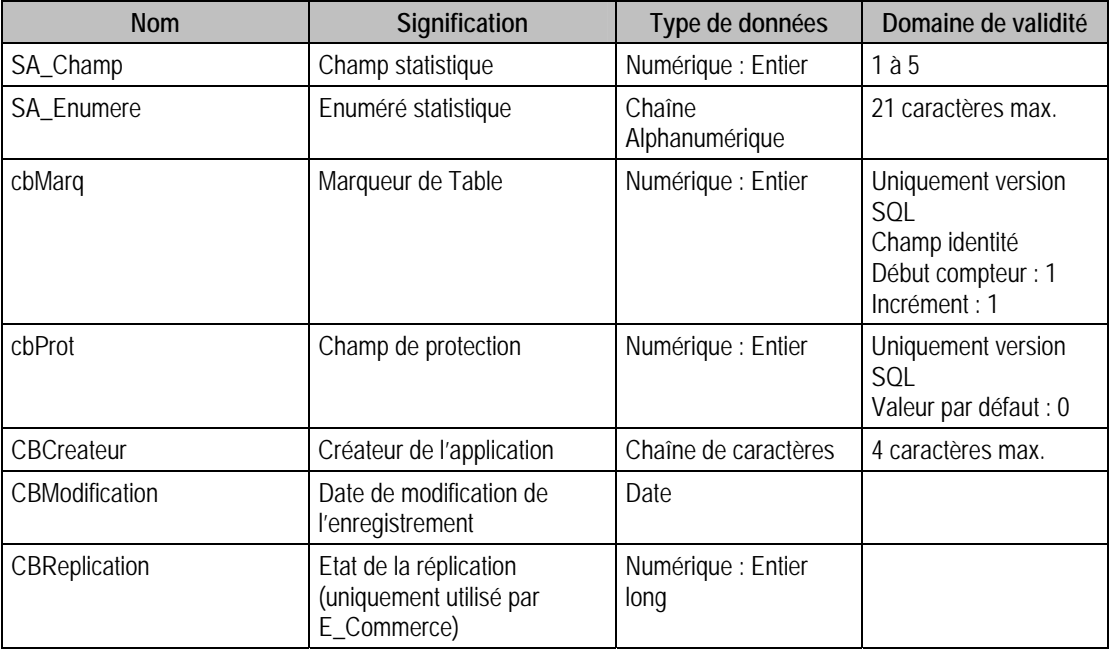

## Champs virtuels supplémentaires

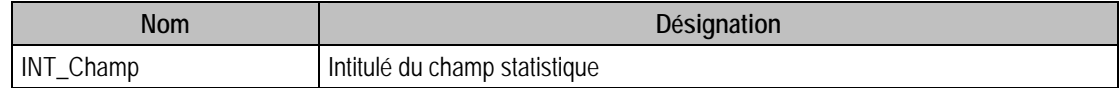

## Index

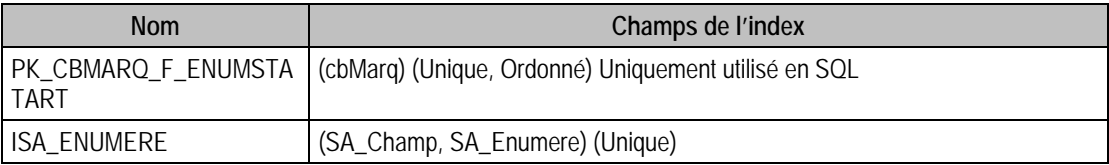

# Champs à renseigner obligatoirement lors de l'ajout

SA\_Champ

SA\_Enumere

### Champs non modifiables en modification d'enregistrement

SA\_Champ

## Exemple d'écriture dans cette table

### **Insertion**

Insert Into F\_ENUMSTATART (SA\_Champ, SA\_Enumere) Values (1, 'Automne/Hiver 2005')

### Remarques

Le couple SA\_Champ, SA\_Enumere existe une seule fois dans F\_ENUMSTATART

# Description de la table F\_AGENDADET

Evénements de l'agenda de l'option Agenda (A propos de)

## Création de la table F\_AGENDADET

La création des événements se fait dans les **Options** la fonction **A propos de**.

## Structure des champs de la table F\_AGENDADET

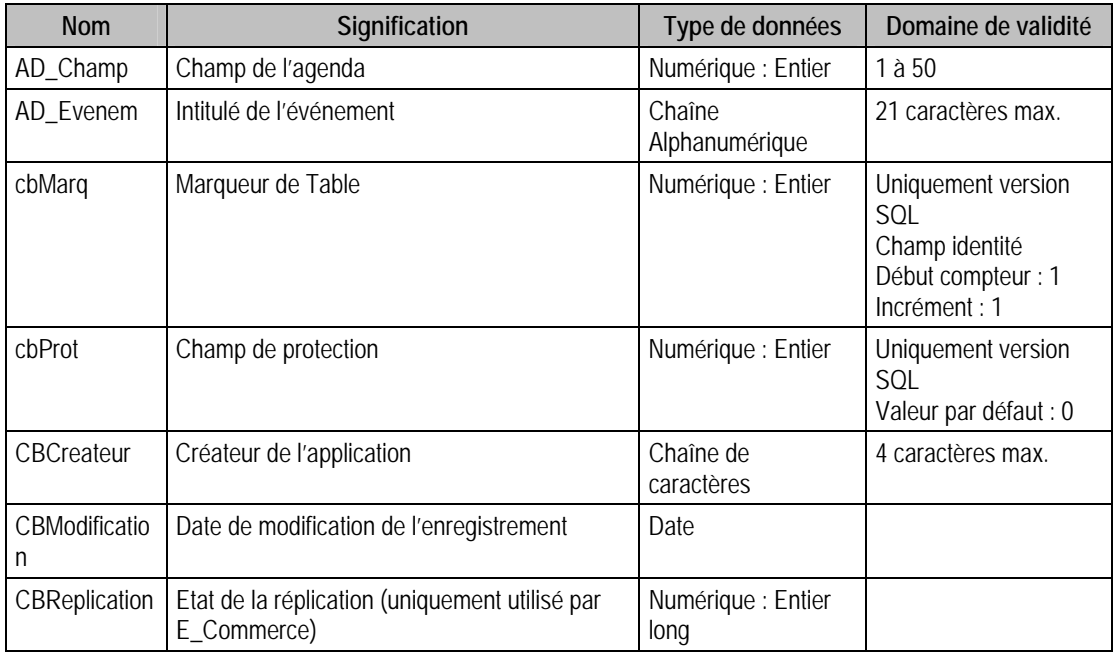

# Index

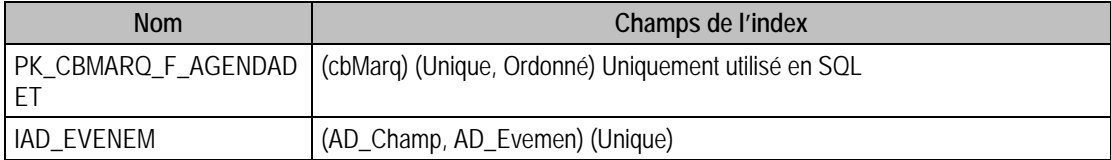

### Champs à renseigner obligatoirement lors de l'ajout

AD\_Champ

AD\_Evenem

# Champs non modifiables en modification d'enregistrement

AD\_Champ

# Exemple d'écriture dans cette table

# **Insertion**

Insert Into F\_AGENDADET (AD\_Champ, AD\_Evenem) Values (1, 'Bureau 2006')

## Description de la table F\_ENUMGAMME

Enumérés des gammes.

Ce fichier reprend les énumérés de gamme des gammes de type :

- Produit (Tailles/Couleurs)
- Remise par quantité
- Remise par montant

## Création de la table F\_ENUMGAMME

La création des énumérés se fait dans les **Options** la fonction **A propos de : Gamme.**

## Structure des champs de la table F\_ENUMGAMME

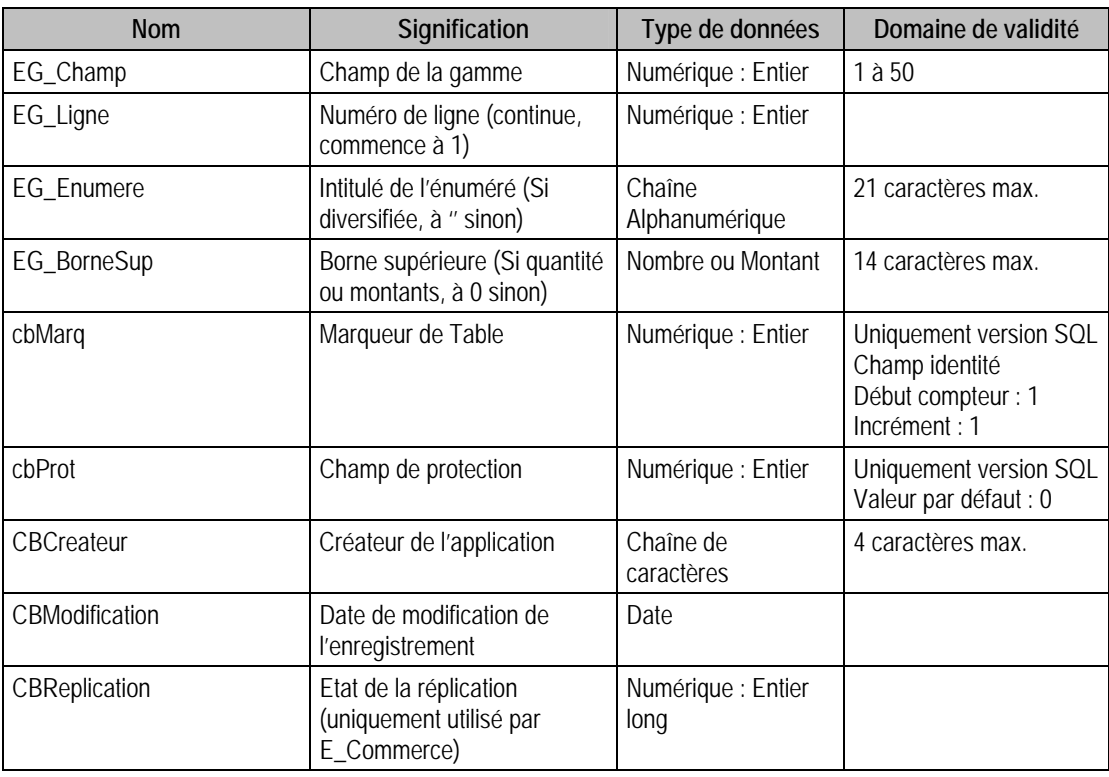

### Champs virtuels supplémentaires

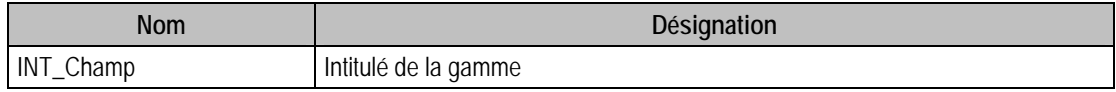

### Index

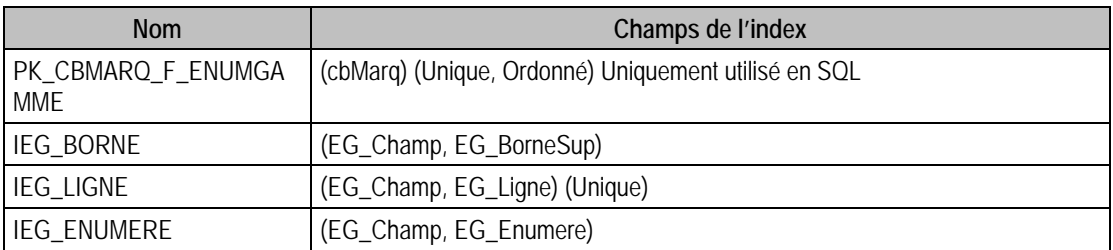

## Champs à renseigner obligatoirement lors de l'ajout

EG\_Champ

EG\_Enumere

EG\_BorneSup **Si** quantité ou montant **Sinon** 0

### Champs non modifiables en modification d'enregistrement

EG\_Champ

EG\_Ligne

# Valeurs par défaut renseignées par l'application Gestion commerciale 100 en insertion

 $EG_B$ orne $Sup = 0$ 

EG\_Ligne = compteur de ligne

EG\_Champ = A Saisir

 $EG$ \_Enumere = A saisir

### Exemple d'écriture dans cette table

*Insertion Insert Into F\_ENUMGAMME (EG\_BorneSup, EG\_Champ, EG\_Enumere, EG\_Ligne) Values (0, 1, 'Amethiste', 0)* 

#### Remarques

EG\_Ligne doit être à 0 lors de l'ajout

# Description de la table F\_ENUMCOND

Enumérés des conditionnements.

### Création de la table F\_ENUMCOND

La création des énumérés se fait dans les **Options** la fonction **A propos de : Conditionnements.**

### Structure des champs de la table F\_ENUMCOND

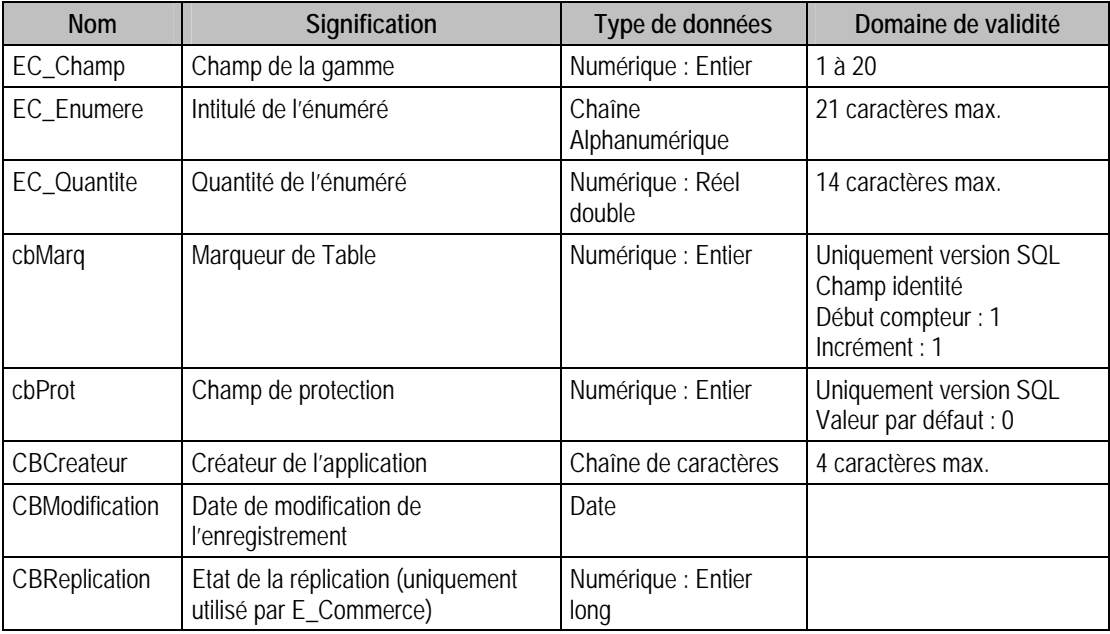

### Champs virtuels supplémentaires

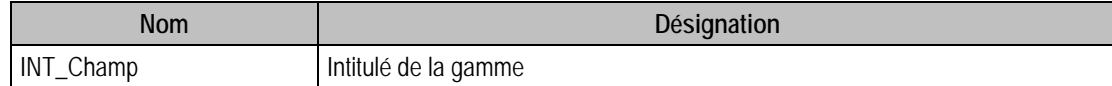

### Index

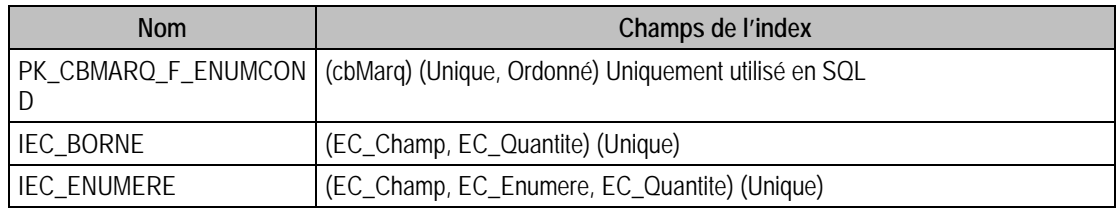

### Champs à renseigner obligatoirement lors de l'ajout

EC\_Champ

EC\_Enumere

EC\_Quantite

### Champs non modifiables en modification d'enregistrement

EC\_Champ

## Exemple d'écriture dans cette table

*Insertion Insert Into F\_ENUMCOND (EC\_Champ, EC\_Enumere, EC\_Quantite) Values (1, 'Ecrin de 8', 8)* 

### Description de la table F\_FAMILLE

Fichier des familles d'articles. Une famille peut être de type Détail, Totalisatrice ou Centralisatrice.

Dans la base, le code famille doit être complété par des "a" pour pouvoir avoir un ordre du type plan comptable.

La famille sert à classer les articles et également à faciliter la saisie des articles par une mise en facteur des renseignements communs à tous les articles d'une même famille. Ces renseignements sont pris par défaut lors de la saisie des articles.

#### Création de la table F\_FAMILLE

Les familles sont saisies dans la fenêtre **Famille**.

#### Structure des champs de la table F\_FAMILLE

{

FA\_CodeFamille : Code famille;

FA\_Type : Type;

FA\_Intitule : Intitule famille;

FA\_UniteVen : Unité de vente;

FA\_CatProduit : Catégorie de produit;

FA\_Coef : Coefficient standard;

FA\_SuiviStock : Suivi stock;

FA\_Garantie : Garantie;

FA\_Central : Famille centralisatrice;

FA\_Stat : Statistiques[5];

FA\_CodeFiscal : Code fiscal;

FA\_Pays : Pays;

FA\_UnitePoids : Unité poids;

FA\_Escompte : Famille soumis à l'escompte ;

FA\_Delai : Délai de livraison;

FA\_HorsStat : Hors statistiques;

FA\_VteDebit : Vente au débit;

FA\_NotImp : Non-impression du document;

FA\_Frais : Frais d'approches : STRUCT FRAIS

{

FR\_Denomination : Dénomination;

FR\_Rem : Remise : STRUCT REMISE

{

REM\_Valeur : Valeur ;

REM\_Type : Type ;

}[3]

}[3];

FA\_Contremarque : Contremarque;

FA\_FactPoids : Facturation sur le poids ;

FA\_FactForfait : Facturation forfaitaire ;

FA\_Publie : Famille publiée sur le site marchand ;

};

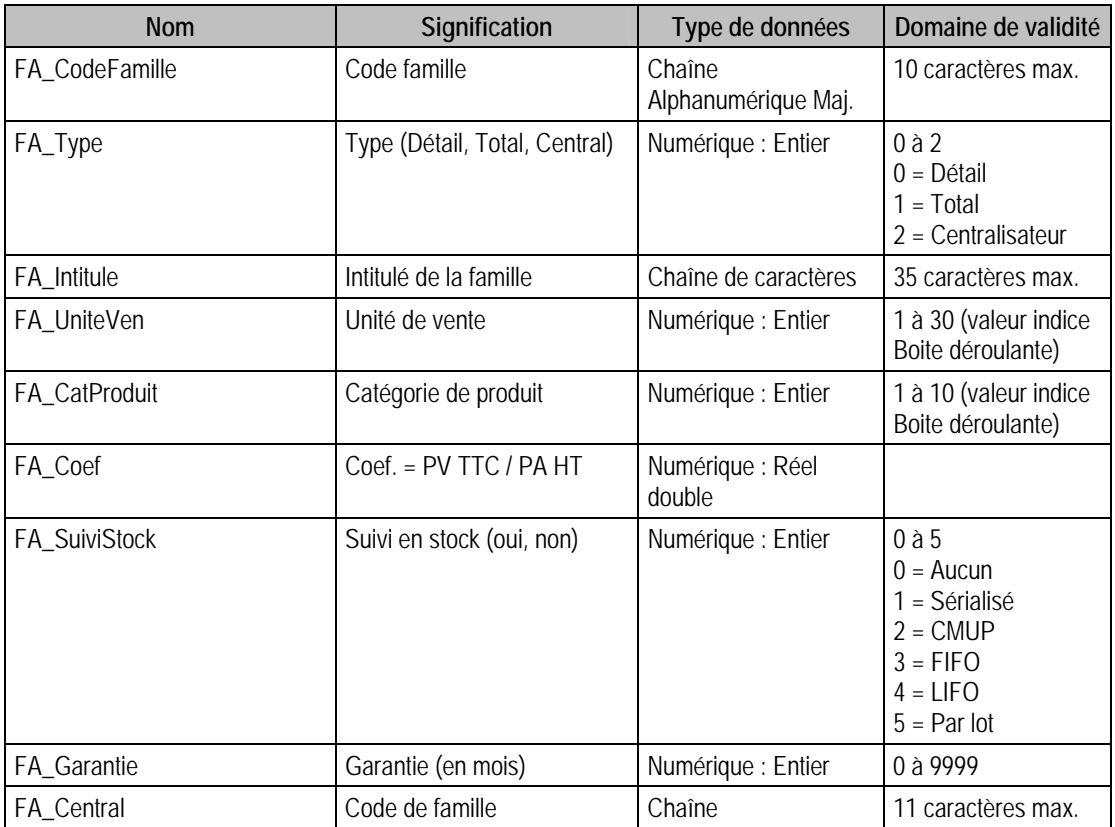

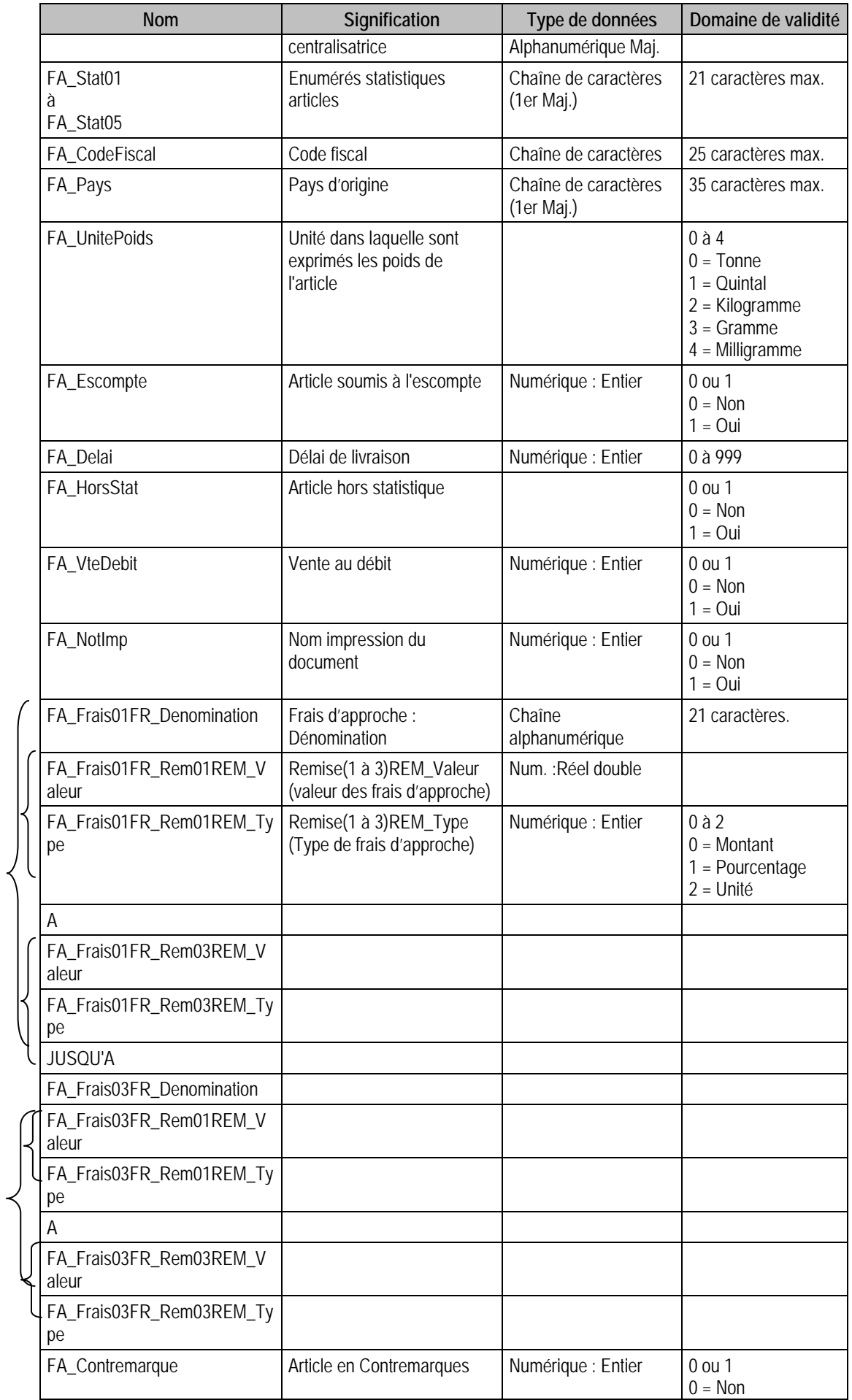

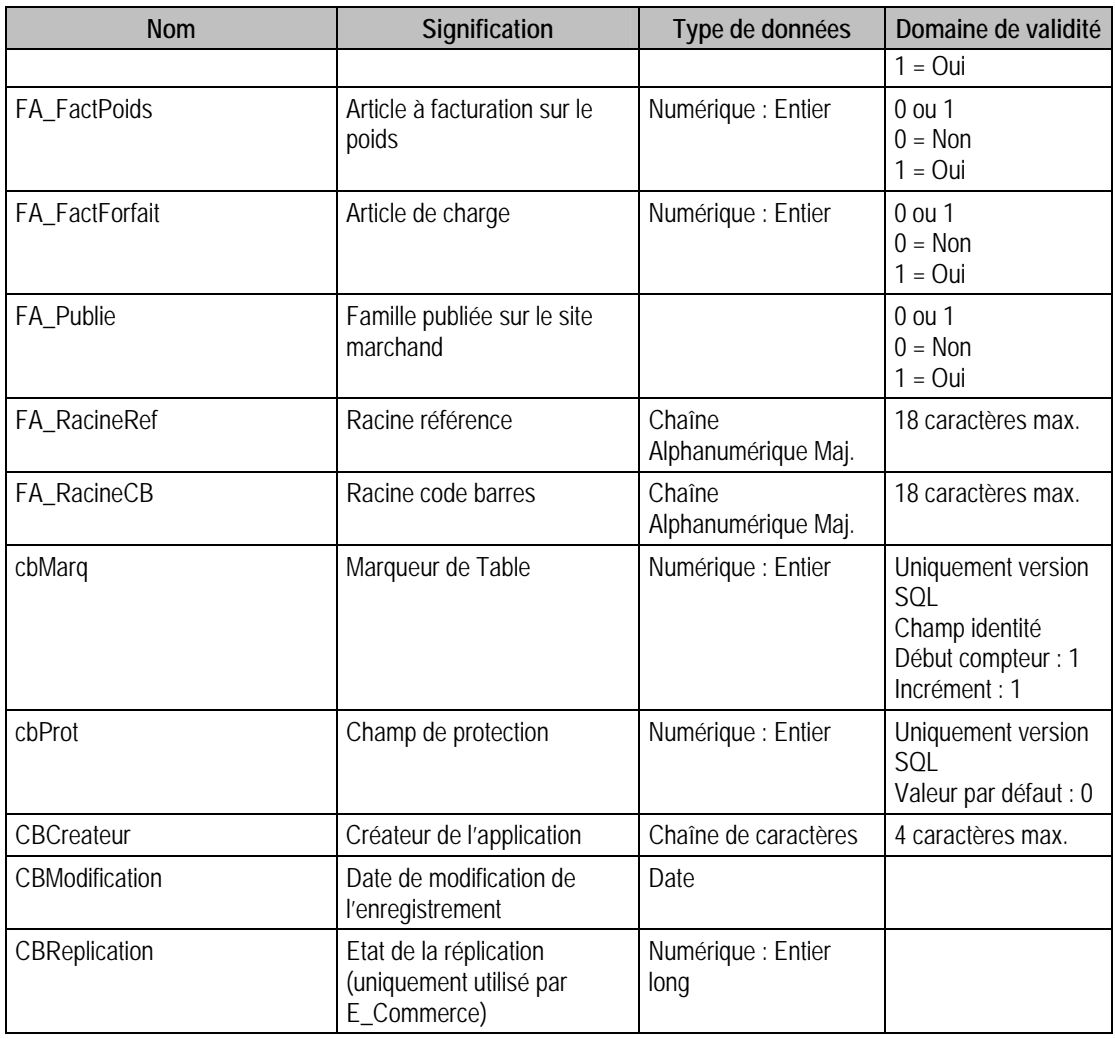

# Champs virtuels supplémentaires

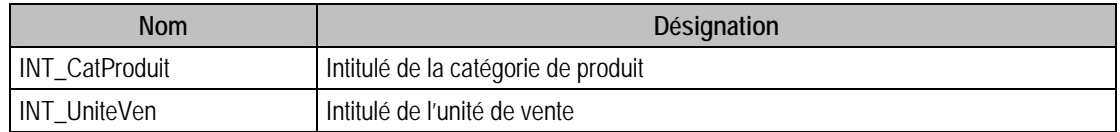

## Index

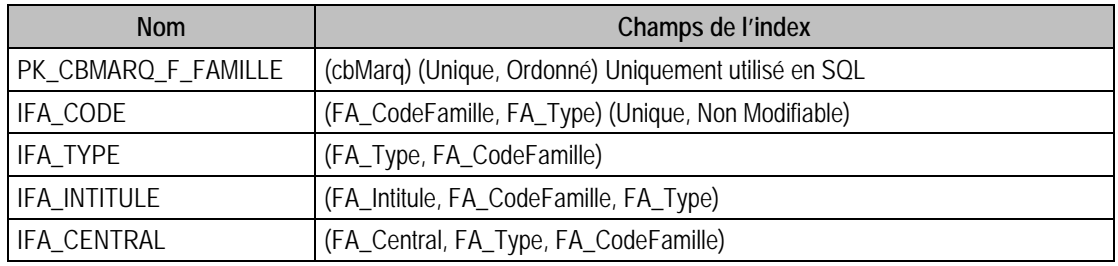

# Champs à renseigner obligatoirement lors de l'ajout

FA\_CodeFamille

FA\_Intitule

FA\_UniteVen

FA\_CatProduit

### Champs non modifiables en modification d'enregistrement

Pour tous les types :

FA\_CodeFamille

FA\_Type

Si FA\_Type = 1 ou 2 (Centralisateur ou Total) alors tous les champs sont non modifiables, sauf l'intitule

## Exemple d'écriture dans cette table

*Insertion* 

*Insert Into F\_FAMILLE (FA\_CatProduit, FA\_CodeFamille, FA\_Intitule, FA\_UniteVen) Values (1, 'AR3', 'Articles en Argent & métaux divers', 1)* 

### Remarques

Lorsque la famille est de type centralisatrice ou totalisatrice, il ne faut renseigner que le code famille et l'intitulé. Les champs FA\_UniteVen et FA\_CatProduit doivent être égaux à 1. Quant aux autres champs, ils ne doivent pas être renseignés.

## Description de la table F\_FAMFOURNISS

Liste des fournisseurs d'une famille.

### Création de la table F\_FAMFOURNISS

Informations dans le deuxième volet de la fenêtre **Famille**.

### Structure des champs de la table F\_FAMFOURNISS

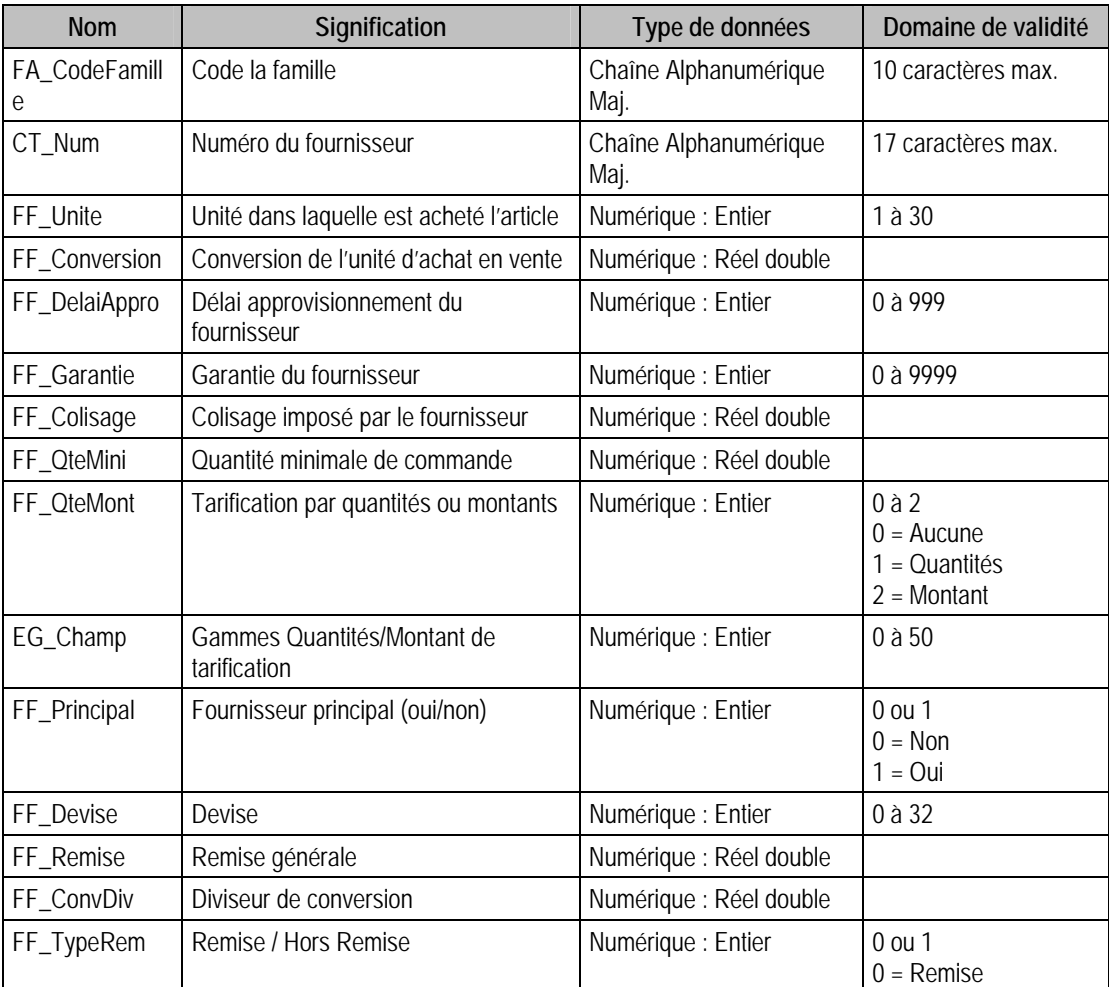

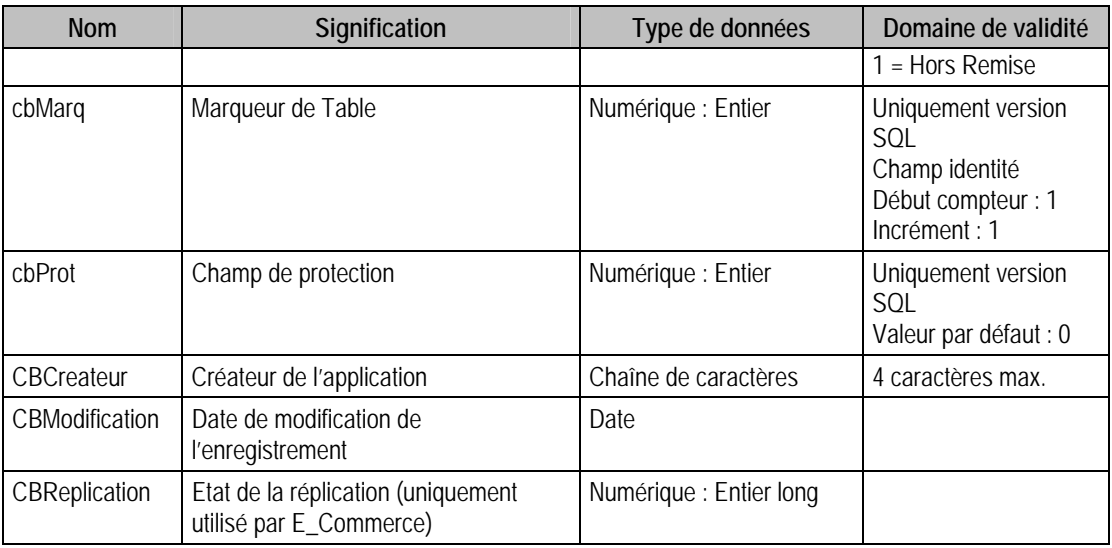

## Champs virtuels supplémentaires

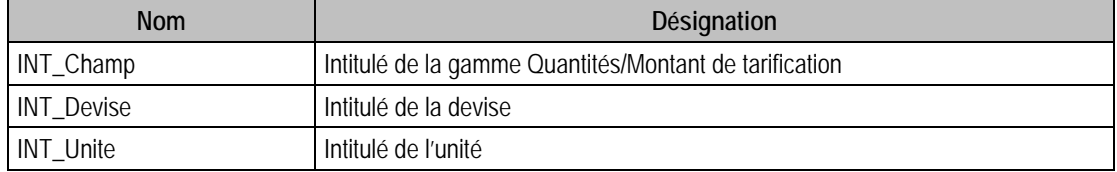

# Index

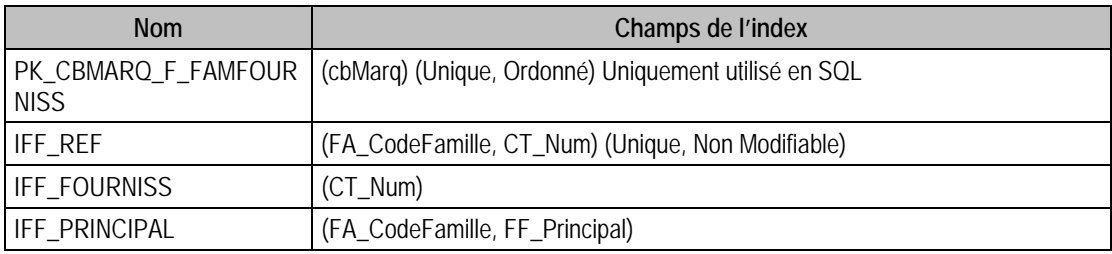

## Champs à renseigner obligatoirement lors de l'ajout

CT\_Num

FA\_CodeFamille

EG\_Champ

FF\_Principal

FF Devise

FF\_Remise

FF\_TypeRem

FF\_QteMont

FF\_Unite

### Champs non modifiables en modification d'enregistrement

CT\_Num

FA\_CodeFamille

# Valeurs par défaut renseignées par l'application Gestion commerciale 100 en insertion

CT\_Num : A Saisir

FA\_CodeFamille : A Saisir

 $FF\_Colisage = 1$ 

FF  $ConvDiv = 1$ 

FF\_Conversion = 1

FF Principal = 1 (Sauf si il y a déjà un fournisseur principal)

FF  $QteMini = 1$ 

 $FF\_Unit = 1$ 

## Exemple d'écriture dans cette table

*Insertion* 

*Insert Into F\_FAMFOURNISS (EG\_Champ,CT\_Num, FA\_CodeFamille, FF\_Colisage, FF\_ConvDiv, FF\_Conversion, FF\_DelaiAppro, FF\_Devise, FF\_Garantie, FF\_Principal, FF\_QteMini, FF\_QteMont, FF\_Remise, FF\_TypeRem, FF\_Unite) Values (3,'BLANC', 'BIJOUXOR', 1, 1, 1, 0,0,0,1,1,1,0,0,1)* 

## **Remarques**

**Si** FF\_TypeRem = 1 (Hors remise) **Alors** mettre

 $FF\_QteMont = 0$ 

EG\_Champ =  $0$ 

FF\_Remise =  $0$ 

**Si** FF OteMont = 1 ou 2 **Alors** EG Champ doit être > 0 et FF Remise = 0

Il faut que EG\_Champ (INT\_Champ) de F\_FamFourniss fasse référence à un champ de la table P\_Gamme du même type (quantité ou montant) que la tarification (FF\_QteMont)

# Description de la table F\_FAMTARIF

Liste des catégories de clients d'une famille.

### Création de la table F\_FAMTARIF

Informations saisies dans le deuxième volet de la fenêtre **Famille**.

#### Structure des champs de la table F\_FAMTARIF

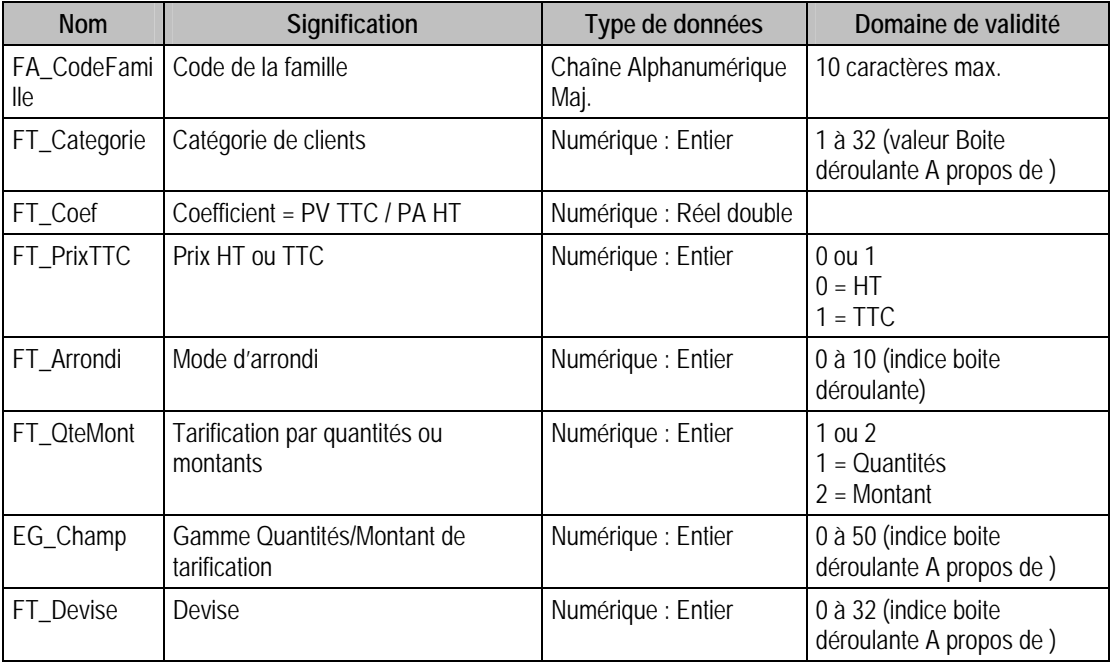

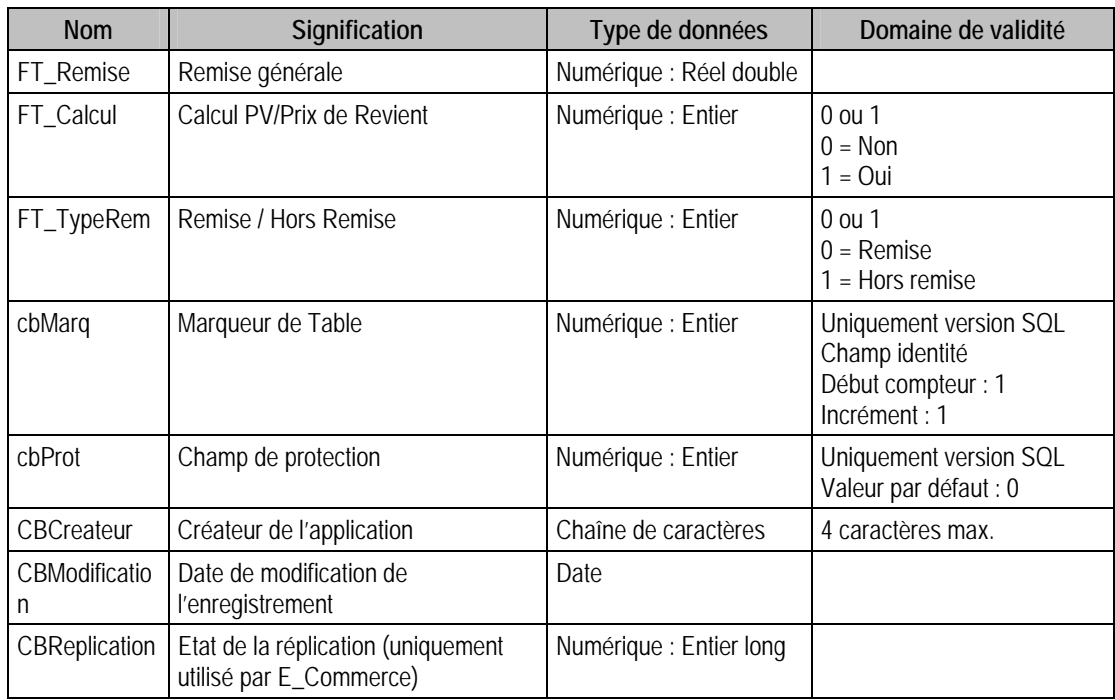

## Champs virtuels supplémentaires

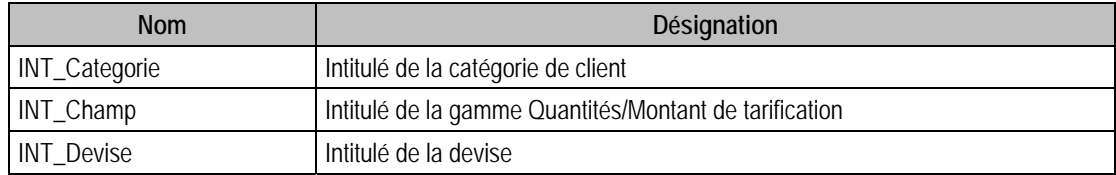

## Index

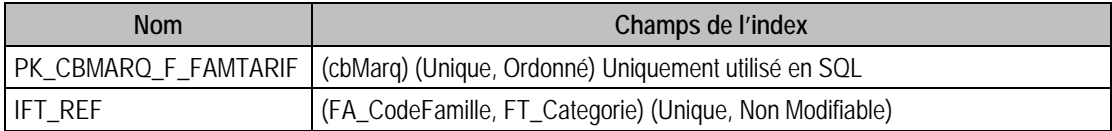

### Champs à renseigner obligatoirement lors de l'ajout

FA\_CodeFamille

FT\_Categorie

EG\_Champ

### Champs non modifiables en modification d'enregistrement

EG\_Champ

FA\_CodeFamille

FT\_Categorie

## Exemple d'écriture dans cette table

*Insertion* 

*Insert Into F\_FAMTARIF (EG\_Champ, FA\_CodeFamille, FT\_Arrondi, FT\_Calcul, FT\_Categorie, FT\_Coef, FT\_Devise, FT\_PrixTTC, FT\_QteMont, FT\_Remise, FT\_TypeRem) Values (0, 'ZDIVERS', 0, 0, 1, 0, 0, 0, 0, 0, 1)* 

### Remarques

Il faut que FA\_CodeFamille existe dans F\_Famille

Le couple FA\_CodeFamille, FT\_Categorie est unique dans F\_FamTarif

**Si** FT\_TypeRem = 0 **Alors** FT\_Remise > 0 **Sinon** FT\_Remise = 0, FT\_QteMont = 0, EG\_Champ = 0

**Si** FT\_Devise  $\leq 0$  **Alors** FT\_COEF = 0, FT\_PrixTTC = 0 et FT\_Arrondi = 0

## Description de la table F\_FAMCLIENT

Liste des tarifs par client d'une famille.

### Création de la table F\_FAMCLIENT

Informations saisie dans le deuxième volet de la fenêtre **Famille**.

### Structure des champs de la table F\_FAMCLIENT

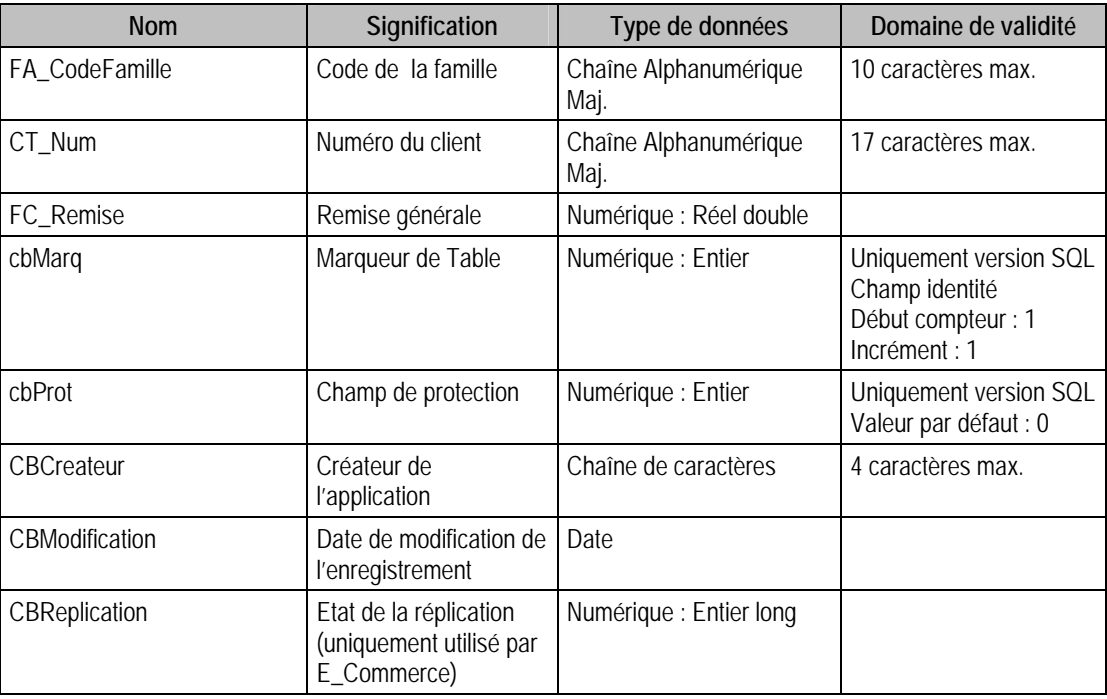

### Index

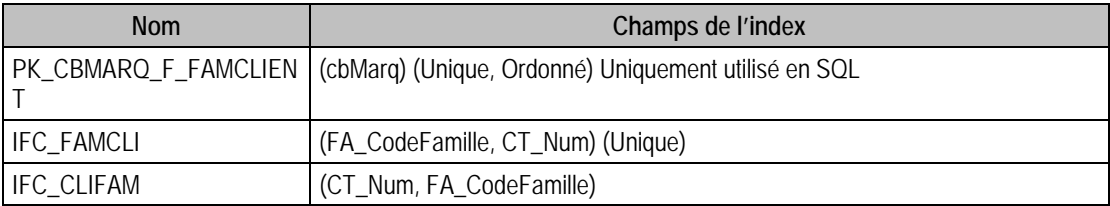

### Champs à renseigner obligatoirement lors de l'ajout

FA\_CodeFamille

CT\_Num

FC\_Remise

### Champs non modifiables en modification d'enregistrement

FA\_CodeFamille

## Exemple d'écriture dans cette table

*Insertion* 

*Insert Into F\_FAMCLIENT (CT\_Num, FA\_CodeFamille, FC\_Remise) Values ('CARAT','BIJOUXOR',20)* 

## Remarques

Le tarif est unique pour un client donné et une famille donnée.

La famille doit être de type détail.

# Description de la table F\_FAMTARIFQTE

Tarification d'une famille suivant les quantités vendues (remise).

### Création de la table F\_FAMTARIFQTE

Informations saisies dans le deuxième volet de la fenêtre **Famille**, en double cliquant sur une des lignes de catégorie tarifaire ou famille fournisseur.

### Structure des champs de la table F\_FAMTARIFQTE

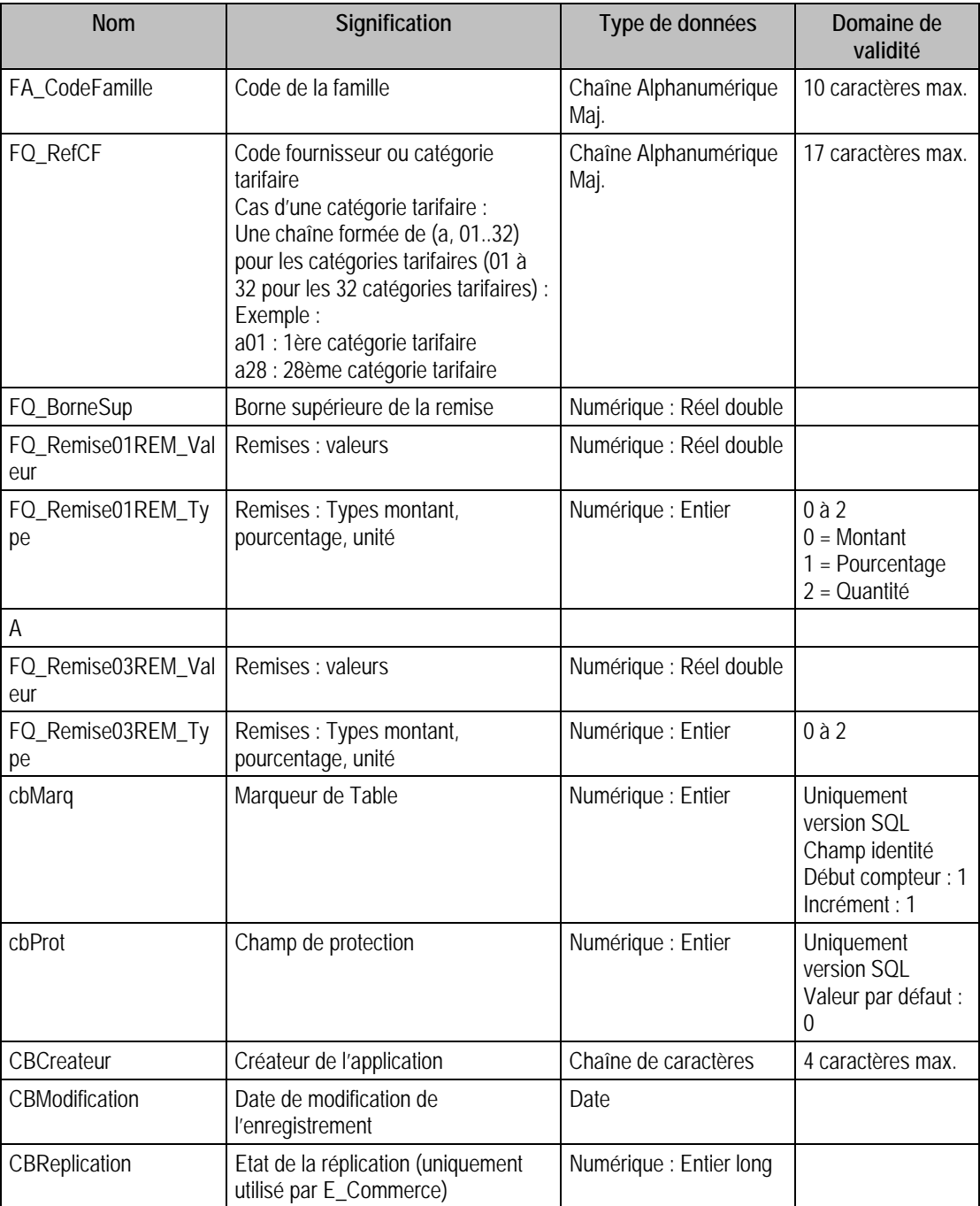
#### Index

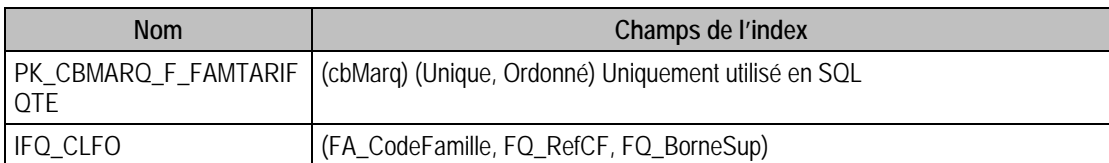

### Champs à renseigner obligatoirement lors de l'ajout

FA\_CodeFamille

FQ\_RefCF

FQ\_BorneSup

### Champs non modifiables en modification d'enregistrement

FA\_CodeFamille

FQ\_RefCF

FQ\_BorneSup

### Exemple d'écriture dans cette table

*Insertion* 

*Insert Into F\_FAMTARIFQTE (FA\_CodeFamille, FQ\_BorneSup, FQ\_RefCF, FQ\_Remise01REM\_Type, FQ\_Remise01REM\_Valeur, FQ\_Remise02REM\_Type, FQ\_Remise02REM\_Valeur, FQ\_Remise03REM\_Type, FQ\_Remise03REM\_Valeur) Values ('BIJOUXOR', 5, 'BLANC', 1, 5, 2, 10, 0, 0)* 

### Remarques

Il faut que EG\_Champ (INT\_Champ) de F\_FamFourniss ou de F\_FamTarif, suivant si l'on fait référence à un fournisseur ou à une catégorie tarifaire (FQ\_RefCF), fasse référence à un champ de la table P\_Gamme de type quantité ou montant.

### Description de la table F\_FAMCOMPTA

Passerelle comptable des familles

### Création de la table F\_FAMCOMPTA

Informations saisies dans la fenêtre **Famille**.

#### Structure des champs de la table F\_FAMCOMPTA

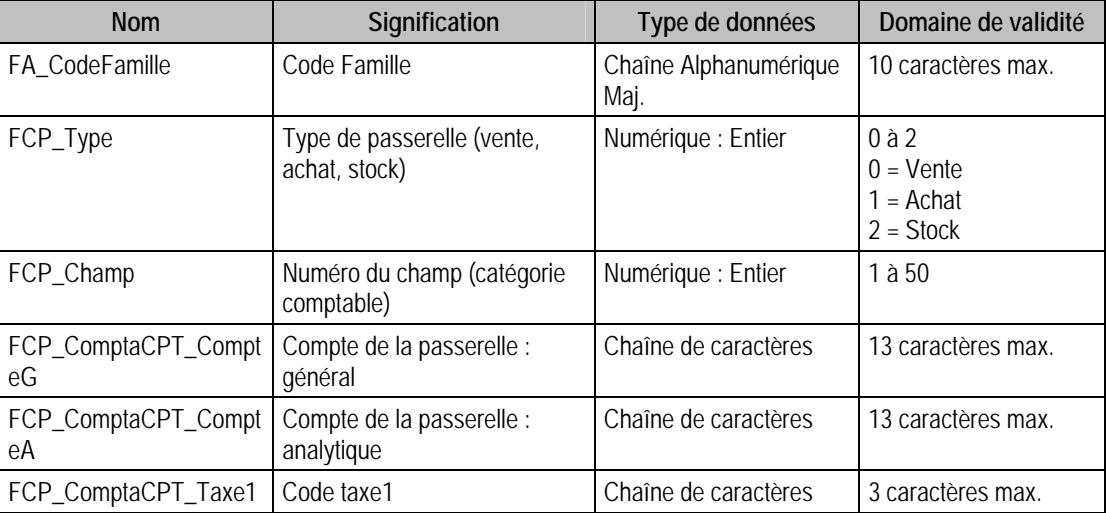

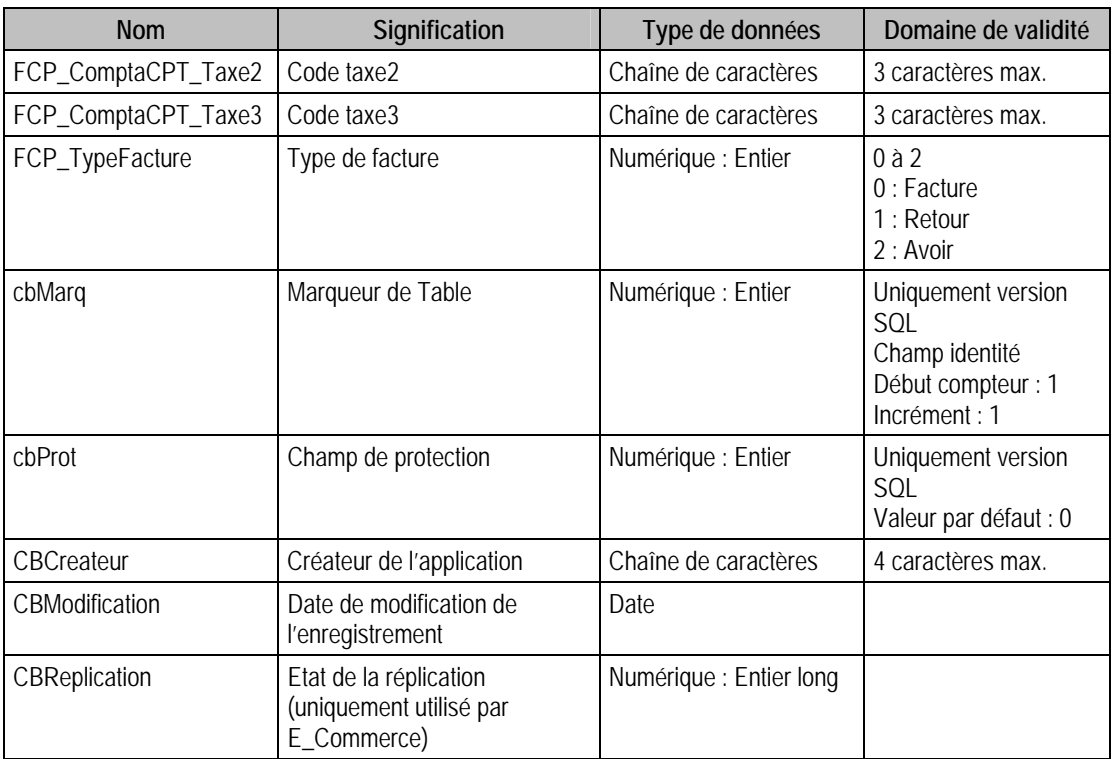

### Champs virtuels supplémentaires

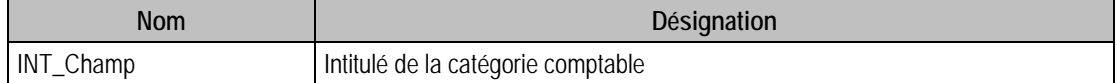

### Index

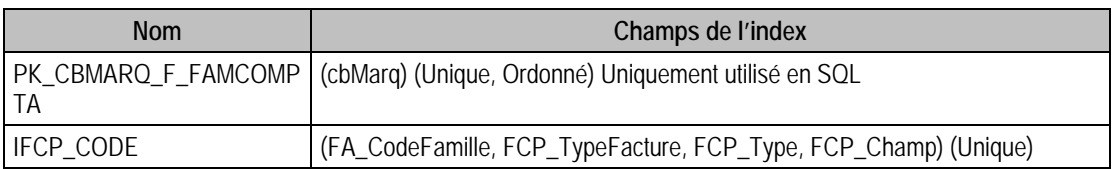

### Champs à renseigner obligatoirement lors de l'ajout

FA\_CodeFamille

FCP\_Type

FCP\_Champ

### Champs non modifiables en modification d'enregistrement

FA\_CodeFamille

### Exemple d'écriture dans cette table

*Insertion* 

*Insert Into F\_FAMCOMPTA (FA\_CodeFamille, FCP\_Champ, FCP\_ComptaCPT\_CompteA, FCP\_ComptaCPT\_CompteG, FCP\_ComptaCPT\_Taxe1, FCP\_ComptaCPT\_Taxe2, FCP\_ComptaCPT\_Taxe3, FCP\_Type) Values ('BIJOUXARG', 3, '', '701019', 'C19', '', '', 0)* 

# Remarques

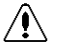

*ATTENTION, il n'y a que ces trois champs qui soient obligatoires. Mais si vous ne précisez aucun numéro de compte général ou analytique, la table restera vide. Le driver vous renvoie donc un message d'erreur précisant que la table est vide.* 

# Description de la table F\_FAMMODELE

Modèles associés aux familles. Cette table est en lecture seule.

### Création de la table F\_FAMMODELE

Les modèles sont associés dans la fenêtre éléments famille.

## Structure des champs de la table F\_FAMMODELE

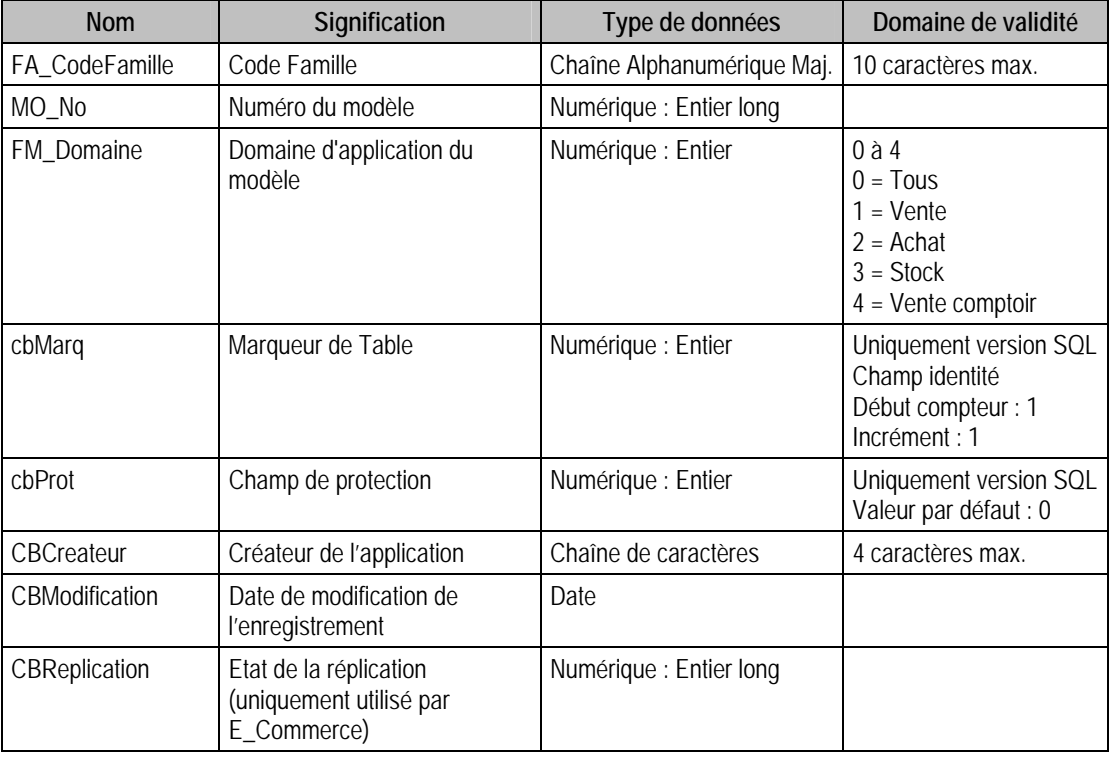

### Index

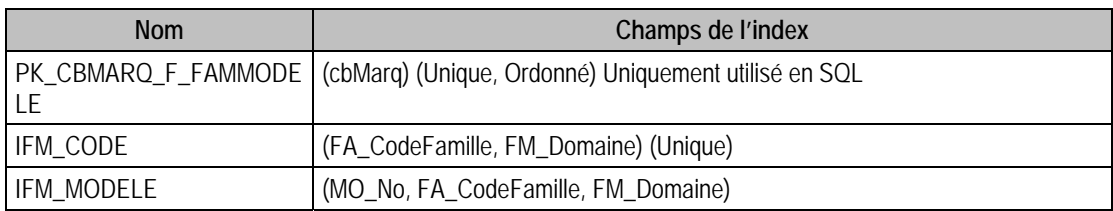

## Description de la table F\_ARTICLE

Fichier principal des articles.

# Création de la table F\_ARTICLE

Informations saisies dans la fenêtre **Article**.

## Structure des champs de la table F\_ARTICLE

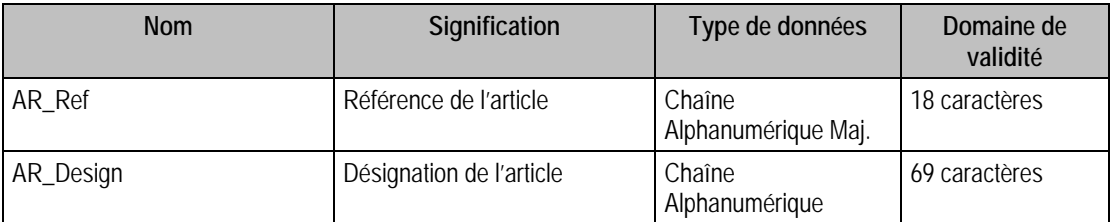

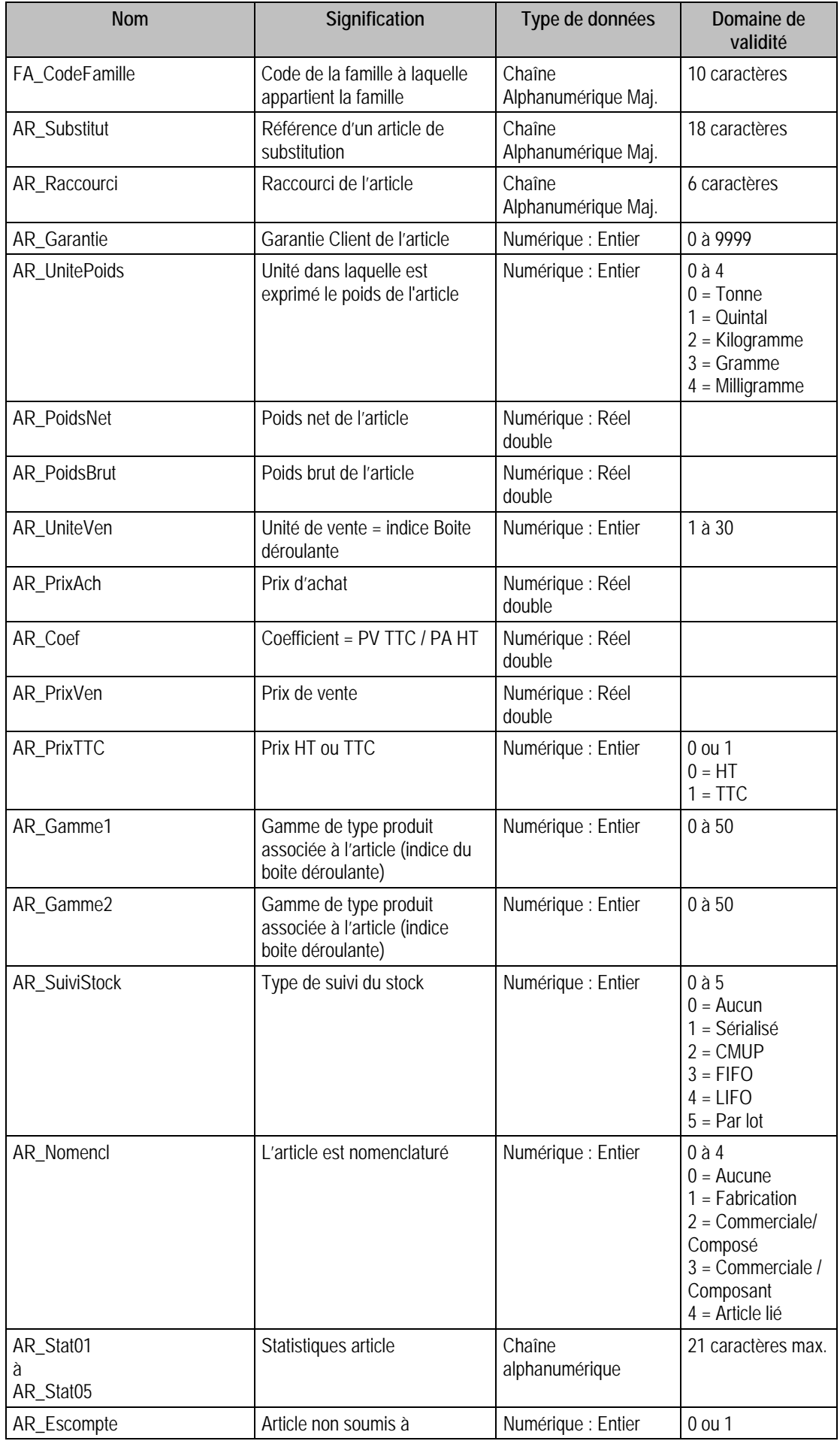

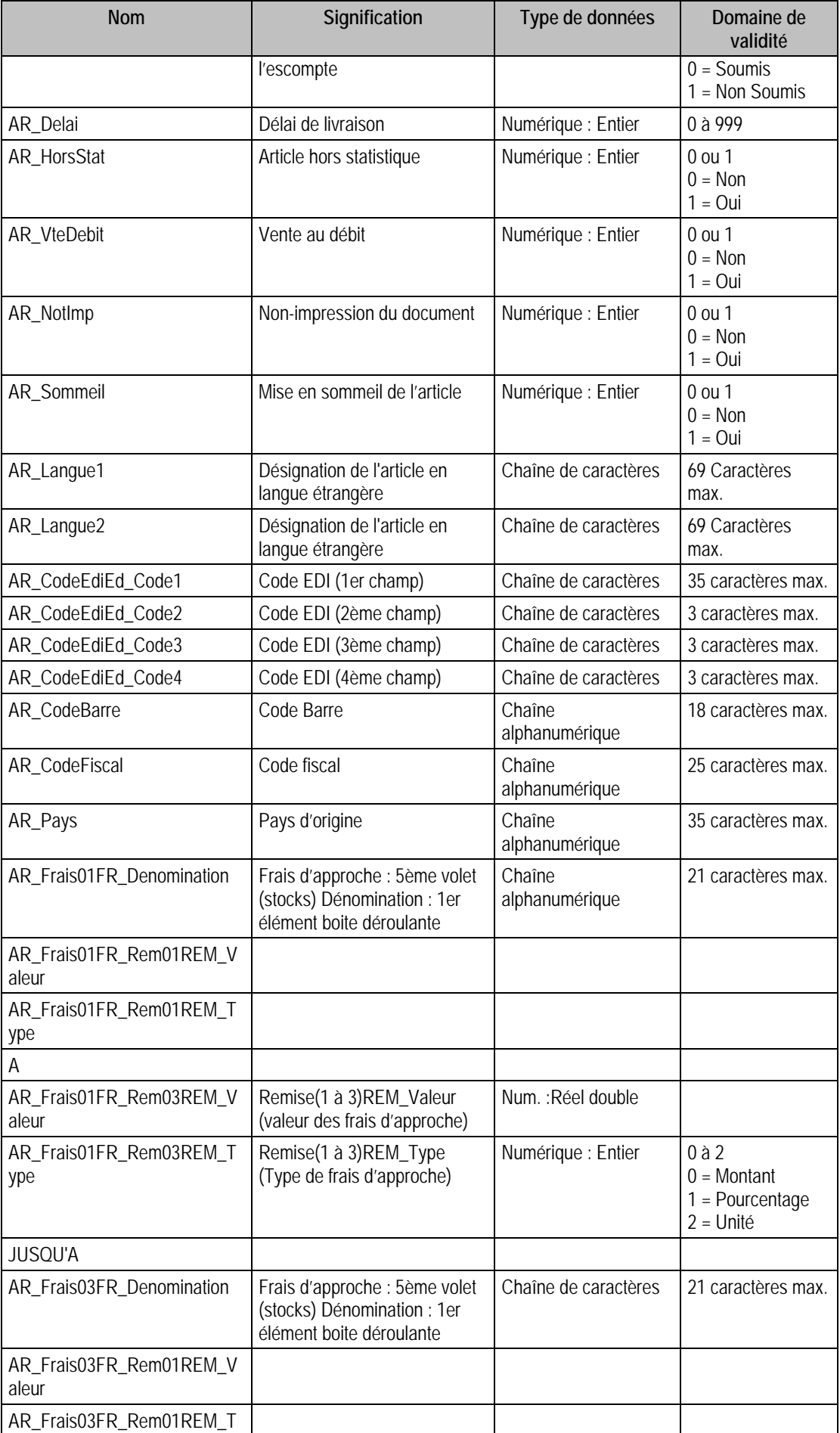

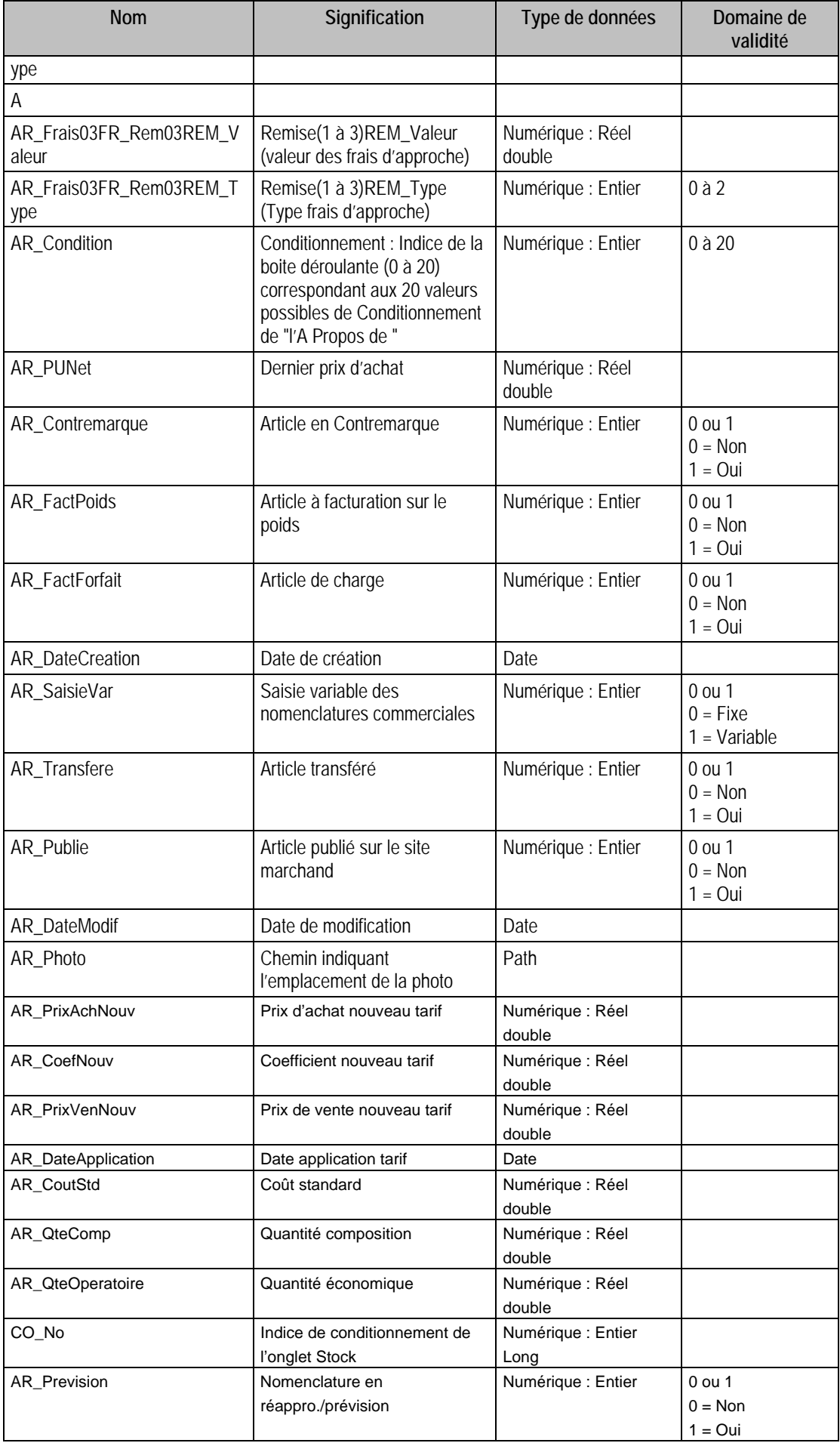

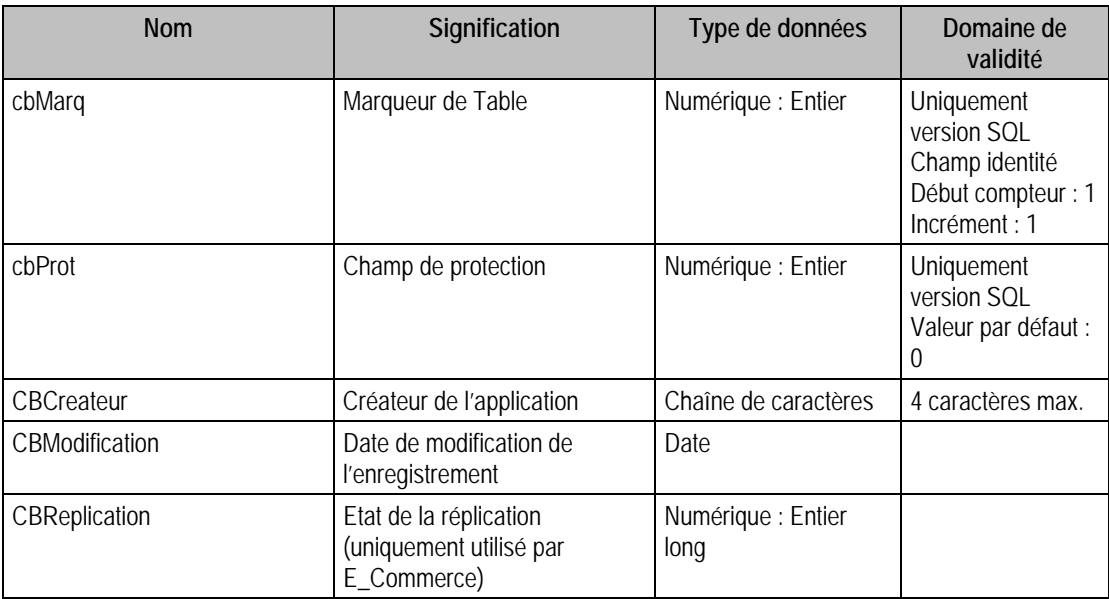

# Champs virtuels supplémentaires

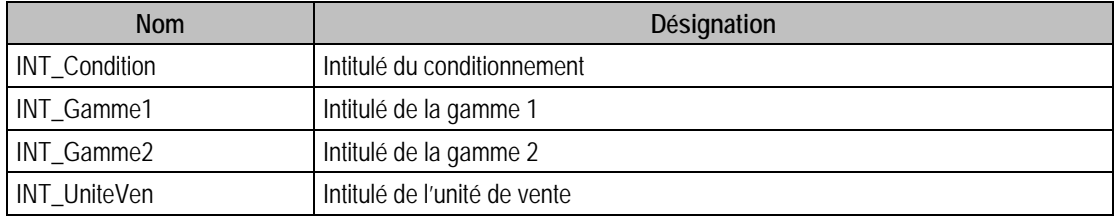

# Index

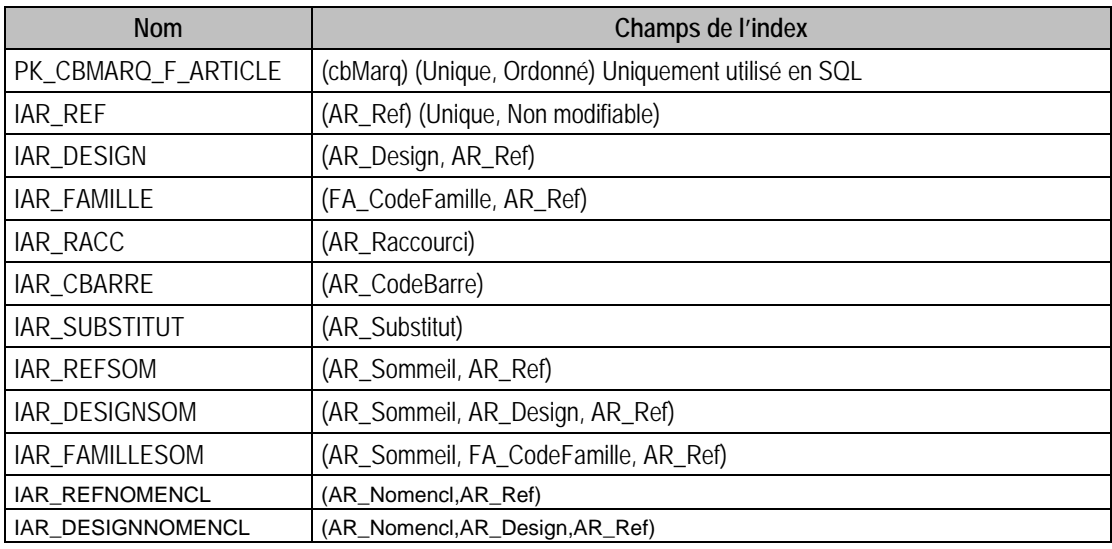

# Champs à renseigner obligatoirement lors de l'ajout

AR\_Ref

AR\_Design

FA\_CodeFamille

AR\_UniteVen

# Champs non modifiables en modification d'enregistrement

AR\_Ref

AR\_PUNet

AR\_SuiviStock : Si mouvement

AR\_Gamme1 : Si article présent dans F\_Docligne, F\_Nomenclat, F\_TarifGam ou F\_ArtGamme AR\_Gamme2 : Si article présent dans F\_Docligne, F\_Nomenclat, F\_TarifGam ou F\_ArtGamme AR\_Condition : Si article présent dans F\_ArtCond, F\_TarifCond

# Valeurs par défaut renseignées par l'application Gestion commerciale 100 en insertion

AR\_Ref : A Saisir

FA\_CodeFamille : A Saisir

AR\_Design : A Saisir

AR\_SuiviStock = Famille.FA\_SuiviStock

 $AR\_Stat[i] = Familie.A\_Stat[i]$ 

AR\_Garantie = Famille.FA\_Garantie

AR\_CodeFiscal = Famille.FA\_CodeFiscal

AR\_Pays = Famille.FA\_Pays

AR\_Coef = Famille.FA\_Coef

AR\_UnitePoids = Famille.FA\_UnitePoids

AR\_Escompte = Famille.FA\_Escompte

AR\_Delai = Famille.FA\_Delai

AR\_HorsStat = Famille.FA\_HorsStat

AR\_VteDebit = Famille.FA\_VteDebit

AR\_NotImp = Famille.FA\_NotImp

AR\_Frais = Famille.FA\_Frais

AR\_Contremarque = Famille.FA\_Contremarque

AR\_FactPoids = Famille.FA\_FactPoids

AR\_FactForfait = Famille.FA\_FactForfait

AR\_Publie = Famille.FA\_Publie

 $AR_U$ UniteVen = 1

AR\_DateCreation = Date Système

AR\_DateModif = Date Système

#### Exemple d'écriture dans cette table

*Insertion* 

*Insert Into F\_ARTICLE (AR\_Ref, AR\_Design, FA\_CodeFamille, AR\_Garantie, AR\_UnitePoids, AR\_PoidsNet, AR\_PoidsBrut, AR\_UniteVen, AR\_PrixAch, AR\_Coef, AR\_PrixVen, AR\_SuiviStock, AR\_Gamme1, AR\_Gamme2, AR\_DateCreation) Values ('COLGAM', 'Bracelet en or fantaisie', 'BIJOUXOR', 6, 3, 12, 20, 1, 150, 2, 300, 2,2, 5, '{d 2006-02-21}')* 

#### **Remarques**

**Si** AR\_Gamme1 = 0, **Alors** AR\_Gamme2 = 0

**Si** AR\_Gamme1 est compris entre 1 et 50, **Alors** AR\_Condition = 0

# Description de la table F\_ARTGAMME

Fichier annexe à l'article contenant le détail de la gamme associée à l'article, si celui-ci est à gamme.

### Création de la table F\_ARTGAMME

La description de la gamme est créée en même temps que l'article. Ajout, modification dans les articles clients (catégories client/fournisseur)

### Structure des champs de la table F\_ARTGAMME

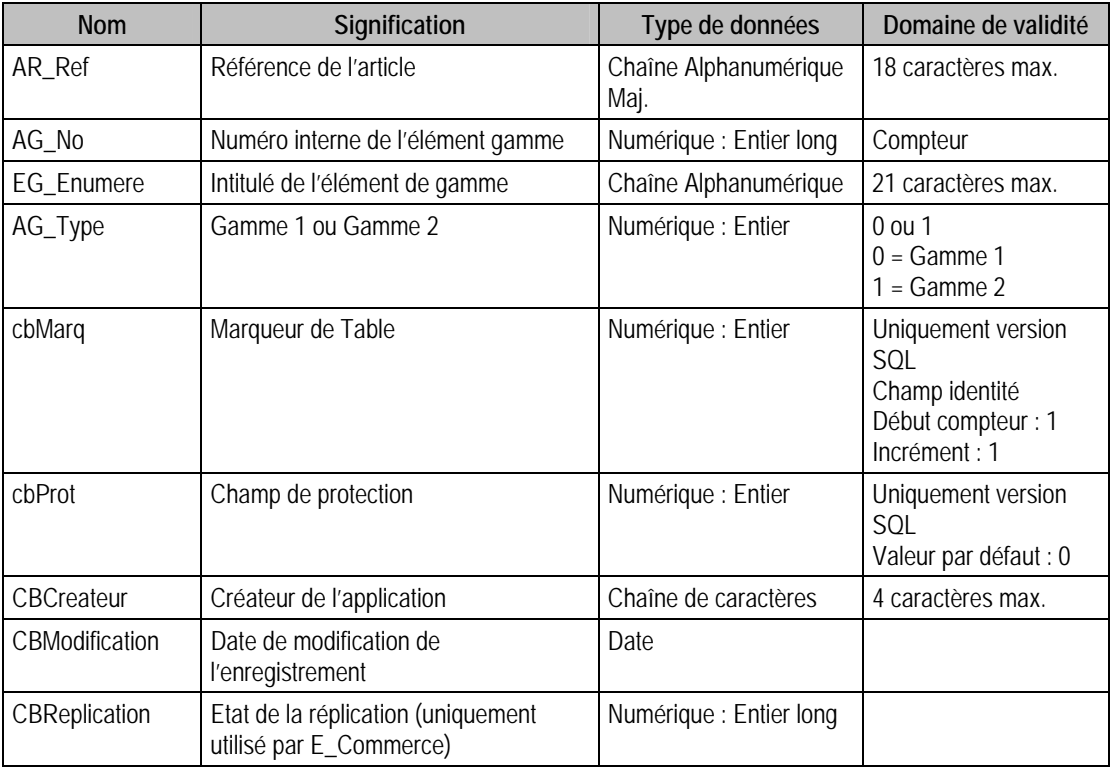

#### Index

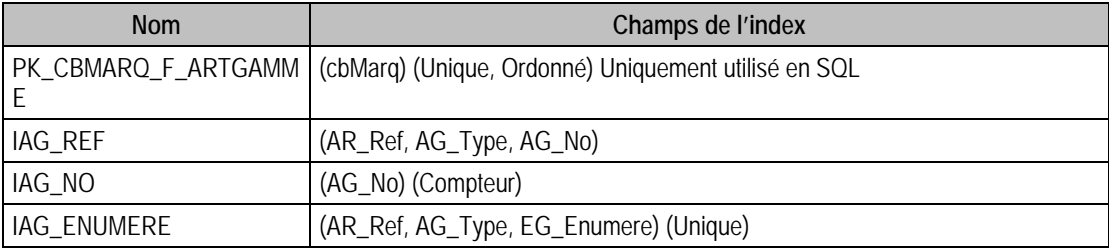

# Champs à renseigner obligatoirement lors de l'ajout

AR\_Ref

AG\_No

# Champ de type compteur

(Valeur doit être à 0 lors d'un ajout)

AG\_No

#### Champs non modifiables en modification d'enregistrement

AR\_Ref AG\_No

AG\_Type : Si article présent dans F\_Docligne, F\_Nomenclat, F\_TarifGam ou F\_ArtGamme

## Exemple d'écriture dans cette table

*Insertion Insert Into F\_ARTGAMME (AR\_Ref, AG\_No, EG\_Enumere, AG\_Type) Values ('COLGAM', 0, 'Mailles', 0)* 

# Description de la table F\_ARTENUMREF

Fichier annexe à l'article contenant la référence et le prix d'achat associé à chaque énuméré de gamme

# Création de la table F\_ARTENUMREF

A l'affectation d'une gamme à l'article.

# Structure des champs de la table F\_ARTENUMREF

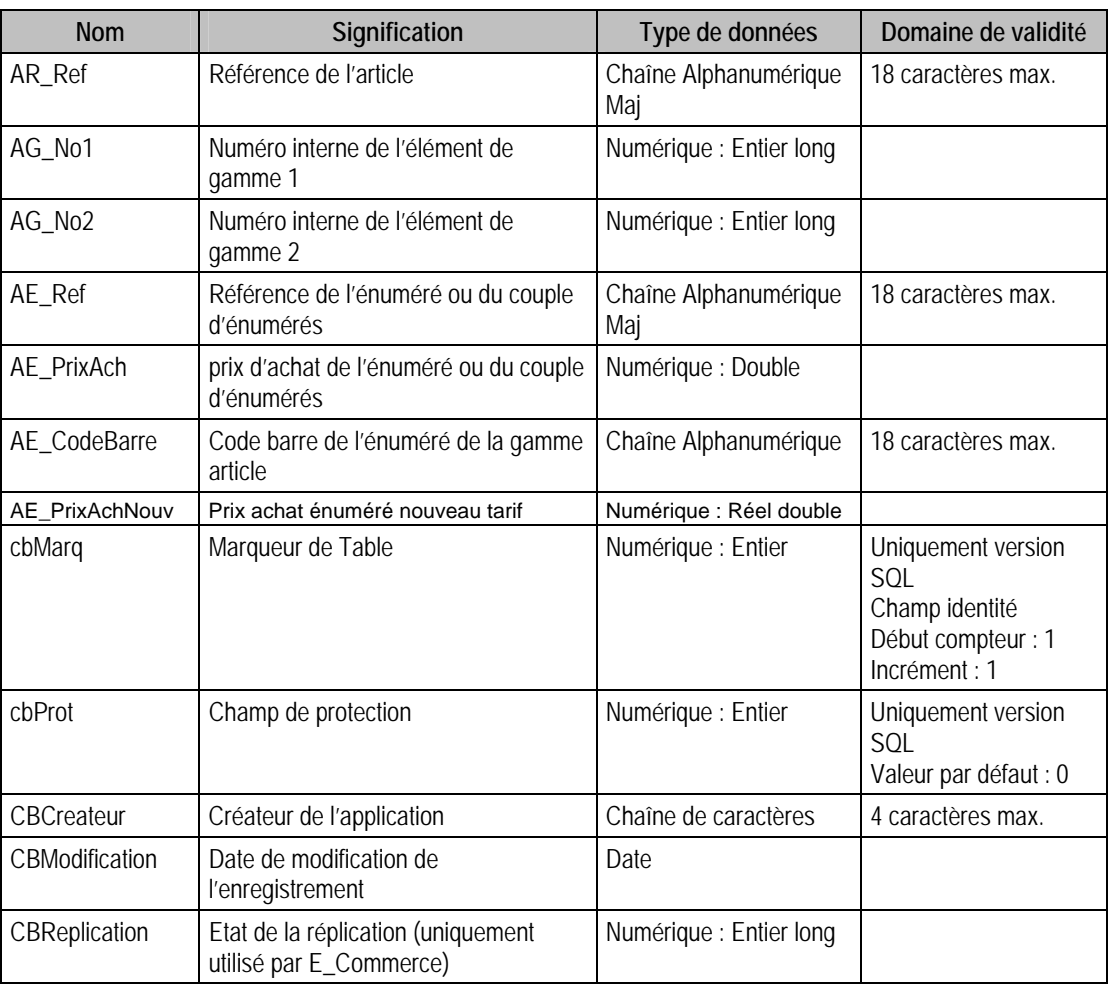

### Index

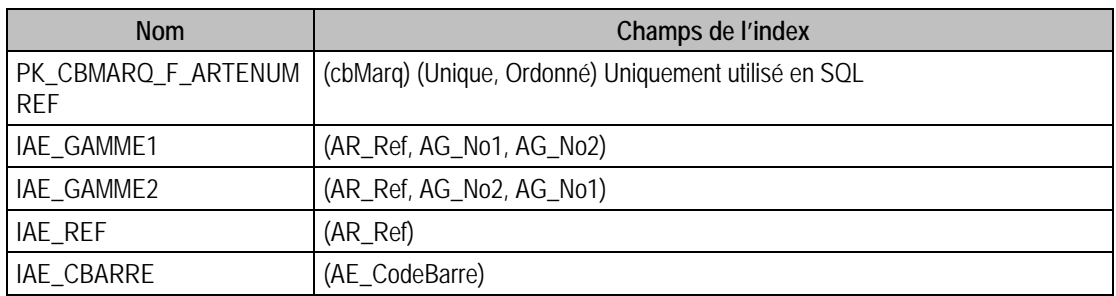

#### Champs à renseigner obligatoirement lors de l'ajout

AR\_Ref AG\_No1 AG\_No2 (Si l'article est à double gamme) AE\_Ref

### Champs non modifiables en modification d'enregistrement

AR\_Ref

AG\_No1

AG\_No2

### Exemple d'écriture dans cette table

*Insertion* 

*Il fait d'abord créer un énuméré de gamme pour l'article :* 

*Insert Into F\_ARTGAMME (AR\_Ref, AG\_No, EG\_Enumere, AG\_Type) Values ('BAOR01', 0,'Diamant', 0)* 

*Puis insérer dans F\_ARTENUMREF :* 

*Insert Into F\_ARTENUMREF (AR\_Ref, AG\_No1, AG\_No2, AE\_Ref, AE\_PrixAch) Values ('BAOR01',9, 0, 'BAOR01DM', 200)* 

# Description de la table F\_ARTFOURNISS

Liste des fournisseurs d'un article.

### Création de la table F\_ARTFOURNISS

Les fournisseurs sont liés à un article dans la liste fournisseurs de la fenêtre élément **Article**.

### Structure des champs de la table F\_ARTFOURNISS

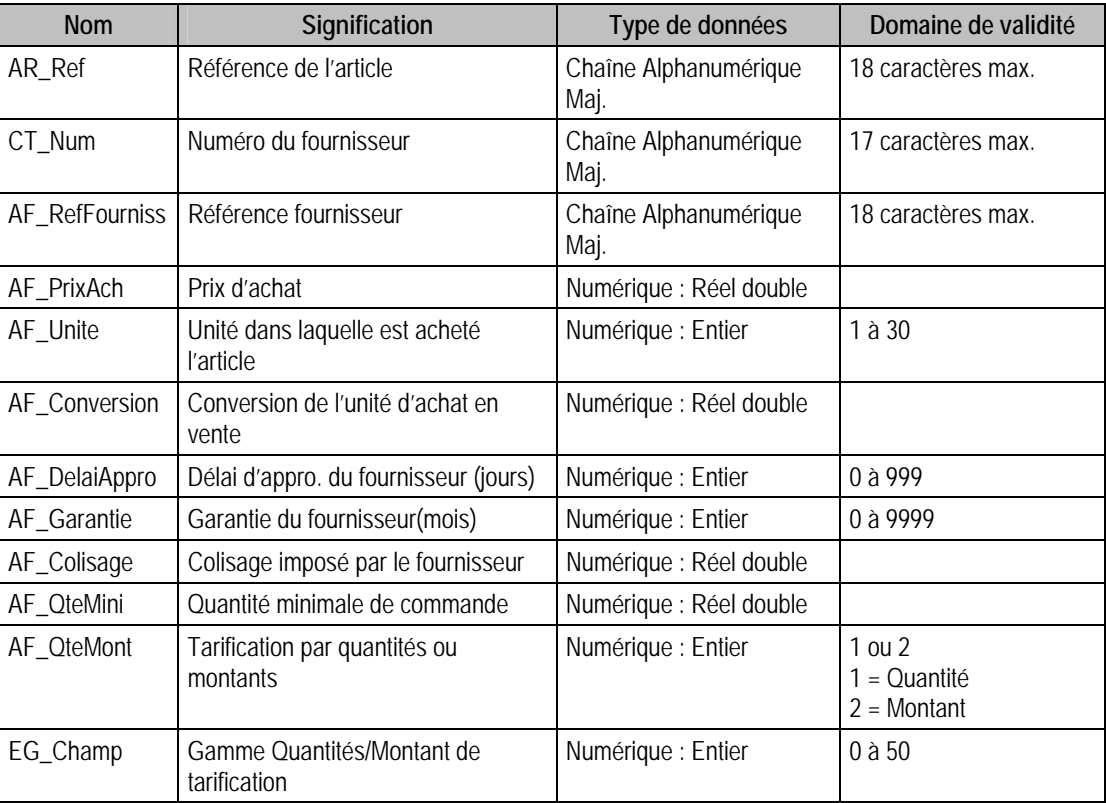

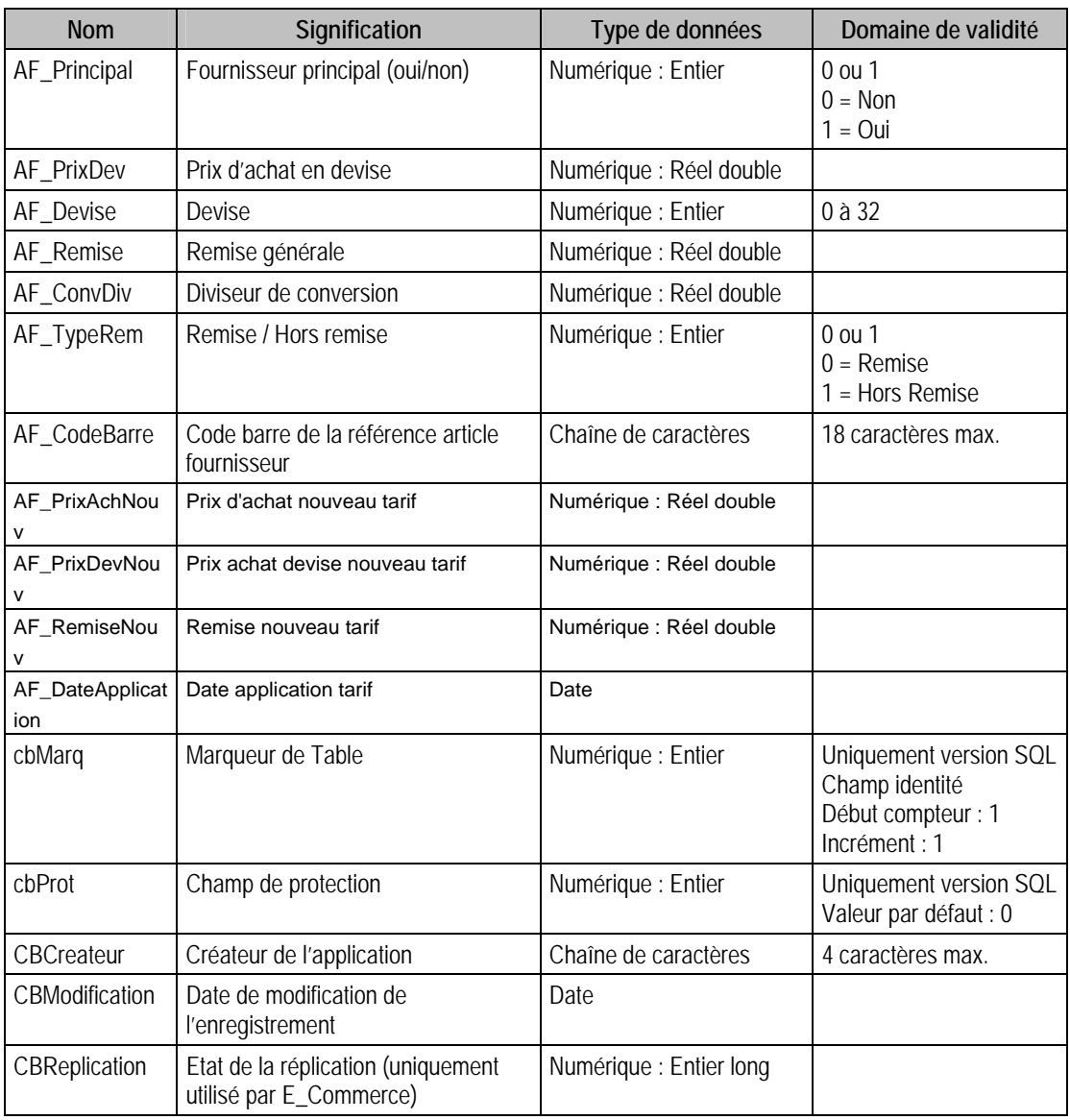

# Champs virtuels supplémentaires

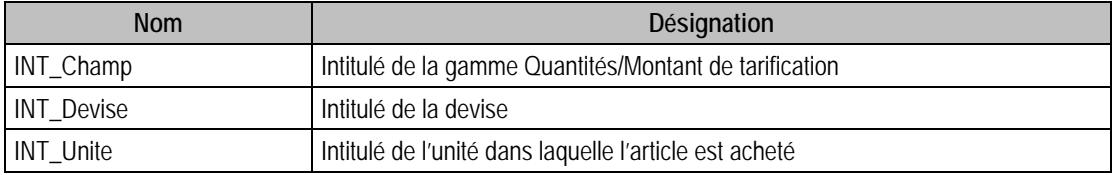

# Index

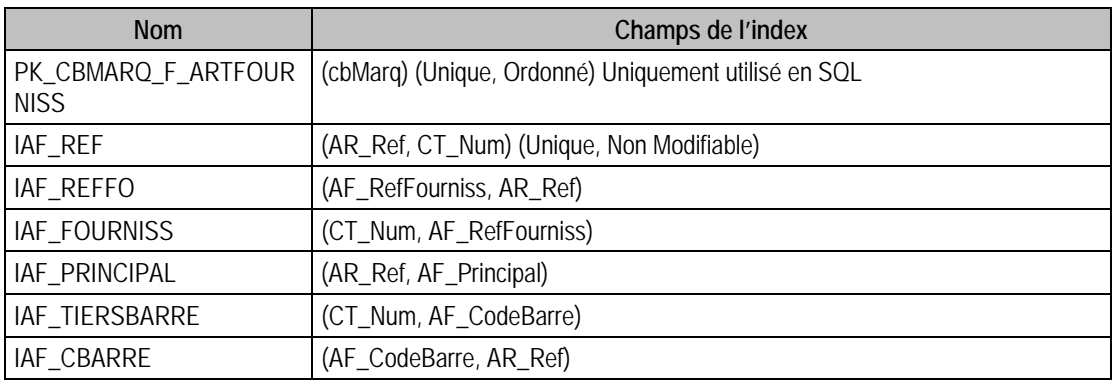

### Champs à renseigner obligatoirement lors de l'ajout

AR\_Ref

CT\_Num

AF\_Unite

### Champs non modifiables en modification d'enregistrement

AR\_Ref

CT\_Num

EG\_Champ : Si l'article est présent dans F\_TarifQte

## Valeurs par défaut renseignées par l'application Gestion commerciale 100 en insertion

 $AF\_Unite = 1$ 

 $AF\_Colisage = 1$ 

AF Conversion  $= 1$ 

AF\_QteMini = 1

### Exemple d'écriture dans cette table

*Insertion* 

*Insert Into F\_ARTFOURNISS (AR\_Ref, CT\_Num, AF\_Unite, AF\_PrixAch, EG\_Champ, AF\_Principal) Values ('BAAR01', 'ECLAT', 2, 450.50, 0, 1)* 

### Remarques

 $Si AF\_Devise = 0$ , **Alors**  $AF\_PrivDev = 0$ **Si** AF\_Devise est compris entre 1 et 30, **Alors** AF\_PrixAch = 0  $Si AF_TypeRem = 1, AF_Remise = 0$ 

# Description de la table F\_ARTCLIENT

Liste des catégories de clients d'un article.

### Création de la table F\_ARTCLIENT

Les catégories de clients sont liées à un article dans la liste catégories de clients de la fenêtre **Article**  (1er volet). Les dix catégories de clients sont liées à la création de l'article.

#### Structure des champs de la table F\_ARTCLIENT

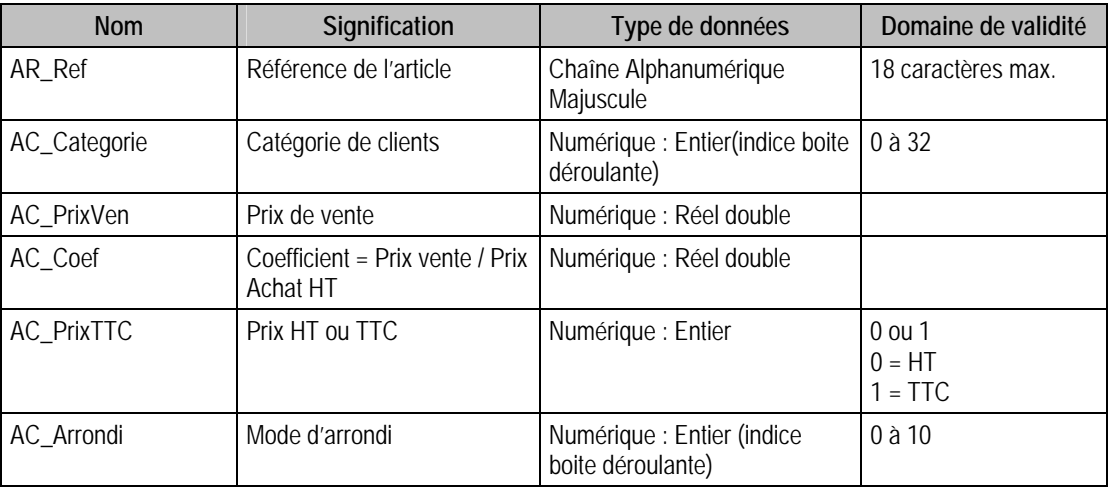

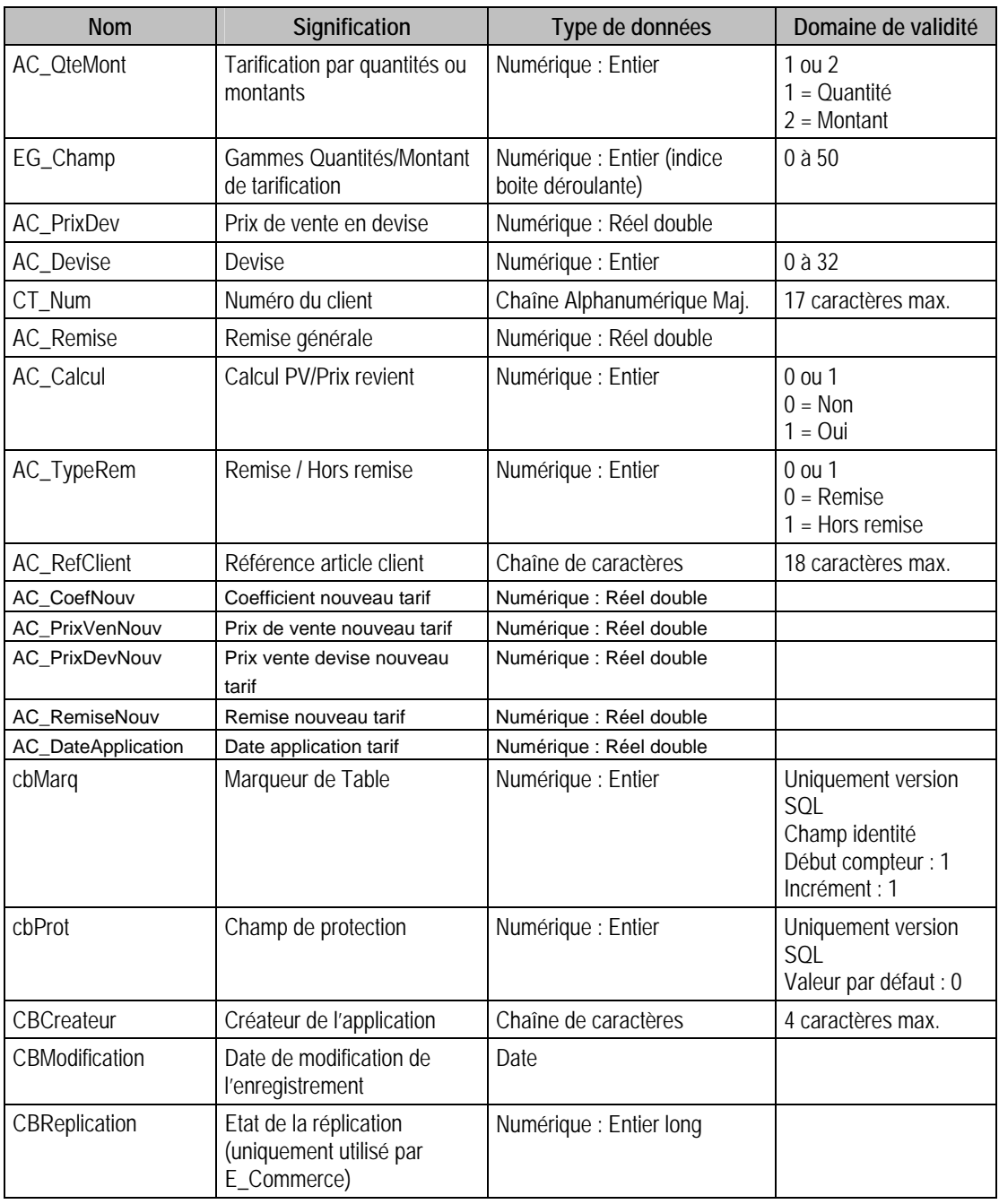

# Champs virtuels supplémentaires

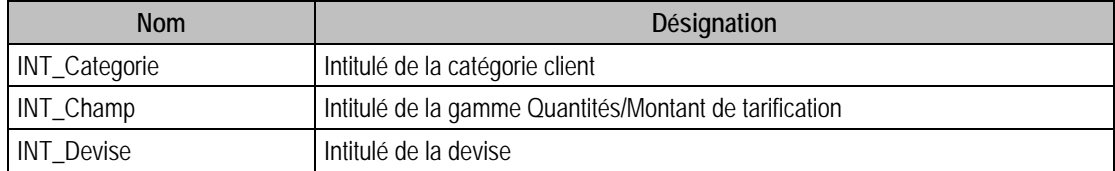

### Index

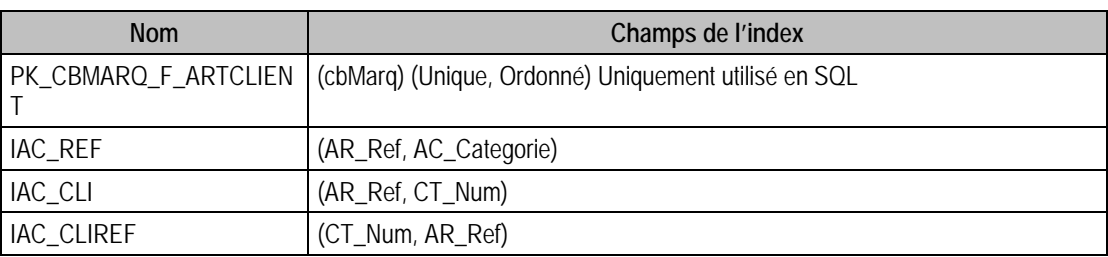

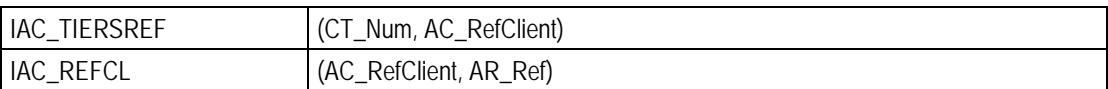

### Champs à renseigner obligatoirement lors de l'ajout

AR\_Ref

AC\_Categorie

### Champs non modifiables en modification d'enregistrement

AR\_Ref

AC\_Categorie : S'il y a un client, c'est-à-dire Si CT\_Num est renseigné.

CT\_Num

EG\_Champ : Si l'article est présent dans F\_TarifQte

### Exemple d'écriture dans cette table

*Insertion* 

*Insert Into F\_ARTCLIENT (AR\_Ref, AC\_Categorie, AC\_PrixVen, AC\_Coef, AC\_PrixTTC, CT\_Num, AC\_Remise) Values ('LINGOR18', 0, 120, 2, 1, 'CARAT', 20)* 

#### Remarques

 $Si AC_TypeRem = 1$ , **Alors**  $AC_Remise = 0$ 

**Si** AC\_Devise =  $0$ , **Alors** AC\_PrixDev =  $0$ 

**Si** AC\_Devise = 1 à 30, **Alors** AC\_Arrondi = 0

## Description de la table F\_TARIFGAM

Tarification des différents éléments de la gamme des articles.

### Création de la table F\_TARIFGAM

La tarification se fait à la liaison d'un fournisseur ou d'un client ou d'une catégorie de clients avec un article.

### Structure des champs de la table F\_TARIFGAM

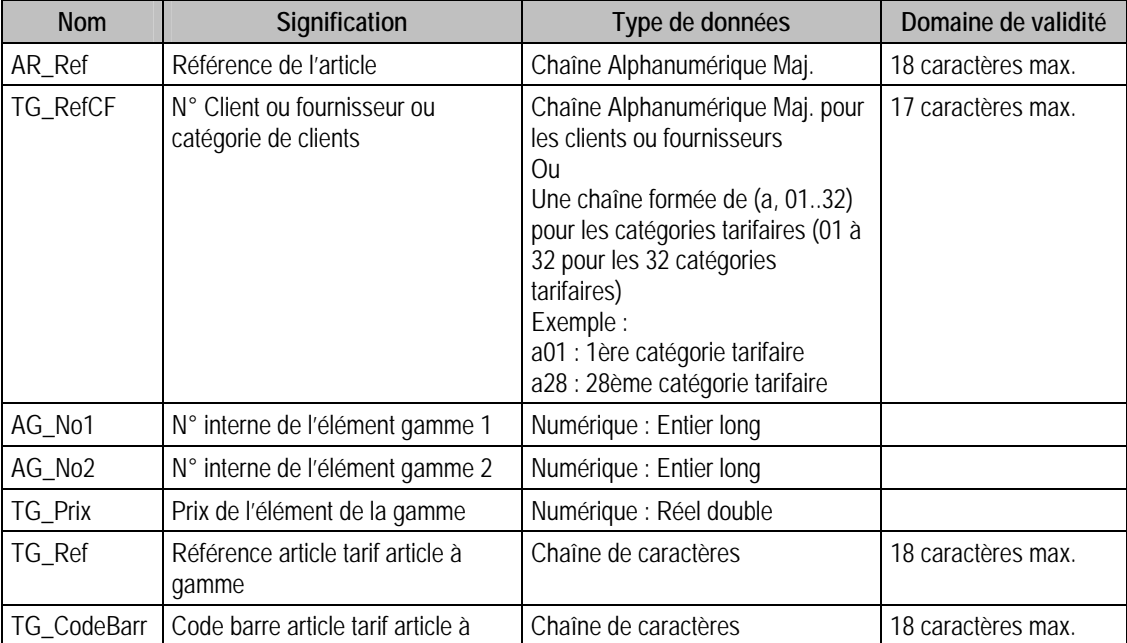

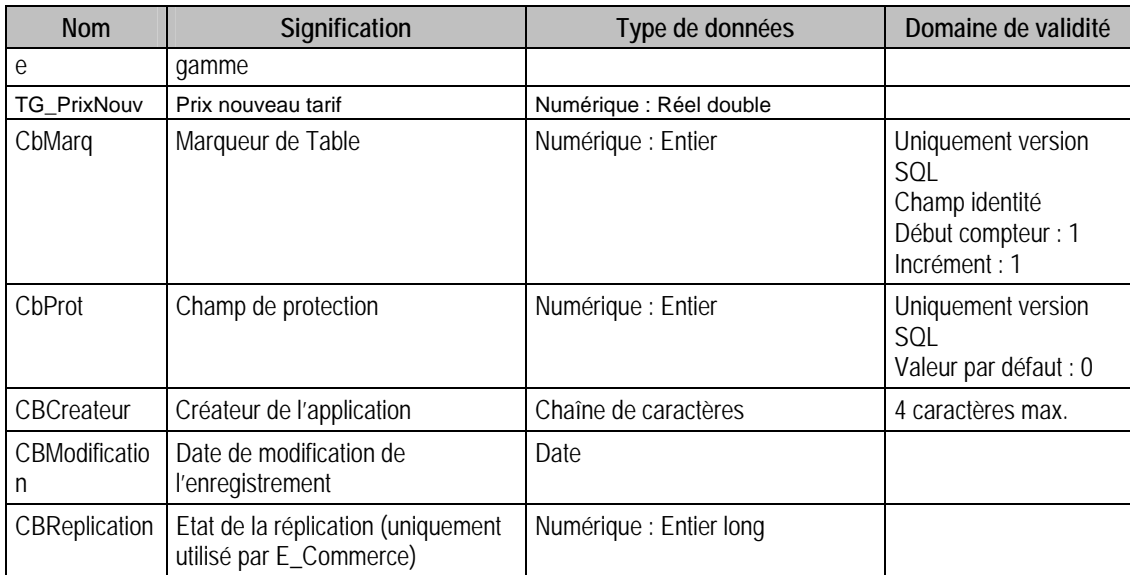

### Index

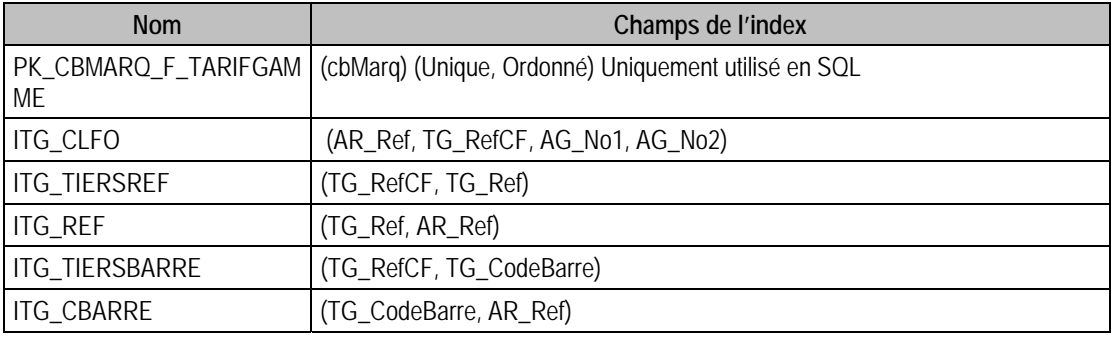

### Champs à renseigner obligatoirement lors de l'ajout

- AR\_Ref TG\_RefCF
- AG\_No1
- AG\_No2
- TG\_Prix

# Champs non modifiables en modification d'enregistrement

- AR\_Ref
- TG\_RefCF
- AG\_No1
- AG\_No2

# Exemple d'écriture dans cette table

### *Insertion*

*Insert Into F\_TARIFGAM (AR\_Ref, TG\_RefCF, AG\_No1, AG\_No2, TG\_Prix) Values ('CHAAR/VAR', 'a01', 6, 7, 585)* 

# Description de la table F\_TARIFQTE

Tarification d'un article suivant les quantités vendues (remise).

## Création de la table F\_TARIFQTE

La tarification se fait à la liaison d'un fournisseur ou d'un client ou d'une catégorie de clients avec un article.(1er volet **Article** en double cliquant sur un des éléments de la liste).

# Structure des champs de la table F\_TARIFQTE

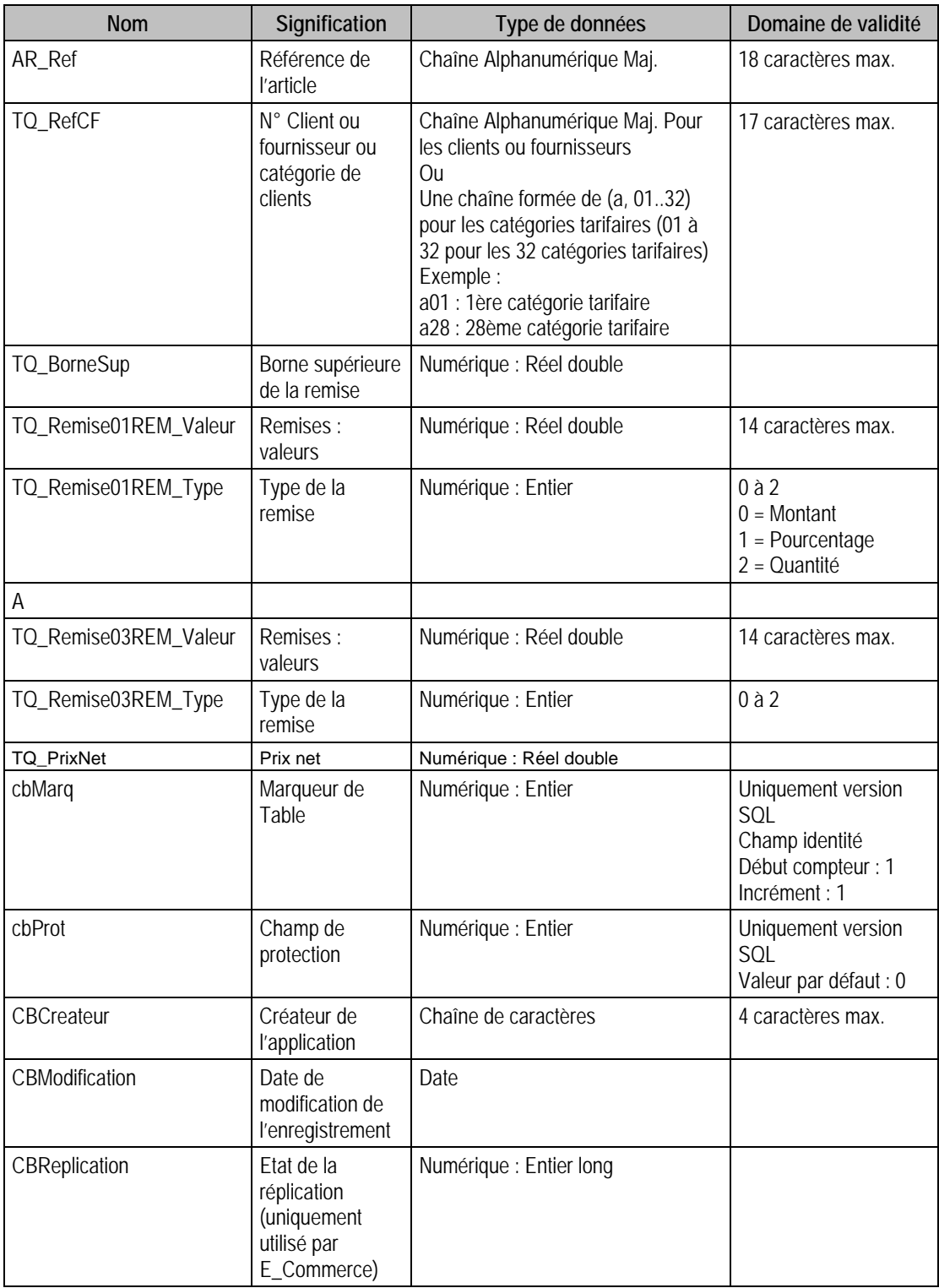

### Index

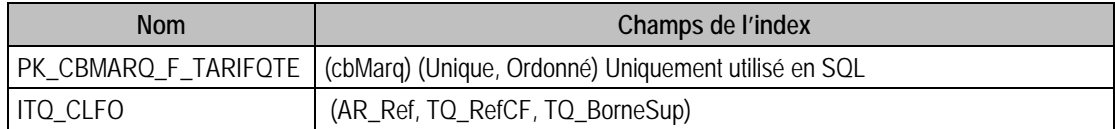

### Champs à renseigner obligatoirement lors de l'ajout

AR\_Ref

TQ\_RefCF

TQ\_BorneSup

#### Champs non modifiables en modification d'enregistrement

AR\_Ref

TQ\_RefCF

### Exemple d'écriture dans cette table

*Insertion* 

*Insert Into F\_TARIFQTE (AR\_Ref, TQ\_RefCF, TQ\_BorneSup, TQ\_Remise01REM\_Type, TQ\_Remise01REM\_Valeur) Values ('BAAR01', 'a01', 1, 1, 2)* 

### Remarques

TR\_BorneSup doit être > 0

# Description de la table F\_ARTSTOCK

Liste des stocks liés aux articles.

### Création de la table ARTSTOCK

L'association d'un dépôt à un article se fait soit par la fenêtre **Article** (stock), soit lors d'un mouvement de stock.

### Structure des champs de la table ARTSTOCK

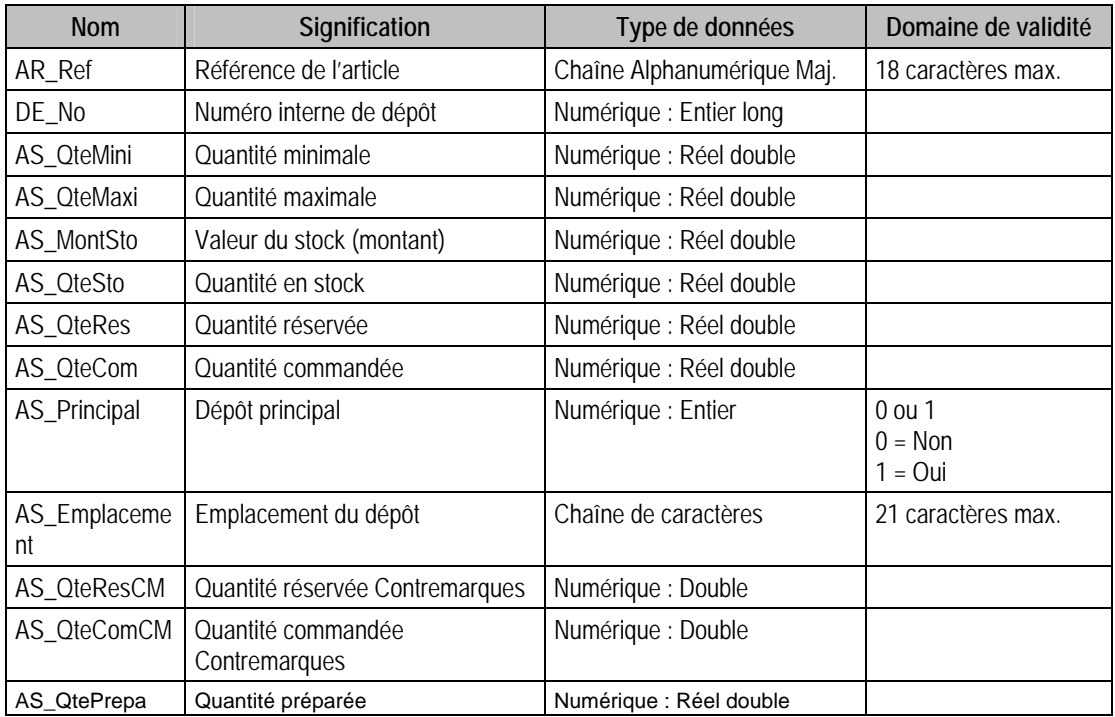

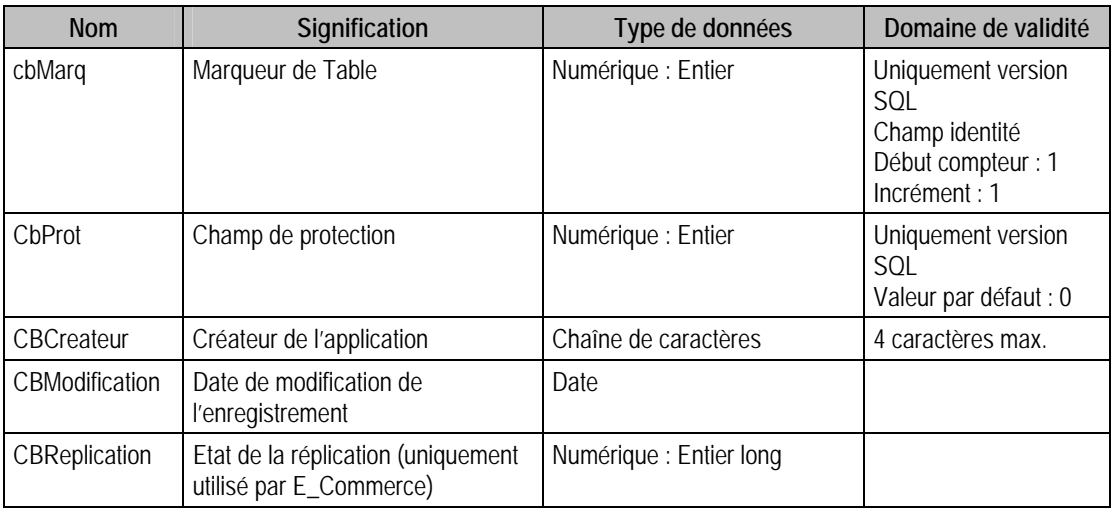

### Index

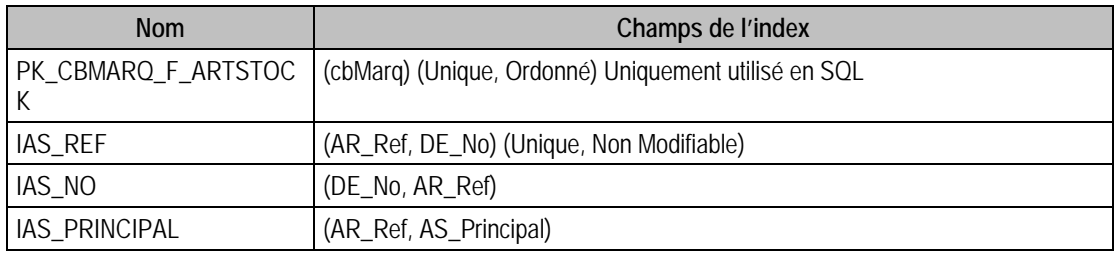

La table F\_ARTSTOCK est désormais modifiable uniquement pour certains champs, à savoir :

- AS\_QteMini
- AS\_QteMaxi
- AS\_Emplacement

Les autres champs sont non modifiables et génèrent une erreur lors de la mise à jour de ces champs.

# Description de la table F\_GAMSTOCK

Détail des stocks par élément de gamme. Cette table est en lecture seule.

# Création de la table F\_GAMSTOCK

La description d'une gamme dans un dépôt se fait à la liaison d'un article et d'un dépôt.

# Structure des champs de la table F\_GAMSTOCK

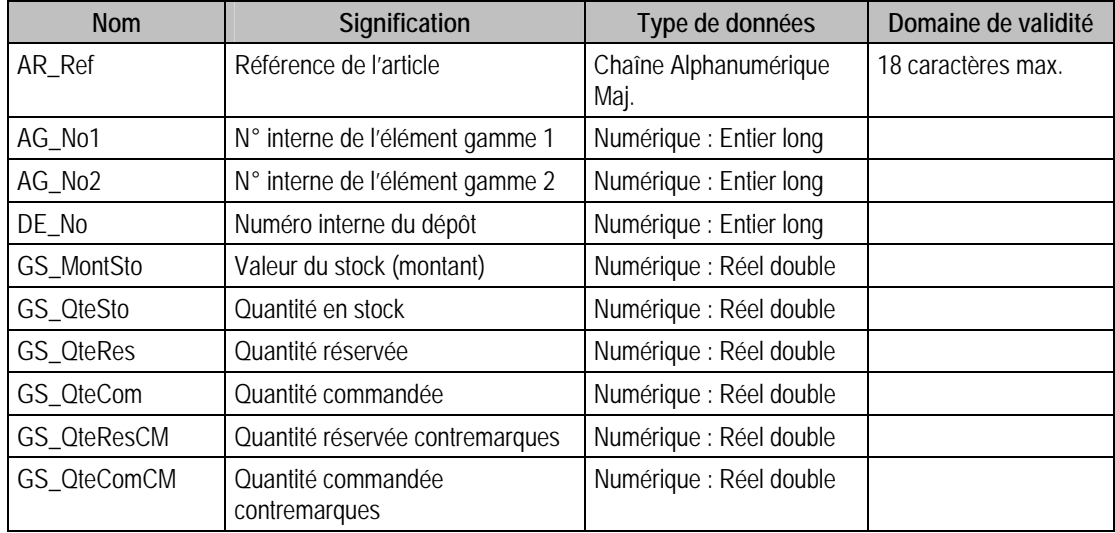

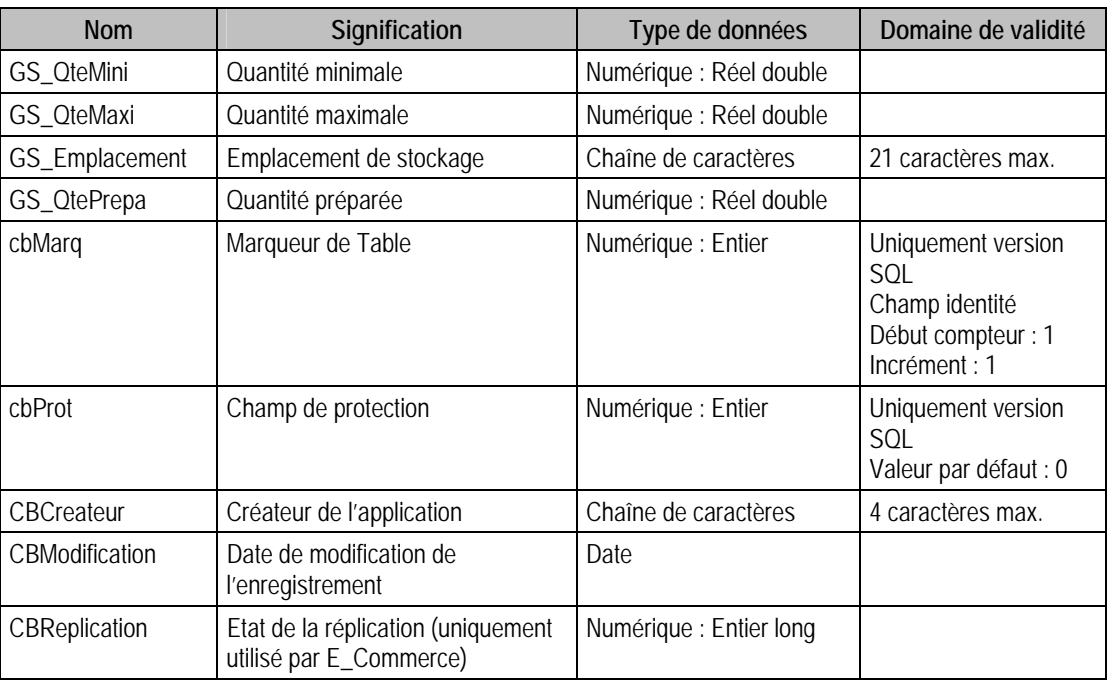

# Index

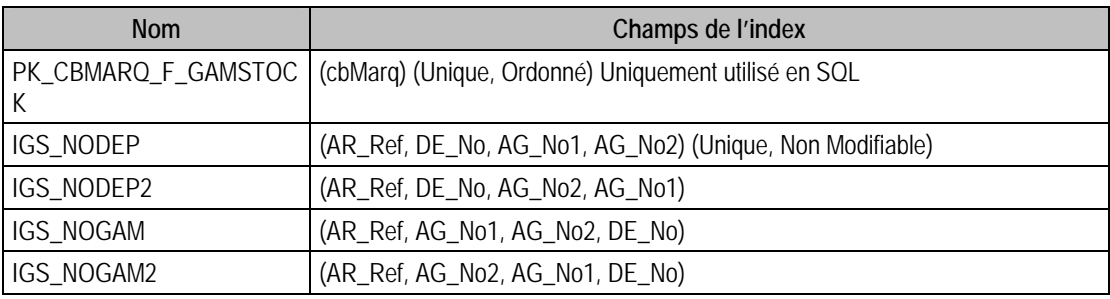

# Description de la table F\_NOMENCLAT

Liste de la nomenclature des articles (s'il y a lieu). Une nomenclature est la liste des éléments qui composent un article. Cette liste est récursive si un article contient un autre article nomenclaturé.

# Création de la table F\_NOMENCLAT

La nomenclature est décrite dans la fenêtre **nomenclature** du menu structure. Une nomenclature ne peut pas contenir d'article contenant lui-même, de plus, si A contient B, B ne peut pas contenir A.

• On ne peut pas avoir plus de 10 niveaux d'imbrication pour une nomenclature.

### Structure des champs de la table F\_NOMENCLAT

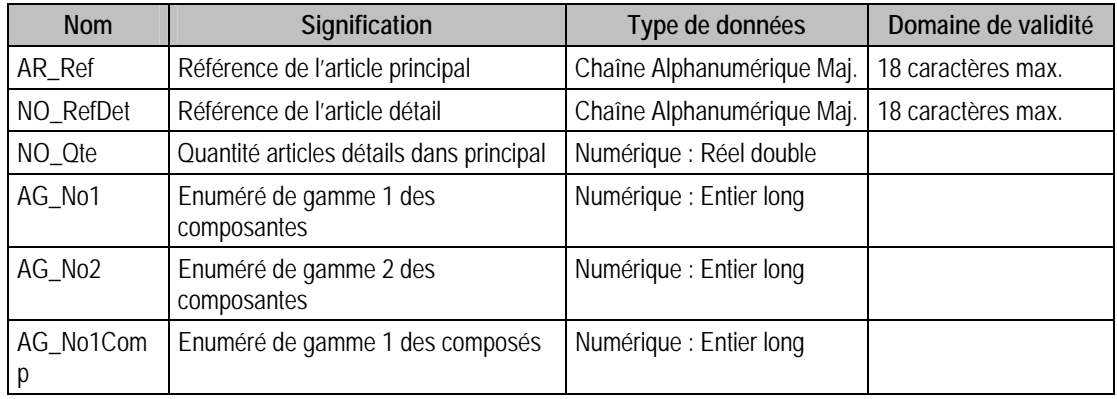

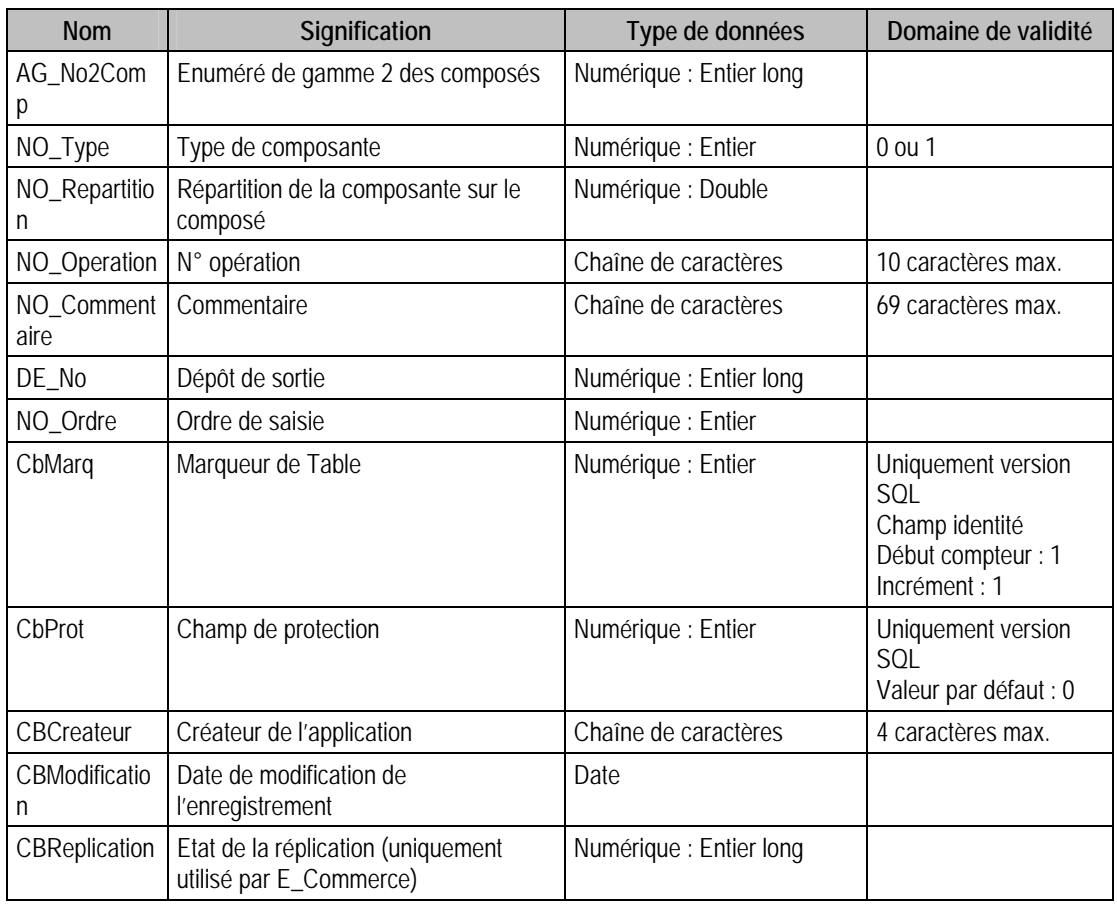

# Index

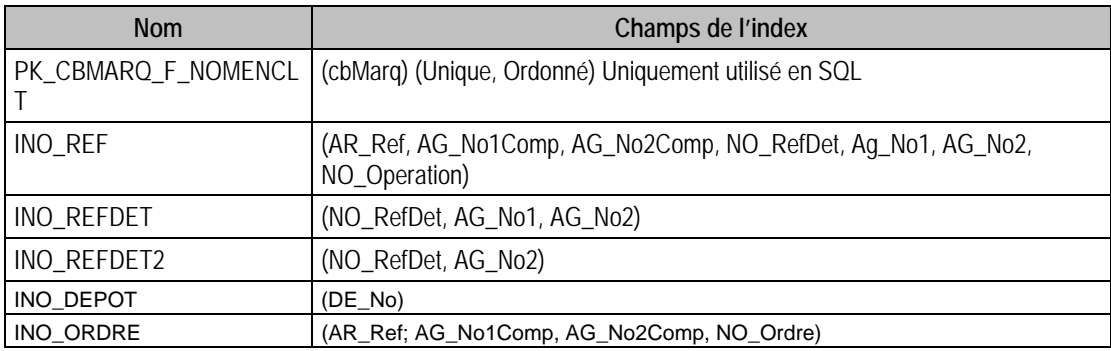

### Champs à renseigner obligatoirement lors de l'ajout

AR\_Ref

NO\_RefDet

NO\_Qte

### Champs non modifiables en modification d'enregistrement

AR\_Ref

NO\_RefDet

# Exemple d'écriture dans cette table

*Insertion* 

*Insert Into F\_NOMENCLAT (AG\_No1, AG\_No2, AR\_Ref, NO\_Qte, NO\_RefDet, NO\_Repartition, NO\_Type) Values (0, 0, 'MOOR002', 1, 'BAAR01', 0, 1)* 

# Description de la table F\_CONDITION

Fichier annexe à l'article contenant le détail des énumérés de conditionnement associé à l'article, si celui-ci est conditionné.

### Création de la table F\_CONDITION

La description du conditionnement est créée en même temps que l'article.

# Structure des champs de la table F\_CONDITION

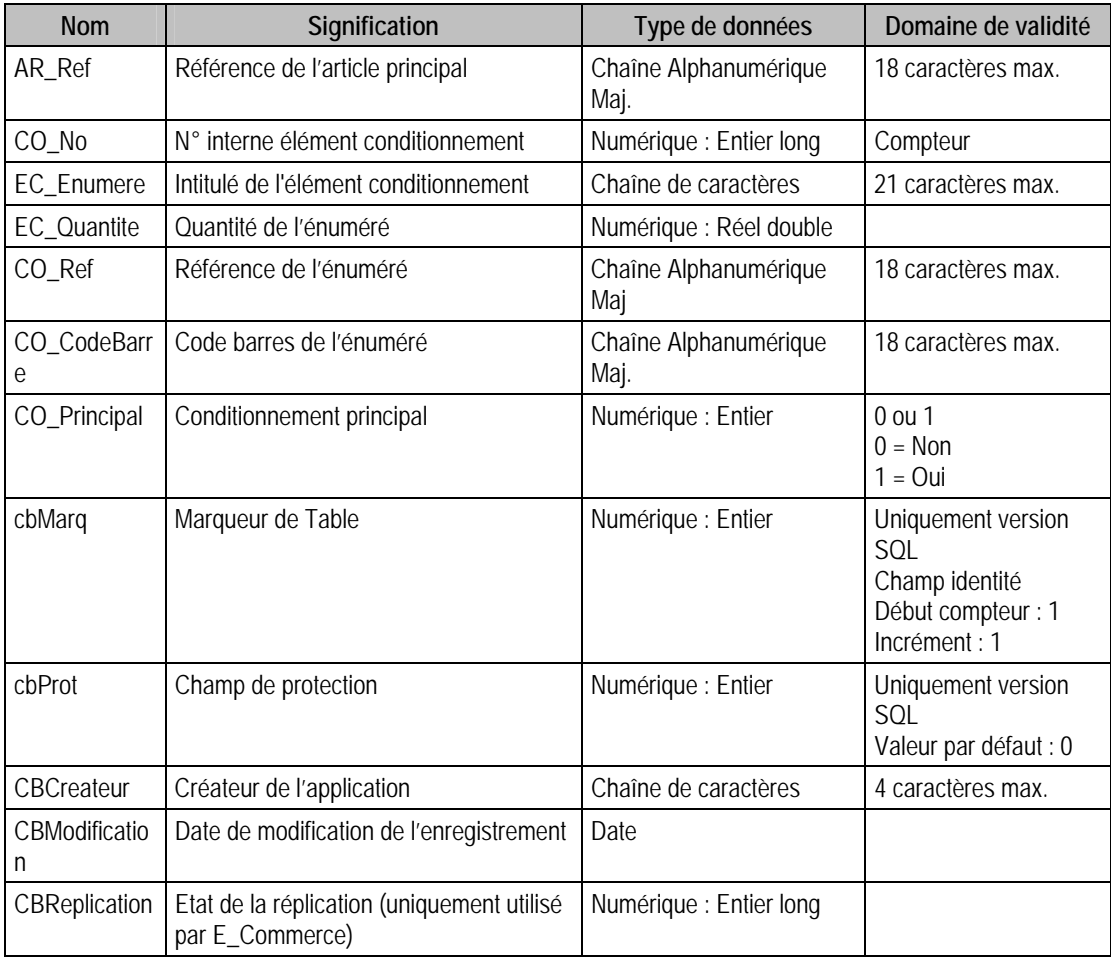

# Index

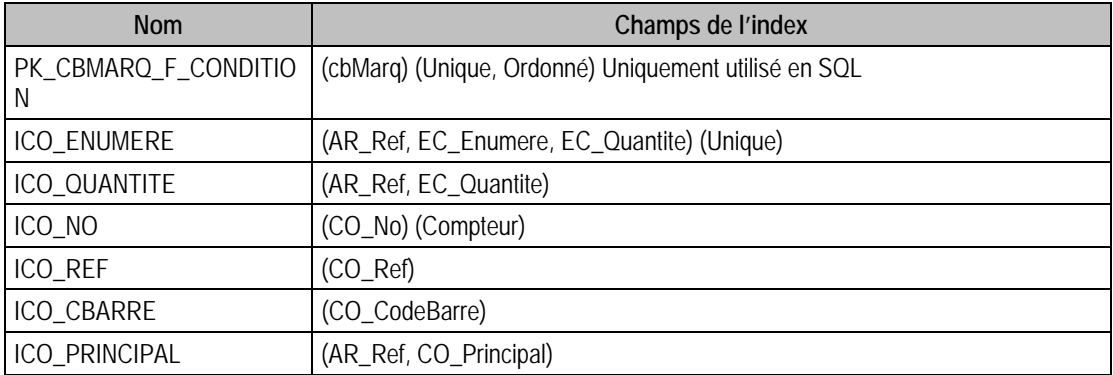

### Champs à renseigner obligatoirement lors de l'ajout

AR\_Ref CO\_No

EC\_Enumere

EC\_Quantite

# Champ de type compteur (VALEUR DOIT ETRE A 0 LORS D'UN AJOUT)

CO\_No

### Champs non modifiables en modification d'enregistrement

AR\_Ref

CO\_No

## Exemple d'écriture dans cette table

#### *Insertion*

*Insert Into F\_CONDITION (AR\_Ref, CO\_Ref, EC\_Enumere, EC\_Quantite) Values ('EM040', 'EM040/8', 'Ecrin de 8', 8)* 

### Remarques

CO\_Ref est unique dans F\_Condition si seulement si il est diférent de "".

# Description de la table F\_TARIFCOND

Tarification des différents éléments de conditionnement des articles.

## Création de la table F\_TARIFCOND

La tarification se fait à la liaison d'un client ou d'une catégorie de clients avec un article.

# Structure des champs de la table F\_TARIFCOND

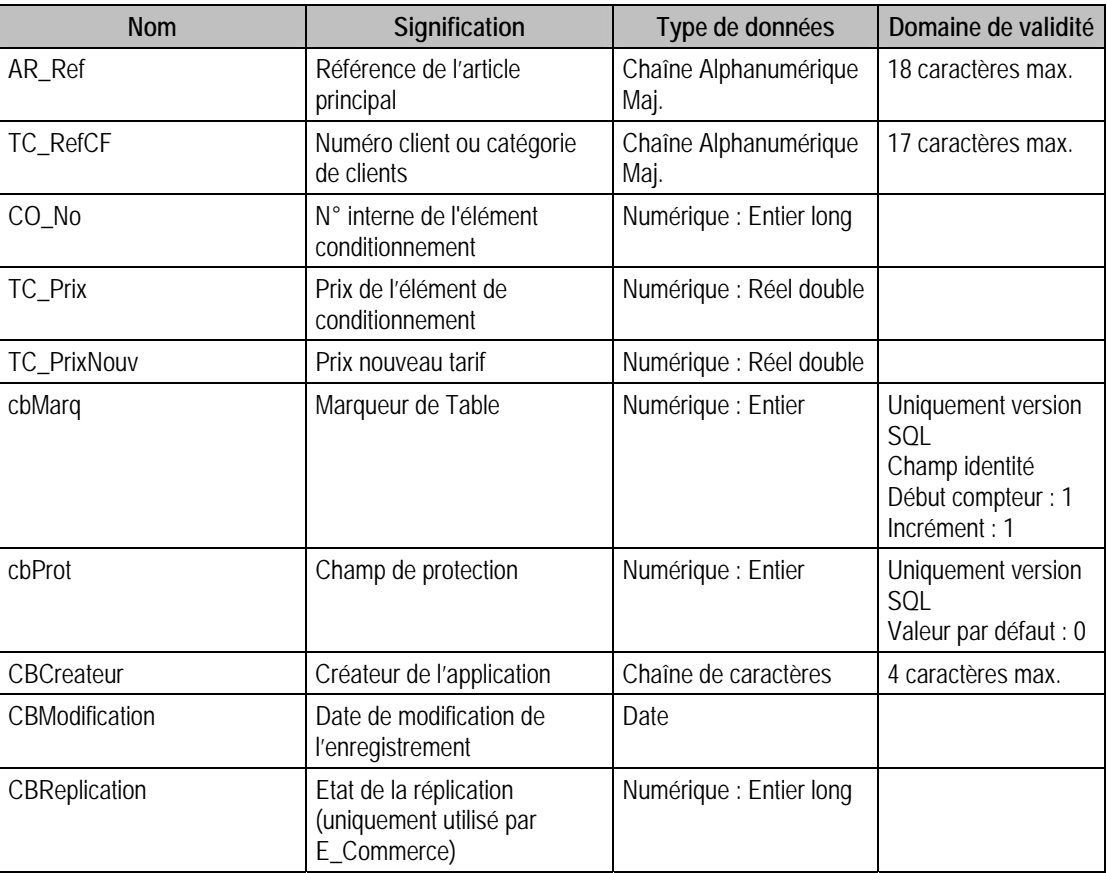

# Index

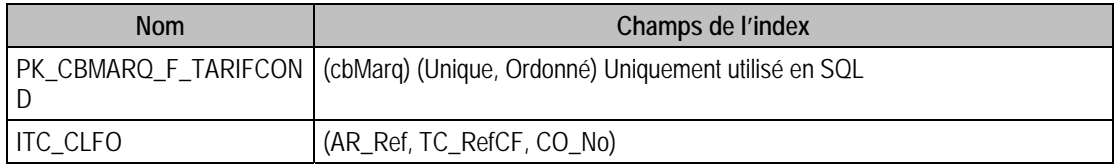

### Champs à renseigner obligatoirement lors de l'ajout

AR\_Ref

TC\_RefCF

CO\_No

TC\_Prix

### Champs non modifiables en modification d'enregistrement

AR\_Ref

TC\_RefCF

CO\_No

### Exemple d'écriture dans cette table

#### **Insertion**

*Il faut d'abord créer un enregistrement dans F\_ARTCLIENT Insert Into F\_ARTCLIENT (AR\_Ref, AC\_Categorie, AC\_PrixVen, AC\_Coef, AC\_PrixTTC, CT\_Num,AC\_Remise) Values ('EM040', 0, 120, 2, 1, 'CARAT', 20) Puis insérer dans F\_TARIFCOND Insert Into F\_TARIFCOND (AR\_Ref, TC\_RefCF, CO\_No, TC\_Prix) Values ('EM040', 'CARAT', 8, 510.25)* 

### Remarques

Il faut que le client ou la catégorie de client (TC\_RefCF) existe dans F\_ArtClient (voir : CT\_Num ou INT\_Categorie)

# Description de la table F\_ARTGLOSS

Liste des glossaires liés aux articles.

#### Création de la table F\_ARTGLOSS

Liaison entre les glossaires et les articles dans la fenêtre **Article** (liste Glossaire).

#### Structure des champs de la table F\_ARTGLOSS

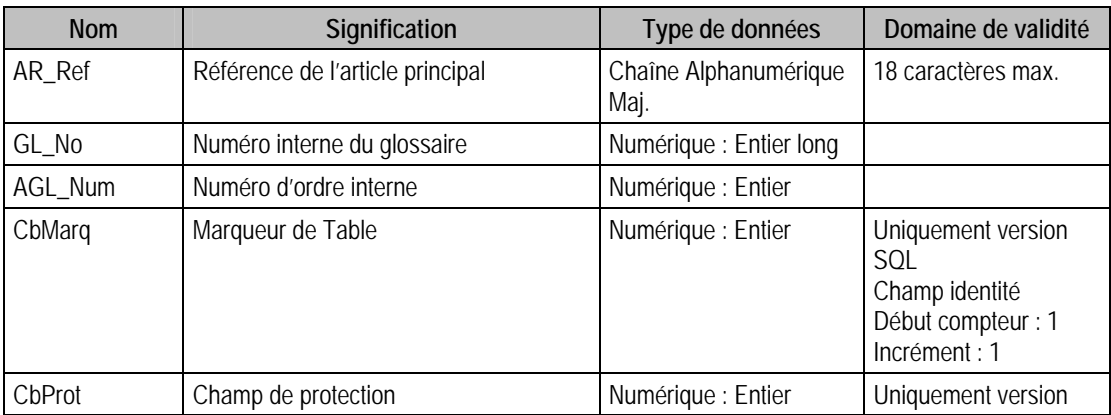

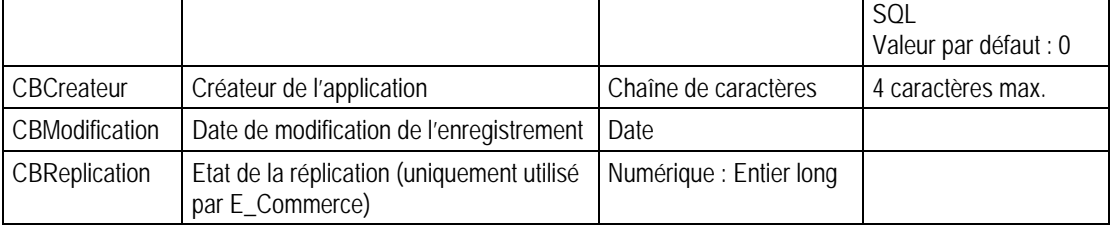

### Index

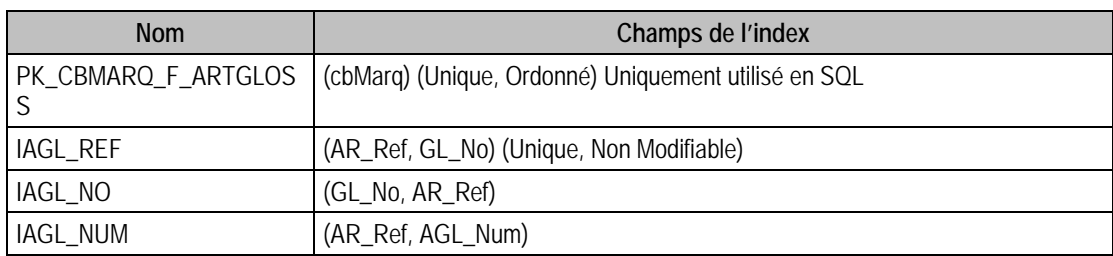

### Champs à renseigner obligatoirement lors de l'ajout

AR\_Ref

GL\_No

AGL\_Num

### Champs non modifiables en modification d'enregistrement

Tous les champs

### Exemple d'écriture dans cette table

*Insertion Insert Into F\_ARTGLOSS (AR\_Ref, GL\_No, AGL\_Num) Values ('LINGOR18', 1, 0)* 

#### Remarques

Le glossaire doit exister (GL\_No) et GL\_Domaine doit être de type article AGL\_Num doit être égal à zéro

# Description de la table F\_ARTCOMPTA

Passerelle comptable des articles.

# Création de la table F\_ARTCOMPTA

La passerelle comptable est définie dans la fenêtre **Article** (deuxième volet). Les passerelles non renseignées ne sont pas enregistrées.

### Structure des champs de la table F\_ARTCOMPTA

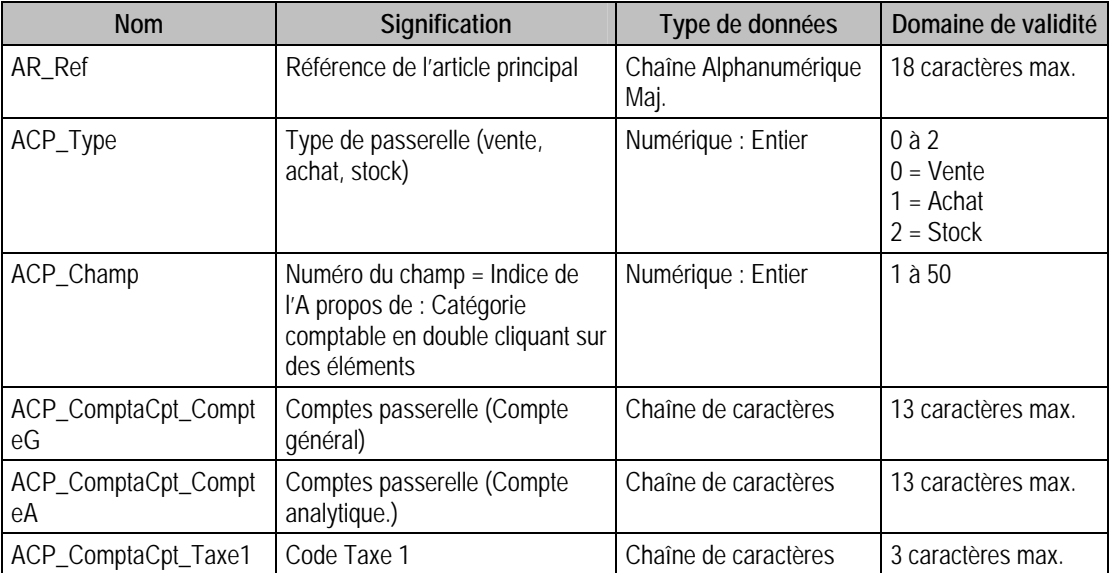

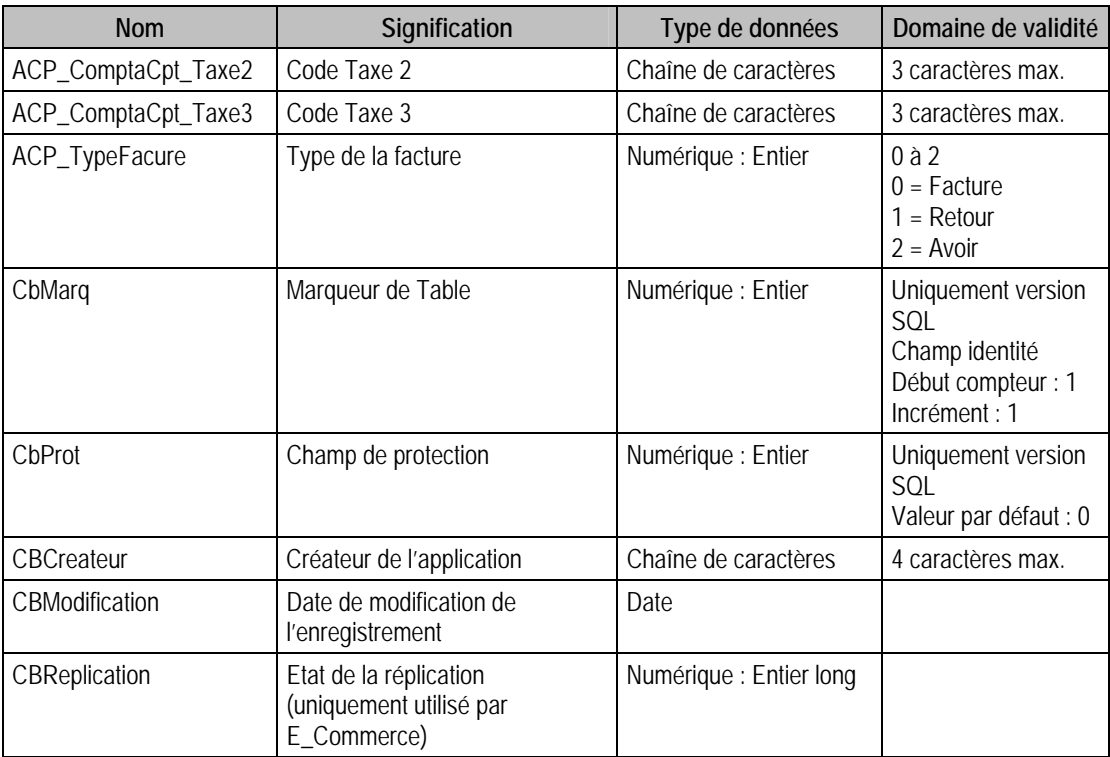

# Champs virtuels supplémentaires

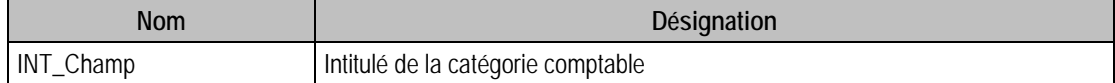

### Index

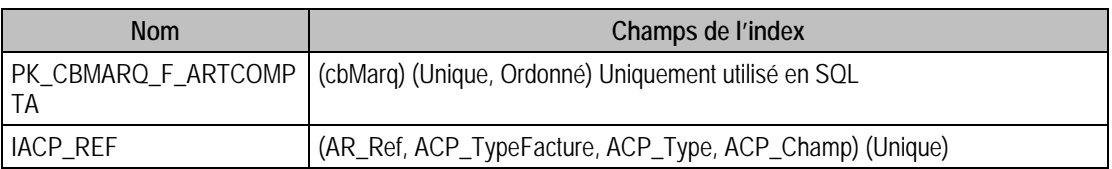

### Champs à renseigner obligatoirement lors de l'ajout

AR\_Ref

ACP\_Type

ACP\_Champ

ACP\_ComptaCpt\_CompteG

ACP\_ComptaCpt\_CompteA

## Champs non modifiables en modification d'enregistrement

AR\_Ref

## Exemple d'écriture dans cette table

*Insertion* 

*Insert Into F\_ARTCOMPTA (ACP\_Champ, ACP\_ComptaCpt\_CompteA, ACP\_ComptaCpt\_CompteG, ACP\_ComptaCPT\_Taxe1, ACP\_ComptaCPT\_Taxe2, ACP\_ComptaCPT\_Taxe3, ACP\_Type, AR\_Ref) Values (1, '', '701020', 'C20', '', '', 0, 'EM040')* 

# Description de la table F\_ARTMODELE

Modèles associés aux articles. Cette table est en lecture seule.

## Création de la table F\_ARTMODELE

Les modèles sont associés dans la fenêtre élément article.

# Structure des champs de la table F\_ARTMODELE

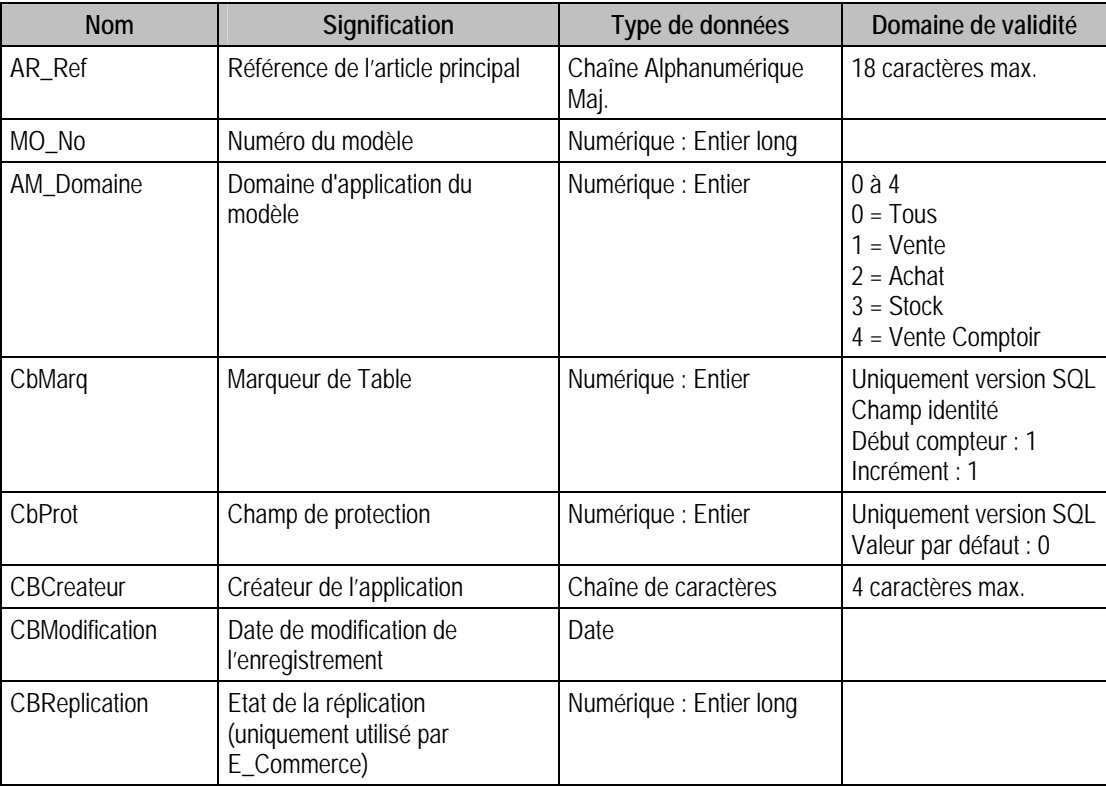

# Index

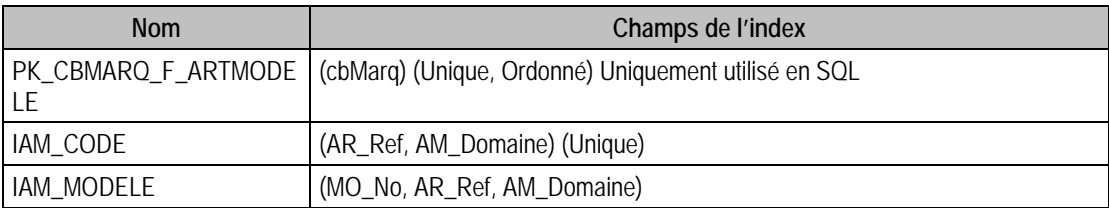

# Description de la table F\_ARTPRIX

-Dernier prix d'achat par gamme et par dépôt.

## Création de la table F\_ARTPRIX

Les prix d'achat sont saisis dans la zone 'Dernier prix d'achat', dans l'onglet Stock d'un article à gamme.

# Structure des champs de la table F\_ARTPRIX

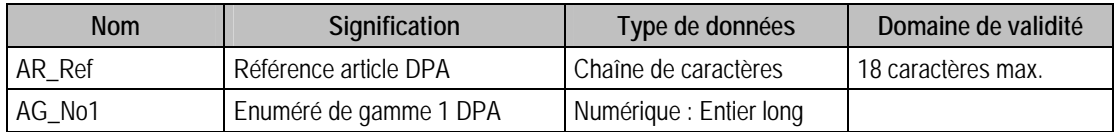

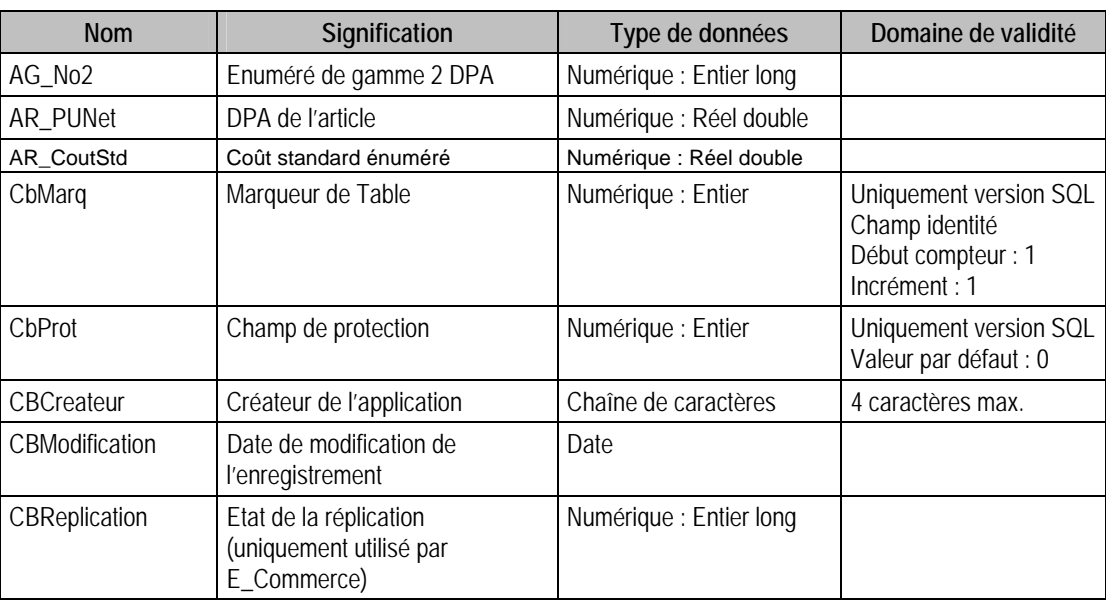

# Index

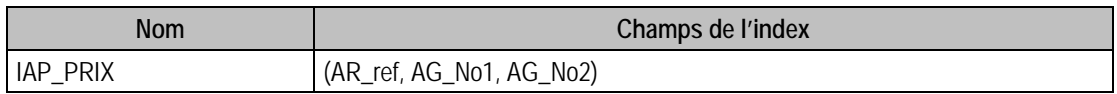

# Description de la table F\_ARTICLEMEDIA

-Photos rattachées aux articles.

# Création de la table F\_ARTICLEMEDIA

Création dans l'onglet Champs libres \Photo de la fenêtre Article.

# Structure des champs de la table F\_ARTICLEMEDIA

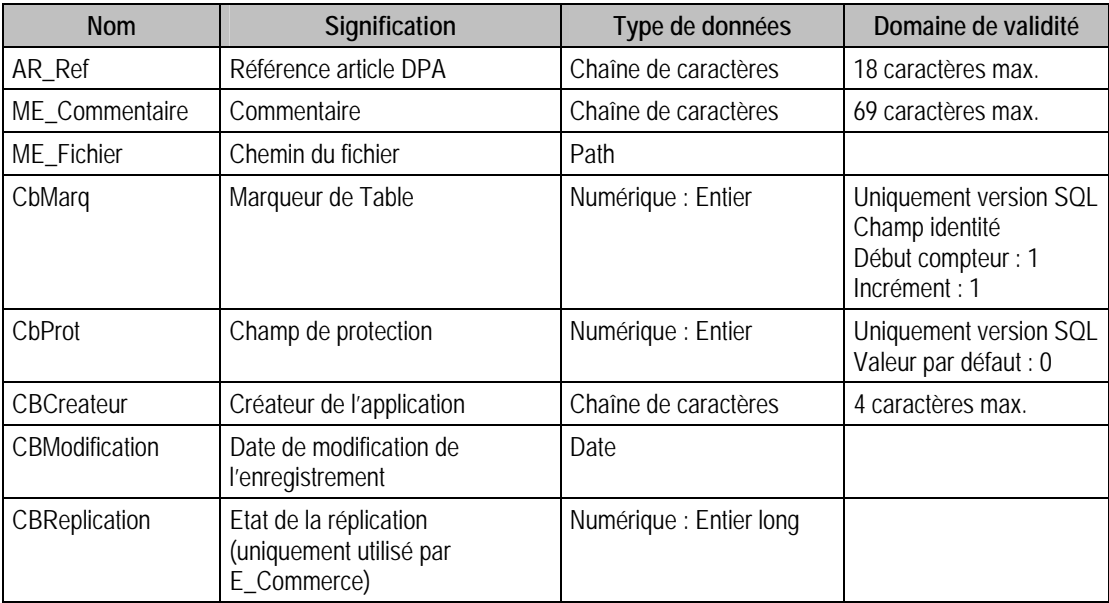

# Index

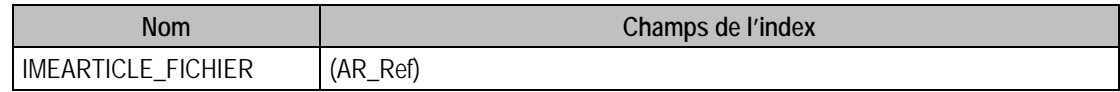

### Champs à renseigner obligatoirement lors de l'ajout

AR\_Ref

ME\_Fichier

### Champs non modifiables en modification d'enregistrement

AR\_Ref

#### Exemple d'écriture dans cette table

*Insertion* 

*Insert Into F\_ARTICLEMEDIA (AR\_Ref ,ME\_Fichier,ME\_Commentaire) Values('BAOR01','C:\Tmp\BAOR01.jpg','Image BAOR01')* 

# Description de la table F\_GLOSSAIRE

Un glossaire est un texte libre (longueur  $\langle$  = 1980 caractères) que l'on peut associer à un article, à un document ou à une ligne de document.

#### Création de la table F\_GLOSSAIRE

Les glossaires sont saisis dans la fenêtre **Glossaire**, ou lors de la saisie d'un document pour les glossaires associés à une ligne de document.

#### Structure des champs de la table F\_GLOSSAIRE

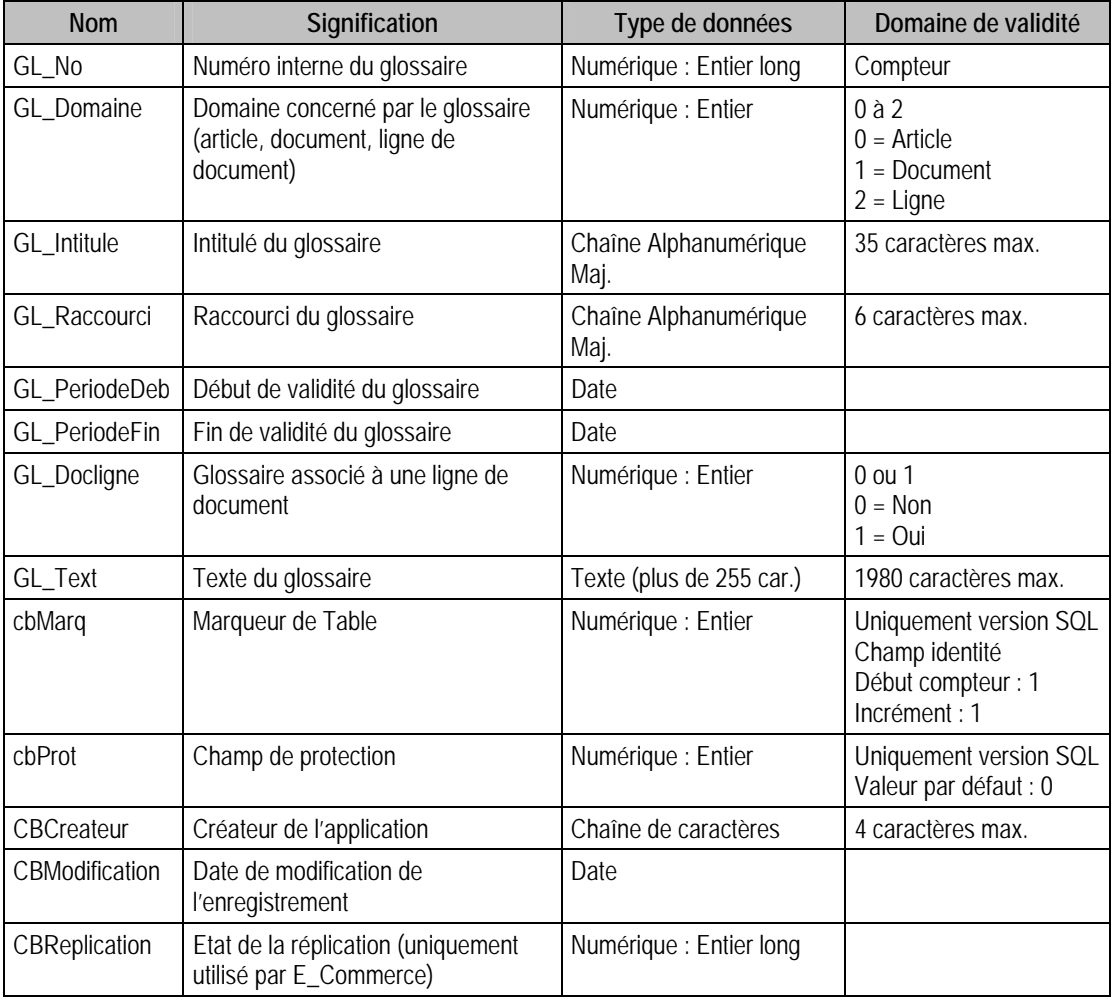

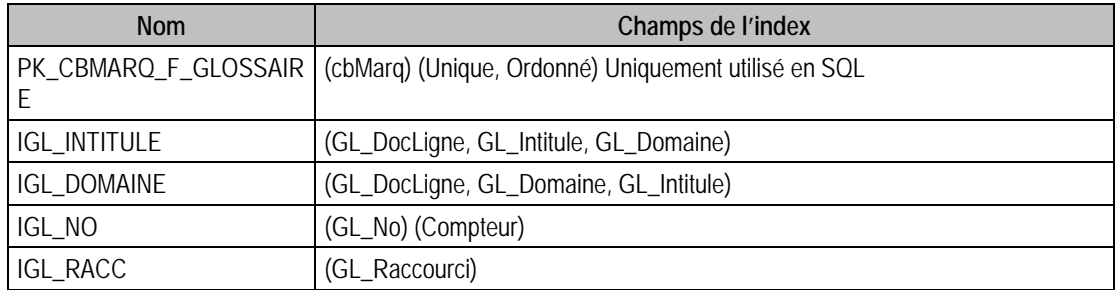

# Champs à renseigner obligatoirement lors de l'ajout

GL\_No

GL\_Intitule est obligatoire si le glossaire n'est pas rattaché à une ligne.

### Champ de type compteur (valeur doit être à 0 lors d'un ajout)

GL\_No

### Champs non modifiables en modification d'enregistrement

GL\_No

GL\_Domaine

GL\_DocLigne

### Valeurs par défaut renseignées par l'application Gestion commerciale 100 en insertion

GL Domaine  $= 2$ 

### Exemple d'écriture dans cette table

*Insertion* 

*Insert Into F\_GLOSSAIRE (GL\_No, GL\_Domaine, GL\_Intitule, GL\_Raccourci, GL\_PeriodeDeb, GL\_PeriodeFin) Values (0, 1, 'Essai Glossaire', 'EG', '{d 2006-02-01}', '{d 2006-12-31}')* 

# Description de la table F\_AGENDA

Fichier de tous les événements de l'agenda. Un événement doit être associé à une entreprise, un client, un fournisseur, un représentant ou un article.

### Création de la table F\_AGENDA

Création dans les fenêtres **Client** ou **Fournisseur** (Agenda).

### Structure des champs de la table F\_AGENDA

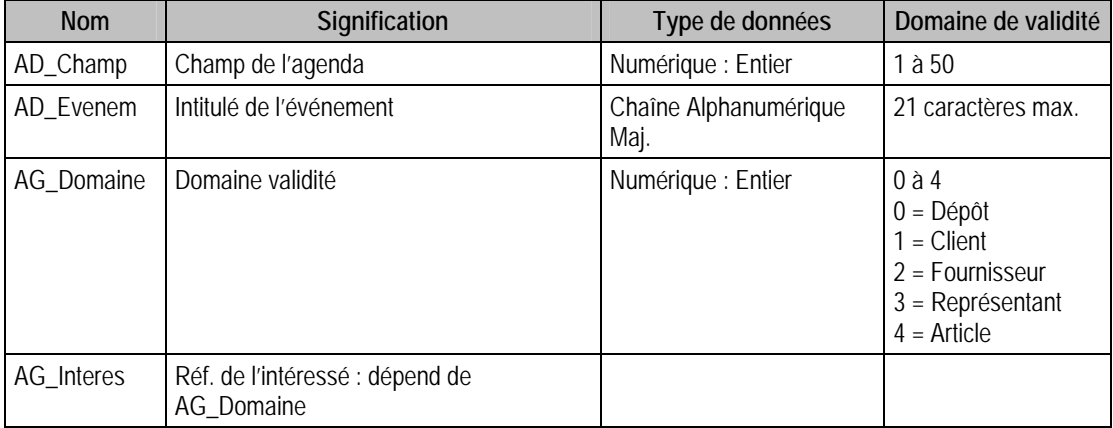

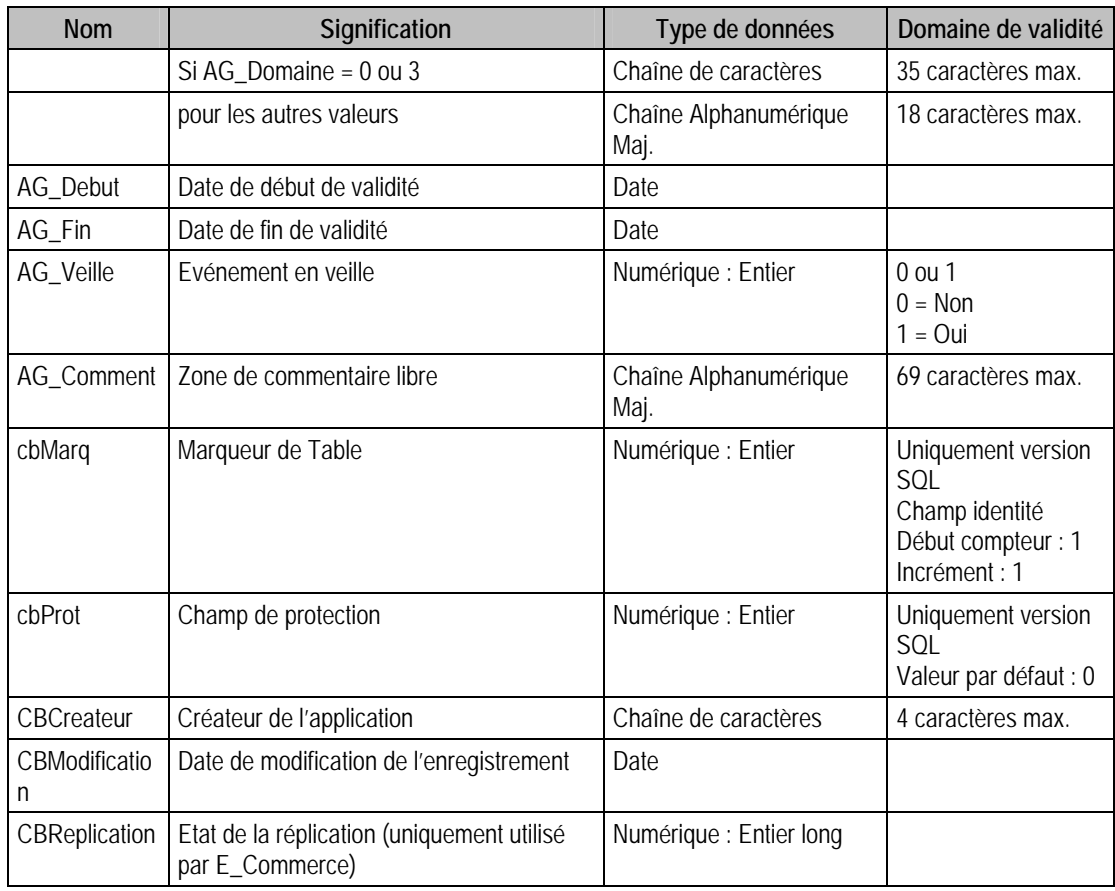

# Index

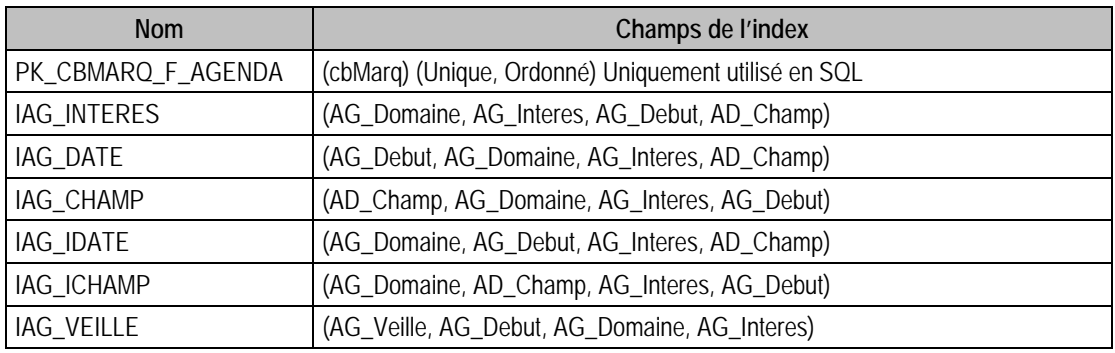

# Champs à renseigner obligatoirement lors de l'ajout

AD\_Champ

AD\_Evenem

AG\_Domaine

AG\_Interes

AG\_Veille

Il faut renseigner soit la date de début soit la date de fin. Mais l'une des deux est obligatoire.

# Champs non modifiables en modification d'enregistrement

AG\_Domaine

AG\_Interes

# Exemple d'écriture dans cette table

*Insertion* 

*Insert Into F\_AGENDA (AD\_Champ, AD\_Evenem, AG\_Comment, AG\_Debut, AG\_Domaine, AG\_Fin, AG\_Interes, AG\_Veille) Values (1, 'Déjeuner', 'R.V. avec Mr Gendron à 12H30 chez Robert.', '{d 2006-02-15}', 1, '{d 2006-02-15}', 'CARAT', 1)* 

### Remarques

L'intitulé de l'événement, AD\_Evenem, ne peut pas être vide

Le couple AD\_Champ et AD\_Evenem doit exister dans F\_AGENDADET

AG\_Domaine de F\_AGENDA doit correspondre à l'intéressé de P\_AGENDAS

# Description de la table F\_DEPOT

Un dépôt peut être soit un lieu de stockage, soit simplement une adresse d'entreprise.

### Création de la table F\_DEPOT

Les dépôts sont saisis dans la fenêtre **Dépôt**.

### Structure des champs de la table F\_DEPOT

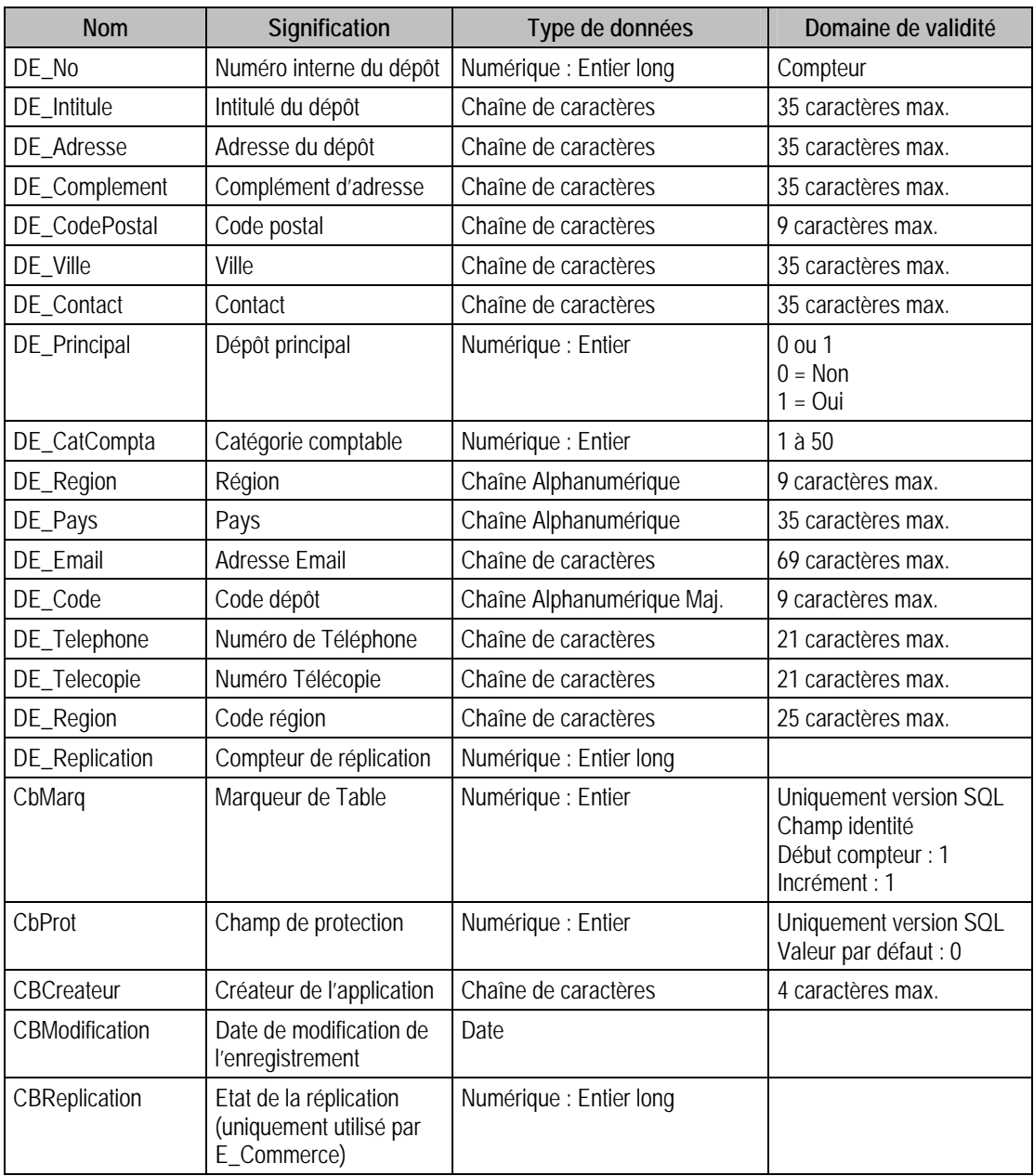

# Champs virtuels supplémentaires

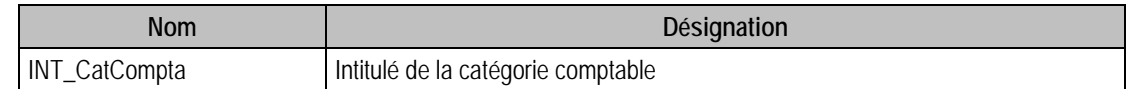

### Index

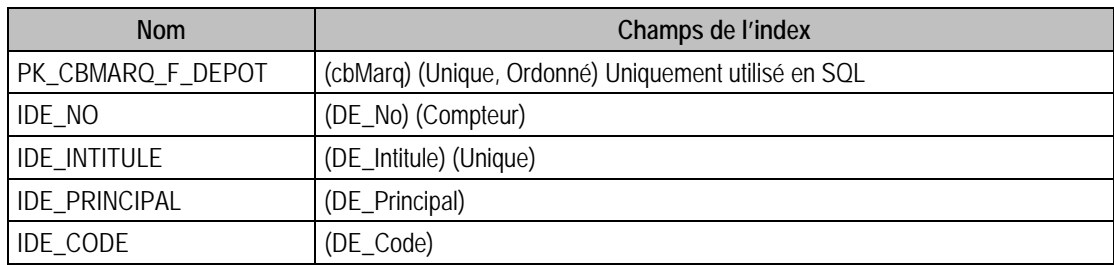

### Champs à renseigner obligatoirement lors de l'ajout

DE\_No

DE\_Intitule

DE\_CatCompta

### Champ de type compteur (VALEUR A 0 LORS D'UN AJOUT)

DE\_No

#### Champs non modifiables en modification d'enregistrement

DE\_No

### Exemple d'écriture dans cette table

*Insertion* 

*Insert Into F\_DEPOT (DE\_Adresse, DE\_CatCompta, DE\_CodePostal, DE\_Complement, DE\_Contact, DE\_Intitule, DE\_Pays, DE\_Principal, DE\_Region, DE\_Ville) Values ('70, rue des Orfèvres', 1, '75009', '', 'Mr Dazur', 'Bijou Bis SA', 'France', 1, '', 'PARIS')* 

#### Remarques

Pour une liste de dépôt, il y a un et un seul dépôt principal.

# Description de la table F\_DEPOTCONTACT

Fichier des contacts des dépôts.

### Création de la table F\_DepotContact

Les contacts sont saisis dans le volet contact de la fenêtre dépôt.

### Structure des champs de la table F\_DEPOTCONTACT

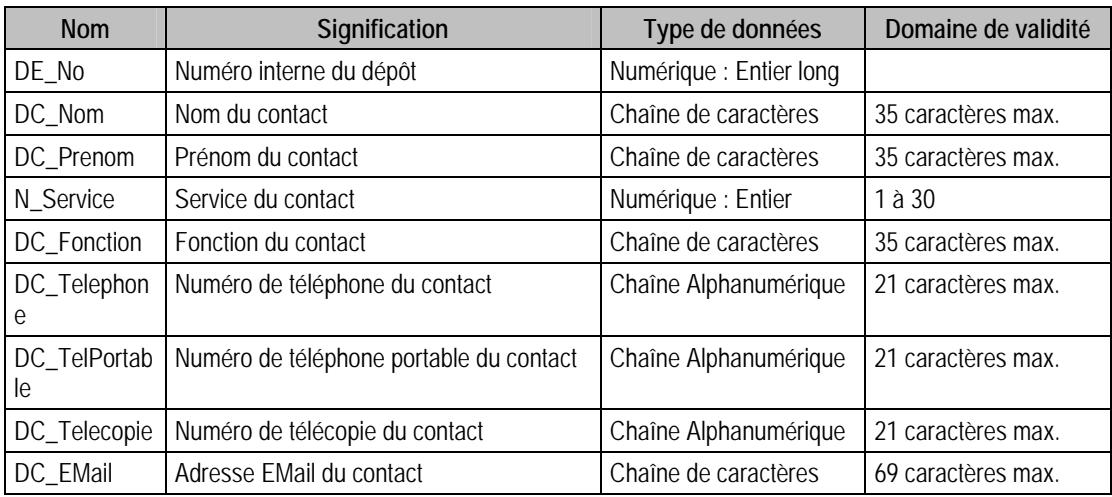
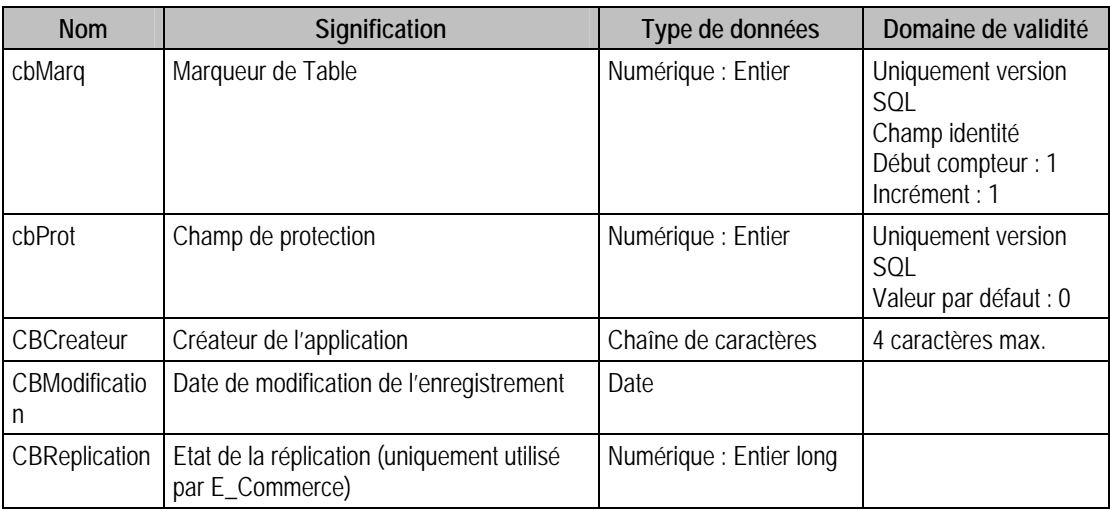

#### Index

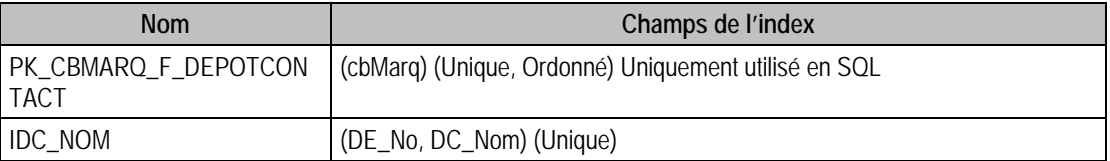

#### Champs à renseigner obligatoirement lors de l'ajout

DE\_No

N\_Service

DC\_Nom

#### Champs non modifiables en modification d'enregistrement

DE\_No

#### Exemple d'écriture dans cette table

*Insertion Insert Into F\_DEPOTCONTACT (DE\_No, N\_Service, DC\_Nom) Values (2, 1, 'ROBERT')* 

#### Remarques

DE\_No doit exister dans le fichier des dépôts.

#### Description de la table F\_TARIF

Tarifs ou barèmes exceptionnels (ne pouvant pas être définis direcFtement dans les articles). On entend également par tarif le commissionnement des représentants.

Un tarif peut être associé à un (ou plusieurs) représentant(s), à une (ou plusieurs) catégorie(s) de clients.

#### Création de la table F\_TARIF

Les tarifs ou barèmes sont saisis dans la fenêtre **Tarif**.

#### Structure des champs de la table F\_TARIF

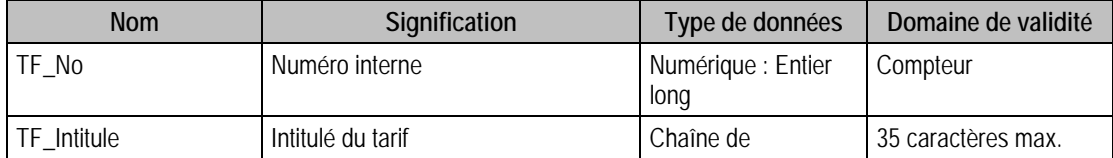

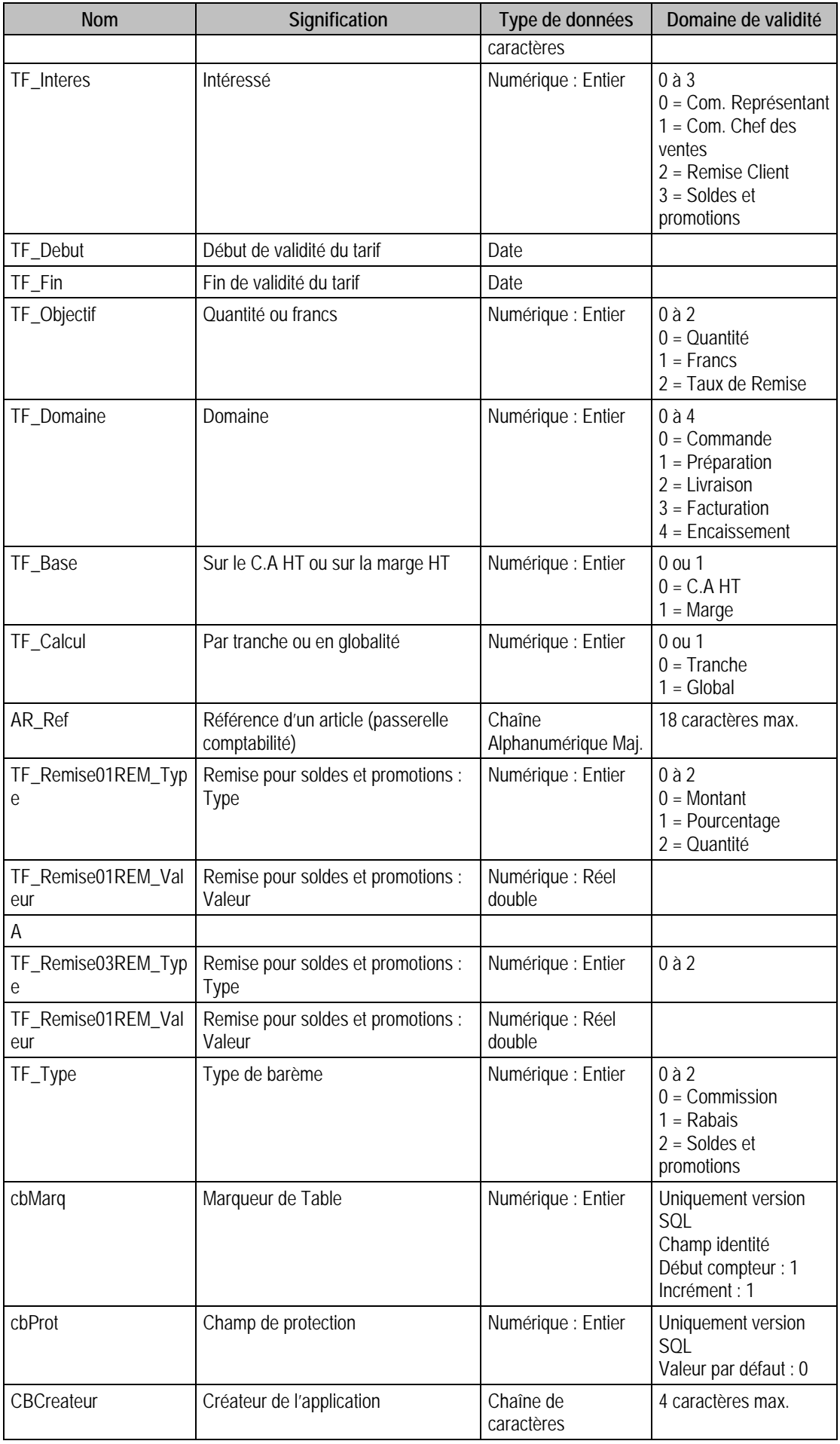

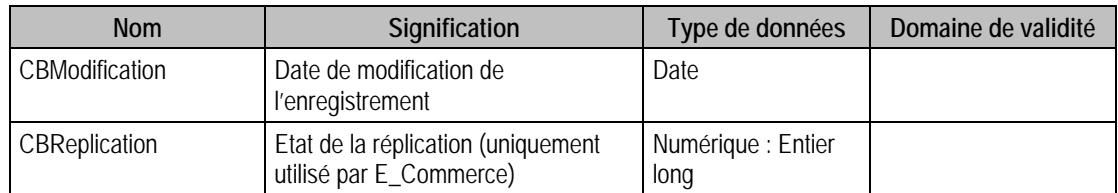

#### Index

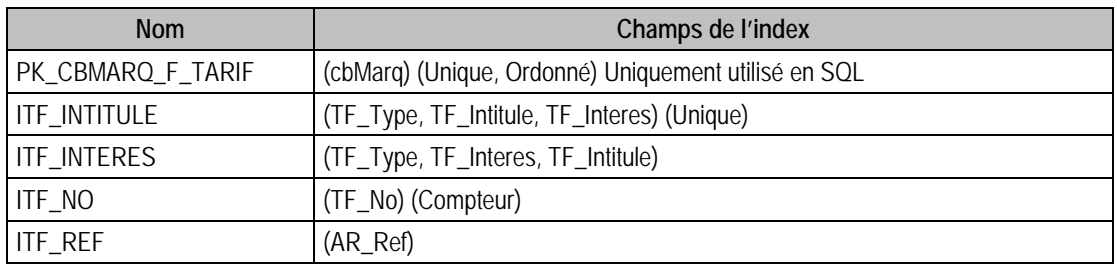

#### Champs à renseigner obligatoirement lors de l'ajout

TF\_No

TF\_Intitule

TF\_Interes

TF\_Debut

TF\_Fin

TF\_Objectif

TF\_Type

AR\_Ref

#### Champs de type Compteur (valeur doit être à 0 lors d'un ajout)

TF\_No

#### Champs non modifiables en modification d'enregistrement

TF\_No

TF\_Interes

#### Exemple d'écriture dans cette table

*Insertion* 

*Insert Into F\_TARIF (AR\_Ref, TF\_Base, TF\_Calcul, TF\_Debut, TF\_Domaine, TF\_Fin, TF\_Interes, TF\_Intitule, TF\_Objectif, TF\_Type) Values ('', 0, 0, NULL, 0, NULL, 3, 'Promotion Montres', 0, 2)* 

#### Remarques

**Si** TF\_Objectif = 0 ou 2 **Alors** TF\_Calcul = 1

**Si** TF\_Calcul = 0 **Alors** TF\_Objectif = 1

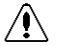

*ATTENTION, suivant Si l'enregistrement concerne des rabais, remises, ristournes, ou des commissions, ou des soldes et promotions, la valeur de TF\_Type change :* 

*TF\_Type = 0 pour toutes Commissions,* 

*TF\_Type = 1 pour les Rabais, Remises et Ristournes,* 

*TF\_Type = 2 pour les Soldes et Promotions.* 

**Si** AR\_Ref existe **Alors** TF\_Type = 1

## Description de la table F\_TARIFSELECT

Sélection des articles, familles, clients et catégories de clients associés à un barème.

#### Création de la table F\_TARIFSELECT

La saisie des sélections se fait en même temps que la saisie du tarif/barème.

## Structure des champs de la table F\_TARIFSELECT

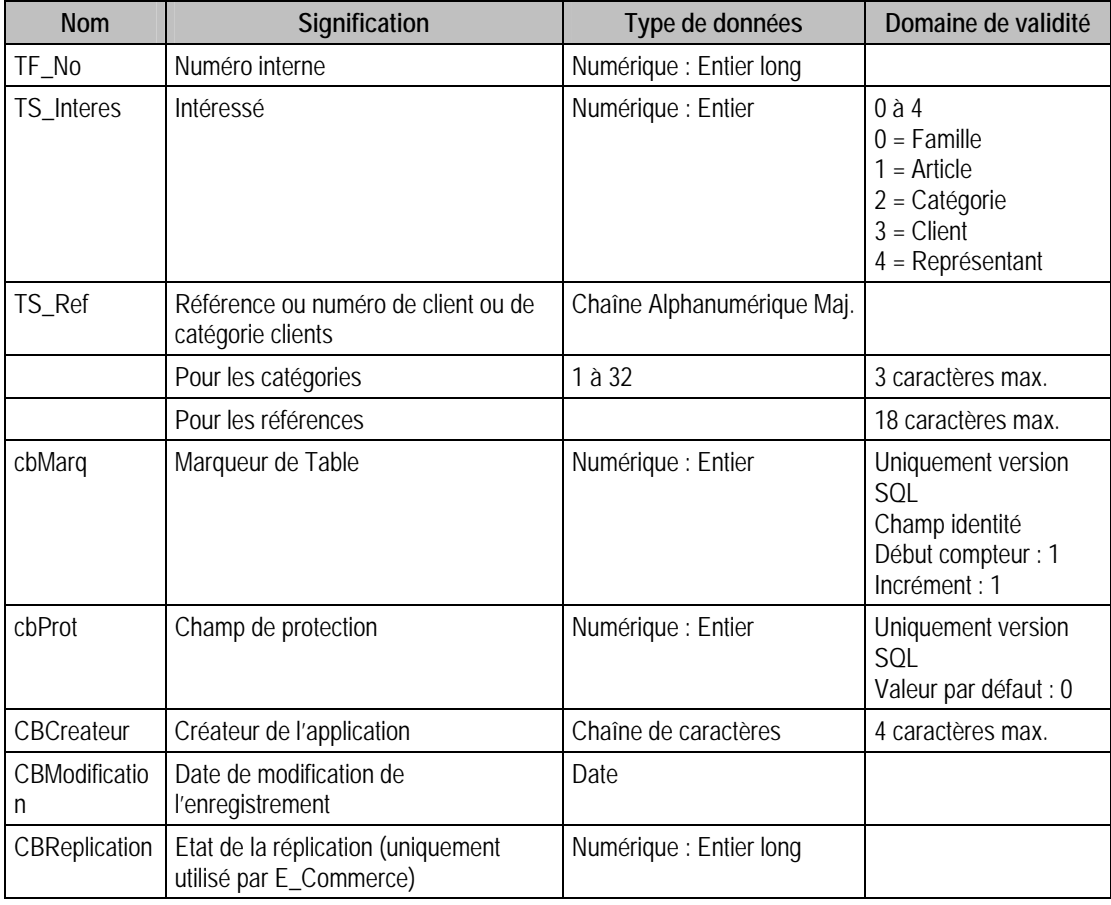

#### Index

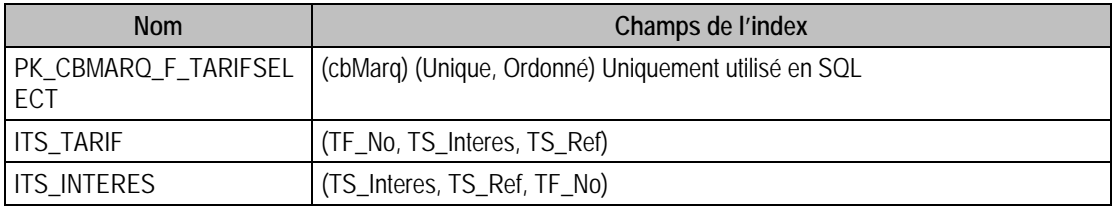

## Champs à renseigner obligatoirement lors de l'ajout

TF\_No

TF\_Interes

TS\_Ref

#### Champs non modifiables en modification d'enregistrement

TF\_No

TF\_Interes

TS\_Ref

#### Exemple d'écriture dans cette table

*Insertion* 

*Insert Into F\_TARIFSELECT (TF\_No, TS\_Interes, TS\_Ref) Values (2, 0, 'BIJOUXARG')* 

## Description de la table F\_TARIFREMISE

Remises associées à un tarif/barème

#### Création de la table F\_TARIFREMISE

La saisie des tarifs se fait en même temps que la saisie du tarif/barème.

#### Structure des champs de la table F\_TARIFREMISE

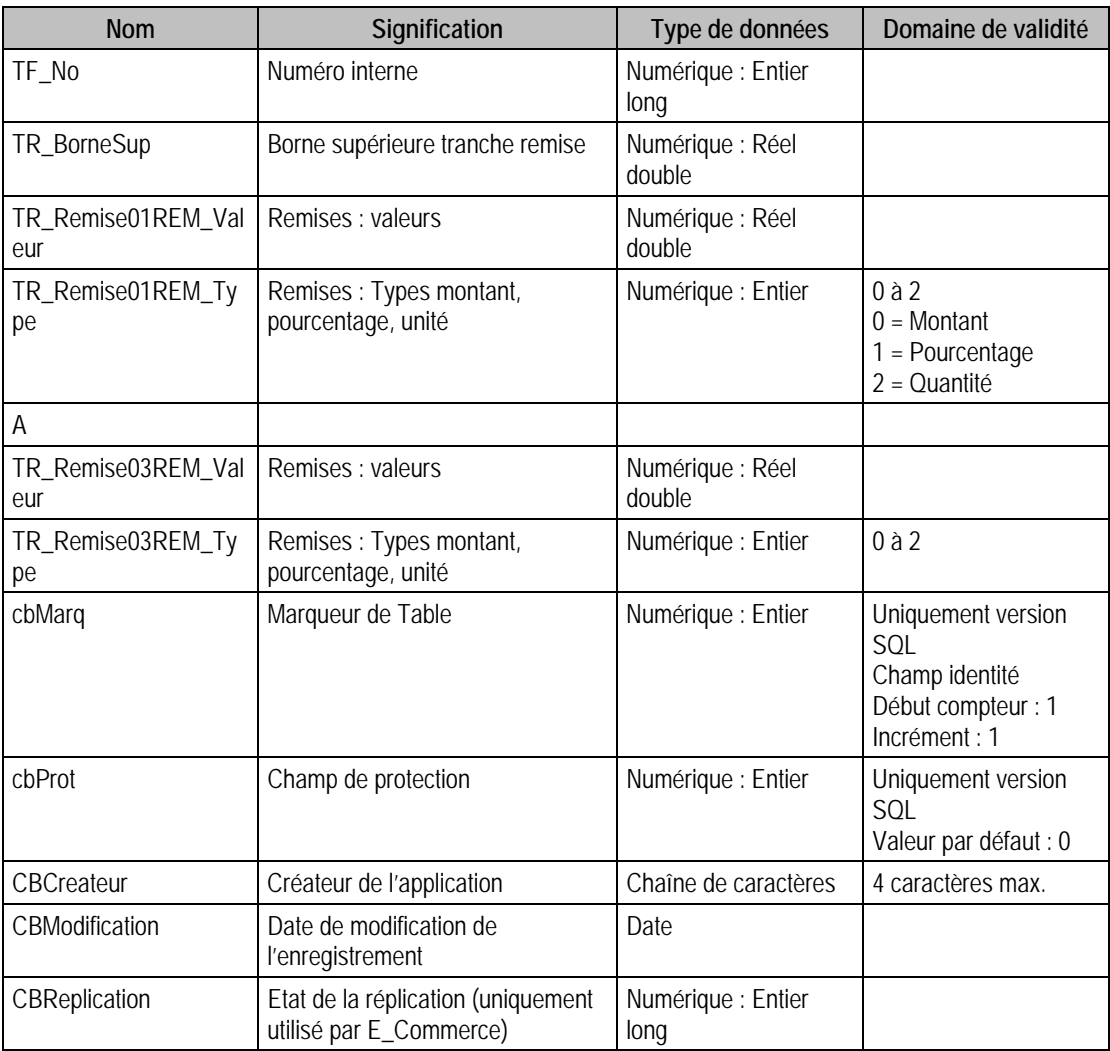

#### Index

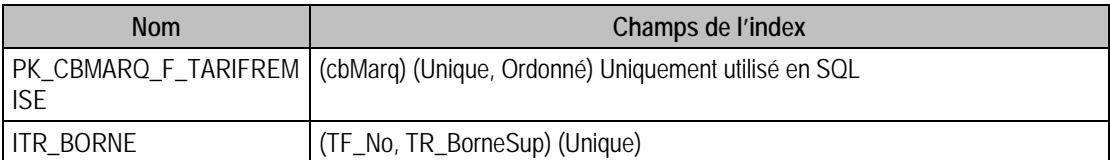

## Champs à renseigner obligatoirement lors de l'ajout

TF\_No

TR\_BorneSup

#### Champs non modifiables en modification d'enregistrement

TF\_No

#### Exemple d'écriture dans cette table

*Insertion* 

*Insert Into F\_TARIFREMISE (TF\_No, TR\_BorneSup, TR\_Remise01REM\_Type, TR\_Remise01REM\_Valeur, TR\_Remise02REM\_Type, TR\_Remise02REM\_Valeur, TR\_Remise03REM\_Type, TR\_Remise03REM\_Valeur) Values (1, 50000, 1, 3, 0, 0, 0, 0)* 

#### Remarques

TR\_BorneSup doit être > 0

TR\_BorneSup est modifiable tant que l'on ne précise pas une borne supérieure déjà existante.

#### Description de la table F\_REPRESENT

Fichier des représentants ou assimilés.

#### Création de la table F\_REPRESENT

Les représentants sont saisis dans la fenêtre **Représentant**.

#### Structure des champs de la table F\_REPRESENT

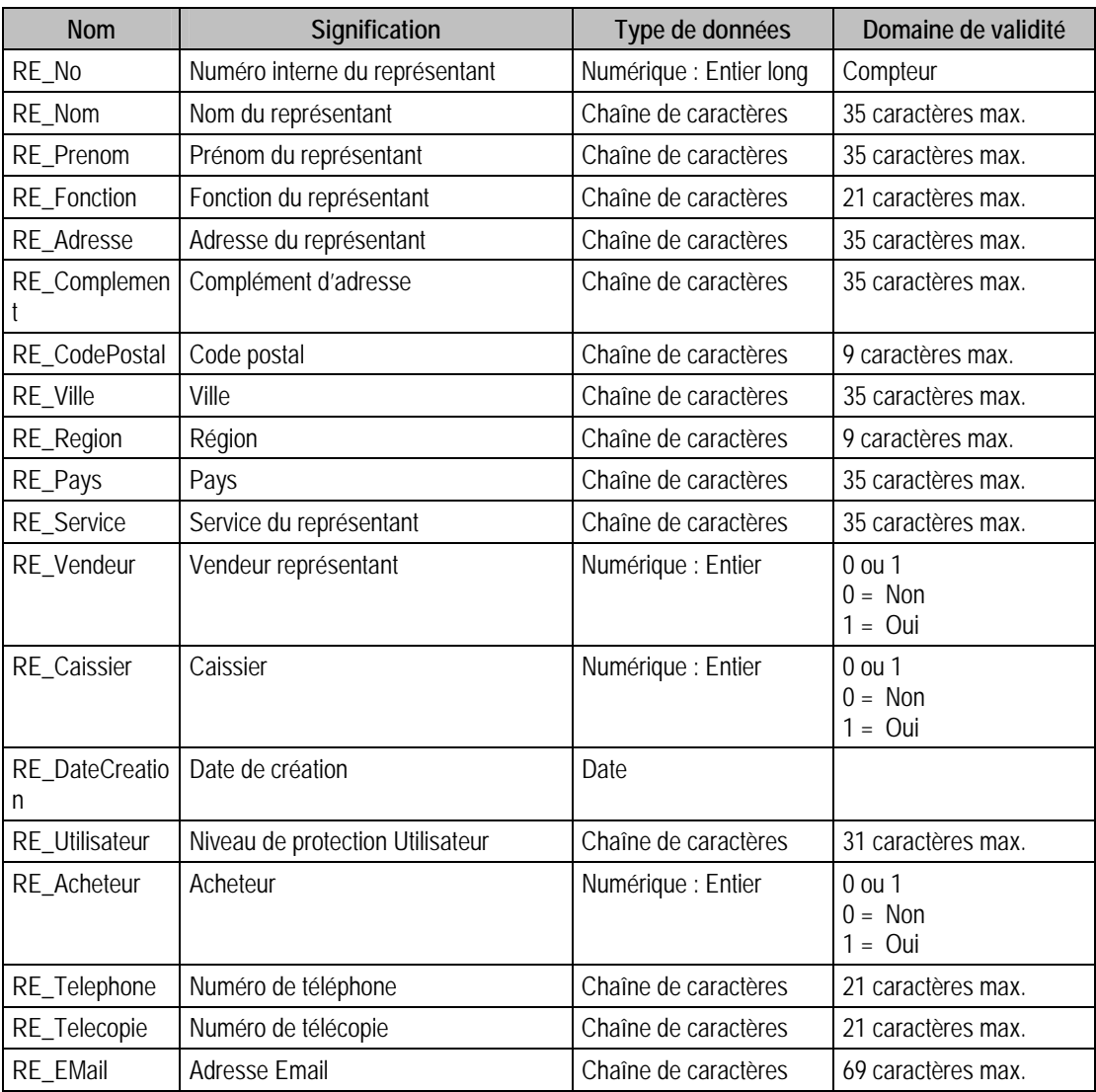

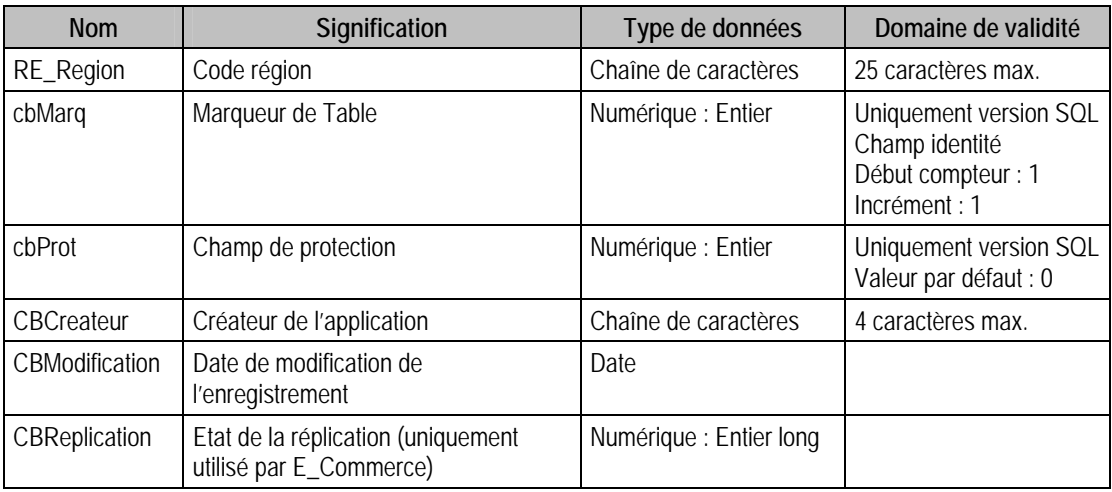

#### Index

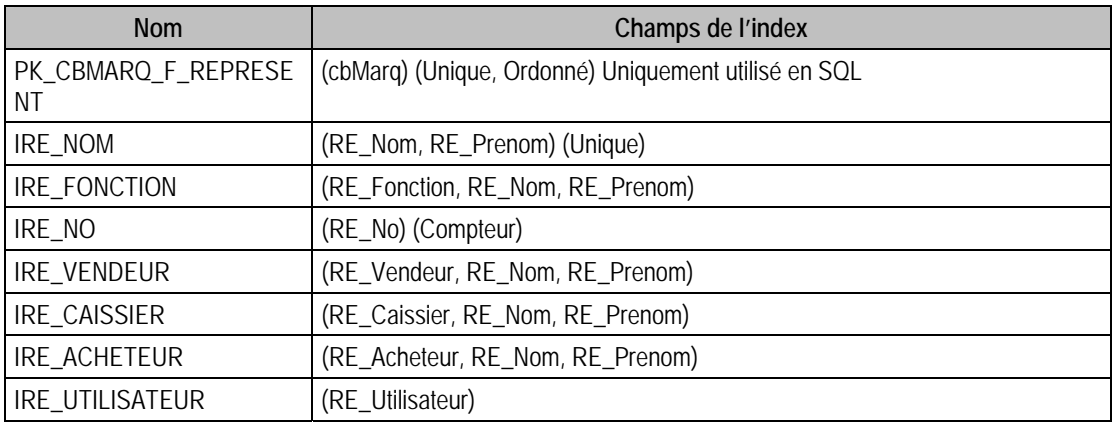

#### Champs à renseigner obligatoirement lors de l'ajout

RE\_No

RE\_Vendeur

RE\_Caissier

RE\_Nom

#### Champs de type Compteur (valeur doit être à 0 lors d'un ajout)

RE\_No

#### Champs non modifiables en modification d'enregistrement

RE\_No

#### Exemple d'écriture dans cette table

*Insertion* 

*Insert Into F\_REPRESENT (RE\_Adresse, RE\_CodePostal, RE\_Complement, RE\_Fonction, RE\_Nom, RE\_Pays, RE\_Prenom, RE\_Region, RE\_Service, RE\_Vendeur, RE\_Ville) Values ('', '', '', 'Représentant', 'LAPERLE', '', 'Delphine', '', '', 1, '')* 

#### Remarques

Il faut que le représentant soit au moins caissier ou vendeur, ou les deux. Mais il faut que l'une ou l'autre option soit à 1.

#### Description de la table F\_REPCOM

Commissionnement des représentants (liste de tarifs).

#### Création de la table F\_REPCOM

La saisie des commissionnements se fait en même temps que la saisie du représentant.

#### Structure des champs de la table F\_REPCOM

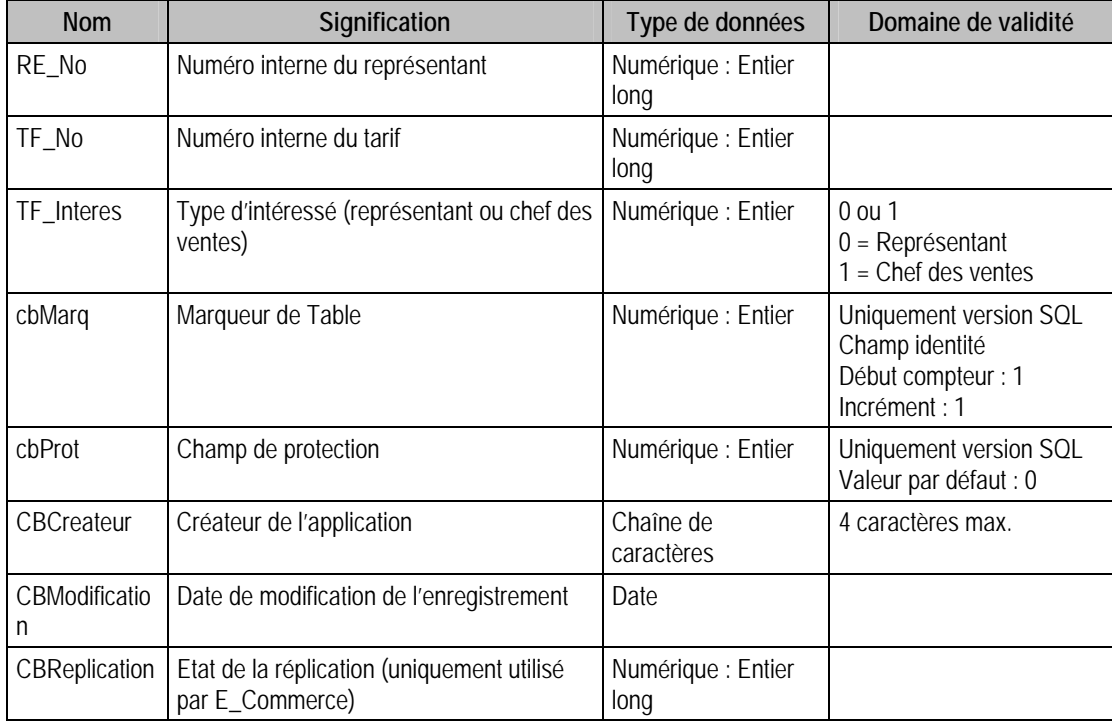

#### Index

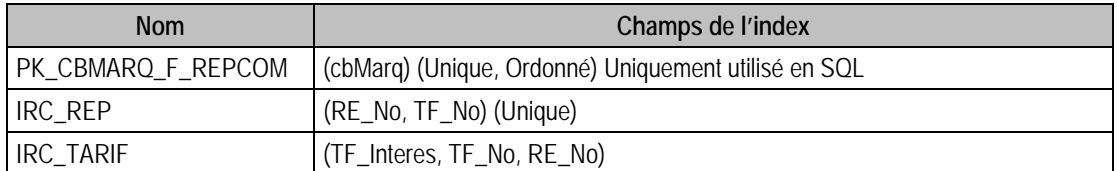

#### Champs à renseigner obligatoirement lors de l'ajout

RE\_No

TF\_No

#### Champs non modifiables en modification d'enregistrement

RE\_No

TF\_No

## Exemple d'écriture dans cette table

*Insertion* 

*Insert Into F\_REPCOM (RE\_No, TF\_Interes, TF\_No) Values (1, 0, 1)* 

#### Remarques

Pour ajouter une commission à un représentant, il faut que celui ci soit un vendeur ou un représentant, c'est-à-dire que dans F\_Represent RE\_Vendeur doit être à 1.

## Description de la table F\_DOCENTETE

Fichier des documents de ventes d'achats et de stocks.

#### Création de la table F\_DOCENTETE

Informations saisies dans les documents de ventes, achats, stocks du menu **Traitement**.

#### Structure des champs de la table F\_DOCENTETE

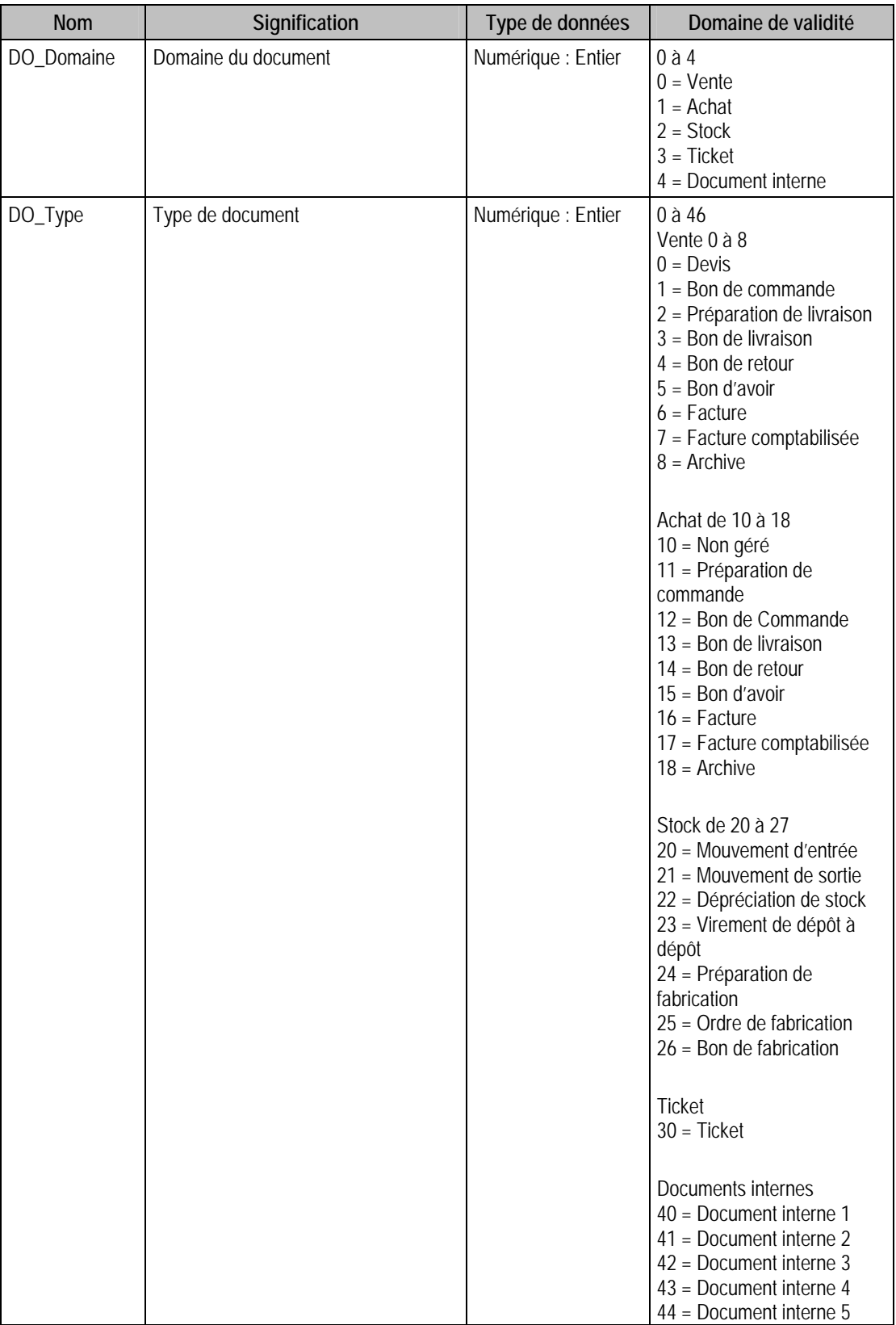

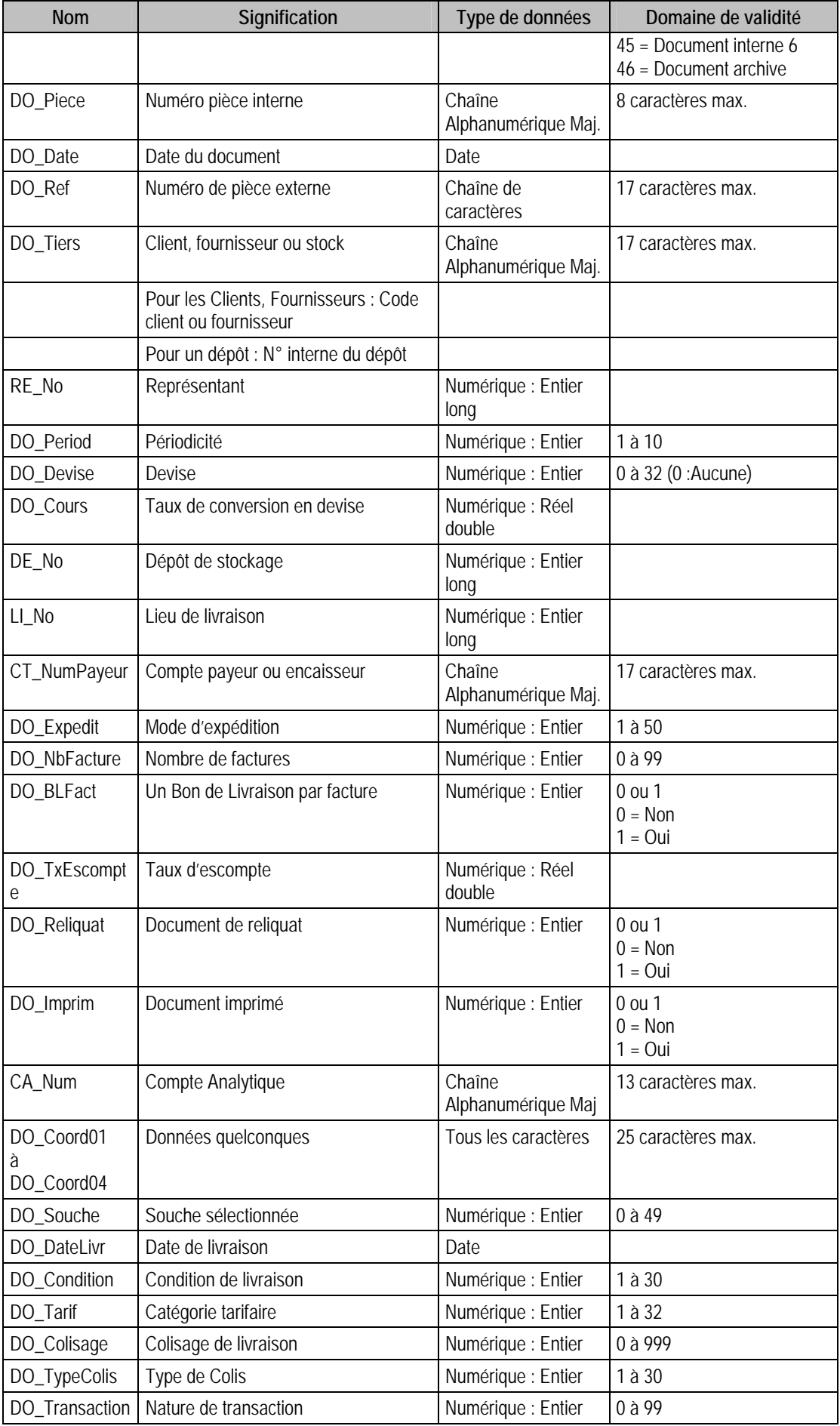

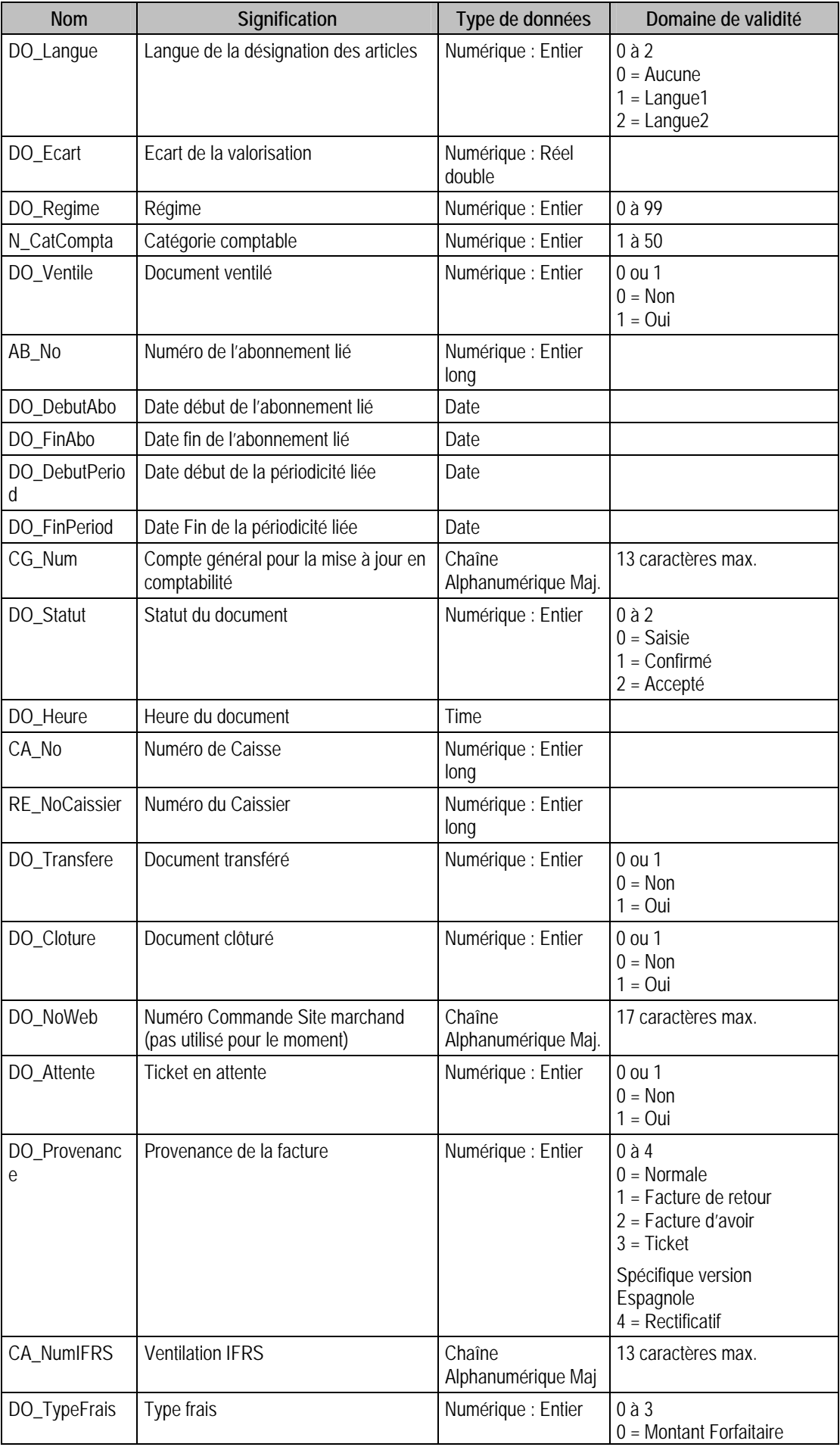

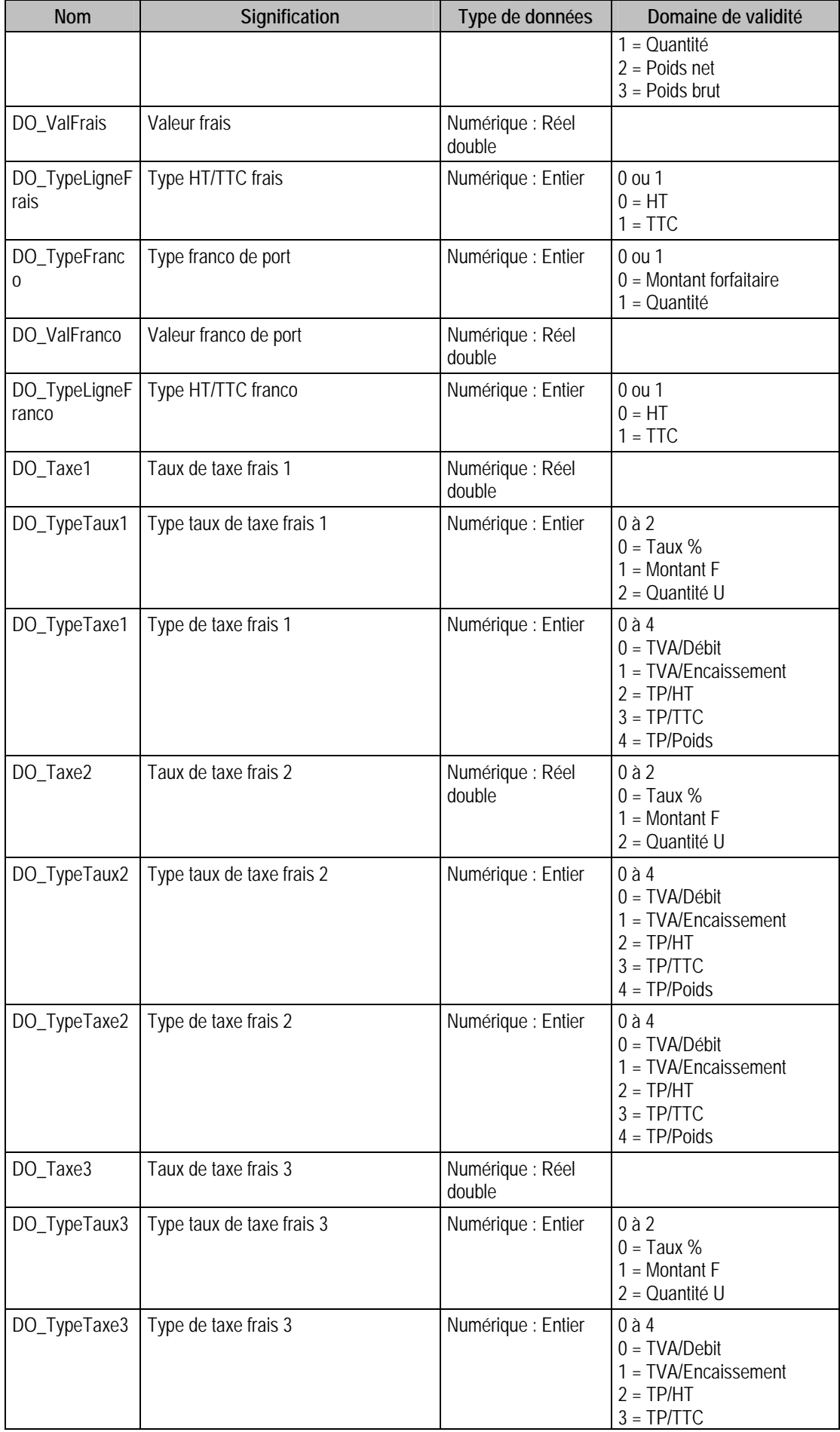

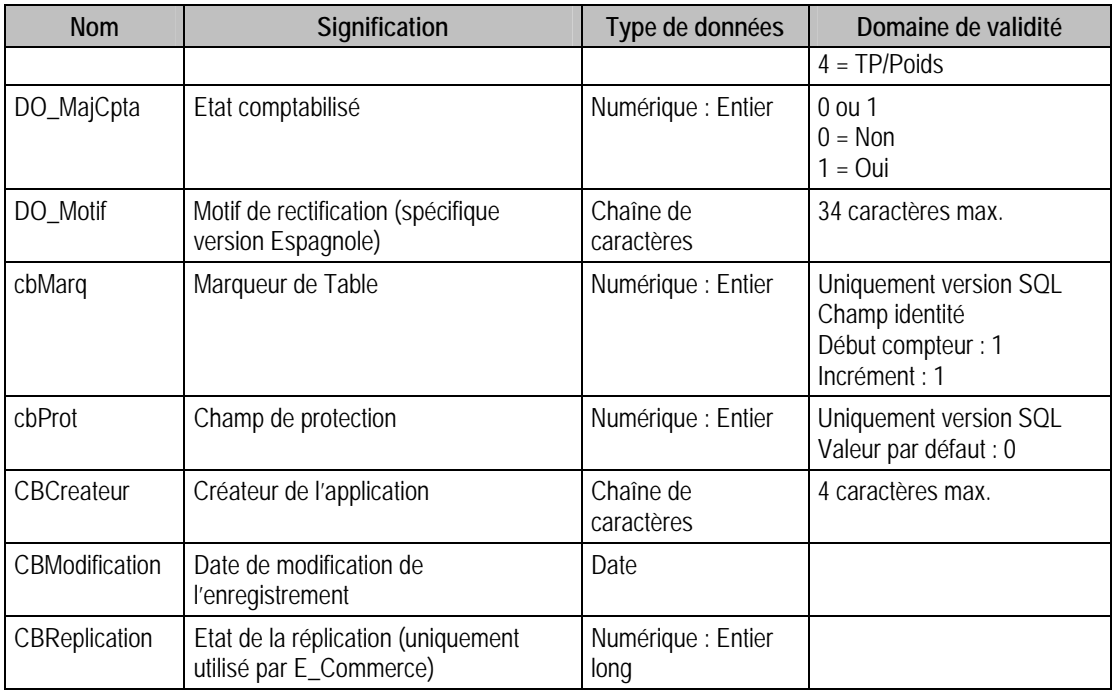

## Champs virtuels supplémentaires

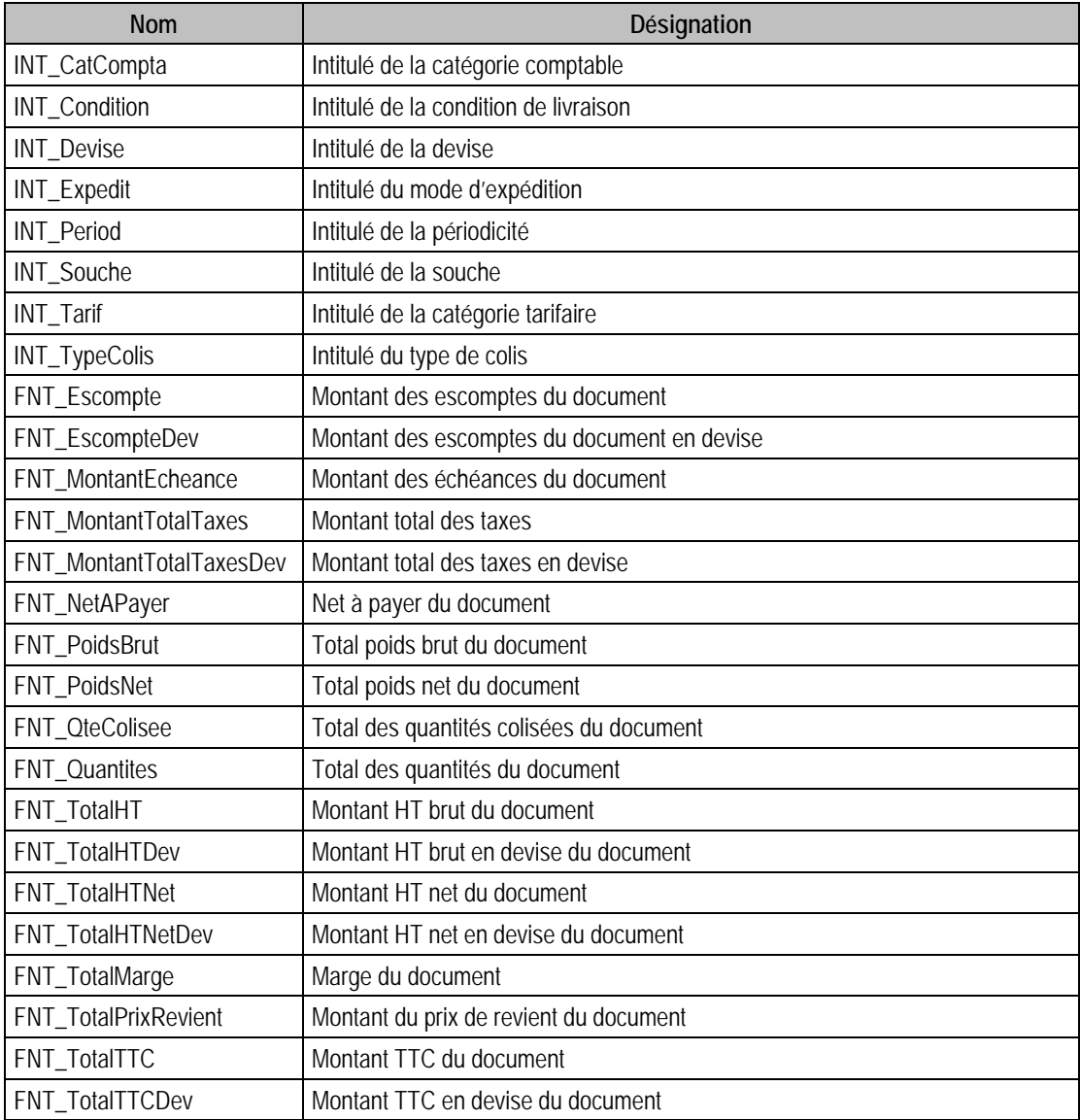

#### Champs supplémentaires

La table F\_DOCENTETE peut contenir des champs supplémentaires correspondant aux informations libres de la Gestion commerciale 100 (64 maximum). Le nom du champ correspond à l'intitulé défini dans A propos de / Options / Information libre / Entêtes de documents.

Dans ACCESS, pour voir les nouvelles informations libres, il faudra mettre à jour les attaches de tables. En effet, il faudra à mettre à jour la structure de la table.

#### Index

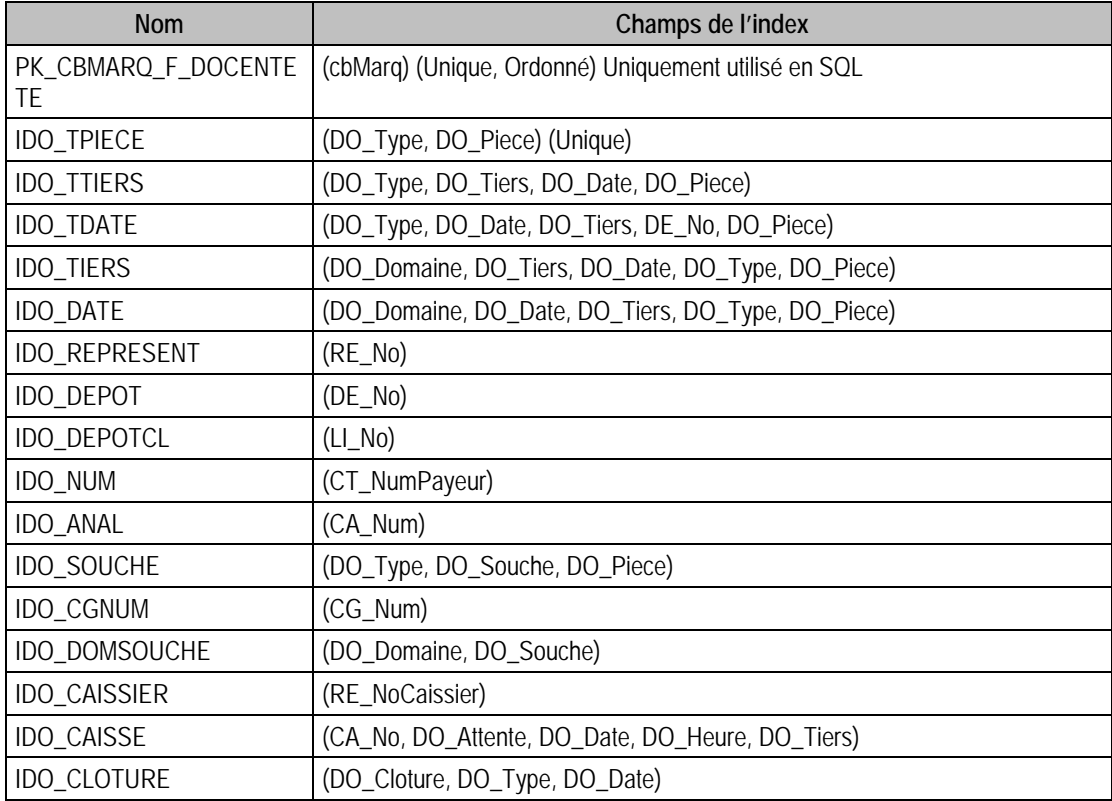

#### Champs à renseigner obligatoirement lors de l'ajout

- Pour un document de Stock :
	- ◊ DO\_Domaine
	- ◊ DO\_Type
	- ◊ DO\_Piece
	- ◊ DO\_Date
- Pour un document d'Achat : il faut rajouter
	- ◊ DO\_Tiers
	- ◊ DE\_No
	- ◊ CT\_Num Payeur
	- ◊ DO\_Expedit
	- ◊ DO\_Condition
	- ◊ DO\_Tarif
	- ◊ DO\_TypeColis
	- ◊ N\_CatCompta
	- ◊ CG\_Num
	- ◊ DO\_Statut
- Pour un document de Vente : il faut rajouter
	- ◊ DO\_BlFact
- ◊ DO\_Period
- ◊ LI\_No

#### Valeurs par défaut renseignées par l'application Gestion commerciale 100 en insertion

- Pour un document de Vente : DO\_Type est compris entre 0 et 7
	- $\lozenge$  DO Domaine = 0 (VENTE)
	- ◊ DO\_Piece : A Saisir
	- ◊ DO\_Type : A Saisir
	- $\Diamond$  Do Tiers = CT\_Num du tiers (repris dans F\_CompteT)
	- $\Diamond$  AB\_No = 0
	- $\Diamond$  CA No = 0
	- ◊ CA\_Num = CA\_Num du tiers (repris dans F\_CompteT)
	- ◊ CG\_Num = CG\_NumPrinc du tiers (repris dans F\_CompteT)
	- $\Diamond$  CT\_NumPayeur = CT\_NumPayeur du tiers (repris dans F\_CompteT)
	- ◊ DE\_No = Numéro du dépôt principal du tiers dans F\_CompteT **Sinon** numéro du dépôt principal où DE\_Principal = 1 dans F\_Depot
	- $\lozenge$  DO BLFact = CT\_BLFact du tiers (repris dans F\_CompteT)
	- $\lozenge$  DO Cloture = 0
	- $\Diamond$  DO Colisage = 1
	- $\lozenge$  DO Condition = N\_Condition du tiers (repris dans F\_CompteT)
	- $\lozenge$  DO Coord01 = ""
	- $\lozenge$  DO Coord02 = ""
	- $\lozenge$  DO Coord03 = ""
	- $\Diamond$  DO\_Coord04 = « »
	- $\Diamond$  DO Cours = « D Devise » & N Devise & « D Cours » dans P DEVISE (où N Devise est repris dans F\_CompteT) **Sinon** 0
	- ◊ (exemple : DDevise06D\_Cours où 06 est le numéro qui correspond à la devise du tiers)
	- ◊ DO\_Date = Date Système
	- ◊ DO\_DateLivr = Null
	- ◊ DO\_DebutAbo = Null
	- $\Diamond$  DO DebutPeriod = Null
	- $\lozenge$  DO Devise = N\_Devise du tiers (repris dans F\_CompteT)
	- $\lozenge$  DO Ecart = 0
	- ◊ DO\_Expedit = N\_Expedition du tiers (repris dans F\_CompteT)
	- ◊ DO\_FinAbo = Null
	- $\Diamond$  DO FinPeriod = Null
	- ◊ DO\_Heure =Heure Système. Initialisé par l'application. Utilisé par SCD
	- $\lozenge$  DO Imprim = 0
	- $\lozenge$  DO Langue = CT Langue du tiers (repris dans F CompteT)
	- $\lozenge$  DO\_NbFacture = CT\_Facture du tiers (repris dans F\_CompteT)
	- $\lozenge$  DO Period = N Period du tiers (repris dans F CompteT)
	- $\lozenge$  DO Ref = ""
	- $\lozenge$  DO\_Reliquat = 0
	- $\lozenge$  DO Souche = 0
	- $\lozenge$  DO Statut = 2
	- ◊ DO\_Tarif = N\_CatTarif du tiers (repris dans F\_CompteT)
	- $\lozenge$  DO\_Transfere = 0
- ◊ DO\_TxEscompte = CT\_Taux02 du tiers (repris dans F\_CompteT)
- $\lozenge$  DO TypeColis = 1
- $\lozenge$  DO\_Ventile = 0
- ◊ LI\_No = numéro du lieu de livraison où LI\_Principal = 1 dans F\_Livraison **Sinon** 1
- ◊ N\_CatCompta = N\_CatCompta du tiers (repris dans F\_CompteT)
- $\Diamond$  RE\_No = RE\_No du tiers (repris dans F\_CompteT)
- ◊ RE\_NoCaissier = 0
- $\lozenge$  DO\_Attente = 0
- $\lozenge$  DO NoWeb = ""
- $\lozenge$  DO\_Regime = (cf Remarques)
- $\Diamond$  DO Transaction = (cf Remarques)
- Pour un document d'Achat : DO\_Type est compris entre 10 et 17
	- $\lozenge$  DO Domaine = 1 (ACHAT)
	- ◊ DO\_Pièce : A Saisir
	- ◊ DO\_Type : A Saisir
	- $\lozenge$  Do Tiers = CT\_Num du tiers (repris dans F\_CompteT)
	- $\Diamond$  AB No = 0
	- $\Diamond$  CA No = 0
	- ◊ CA\_Num = CA\_Num du tiers (repris dans F\_CompteT)
	- $\Diamond$  CG Num = CG NumPrinc du tiers (repris dans F CompteT)
	- $\Diamond$  CT\_NumPayeur = CT\_NumPayeur du tiers (repris dans F\_CompteT)
	- ◊ DE\_No = numéro du dépôt principal du tiers dans F\_CompteT **Sinon** numéro du dépôt principal où DE Principal  $= 1$  dans F\_Depot
	- ◊ DO\_BLFact = 0 'uniquement en VENTE
	- $\lozenge$  DO\_Cloture = 0
	- $\lozenge$  DO\_Colisage = 1
	- ◊ DO\_Condition = N\_Condition du tiers (repris dans F\_CompteT)
	- $\lozenge$  DO Coord01 = ""
	- $\lozenge$  DO Coord02 = ""
	- $\lozenge$  DO Coord03 = ""
	- $\lozenge$  DO Coord04 = « »
	- $\Diamond$  DO Cours = « D Devise » & N Devise & « D Cours » dans P Devise (où N Devise est repris dans F\_CompteT) **Sinon** 0
	- ◊ (exemple : Ddevise06D\_Cours où 06 est le numéro qui correspond à la devise du tiers
	- ◊ DO\_Date = Date Système
	- ◊ DO\_DateLivr = Null
	- ◊ DO\_DebutAbo = Null
	- $\Diamond$  DO DebutPeriod = Null
	- ◊ DO\_Devise = N\_Devise du tiers (repris dans F\_CompteT)
	- $\lozenge$  DO Ecart = 0
	- $\lozenge$  DO Expedit = 1
	- ◊ DO\_FinAbo = Null
	- $\Diamond$  DO FinPeriod = Null
	- ◊ DO\_Heure = Heure Système. Initialisé par l'application. Utilisé par SCD
	- $\lozenge$  DO Imprim = 0
	- $\lozenge$  DO Langue = CT Langue du tiers (repris dans F CompteT)
	- $\lozenge$  DO\_NbFacture = CT\_Facture du tiers (repris dans F\_CompteT)
	- ◊ DO\_Period = 1 'uniquement en VENTE
- $\lozenge$  DO Ref = « »
- $\lozenge$  DO\_Reliquat = 0
- $\lozenge$  DO\_Souche = 0
- $\lozenge$  DO Statut = 2 'A livrer
- ◊ DO\_Tarif = 1 'uniquement utilisé en VENTE
- $\Diamond$  DO Transfere = 0
- ◊ DO\_TxEscompte = CT\_Taux02 du tiers (repris dans F\_CompteT)
- $\lozenge$  DO\_TypeColis = 1
- $\lozenge$  DO\_Ventile = 0
- ◊ LI\_No = 0 'uniquement en VENTE
- $\Diamond$  N\_CatCompta = N\_CatCompta du tiers (repris dans F\_CompteT)
- $\Diamond$  RE\_No = RE\_No du tiers (repris dans F\_CompteT)
- $\Diamond$  RE\_NoCaissier = 0
- $\lozenge$  DO Attente = 0
- $\lozenge$  DO\_NoWeb = ""
- $\lozenge$  DO\_Regime = (cf Remarques)
- $\lozenge$  DO\_Transaction = (cf Remarques)
- Pour un document de Stock : DO\_Type est compris entre 0 et 7
	- $\lozenge$  DO\_Domaine = 2 (STOCK)
	- ◊ DO\_Pièce : A Saisir
	- ◊ DO\_Type : A Saisir
	- ◊ Do\_Tiers = Numéro interne du dépôt
	- $\Diamond$  AB No = 0
	- $\Diamond$   $CA_No = 0$
	- $\Diamond$  CA\_Num = ""
	- $\Diamond$  CG Num = « »
	- ◊ CT\_NumPayeur = « »
	- $\Diamond$  DE No = 0
	- ◊ DO\_BLFact = 0 'uniquement en VENTE
	- $\lozenge$  DO Cloture = 0
	- $\lozenge$  DO\_Colisage = 1
	- $\lozenge$  DO\_Condition = 0
	- $\lozenge$  DO Coord01 = ""
	- $\lozenge$  DO Coord02 = ""
	- $\lozenge$  DO Coord03 = ""
	- $\lozenge$  DO Coord04 = ""
	- $\lozenge$  DO Cours = 0
	- ◊ DO\_Date = Date Système
	- ◊ DO\_DateLivr = Null
	- ◊ DO\_DebutAbo = Null
	- ◊ DO\_DebutPeriod = Null
	- $\Diamond$  DO Devise = 0
	- $\lozenge$  DO\_Ecart = 0
	- $\lozenge$  DO Expedit = 0 'uniquement en VENTE
	- ◊ DO\_FinAbo = Null
	- ◊ DO\_FinPeriod = Null
	- ◊ DO\_Heure = Heure Système. Initialisé par l'application. Utilisé par SCD
- $\lozenge$  DO\_Imprim = 0
- $\lozenge$  DO\_Langue = 0
- ◊ DO\_NbFacture = 0
- ◊ DO\_Period = 0 'uniquement en VENTE
- $\lozenge$  DO\_Ref = ""
- $\lozenge$  DO Reliquat = 0
- $\lozenge$  DO\_Souche = 0
- $\lozenge$  DO\_Statut = 0
- ◊ DO\_Tarif = 0 'uniquement en VENTE
- $\lozenge$  DO\_Transfere = 0
- $\lozenge$  DO TxEscompte = 0
- ◊ DO\_TypeColis = 1
- $\lozenge$  DO\_Ventile = 0
- ◊ LI\_No = 0 'uniquement en VENTE
- $\Diamond$  N\_CatCompta = 0
- $\Diamond$  RE No = 0
- $\Diamond$  RE\_NoCaissier = 0
- $\lozenge$  DO\_Attente = 0
- $\lozenge$  DO NoWeb = ""
- $\lozenge$  DO\_Regime = (cf Remarques)
- ◊ DO\_Transaction = (cf Remarques)

#### Champs non modifiables en modification d'enregistrement

AB\_No

CA\_No

DE\_No seulement si des lignes de documents ont été crées pour cet entête.

DO\_Attente

DO\_Cloture

DO\_Date

- DO\_Domaine
- DO Heure
- DO\_Piece

DO\_Reliquat

DO\_Souche

DO\_Statut (cf Remarques).

DO Tiers

DO\_Type

- DO\_Ventile
- RE\_NoCaissier

#### Exemple d'écriture dans cette table

*Insertion : Document de vente de type bon de commande Insert into* 

*F\_DOCENTETE(AB\_NO,CA\_NO,CA\_NUM,CG\_NUM,CT\_NUMPAYEUR,DE\_NO,DO\_ATTENTE,D O\_BLFACT,DO\_CLOTURE,DO\_COLISAGE,DO\_CONDITION,DO\_COORD01,DO\_COORD02,DO \_COORD03,DO\_COORD04,DO\_COURS,DO\_DATE,DO\_DATELIVR,DO\_DEBUTABO,DO\_DEBU TPERIOD,DO\_DEVISE,DO\_DOMAINE,DO\_ECART,DO\_EXPEDIT,DO\_FINABO,DO\_FINPERIO D,DO\_HEURE,DO\_IMPRIM,DO\_LANGUE,DO\_NBFACTURE,DO\_NOWEB,DO\_PERIOD,DO\_PIE CE,DO\_REF,DO\_REGIME,DO\_RELIQUAT,DO\_SOUCHE,DO\_STATUT,DO\_TARIF,DO\_TIERS,D O\_TRANSACTION,DO\_TRANSFERE,DO\_TXESCOMPTE,DO\_TYPE,DO\_TYPECOLIS,DO\_VENTI LE,LI\_NO,N\_CATCOMPTA,RE\_NO,RE\_NOCAISSIER) values (0,0,'','4110000','EMERA',1,0,0,0,1,1,'','','','', 0,'{d 2006-02-21}',Null,Null,Null,0,0,* 

*0,1,Null,Null,Null,0,0,1,'',1,'BC00121','Créé par ODBC',21,0,0,2,2,'EMERA',11,0, 2,1,1,0,14,1,4,0)* 

#### Remarques

CA\_No doit faire référence à une caisse existante pour le tiers en question dans F\_Caisse, sinon le champ est à 0.

Pour pouvoir modifier le statut d'un document, il faut que l'ancien statut soit valide ainsi que le nouveau. C'est-à-dire que dans la fenêtre A Propos de…/ Options / Organisation / Document des ventes ou Document des Achats / Circuit de validation, l'ancien statut et le nouveau doivent être coché.

LI No doit être à 0 pour un document d'achat ou de stock. Pour un document de vente, il doit appartenir au tiers.

DE\_No et DO\_BlFact doivent être à 0 pour un document d'achat ou de stock.

DO\_Ecart doit être à 0 pour un document de vente ou de stock.

DO\_Ventile ne peut être renseigné que si c'est il fait référence à un document d'achat de type facture ou bon de livraison.

DO Attente doit être à 0 sauf si c'est un document de type caisse provenant de la Saisie de caisse.

Les champs suivants (en plus des champs non modifiables) doivent contenir leur valeur par défaut et ne peuvent plus être modifiés pour un document de stock :

CA  $Num = "$ 

CG Num  $=$  ""

CT\_NumPayeur = ""

DE $No = 0$ 

 $DO\_Colisage = 1$ 

DO Condition  $= 0$ 

DO\_Coord01 à DO\_Coord04 = ""

 $DO\_Cours = 0$ 

DO\_DateLivr = Null

DO\_DebutAbo = Null

DO DebutPeriod = Null

DO Devise  $= 0$ 

 $DO\_Ecart = 0$ 

DO Expedit  $= 0$ 

DO\_FinAbo = Null

DO\_FinPeriod = Null

DO  $Imprim = 0$ 

DO Langue  $= 0$ 

 $DO_NoWeb = ""$  $DO\_Period = 0$  $DO_{\text{Regime}} = 0$  $DO\_Statut = 0$  $DO_Tarif = 0$ DO\_Transaction = 0 DO  $TxEscomplete = 0$  $DO_TypeColis = 1$  $LI$ <sub> $N$ o</sub> = 0 N  $CatCompta = 0$ 

 $RE\_No = 0$ 

 $DO$ \_NbFacture = 0

Ces champs doivent être à blanc sauf si c'est un document qui a été généré par des abonnements :

DO\_DebutAbo

DO\_FinAbo

DO\_DebutPeriod

DO\_FinPeriod

Pour les variables DO\_Regime et DO\_Transaction, leur valeur dépend du type de document. Voici un tableau récapitulatif des valeurs de ces deux variables suivant le type de document.

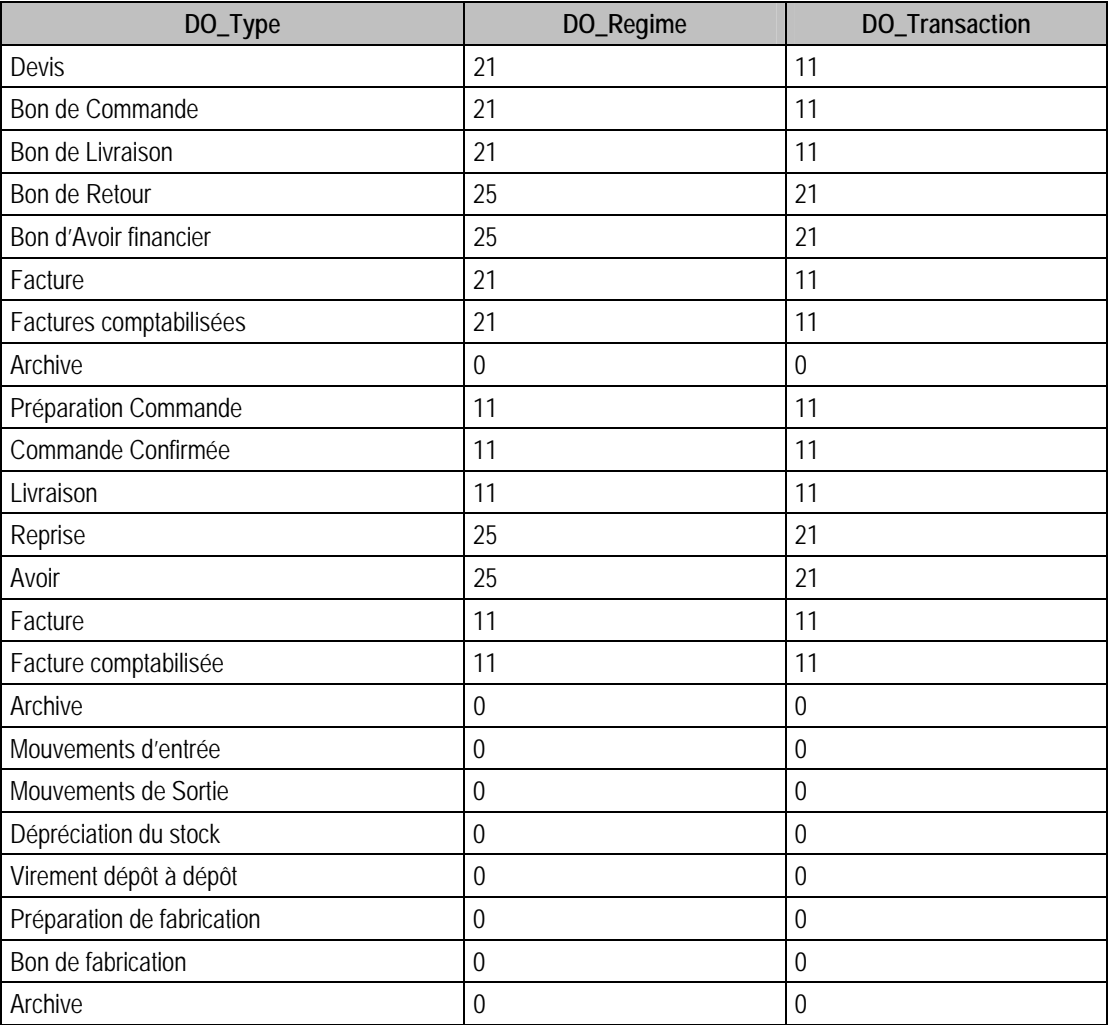

## Description de la table F\_DOCLIGNE

Fichier des lignes de documents.

#### Création de la table F\_DOCLIGNE

Informations saisies dans les documents de ventes, achats, stocks et internes du menu Traitement.

#### Structure des champs de la table F\_DOCLIGNE

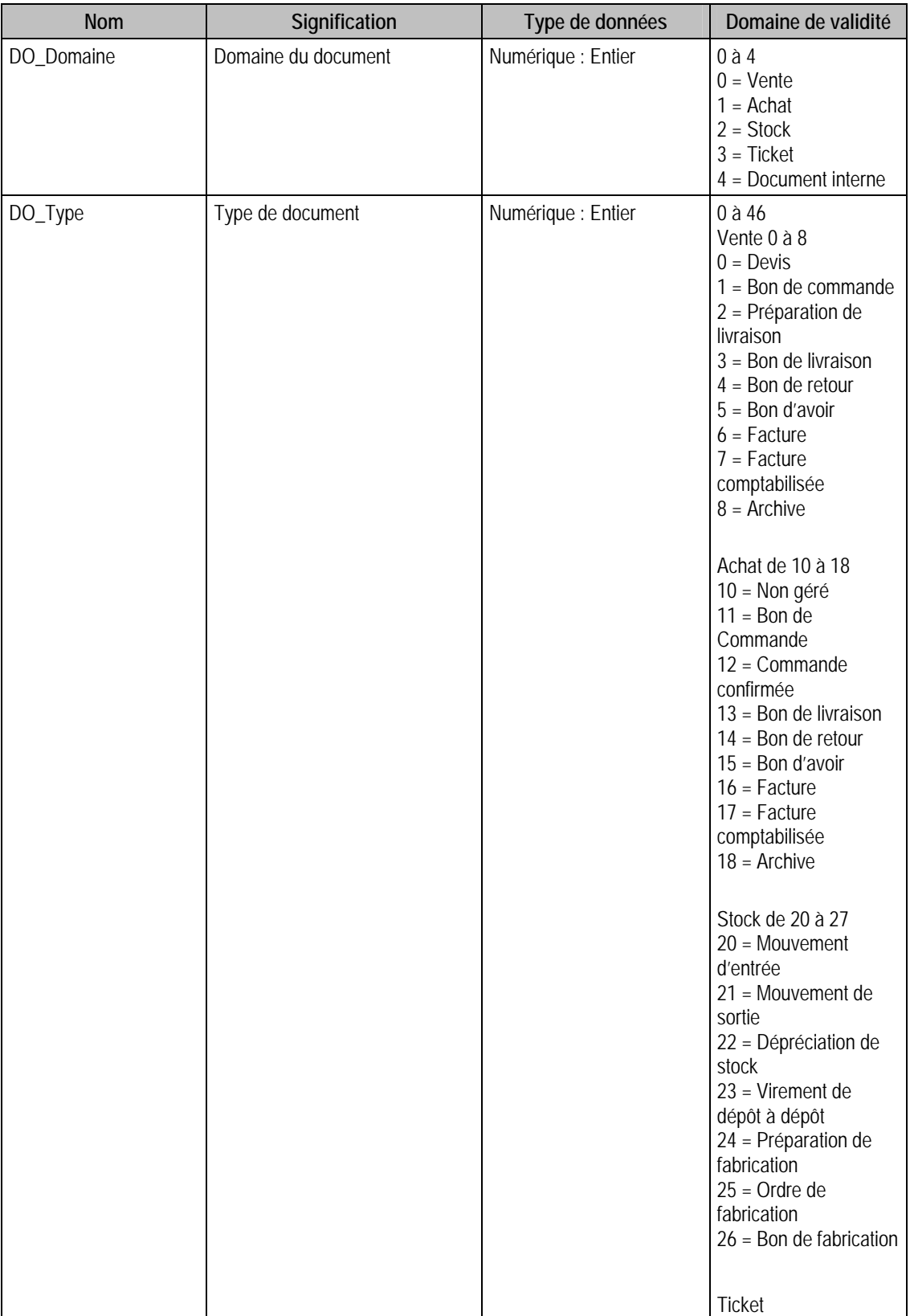

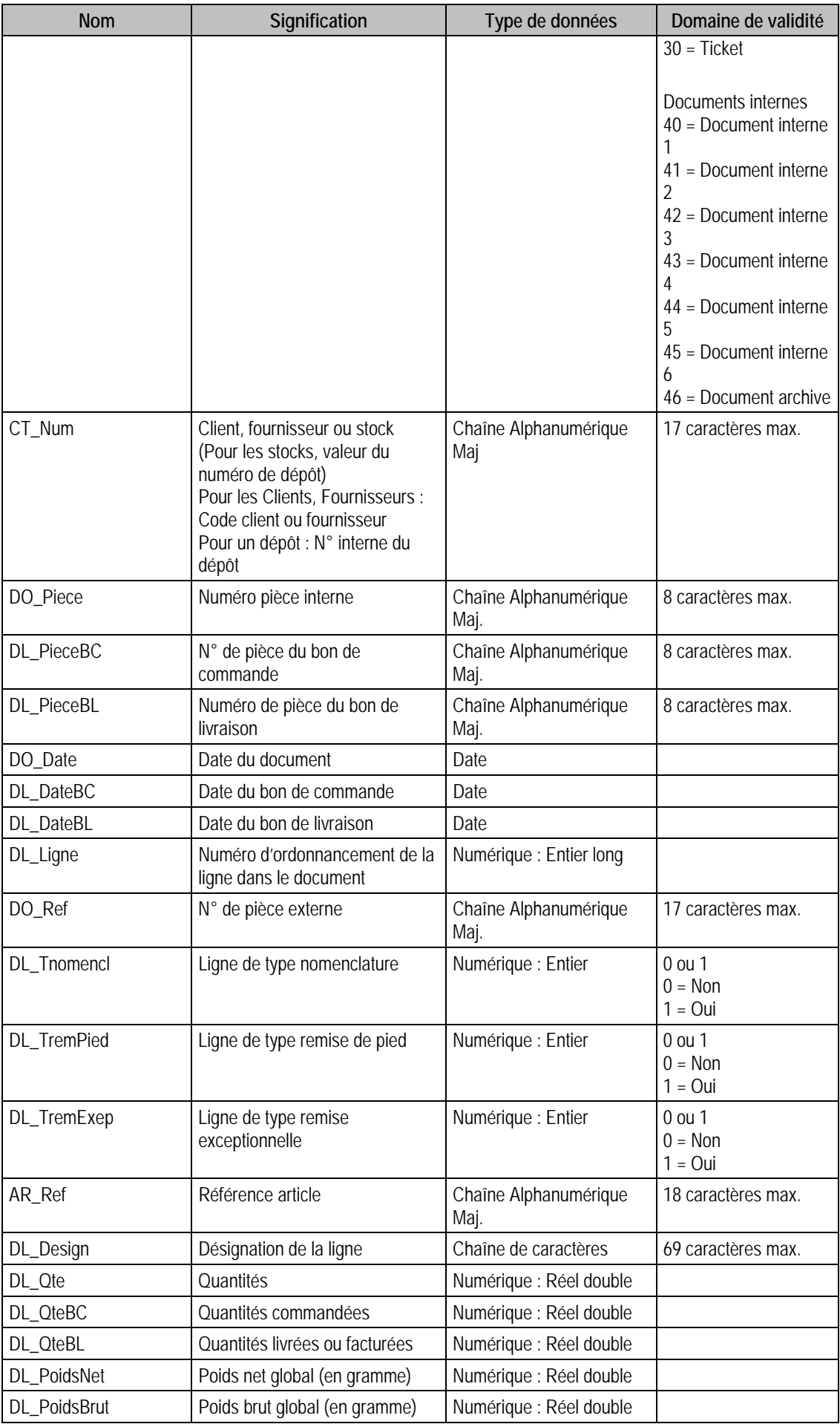

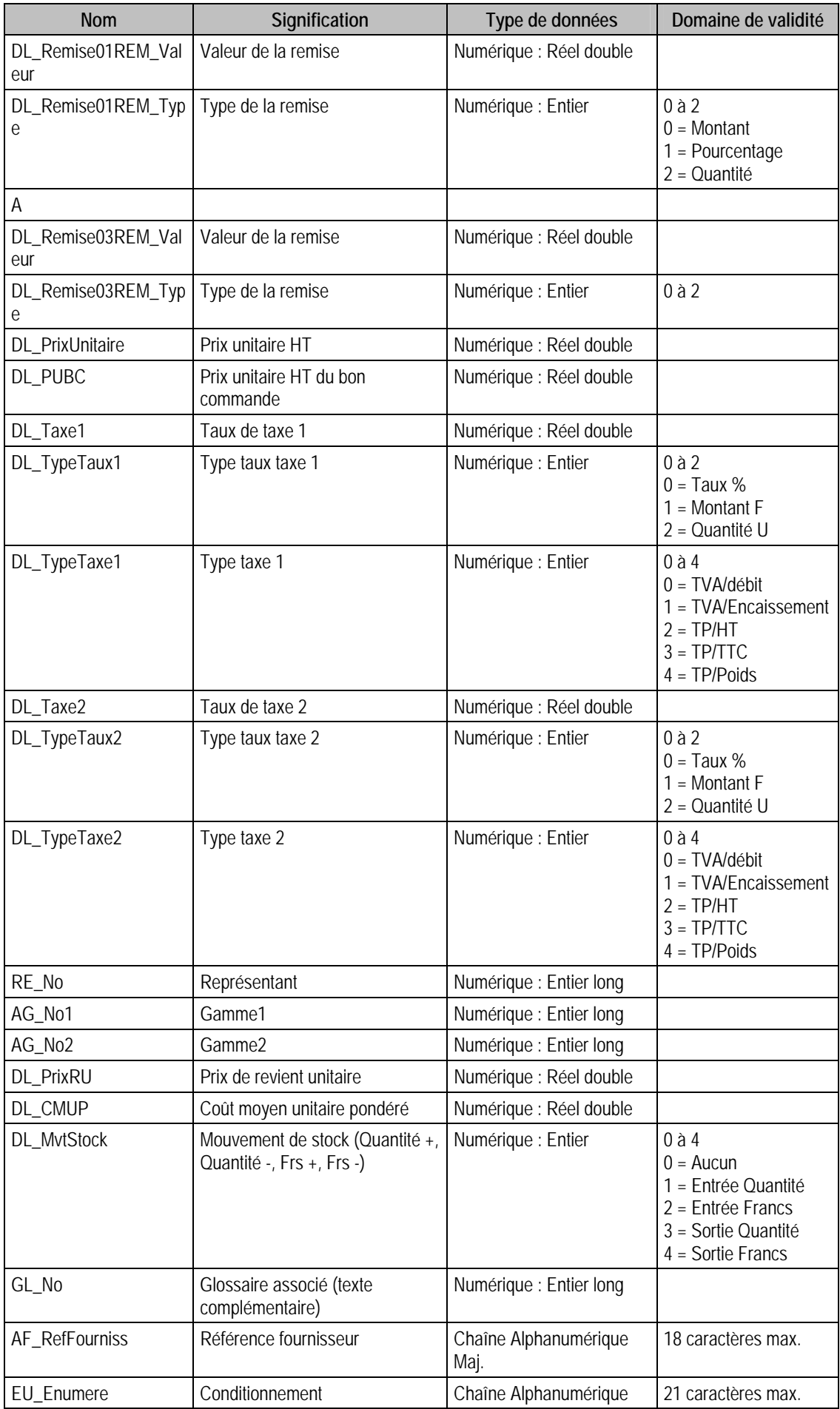

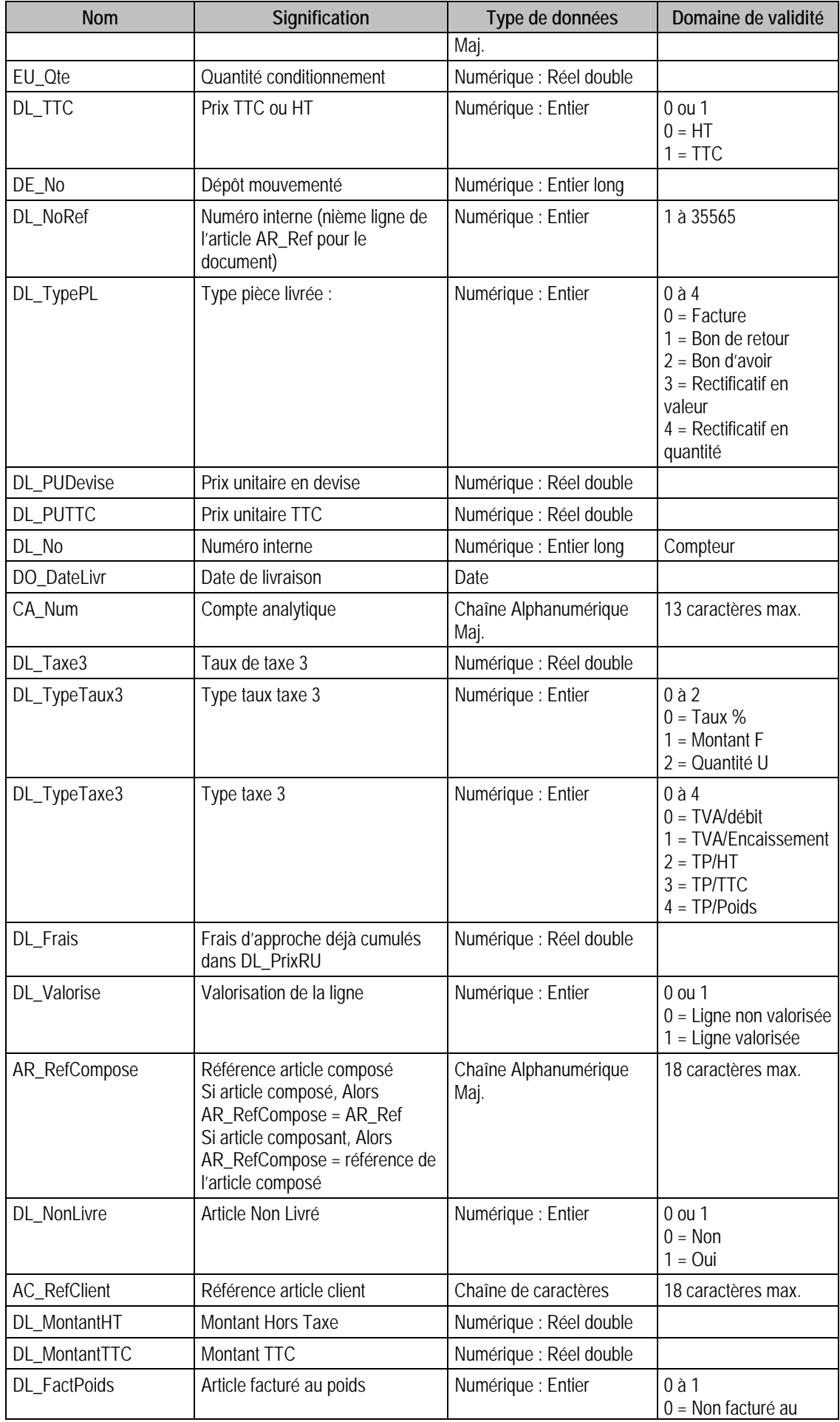

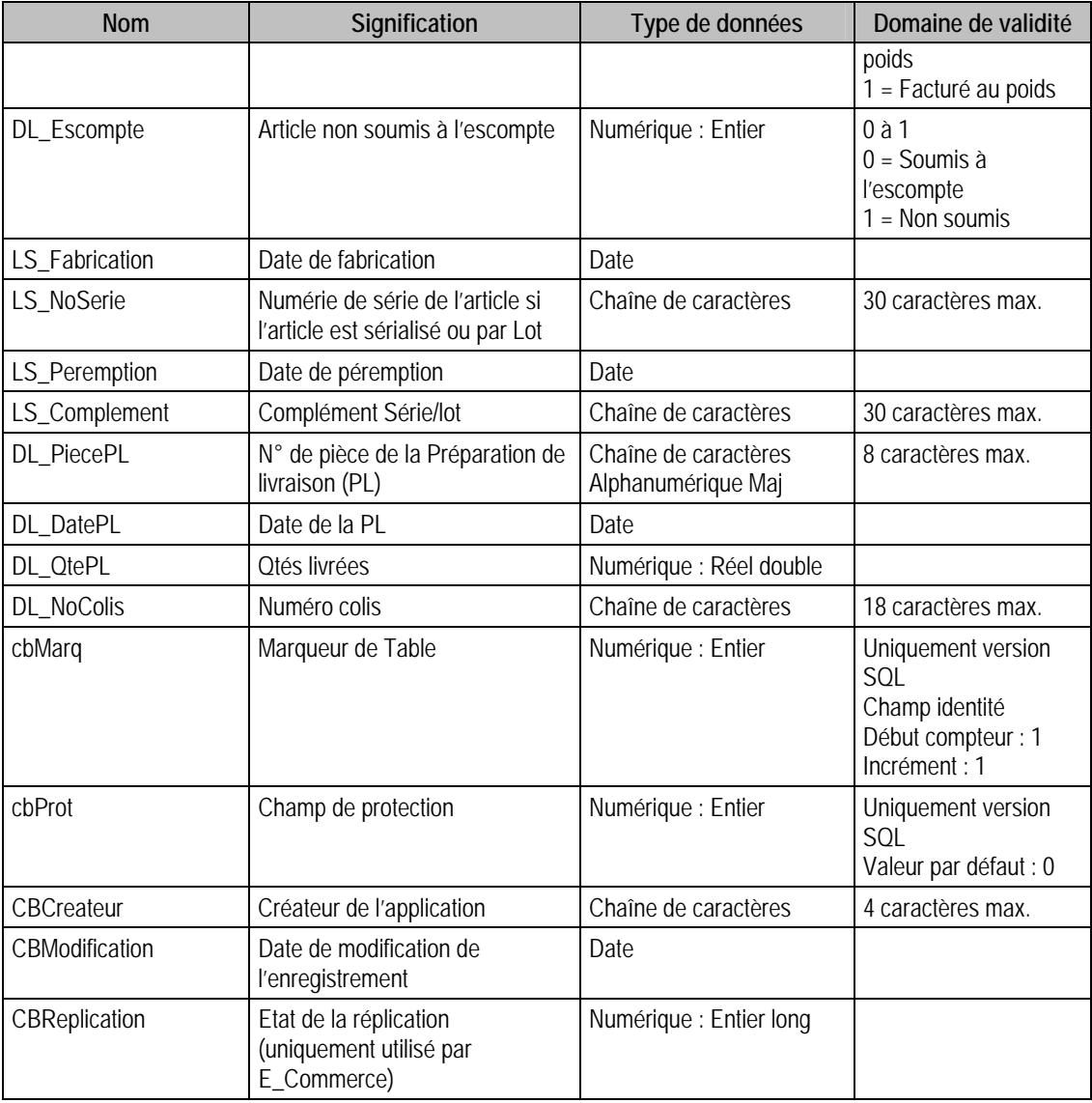

## Champs virtuels supplémentaires

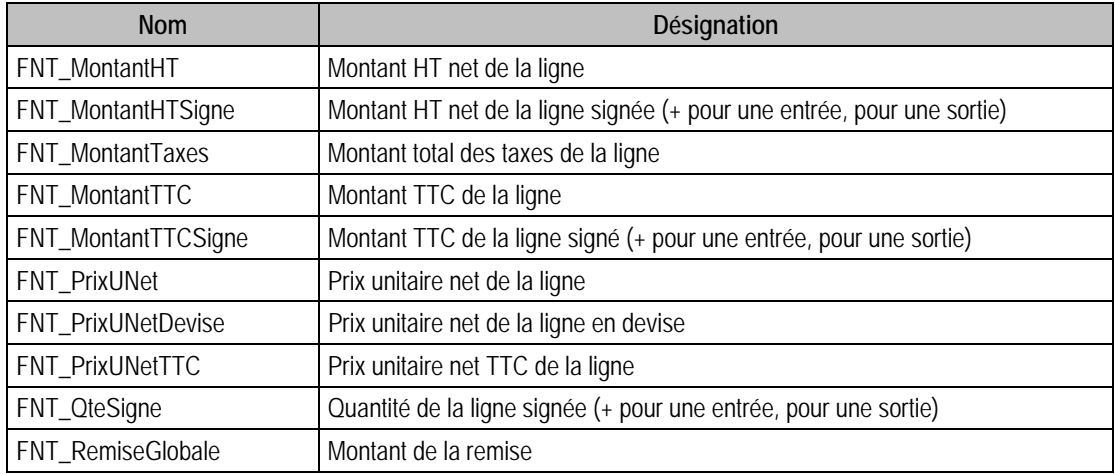

#### Champs supplémentaires

La table F\_DOCLIGNE peut contenir des champs supplémentaires correspondant aux informations libres de la Gestion commerciale 100 (64 maximum). Le nom du champ correspond à l'intitulé défini dans A propos de / Options / Information libre / Lignes de documents.

Dans ACCESS, pour voir les nouvelles informations libres, il faudra mettre à jour les attaches de tables. En effet, il faudra à mettre à jour la structure de la table.

#### Index

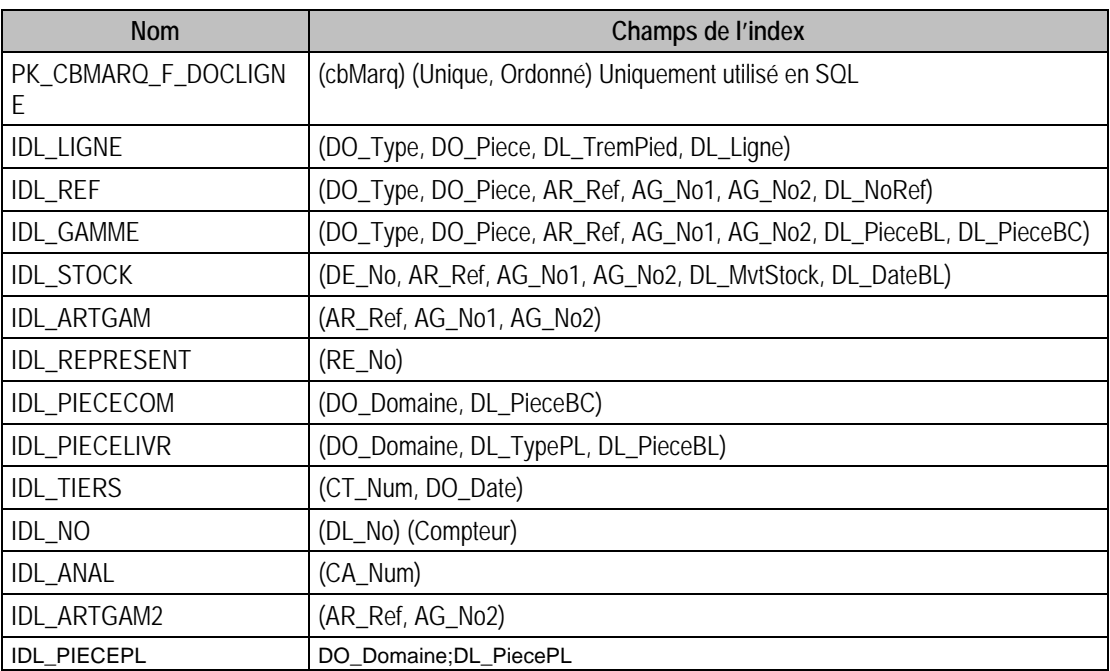

#### Remarques Importantes

 $\sqrt{N}$ 

*1 Les développements effectués avec une version antérieure du driver ODBC (< 10) et insérant dans les lignes de document ne fonctionneront plus.* 

*Ce champ DO\_Tiers, à présent CT\_Num est un champ obligatoire en insertion,et il faudra le renommer en CT\_Num pour que vos développements puissent fonctionner correctement.* 

*2 – Le HT et le TTC sont désormais stockés pour chaque ligne de document (champs DL\_MontantHT et DL\_MontantTTC) afin d'améliorer la performance de certains traitements. Les champs virtuels FNT\_MontantHT et FNT\_MontantTTC existent toujours pour des raisons de compatibilité avec les versions et développements antérieurs.* 

*Cependant pour vos développements en version 11 et supérieures, n'utilisez plus ces champs mais les champs DL\_MontantHT et DL\_MontantTTC.* 

*3 – DL\_MontantHT et DL\_MontantTTC doivent être mis à 0 en insertion.* 

Remarques importantes concernant les développements d'une version ODBC <= 12.02 en V13

#### **Préparation de livraison**

Le nouveau module « Gestion des livraisons client » (Picking) a nécessité l'insertion de ce nouveau type de document de vente qui s'intercale entre le bon de commande et le bon de livraison.

**Conséquence** : l'indice concernant le champ DO\_Type est modifié à partir du type Bon de livraison dans les documents de vente.

Le tableau ci-dessous récapitule les différents documents impactés par cette modification.

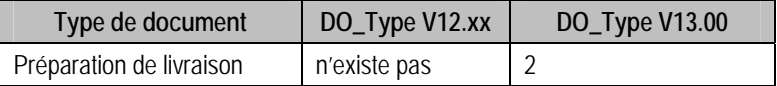

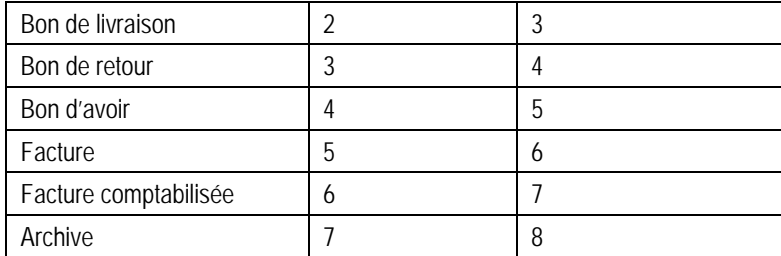

Les développements dans lesquels la lecture et/ou l'écriture de ces types de document sont effectuées devront être modifiés (création de documents dans la base, réalisation d'états statistiques...). Ordre de fabrication

L'enrichissement de la gestion des nomenclatures et de la partie fabrication a nécessité l'insertion de ce nouveau type de document de stock qui s'intercale entre la Préparation de fabrication et le Bon de fabrication.

**Conséquence** : l'indice concernant le champ DO\_Type est modifié pour le Bon de fabrication

Le tableau ci-dessous récapitule les différents documents impactés par cette modification.

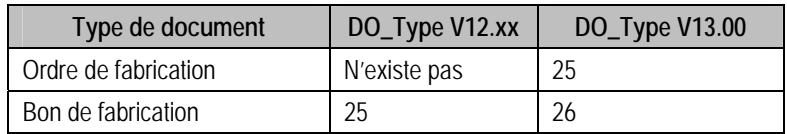

Les développements dans lesquels la lecture et/ou l'écriture de ces types de document sont effectuées devront être modifiés (création de documents dans la base, réalisation d'états statistiques...).

#### Champs à renseigner obligatoirement lors de l'ajout

DL\_No

DO\_Domaine

DO\_Type

CT\_Num

DO Piece

DL\_Ligne

AR\_Ref

EU Ote

DL\_Valorise

#### Champs de type Compteur (valeur doit être à 0 lors d'un ajout)

DL\_No

#### Champs non modifiables en modification d'enregistrement

AF\_RefFournisseur AG\_No1 AG\_No2 AR\_Ref AR\_RefComposé DE\_No DL\_CMUP

DL\_DateBC

DL\_Ligne

DL No

DL\_NoRef

DL\_PieceBC

DL PieceBL

DL\_Taxe1

DL\_Taxe2

DL\_Taxe3

DL\_Tnomenclat

DL TremExep

DL\_TremPied

DL\_TTC

DL\_TypeTaux1

DL\_TypeTaux2

DL\_TypeTaux3

DL\_TypeTaxe1

DL\_TypeTaxe2

DL\_TypeTaxe3

DL\_Valorise

DO\_Date

DO\_Domaine

DO\_Piece

CT\_Num

DO\_Type

EU\_Enumere

DL\_QteBC Si DL\_PieceBC est non vide (document Provenant d'une transformation)

DL\_QteBL Si DL\_PieceBC est non vide (document Provenant d'une transformation)

RE\_No pour un document de vente

DO\_DateLivr pour un document de vente

#### Valeurs par défaut renseignées par l'application Gestion commerciale 100 en insertion

**Si** AR\_Gamme1 = 0 de l'article dans F\_Article **Alors**

AG\_No1 =  $0$ 

 $AG_No2 = 0$ 

**Sinon** 

**Si** AR\_Gamme2 = 0 **Alors**

 $AG_Nol = AG_Nol$  de F\_ArtGamme avec  $AG_Type = 0$  et F\_ArtGamme. $AR_Rel =$ AR\_Ref de F\_Docligne

AG  $No2 = 0$ 

**Sinon** 

 $AG_Nol = AG_Nol$  de F\_ArtGamme avec  $AG_Type = 0$  et F\_ArtGamme.AR\_Ref = AR\_Ref de F\_Docligne

AG\_No2 = AG\_No de F\_ArtGamme avec AG\_Type = 1 et F\_ArtGamme.AR\_Ref = AR\_Ref de F\_Docligne

#### **Fin Si**

**Fin Si**

AF\_RefFourniss = « »

AR\_Ref = AR\_Ref de F\_Article

AR\_RefCompose = « »

CA\_Num = CA\_Num de F\_DocEntete

**Si** DO\_Domaine = 0 ou DO\_Domaine = 1 (Si c'est un document de Vente ou d'Achat) **Alors**

**Si** AR\_SuiviStock de F\_Article = 0 **Alors**

DE $No = 0$ 

**Sinon**

DE\_No = DE\_No de F\_DocEntete

#### **Fin Si**

#### **Sinon**

DE $No = 1$ 

**Fin Si**

 $DL\_CMUP = 0$ 

DL DateBC = DO Date pour les documents de type 0 ou 11 et doit être NULL pour tous les autres documents

DL\_DateBL = DO\_Date pour les documents de type 2 ou 13 et doit être NULL pour tous les autres documents

DL\_Design = AR\_Design de F\_Article

DL Frais  $= 0$ 

DL\_Ligne = 10000 + numéro de la ligne précédente pour un même type de document

DL\_MvtStock =  $0$ 

DL  $No = 0$ 

 $DL$ <sub>No</sub> $Ref = 0$ 

DL\_PieceBC = « » (n'est renseigné par l'application que lorsque l'on fait une transformation de document)

DL\_PieceBL = « » (n'est renseigné par l'application que lorsque l'on fait une transformation de document)

**Si** AR\_UnitePoids de F\_Article = 0 **Alors**

DL\_PoidsBrut = AR\_PoidsBrut \* 1000000

DL\_PoidsNet = AR\_PoidsNet \* 1000000

**Sinon**

**Si** AR\_UnitePoids de F\_Article = 1 **Alors**

DL\_PoidsBrut = AR\_PoidsBrut \* 100000

$$
DL\_PoidsNet = AR\_PoidsNet * 100000
$$

#### **Sinon**

**Si** AR\_UnitePoids de F\_Article = 2 **Alors**

DL\_PoidsBrut = AR\_PoidsBrut \* 1000

DL\_PoidsNet = AR\_PoidsNet \* 1000

#### **Sinon**

**Si** AR\_UnitePoids de F\_Article = 3 **Alors** DL\_PoidsBrut = AR\_PoidsBrut \* 1 DL\_PoidsNet = AR\_PoidsNet \* 1

#### **Sinon**

**Si** AR\_UnitePoids de F\_Article = 5 **Alors**

DL\_PoidsBrut = AR\_PoidsBrut \* 0.001

#### **Fin Si**

**Fin Si**

**Fin Si**

**Fin Si** 

#### **Fin Si**

 $DL$ -Prix $RU = 0$ 

**Si** DO\_Domaine = 0 **Alors**

DL\_PrixUnitaire = AR\_PrixVen de F\_Article

**Sinon**

**Si** DO\_Domaine = 1 **Alors**

DL\_PrixUnitaire = AR\_PrixAch de F\_Article

#### **Fin Si**

#### **Fin Si**

 $DL$ -PUBC = 0

DL\_PUDevise = 0

 $DL$  PUTTC = 0

 $DL\_Qte = 1$ 

DL\_QteBC = DL\_Qte pour les documents de type 1 ou 12 et doit être égale à 0 pour tous les autres documents

DL\_QteBL = DL\_Qte pour les documents de type 5 ou 16 et doit être égale à 0 pour tous les autres documents

DL\_Remise01REM\_Type = 0

DL\_Remise01REM\_Valeur = 0

DL\_Remise02REM\_Type = 0

DL\_Remise02REM\_Valeur = 0

DL\_Remise03REM\_Type =  $0$ 

DL\_Remise03REM\_Valeur =  $0$ 

 $DL$ \_Tnomencl = 0

DL TremExep =  $0$ 

 $DL_T$ remPied = 0

 $DL_TTC = 0$ 

DL Type $PL = 0$ 

DL\_Taxe1 = F\_TAXE. TA\_Taux pour F\_TAXE.TA\_Code = code taux taxe1 de l'article

DL\_Taxe2 = F\_TAXE. TA\_Taux pour F\_TAXE.TA\_Code = code taux taxe2 de l'article DL\_Taxe3 = F\_TAXE. TA\_Taux pour F\_TAXE.TA\_Code = code taux taxe3 de l'article DL TypeTaux1 = F\_TAXE.TA\_TTaux pour F\_TAXE.TA\_Code = code taux taxe1 de l'article DL\_TypeTaux2 = F\_TAXE.TA\_TTaux pour F\_TAXE.TA\_Code = code taux taxe2 de l'article DL TypeTaux3 = F\_TAXE.TA\_TTaux pour F\_TAXE.TA\_Code = code taux taxe1 de l'article DL TypeTaxe1 = F\_TAXE. TA\_Type pour F\_TAXE.TA\_Code = code taux taxe1 de l'article DL\_TypeTaxe2 = F\_TAXE. TA\_Type pour F\_TAXE.TA\_Code = code taux taxe2 de l'article DL TypeTaxe3 = F\_TAXE. TA\_Type pour F\_TAXE.TA\_Code = code taux taxe3 de l'article DL Valorise  $= 1$ 

DO\_Date = DO\_Date de F\_DocEntete

DO\_DateLivr = DO\_DateLivr de F\_DocEntete

DO\_Domaine = DO\_Domaine de F\_DocEntete

DO\_Piece = DO\_Piece de F\_DocEntete

DO\_Ref = DO\_Ref de F\_DocEntete

CT\_Num = DO\_Tiers de F\_DocEntete

DO\_Type =  $DO$  Type de F\_DocEntete

EU Enumere  $= 0$ 

EU\_Qte = DL\_Qte

 $GL$ <sub>No</sub> = 0

**Si** AR\_SuiviStock de F\_Article = 1 (SERIALISE) **Alors**

Suivant la valeur de DO\_Type

Cas où DO\_Type est compris dans : {0, 1, 4, 11, 12, 15, 22, 24}

LS NoSerie  $=$  « »

LS\_Fabrication = Null

LS Peremption  $=$  Null

Cas où DO\_Type est compris dans : {2, 5, 14, 21} (Série existante)

Recherche de LS\_NoSerie et de LS\_Fabrication dans F\_LotSerie où F\_LotSerie.DE\_No = F\_DocLigne.DE\_No et F\_LotSerie.AR\_Ref = F\_DocLigne.AR\_Ref et F\_LotSerie.LotEpuise  $= 1$  (non épuisé)

LS\_NoSerie = F\_LotSerie.LS\_NoSerie

LS Fabrication  $=$  F LotSerie.LS Fabrication

LS Peremption  $=$  Null

Cas où DO\_Type est compris dans : {3, 13, 16, 26, 25}

LS\_Fabrication = Formatage de la date système

LS NoSerie = Numéro au hasard

LS Peremption  $=$  Null

**Fin Suivant** 

#### **Sinon**

**Si** AR\_SuiviStock de F\_Article = 5 (Lot) **Alors** Suivant la valeur de DO\_Type Cas où DO\_Type est compris dans : {0, 1, 4, 11, 12, 15, 22, 24}

LS NoSerie  $=$  « »

LS Fabrication  $=$  Null

LS\_Peremption = Null

Cas où DO\_Type est compris dans : {2, 5, 14, 21} (Série existante)

Recherche de LS\_NoSerie et de LS\_Fabrication dans F\_LotSerie ou F\_LotSerie.DE\_No = F\_DocLigne.DE\_No et F\_LotSerie.AR\_Ref = F\_DocLigne.AR\_Ref

LS\_NoSerie = F\_LotSerie.LS\_NoSerie

LS Fabrication = F\_LotSerie.LS\_Fabrication

LS\_Peremption = Null

Cas où DO\_Type est compris dans : {3, 13, 16, 26, 25}

LS Fabrication = Formatage de la date système

LS\_NoSerie = Numéro au hasard

LS Peremption  $=$  Null

Fin Suivant

#### **Sinon**

LS NoSerie  $=$  « »

LS\_Fabrication = Null

LS\_Peremption = Null

## **Fin Si**

**Fin Si**

 $RE$  No = 0

#### Zones modifiables en fonction du type de document

Vous trouverez ci-dessous les différents champs modifiables via la Gestion commerciale 100 en fonction du type de document.

Si vous modifiez un champ qui n'est pas indiqué comme modifiable, vous aurez l'erreur « Domaine de validité incorrect ».

#### **Documents de vente**

DEVIS

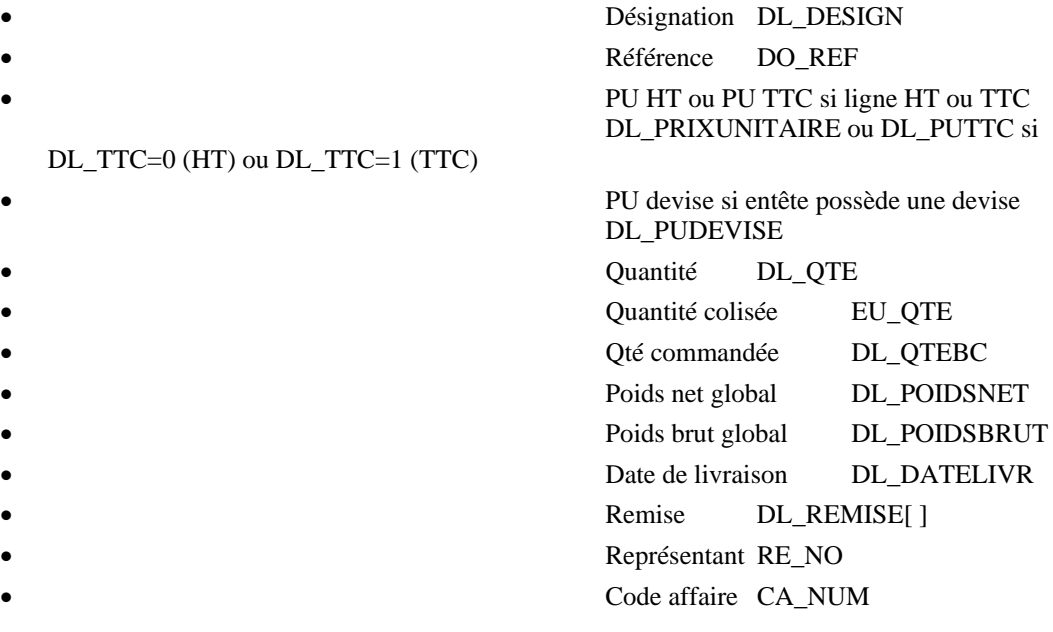

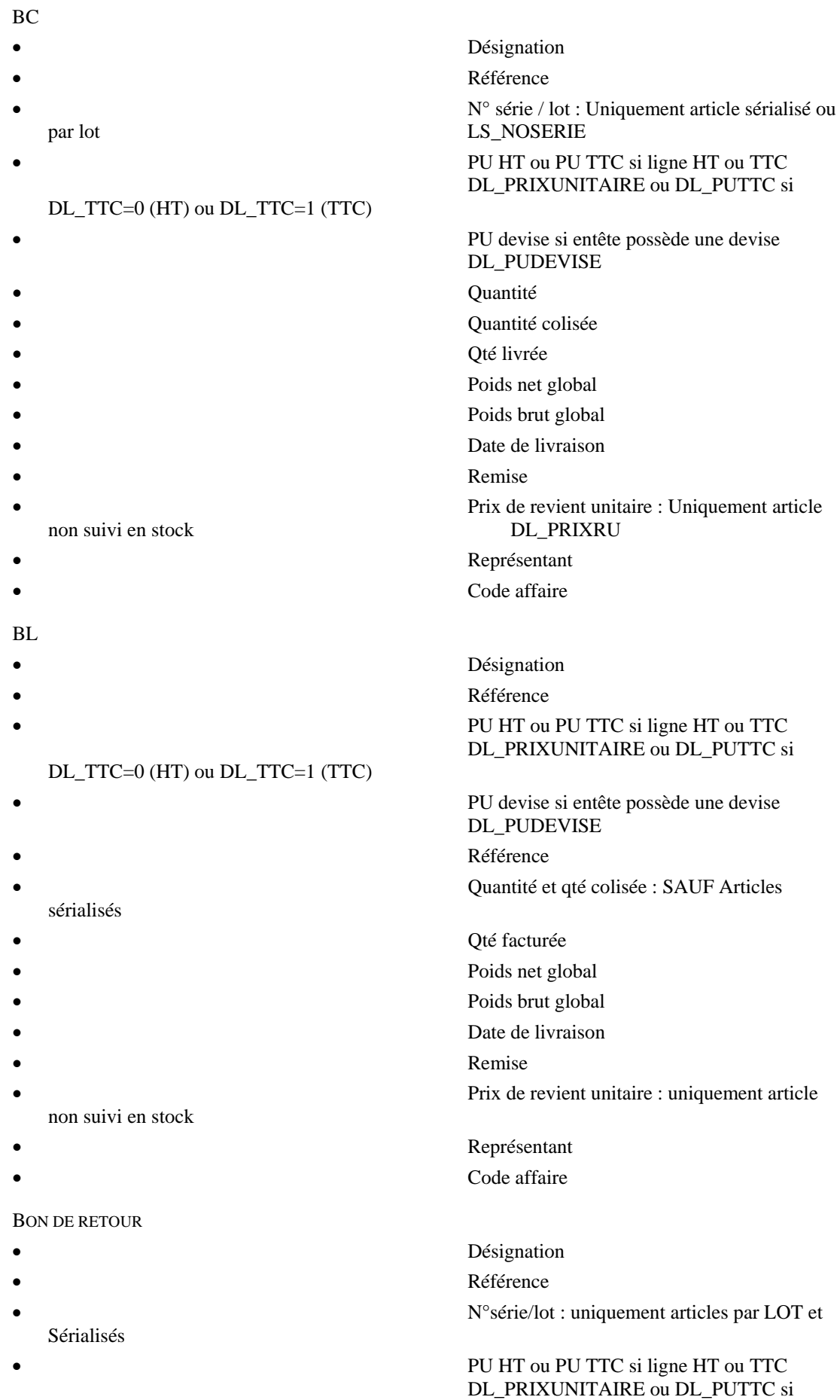

DL\_TTC=0 (HT) ou DL\_TTC=1 (TTC)

- PU devise si entête possède une devise DL\_PUDEVISE • Quantité et quantité colisée: SAUF articles
- sérialisés
- 
- 
- 
- Remise
- 
- 
- 

## BON D'AVOIR FINANCIER

- 
- 
- 

## DL\_TTC=0 (HT) ou DL\_TTC=1 (TTC)

- 
- 
- 
- 
- 
- 
- 
- 
- 

## FACTURE

- 
- 
- 

DL\_TTC=0 (HT) ou DL\_TTC=1 (TTC)

- 
- 
- 
- 
- 
- 
- 
- sans suivi de stock
- 

## **Documents d'achat**

PREPARATION DE COMMANDE

**Désignation** 

- Qtéfacturée DL\_QTEBL
- Poids net global
- Poidsbrutglobal DL\_POIDSBRUT
- Date de livraison
- Prix de revient unitaire
- Représentant
- Code affaire

**Désignation Référence** • PU HT ou PU TTC si ligne HT ou TTC DL\_PRIXUNITAIRE ou DL\_PUTTC si

• PU devise si entête possède une devise DL\_PUDEVISE

• Qté et Qté colisée : SAUF Articles sérialisés

Qté facturée

- Poids net global
- Poids brut global
- Date de livraison

• Remise

• Représentant

Code affaire

## **Désignation**

**Référence** PU HT ou PU TTC si ligne HT ou TTC

DL\_PRIXUNITAIRE ou DL\_PUTTC si

• PU devise si entête possède une devise DL\_PUDEVISE

• Qté et qté colisée : SAUF articles sérialisés

- Poids net global Poids brut global
- Date de livraison
- Remise

• Prix de revient unitaire : Uniquement article

• Représentant Code affaire

• Référence DO\_REF • PU HT DL\_PRIXUNITAIRE • PU devise si entête possède une devise DL\_PUDEVISE Qté et Qté colisée • Qté commandée Poids net global Poids brut global Date de livraison **Remise** Prix de revient unitaire Code affaire BON DE COMMANDE **Désignation** • Référence PU HT DL PRIXUNITAIRE • PU devise si entête possède une devise DL\_PUDEVISE Qté et Qté colisée Qté livrée Poids net global Poids brut global Date de livraison • Remise Prix de revient unitaire Code affaire BON DE LIVRAISON **Désignation Référence** • N° Série/lot : Uniquement articles à LOT et Sérialisés PU HT DL PRIXUNITAIRE • PU devise si entête possède une devise DL\_PUDEVISE • Qté et Qté colisée : SAUF Articles Sérialisés Qté facturée Poids net global Poids brut global Date de livraison • Remise Prix de revient unitaire • Frais (sauf les articles non suivis en stock) D\_FRAIS Code affaire • Péremption : Uniquement LT et Sérialisés LS\_PEREMPTION • Fabrication : Uniquement LOT et Sérialisés LS\_FABRICATION

**Désignation** 

DL\_PUDEVISE

Oté facturée Poids net global Poids brut global

#### BON DE RETOUR

- 
- Référence
- PU HT DL PRIXUNITAIRE
- 
- 
- 
- 
- 
- 
- Date de livraison
- Remise
- Code affaire
- Péremption : Uniquement LOT et Sérialisé • Fabrication : Uniquement LOT et Sérialisé
- 

## BON D'AVOIR FINANCIER

- 
- Référence
- 
- 
- 
- 
- 
- 
- 
- 
- 

#### FACTURE

- 
- 
- 
- Sérialisés
- 
- 
- 
- 
- 
- 
- 
- 
- 
- 
- - LOT et Sérialisés

# **Désignation**

PU HT DL PRIXUNITAIRE

• PU devise si entête possède une devise

• Qté et Qté colisée : SAUF Article sérialisé

- PU devise si entête possède une devise DL\_PUDEVISE
- Qté et qté colisée : SAUF Articles sérialisés • Qté facturée
- Poids net global
- Poids brut global
- Date de livraison
- Remise
- Code affaire

## **Désignation**

**Référence** • N° Série/Lot : uniquement articles LOT et

## • PU HT DL\_PRIXUNITAIRE

• PU devise si entête possède une devise DL\_PUDEVISE • Qté et qté colisée : SAUF art sérialisés Poids net global Poids brut global Date de livraison • Remise

# Prix de revient unitaire

- Frais (sauf les articles non suivis en stock) D\_FRAIS
- Code affaire

## • Péremption et fabrication : Uniquement Art

288 © Sage France
#### **Documents de Stock**

MOUVEMENT D'ENTREE

**Désignation** • Référence

Sérialisés

- 
- 
- 
- 
- 
- LOT et Sérialisés

MOUVEMENT DE SORTIE

- Désignation
- Référence
- 
- 
- - - LOT et Sérialisés

DEPRECIATION DE STOCK

- **Référence**
- Remise

PREPARATION DE FABRICATION

- Désignation
- **Référence**
- PU HT
- Qté
- Poids net global
- Poids brut global
- Remise

BON DE FABRICATION

- Désignation : SAUF Articles sans suivi de stock
- Référence : SAUF Articles sans suivi de stock
- N° Série/Lot : Uniquement art Lot et Sérialisés
- PU HT : SAUF Articles sans suivi de stock
- Poids net global : SAUF Articles sans suivi de stock
- Poids brut global : SAUF Articles sans suivi de stock
- Remise : SAUF Articles sans suivi de stock

## Exemple d'écriture dans cette table

#### **Insertion**

*Avant d'exécuter cette requête créer l'entête correspondant (cf requête F\_Docentete décrite plus haut)* 

- N°Série/lot : Uniquement Articles LOTS et
- PU HT • Qté : SAUF Articles sérialisés • Poids net global Poids brut global • Remise • Péremption et fabrication : Uniquement Art
- Qté : SAUF Articles Sérialisés Poids Net global Poid brut global Péremption et fabrication : Uniquement art à

#### *Insert Into*

*F\_DOCLIGNE(AC\_REFCLIENT,AF\_REFFOURNISS,AG\_NO1,AG\_NO2,AR\_REF,AR\_REFCOMPO SE,CA\_NUM,CT\_NUM,DE\_NO,DL\_CMUP,DL\_DATEBC,DL\_DATEBL,DL\_DESIGN,DL\_FRAIS,D L\_LIGNE,DL\_MVTSTOCK,DL\_NO,DL\_NONLIVRE,DL\_NOREF,DL\_PIECEBC,DL\_PIECEBL,DL\_ POIDSBRUT,DL\_POIDSNET,DL\_PRIXRU,DL\_PRIXUNITAIRE,DL\_PUBC,DL\_PUDEVISE,DL\_PU TTC,DL\_QTE,DL\_QTEBC,DL\_QTEBL,DL\_REMISE01REM\_TYPE,DL\_REMISE01REM\_VALEUR, DL\_REMISE02REM\_TYPE,DL\_REMISE02REM\_VALEUR,DL\_REMISE03REM\_TYPE,DL\_REMISE 03REM\_VALEUR,DL\_TAXE1,DL\_TAXE2,DL\_TAXE3,DL\_TNOMENCL,DL\_TREMEXEP,DL\_TREM PIED,DL\_TTC,DL\_TYPEPL,DL\_TYPETAUX1,DL\_TYPETAUX2,DL\_TYPETAUX3,DL\_TYPETAXE1 ,DL\_TYPETAXE2,DL\_TYPETAXE3,DL\_VALORISE,DO\_DATE,DO\_DATELIVR,DO\_DOMAINE,DO \_PIECE,DO\_REF,DO\_TYPE,EU\_ENUMERE,EU\_QTE,GL\_NO,LS\_FABRICATION,LS\_NOSERIE,L S\_PEREMPTION,RE\_NO) values ('','',0,0,'MOOR001','','','EMERA',1, 0,'{d 2006-02- 21}',Null,'Montre de ville homme-plaquée or', 0,200,0,0,0,0,'','', 70, 34, 0, 539, 0, 0, 0, 1, 1, 1,0, 0,0, 0,0, 0, 19.60, 0, 0,0,0,0,0,0,0,0,0,0,0,0,1,'{d 2006-02-21}',Null,0,'BC00121','',1,'0', 1,0,Null,'',Null,0 )* 

#### Remarques

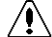

*Pour tous les documents ayant DO\_Domaine = 3 (Caisse), l'enregistrement est en lecture seule.* 

DL\_DateBC doit être vide pour les documents de type 0 à 11 ou de stock, ou égale à DO\_Date pour les documents de type 1 ou 12

DO\_Date doit être identique à DO\_Date de F\_DocEntete

DL\_QteBC = 0 pour un document de type Devis ou Commande

DL\_QteBL = 0 pour un document de type Devis ou Commande

RE  $No = 0$  pour un document d'achat ou de stock

 $DL$ -PUDevise = 0

 $DL$  PUTTC = 0

#### Description de la table F\_DOCREGL

Fichier des acomptes et des échéances de documents.

#### Création de la table F\_DOCREGL

Documents échéances et acomptes.

#### Structure des champs de la table F\_DOCREGL

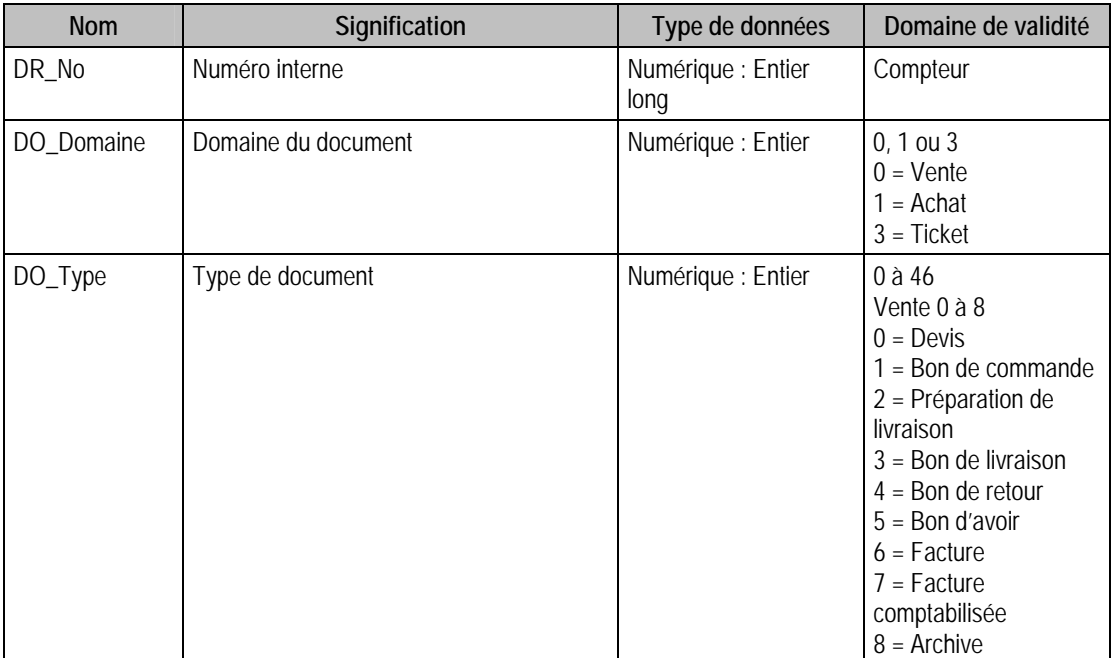

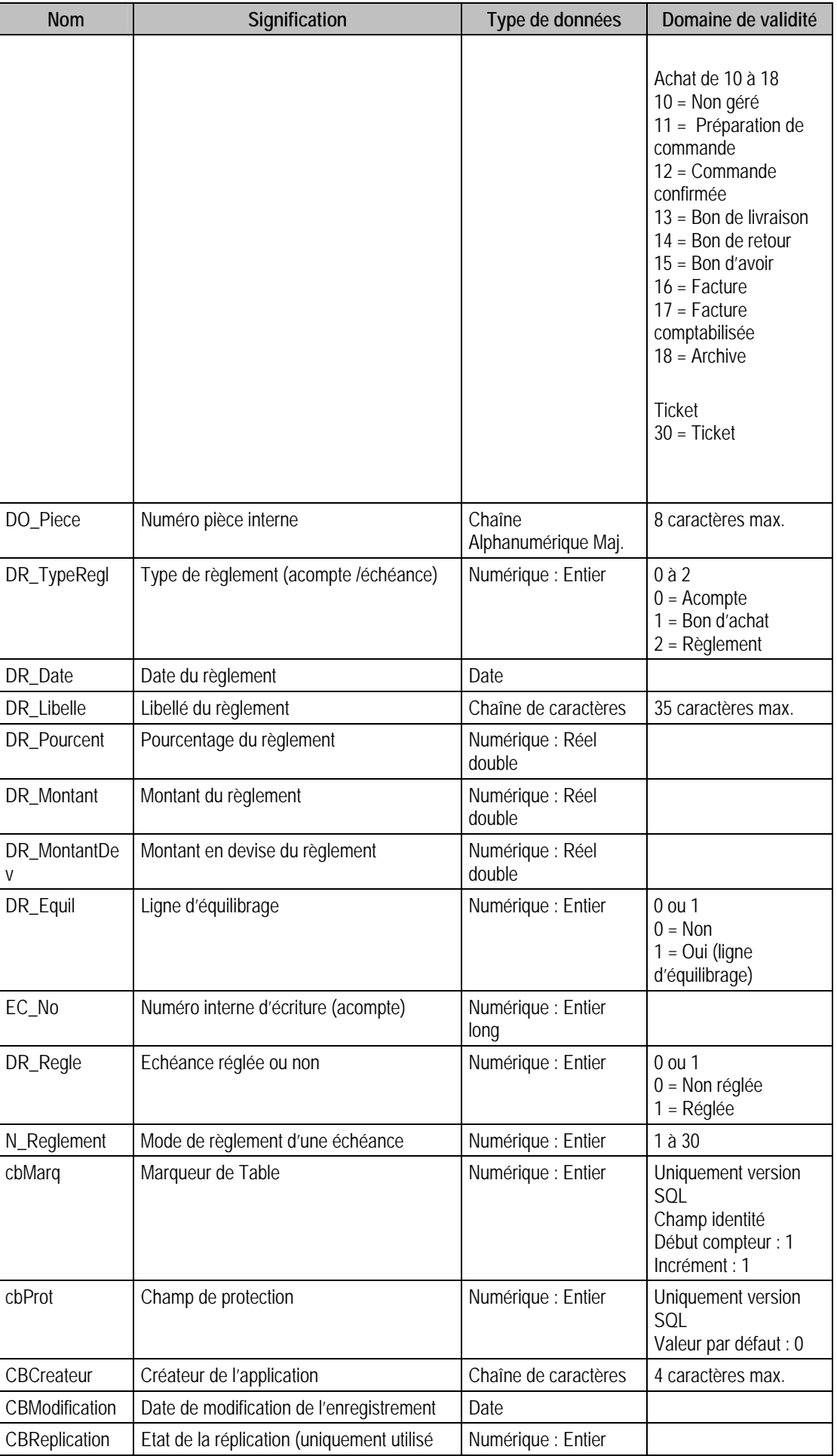

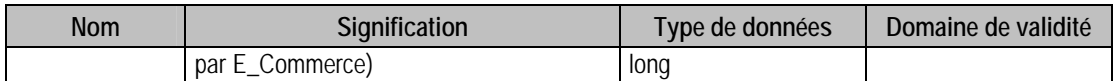

## Champs virtuels supplémentaires

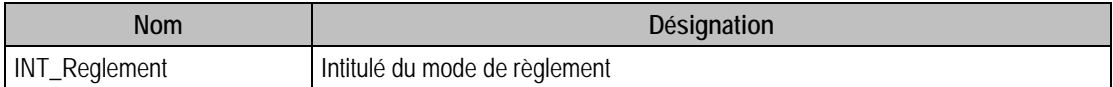

# Index

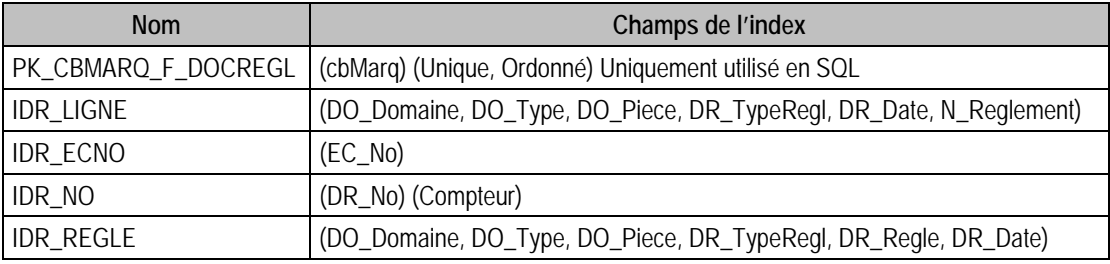

## Champs à renseigner obligatoirement lors de l'ajout

DR\_No DO\_Domaine DO\_Piece

DO\_Type

DR\_TypeRegl

DR\_Date

DR\_Libelle

DR\_Pourcent

DR\_Montant

DR\_MontantDev

DR\_Equil

EC\_No

DR\_Regle

N\_Reglement

#### Champs de type Compteur (valeur doit être à 0 lors d'un ajout)

DR\_No

#### Champs non modifiables en modification d'enregistrement

DR\_No

DO\_Domaine

DO\_Type

DO Piece

DR\_TypeRegl

DR\_Equil

EC\_No

DR\_Regle

# Valeurs par défaut renseignées par l'application Gestion commerciale 100 en insertion

DO\_Domaine = DO\_Domaine de F\_DocEntete DO\_Piece = DO\_Piece de F\_DocEntete DO\_Type =  $DO$  Type de F\_DocEntete DR\_Equil = 0 Si c'est un acompte, 1 Si c'est un règlement  $DR$ \_Libelle = « » DR\_Montant = 0 **Si** DR\_TypeRegl = 1 **Sinon** montant de l'acompte DR MontantDev =  $0$ DR  $No = 0$ DR Pourcent  $= 0$  $DR_{\text{.}}$ Regle = 0 DR TypeRegl = 0 Si c'est un acompte, 1 Si c'est un règlement EC\_No =  $0$  $N_{\text{+}}$ Reglement = 1

## Exemple d'écriture dans cette table

*Insertion Créer l'entête et les lignes avant d'insérer dans F\_DOCREGL Insert Into F\_DOCREGL (DO\_Domaine, DO\_Piece, DO\_Type, DR\_Date, DR\_Equil, DR\_Libelle, DR\_Montant, DR\_MontantDev, DR\_Pourcent, DR\_Regle, DR\_TypeRegl, EC\_No, N\_Reglement) Values (0, 'FA00005', 6, '{d 2006-02-21}', 0, '', 100, 0, 0, 0, 1, 0, 4)* 

#### Remarques

Le pourcentage, le montant du règlement et la ligne d'équilibrage ne peuvent être tous les trois égaux à 0.

On saisit DR\_Pourcent ou DR\_Montant, mais pas les deux

La ligne d'équilibrage DR\_Equil est unique et obligatoire. Elle est écrite à la création du document et n'est pas supprimable. Il n'est donc pas possible de créer une ligne d'équilibrage à partir du driver. C'est lui qui la met à jour.

Pour une échéance, le libellé doit être vide.

# Description de la table F\_CREGLEMENT

Fichier des règlements.

## Création de la table F\_CREGLEMENT

Informations dans la fenêtre **Saisie des règlements**.

## Structure des champs de la table F\_CREGLEMENT

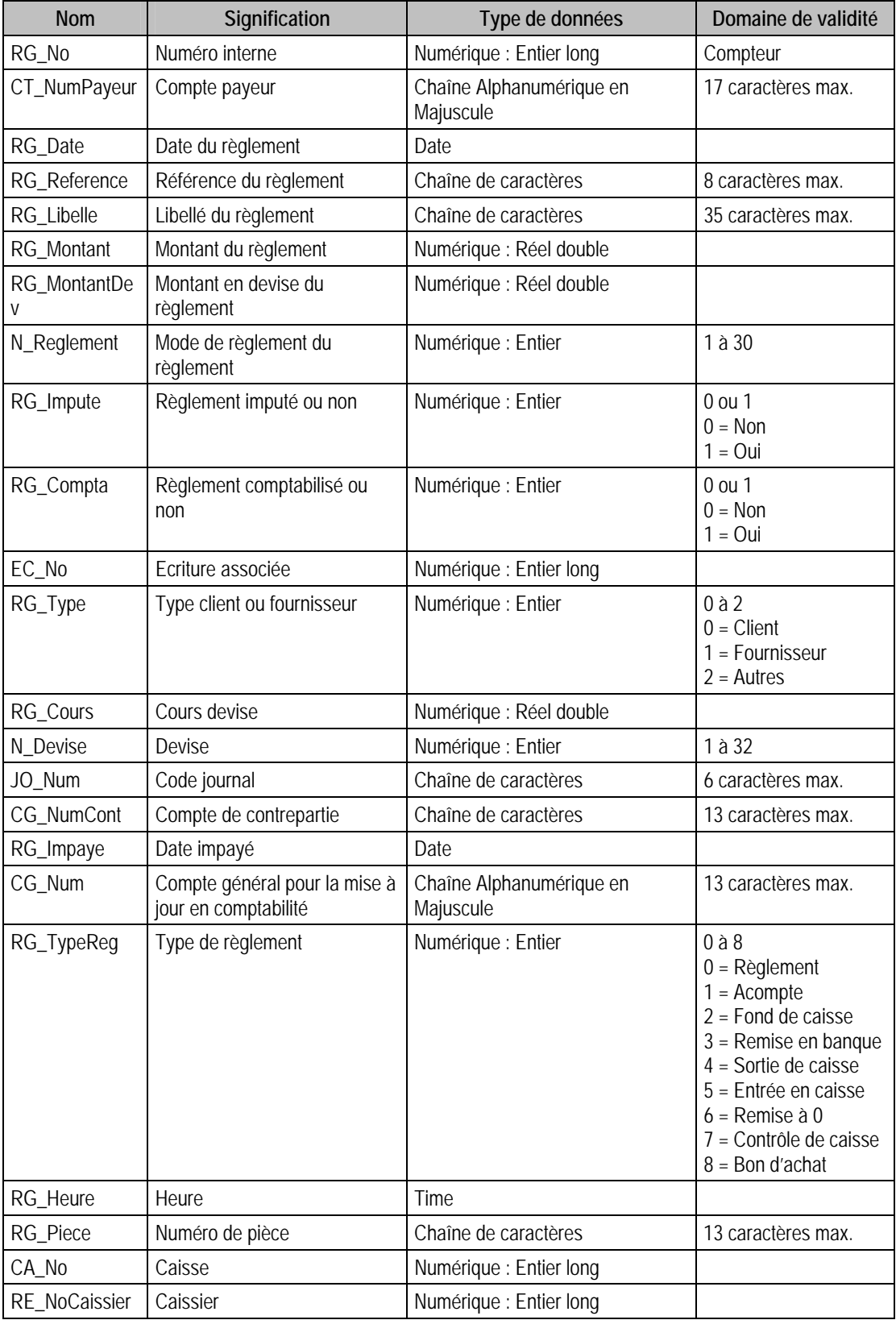

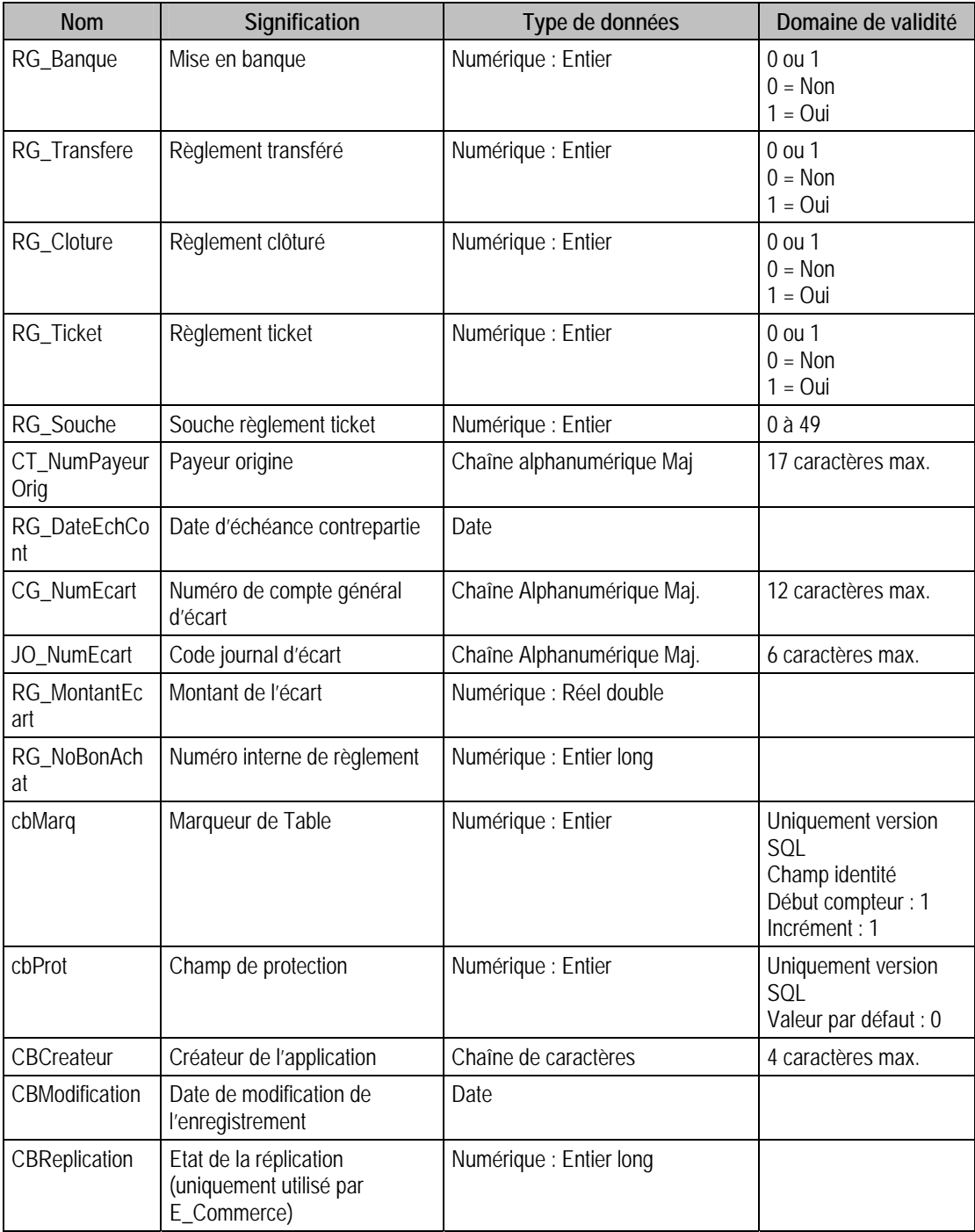

# Champs virtuels supplémentaires

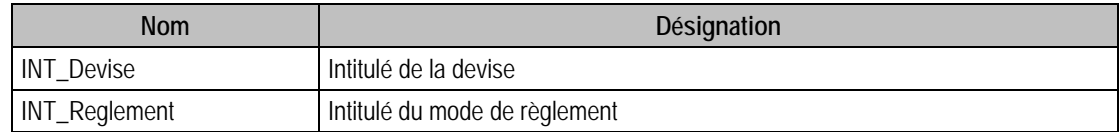

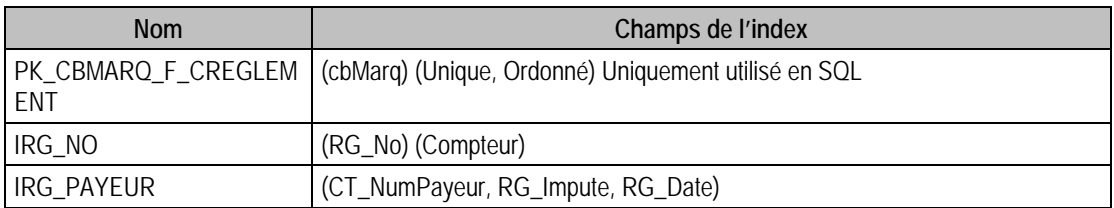

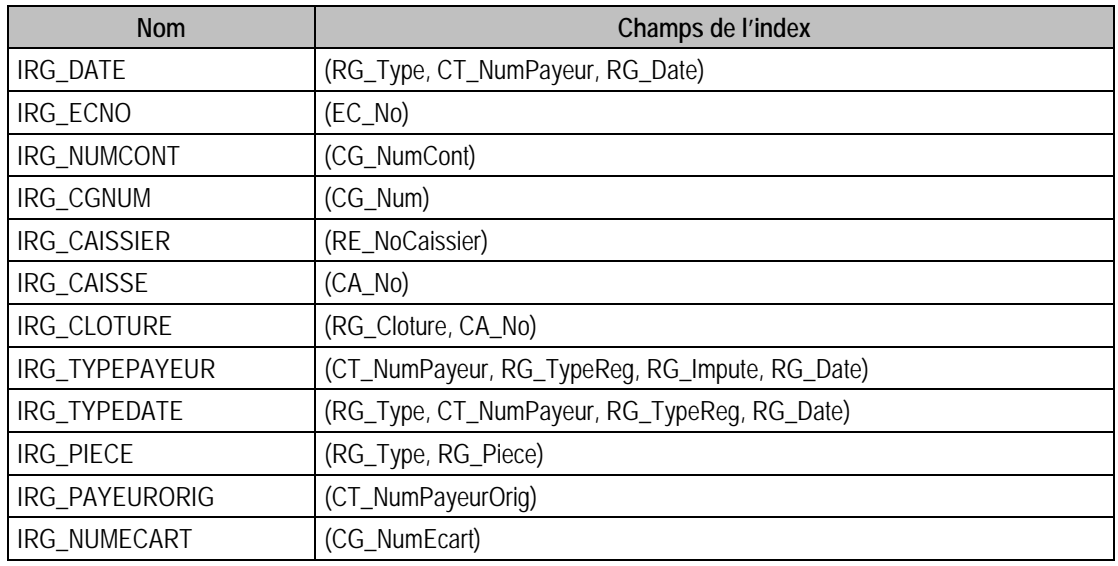

#### Champs à renseigner obligatoirement lors de l'ajout

RG\_No

CT\_NumPayeur

RG\_Date

RG\_Montant

N\_Reglement

EC\_No

JO\_Num

#### Champ de type compteur (valeur doit être à 0 lors d'un ajout)

RG\_No

#### Champs non modifiables en modification d'enregistrement

- RG\_No
- CT\_NumPayeur
- RG\_Impute

RG\_Compta

EC\_No

RG\_Type

## Valeurs par défaut renseignées par l'application Gestion commerciale 100 en insertion

RG\_Heure : champ utilisé en interne, à ne pas renseigner en insertion

CA\_No = CA\_No de F\_DocEntete

CG\_Num = CG\_Num de F\_DocEntete

 $CG$  NumCont = ""

CT\_NumPayeur = CT\_NumPayeur de F\_DocEntete

 $EC$  No = 0

JO\_Num = Dans P\_ParametreCial : = P\_Journal03 pour un règlement de vente ou P\_journalO4 pour un règlement d'achat

N\_Devise = N\_Devise de F\_DocEntete

## N\_Reglement = N\_Reglement de F\_DocRegl

RE\_NoCaissier = RE\_NoCaissier de F\_DocEntete

RG Banque  $= 0$ 

 $RG\_Cloture = 0$ 

 $RG$  Compta = 0

RG\_Cours = DO\_Cours de F\_DocEntete

RG\_Date = DR\_Date de F\_DocRegl

 $RG$  Impaye = NULL

 $RG$ \_Impute = 1

RG\_Libelle = Si c'est un acompte "Acompte " + numéro du client + numéro de la pièce. Si c'est un règlement "Règlement " + numéro du client + numéro de la pièce

RG\_Montant

 $RG\_MontantDev = 0$ 

 $RG\;No = 0$ 

RG\_Piece = "" Si dans P\_ColReglement, CR\_NumPiece01 (pour les documents de vente) ou CR\_NumPiece02 (pour les documents d'achat) = 1, soit le numéro qui suit CR\_Numero01 pour un document de vente ou CR\_Numero02 pour un document d'achat

RG\_Reference = DO\_Ref de F\_DocEntete

 $RG$  Souche = 0

 $RG\_Ticket = 0$ 

 $RG_$ Transfere = 0

RG Type  $= 0$  Si CG. Num est de type Client, 1 pour le type Fournisseur

RG\_TypeReg = 0 Si c'est règlement, 1 pour un acompte

#### Exemple d'écriture dans cette table

#### *Insertion*

*Insert Into F\_CREGLEMENT (CG\_Num, CT\_NumPayeur, EC\_No, JO\_Num, RG\_Date, RG\_Impute, RG\_Libelle, RG\_Montant, RG\_No, RG\_Type, N\_Reglement) Values ('4110000', 'CISEL', 0, 'BRD', '{d 2006-02-21}', 0, 'Chèque CISEL', 1000, 0, 0, 1)* 

#### Description de la table F\_REGLECH

Fichier des liens entre règlements et échéances.

#### Création de la table F\_REGLECH

Fenêtre Echéances des règlements.

#### Structure des champs de la table F\_REGLECH

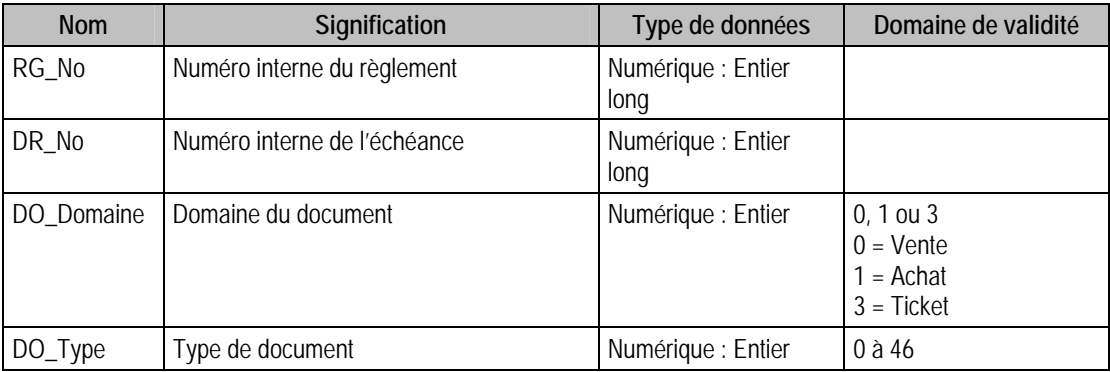

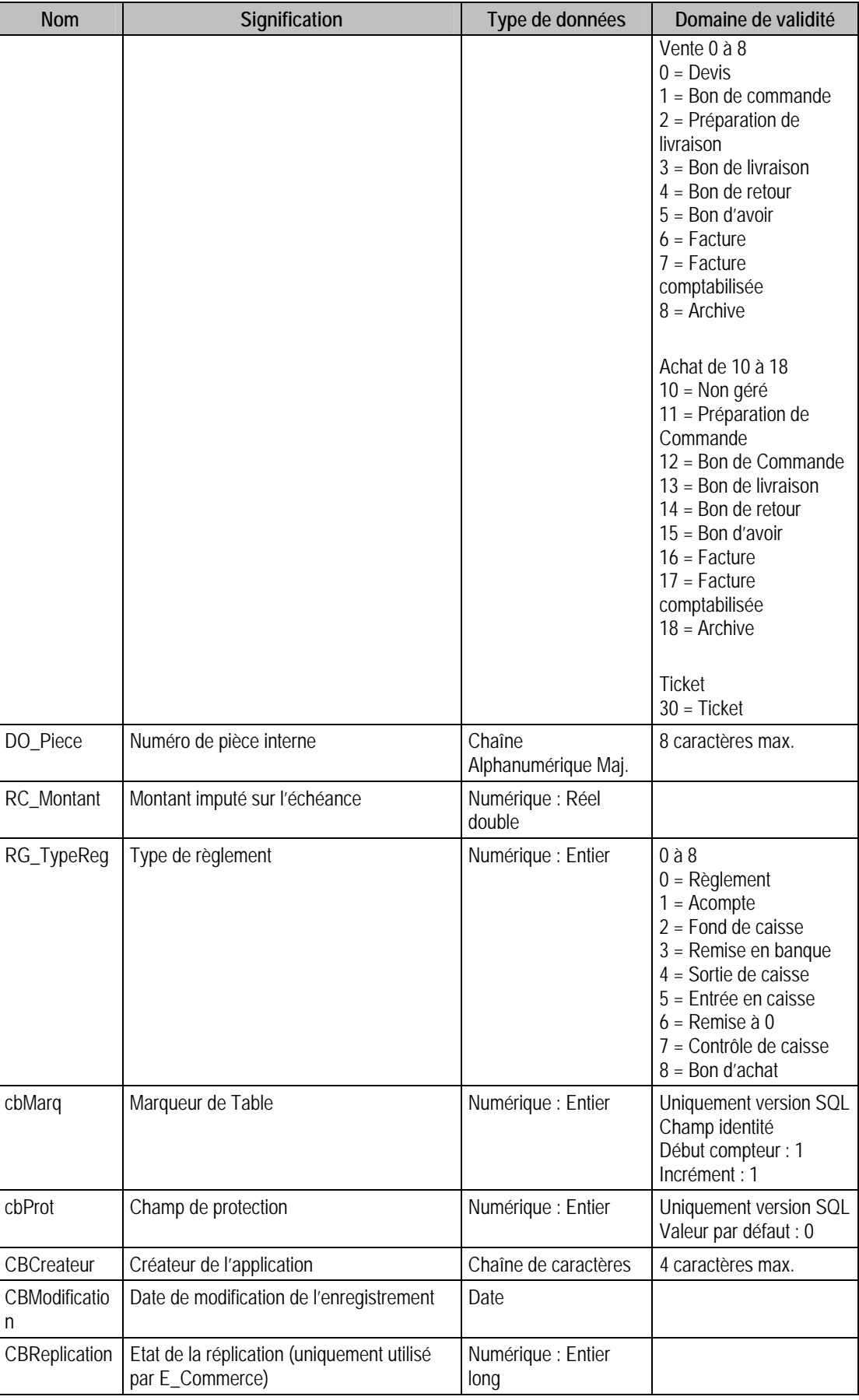

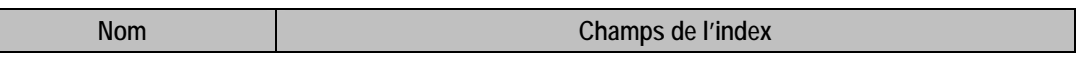

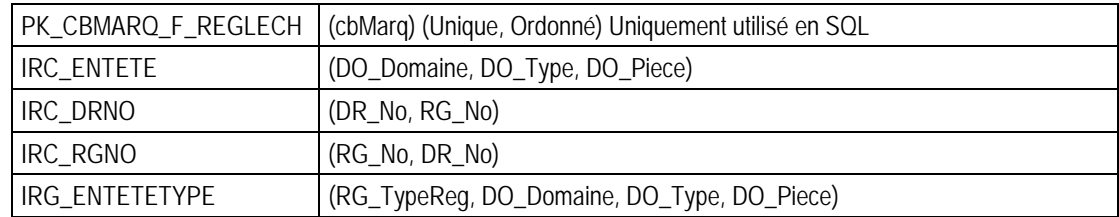

#### Champs à renseigner obligatoirement lors de l'ajout

RG\_No

DR\_No

DO\_Domaine

DO\_Type

DO Piece

RC\_Montant

#### Champs non modifiables en modification d'enregistrement

RG\_No

DR\_No

DO\_Domaine

DO\_Type

DO Piece

#### Valeurs Par Défaut en Insertion

DO\_Domaine = DO\_Domaine de F\_DOCREGL

DO\_Piece = DO\_Piece de F\_DOCREGL

DO\_Type = DO\_Type de F\_DOCREGL

DR\_No = DR\_No de F\_DOCREGL

RC\_Montant = DR\_Montant de F\_DOCREGL **Si** c'est un acompte **Sinon** FNT\_NetAPayer de F\_DOCENTETE **Si** c'est un règlement. C'est-à-dire suivant la valeur de DR\_TypeReg de F\_DOCREGL

RG\_No = RG\_No de F\_CREGLEMENT

 $RG_TypeReg = 0$ 

#### Exemple d'écriture dans cette table

*Insertion* 

*Insert Into F\_REGLECH (DO\_Domaine, DO\_Piece, DO\_Type, DR\_No, RC\_Montant, RG\_No) Values (0, 'FA98002', 6, 42, 224.45, 2)* 

#### Remarques

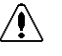

*Atttention : en insérant un nouvel enregistrement, vous devrez faire attention à RG\_No et DR\_No. En effet, RG\_No fait référence à un tiers qui doit être le même que celui qui se trouve dans F\_DocEntete, c'est-à-dire celui auquel fait référence DR\_No.* 

## Description de la table F\_DOCCURRENTPIECE

Fichier des derniers numéros de pièces des documents. Cette table est en lecture seule.

#### Structure des champs de la table F\_DOCCURRENTPIECE

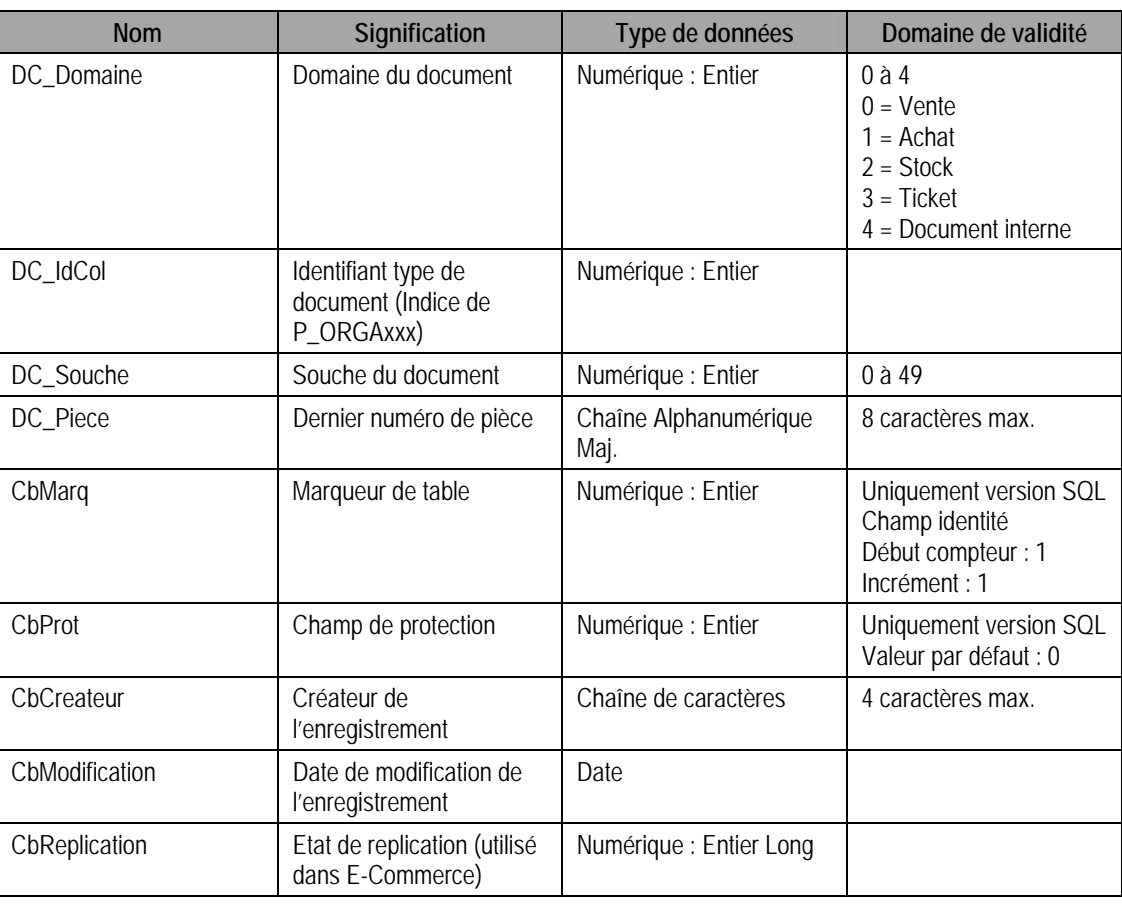

#### Index

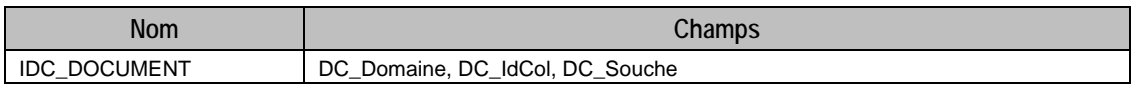

# Description de la table F\_LOTSERIE

Fichier des lots pour les suivis sérialisés et par lot. Cette table est en lecture seule.

#### Création de la table F\_LOTSERIE

Les éléments sont créés lors de la saisie de lignes d'articles FIFO ou LIFO.

#### Structure des champs de la table F\_LOTSERIE

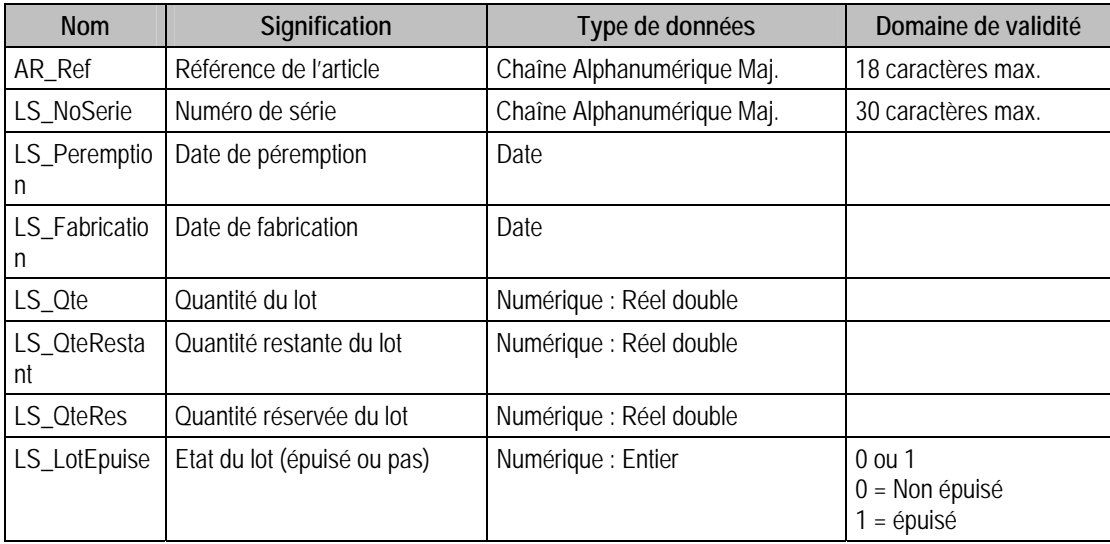

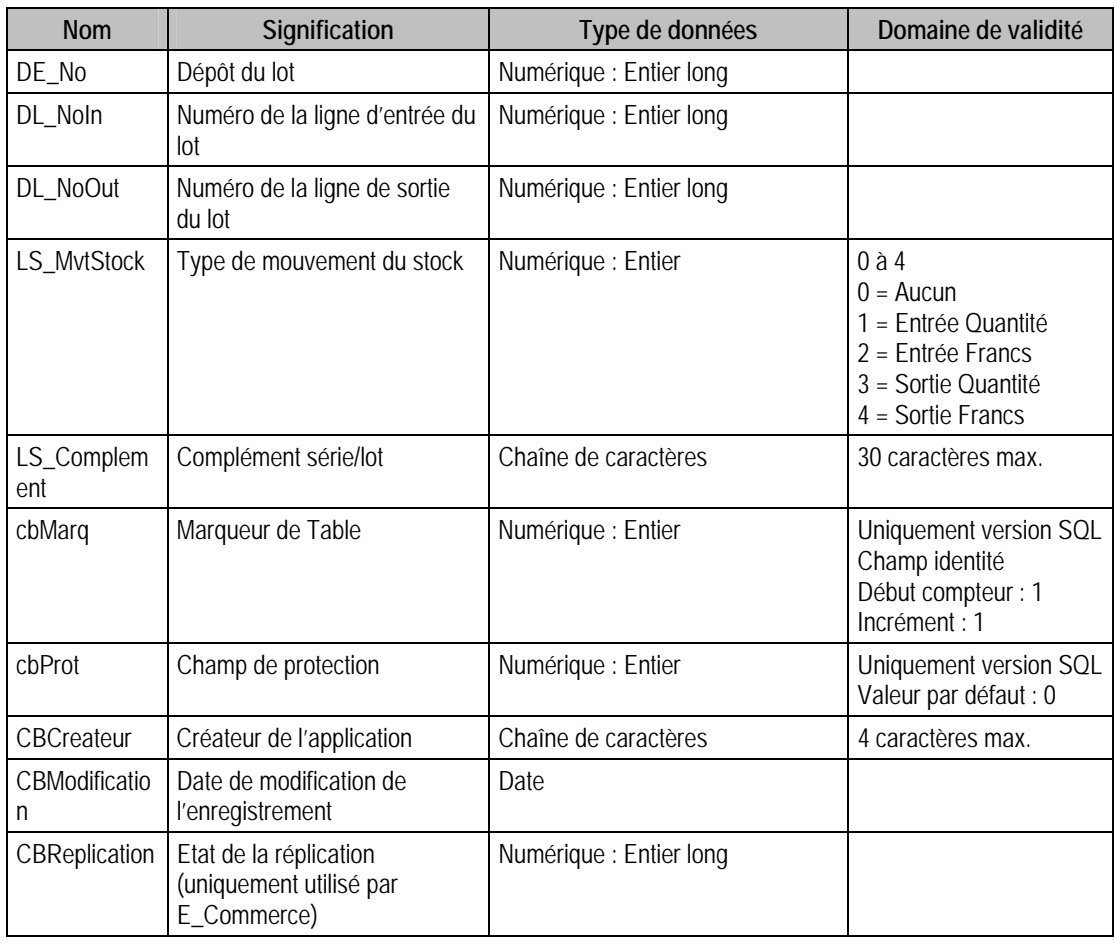

#### Champs supplémentaires

La table F\_LOTSERIE peut contenir des champs supplémentaires correspondant aux informations libres de la Gestion commerciale 100 (64 maximum). Le nom du champ correspond à l'intitulé défini dans A propos de / Options / Information libre / Numéros série/lot (ces champs sont accessibles en **lecture seule**).

Dans ACCESS, pour voir les nouvelles informations libres, il faudra mettre à jour les attaches de tables. En effet, il faudra à mettre à jour la structure de la table.

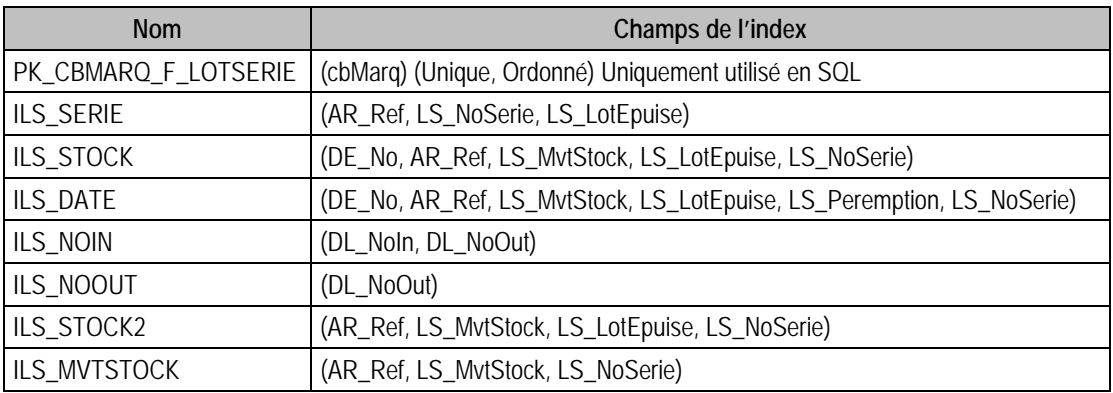

# Description de la table F\_LOTFIFO

Fichier des lots pour les suivis FIFO ou LIFO. Cette table est en lecture seule.

## Création de la table F\_LOTFIFO

Les éléments sont créés lors de la saisie de lignes d'articles FIFO ou LIFO.

#### Structure des champs de la table F\_LOTFIFO

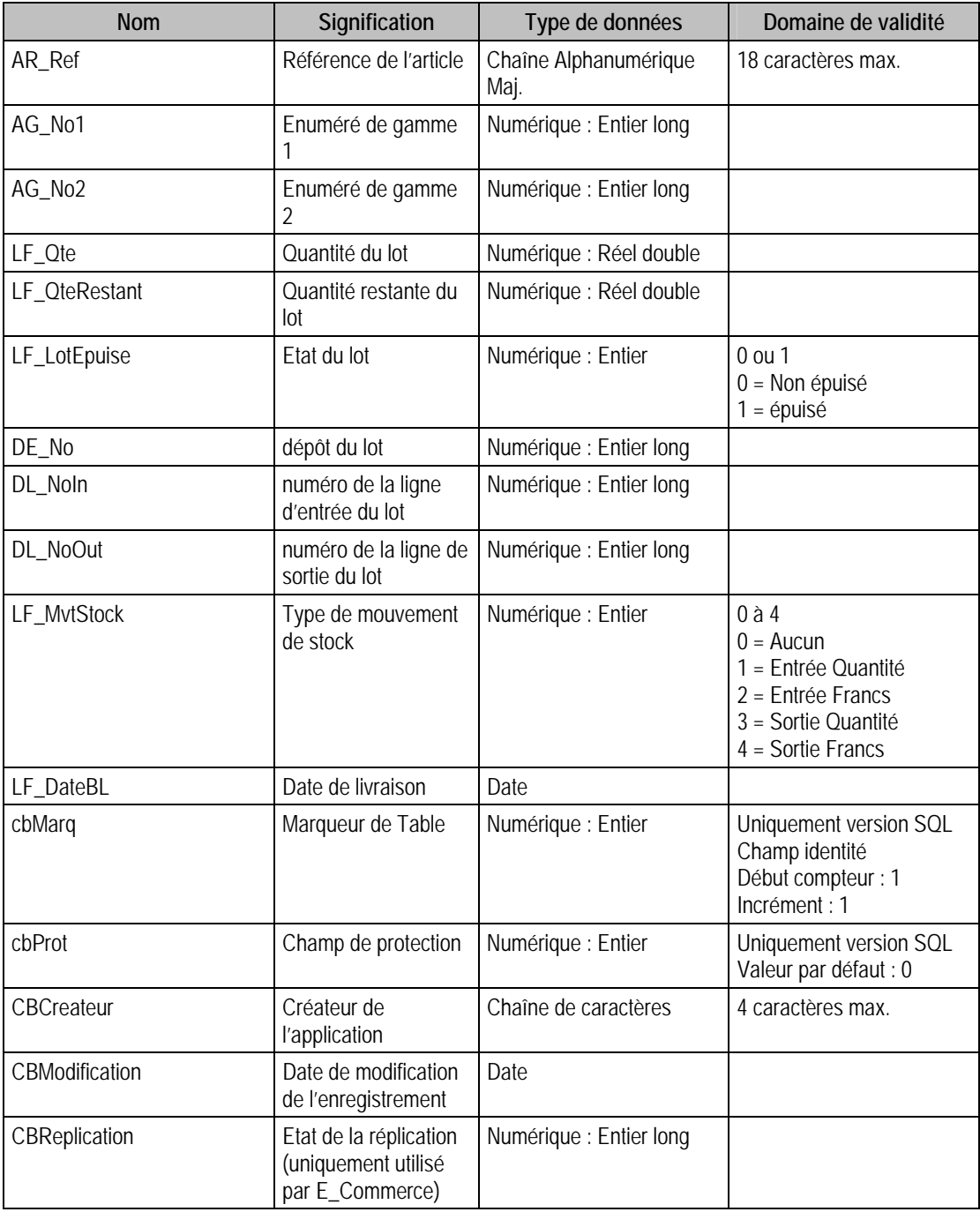

# Index

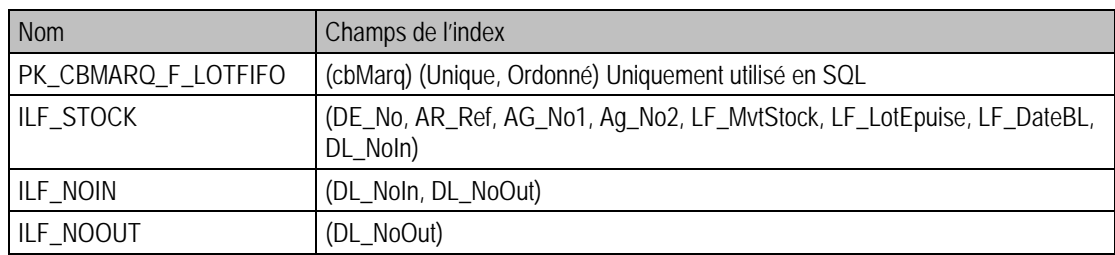

## Description de la table F\_PROTCIAL

Fichier des protections. Uniquement visible avec la version SQL Server.

#### Création de la table F\_ProtCial

Informations saisies dans la fenêtre « Autorisation d'accès »

## Structure des champs de la table F\_PROTCIAL

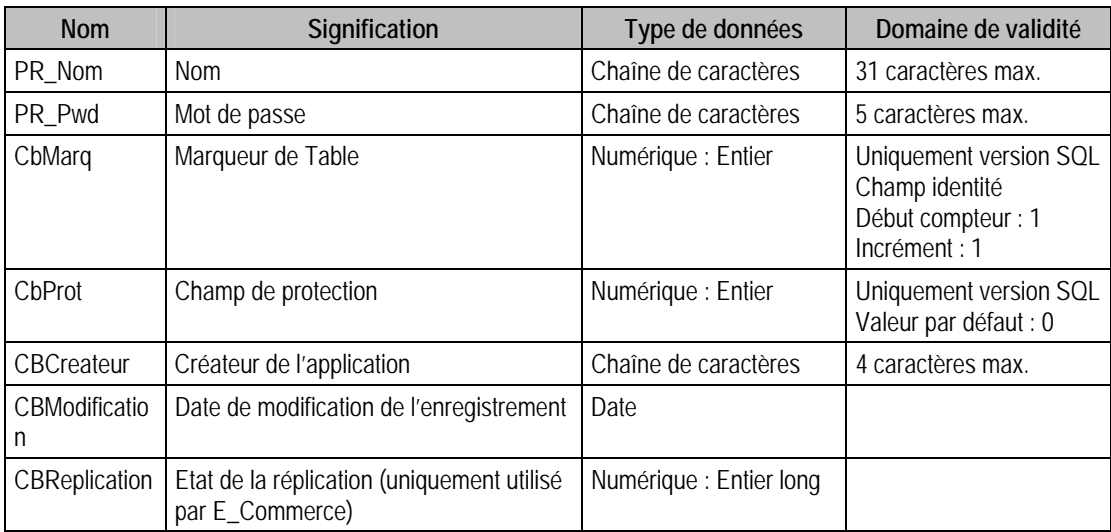

## Index

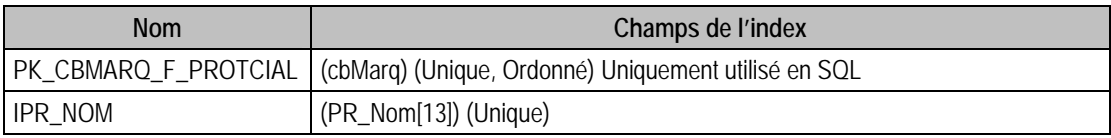

## Remarques

L'unicité de l'index est vérifiée sur les 13 premiers caractères du nom

## Description de la table F\_PROTELTCIAL

Fichier des éléments de protection. Uniquement visible avec la version SQL Server.

#### Création de la table F\_ProtELTCIAL

Informations saisies dans la fenêtre « Autorisation d'accès »

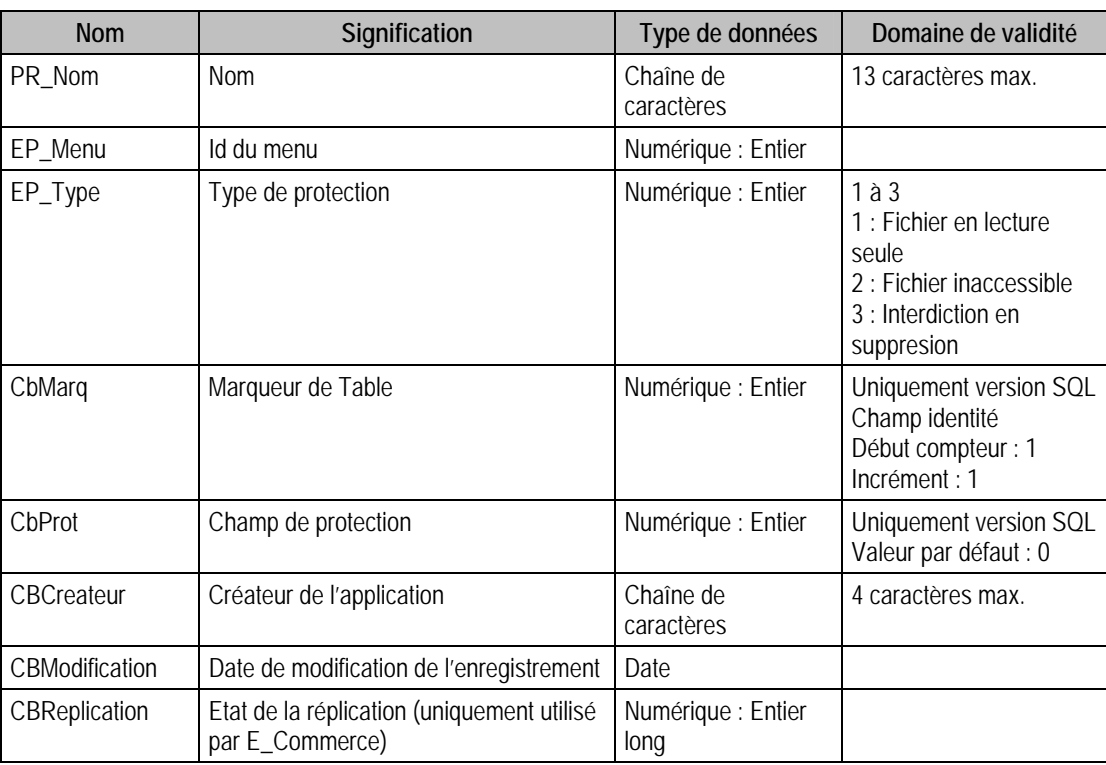

## Structure des champs de la table F\_PROTELTCIAL

#### Index

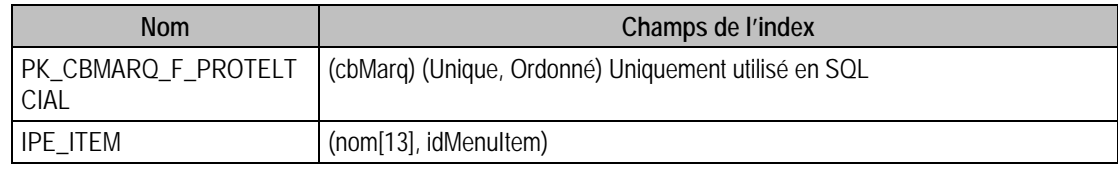

# Description de la table F\_ABONNEMENT

Fichier des abonnements.

## Création de la table F\_ABONNEMENT

-.Menu traitement : Abonnements :fenêtre abonnement

## Structure des champs de la table F\_ABONNEMENT

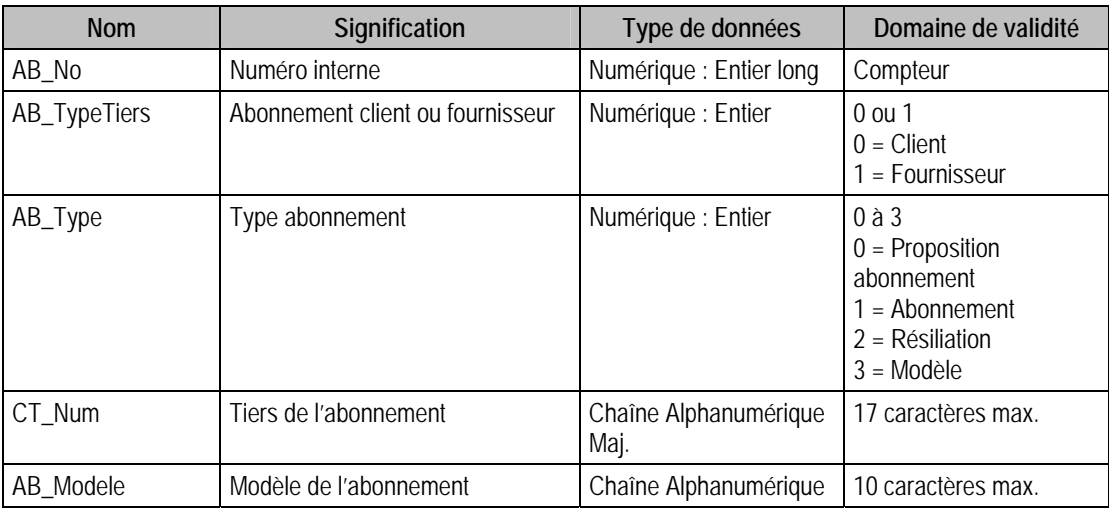

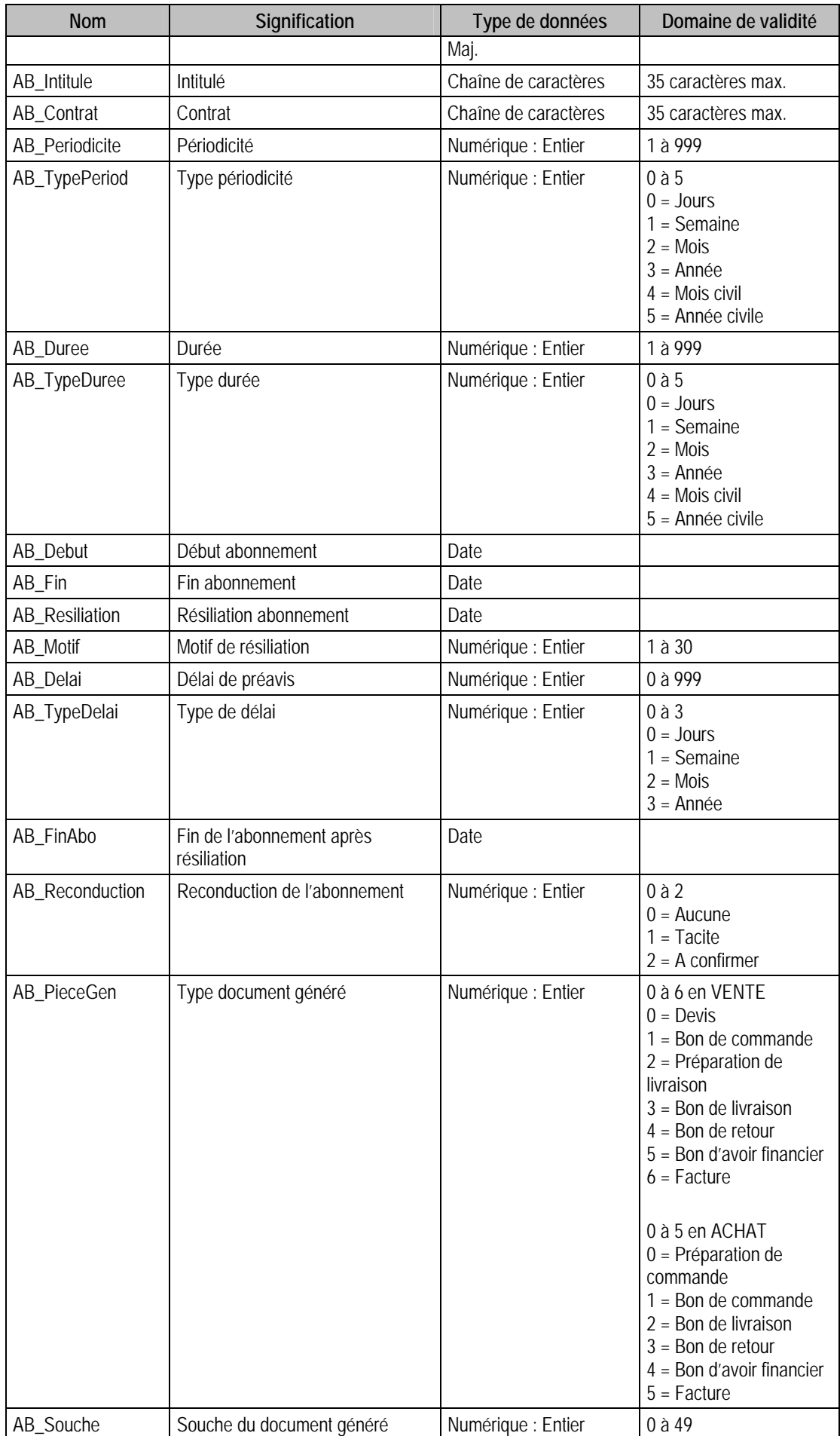

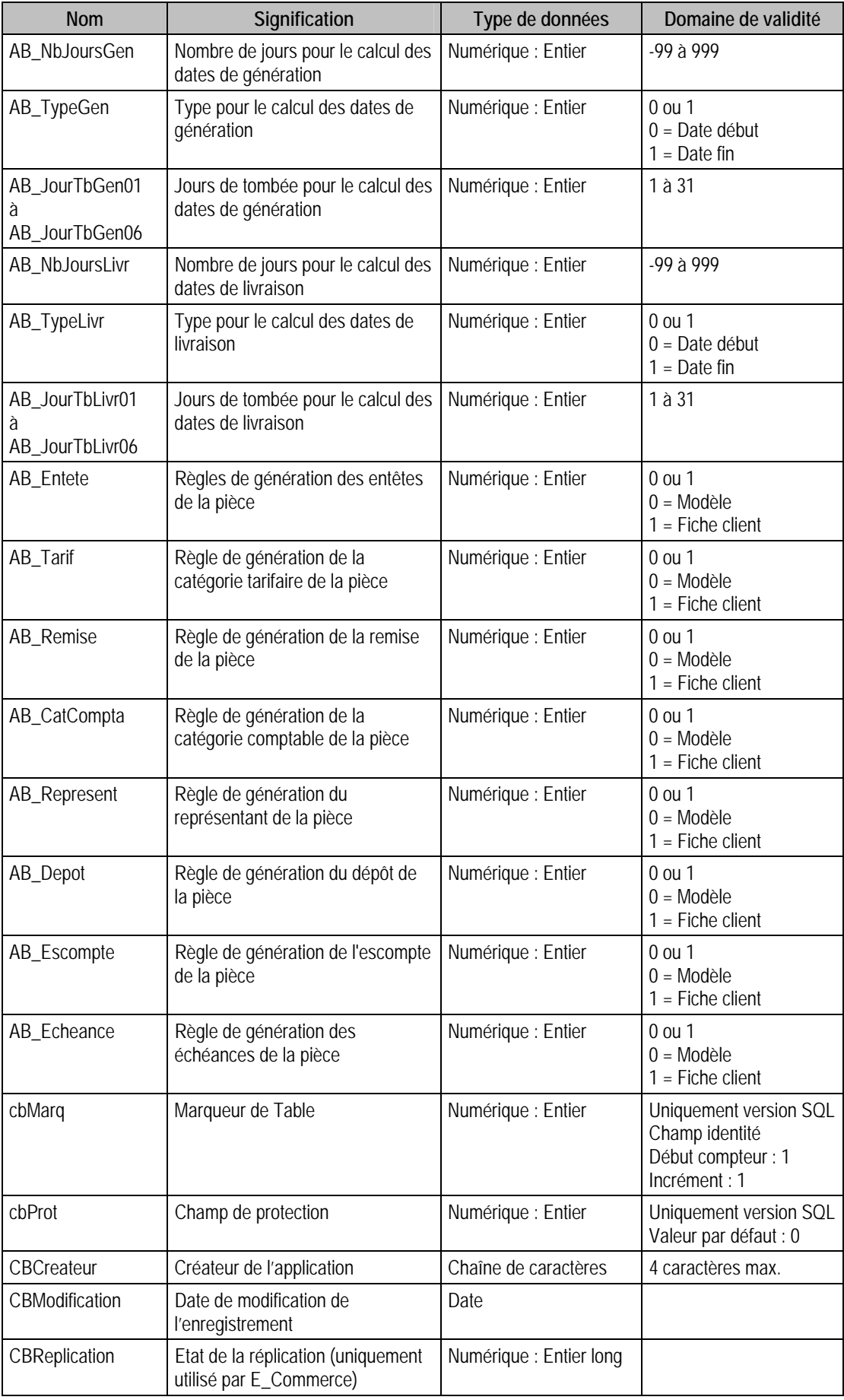

Champs virtuels supplémentaires

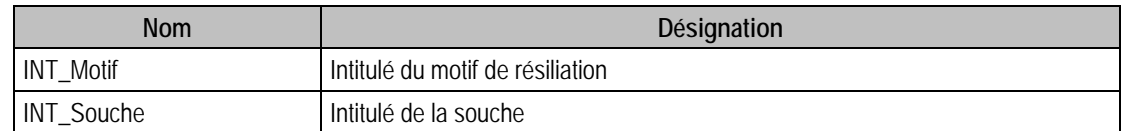

#### Index

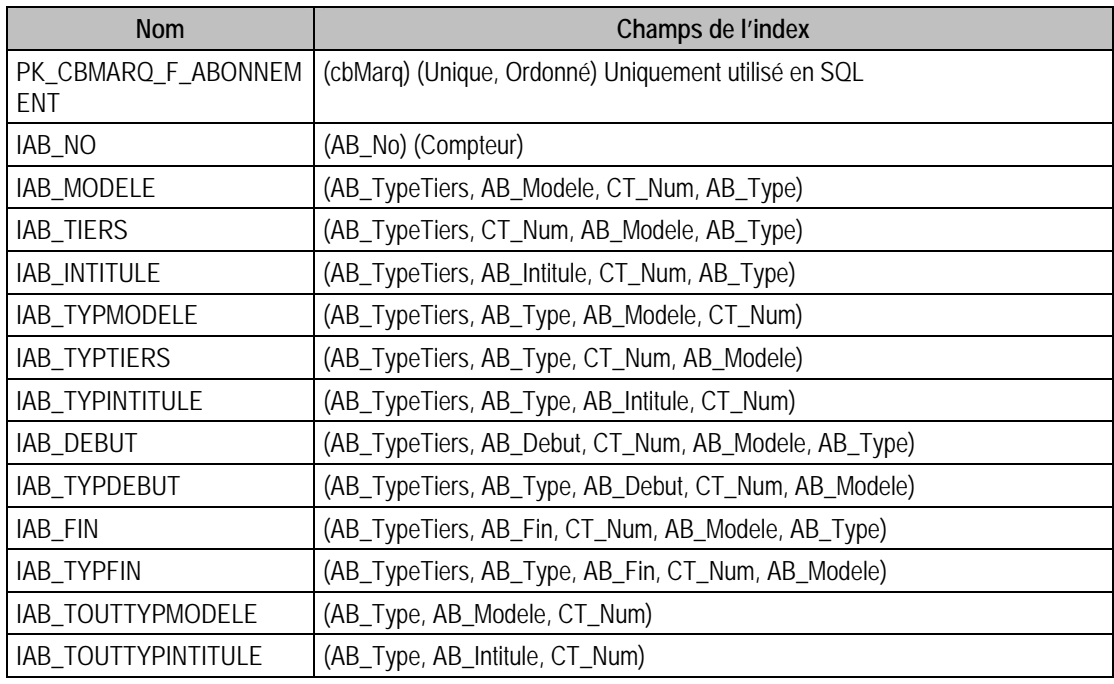

### Champs à renseigner obligatoirement lors de l'ajout

AB\_No

CT\_Num

AB\_Modele

AB\_Periodicite

AB\_Duree

AB\_Debut

AB\_Fin

AB\_Motif

## Champs de type Compteur (valeur doit être à 0 lors d'un ajout)

AB\_No

## Champs non modifiables en modification d'enregistrement

CT\_Num

AB\_Modele

AB\_Motif

AB Resiliation

AB\_FinAbo

#### Exemple d'écriture dans cette table

#### *Insertion*

*Insert Into F\_ABONNEMENT (AB\_CatCompta, AB\_Contrat, AB\_Debut, AB\_Delai, AB\_Depot,AB\_Duree, AB\_Echeance, AB\_Entete, AB\_Escompte, AB\_Fin, AB\_FinAbo, AB\_Intitule, AB\_JourTBGen01, AB\_JourTBGen02, AB\_JourTBGen03, AB\_JourTBGen04, AB\_JourTBGen05, AB\_JourTBGen06, AB\_JourTBLivr01, AB\_JourTBLivr02, AB\_JourTBLivr03, AB\_JourTBLivr04, AB\_JourTBLivr05, AB\_JourTBLivr06, AB\_Modele, AB\_Motif, AB\_NbJoursGen, AB\_NbJoursLivr, AB\_Periodicite, AB\_PieceGen, AB\_Reconduction, AB\_Remise, AB\_Represent, AB\_Resiliation, AB\_Souche, AB\_Tarif, AB\_Type, AB\_TypeDelai, AB\_TypeDuree, AB\_TypeGen, AB\_TypeLivr, AB\_TypePeriod, AB\_TypeTiers, CT\_Num) Values (1, '', NULL, 1, 1, 1, 0, 0, 1, NULL, NULL, 'Fourniture d''accessoire bijoutier', 20, 0, 0, 0, 0, 0, 20, 0, 0, 0, 0, 0, 'ACCESSOIR', 1, 0, 15, 2, 1, 1, 0, 1, NULL, 0, 0, 3, 2, 3, 0, 1, 2, 0, '')* 

## Description de la table F\_ABOPERIODE

Fichier des périodicités d'abonnements

#### Création de la table F\_ABOPERIODE

Menu traitement : Abonnements :fenêtre abonnement : 3ème volet

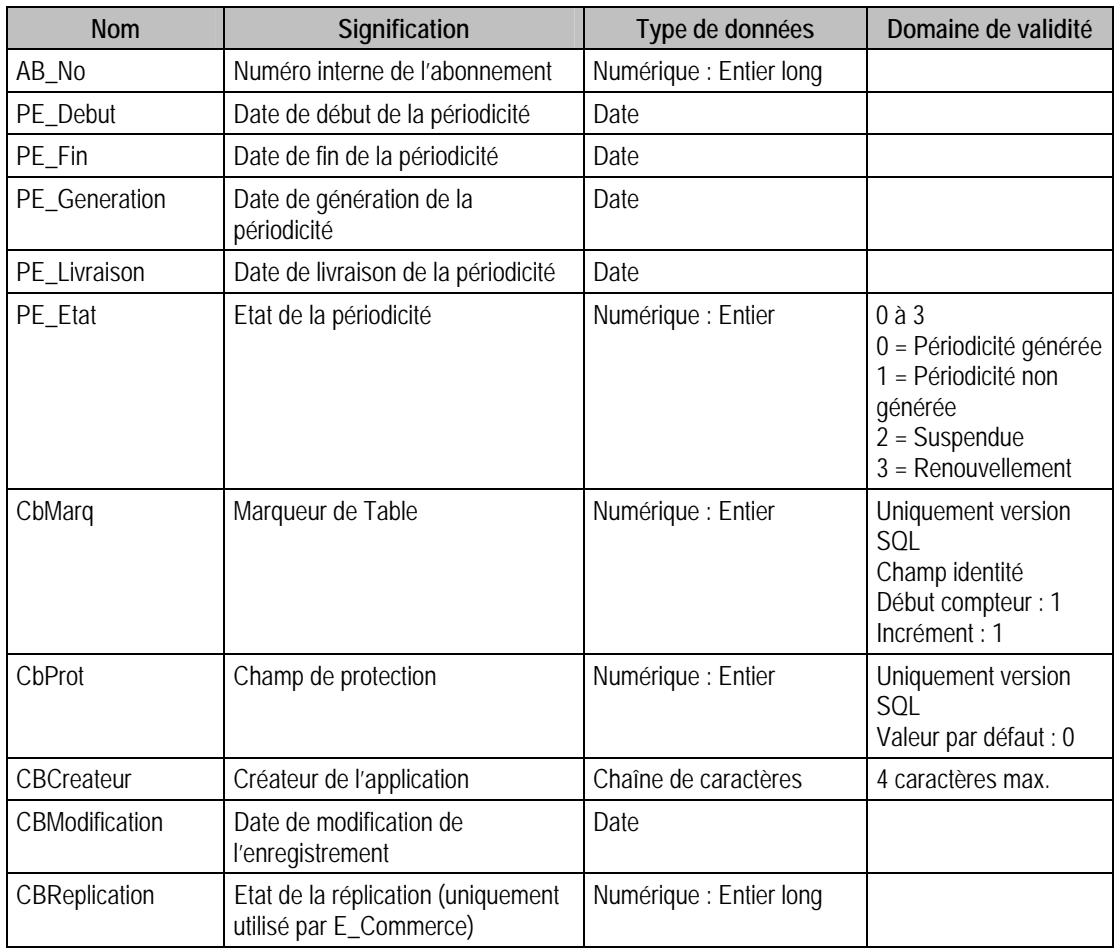

#### Structure des champs de la table F\_ABOPERIODE

#### Index

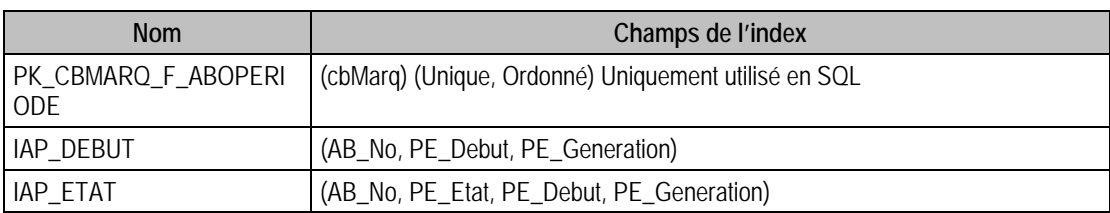

## Champs à renseigner obligatoirement lors de l'ajout

AB\_No PE\_Debut

PE\_Fin

PE\_Generation

PE\_Livraison

#### Champs non modifiables en modification d'enregistrement

AB\_No

#### Exemple d'écriture dans cette table

#### *Insertion*

*Insert Into F\_ABOPERIODE (AB\_No, PE\_Debut, PE\_Etat, PE\_Fin, PE\_Generation, PE\_Livraison) Values (3, '{d 1998-03-02}', 1, '{d 1998-05-01}', '{d 1998-03-20}', '{d 1998-04-20}')* 

## Description de la table F\_ABOENTETE

Fichier des pièces d'abonnements

#### Création de la table F\_ABOENTETE

-.Menu traitement : Abonnements :fenêtre abonnement

## Structure des champs de la table F\_ABOENTETE

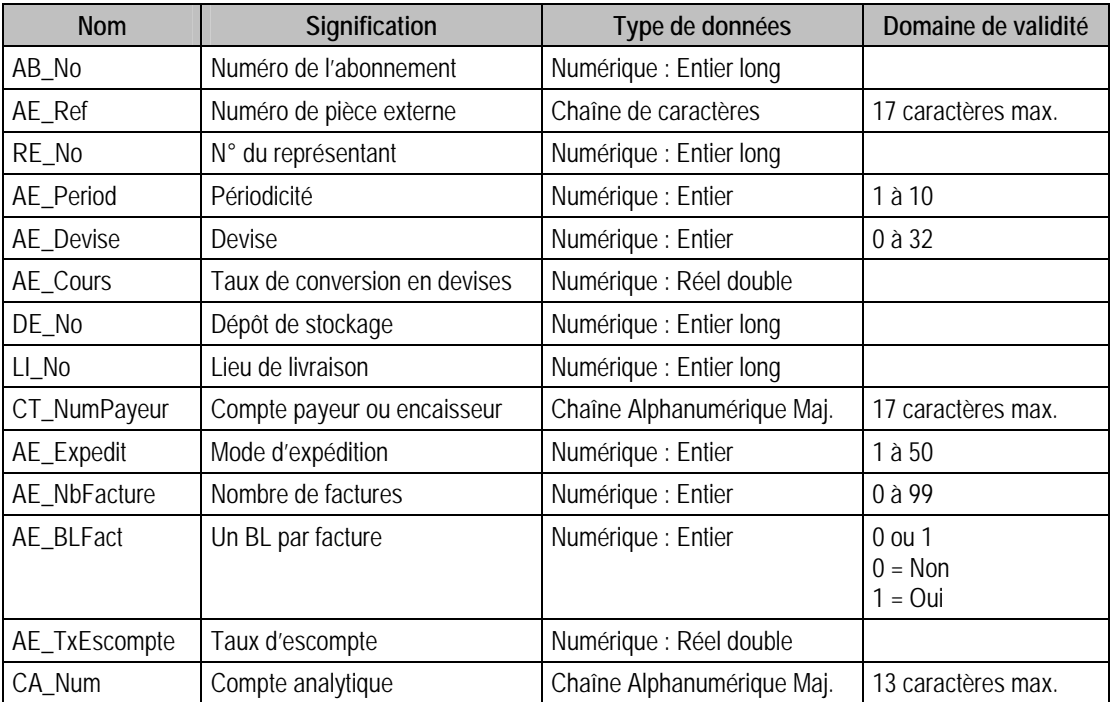

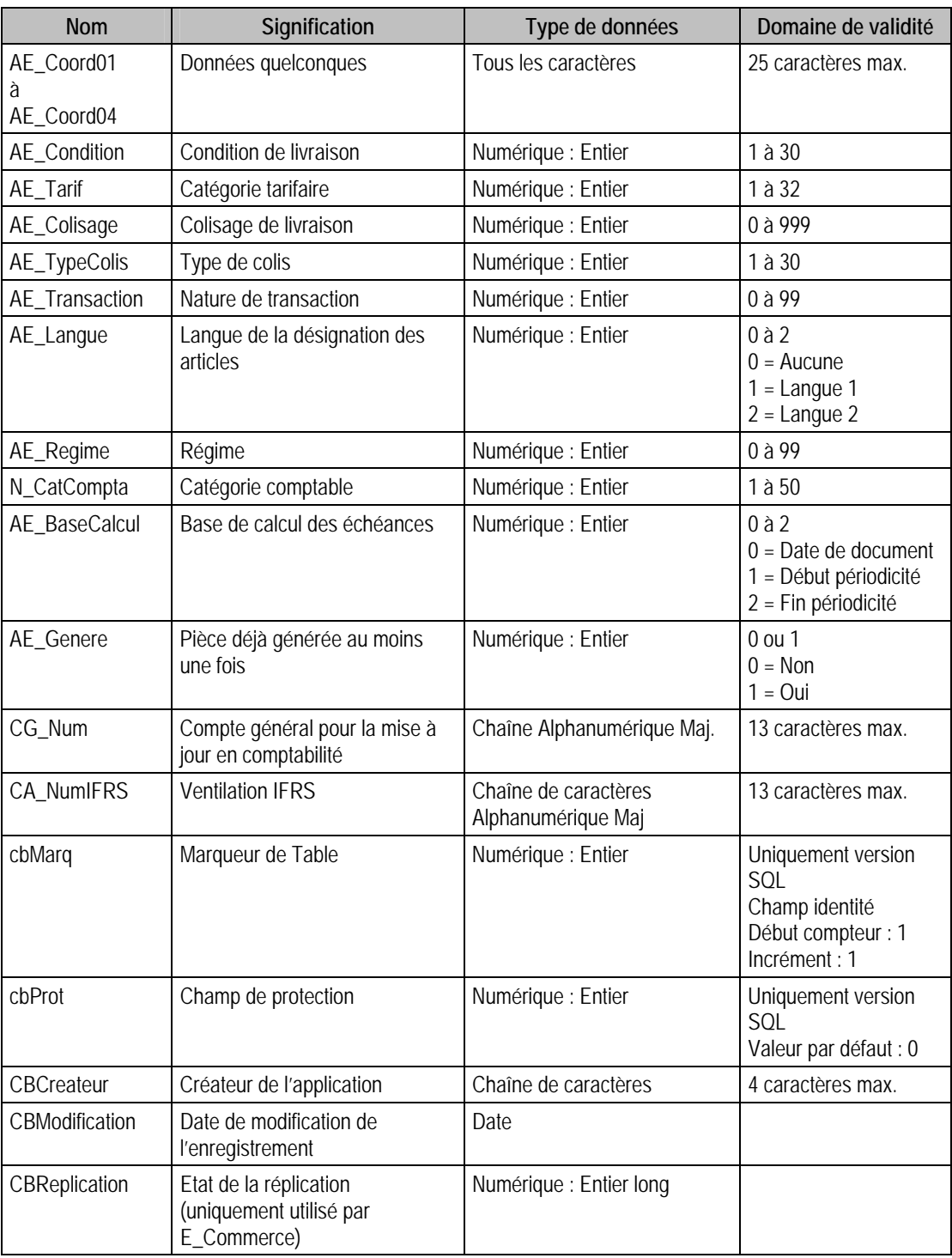

# Champs virtuels supplémentaires

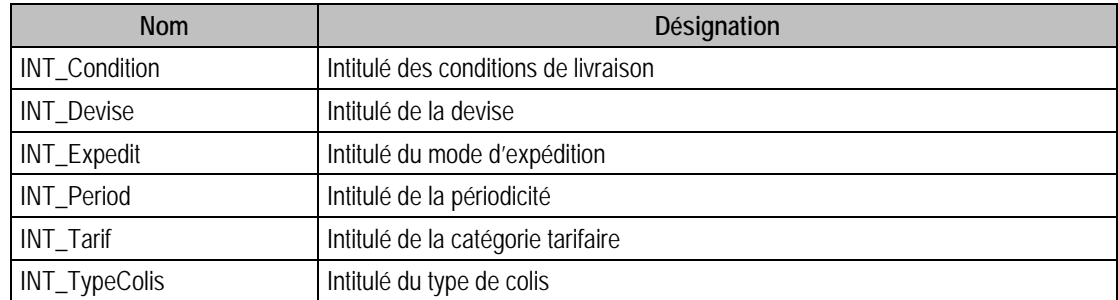

#### Champs supplémentaires

La table F\_ABOENTETE peut contenir des champs supplémentaires correspondant aux informations libres de la Gestion commerciale 100 (64 maximum). Le nom du champ correspond à l'intitulé défini dans A propos de / Options / Information libre / Entêtes de documents.

Dans ACCESS, pour voir les nouvelles informations libres, il faudra mettre à jour les attaches de tables. En effet, il faudra à mettre à jour la structure de la table.

#### Index

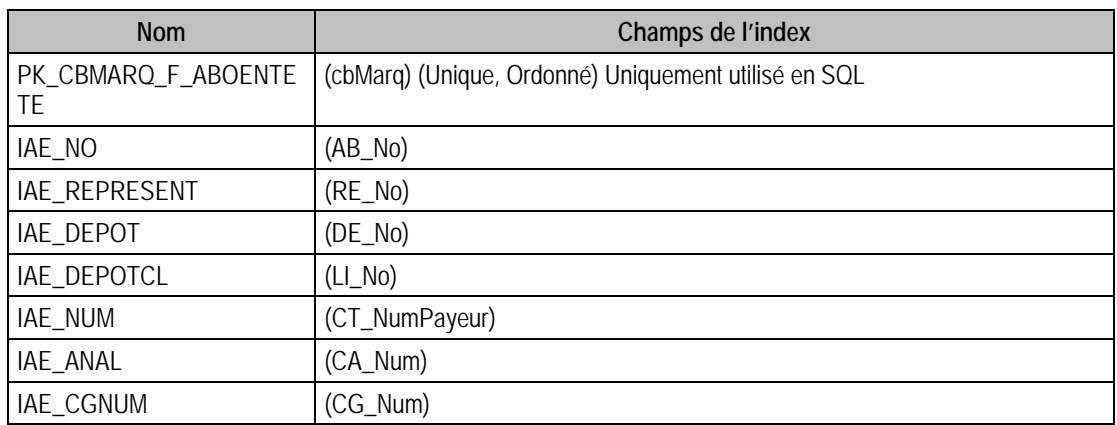

#### Champs à renseigner obligatoirement lors de l'ajout

AB\_No AE\_Ref RE\_No

AE\_Period

DE\_No

LI\_No

CT\_NumPayeur

CA\_Num

N\_CatCompta

CG\_Num

#### Champs non modifiables en modification d'enregistrement

CT\_NumPayeur

AB\_No

CA\_Num

DE\_No

#### Exemple d'écriture dans cette table

#### *Insertion*

*Insert Into F\_ABOENTETE (AB\_No, AE\_BaseCalcul, AE\_BLFact, AE\_Colisage, AE\_Condition,AE\_Coord01, AE\_Coord02, AE\_Coord03, AE\_Coord04, AE\_Cours, AE\_Devise, AE\_Expedit, AE\_Genere, AE\_Langue, AE\_NbFacture, AE\_Period, AE\_Ref, AE\_Regime, AE\_Tarif, AE\_Transaction,AE\_TxEscompte, AE\_TypeColis, CA\_Num, CG\_Num, CT\_NumPayeur, DE\_No, LI\_No, N\_CatCompta, RE\_No) Values (8, 0, 1, 1, 1, '', '', '', '', 0, 0, 1, 0, 0, 1, 1, 'Abnt. Accessoires', 21, 1,11, 3, 1, '', '4110000', 'DIAMA', 1, 12, 1, 2)* 

#### Remarques

CG\_Num n'est pas modifiable si AB\_Type (type de l'abonnement) est un modèle.

# Description de la table F\_ABOLIGNE

Fichier des lignes des pièces d'abonnement.

## Création de la table F\_ABOLIGNE

Informations saisies lors de la génération de pièces d'abonnement.

## Structure des champs de la table F\_ABOLIGNE

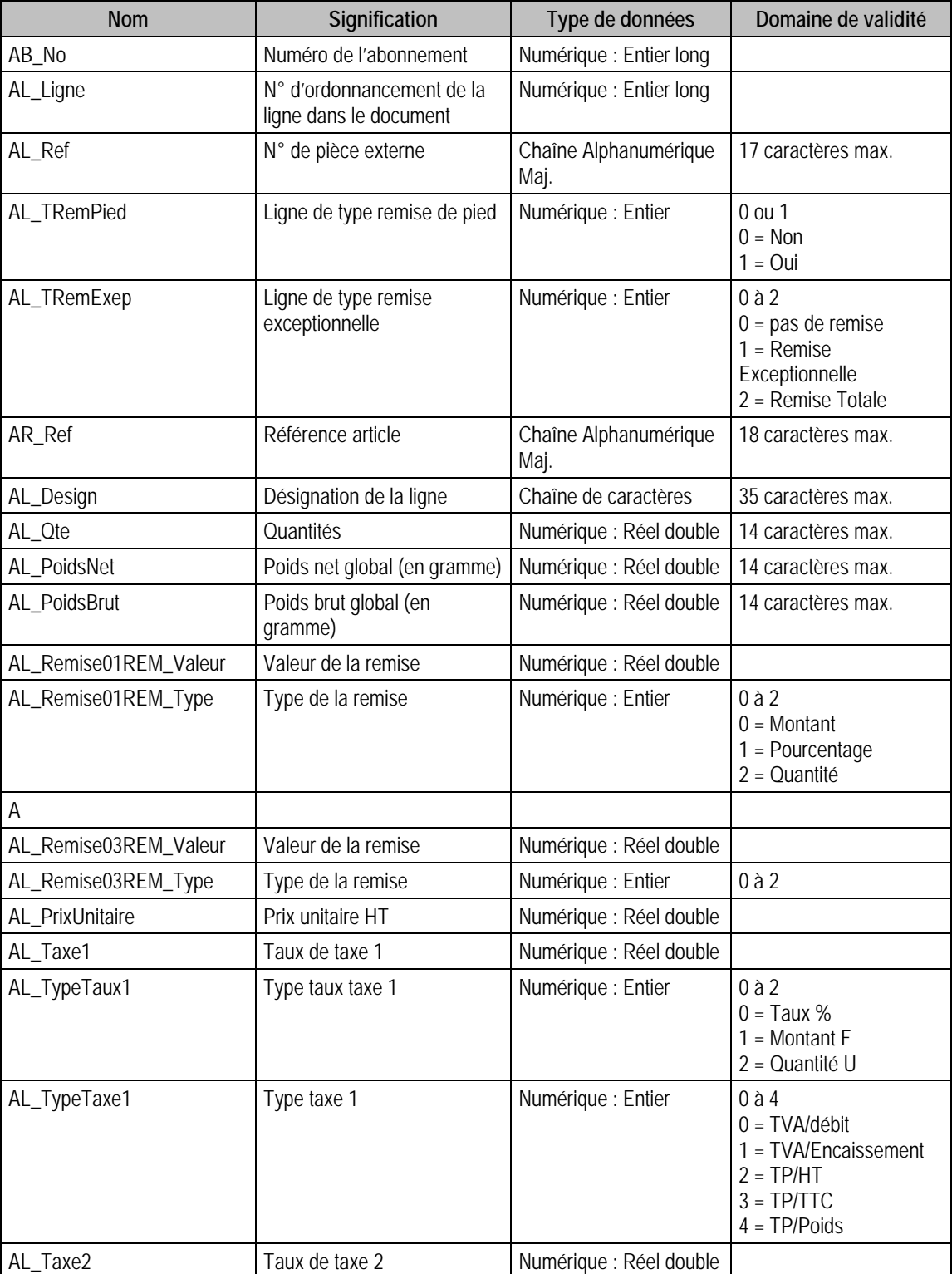

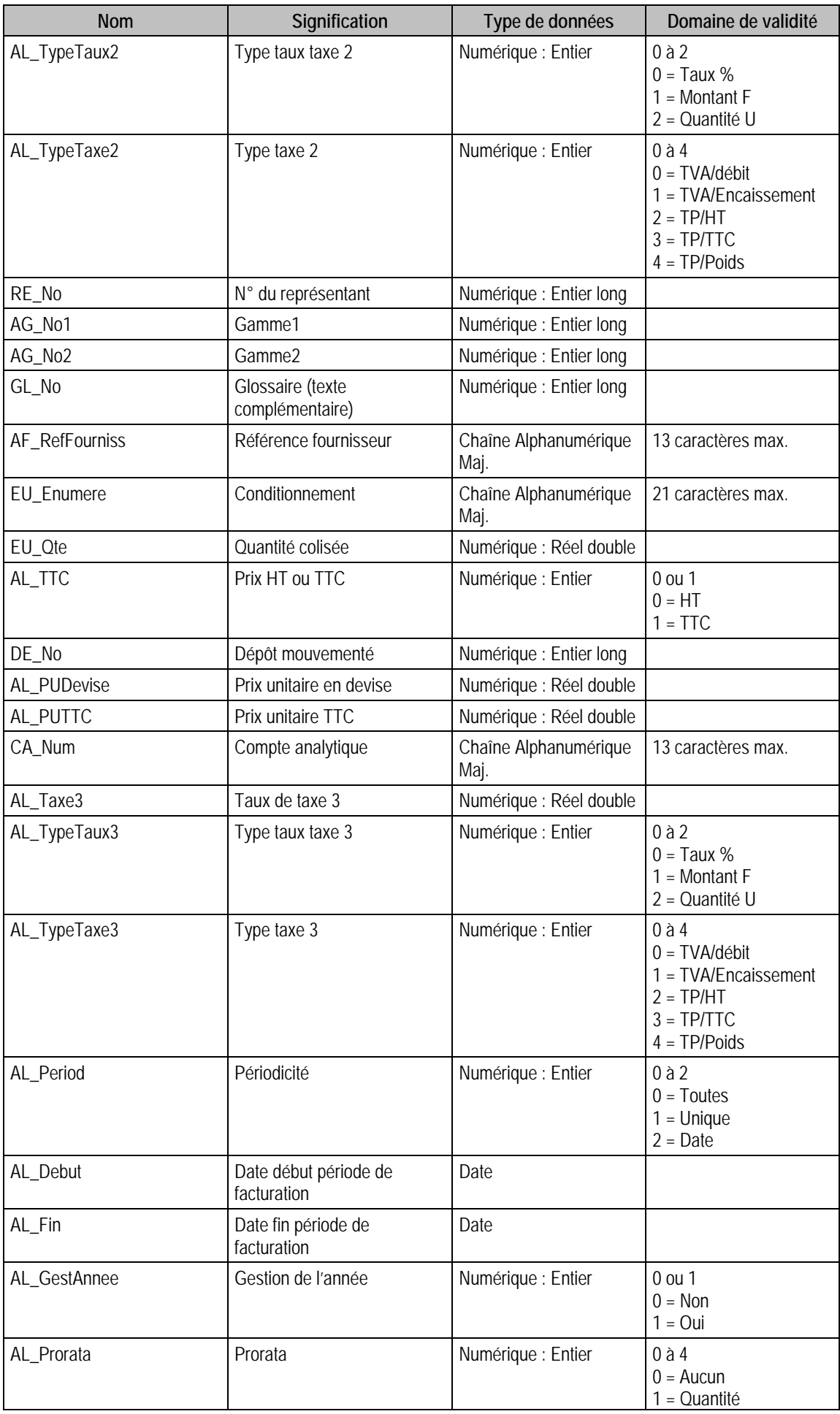

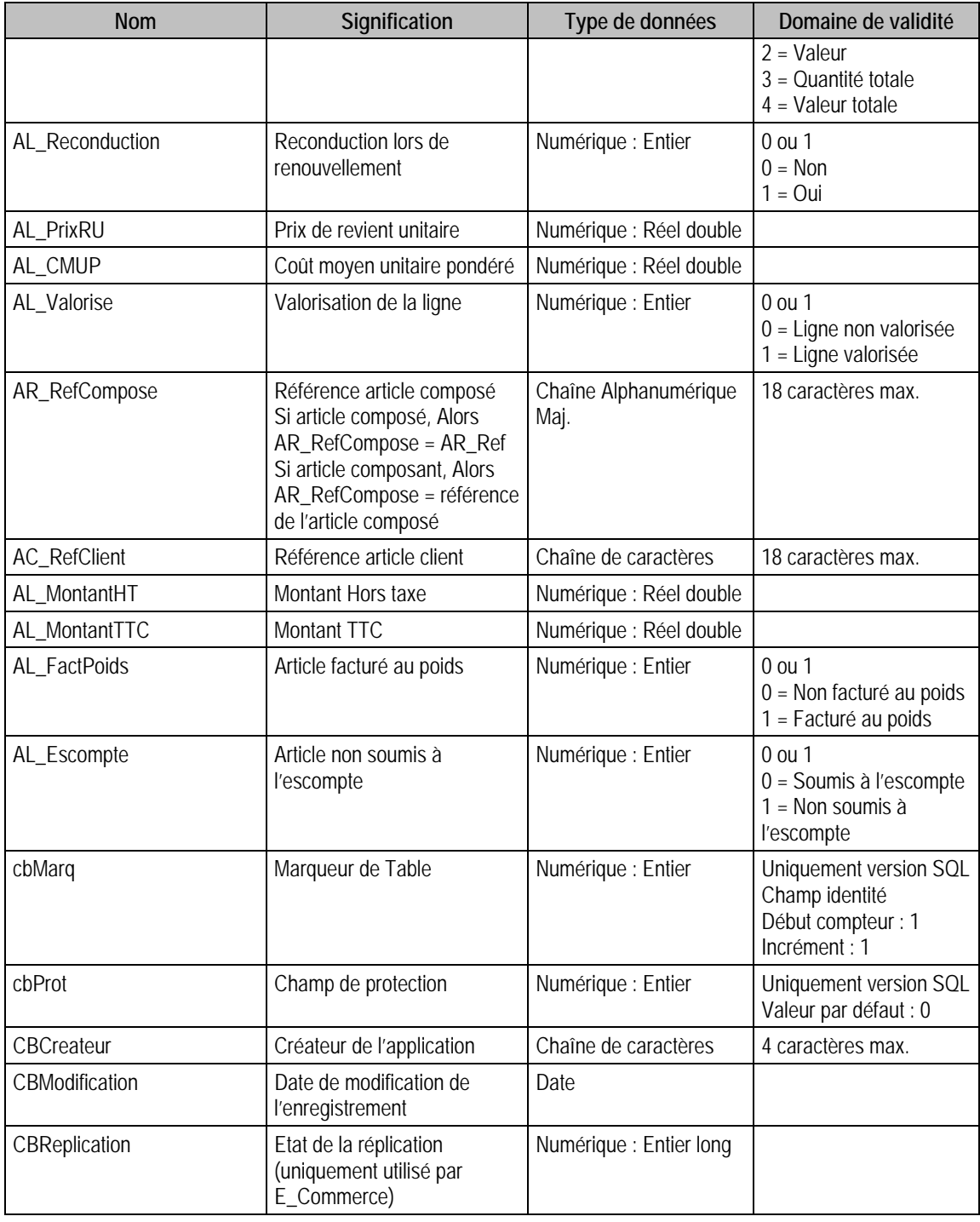

#### Champs supplémentaires

La table F\_ABOLIGNE peut contenir des champs supplémentaires correspondant aux informations libres de la Gestion commerciale 100 (64 maximum). Le nom du champ correspond à l'intitulé défini dans A propos de / Options / Information libre / Lignes de documents.

Dans ACCESS, pour voir les nouvelles informations libres, il faudra mettre à jour les attaches de tables. En effet, il faudra à mettre à jour la structure de la table.

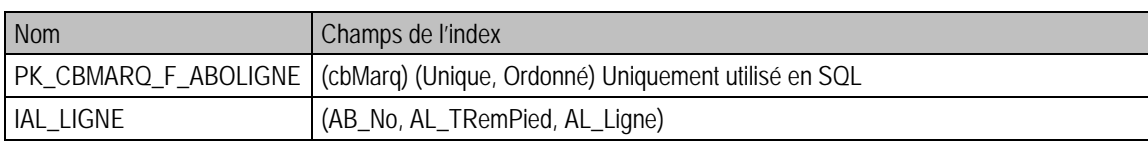

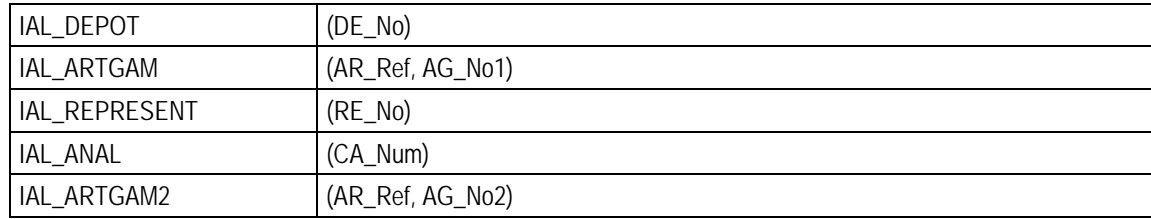

#### Champs à renseigner obligatoirement lors de l'ajout

AB\_No AL\_Ligne AR\_Ref AL Ote EU Qte

DE\_No

#### Champs non modifiables en modification d'enregistrement

AB\_No

AL\_Ligne

AL\_TRemPied

AL\_TRemExep

AR\_Ref

AL\_Taxe(1, 2, 3)

AL\_TypeTaxe(1, 2, 3)

AL\_TypeTaux(1, 2, 3)

AG\_No1

AG\_No2

EU\_Enumere

AL\_TTC

DE\_No

AL\_PrixRU

AL\_CMUP

AL\_Valorise

#### Exemple d'écriture dans cette table

*Insertion* 

*Insert Into F\_ABOLIGNE (AB\_No, AF\_RefFourniss, AG\_No1, AG\_No2, AL\_CMUP, AL\_Debut,AL\_Design, AL\_Fin, AL\_GestAnnee, AL\_Ligne, AL\_Period, AL\_PoidsBrut, AL\_PoidsNet, AL\_PrixRU, AL\_PrixUnitaire, AL\_Prorata, AL\_PUDevise, AL\_PUTTC, AL\_Qte, AL\_Reconduction, AL\_Ref,AL\_Remise01REM\_Type, AL\_Remise01REM\_Valeur, AL\_Remise02REM\_Type,AL\_Remise02REM\_Valeur, AL\_Remise03REM\_Type, AL\_Remise03REM\_Valeur, AL\_Taxe1,AL\_Taxe2, AL\_Taxe3, AL\_TRemExep, AL\_TRemPied, AL\_TTC, AL\_TypeTaux1, AL\_TypeTaux2, AL\_TypeTaux3, AL\_TypeTaxe1, AL\_TypeTaxe2, AL\_TypeTaxe3, AL\_VALORISE, AR\_REF,AR\_RefCompose, CA\_Num, DE\_No, EU\_Enumere, EU\_Qte, GL\_No, RE\_No) Values (8, 'A842V', 0, 0, 12, NULL, 'Chaînette de sûreté', NULL, 0, 10000, 0, 90, 90, 0, 25.2, 0, 0, 0, 50, 1, 'Abnt.Accessoires ', 0, 0, 0, 0, 0, 0, 20.6, 0, 0, 0, 0, 0, 0, 0, 0, 0, 0, 0, 1, 'CHSR10', '', '', 1, 'Pièce', 50, 0, 0)* 

## Remarques

DE\_No doit être différent de 0 pour un article en suivi de stock EU\_Qte et AL\_Qte doivent être supérieur à 0 Il faut que le glossaire existe dans F\_Glossaire et qu'il soit associé au document AL\_PUDevise et AL\_PUTTC doivent être supérieur à 0 CA\_Num doit exister dans F\_CompteA et être de type détail AR\_Ref et AR\_RefComposé doivent exister dans F\_Article

# Description de la table F\_ABOREGLEMENT

Fichier des conditions de règlement des pièces d'abonnement

#### Création de la table F\_ABOREGLEMENT

-.Menu traitement : Abonnements :fenêtre abonnement -> échéanciers abonnement

#### Structure des champs de la table F\_ABOREGLEMENT

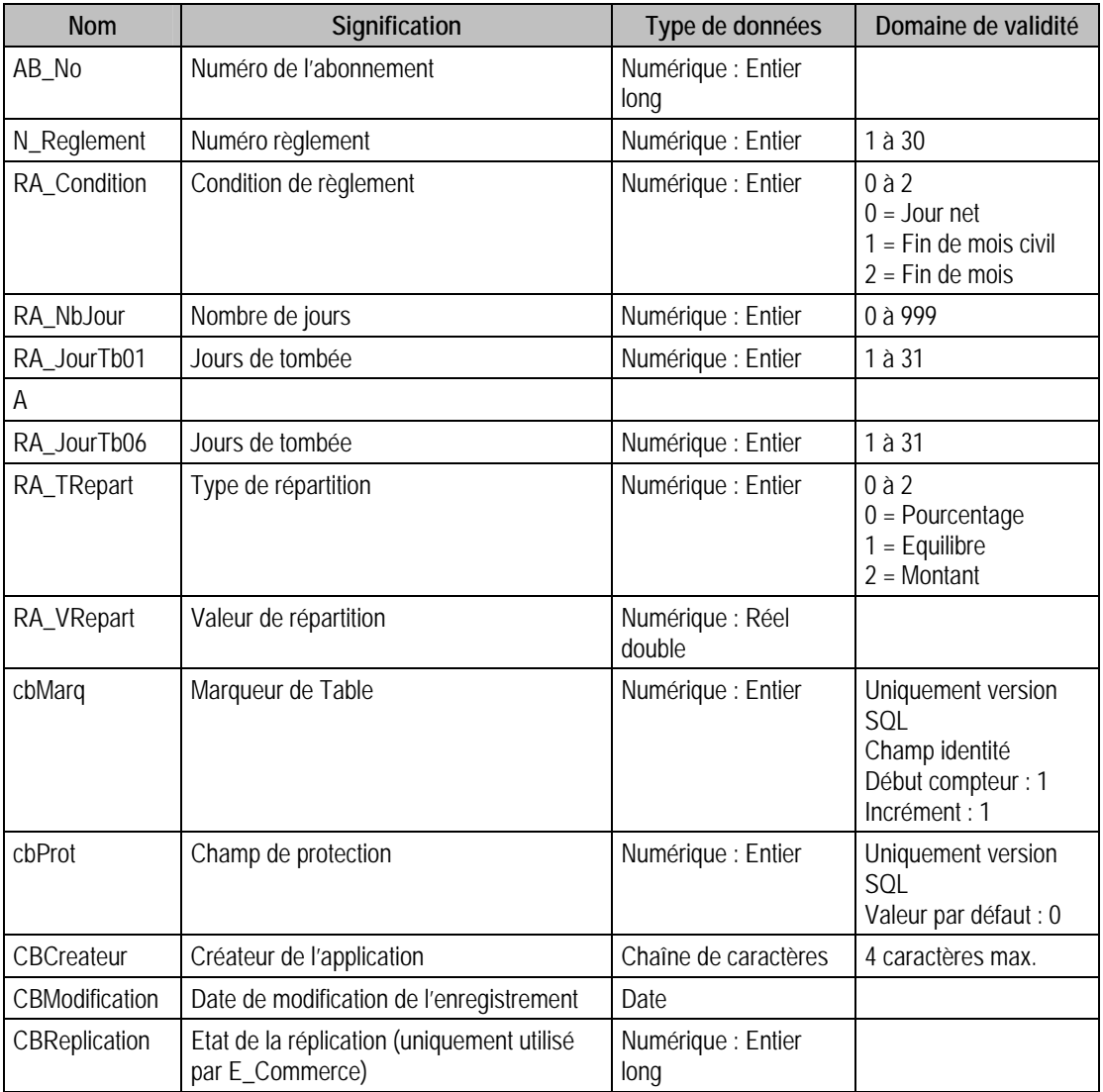

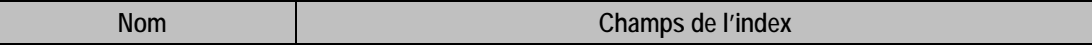

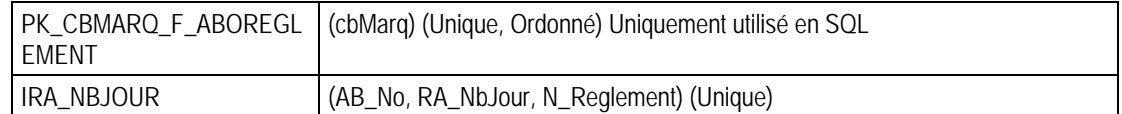

## Champs à renseigner obligatoirement lors de l'ajout

AB\_No

N\_Reglement

#### Champs non modifiables en modification d'enregistrement

AB\_No

## Exemple d'écriture dans cette table

*Insertion* 

*Insert Into F\_ABOREGLEMENT (AB\_No, N\_Reglement, RA\_Condition, RA\_JourTb01,RA\_JourTb02, RA\_JourTb03, RA\_JourTb04, RA\_JourTb05, RA\_JourTb06, RA\_NbJour, RA\_TRepart, RA\_VRepart) Values (8, 4, 0, 0, 0, 0, 0, 0, 0, 30, 0, 33)* 

# Description de la table F\_CMLIEN

Fichier des liens pour les lignes d'articles gérés en contremarques.

#### Création de la table F\_CMLIEN

Les éléments sont créés lors de la saisie de lignes d'articles en contremarque.

#### Structure des champs de la table F\_CMLIEN

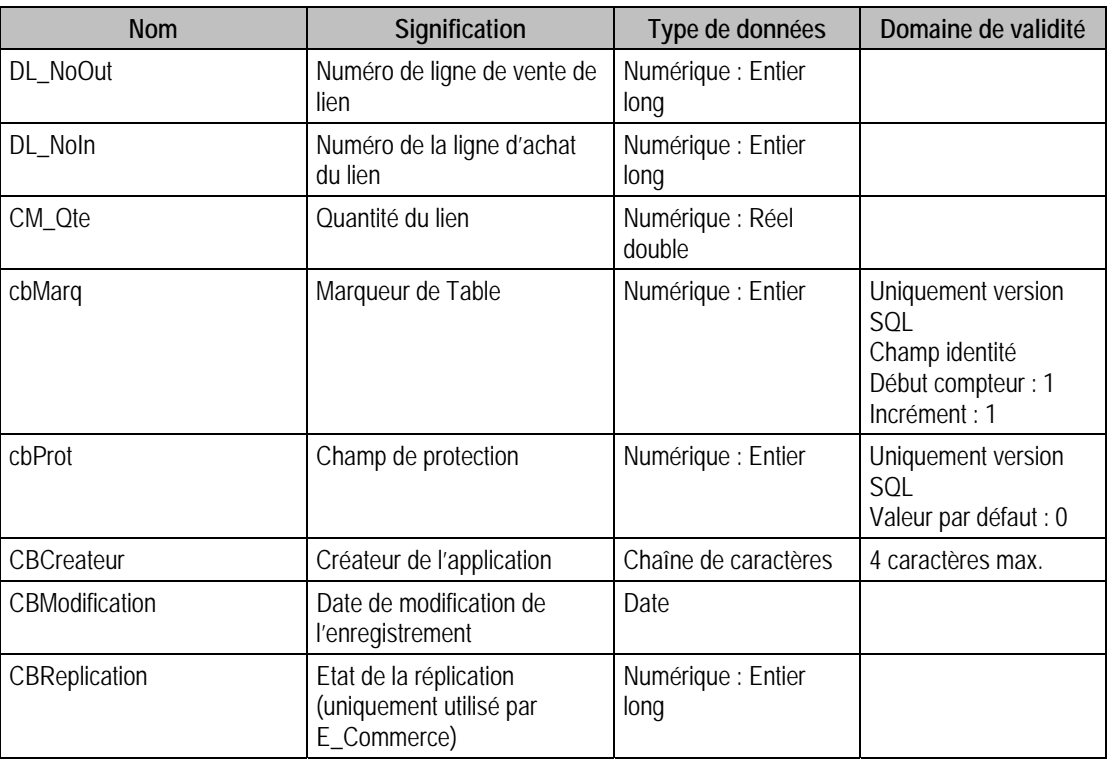

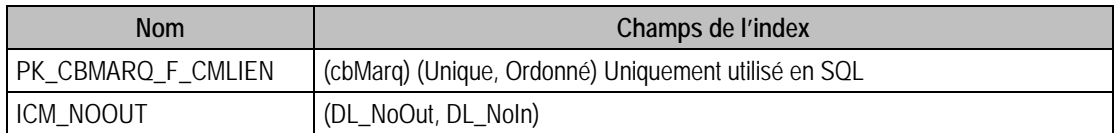

# ICM\_NOIN (DL\_NoIn, DL\_NoOut)

#### Champs à renseigner obligatoirement lors de l'ajout

DL\_NoOut DL\_NoIn

CM\_Qte

## Champs non modifiables en modification d'enregistrement

DL\_NoOut DL\_NoIn CM\_Qte

#### Exemple d'écriture dans cette table

*Insertion Insert Into F\_CMLIEN (CM\_Qte, DL\_NoIn, DL\_NoOut) Values (2,253,109)* 

# Description de la table F\_MODELE

Fichier des modèles de calcul. Cette table est en lecture seule.

#### Création de la table F\_MODELE

Les éléments sont créés dans la fenêtre élément modèle.

#### Structure des champs de la table F\_MODELE

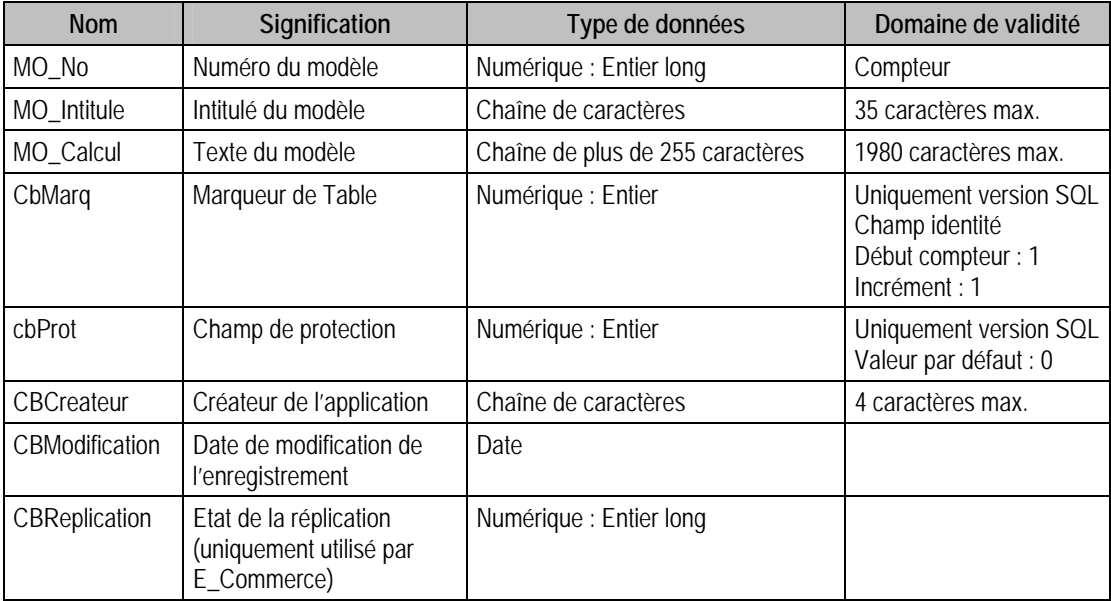

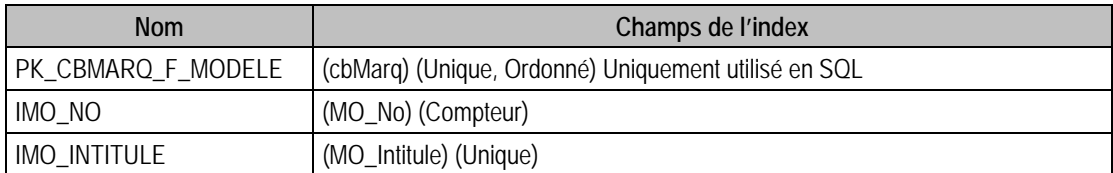

# Description de la table F\_AFFICHEUR

Fichier des Lignes de l'afficheur. Cette table est en lecture seule.

#### Création de la table F\_Afficheur

Les éléments sont créés dans la fenêtre périphérique de caisse.

#### Structure des champs de la table F\_AFFICHEUR

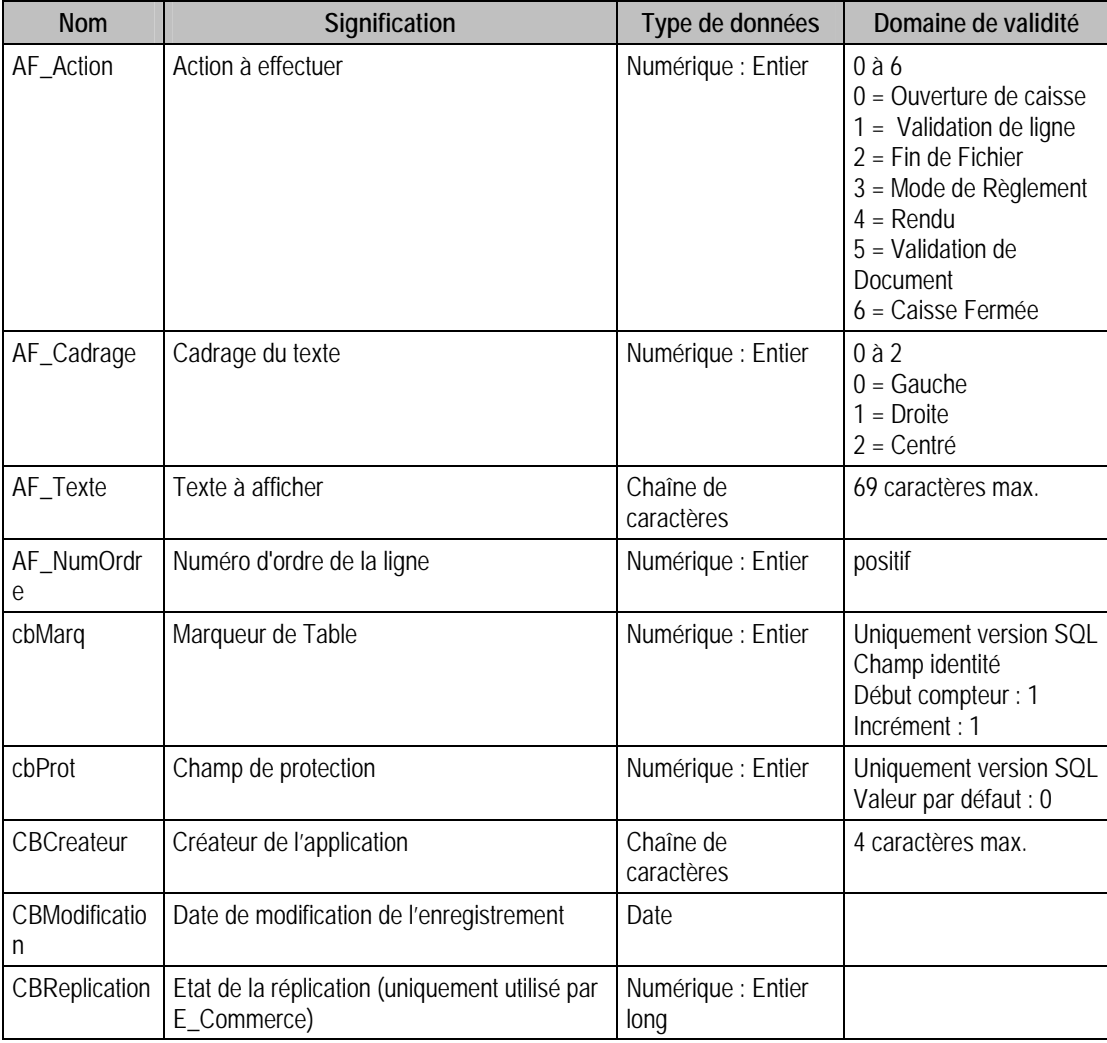

## Index

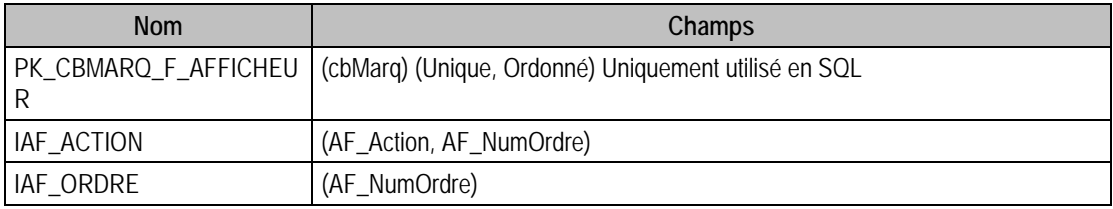

# Description de la table F\_CAISSE

Fichier des Caisses. Cette table est en lecture seule.

#### Création de la table F\_Caisse

Les caisses sont saisis dans la fenêtre Caisse.

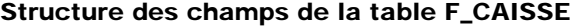

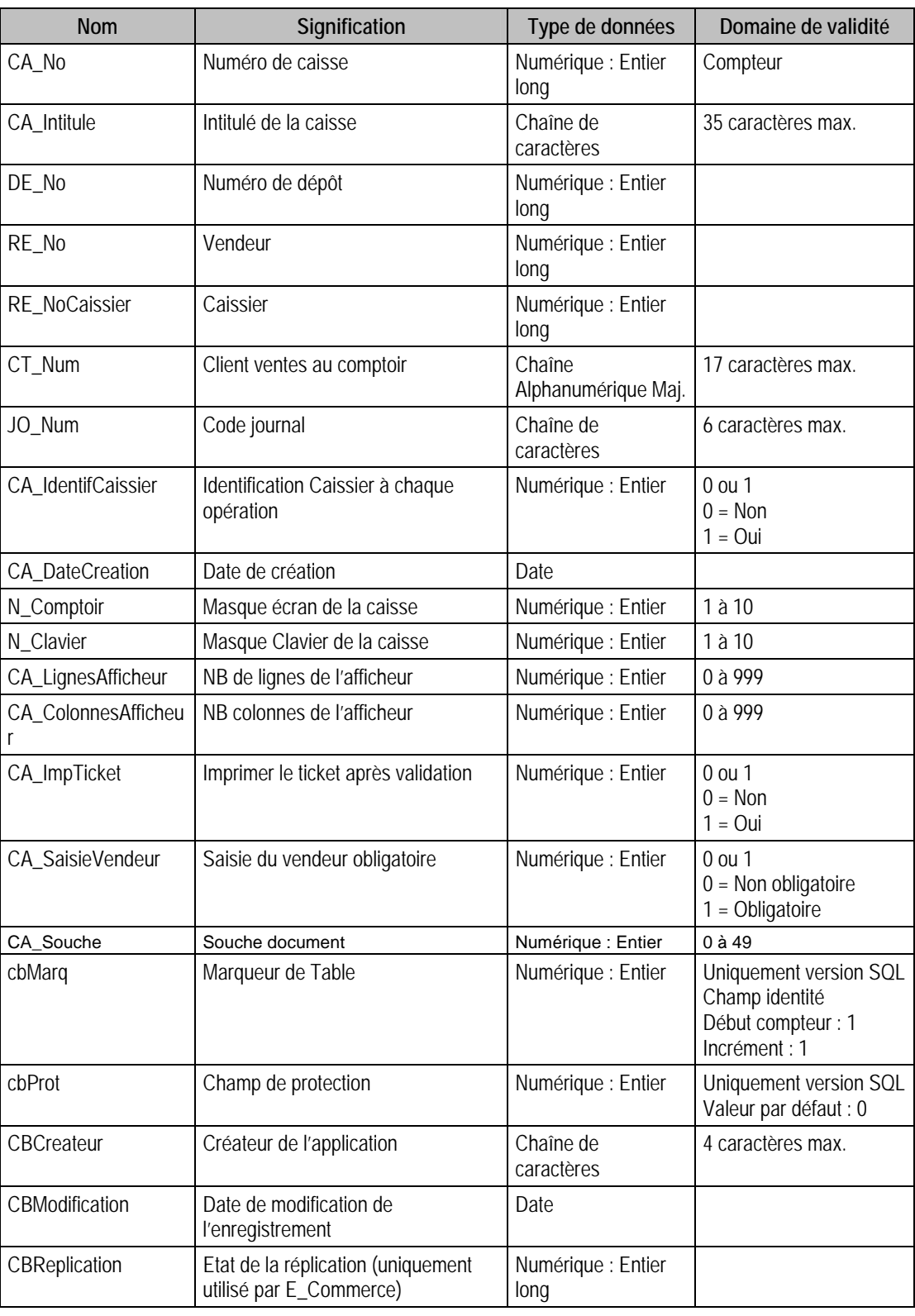

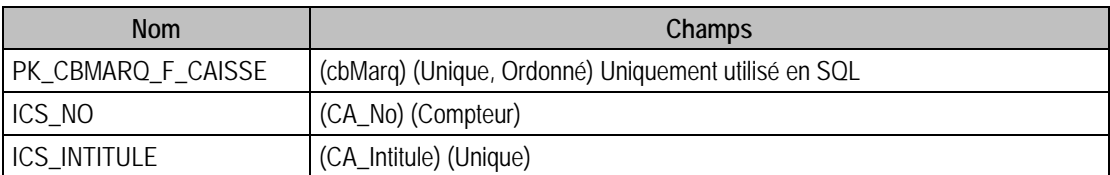

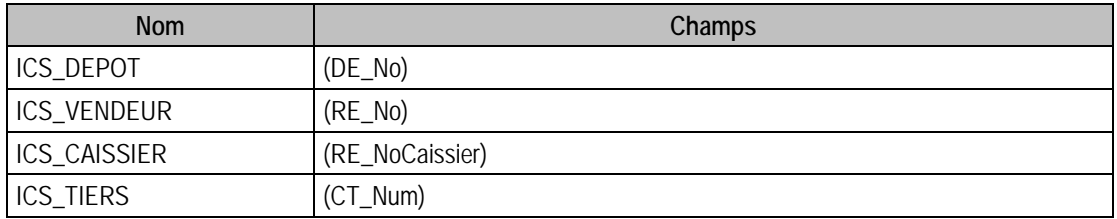

# Champs de type Compteur (valeur doit être à 0 lors d'un ajout)

CA\_No

# Description de la table F\_AFFICHEURCAISSE

Fichier des Lignes de l'afficheur associé à une caisse. Cette table est en lecture seule.

#### Création de la table F\_AFFICHEURCaisse

18 Les éléments sont créés dans le volet afficheur de la fenêtre caisse.

#### Structure des champs de la table F\_AFFICHEURCAISSE

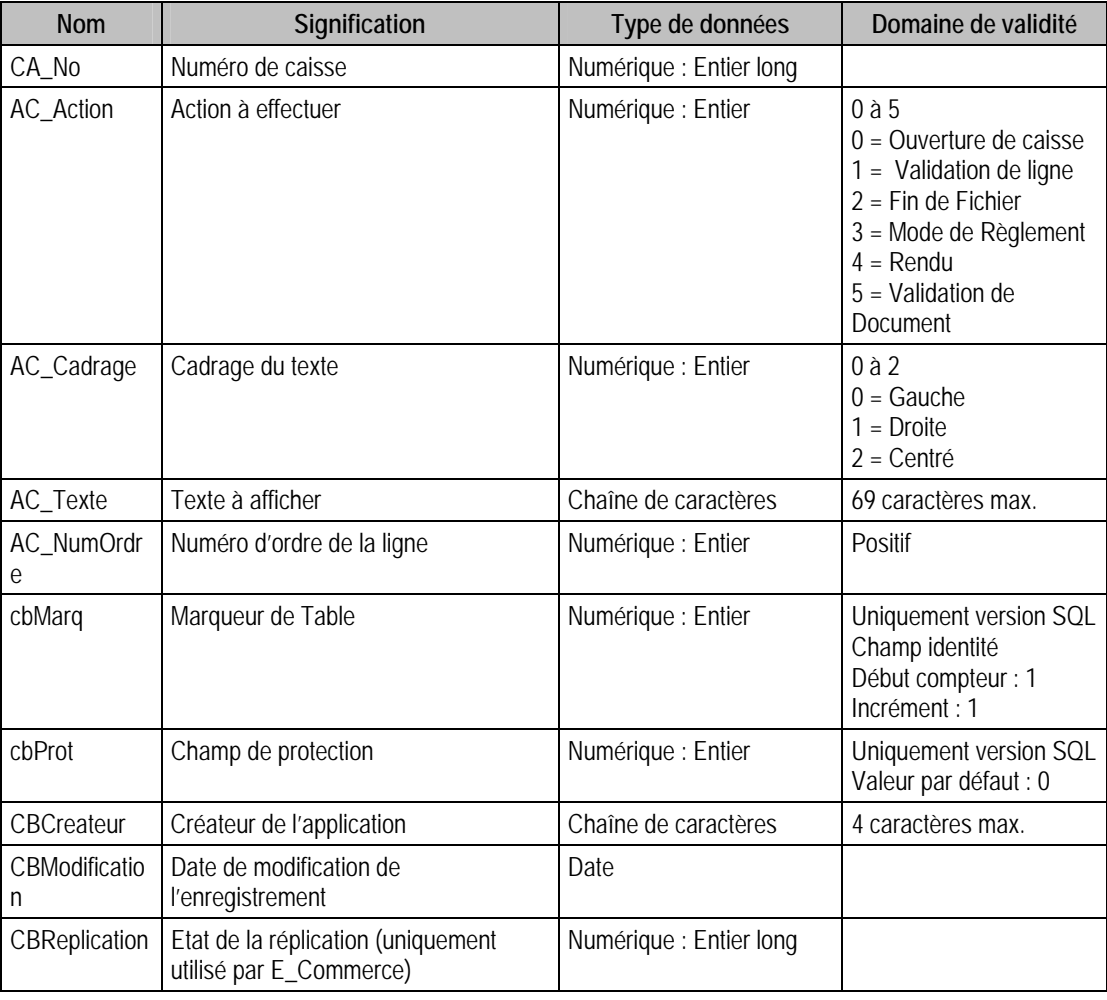

#### Index

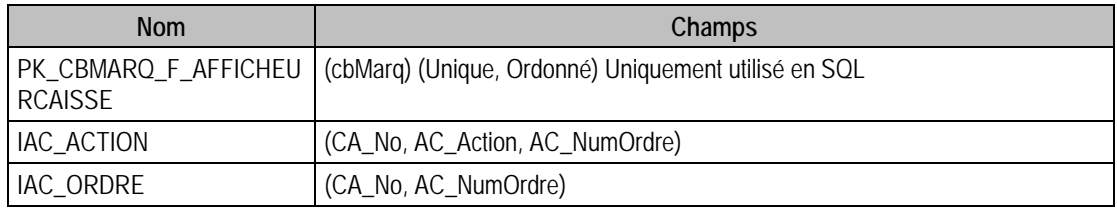

# Description de la table F\_TICKETARCHIVE

Fichier des entêtes de tickets archivés. Cette table est en lecture seule.

### Création de la table F\_TICKETARCHIVE

Les tickets archivés sont générés au moment de la procédure de clôture.

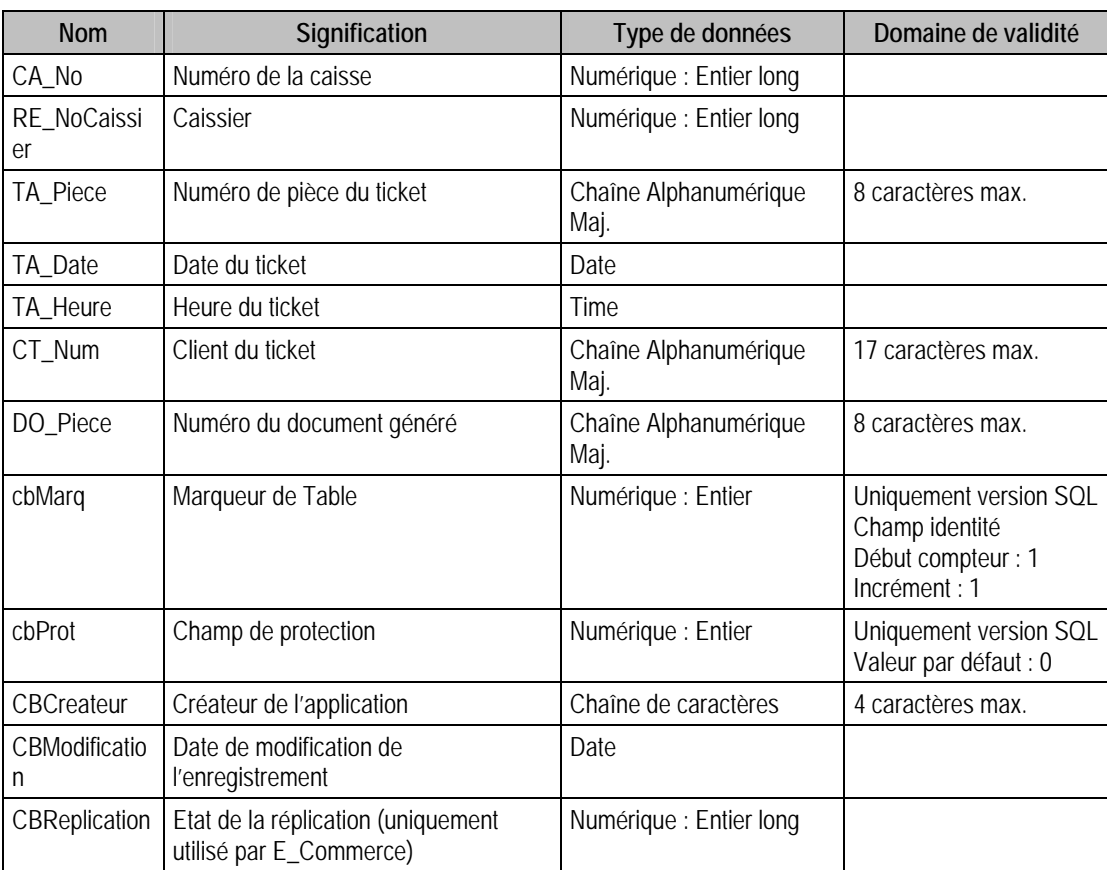

#### Structure des champs de la table F\_TICKETARCHIVE

#### Index

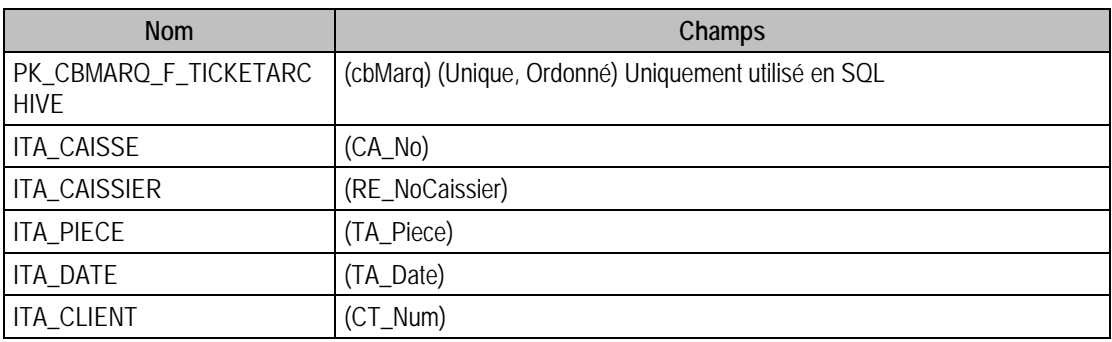

# Description de la table F\_LIGNEARCHIVE

Fichier des lignes de tickets archivés. Cette table est en lecture seule.

# Création de la table F\_LIGNEARCHIVE

18 Les lignes de tickets archivés sont générés au moment de la procédure de clôture.
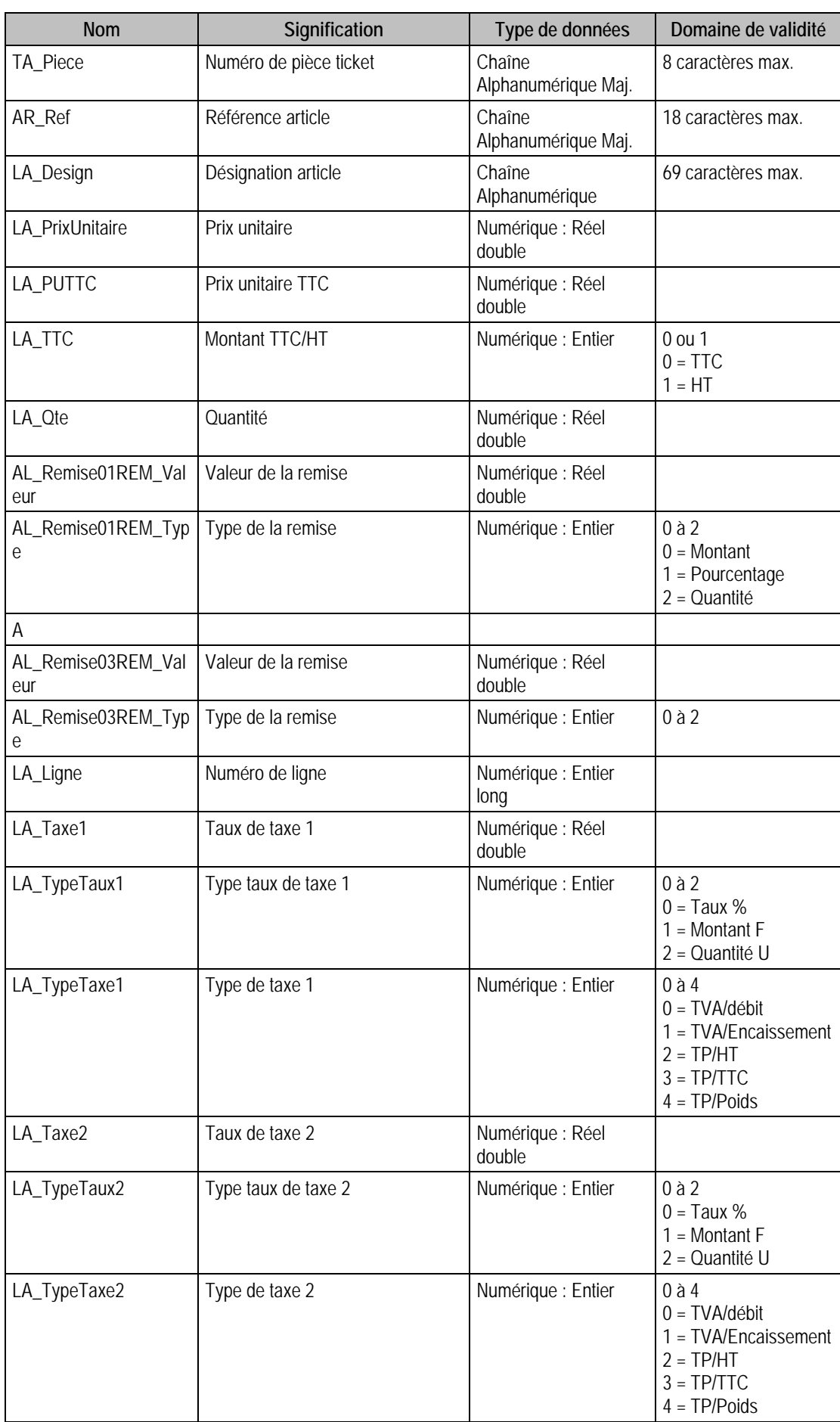

## Structure des champs de la table F\_LIGNEARCHIVE

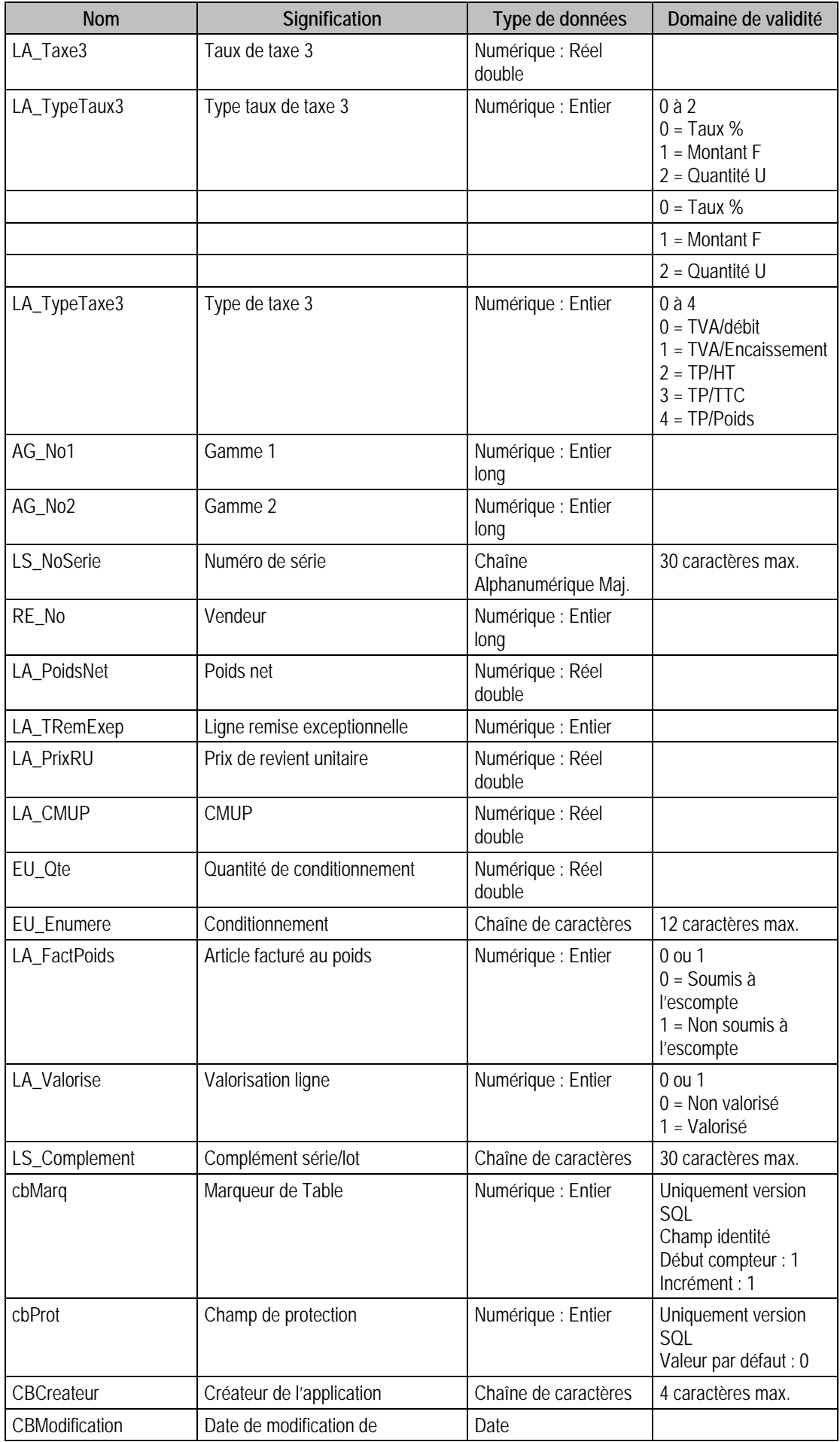

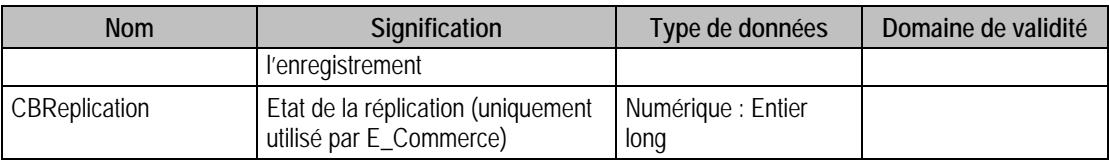

## Index

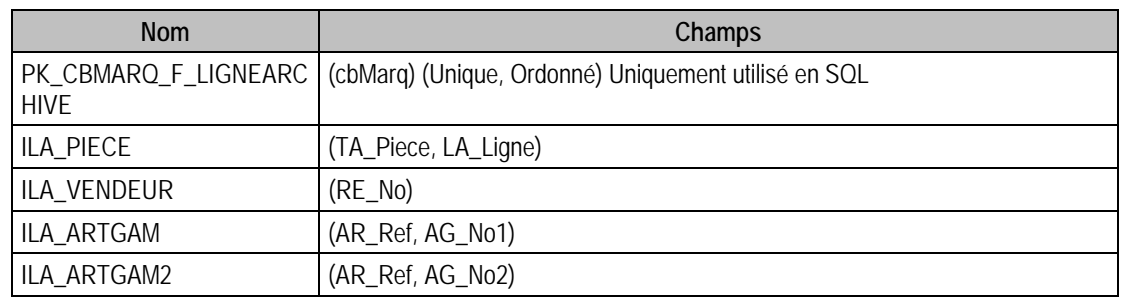

# Description de la table F\_REGLEARCHIVE

Fichier des règlements archivés. Cette table est en lecture seule.

### Structure des champs de la table F\_REGLEARCHIVE

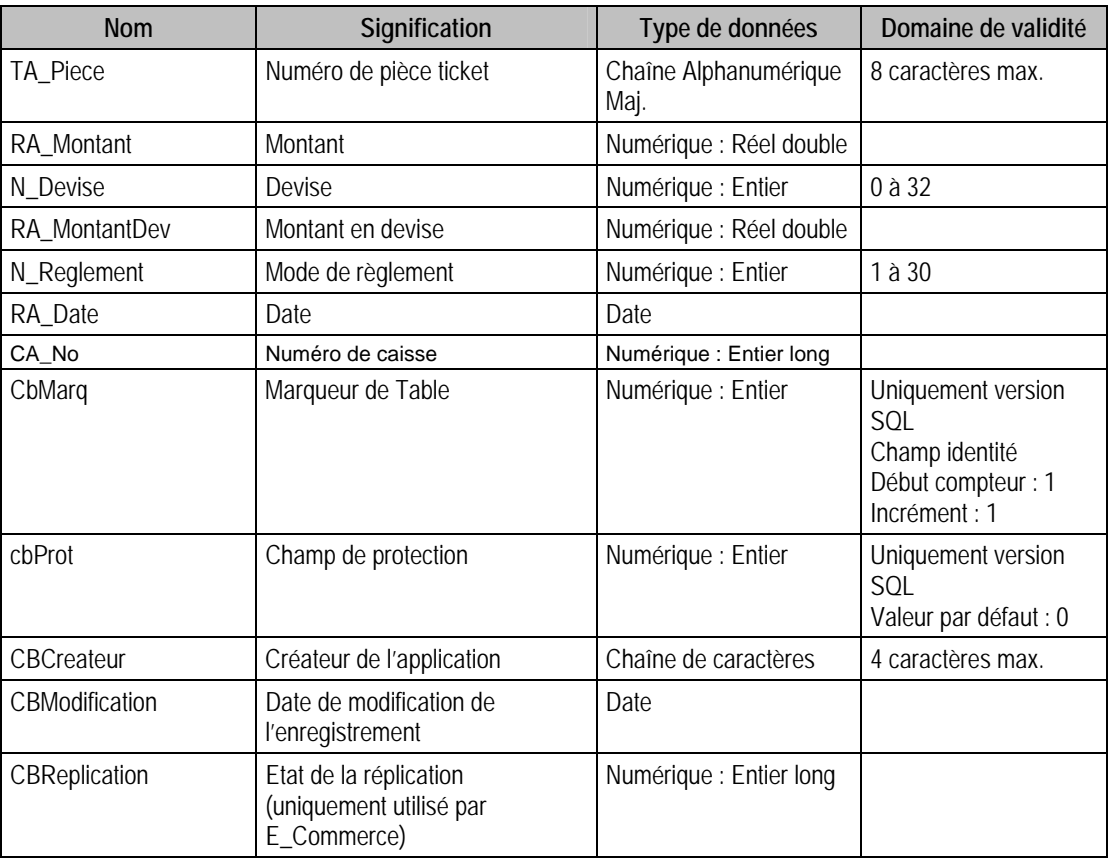

## Index

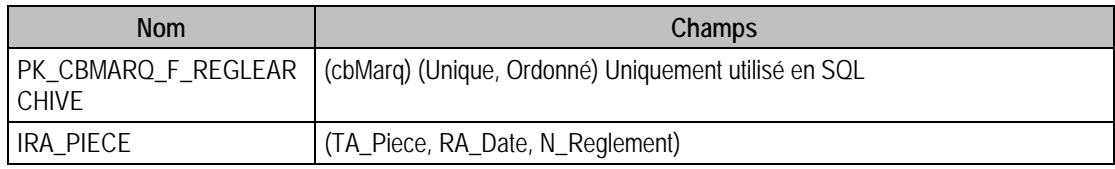

# Description de la table F\_CLAVIER

Fichier des raccourcis claviers. Cette table est en lecture seule.

### Structure des champs de la table F\_CLAVIER

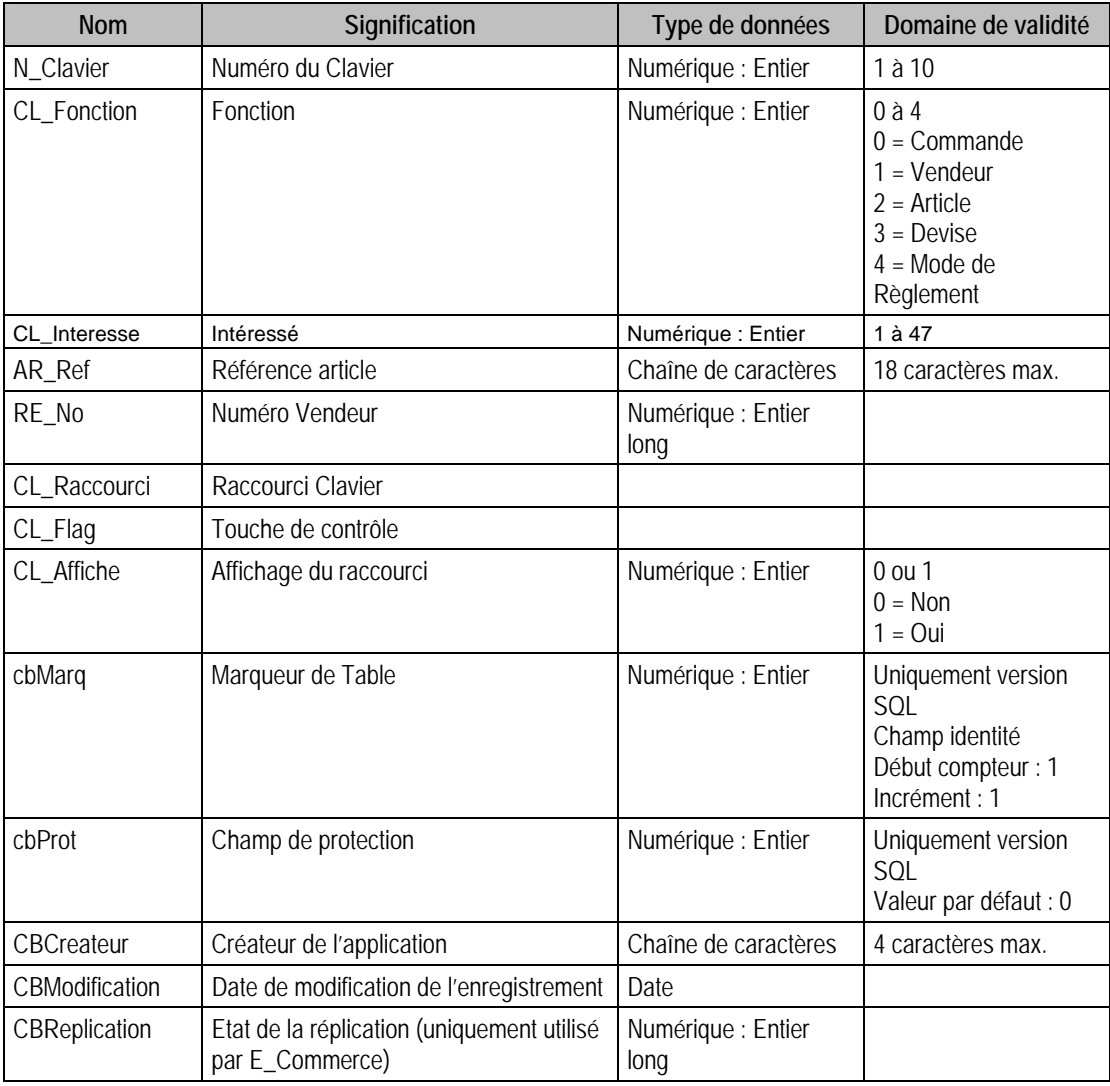

### Index

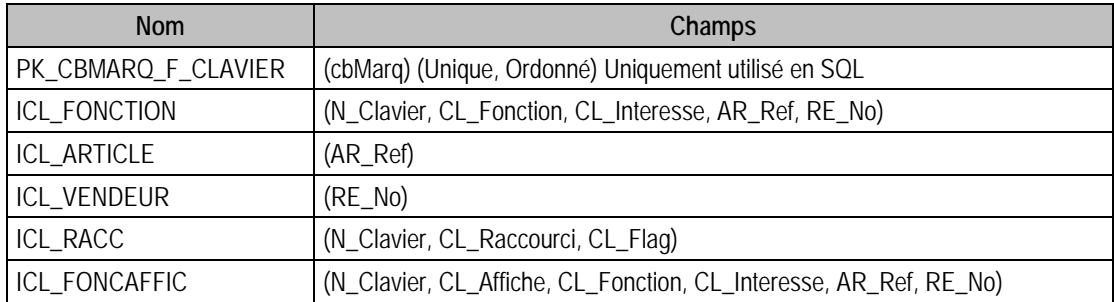

## Description de la table F\_CAISSECAISSIER

Fichier des liens entre caisses et caissiers Cette table est en lecture seule.

#### Création de la table F\_CAISSECAISSIER

Les éléments sont créés dans le volet caissier de la fenêtre caisse ou dans le volet complément de la fenêtre caissier.

#### Structure des champs de la table F\_CAISSECAISSIER

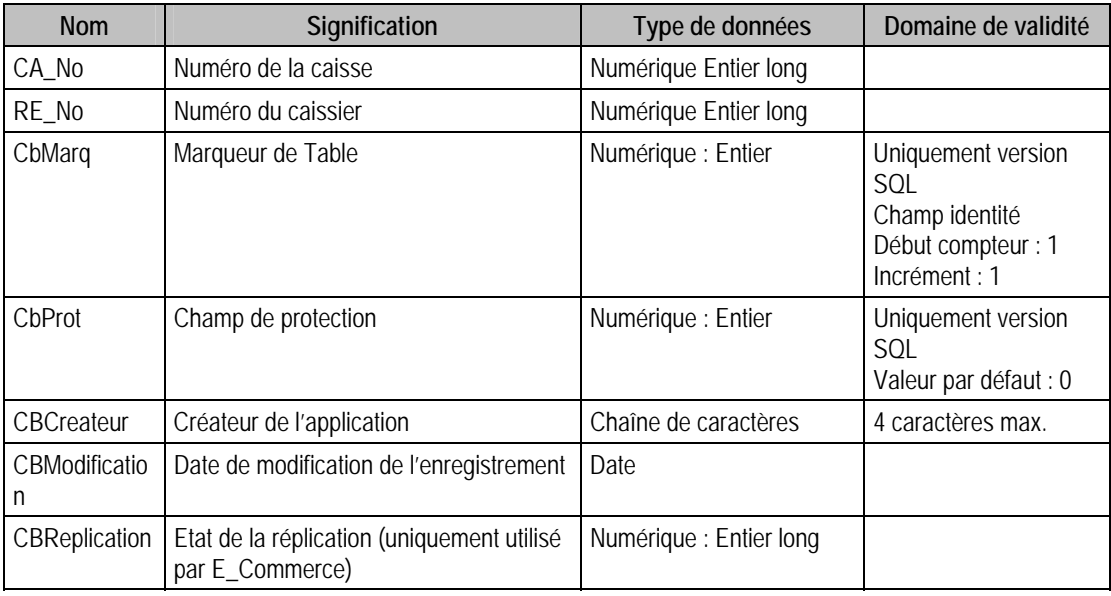

#### Index

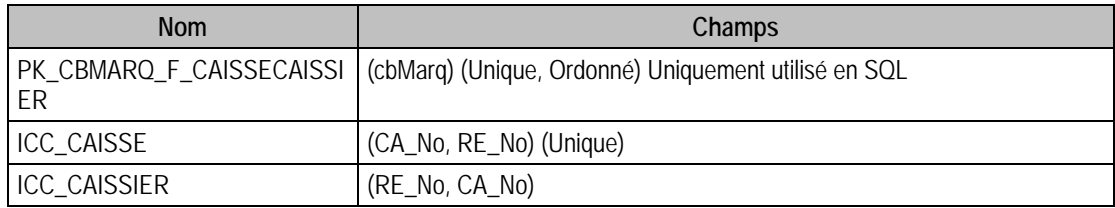

### Description de la table F\_COMMPLANIFIE

Fichier des communications planifiées. Cette table est en lecture seule.

#### Création de la table F\_COMMPLANIFIE

Les éléments sont créés dans la fenêtre tâches planifiées.

#### Structure des champs de la table F\_COMMPLANIFIE

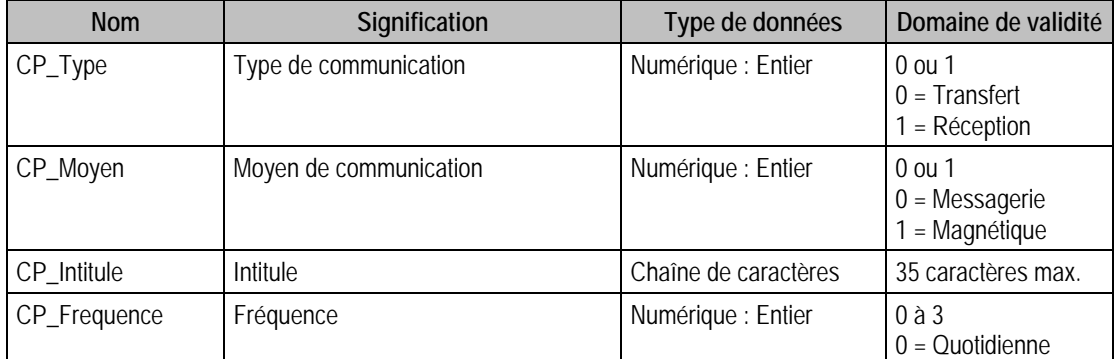

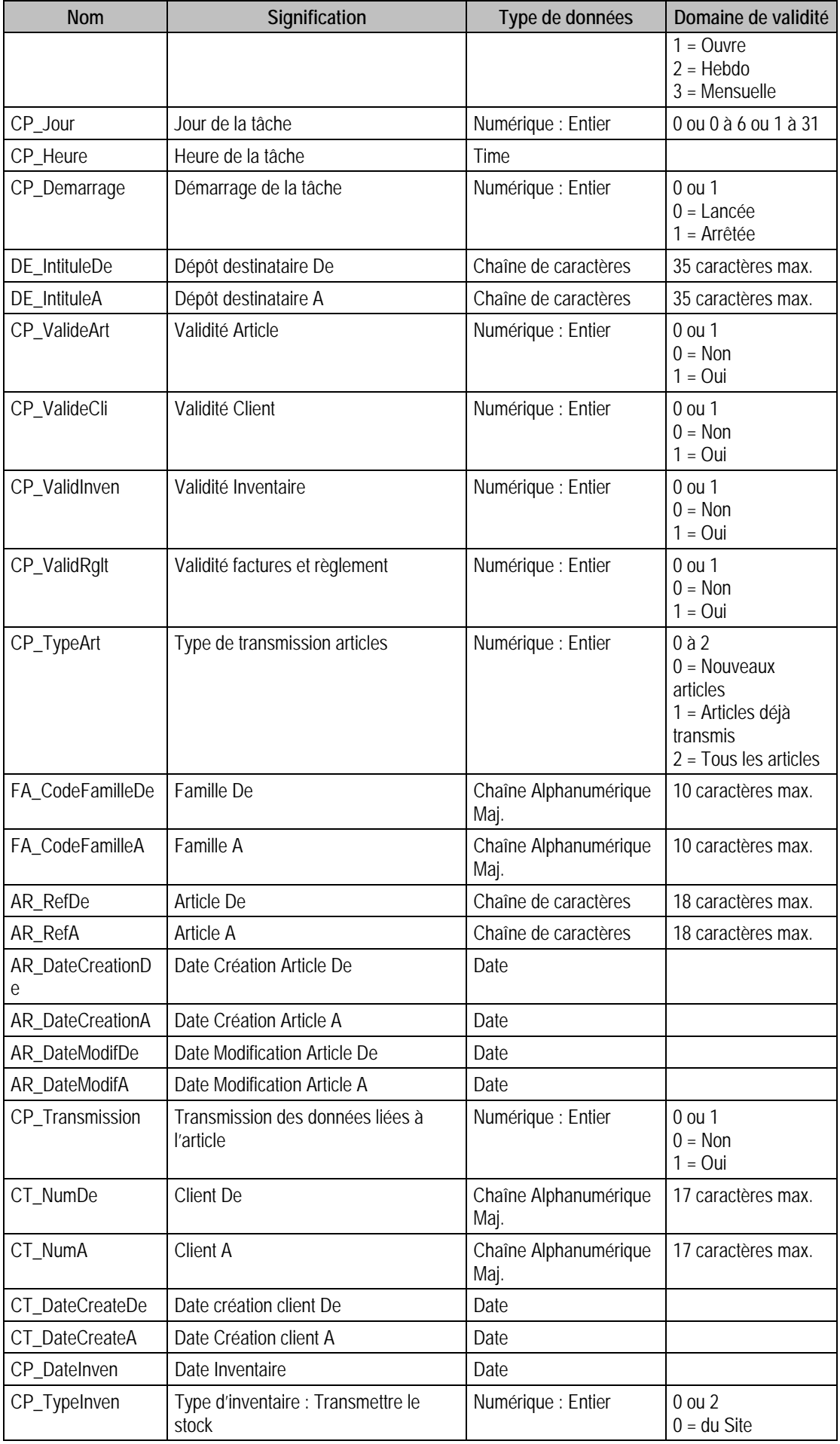

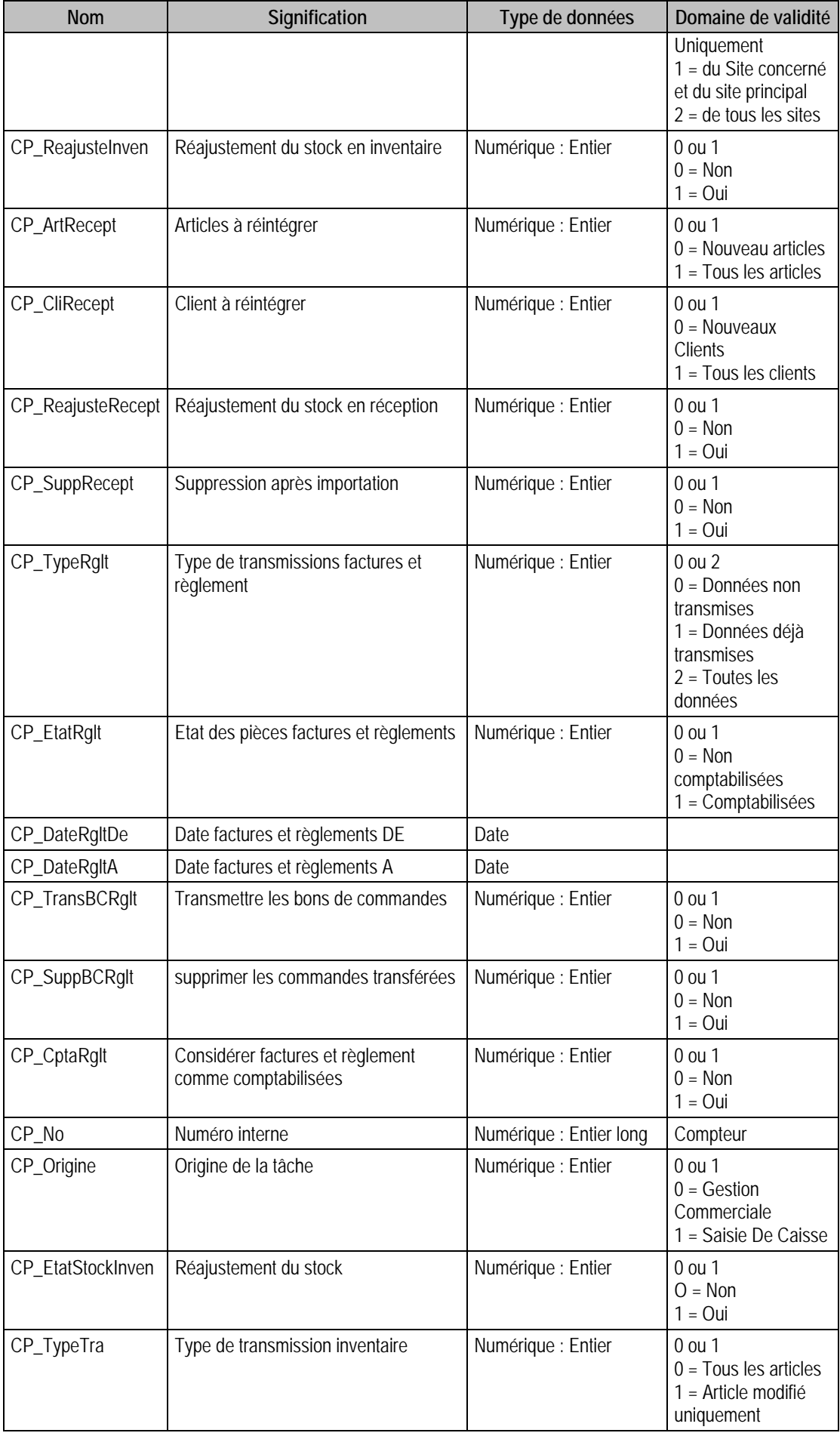

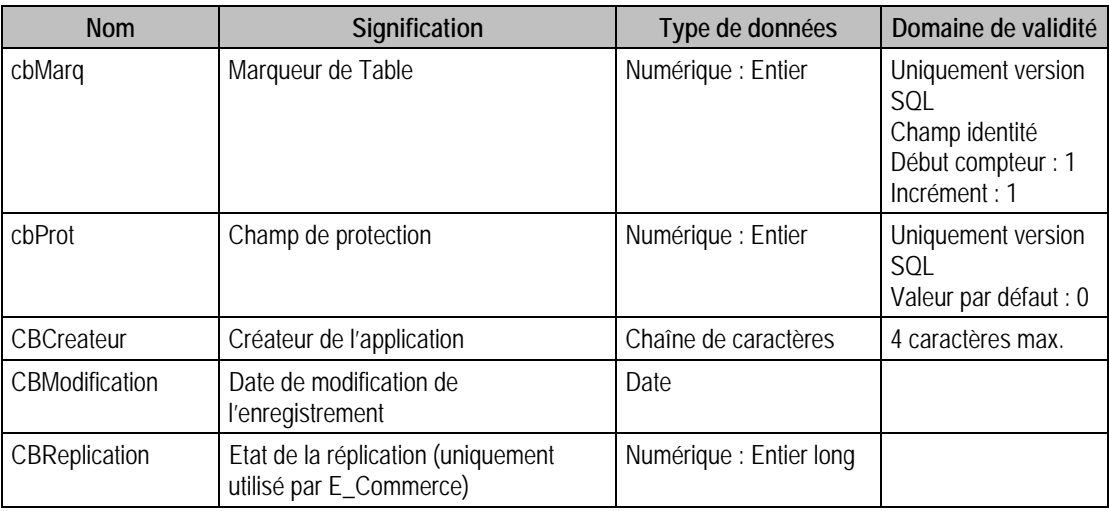

## Index

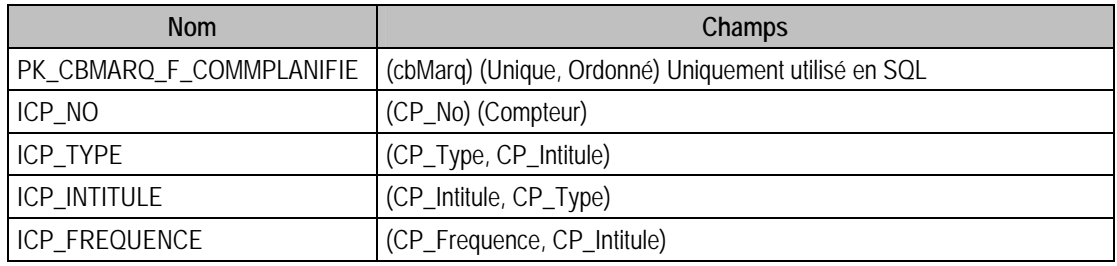

# Description de la table F\_CDEATTENTETE

Fichier des entêtes de commandes en attente.

## Structure des champs de la table F\_CDEATTENTETE

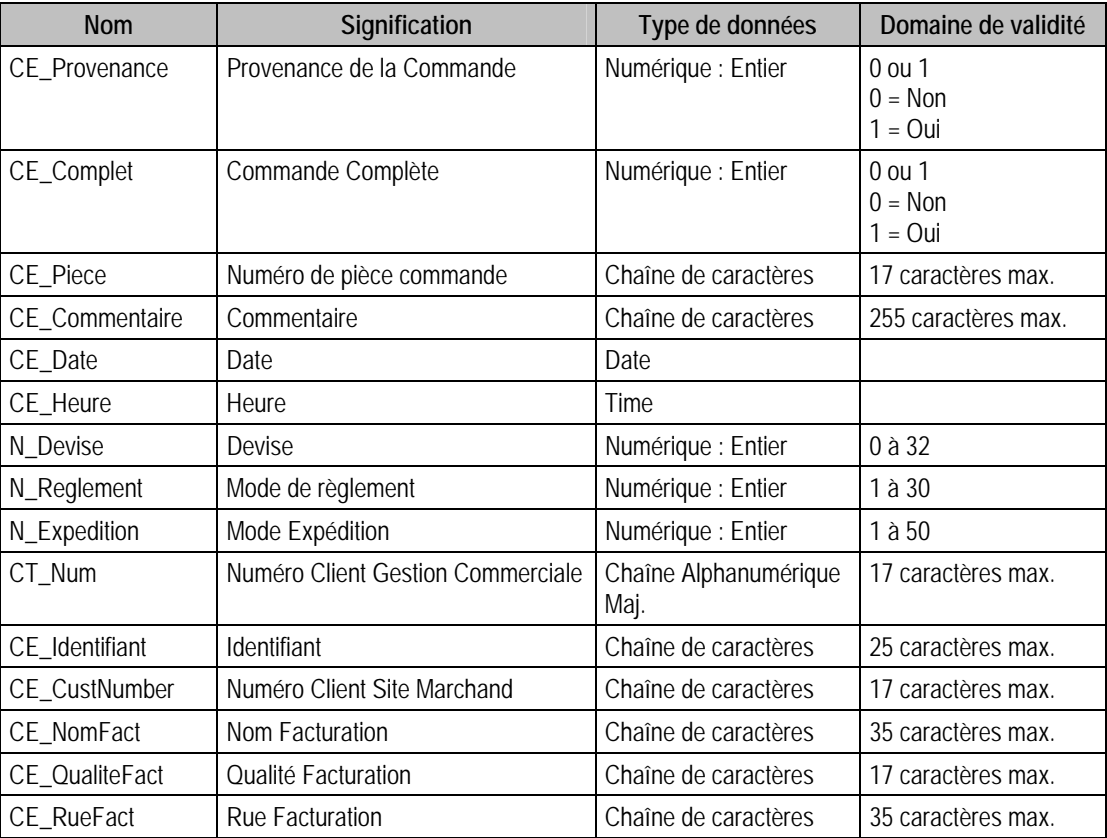

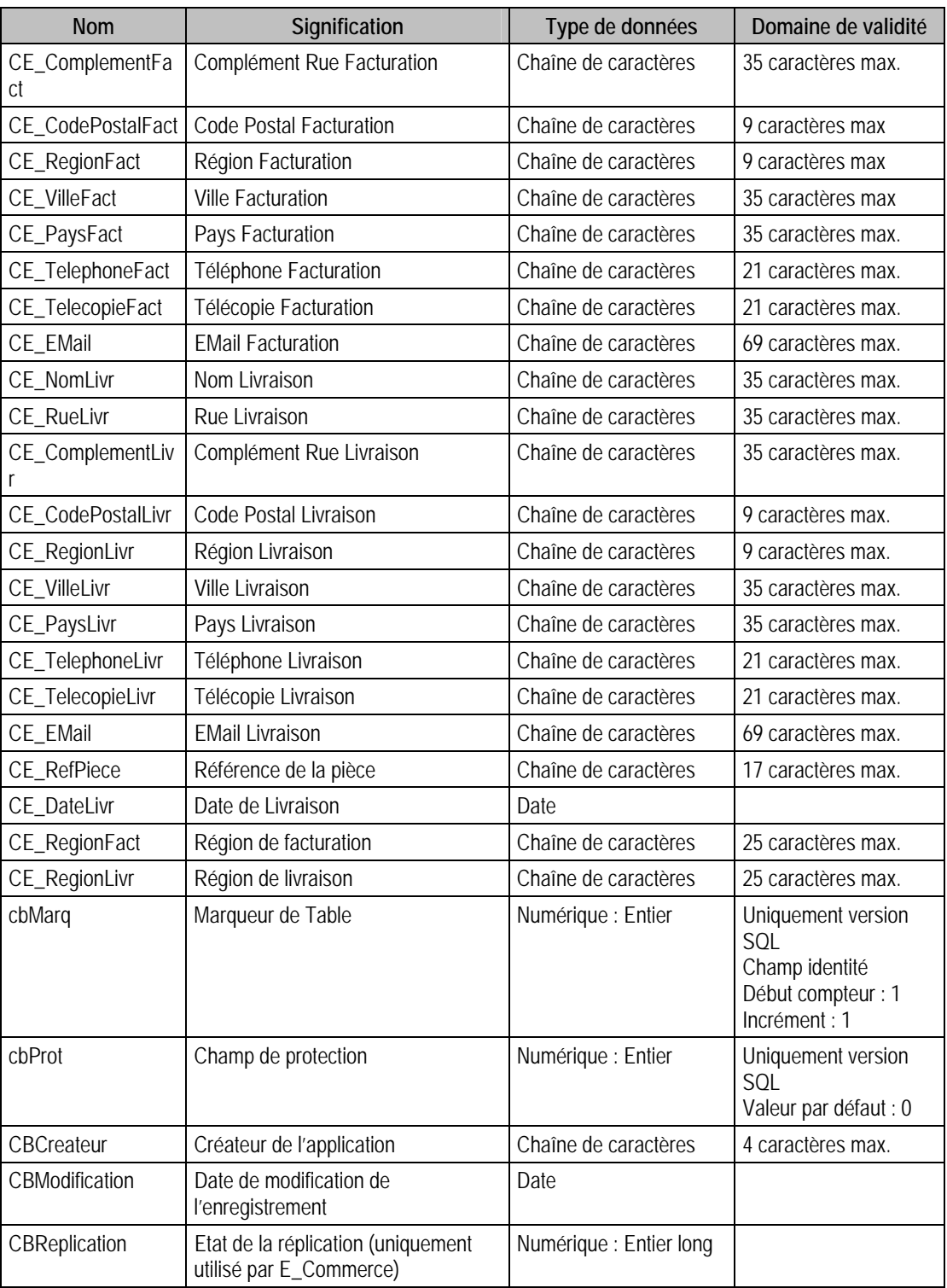

## Index

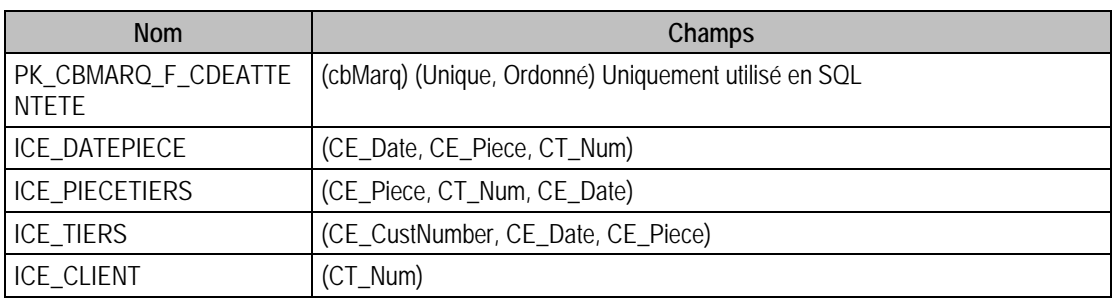

## Description de la table F\_CDEATTLIGNE

Fichier des lignes de commandes en attente. Cette table est en lecture/ écriture, mais n'est pas encore utilisées par les applications. Elle le sera dans les futures versions. Donc à ne pas utiliser pour le moment.

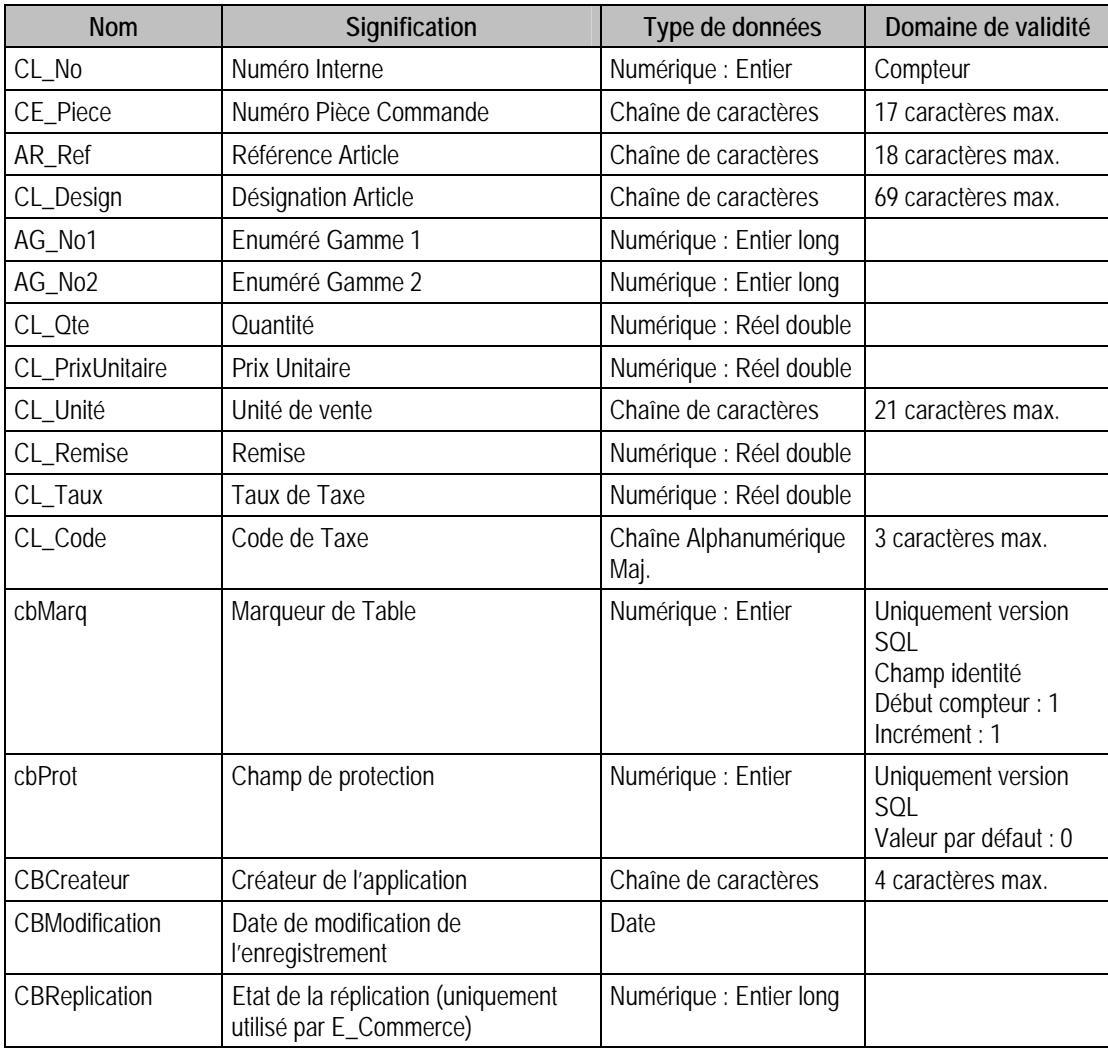

#### Structure des champs de la table F\_CDEATTLIGNE

## Index

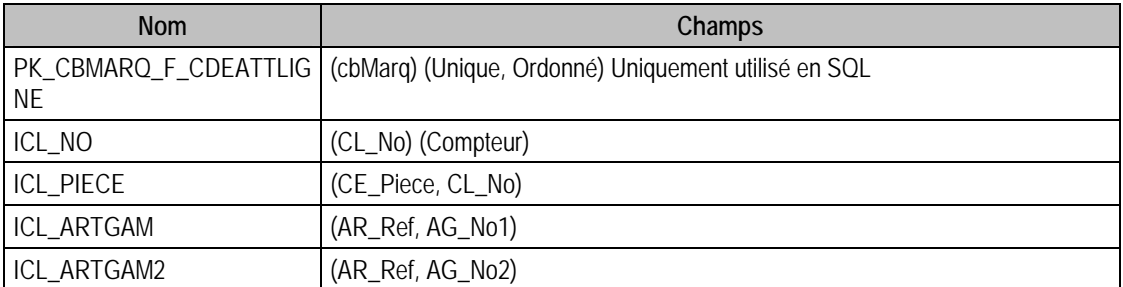

#### Champs de type Compteur (Valeur doit être à 0 lors d'un ajout)

CL\_No

## Description de la table F\_RESSOURCEPROD

Fichier des ressources de production.

## Structure des champs de la table F\_ RESSOURCEPROD

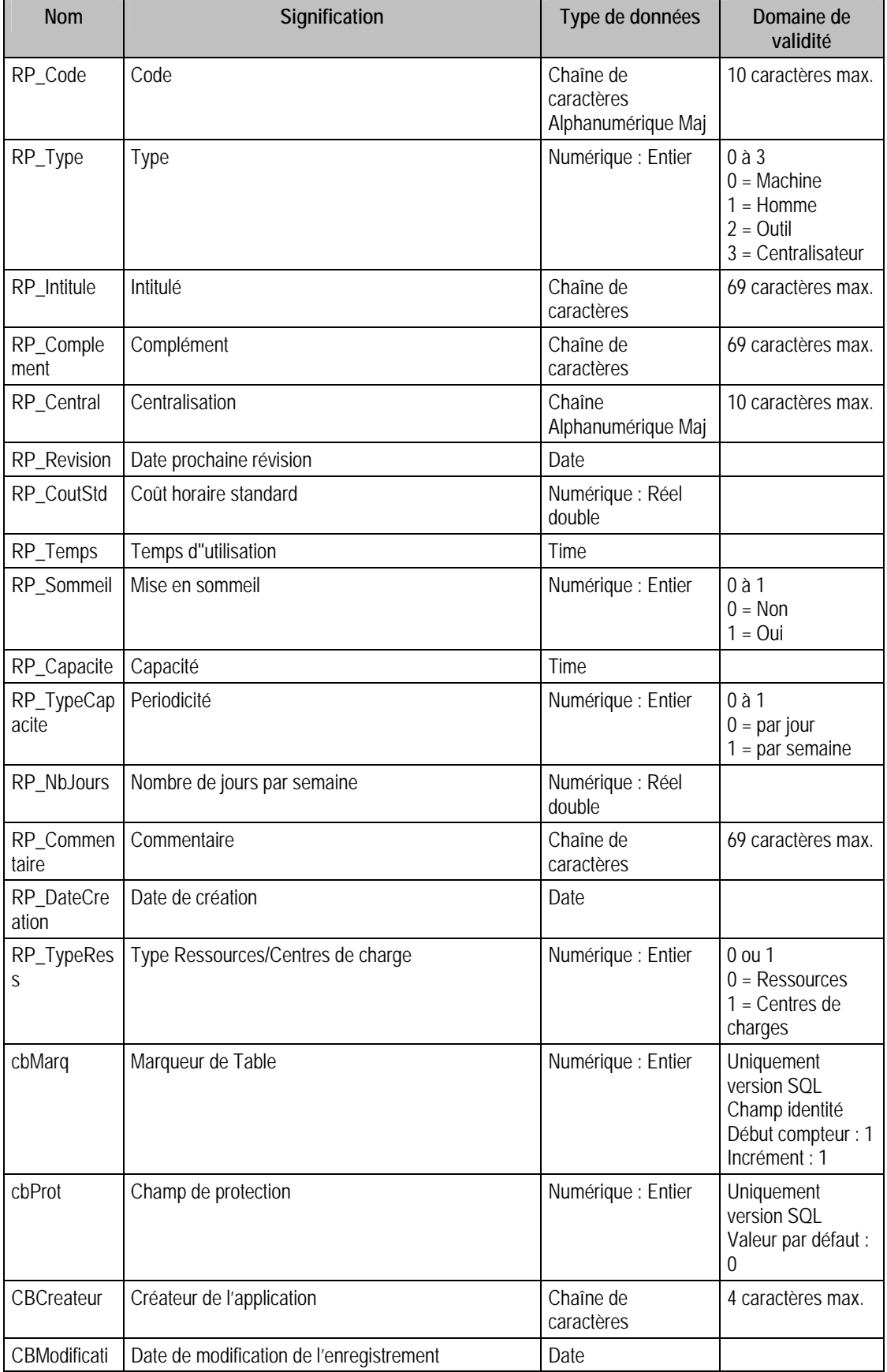

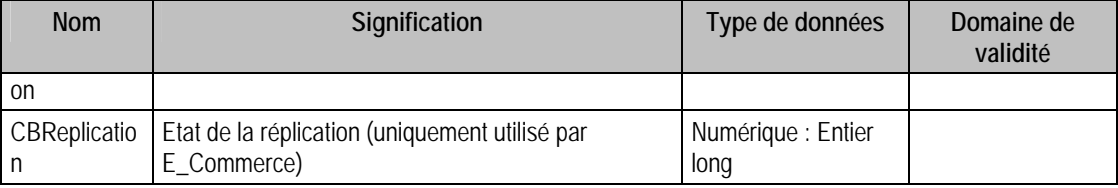

#### Index

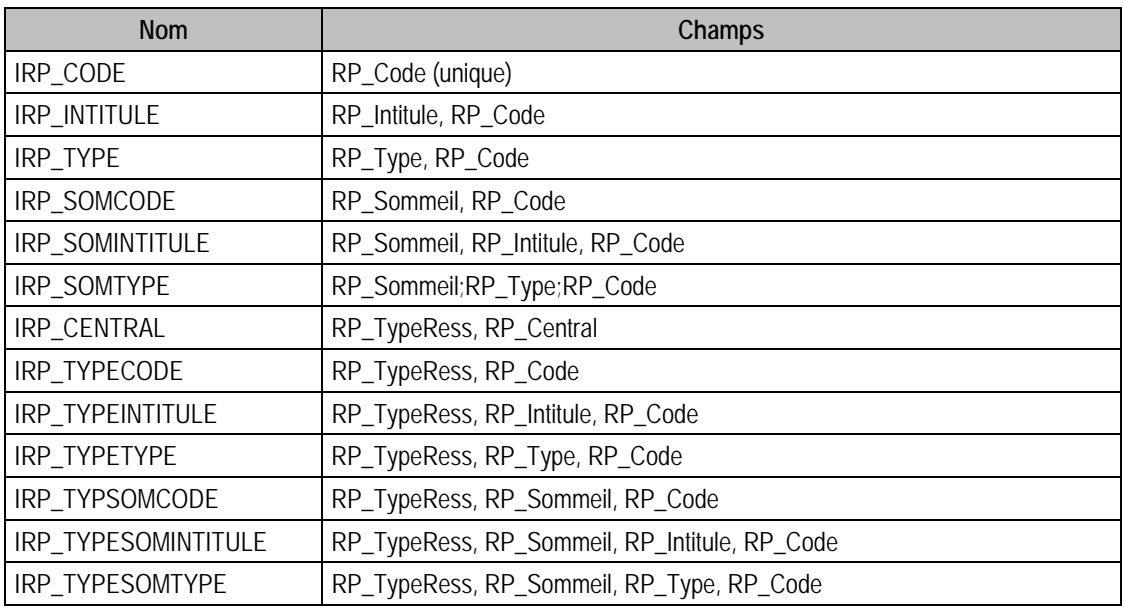

# Description de la table F\_ ARTCOMPO

Fichier gammes opératoires.

## Structure des champs de la table F\_ ARTCOMPO

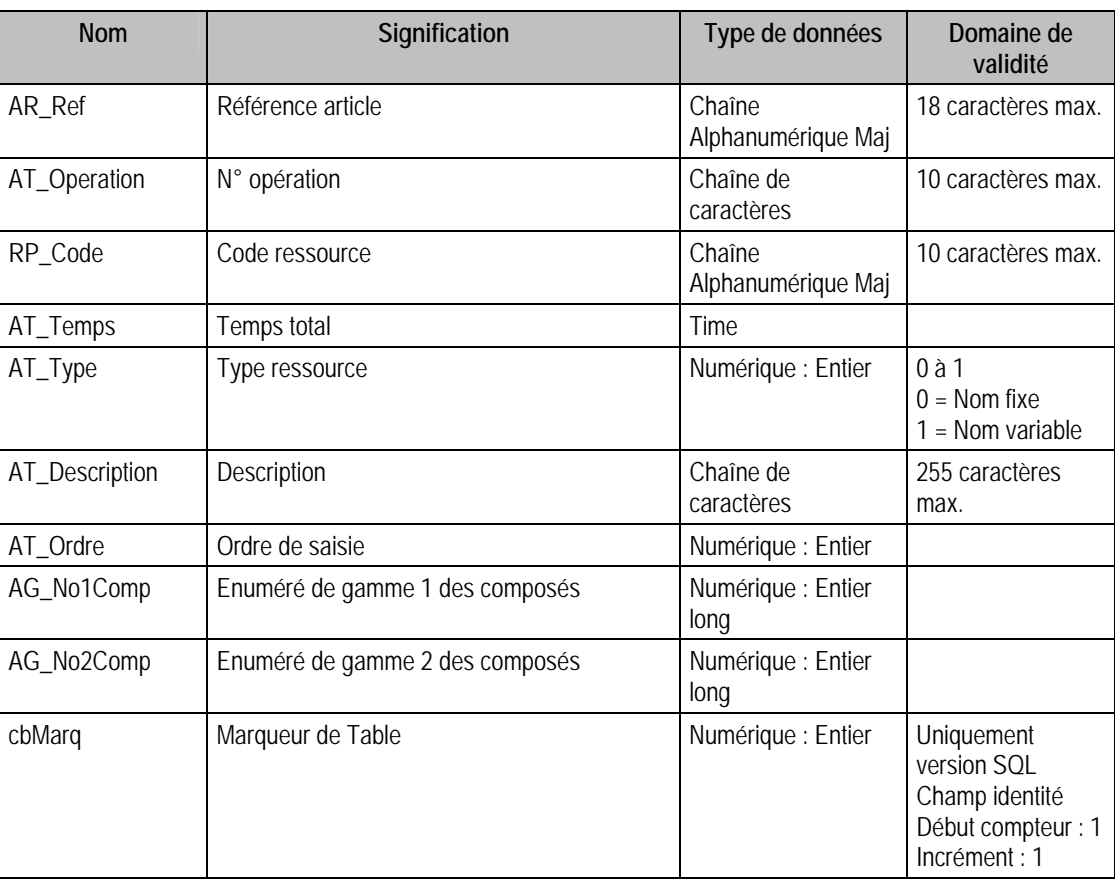

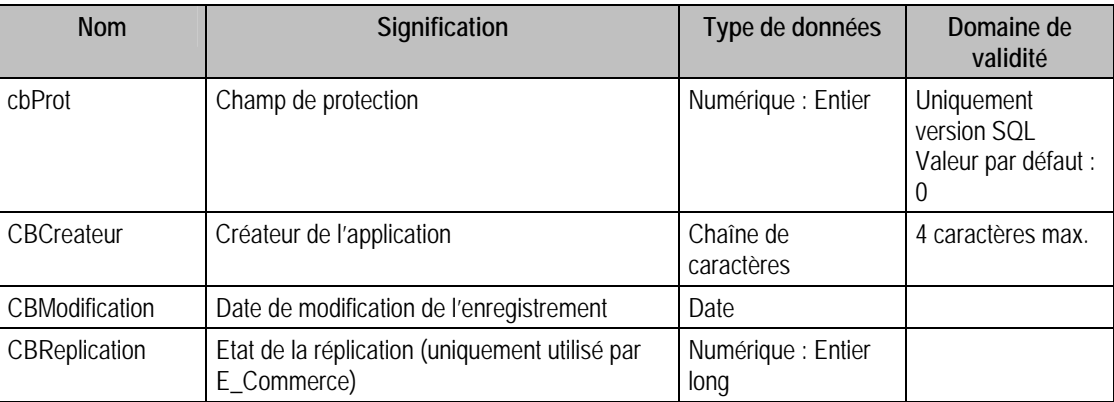

### Index

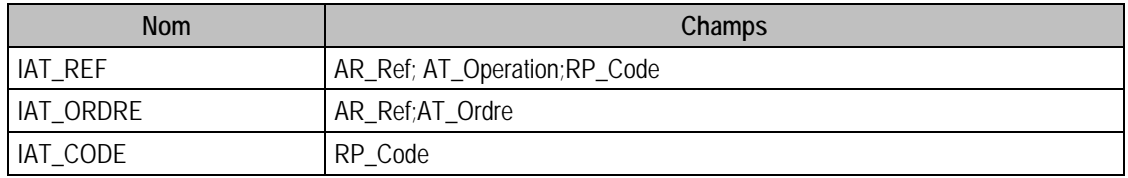

# Description de la table F\_ENUMLIBRECIAL

Fichier des énumérés de la gestion commerciale, énumérés correspondant aux informations libres de type Table.

### Création de la table F\_ENUMLIBRECIAL

A propos de, Informations libres (type table).

#### Structure des champs de la table F\_ENUMLIBRECIAL

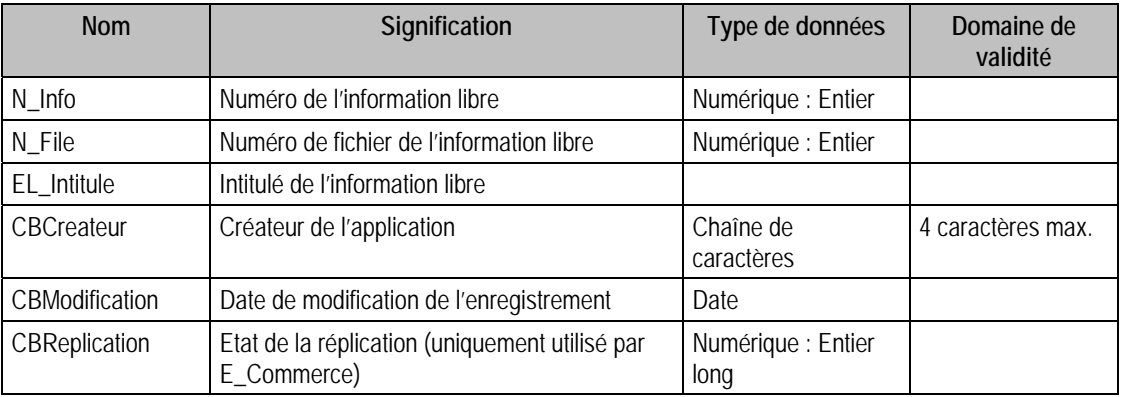

## Index

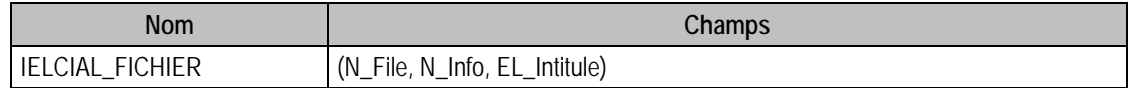

## Description de la table F\_RESSCENTRE

Fichier des liens Ressources et Centres de charges. Cette table est en lecture seule.

## Structure des champs de la table F\_RESSCENTRE

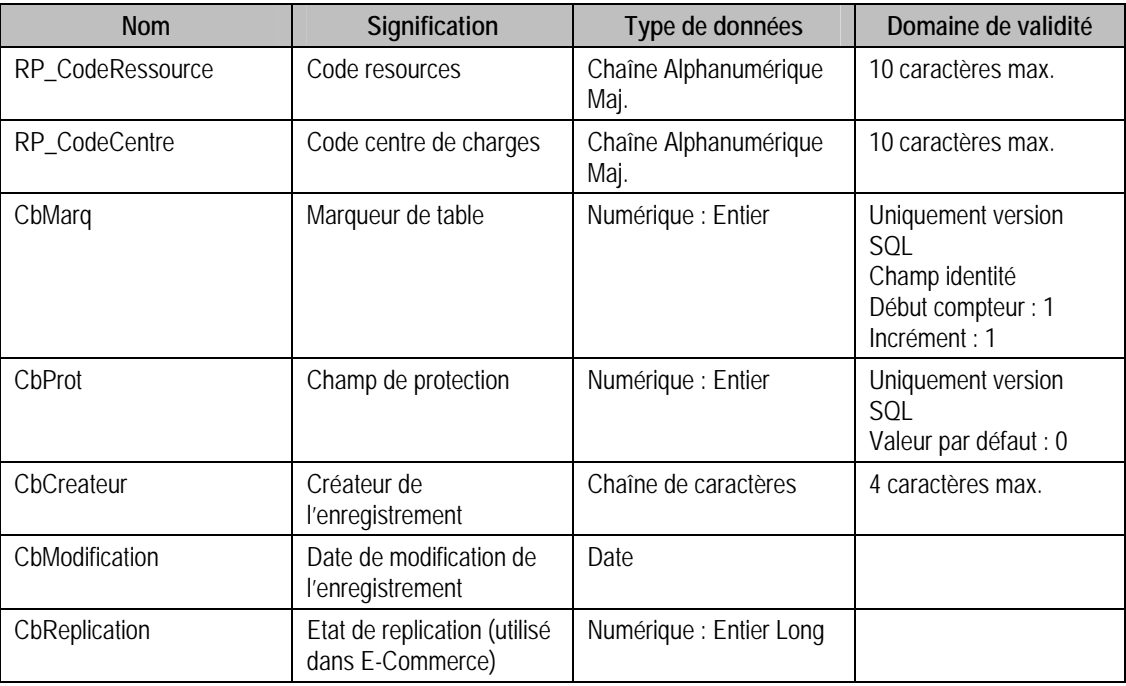

#### Index

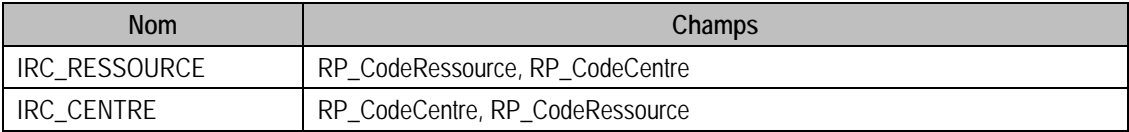

# Description de la table F\_BILLETPIECE

Fichier de paramétrage des billets/pièces par devise. Cette table est en lecture seule.

## Structure des champs de la table F\_BILLETPIECE

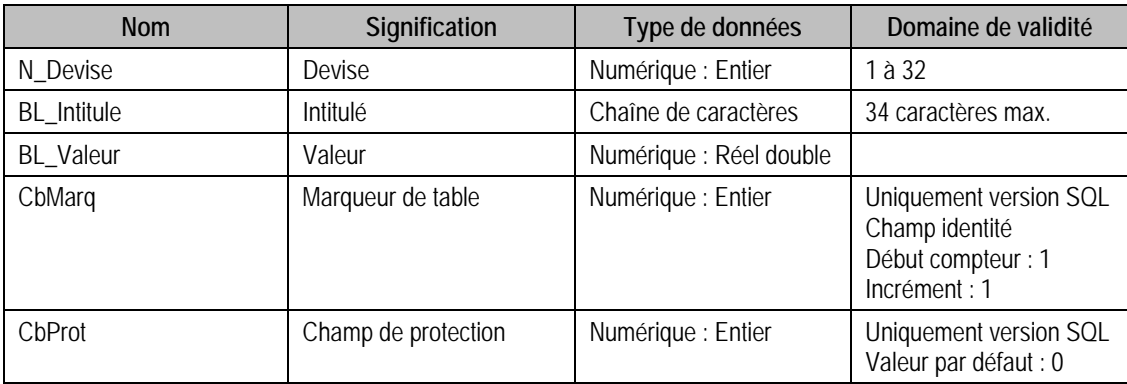

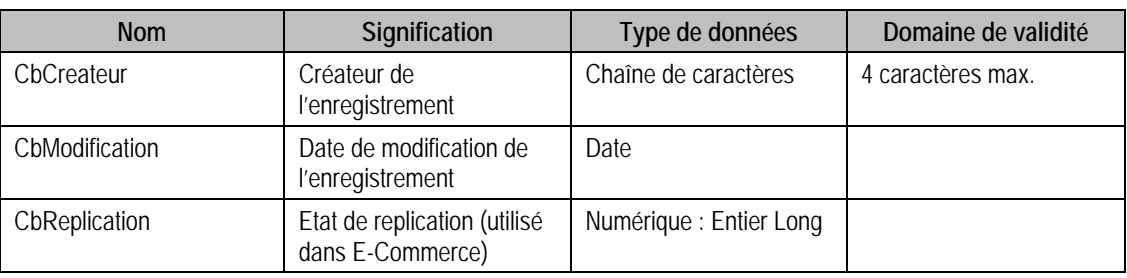

#### Index

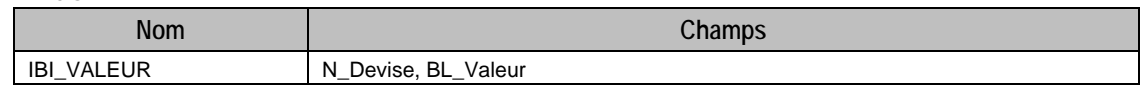

## Description de la table F\_LIENRECTIF

Fichier des liens des factures rectifiées. Cette table est en lecture seule.

#### Structure des champs de la table F\_LIENRECTIF

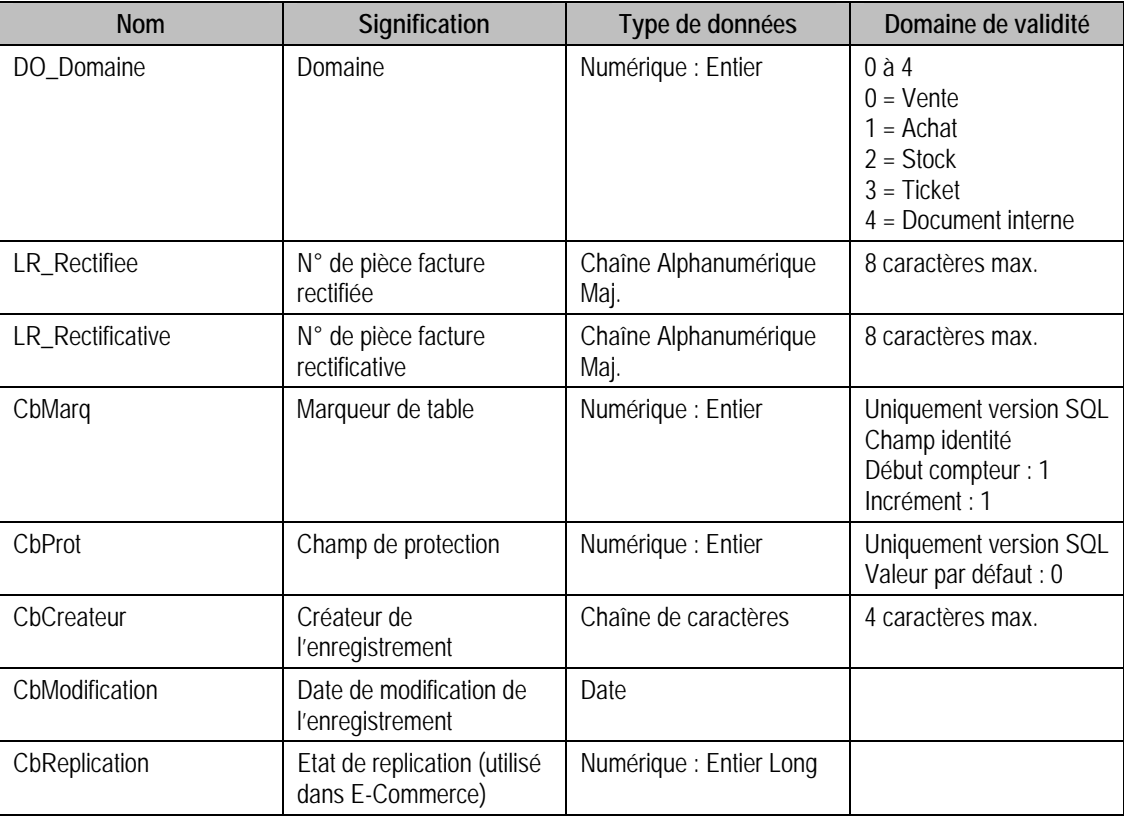

## Index

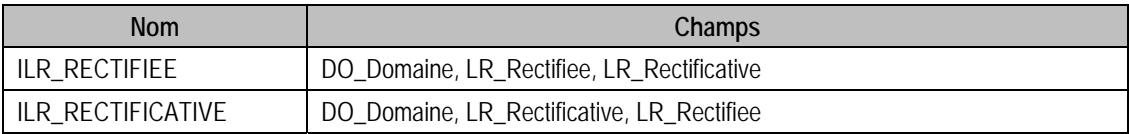

## Description de la table F\_PREVISION

Fichier des prévisions de fabrication. Cette table est en lecture seule.

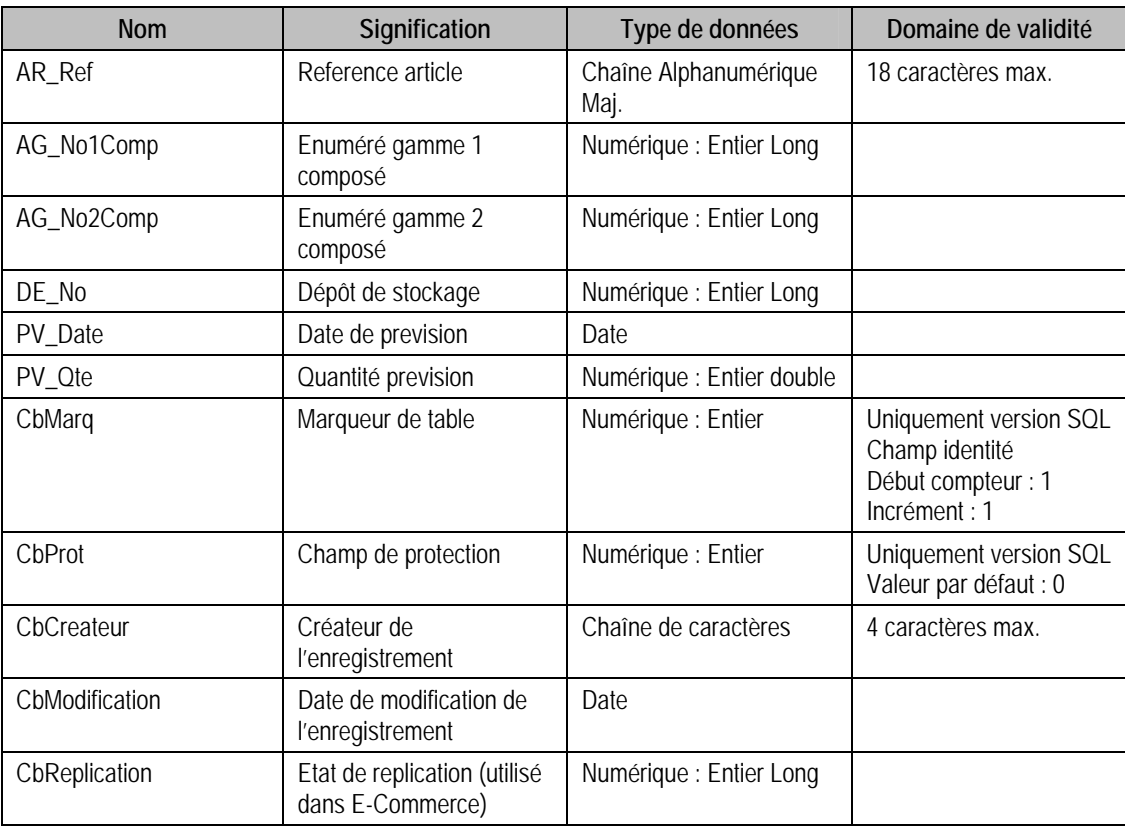

## Structure des champs de la table F\_PREVISION

## Index

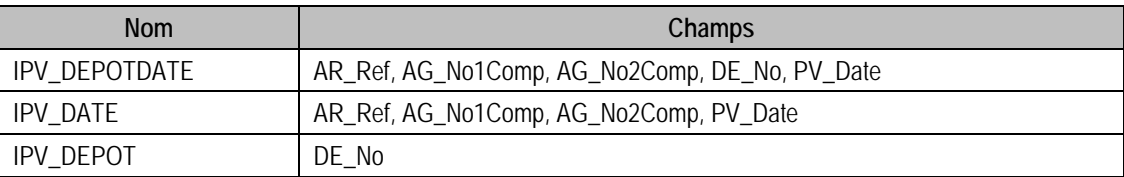

# Structure des tables des Immobilisations 100

Nous vous décrivons ci-après l'ensemble des champs de la base des immobilisations. Pour chaque table, nous vous donnons sa description, la référence des données par rapport au logiciel des immobilisations, la structure des champs de la table avec les types de données de chaque champ, et des remarques sur ces derniers.

Il existe deux types de tables :

- Pages paramètres,
- Fichiers.

Les tables sont alors identifiées avec P\_ en début du nom de la table pour celles de type Page paramètres, et par F\_, pour celles de type Fichiers.

## Valeurs par défaut renseignées par l'application Immobilisations 100 en insertion

Vous trouverez dans ce paragraphe les valeurs générées par l'application Immobilisations 100 lors d'un ajout via l'application elle même.

Si vous omettez ces champs en création via ODBC, ceux ci auront une valeur par défaut à savoir

- 0 pour un numérique,
- Chaîne vide pour une chaîne de caractères,
- Null pour une date.

## Tables de type Pages paramètres des Immobilisations 100

## Description de la table P\_DOSSIERIMMO

Informations complémentaires sur le dossier de la base immobilisation.

#### Création de la table P\_DOSSIERIMMO

La page est créée lors de la création d'une base immobilisation et D\_RaisonS est initialisé avec P\_Dossier.D\_RaisonSoc de la base comptable associée.

#### Structure des champs de la table P\_DOSSIERIMMO

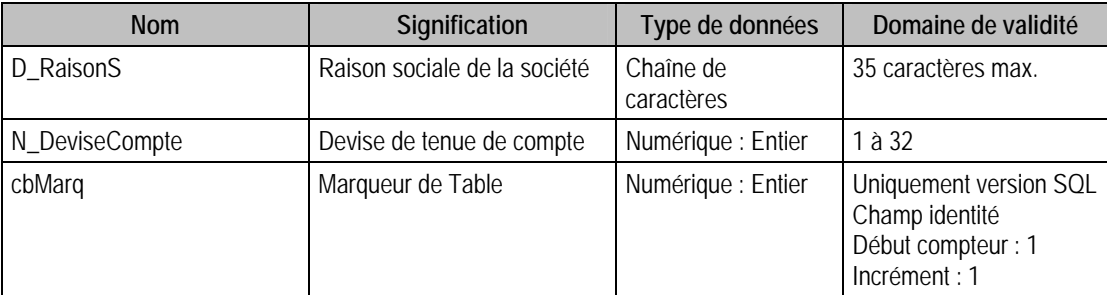

Ces informations se retrouvent dans la fenêtre **A Propos de** du menu **Fichier**.

La raison sociale se trouve dans le volet Identification. La devise de tenue de compte se trouve sur le volet Initialisation.

# Description de la table P\_NATUREBIEN

Paramètres nature des biens.

#### Création de la Table P\_NATUREBIEN

La page est créée lors de la création d'une base immobilisation. Toutes les chaînes sont initialisées à "" et les types à 0.

#### Structure des champs de la table P\_NATUREBIEN

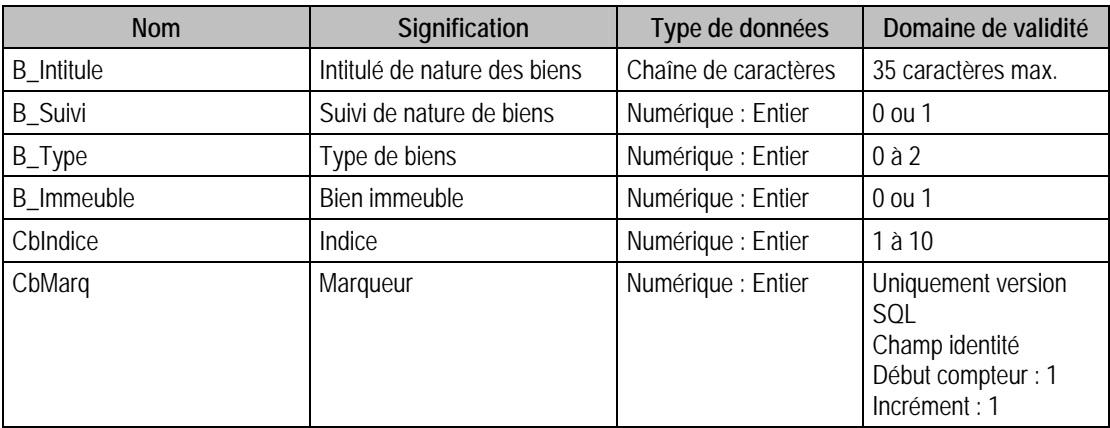

## Description de la table P\_NATUREFISC

Paramètres de nature fiscale.

#### Création de la table P\_NATUREFISC

La page est créée lors de la création d'une base immobilisation. Toutes les chaînes sont initialisées à  $\begin{array}{c} \n\text{m} \\ \n\end{array}$ 

## Structure des champs de la table P\_NATUREFISC

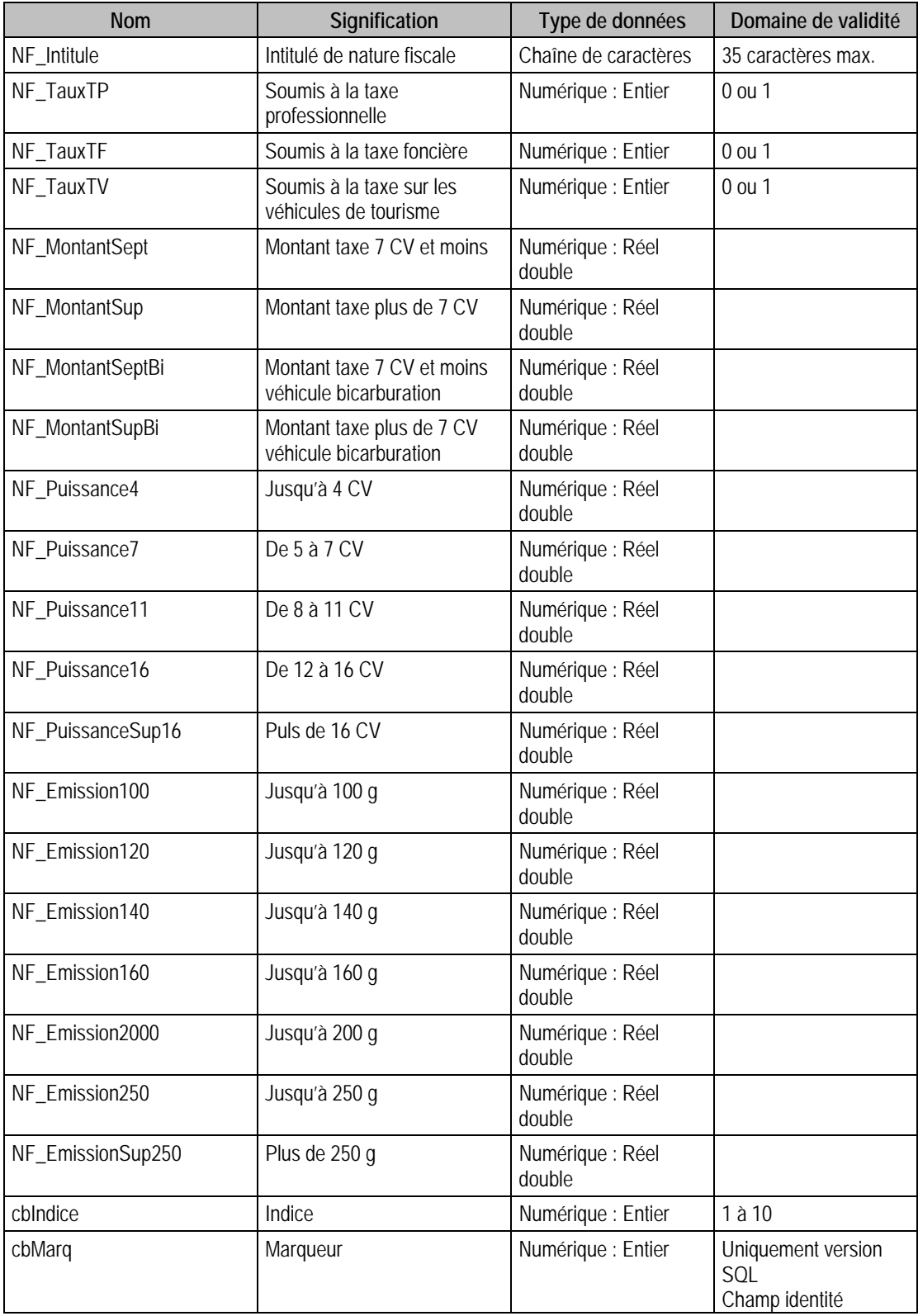

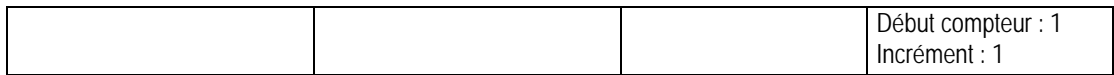

## Description de la table P\_NATUREACQ

Paramètres de nature d'acquisition.

### Création de la table P\_NATUREACQ

La page est créée lors de la création d'une base immobilisation. Toutes les chaînes sont initialisées à  $"$ .

#### Structure des champs de la table P\_NATUREACQ

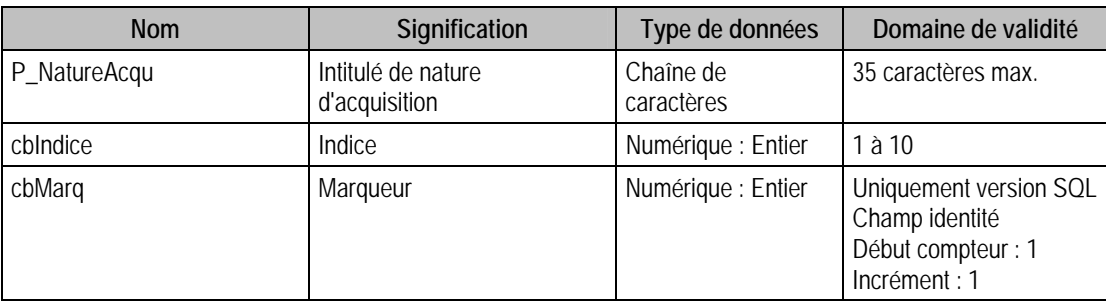

## Description de la table P\_NATURESORTIE

Paramètres de nature de sortie

#### Création de la table P\_NATURESORTIE

La page est créée lors de la création d'une base immobilisation. Toutes les chaînes sont initialisées à  $^{\rm{m}}$ 

#### Structure des champs de la table P\_NATURESORTIE

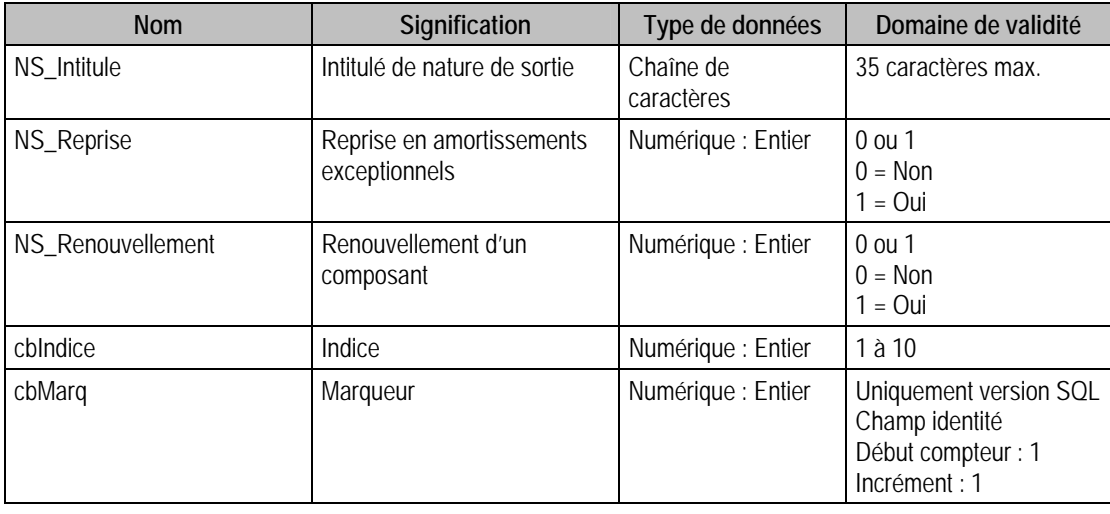

## Description de la table P\_REGLAGES

Conservation des réglages de la base immobilisation.

#### Création de la table P\_REGLAGES

La page est créée lors de la création d'une base immobilisation. Toutes les chaînes sont initialisées à "" et les types à 0.

#### Structure des champs de la table P\_REGLAGES

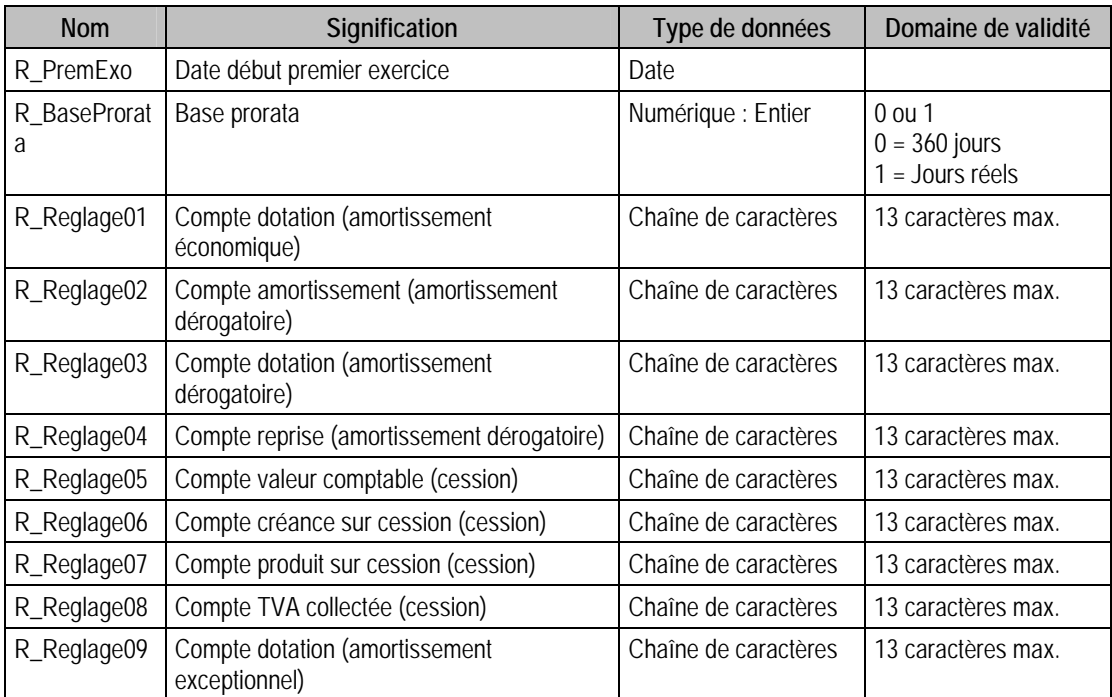

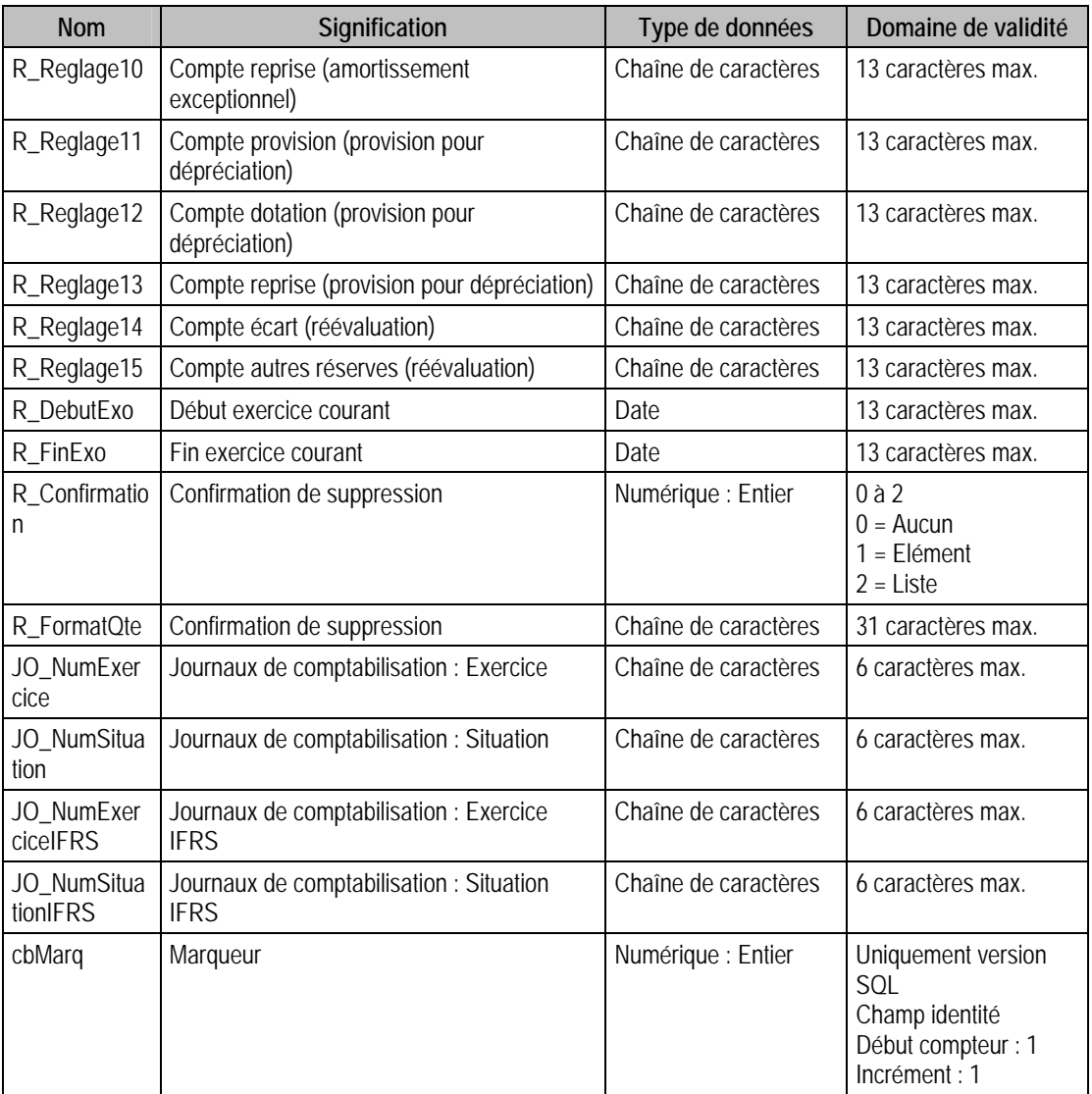

Ces informations se retrouvent dans la fenêtre A Propos de sur le volet Paramètres. Les champs R\_BaseProrata et R\_Confirmation se retrouvent sur le volet Préférences.

## Description de la table P\_STATIMMO

Champs statistiques immobilisations.

### Création de la table P\_STATIMMO

La page est créée lors de la création d'une base immobilisation. Toutes les chaînes sont initialisées à  $"$ ".

#### Structure des champs de la table P\_STATIMMO

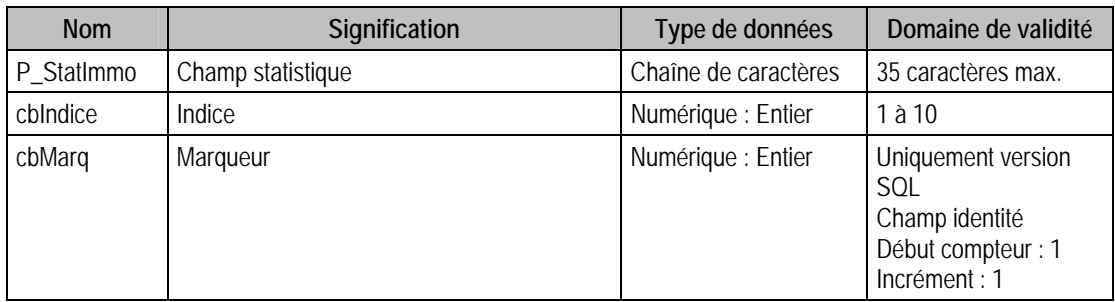

### Description de la table P\_CATEGORIETP

Paramètres de catégories de taxe professionnelle.

#### Création de la table P\_CATEGORIETP

La page est créée lors de la création d'une base immobilisation. Toutes les chaînes sont initialisées à  $^{\rm{m}}$ 

#### Structure des champs de la table P\_CATEGORIETP

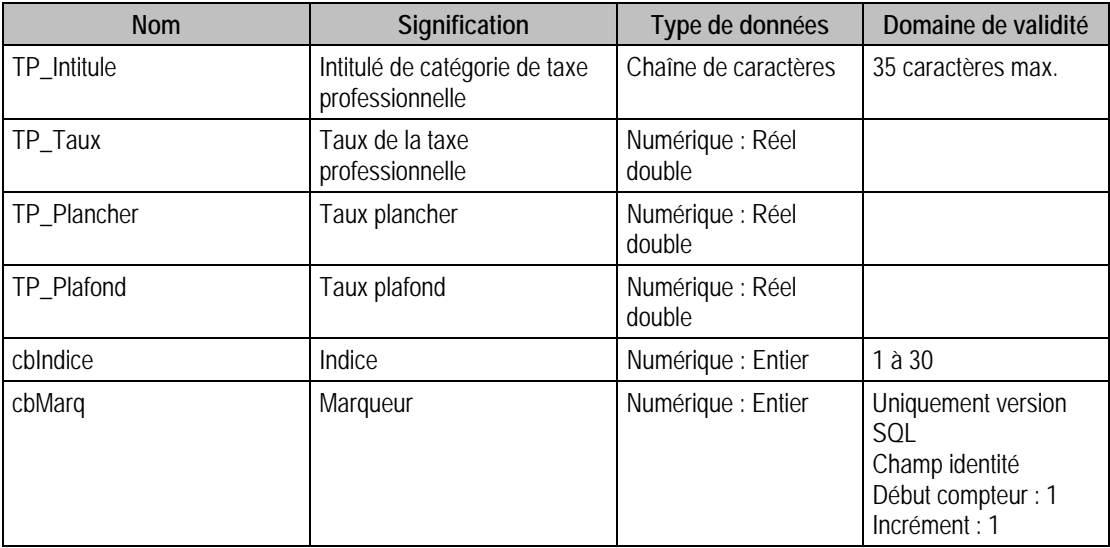

## Description de la table P\_CONVEUROIMMO

Flags sur la bascule euro.

#### Création de la table P\_CONVEUROIMMO

La page est créée lors de la création d'une base immobilisation

#### Structure des champs de la table P\_CONVEUROIMMO

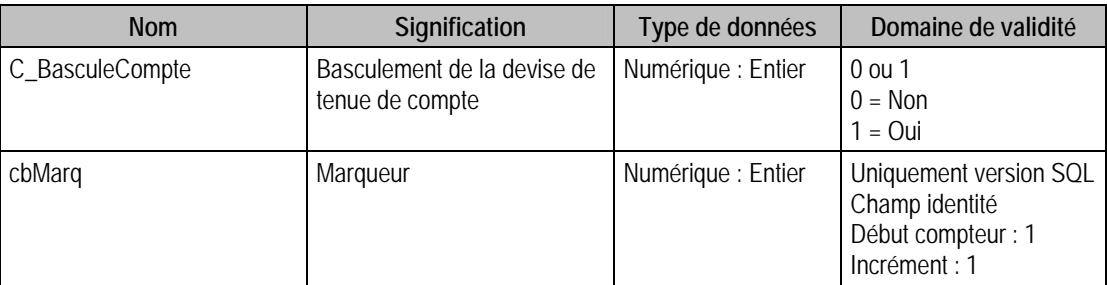

Cette information se retrouve dans la fenêtre A Propos de sur le volet Options à Devise. Ce champ est représenté par la case à cocher Zone Euro.

## Description de la table P\_PREFERENCESIMMO

Informations préférences sur la base immobilisations.

#### Création de la table P\_PREFERENCESIMMO

#### Structure des champs de la table P\_PREFERENCESIMMO

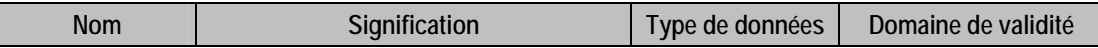

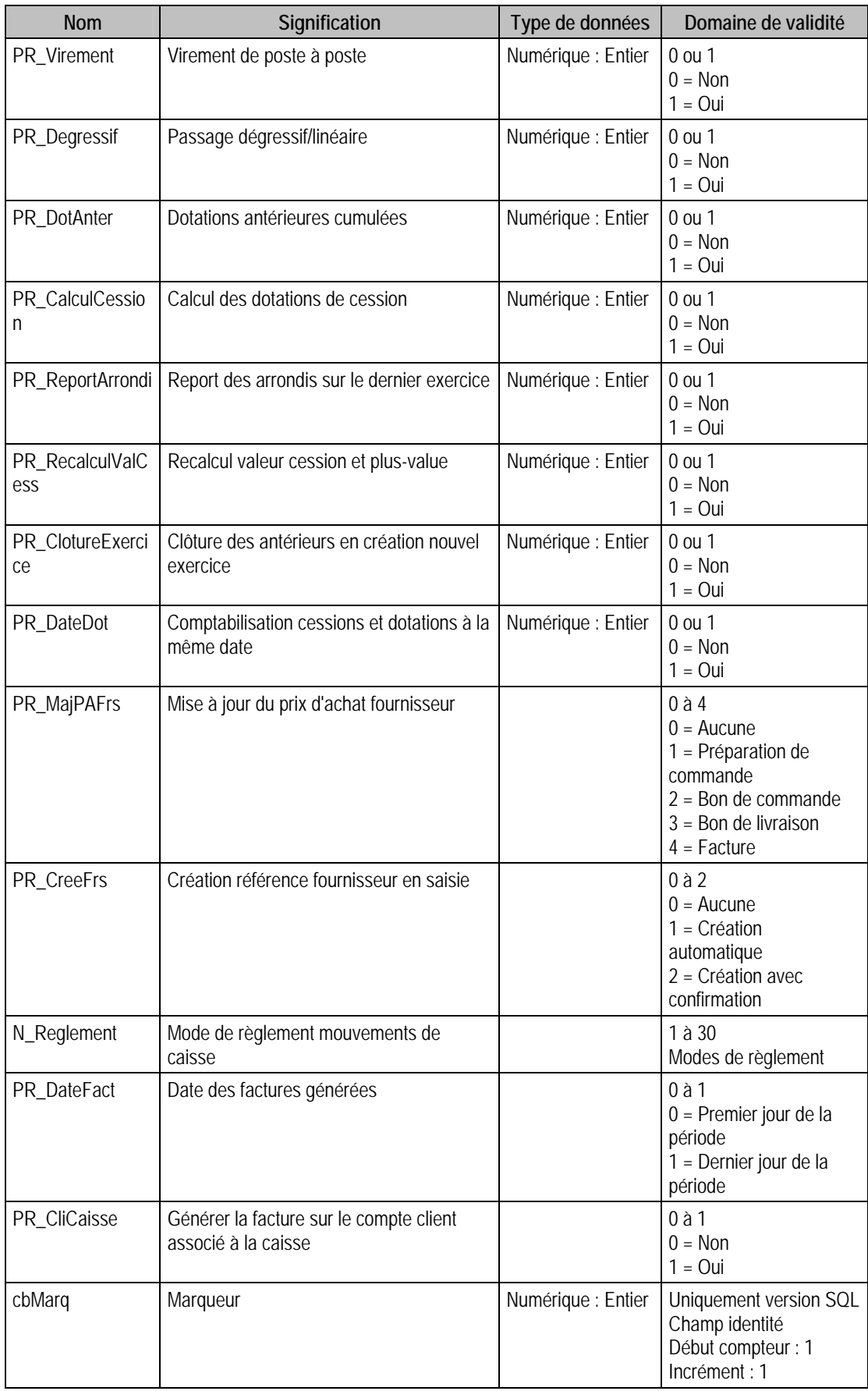

# Description de la table P\_PARAMETREIMMO

Informations paramètres sur le dossier de la base immobilisations

### Création de la table P\_PARAMETREIMMO

### Structure des champs de la table P\_PARAMETREIMMO

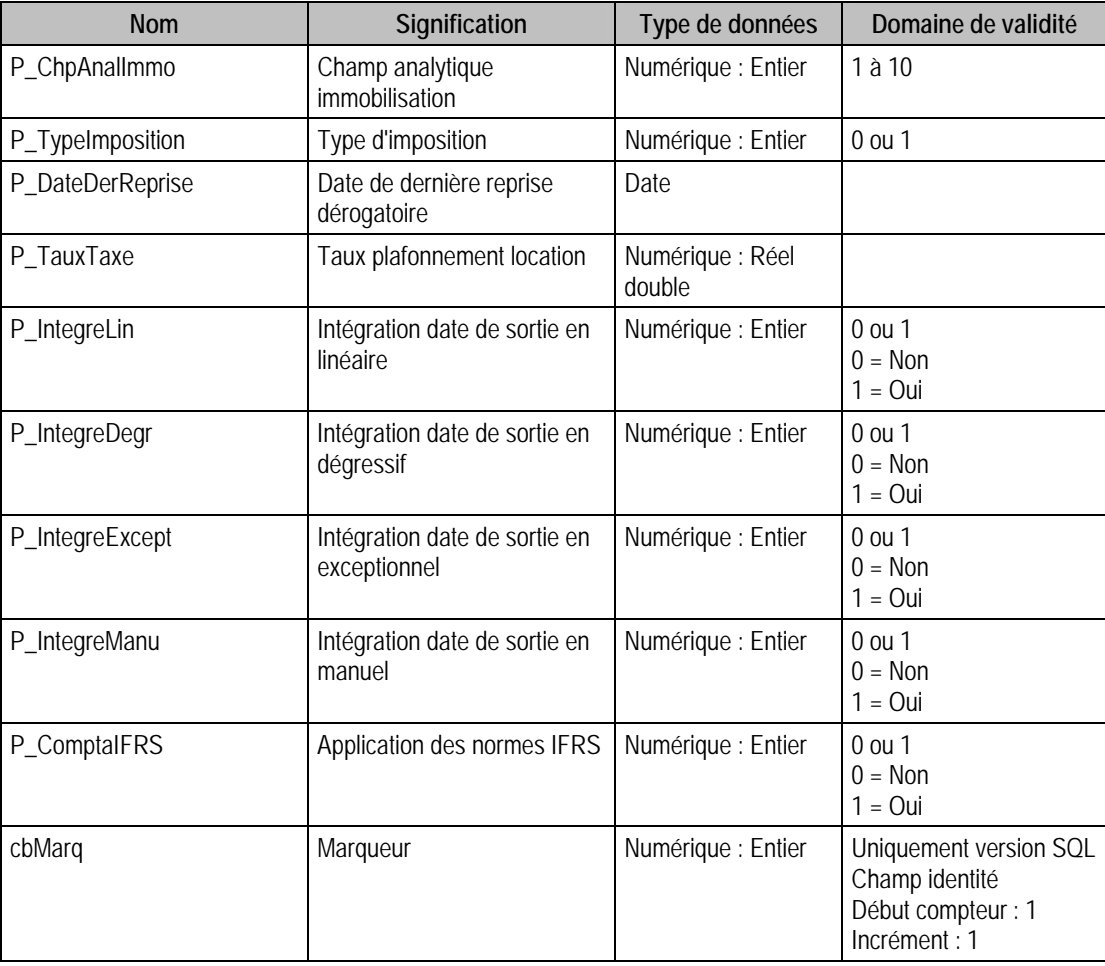

## Tables de type Fichier des Immobilisations 100

## Description de la table F\_FAMILLEIMMO

Fichier des familles d'immobilisations. Une famille peut être de type détail, totalisatrice.

La famille sert à classer les immobilisations et également à faciliter la saisie des immobilisations par une mise en facteur des renseignements communs à toutes les immobilisations d'une même famille. Ces renseignements sont pris par défaut lors de la saisie des d'immobilisations.

## Création de la table F\_FAMILLEIMMO

Les familles sont saisies dans la fenêtre élément "Famille d'immobilisations".

#### Structure des champs de la table F\_FAMILLEIMMO

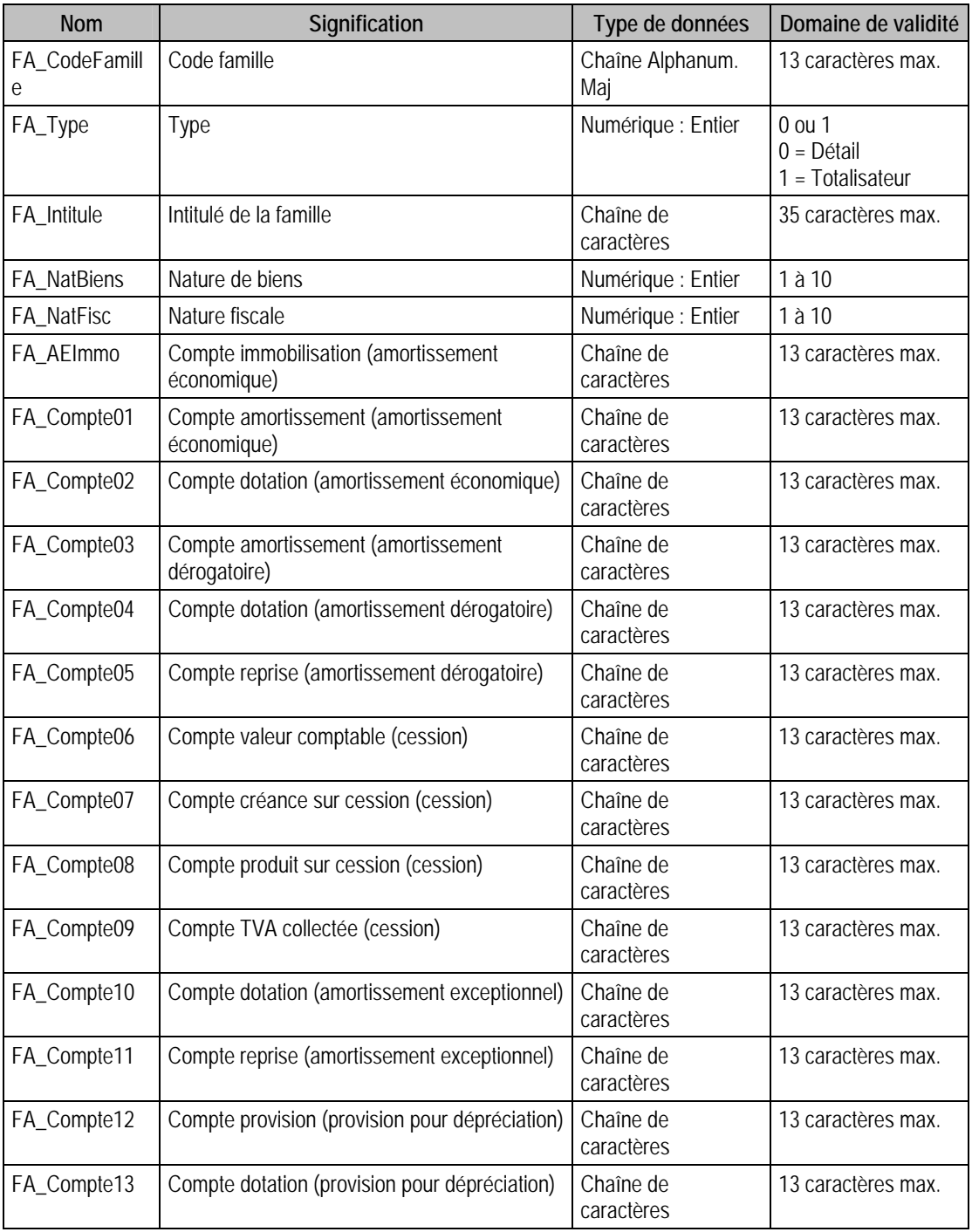

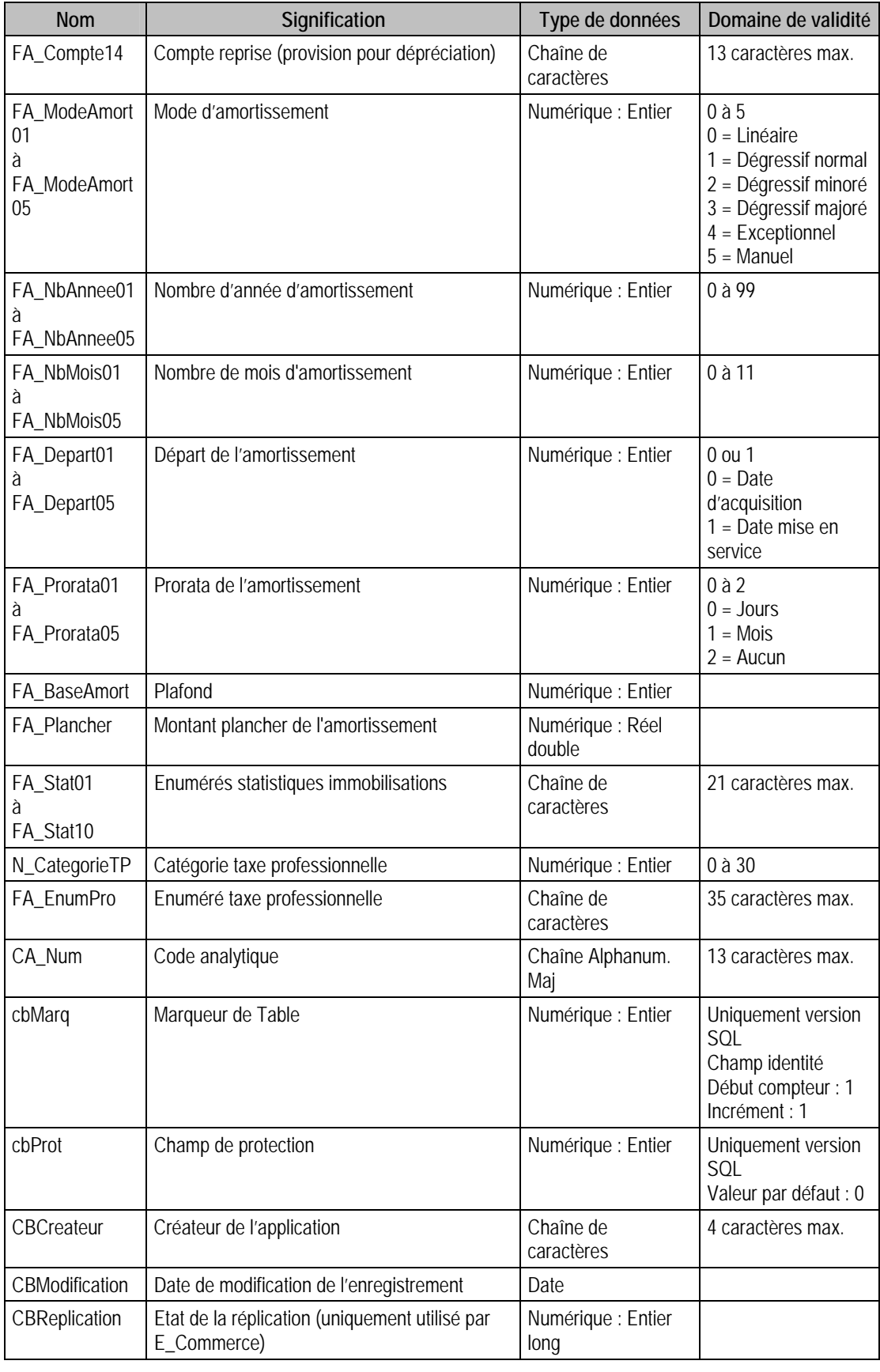

# Champs virtuels supplémentaires

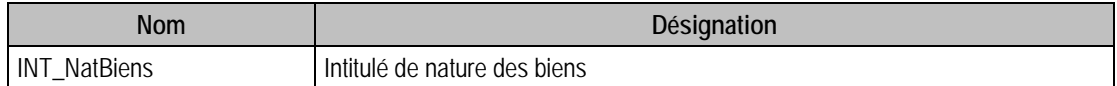

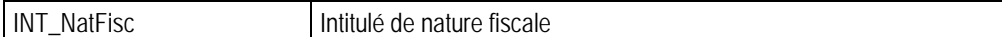

#### Index

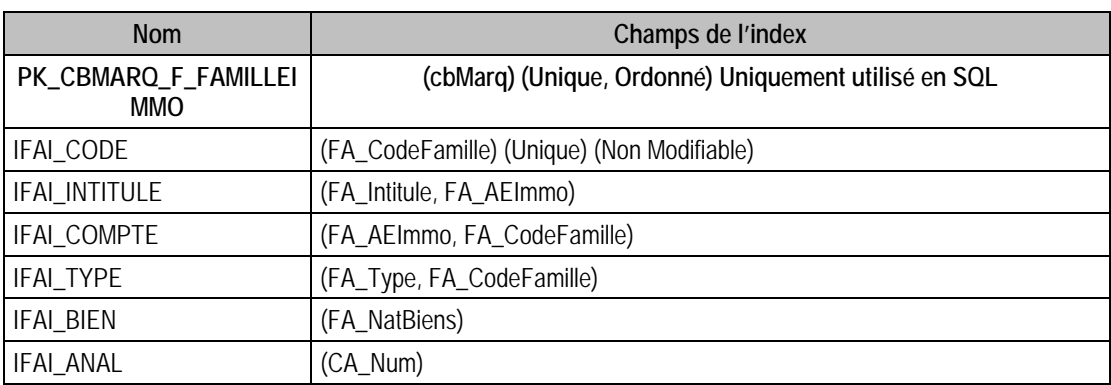

#### Champs à renseigner obligatoirement lors de l'ajout

FA\_CodeFamille

FA\_Type

FA\_Intitule

FA\_NatBiens

FA\_NatFISC

#### Champs non modifiables en modification d'enregistrement

FA\_CodeFamille

FA\_Type

FA\_NatBiens

FA\_NatFisc

#### Exemple d'écriture dans cette table

*Insertion* 

*Insert Into F\_FAMILLEIMMO (FA\_AEImmo, FA\_CodeFamille, FA\_Compte01, FA\_Depart01, FA\_Depart02, FA\_Intitule, FA\_ModeAmort01, FA\_ModeAmort02, FA\_NatBiens, FA\_NatFisc, FA\_NbAnnee01, FA\_NbAnnee02, FA\_NbMois01, FA\_NbMois02, FA\_Plancher, FA\_Prorata01, FA\_Prorata02, FA\_Type, N\_CategorieTP) Values ('21820', 'FAM1', '28182', 1, 0, 'famille 1', 0, 1, 1, 1, 4, 4,0,0,0,0,0,0,0)* 

### Description de la table F\_FAMAMORT

Taux d'amortissement pour la famille

#### Création de la table F\_FAMAMORT

Les taux d'amortissement sont saisis ou calculés dans la fenêtre famille.

#### Structure des champs de la table F\_FAMAMORT

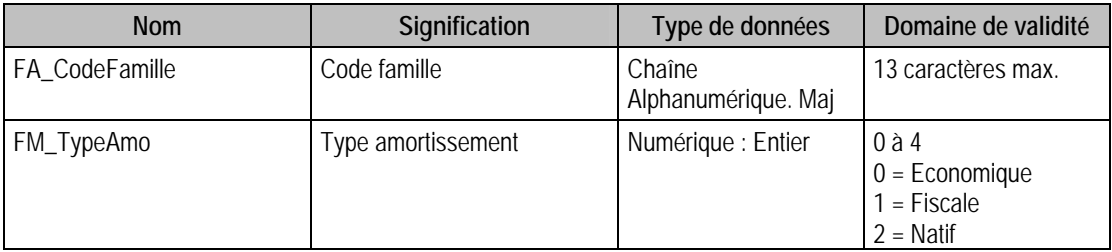

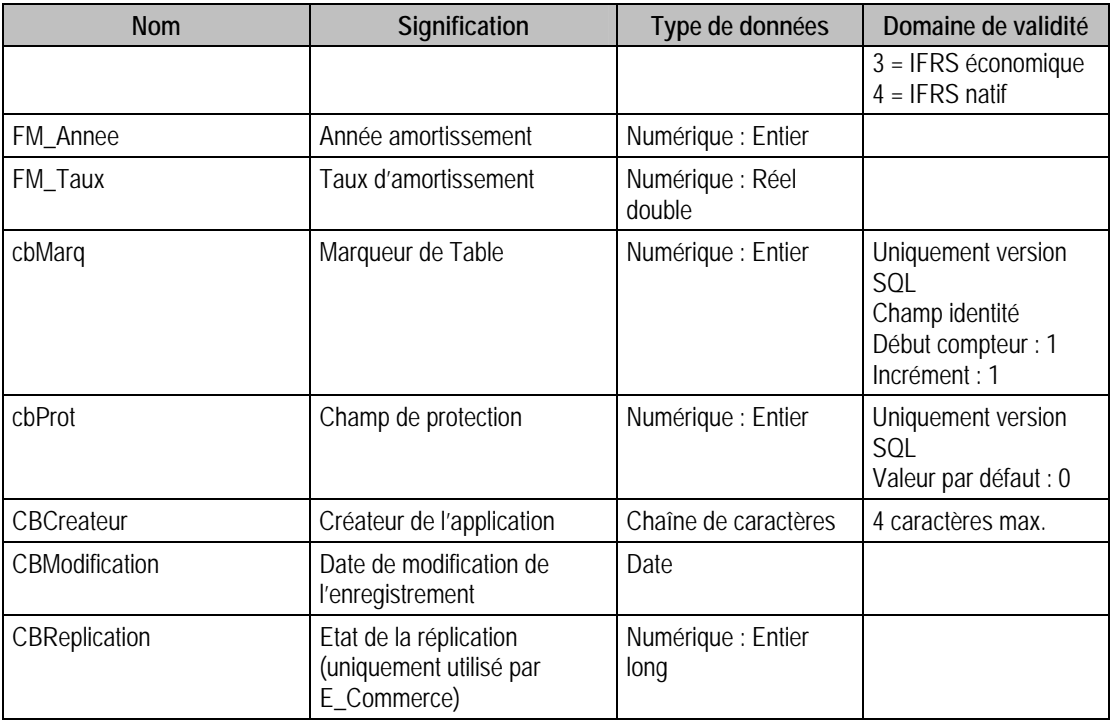

## Index

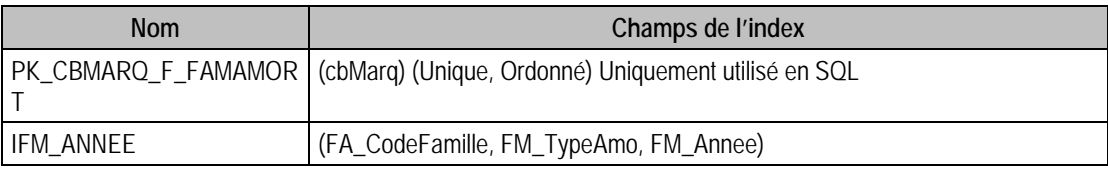

## Remarques

Pas d'ajouts possibles dans cette table

Modification uniquement Si mode exceptionnel.

## Description de la table F\_FAMANAL

Répartition analytique associée à chaque compte de la famille

#### Création de la table F\_FAMANAL

La répartition analytique est saisie dans la fenêtre «répartition » en double cliquant sur un compte du volet Famille

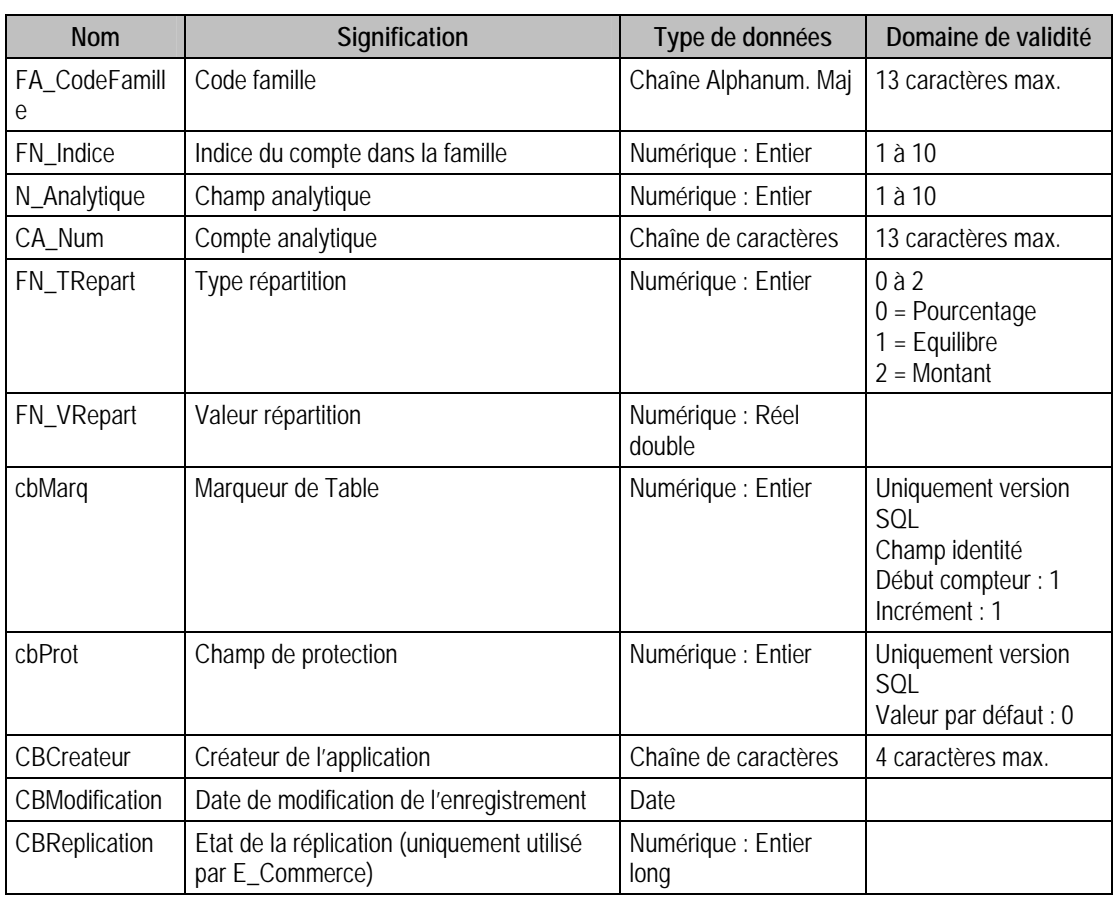

#### Structure des champs de la table F\_FAMANAL

#### Champs virtuels supplémentaires

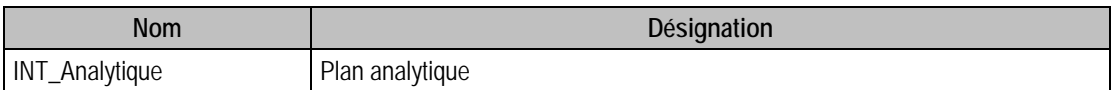

#### Index

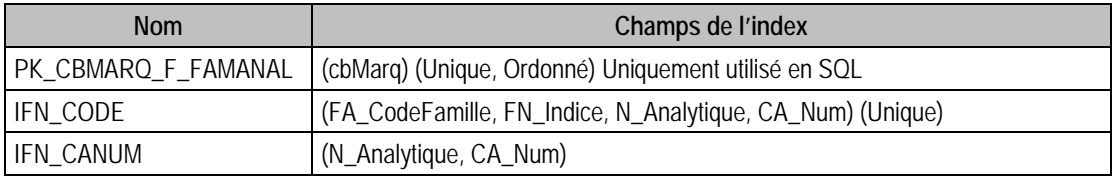

## Champs à renseigner obligatoirement lors de l'ajout

FA\_CodeFamille FN\_Indice N\_Analytique CA\_Num FN\_TRepart FN\_VRepart

# Champs non modifiables en modification d'enregistrement

FA\_CodeFamille

FN\_Indice

N\_Analytique

### Exemple d'écriture dans cette table

*Insertion* 

*Insert Into F\_FAMANAL (FA\_CodeFamille, FN\_Indice, N\_Analytique, CA\_Num, FN\_TRepart, FN\_VRepart) Values ('ACTIONS', 1, 1, '922LY2',1, 0)* 

### Description de la table F\_IMMOBILISATION

Fichier principal des immobilisations.

## Création de la table F\_IMMOBILISATION

Les immobilisations sont créées dans la fenêtre élément "Immobilisation".

## Structure des champs de la table F\_IMMOBILISATION

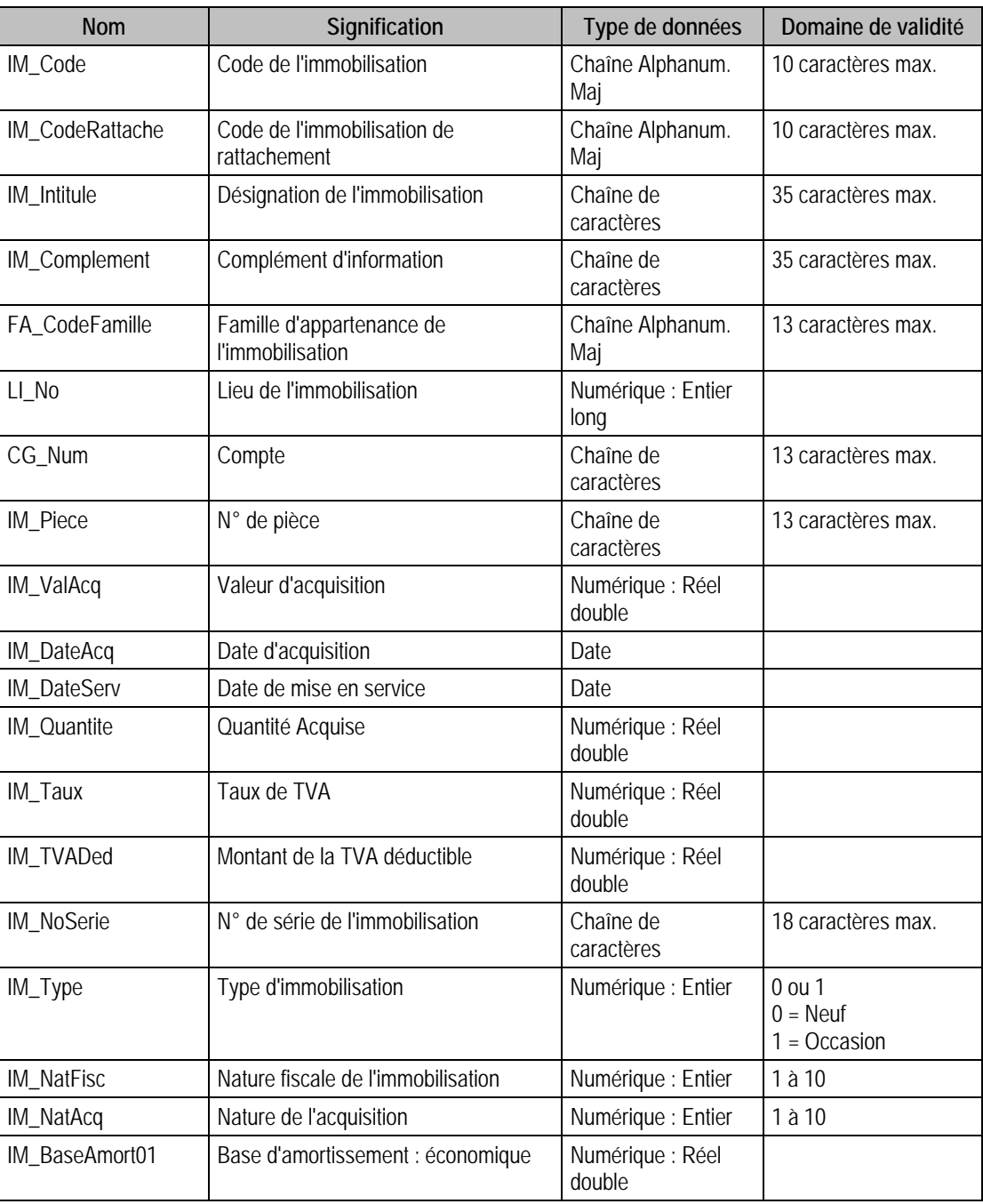

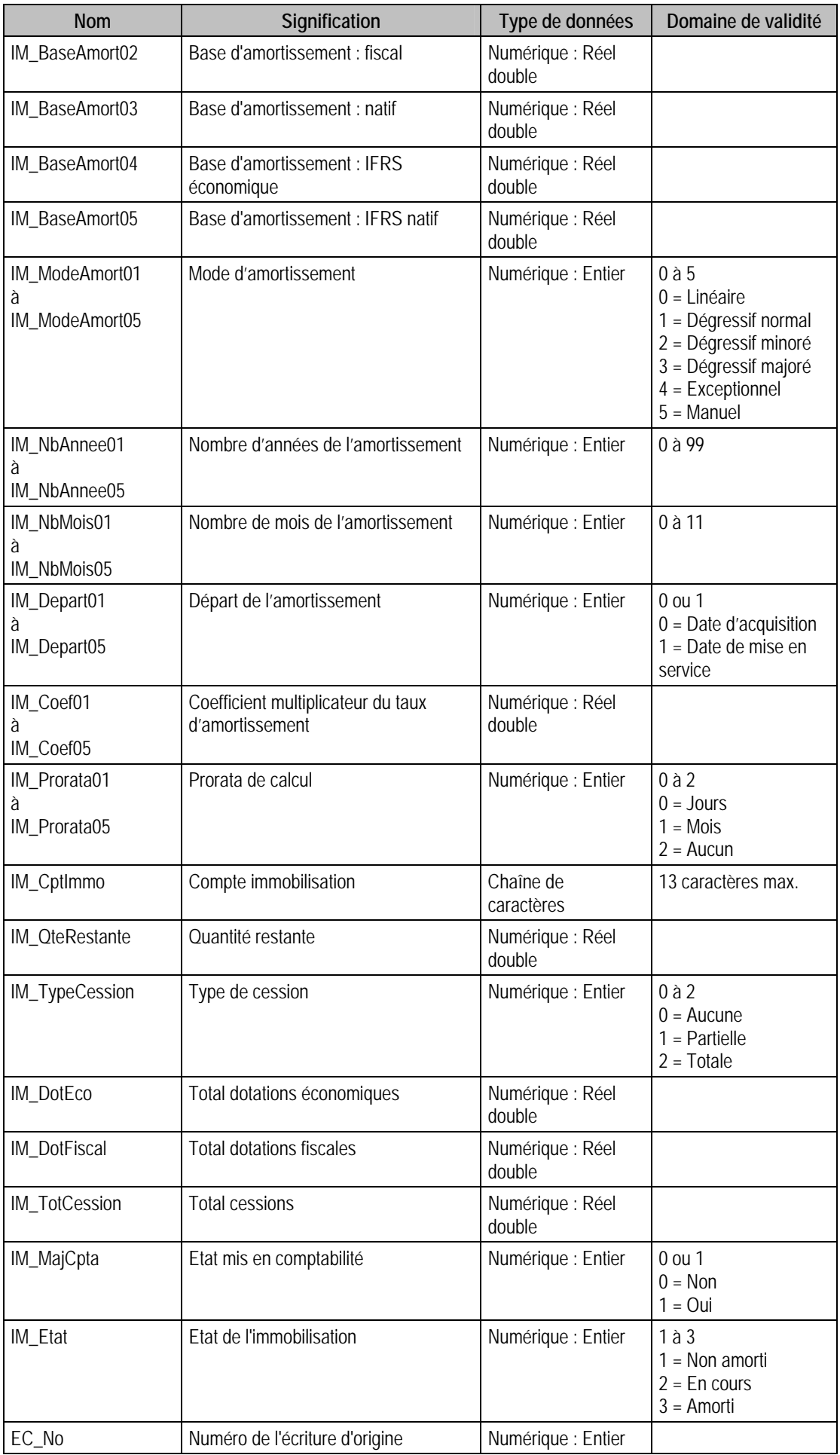

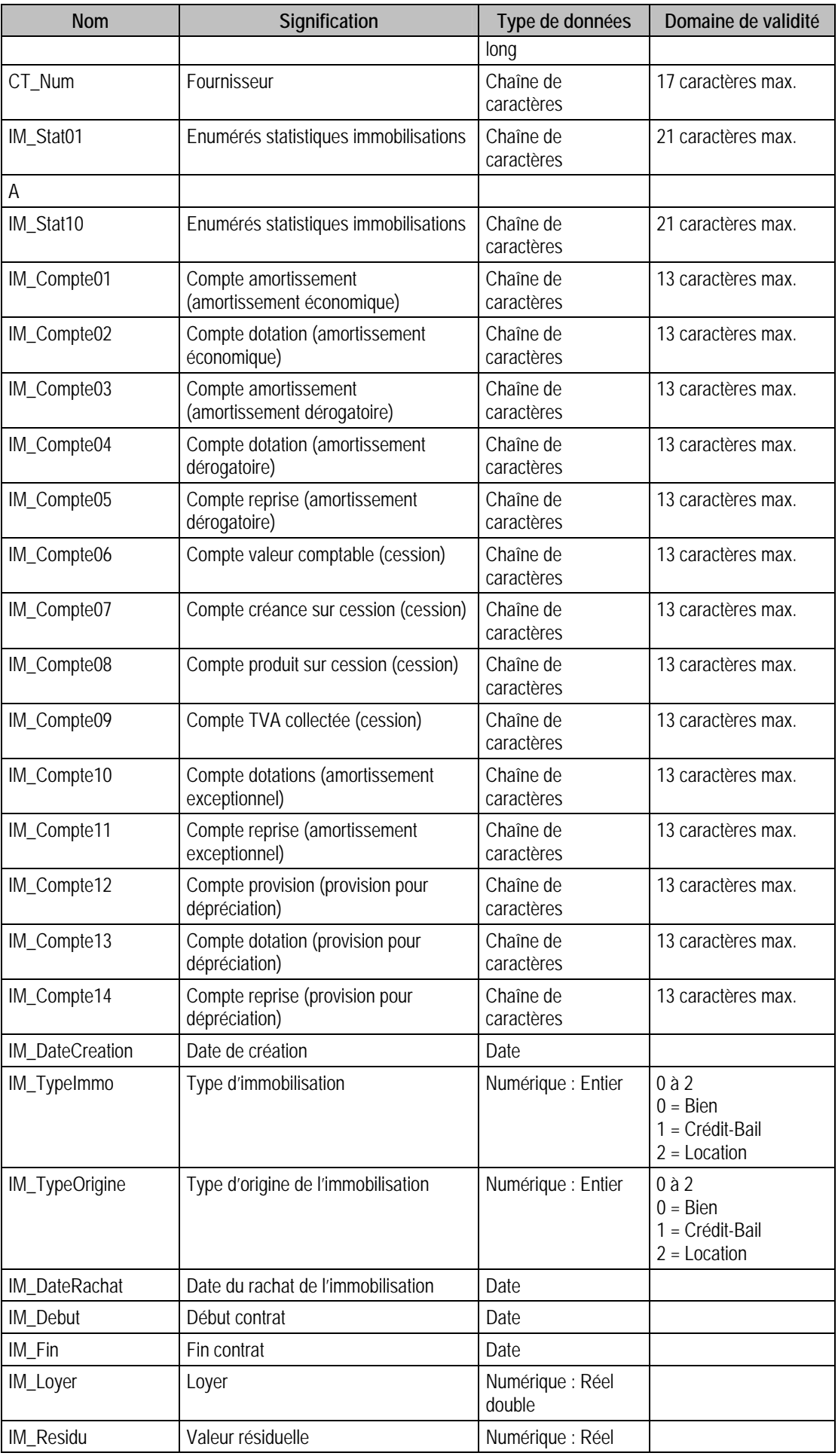

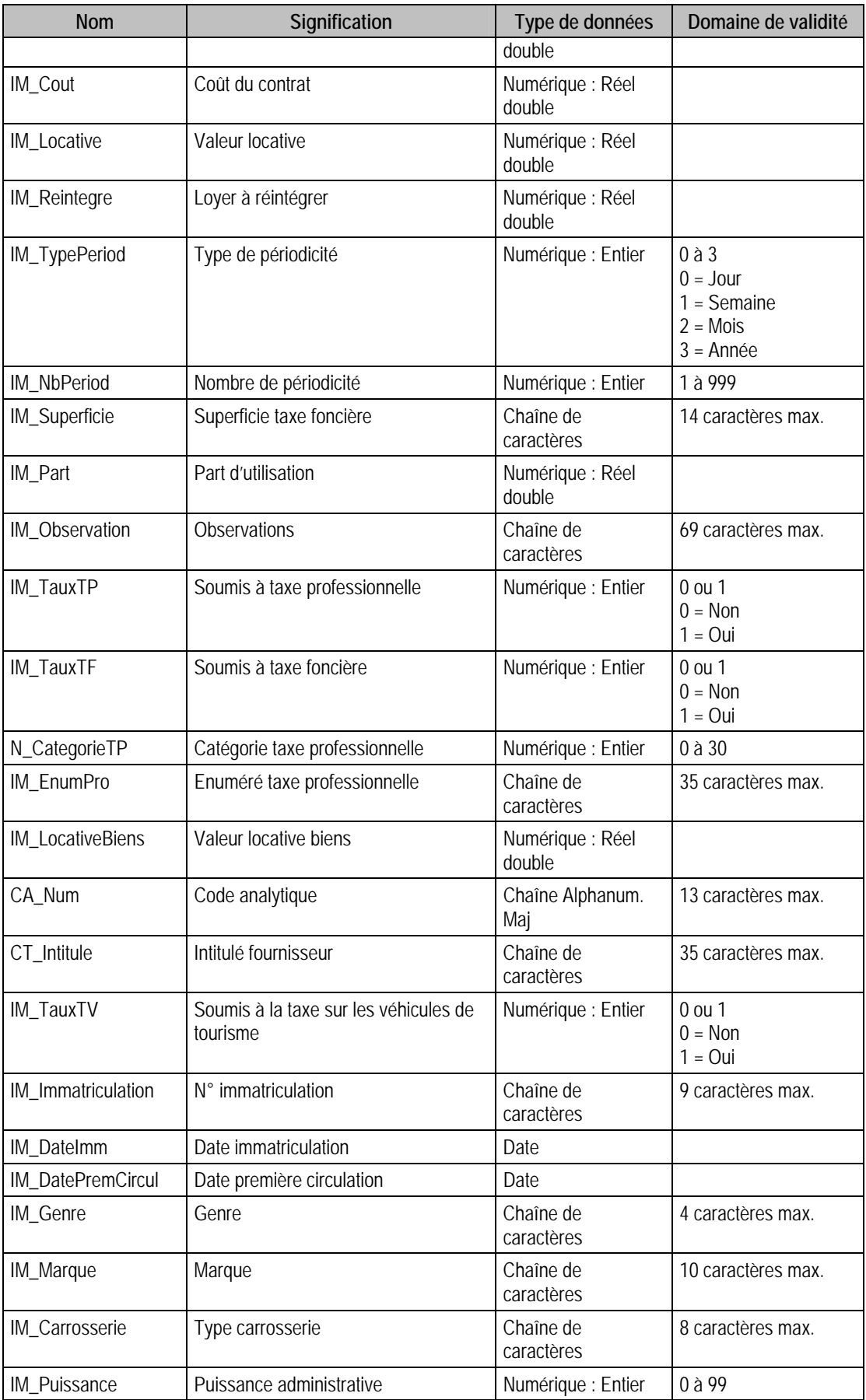
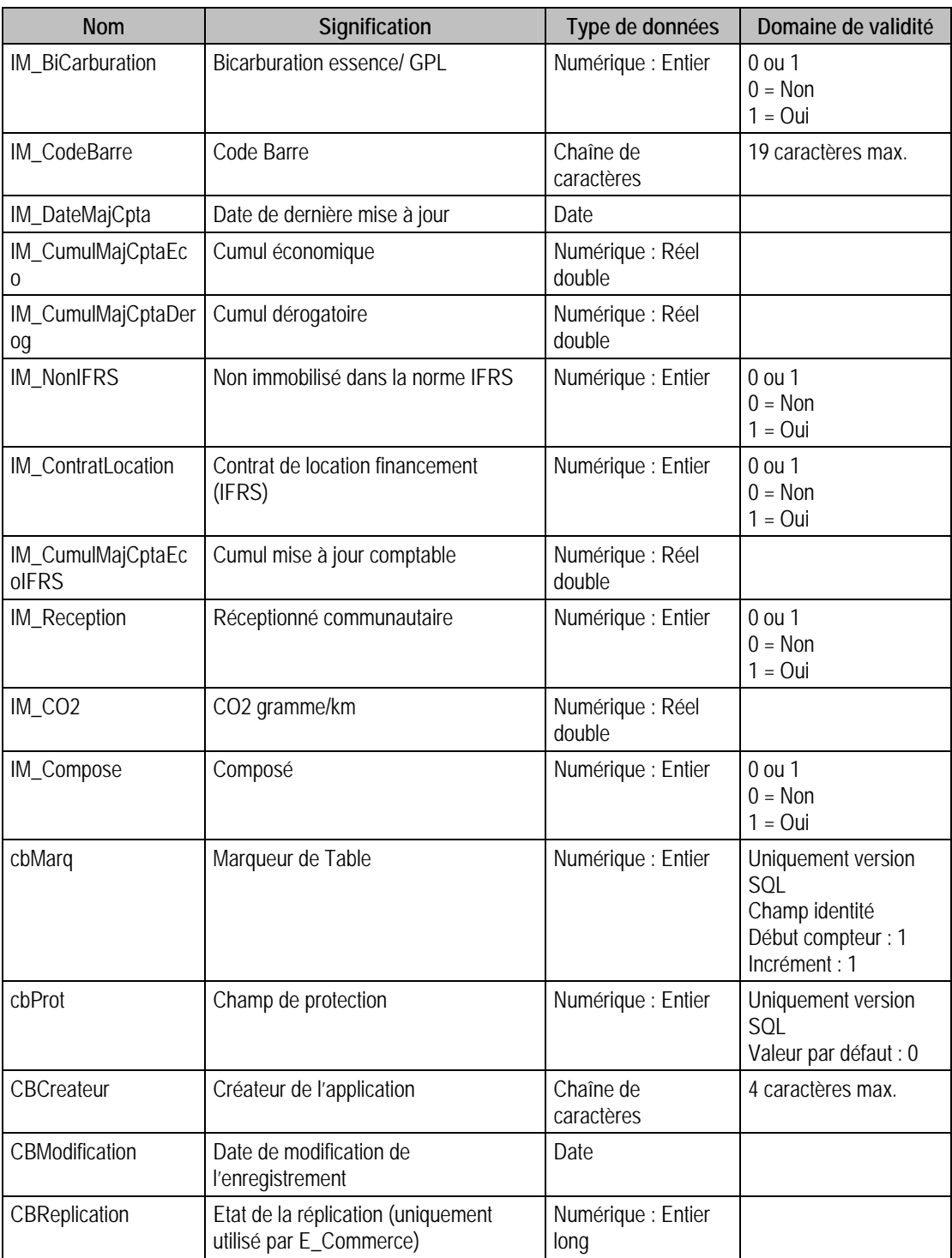

# Champs virtuels supplémentaires

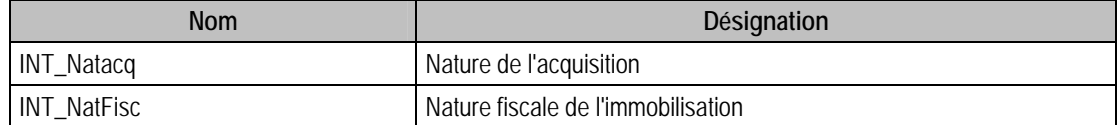

#### Index

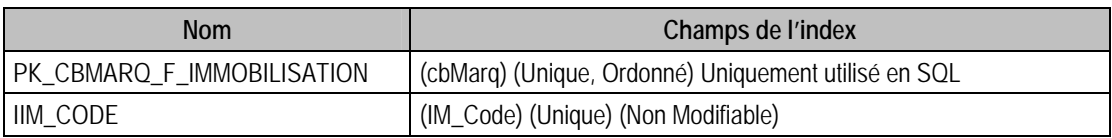

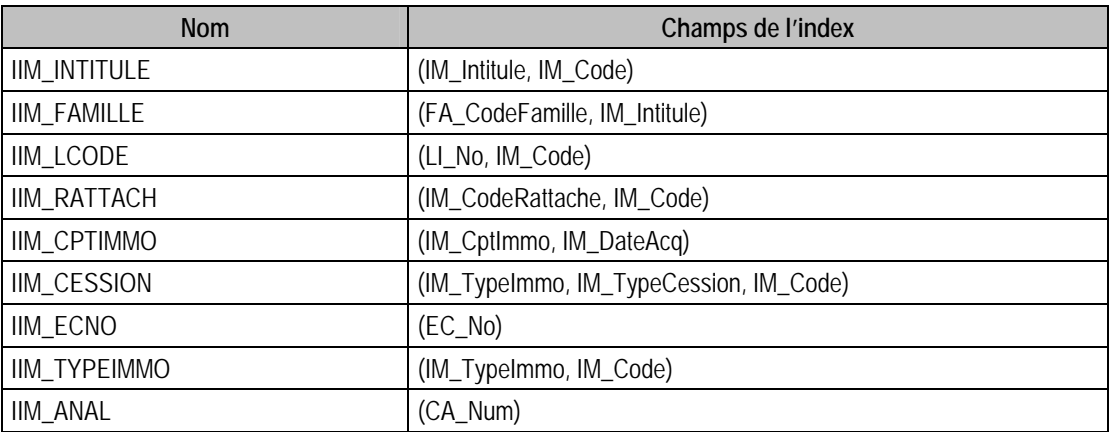

## Champs à renseigner obligatoirement lors de l'ajout

IM\_Code

IM\_Intitule

FA\_CodeFamille

LI\_No

IM\_DateAcq

IM\_DateServ

IM\_Quantité

IM\_QteRestante

IM\_NatFisc

IM\_NatAcq

IM\_Etat

#### **Si mode dégressif**

IM\_Ceof01

IM\_Coef02

#### Champs non modifiables en modification d'enregistrement

IM\_Code

FA\_CodeFamille

IM\_Etat

#### **Champs non modifiables lorsqu'il existe des dotations ou des cessions :**

IM\_ValAcq IM\_DateAcq IM\_DateServ IM\_Quantite IM\_ModeAmort01 et 02 IM\_NbMois01 et 02 IM\_Depart01 et 02 IM\_Coef01 et 02

IM\_Prorata01 et 02

# Valeur non nulle prise par défaut lors de l'ajout

IM\_DateCreat

#### Exemple d'écriture dans cette table

#### *Insertion*

*Insert Into F\_IMMOBILISATION (IM\_Code, IM\_Intitule, FA\_CodeFamille, LI\_No, IM\_ValAcq, IM\_DateAcq, IM\_DateServ, IM\_Quantite, IM\_Taux, IM\_NatFisc, IM\_NatAcq, IM\_ModeAmort01, IM\_ModeAmort02 ,IM\_NbMois01, IM\_NbMois02, IM\_Depart01, IM\_Depart02, IM\_Coef01, IM\_Coef02, IM\_Prorata01, IM\_Prorata2, IM\_QteRestante, IM\_TypeCession, IM\_DotEco, IM\_DotFiscal, IM\_TotCession, IM\_MajCpta, IM\_Etat, EC\_No, IM\_DateCreation) Values ('00022', 'Telephone', 'MATBURINF', 1, 16880, {d '1996-02-26'}, {d '1996-02-26'}, 6, 20.6, 2, 1, 0, 1, 0, 0, 1, 0, 0, 2, 0, 1, 6, 0, 0, 0, 0, 0, 2, 0, {d '1996-12-16'})* 

#### Description de la table F\_IMMOAMORT

Fichier des amortissements immobilisations.

#### Création de la table F\_IMMOAMORT

Les taux d'amortissement sont saisis ou calculés dans la fenêtre immobilisation

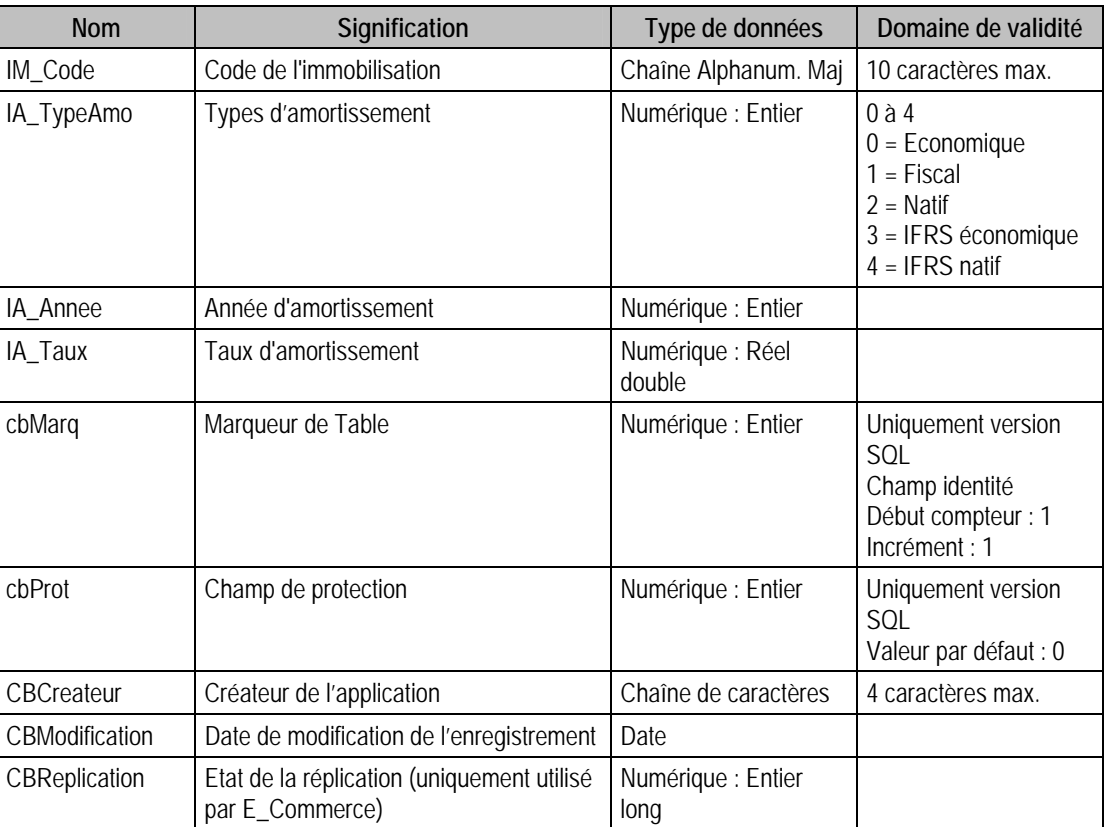

#### Structure des champs de la table F\_IMMOAMORT

#### Index

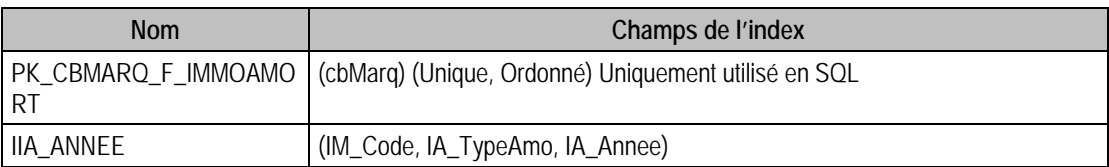

#### **Remarques**

Pas d'ajouts possibles dans cette table

Modification uniquement Si mode exceptionnel et s'il n'existe aucune dotation ou cession.

## Description de la table F\_IMMONOTE

Bloc notes pour les immobilisations

#### Création de la table F\_IMMONOTE

Informations saisies dans le volet **Bloc Notes** d'une immobilisation

#### Structure des champs de la table F\_IMMONOTE

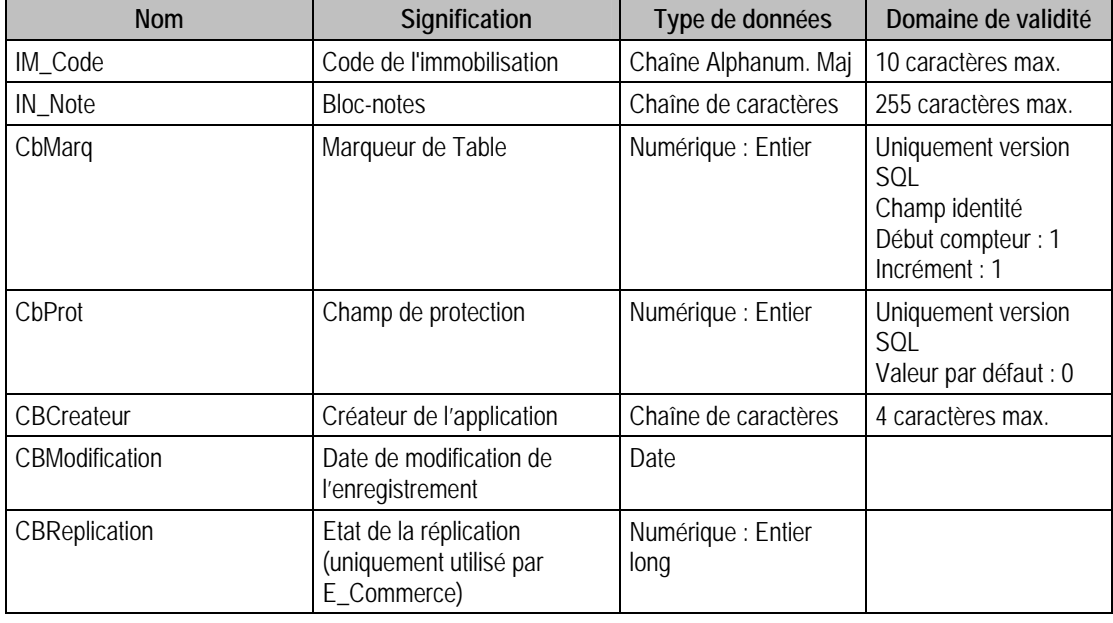

#### Index

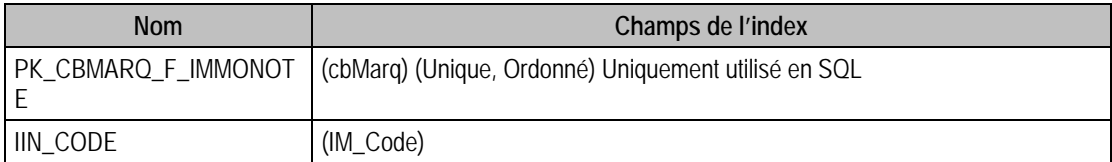

## Champs à renseigner obligatoirement lors de l'ajout

IM\_Code

IN\_Note

#### Champs non modifiables en modification d'enregistrement

IM\_Code

#### Exemple d'écriture dans cette table

*Insertion Insert Into F\_IMMONOTE (IM\_Code, IN\_Note) Values ('00033', 'notes pour le code famille 00033')* 

### Remarques

Il faut que IM\_Code existe dans F\_Immobilisation

## Description de la table F\_IMMOANAL

Ventilation analytique pour les comptes d'une immobilisation.

#### Création de la table F\_IMMOANAL

Informations saisies dans la fenêtre 'Ventilation' en double cliquant sur un compte.

#### Structure des champs de la table F\_IMMOANAL

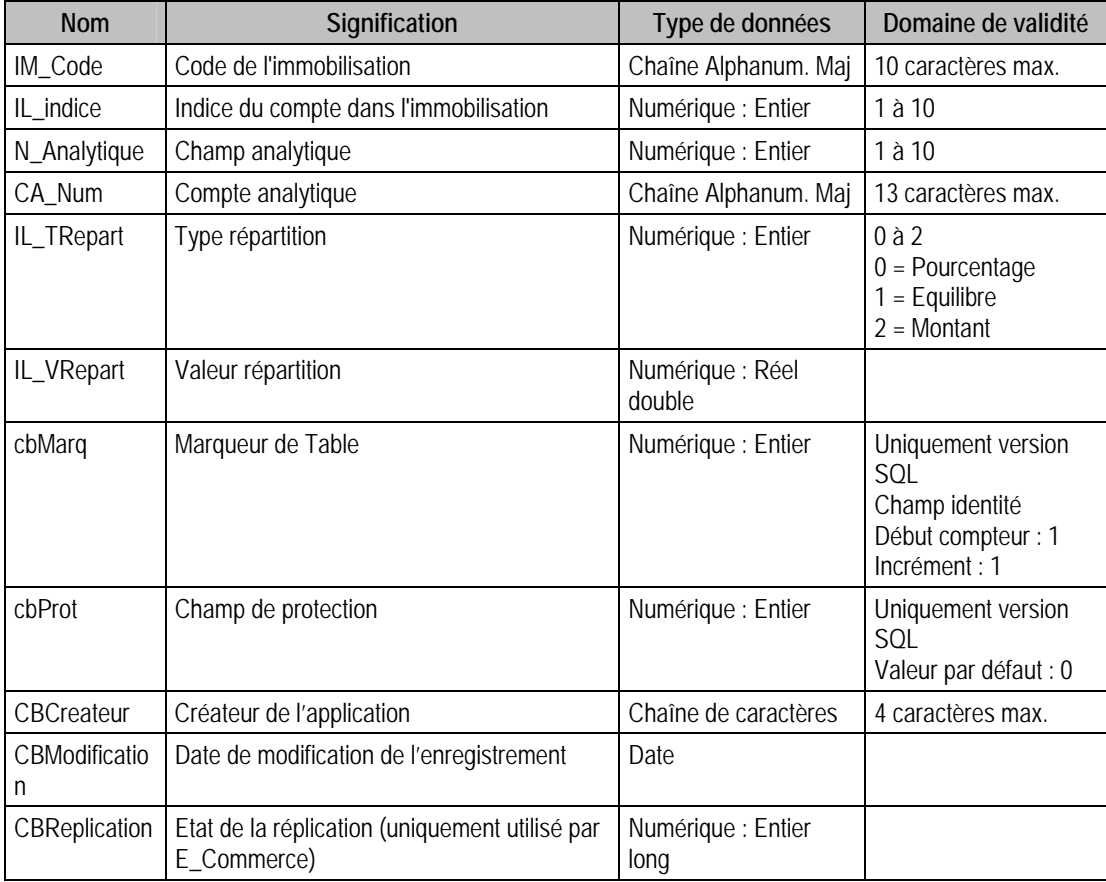

## Champs virtuels supplémentaires

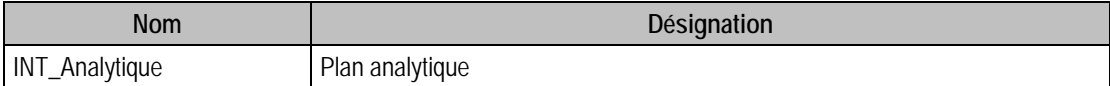

#### Index

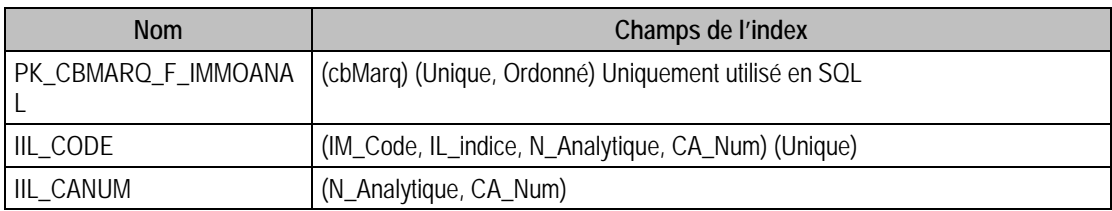

## Champs à renseigner obligatoirement en ajout d'enregistrement

IM\_Code

IL\_Indice

CA\_Num

N\_Analytique

IL\_TRepart

IL\_VRepart (nul Si IL\_TRepart = 1)

## Champs non modifiables en modification d'enregistrement

IM\_Code

IL\_Indice

N\_Analytique

## Exemple d'écriture dans cette table

*Insertion* 

*Insert Into F\_IMMOANAL (IM\_Code, IL\_Indice, N\_Analytique, CA\_Num, IL\_TRepart, IL\_VRepart) Values ('00031', 1, 1, '922LY2', 1, 0)* 

#### Remarques

Il faut que IM\_Code existe dans F\_Immobilisation

## Description de la table F\_IMMOHISTO

Historiques des immobilisations

### Création de la table F\_IMMOHISTO

## Structure des champs de la table F\_IMMOHISTO

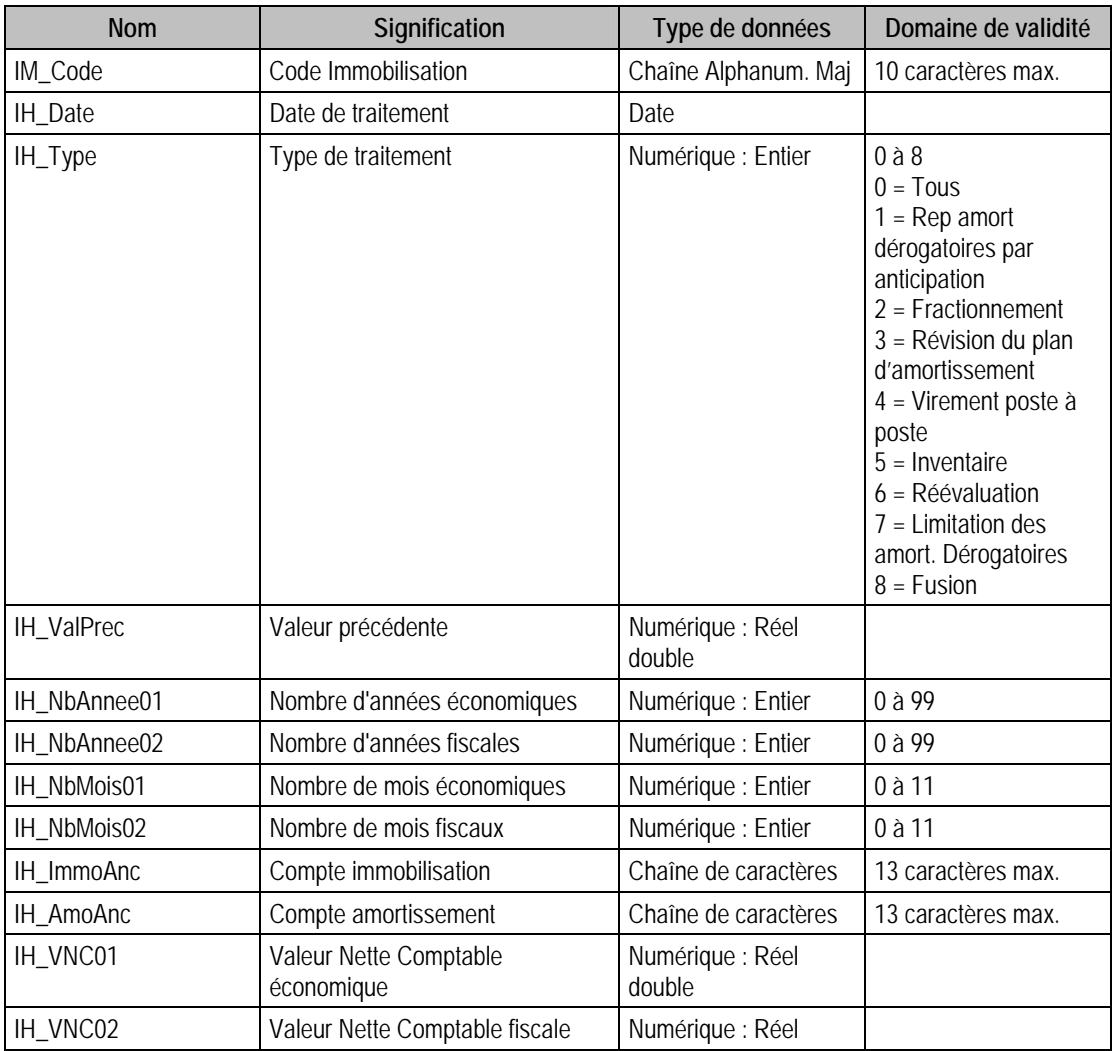

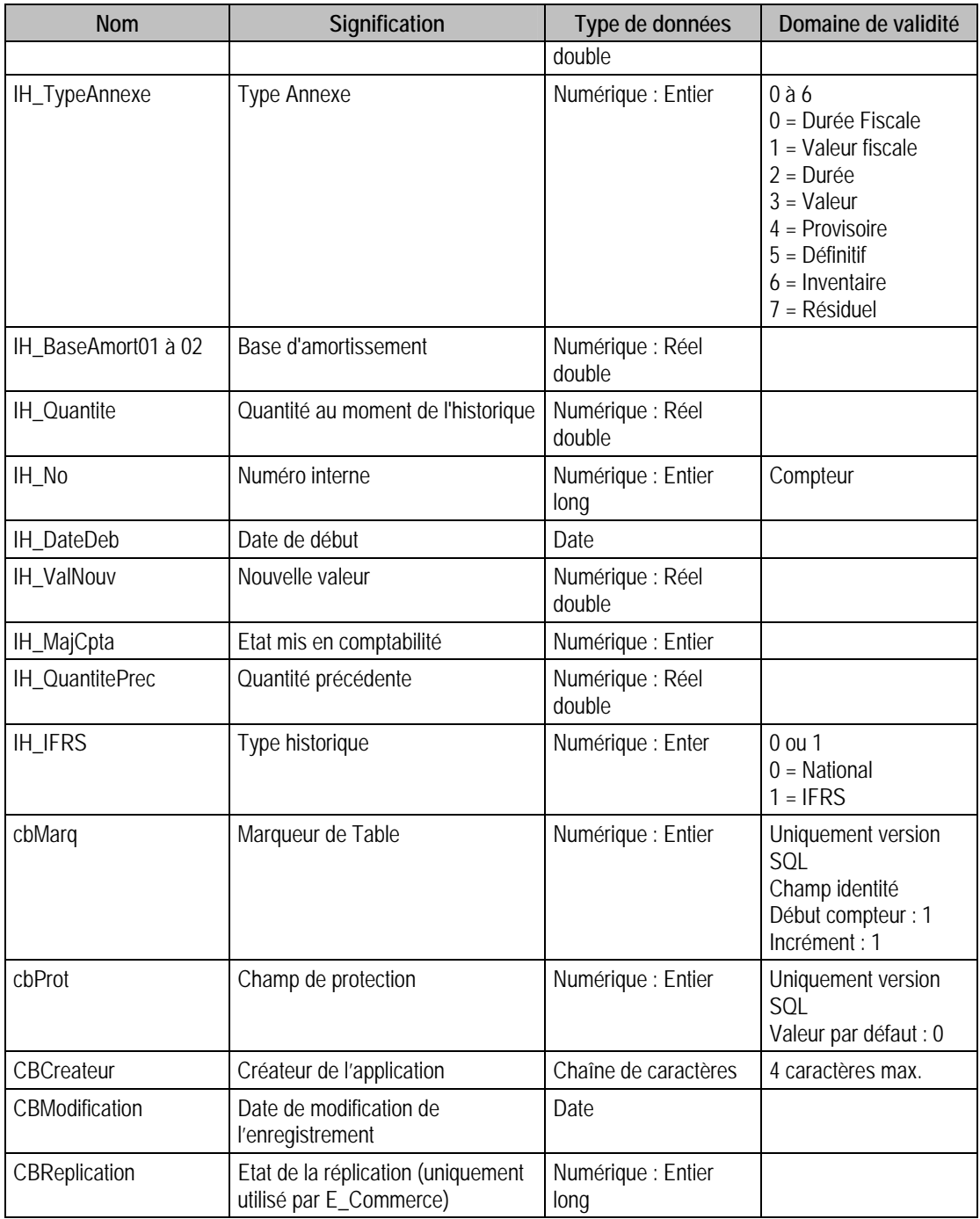

## Index

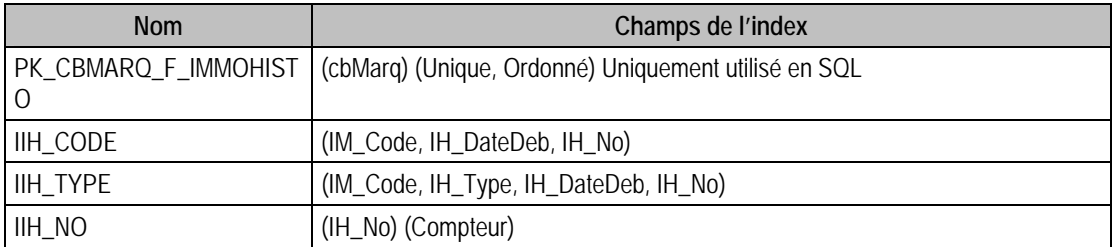

Champs de type Compteur (Valeur doit être à 0 lors d'un ajout)

IH\_No

# Description de la table F\_LIEU

Lieu des Biens

## Création de la table F\_LIEU

Informations saisies dans la fenêtre «lieu »

## Structure des champs de la table F\_LIEU

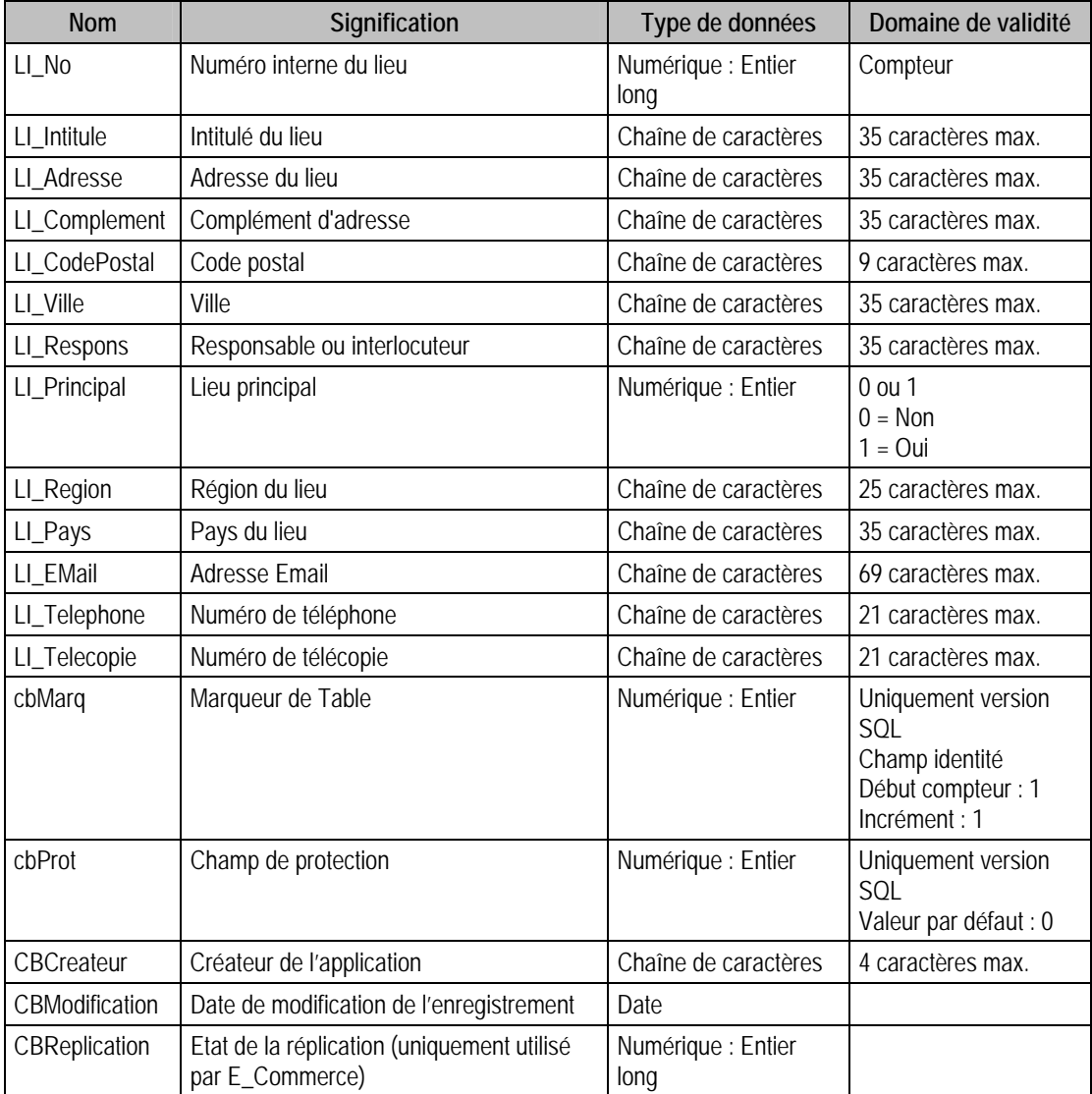

#### Index

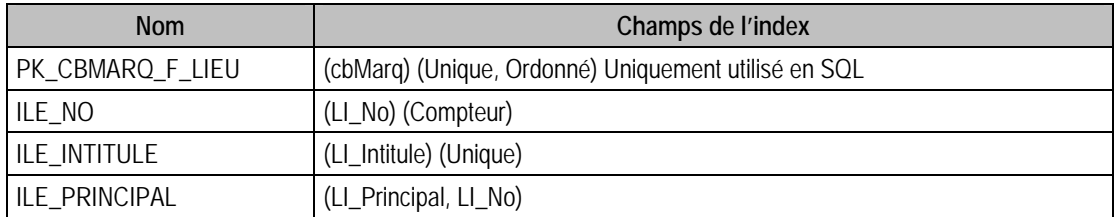

# Champs à renseigner obligatoirement lors de l'ajout

LI\_Intitule

LI\_Principal

#### Champ non modifiable en modification d'enregistrement

LI\_No

## Champs de type Compteur (Valeur doit être à 0 lors d'un ajout)

LI\_No

## Exemple d'écriture dans cette table

*Insertion* 

*Insert Into F\_LIEU (LI\_No, LI\_Intitule, LI\_Principal, LI\_Adresse, LI\_CodePostal, LI\_Complement, LI\_Pays, LI\_Respons, LI\_Telephone, LI\_VILLE) Values (0, 'Magasin', 0, '1 rue thomas edison', '57000', 'BP 132', 'FRANCE', 'Mr Dupond', '0387393900', 'METZ')* 

## Description de la table F\_LIEUCONTACT

Fichiers des Contacts avec les Lieux des Biens

## Création de la table F\_LIEUCONTACT

Informations saisies dans la fenêtre «lieu »

#### Structure des champs de la table F\_LIEUCONTACT

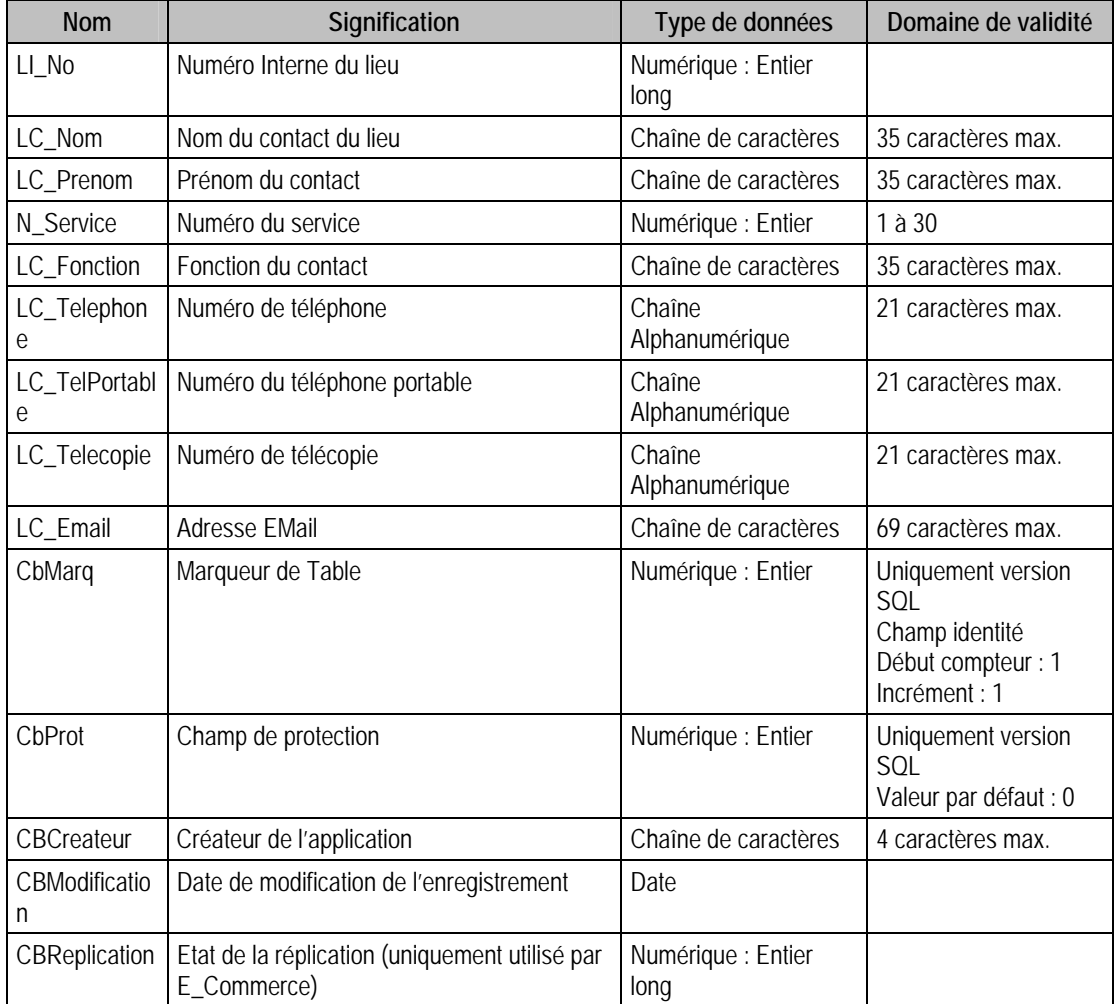

## Description de la table F\_ENUMLIBREIMMO

Fichiers des énumérés des informations libres de type Table.

#### Création de la table F\_ENUMLIBREIMMO

Informations saisies dans « A propos de \ Informations libres »

#### Structure des champs de la table F\_ENUMLIBREIMMO

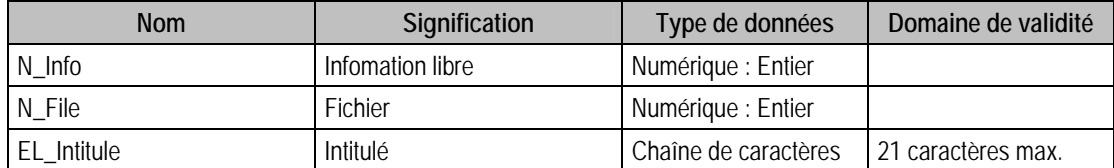

#### Index

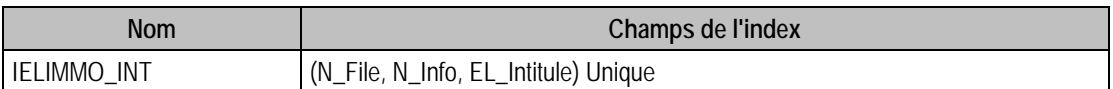

#### Description de la table F\_IMMOBILISATIONMEDIA

Fichiers multimédia attachés aux immobilisations.

#### Création de la table F\_IMMOBILISATIONMEDIA

Informations saisies dans la fenêtre immobilisations.

#### Structure des champs de la table F\_IMMOBILISATIONMEDIA

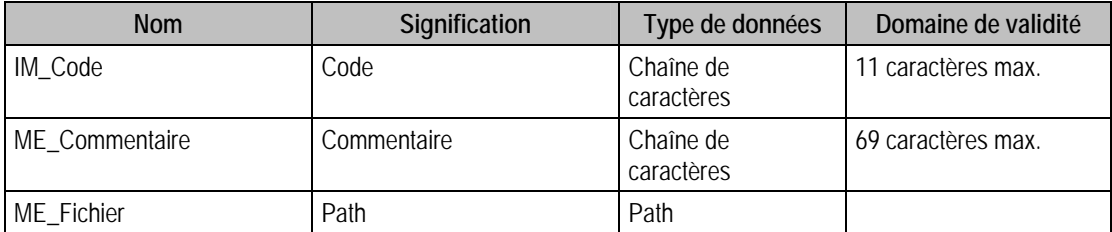

#### Index

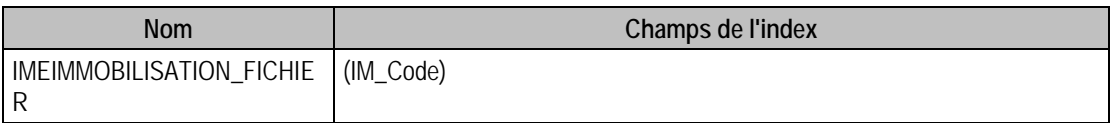

#### Description de la table F\_REGLAGE

Réglages des débuts et fin d'exercice.

#### Création de la table F\_REGLAGE

Les réglages sont saisis dans la fenêtre A propos de du menu Fichier.

#### Structure des champs de la table F\_REGLAGE

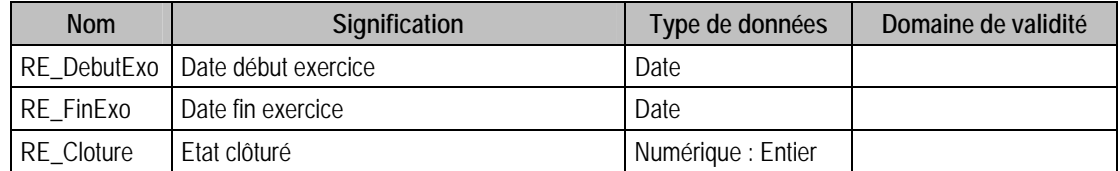

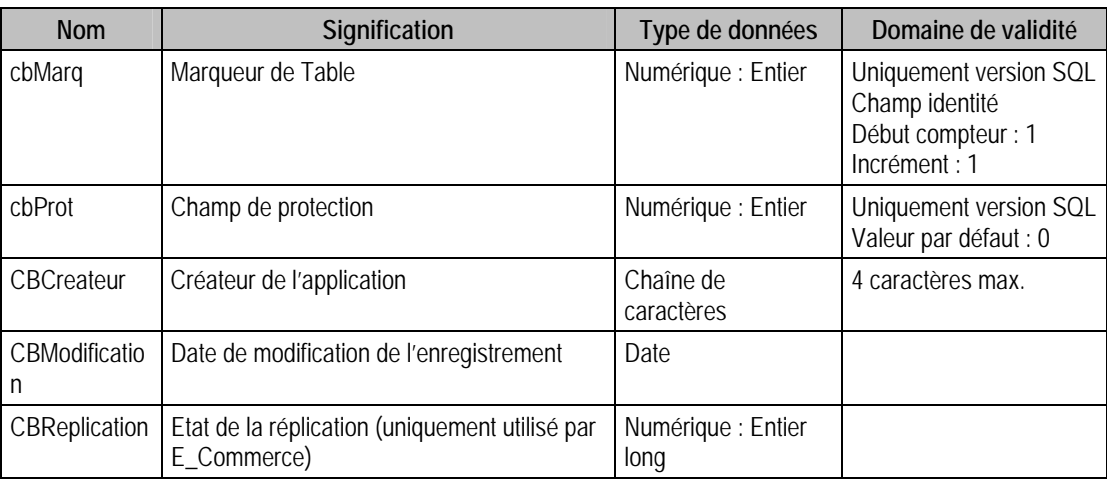

## Index

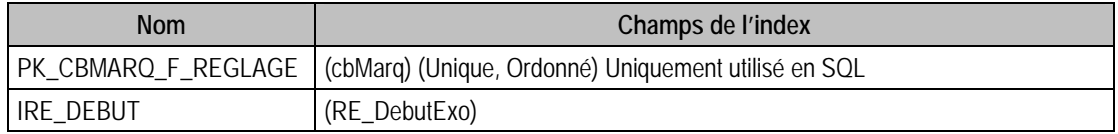

# Description de la table F\_DOTATION

Dotations.

## Création de la table F\_DOTATION

Par la fonction de calcul des amortissements et à la première ouverture de la fenêtre de gestion des immobilisations.

## Structure des champs de la table F\_DOTATION

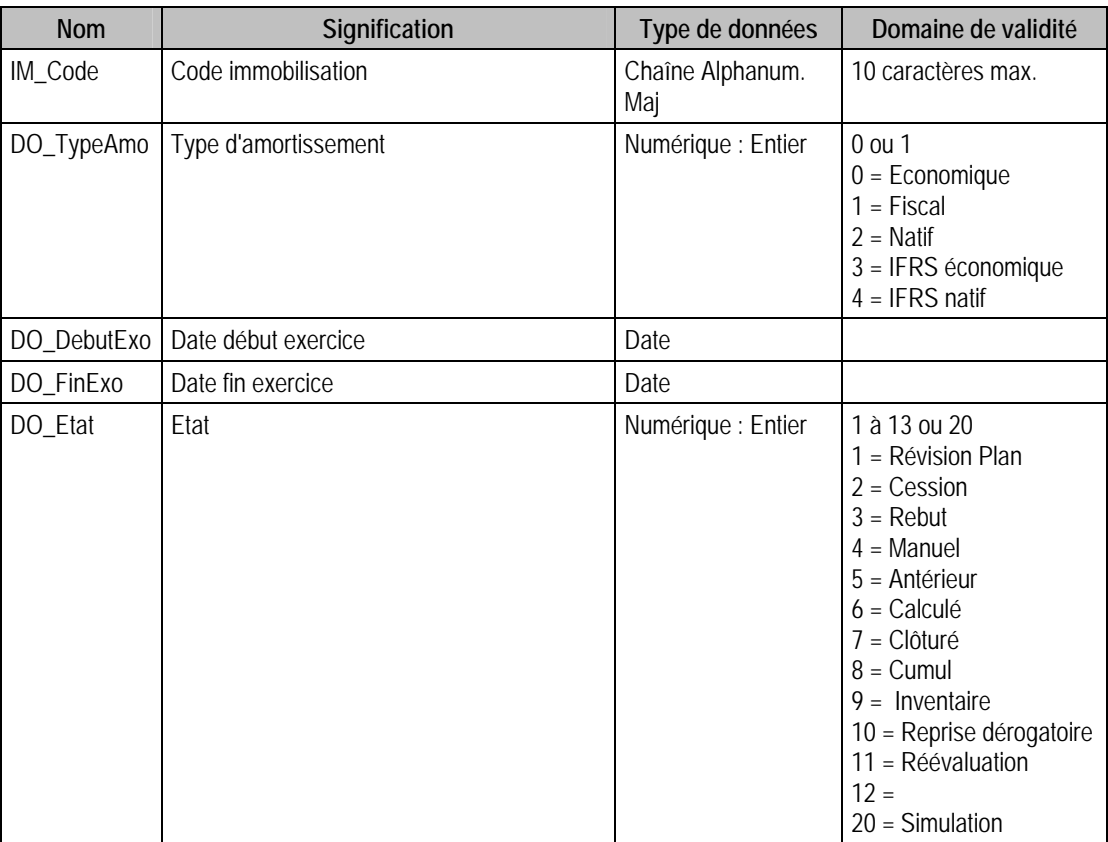

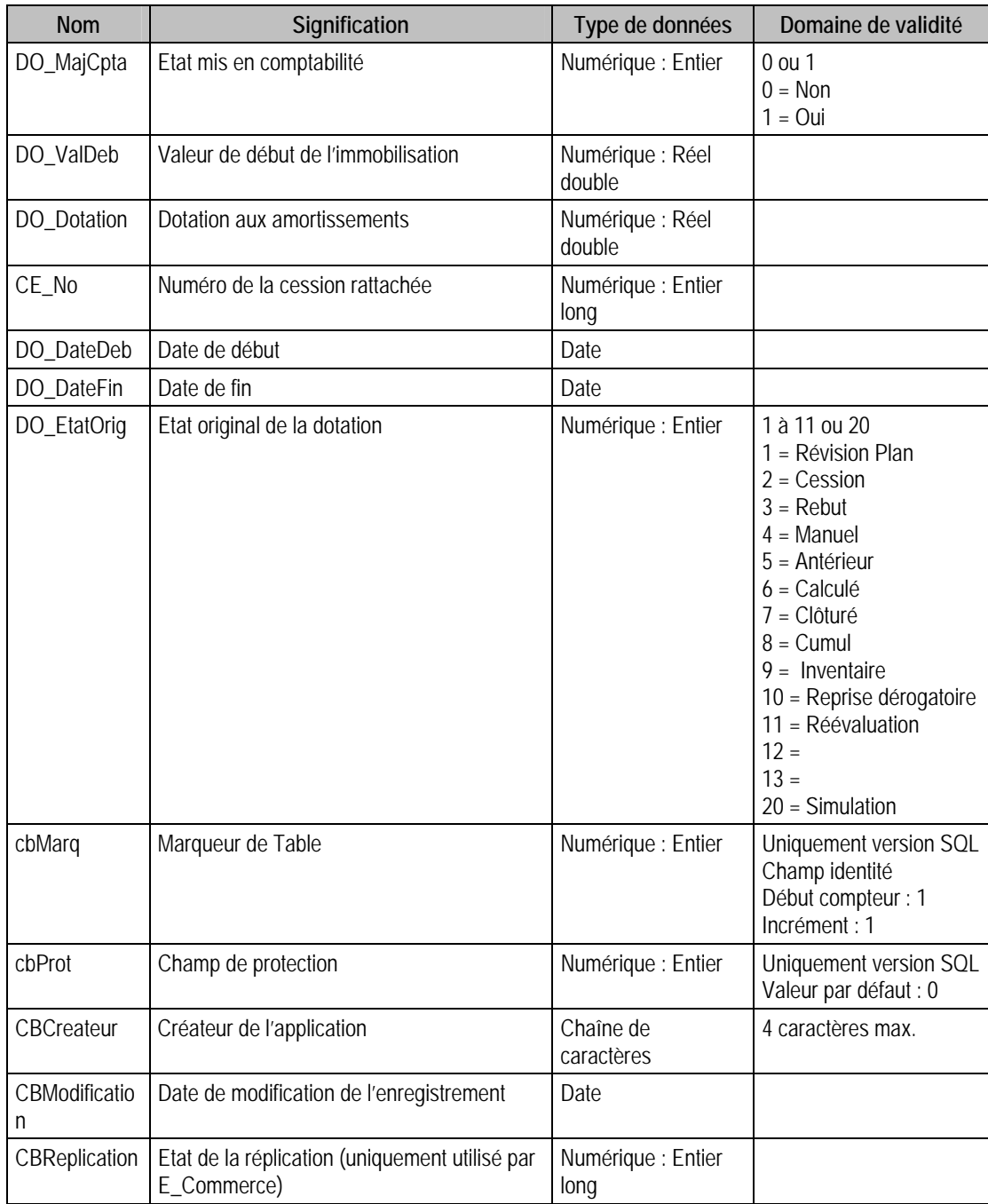

# Index

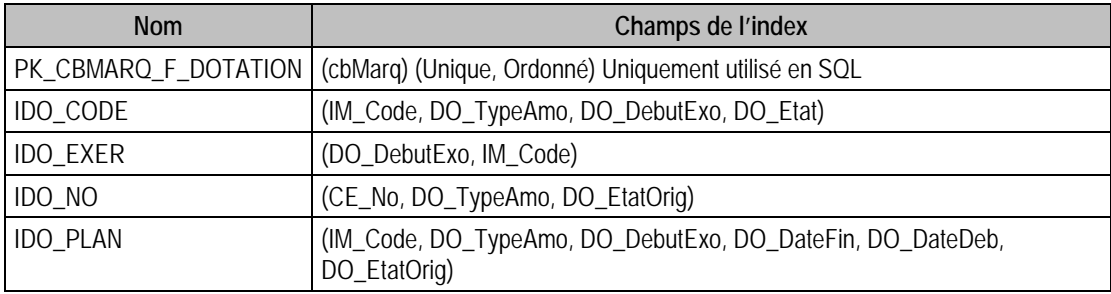

# Description de la table F\_CESSION

Création des cessions sur des immobilisations.

## Création de la table F\_CESSION

Informations de gestion des immobilisations

## Structure des champs de la table F\_CESSION

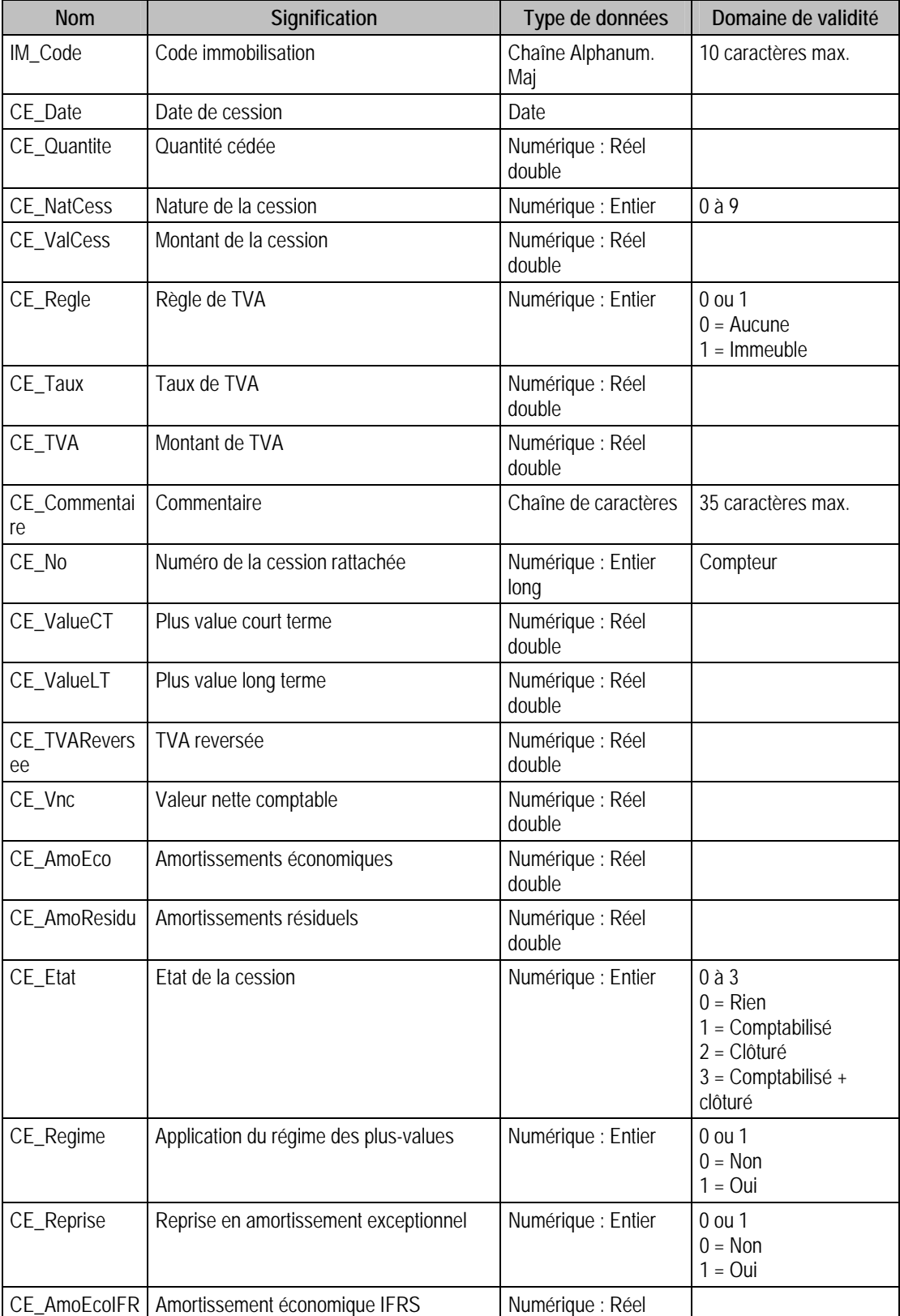

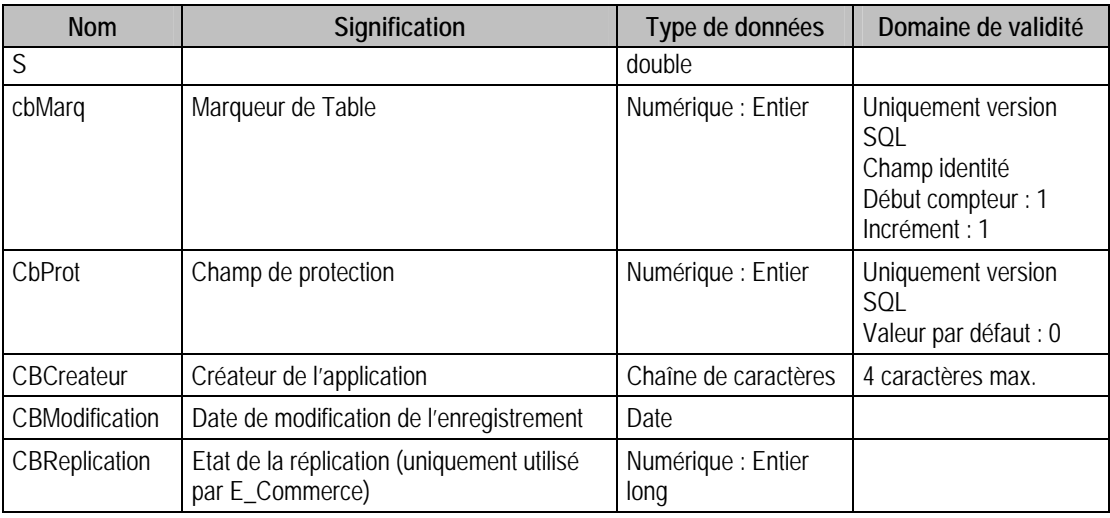

## Champs virtuels supplémentaires

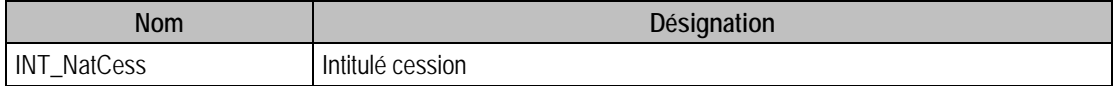

#### Index

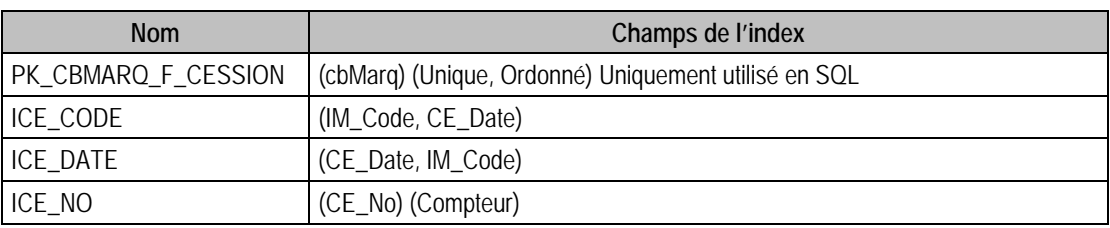

## Description de la table F\_PROTIMMO

Fichiers des protections. Uniquement visible avec la version SQL Server.

# Structure des champs de la table F\_PROTELTIMMO

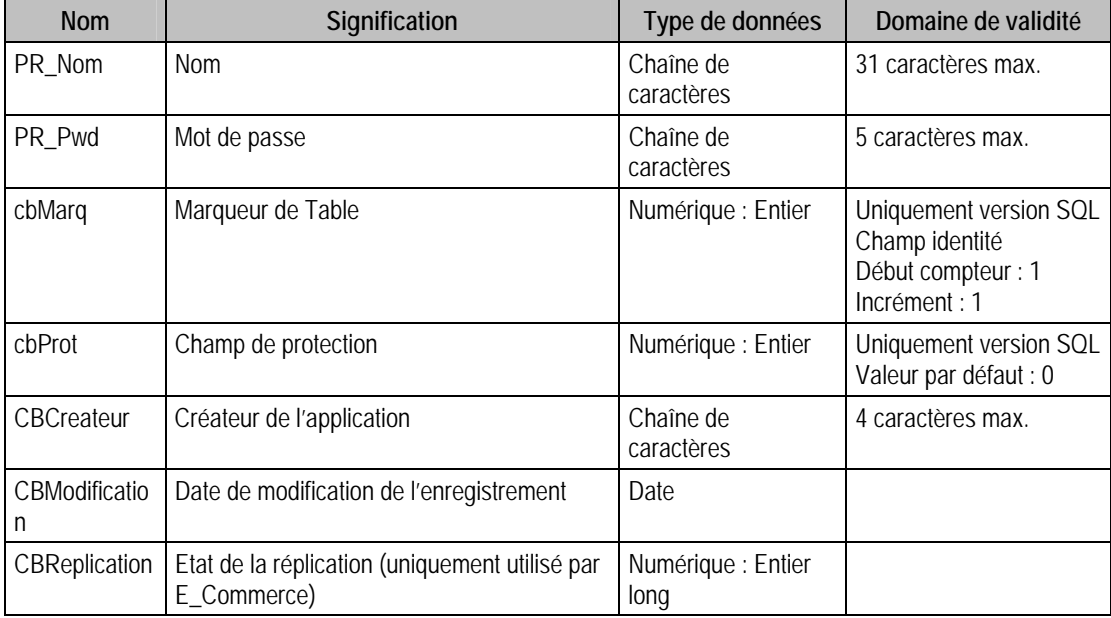

Index

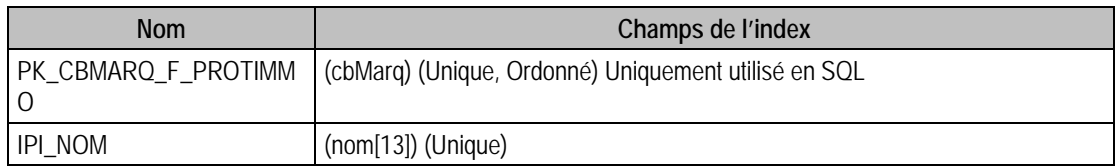

# Description de la table F\_PROTELTIMMO

Fichiers des éléments de protections. Uniquement visible avec la version SQL Server

## Structure des champs de la table F\_PROTELTIMMO

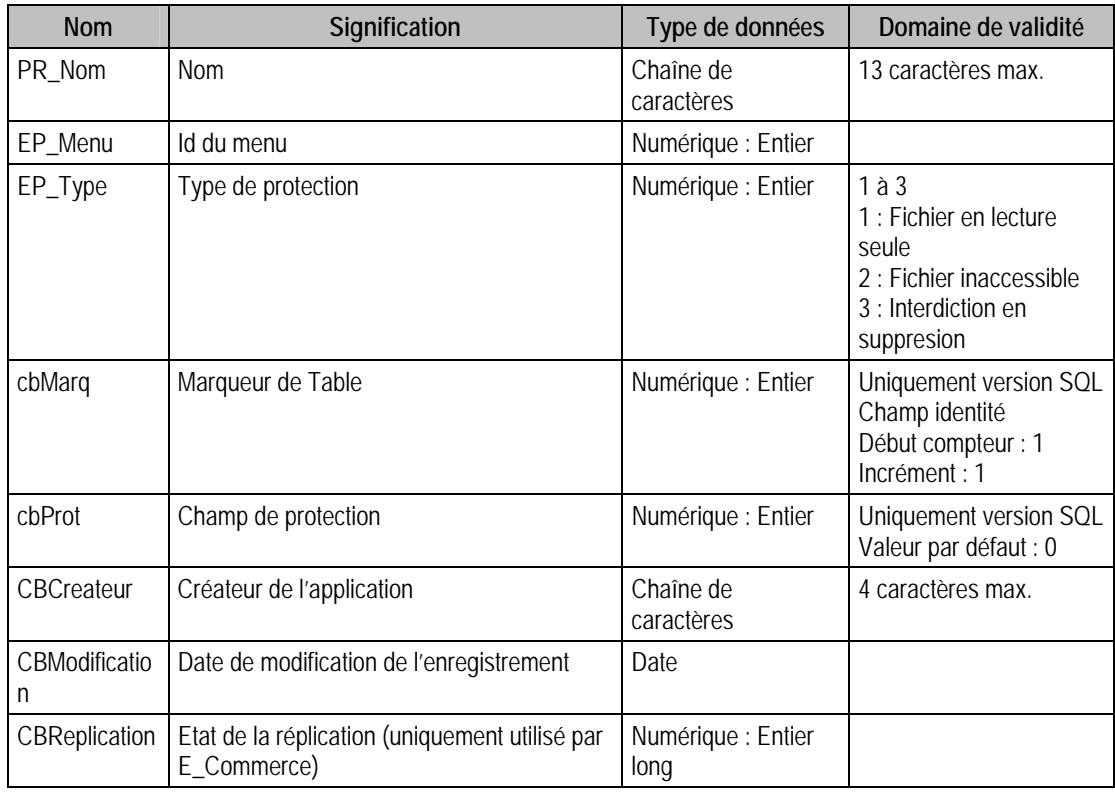

# Index

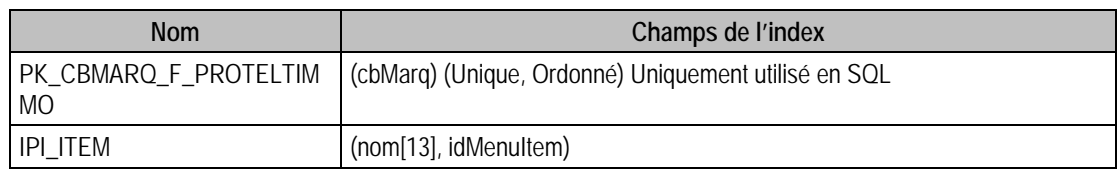

## Description de la table F\_ENUMSTATIMMO

Enumérés statistiques des immobilisations.

#### Création de la table F\_ENUMSTATIMMO

Informations saisies dans la fenêtre Options.

## Structure des champs de la table F\_ENUMSTATIMMO

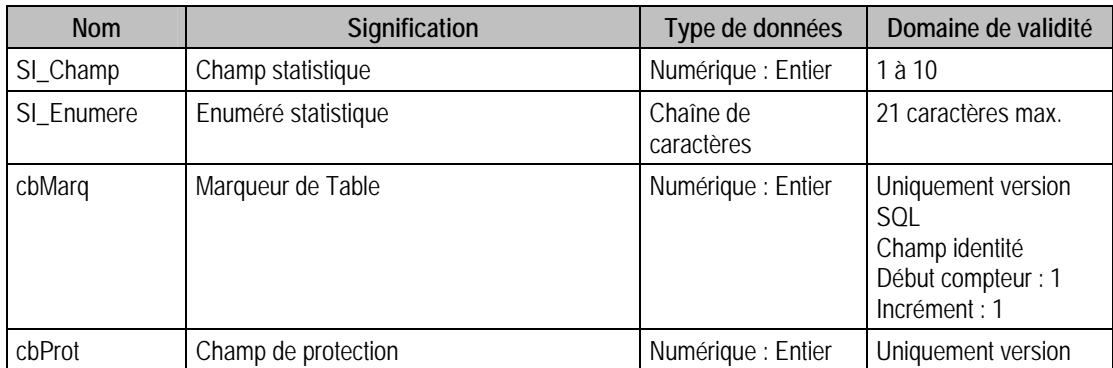

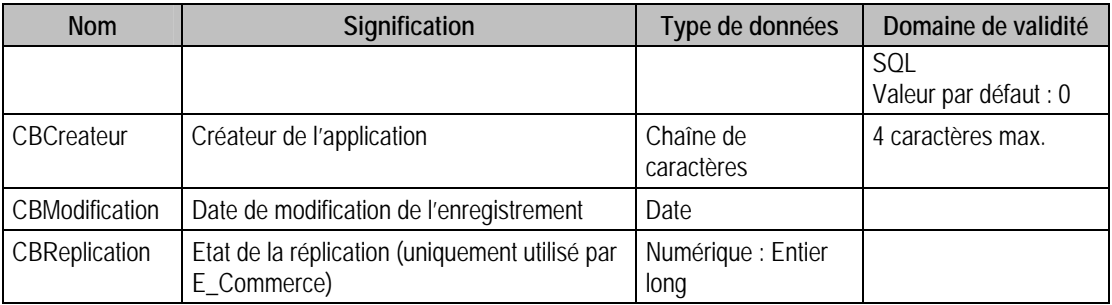

#### Champs virtuels supplémentaires

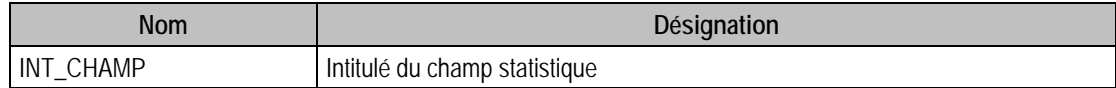

#### Index

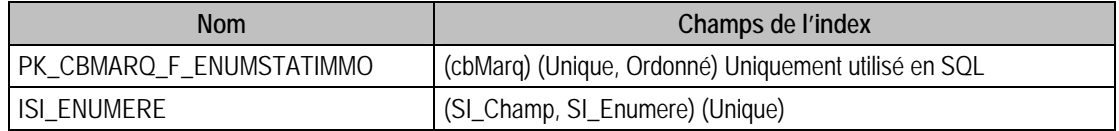

## Champs à renseigner obligatoirement lors de l'ajout d'enregistrement

SI\_Champ

SI\_Enumere

## Champ non modifiable en modification d'enregistrement

SI\_Champ

# Exemple d'écriture dans cette table

*Insertion Insert Into F\_ENUMSTATIMMO (SI\_Champ, SI\_Enumere) Values (3, 'Sud Ouest')* 

## Description de la table F\_ENUMSTATTP

Enumérés taxe professionnelle.

## Création de la table F\_ENUMSTATTP

Informations saisies dans la fenêtre Options

## Structure des champs de la table F\_ENUMSTATTP

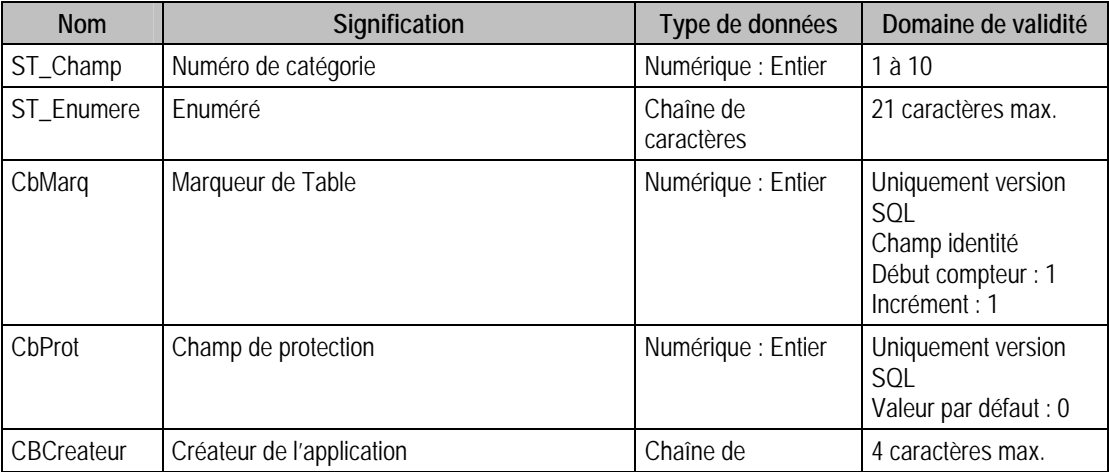

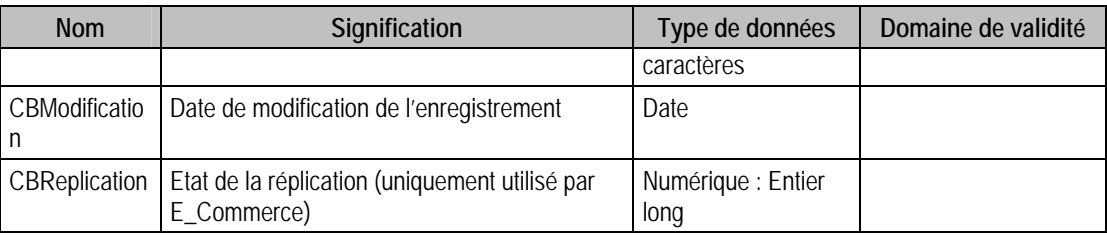

## Champs virtuels supplémentaires

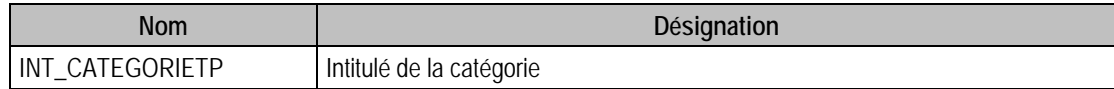

# Index

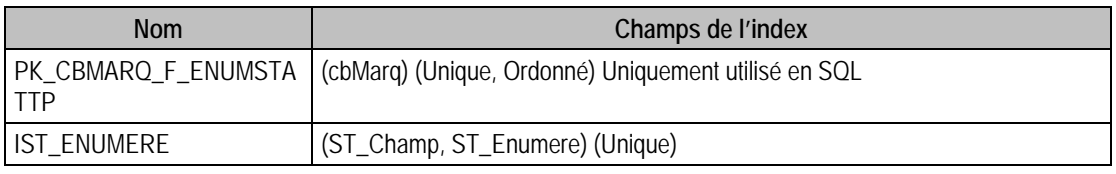

# Description de la table F\_LOYER

Fichier des loyers.

## Création de la table F\_LOYER

Informations saisies dans le volet fiscal des immobilisations de type crédit bail ou location.

### Structure de la table F\_LOYER

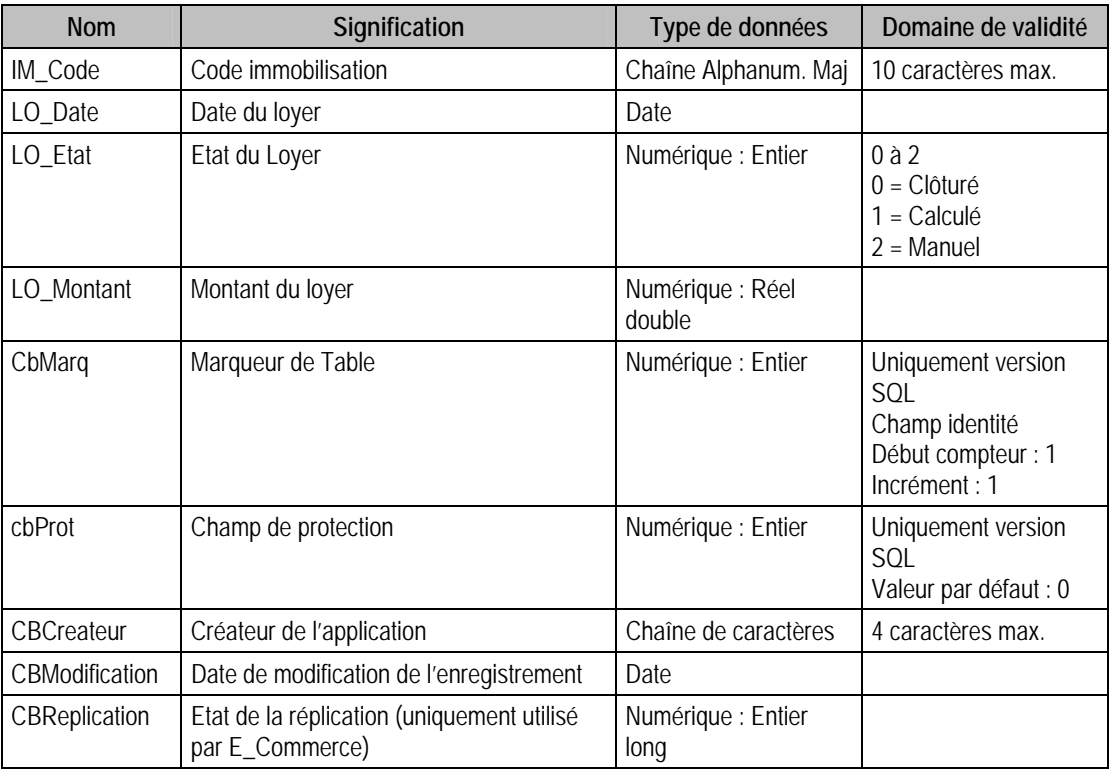

#### Index

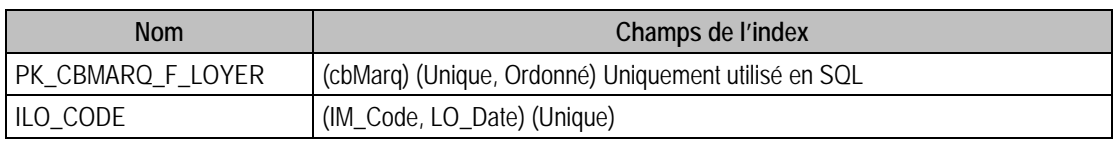

# Description de la table F\_VIREMENTPOSTE

Fichier des virements poste à poste

## Création de la table F\_VIREMENTPOSTE

Par la fonction virement poste à poste du menu traitement.

## Structure de la table F\_VIREMENTPOSTE

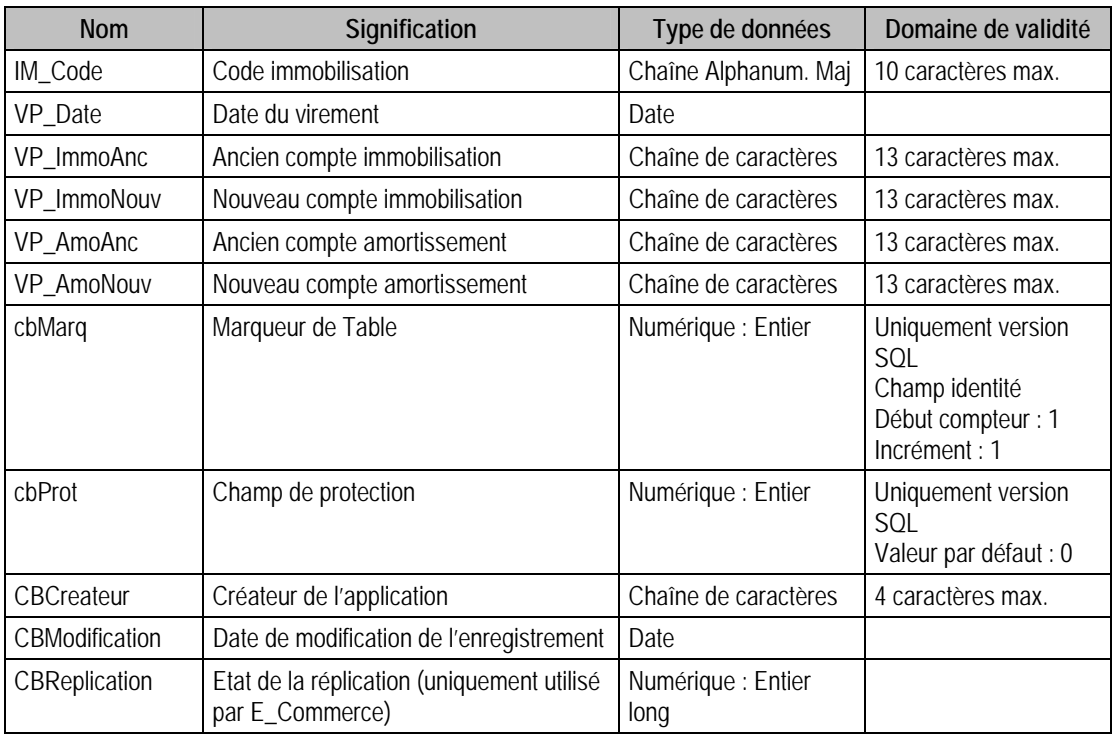

#### Index

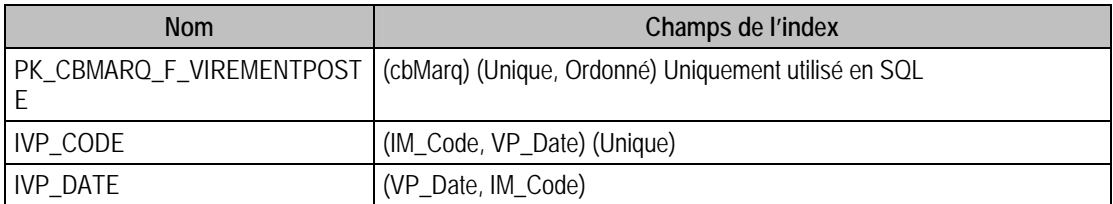

# Description de la table F\_COEFFICIENT

Fichier des coefficients

## Création de la table F\_COEFFICIENT

# Structure de la table F\_COEFFICIENT

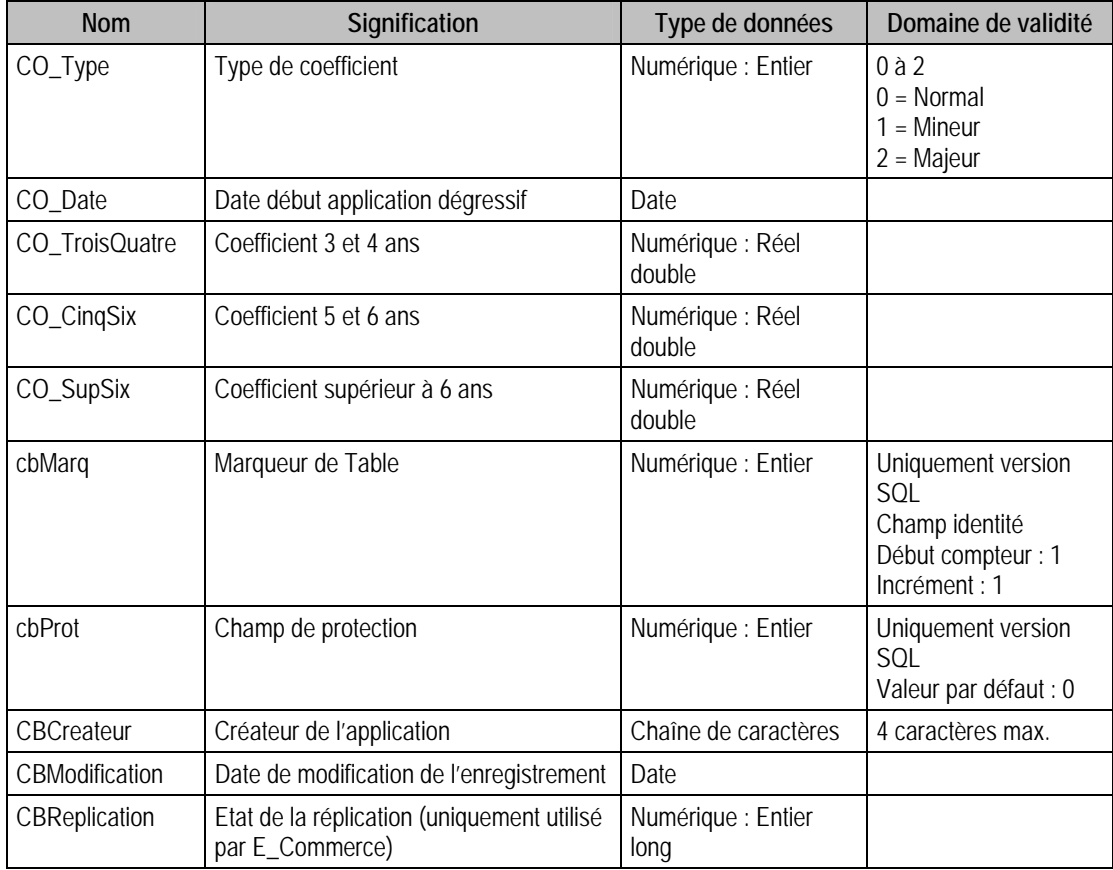

## Index

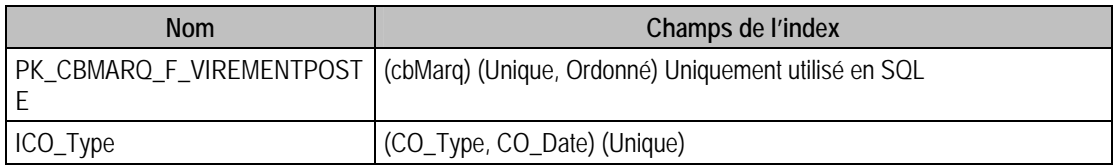

# Structure des tables des Moyens de paiement 100

Nous vous décrivons ci-après l'ensemble des champs de la base des immobilisations. Pour chaque table, nous vous donnons sa description, la référence des données par rapport au logiciel des moyens de paiement, la structure des champs de la table avec les types de données de chaque champ, et des remarques sur ces derniers.

Il existe deux types de tables :

- Pages paramètres
- Fichiers.

Une table de type Fichiers peut contenir plusieurs enregistrements, alors qu'une table de type Pages paramètres n'en possède qu'un seul.

Les tables sont alors identifiées avec P\_ en début du nom de la table pour celles de type Page paramètres, et par F\_, pour celles de type Fichiers.

# Valeurs par défaut renseignées par l'application Moyen de paiement 100 en insertion

Vous trouverez dans ce paragraphe les valeurs générées par l'application **Sage Moyens de Paiement 100** lors d'un ajout via l'application elle même.

Si vous omettez ces champs en création via ODBC, ceux ci auront une valeur par défaut à savoir

- 0 pour un numérique,
- Chaîne vide pour une chaîne de caractères,
- Null pour une date.

## Tables de type Pages paramètres de Moyens de paiement 100

## Description de la table P\_TDOSSIER

Informations concernant la société.

#### Création de la table P\_TDOSSIER

Informations saisies dans la fenêtre A Propos de sur le volet Identification.

## Structure des champs de la table P\_TDOSSIER

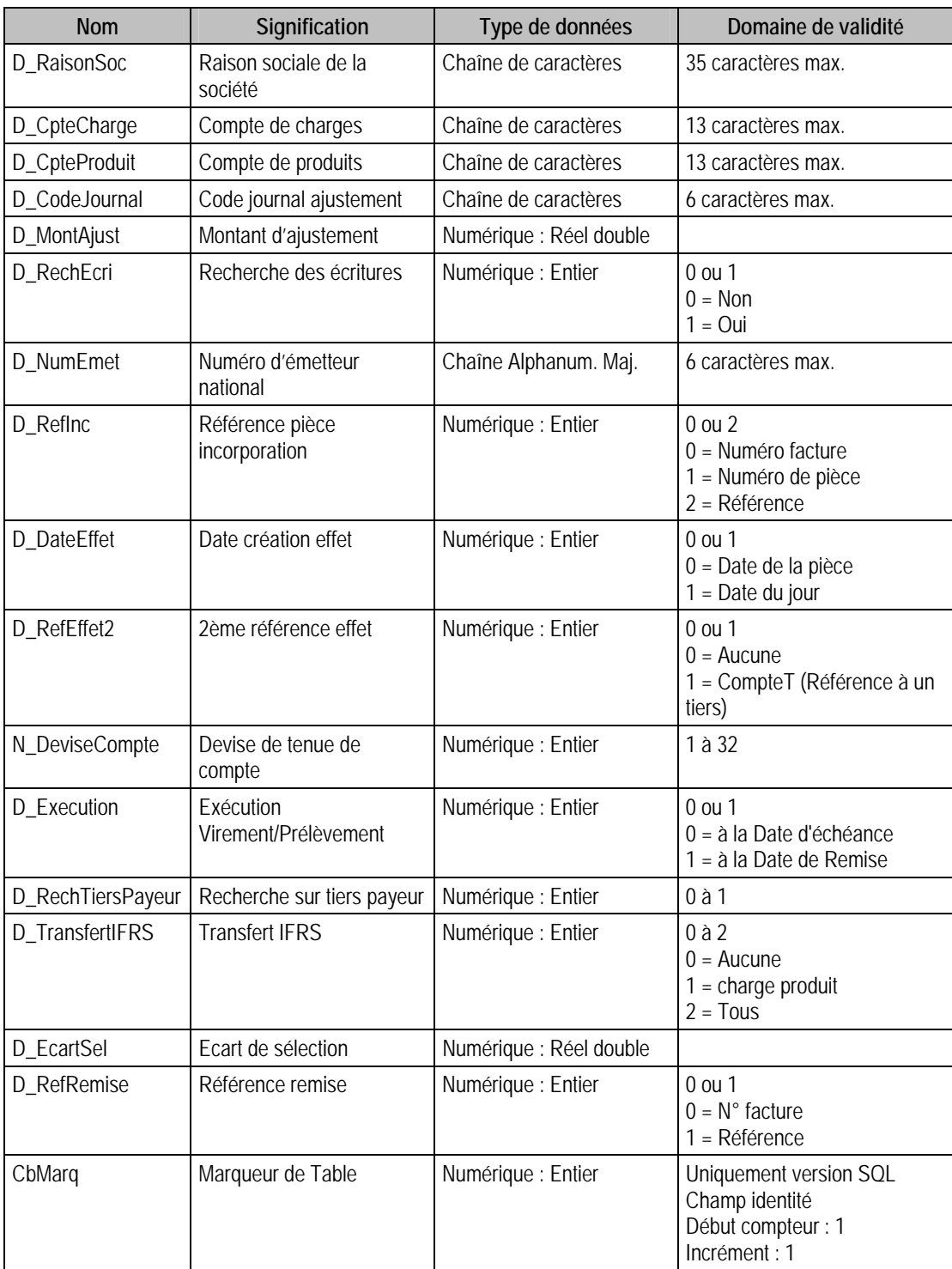

Ces informations se retrouvent dans la fenêtre A Propos de du Menu **Fichier**.

La raison sociale se trouve dans le volet **Identification**.

### Description de la table P\_TSCHEMAS

Informations concernant les schémas comptables.

#### Création de la table P\_TSCHEMAS

Informations saisies dans la fenêtre A propos de, volet Options, Schémas comptables.

## Structure des champs de la table P\_TSCHEMAS

SCH\_ModePaie : Schémas comptables

SCH\_Etape Etape comptable

{

SCH\_Intitule : Intitulé

SCH\_Util : Utilisé

SCH\_Regroupe : Regroupement [2]

JO\_Num : Code journal [2]

SCH\_TypeTiers : Type tiers

SCH\_EtapeTrans : Etape transmission

SCH\_EtapeCpta : Etape comptable

SCH\_CpteTVAEnc : Compte TVA encaissement

SCH\_ParamCpta Paramètres de comptabilisation : Struct ParamCpta

 $\{$ 

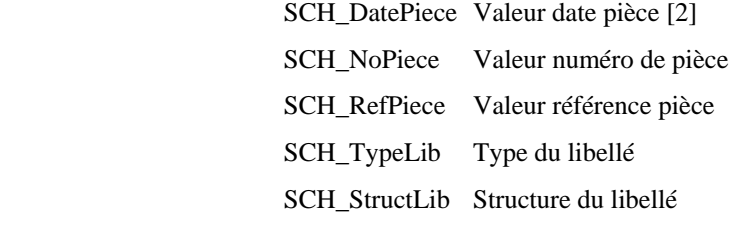

}[2];

SCH\_Detail détail des écritures

} [4]

}[9]

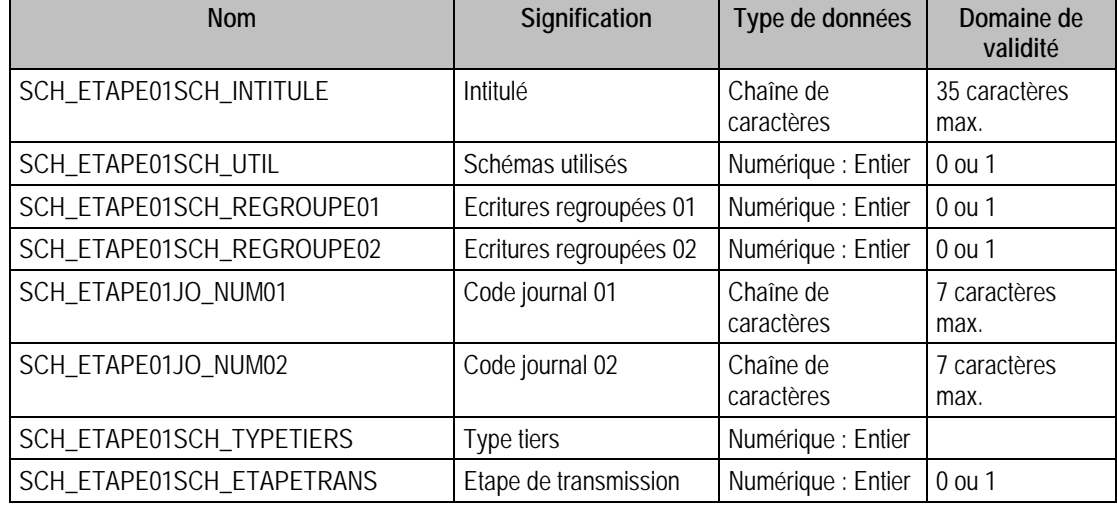

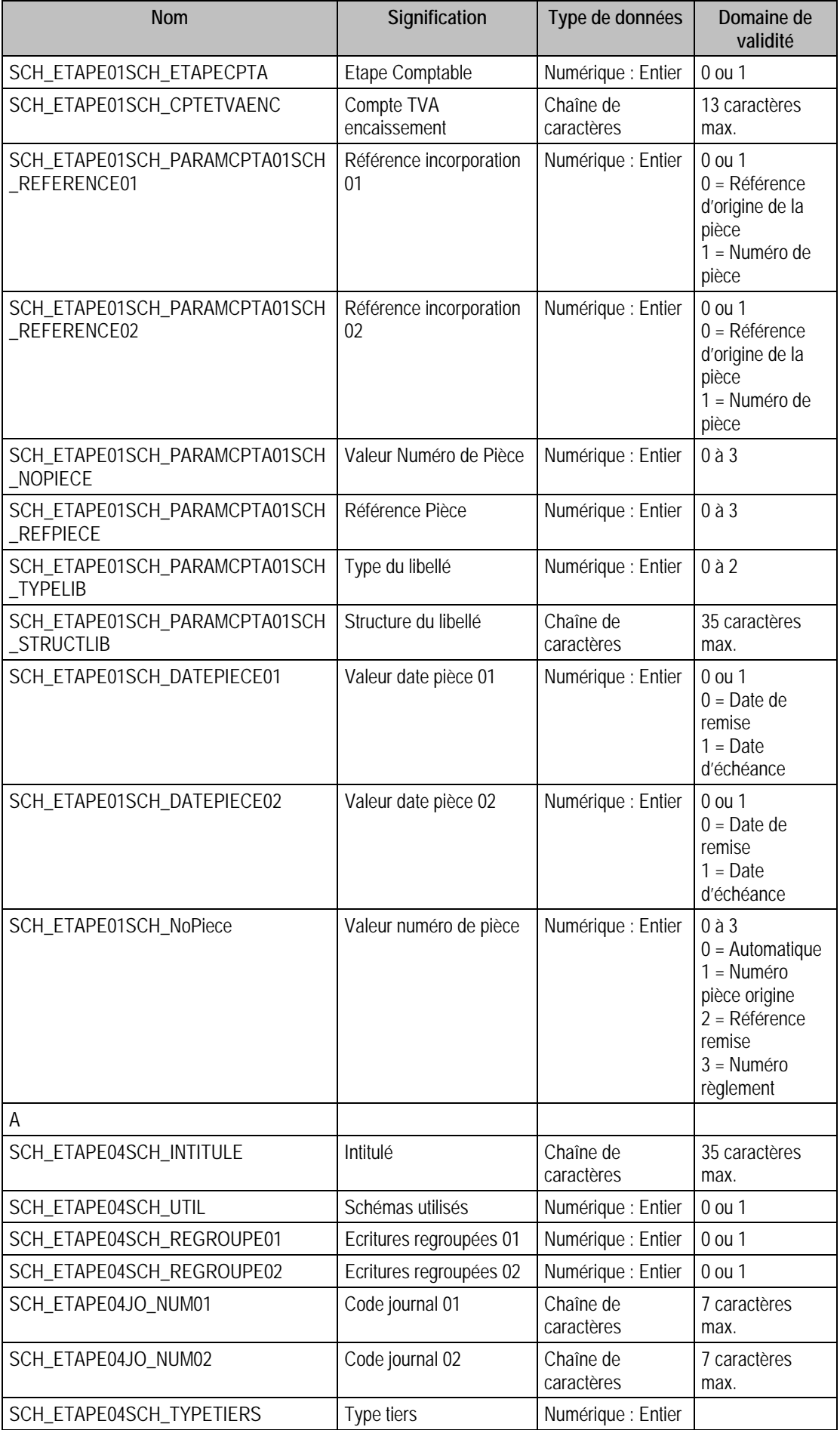

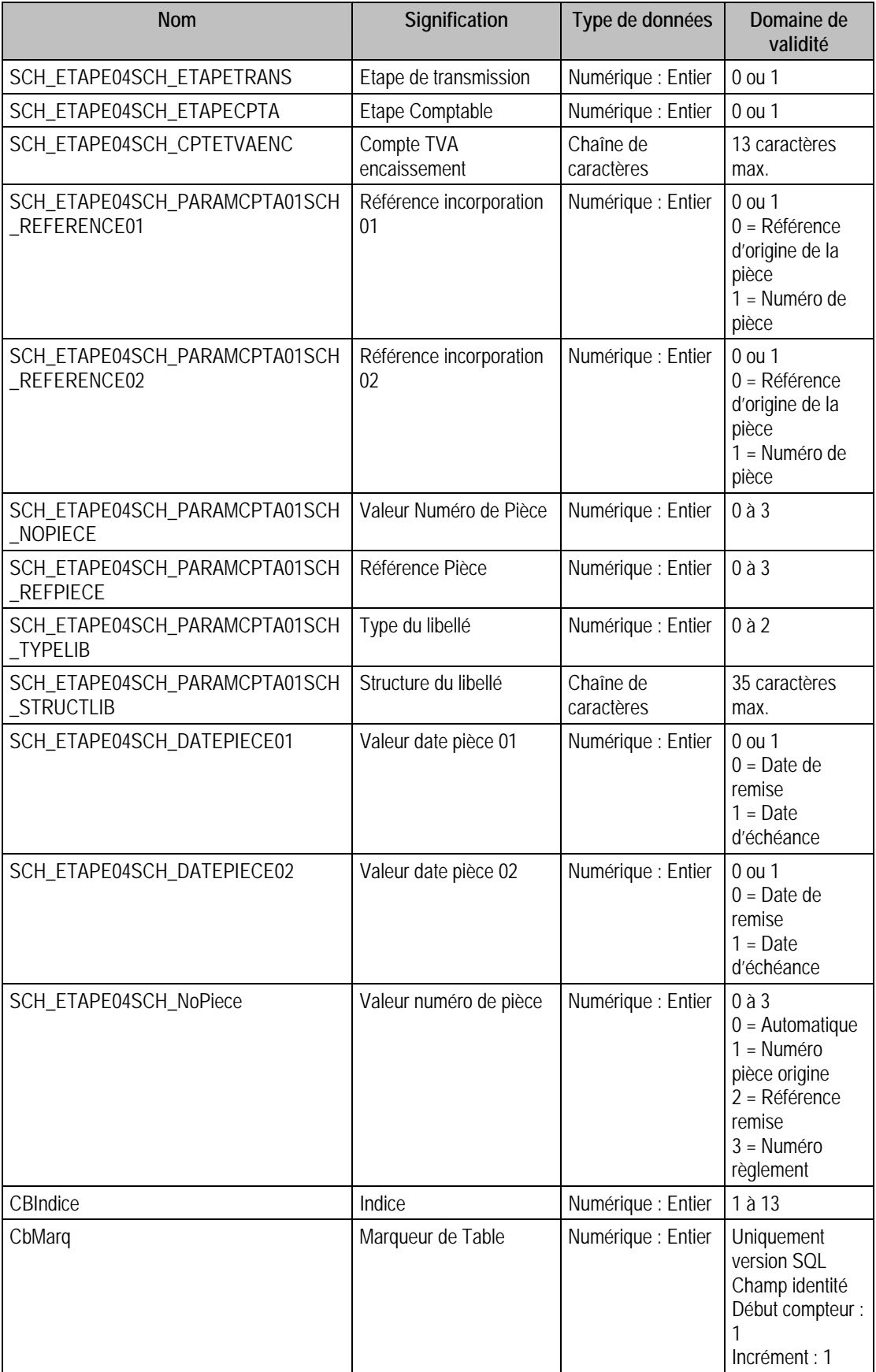

Ces informations se retrouvent dans la fenêtre A Propos de du Menu Fichier.

## Description de la table P\_PARTRANS

Informations concernant les paramètres de transmission.

#### Création de la table P\_PARTRANS

Informations saisies dans la fenêtre A Propos de, volet Préférences.

#### Structure des champs de la table P\_PARTRANS

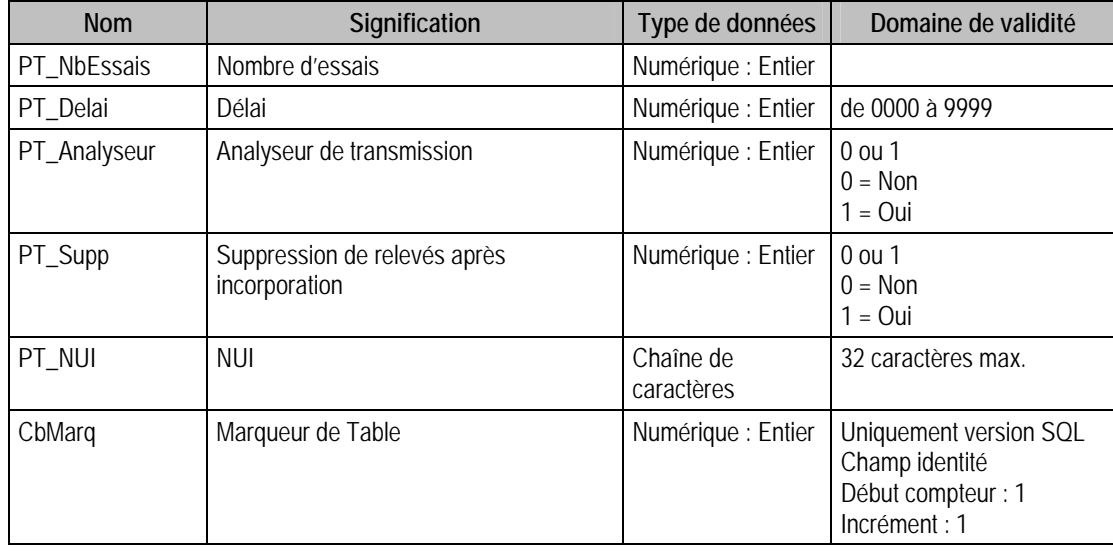

Ces informations se retrouvent dans la fenêtre A Propos de du Menu **Fichier**.

## Description de la table P\_COLONNTRES

Informations sur l'état des colonnes.

#### Structure des champs de la table P\_COLONNTRES

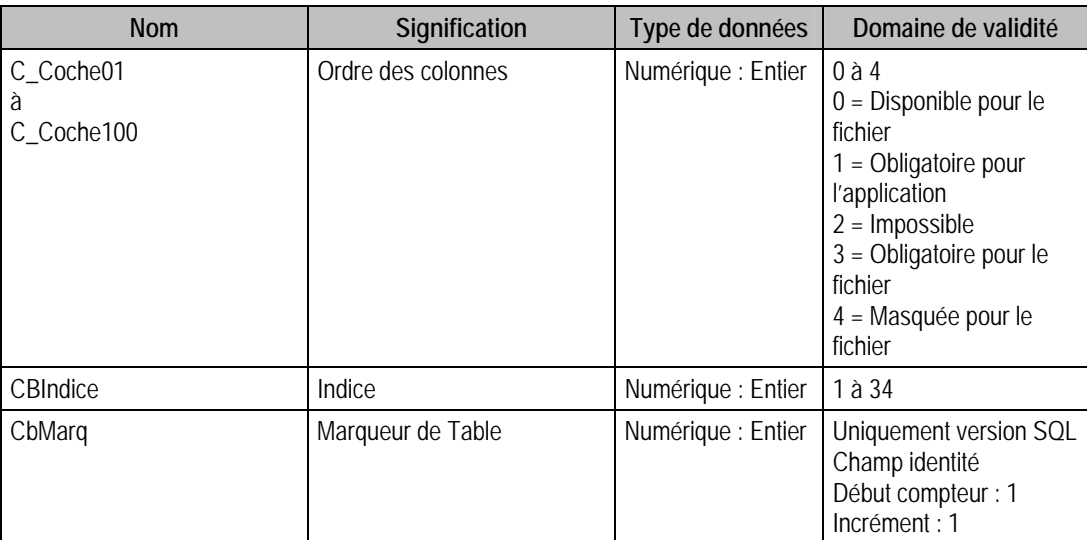

Ces informations se retrouvent dans la fenêtre A Propos de du Menu **Fichier**.

# Description de la table P\_CONVEUROTRES

Conversion euro.

## Création de la table P\_CONVEUROTRES

Informations saisies dans la fenêtre A Propos de, volet Initialisation.

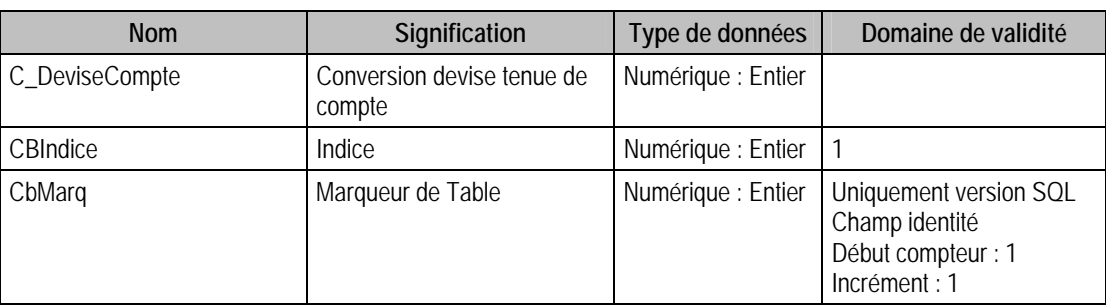

# Structure des champs de la table P\_CONVEUROTRES

Ces informations se retrouvent dans la fenêtre **A Propos de** du mnu **Fichier**.

# Tables de type Fichier de Moyens de paiement 100

## Description de la table F\_TREMISES

Fichier des types de remises : ne sert que pour retrouver un intitulé d'une remise lors de la saisie des remises.

#### Création de la table F\_TREMISES

Une remise est saisie dans la fenêtre « Type de remise »

#### Structure des champs de la table F\_TREMISES

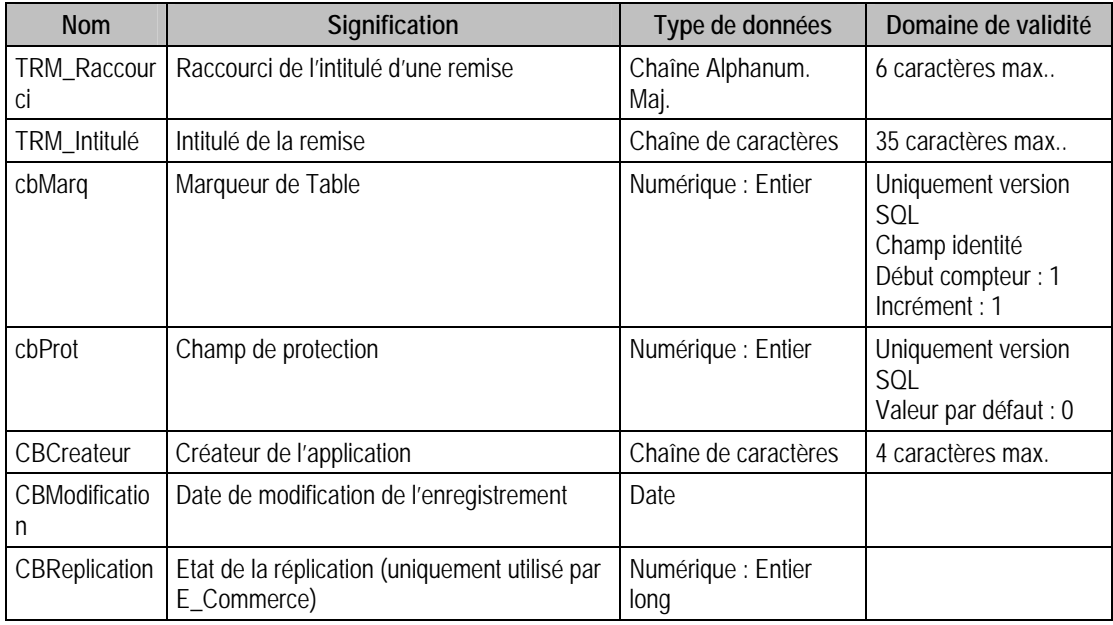

## Index

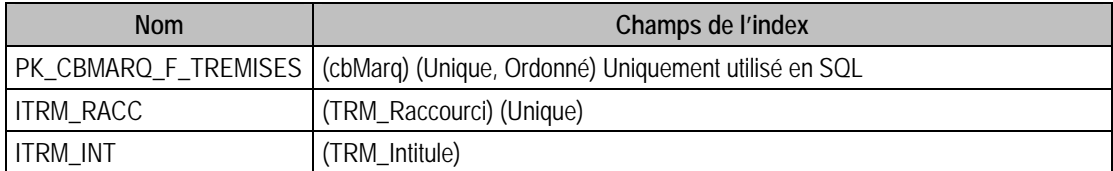

#### Champs à renseigner obligatoirement lors de l'ajout

TRM\_Intitule

TRM\_Raccourci

#### Exemple d'écriture dans cette table

*Insertion* 

*Insert Into F\_TREMISES (TRM\_Intitule, TRM\_Raccourci) Values ('essai', 'ESS')* 

#### Remarques

TRM\_Raccourci doit être unique dans le fichier

## Description de la table F\_MONTANTS

Fichier des montants : ne sert que pour retrouver un montant lors de la saisie des remises.

#### Création de la table F\_MONTANTS

Les montants sont saisis dans la fenêtre « Montant »

#### Structure des champs de la table F\_MONTANTS

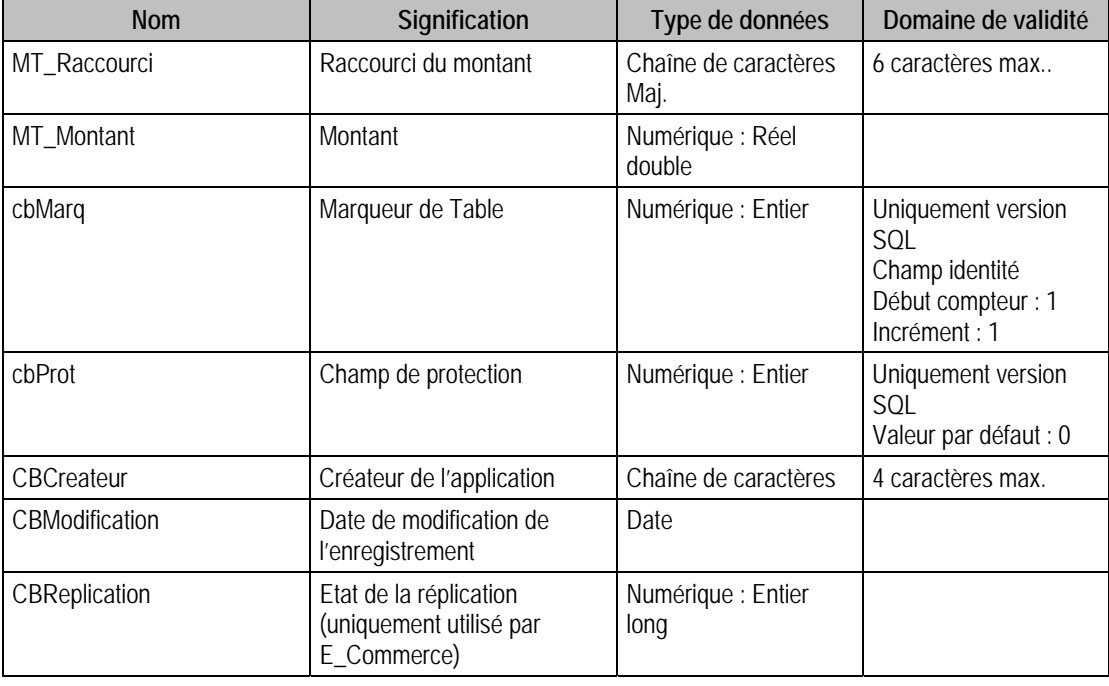

#### Index

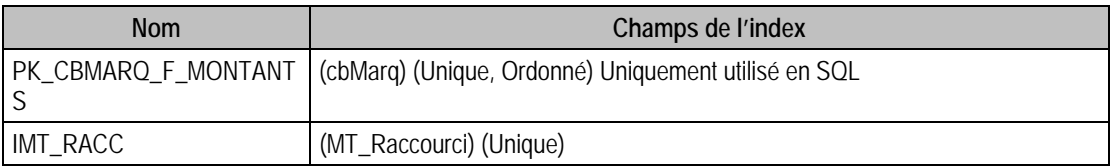

## Champs à renseigner obligatoirement lors de l'ajout

MT\_Raccourci

MT\_Montant

#### Exemple d'écriture dans cette table

*Insertion Insert Into F\_MONTANTS (MT\_Raccourci, MT\_Montant) Values ('ESS', 3)* 

#### Remarques

MT\_Raccourci doit être unique dans le fichier

## Description de la table F\_ENTETES

Fichier des entêtes.

### Création de la table F\_ENTETES

Création lors de la remise.

# Structure des champs de la table F\_ENTETES

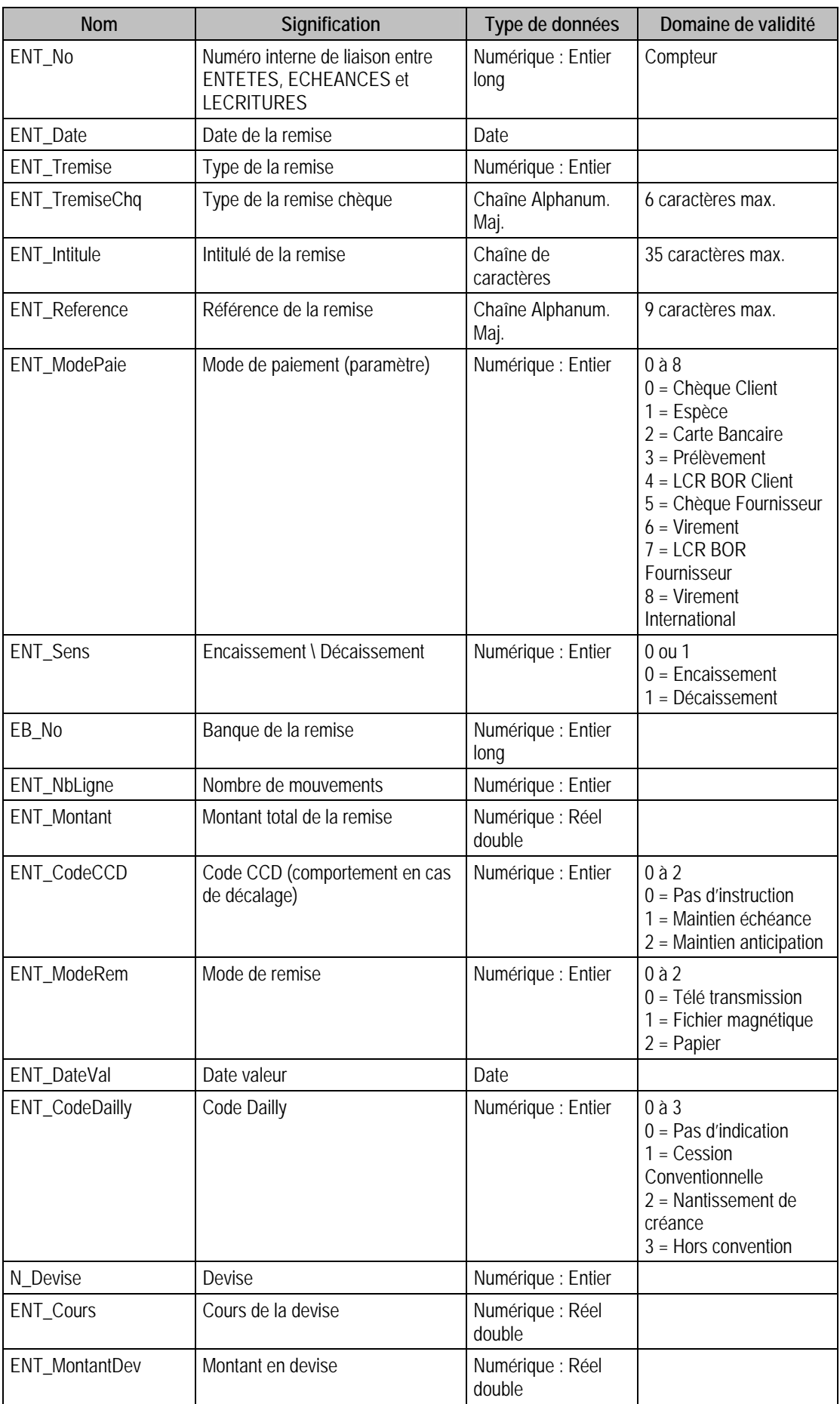

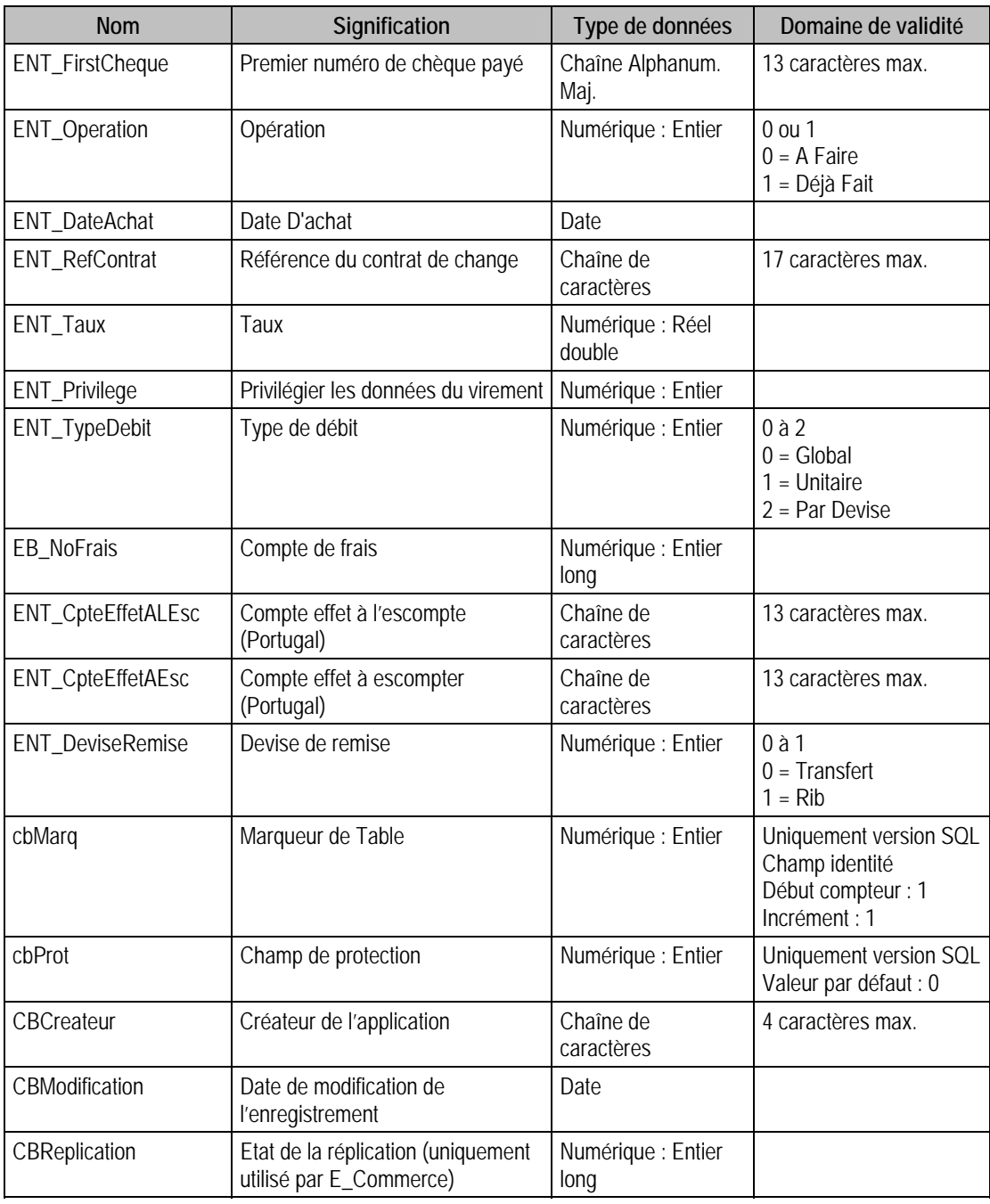

# Index

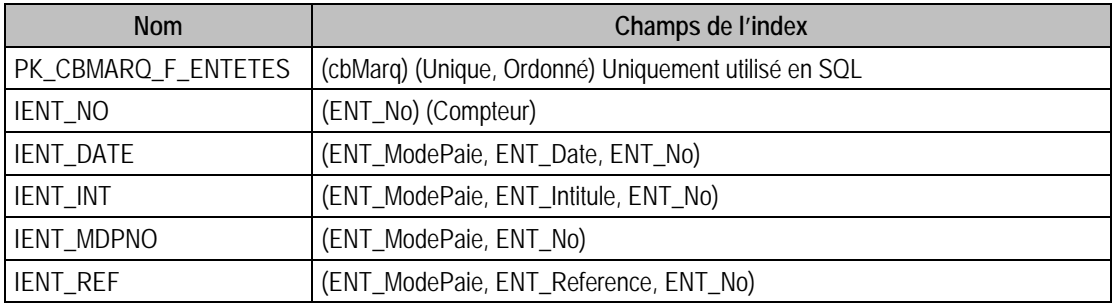

# Description de la table F\_ECHEANCES

Fichier des échéances.

## Création de la table F\_ECHEANCES

Saisie dans la fenêtre « saisie d'une échéance ».

# Structure des champs de la table F\_ECHEANCES

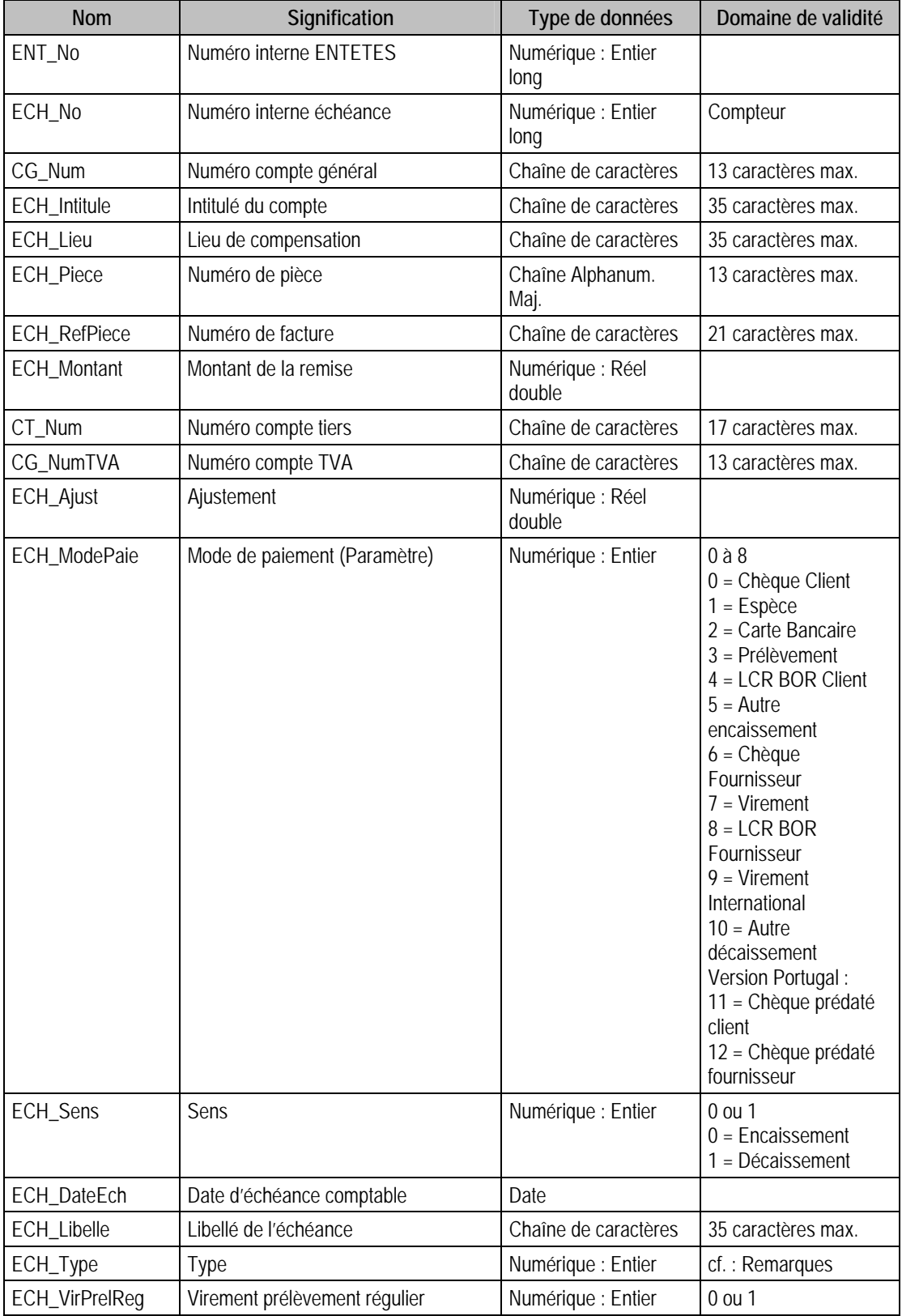

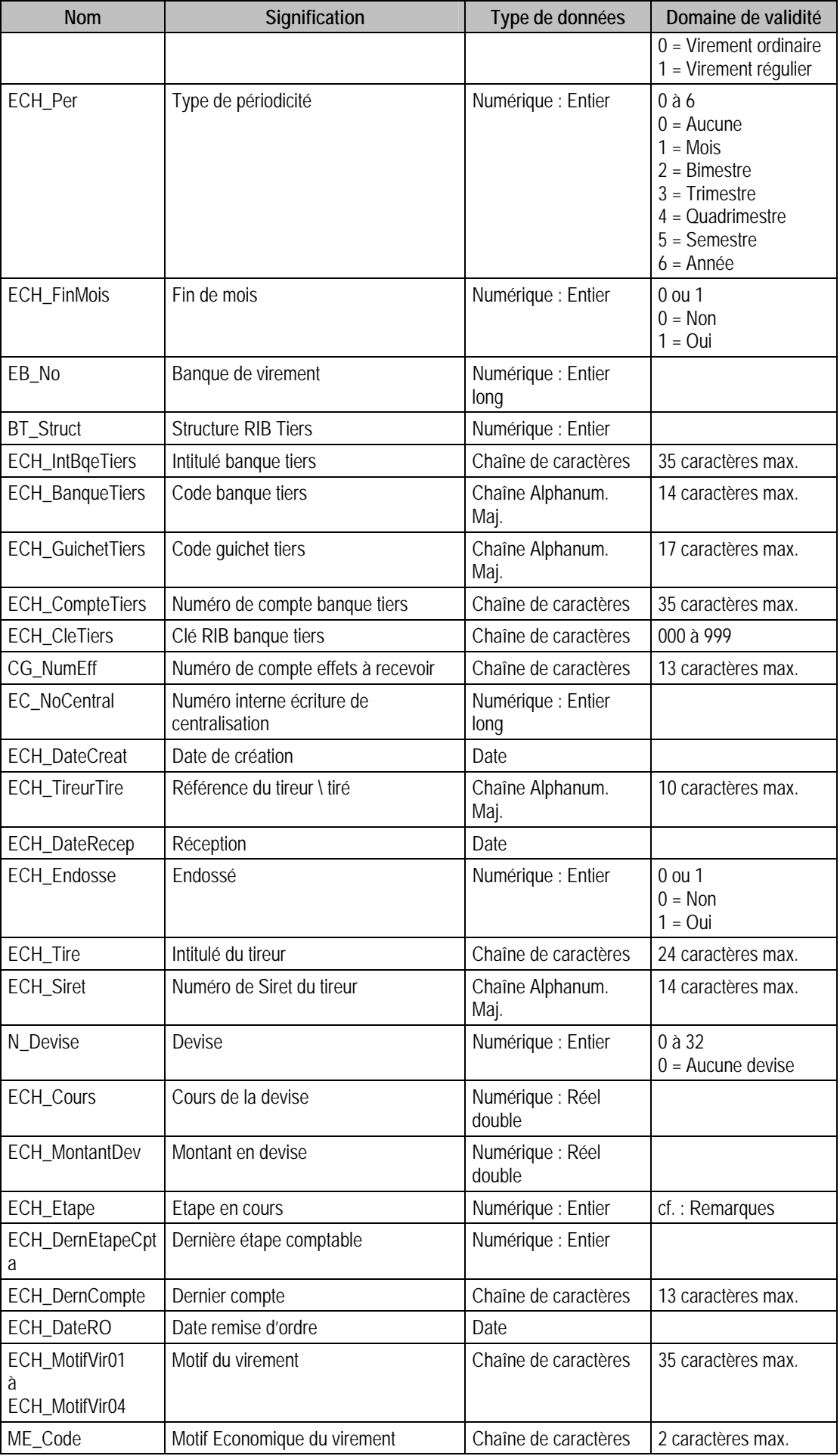
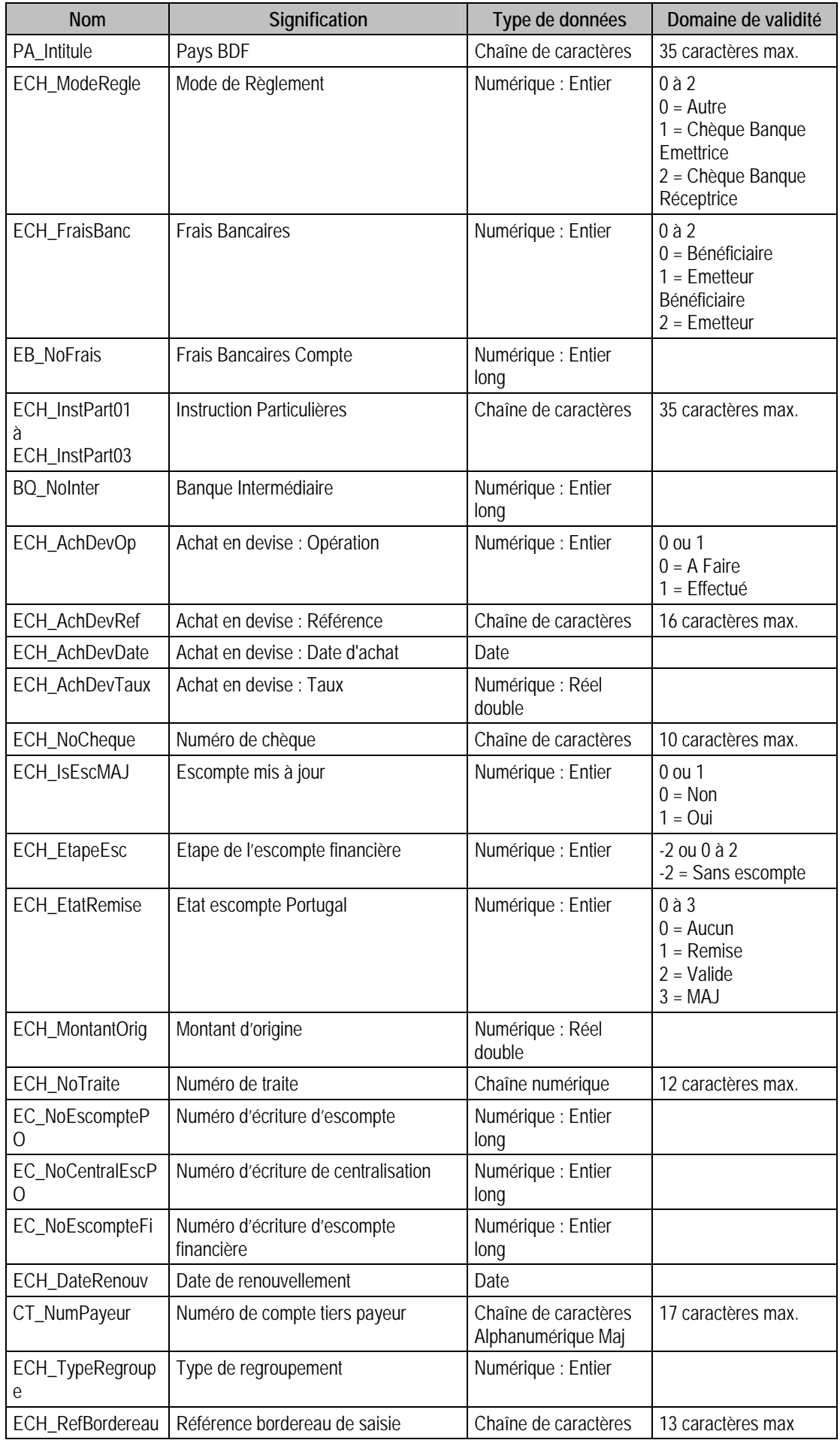

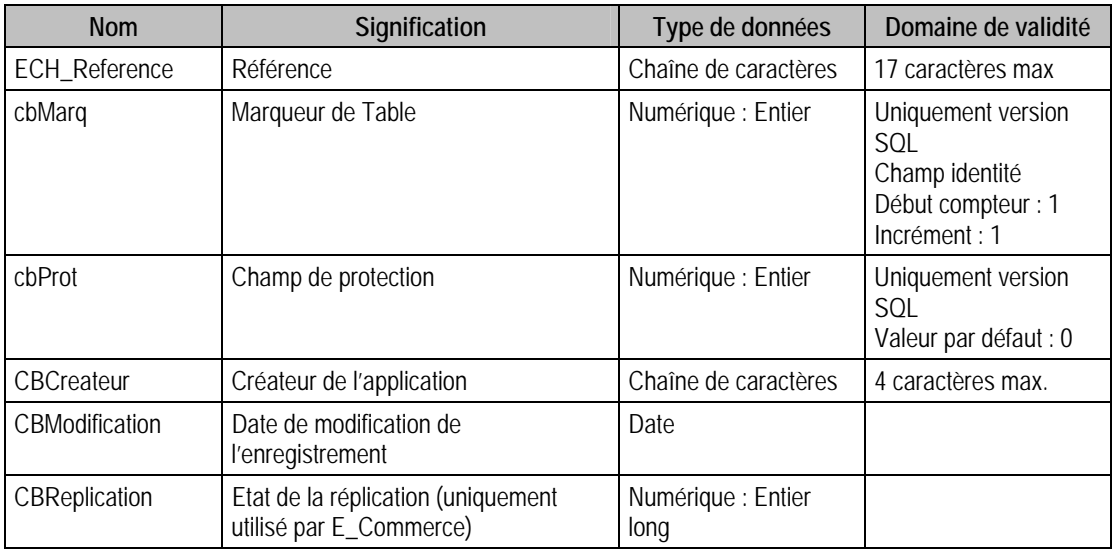

# Index

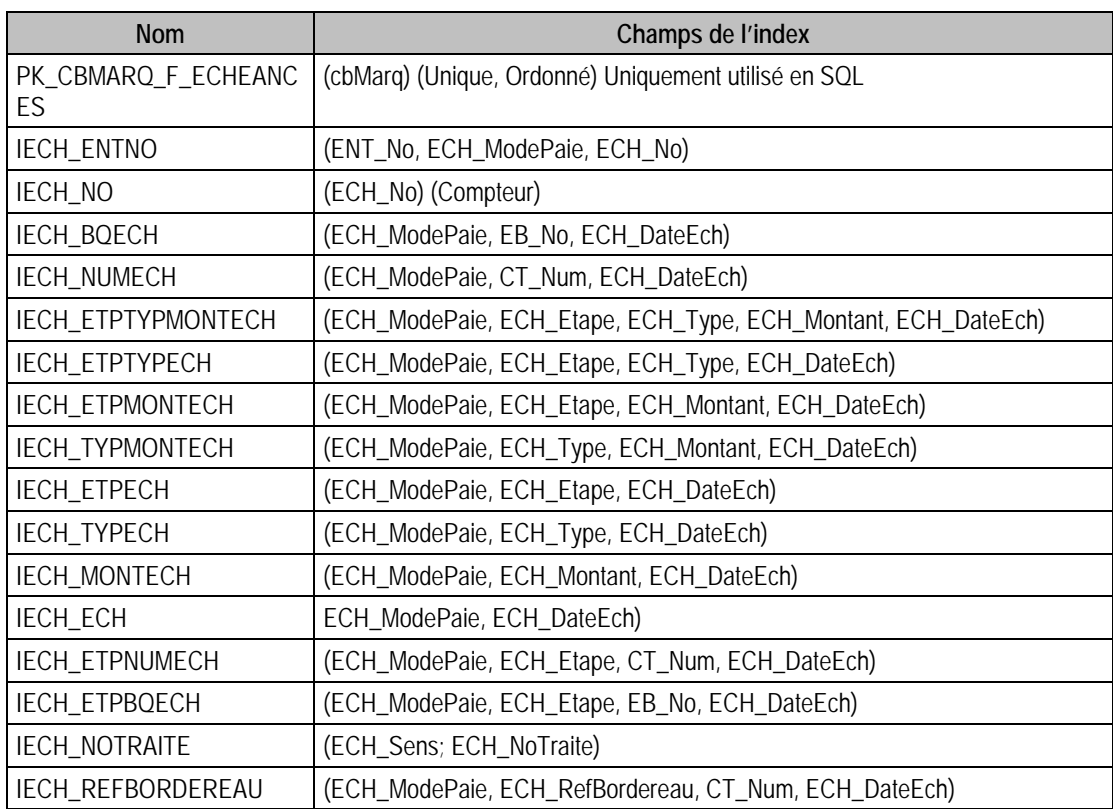

## Champs de type Compteur (Valeur doit être à 0 lors d'un ajout)

ECH\_No

## Remarques

ECH\_Type dépend du mode de paiement (ECH\_ModePaie) :

**Si** ECH\_ModePaie = 4 (LCR BOR Client) **Alors**

ECH\_Type est un entier de 0 à 4 avec :

0 = LCR à Soumettre à l'acceptation

1 = Billet à Ordre à recevoir

2 = LCR Non Acceptée

3 = LCR Acceptée

4 = Billet à Ordre Reçu

**Si** ECH\_ModePaie = 7 (LCR BOR Fournisseur) **Alors**

ECH\_Type est un entier de 0 à 2 avec :

0 = LCR Non Acceptée

1 = LCR Acceptée

2 = Billet à Ordre Reçu

**Si** ECH\_ModePaie = 6 (Virement) **Alors**

ECH\_Type est un entier de 0 à 3 avec :

 $0 =$  Virement au mieux

 $1 =$ Virement échéance  $2$ 

2 = Virement échéance 3

3 = Trésorerie

**Si** ECH\_ModePaie = 3 (Prélèvement) **Alors**

ECH\_Type est entier de 0 à 1 avec

 $0 = Pr$ élèvement ordinaire

1 = Prélèvement Accéléré

Pour les autres modes de paiements, le type reste a 0 et n'est pas utilisé

ECH\_Etape dépend du mode de paiement (ECH\_ModePaie) :

**Si** ECH\_ModePaie = 0 (Chèque Client) :

ECH Etape : 0 ou 1 avec

 $0 =$ Chèques client à encaisser

 $1 =$ Banque

**Si** ECH\_ModePaie = 1 (Espèce) :

ECH\_Etape : 0 ou 1 avec

 $0 =$ Espèces versées

 $1 =$ Banque

**Si** ECH\_ModePaie = 2 (Carte Bancaire) :

ECH\_Etape : 0 ou 1 avec

 $0 =$ Carte Bancaire reçue

 $1 =$ Banque

**Si** ECH\_ModePaie = 3 (Prélèvement) :

ECH Etape : 0 ou 1 avec

0 = Prélèvements à émettre

 $1 =$ Banque

**Si** ECH\_ModePaie = 4 (LCR BOR Client) :

ECH\_Etape : 0 à 3 avec

 $0 =$  Effets à recevoir

1 = Effets en portefeuille

2 = Remise Encaissement / Escompte

 $3 =$ Banque

**Si** ECH\_ModePaie = 5 (Chèque Fournisseurs) :

ECH\_Etape : 0 ou 1 avec

 $0 =$ Chèques à payer

 $1 =$ Banque

**Si** ECH\_ModePaie = 6 (Virement) :

ECH\_Etape : 0 ou 1 avec

 $0 =$  Virement à payer

 $1 =$ Banque

**Si** ECH\_ModePaie = 7 (LCR BOR Fournisseurs) :

ECH\_Etape : 0 ou 1 avec

 $0 = LCR$  BOR à payer

 $1 =$ Banque

**Si** ECH\_ModePaie = 8 (Virement International) :

ECH\_Etape : 0 ou 1 avec

 $0 =$  Virement à payer

 $1 =$ Banque

## Description de la table F\_LECRITURES

Fichier des écritures.

#### Création de la table F\_LECRITURES

Saisie dans la fenêtre « Détail des écritures non lettrées ».

#### Structure des champs de la table F\_LECRITURES

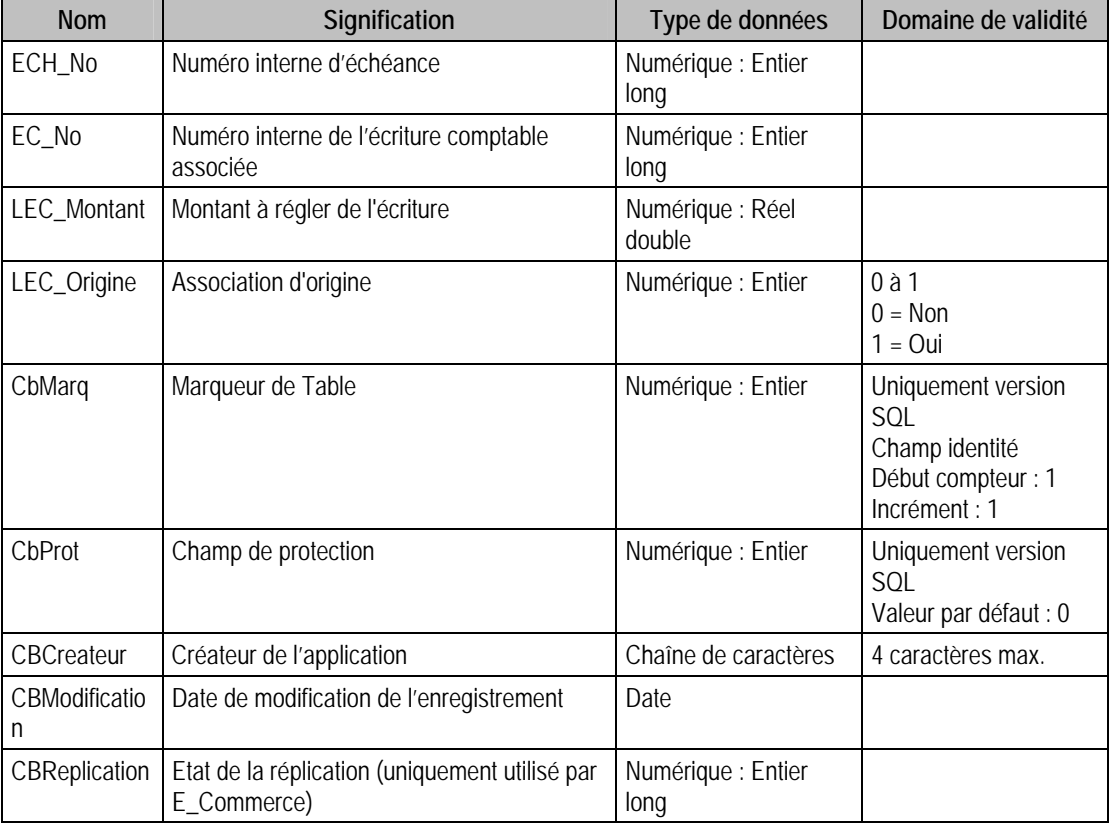

# Index

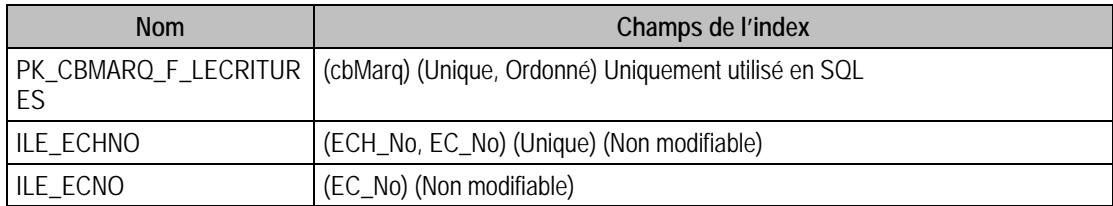

## Champs à renseigner obligatoirement lors de l'ajout

EC\_No

ECH\_No

#### Champs non modifiables en modification d'enregistrement

ECH\_No

#### Exemple d'écriture dans cette table

*Insertion Insert Into F\_LECRITURES (EC\_No, ECH\_No) Values (1, 2)* 

# Description de la table F\_CARTESPARAMETRES

Fichier des connexions : paramétrage des liaisons avec la banque.

#### Création de la table F\_CARTESPARAMETRES

Une carte paramètre est saisie dans la fenêtre « Carte Paramètre ».

#### Structure des champs de la table F\_CARTESPARAMETRES

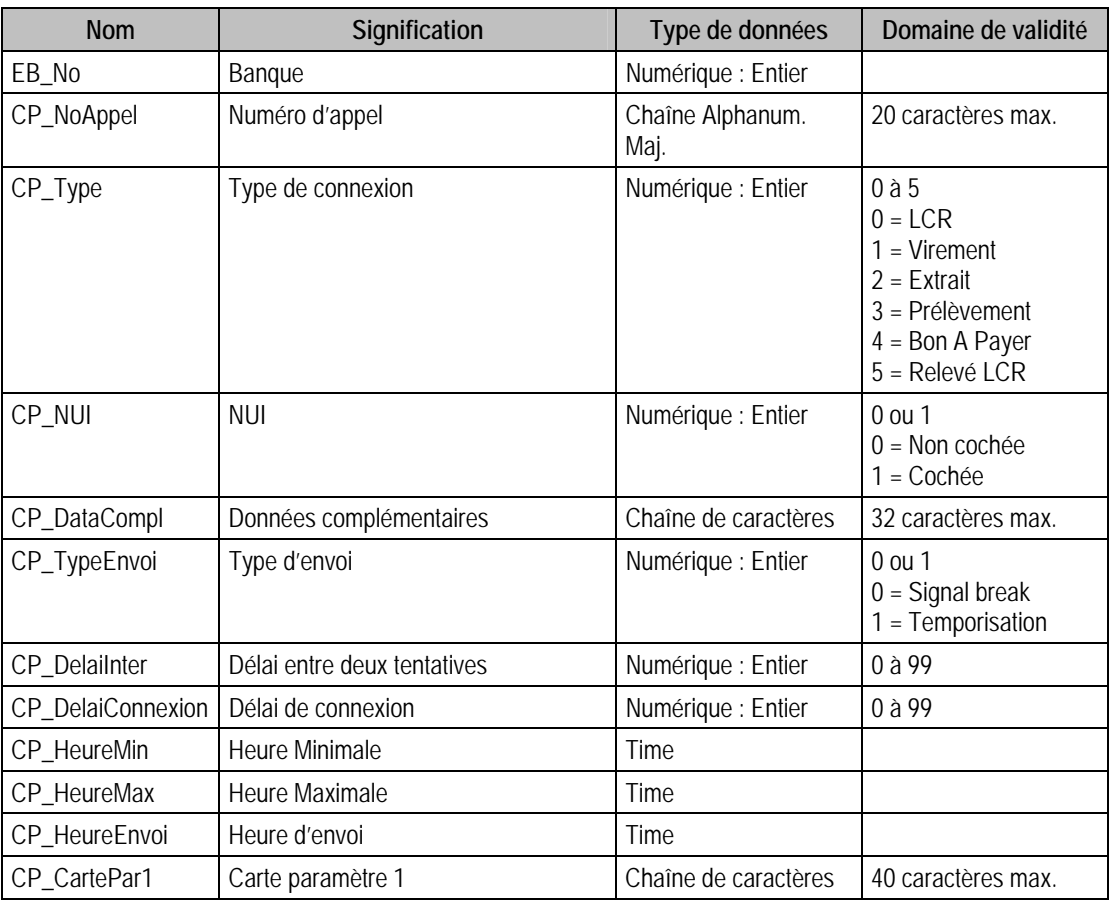

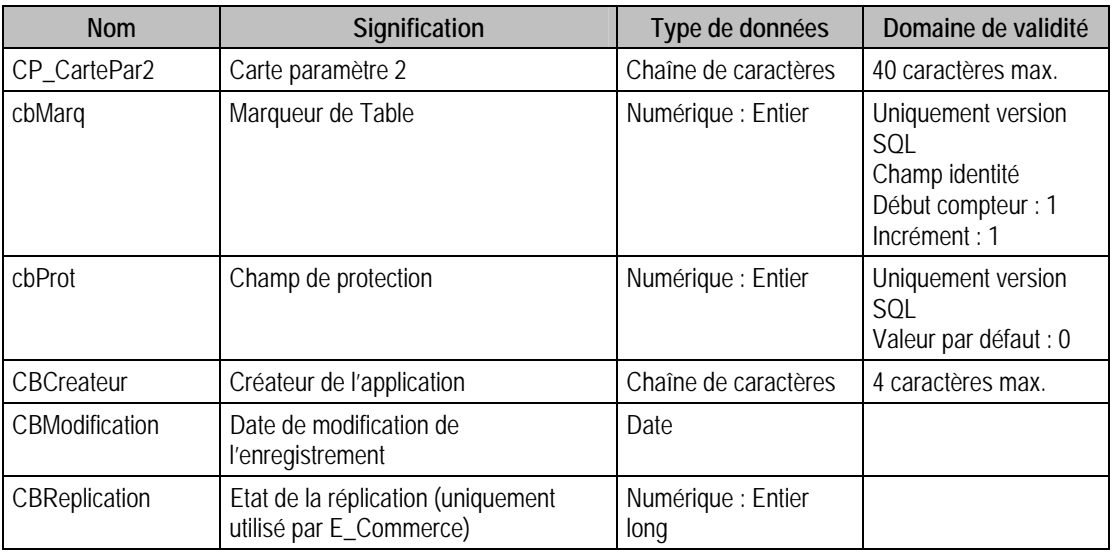

# Index

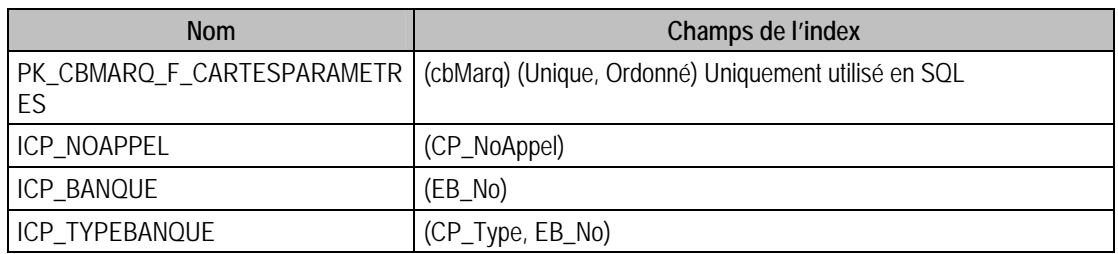

# Description de la table F\_HISTOTRANS

Fichier des historiques de transmission.

#### Création de la table F\_HISTOTRANS

Créé lors de la transmission.

## Structure des champs de la table F\_HISTOTRANS

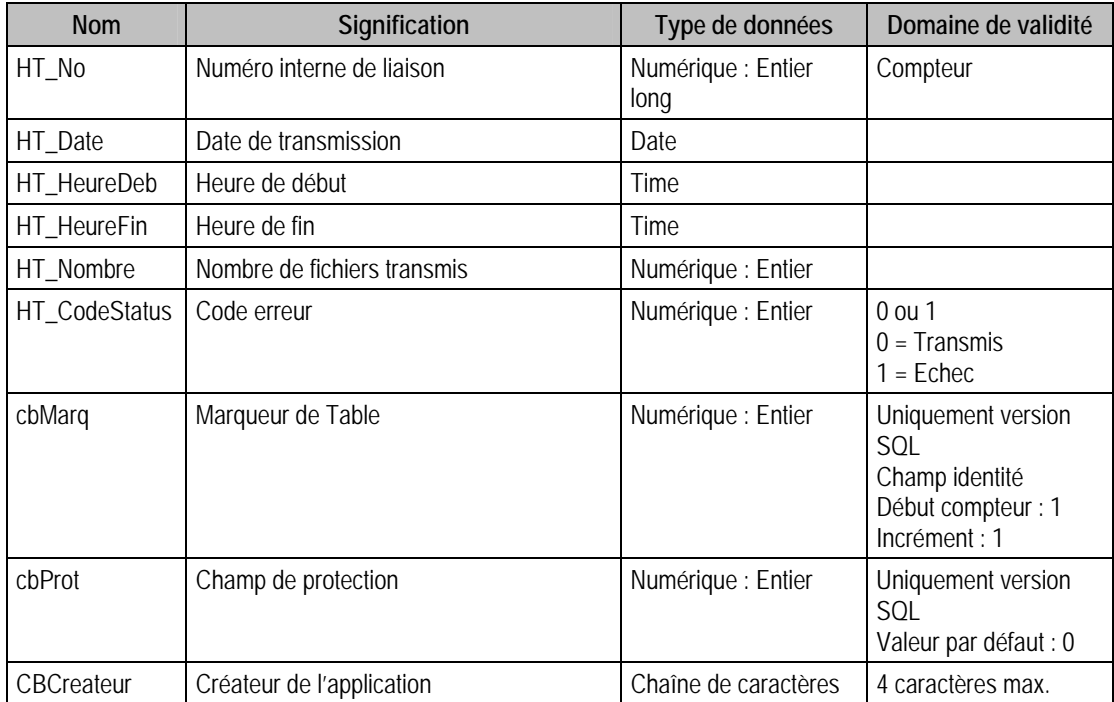

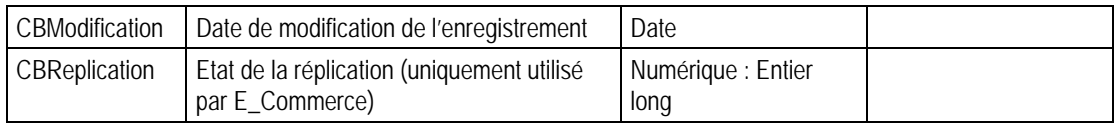

#### Index

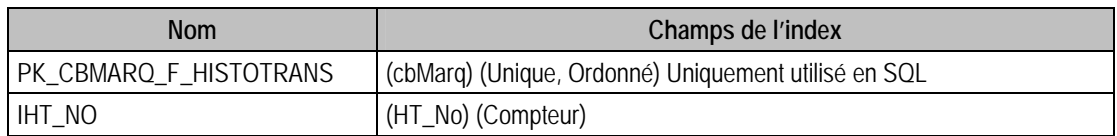

#### Champs de type Compteur (valeur doit être à 0 lors d'un ajout)

HT\_No

# Description de la table F\_LHISTOTRANS

Fichier des lignes historiques.

# Création de la table F\_LHISTOTRANS

Après la transmission.

# Structure des champs de la table F\_LHISTOTRANS

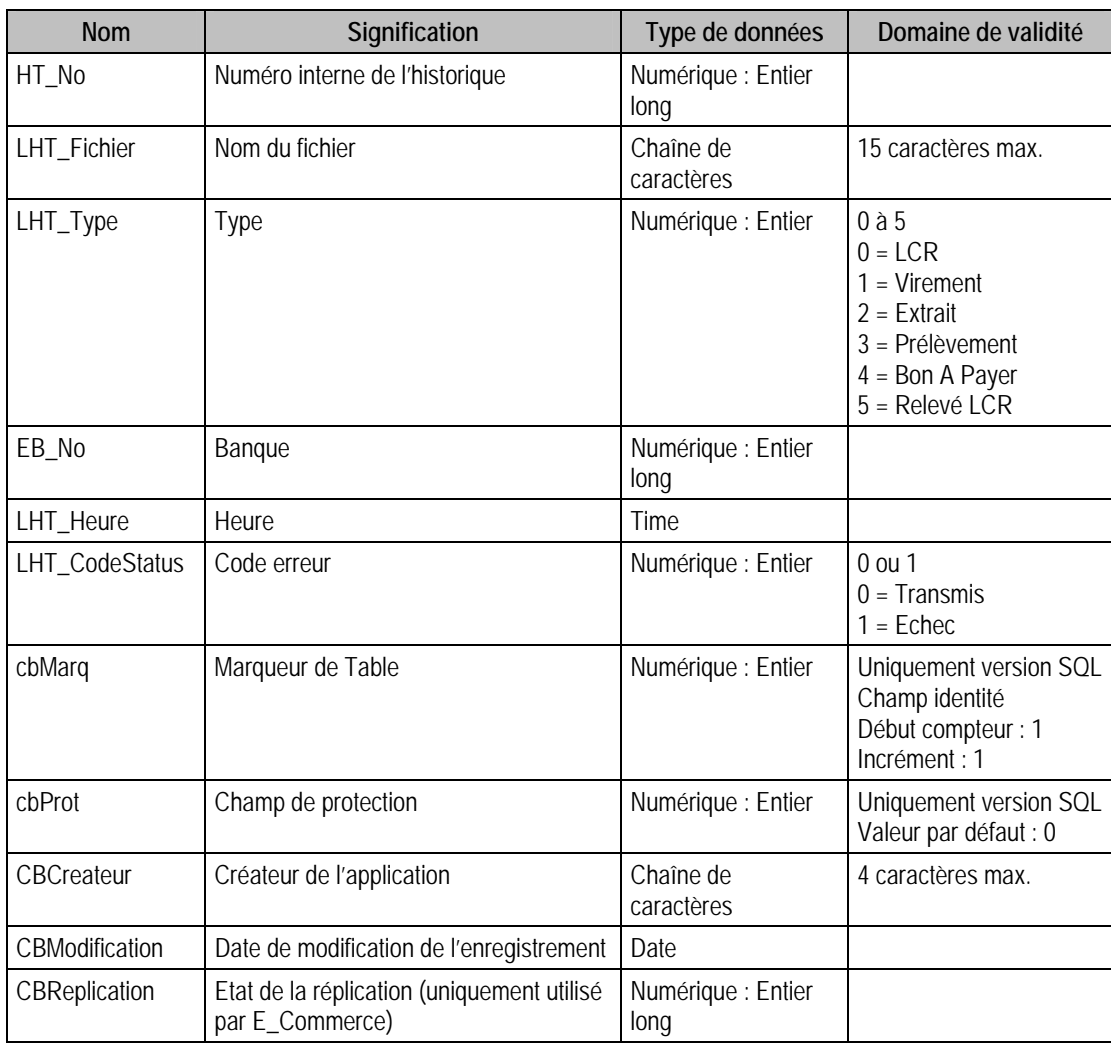

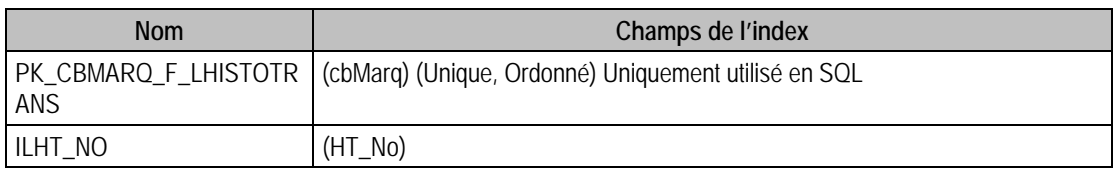

## Description de la table F\_PROTTRESO

Ficher des protections de la base Tréso

#### Création de la table F\_PROTTRESO

Informations saisies dans la fenêtre "Autorisation d'accès"

### Structure des champs de la table F\_PROTTRESO

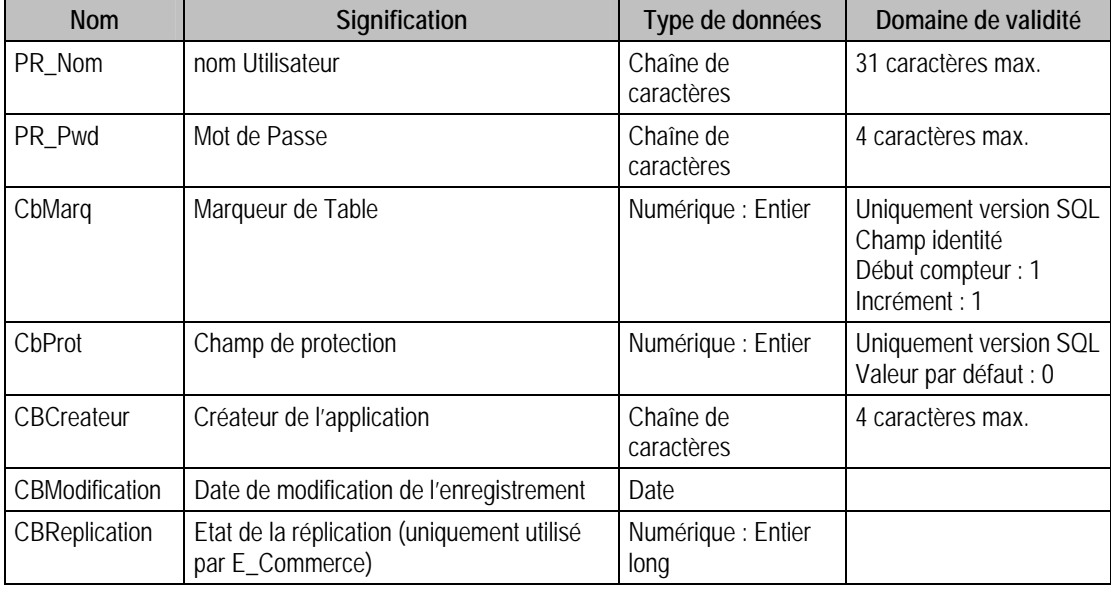

#### Index

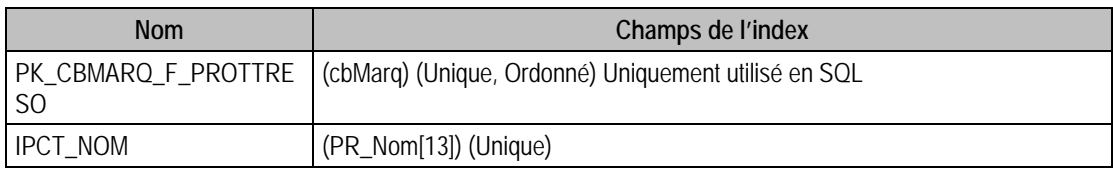

### Description de la table F\_EPROTTRESO

Ficher des éléments de protections de la base Tréso

#### Création de la table F\_EPROTTRESO

Informations saisies dans la fenêtre "Autorisation d'accès"

#### Structure des champs de la table F\_EPROTTRESO

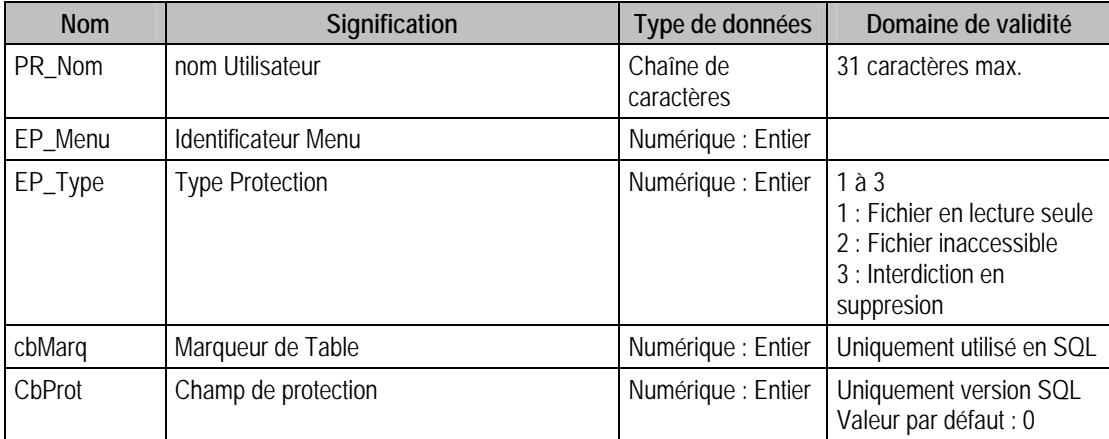

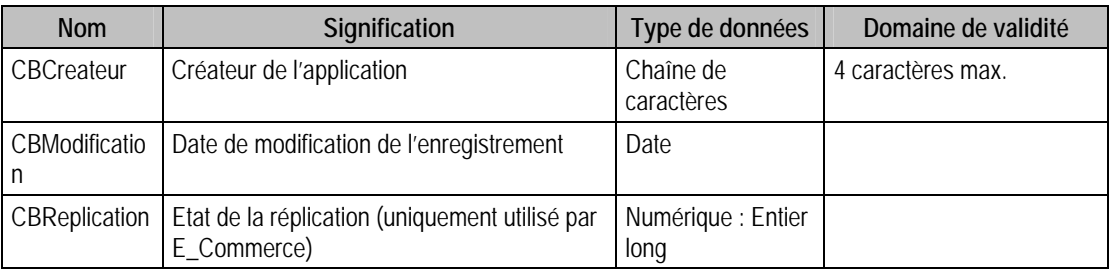

# Index

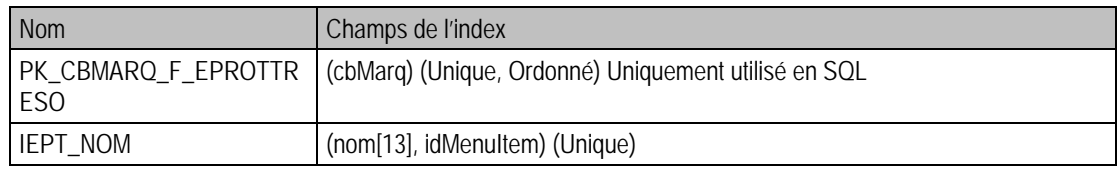

# Description de la table F\_RELEVELCR

Fichier des relevés de LCR.

### Création de la table F\_RELEVELCR

Saisie dans la fenêtre Relevés de LCR à payer.

### Structure des champs de la table F\_RELEVELCR

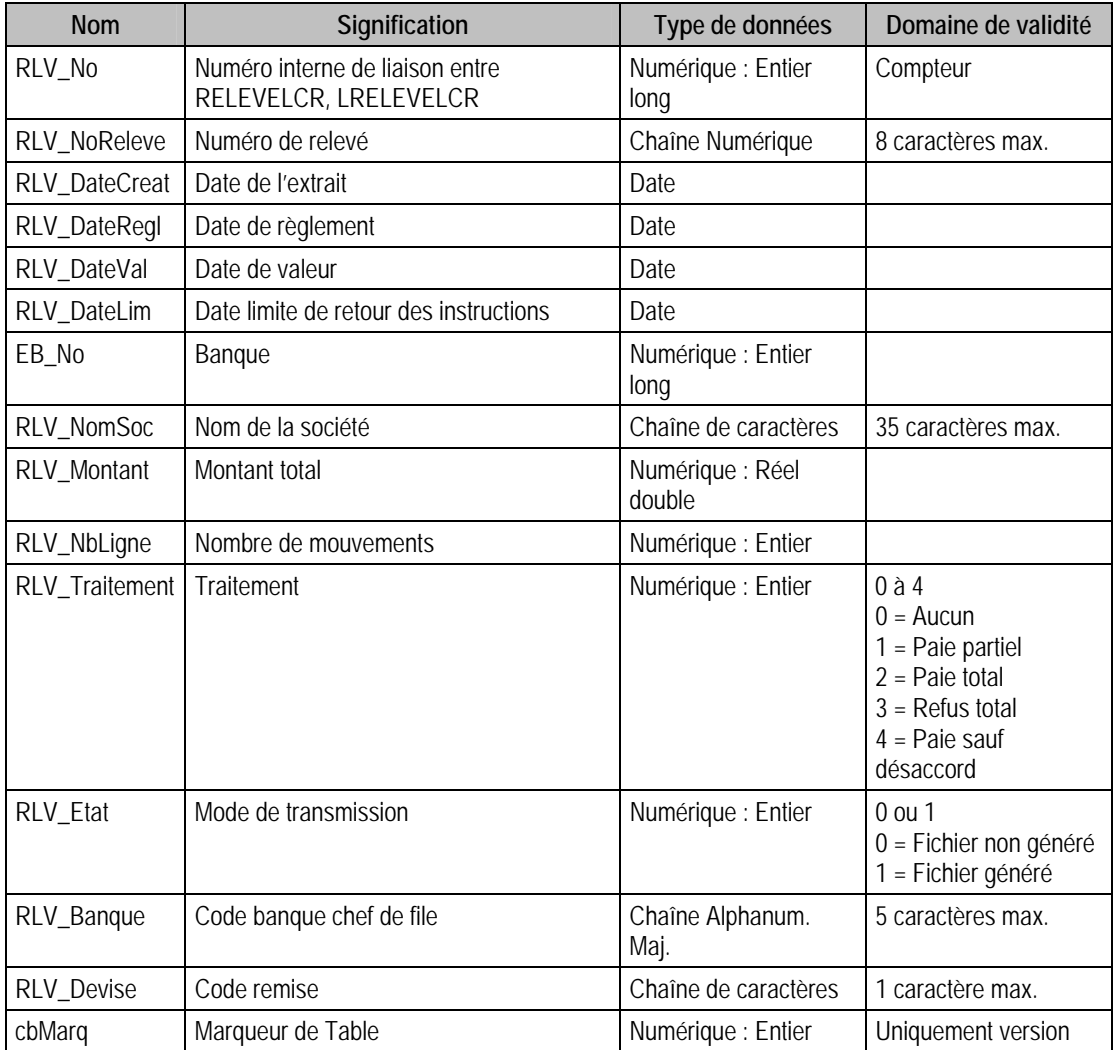

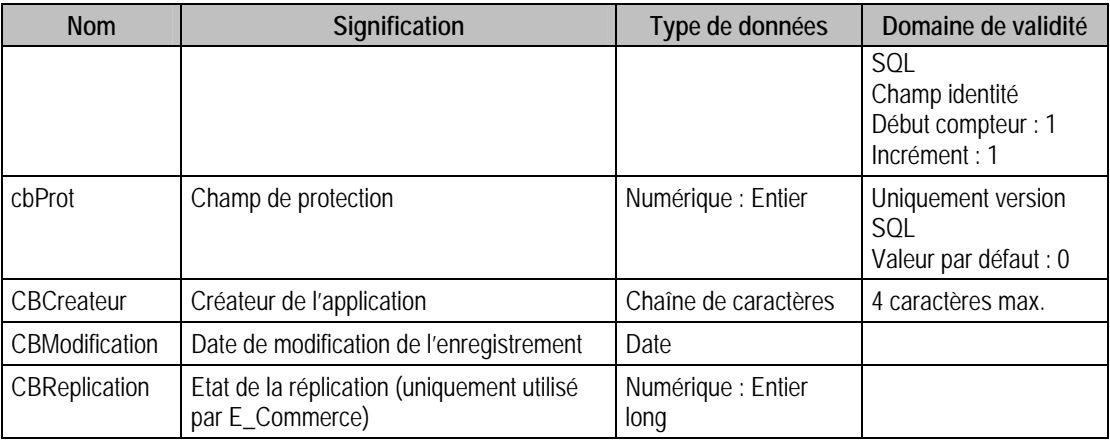

# Index

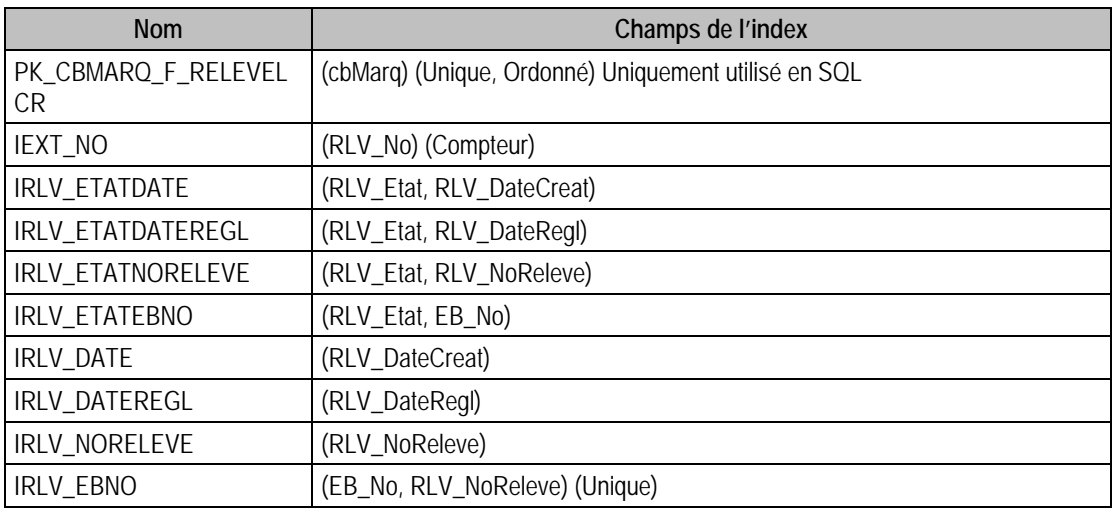

# Description de la table F\_LRELEVELCR

Fichier des lignes de relevés LCR.

## Création de la table F\_LRELEVELCR

Saisie de lignes dans la fenêtre Relevés LCR à payer.

### Structure des champs de la table F\_LRELEVELCR

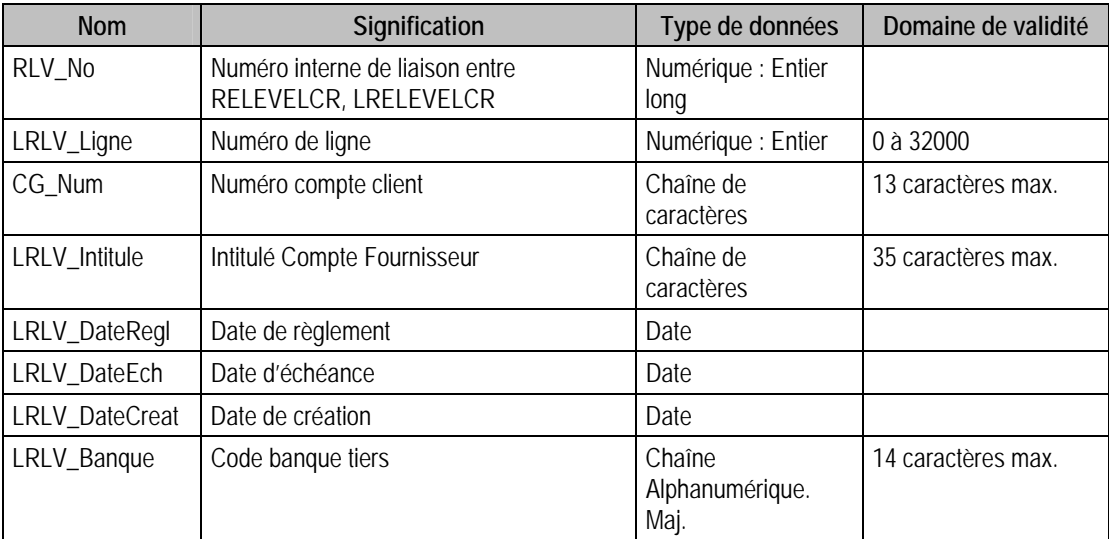

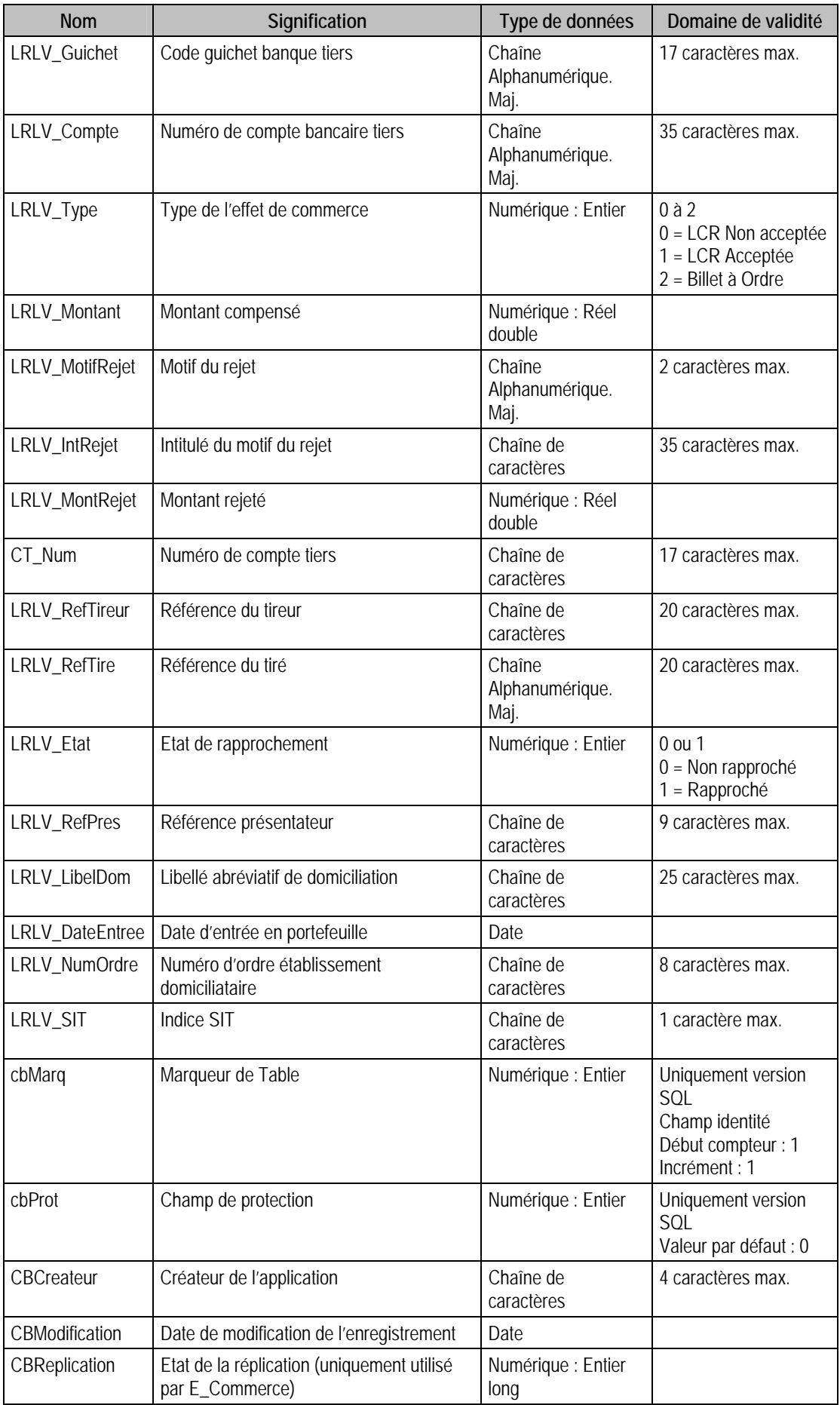

# Index

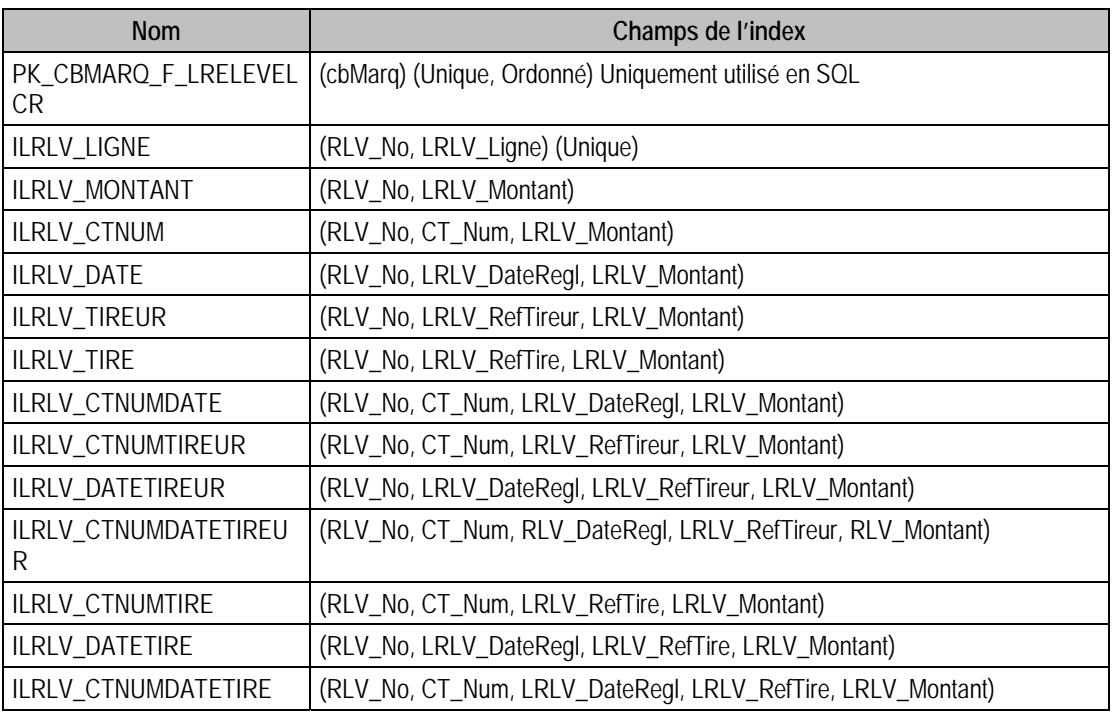

# Description de la table F\_MOTIFECO

Fichier des motifs économiques.

### Structure des champs de la table F\_MOTIFECO

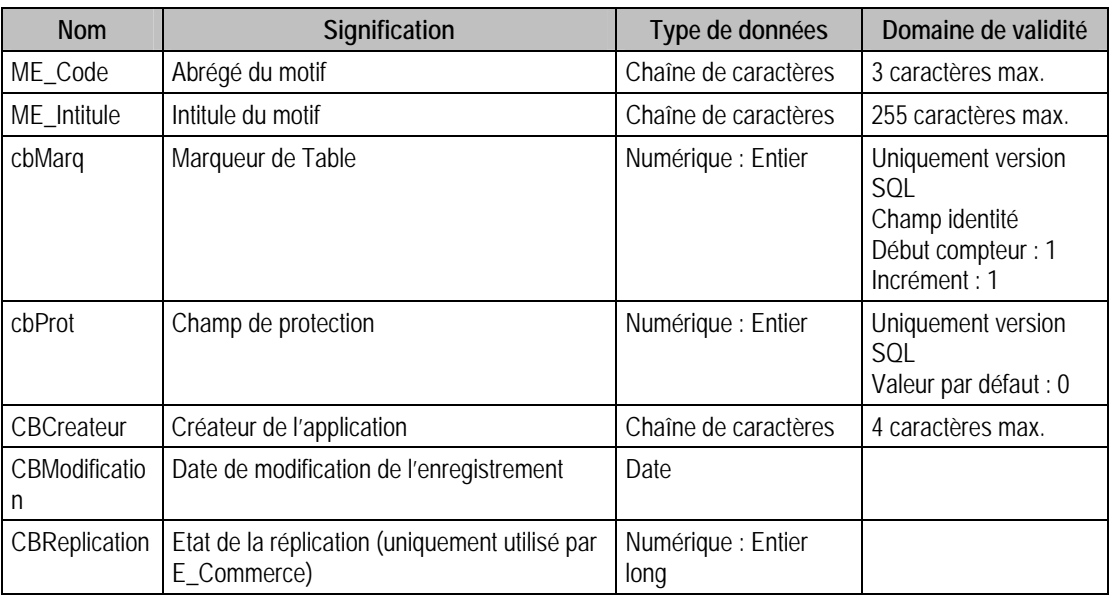

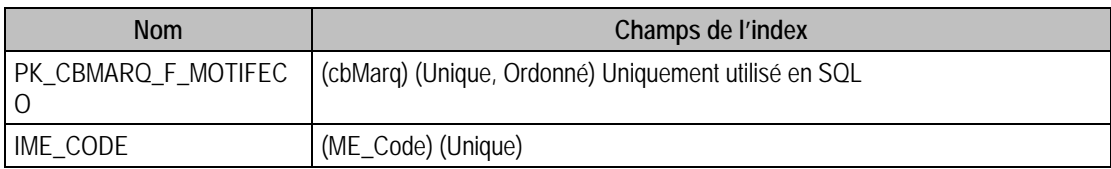

# Description de la table F\_REGTAXEMDP

Fichier des registres de taxes de la base des Moyens de Paiements.

# Structure des champs de la table F\_REGTAXEMDP

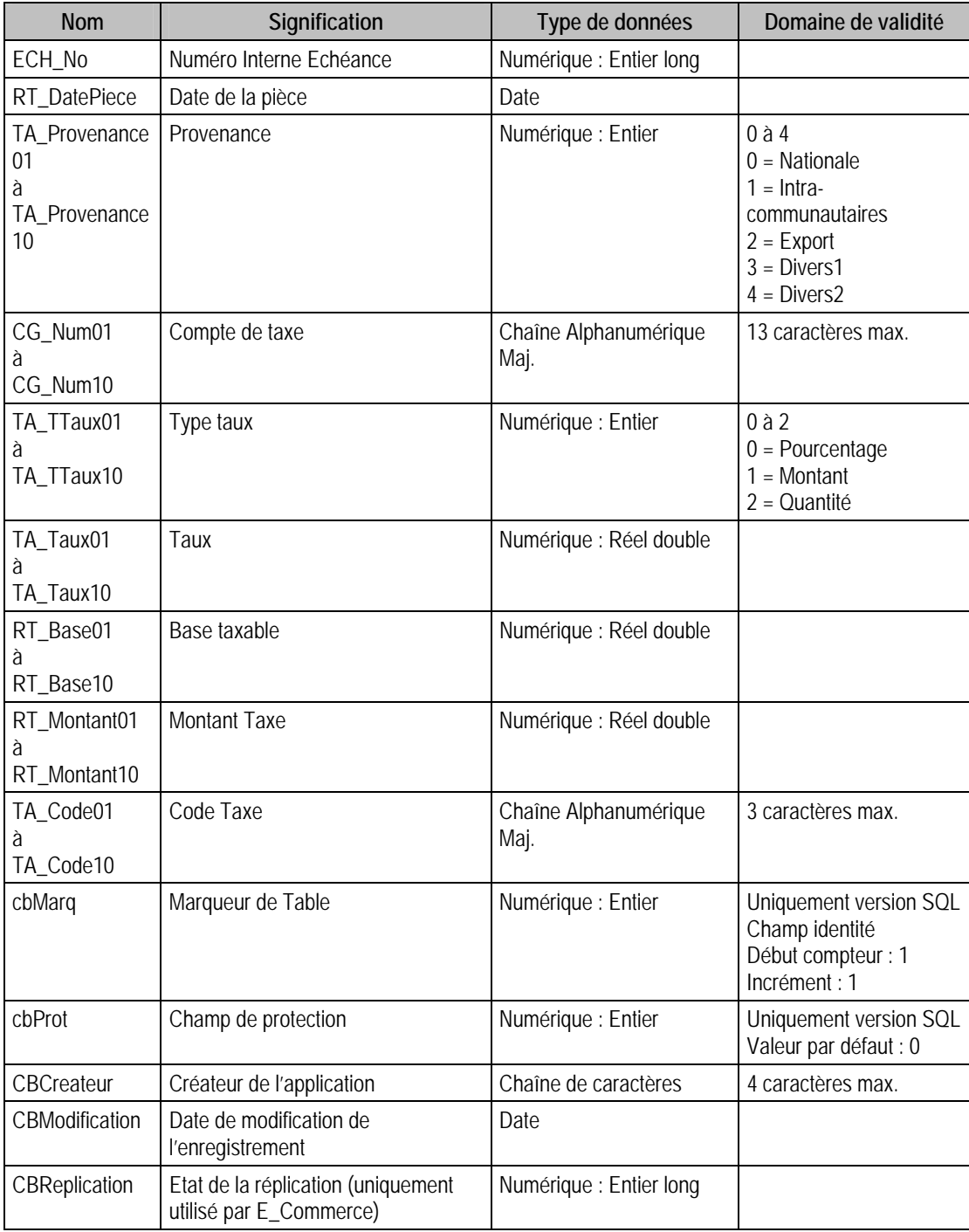

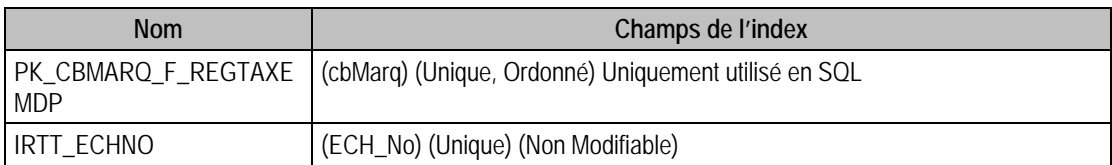

# Description de la table F\_LOTS

Fichier des Lots.

### Structure des champs de la table F\_LOTS

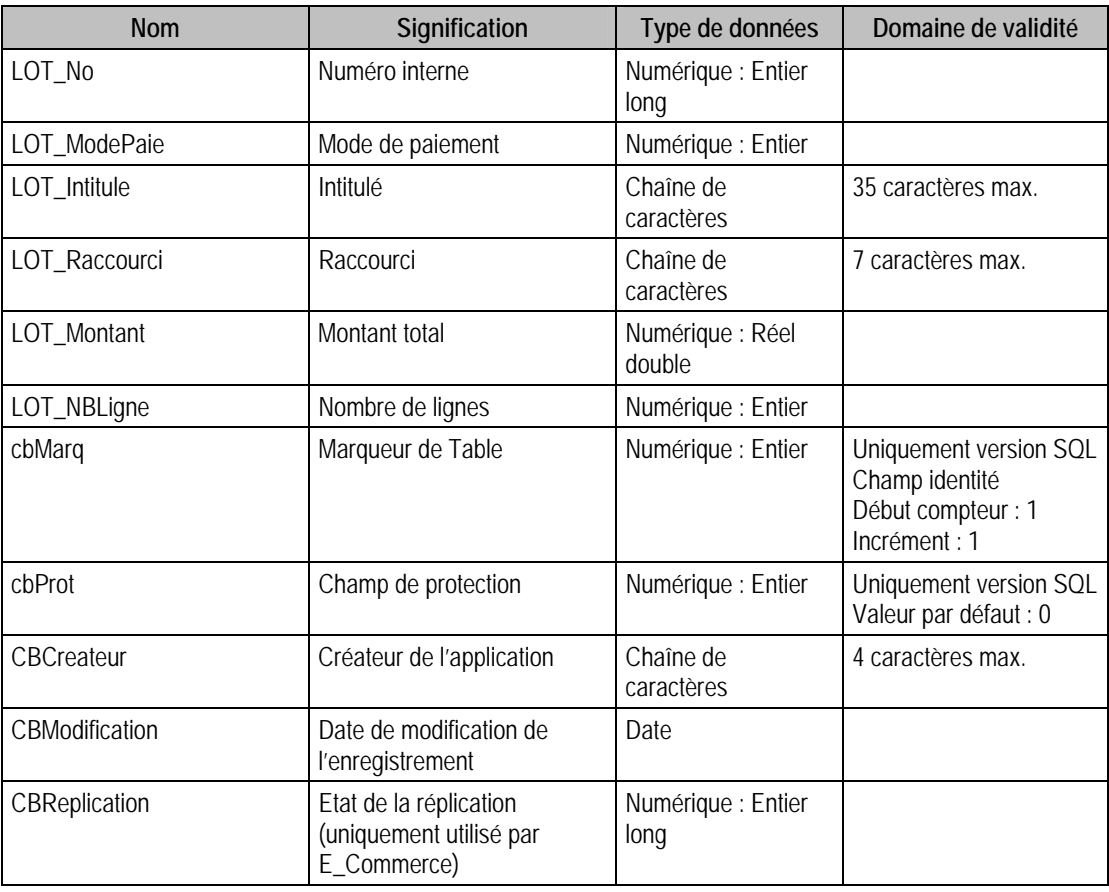

### Index

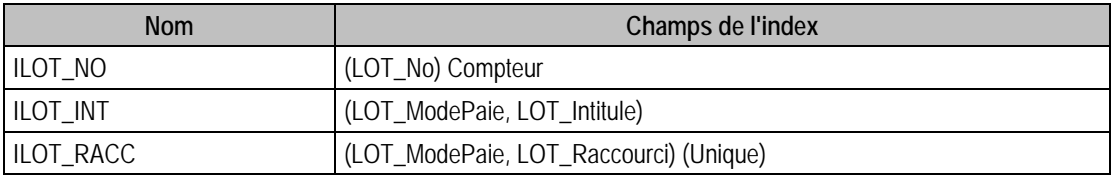

# Description de la table F\_ELOTS

Fichier des Lots.

### Structure des champs de la table F\_ELOTS

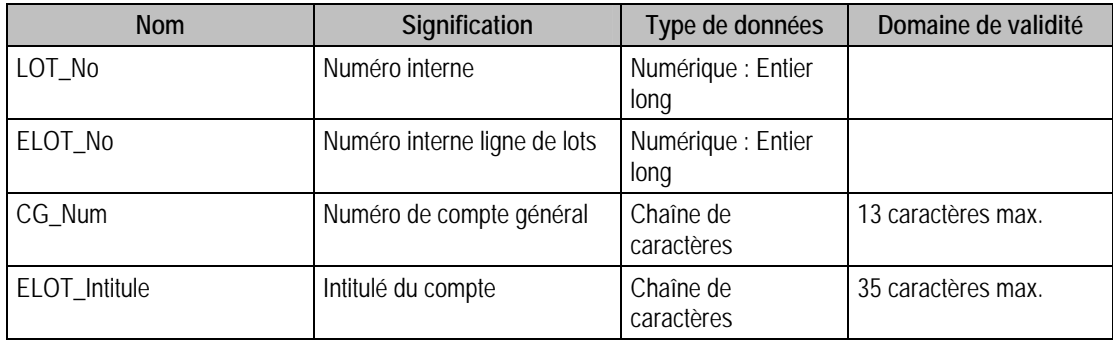

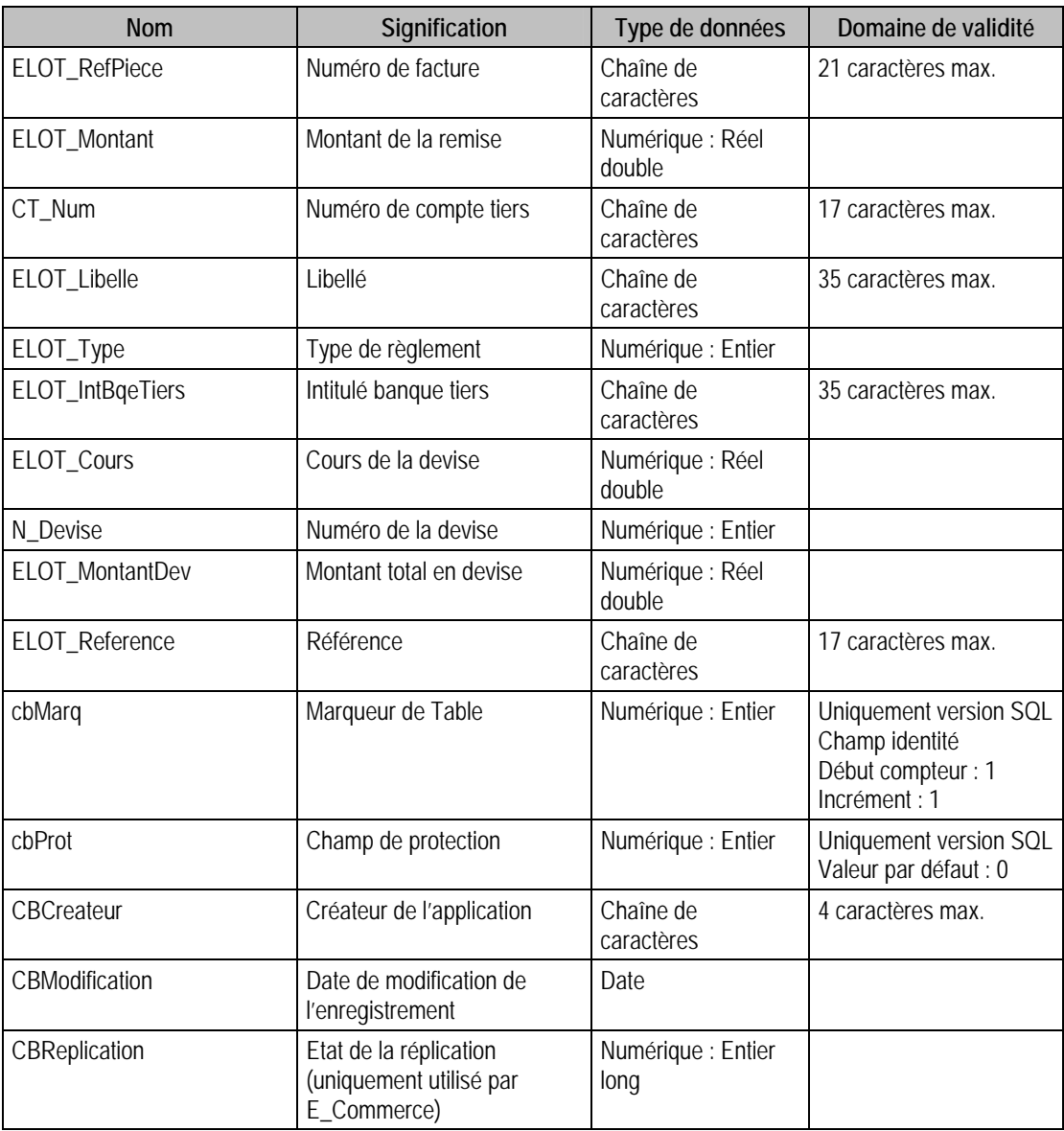

### Index

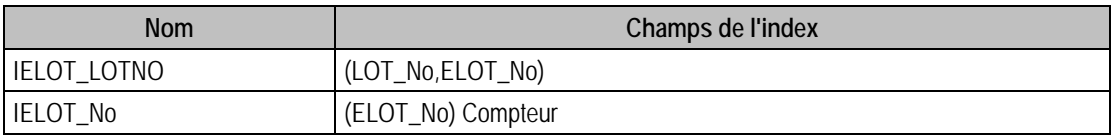

# Description de la table F\_ECARTREGLEMENT

Table des Ecarts de règlement

### Structure des champs de la table F\_ECARTREGLEMENT

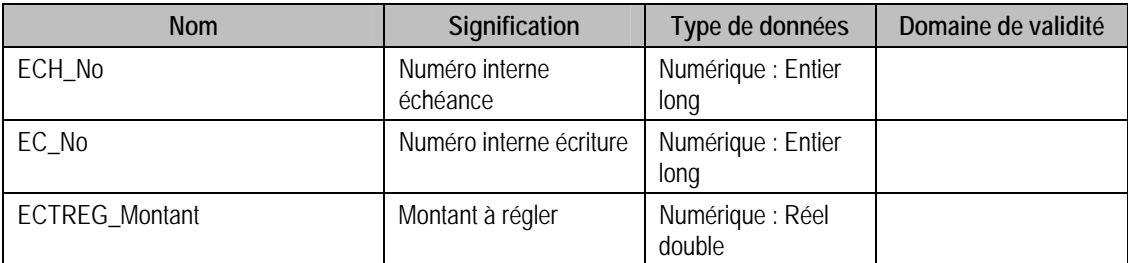

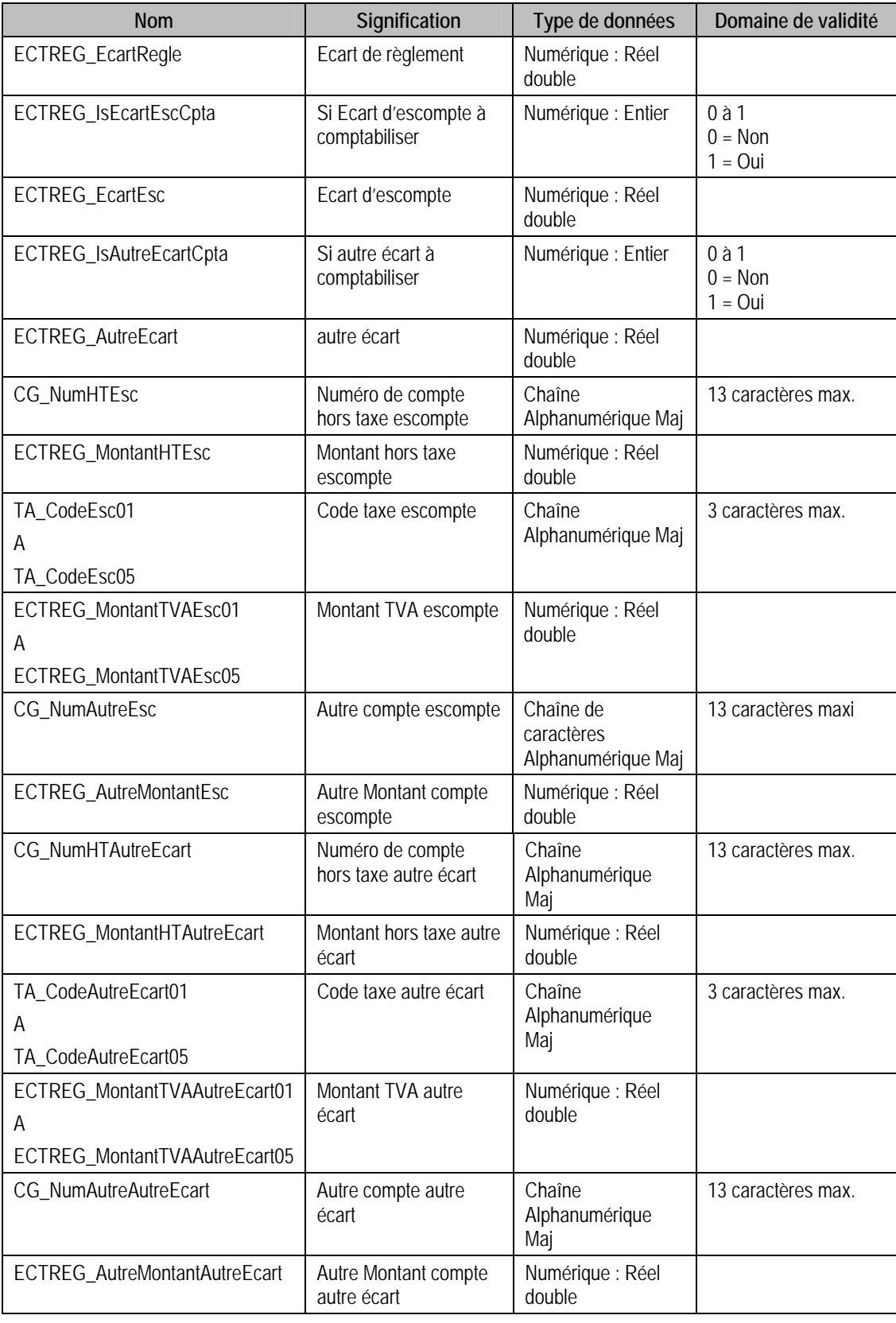

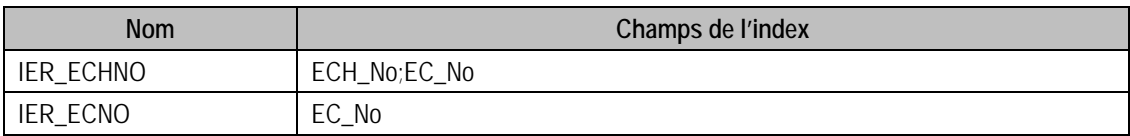

# Description de la table F\_ESCOMPTES

Fichier des Escomptes.

# Structure des champs de la table F\_ESCOMPTES

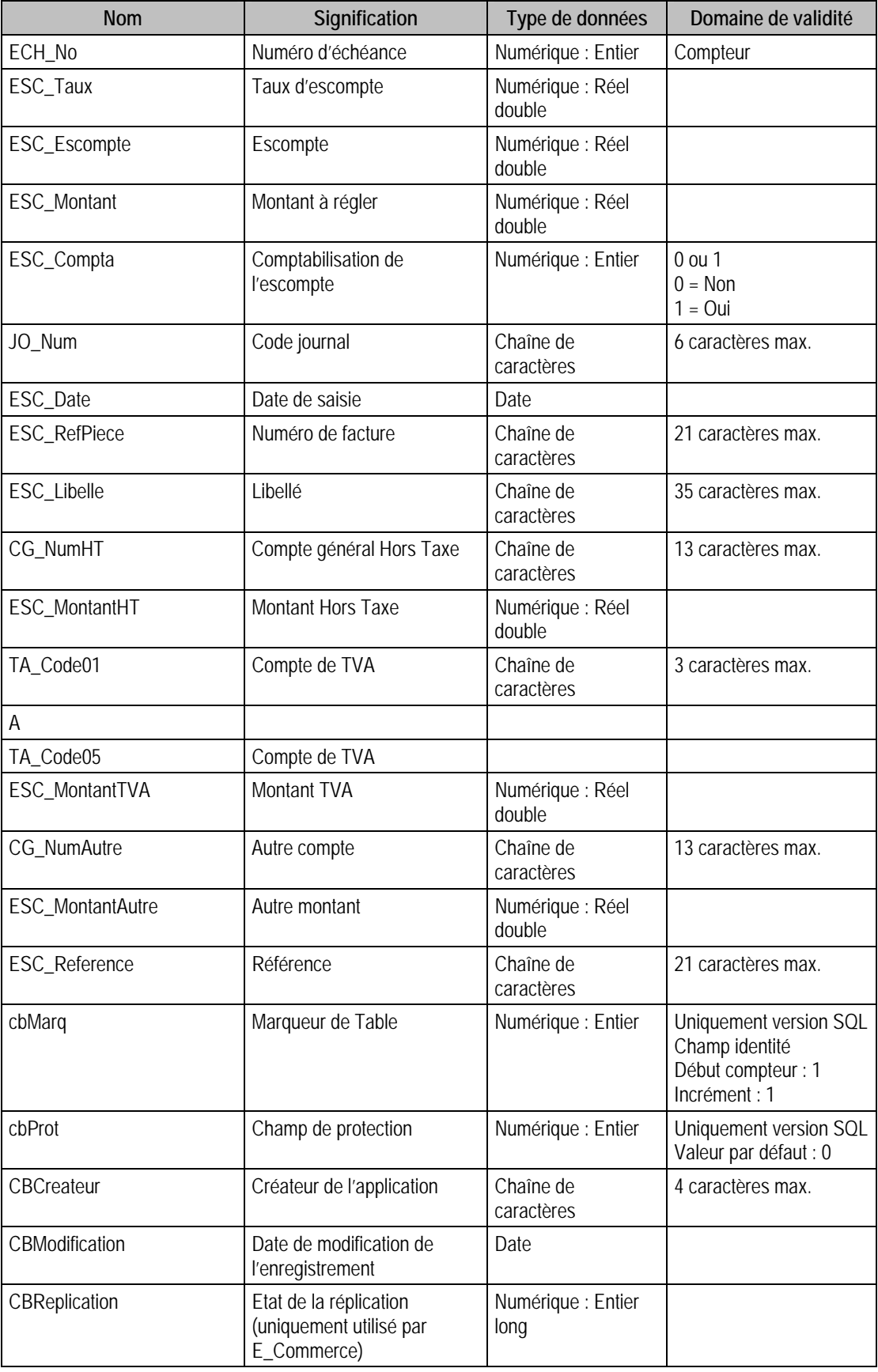

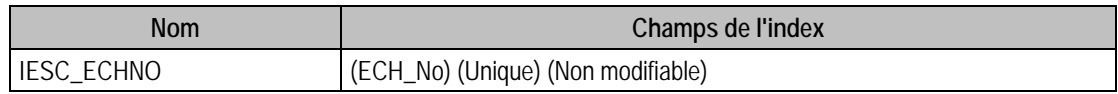

# Structure des tables de la Paie Maestria

Nous vous décrivons ci-après l'ensemble des champs de la base de paie. Elle se compose de deux fichiers : le fichier Paramètres (.PAR) et le fichier Salarié (.PAI). Pour chaque table, nous vous donnons sa description, la référence des données par rapport au logiciel de paie, la structure des champs de la table avec les types de données de chaque champ, et des remarques sur ces derniers.

Il existe deux types de tables :

- Pages paramètres,
- Fichiers.

Une table de type Fichiers peut contenir plusieurs enregistrements, alors qu'une table de type Pages paramètres n'en possède qu'un seul.

Les tables sont alors identifiées avec P en début du nom de la table pour celles de type Page paramètres, et par F\_, pour celles de type Fichiers.

## Valeurs par défaut renseignées par l'application Paie en insertion

Vous trouverez dans ce paragraphe les valeurs générées par l'application Paie Maestria lors d'un ajout via l'application elle même.

Si vous omettez ces champs en création via ODBC, ceux ci auront une valeur par défaut à savoir

- 0 pour un numérique,
- Chaîne vide pour une chaîne de caractères,
- Null pour une date.

# Tables de type Pages paramètres du fichier paramètres de la paie Maestria

## Description de la table P\_CATCOMPTA

Catégorie comptable.

#### Création de la table P\_CATCOMPTA

Informations saisies dans la fonction A Propos de : Options : Catégorie comptable.

### Structure des champs de la table P\_CATCOMPTA

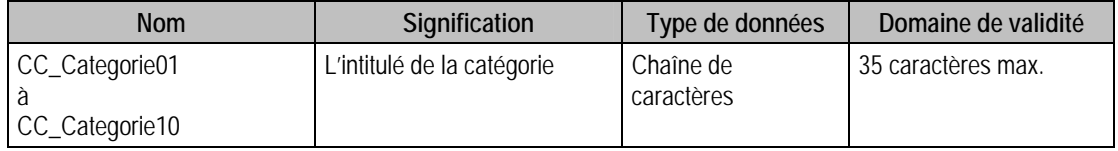

# Description de la table P\_SEQUENCE

Séquence de saisie.

### Création de la table P\_SEQUENCE

Informations saisies dans la fonction A Propos de : Options : Séquence de saisie.

#### Structure des champs de la table P\_SEQUENCE

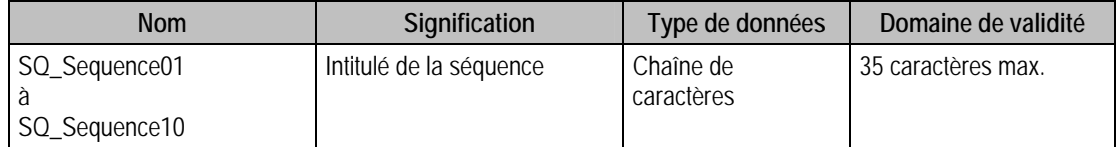

# Tables de type Fichier du fichier Paramètres de la paie Maestria

# Description de la table F\_ORGANISME

Fichier des organismes.

### Création de la table F\_ORGANISME

Dans la fenêtre Organisme.

### Structure des champs de la table F\_ORGANISME

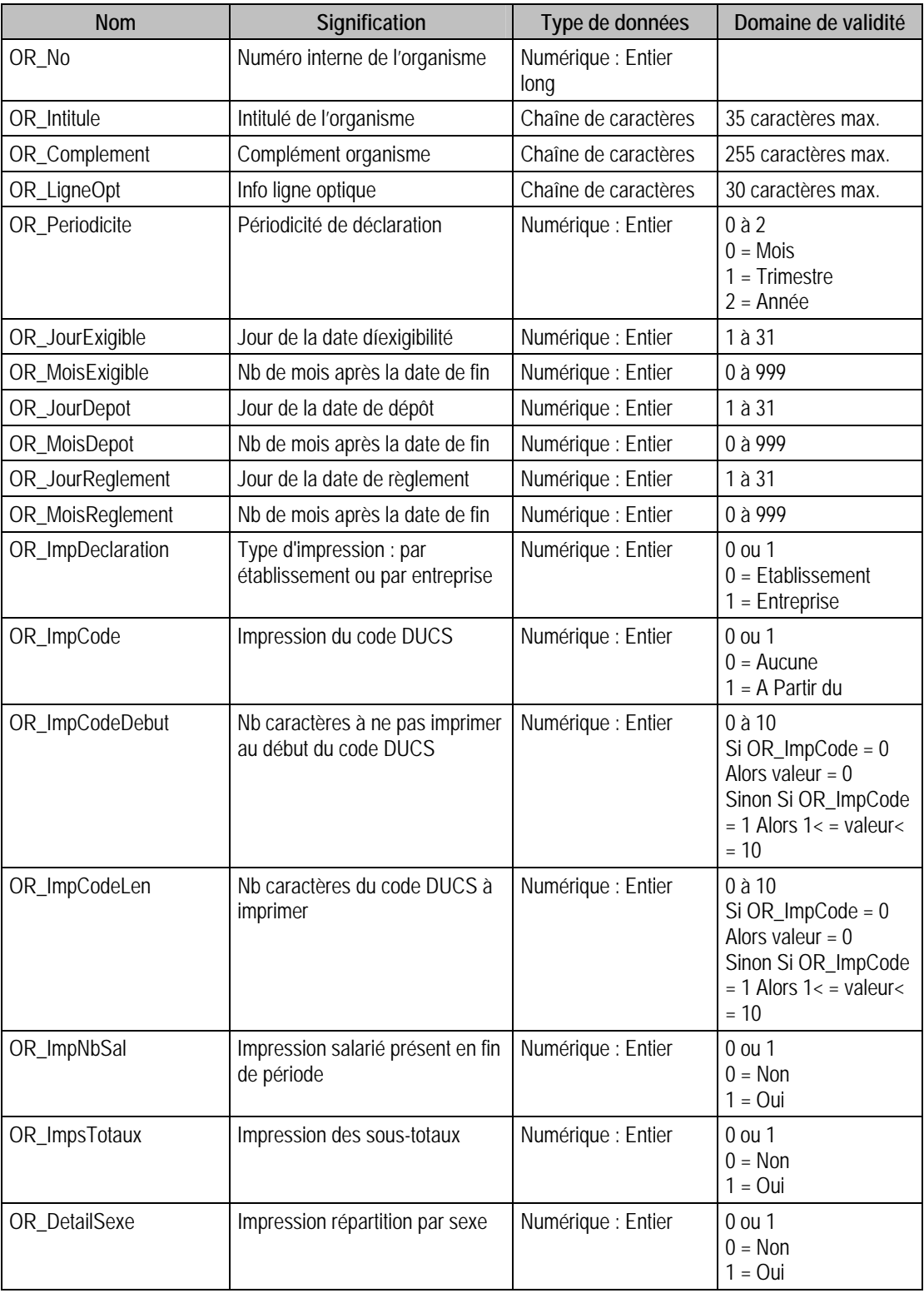

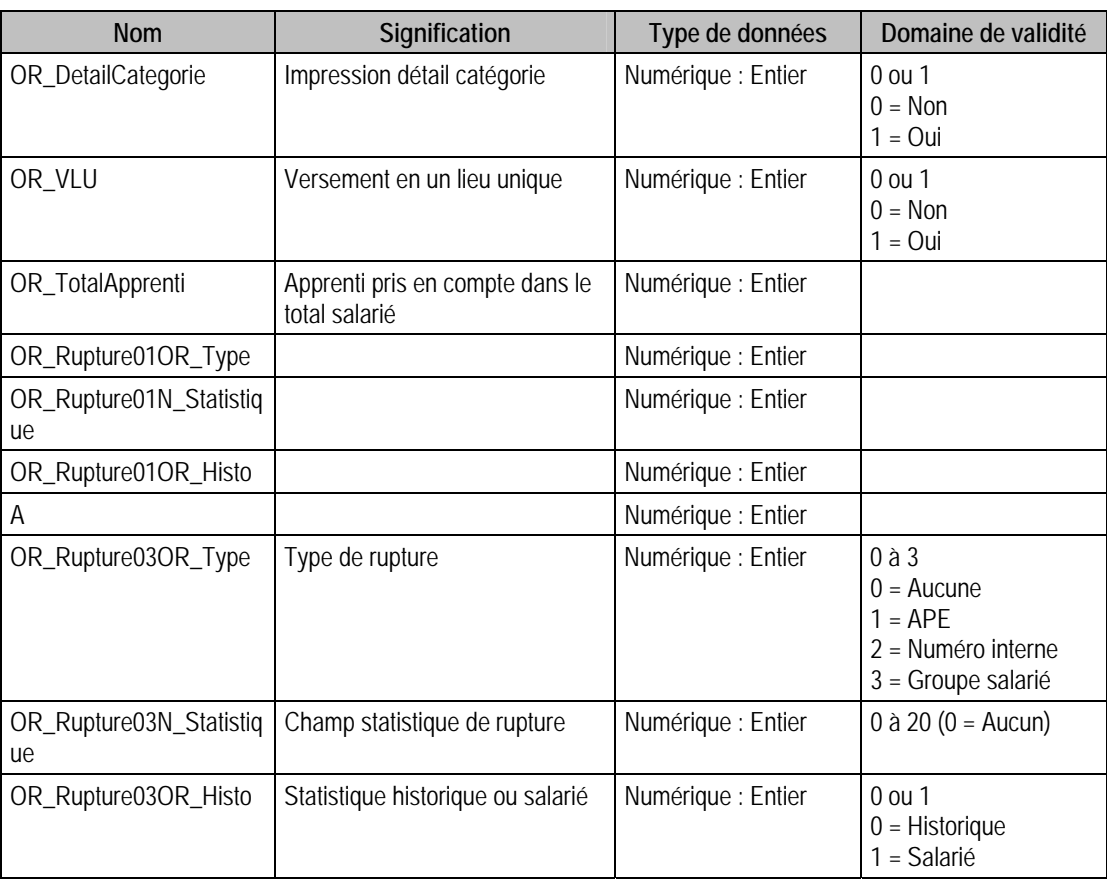

# Index

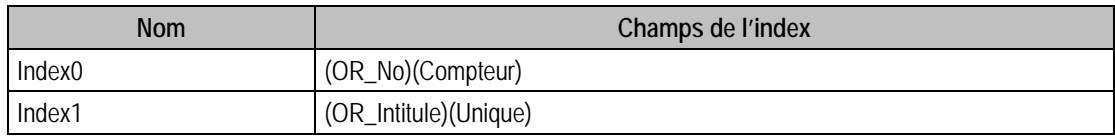

# Description de la table F\_TABLE

Fichier des tables.

### Création de la table F\_TABLE

Informations saisies dans la fenêtre Table.

# Structure des champs de la table F\_TABLE

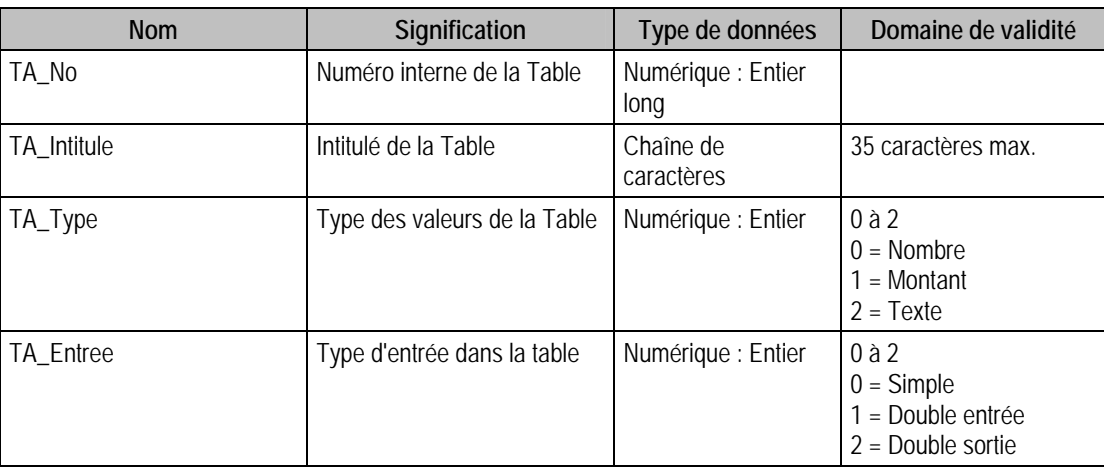

# Index

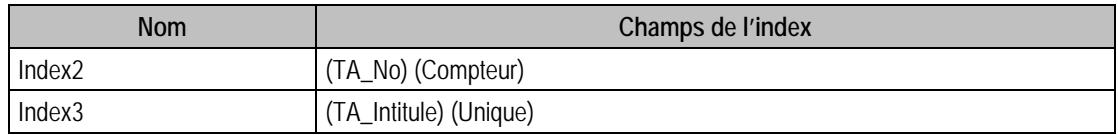

# Description de la table F\_TABLELT

Fichier des éléments du fichier des tables.

### Création de la table F\_TABLELT

Informations saisies dans la fenêtre **Table**.

### Structure des champs de la table F\_TABLELT

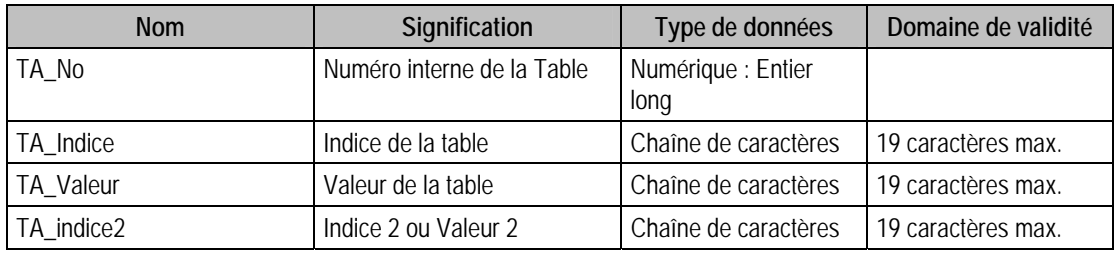

#### Index

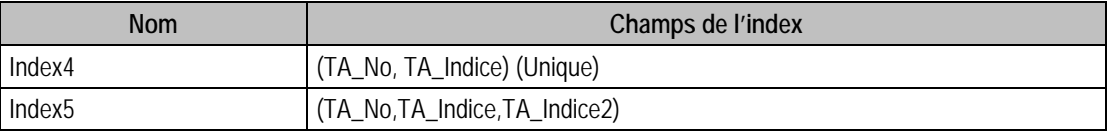

# Description de la table F\_RUBRIQUE

Fichier des Rubriques de paie.

#### Création de la table F\_RUBRIQUE

Informations saisies dans la fenêtre Rubrique.

### Structure des champs de la table F\_RUBRIQUE

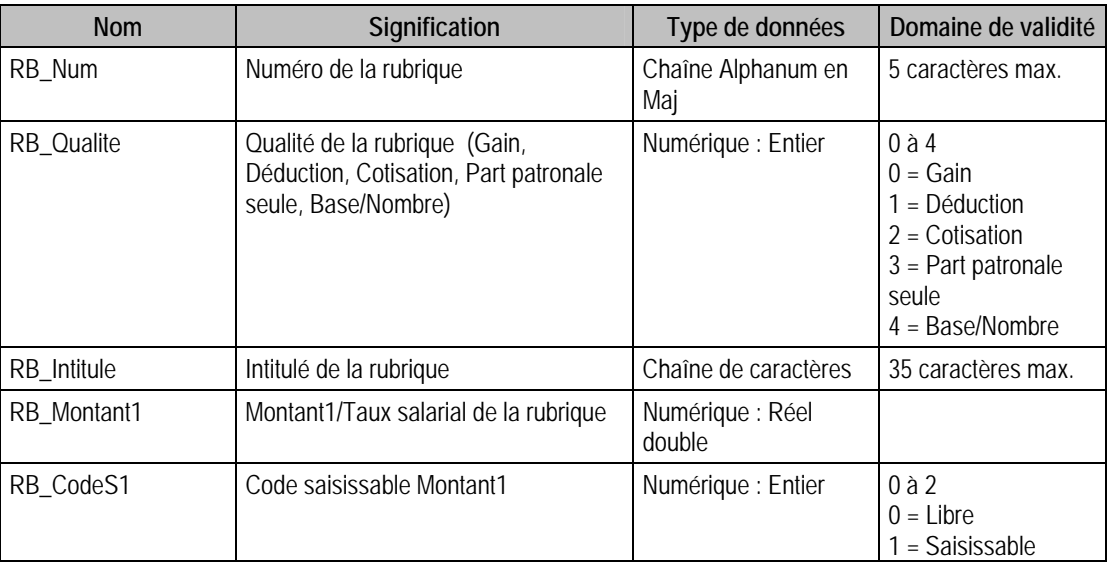

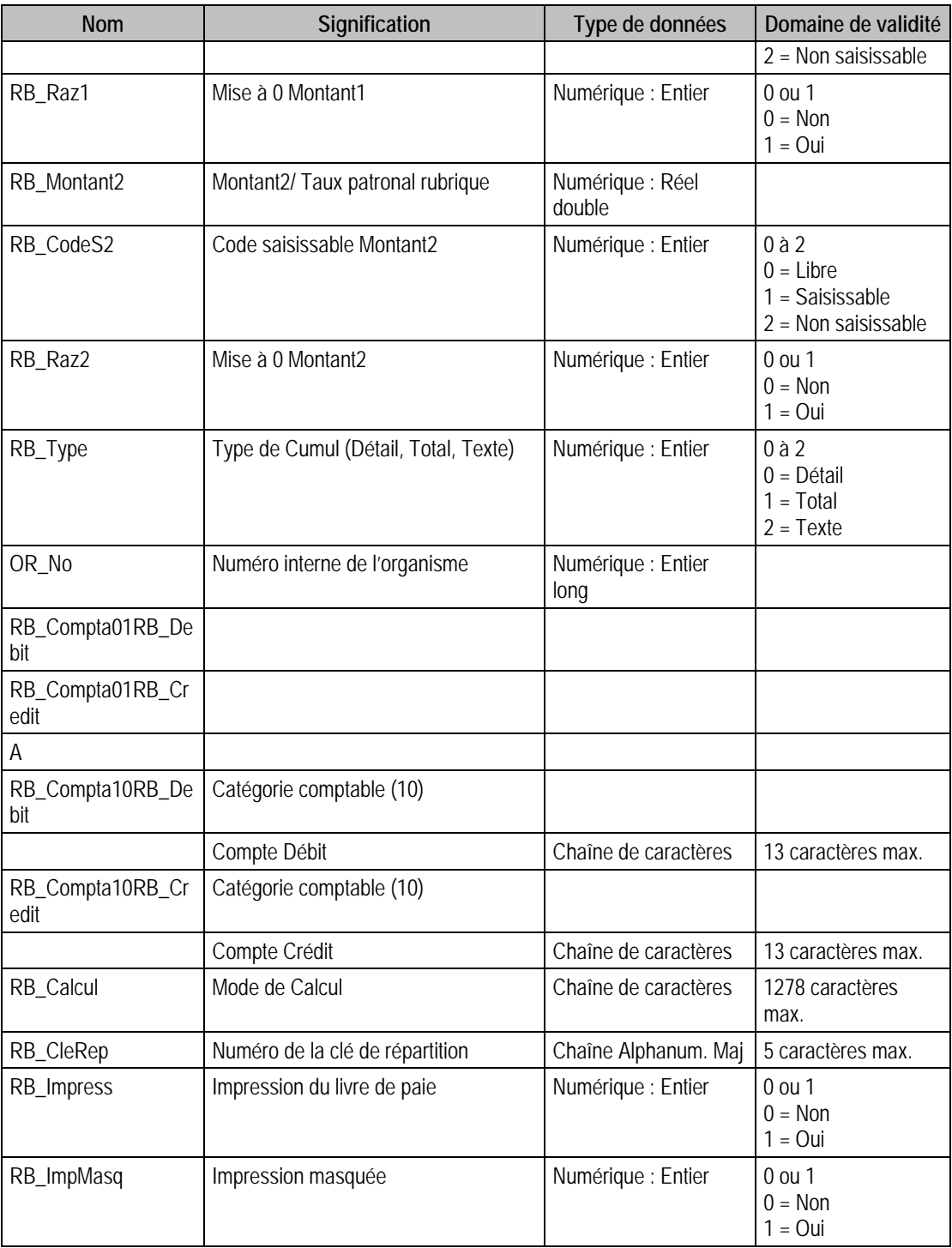

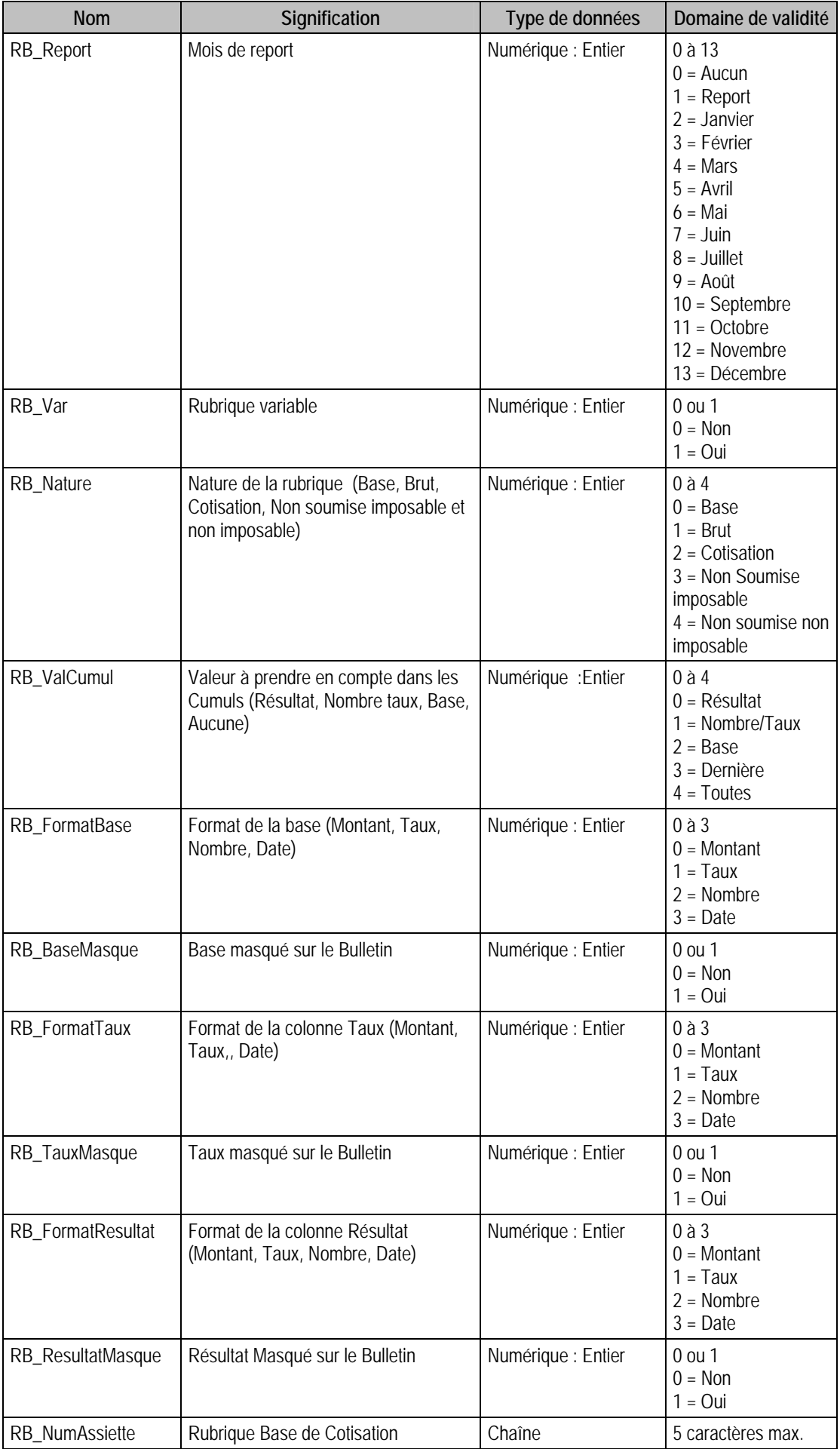

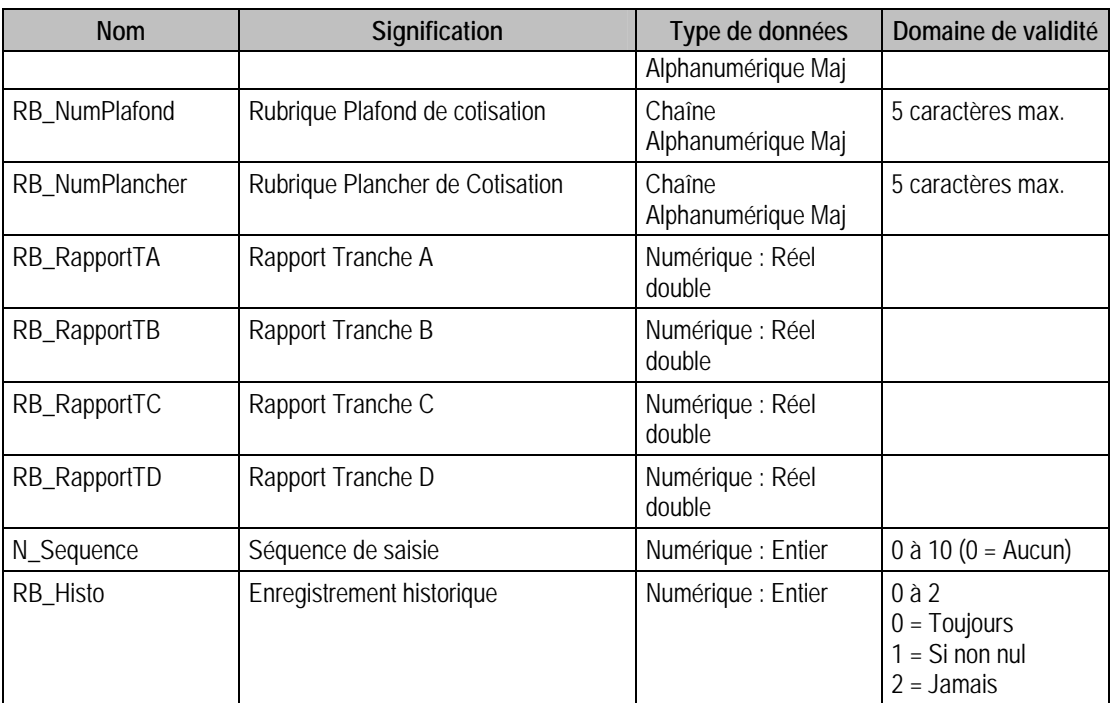

#### Index

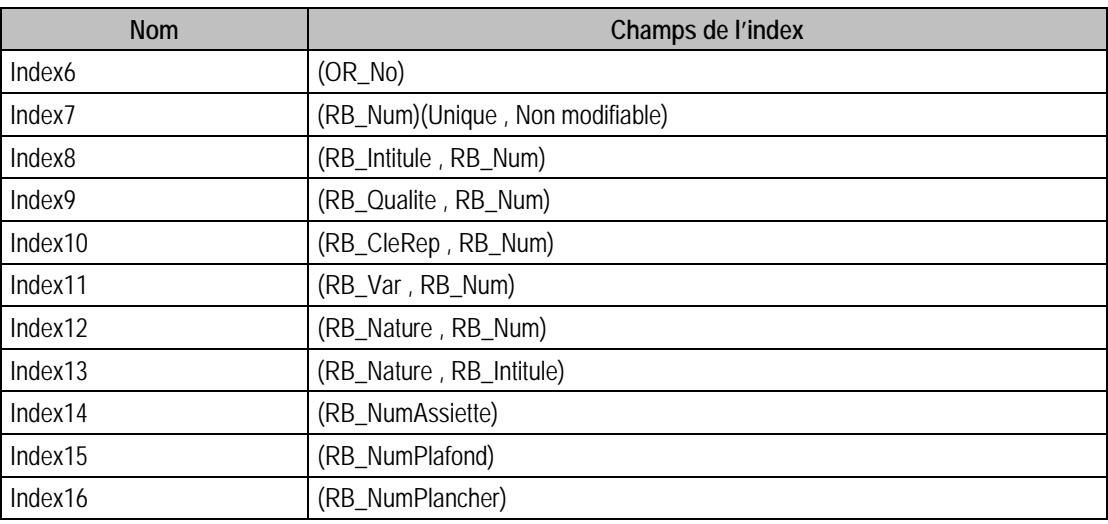

## Remarques

RB\_Num est unique.

# Description de la table F\_RUBRIQUEC

Fichier des rubriques lien cumuls (pour les rubriques cumuls seulement).

## Création de la table F\_RUBRIQUEC

Informations dans la fenêtre Rubrique (3ème volet) .

# Structure des champs de la table F\_RUBRIQUEC

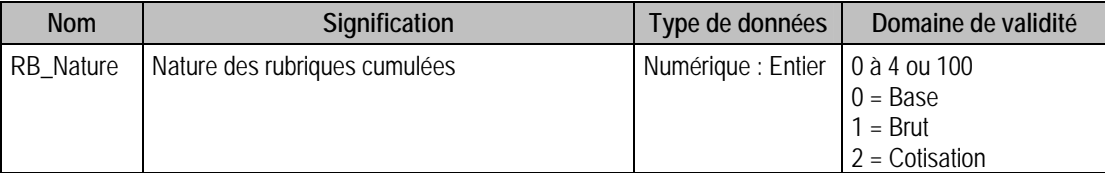

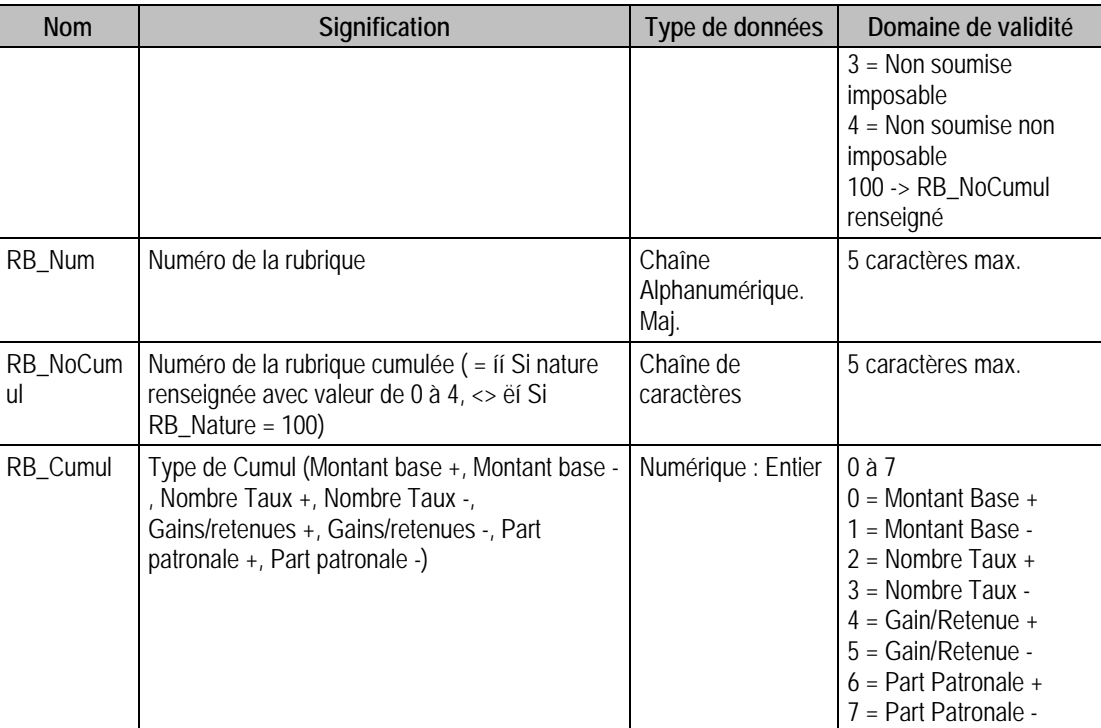

# Index

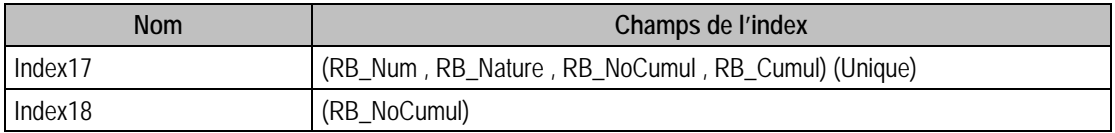

## Description de la table F\_PROFIL

Fichier des profils de paie.

#### Création de la table F\_PROFIL

Informations saisies dans la fenêtre Profils Salariés.

### Structure des champs de la table F\_PROFIL

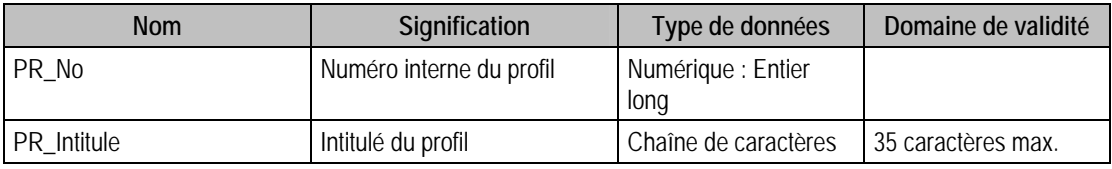

# Remarques

PR\_No est unique

PR\_Intitule est unique

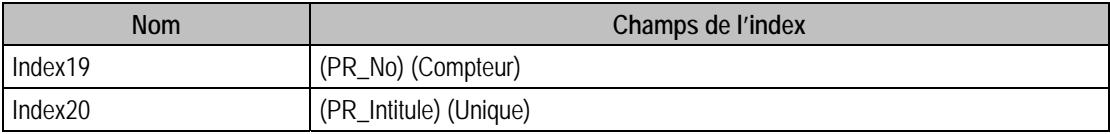

# Description de la table F\_PROFILELT

Fichier des éléments du fichier des profils de paie.

#### Création de la table F\_PROFILELT

Informations saisies dans la fenêtre Profil.

### Structure des champs de la table F\_PROFILELT

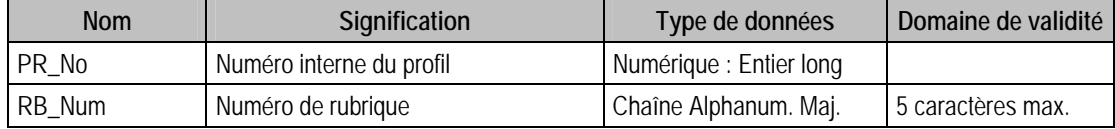

#### Index

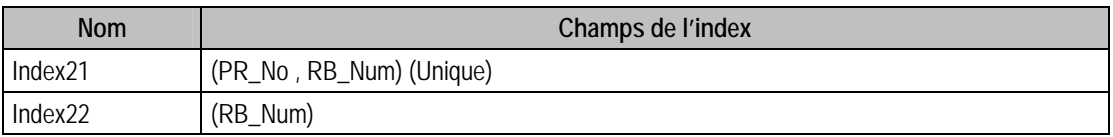

# Description de la table F\_DUCS

Fichier des rubriques DUCS.

#### Création de la table F\_DUCS

-Informations saisies dans le 3ème volet des organismes.

### Structure des champs de la table F\_DUCS

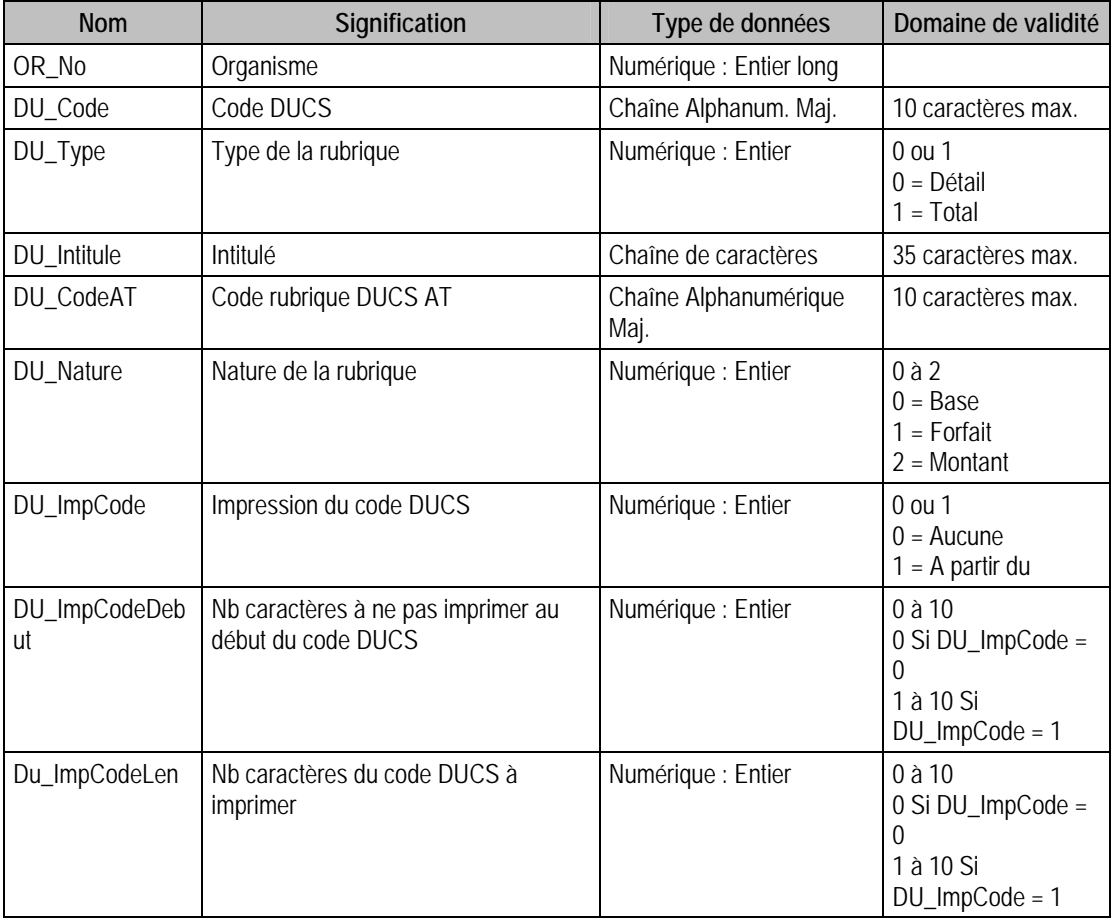

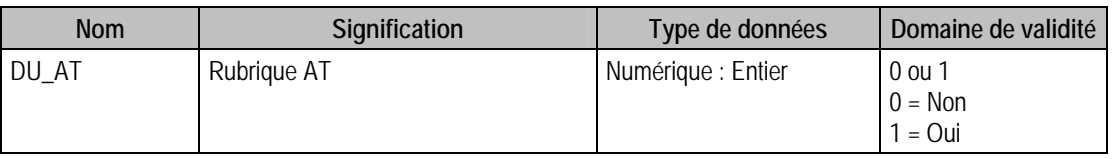

### Index

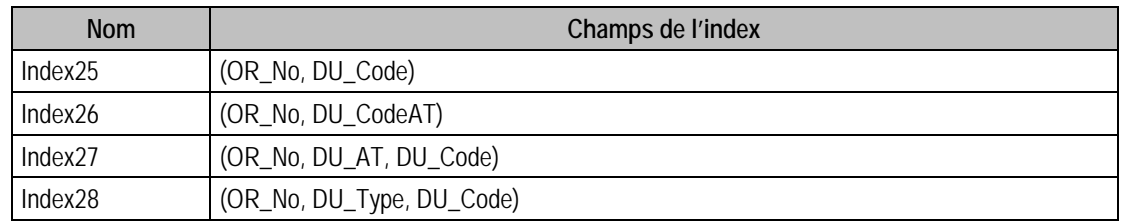

### Description de la table F\_RUBDUCS

Fichier des rubriques rattachées aux rubriques DUCS.

### Création de la table F\_RUBDUCS

Informations saisies dans le 3ème volet des organismes.

### Structure des champs de la table F\_RUBDUCS

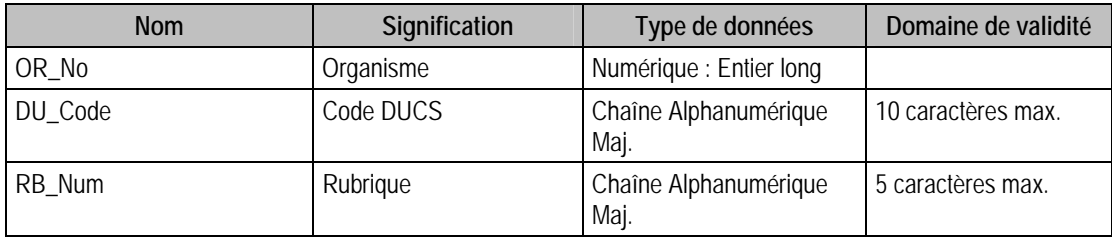

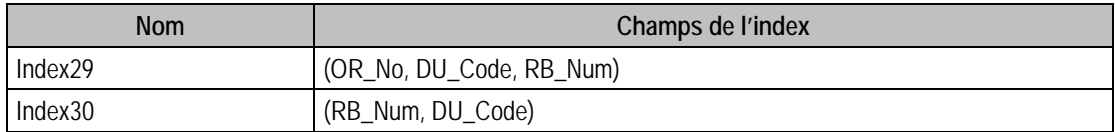

# Tables de type Pages paramètres du fichier Salariés de la paie Maestria

### Description de la table P\_SDOSSIER

Informations concernant les fiches principales et complémentaires du dossier société.

# Création de la table P\_SDOSSIER

Informations saisies dans la fonction A Propos de (1er et 2ième volet).

### Structure des champs de la table P\_SDOSSIER

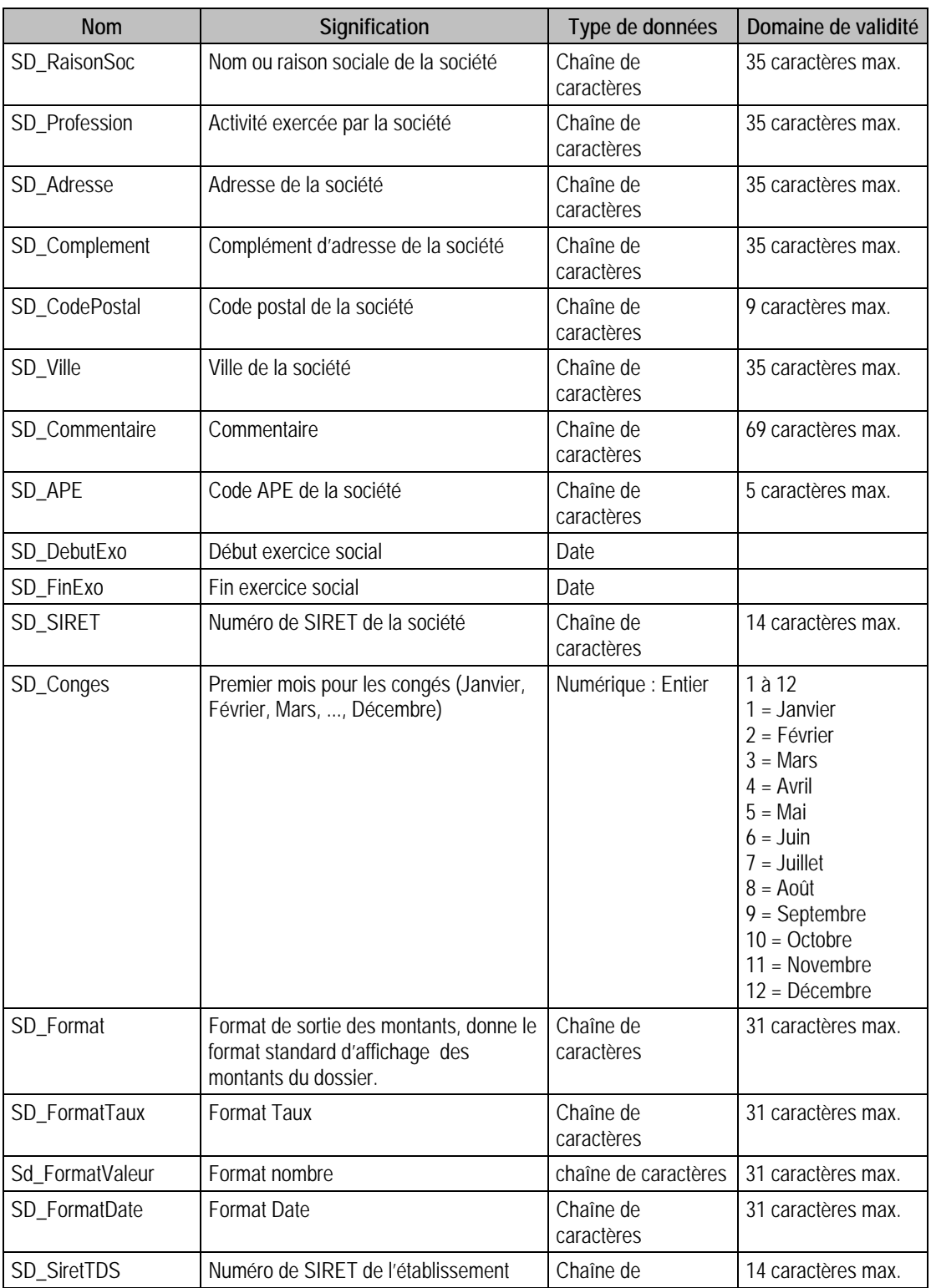

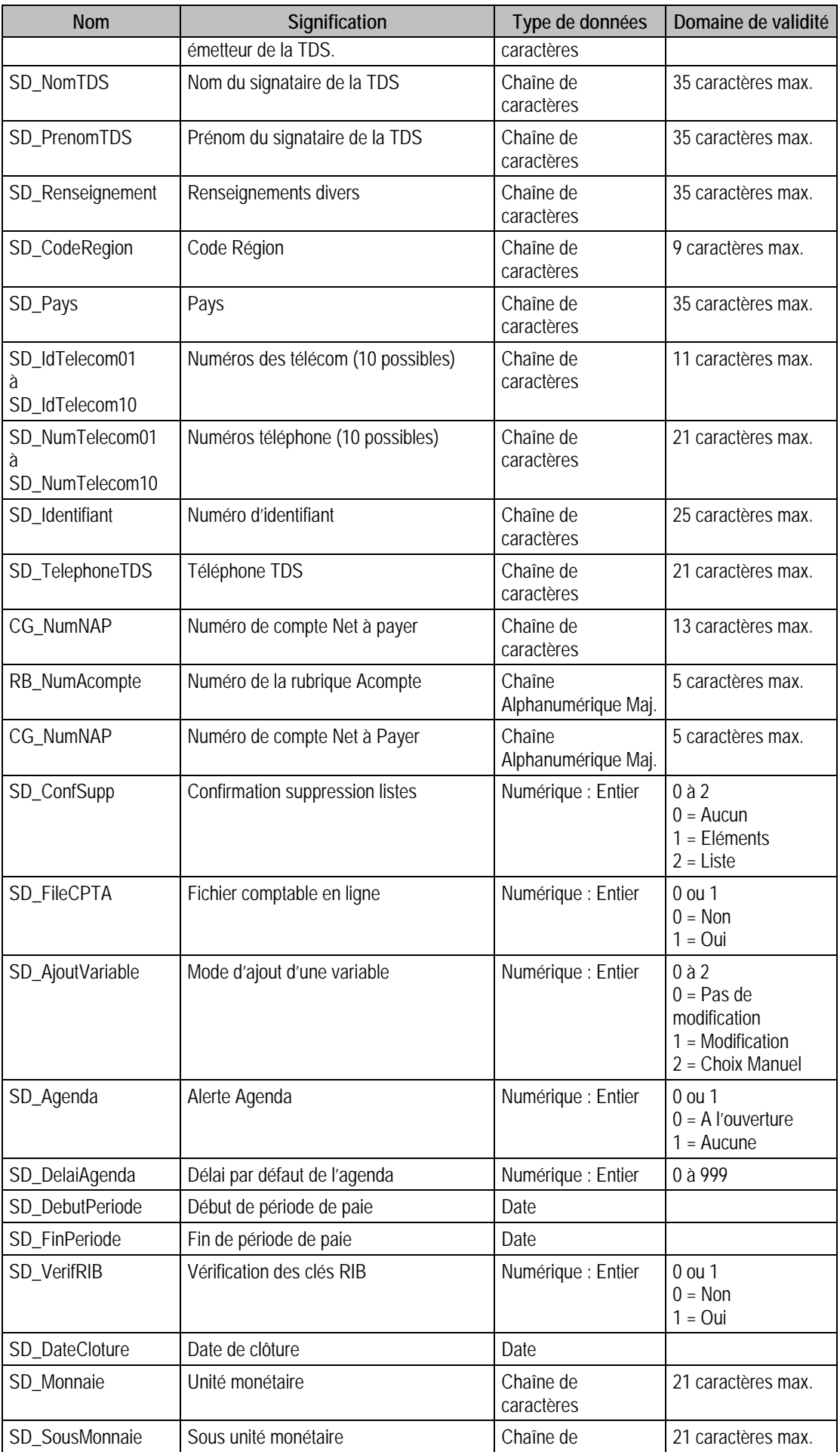

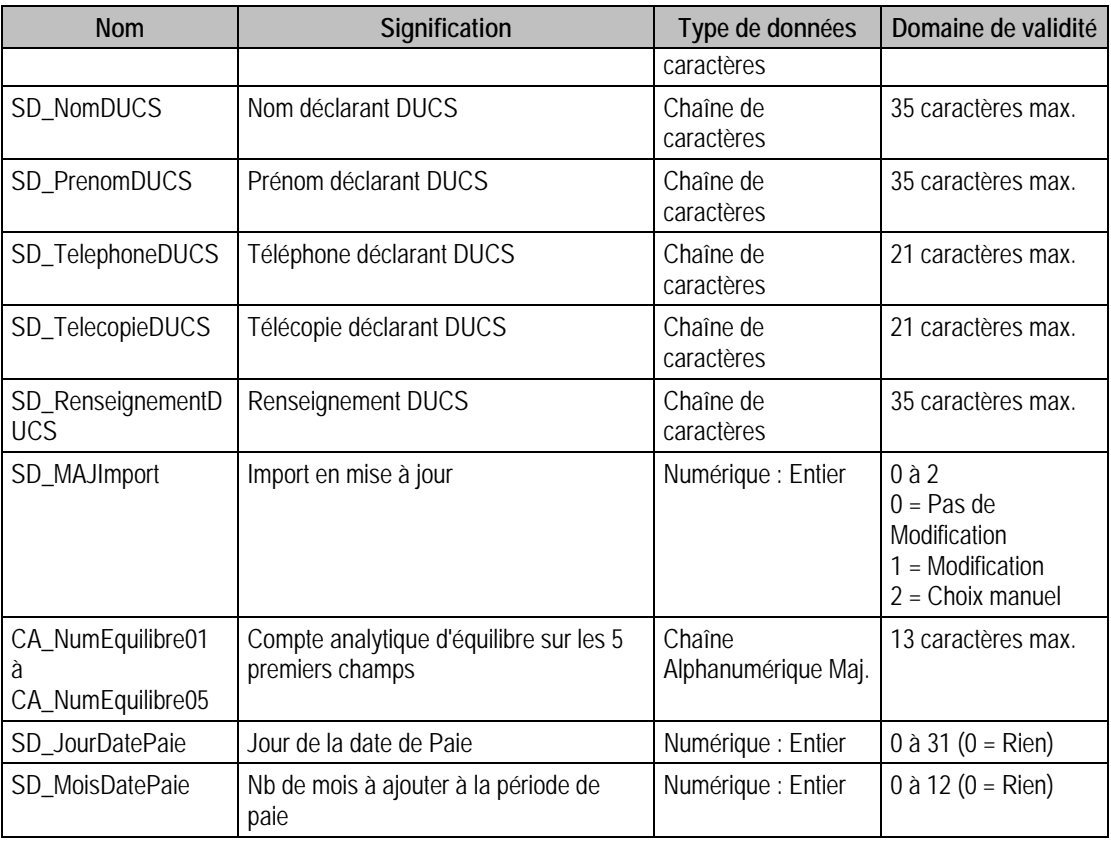

## Description de la table P\_SANALYTIQUE

Champ d'analyse

#### Création de la table P\_SANALYTIQUE

Informations saisies dans la fonction A Propos de : Options : Plan Analytique.

#### Structure des champs de la table P\_SANALYTIQUE

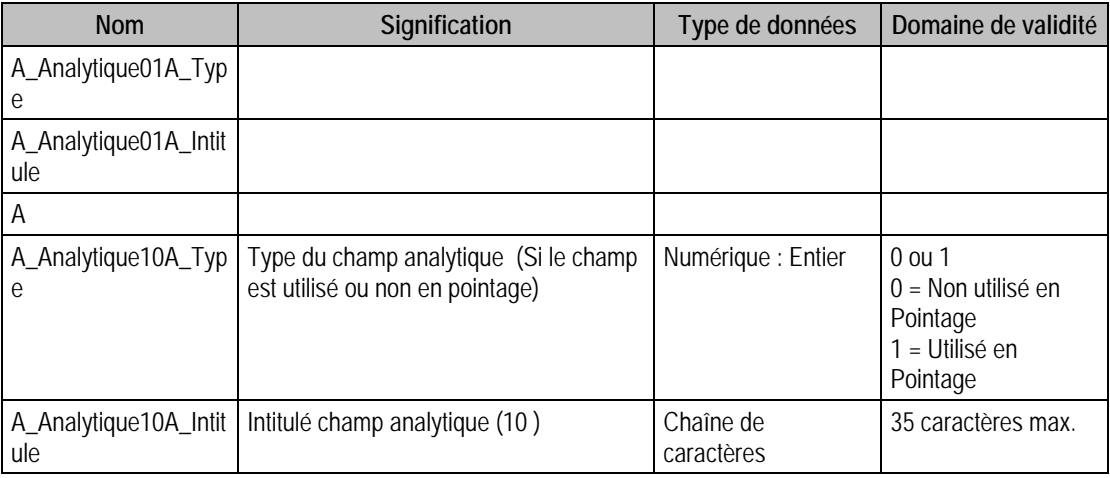

# Description de la table P\_SSTATISTIQUE

Champs statistiques.

## Création de la table P\_SSTATISTIQUE

Informations saisies dans la fonction A Propos de : Options : Champs statistiques salariés.

#### Structure des champs de la table P\_SSTATISTIQUE

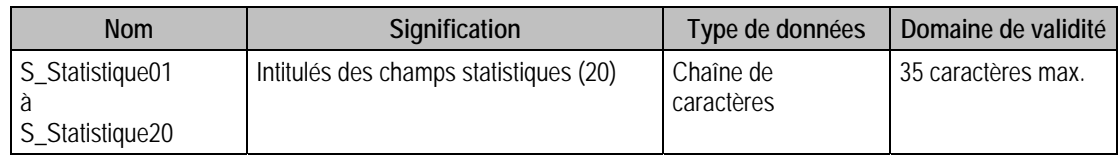

### Description de la table P\_SREGLEMENT

Mode de règlement.

#### Création de la table P\_SREGLEMENT

Informations saisies dans la fonction A Propos de : Options : Mode de règlement.

### Structure des champs de la table P\_SREGLEMENT

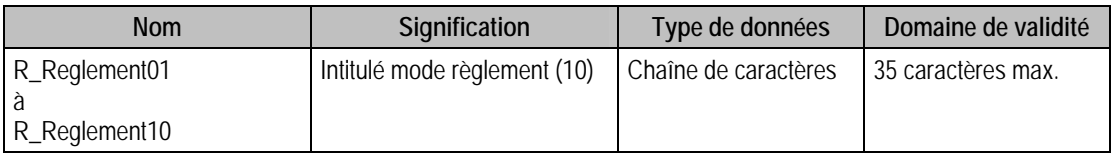

# Description de la table P\_CONVENTION

Convention collective.

#### Création de la table P\_CONVENTION

Informations saisies dans la fonction A Propos de : Options : Convention collective.

#### Structure des champs de la table P\_CONVENTION

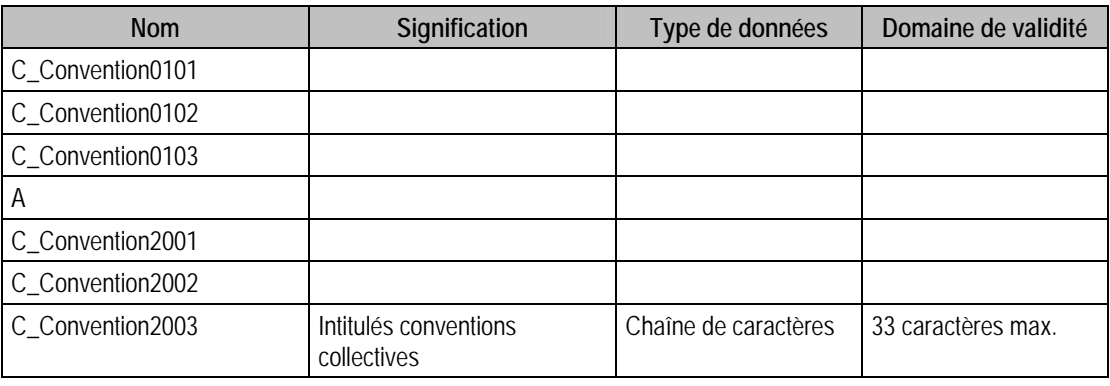

#### Remarques

L'intitulé est unique mais tient sur 3 champs, comme par exemple, pour la première convention :

C\_Convention0101

C\_Convention0102

C\_Convention0103

et pour celui de la 17ème convention, par exemple :

C\_Convention1701

C\_Convention1702

C\_Convention1703

### Description de la table P\_DEPARTEMENT

Intitulé des départements.

#### Création de la table P\_DEPARTEMENT

Informations saisies dans la fonction A Propos de : Options : Département.

#### Structure des champs de la table P\_DEPARTEMENT

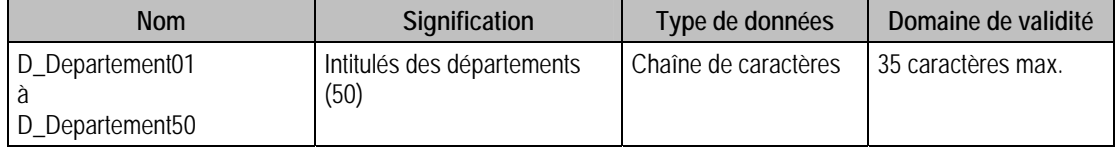

### Description de la table P\_INFO

Information libre du dossier.

#### Création de la table P\_INFO

Informations saisies dans la fonction A Propos de : Options : Information libre.

#### Structure des champs de la table P\_INFO

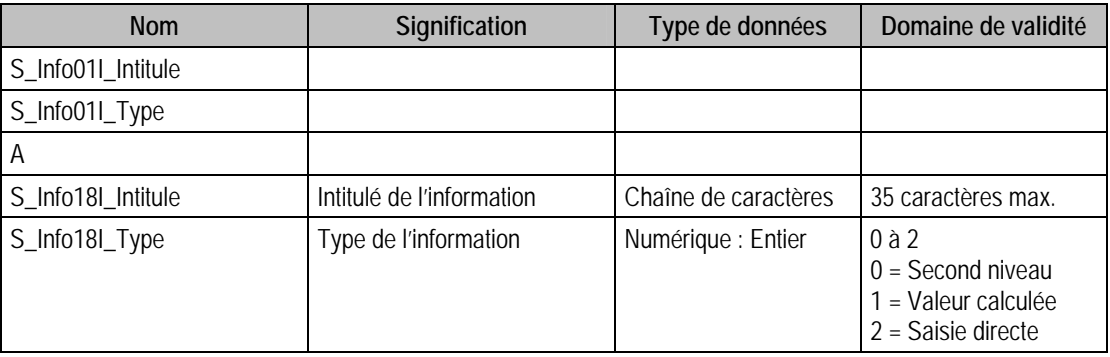

### Description de la table P\_SNO

Dernier numéro de bulletin.

#### Création de la table P\_SNO

Cette page est créée lors de la création d'un fichier salariés.

#### Structure des champs de la table P\_SNO

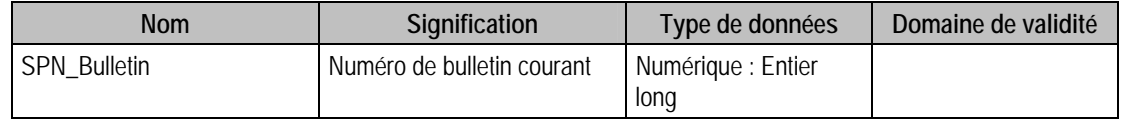
# Description de la table P\_CATSALARIE

Intitulé des catégories de salariés.

### Création de la table P\_CATSALARIE

Informations saisies dans la fonction A Propos de : Options : Catégorie salariés.

### Structure des champs de la table P\_CATSALARIE

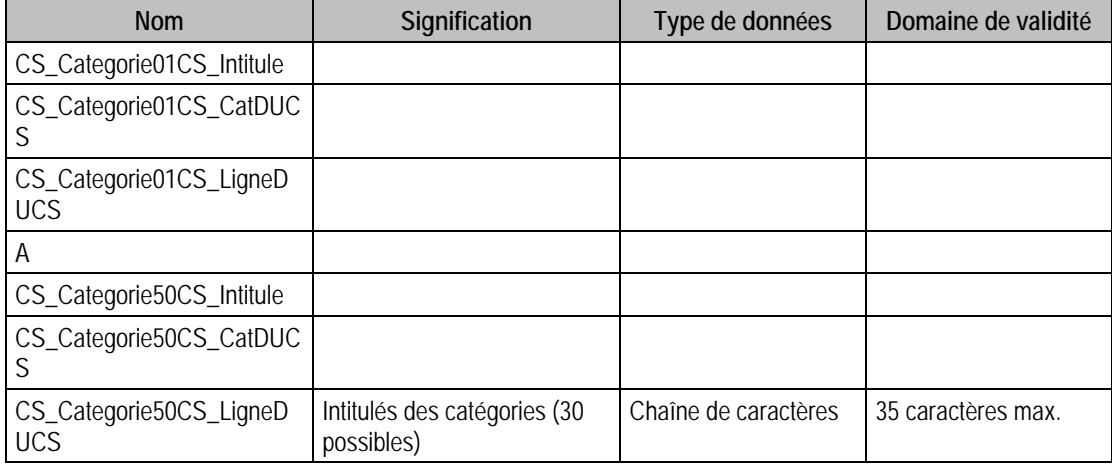

# Tables de type Fichier du fichier Salariés de la Paie Mestria

# Description de la table F\_ETABLISSEMENT

Fichier des établissements de la société.

# Création de la table F\_ETABLISSEMENT

Informations saisies dans la fenêtre Etablissement.

### Structure des champs de la table F\_ETABLISSEMENT

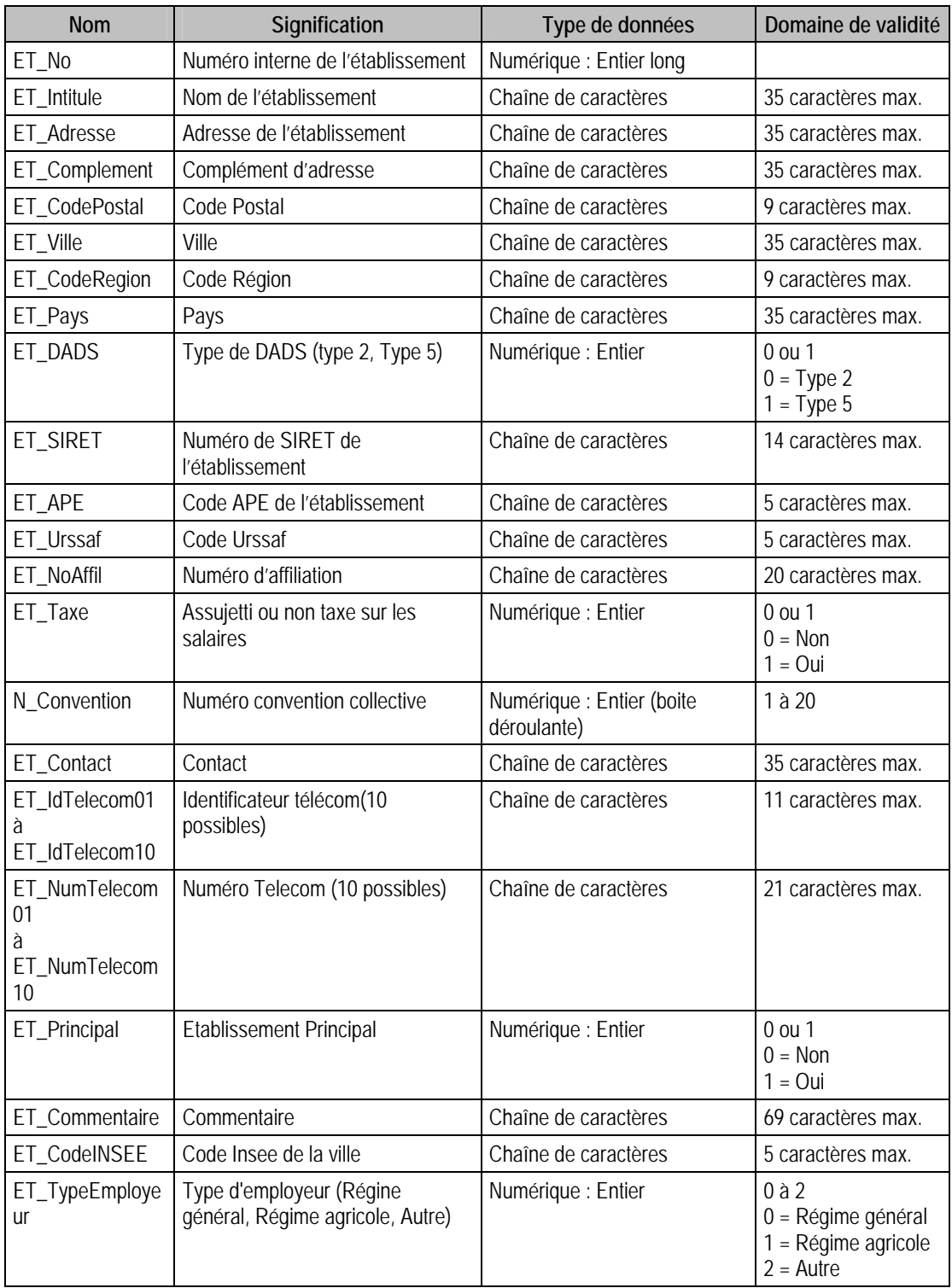

# Index

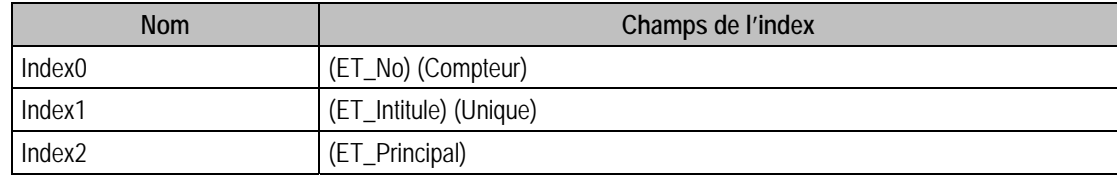

### Remarques

ET\_No (Numéro interne unique dans F\_ETABLISSEMENT).

Il ne peut y avoir qu'un seul établissement principal et obligatoirement 1.

### Description de la table F\_ETORGANISME

Fichier des adresses d'organisme d'un établissement.

#### Création de la table F\_ETORGANISME

Informations saisies dans la fenêtre Etablissement (deuxième volet).

#### Structure des champs de la table F\_ETORGANISME

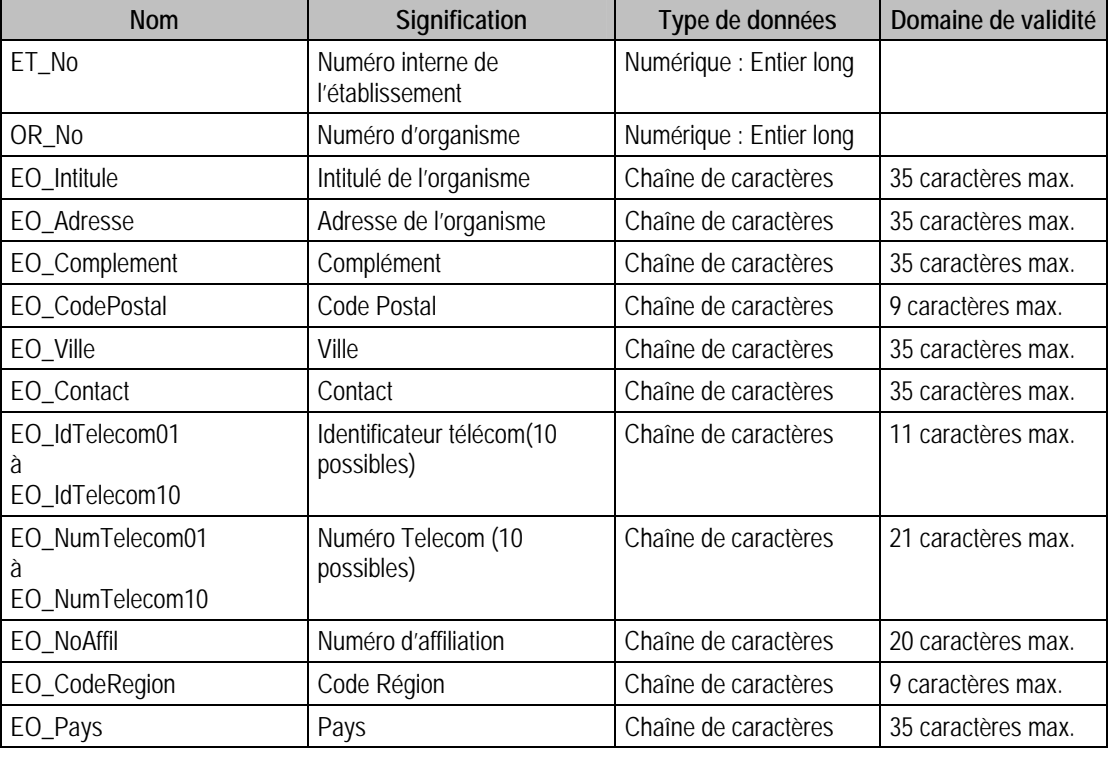

## Index

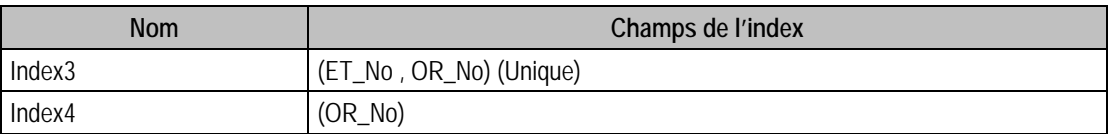

# Description de la table F\_RISQUE

Fichier des tarifications AT (Accidents du Travail) par \_Etablissement.

#### Création de la table F\_RISQUE

Informations saisies dans la fenêtre Etablissement (volet TDS).

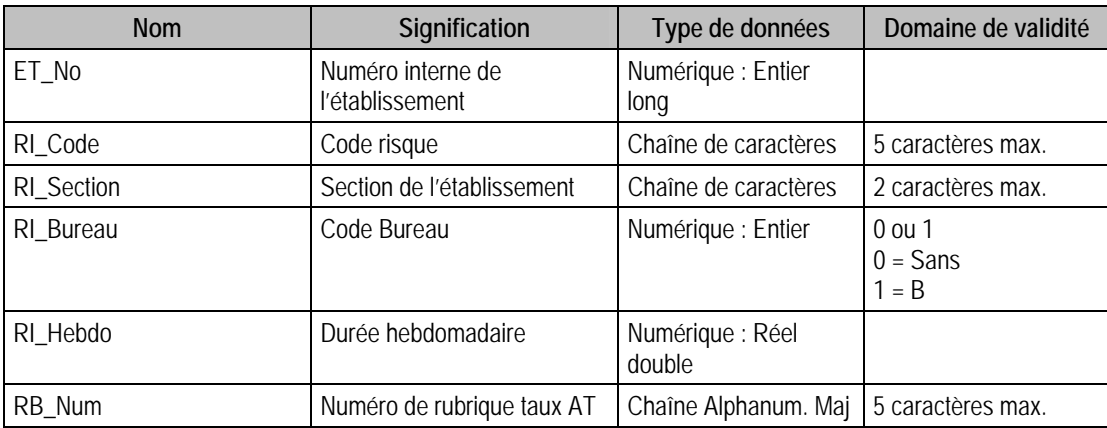

## Structure des champs de la table F\_RISQUE

#### Index

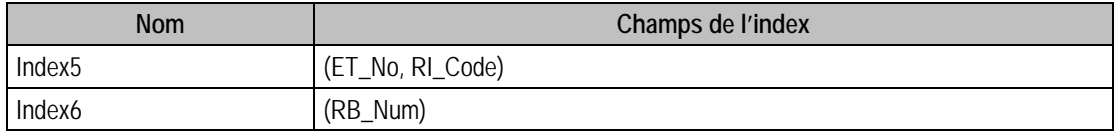

## Description de la table F\_SBANQUE

Fichier des banques de l'entreprise.

### Création de la table F\_SBANQUE

Informations saisies dans la fenêtre Banque.

### Structure des champs de la table F\_SBANQUE

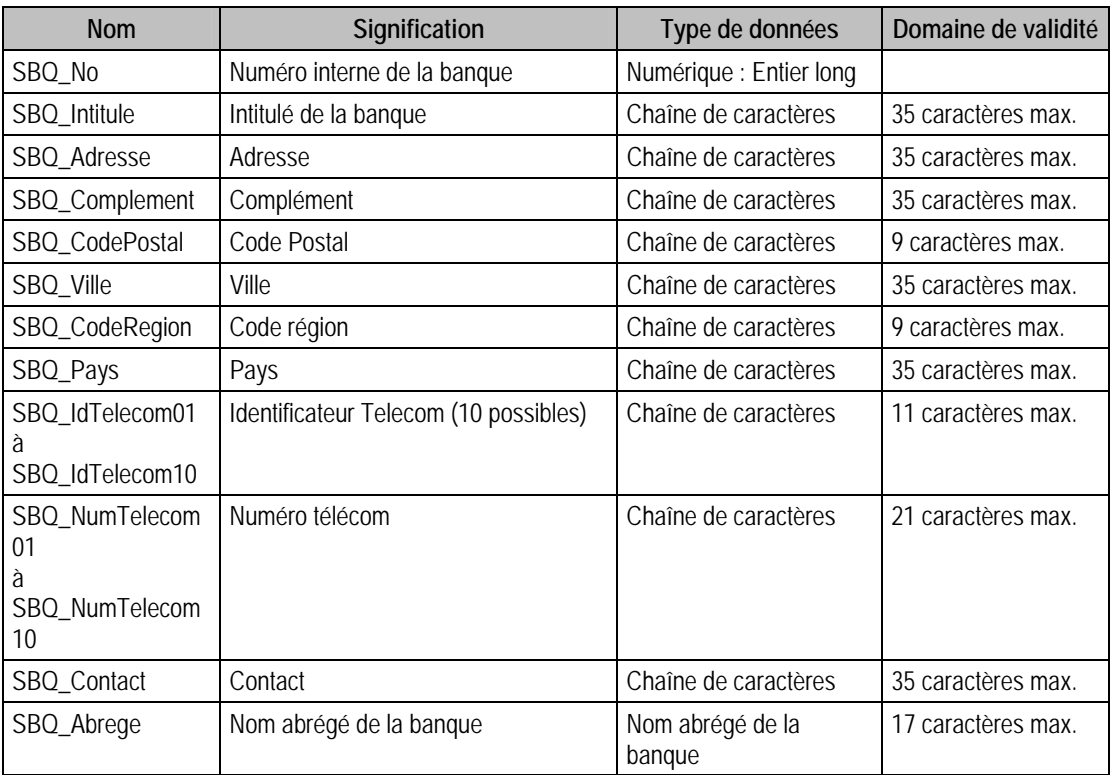

#### Index

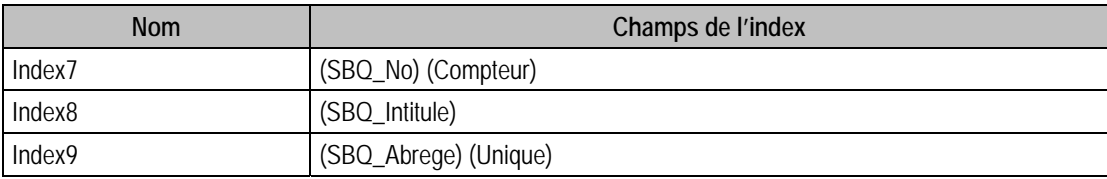

# Description de la table F\_SEBANQUE

Fichier des comptes des banques de l'entreprise.

## Création de la table F\_SEBANQUE

Informations saisies dans la fenêtre Banque (deuxième volet).

## Structure des champs de la table F\_SEBANQUE

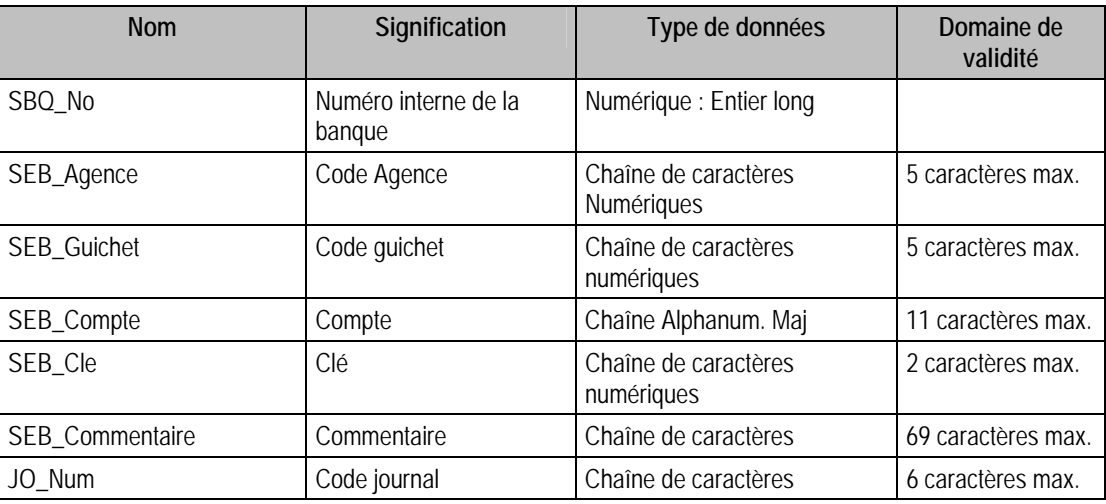

# Index

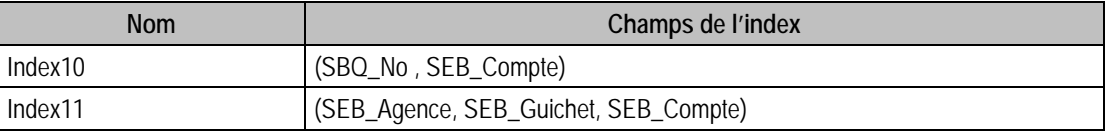

# Description de la table F\_CONTRAT

Fichier des contrats de travail.

### Création de la table F\_CONTRAT

Informations saisies dans la fenêtre Contrat.

# Structure des champs de la table F\_CONTRAT

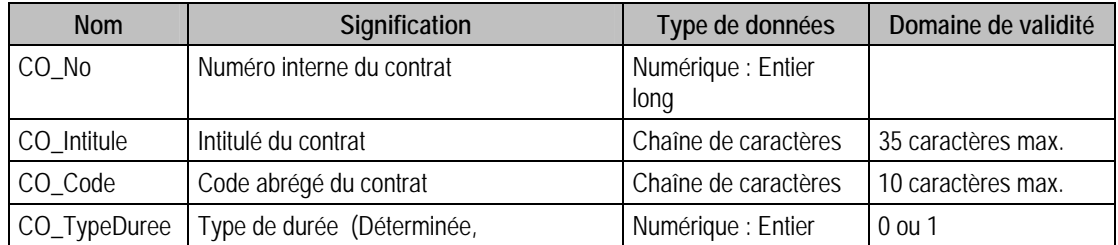

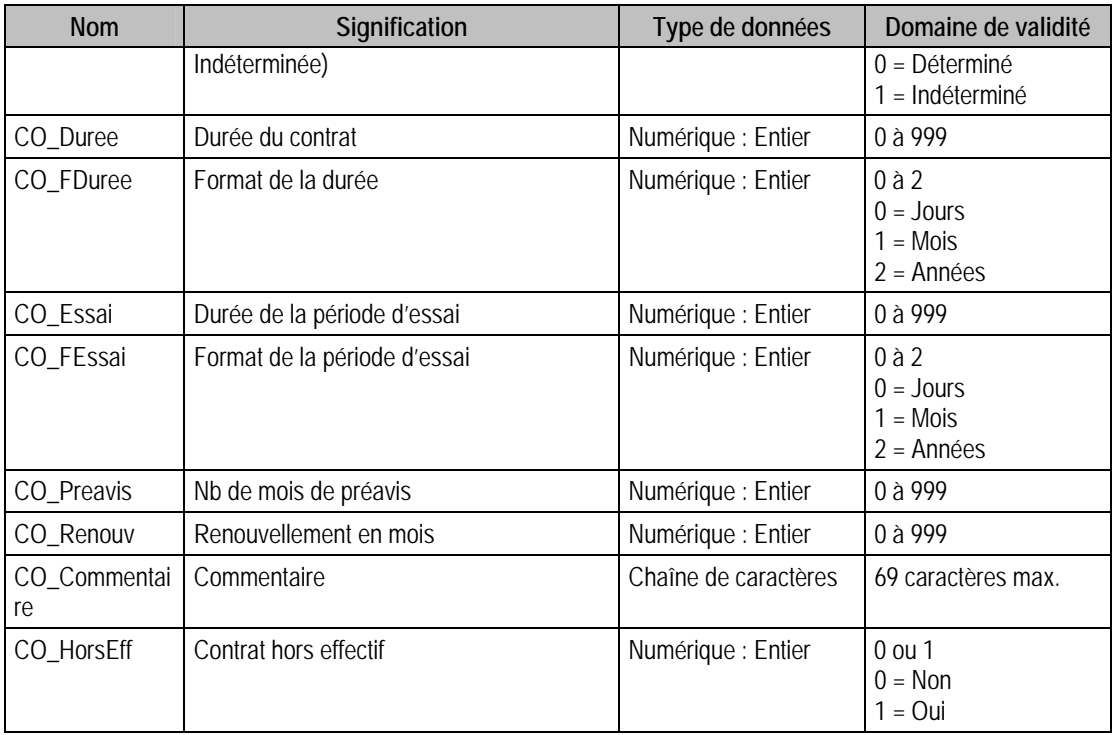

### Index

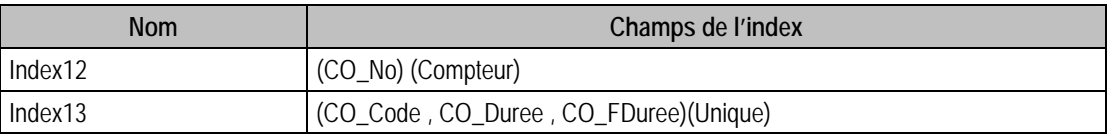

### Description de la table F\_SENUMSTAT

Fichier des énumérés des champs statistiques.

### Création de la table F\_SENUMSTAT

Informations saisies dans la fonction A Propos de :Champs Statistiques salariés, en double cliquant sur une des valeurs de la boite déroulante.

#### Structure des champs de la table F\_SENUMSTAT

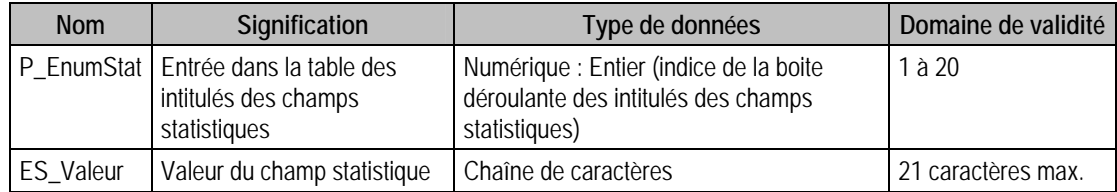

### Index

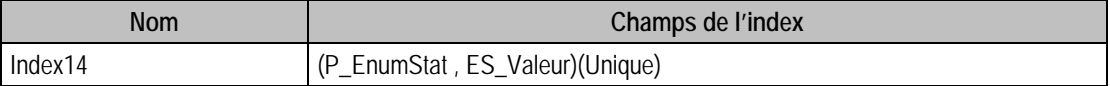

## Description de la table F\_ENUMINFO

Fichier des énumérés information libre.

#### Création de la table F\_ENUMINFO

Informations saisies dans la fonction A Propos de : Information libre.

#### Structure des champs de la table F\_ENUMINFO

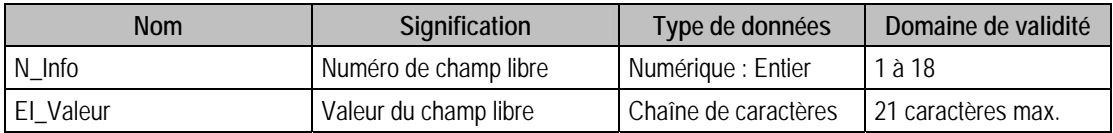

Ce n'est valable que dans le cas où Second niveau serait activé.

#### Index

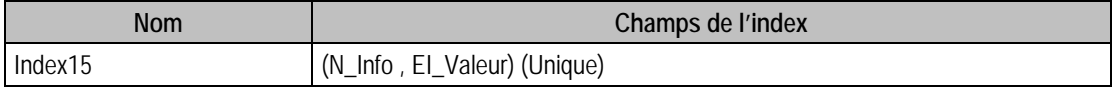

### Description de la table F\_AGENDAG

Fichier des événements agenda groupes.

### Création de la table F\_AGENDAG

Informations saisies dans la fonction A Propos de : Evénements divers.

#### Structure des champs de la table F\_AGENDAG

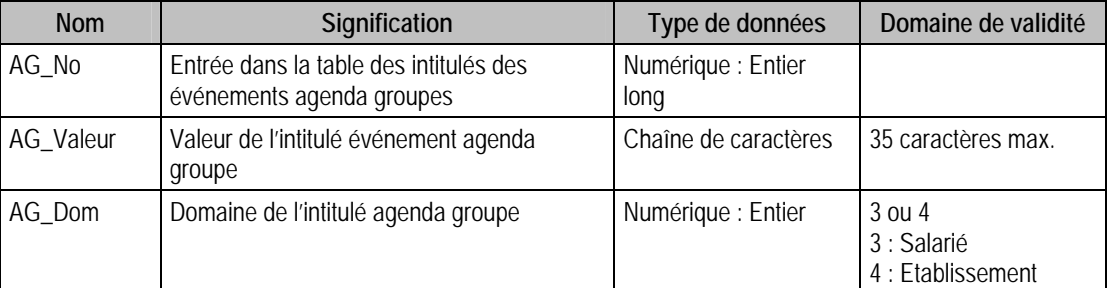

### Index

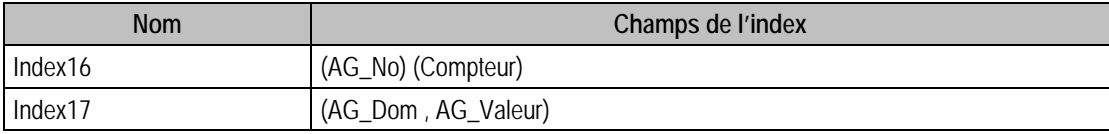

### Description de la table F\_AGENDAD

Fichier des événements agenda détails.

#### Création de la table F\_AGENDAD

Informations saisies dans la fonction A Propos de : Evénements divers en double cliquant sur une des valeurs de la boite déroulante. C'est un sous fichier de F\_AGENDAG.

#### Structure des champs de la table F\_AGENDAD

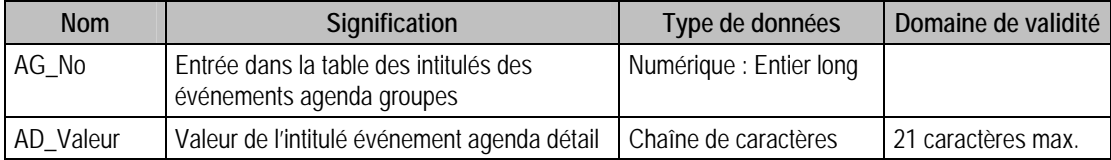

# Index

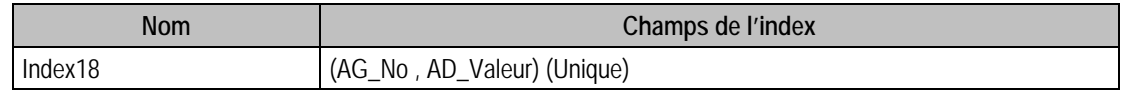

# Description de la table F\_SALARIE

Fichier des salariés de la société.

# Création de la table F\_SALARIE

Informations saisies dans la fenêtre Salarié.

### Structure des champs de la table F\_SALARIE

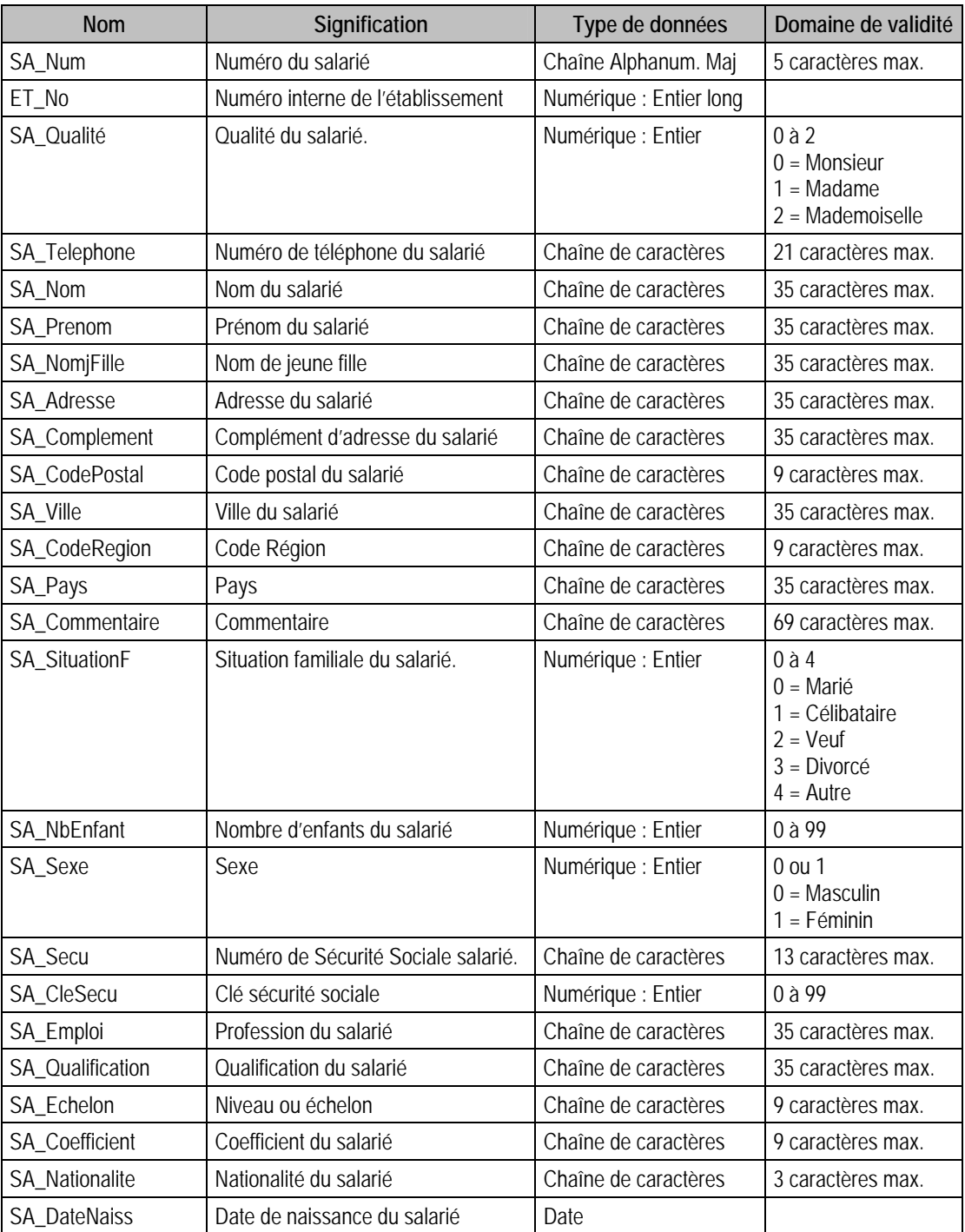

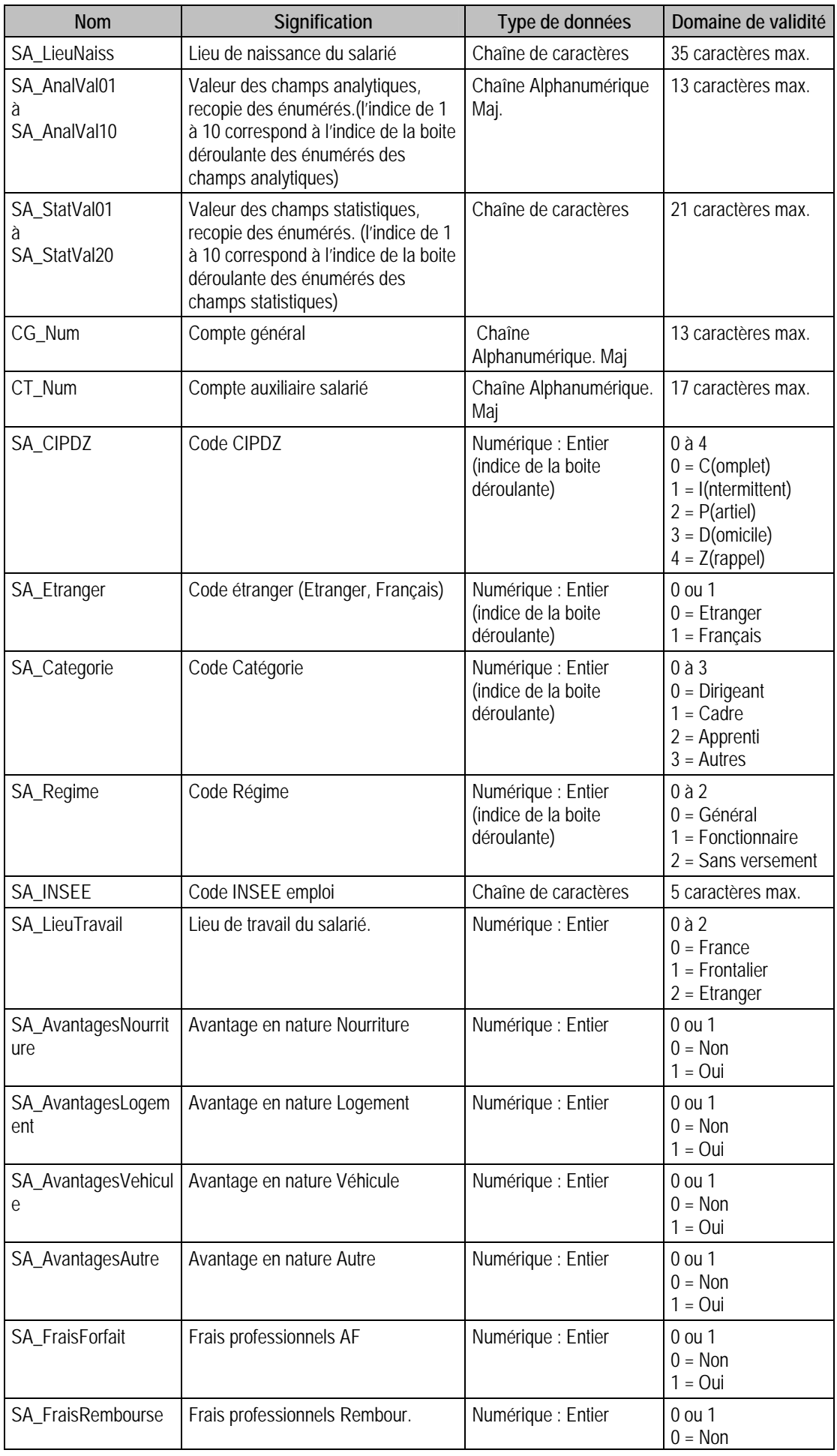

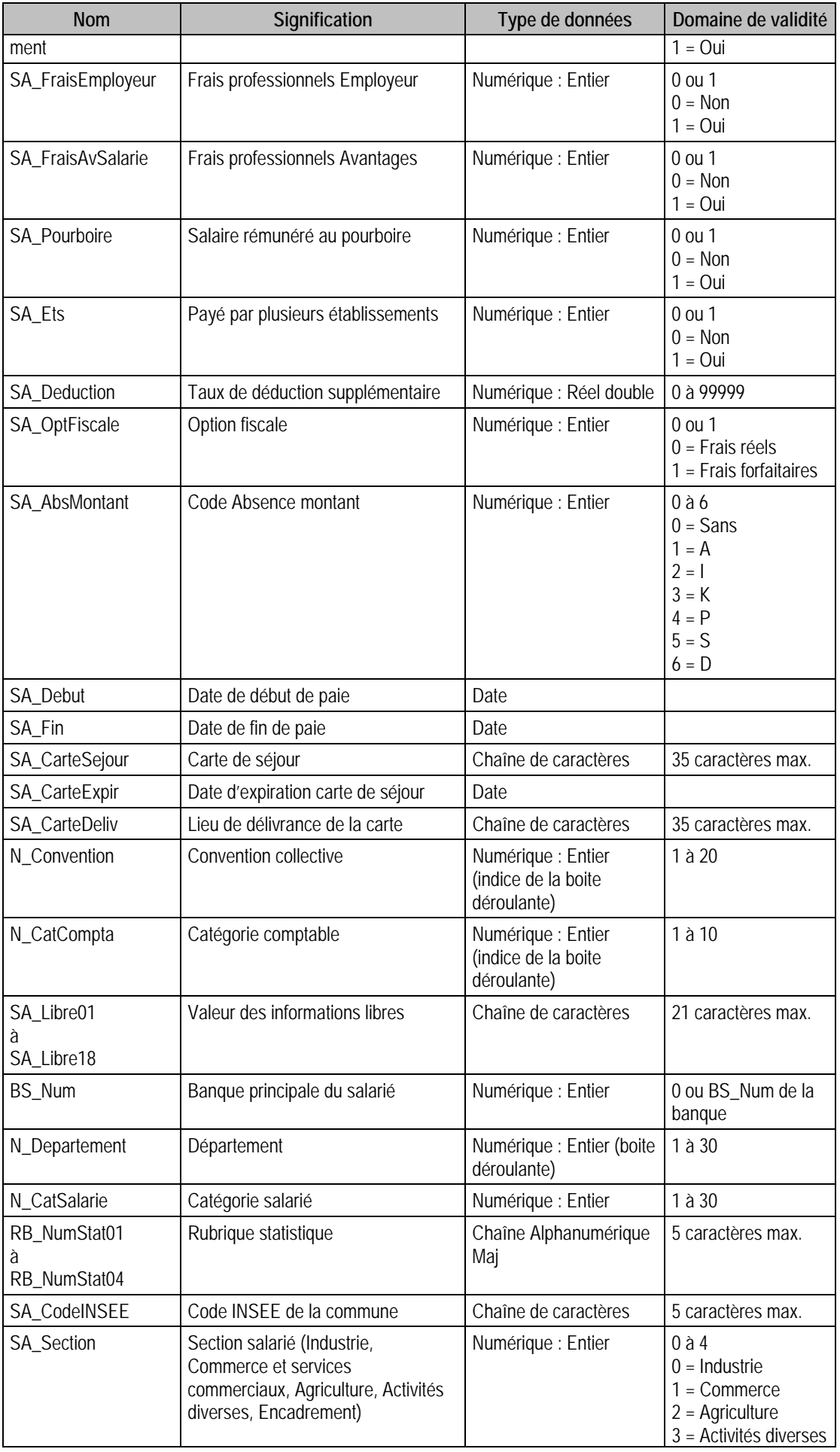

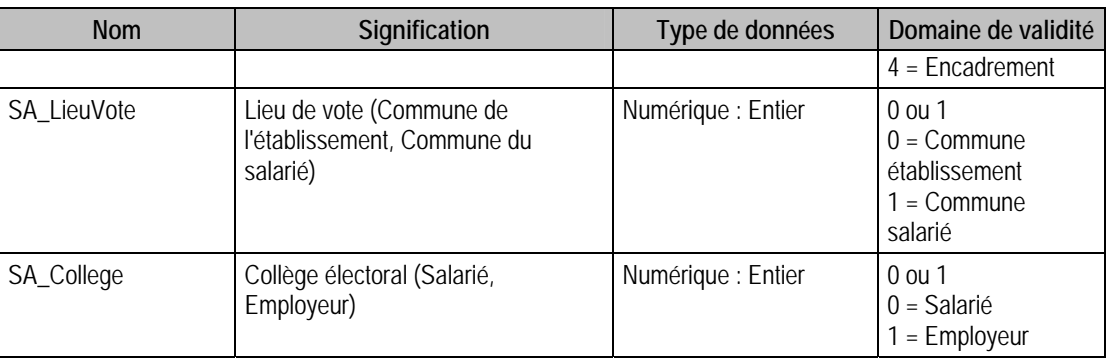

# Index

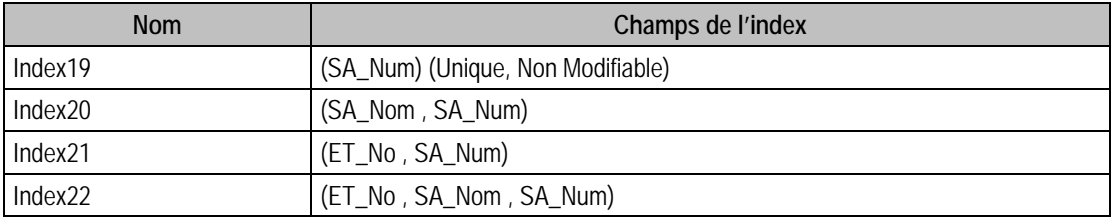

# Champs à renseigner obligatoirement lors de l'ajout

SA\_Num

SA\_Nom

SA\_Prenom

ET\_No

### Champs non modifiables en modification d'enregistrement

SA\_Num

# VALEUR PAR DEFAUTI LORS DE L'AJOUT

- $N_{\text{}}$ Convention = 1
- $N_{\text{c}}$ CatCompta = 1
- $N$ \_Departement = 1
- N\_CatSalarie = 1
- SA\_Situation = 1
- SA\_Etranger = 1
- SA\_Categorie = 3
- SA\_OptFiscale = 1

## Description de la table F\_REGLEMENTS

Fichier des modes de règlements des salariés.

### Création de la table F\_REGLEMENTS

Informations saisies dans la fenêtre Salariés (4ème volet).

## Structure des champs de la table F\_REGLEMENTS

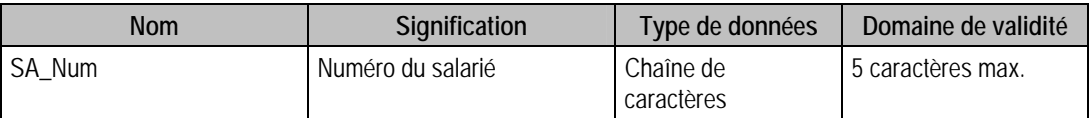

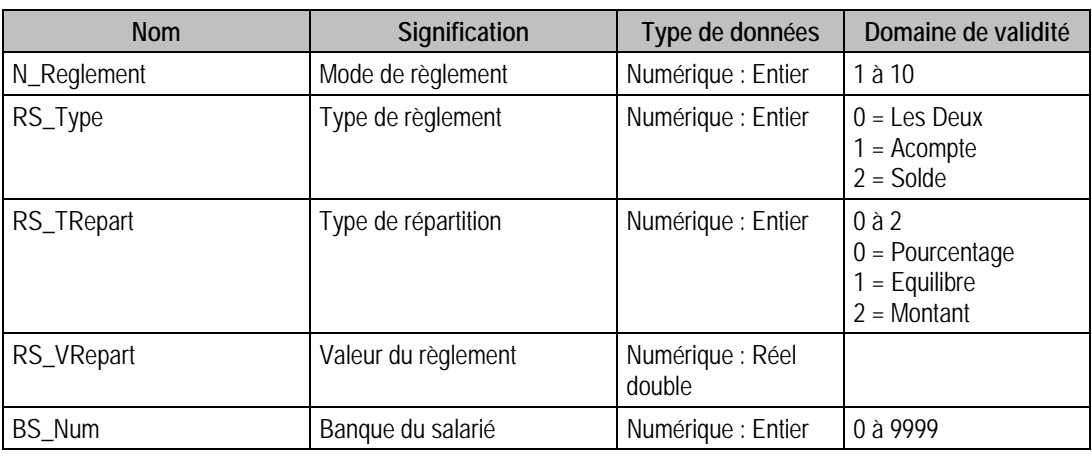

#### Index

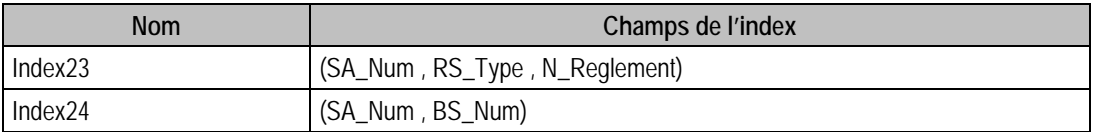

### Champs à renseigner obligatoirement lors de l'ajout

SA\_Num

### Champs non modifiables en modification d'enregistrement

SA\_Num

### Valeur par défaut lors d'un ajout

N\_Reglement = 1

RS\_TRepart = 1

## Description de la table F\_ESACHARGE

Fichier des personnes à charge.

### Création de la table F\_ESACHARGE

Informations saisies dans la fenêtre Salarié (2ème volet).

### Structure des champs de la table F\_ESACHARGE

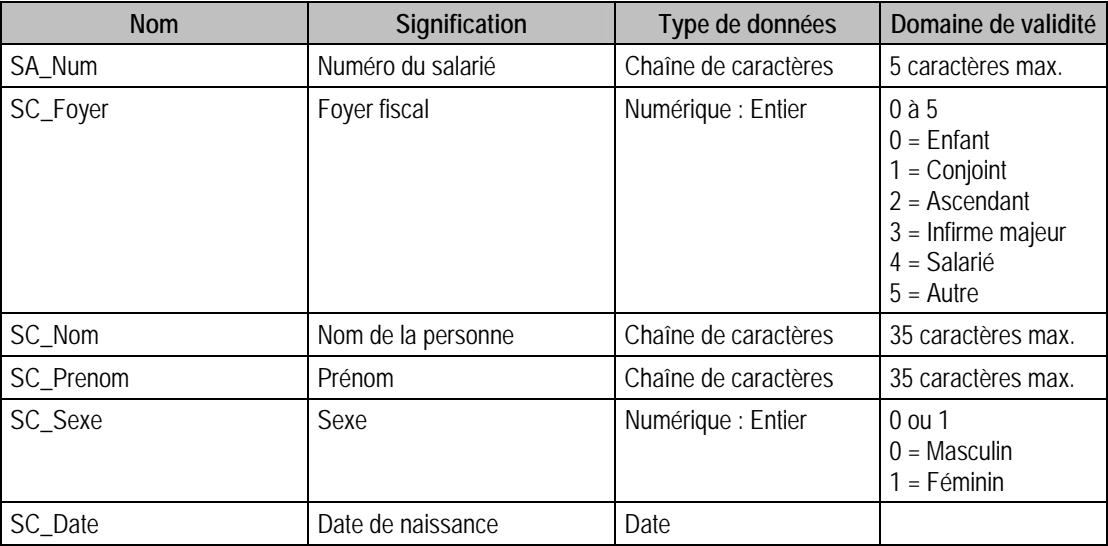

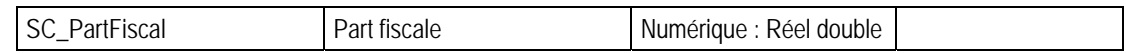

#### Index

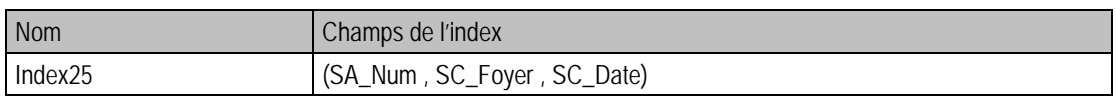

### Champs à renseigner obligatoirement lors de l'ajout

SA\_Num

SC\_Nom

SC\_Prenom

### Champs non modifiables en modification d'enregistrement

SA\_Num

## Description de la table F\_BANQUES

Fichier des banques du salarié.

### Création de la table F\_BANQUES

Informations saisies dans la fenêtre Salarié (4ème volet).

#### Structure des champs de la table F\_BANQUES

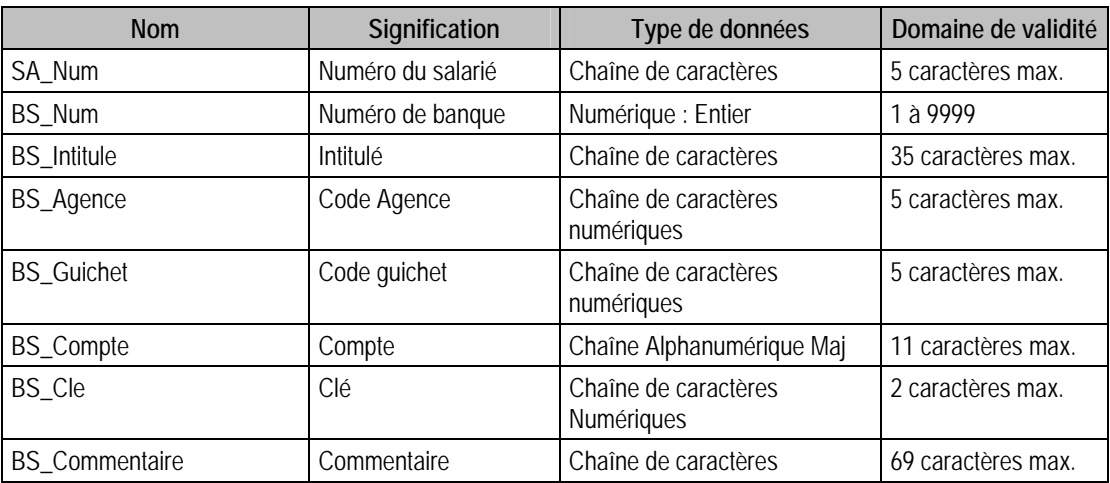

#### Index

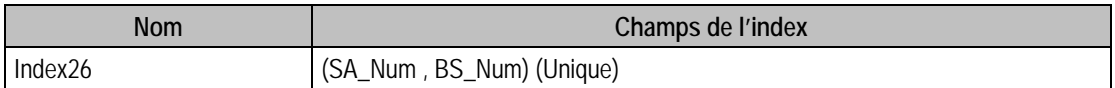

#### Champs à renseigner obligatoirement lors de l'ajout

SA\_Num

BS Intitule

#### Champs non modifiables en modification d'enregistrement

SA\_Num

BS\_Num

## Description de la table F\_ADRESSES

Fichier des adresses du salarié.

#### Création de la table F\_ADRESSES

Informations saisies dans la fenêtre Salarié (5ème volet).

#### Structure des champs de la table F\_ADRESSES

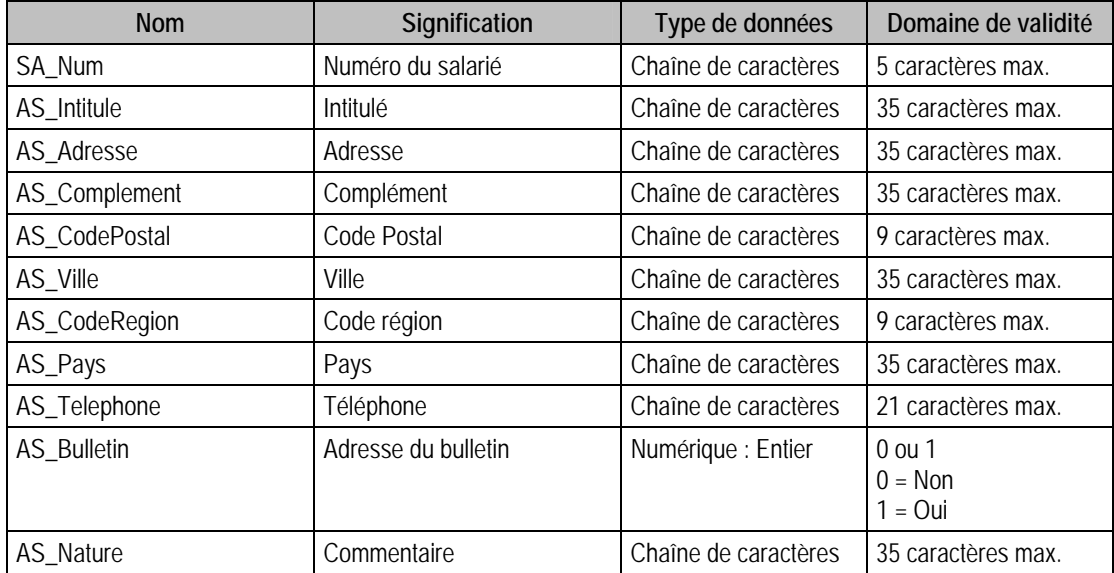

#### Index

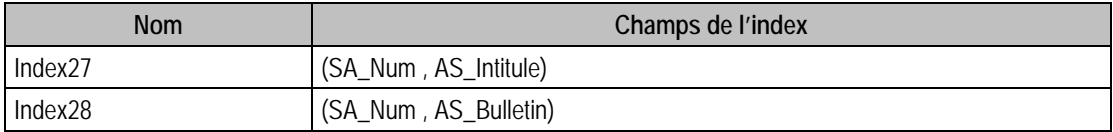

### Champs à renseigner obligatoirement lors de l'ajout

SA\_Num

AS Intitule

#### Champs non modifiables en modification d'enregistrement

SA\_Num

### Description de la table F\_AGENDA

Fichier des événements agenda de la société.

#### Création de la table F\_AGENDA

Informations saisies dans la fonction Mise à jour des événements du menu Traitement.

#### Structure des champs de la table F\_AGENDA

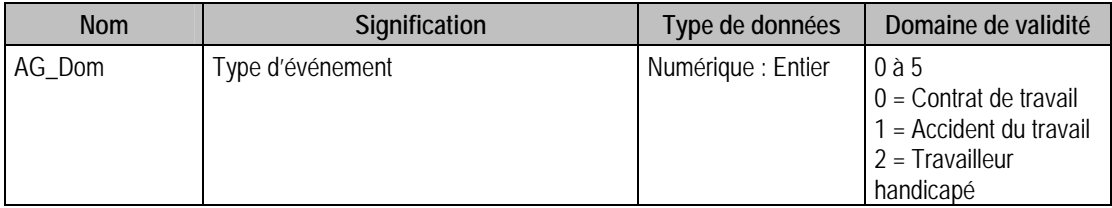

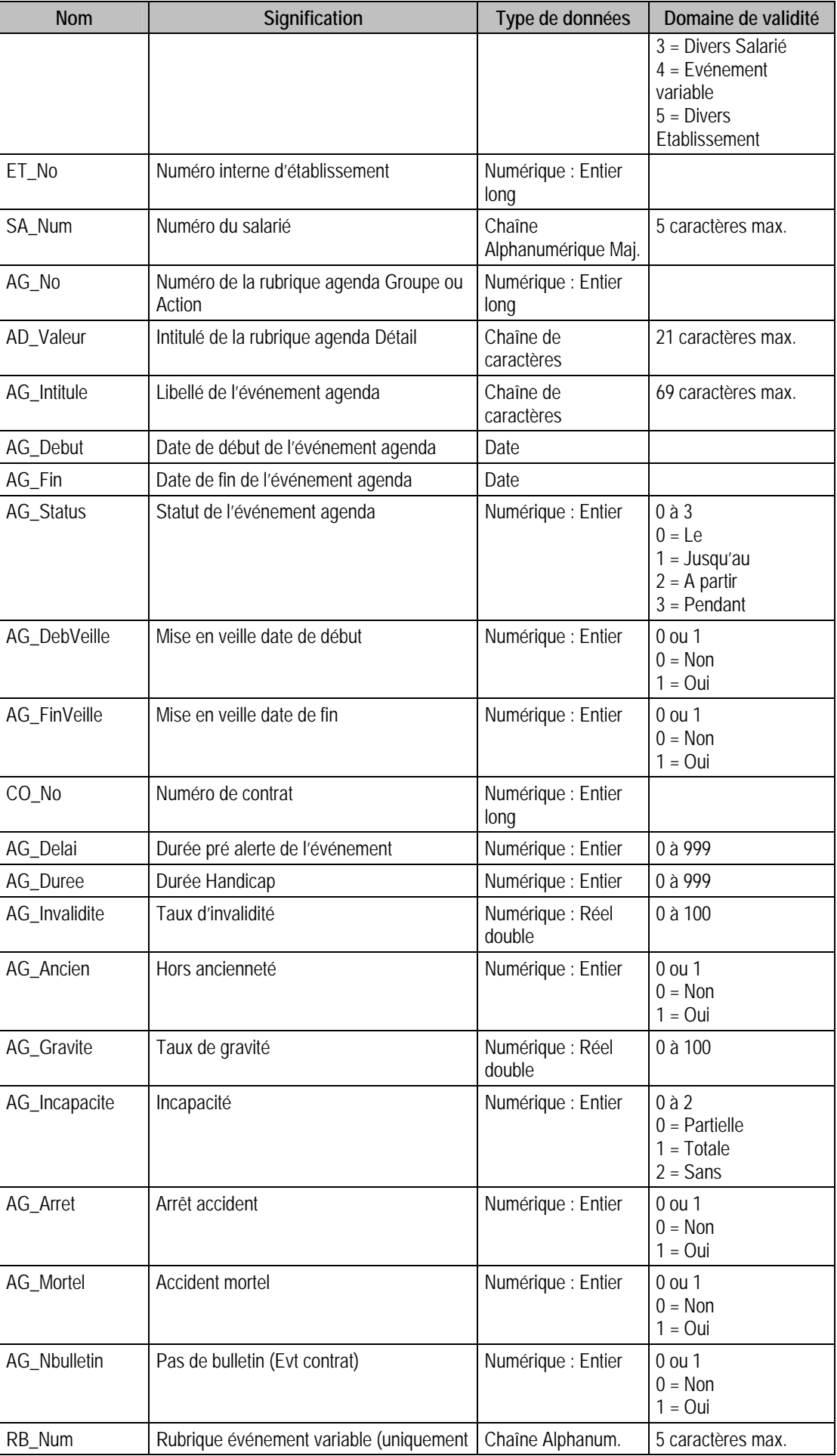

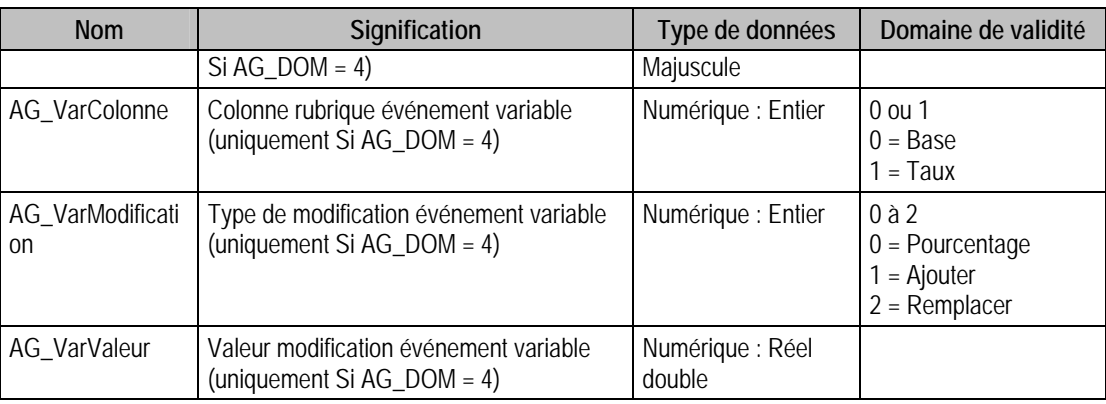

### Index

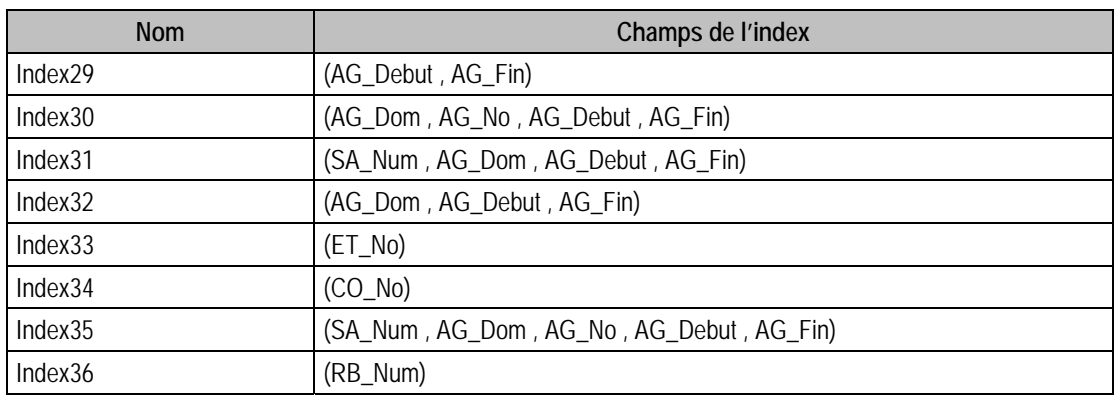

# Champs à renseigner obligatoirement lors de l'ajout

SA\_Num

ET\_No

AG\_Dom

AG\_No

AG\_Debut

AG\_Fin

### Champs non modifiables en modification d'enregistrement

SA\_Num

ET\_No

AG\_Dom

AG\_No

AG\_Status

### Remarques

**Si** AG\_Status = 0 **Alors** AG\_Debut = Date et AG\_Fin = Null,

**Si** AG\_Status = 1 **Alors** AG\_Debut = Nul et AG\_Fin = Date,

**Si** AG\_Status = 2 **Alors** AG\_Debut = Date et AG\_Fin = Null,

**Si** AG\_Status = 3 **Alors** AG\_Debut = Date et AG\_Fin = Date,

# Description de la table F\_VARIABLE

Fichier des variables salariés de la société.

### Création de la table F\_VARIABLE

Informations saisies dans la fenêtre Salarié (dernier volet).

### Structure des champs de la table F\_VARIABLE

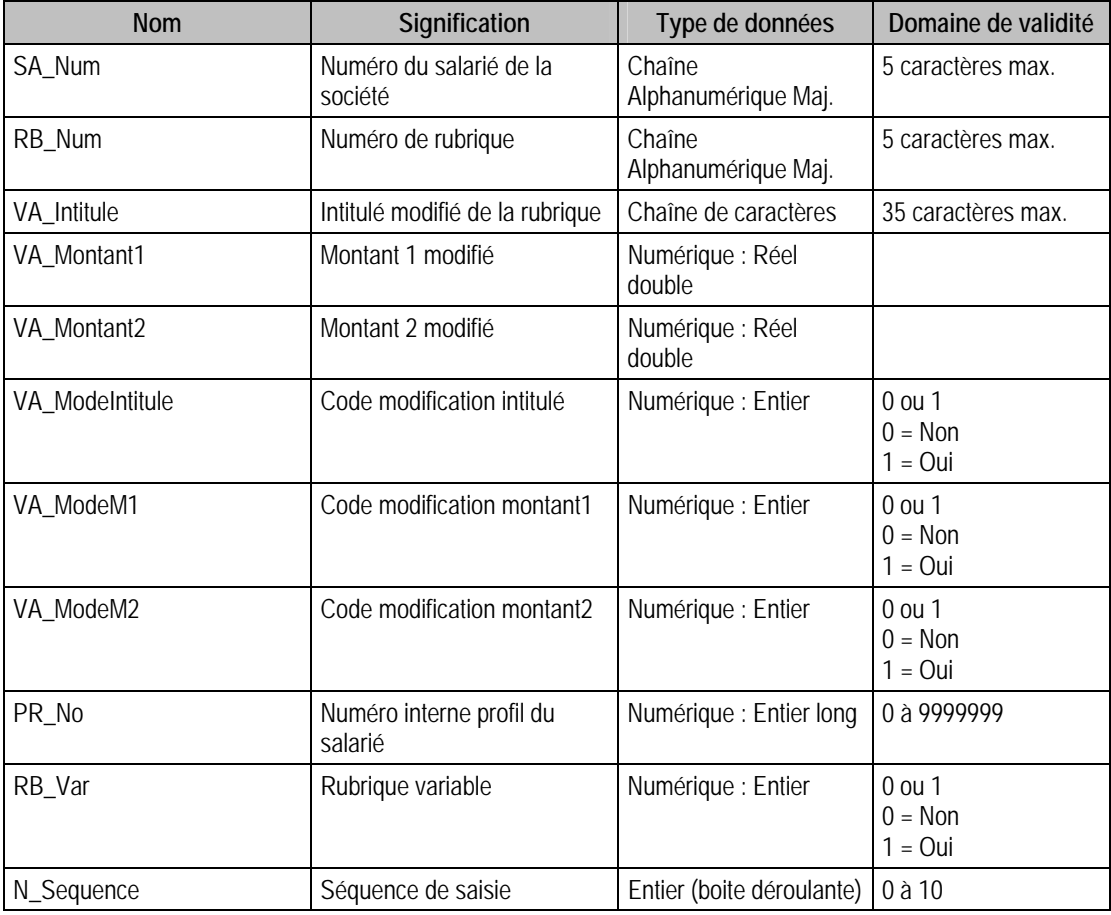

### Index

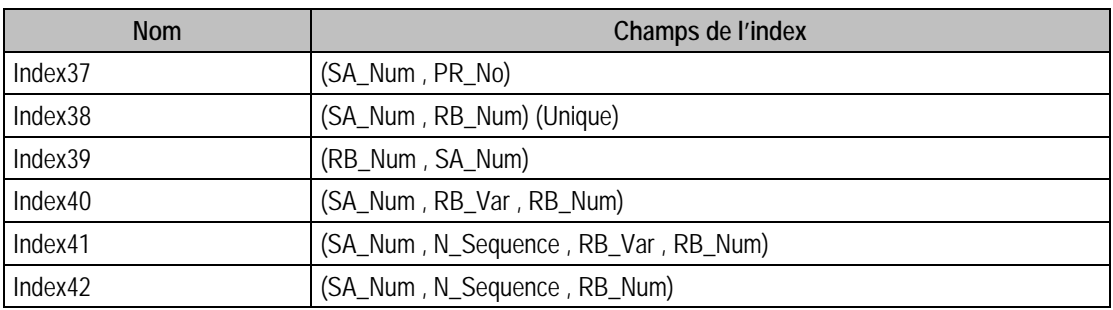

### Champs à renseigner obligatoirement lors de l'ajout

SA\_Num

RB\_Num

### Champs non modifiables en modification d'enregistrement

SA\_Num

RB\_Num

RB\_Var VA\_ModeIntitule VA\_ModeM1 VA\_ModeM2 N\_Sequence Valeur par défaut lors d'un ajout  $RB_Var = 1$ 

# Description de la table F\_POINTAGE

N\_Sequence = 2

Fichier pointage salariés de la société.

### Création de la table F\_POINTAGE

Informations saisies dans la fenêtre Saisie du pointage.

## Structure des champs de la table F\_POINTAGE

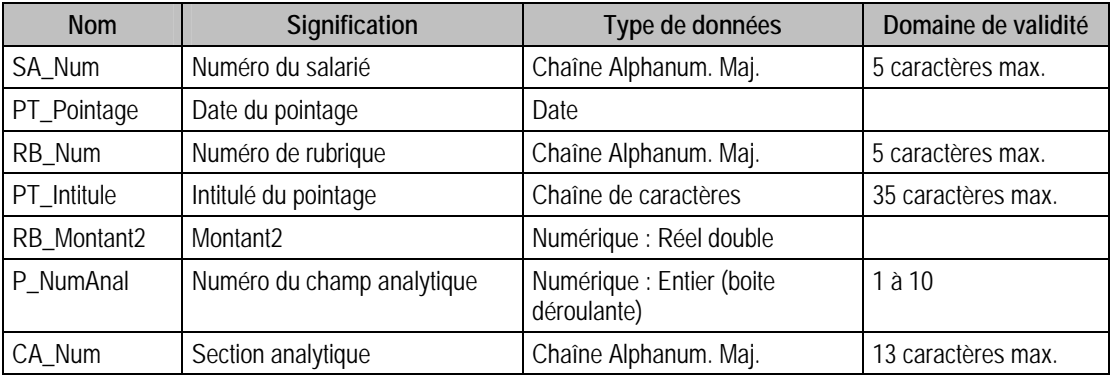

#### Index

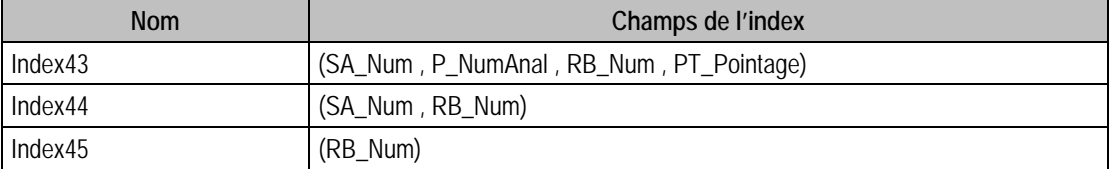

### Champs à renseigner obligatoirement lors de l'ajout

Tous les champs

### Champs non modifiables en modification d'enregistrement

SA\_Num

RB\_Num

# Valeur par défaut lors de l'ajout

P\_NumAnal = 1

# Description de la table F\_BULLETIN

Fichier historique de paie (bulletins) de la société.

### Création de la table F\_BULLETIN

Informations saisies dans la fenêtre Impressions des Bulletins.

### Structure des champs de la table F\_BULLETIN

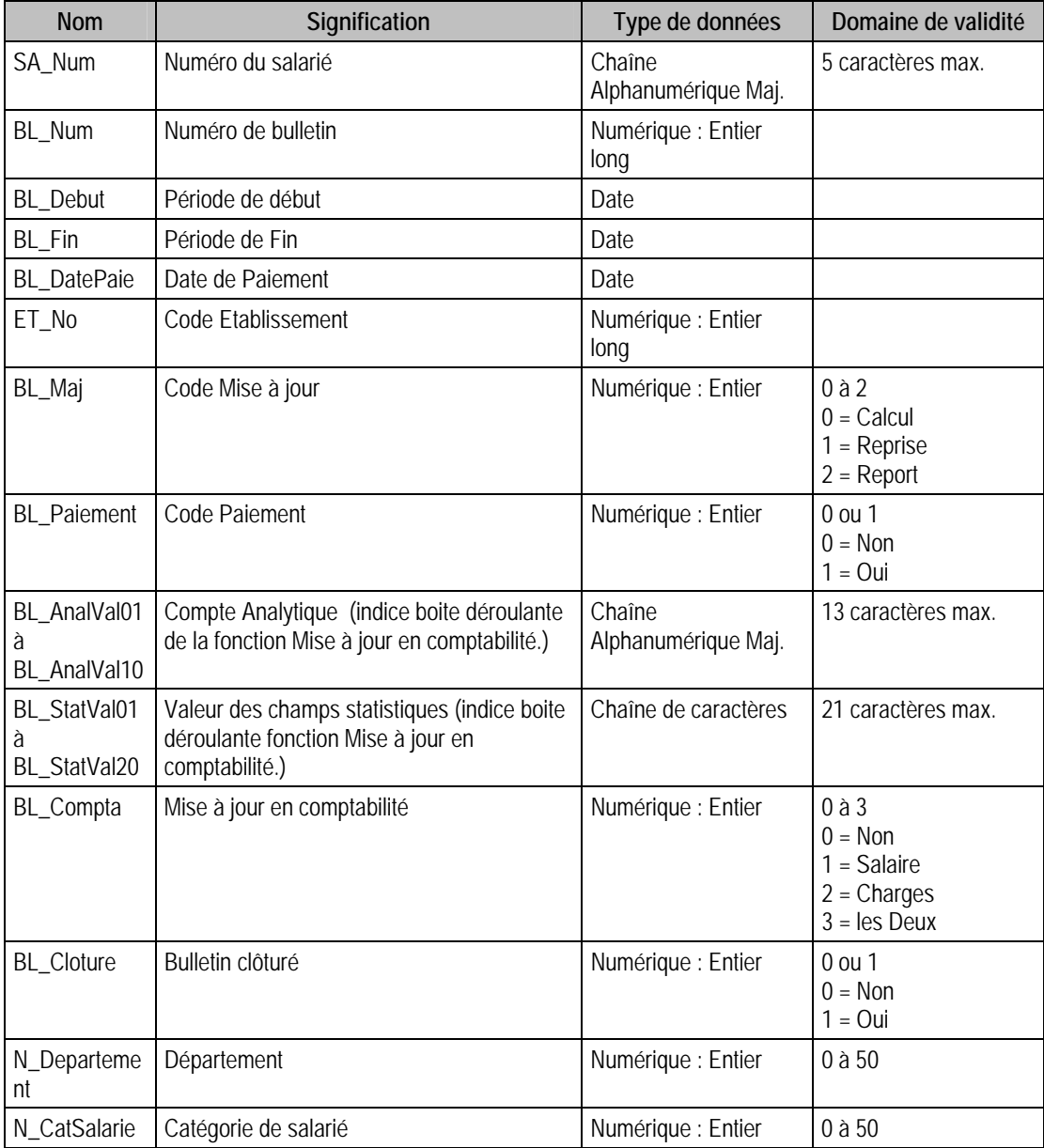

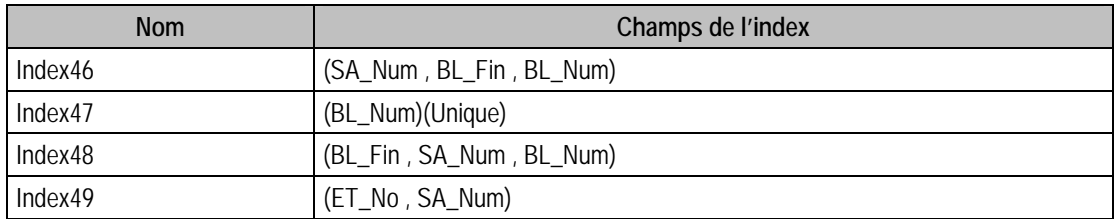

## Description de la table F\_HISTORIQUE

Fichier enregistrement des lignes de bulletins.

#### Création de la table F\_HISTORIQUE

Informations saisies dans la fenêtre Historique.

#### Structure des champs de la table F\_HISTORIQUE

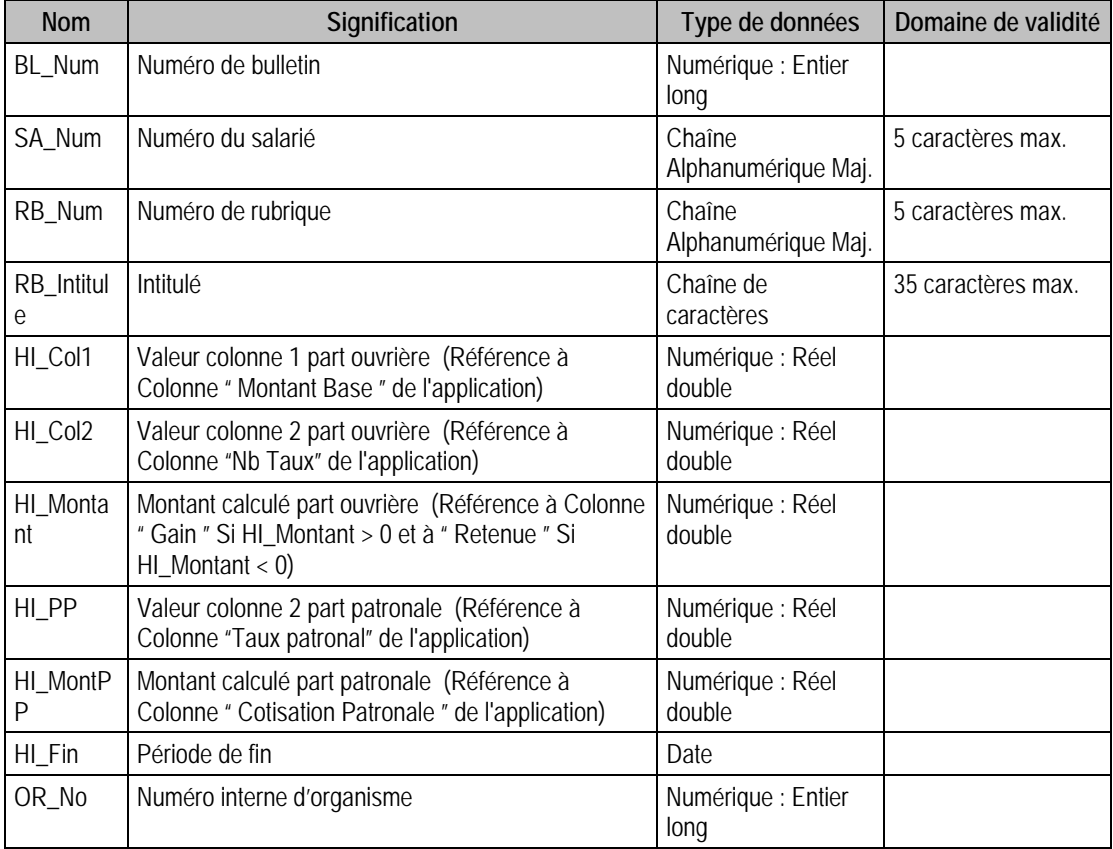

#### Index

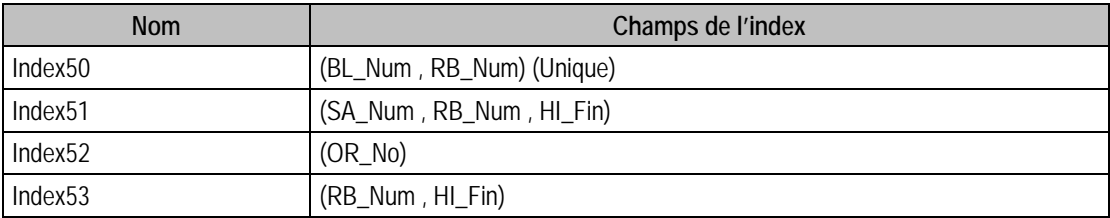

## Description de la table F\_POINTHIST

Fichier enregistrement des lignes de pointage.

### Création de la table F\_POINTHIST

Informations saisies dans la fenêtre Historique.

#### Structure des champs de la table F\_POINTHIST

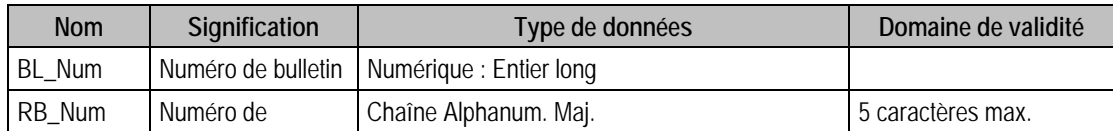

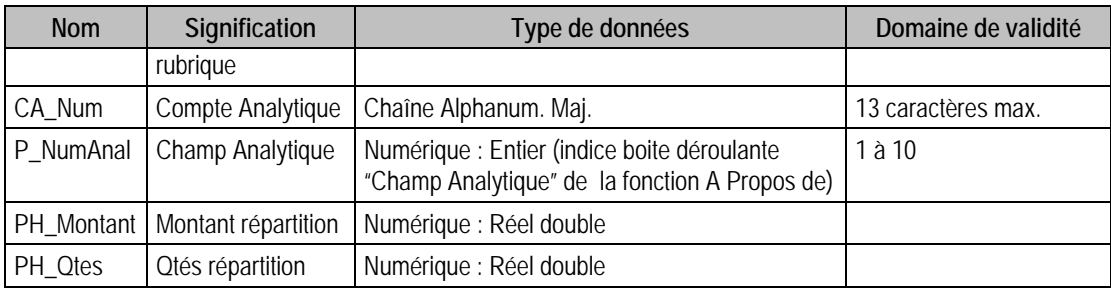

# Index

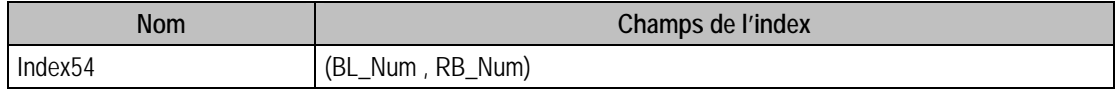

## Description de la table F\_SALPROFIL

Fichier des profils salariés de la société.

### Création de la table F\_SALPROFIL

Informations saisies dans la fenêtre Saisie des Variables.

#### Structure des champs de la table F\_SALPROFIL

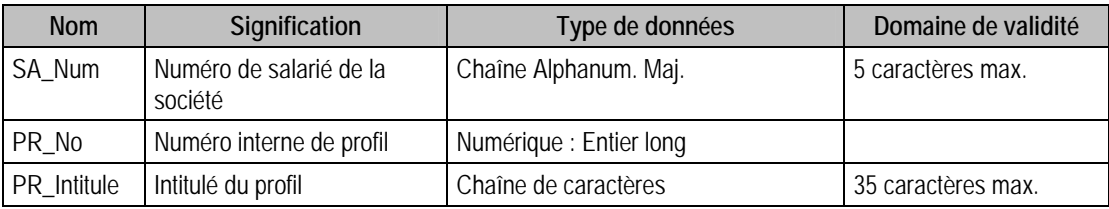

#### Index

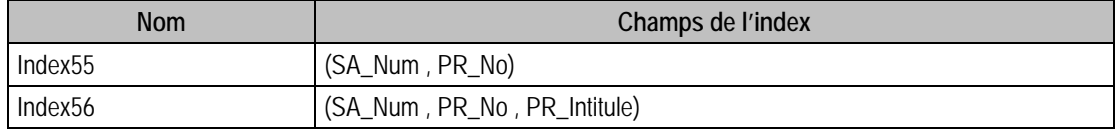

### Description de la table F\_REGLACOMPTE

Fichier des acomptes des salariés.

## Création de la table F\_REGLACOMPTE

Informations saisies dans la fenêtre Règlements des salariés: Acompte.

### Structure des champs de la table F\_REGLACOMPTE

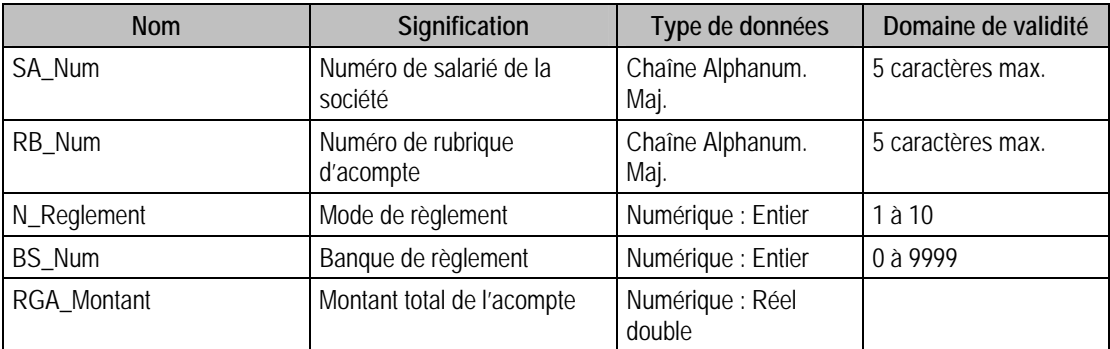

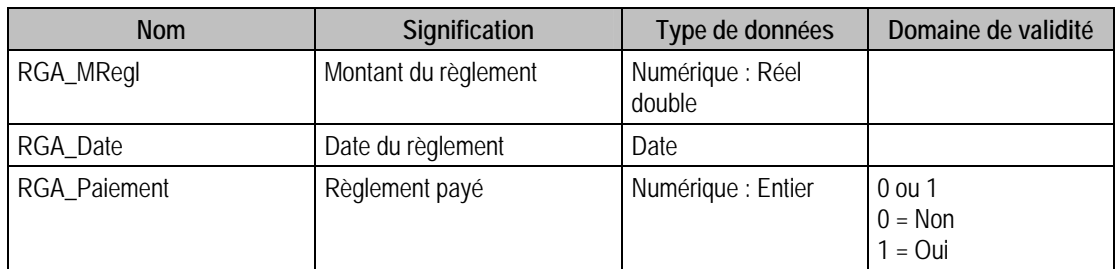

### Index

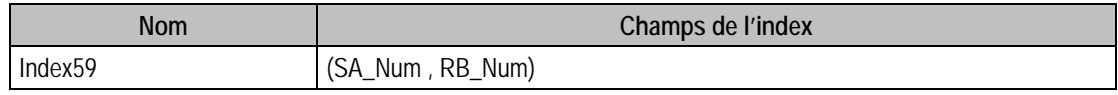

# Description de la table F\_REGLBULLETIN

Fichier des règlements des salariés (Acompte réglé et Net à payer)

# Création de la table F\_REGLBULLETIN

Informations saisies dans la fenêtre Règlements des salariés : Net à payer.

## Structure des champs de la table F\_REGLBULLETIN

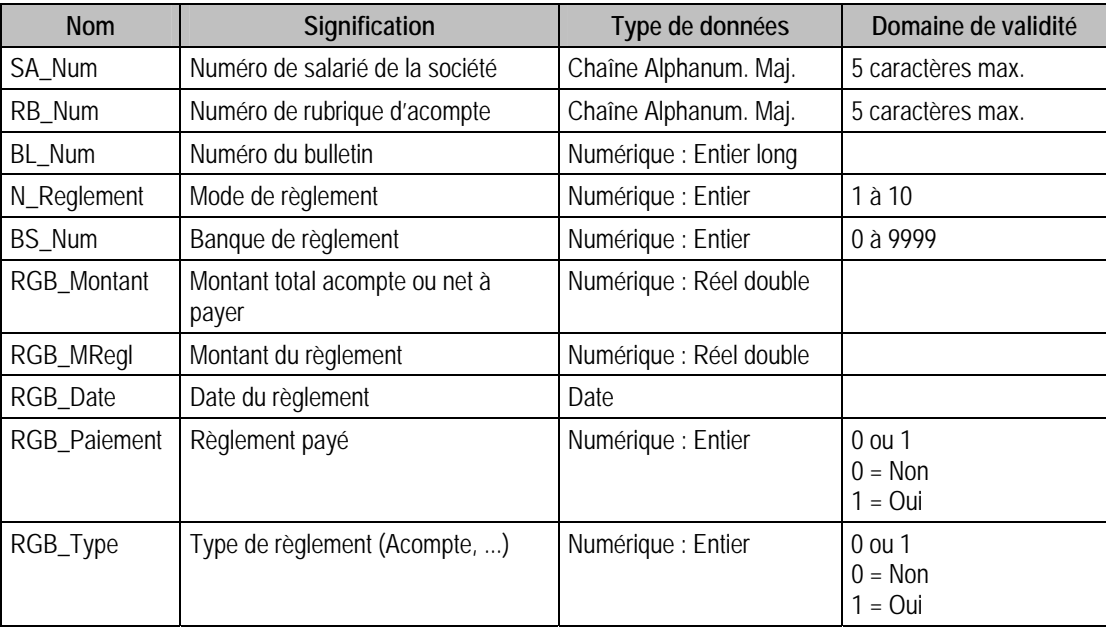

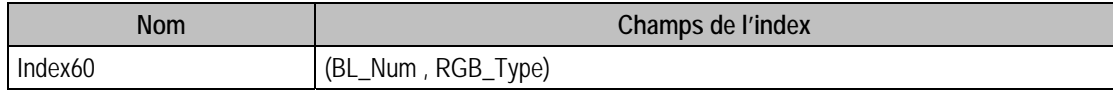

# Structure des tables du fichier Manager

# Valeurs par défaut renseignées par l'application Manager en insertion

Vous trouverez dans ce paragraphe les valeurs générées par l'application Manager 100 lors d'un ajout via l'application elle même.

Si vous omettez ces champs en création via ODBC, ceux ci auront une valeur par défaut à savoir

- 0 pour un numérique,
- Chaîne vide pour une chaîne de caractères,
- Null pour une date.

# Tables de type Pages paramètres de Manager

# Description de la table P\_CDOSSIER

Informations complémentaires concernant la société

# Structure des champs de la table P\_CDOSSIER

Cette table est en lecture seule.

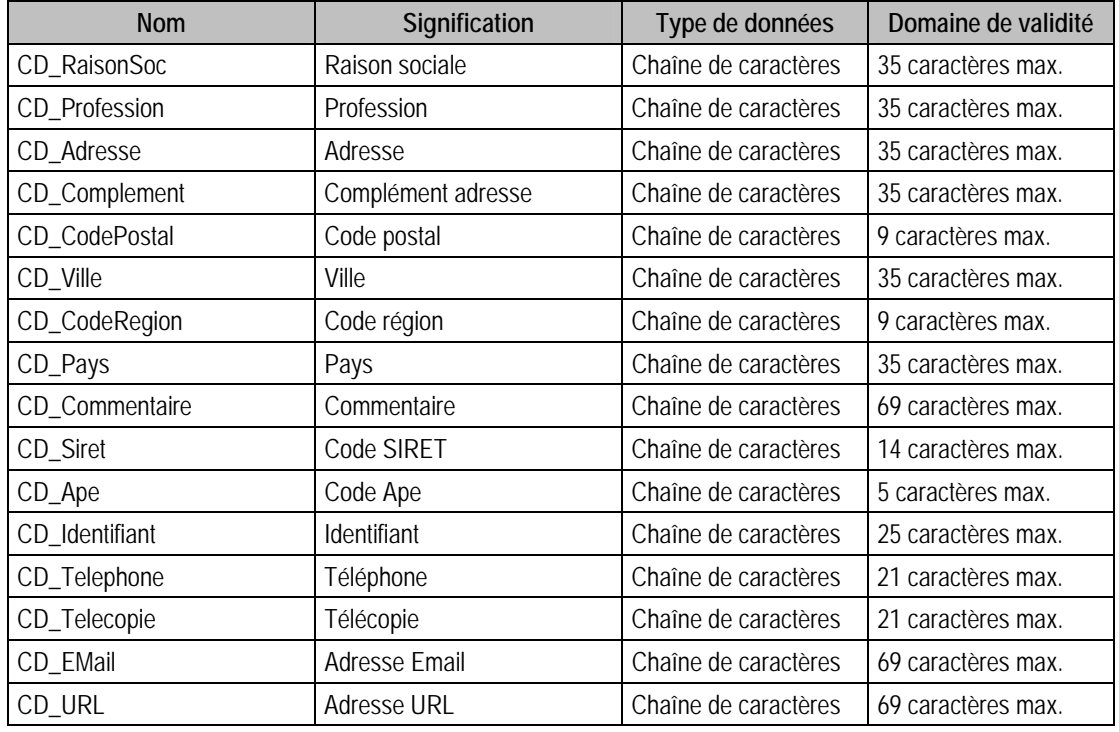

# Description de la table P\_NIVEAU

Niveaux

# Structure des champs de la table P\_NIVEAU

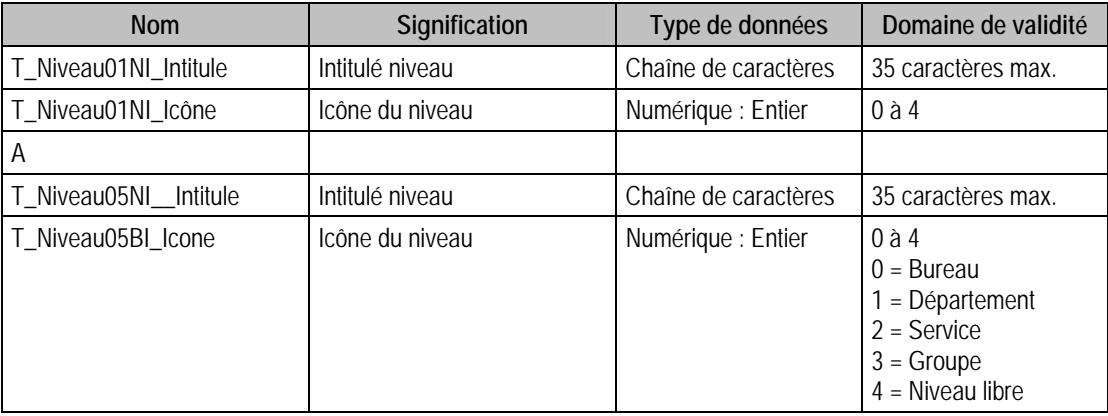

# Description de la table P\_CCONVENTION

Conventions

### Structure des champs de la table P\_CCONVENTION

Cette table est en lecture seule.

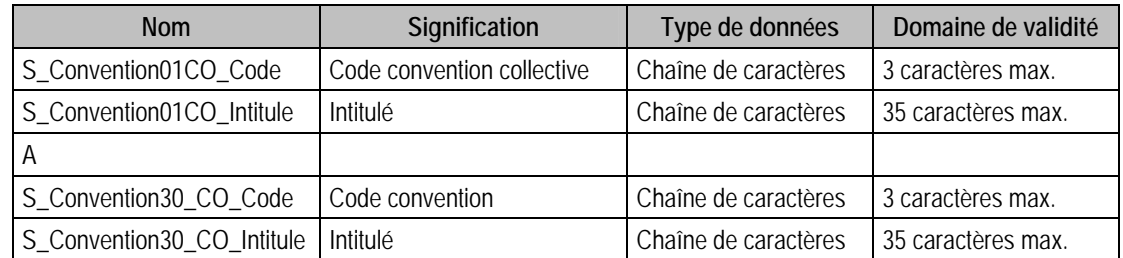

## Description de la table P\_JURIDIQUE

Juridique

### Structure des champs de la table P\_JURIDIQUE

Cette table est en lecture seule.

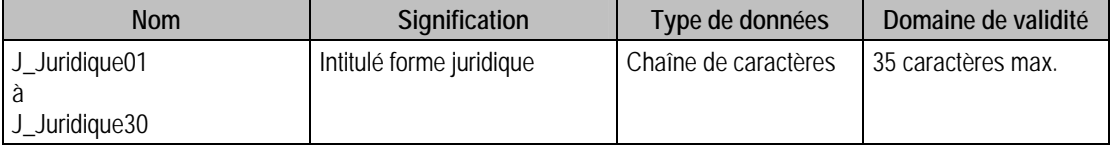

# Description de la table P\_MISSION

Missions

#### Structure des champs de la table P\_MISSION

Cette table est en lecture seule.

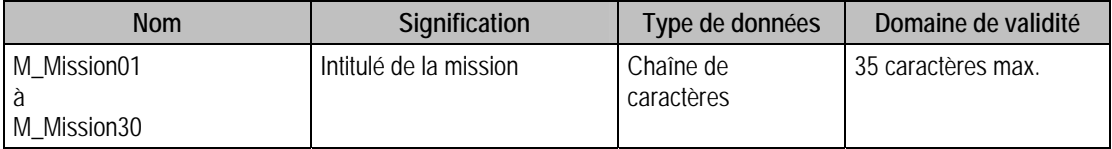

# Description de la table P\_MOTIFENTREE

Motifs d'Entrée

# Structure des champs de la table P\_MOTIFENTREE

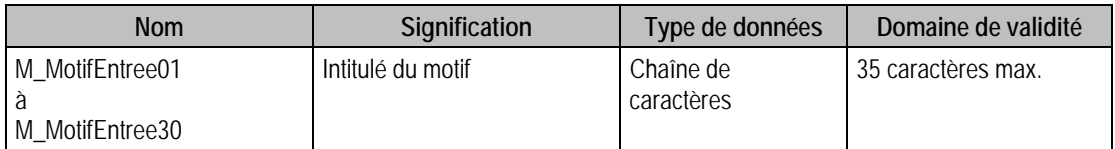

# Description de la table P\_MOTIFSORTIE

Motifs de sortie

#### Structure des champs de la table P\_MOTIFSORTIE

Cette table est en lecture seule.

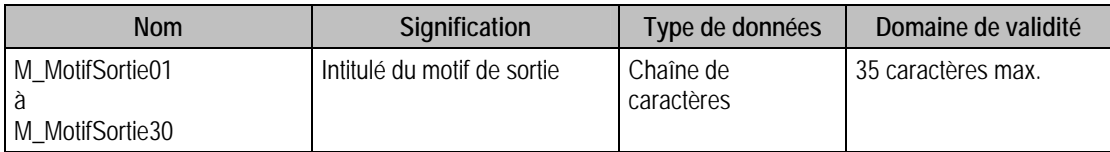

# Description de la table P\_SERVICE

Services des contacts

### Structure des champs de la table P\_SERVICE

Cette table est en lecture seule.

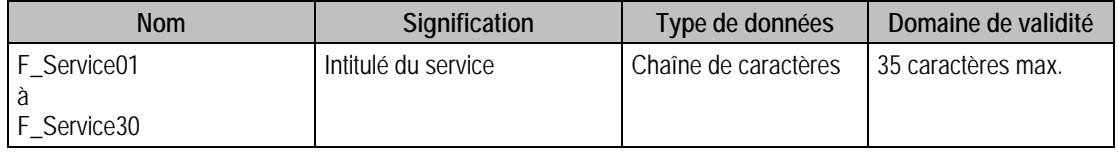

# Description de la table P\_CPREFERENCE

Préférences

#### Structure des champs de la table P\_CPREFERENCE

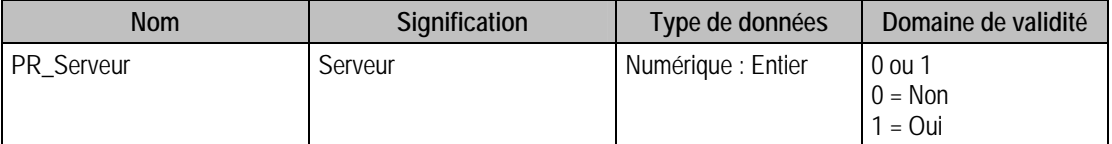

# Tables de type Fichier de Manager

# Description de la table F\_UTILISATEUR

Fichier des collaborateurs.

# Structure des champs de la table F\_UTILISATEUR

Cette table est en lecture seule.

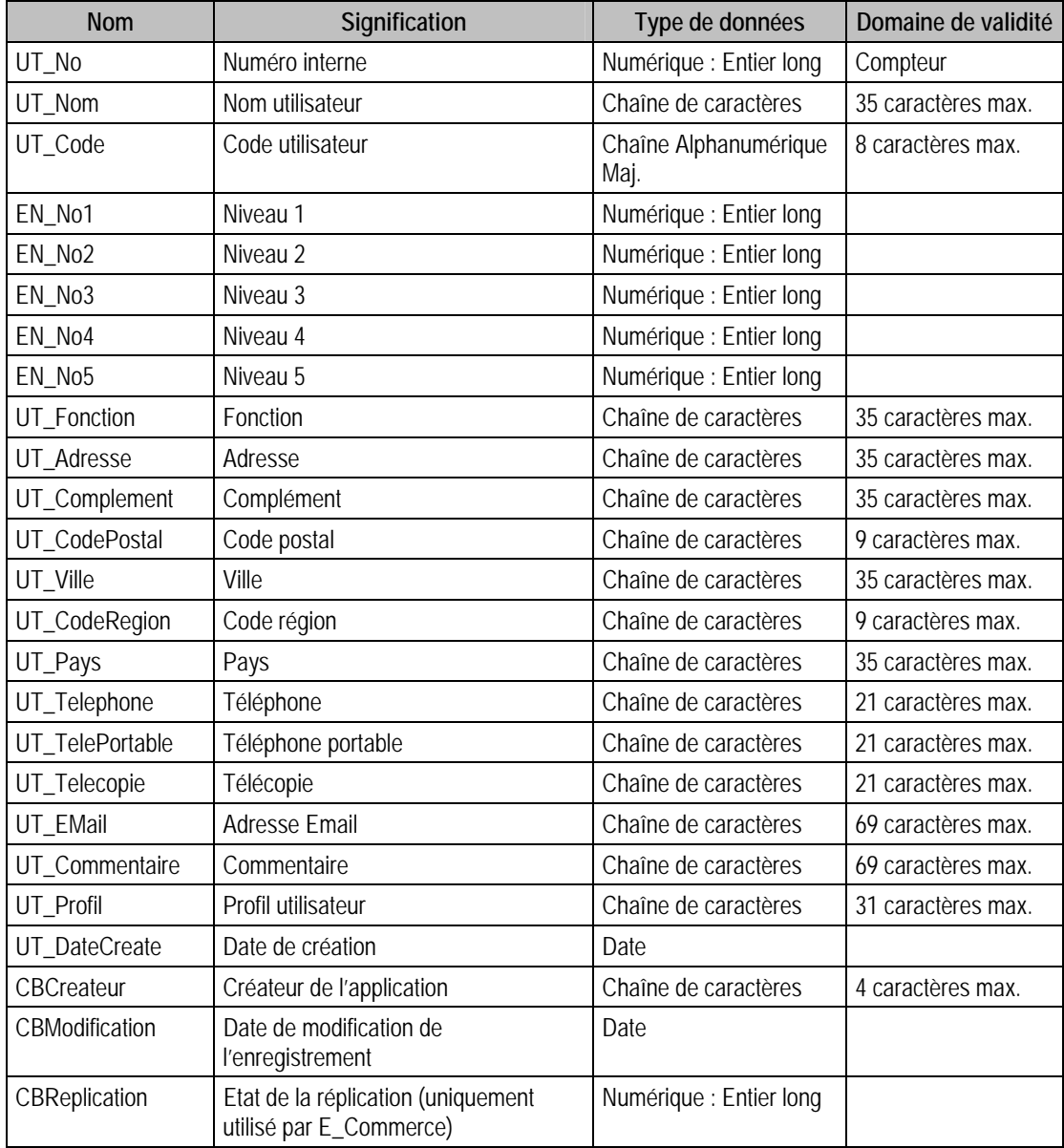

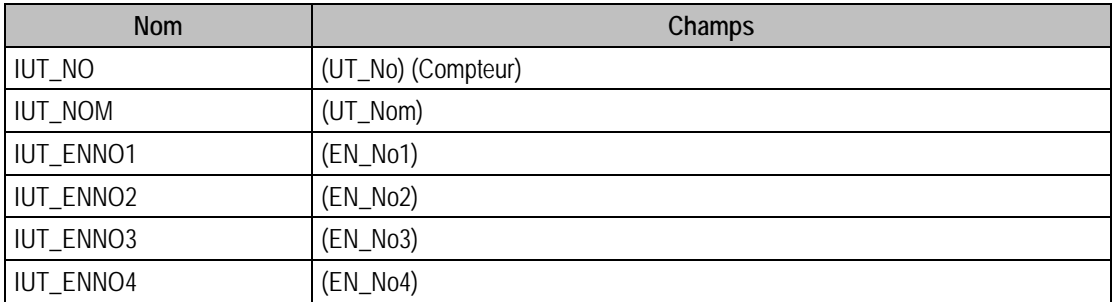

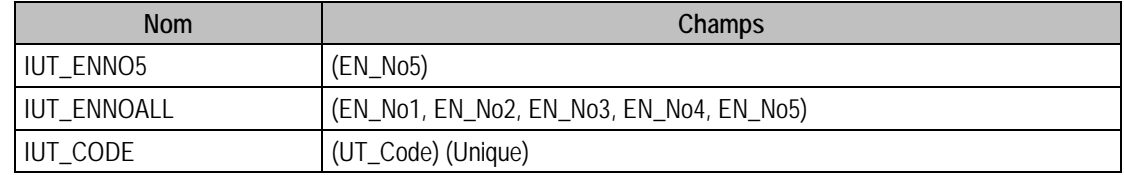

# Description de la table F\_FICH

Fichier des fichiers rattachés.

# Structure des champs de la table F\_FICH

Cette table est en lecture seule.

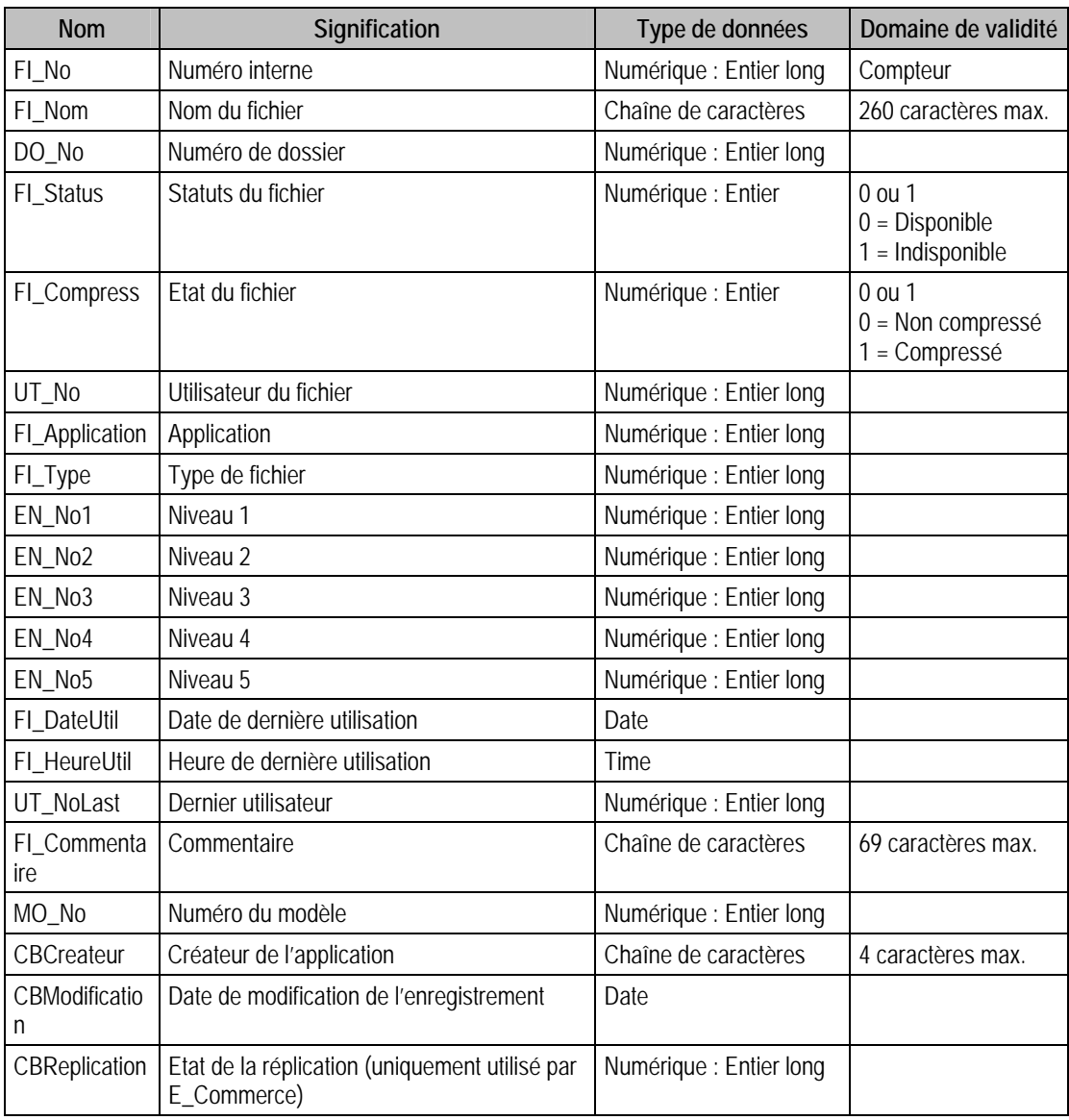

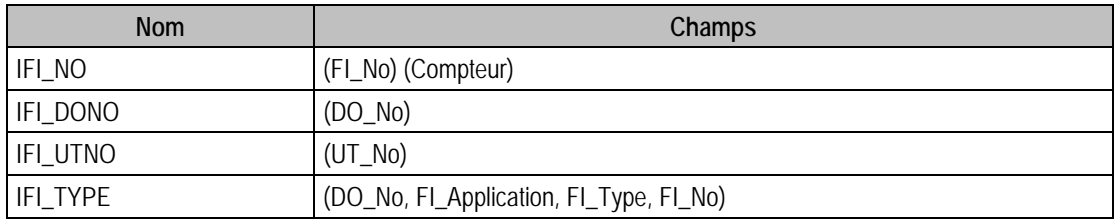

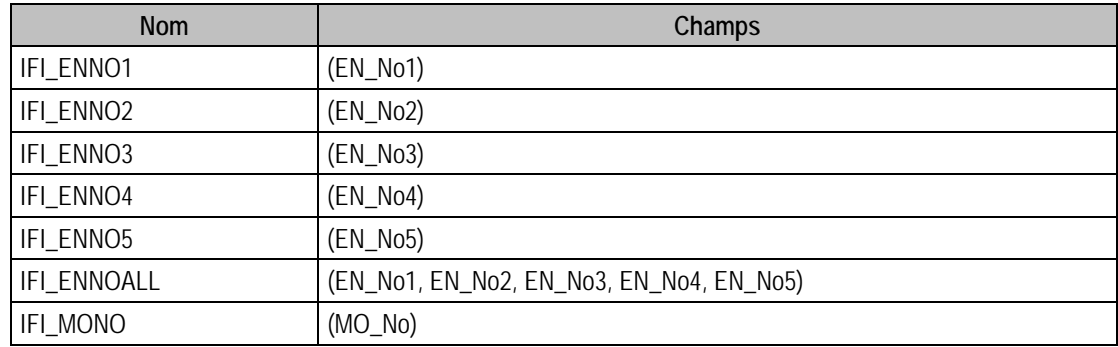

# Description de la table F\_DOSSIER

Dossiers

# Structure des champs de la table F\_DOSSIER

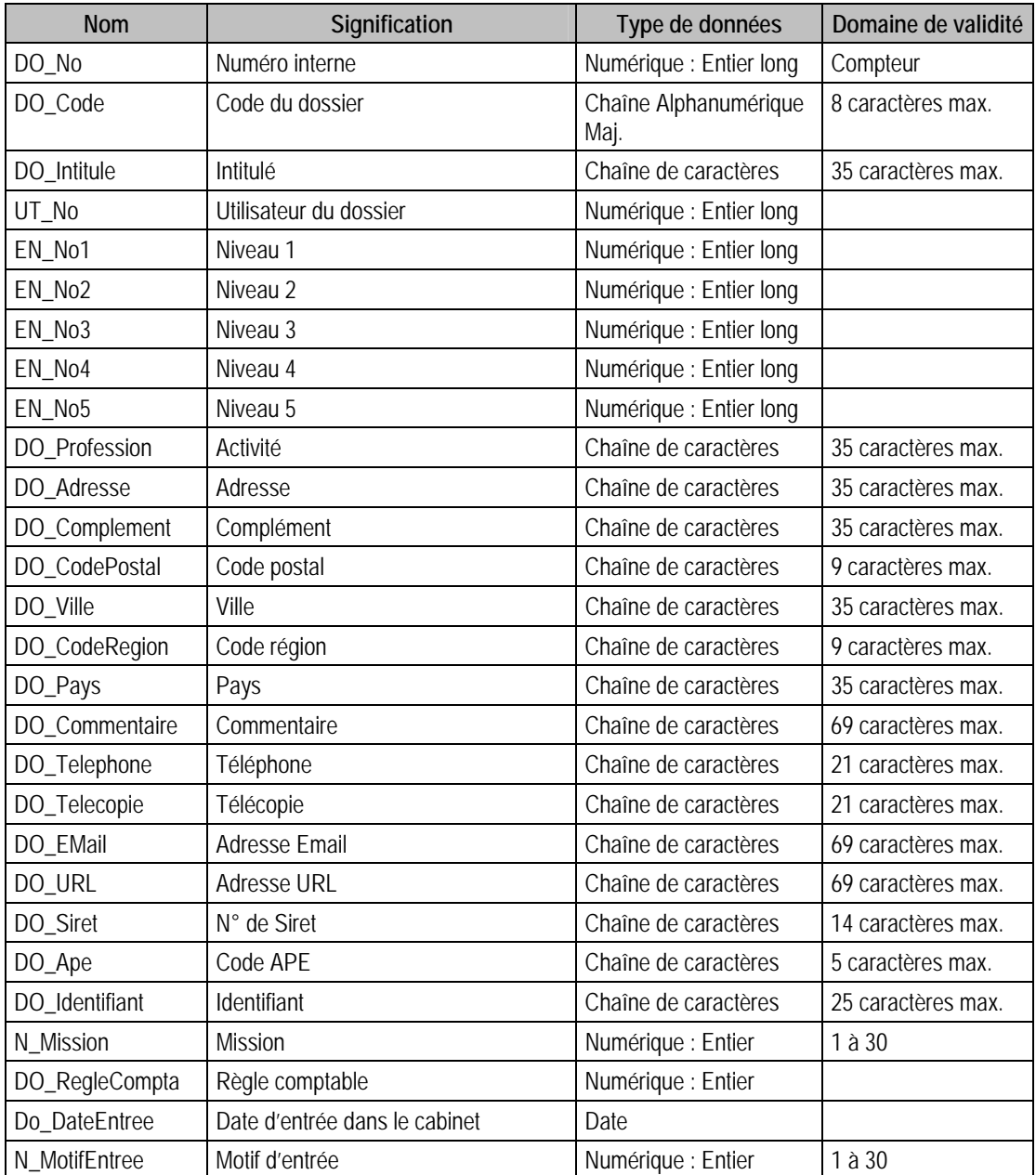

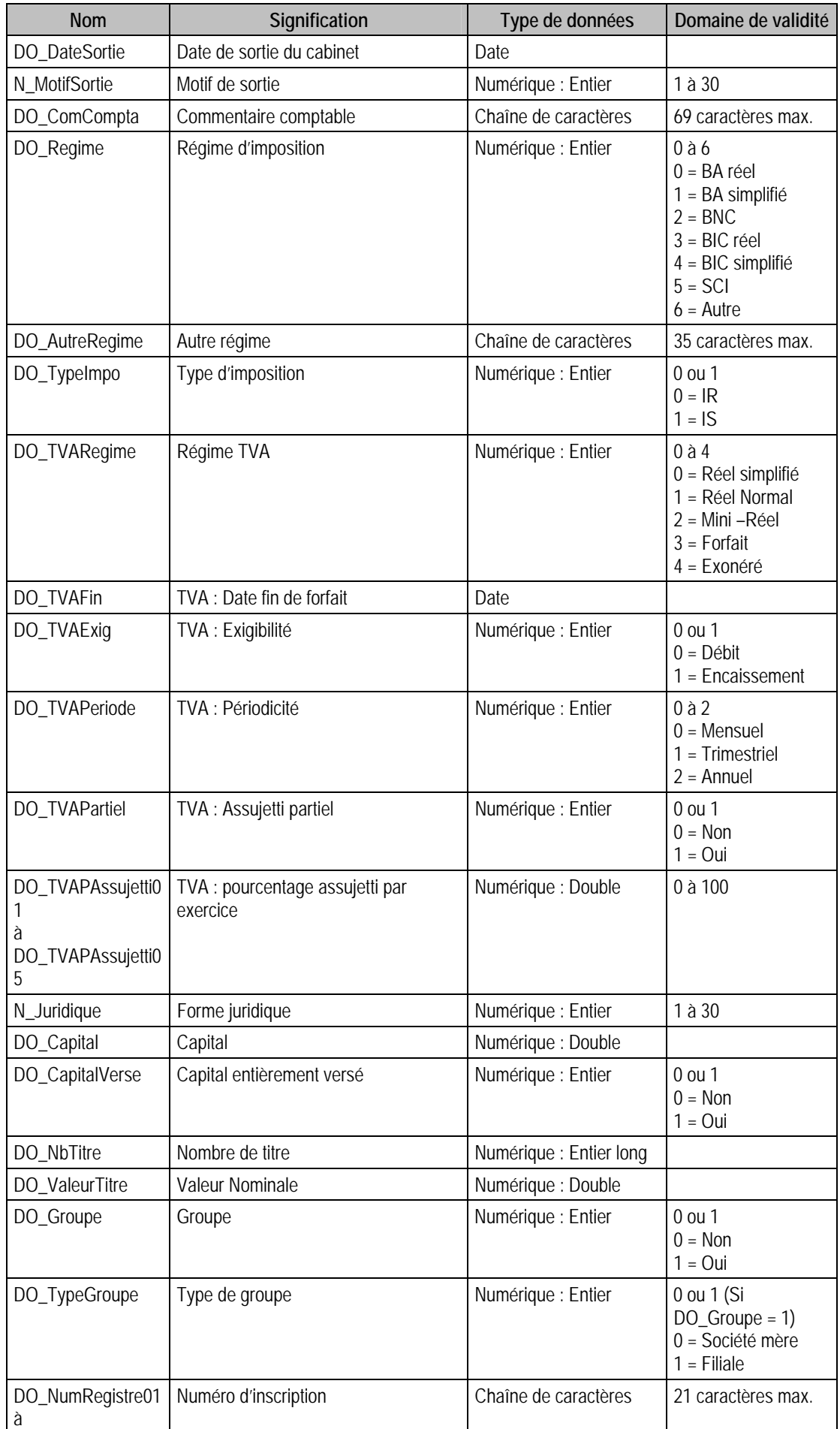

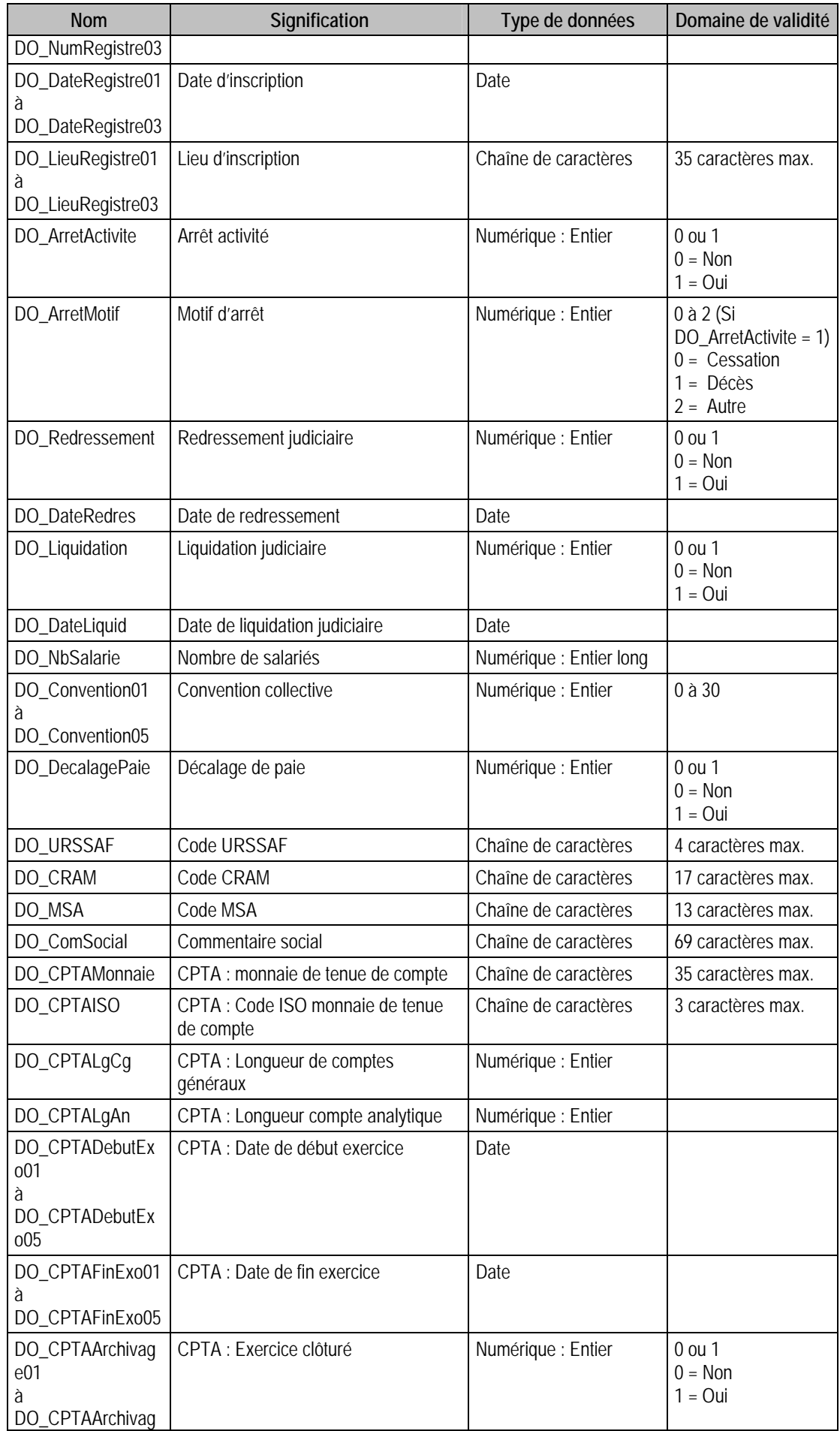

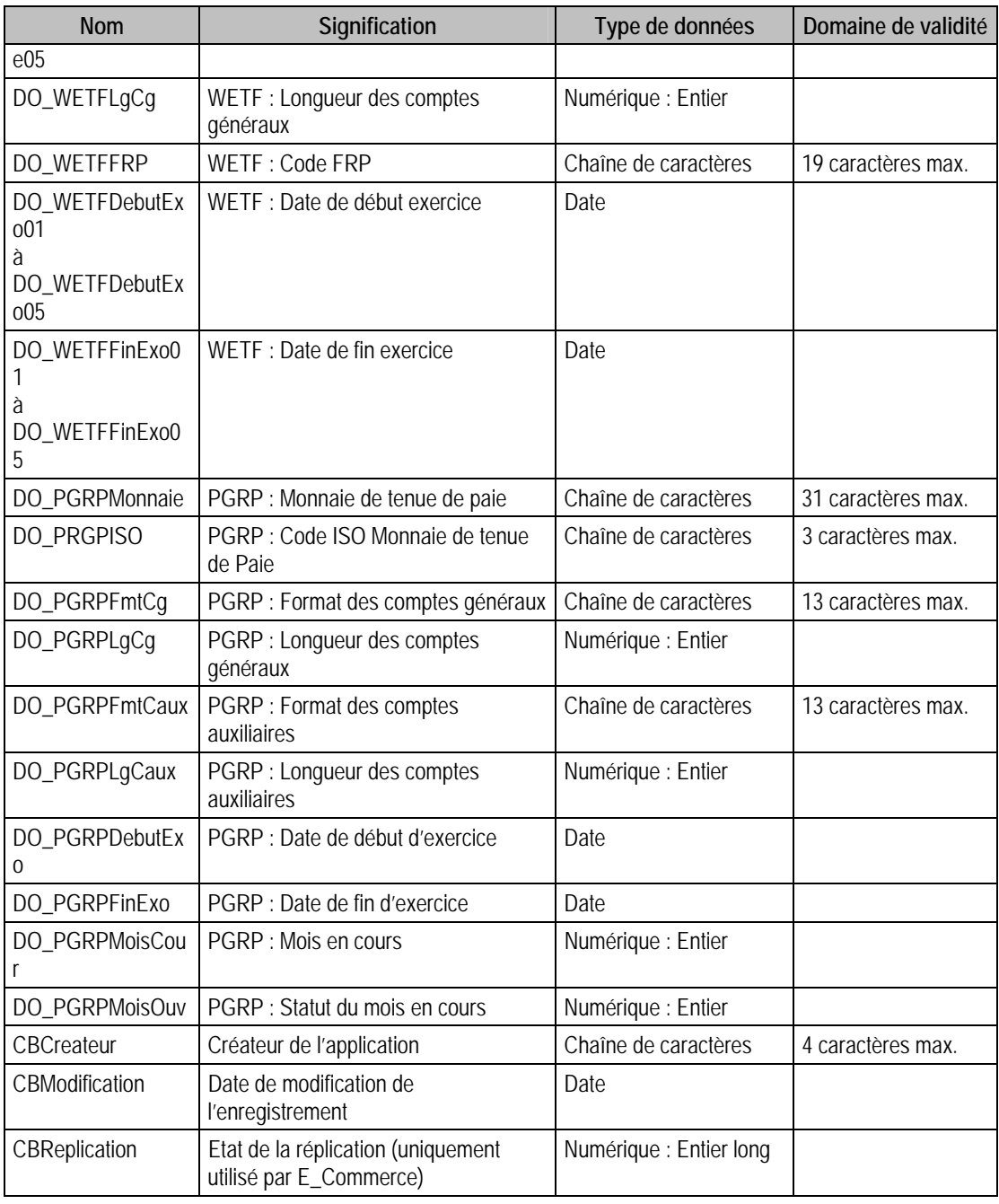

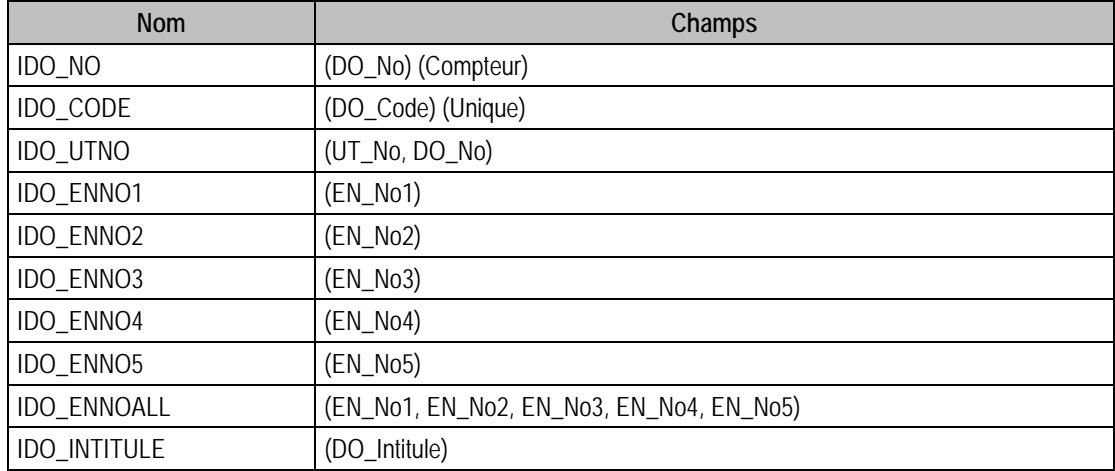

# Description de la table F\_DOSCONTACT

Fichier des contacts d'un dossier.

### Structure des champs de la table F\_DOSCONTACT

Cette table est en lecture seule.

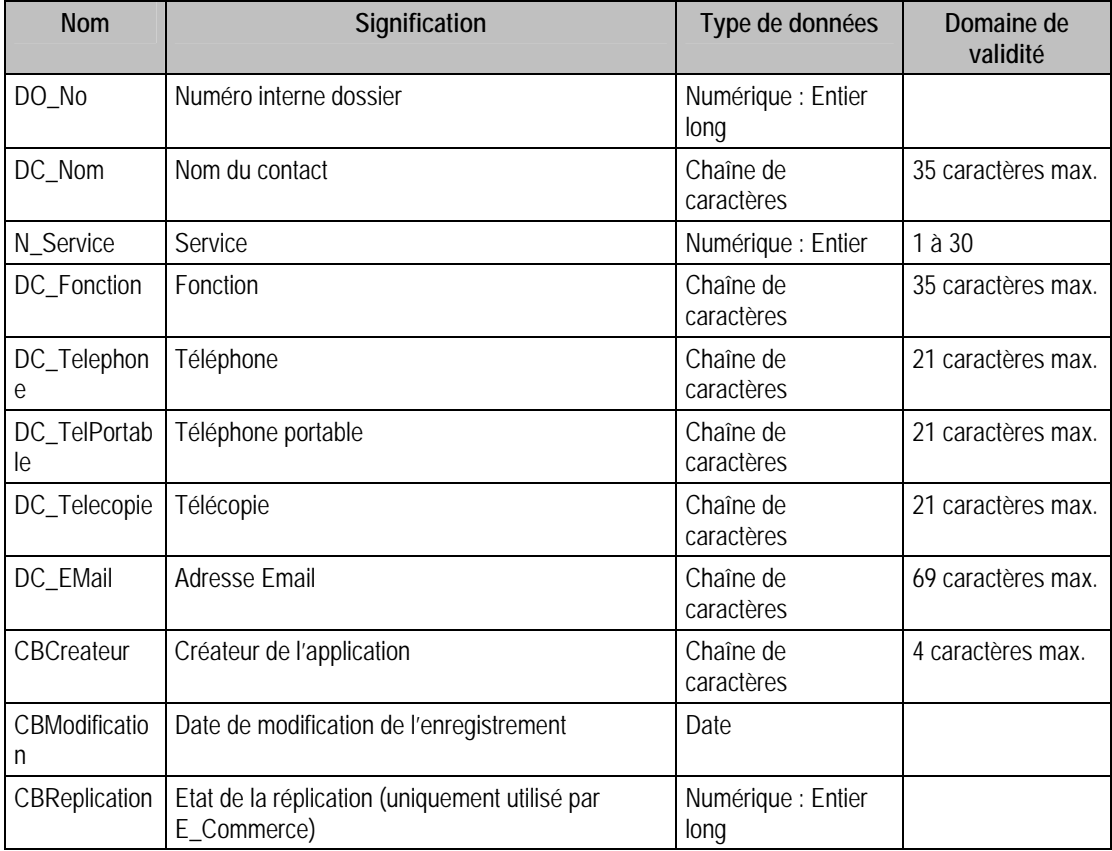

# Index

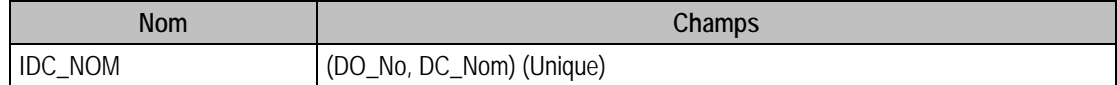

# Description de la table F\_ENUMNIVEAU

Fichier des énumérés de niveau.

### Structure des champs de la table F\_ENUMNIVEAU

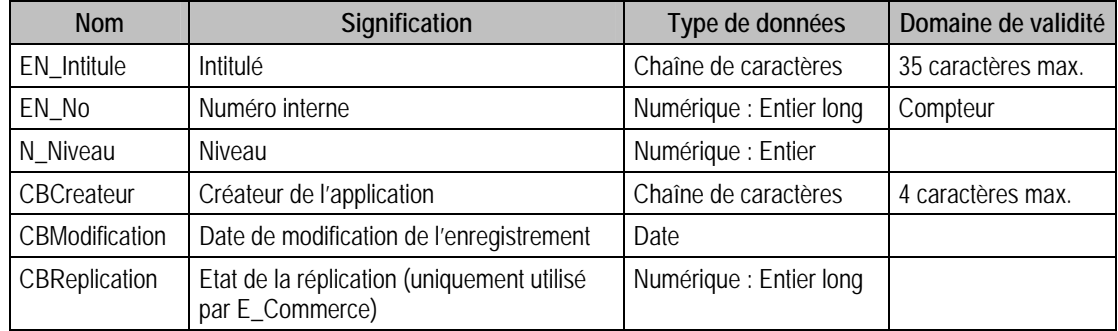

# Index

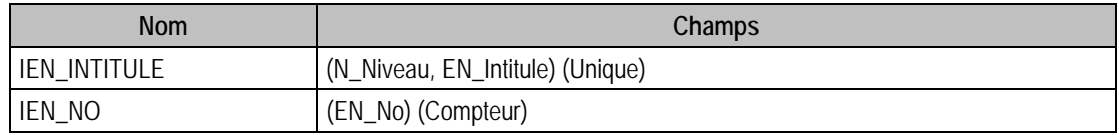

# Description de la table F\_LIENNIVEAU

Fichier des liens entre niveaux.

### Structure des champs de la table F\_LIENNIVEAU

Cette table est en lecture seule.

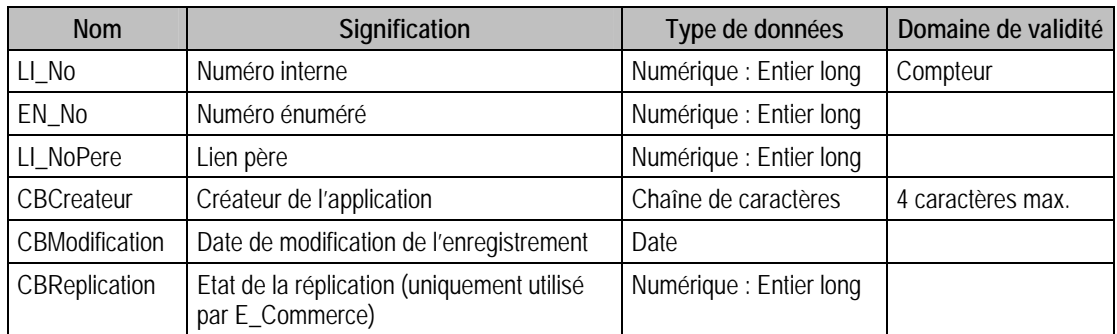

### Index

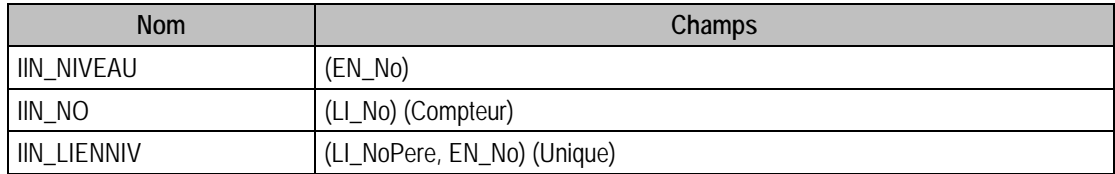

# Description de la table F\_CPAYS

Fichier des Pays.

## Structure des champs de la table F\_PAYS

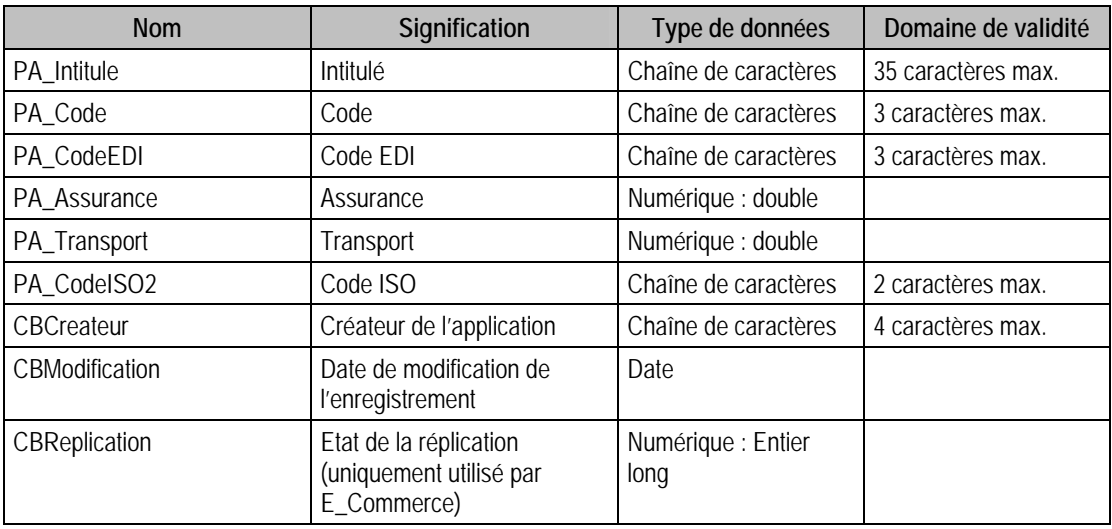

## Index

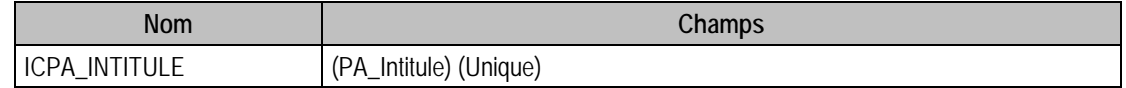

# Description de la table F\_IMMOEXERCICE

Fichier des exercices immobilisations.

# Structure des champs de la table F\_IMMOEXERCICE

Cette table est en lecture seule.

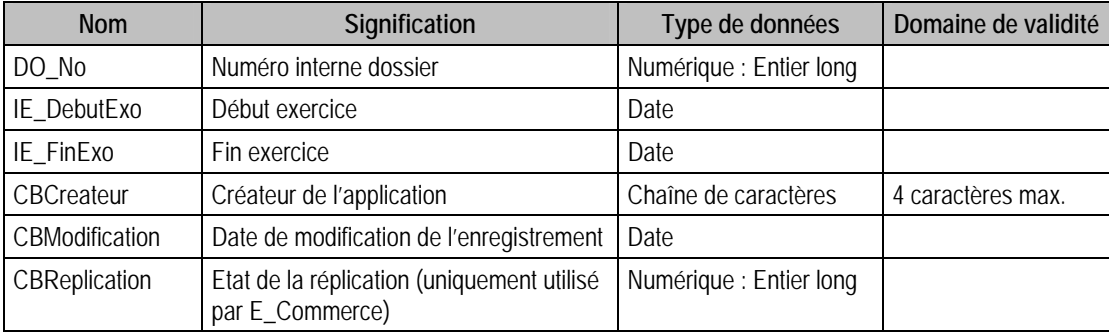

### Index

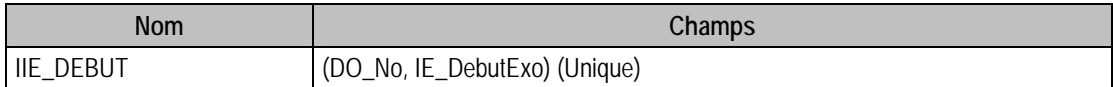

# Description de la table F\_MODELE

Modèle de création de base.

## Structure des champs de la table F\_MODELE

Cette table est en lecture seule.

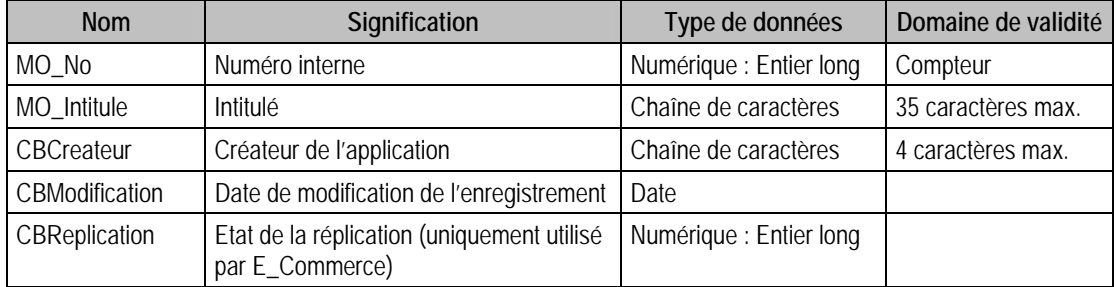

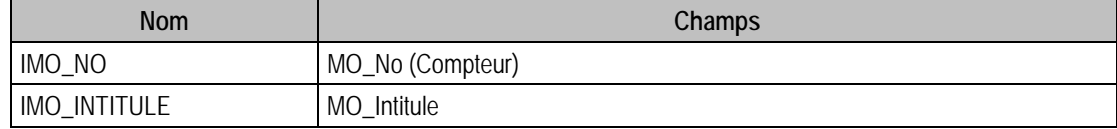

# Description de la table F\_EMODELE

Fichier rattaché à un modèle.

### Structure des champs de la table F\_EMODELE

Cette table est en lecture seule.

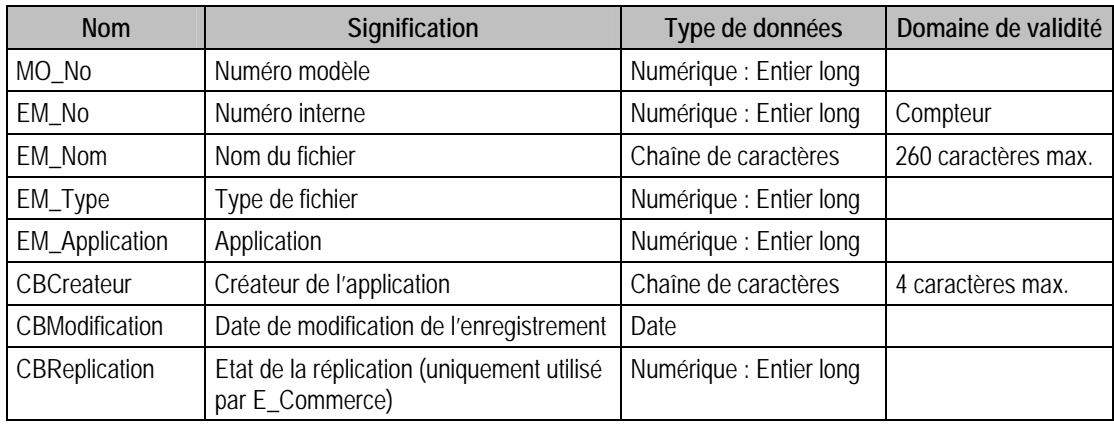

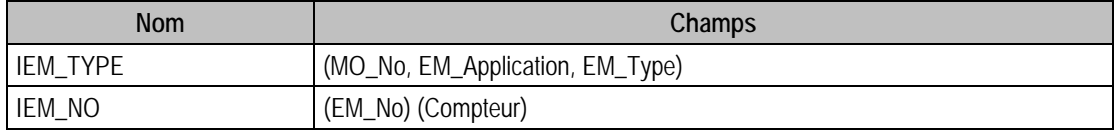
# Structure des tables du fichier Annexe Manager

# Description de la table F\_LFICH

Fichiers Liés

# Structure des champs de la table F\_LFICH

Cette table est en lecture seule.

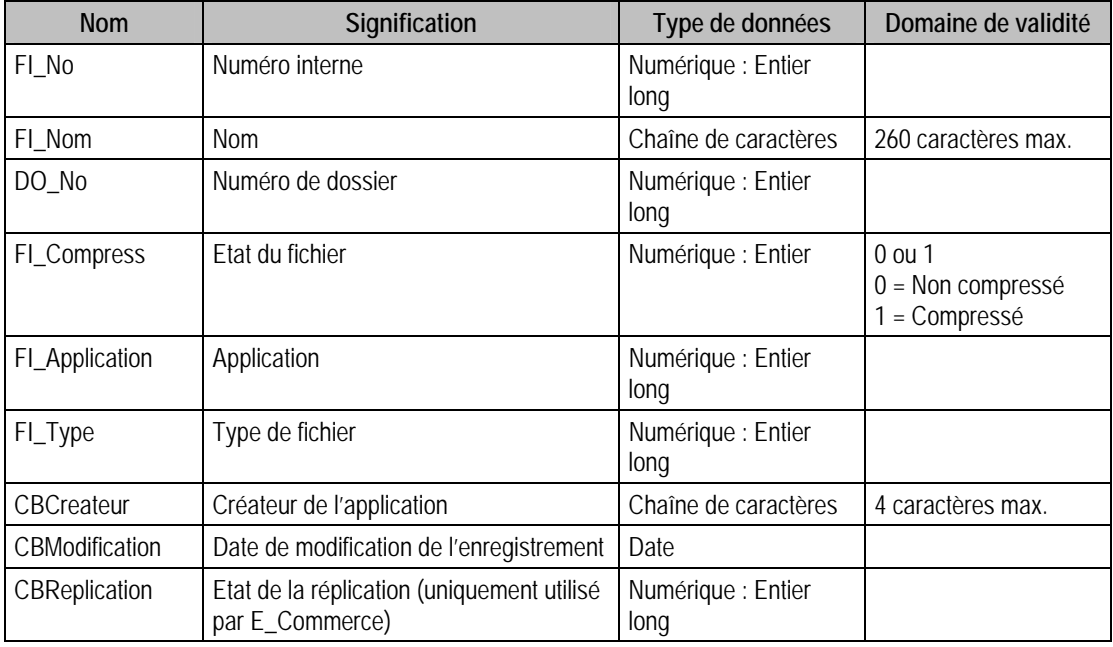

### Index

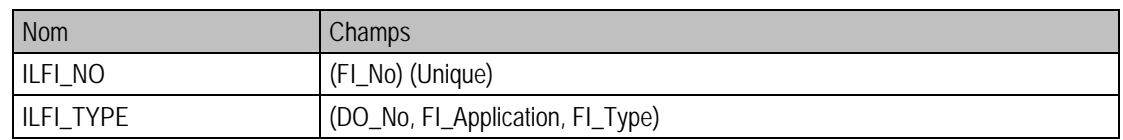

# Description de la table F\_LDOSSIER

#### Dossiers

#### Structure des champs de la table F\_LDOSSIER

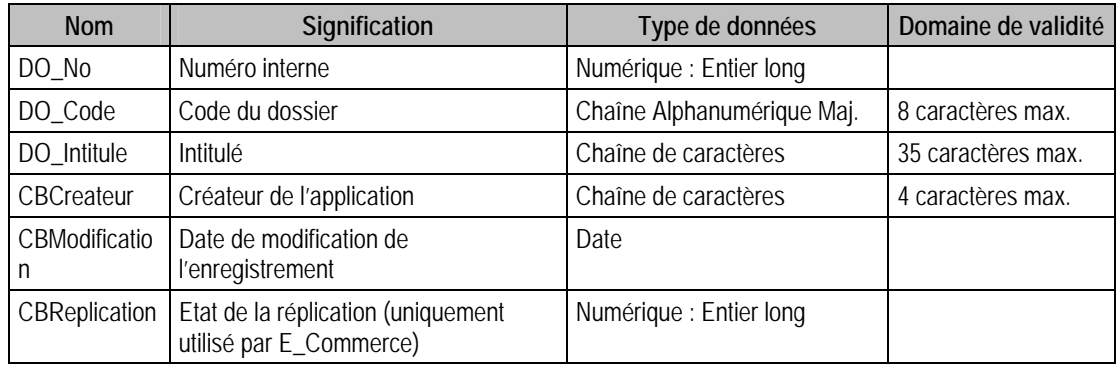

#### Index

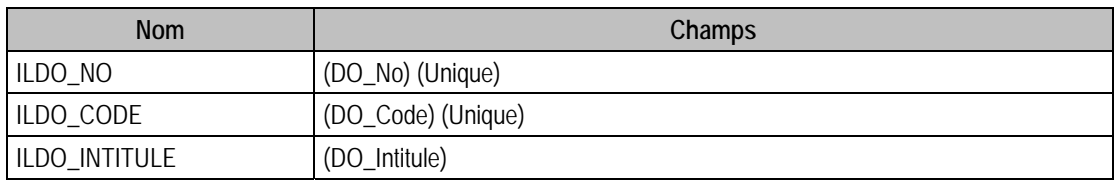

# Description de la table F\_LUCEIMPORT

Anomalies détectées Luce

#### Structure des champs de la table F\_LUCEIMPORT

Cette table est en lecture seule.

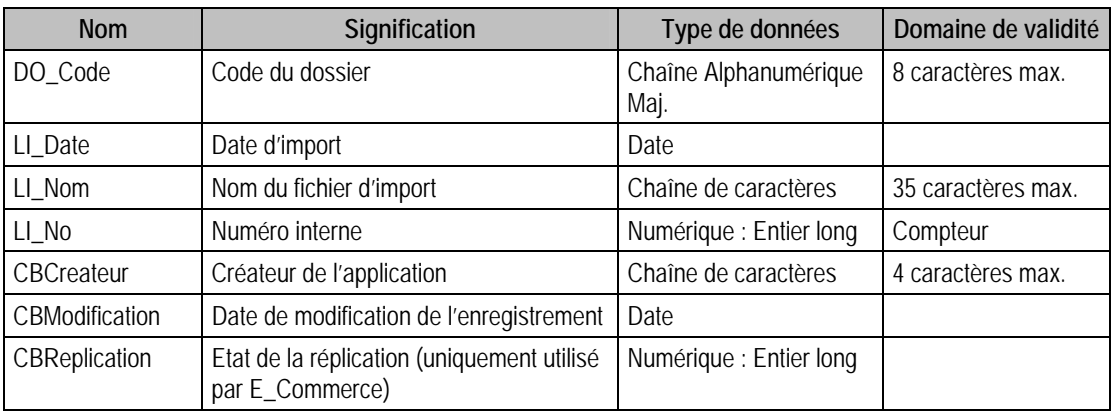

#### Index

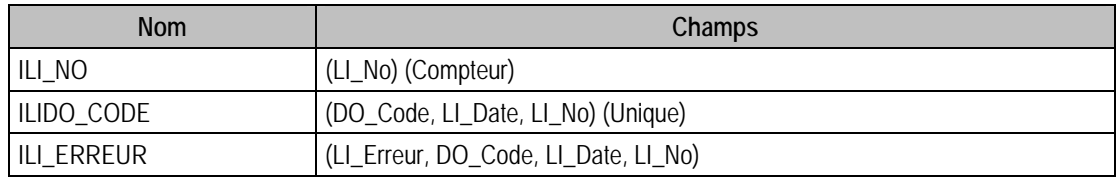

# Description de la table F\_LUCETRAIT

Instructions traitement Luce rejetées

#### Structure des champs de la table F\_LUCETRAIT

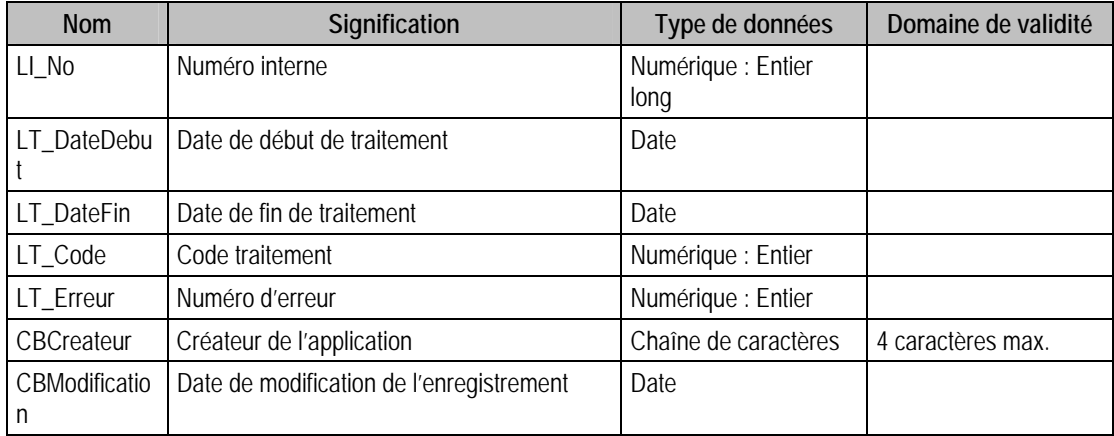

# *Structure des champs des fichiers de la gamme de la Ligne 100 Windows*

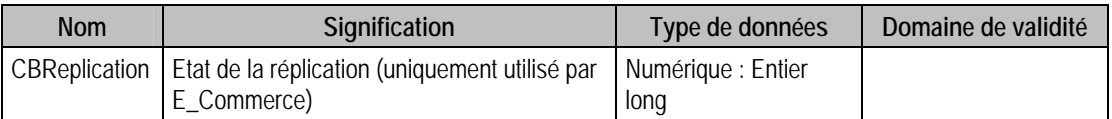

#### Index

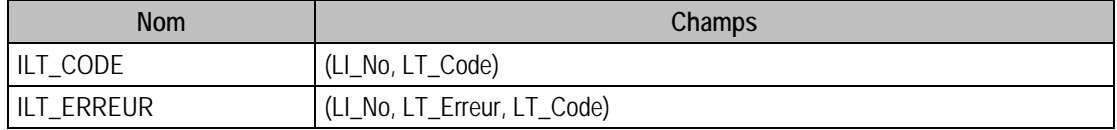

# Description de la table F\_LUCECOMPTEG

Comptes généraux Luce rejetés

#### Structure des champs de la table F\_LUCECOMPTEG

Cette table est en lecture seule.

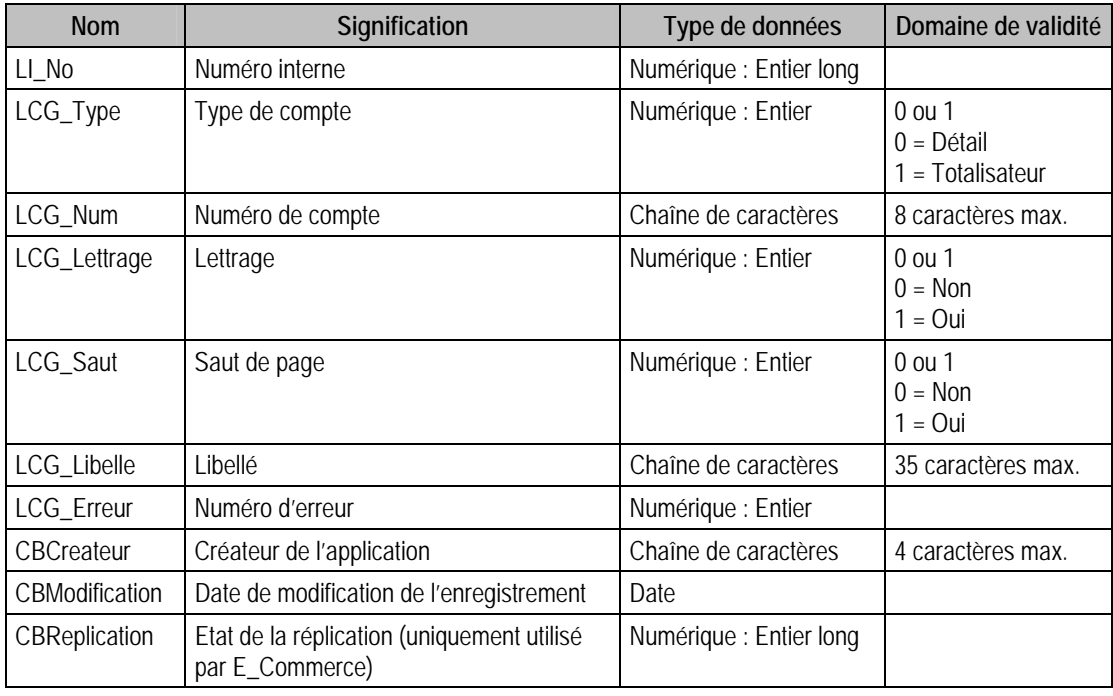

#### Index

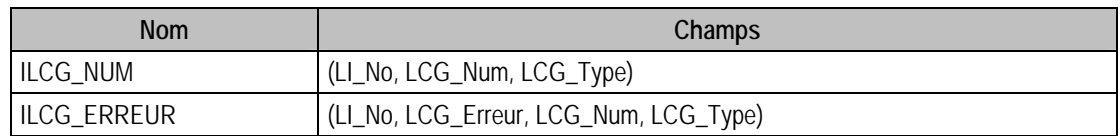

# Description de la table F\_LUCECOMPTEA

Sections Analytique Luce rejetées

### Structure des champs de la table F\_LUCECOMPTEA

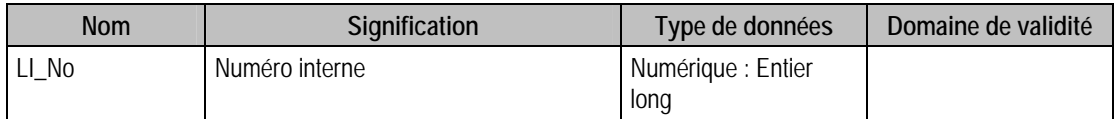

# *Structure des champs des fichiers de la gamme de la Ligne 100 Windows*

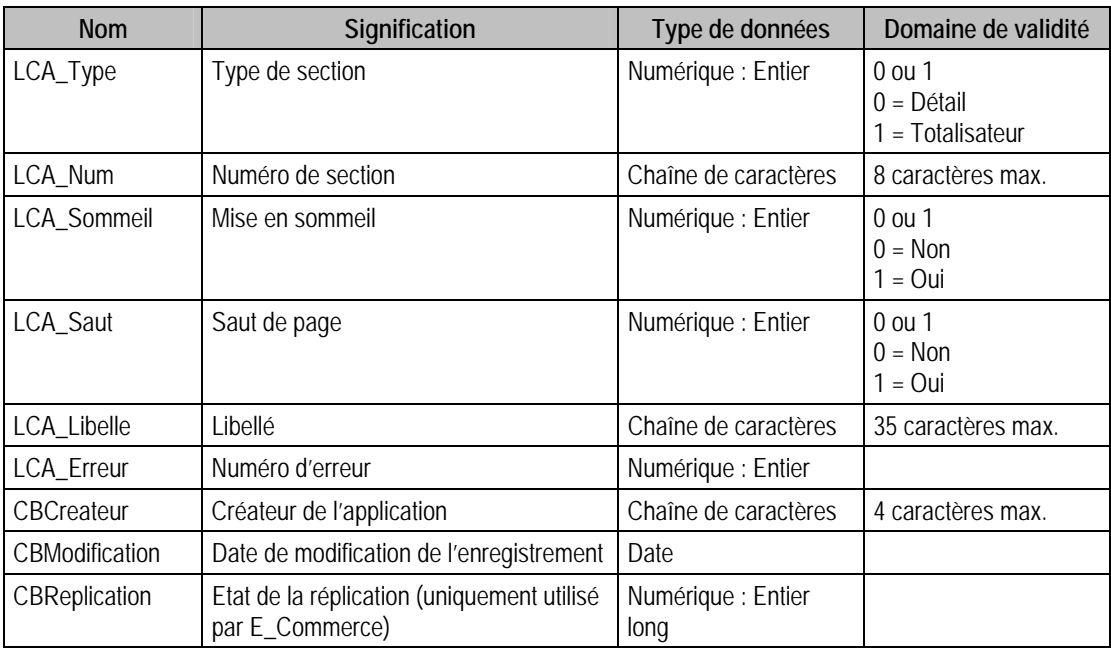

# Index

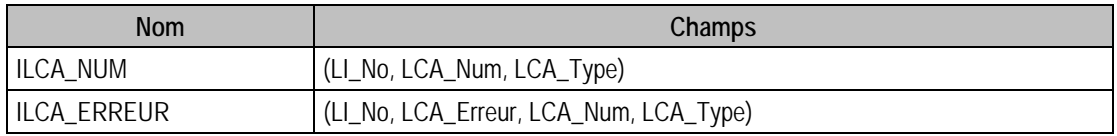

# Description de la table F\_LUCEECRITURE

Ecritures Luce rejetées

# Structure des champs de la table F\_LUCEECRITURE

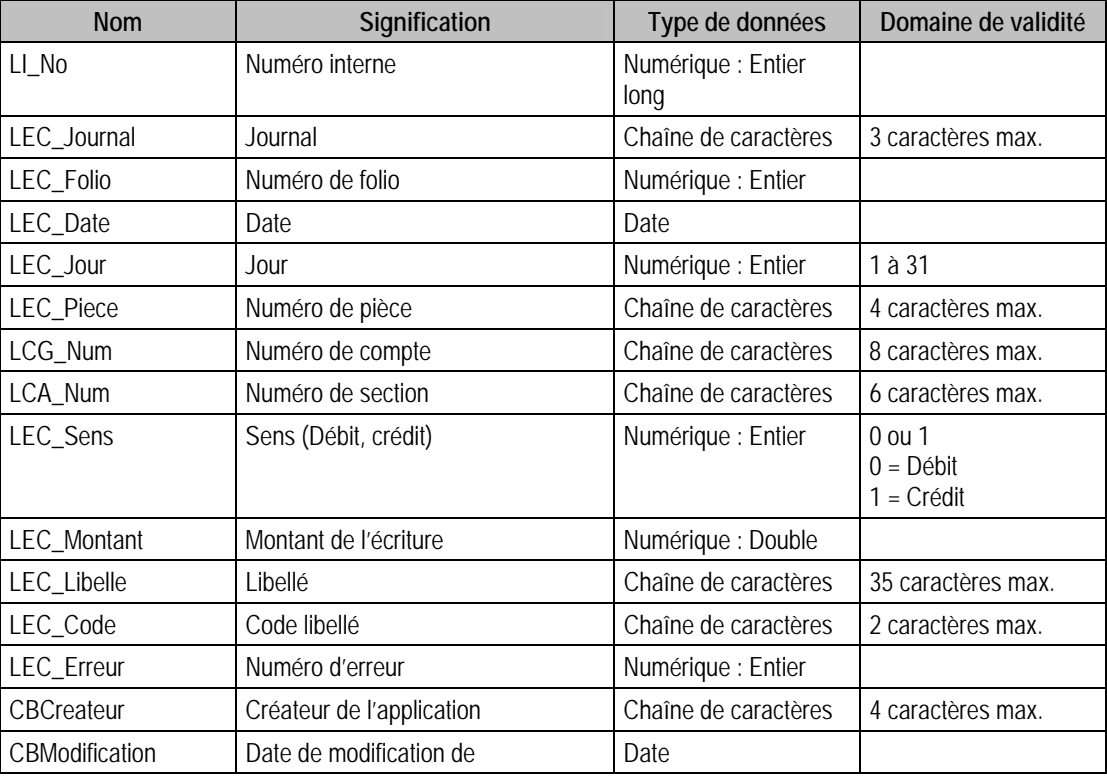

# *Structure des champs des fichiers de la gamme de la Ligne 100 Windows*

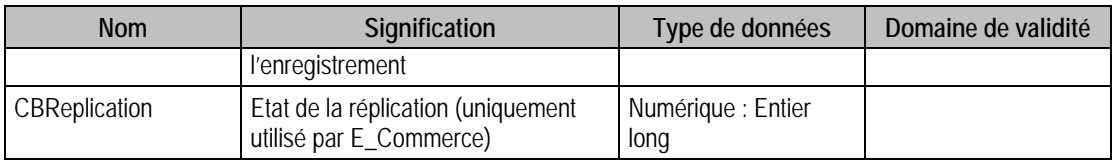

#### Index

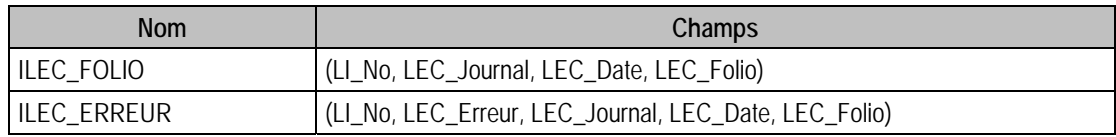

#### Description de la table F\_LUCEDOSSIER

Dossiers Luce rejetés.

### Structure des champs de la table F\_LUCEDOSSIER

Cette table est en lecture seule.

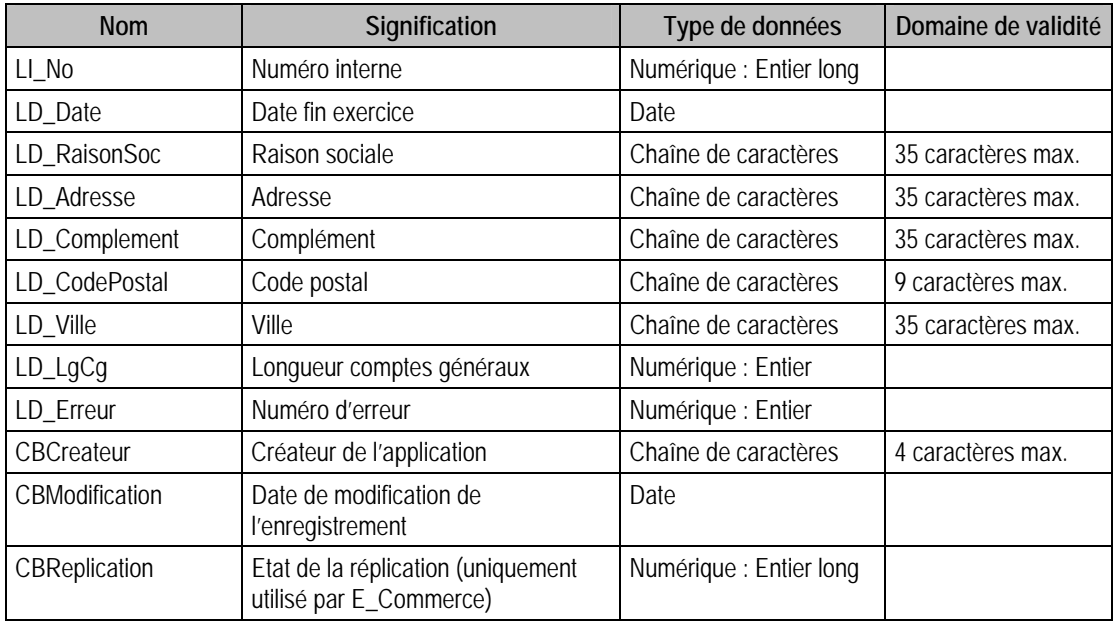

#### Index

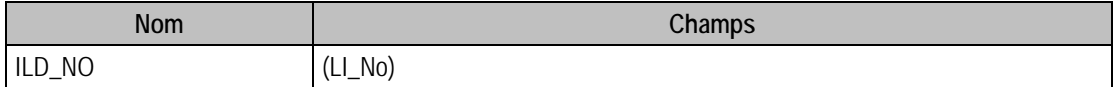

# Description de la table F\_LUCELIBELLE

-Libellés Luce rejetés

### Structure des champs de la table F\_LUCELIBELLE

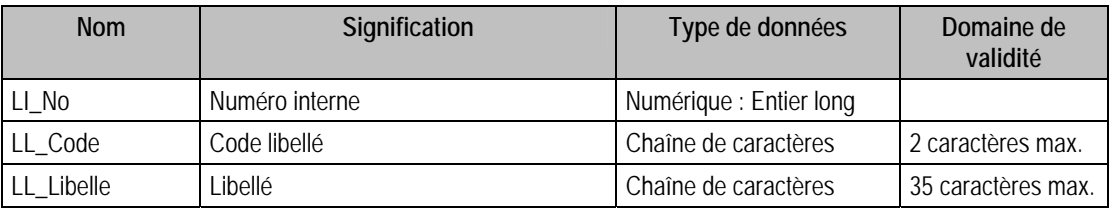

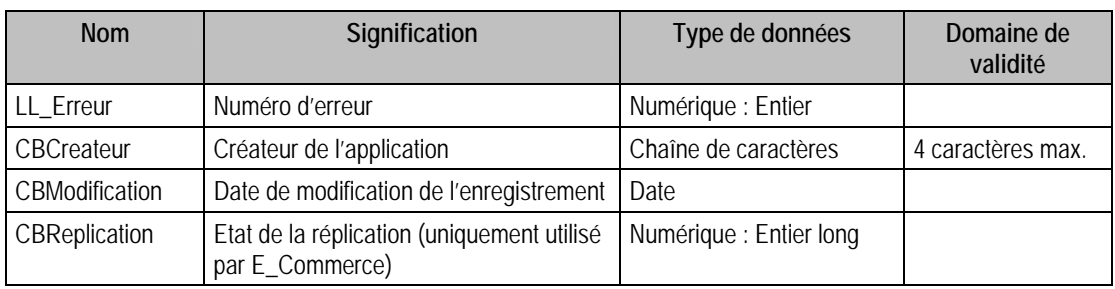

### Index

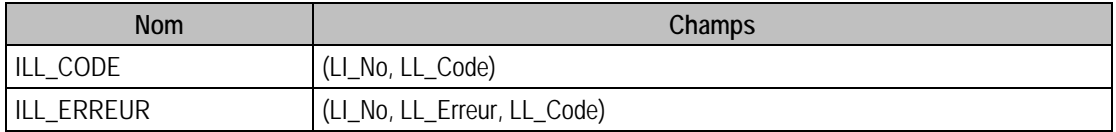

# Description des jointures entre les tables

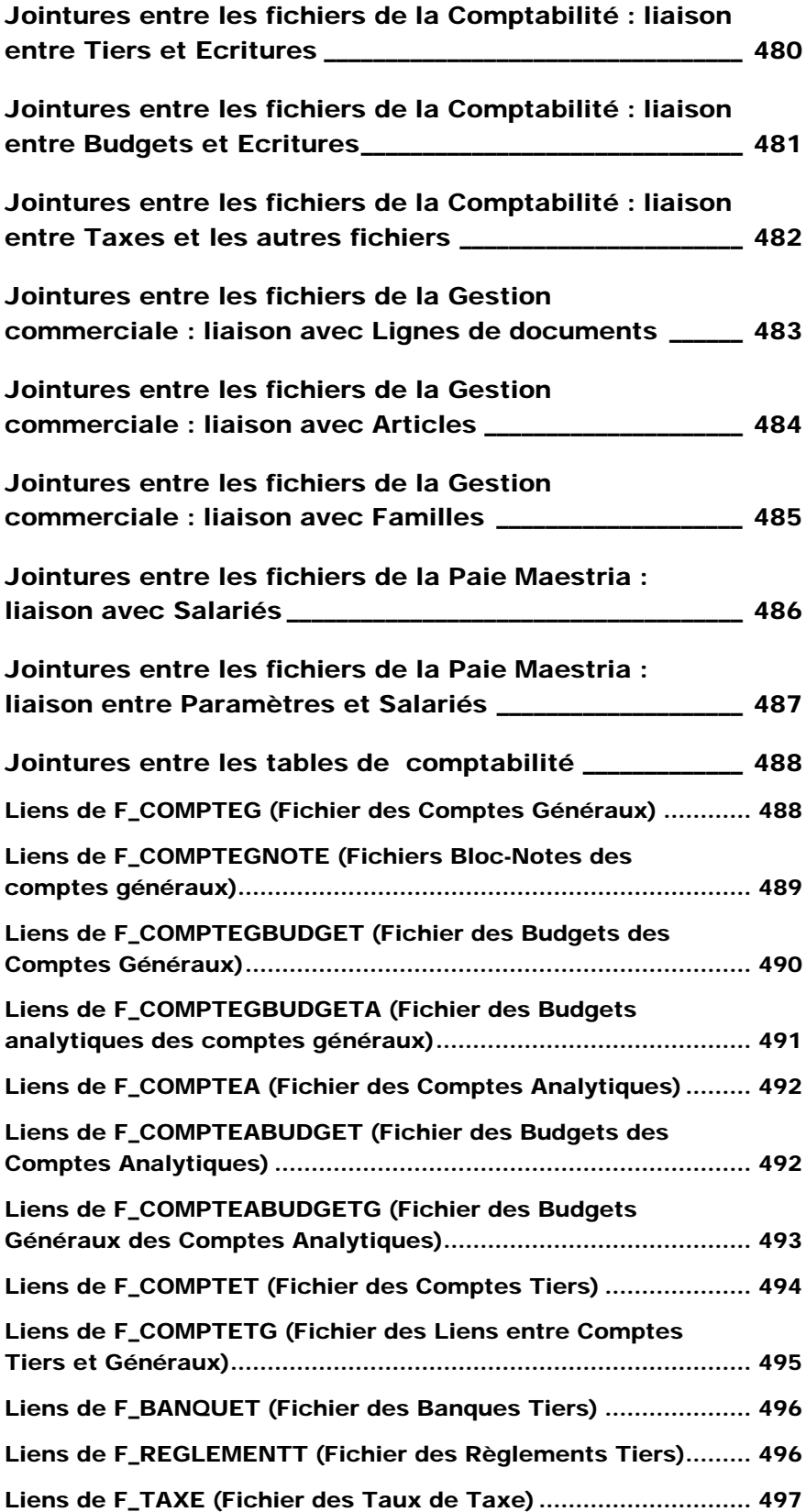

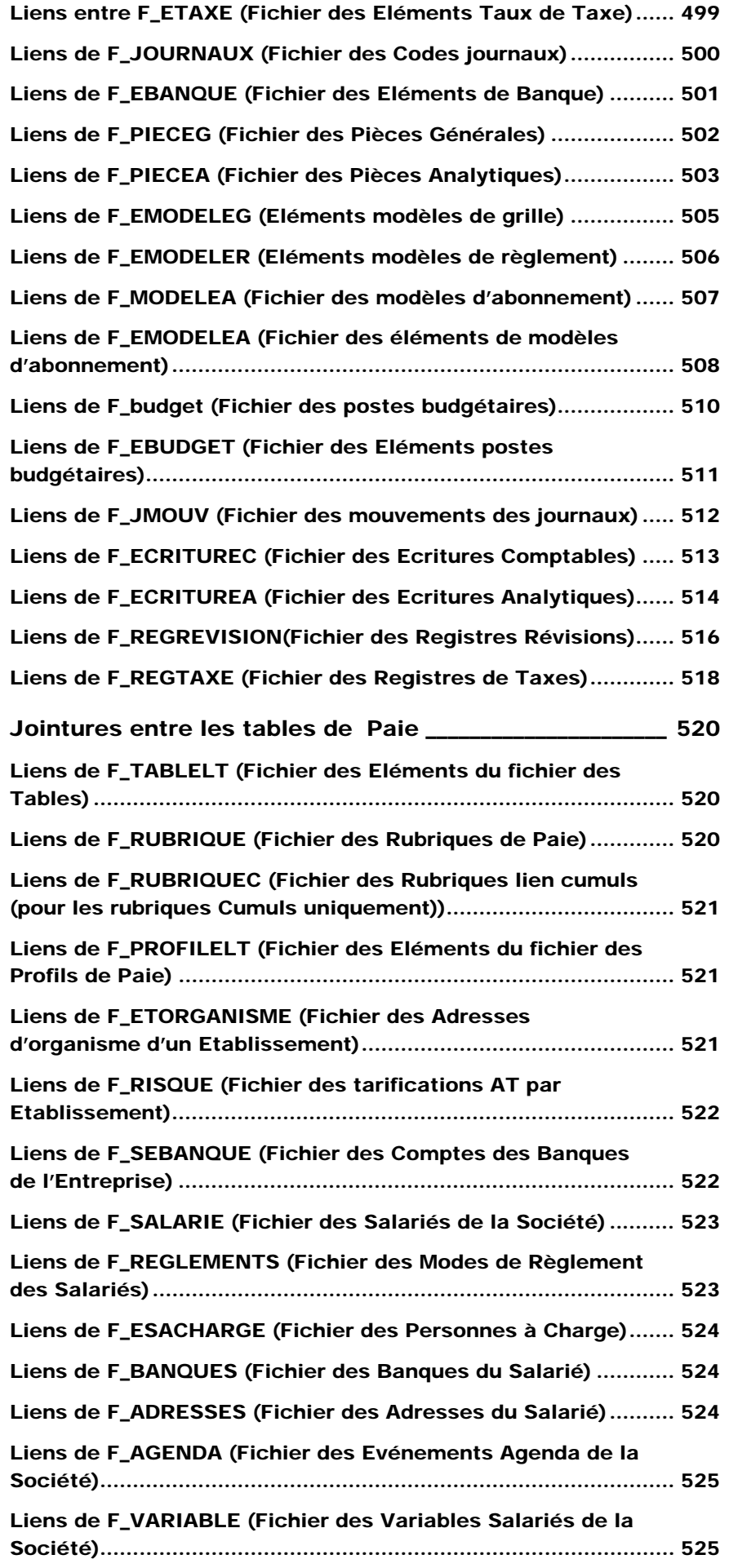

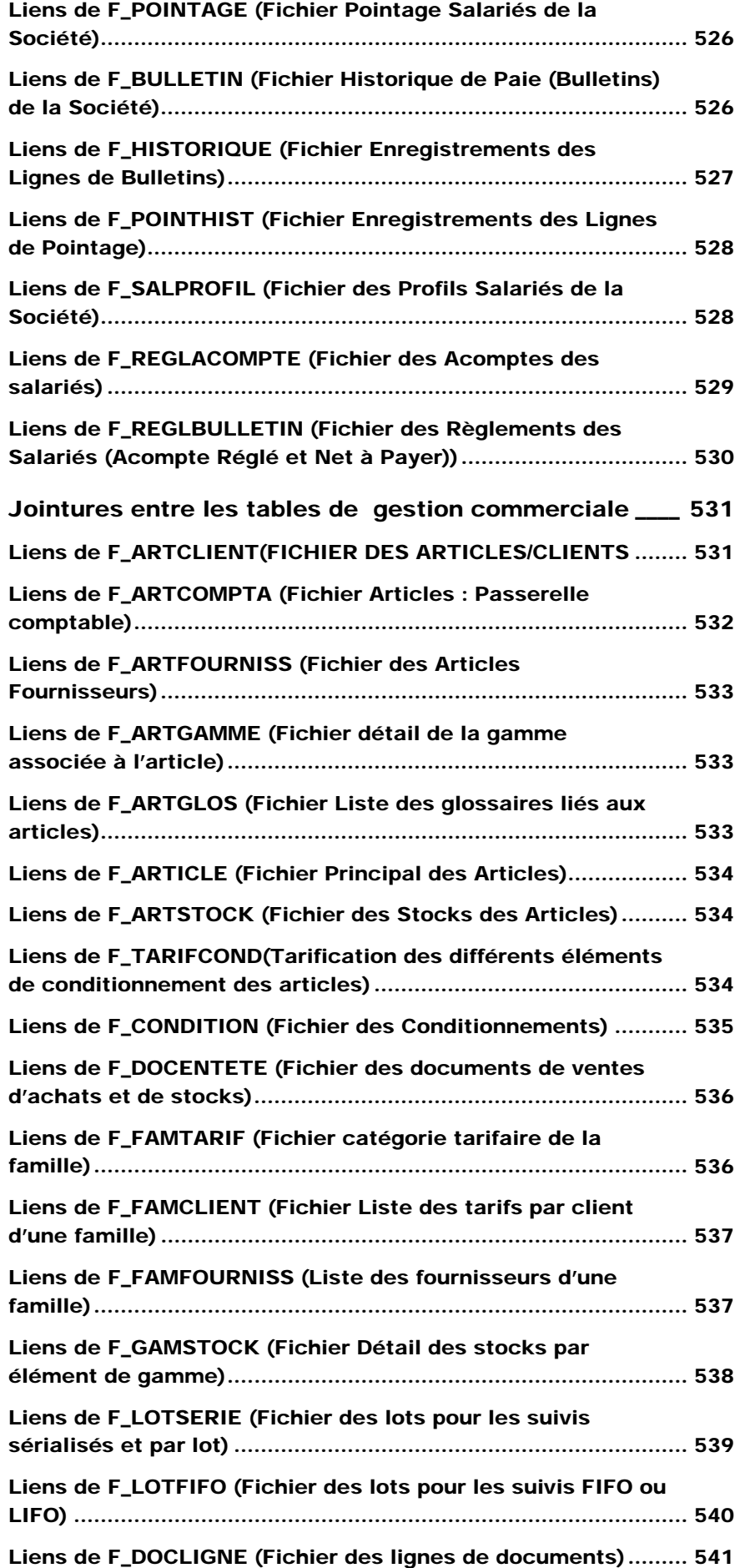

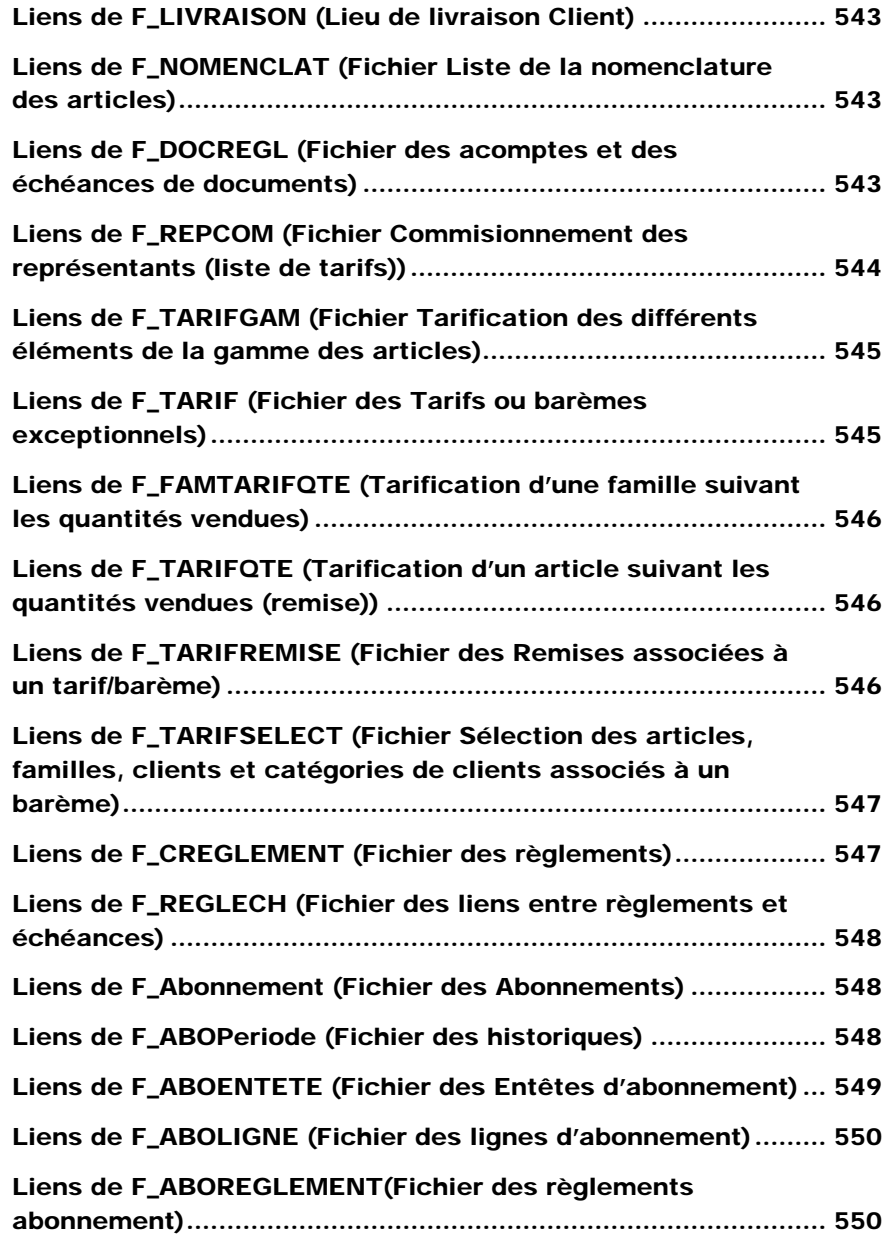

# Introduction

Nous abordons dans cette partie les différentes relations existant entre les éléments des fichiers des applications : Compabilité, Gestion Commerciale et Paie.

Les jointures sont d'abord visualisées graphiquement pour une compréhension globale de la base et plus en détail avec les critères spécifiques à chaque jointure. Pour chaque table nous vous donnons les liens possibles entre celle-ci et les autres. Une jointure entre deux champs de deux tables est possible lorsque leur type de données est identique.

Jointures entre les fichiers de la Comptabilité : liaison entre Tiers et Ecritures

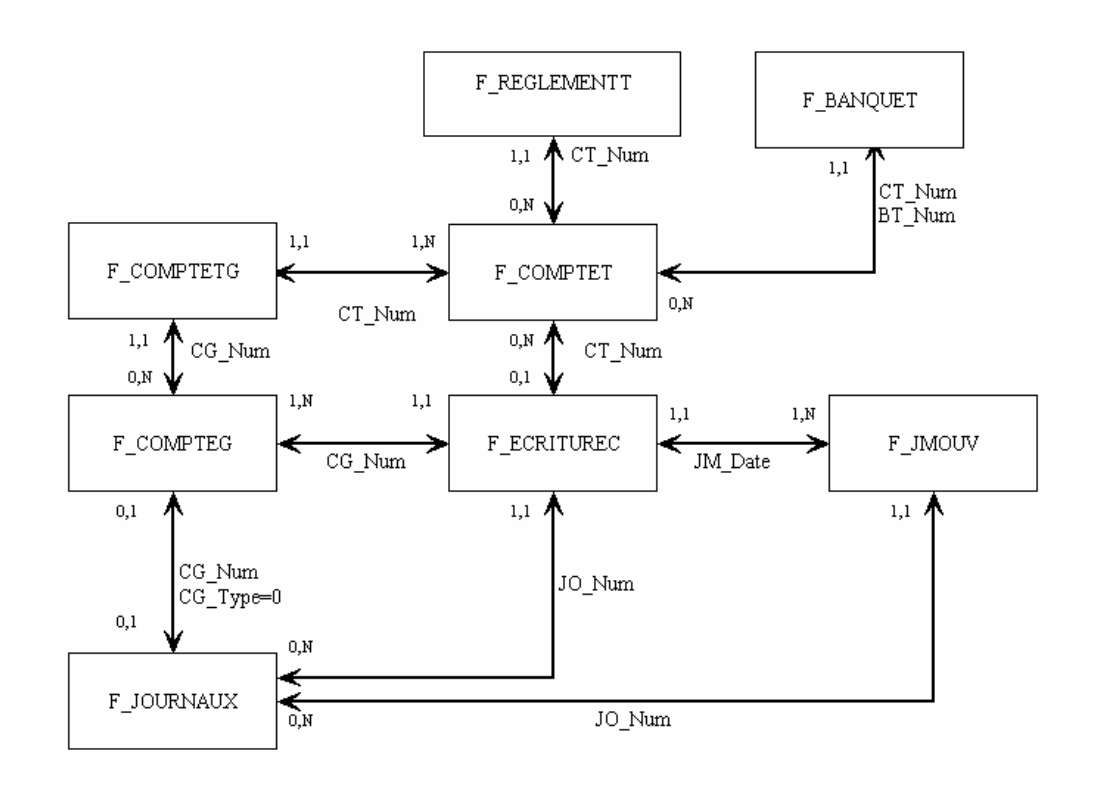

Jointures entre les fichiers de la Comptabilité : liaison entre Budgets et Ecritures

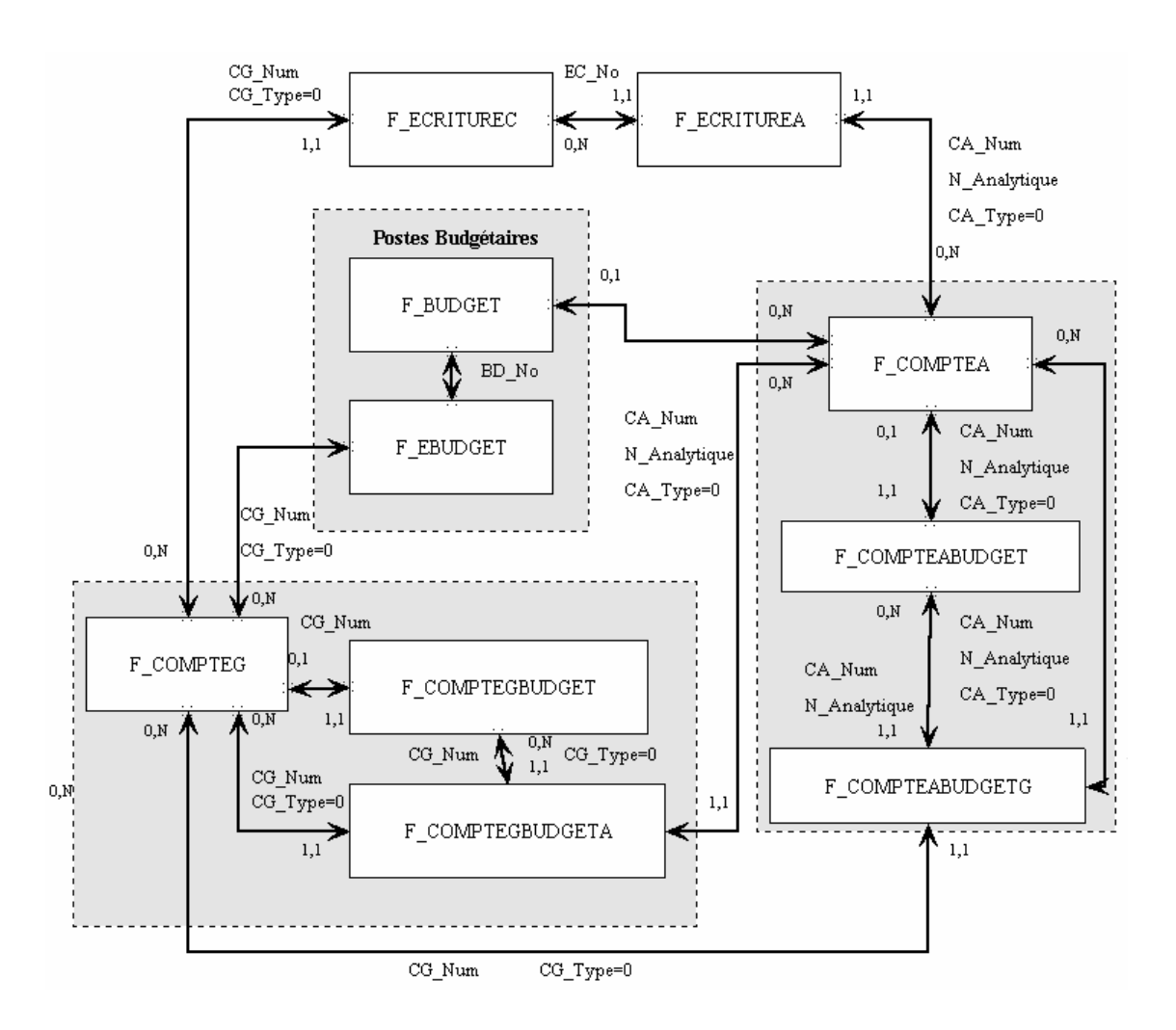

# Jointures entre les fichiers de la Comptabilité : liaison entre Taxes et les autres fichiers

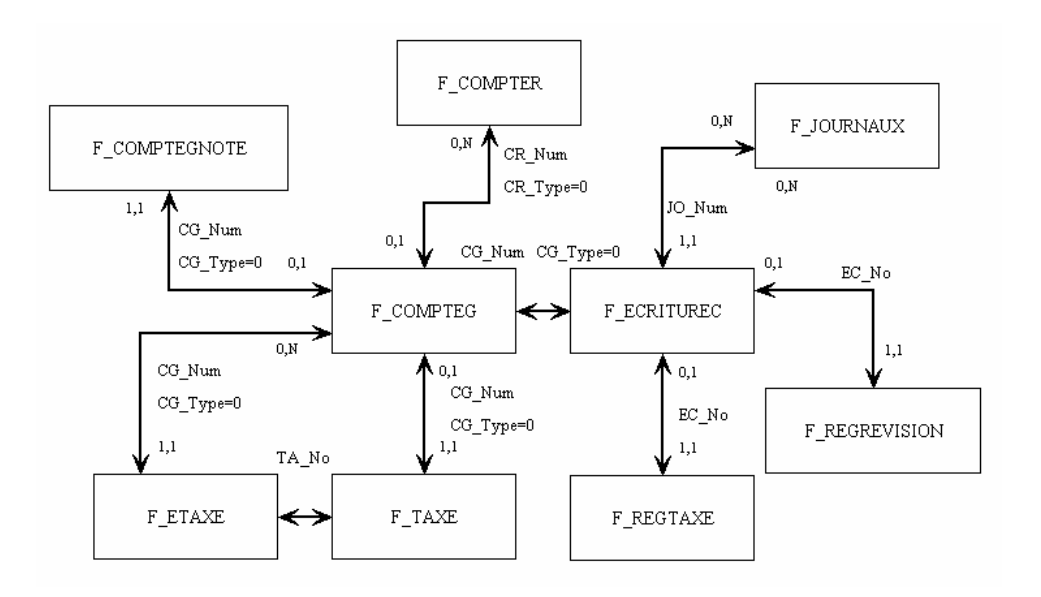

Jointures entre les fichiers de la Gestion commerciale : liaison avec Lignes de documents

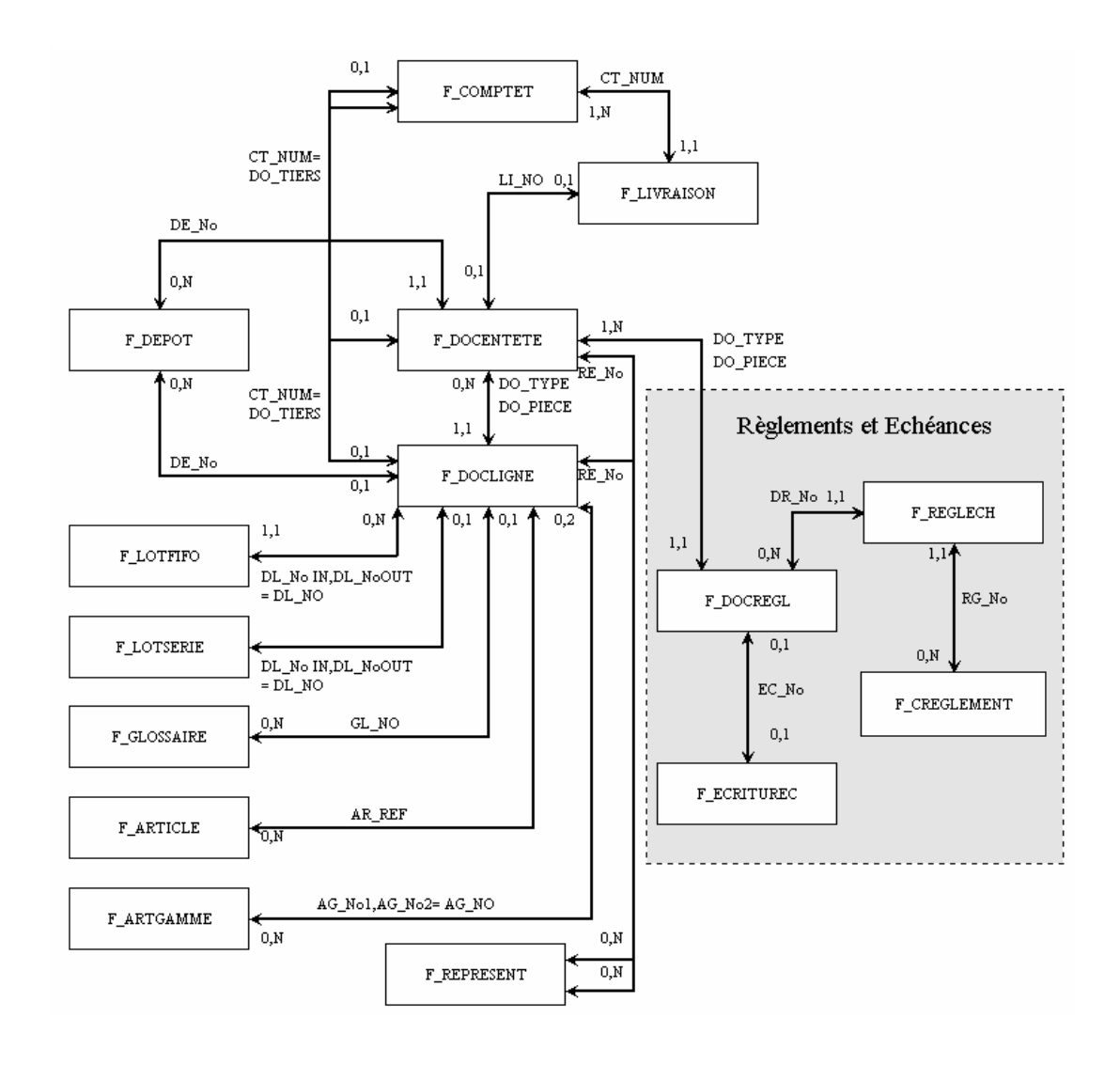

# Jointures entre les fichiers de la Gestion commerciale : liaison avec Articles

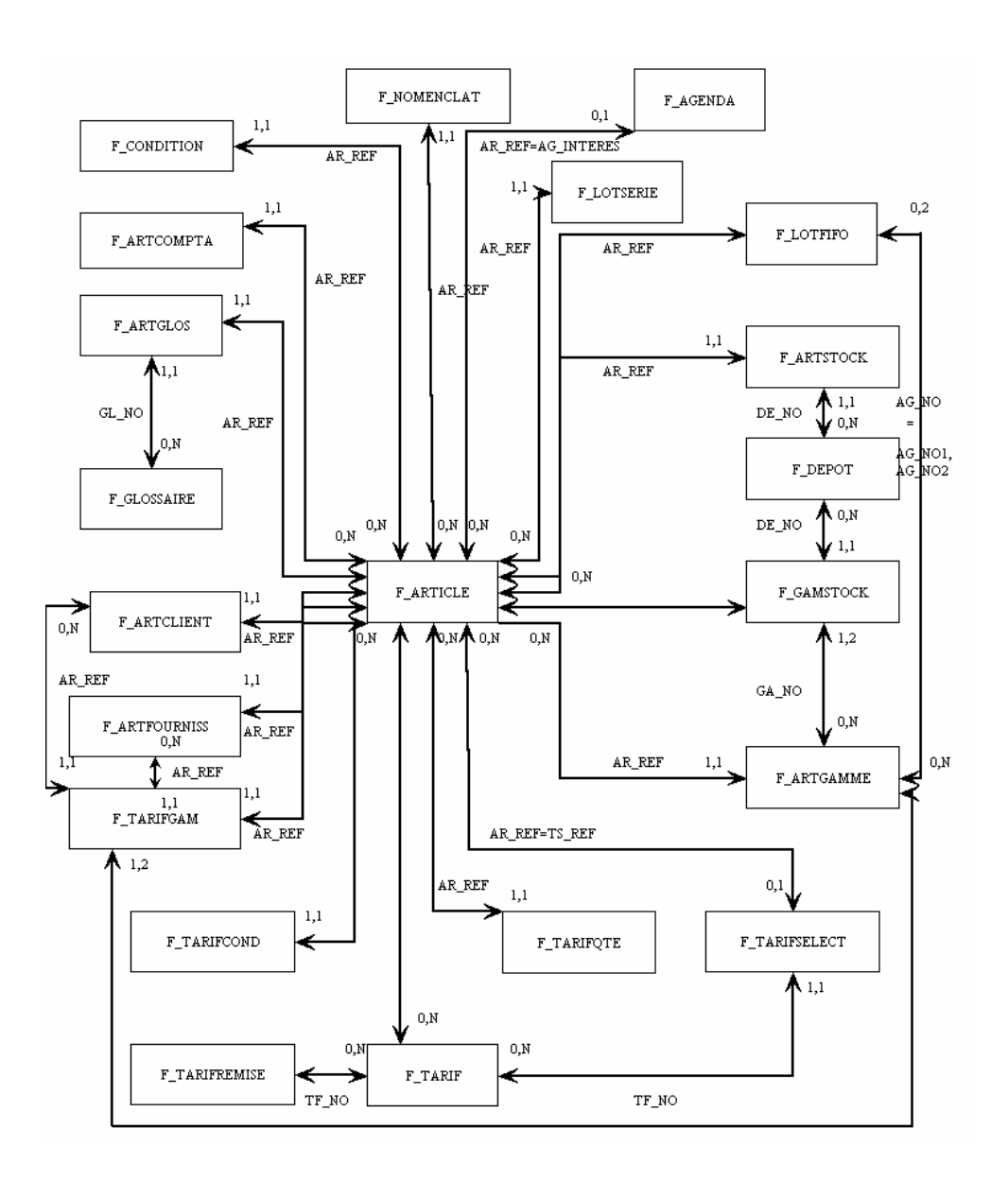

# Jointures entre les fichiers de la Gestion commerciale : liaison avec Familles

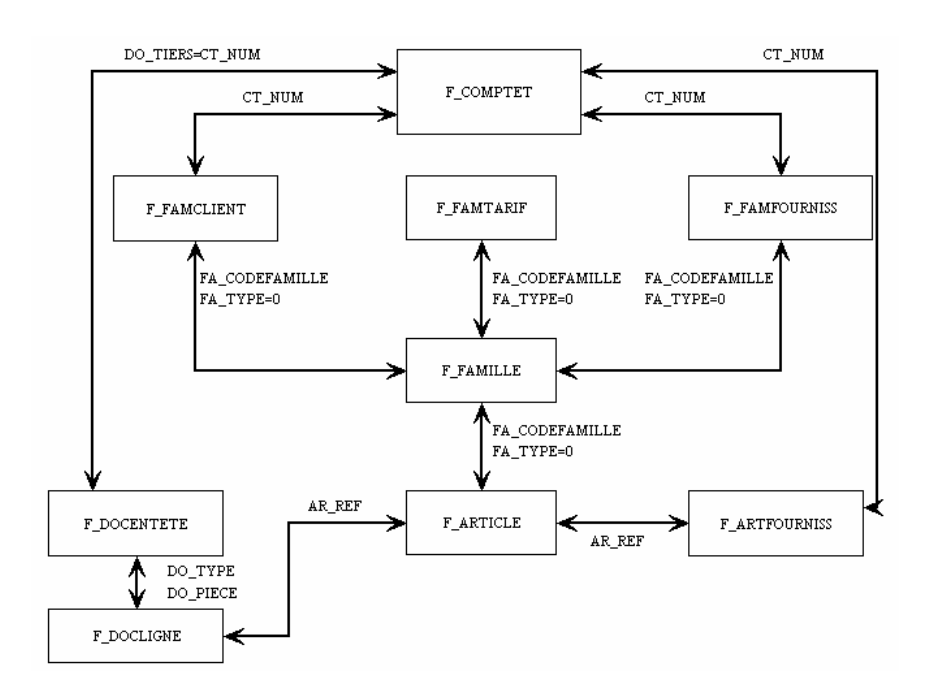

# Jointures entre les fichiers de la Paie Maestria : liaison avec Salariés

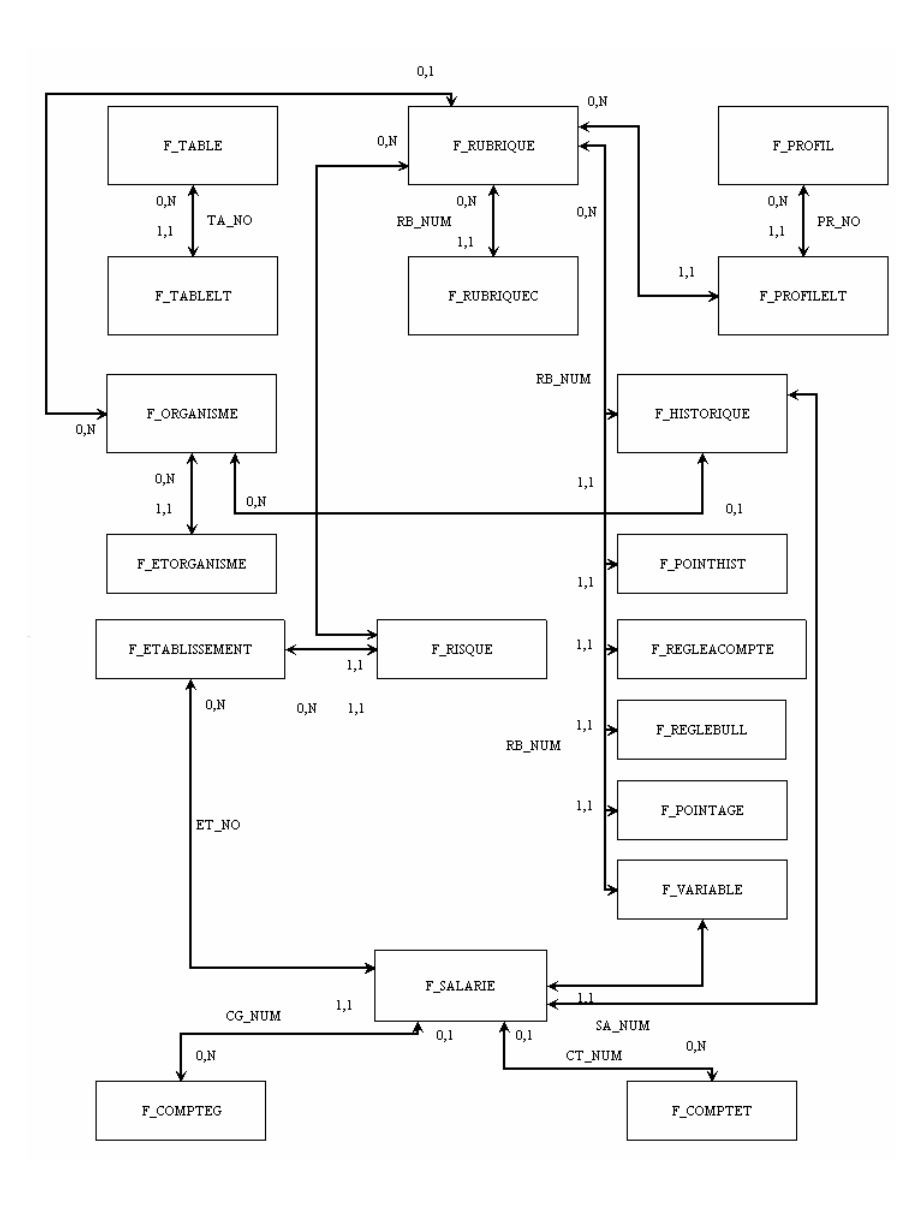

Jointures entre les fichiers de la Paie Maestria : liaison entre Paramètres et Salariés

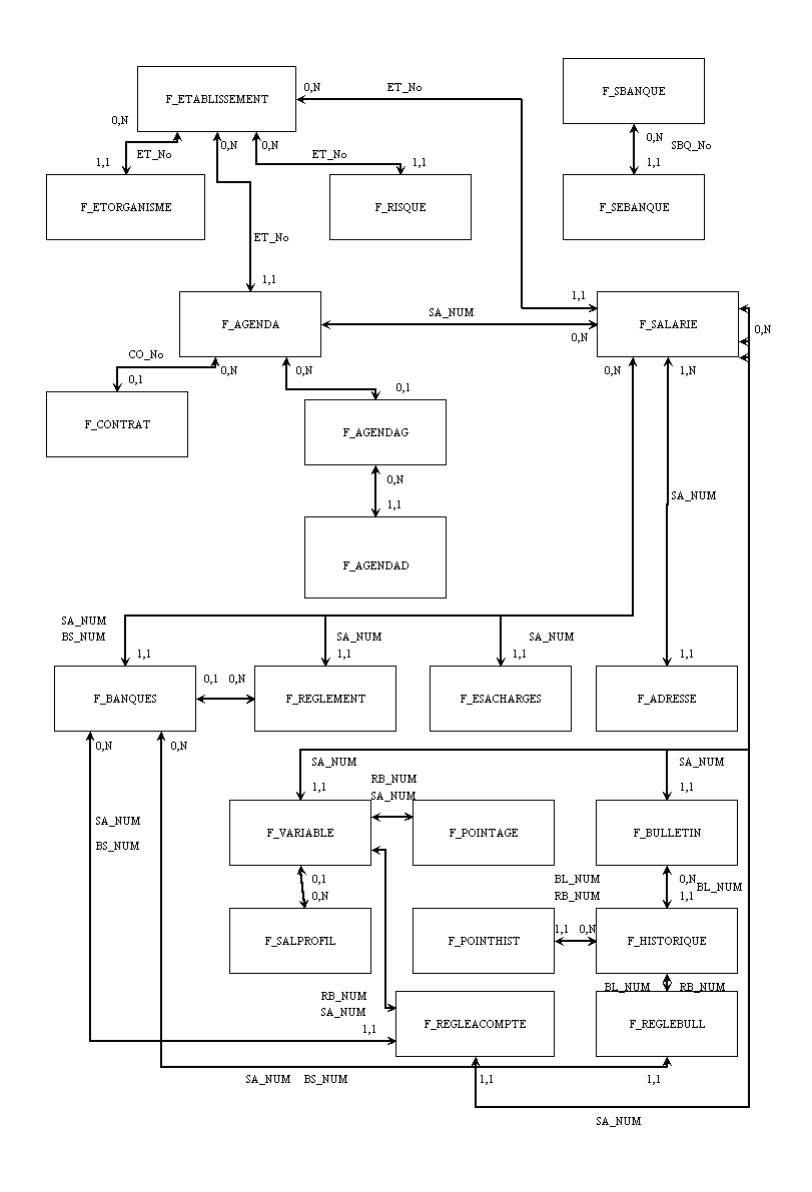

# Jointures entre les tables de comptabilité

# Liens de F\_COMPTEG (Fichier des Comptes Généraux)

#### **avec F\_COMPTEGNOTE (Fichier Bloc-Notes des Comptes Généraux)**

Si F\_COMPTEG.CG\_TYPE (Type de Compte) = 0 (Type détail) Alors

F\_COMPTEGNOTE.CG\_NUM = F\_COMPTEG.CG\_NUM

(Lien : numéro de compte général)

#### **avec F\_COMPTEGBUDGET (Fichier Budgets des Comptes Généraux)**

Si F\_COMPTEG.CG\_TYPE (Type de Compte) = 0 (Type détail) Alors

F\_COMPTEGBUDGET.CG\_NUM = F\_COMPTEG.CG\_NUM (Lien : numéro de compte général)

#### **avec F\_TAXE (Fichier des Taux de Taxe)**

Si F\_COMPTEG.CG\_Type (Type de Compte) = 0 (Type détail) Alors

F\_TAXE.CG\_Num = F\_COMPTEG.CG\_Num)

(Lien : numéro de compte général)

#### **avec F\_COMPTER (Fichier des Comptes Reportings)**

Si F\_COMPTEG.CR\_Num (Numéro de compte reporting) est différent de vide Alors F\_COMPTER.CR\_Num = F\_COMPTEG.CR\_Num avec CR\_Type = 0 (Type détail) (Lien : numéro de compte général)

# Liens de F\_COMPTEGNOTE (Fichiers Bloc-Notes des comptes généraux)

#### **avec F\_COMPTEG (Fichier des Comptes Généraux)**

F\_COMPTEG.CG\_Num = F\_COMPTEGNOTE.CG\_Num avec CG\_Type = 0 (Type détail) (Lien : numéro de compte général)

#### **avec F\_COMPTEGBUDGET (Fichier des Budgets des comptes généraux)**

F\_COMPTEGBUDGET.CG\_Num = F\_COMPTEGNOTE.CG\_Num (Lien : numéro de compte général)

#### **avec F\_TAXE (Fichier des Taux de Taxe)**

F\_TAXE.CG\_Num = F\_COMPTEGNOTE.CG\_Num) (Lien : numéro de compte général)

#### **avec F\_COMPTER (Fichier des Comptes Reportings)**

(on passe par l'intermédiaire de F\_COMPTEG (Fichier des Comptes Généraux))

F\_COMPTEG.CG\_Num = F\_COMPTEGNOTE.CG\_Num avec CG\_Type = 0 (Type détail)

Si F\_COMPTEG.CR\_Num est différent de Vide

F\_COMPTER.CR\_Num = F\_COMPTEG.CR\_Num avec CR\_Type = 0 (Type détail)

# Liens de F\_COMPTEGBUDGET (Fichier des Budgets des Comptes Généraux)

#### **avec F\_COMPTEG (Fichier des Comptes Généraux)**

F\_COMPTEG.CG\_Num = F\_COMPTEGBUDGET.CG\_Num avec CG\_Type =0 (Type détail) (Lien : numéro de compte général)

#### **avec F\_COMPTEGNOTE (Fichier des Bloc-Notes des Comptes généraux)**

F\_COMPTEGNOTE.CG\_Num = F\_COMPTEGBUDGET.CG\_Num (Lien : numéro de compte général)

#### **avec F\_TAXE (Fichier des Taux de Taxe)**

F\_TAXE.CG\_Num = F\_COMPTEGBUDGET.CG\_Num) (Lien : numéro de compte général)

#### **avec F\_COMPTER (Fichier des Comptes Reportings)**  (on passe par l'intermédiaire des Comptes généraux)

F\_COMPTEG.CG\_Num = F\_COMPTEGBUDGET.CG\_Num avec CG\_Type = 0 (Type détail) (Lien : numéro de compte général)

Si F\_COMPTEG.CR\_Num est différent de vide

F\_COMPTER.CR\_Num = F\_COMPTEG.CR\_Num avec CR\_Type = 0 (Type détail)

# Liens de F\_COMPTEGBUDGETA (Fichier des Budgets analytiques des comptes généraux)

#### **AVEC F\_COMPTEG (Fichier des Comptes généraux)**

F\_COMPTEG.CG\_Num = F\_COMPTEGBUDGETA.CG\_Num avec CG\_Type = 0 (Type détail) (Lien : numéro de compte général)

#### **AVEC F\_COMPTEA (Fichier des Comptes Analytiques)**

F\_COMPTEA.N\_Analytique = F\_COMPTEGBUDGETA.N\_Analytique ET CA\_Num = F\_COMPTEGBUDGETA.CA\_Num, CA\_Type = 0 (Type détail) (lien : N\_Analytique : Numéro Analytique ; CA\_Num : Numéro de Compte Analytique)

#### **AVEC F\_COMPTEGNOTE (Fichier des Bloc-notes des comptes généraux)**

F\_COMPTEGNOTE(CG\_Num = F\_COMPTEGBUDGETA.CG\_Num) (Lien : numéro de compte général)

#### **AVEC F\_COMPTEGBUDGET(Fichier des Budgets des comptes généraux)**

 $F$  COMPTEGBUDGET(CG\_Num =  $F$  COMPTEGBUDGETA.CG\_Num) (Lien : numéro de compte général)

#### **AVEC F\_TAXE (Fichier des Taux de taxe)**

F\_TAXE(CG\_Num = F\_COMPTEGBUDGETA.CG\_Num) (Lien : numéro de compte général)

#### **AVEC F\_COMPTER (Fichier des Comptes Reportings)**

(On passe par l'intermédiaire des Comptes Généraux)

F\_COMPTEG(CG\_Num = F\_COMPTEGBUDGETA.CG\_Num, CG\_Type = 0 (Type détail)) (Lien : numéro de compte général)

#### Si F\_COMPTEG.CR\_Num n'est pas Vide

F\_COMPTER(CR\_Num = F\_COMPTEG.CR\_Num, CR\_Type = 0 (Type détail) )

(Lien : numéro de compte reporting)

#### **AVEC F\_COMPTEABUDGET (Fichier des Budgets des Comptes Analytiques)**

F\_COMPTEABUDGET(N\_Analytique = F\_COMPTEGBUDGETA.N\_Analytique ET  $CA$  Num = F COMPTEGBUDGETA.CA Num) (N\_Analytique : Numéro Analytique ; CA\_Num : Numéro de Compte Analytique)

# Liens de F\_COMPTEA (Fichier des Comptes Analytiques)

### **AVEC F\_COMPTEABUDGET(Fichier des Budgets des Comptes Analytiques)**

Si F\_COMPTEA.CA\_Type (Type) = 0 (Type détail)

 F\_COMPTEABUDGET(N\_Analytique = F\_COMPTEA.N\_Analytique, CA\_Num = F\_COMPTEA.CA\_Num)

(N\_Analytique : Numéro Analytique ; CA\_Num : Numéro de Compte Analytique)

# Liens de F\_COMPTEABUDGET (Fichier des Budgets des Comptes Analytiques)

### **AVEC F\_COMPTEA (Fichier des Comptes Analytiques)**

F\_COMPTEA(N\_Analytique = F\_COMPTEABUDGET.N\_Analytique ET CA\_Num = F\_COMPTEABUDGET.CA\_Num, CA\_Type =0 (Type détail)) (N\_Analytique : Numéro Analytique ; CA\_Num : Numéro de Compte Analytique)

# Liens de F\_COMPTEABUDGETG (Fichier des Budgets Généraux des Comptes Analytiques)

#### **AVEC F\_COMPTEA (Fichier des Comptes Analytiques)**

F\_COMPTEA(N\_Analytique = F\_COMPTEABUDGETG.N\_Analytique ET CA\_Num = F\_COMPTEABUDGETG.CA\_Num, CA\_Type = 0 (Type détail)) (N\_Analytique : Numéro analytique ; CA\_Num : Numéro de Compte Analytique)

#### **AVEC F\_COMPTEG (Fichier des Comptes Généraux)**

F\_COMPTEG(CG\_Num = F\_COMPTEABUDGETG.CG\_Num, CG\_Type = 0 (Type détail)) (Lien : numéro de compte général)

#### **AVEC F\_COMPTEABUDGET (Budgets des Comptes Analytiques)**

F\_COMPTEABUDGET(N\_Analytique = F\_COMPTEABUDGETG.N\_Analytique, CA\_Num = F\_COMPTEABUDGETG.CA\_Num) (N\_Analytique : Numéro analytique ; CA\_Num : Numéro de Compte Analytique)

#### **AVEC F\_COMPTEGNOTE (Fichier des Bloc-notes des Comptes Généraux)**

F\_COMPTEGNOTE(CG\_Num = F\_COMPTEABUDGETG.CG\_Num) (Lien : numéro de compte général)

#### **AVEC F\_COMPTEGBUDGET (Fichier Budget des Comptes Généraux)**

F\_COMPTEGBUDGET(CG\_Num = F\_COMPTEABUDGETG.CG\_Num) (Lien : numéro de compte général)

#### **AVEC F\_TAXE (Fichier des Taux de Taxe)**

F\_TAXE(CG\_Num = F\_COMPTEABUDGETG.CG\_Num) (Lien : numéro de compte général)

**AVEC F\_COMPTER (Fichier des Comptes Reportings)**  (on passe par l'intermédiaire des comptes généraux)

F\_COMPTEG(CG\_Num = F\_COMPTEABUDGETG.CG\_Num, CG\_Type = 0 (Type détail))

Si F\_COMPTEG.CR\_Num n'est pas Vide

F\_COMPTER(CR\_Num = F\_COMPTEG.CR\_Num, CR\_Type = 0 (Type détail))

# Liens de F\_COMPTET (Fichier des Comptes Tiers)

#### **AVEC F\_COMPTEG (Fichier des Comptes Généraux)**

F\_COMPTEG(CG\_Num = F\_COMPTET.CG\_NumPrinc, CG\_Type = 0 (Type détail))

#### **AVEC F\_BANQUET (Fichier des Banques Tiers)**

F\_BANQUET(CT\_Num = F\_COMPTET.CT\_Num ET BT\_Num = F\_COMPTET.BT\_Num) (CT\_Num : numéro des comptes Tiers ; BT\_Num : numéro de Banques Tiers)

#### **AVEC F\_COMPTEGNOTE (Fichier des Bloc-notes des Comptes Généraux)**

F\_COMPTEGNOTE(CG\_Num = F\_COMPTET.CG\_NumPrinc) (CG\_Num : Numéro de Compte Général ; CG\_NumPrinc :Numéro de Compte Général Principal)

#### **AVEC F\_COMPTEGBUDGET (Fichier Budgets des Comptes Généraux)**

F\_COMPTEGBUDGET(CG\_Num = F\_COMPTET.CG\_NumPrinc) (CG\_Num :Numéro de Compte Général ; CG\_NumPrinc :Numéro de Compte Général Principal)

#### **AVEC F\_TAXE (Fichier des Taux de Taxe)**

F\_TAXE(CG\_Num = F\_COMPTET.CG\_NumPrinc) (CG\_Num :Numéro de Compte Général ; CG\_NumPrinc :Numéro de Compte Général Principal)

# **AVEC F\_COMPTER (Fichier des Comptes Reportings)**

(on passe par l'intermédiaire des Comptes Généraux)

 $F_{\text{LOMPTEG}(CG\_Num = F_{\text{LOMPTET}.CG\_NumPrime, CG\_Type = 0 (Type detail))}$ 

Si F\_COMPTEG.CR\_Num n'est pas Vide

F\_COMPTER(CR\_Num = F\_COMPTEG.CR\_Num, CR\_Type = 0 (Type détail))

# Liens de F\_COMPTETG (Fichier des Liens entre Comptes Tiers et Généraux)

#### **AVEC F\_COMPTET (Fichier des Comptes Tiers)**

F\_COMPTET(CT\_Num = F\_COMPTETG.CT\_Num) (Lien : numéro de compte Tiers)

#### **AVEC F\_COMPTEG (Fichier des Comptes Généraux)**

F\_COMPTEG(CG\_Num = F\_COMPTETG.CG\_Num, CG\_Type = 0 (Type détail)) (Lien : numéro de compte général)

#### **AVEC F\_BANQUET (Fichier des Banques Tiers)**

(on passe par l'intermédiaire des Comptes Tiers)

F\_COMPTET(CT\_Num = F\_COMPTETG.CT\_Num)

F\_BANQUET(CT\_Num = F\_COMPTET.CT\_Num ET BT\_Num = F\_COMPTET.BT\_Num) (CT\_Num : Numéro de Compte Tiers ; BT\_Num : Numéro de Banque)

#### **AVEC F\_COMPTEGNOTE (Fichier des Bloc-notes des Comptes Généraux)**

F\_COMPTEGNOTE(CG\_Num = F\_COMPTETG.CG\_Num) (Lien : numéro de compte général)

#### **AVEC F\_COMPTEGBUDGET (Fichier Budgets des Comptes Généraux)**

F\_COMPTEGBUDGET(CG\_Num = F\_COMPTETG.CG\_Num) (Lien : numéro de compte général)

#### **AVEC F\_TAXE (Fichier des Taux de Taxe)**

F\_TAXE(CG\_Num = F\_COMPTETG.CG\_Num) (Lien : numéro de compte général)

**AVEC F\_COMPTER (Fichier des Comptes Reportings)**  (on passe par l'intermédiaire des Comptes Généraux)

F\_COMPTEG(CG\_Num = F\_COMPTETG.CG\_Num, CG\_Type = 0 (Type détail))

Si F\_COMPTEG.CR\_Num n'est pas Vide

 $F_{\text{COMPTER}}(CR_{\text{Num}} = F_{\text{COMPTEG}}, CR_{\text{Num}}, CR_{\text{Type}} = 0$  (Type détail))

# Liens de F\_BANQUET (Fichier des Banques Tiers)

#### **AVEC F\_COMPTET (Fichier des Comptes Tiers)**

F\_COMPTET(CT\_Num = F\_BANQUET.CT\_Num) (Lien : numéro de compte Tiers)

#### **AVEC F\_COMPTEG (Fichier des Comptes Généraux)**

(on passe par l'intermédiaire des Comptes Tiers)

F\_COMPTET(CT\_Num = F\_BANQUET.CT\_Num)

F\_COMPTEG(CG\_Num = F\_COMPTET.CG\_NumPrinc, CG\_Type = 0 (Type détail)) (CT\_Num :Numéro de Comptes Tiers ; CG\_Num : Numéro de Compte Général ; CG\_NumPrinc : Numéro de Compte Général Principal)

**AVEC F\_COMPTEGNOTE (Fichier des Bloc-notes des Comptes Généraux)**  (on passe par l'intermédiaire des Comptes Tiers)

F\_COMPTET(CT\_Num = F\_BANQUET.CT\_Num)

F\_COMPTEGNOTE(CG\_Num = F\_COMPTET.CG\_NumPrinc) (CT\_Num : Numéro de Comptes Tiers ; CG\_Num : Numéro de Compte Général ; CG\_NumPrinc : Numéro de Compte Général Principal)

**AVEC F\_COMPTEGBUDGET (Fichier Budgets des Comptes Généraux)**  (on passe par l'intermédiaire des Comptes Tiers)

F\_COMPTET(CT\_Num = F\_BANQUET.CT\_Num)

F\_COMPTEGBUDGET(CG\_Num = F\_COMPTET.CG\_NumPrinc) (CT\_Num : Numéro de Comptes Tiers ; CG\_Num : Numéro de Compte Général ; CG\_NumPrinc : Numéro de Compte Général Principal)

#### **AVEC F\_TAXE (Fichier des Taux de Taxe)**

(on passe par l'intermédiaire des Comptes Tiers)

F\_COMPTET(CT\_Num = F\_BANQUET.CT\_Num)

F\_TAXE(CG\_Num = F\_COMPTET.CG\_NumPrinc) (CT\_Num : Numéro de Comptes Tiers ; CG\_Num : Numéro de Compte Général ; CG\_NumPrinc : Numéro de Compte Général Principal)

**AVEC F\_COMPTER (Fichier des Comptes Reportings) (on passe par l'intermédiaire des Comptes Tiers et des Comptes Généraux)** 

F\_COMPTET(CT\_Num = F\_BANQUET.CT\_Num)

 $F_{\text{LOMPTEG}(CG\_Num = F_{\text{LOMPTET}.CG\_NumPrime, CG\_Type = 0 (Type *detail*)))}$ 

Si F\_COMPTEG.CR\_Num n'est pas vide

F\_COMPTER(CR\_Num = F\_COMPTEG.CR\_Num, CR\_Type = 0 (Type détail))

# Liens de F\_REGLEMENTT (Fichier des Règlements Tiers)

#### **AVEC F\_COMPTET (Fichier des Comptes Tiers)**

F\_COMPTET(CT\_Num = F\_REGLEMENTT.CT\_Num) (Lien : numéro de compte Tiers)

**AVEC F\_BANQUET (Fichier des Banques Tiers)**  (on passe par l'intermédiaire des Comptes Tiers)

F\_COMPTET(CT\_Num = F\_REGLEMENTT.CT\_Num)

F\_BANQUET(CT\_Num = F\_COMPTET.CT\_Num ET BT\_Num = F\_COMPTET.BT\_Num) (CT\_Num : Numéro de Comptes Tiers ; BT\_Num : Numéro de Banques Tiers)

#### **AVEC F\_COMPTEG (Fichier des Comptes Généraux)**

(on passe par l'intermédiaire des Comptes Tiers)

F\_COMPTET(CT\_Num = F\_REGLEMENTT.CT\_Num)

F\_COMPTEG(CG\_Num = F\_COMPTET.CG\_NumPrinc, CG\_Type = 0 (Type détail)) (CT\_Num : Numéro de Comptes Tiers ; BT\_Num : Numéro de Banques Tiers ;CG\_NumPrinc : Numéro de Compte Général Principal)

**AVEC F\_COMPTEGNOTE (Fichier des Bloc-notes des Comptes Généraux)**  (on passe par l'intermédiaire des Comptes Tiers)

F\_COMPTET(CT\_Num = F\_REGLEMENTT.CT\_Num)

F\_COMPTEGNOTE(CG\_Num = F\_COMPTET.CG\_NumPrinc) (CT\_Num : Numéro de Comptes Tiers ; BT\_Num : Numéro de Banques Tiers ; CG\_NumPrinc : Numéro de Compte Général Principal)

#### **AVEC F\_COMPTEGBUDGET (Fichier Budgets des Comptes Généraux)**

(on passe par l'intermédiaire des Comptes Tiers)

F\_COMPTET(CT\_Num = F\_REGLEMENTT.CT\_Num)

F\_COMPTEGBUDGET(CG\_Num = F\_COMPTET.CG\_NumPrinc) (CT\_Num : Numéro de Comptes Tiers ; BT\_Num : Numéro de Banques Tiers ; CG\_NumPrinc : Numéro de Compte Général Principal)

#### **AVEC F\_TAXE (Fichier des Taux de Taxe) (on passe par l'intermédiaire des Comptes Tiers)**

F\_COMPTET(CT\_Num = F\_REGLEMENTT.CT\_Num)

F\_TAXE(CG\_Num = F\_COMPTET.CG\_NumPrinc) (CT\_Num : Numéro de Comptes Tiers ; BT\_Num : Numéro de Banques Tiers ; CG\_NumPrinc : Numéro de Compte Général Principal)

#### **AVEC F\_COMPTER (Fichier des Comptes Reportings)**

(on passe par l'intermédiaire des Comptes Tiers et des Comptes Généraux)

F\_COMPTET(CT\_Num = F\_REGLEMENTT.CT\_Num)

F\_COMPTEG(CG\_Num = F\_COMPTET.CG\_NumPrinc, CG\_Type = 0 (Type détail))

Si F\_COMPTEG.CR\_Num n'est pas Vide

F\_COMPTER(CR\_Num = F\_COMPTEG.CR\_Num, CR\_Type = 0 (Type détail))

 (CT\_Num : Numéro de Comptes Tiers ; RT\_Num : Numéro de Compte Reporting ; CG\_NumPrinc : Numéro de Compte Général Principal)

# Liens de F\_TAXE (Fichier des Taux de Taxe)

#### **AVEC F\_COMPTEG (Fichier des Comptes Généraux)**

 $F_{\text{COMPTEG}(CG\_Num = F_{\text{XKE}.CG\_Num}, CG_{\text{Type}} = 0$  (Type détail)) (Lien : numéro de compte général)

#### **AVEC F\_COMPTEGNOTE (Fichier des Bloc-notes des Comptes Généraux)**

F\_COMPTEGNOTE(CG\_Num = F\_TAXE.CG\_Num) (Lien : numéro de compte général)

#### **AVEC F\_COMPTEGBUDGET (Fichier Budgets des Comptes Généraux)**

F\_COMPTEGBUDGET(CG\_Num = F\_TAXE.CG\_Num) (Lien : numéro de compte général)

#### **AVEC F\_COMPTER (Fichier des Comptes Reportings)**  (on passe par l'intermédiaire des Comptes Généraux)

F\_COMPTEG(CG\_Num = F\_TAXE.CG\_Num, CG\_Type = 0 (Type détail))

Si F\_COMPTEG.CR\_Num n'est pas vide

F\_COMPTER(CR\_Num = F\_COMPTEG.CR\_Num, CR\_Type = 0 (Type détail))

# Liens entre F\_ETAXE (Fichier des Eléments Taux de Taxe)

#### **AVEC F\_TAXE (Fichier des Taux de Taxe)**

F\_TAXE(TA\_No = F\_ETAXE.TA\_No) (Lien : numéro interne)

#### **AVEC F\_COMPTEG (Fichier des Comptes Généraux)**

F\_COMPTEG(CG\_Num = F\_ETAXE.CG\_Num, CG\_Type = 0 (Type détail)) (Lien : numéro de compte général)

#### **AVEC F\_COMPTEGNOTE (Fichier des Bloc-notes des Comptes Généraux)**

F\_COMPTEGNOTE(CG\_Num = F\_ETAXE.CG\_Num) (Lien : numéro de compte général)

#### **AVEC F\_COMPTEGBUDGET (Fichier Budgets des Comptes Généraux)**

F\_COMPTEGBUDGET(CG\_Num = F\_ETAXE.CG\_Num) (Lien : numéro de compte général)

**AVEC F\_COMPTER (Fichier des Comptes Reportings)**  (on passe par l'intermédiaire des Comptes Généraux)

 $F_{\text{COMPTEG}}(CG_{\text{Num}} = F_{\text{ETAXE}}.CG_{\text{Num}}, CG_{\text{Type}} = 0$  (Type détail))

Si F\_COMPTEG.CR\_Num n'est pas vide

 $F_{\text{COMPTER}}(CR_{\text{Num}} = F_{\text{COMPTEG}}.CR_{\text{Num}}, CR_{\text{Type}} = 0$  (Type détail))

# Liens de F\_JOURNAUX (Fichier des Codes journaux)

#### **AVEC F\_COMPTEG (Fichier des Comptes Généraux)**

F\_COMPTEG(CG\_Num = F\_JOURNAUX.CG\_Num, CG\_Type = 0 (Type détail)) (Lien : numéro de compte général)

#### **AVEC F\_COMPTEGNOTE (Fichier des Bloc-notes des Comptes Généraux)**

F\_COMPTEGNOTE(CG\_Num = F\_JOURNAUX.CG\_Num) (Lien : numéro de compte général)

#### **AVEC F\_COMPTEGBUDGET (Fichier Budgets des Comptes Généraux)**

F\_COMPTEGBUDGET(CG\_Num = F\_JOURNAUX.CG\_Num) (Lien : numéro de compte général)

#### **AVEC F\_TAXE (Fichier des Taux de Taxe)**

F\_TAXE(CG\_Num = F\_JOURNAUX.CG\_Num) (Lien : numéro de compte général)

**AVEC F\_COMPTER (Fichier des Comptes Reportings)**  (on passe par l'intermédiaire des Comptes Généraux)

F\_COMPTEG(CG\_Num = F\_JOURNAUX.CG\_Num, CG\_Type = 0 (Type détail))

Si F\_COMPTEG.CR\_Num n'est pas vide

 $F_{\text{COMPTER}}(CR_{\text{Num}} = F_{\text{COMPTEG}}.CR_{\text{Num}}, CR_{\text{Type}} = 0$  (Type détail))

### Liens de F\_EBANQUE (Fichier des Eléments de Banque)

#### **AVEC F\_BANQUE (Fichier des Banques)**

F\_BANQUE(BQ\_No = F\_EBANQUE.BQ\_No) (Lien : numéro interne de Banque)

#### **AVEC F\_JOURNAUX (Fichier des Codes Journaux)**

F\_JOURNAUX(JO\_Num = F\_EBANQUE.JO\_Num) (Lien : Codes Journaux)

**AVEC F\_COMPTEG (Fichier des Comptes Généraux)**  (on passe par l'intermédiaire des Codes Journaux)

F\_JOURNAUX(JO\_Num = F\_EBANQUE.JO\_Num)

F\_COMPTEG(CG\_Num = F\_JOURNAUX.CG\_Num, CG\_Type = 0 (Type détail)) (JO\_Num : Code Journal) ; CG\_Num : Numéro de Compte Général)

**AVEC F\_COMPTEGNOTE (Fichier des Bloc-notes des Comptes Généraux)**  (on passe par l'intermédiaire des Codes Journaux)

F\_JOURNAUX(JO\_Num = F\_EBANQUE.JO\_Num)

F\_COMPTEGNOTE(CG\_Num = F\_JOURNAUX.CG\_Num) (JO\_Num : Code Journal ; CG\_Num : Numéro de Compte Général)

**AVEC F\_COMPTEGBUDGET (Fichier Budgets des Comptes Généraux)**  (on passe par l'intermédiaire des Codes Journaux)

F\_JOURNAUX(JO\_Num = F\_EBANQUE.JO\_Num)

F\_COMPTEGBUDGET(CG\_Num = F\_JOURNAUX.CG\_Num) (JO\_Num : Code Journal ; CG\_Num : Numéro de Compte Général)

**AVEC F\_TAXE (Fichier des Taux de Taxe)** 

(on passe par l'intermédiaire des Codes Journaux)

F\_JOURNAUX(JO\_Num = F\_EBANQUE.JO\_Num)

F\_TAXE(CG\_Num = F\_JOURNAUX.CG\_Num) (JO\_Num : Code Journal ; CG\_Num : Numéro de Compte Général)

**AVEC F\_COMPTER (Fichier des Comptes Reportings)**  (on passe par l'intermédiaire des Codes Journaux)

F\_JOURNAUX(JO\_Num = F\_EBANQUE.JO\_Num)

F\_COMPTEG(CG\_Num = F\_JOURNAUX.CG\_Num, CG\_Type = 0 (Type détail))

Si F\_COMPTEG.CR\_Num n'est pas Vide

F\_COMPTER(CR\_Num = F\_COMPTEG.CR\_Num, CR\_Type = 0 (Type détail))

(JO\_Num : Code Journal ; CG\_Num : Numéro de Compte Général ; CR\_Num : Numéro de Compte Reporting)

# Liens de F\_PIECEG (Fichier des Pièces Générales)

#### **AVEC F\_PIECE (Fichier des Pièces)**

F\_PIECE(PI\_No = F\_PIECEG.PI\_No) (Lien : numéro interne de Pièces)

#### **AVEC F\_COMPTEG (Fichier des Comptes Généraux)**

F\_COMPTEG(CG\_Num = F\_PIECEG.CG\_Num, CG\_Type = 0 (Type détail)) (Lien : numéro de compte général)

#### **AVEC F\_COMPTEGNOTE (Fichier des Bloc-notes des Comptes Généraux)**

F\_COMPTEGNOTE(CG\_Num = F\_PIECEG.CG\_Num) (Lien : numéro de comptes Général)

#### **AVEC F\_COMPTEGBUDGET (Fichier Budgets des Comptes Généraux)**

F\_COMPTEGBUDGET(CG\_Num = F\_PIECEG.CG\_Num) (Lien : numéro de comptes Général)

### **AVEC F\_TAXE (Fichier des Taux de Taxe)**

F\_TAXE(CG\_Num = F\_PIECEG.CG\_Num) (Lien : numéro de comptes Général)

#### **AVEC F\_COMPTER (Fichier des Comptes Reportings)**

(on passe par l'intermédiaire des Comptes Généraux)

 $F_{\text{COMPTEG}(CG\_Num = F_{\text{PIECEG}.CG\_Num}, CG_{\text{TVpe}} = 0$  (Type détail))

Si F\_COMPTEG.CR\_Num n'est pas Vide

 $F_{\text{COMPTER}}(CR_{\text{Num}} = F_{\text{COMPTEG}}, CR_{\text{Num}}, CR_{\text{Type}} = 0$  (Type détail))

# Liens de F\_PIECEA (Fichier des Pièces Analytiques)

#### **AVEC F\_PIECEG (Fichier des Pièces générales)**

F\_PIECEG(PI\_No = F\_PIECEA.PI\_No ET PG\_Ligne = F\_PIECEA.PG\_Ligne) (Lien : numéro interne de Pièce et numéro de ligne générale)

#### **AVEC F\_PIECE (Fichier des Pièces)**

F\_PIECE(PI\_No = F\_PIECEA.PI\_No) (Lien : numéro interne de Pièce)

#### **AVEC F\_COMPTEA (Fichier des Comptes Analytiques)**

F\_COMPTEA(N\_Analytique = F\_PIECEA.N\_Analytique ET CA\_Num = F\_PIECEA.CA\_Num,  $CA_T$ ype = 0 (Type détail)) (Lien : numéro analytique et numéro de compte analytique)

#### **AVEC F\_COMPTEG (Fichier des Comptes Généraux)**

(on passe par l'intermédiaire des pièces générales)

F\_PIECEG(PI\_No = F\_PIECEA.PI\_No, PG\_Ligne = F\_PIECEA.PG\_Ligne)

 $F_{\text{COMPTEG}(CG\_Num = F_{\text{PIECEG}.CG\_Num}, CG_{\text{TVpe}} = 0$  (Type détail)) (PI\_No : numéro interne de pièce ; PG\_Ligne : numéro ligne générale ; Cg\_Num : numéro de compte général)

#### **AVEC F\_COMPTEABUDGET (Fichier des Budgets des Comptes Analytiques)**

F\_COMPTEABUDGET(N\_Analytique = F\_PIECEA.N\_Analytique Et CA\_Num = F\_PIECEA.CA\_Num) (Lien : numéro analytique et numéro de compte analytique)

**AVEC F\_COMPTEGNOTE (Fichier des Bloc-notes des Comptes Généraux)**  (on passe par l'intermédiaire des Pièces Générales)

F\_PIECEG(PI\_No = F\_PIECEA.PI\_No ET PG\_Ligne = F\_PIECEA.PG\_Ligne)

F\_COMPTEGNOTE(CG\_Num = F\_PIECEG.CG\_Num) (PI\_No : numéro interne de pièce ; PG\_Ligne : numéro ligne générale ; CG\_Num : numéro de compte général)

**AVEC F\_COMPTEGBUDGET (Fichier Budgets des Comptes Généraux)** 

(on passe par l'intermédiaire des Pièces Générales)

F\_PIECEG(PI\_No = F\_PIECEA.PI\_No ET PG\_Ligne = F\_PIECEA.PG\_Ligne)

F\_COMPTEGBUDGET(CG\_Num = F\_PIECEG.CG\_Num) (PI\_No : numéro interne de pièce ; PG\_Ligne : numéro ligne générale ; CG\_Num : numéro de compte général)

**AVEC F\_TAXE (Fichier des Taux de Taxe)**  (on passe par l'intermédiaire des Pièces Générales)

F\_PIECEG(PI\_No = F\_PIECEA.PI\_No, PG\_Ligne = F\_PIECEA.PG\_Ligne)

F\_TAXE(CG\_Num = F\_PIECEG.CG\_Num)

(PI\_No : numéro interne de pièce ; PG\_Ligne : numéro ligne générale ; CG\_Num : numéro de compte général)

#### **AVEC F\_COMPTER (Fichier des Comptes Reportings)**

(on passe par l'intermédiaire des Pièces Générales et des Comptes Généraux)

F\_PIECEG(PI\_No = F\_PIECEA.PI\_No, PG\_Ligne = F\_PIECEA.PG\_Ligne)

F\_COMPTEG(CG\_Num = F\_PIECEG.CG\_Num, CG\_Type = 0 (Type détail))

Si F\_COMPTEG.CR\_Num n'est pas vide

F\_COMPTER(CR\_Num = F\_COMPTEG.CR\_Num, CR\_Type = 0 (Type détail))

(PI\_No : numéro interne de pièce ; PG\_Ligne : numéro ligne générale ; CG\_Num : numéro de compte général ; CR\_Num : numéro de compte reporting)
# Liens de F\_EMODELEG (Eléments modèles de grille)

# **AVEC F\_MODELEG (modèles de grille)**

F\_MODELEG(MG\_No = F\_EMODELEG.MG\_No) (Lien : numéro interne du modèle de grille)

## **AVEC F\_COMPTEG (Fichier des Comptes Généraux)**

#### Si F\_EMODELEG.N\_Analytique = 0

F\_COMPTEG(CG\_Num = F\_EMODELEG.CX\_Num, CG\_Type = 0 (Type détail))

(Lien : numéro de compte général et numéro de compte général analytique)

### **AVEC F\_COMPTEA (Fichier des Comptes Analytiques)**

#### Si F\_EMODELEG.N\_Analytique  $> 0$

 F\_COMPTEA(N\_Analytique = F\_EMODELEG.N\_Analytique ET CA\_Num = F\_EMODELEG.CX\_Num,  $CA_T$ ype = 0 (Type détail))

 (N\_Analytique : numéro analytique ; CA\_Num : numéro de compte analytique ; CX\_Num: numéro de compte général ou analytique)

#### **AVEC F\_COMPTEGNOTE (Fichier des Bloc-notes des Comptes Généraux)**

### Si F\_EMODELEG.N\_Analytique =  $0$

#### F\_COMPTEGNOTE(CG\_Num = F\_EMODELEG.CX\_Num)

 (N\_Analytique: numéro analytique ; CA\_Num : numéro de compte analytique ; CX\_Num : numéro de compte général ou analytique)

### **AVEC F\_COMPTEGBUDGET (Fichier Budgets des Comptes Généraux)**

#### Si F\_EMODELEG.N\_Analytique = 0

F\_COMPTEGBUDGET(CG\_Num = F\_EMODELEG.CX\_Num)

 (N\_Analytique : numéro analytique ; CA\_Num : numéro de compte analytique ; CX\_Num : numéro de compte général ou analytique)

#### **AVEC F\_TAXE (Fichier des Taux de Taxe)**

#### Si F\_EMODELEG.N\_Analytique =  $0$

F\_TAXE(CG\_Num = F\_EMODELEG.CX\_Num) (N\_Analytique : numéro analytique ; CA\_Num : numéro de compte analytique ; CX\_Num : numéro de compte général ou analytique)

**AVEC F\_COMPTER (Fichier des Comptes Reportings)**  (on passe par l'intermédiaire des Comptes Généraux)

 $Si F_E$ MODELEG.N\_Analytique = 0

F\_COMPTEG(CG\_Num = F\_EMODELEG.CX\_Num, CG\_Type = 0 (Type détail))

Si F\_COMPTEG.CR\_Num n'est pas Vide

F\_COMPTER(CR\_Num = F\_COMPTEG.CR\_Num,  $CR$  Type = 0 (Type détail))

 (N\_Analytique : numéro analytique ; CA\_Num : numéro de compte analytique ; CR\_Num : numéro de compte reporting)

# **AVEC F\_COMPTEABUDGET (Fichier des Budgets des Comptes Analytiques)**

Si F\_EMODELEG.N\_Analytique  $> 0$ 

 F\_COMPTEABUDGET(N\_Analytique = F\_EMODELEG.N\_Analytique ET  $CA_Num = F_EMODELEG.CX_Num)$ 

 (N\_Analytique : numéro analytique ; CA\_Num : numéro de compte analytique ; CX\_Num : numéro de compte général ou analytique)

# Liens de F\_EMODELER (Eléments modèles de règlement)

# **AVEC F\_MODELER (Modèles de règlement)**

F\_MODELER(MR\_No = F\_EMODELER.MR\_No) (Lien : numéro interne)

# Liens de F\_MODELEA (Fichier des modèles d'abonnement)

## **AVEC F\_JOURNAUX (Fichier des Codes journaux)**

F\_JOURNAUX(JO\_Num = F\_MODELEA.JO\_Num) (Lien : code journal)

#### **AVEC F\_PIECE (Fichier des Pièces)**

F\_PIECE(PI\_No = F\_MODELEA.PI\_No) (Lien : numéro interne)

**AVEC F\_COMPTEG (Fichier des Comptes Généraux)**  (on passe par l'intermédiaire des Codes Journaux)

F\_JOURNAUX(JO\_Num = F\_MODELEA.JO\_Num)

F\_COMPTEG(CG\_Num = F\_JOURNAUX.CG\_Num, CG\_Type = 0 (Type détail)) (JO\_Num : code journal ; CG\_Num : numéro de compte général)

**AVEC F\_COMPTEGNOTE (Fichier des Bloc-notes des Comptes Généraux)**  (on passe par l'intermédiaire des Codes Journaux)

F\_JOURNAUX(JO\_Num = F\_MODELEA.JO\_Num)

F\_COMPTEGNOTE(CG\_Num = F\_JOURNAUX.CG\_Num) (JO\_Num : code journal ; CG\_Num : numéro de compte général)

**AVEC F\_COMPTEGBUDGET (Fichier Budgets des Comptes Généraux)**  (on passe par l'intermédiaire des Codes Journaux)

F\_JOURNAUX(JO\_Num = F\_MODELEA.JO\_Num)

F\_COMPTEGBUDGET(CG\_Num = F\_JOURNAUX.CG\_Num) (JO\_Num : code journal ; CG\_Num : numéro de compte général)

**AVEC F\_TAXE (Fichier des Taux de Taxe)** 

(on passe par l'intermédiaire des Codes Journaux)

F\_JOURNAUX(JO\_Num = F\_MODELEA.JO\_Num)

F\_TAXE(CG\_Num = F\_JOURNAUX.CG\_Num) (JO\_Num : code journal ; CG\_Num : numéro de compte général)

**AVEC F\_COMPTER (Fichier des Comptes Reportings)**  (on passe par l'intermédiaire des Codes Journaux et des Comptes Généraux)

F\_JOURNAUX(JO\_Num = F\_MODELEA.JO\_Num)

F\_COMPTEG(CG\_Num = F\_JOURNAUX.CG\_Num, CG\_Type = 0 (Type détail))

Si F\_COMPTEG.CR\_Num n'est pas vide

F\_COMPTER(CR\_Num = F\_COMPTEG.CR\_Num, CR\_Type = 0 (Type détail))

 (JO\_Num : code journal ; CG\_Num : numéro de compte général ; CR\_Num : numéro de compte reporting)

# Liens de F\_EMODELEA (Fichier des éléments de modèles d'abonnement)

#### **AVEC F\_MODELEA (Fichier des modèles d'abonnement)**

F\_MODELEA(MA\_No = F\_EMODELEA.MA\_No) (Lien sur le Numéro interne)

**AVEC F\_JOURNAUX (Fichier des Codes journaux)**  (on passe par l'intermédiaire des Modèles d'Abonnement)

F\_MODELEA(MA\_No = F\_EMODELEA.MA\_No)

F\_JOURNAUX(JO\_Num = F\_MODELEA.JO\_Num) (MA\_No : numéro interne ; JO\_Num : code journal)

#### **AVEC F\_PIECE (Fichier des Pièces)**

(on passe par l'intermédiaire des Modèles d'Abonnement)

F\_MODELEA(MA\_No = F\_EMODELEA.MA\_No)

F\_PIECE(PI\_No = F\_MODELEA.PI\_No) (MA\_No : numéro interne ; PI\_No : numéro interne)

**AVEC F\_COMPTEG (Fichier des Comptes Généraux) (on passe par l'intermédiaire des Modèles d'Abonnement et des Codes Journaux)** 

F\_MODELEA(MA\_No = F\_EMODELEA.MA\_No)

F\_JOURNAUX(JO\_Num = F\_MODELEA.JO\_Num)

F\_COMPTEG(CG\_Num = F\_JOURNAUX.CG\_Num, CG\_Type = 0 (Type détail)) (MA\_No : numéro interne ; JO\_Num : code journal ; CG\_Num : numéro de compte général)

**AVEC F\_COMPTEGNOTE (Fichier des Bloc-notes des Comptes Généraux)**  (on passe par l'intermédiaire des Modèles d'Abonnement et des Codes Journaux)

F\_MODELEA(MA\_No = F\_EMODELEA.MA\_No)

F\_JOURNAUX(JO\_Num = F\_MODELEA.JO\_Num)

F\_COMPTEGNOTE(CG\_Num = F\_JOURNAUX.CG\_Num) (MA\_No : numéro interne ; JO\_Num : code journal ; CG\_Num : numéro de compte général)

**AVEC F\_COMPTEGBUDGET (Fichier Budgets des Comptes Généraux)**  (on passe par l'intermédiaire des Modèles d'Abonnement et des Codes Journaux)

F\_MODELEA(MA\_No = F\_EMODELEA.MA\_No)

F\_JOURNAUX(JO\_Num = F\_MODELEA.JO\_Num)

F\_COMPTEGBUDGET(CG\_Num = F\_JOURNAUX.CG\_Num) (MA\_No : numéro interne ; JO\_Num : code journal ; CG\_Num : numéro de compte général)

#### **AVEC F\_TAXE (Fichier des Taux de Taxe)**

(on passe par l'intermédiaire des Modèles d'Abonnement et des Codes Journaux)

F\_MODELEA(MA\_No = F\_EMODELEA.MA\_No)

F\_JOURNAUX(JO\_Num = F\_MODELEA.JO\_Num)

F\_TAXE(CG\_Num = F\_JOURNAUX.CG\_Num) (MA\_No : numéro interne ; JO\_Num : code journal ; CG\_Num : numéro de compte général)

#### **AVEC F\_COMPTER (Fichier des Comptes Reportings)**

(on passe par l'intermédiaire des Modèles d'Abonnement et des Codes Journaux et des Comptes Généraux)

F\_MODELEA(MA\_No = F\_EMODELEA.MA\_No)

F\_JOURNAUX(JO\_Num = F\_MODELEA.JO\_Num)

F\_COMPTEG(CG\_Num = F\_JOURNAUX.CG\_Num, CG\_Type = 0 (Type détail))

Si F\_COMPTEG.CR\_Num n'est pas vide

F\_COMPTER(CR\_Num = F\_COMPTEG.CR\_Num, CR\_Type = 0 (Type détail))

(MA\_No : numéro interne ; JO\_Num : code journal ;

CG\_Num : numéro de compte général ; CR\_Num : numéro de compte reporting)

# Liens de F\_budget (Fichier des postes budgétaires)

## **AVEC F\_COMPTEA (Fichier des Comptes Analytiques)**

Si F\_BUDGET.BD\_Type = 0 (Type détail) et F\_BUDGET.BD\_TRepart >= 1 et F\_BUDGET.BD\_TRepart < 11

> F\_COMPTEA(N\_Analytique = F\_BUDGET.BD\_TRepart ET  $CA_Num = F_BUDGET.BD_VRepart, CA_Type = 0 (Type *detail*))$

(BD\_TRepart = Type de répartition : N\_Analytique = Numéro analytique ; BD\_VRepart = Valeur répartition ; CA\_Num = Numéro compte analytique)

# **AVEC F\_COMPTEABUDGET (Fichier des Budgets des Comptes Analytiques)**

Si F\_BUDGET.BD\_Type = 0 (Type détail) et F\_BUDGET.BD\_TRepart >= 1 (Type de répartition ET F\_BUDGET.BD\_TRepart < 11

 F\_COMPTEABUDGET (N\_Analytique = F\_BUDGET.BD\_TRepart, CA\_Num = F\_BUDGET.BD\_VRepart)

 (BD\_TRepart = Type de répartition ; N\_Analytique = Numéro analytique ; BD\_VRepart = Valeur répartition ; CA\_Num = Numéro compte analytique)

# Liens de F\_EBUDGET (Fichier des Eléments postes budgétaires)

### **AVEC F\_BUDGET (Fichier des Postes Budgétaires)**

F\_BUDGET(BD\_No = F\_EBUDGET.BD\_No) (Lien : numéro interne)

### **AVEC F\_COMPTEG (Fichier des Comptes Généraux)**

F\_COMPTEG(CG\_Num = F\_EBUDGET.CG\_Num, CG\_Type = 0 (Type détail)) (Lien : numéro de compte général)

**AVEC F\_COMPTEA (Fichier des Comptes Analytiques)** 

(on passe par l'intermédiaire Eléments Postes Budgétaires)

F\_BUDGET(BD\_No = F\_EBUDGET.BD\_No)

Si F\_BUDGET.BD\_Type = 0 (Type détail) et F\_BUDGET.BD\_TRepart >= 1 et F\_BUDGET.BD\_TRepart < 11

> F\_COMPTEA(N\_Analytique = F\_BUDGET.BD\_TRepart, CA\_Num = F\_BUDGET.BD\_VRepart, CA\_Type = 0 (Type détail))

 (BD\_TRepart = Type de répartition ; N\_Analytique = Numéro analytique ; BD\_VRepart = Valeur répartition ; CA\_Num = Numéro compte analytique ; BD\_No = Numéro interne)

#### **AVEC F\_COMPTEGNOTE (Fichier des Bloc-notes des Comptes Généraux)**

F\_COMPTEGNOTE(CG\_Num = F\_EBUDGET.CG\_Num) (Lien : numéro de comptes général)

#### **AVEC F\_COMPTEGBUDGET (Fichier Budgets des Comptes Généraux)**

F\_COMPTEGBUDGET(CG\_Num = F\_EBUDGET.CG\_Num) (Lien : numéro de comptes général)

#### **AVEC F\_TAXE (Fichier des Taux de Taxe)**

F\_TAXE(CG\_Num = F\_EBUDGET.CG\_Num) (Lien : numéro de comptes général)

#### **AVEC F\_COMPTER (Fichier des Comptes Reportings)**

(on passe par l'intermédiaire des Comptes Généraux)

F\_COMPTEG(CG\_Num = F\_EBUDGET.CG\_Num, CG\_Type = 0 (Type détail))

Si F\_COMPTEG.CR\_Num n'est pas vide

F\_COMPTER(CR\_Num = F\_COMPTEG.CR\_Num, CR\_Type = 0 (Type détail))

(CG\_Num : numéro de compte général ; CR\_Num : numéro de compte reporting)

**avec F\_COMPTEABUDGET (Fichier des Budgets des Comptes Analytiques)**  (on passe par l'intermédiaire des Postes Budgétaires)

# F\_BUDGET(BD\_No = F\_EBUDGET.BD\_No)

Si F\_BUDGET.BD\_Type = 0 (Type détail) et  $F$ \_BUDGET.BD\_TRepart >= 1 et F\_BUDGET.BD\_TRepart < 11

> F\_COMPTEABUDGET(N\_Analytique = F\_BUDGET.BD\_TRepart, CA\_Num = F\_BUDGET.BD\_VRepart)

 (BD\_TRepart = Type de répartition ; N\_Analytique = Numéro analytique ; BD\_VRepart = Valeur répartition ; CA\_Num = Numéro compte analytique ; BD\_No = Numéro interne)

# Liens de F\_JMOUV (Fichier des mouvements des journaux)

### **AVEC F\_JOURNAUX (Fichier des Codes journaux)**

F\_JOURNAUX(JO\_Num = F\_JMOUV.JO\_Num) (Lien : code journal)

**AVEC F\_COMPTEG (Fichier des Comptes Généraux)** 

(on passe par l'intermédiaire des Codes Journaux)

F\_JOURNAUX(JO\_Num = F\_JMOUV.JO\_Num)

F\_COMPTEG(CG\_Num = F\_JOURNAUX.CG\_Num, CG\_Type = 0 (Type détail)) (JO\_Num : code journal ; CG\_Num : numéro de compte général)

**AVEC F\_COMPTEGNOTE (Fichier des Bloc-notes des Comptes Généraux)**  (on passe par l'intermédiaire des Codes Journaux)

F\_JOURNAUX(JO\_Num = F\_JMOUV.JO\_Num)

F\_COMPTEGNOTE(CG\_Num = F\_JOURNAUX.CG\_Num) (JO\_Num : code journal ; CG\_Num : numéro de compte général)

**AVEC F\_COMPTEGBUDGET (Fichier Budgets des Comptes Généraux)**  (on passe par l'intermédiaire des Codes Journaux)

F\_JOURNAUX(JO\_Num = F\_JMOUV.JO\_Num)

F\_COMPTEGBUDGET(CG\_Num = F\_JOURNAUX.CG\_Num) (JO\_Num : code journal ; CG\_Num : numéro de compte général)

#### **AVEC F\_TAXE (Fichier des Taux de Taxe)**

(on passe par l'intermédiaire des Codes Journaux)

F\_JOURNAUX(JO\_Num = F\_JMOUV.JO\_Num)

F\_TAXE(CG\_Num = F\_JOURNAUX.CG\_Num) (JO\_Num : code journal ; CG\_Num : numéro de compte général)

**AVEC F\_COMPTER (Fichier des Comptes Reportings)** 

(on passe par l'intermédiaire des Codes Journaux et des comptes généraux)

F\_JOURNAUX(JO\_Num = F\_JMOUV.JO\_Num)

F\_COMPTEG(CG\_Num = F\_JOURNAUX.CG\_Num, CG\_Type = 0 (Type détail))

Si F\_COMPTEG.CR\_Num n'est pas vide

F\_COMPTER(CR\_Num = F\_COMPTEG.CR\_Num, CR\_Type = 0 (Type détail))

 (JO\_Num : code journal ; CG\_Num : numéro de compte général ; CR\_Num : numéro de compte reporting)

# Liens de F\_ECRITUREC (Fichier des Ecritures Comptables)

# **AVEC F\_JOURNAUX (Fichier des Codes journaux)**

F\_JOURNAUX(JO\_Num = F\_ECRITUREC.JO\_Num) (Lien : code journal)

### **AVEC F\_COMPTEG (Fichier des Comptes Généraux)**

F\_COMPTEG(CG\_Num = F\_ECRITUREC.CG\_Num, CG\_Type = 0 (Type détail)) (Lien : numéro de compte général)

#### **AVEC F\_COMPTET (Fichier des Comptes Tiers)**

F\_COMPTET(CT\_Num = F\_ECRITUREC.CT\_Num) (Lien : numéro de compte tiers)

#### **AVEC F\_REGREVISION (Fichier des registres révisions)**

F\_REGREVISION(EC\_No = F\_ECRITUREC.EC\_No) (Lien : numéro interne)

#### **AVEC F\_REGTAXE**

F\_REGTAXE(EC\_No = F\_ECRITUREC.EC\_No) (Lien : numéro interne)

#### **AVEC F\_COMPTEGNOTE (Fichier des Bloc-notes des Comptes Généraux)**

F\_COMPTEGNOTE(CG\_Num = F\_ECRITUREC.CG\_Num) (Lien : numéro de compte général)

#### **AVEC F\_COMPTEGBUDGET (Fichier Budgets des Comptes Généraux)**

F\_COMPTEGBUDGET(CG\_Num = F\_ECRITUREC.CG\_Num) (Lien : numéro de compte général)

#### **AVEC F\_TAXE (Fichier des Taux de Taxe)**

F\_TAXE(CG\_Num = F\_ECRITUREC.CG\_Num) (Lien : numéro de compte général)

# **AVEC F\_COMPTER (Fichier des Comptes Reportings)**

(on passe par l'intermédiaire des Comptes Généraux)

F\_COMPTEG(CG\_Num = F\_ECRITUREC.CG\_Num, CG\_Type = 0 (Type détail))

#### Si F\_COMPTEG.CR\_Num n'est pas vide

F\_COMPTER(CR\_Num = F\_COMPTEG.CR\_Num, CR\_Type = 0 (Type détail))

(CG\_Num : numéro de compte général ; CR\_Num : numéro de compte reporting)

### **AVEC F\_BANQUET (Fichier des Banques Tiers)**

(on passe par l'intermédiaire des Comptes Tiers)

# F\_COMPTET(CT\_Num = F\_ECRITUREC.CT\_Num)

F\_BANQUET(CT\_Num = F\_COMPTET.CT\_Num ET BT\_Num = F\_COMPTET.BT\_Num) (CT\_Num : numéro de compte tiers ; BT\_Num : numéro de banque tiers

# Liens de F\_ECRITUREA (Fichier des Ecritures Analytiques)

### **AVEC F\_ECRITUREC (Fichier des Ecritures Comptables)**

F\_ECRITUREC(EC\_No = F\_ECRITUREA.EC\_No) (Lien : numéro interne)

## **AVEC F\_COMPTEA (Fichier des Comptes Analytiques)**

F\_COMPTEA(N\_Analytique = F\_ECRITUREA.N\_Analytique ET CA\_Num = F\_ECRITUREA.CA\_Num, CA\_Type = 0 (Type détail)) (N\_Analytique : numéro analytique ; CA\_Num : numéro de compte analytique)

#### **AVEC F\_JOURNAUX (Fichier des Codes journaux)**

(on passe par l'intermédiaire des Ecritures Comptables)

F\_ECRITUREC(EC\_No = F\_ECRITUREA.EC\_No)

F\_JOURNAUX(JO\_Num = F\_ECRITUREC.JO\_Num) (EC\_No : numéro interne ; JO\_Num : code journal)

**AVEC F\_COMPTEG (Fichier des Comptes Généraux)**  (on passe par l'intermédiaire des Ecritures Comptables)

F\_ECRITUREC(EC\_No = F\_ECRITUREA.EC\_No)

F\_COMPTEG(CG\_Num = F\_ECRITUREC.CG\_Num, CG\_Type = 0 (Type détail)) (EC\_No : numéro interne ; CG\_Num : numéro de compte général)

# **AVEC F\_COMPTET (Fichier des Comptes Tiers)**

(on passe par l'intermédiaire des Ecritures Comptables)

F\_ECRITUREC(EC\_No = F\_ECRITUREA.EC\_No)

F\_COMPTET(CT\_Num = F\_ECRITUREC.CT\_Num) (EC\_No : numéro interne ; CT\_Num : numéro de compte analytique)

#### **AVEC F\_REGREVISION (Fichier des Registres révisions)**

F\_REGREVISION(EC\_No = F\_ECRITUREA.EC\_No) (Lien : numéro interne)

#### **AVEC F\_REGTAXE (Fichier des Registres de Taxes)**

F\_REGTAXE(EC\_No = F\_ECRITUREA.EC\_No) (Lien : numéro interne)

# **AVEC F\_COMPTEABUDGET (Fichier des Budgets des Comptes Analytiques)**

F\_COMPTEABUDGET(N\_Analytique = F\_ECRITUREA.N\_Analytique ET CA\_Num = F\_ECRITUREA.CA\_Num) (N\_Analytique:numéro analytique ; CA\_Num:numéro de compte analytique)

**AVEC F\_COMPTEGNOTE (Fichier des Bloc-notes des Comptes Généraux)**  (on passe par l'intermédiaire des Ecritures Comptables)

F\_ECRITUREC(EC\_No = F\_ECRITUREA.EC\_No)

F\_COMPTEGNOTE(CG\_Num = F\_ECRITUREC.CG\_Num) (EC\_No : numéro interne ; CG\_Num : numéro de compte général)

**AVEC F\_COMPTEGBUDGET (Fichier Budgets des Comptes Généraux)**  (on passe par l'intermédiaire des Ecritures Comptables)

F\_ECRITUREC(EC\_No = F\_ECRITUREA.EC\_No) F\_COMPTEGBUDGET(CG\_Num = F\_ECRITUREC.CG\_Num) (EC\_No : numéro interne ; CG\_Num : numéro de compte général)

**AVEC F\_TAXE (Fichier des Taux de Taxe)**  (on passe par l'intermédiaire des Ecritures Comptables)

F\_ECRITUREC(EC\_No = F\_ECRITUREA.EC\_No)

F\_TAXE(CG\_Num = F\_ECRITUREC.CG\_Num) (EC\_No : numéro interne ; CG\_Num : numéro de compte général)

**avec F\_COMPTER (Fichier des Comptes Reportings)**  (on passe par l'intermédiaire des Ecritures Comptables et des comptes généraux)

F\_ECRITUREC(EC\_No = F\_ECRITUREA.EC\_No)

F\_COMPTEG(CG\_Num = F\_ECRITUREC.CG\_Num, CG\_Type = 0 (Type détail))

Si F\_COMPTEG.CR\_Num n'est pas vide

F\_COMPTER(CR\_Num = F\_ECRITUREC.CR\_Num, CR\_Type = 0 (Type détail))

 (EC\_No : numéro interne ; CG\_Num : numéro de compte général ; CR\_Num : numéro de compte reporting)

#### **AVEC F\_BANQUET (Fichier des Banques Tiers)**

(on passe par l'intermédiaire des Ecritures Comptables ET des Comptes Tiers)

F\_ECRITUREC(EC\_No = F\_ECRITUREA.EC\_No)

F\_COMPTET(CT\_Num = F\_ECRITUREC.CT\_Num)

F\_BANQUET(CT\_Num = F\_COMPTET.CT\_Num ET BT\_Num = F\_COMPTET.BT\_Num) (EC\_No : numéro interne ; CT\_Num : numéro de compte tiers ; BT\_Num : numéro de banque tiers)

# Liens de F\_REGREVISION(Fichier des Registres Révisions)

#### **AVEC F\_ECRITUREC(Fichier des Ecritures Comptables)**

F\_ECRITUREC(EC\_No = F\_REGREVISION.EC\_No) (Lien : numéro interne)

**AVEC F\_JOURNAUX (Fichier des Codes journaux)** 

(on passe par l'intermédiaire des Ecritures comptables)

F\_ECRITUREC(EC\_No = F\_REGREVISION.EC\_No)

F\_JOURNAUX(JO\_Num = F\_ECRITUREC.JO\_Num) (EC\_No : numéro interne ; JO\_Num : code journal)

**AVEC F\_COMPTEG (Fichier des Comptes Généraux)**  (on passe par l'intermédiaire des Ecritures comptables)

F\_ECRITUREC(EC\_No = F\_REGREVISION.EC\_No)

F\_COMPTEG(CG\_Num = F\_ECRITUREC.CG\_Num, CG\_Type = 0 (Type détail)) (EC\_No : numéro interne ; CG\_Num : numéro de compte général)

**AVEC F\_COMPTET (Fichier des Comptes Tiers)**  (on passe par l'intermédiaire des Ecritures comptables)

F\_ECRITUREC(EC\_No = F\_REGREVISION.EC\_No)

F\_COMPTET(CT\_Num = F\_ECRITUREC.CT\_Num) (EC\_No : numéro interne ; Ct\_Num : numéro de compte tiers)

# **AVEC F\_REGTAXE**

F\_REGTAXE(EC\_No = F\_REGREVISION.EC\_No) (Lien : numéro interne)

**AVEC F\_COMPTEGNOTE (Fichier des Bloc-notes des Comptes Généraux)**  (on passe par l'intermédiaire des Ecritures comptables)

# F\_ECRITUREC(EC\_No = F\_REGREVISION.EC\_No)

 $F$  COMPTEGNOTE(CG\_Num =  $F$  ECRITUREC.CG\_Num) (EC\_No : numéro interne ; CG\_Num : numéro de compte général)

**AVEC F\_COMPTEGBUDGET (Fichier Budgets des Comptes Généraux)**  (on passe par l'intermédiaire des Ecritures comptables)

F\_ECRITUREC(EC\_No = F\_REGREVISION.EC\_No)

F\_COMPTEGBUDGET(CG\_Num = F\_ECRITUREC.CG\_Num) (EC\_No : numéro interne ; CG\_Num : numéro de compte général)

#### **AVEC F\_TAXE (Fichier des Taux de Taxe)**  (on passe par l'intermédiaire des Ecritures comptables)

F\_ECRITUREC(EC\_No = F\_REGREVISION.EC\_No)

F\_TAXE(CG\_Num = F\_ECRITUREC.CG\_Num) (EC\_No : numéro interne ; CG\_Num : numéro de compte général)

# **AVEC F\_COMPTER (Fichier des Comptes Reportings)**

(on passe par l'intermédiaire des Ecritures comptables et des comptes généraux)

F\_ECRITUREC(EC\_No = F\_REGREVISION.EC\_No)

F\_COMPTEG(CG\_Num = F\_ECRITUREC.CG\_Num, CG\_Type = 0 (Type détail))

Si F\_COMPTEG.CR\_Num n'est pas vide

 $F_{\text{COMPTER}}(CR_{\text{Num}} = F_{\text{COMPTEG}}, CR_{\text{Num}}, CR_{\text{Type}} = 0$  (Type détail))

 (EC\_No : numéro interne ; CG\_Num : numéro de compte général ; CR\_Num : numéro de compte reporting)

## **AVEC F\_BANQUET (Fichier des Banques Tiers)**

(on passe par l'intermédiaire des Ecritures comptables et des Comptes Tiers)

F\_ECRITUREC(EC\_No = F\_REGREVISION.EC\_No)

F\_COMPTET(CT\_Num = F\_ECRITUREC.CT\_Num)

F\_BANQUET(CT\_Num = F\_COMPTET.CT\_Num ET BT\_Num = F\_COMPTET.BT\_Num) (EC\_No : numéro interne ; CT\_Num : numéro de compte tiers ; BT\_Num : numéro de banque tiers)

# Liens de F\_REGTAXE (Fichier des Registres de Taxes)

#### **AVEC F\_ECRITUREC (Fichier des Ecritures Comptables)**

F\_ECRITUREC(EC\_No = F\_REGTAXE.EC\_No) (Lien : numéro interne)

#### **AVEC F\_COMPTET (Fichier des Comptes Tiers)**

F\_COMPTET(CT\_Num = F\_REGTAXE.CT\_Num) (Lien : numéro de compte tiers)

**AVEC F\_JOURNAUX (Fichier des Codes journaux)**  (on passe par l'intermédiaire des Ecritures Comptables)

F\_ECRITUREC(EC\_No = F\_REGTAXE.EC\_No)

F\_JOURNAUX(JO\_Num = F\_ECRITUREC.JO\_Num) (EC\_No : numéro interne ; JO\_Num : code journal)

# **AVEC F\_COMPTEG (Fichier des Comptes Généraux)**

(on passe par l'intermédiaire des Ecritures Comptables)

F\_ECRITUREC(EC\_No = F\_REGTAXE.EC\_No)

F\_COMPTEG(CG\_Num = F\_ECRITUREC.CG\_Num, CG\_Type = 0 (Type détail)) (EC\_No : numéro interne ; CG\_Num : numéro de compte général)

## **AVEC F\_REGREVISION (Fichier des Registres Révisions)**

F\_REGREVISION(EC\_No = F\_REGTAXE.EC\_No) (Lien : numéro interne)

**AVEC F\_COMPTEGNOTE (Fichier des Bloc-notes des Comptes Généraux)**  (on passe par l'intermédiaire des Ecritures Comptables)

#### F\_ECRITUREC(EC\_No = F\_REGTAXE.EC\_No)

 $F$  COMPTEGNOTE(CG\_Num =  $F$  ECRITUREC.CG\_Num) (EC\_No : numéro interne ; CG\_Num : numéro de compte général)

#### **AVEC F\_COMPTEGBUDGET (Fichier Budgets des Comptes Généraux)**

(on passe par l'intermédiaire des Ecritures Comptables)

F\_ECRITUREC(EC\_No = F\_REGTAXE.EC\_No)

F\_COMPTEGBUDGET(CG\_Num = F\_ECRITUREC.CG\_Num) (EC\_No : numéro interne ; CG\_Num : numéro de compte général)

#### **AVEC F\_TAXE (Fichier des Taux de Taxe)**

(on passe par l'intermédiaire des Ecritures Comptables)

F\_ECRITUREC(EC\_No = F\_REGTAXE.EC\_No)

F\_TAXE(CG\_Num = F\_ECRITUREC.CG\_Num) (EC\_No : numéro interne ; CG\_Num : numéro de compte général)

**AVEC F\_COMPTER (Fichier des Comptes Reportings)** 

(on passe par l'intermédiaire des Ecritures Comptables et des Comptes Généraux)

F\_ECRITUREC(EC\_No = F\_REGTAXE.EC\_No)

F\_COMPTEG(CG\_Num = F\_ECRITUREC.CG\_Num, CG\_Type = 0 (Type détail))

Si F\_COMPTEG.CR\_Num  $! =$  "

 $F_{\text{COMPTER}}(CR_{\text{Num}} = F_{\text{COMPTEG}}, CR_{\text{Num}}, CR_{\text{Type}} = 0$  (Type détail)) (EC\_No :numéro interne ; CG\_Num : numéro de compte général ; CR\_Num : numéro de compte reporting)

#### **AVEC F\_BANQUET (Fichier des Banques Tiers)**

(on passe par l'intermédiaire des Ecritures Comptables et des Comptes Tiers)

F\_ECRITUREC(EC\_No = F\_REGTAXE.EC\_No)

F\_COMPTET(CT\_Num = F\_ECRITUREC.CT\_Num)

F\_BANQUET(CT\_Num = F\_COMPTET.CT\_Num, BT\_Num = F\_COMPTET.BT\_Num) (EC\_No : numéro interne ; CT\_Num : numéro de compte tiers ; BT\_Num : numéro de banque tiers)

# Jointures entre les tables de Paie

# Liens de F\_TABLELT (Fichier des Eléments du fichier des Tables)

# **AVEC F\_TABLE (Fichier des Tables)**

F\_TABLE(TA\_No = F\_TABLELT.TA\_No) (Lien : numéro interne de la table)

# Liens de F\_RUBRIQUE (Fichier des Rubriques de Paie)

## **AVEC F\_ORGANISME (Fichier des Organismes)**

F\_ORGANISME(OR\_No = F\_RUBRIQUE.OR\_No) (Lien : numéro interne de l'organisme)

# **AVEC F\_RUBRIQUE (Fichier des Rubriques de Paie)**

F\_RUBRIQUE(RB\_Num = F\_RUBRIQUE.RB\_CleRep) (Lien entre le numéro de rubrique et le numéro de la clé de répartition)

F\_RUBRIQUE(RB\_Num = F\_RUBRIQUE.RB\_NumAssiette) (Lien entre le numéro de rubrique et la rubrique base de cotisation)

F\_RUBRIQUE(RB\_Num = F\_RUBRIQUE.RB\_NumPlafond) (Lien entre le numéro de rubrique et la rubrique plafond de cotisation)

F\_RUBRIQUE(RB\_Num = F\_RUBRIQUE.RB\_NumPlanfer) (Lien entre le numéro de rubrique et la rubrique plancher de cotisation)

# Liens de F\_RUBRIQUEC (Fichier des Rubriques lien cumuls (pour les rubriques Cumuls uniquement))

# **AVEC F\_RUBRIQUE (Fichier des Rubriques de Paie)**

F\_RUBRIQUE(RB\_Num = F\_RUBRIQUEC.RB\_Num) (Lien : numéro de rubrique)

# Liens de F\_PROFILELT (Fichier des Eléments du fichier des Profils de Paie)

# **AVEC F\_PROFIL (Fichier des Profils de Paie)**

F\_PROFIL(PR\_No = F\_PROFILELT.PR\_No) (Lien : numéro interne du profil)

# **AVEC F\_RUBRIQUE (Fichier des Rubriques de Paie)**

F\_RUBRIQUE(RB\_Num = F\_PROFILELT.RB\_Num) (Lien : numéro de rubrique)

# Liens de F\_ETORGANISME (Fichier des Adresses d'organisme d'un Etablissement)

# **AVEC F\_ETABLISSEMENT (Fichier des Etablissements de la Société)**

F\_ETABLISSEMENT(ET\_No = F\_ETORGANISME.ET\_No) (Lien : numéro interne de l'établissement)

# **AVEC F\_ORGANISME (Fichier des Organismes)**

F\_ORGANISME(OR\_No = F\_ETORGANISME.OR\_No) (Lien : numéro interne de l'organisme)

# Liens de F\_RISQUE (Fichier des tarifications AT par Etablissement)

## **AVEC F\_ETABLISSEMENT (Fichier des Etablissements de la Société)**

F\_ETABLISSEMENT(ET\_No = F\_RISQUE.ET\_No) (Lien : numéro interne de l'établissement)

## **AVEC F\_RUBRIQUE (Fichier des Rubriques de Paie)**

F\_RUBRIQUE(RB\_Num = F\_RISQUE.RB\_Num) (Lien : numéro de rubrique)

# Liens de F\_SEBANQUE (Fichier des Comptes des Banques de l'Entreprise)

### **AVEC F\_SBANQUE (Fichier des Banques de l'Entreprise)**

F\_SBANQUE(SBQ\_No = F\_SEBANQUE.SBQ\_No) (Lien : numéro interne de la banque)

**AVEC F\_JOURNAUX (Fichier des Codes Journaux)**  (Provient du Fichier Comptable : lien entre la Paie et la Comptablibilité)

F\_JOURNAUX(JO\_Num = F\_SEBANQUE.JO\_Num) (Lien : code journal)

# Liens de F\_SALARIE (Fichier des Salariés de la Société)

# **AVEC F\_ETABLISSEMENT (Fichier des Etablissements de la Société)**

F\_ETABLISSEMENT(ET\_No = F\_SALARIE.ET\_No) (Lien : numéro interne de l'établissement)

### **AVEC F\_COMPTEG (Fichier des Comptes Généraux)**

(Provient du Fichier Comptable : lien entre la Paie et la Comptablibilité)

F\_COMPTEG(CG\_Num = F\_SALARIE.CG\_Num, CG\_Type = 0 (Type détail)) (Lien : numéro de compte général)

# **AVEC F\_COMPTET (Fichier des Comptes Tiers)**

(Provient du Fichier Comptable : lien entre la Paie et la Comptablibilité)

F\_COMPTET(CT\_Num = F\_SALARIE.CT\_Num) (Lien : numéro de compte tiers)

### **AVEC F\_BANQUES (Fichier des Banques du Salarié)**

F\_BANQUES(SA\_Num = F\_SALARIE.SA\_Num, BS\_Num = F\_SALARIE.BS\_Num) (Lien : numéro du salarié et numéro de banque)

# Liens de F\_REGLEMENTS (Fichier des Modes de Règlement des Salariés)

### **avec F\_SALARIE (Fichier des Salariés de la Société)**

F\_SALARIE(SA\_Num = F\_REGLEMENTS.SA\_Num) (Lien : numéro du salarié)

## **AVEC F\_BANQUES (Fichier des Banques du Salarié)**

F\_BANQUES(SA\_Num = F\_REGLEMENTS.SA\_Num, BS\_Num = F\_REGLEMENTS.BS\_Num) (Lien : numéro du salarié et numéro de banque)

# Liens de F\_ESACHARGE (Fichier des Personnes à Charge)

# **AVEC F\_SALARIE (Fichier des Salariés de la Société)**

F\_SALARIE(SA\_Num = F\_ESACHARGE.SA\_Num) (Lien : numéro du salarié)

# Liens de F\_BANQUES (Fichier des Banques du Salarié)

# **AVEC F\_SALARIE (Fichier des Salariés de la Société)**

F\_SALARIE(SA\_Num = F\_BANQUES.SA\_Num) (Lien : numéro du salarié)

# Liens de F\_ADRESSES (Fichier des Adresses du Salarié)

# **AVEC F\_SALARIE (Fichier des Salariés de la Société)**

F\_SALARIE(SA\_Num = F\_ADRESSES.SA\_Num) (Lien : numéro du salarié)

# Liens de F\_AGENDA (Fichier des Evénements Agenda de la Société)

## **AVEC F\_ETABLISSEMENT (Fichier des Etablissements de la Société)**

F\_ETABLISSEMENT(ET\_No = F\_AGENDA.ET\_No) (Lien : numéro interne de l'établissement)

### **AVEC F\_SALARIE (Fichier des Salariés de la Société)**

F\_SALARIE(SA\_Num = F\_AGENDA.SA\_Num) (Lien: numéro du salarié)

#### **AVEC F\_AGENDAG (Fichier des Evénements Agenda Détails)**

F\_AGENDAG(AG\_No = F\_AGENDA.AG\_No) (Lien : entrée dans la table des intitulés des événements agenda)

#### **AVEC F\_CONTRAT (Fichier des Contrats de Travail)**

F\_CONTRAT(CO\_No = F\_AGENDA.CO\_No) (Lien : numéro interne de contrat)

# Liens de F\_VARIABLE (Fichier des Variables Salariés de la Société)

### **AVEC F\_SALARIE (Fichier des Salariés de la Société)**

F\_SALARIE(SA\_Num = F\_VARIABLE.SA\_Num) (Lien : numéro du salarié)

## **AVEC F\_RUBRIQUE (Fichier des Rubriques de Paie)**

F\_RUBRIQUE(RB\_Num = F\_VARIABLE.RB\_Num) (Lien : numéro de rubrique)

## **AVEC F\_SALPROFIL (Fichier des Profils Salariés de la Société)**

F\_SALPROFIL(PR\_No = F\_VARIABLE.PR\_No)

# Liens de F\_POINTAGE (Fichier Pointage Salariés de la Société)

## **AVEC F\_SALARIE (Fichier des Salariés de la Société)**

F\_SALARIE(SA\_Num = F\_POINTAGE.SA\_Num)

#### **AVEC F\_RUBRIQUE (Fichier des Rubriques de Paie)**

F\_RUBRIQUE(RB\_Num = F\_POINTAGE.RB\_Num) (Lien : numéro de rubrique)

#### **AVEC F\_COMPTEA (Fichier des Comptes Analytiques)**

(Provient du Fichier Comptable : lien entre la Paie et la Comptablibilité)

F\_COMPTEA(N\_Analytique = F\_POINTAGE.P\_NumAnal ET CA\_Num = F\_POINTAGE.CA\_Num, CA\_Type = 0 (Type détail))

(Lien : (entre N\_Analytique (numéro analytique) et NumAnal (numéro de champ analytique)) ET sur le numéro de compte analytique)

## **AVEC F\_VARIABLE (Fichier des Variables Salariés de la Société)**

F\_VARIABLE(SA\_Num = F\_POINTAGE.SA\_Num ET RB\_Num = F\_POINTAGE.RB\_Num) (Lien : numéro du salarié et le numéro de rubrique)

# Liens de F\_BULLETIN (Fichier Historique de Paie (Bulletins) de la Société)

### **AVEC F\_SALARIE (Fichier des Salariés de la Société)**

F\_SALARIE(SA\_Num = F\_BULLETIN.SA\_Num) (Lien : numéro du salarié)

## **AVEC F\_ETABLISSEMENT (Fichier des Etablissements de la Société)**

F\_ETABLISSEMENT(ET\_No = F\_BULLETIN.ET\_No) (Lien : numéro interne de l'établissement)

# Liens de F\_HISTORIQUE (Fichier Enregistrements des Lignes de Bulletins)

## **AVEC F\_BULLETIN (Fichier Historique de Paie(Bulletins) de la Société)**

F\_BULLETIN(BL\_Num = F\_HISTORIQUE.BL\_Num) (Lien : numéro de bulletin)

### **AVEC F\_SALARIE (Fichier des Salariés de la Société)**

F\_SALARIE(SA\_Num = F\_HISTORIQUE.SA\_Num) (Lien : numéro du salarié)

### **AVEC F\_RUBRIQUE (Fichier des Rubriques de Paie)**

F\_RUBRIQUE(RB\_Num = F\_HISTORIQUE.RB\_Num) (Lien : numéro de rubrique)

### **AVEC F\_ORGANISME (Fichier des Organismes)**

F\_ORGANISME(OR\_No = F\_HISTORIQUE.OR\_No) (Lien : numéro interne de l'organisme)

# Liens de F\_POINTHIST (Fichier Enregistrements des Lignes de Pointage)

## **AVEC F\_BULLETIN (Fichier Historique de Paie(Bulletins) de la Société)**

F\_BULLETIN(BL\_Num = F\_POINTHIST.BL\_Num) (Lien : numéro de bulletin)

### **AVEC F\_HISTORIQUE (Fichier Enregistrements des Lignes de Bulletins)**

F\_HISTORIQUE(BL\_Num = F\_POINTHIST.BL\_Num ET RB\_Num = F\_POINTHIST.RB\_Num) (Lien : numéro de rubrique et numéro de bulletin)

### **AVEC F\_RUBRIQUE (Fichier des Rubriques de Paie)**

F\_RUBRIQUE(RB\_Num = F\_POINTHIST.RB\_Num) (Lien : numéro de rubrique)

#### **AVEC F\_COMPTEA (Fichier des Comptes Analytiques)**

(Provient du Fichier Comptable : lien entre la Paie et la Comptablibilité)

F\_COMPTEA(N\_Analytique = F\_POINTHIST.P\_NumAnal, CA\_Num = F\_POINTHIST.CA\_Num,  $CA_Type = 0$  (Type détail)) (Lien : (entre N\_Analytique (numéro analytique) et NumAnal (numéro de champ analytique)) ET le numéro de compte analytique)

#### **AVEC F\_COMPTEG (Fichier des Comptes Généraux)**

(Provient du Fichier Comptable : lien entre la Paie et la Comptablibilité)

 $F_{\text{COMPTEG}(CG\_Num = F_{\text{P}OMTHIST.CG\_Num}, CG_{\text{Type}} = 0 (Type detail))$ (Lien : numéro de compte général)

# Liens de F\_SALPROFIL (Fichier des Profils Salariés de la Société)

# **AVEC F\_SALARIE (Fichier des Salariés de la Société)**

F\_SALARIE(SA\_Num = F\_SALPROFIL.SA\_Num) (Lien : numéro du salarié)

# Liens de F\_REGLACOMPTE (Fichier des Acomptes des salariés)

## **AVEC F\_SALARIE (Fichier des Salariés de la Société)**

F\_SALARIE(SA\_Num = F\_REGLACOMPTE.SA\_Num) (Lien : numéro du salarié)

### **AVEC F\_RUBRIQUE (Fichier des Rubriques de Paie)**

F\_RUBRIQUE(RB\_Num = F\_REGLACOMPTE.RB\_Num) (Lien : numéro de rubrique)

## **AVEC F\_BANQUES (Fichier des Banques du Salarié)**

F\_BANQUES(SA\_Num = F\_REGLACOMPTE.SA\_Num ET BS\_Num = F\_REGLACOMPTE.BS\_Num) (Lien : numéro du salarié et numéro de banque)

# **AVEC F\_VARIABLE (Fichier des Variables Salariés de la Société)**

F\_VARIABLE(SA\_Num = F\_REGLACOMPTE.SA\_Num, RB\_Num = F\_REGLACOMPTE.RB\_Num) (Lien : numéro de rubrique et numéro du salarié)

# Liens de F\_REGLBULLETIN (Fichier des Règlements des Salariés (Acompte Réglé et Net à Payer))

## **AVEC F\_SALARIE (Fichier des Salariés de la Société)**

F\_SALARIE(SA\_Num = F\_REGLBULLETIN.SA\_Num) (Lien : numéro du salarié)

#### **AVEC F\_RUBRIQUE (Fichier des Rubriques de Paie)**

F\_RUBRIQUE(RB\_Num = F\_REGLBULLETIN.RB\_Num) (Lien : numéro de rubrique)

## **AVEC F\_BULLETIN (Fichier Historique de Paie(Bulletins) de la Société)**

F\_BULLETIN(BL\_Num = F\_REGLBULLETIN.BL\_Num) (Lien : numéro de bulletin)

### **AVEC F\_BANQUES (Fichier des Banques du Salarié)**

F\_BANQUES(SA\_Num = F\_REGLBULLETIN.SA\_Num, BS\_Num = F\_REGLBULLETIN.BS\_Num) (Lien : numéro du salarié et numéro de banque)

# **AVEC F\_HISTORIQUE (Fichier Enregistrements des Lignes de Bulletins)**

F\_HISTORIQUE(BL\_Num = F\_REGLBULLETIN.BL\_Num, RB\_Num = F\_REGLBULLETIN.RB\_Num) (Lien : numéro de rubrique et numéro de bulletin)

# Jointures entre les tables de gestion commerciale

# Liens de F\_ARTCLIENT(FICHIER DES ARTICLES/CLIENTS

# **AVEC F\_ARTICLE (FICHIER PRINCIPAL DES ARTICLES)**

F\_ARTICLE(AR\_REF = F\_ARTCLIENT.AR\_REF) (Lien :référence article)

# **AVEC F\_COMPTET (FICHIER DES COMPTES TIERS)**

F\_COMPTET(CT\_NUM = F\_ARTCLIENT.CT\_NUM) (Lien :numéro du client)

# Liens de F\_ARTCOMPTA (Fichier Articles : Passerelle comptable)

## **AVEC F\_ARTICLE (Fichier Principal des Articles)**

F\_ARTICLE(AR\_REF = F\_ARTCOMPTA.AR\_REF) (Lien : référence article)

## **AVEC F\_COMPTEG (Fichier des Comptes Généraux)**

F\_COMPTEG(CG\_NUM = F\_ARTCOMPTA .ACP\_COMPTACPT\_COMPTEG, CG\_TYPE = 0 (Type détail)) (Lien : CG\_NUM : compte général ACP\_COMPTACPT\_COMPTEG :comptes généraux articles

### **AVEC F\_COMPTEA (Fichier des Comptes Analytiques)**

F\_COMPTEA(CA\_NUM = F\_ARTCOMPTA. ACP\_COMPTACPT\_COMPTEA, N\_ANALYTIQUE=P\_PARAMETRECIAL.CHPANAL, CA\_TYPE = 0 (Type détail)) (Lien : CA\_NUM : numéro de compte analytique ACP\_COMPTACPT\_COMPTEA : passerelle comptable CHPANAL : champ analytique article du dossier)

# **AVEC F\_TAXE (Fichier des Taux de Taxe)**

F\_TAXE(CG\_NUM = F\_ARTCOMPTA. ACP\_COMPTACPT\_TAXE1) (Lien : CG\_NUM : numéro de compte général ACP\_COMPTACPT\_TAXE1 : Comptes de la passerelle

### **AVEC F\_TAXE (Fichier des Taux de Taxe)**

F\_TAXE(CG\_NUM = F\_ARTCOMPTA. ACP\_COMPTACPT\_TAXE2) (Lien : CG\_NUM : numéro de compte général ACP\_COMPTACPT\_TAXE2 : Comptes de la passerelle

# Liens de F\_ARTFOURNISS (Fichier des Articles Fournisseurs)

## **AVEC F\_ARTICLE (Fichier Principal des Articles)**

F\_ARTICLE( AR\_REF= F\_ARTFOURNISS. AR\_REF) (Lien : référence article)

#### **AVEC F\_COMPTET (Fichier des Comptes Tiers)**

F\_COMPTET( CT\_NUM= F\_ARTFOURNISS. CT\_NUM) (Lien : numéro de compte tiers)

# Liens de F\_ARTGAMME (Fichier détail de la gamme associée à l'article)

**AVEC F\_ARTICLE (Fichier Principal des Articles)** 

F\_ARTICLE(AR\_REF = F\_ARTGAMME. AR\_REF) (Lien : référence article)

# Liens de F\_ARTGLOS (Fichier Liste des glossaires liés aux articles)

# **AVEC F\_ARTICLE (Fichier Principal des Articles)**

F\_ARTICLE(AR\_REF = F\_ARTGLOS. AR\_REF) (Lien : la référence article)

## **AVEC F\_GLOSSAIRE (Fichier des Glossaires)**

F\_GLOSSAIRE( GL\_NO= F\_ARTGLOS.GL\_NO) (Lien : Numéro interne glossaire)

# Liens de F\_ARTICLE (Fichier Principal des Articles)

# **AVEC F\_FAMILLE (Fichier des Familles d'Articles)**

F\_FAMILLE( FA\_CODEFAMILLE= F\_ARTICLE. FA\_CODEFAMILLE, FA\_TYPE = 0 (Type détail)) (Lien : le code famille)

# Liens de F\_ARTSTOCK (Fichier des Stocks des Articles)

# **AVEC F\_ARTICLE (Fichier Principal des Articles)**

F\_ARTICLE( AR\_REF = F\_ARTSTOCK. AR\_REF) (Lien : référence article)

# **AVEC F\_DEPOT (Fichier des Dépots)**

F\_DEPOT(DE\_NO = F\_ARTSTOCK.DE\_NO) (Lien : numéro interne du dépôt)

# Liens de F\_TARIFCOND(Tarification des différents éléments de conditionnement des articles)

# **AVEC F\_ARTICLE (FICHIER PRINCIPAL DES ARTICLES)**

F\_ARTICLE(AR\_REF = F\_TARIFCOND.AR\_REF) (Lien :Référence article)

# **AVEC F\_COMPTET (FICHIER DES COMPTES TIERS)**

F\_COMPTET(CT\_NUM = TARIFCOND. TC\_REFCF) (Lien :numéro de compte tiers et référence client/fournisseur)

# Liens de F\_CONDITION (Fichier des Conditionnements)

**AVEC F\_ARTICLE (Fichier Principal des Articles)** 

F\_ARTICLE(AR\_REF = F\_CONDITION.AR\_REF) (Lien : référence article)

# Liens de F\_DOCENTETE (Fichier des documents de ventes d'achats et de stocks)

# **AVEC F\_COMPTET (Fichier des Comptes Tiers)**

 $F$  COMPTET(CT\_NUM =  $F$  DOCENTETE.DO\_TIERS)

F\_COMPTET(CT\_NUM = F\_DOCENTETE.CT\_NUMPAYEUR) (Lien : CT\_NUM : numéro de compte tiers et CT\_NUMPAYEUR : numéro compte payeur ou encaisseur)

# **AVEC F\_LIVRAISON (Lieu de livraison Client)**

F\_LIVRAISON(LI\_NO = F\_DOCENTETE.LI\_NO) (Lien : numéro interne de livraison)

### **AVEC F\_REPRESENT (Fichier des Représentants)**

F\_REPRESENT(RE\_NO = F\_DOCENTETE.RE\_NO) (Lien : numéro interne du représentant)

### **AVEC F\_DEPOT (Fichier des Dépots)**

F\_DEPOT(DE\_NO = F\_DOCENTETE.DE\_NO) (Lien : numéro interne de dépôt)

# **AVEC F\_COMPTEA (Fichier des Comptes Analytiques)**

F\_COMPTEA(CA\_NUM = F\_DOCENTETE. CA\_NUM, N\_ANALYTIQUE=P\_PARAMETRECIAL.CHPANALDOC, CA\_TYPE =  $0$  (Type détail)) (Lien : CA\_NUM : numéro de compte analytique et ACP\_COMPTACPT\_COMPTEA : passerelle comptable CHPANALDOC : champ analytique document du dossier)

# Liens de F\_FAMTARIF (Fichier catégorie tarifaire de la famille)

## **AVEC F\_FAMILLE (Fichier des Familles d'articles)**

F\_FAMILLE(FA\_CODEFAMILLE = F\_FAMTARIF. FA\_CODEFAMILLE, FA\_TYPE = 0 (Type détail)) (Lien : Code famille)

# Liens de F\_FAMCLIENT (Fichier Liste des tarifs par client d'une famille)

# **AVEC F\_COMPTET (Fichier des Comptes Tiers)**

F\_COMPTET(CT\_NUM = F\_FAMCLIENT. CT\_NUM) (Lien : numéro de compte tiers)

# **AVEC F\_FAMILLE (Fichier des Familles d'Articles)**

F\_FAMILLE(FA\_CODEFAMILLE = F\_FAMCLIENT. FA\_CODEFAMILLE, FA\_TYPE = 0 (Type détail)) (Lien : Code famille)

# Liens de F\_FAMFOURNISS (Liste des fournisseurs d'une famille)

## **AVEC F\_COMPTET (Fichier des Comptes Tiers)**

F\_COMPTET(CT\_NUM = F\_FAMFOURNISS. CT\_NUM) (Lien : numéro de compte tiers)

# **AVEC F\_FAMILLE (Fichier des Familles d'Articles)**

F\_FAMILLE(FA\_CODEFAMILLE = F\_FAMFOURNISS. FA\_CODEFAMILLE, FA\_TYPE = 0 (Type détail)) (Lien : Code famille)

# Liens de F\_GAMSTOCK (Fichier Détail des stocks par élément de gamme)

## **AVEC F\_ARTICLE (Fichier Principal des Articles)**

F\_ARTICLE(AR\_REF = F\_GAMSTOCK. AR\_REF) (Lien : référence article)

## **AVEC F\_ARTGAMME (Fichier détail de la gamme associée à l'article)**

F\_ARTGAMME(AG\_NO = F\_GAMSTOCK.AG\_NO1) (Lien : Numéro interne de l'élément de gamme 1)

F\_ARTGAMME(AG\_NO = F\_GAMSTOCK.AG\_NO2, si F\_GAMSTOCK.AG\_NO2 <>0) (Lien : Numéro interne de l'élément de gamme 2)

# **AVEC F\_DEPOT (Fichier des Dépots)**

F\_DEPOT(DE\_NO = F\_GAMSTOCK.DE\_NO) (Lien : numéro interne de dépôt)

# Liens de F\_LOTSERIE (Fichier des lots pour les suivis sérialisés et par lot)

## **AVEC F\_ARTICLE (FICHIER PRINCIPAL DES ARTICLES)**

F\_ARTICLE(AR\_REF = F\_ LOTSERIE.AR\_REF) (Lien :Référence article)

### **AVEC F\_DOCLIGNE (Fichier des lignes de documents)**

F\_DOCLIGNE(DL\_NO = F\_LOTSERIE.DL\_NOIN) (Lien :numéro de ligne et ligne d'entrée)

### **AVEC F\_DOCLIGNE (Fichier des lignes de documents)**

F\_DOCLIGNE(DL\_NO = F\_LOTSERIE.DL\_NOOUT) (Lien :numéro de ligne et ligne d'entrée)

## **AVEC F\_DEPOT(Fichier des dépôts)**

F\_DEPOT(DE\_NO= F\_LOTSERIE.DE\_NO) (Lien :dépôt)

# Liens de F\_LOTFIFO (Fichier des lots pour les suivis FIFO ou LIFO)

## **AVEC F\_ARTICLE (FICHIER PRINCIPAL DES ARTICLES)**

F\_ARTICLE(AR\_REF = F\_ LOTFIFO.AR\_REF) (Lien :Référence article)

### **AVEC F\_DOCLIGNE (Fichier des lignes de documents)**

F\_DOCLIGNE(DL\_NO = F\_ LOTFIFO.DL\_NOIN) (Lien :numéro de ligne et ligne d'entrée)

### **AVEC F\_DOCLIGNE (Fichier des lignes de documents)**

F\_DOCLIGNE(DL\_NO = F\_ LOTFIFO.DL\_NOOUT) (Lien :numéro de ligne et ligne d'entrée)

#### **AVEC F\_DEPOT(Fichier des dépôts)**

F\_DEPOT(DE\_NO= F\_ LOTFIFO.DE\_NO) (Lien :dépôt)

#### **AVEC F\_ARTGAMME (FICHIER DETAIL DE LA GAMME ASSOCIEE A L'ARTICLE)**

F\_ ARTGAMME(AG\_NO = F\_ LOTFIFO.AG\_NO1) -> Enuméré Gamme 1

F\_ ARTGAMME(AG\_NO = F\_ LOTFIFO.AG\_NO2) -> Enuméré Gamme 2 (Lien : AG\_NO : numéro interne de l'élément de gamme AG\_NO1 : énuméré gamme 1 AG\_NO2 : énuméré gamme 2)
## Liens de F\_DOCLIGNE (Fichier des lignes de documents)

## **AVEC F\_LOTSERIE (Fichier des lots pour les suivis sérialisés et par lot)**

F\_LOTSERIE(DL\_NOIN = F\_DOCLIGNE.DL\_NO) (Lien : DL\_NOIN : Numéro de la ligne d'entrée du lot et DL\_NO : numéro interne lignes de documents)

#### **AVEC F\_LOTSERIE (Fichier des lots pour les suivis sérialisés et par lot)**

F\_LOTSERIE(DL\_NOOUT = F\_DOCLIGNE.DL\_NO) (Lien : DL\_NOOUT: Numéro de la ligne de sortie du lot et DL\_NO : Numéro interne lignes de documents)

## **AVEC F\_LOTFIFO**

 $F$  LOTFIFO(DL\_NOIN =  $F$  DOCLIGNE.DL\_NO) (Lien : DL\_NOIN : Numéro de la ligne d'entrée du lot et DL\_NO : numéro interne lignes de documents)

#### **AVEC F\_LOTFIFO**

F\_LOTFIFO(DL\_NOOUT = F\_DOCLIGNE.DL\_NO) (Lien : DL\_NOOUT: Numéro de la ligne de sortie du lot et DL\_NO : Numéro interne lignes de documents)

#### **AVEC F\_DOCENTETE (Fichier des documents de ventes d'achats et de stocks)**

F\_DOCENTETE(DO\_TYPE = F\_DOCLIGNE.DO\_TYPE ET DO\_PIECE = F\_DOCLIGNE.DO\_PIECE) (Lien : DO\_TYPE : Type de document et DO\_PIECE : Numéro de pièce

## **AVEC F\_ARTICLE (Fichier Principal des Articles)**

F\_ARTICLE(AR\_REF = F\_DOCLIGNE.AR\_REF) (Lien : la référence article)

#### **AVEC F\_REPRESENT (Fichier des représentants)**

F\_REPRESENT (RE\_NO = F\_DOCLIGNE. RE\_NO) (Lien : numéro interne du représentant)

#### **AVEC F\_ARTGAMME (Fichier détail de la gamme associée à l'article)**

F\_ARTGAMME(AG\_NO = F\_DOCLIGNE. AG\_NO1) -> Gamme1

F\_ARTGAMME(AG\_NO = F\_DOCLIGNE. AG\_NO2) -> Gamme2 (Lien : AG\_NO : numéro interne de l'élément de gamme AG\_NO1 : gamme 1 AG\_NO2 : gamme 2)

#### **AVEC F\_GLOSSAIRE (Fichier des Glossaires)**

F\_GLOSSAIRE(GL\_NO = F\_DOCLIGNE. GL\_NO) (Lien : numéro interne)

#### **AVEC F\_ARTFOURNISS (FICHIER DES ARTICLES FOURNISSSEURS)**

F\_ARTFOURNISS(AF\_REFFOURNISS = F\_DOCLIGNE. AF\_REFFOURNISS, AR\_REF = F\_DOCLIGNE.AR\_REF) (Liens : AF REFFOURNISS : Référence fournisseur AR\_REF : Référence article)

## **AVEC F\_DEPOT (Fichier des Dépots)**

F\_DEPOT(DE\_NO = F\_DOCLIGNE. DE\_NO)

(Lien : numéro interne du dépôt)

## **AVEC F\_COMPTET (Fichier des Comptes Tiers)**

F\_COMPTET(CT\_NUM = F\_DOCLIGNE. DO\_TIERS) (Lien : numéro de compte tiers)

## **AVEC F\_COMPTEA (Fichier des Comptes Analytiques)**

F\_COMPTEA(CA\_NUM = F\_DOCLIGNE. CA\_NUM, N\_ANALYTIQUE=P\_PARAMETRECIAL.CHPANALDOC, CA\_TYPE = 0 (Type détail)) (Lien : CA\_NUM : numéro de compte analytique et CHPANALDOC : champ analytique document du dossier)

## Liens de F\_LIVRAISON (Lieu de livraison Client)

## **AVEC F\_COMPTET (Fichier des Comptes Tiers)**

F\_COMPTET(CT\_NUM = F\_LIVRAISON.CT\_NUM) (Lien : numéro de compte tiers)

## Liens de F\_NOMENCLAT (Fichier Liste de la nomenclature des articles)

## **AVEC F\_ARTICLE (Fichier Principal des Articles)**

F\_ARTICLE(AR\_REF = F\_NOMENCLAT.AR\_REF) (Lien : référence article)

## **AVEC F\_ARTICLE (Fichier Principal des Articles)**

F\_ARTICLE(AR\_REF = F\_NOMENCLAT. NO\_REFDET) (Lien : référence de l'article détail)

## Liens de F\_DOCREGL (Fichier des acomptes et des échéances de documents)

## **AVEC F\_DOCENTETE (Fichier des documents de ventes d'achats et de stocks)**

F\_DOCENTETE(DO\_TYPE = F\_DOCREGL.DO\_TYPE ET DO\_PIECE = F\_DOCREGL.DO\_PIECE) (Lien : DO\_TYPE : Type de document et DO\_PIECE: Numéro de pièce)

## **AVEC F\_ECRITUREC (Fichier des écritures comptables)**

F\_ECRITUREC(EC\_NO = F\_DOCREGL.EC\_NO) (Lien : numéro interne)

## Liens de F\_REPCOM (Fichier Commisionnement des représentants (liste de tarifs))

## **AVEC F\_REPRESENT (Fichier des Représentants)**

F\_REPRESENT(RE\_NO = F\_REPCOM. RE\_NO) (Lien : numéro interne du représentant)

#### **AVEC F\_TARIF (Fichier des Tarifs ou barèmes exceptionnels)**

F\_TARIF(TF\_NO = F\_REPCOM. TF\_NO) (Lien : numéro interne)

## Liens de F\_TARIFGAM (Fichier Tarification des différents éléments de la gamme des articles)

## **AVEC F\_ARTICLE (Fichier Principal des Articles)**

F\_ARTICLE(AR\_REF = F\_TARIFGAM.AR\_REF) (Lien : référence article)

## **AVEC F\_COMPTET (Fichier des Comptes Tiers)**

F\_COMPTET(CT\_NUM = F\_TARIFGAM.TG\_REFCF) (Lien : numéro de compte tiers)

## **AVEC F\_ARTICLE (Fichier Principal des Articles)**

F\_ARTICLE(AR\_REF = F\_TARIFGAM.AR\_REF) (Lien : référence article)

## **AVEC F\_ARTFOURNISS (Fichier des Fournisseurs de l'article)**

F\_ARTFOURNISS(AR\_REF= F\_TARIFGAM.AR\_REF)

F\_ARTFOURNISS(CT\_NUM = F\_TARIFGAM.TG\_REFCF) (Lien: AR\_REF :référence article et CT\_NUM : code fournisseur

## **AVEC F\_ARTCLIENT (Fichier des Clients de l'article)**

F\_ ARTCLIENT(AR\_REF= F\_TARIFGAM.AR\_REF)

F\_ ARTCLIENT(CT\_NUM = F\_TARIFGAM.TG\_REFCF) (Lien: AR\_REF :référence article et CT\_NUM : code client/catégorie client)

## Liens de F\_TARIF (Fichier des Tarifs ou barèmes exceptionnels)

## **AVEC F\_ARTICLE (Fichier Principal des Articles)**

F\_ARTICLE(AR\_REF = F\_TARIF. AR\_REF) (Lien : référence article)

## Liens de F\_FAMTARIFQTE (Tarification d'une famille suivant les quantités vendues)

## **AVEC F\_FAMILLE (FICHIER DES FAMILLES D ' ARTICLES)**

F\_FAMILLE(FA\_CODEFAMILLE = F\_FAMTARIFQTE. FA\_CODEFAMILLE) (Lien : le code famille)

## **AVEC F\_COMPTET (FICHIER DES COMPTES TIERS)**

F\_COMPTET(CT\_NUM = F\_FAMTARIFOTE .FO\_REFCF) (Lien : Numéro de compte tiers et numéro client/fournisseur)

## Liens de F\_TARIFQTE (Tarification d'un article suivant les quantités vendues (remise))

## **AVEC F\_ARTICLE (Fichier Principal des Articles)**

F\_ARTICLE(AR\_REF = F\_TARIFQTE. AR\_REF) (Lien : référence article)

## **AVEC F\_COMPTET (Fichier des Comptes Tiers)**

F\_COMPTET(CT\_NUM = F\_TARIFQTE.TQ\_REFCF) (Lien : numéro de compte tiers)

## Liens de F\_TARIFREMISE (Fichier des Remises associées à un tarif/barème)

## **AVEC F\_TARIF (Fichier des Tarifs ou barèmes exceptionnels)**

F\_TARIF(TF\_NO = F\_TARIFREMISE.TF\_NO) (Lien : )

## Liens de F\_TARIFSELECT (Fichier Sélection des articles, familles, clients et catégories de clients associés à un barème)

## **AVEC F\_TARIF (Fichier des Tarifs ou barèmes exceptionnels)**

F\_TARIF(TF\_NO = F\_TARIFSELECT.TF\_NO) (Lien : numéro interne)

## **AVEC F\_FAMILLE (Fichier des Familles d'Articles)**

F\_FAMILLE(FA\_CODEFAMILLE = F\_TARIFSELECT.TS\_REF) (Lien : famille)

## **AVEC F\_ARTICLE (Fichier Principal des Articles)**

F\_ARTICLE (AR\_REF = F\_TARIFSELECT.TS\_REF) (Lien : Référence article)

## **AVEC F\_COMPTET (Fichier des Comptes Tiers)**

F\_COMPTET (CT\_NUM = F\_TARIFSELECT.TS\_REF) (Lien : Numéro de compte tiers)

## Liens de F\_CREGLEMENT (Fichier des règlements)

## **AVEC F\_COMPTET (Fichier des Comptes Tiers)**

F\_COMPTET(CT\_NUM = F\_CREGLEMENT.CT\_NUMPAYEUR) (Lien : CT\_NUM : numéro de compte tiers et CT\_NUMPAYEUR : numéro compte payeur ou encaisseur )

## **AVEC F\_JOURNAUX (Fichier des Codes Journaux)**

F\_JOURNAUX(JO\_NUM = F\_CREGLEMENT.JO\_NUM) (Lien : le code journal)

## **AVEC F\_ECRITUREC (FICHIER DES ECRITURES COMPTABLES)**

F\_ECRITUREC(EC\_NO = F\_CREGLEMENT.EC\_NO) (Lien : numéro interne)

## Liens de F\_REGLECH (Fichier des liens entre règlements et échéances)

**AVEC F\_DOCREGL (Fichier des acomptes et des échéances de documents)** 

F\_DOCREGL(DR\_NO = F\_REGLECH.DR\_NO) (Lien : numéro interne)

## **AVEC F\_CREGLEMENT (Fichier des règlements)**

F\_CREGLEMENT(RG\_NO = F\_REGLECH.RG\_NO)

## Liens de F\_Abonnement (Fichier des Abonnements)

## **AVEC F\_COMPTET (Fichier des Comptes Tiers)**

F\_COMPTET(CT\_NUM = F\_ABONNEMENT.CT\_NUM) (Lien : CT\_NUM : numéro de compte tiers)

## Liens de F\_ABOPeriode (Fichier des historiques)

## **AVEC F\_ABONNEMENT (Fichier des Abonnements)**

F\_ABONNEMENT(AB\_NO = F\_ABOPERIODE.AB\_NO) (Lien : AB\_NO : Numéro interne d'abonnement)

## Liens de F\_ABOENTETE (Fichier des Entêtes d'abonnement)

#### **AVEC F\_ABONNEMENT (Fichier des Abonnements)**

F\_ABONNEMENT(AB\_NO = F\_ABOENTETE.AB\_NO) (Lien : AB\_NO : Numéro interne d'abonnement)

#### **AVEC F\_LIVRAISON (Fichier des lieux de livraison client)**

F\_LIVRAISON(LI\_NO = F\_ABOENTETE.LI\_NO) (Lien : LI\_NO : Numéro interne du lieu de livraison)

#### **AVEC F\_COMPTEG (Fichier des Comptes Généraux)**

F\_COMPTEG(CG\_NUM = F\_ABOENTETE.CG\_NUM) (Lien : CG\_NUM : Numéro de compte général)

#### **AVEC F\_REPRESENTANT (Fichier des Représentants)**

F\_REPRESENT(RE\_NO = F\_ABOENTETE.RE\_NO) (Lien : RE\_NO : Numéro interne du représentant)

#### **AVEC F\_DEPOT (Fichier des Dépots)**

F\_DEPOT(DE\_NO = F\_ABOENTETE.DE\_NO) (Lien : DE\_NO : Numéro interne du dépot)

#### **AVEC F\_COMPTEA (Fichier des sections analytiques)**

F\_COMPTEA(CA\_NUM = F\_ABOENTETE.CA\_NUM) (Lien : CA\_NUM : Numéro du compte analytique)

## Liens de F\_ABOLIGNE (Fichier des lignes d'abonnement)

#### **AVEC F\_ABOENTETE (Fichier des entêtes d'Abonnements)**

F\_ABOENTETET(AB\_NO = F\_ABOLIGNE.AB\_NO) (Lien : AB\_NO : Numéro interne d'abonnement)

#### **AVEC F\_ARTICLE (Fichier des articles)**

F\_ARTICLE(AR\_REF = F\_ABOLIGNE.AR\_REF) (Lien : CA\_NUM : Numéro du compte analytique)

#### **AVEC F\_REPRESENT (Fichier des représentants)**

F\_REPRESENT(RE\_NO = F\_ABOLIGNE.RE\_NO) (Lien : RE\_NO : Numéro interne du représentant)

#### **AVEC F\_ARTGAMME (Fichier des représentants)**

F\_ARTGAMME(AG\_NO1 = F\_ABOLIGNE.AG\_NO) (Lien : AG\_NO : Numéro interne de l'énuméré de gamme, AG\_NO1 : Numéro interne de l'énuméré de gamme1)

#### **AVEC F\_ARTGAMME (Fichier des représentants)**

F\_ARTGAMME(AG\_NO2 = F\_ABOLIGNE.AG\_NO) (Lien : AG\_NO : Numéro interne de l'énuméré de gamme, AG\_NO2 : Numéro interne de l'énuméré de gamme2)

#### **AVEC F\_GLOSSAIRE (Fichier des glossaires)**

F\_GLOSSAIRE(GL\_NO = F\_ABOLIGNE.GL\_NO) (Lien : GL\_NO : Numéro interne du glossaire)

#### **AVEC F\_ARTFOURNISS (Fichier des références fournisseurs pour l'article)**

F\_ARTFOURNISS(AF\_REFFOURNISS= F\_ABOLIGNE. AF\_REFFOURNISS) (Lien : AF\_REFFOURNISS: Référence fournisseur)

## **AVEC F\_DEPOT (Fichier des DEPOTS)**

F\_DEPOT(DE\_NO= F\_ABOLIGNE. DE\_NO) (Lien : DE\_NO: Numéro interne de dépot)

#### **AVEC F\_COMPTEA (Fichier des sections analytiques)**

F\_COMPTEA(CA\_NUM= F\_ABOLIGNE.CA\_NUM) (Lien : CA\_NUM: Numéro de compte analytique)

## Liens de F\_ABOREGLEMENT(Fichier des règlements abonnement)

#### **AVEC F\_ABOENTETE (Fichier des entêtes d'Abonnements)**

F\_ABOENTETE(AB\_NO = F\_ABOREGLMENT.AB\_NO) (Lien : AB\_NO : Numéro interne d'abonnement)

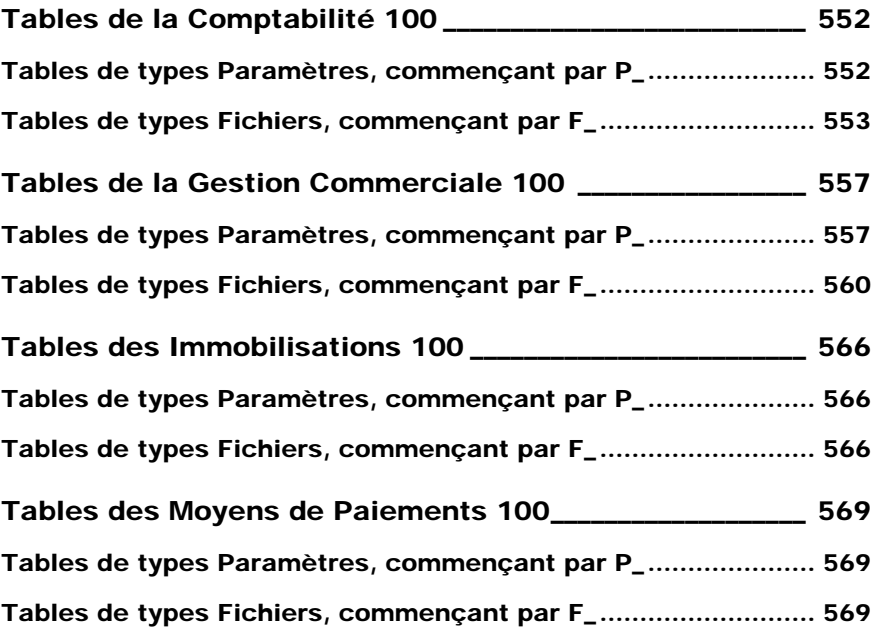

# Tables de la Comptabilité 100

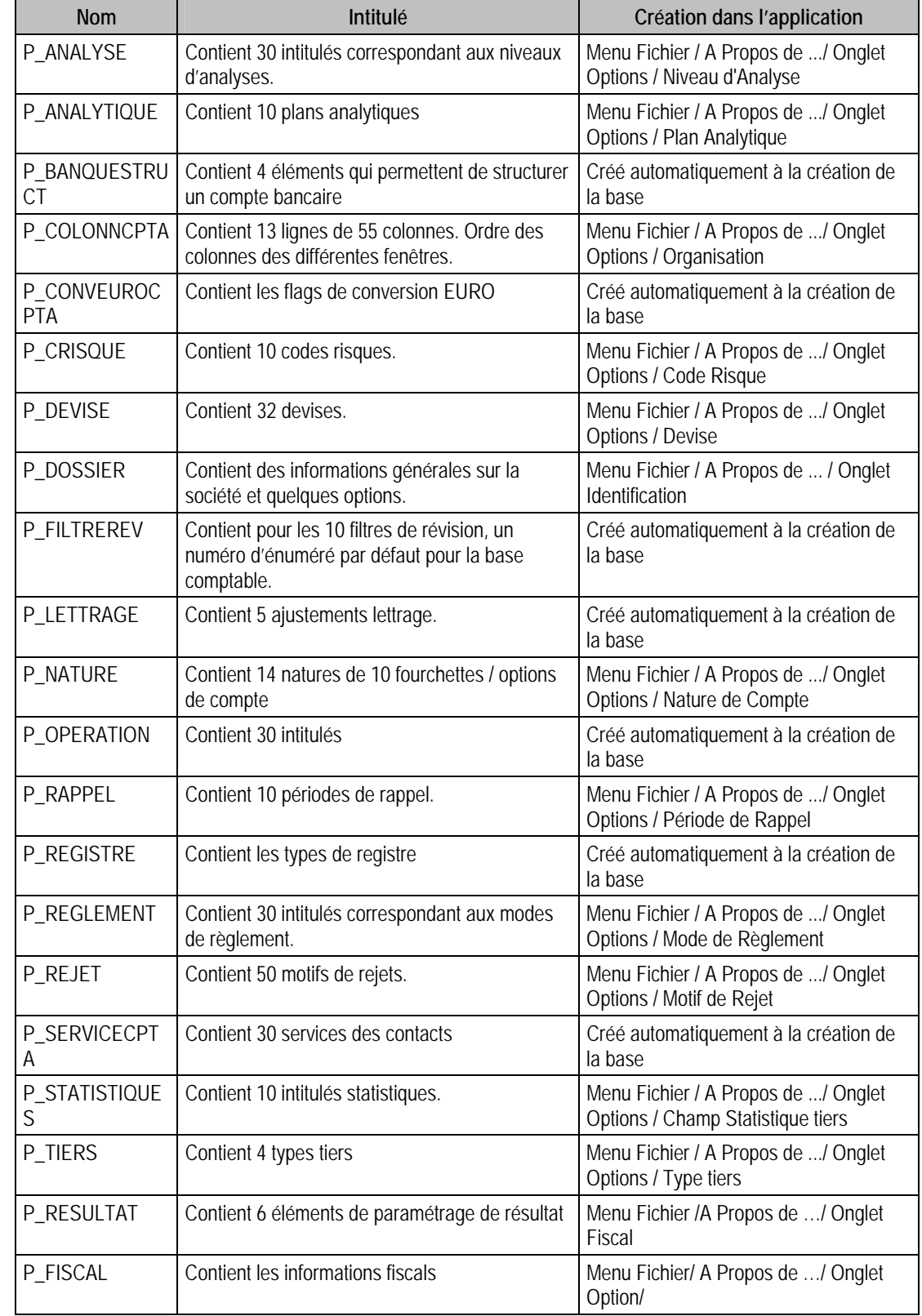

# Tables de types Paramètres, commençant par P\_

# Tables de types Fichiers, commençant par F\_

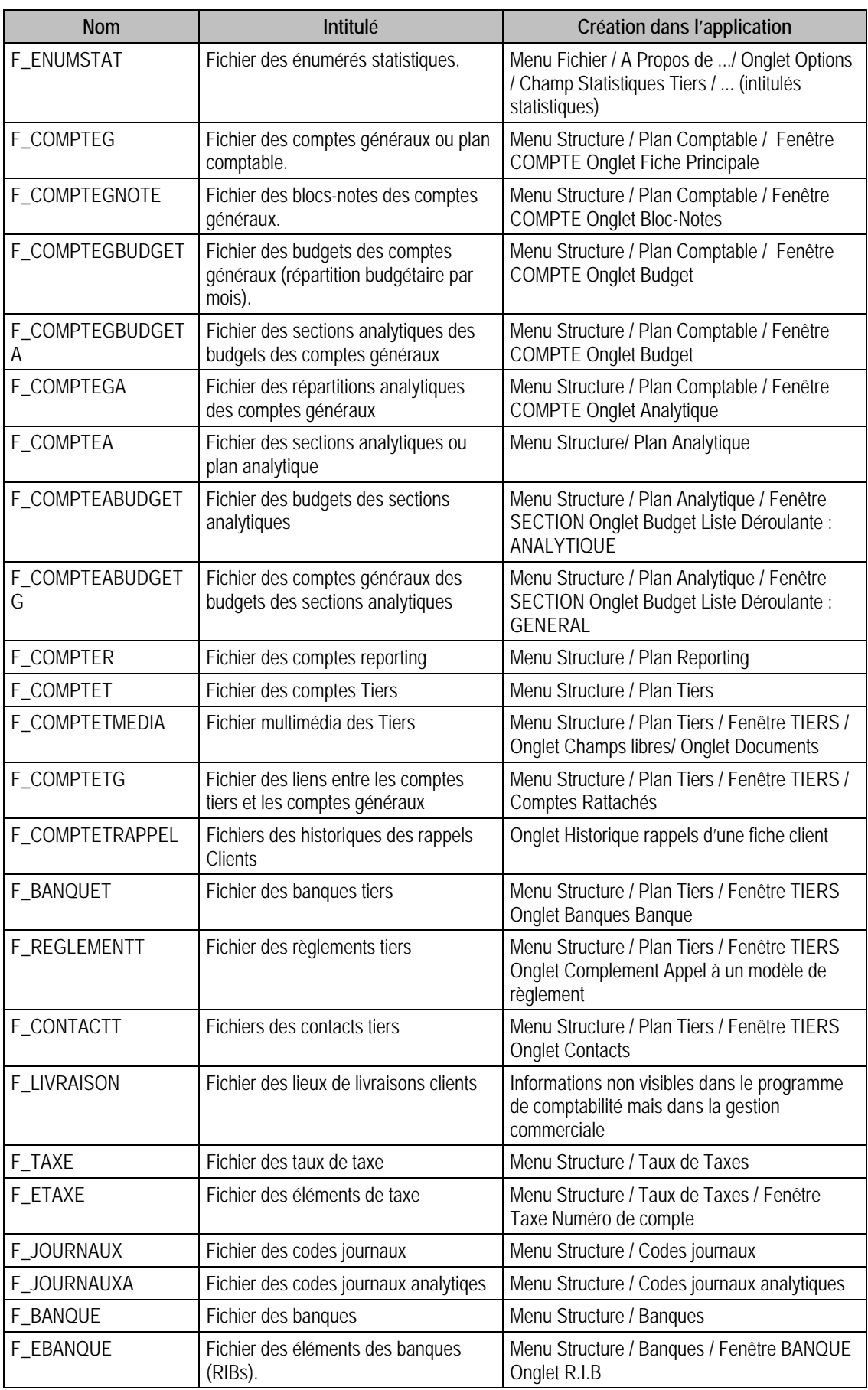

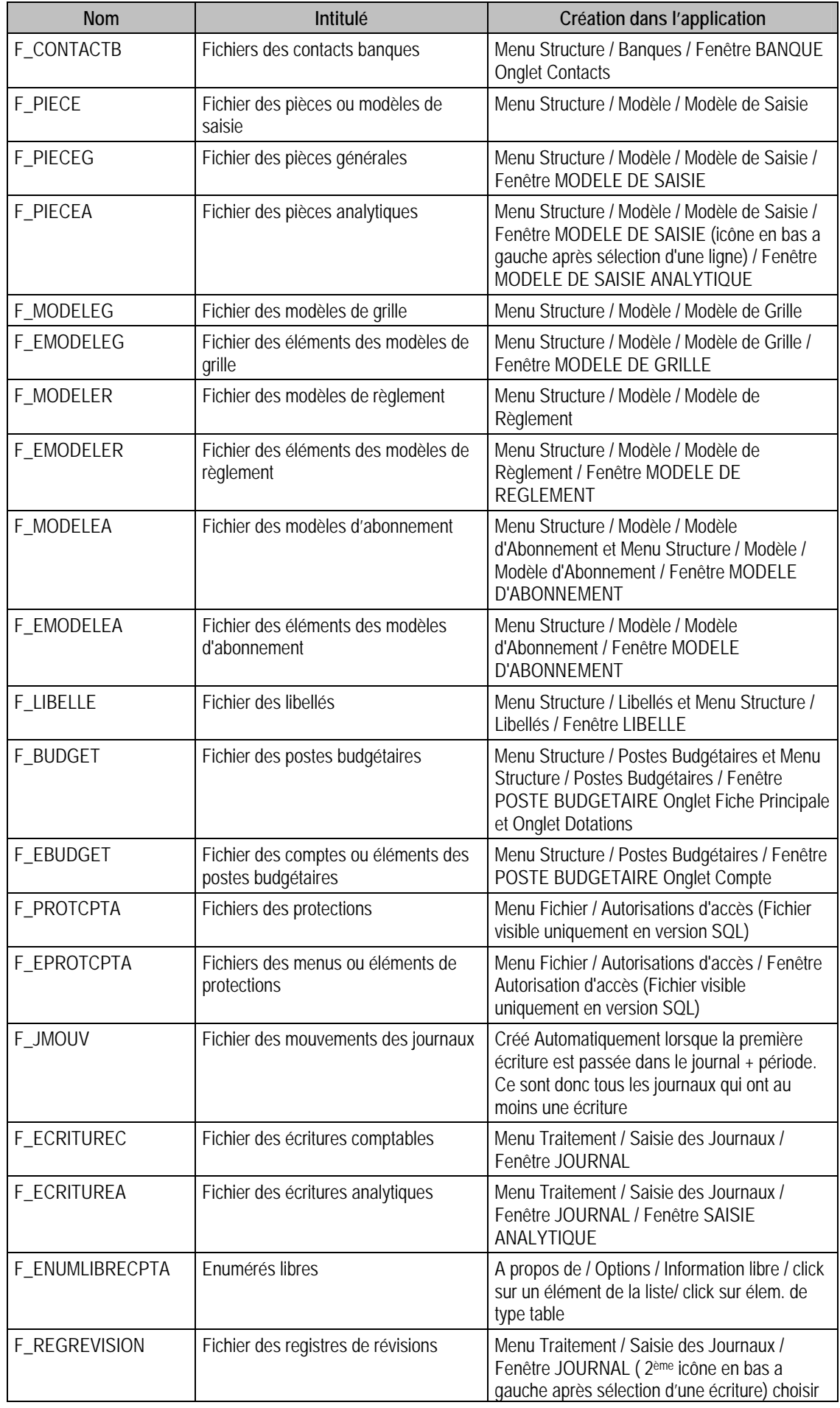

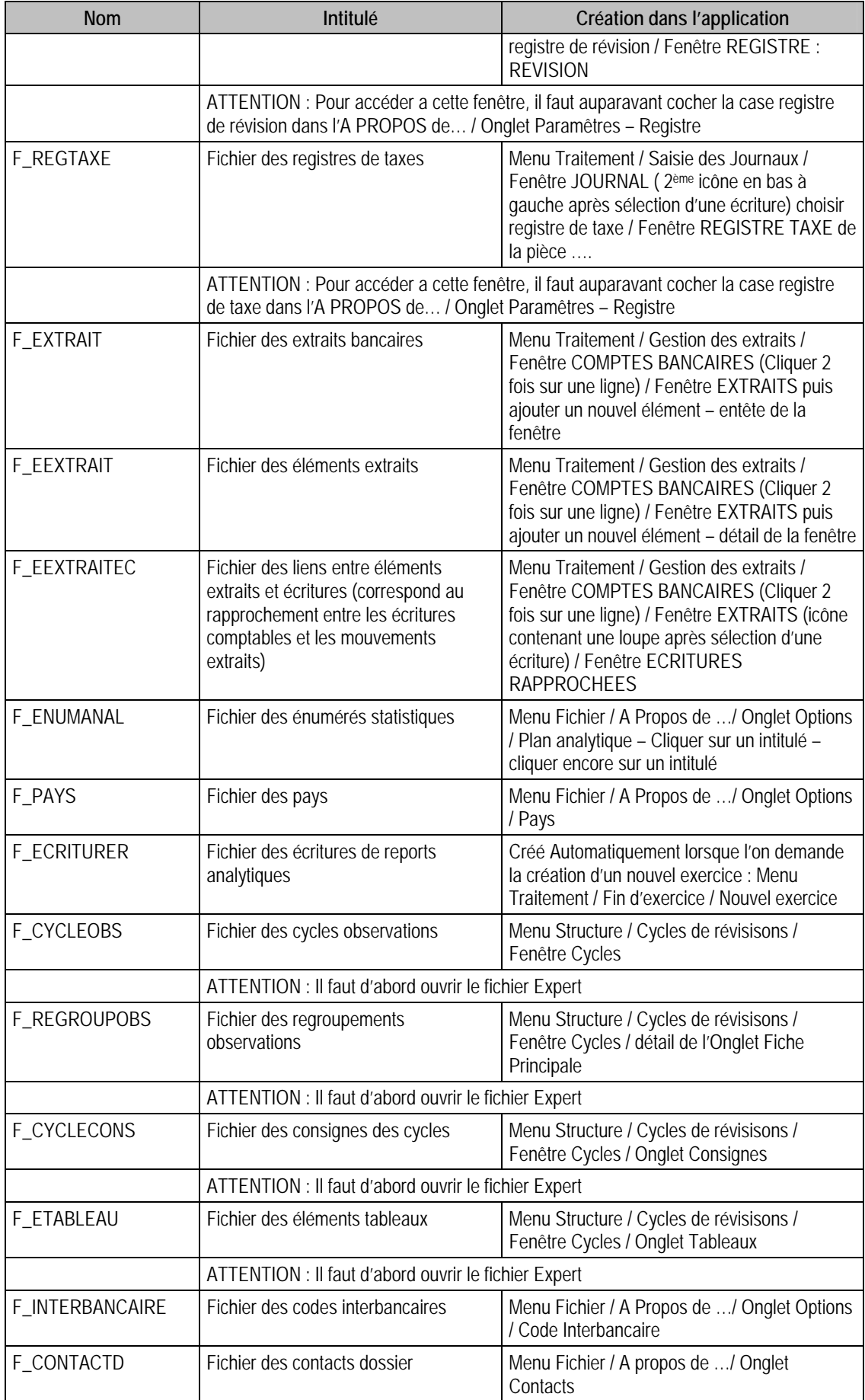

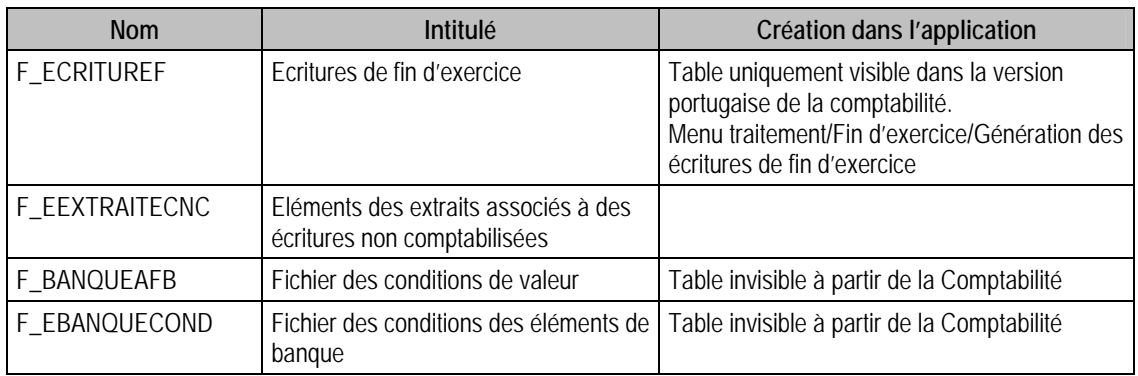

# Tables de la Gestion Commerciale 100

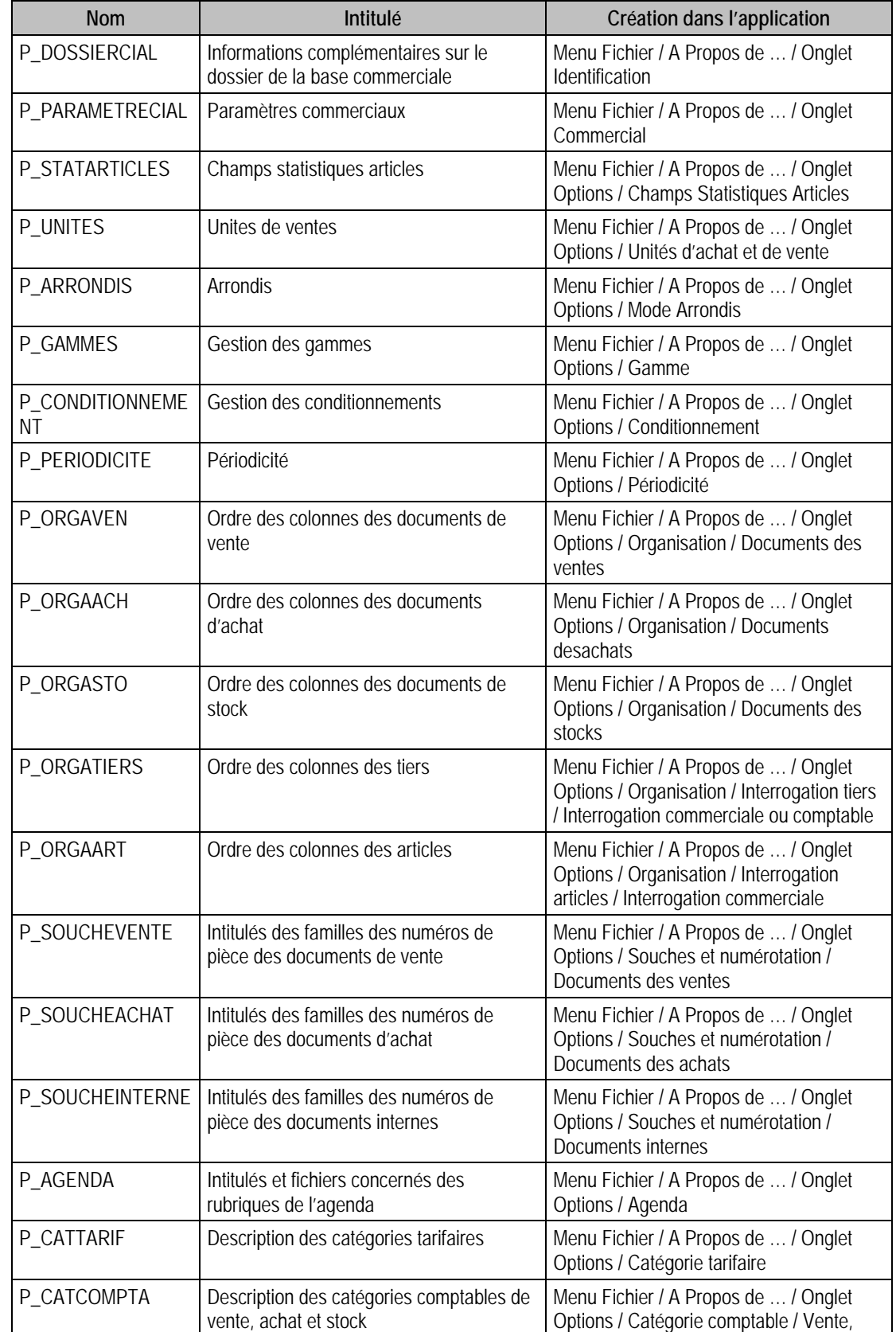

# Tables de types Paramètres, commençant par P\_

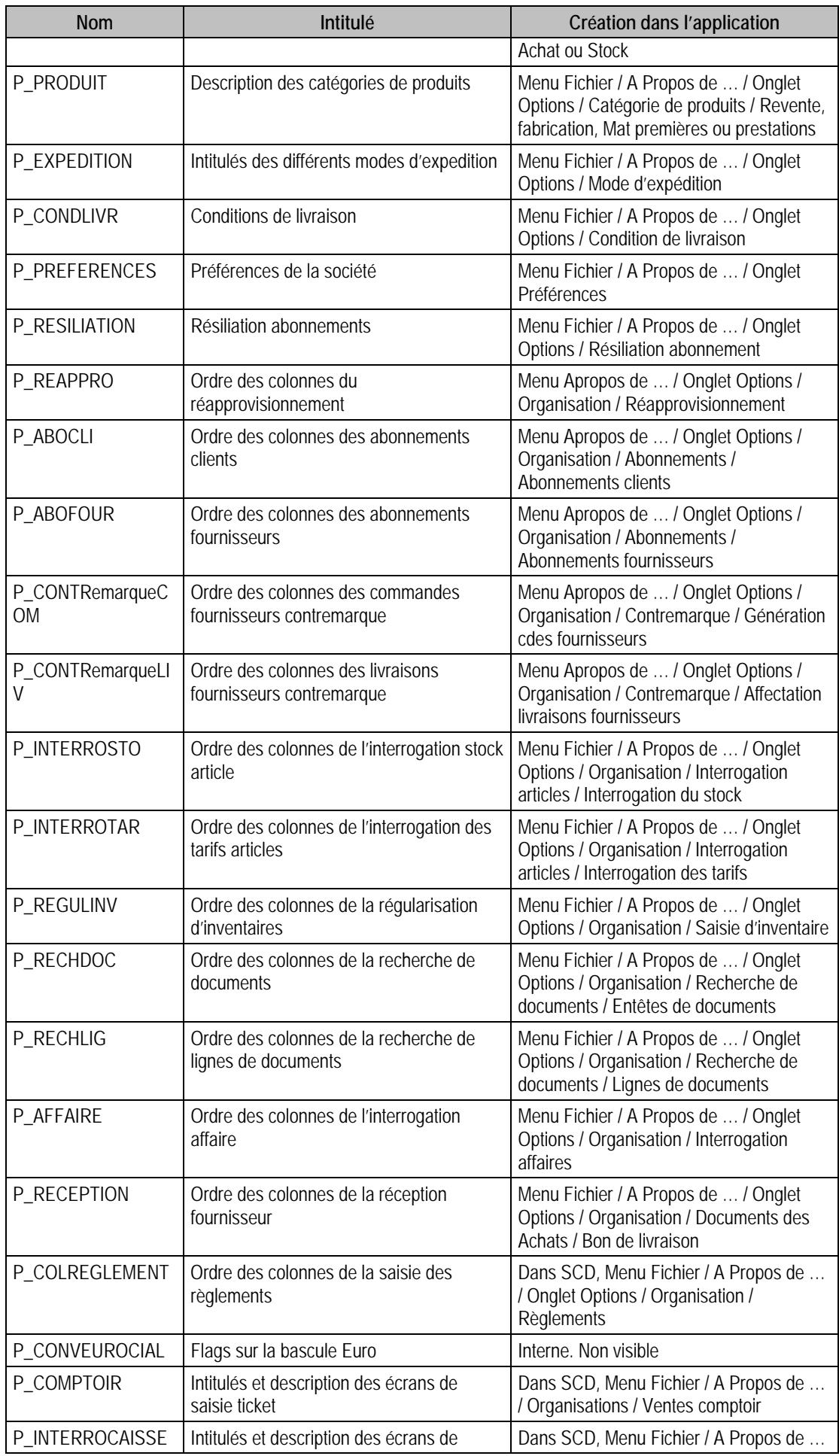

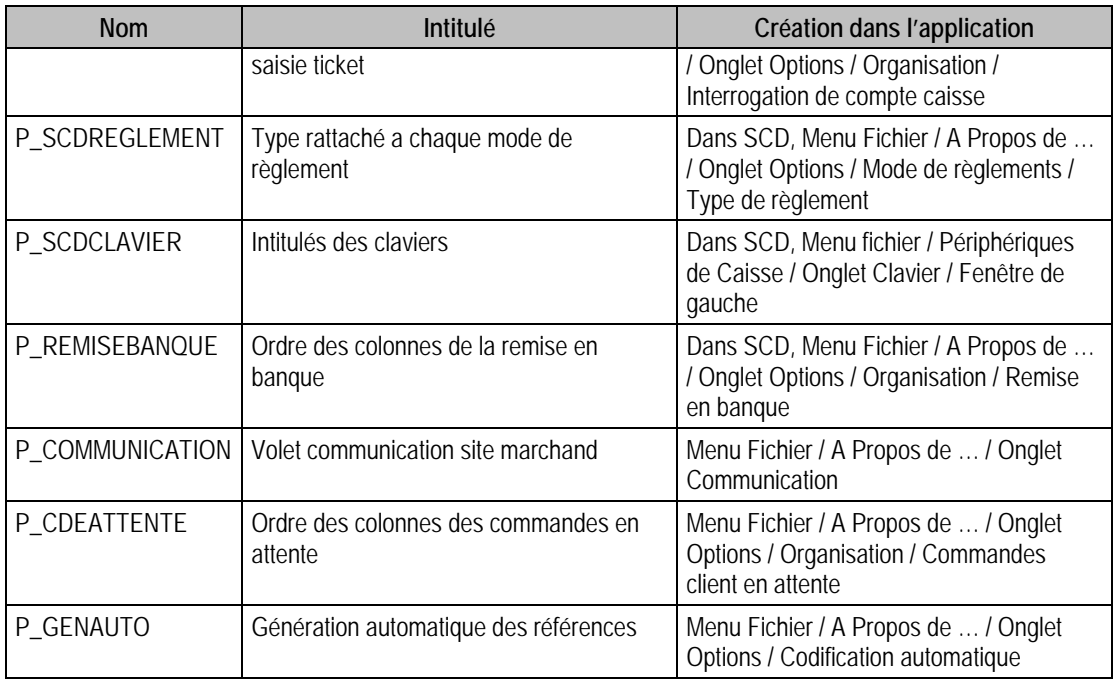

# Tables de types Fichiers, commençant par F\_

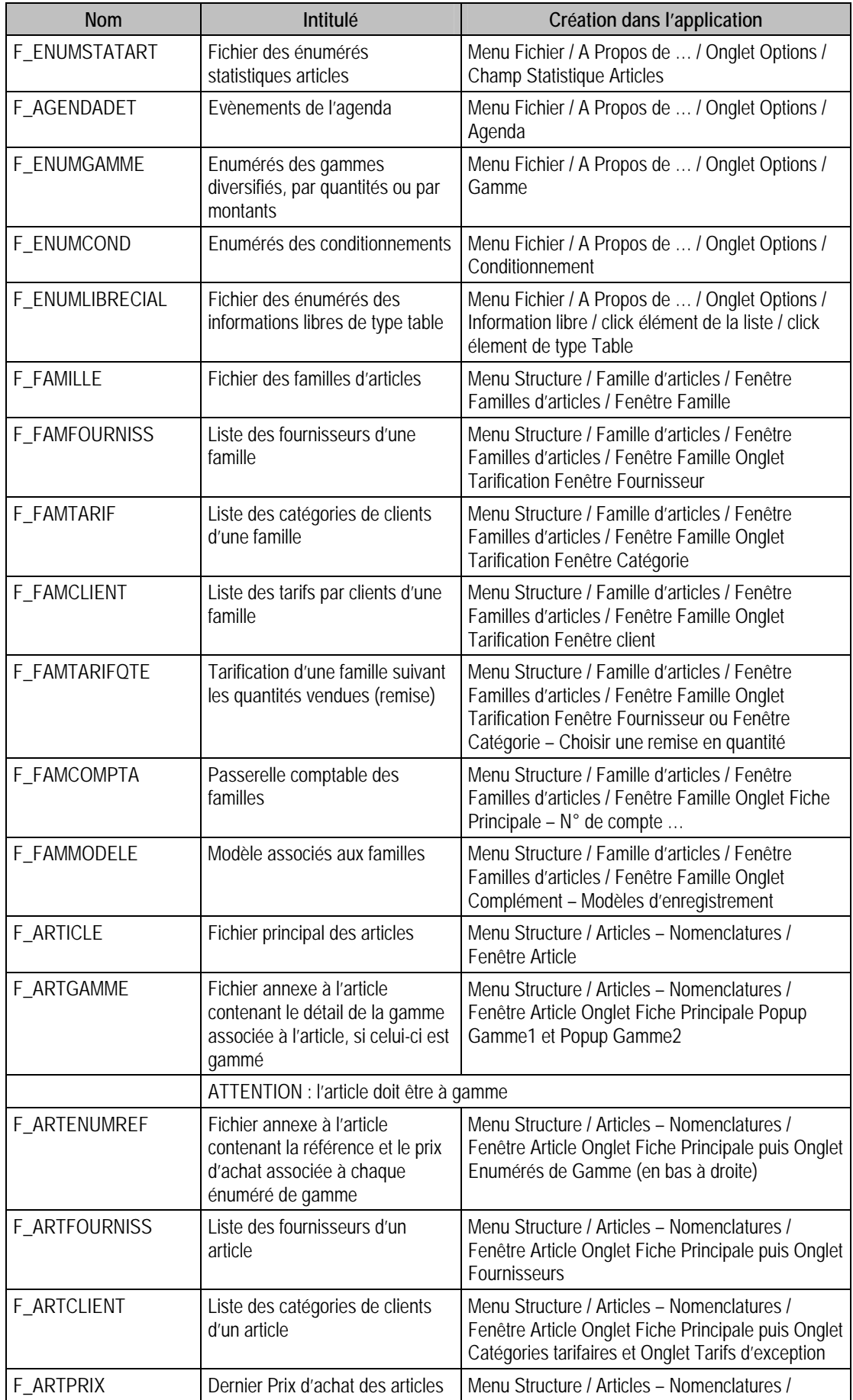

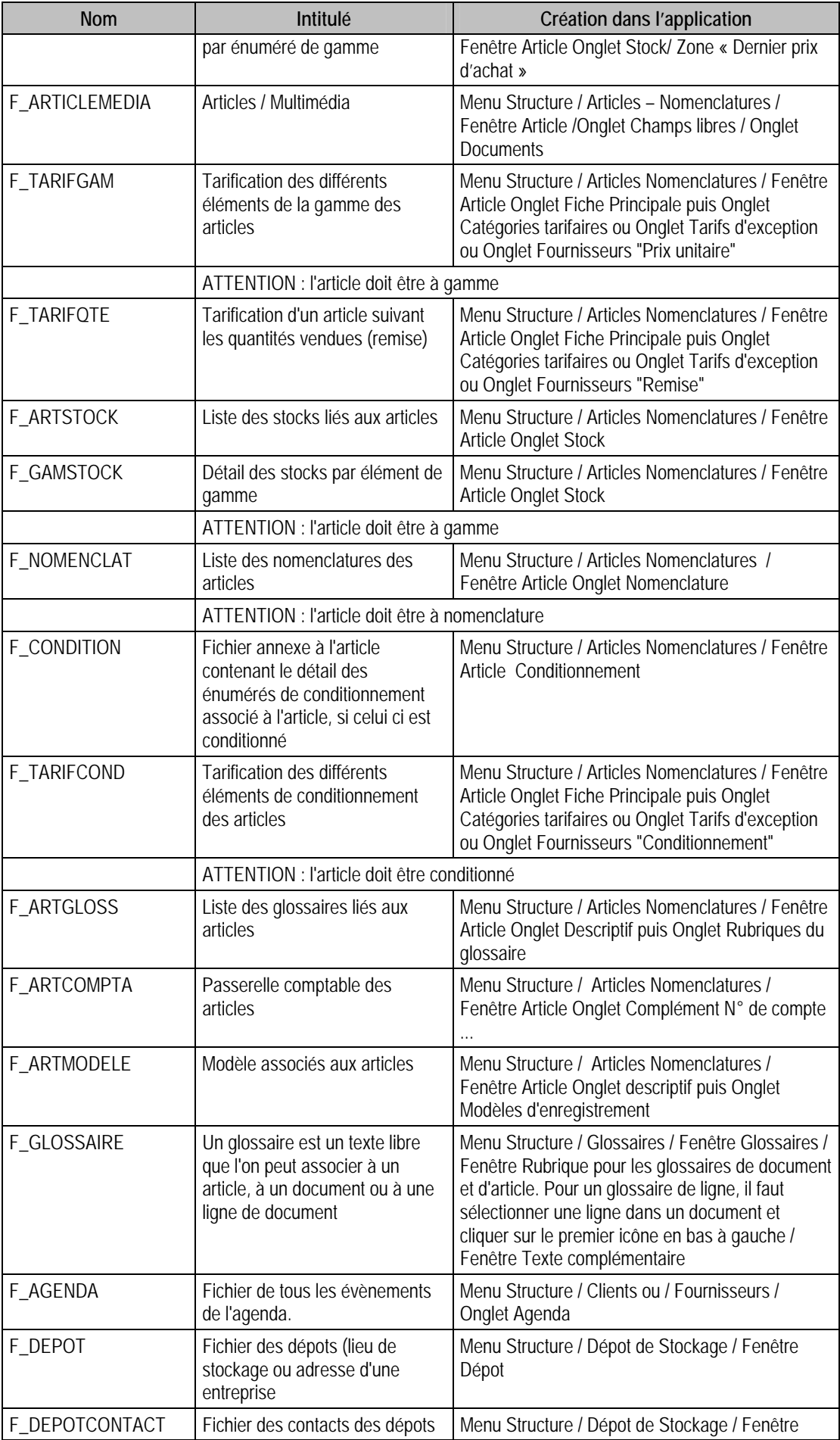

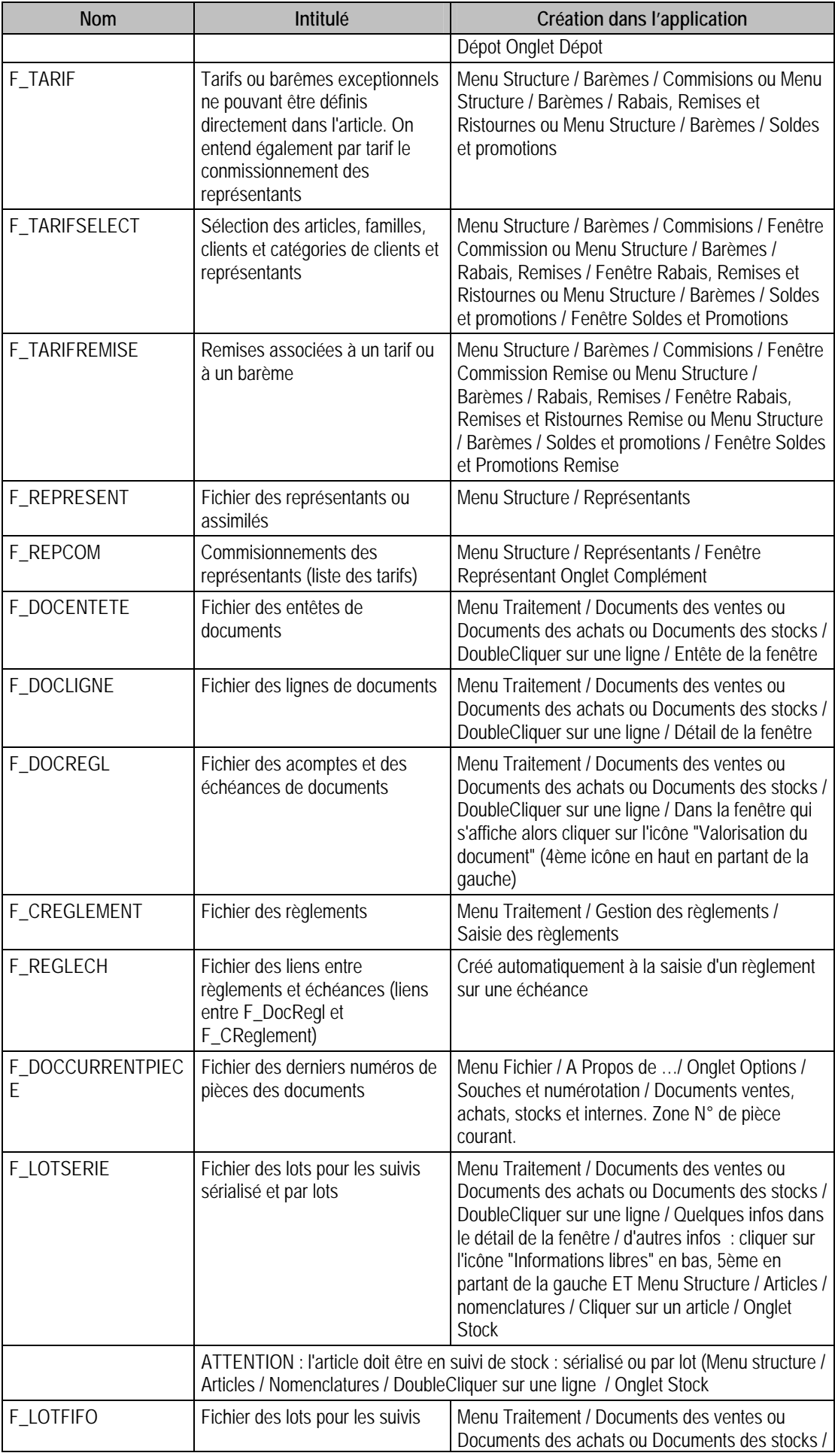

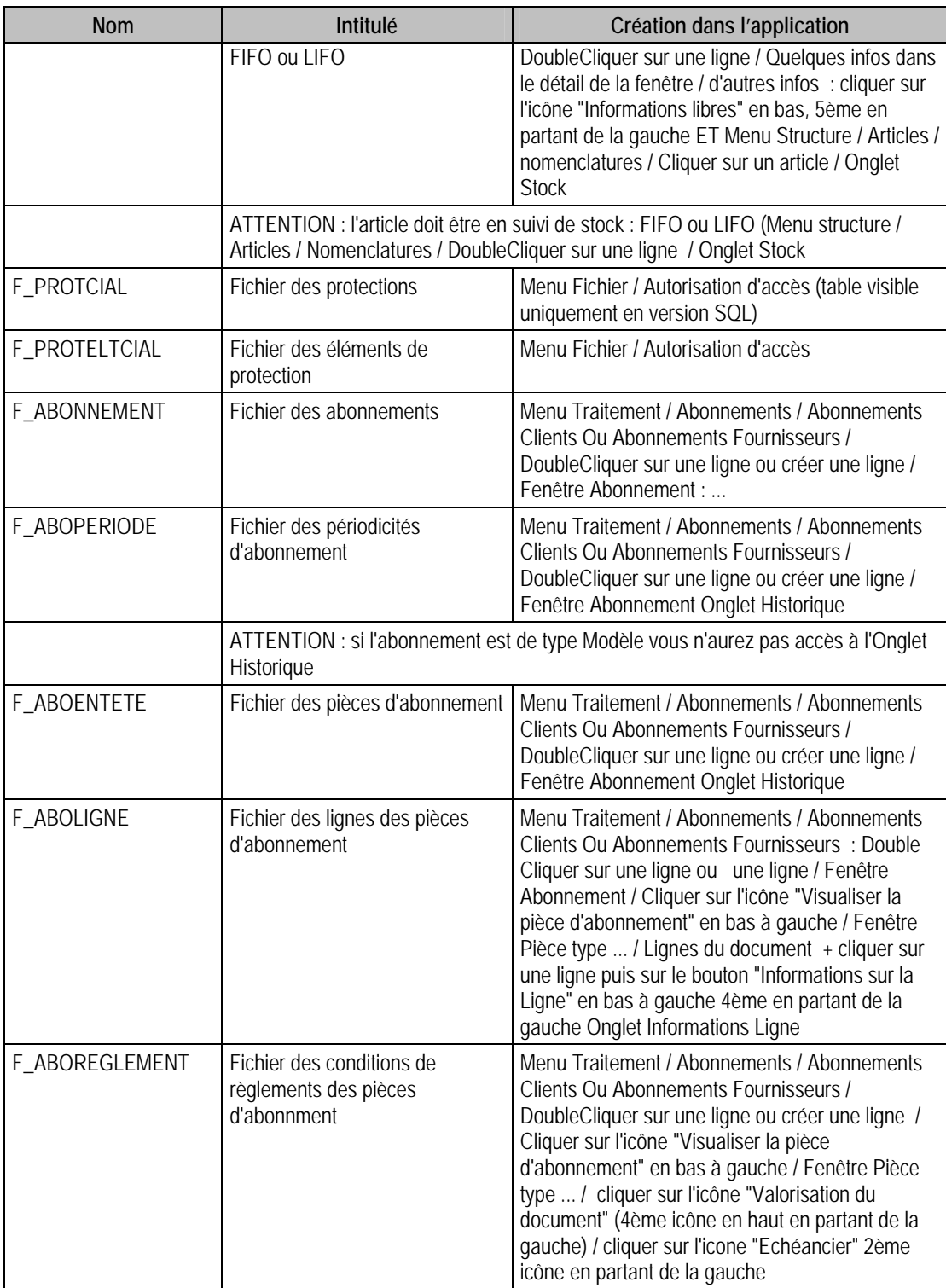

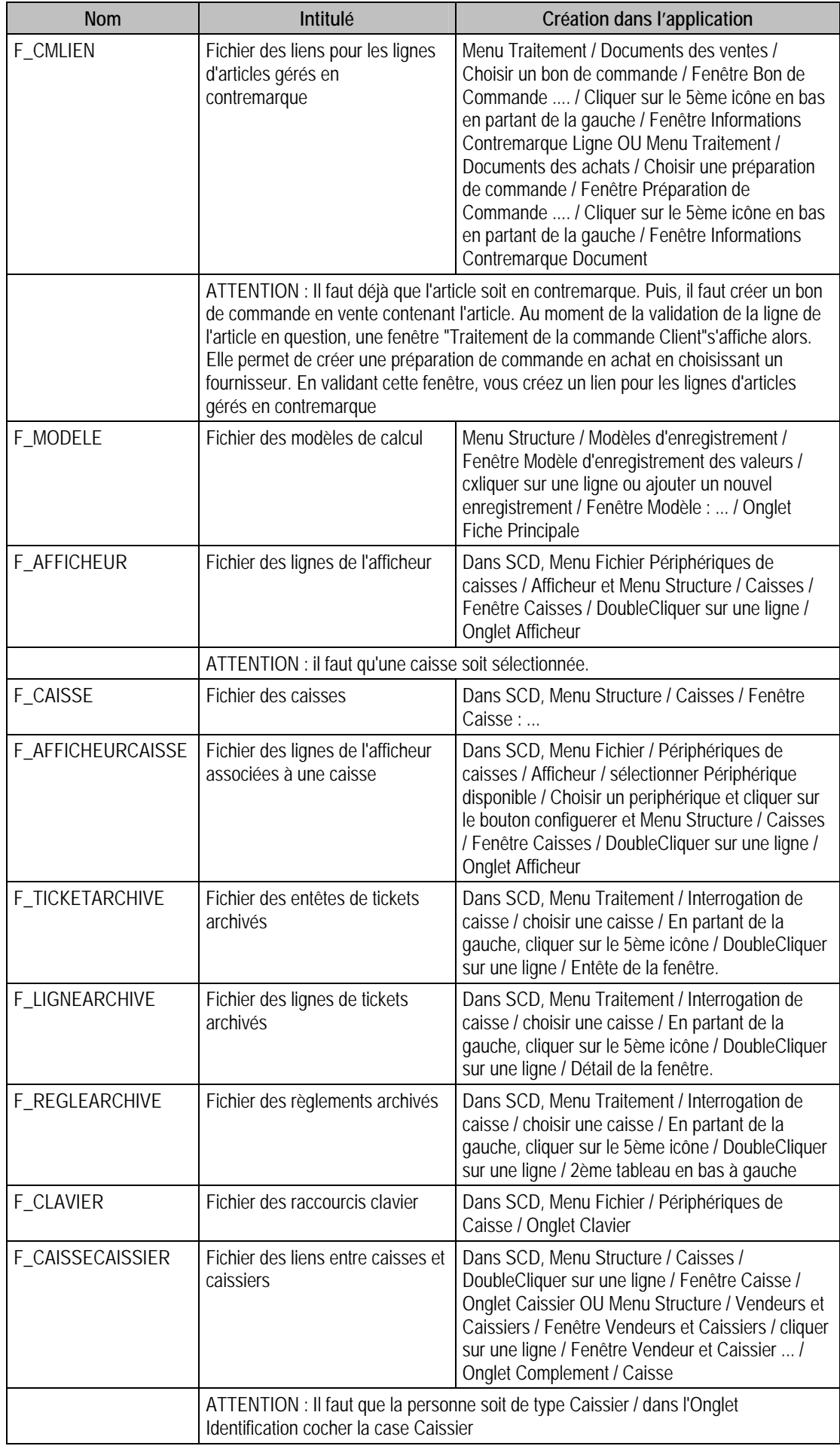

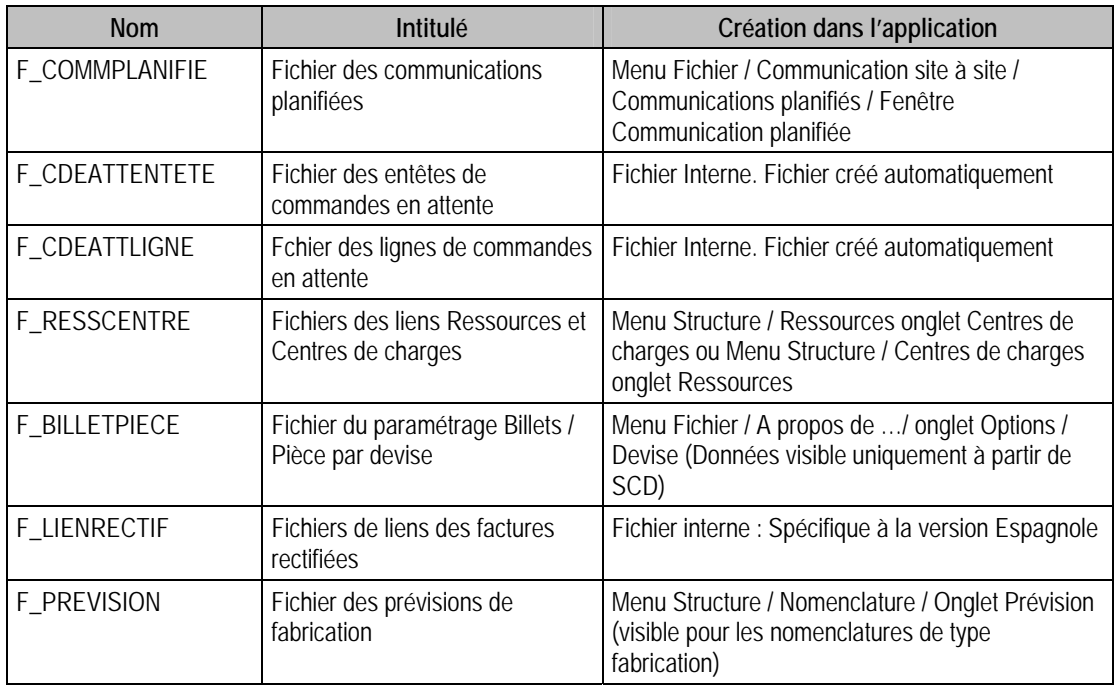

# Tables des Immobilisations 100

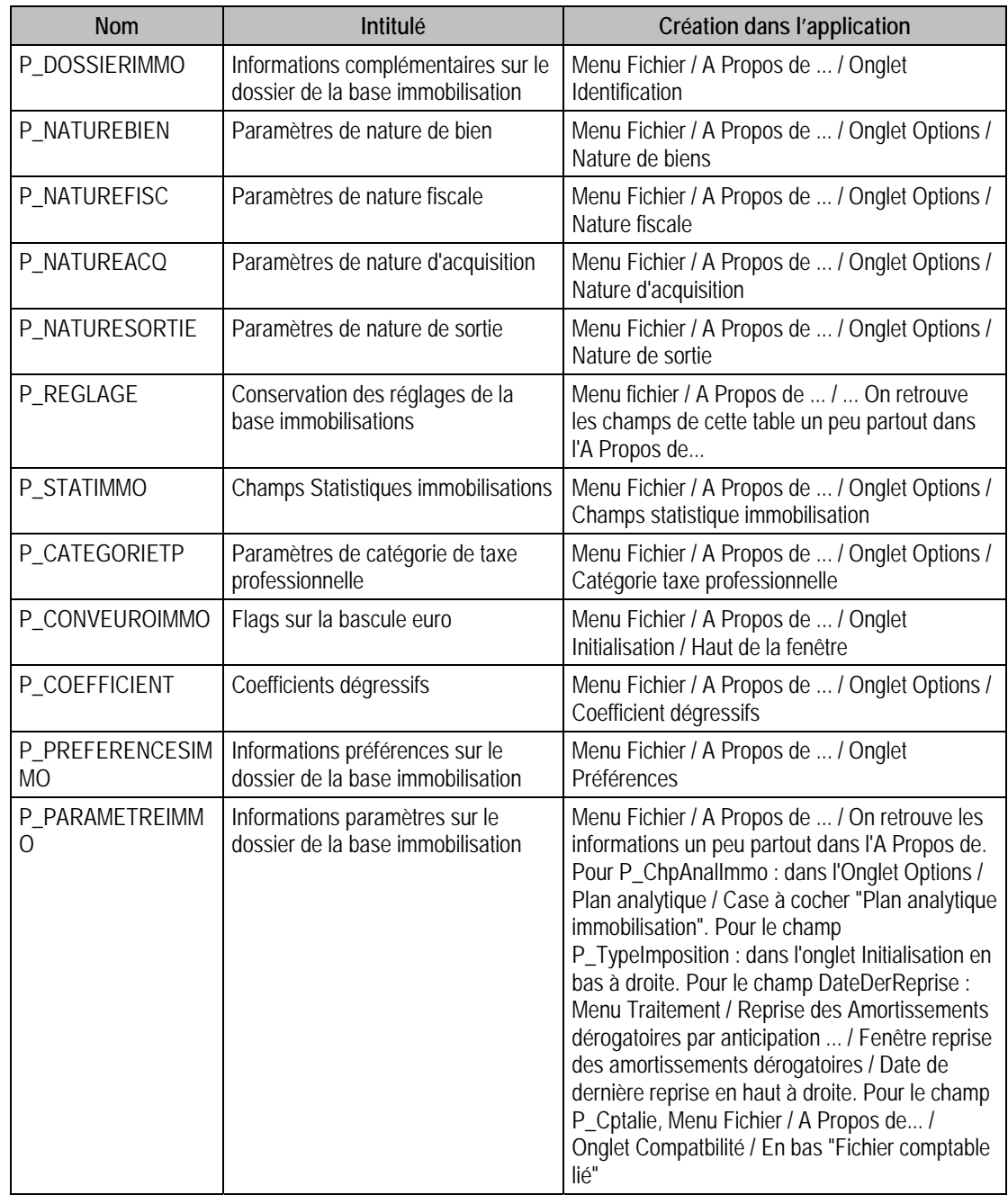

# Tables de types Paramètres, commençant par P\_

# Tables de types Fichiers, commençant par F\_

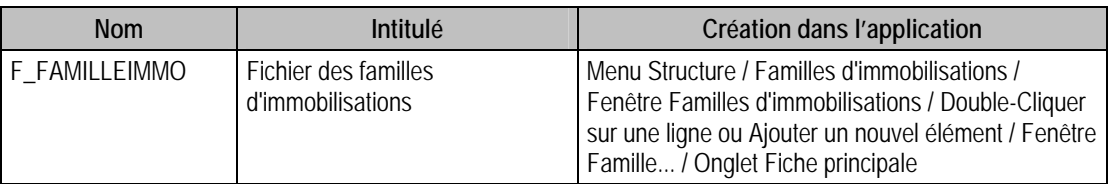

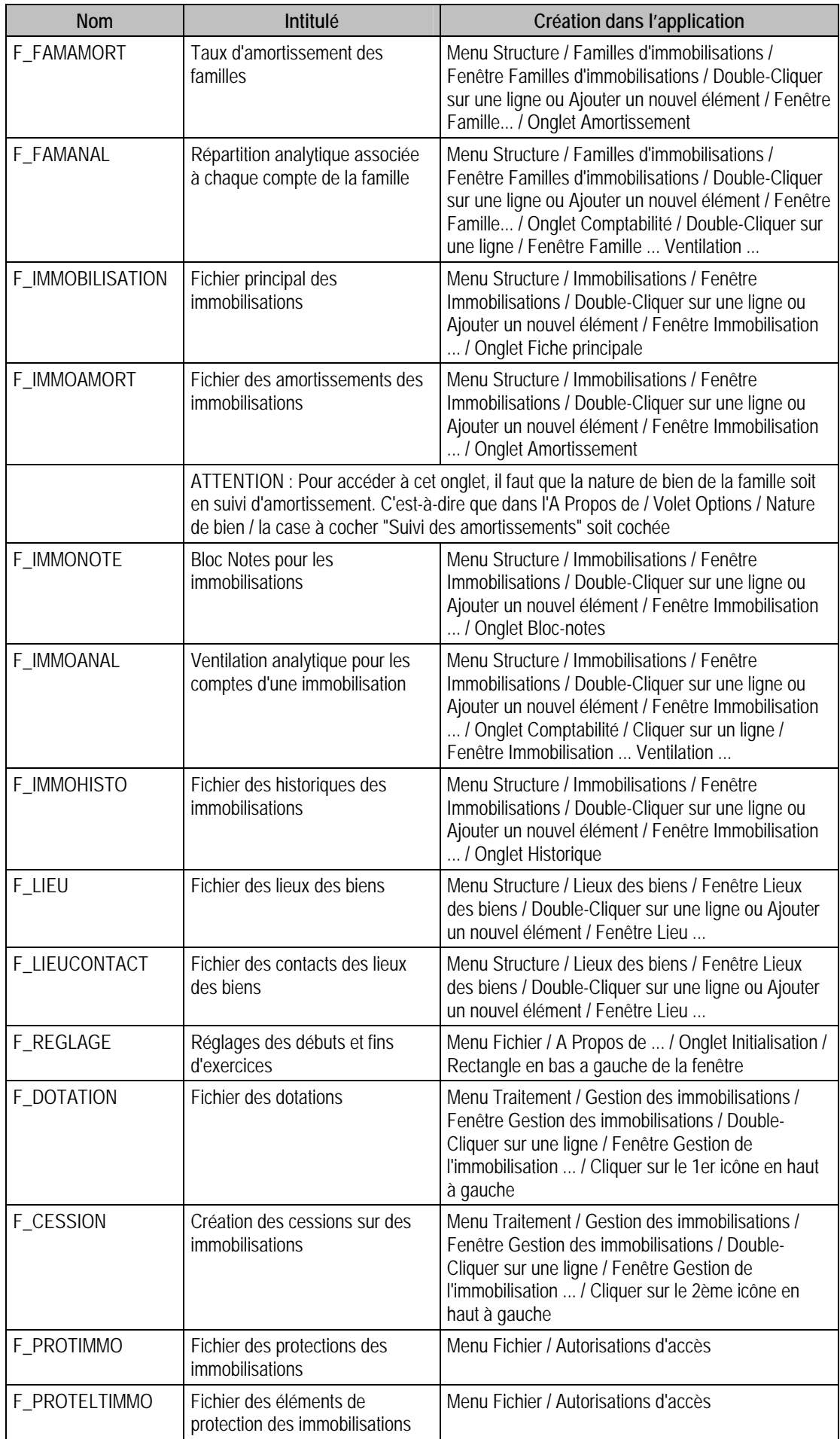

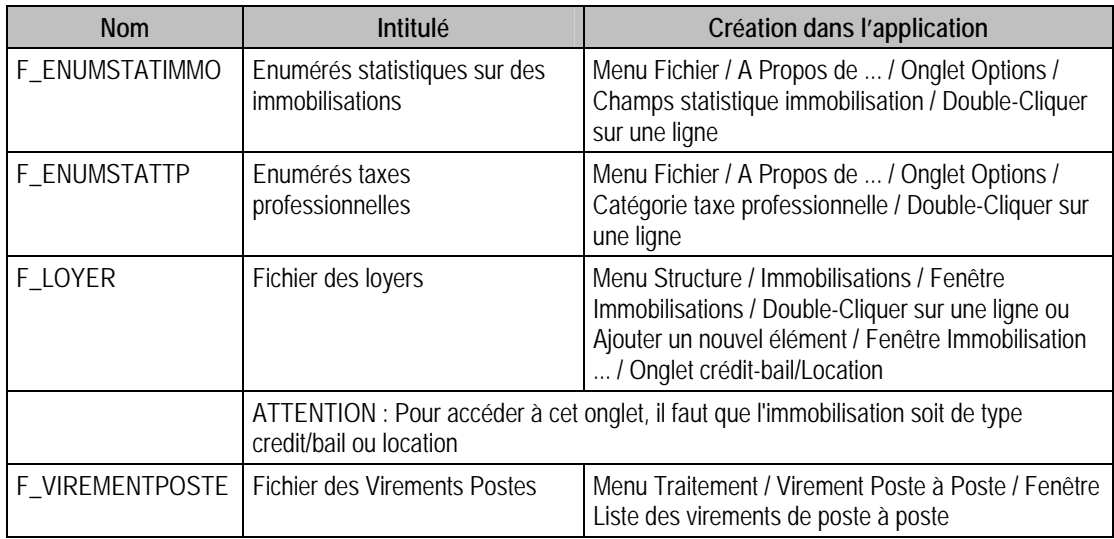

# Tables des Moyens de Paiements 100

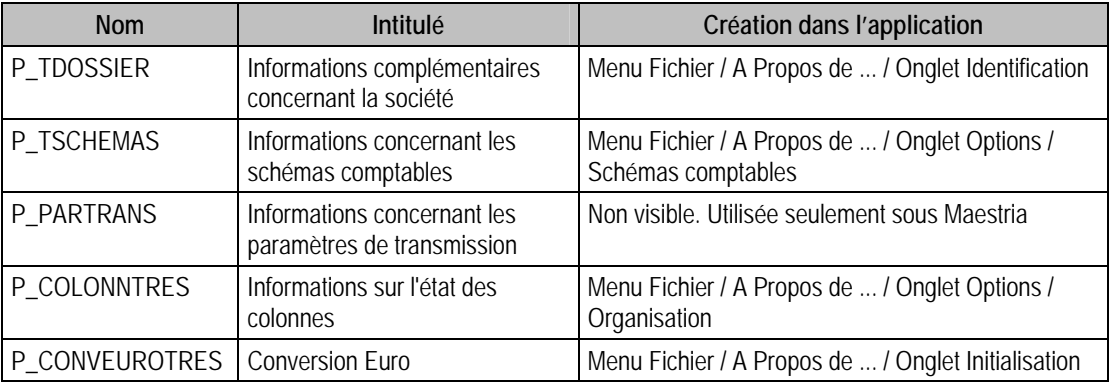

# Tables de types Paramètres, commençant par P\_

## Tables de types Fichiers, commençant par F\_

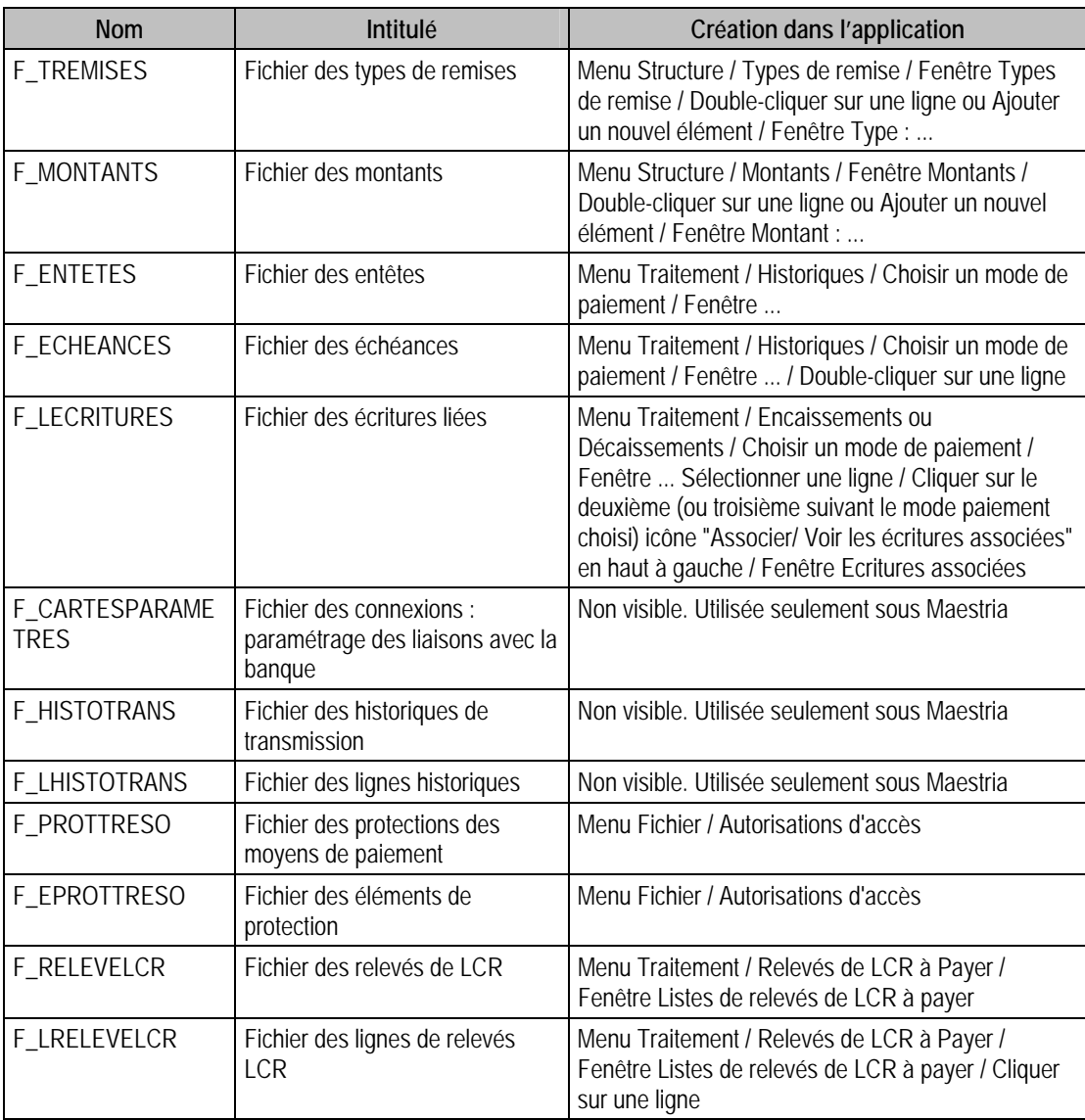

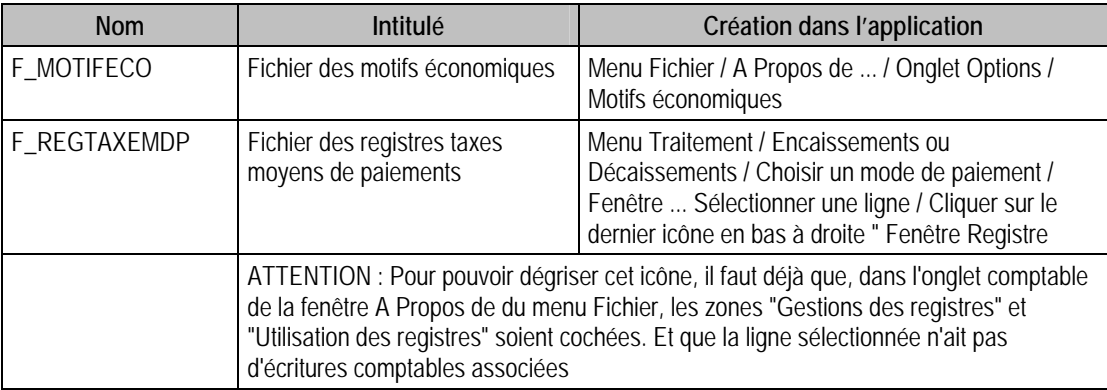